# aludu CISCO.

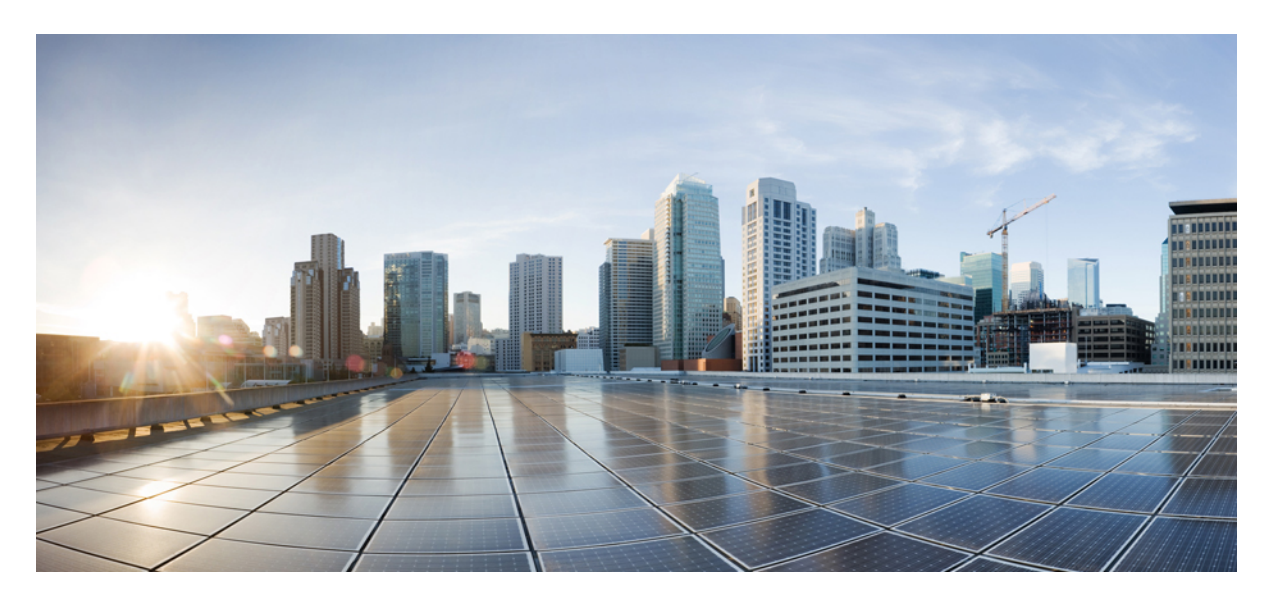

# **Cisco Prime Network Registrar 11.1 DHCP** ユーザーガイド

初版:2022 年 7 月 13 日 最終更新:2023 年 1 月 18 日

### シスコシステムズ合同会社

〒107-6227 東京都港区赤坂9-7-1 ミッドタウン・タワー http://www.cisco.com/jp お問い合わせ先:シスコ コンタクトセンター 0120-092-255 (フリーコール、携帯・PHS含む) 電話受付時間:平日 10:00~12:00、13:00~17:00 http://www.cisco.com/jp/go/contactcenter/

【注意】シスコ製品をご使用になる前に、安全上の注意( **www.cisco.com/jp/go/safety\_warning/** )をご確認ください。本書は、米国シスコ発行ド キュメントの参考和訳です。リンク情報につきましては、日本語版掲載時点で、英語版にアップデートがあり、リンク先のページが移動**/**変更され ている場合がありますことをご了承ください。あくまでも参考和訳となりますので、正式な内容については米国サイトのドキュメントを参照くだ さい。また、契約等の記述については、弊社販売パートナー、または、弊社担当者にご確認ください。

THE SPECIFICATIONS AND INFORMATION REGARDING THE PRODUCTS IN THIS MANUAL ARE SUBJECT TO CHANGE WITHOUT NOTICE. ALL STATEMENTS, INFORMATION, AND RECOMMENDATIONS IN THIS MANUAL ARE BELIEVED TO BE ACCURATE BUT ARE PRESENTED WITHOUT WARRANTY OF ANY KIND, EXPRESS OR IMPLIED. USERS MUST TAKE FULL RESPONSIBILITY FOR THEIR APPLICATION OF ANY PRODUCTS.

THE SOFTWARE LICENSE AND LIMITED WARRANTY FOR THE ACCOMPANYING PRODUCT ARE SET FORTH IN THE INFORMATION PACKET THAT SHIPPED WITH THE PRODUCT AND ARE INCORPORATED HEREIN BY THIS REFERENCE. IF YOU ARE UNABLE TO LOCATE THE SOFTWARE LICENSE OR LIMITED WARRANTY, CONTACT YOUR CISCO REPRESENTATIVE FOR A COPY.

The Cisco implementation of TCP header compression is an adaptation of a program developed by the University of California, Berkeley (UCB) as part of UCB's public domain version of the UNIX operating system. All rights reserved. Copyright © 1981, Regents of the University of California.

NOTWITHSTANDING ANY OTHER WARRANTY HEREIN, ALL DOCUMENT FILES AND SOFTWARE OF THESE SUPPLIERS ARE PROVIDED "AS IS" WITH ALL FAULTS. CISCO AND THE ABOVE-NAMED SUPPLIERS DISCLAIM ALL WARRANTIES, EXPRESSED OR IMPLIED, INCLUDING, WITHOUT LIMITATION, THOSE OF MERCHANTABILITY, FITNESS FOR A PARTICULAR PURPOSE AND NONINFRINGEMENT OR ARISING FROM A COURSE OF DEALING, USAGE, OR TRADE PRACTICE.

IN NO EVENT SHALL CISCO OR ITS SUPPLIERS BE LIABLE FOR ANY INDIRECT, SPECIAL, CONSEQUENTIAL, OR INCIDENTAL DAMAGES, INCLUDING, WITHOUT LIMITATION, LOST PROFITS OR LOSS OR DAMAGE TO DATA ARISING OUT OF THE USE OR INABILITY TO USE THIS MANUAL, EVEN IF CISCO OR ITS SUPPLIERS HAVE BEEN ADVISED OF THE POSSIBILITY OF SUCH DAMAGES.

Any Internet Protocol (IP) addresses and phone numbers used in this document are not intended to be actual addresses and phone numbers. Any examples, command display output, network topology diagrams, and other figures included in the document are shown for illustrative purposes only. Any use of actual IP addresses or phone numbers in illustrative content is unintentional and coincidental.

All printed copies and duplicate soft copies of this document are considered uncontrolled. See the current online version for the latest version.

Cisco has more than 200 offices worldwide. Addresses and phone numbers are listed on the Cisco website at www.cisco.com/go/offices.

The documentation set for this product strives to use bias-free language. For purposes of this documentation set, bias-free is defined as language that does not imply discrimination based on age, disability, gender, racial identity, ethnic identity, sexual orientation, socioeconomic status, and intersectionality. Exceptions may be present in the documentation due to language that is hardcoded in the user interfaces of the product software, language used based on standards documentation, or language that is used by a referenced third-party product.

Cisco and the Cisco logo are trademarks or registered trademarks of Cisco and/or its affiliates in the U.S. and other countries. To view a list of Cisco trademarks, go to this URL: <https://www.cisco.com/c/en/us/about/legal/trademarks.html>. Third-party trademarks mentioned are the property of their respective owners. The use of the word partner does not imply a partnership relationship between Cisco and any other company. (1721R)

© 2022 Cisco Systems, Inc. All rights reserved.

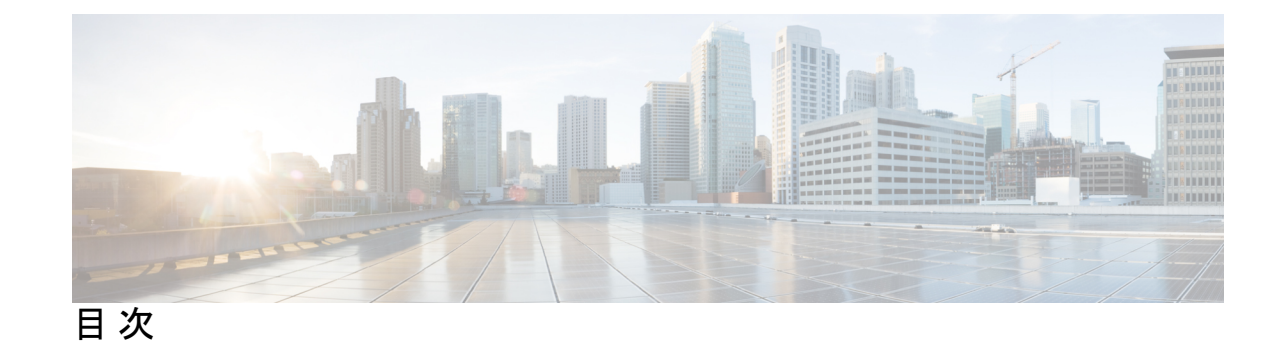

第 **1** 章 ダイナミック ホスト コンフィギュレーションの概要 **1** DHCP の仕組み **2** サンプル DHCP ユーザー **2** 標準 DHCP 管理 **3** Leases **4** スコープとポリシー **4** リンクとプレフィックス **5** 関連項目 **6** シスコ プライムネットワーク レジストラー DHCP 実装 **6** 関連項目 **7** バーチャル プライベート ネットワーク **7** プレフィックス委任 **8** DNS 更新 **8** DNS へのリース取得の影響 **9** リース再獲得の DNS への影響 **9** リースのリリースによる DNS への影響 **10** DHCP フェールオーバー **10** フェールオーバーによるアドレスの割り当て **11** クライアントクラス **12** クライアントクラスなしの DHCP 処理 **12** クライアントクラスがある DHCP 処理 **13** クライアントクラスへのスコープの定義 **14** ネットワークとスコープの選択 **15**

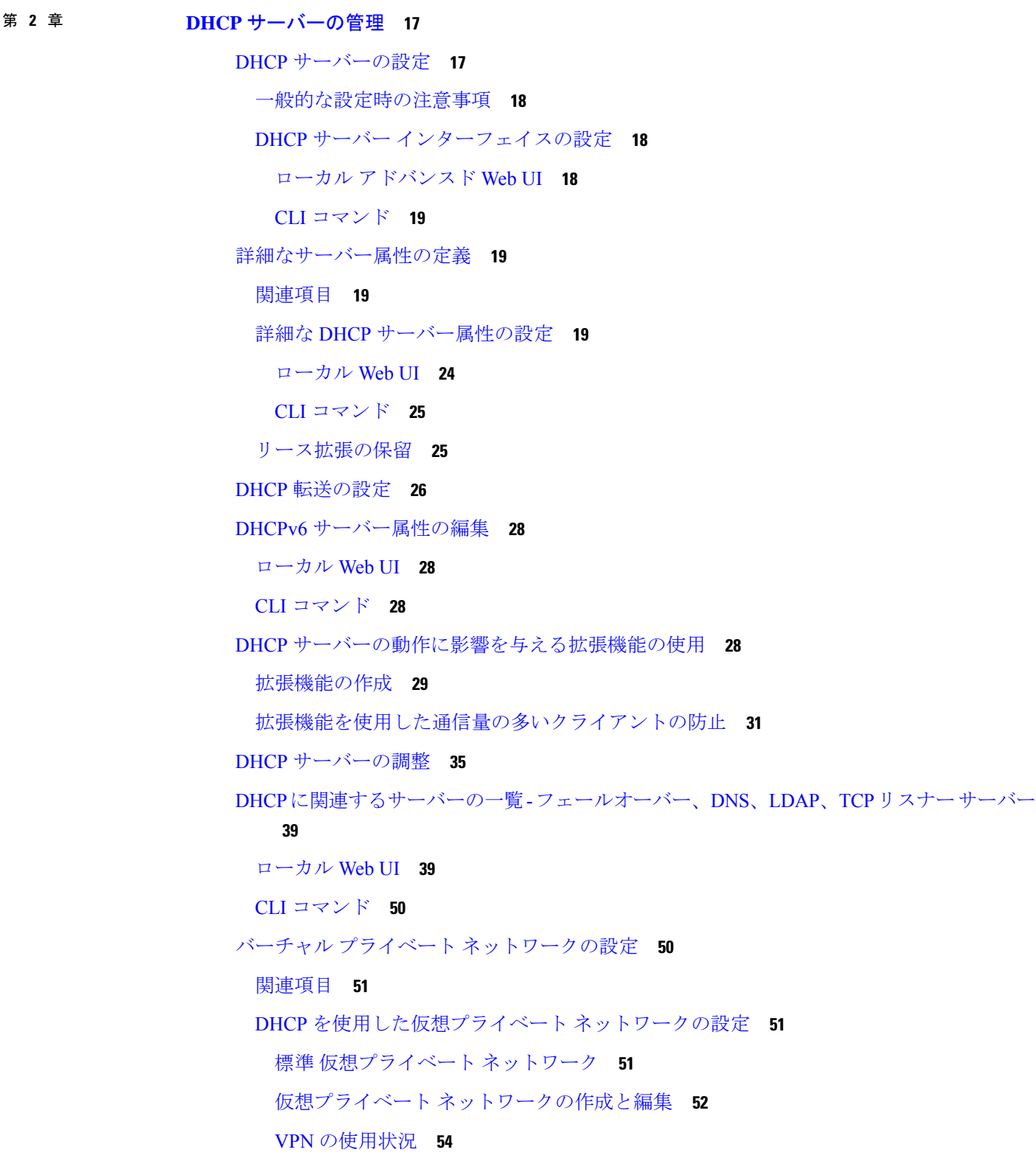

Г

I

目次

サブネットの割り当ての設定 **56**

DHCP サブネットの割り当ての設定 **57**

VPN とサブネット割り当ての調整パラメータ **58**

BOOTP の設定 **59**

BOOTP について **59**

スコープの BOOTP の有効化 **60**

BOOTP クライアントの移動または廃止 **61**

動的 BOOTP の使用 **61**

BOOTP リレー **62**

#### 第 **3** 章 **DHCP** フェールオーバーの管理 **63**

DHCP フェールオーバーの仕組み **64** DHCP シンプル フェールオーバー **65** DHCPv6 フェールオーバー **65** フェールオーバー サーバー ペアの設定 **66** フェールオーバー ペアの追加 **66** ローカルおよびリージョン Web UI **66** CLI コマンド **72** 関連項目 **72** フェールオーバー ペアの同期 **73** ローカルおよびリージョン Web UI **73** CLI コマンド **76** フェールオーバー チェックリスト **76** シナリオに基づいたフェールオーバー パラメータの設定 **76** バックアップの割合の設定 **77** 関連項目 **78** 最大クライアント リードタイムの設定 **79** フェールオーバー セーフ期間を使用して、サーバーを PARTNER-DOWN 状態に移行する **80** DHCP 要求と応答パケット バッファの設定 **83**

ロード バランシングの設定 **83**

ロード バランシングの設定 **84**

DHCP フェールオーバーからの回復 **84**

フェールオーバーの確認 **85**

関連項目 **85**

DHCP フェールオーバーのモニターリング **85**

フェールオーバーの状態と遷移 **86**

統合中のステート移行 **88**

詳細なフェールオーバー属性の設定 **92**

バックアップ割り当て境界の設定 **92**

DHCPLEASEQUERY とフェールオーバー **92**

フェールオーバー サーバー ペアの保守 **92**

フェールオーバー ペア名の変更 **93**

フェールオーバー サーバーの再起動 **93**

関連項目 **93**

フェールオーバー設定の回復 **93**

PARTNER-DOWN 状態を使用してフェールオーバー パートナーなしでフェールオーバー サーバーを長時間動作する **94**

復帰するフェールオーバー パートナーの再統合 **95**

スタンドアロン DHCP フェールオーバー サーバーの復元(チュートリアル) **95**

バックグラウンド **96**

修復手順 **97**

バックアップ サーバーのフェールオーバー ロールの反転 **97**

サーバー A の電源をオフにした状態での起動 **98**

サーバー A の電源をオンにし、DHCP サーバーを停止した状態での起動 **99**

サーバー A を置き換えての起動 **99**

サーバー A への現在のリース状態の転送 **100**

パートナーを元の役割へ修復 **100**

フェールオーバー サーバー ロールの変更 **102**

スタンドアロン サーバーをメインとして使用したフェールオーバーの確立 **102**

ストレージに欠陥のあるサーバーの交換 **103**

バックアップ サーバーの削除とフェールオーバー操作の停止 **103**

目次

既存のバックアップ サーバーへのメイン サーバーの追加 **104** 複数インターフェイス ホストでのフェールオーバーの設定 **104**

フェールオーバー パートナーの別ネットワークへの移動 **104**

フェールオーバーのトラブルシューティング **106**

フェールオーバー操作のモニターリング **106**

ネットワーク エラーの検出と処理 **106**

フェールオーバーに関連する問題のトラブルシューティング時に避けるべき事項 **107** フェールオーバーでの BOOTP クライアントのサポート **108**

静的 BOOTP **108**

動的 BOOTP **108**

BOOTP リレーの設定 **109**

BOOTP バックアップの割合 **109**

DHCP リレー ヘルス チェック **110**

CLI コマンド **110**

第 **4** 章 アドレス空間の管理 **113**

アドレス ブロック管理者ロール **113**

必要なアクセス許可 **113**

役割機能 **114**

アドレス ブロックとサブネット **114**

関連項目 **115**

サブネットの割り当てと DHCP アドレス ブロック **116**

アドレス ブロックの追加時期の把握 **117**

アドレス ブロックの追加 **117**

ローカルの高度な Web UI と地域の高度な Web UI **118**

CLI コマンド **119**

テナント向け VPN のプライベート ネットワークの構成 **119**

地域の高度な Web UI **119**

CLI コマンド **119**

アドレス ブロックの委任 **120**

CLI コマンド **120**

```
サブネットからの逆引きゾーンの作成 120
```
関連項目 **121**

サブネットの再利用 **121**

ローカルの詳細 Web UI とリージョンの詳細 Web UI **121**

CLI コマンド **121**

アドレス ブロックへの子の追加 **121**

ローカル アドバンスドおよびリージョン アドバンスド Web UI **121**

サブネットへのアドレス範囲の追加 **122**

ローカルの詳細 Web UI とリージョンの詳細 Web UI **122**

プルとプッシュ **123**

ローカル クラスタからのレプリカ アドレス空間のプル **123**

リージョン詳細Web UI **123**

CLI コマンド **124**

ローカル DHCP サーバーおよびルータへのサブネットのプッシュ **124** ローカルの詳細 Web UI とリージョンの詳細 Web UI **124**

CLI コマンド **125**

アドレス空間の表示 **125**

ローカルの高度な Web UI と地域の高度な Web UI **125**

アドレス ブロック、サブネット、スコープのアドレス使用率の表示 **125** ローカル アドバンスドおよびリージョン アドバンスド Web UI **126** アドレス ブロック、サブネット、アドレス タイプの表示 **128**

ローカル アドバンスドおよびリージョン アドバンスド Web UI **128**

CLI コマンド **128**

IPv6 アドレス空間の表示 **129**

プレフィックスのアドレス使用率の表示 **129**

ローカルの詳細 Web UI とリージョンの詳細 Web UI **129**

使用率履歴レポートの生成 **132**

使用率履歴データの照会 **133**

リージョンの詳細 Web UI **133**

使用率履歴データのトリミングと圧縮 **134**

リージョン詳細Web UI **134**

#### 第 **5** 章 スコープ、プレフィックス、リンク、ネットワークの管理 **137**

スコープの管理 **137** スコープの作成 **137** ローカルの基本 Web UI **138** ローカル アドバンスド Web UI **138** 複数のスコープの設定 **139** ラウンドロビン アドレス割り当てのための複数スコープの設定 **139** 割り当て優先順位を使用した複数スコープの設定 **139** スコープの編集 **145** ローカル アドバンスド Web UI **146** CLI コマンド **146** 段階的な同期モード **147** ローカル Web UI **147** CLI コマンド **147** サーバー上のスコープ数の取得 **147** CLI コマンド **148** スコープの埋め込みポリシーの設定 **148** ローカル アドバンスド Web UI **148** CLI コマンド **149** ネットワーク上の複数サブネットの設定 **149** ローカル アドバンスド Web UI **149** CLI コマンド **150** スコープの BOOTP の有効化と無効化 **150** ローカル アドバンスド Web UI **150** CLI コマンド **150** スコープを更新専用に設定 **151** ローカル アドバンスド Web UI **151** CLI コマンド **151** スコープでの空きアドレス SNMP トラップの設定 **151** ローカルアドバンスドおよびリージョン Web UI **151**

CLI コマンド **152**

スコープの DHCP の無効化 **152**

ローカル アドバンスド Web UI **152**

CLI コマンド **152**

スコープの非アクティブ化 **153**

ローカル アドバンスド Web UI **153**

CLI コマンド **153**

スコープの削除 **153**

アドレスを再利用しない場合のスコープの削除 **153**

アドレスを再利用しない場合のスコープの削除 **154**

DHCPv6 Addresses **154**

IPv6 アドレス指定 **155**

リンクとプレフィックスの決定 **156**

アドレスの生成 **157**

委任プレフィックスの生成 **158**

プレフィックス安定性 **158**

CMTS プレフィックス安定性 **159**

ユニバーサル プレフィックス安定性 **160**

プレフィックス割り当てグループ **160**

プレフィックスとリンクの設定 **161**

プレフィックスの作成と編集 **161**

ローカルおよび地域 Web UI **164**

CLI コマンド **166**

リンクの作成と編集 **167**

ローカルおよび地域 Web UI **167**

CLI コマンド **168**

DHCP ネットワークの管理 **169**

ネットワークの一覧 **169**

ネットワークの編集 **170**

ローカル Web UI **170**

**Cisco Prime Network Registrar 11.1 DHCP** ユーザーガイド

 $\blacksquare$ 

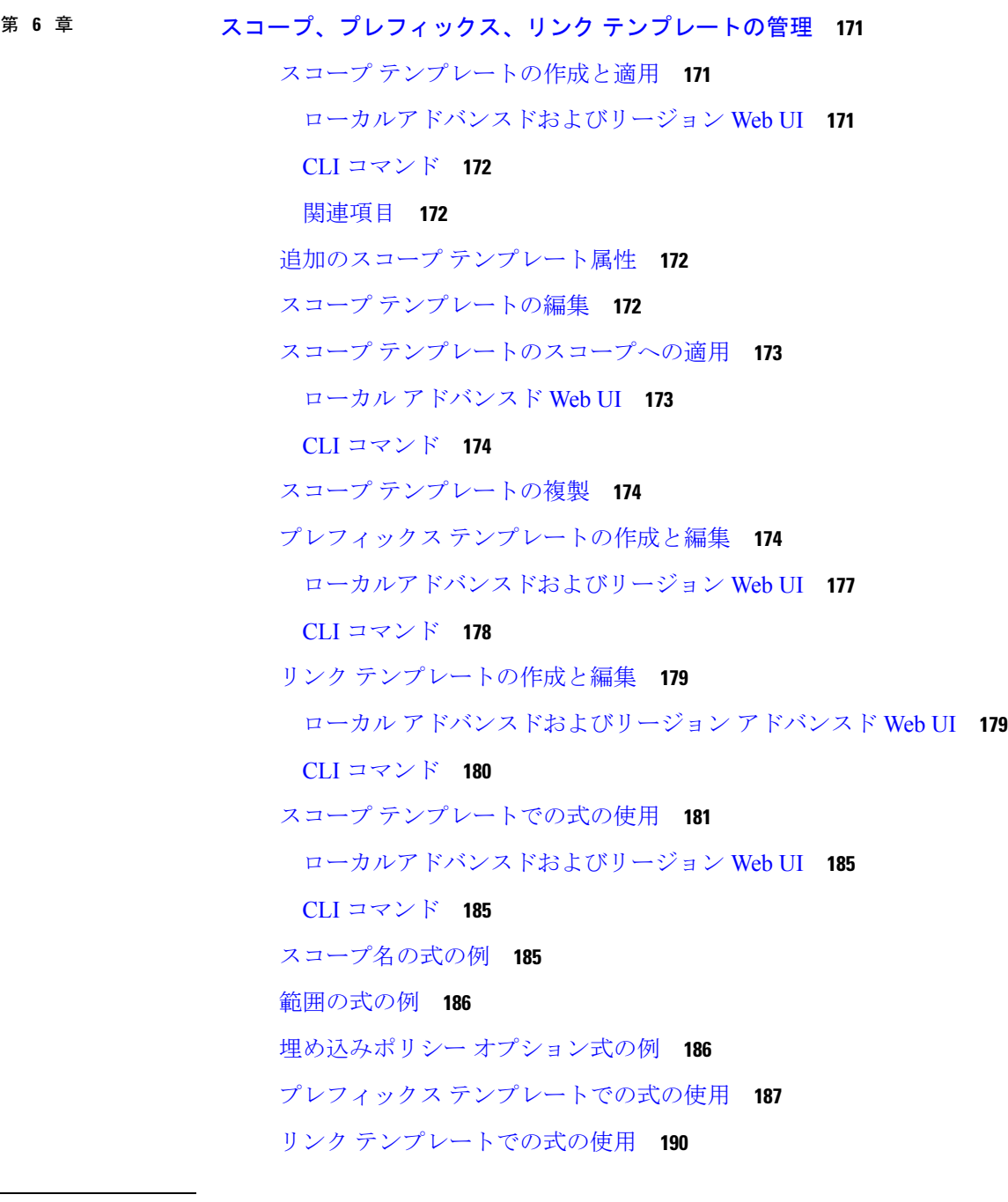

I

### 第 7 章 **アン・ポリシーとオプションの管理 195**

DHCP ポリシーの設定 **195** 関連項目 **195** DHCPv6 ポリシーの設定 **196** サポートの再構成 (DHCPv6) **197**

ポリシーのタイプ **198**

ポリシー階層 **200**

DHCPv4 ポリシー階層 **200**

DHCPv6 ポリシー階層 **200**

DHCP ポリシーの設定と適用 **202**

ローカルおよび地域 Web UI **203**

#### CLI コマンド **204**

関連項目 **204**

ポリシーの複製 **205**

ポリシーの DHCP オプションと属性の設定 **205**

オプション値の追加 **205**

ローカルおよび地域 Web UI **205**

CLI コマンド **206**

サブオプションの複雑な値の追加 **206**

MAP-T および 4rd オプション **207**

組み込みポリシーの作成と編集 **207**

ローカル アドバンスド Web とリージョン UI **208**

CLI コマンド **208**

DHCP オプション定義セットとオプション定義の作成 **208**

標準オプション定義セットの使用 **209**

ローカルアドバンスドおよびリージョン Web UI **209**

CLI コマンド **210**

カスタム オプション定義の作成 **210**

ベンダー固有オプション定義の作成 **210**

ローカルアドバンスドおよびリージョン Web UI **211**

例: Cisco AP デバイスのベンダー オプション セットの作成 **214**

例: SunRay デバイスのベンダー オプション セットの作成 **215**

例: Cisco 79xx IP Phone のオプション セットの作成 **216**

ポリシーのオプション値の設定 **217**

ローカルアドバンスドおよびリージョン Web UI **217**

目次

CLI コマンド **217**

DHCPv6 オプションの設定 **218**

ローカル アドバンスド Web UI **218**

CLI コマンド **218**

オプション定義データ型と繰り返し回数 **219**

サブオプション定義の追加 **220**

オプション定義セット **220**

オプション定義セットのインポートとエクスポート **220**

オプション定義セットのローカル クラスタへのプッシュ **221**

レプリカ データからのオプション定義セットのプル **222**

第 **8** 章 リースの管理 **223**

リース状態 **223** IPv4 リース状態 **223** IPv6 リース状態 **224** リース期間のガイドライン **225** リース日の制限 **226** DHCPv6 クライアントとリース **227** DHCPv6 バインディング **228** リース アフィニティ **229** リースのライフ サイクル **229** スコープでのリースの設定 **230** リースの表示 **230** ローカルの基本 Web UI **231** ローカル アドバンスド Web UI **231** CLI コマンド **231** リース データのインポートとエクスポート **231** 前提条件のインポート **231** インポートとエクスポート コマンド **232** インポート ファイルのリース期間 **233** アドレス提供前のホストへの ping 実行 **234**

リースの無効化 **235**

ローカル Web UI **235**

CLI コマンド **235**

範囲からのリースの除外 **236**

ローカルの基本 Web UI **236**

ローカル アドバンスド Web UI **236**

CLI コマンド **236**

孤立したリースの削除 **237**

サーバー全体のリースの検索 **237**

ローカル アドバンスド Web UI **238**

ローカル アドバンスド Web UI **239**

CLI コマンド **240**

クライアント予約の使用 **241**

ローカル アドバンスド Web UI **242**

クライアント予約とリース予約の違い **244**

リース予約の作成 **244**

DHCPv4 予約 **245**

ローカルの基本 Web UI **245**

ローカル アドバンスド Web UI **245**

CLI コマンド **246**

DHCPv6 リース予約 **247**

ローカル アドバンスド Web UI **248**

ローカル アドバンスド Web UI **248**

CLI コマンド **248**

- リースと予約プロパティの詳細設定 **249**
	- 現在リース済みのアドレスの予約 **250**

ローカル アドバンスド Web UI **250**

既存のリース予約の例 **250**

リースの予約解除 **251**

ローカル アドバンスド Web UI **252**

CLI コマンド **252**

目次

MAC 以外のアドレスへの予約の拡張 **252**

クライアント ID の上書き **252**

ローカル アドバンスド Web UI **253**

CLI コマンド **253**

予約の上書きの例 **254**

IPv6 リースの再設定 **254**

ローカル アドバンスド Web UI **254**

CLI コマンド **254**

リースを強制的に使用可能にする **255**

ローカル アドバンスド Web UI **255**

CLI コマンド **255**

リース更新の抑制 **256**

ローカル アドバンスド Web UI **257**

サーバー間でのリースの移動 **257**

使用不可としてマークされているリースの処理 **259**

使用不可リースのタイムアウトの設定 **260**

リースの照会 **261**

リースクエリの実装 **261**

DHCPv4 の 事前 RFC リースクエリ **262**

DHCPv4 の RFC 4388 リースクエリ **263**

DHCPv6 のリースクエリ **264**

リースクエリの統計 **265**

リースクエリの例 **266**

TCP バルク リースクエリと UDP リースクエリの違い **268**

アドレス レポートとリース レポートの実行 **269**

アドレス使用状況レポートの実行 **269**

ローカル アドバンスド Web UI **269**

#### CLI コマンド **269**

IP リース履歴の実行 **269**

ローカル クラスタでのリース履歴録音の有効化 **270**

ローカル アドバンスド Web UI **270**

CLI コマンド **271**

IP リース履歴の照会 **271**

ローカル アドバンスドおよびリージョン アドバンスド Web UI **271** ローカル アドバンスドおよびリージョン アドバンスド Web UI **272** iphist ユーティリティの使用 **272**

リース履歴データのトリミング **275**

リージョン Web UI **276**

リース使用率レポートの実行 **276**

ローカル アドバンスド Web UI **276**

CLI コマンド **277**

リース通知の受信 **277**

リース通知を自動的に実行する **277**

リース通知用の設定ファイルの指定 **278**

動的リース通知 **278**

動的リース通知の使用 **279**

リース通知クライアントの例 **280**

サンプル Java クライアントの要件 **284**

ローカル Web UI **285**

CLI コマンド **285**

DHCP リスナーの設定 **285**

ローカル アドバンスド Web UI **285**

CLI コマンド **286**

リース履歴データベース圧縮ユーティリティ **287**

Cnr leasehist compress の実行に関する全般的なコメント 288

圧縮の実行 **290**

柔軟なリース時間 **292**

ネットワークの再設定のスケジューリング **292**

メンテナンス期間オブジェクトの追加 **294**

リース更新の配布 **295**

更新の配布機能の制御 **296**

DHCP 更新レポートの表示 **297**

### 第 **9** 章 **DNS** 更新の管理 **299**

```
DNS 更新のプロセス 299
 特殊な DNS 更新に関する考慮事項 300
DHCPv6 の DNS 更新プログラム 300
 非一時ステートフル アドレスの DNS 更新 301
 委任されたプレフィックスの DNS 更新 301
 DHCPv6 のアップグレードに関する考慮事項 302
 DHCPv4 と DHCPv6 での合成名の生成 302
 DNS 更新のための逆引きゾーンの決定 303
 Client FQDN の使用 304
アクセス コントロール リストとトランザクション セキュリティの設定 304
 DNS キャッシュ サーバーまたはゾーンでの ACL の割り当て 305
  ローカル アドバンスド Web UI 305
  CLI コマンド 306
 ACL のゾーンの設定 306
トランザクションのセキュリティ 306
 TSIG キーの作成 307
  ローカル アドバンスド Web UI 307
  CLI コマンド 307
 キーの生成 307
 キーの管理に関する考慮事項 309
 サポート TSIG 属性の追加 309
GSS-TSIG 309
DNS 更新設定の作成 312
 ローカルアドバンスドおよびリージョン Web UI 313
 CLI コマンド 315
  関連項目 315
DNS 更新ポリシーの設定 315
 Cisco プライムネットワーク レジストラーリリースとの互換性 316
 ポリシーの作成と編集 316
```
ローカル アドバンスドおよびリージョン アドバンスド Web UI **316** CLI コマンド **316** 更新ポリシーのルールの定義と適用 **317** 名前付き更新ポリシーのルールの定義 **317** ローカル アドバンスドおよびリージョン アドバンスド Web UI **317** CLI コマンド **319** ゾーンへの更新ポリシーの適用 **320** ローカル アドバンスドおよびリージョン アドバンスド Web UI **320** CLI コマンド **321** DNS 更新マップの作成 **321** ローカルおよびリージョンの詳細 Web UI **321** CLI コマンド **322** 動的レコードの確認 **322** ローカルおよび地域 Web UI **322** CLI コマンド **322** 動的レコードのスカベンジング **323** ローカル詳細 Web UI **324** CLI コマンド **324** DHCPv4 の DHCID RR への移行 **324** ローカルアドバンスドおよびリージョン Web UI **326** Windows クライアントの DNS 更新の構成 **326** クライアント DNS の更新 **326** Windows クライアント用デュアル ゾーンの更新 **329** Windows クライアントの DNS 更新設定 **329** DHCP サーバーの Windows クライアント設定 **330** SRV レコードと DNS 更新 **331** Windows 環境に関連する問題 **333** 例: 非表示の動的に作成された R を示す出力 **338** Windows の統合に関するよく寄せられる質問 **338** GSS-TSIG の設定 **341** AD と統合するための Cisco プライムネットワーク レジストラー DNS 設定 **341**

Cisco Prime Network Registrar および AD を、Windows 環境の同じドメインの下に置きま す。 **342** DNS サーバーを AD-KDC に統合する **342** Linux 上のプライマリ DNS サーバー MIT-KDC に統合 **343** DNS 更新のトラブルシューティング **345**

#### 第 **1 0** 章 クライアントクラスとクライアントの管理 **347**

- クライアントクラスの設定 **347**
	- クライアントクラス処理 **348**
	- クライアントクラスの定義 **348**
		- ローカル Web UI **348**
		- CLI コマンド **349**
	- DHCPv6 クライアントクラスの設定 **349**
		- ローカル アドバンスド Web UI **350**
		- CLI コマンド **350**
	- スコープとプレフィックスの選択タグの設定 **350**
		- ローカル Web UI **351**
		- CLI コマンド **351**
	- クライアントクラス ホスト名プロパティの定義 **351**
	- クライアントクラスとその埋め込みポリシーの編集 **352**
		- ローカル アドバンスド Web UI **352**
		- CLI コマンド **352**
	- 外部ソースを含むクライアント データの処理 **353**
		- クライアントクラスを判別する処理順序 **354**
		- 選択タグを判別する処理順序 **354**
- クライアントクラスのトラブルシューティング **355**
- クライアントの設定 **356**
	- ローカル Web UI **357**
	- CLI コマンド **358**
	- クライアントと組み込みポリシーの編集 **358**
		- ローカル Web UI **358**

CLI コマンド **359** DHCPv6 クライアントの設定 **359** ローカル アドバンスド Web UI **359** CLI コマンド **359** Windows クライアント のプロパティの設定 **359** Windows クライアントの設定 **360** DHCP サーバーの設定 **360** クライアントクラスのクライアント エントリのスキップ **360** クライアント認証の制限 **360** クライアントのキャッシュ パラメータの設定 **361** オプション 82 を使用したサブスクライバの制限 **362** サブスクライバ制限への全般的なアプローチ **363** 一般的な制限シナリオ **363** クライアントクラスの計算とキーの作成 **363** クライアントクラスの検索式の処理 **364** 制限の処理 **364** サブスクライバ制限のための式処理 **364** オプション 82 制限の設定 **365** オプション 82 制限のリース更新処理 **365** オプション 82 制限の管理 **366** オプション 82 制限のトラブルシューティング **367** 式の例 **367** LDAP を使用するように Cisco Prime Network Registrar を設定する **367** LDAP ディレクトリ サーバーについて **367** LDAP リモート サーバーの追加と編集 **368** ローカル アドバンスド Web UI **368** CLI コマンド **368** LDAP での DHCP クライアント クエリの設定 **369** DHCP サーバーから LDAP へのクライアント クエリの設定 **369** クライアント エントリのプロビジョニング解除 **371**

LDAP での埋め込みポリシーの設定 **372**

DHCP LDAP 更新とサービスの作成の設定 **373**

リース状態属性 **373**

LDAP にリース状態を書き込むための DHCP の設定 **375**

既存のエントリの一部としてリース状態データを保存 **375**

リース状態データを個別に保存 **376**

LDAP 更新の使用 **376**

LDAP 状態の更新の設定 **377**

オプション 1: update-search-path オプションの使用 **377**

オプション 2: dn-format オプションの使用 **378**

LDAP エントリ作成の設定 **379**

LDAP のトラブルシューティング **380**

LDAP 接続の最適化 **380**

LDAP の推奨値 **381**

第 11 章 **11 式の使用方法 383** 

式の使用方法 **384** 式の入力 **385** 式の作成 **386** 式の構文 **387** 式のデータタイプ **388** 式のリテラル **388** 式の戻り型の値 **389** 式が失敗する可能性 **389** データタイプの変換 **389** 式の関数 **391** +、-、\*、/、% **391** and **392** as-blob **392** as-sint **393** as-string **393** as-uint **394** ash **394**

bit **395** bit-not **395** byte **396** comment **396** concat **396** datatype **397** dotimes **397** environmentdictionary **398** equal, equali **398** error **399** if **400** ip-string **400** ip6-string **400** is-string **401** length **401** let **402** log **402** mask-blob **403** mask-int **403** not **404** null **404** or, pick-first-value **404** parse **405** progn, return-last **405** regex **405** request **406** request dump **408** request option **408** requestdictionary **411** response **411** response dump **411** response option **412** responsedictionary **412** search **412**

setq **413** starts-with **413** substring **414** synthesize-host-name **414** to-blob **415** to-ip、to-ip6 **415** to-lower **416** to-sint **416** to-string **417** to-uint **417** translate **418** try **418** unparse **419** validate-host-name **419** オプションに対して式を使用する **420** 式を使用して、サブスクライバーにリースされる IP アドレスを制限する **421** 制限事例 1: DOCSIS ケーブル モデム **421** 制限事例 2: 拡張 DOCSIS ケーブル モデム **422** 制限事例 3: 非同期転送モードでの DSL **423** デバッグ式 **425**

第 **1 2** 章 拡張ポイントの使用 **427**

拡張機能の使用 **427** 拡張機能の作成、編集、および添付 **428** ローカル アドバンスド Web UI **428** CLI コマンド **428** タスクの決定 **429** アプローチの決定 **429** 拡張言語の選択 **430** 言語に依存しない API **430** ルーチン署名 **430** ディクショナリ **431**

ディクショナリでのユーティリティ メソッド **431**

設定エラー **431**

外部サーバーとの通信 **432**

拡張機能の認識 **433**

複数の拡張機能に関する考慮事項 **433**

TCL 拡張 **434**

TCL アプリケーション プログラム インターフェイス **434**

TCL エラーの処理 **434**

Tcl 拡張機能の構成 **435**

TCL でのブール変数の処理 **435**

TCL での init-entry 拡張ポイント **435**

C/C++ 拡張 **435**

C/C++ API **435**

C/C++ でのタイプの使用 **436**

C/C++ 拡張機能のビルド **436**

C/C++ でのスレッドセーフな拡張の使用 **436**

C/C++ 拡張の設定 **438**

C/C++ 拡張のデバッグ **438**

C/C++ における DHCP サーバー メモリへのポインター **438**

C/C++ での init-entry エントリ ポイント **438**

拡張を使用した DHCP 要求処理 **439**

DHCPv6 拡張の有効化 **441**

パケットの受信 **441**

パケットのデコード **441**

クライアントクラスの決定 **441**

クライアントクラスの変更 **442**

クライアントクラスの処理 **442**

応答コンテナの作成 **442**

ネットワークとリンクの決定 **443**

リースの検索 **443**

リース要求のシリアル化 **444**

リースの受け入れの決定 **445** DHCPv6 リース **446** DHCPv6 プレフィックスのユーザービリティ **447** DHCPv6 リースのユーザービリティ **447** DHCPv6 リースの割り当て **447** 応答パケット データの収集 **448** 応答パケットの符号化 **448** 安定ストレージの更新 **449** パケットの送信 **449** DNS 応答の処理 **449** リース状態変更のトレース **450** 有効なリースクエリ通知の制御 **450** 拡張ディクショナリ **451** 環境ディクショナリ **452** 一般的な環境ディクショナリ データ項目 **453** 初期環境ディクショナリ **455** 要求ディクショナリと応答ディクショナリ **456** 復号化された DHCP パケット データ項目 **456** パラメータ リスト オプションの使用 **457** 拡張ポイントの説明 **458** インイット・エントリー **458** init-entry の環境ディクショナリ **459** 事前パケットデコード **460** post-packet-decode **461** 拡張の説明 **461** クライアント ID の上書き **461** post-packet-decode の環境ディクショナリ **463** ポストクラスルックアップ **463** post-class-lookup の環境ディクショナリ **464** pre-client-lookup **464**

pre-client-lookup の環境ディクショナリ **464**

```
ポスト クライアント ルックアップ 467
 post-client-lookup の環境ディクショナリ 467
リースの生成 468
 generate-lease の環境ディクショナリ 469
check-lease-acceptable 470
 check-lease-acceptable の環境ディクショナリ 471
リース状態の変更 471
 lease-state-change の環境ディクショナリ 472
pre-packet-encode 472
ポスト パケット エンコード 472
ポスト送信パケット 473
環境デストラクタ 473
```
第 **1 3** 章 **DHCP** サーバー ステータス ダッシュボード **475**

ダッシュボードを開く **475** 表示タイプ **476** 一般ステータス インジケータ **477** アラートレベルのグラフィックインジケータ **477** グラフの拡大と変換 **477** 凡例 **477** テーブル **478** 折れ線グラフ **478** 面グラフ **479** その他のチャート タイプ **480** ダッシュボード要素のヘルプの取得 **481** 表示のカスタマイズ **481** 表示の更新 **482** ポーリング間隔の設定 **482** 表としてのグラフの表示 **482** CSV形式へのエクスポート **482** 含めるダッシュボード要素の選択 **483**

#### サーバー チャート タイプの設定 **483**

DHCP メトリック **485**

DHCP アドレスの現在の使用率 **485**

データの解釈方法 **486**

結果に基づくトラブルシューティング **486**

使用される属性 **486**

DHCP バッファ容量 **487**

データの解釈方法 **488**

結果に基づくトラブルシューティング **488**

使用される属性 **488**

#### DHCP DNS 更新 **488**

データの解釈方法 **489**

結果に基づくトラブルシューティング **489**

使用される属性 **489**

DHCP フェールオーバー ステータス **489**

データの解釈方法 **490**

結果に基づくトラブルシューティング **490**

使用される属性 **490**

#### DHCP 一般指標 **491**

データの解釈方法 **492**

結果に基づくトラブルシューティング **492**

使用される属性 **492**

DHCP 更新データ **493**

#### DHCP 応答遅延時間 **493**

データの解釈方法 **494**

結果に基づくトラブルシューティング **494**

使用される属性 **494**

DHCP サーバーの 1 秒あたりのデータのリース **494**

使用される属性 **494**

DHCP サーバー要求アクティビティ **495**

データの解釈方法 **495**

結果に基づくトラブルシューティング **495** 使用される属性 **495** DHCP サーバー応答アクティビティ **497** データの解釈方法 **497** 結果に基づくトラブルシューティング **497** 使用される属性 **497**

#### 付 録 **A** : **DHCP** オプション **499**

数値による DHCPv4 オプション **499** Cisco Prime Network Registrar 名別 DHCPv4 オプション **513** 番号順の DHCPv6 オプション一覧 **520** Cisco Prime Network Registrar 名別 DHCPv6 オプション **533** オプションの検証タイプ **538**

付 録 **B** : **DHCP** 拡張ディクショナリ **541**

拡張ディクショナリ エントリ **541** 復号化された DHCP パケット データ項目 **541** 要求ディクショナリ **561** 応答ディクショナリ **570** 拡張ディクショナリ API **584** TCL 属性ディクショナリ API **585** TCL の要求ディクショナリと応答ディクショナリ メソッド **585** TCL 環境ディクショナリ メソッド **589** DEX 属性ディクショナリ API **590** DEX の要求ディクショナリと応答ディクショナリ メソッド **591** DEX 環境ディクショナリ メソッド **596** オブジェクトとオプションの処理 **605** オブジェクトとオプションの処理方法の使用 **605** C/C++ のオプションとサブオプション **606** オプションとオブジェクトのメソッド コールの例 **607** ベンダー クラス オプション データの処理 **608**

オブジェクト データの処理 **608**

H

 $\mathbf I$ 

Г

I

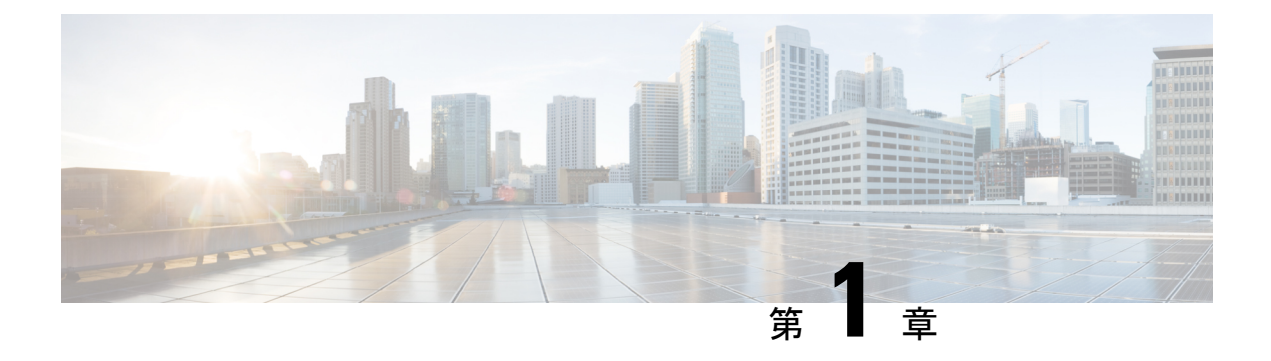

# ダイナミックホストコンフィギュレーショ ンの概要

インターネットアクセスを求めるすべてのホストは、IPアドレスを持っている必要がありま す。インターネット管理者は、新しいユーザーおよびコンピュータが別のサブネットに移動し たすべてのユーザーに対して、次の操作を実行する必要があります。

- **1.** 正当な IP アドレスを選択します。
- **2.** アドレスを個々のデバイスに割り当てます。
- **3.** デバイス構成パラメーターを定義します。
- **4.** DNS データベースを更新し、デバイス名を IP アドレスにマッピングします。

これらのアクティビティは時間がかかり、エラーが発生しやすいため、動的ホスト構成プロト コル (DHCP) が発生します。DHCP を使用すると、IP アドレスを個別に割り当てる負担から解 放されます。これは、TCP/IPの使用時に必要な設定の量を減らすため、Internet Engineering Task Force (IETF) によって設計されました。DHCPはホストにIPアドレスを割り当てます。また、 接続しているインターネットネットワークの情報をホストが操作および交換するために必要な すべてのパラメータを提供します。

DHCP は TCP/IP 構成情報をローカライズします。また、DHCP を使用するように構成された システムに IP アドレスを自動的に割り当てることによって、TCP/IP 構成データの割り当てを 管理します。したがって、各ホストを個別に構成しなくても、ホストがインターネットにアク セスできることを確認できます。

この章は、次の項で構成されています。

- DHCP の仕組み (2ページ)
- リンクとプレフィックス (5 ページ)
- シスコ プライムネットワーク レジストラー DHCP 実装 (6 ページ)
- プレフィックス委任 (8 ページ)
- DNS 更新 (8 ページ)
- DHCP フェールオーバー (10 ページ)
- クライアントクラス (12 ページ)
- ネットワークとスコープの選択 (15 ページ)

# **DHCP** の仕組み

DHCP は、デバイス構成をサーバー レベルでグローバル アドレス プールに移行することで、 動的アドレス割り当てを可能にします。DHCPはクライアントサーバーモデルに基づきます。 クライアント ソフトウェアはデバイスで実行され、サーバー ソフトウェアは DHCP サーバー で実行されます。

### サンプル **DHCP** ユーザー

Beth のワークステーション (bethpc) が DHCP で構成された後、次のアクションは、最初に起動 したときに発生します。

- **1.** 彼女の PC はネットワーク上の DHCP サーバーから IP アドレスを自動的に要求します。
- **2.** DHCP サーバーは、IP アドレス、割り当てられたリース時間、その他インターネットを使 用するために必要な構成データを含むリースを提供します。リースされたアドレスを他人 が使用することはなく、彼女の PC でのみ有効です。
- **3.** アドレスのリースが期限切れになる前に、bethpc は、リースを提供したサーバーからリー ス延長を要求することによってアドレスを更新できます。(通常、このプロセスは、最初 に割り当てられたリース時間が約半分経過した時点で始まります)。これにより、有効期 限が延長されます。リース時間の約85%までにリースを更新できない場合、bethpcは、少 し異なる要求の送信を開始して、使用可能なサーバーからリースの更新を試みます。サー バーに到達できない場合、Bethpcはリース期間が終了するまでリースを使用し続けます。

まとめると、クライアントには 3 つの重要な時間があります。

- リース有効期限(**LeaseExpirationTime**)(有効なライフタイム(**ValidLifetime**)): リースの有効期限が切れになるタイミング。これは常にクライアントに明示的に伝達 されます。
- **RenewalTime**(**T1**)(更新時期):リースが許可されたサーバー、または最後にリー スが延長されたサーバーで、クライアントが更新プロセスを開始できるタイミング。 DHCPv4 の更新はユニキャストです。DHCPv6 の場合、クライアントは、リースが許 可されたサーバー、または最後にリースが更新されたサーバーを指定します。

更新時期(T1)は、サーバーによって明示的に通知されるか、またはクライアントが 生成します。デフォルトでは、リース時間の 50% です。

• **RebindingTime**(**T2**)(再バインド時期):クライアントが再バインドプロセスを開 始できるタイミング。更新プロセスと似ていますが、単一のサーバーに制限されなく なりました。DHCPv4 の場合、これらの要求はブロードキャストされます(したがっ て、リレーによってピックアップされ、両方のフェールオーバーパートナーに転送さ れます)。DHCPv6の場合、クライアントはサーバーを指定しないため、どのサーバー も応答できます。

再バインド時期 (T2) は、サーバーによって明示的に通信されるか、またはクライア ントが生成します。通常、リース時間の約 87.5% (DHCPv4 の場合)または、約 85% (DHCPv6 の場合)です。

**4.** ベスが別の部署に移動し、PC が別のサブネットに移った場合、現在のアドレスは期限切 れになり、他のユーザーが利用できるようになります。新しい場所で自分の PC を起動す ると、サブネット上の適切なDHCPサーバーからアドレスがリースされます(下の画像を 参照)。

DHCP サーバーに正しい構成データが存在する限り、DHCP を使用するワークステーションま たはサーバーの構成が正しく行われなくなります。したがって、トレースが困難な、不適切に 構成されたデバイスやサーバーからネットワークの問題が発生する可能性が低くなります。

```
図 1 : ホストは IP アドレスを要求します
```
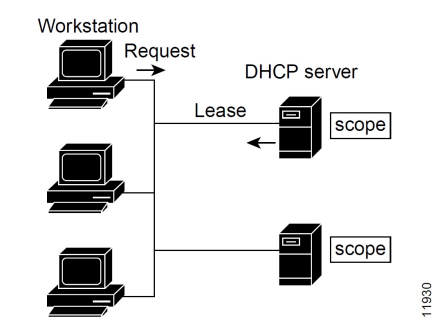

この例では、異なるサブネット上のアドレスを提供する一連の DHCP サーバーを含む DHCP プロトコルを示します。アドレスプールの管理をさらに簡単にするために、多くの場合、ネッ トワーク ルーターは、中央の DHCP サーバーにクライアント メッセージを転送する DHCP リ レー エージェントとして構成されます。このサーバーは、サブネットのグループのアドレス プールで構成されています。

## 標準 **DHCP** 管理

DHCP を使用するには、ネットワーク上に少なくとも 1 つの DHCP サーバーが必要です。サー バーをインストールした後:

- DHCPサーバーがDHCPクライアントに提供できるIPアドレスのスコープを定義します。 どのアドレスが使用されているか、どのアドレスが使用可能かを追跡する必要はなくなり ました。
- 最初のDHCPサーバーがダウンした場合に、配布を共有したりリースを処理したりするよ うにセカンダリ サーバーを構成します。これは DHCP フェールオーバーと呼ばれます。 DHCPフェールオーバーの管理の詳細についてはDHCPフェールオーバーの管理(63ペー ジ)、を参照してください。

### **Leases**

DHCP の最も大きな利点の 1 つは、IP アドレスを持つデバイスを動的に構成し、割り当てられ たアドレスにリースを関連付けることができることです。DHCPは、ネットワーク内でアドレ スを配布および再利用するための自動化された、信頼性が高く安全な方法を提供するリースメ カニズムを使用しますが、管理者の介入はほとんど必要ありません。システム管理者は、ネッ トワークの特定のニーズに合わせてリース ポリシーを調整できます。

リースは、スコープと呼ばれるアドレス プールにグループ化され、要求ホストで使用できる IPアドレスのセットを定義します。リースは予約可能(ホストは常に同じIPアドレスを受け取 る) または動的 (ホストは、スコープ内で次に使用可能な未割り当てのリースを受け取る) でき ます。サイトの DHCP サーバーは、アドレス 192.168.1.100 から 192.168.1.199 をリースするよ うに構成されています (下の図を参照)。

スコープに構成されたアドレスよりも多くのネットワークデバイスを使用しない場合は、ネッ トワーク トラフィックと DHCP サーバーの負荷を軽減するために、1 ~ 2 週間など、長いリー ス時間を定義できます。

図 **2 : DHCP** サーバーからのリースを要求する **DHCP** ホスト

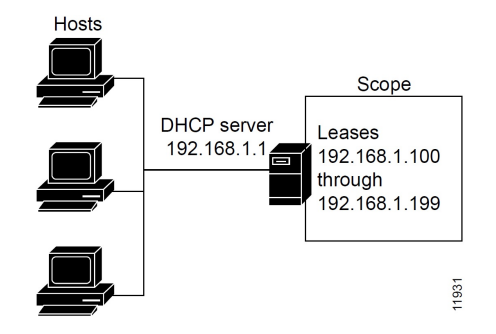

# スコープとポリシー

スコープには、サブネットのアドレスのセットと、必要な構成パラメーターが含まれます。動 的アドレス指定を行う各サブネットに対して、少なくとも1つのスコープを定義する必要があ ります。

ポリシーには、DHCPサーバーがクライアントに通信するリース時間およびその他の構成パラ メータが含まれます。ポリシーを使用して、要求に応じてDHCPサーバーがクライアントに提 供するDHCPオプションを構成します。ポリシーを使用すると、DHCPサーバーがスコープご とに個別に指定しなくても、スコープに対して正しいオプションをすべて提供できます (下の 図を参照)。

スコープとポリシーの違いは、スコープには、アドレスに関するサーバー情報 (どのアドレス が使えなくなっているか、リースを提供する前にクライアントに ping を実行するかどうかな ど)が含まれることです。ポリシーには、ローカルDNSサーバーのリース期間やアドレスなど のクライアント構成データが含まれます。

ポリシーは、サーバー上に複数のスコープがある場合に特に便利です。すべてのスコープまた は選択したスコープに適用されるポリシーを作成できます。CiscoPrime Network レジストラー ポリシー階層は、最も限定的なポリシーから最も具体的なポリシーを定義する方法です。たと えば、通常は各ポリシーにルーターオプションを指定します。このようなスコープ固有のポリ シーは、スコープ埋め込みポリシーで定義できます。リース時間を参照するような、より一般 的なポリシーは、システム全体のポリシーに適用できます(「DHCPポリシーの設定 (195ペー ジ)」を参照)。ポリシーの割り当てを処理する拡張機能を作成することもできます(「DHCP サーバーの動作に影響を与える拡張機能の使用 (28 ページ)」を参照)。

図 **3 :** スコープとポリシー

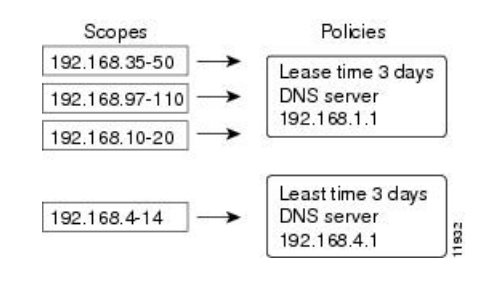

# リンクとプレフィックス

明示的な DHCPv6 構成オブジェクトは、リンクおよびプレフィックスです。

- **Link**:1つ以上のプレフィックスを持ち、DHCPv6クライアントにポリシーを適用できる追 加レイヤを追加できるネットワーク セグメント。
- **Prefix**—IPv4のスコープに相当します。プレフィックスに関連付けられたリンクは、別の プレフィックスではなくリンクの名前を付ける点を除いて、プライマリスコープに似てい ます。

スコープの場合と同様に、同じ IPv6 プレフィックスに対して複数のプレフィックス オブジェ クトを作成できます。ただし、明示的な開始アドレスと終了アドレスを持つ複数の範囲をサ ポートするのではなく、プレフィックスは、プレフィックスオブジェクトと同じ長さ、または 長い IPv6 プレフィックスである必要がある 1 つの範囲のみをサポートします。たとえば、 2001:/64 のプレフィックスを 2001::/96 の範囲で定義すると、サーバーは 2001:0:0:0:0:0:0:0:0:0 から 2001:0:0:0:0:0:ffff のみアドレスを割り当てることができます。範囲:

- 2の累分に制限される。
- 一意である必要があります (別の VPN を除き、他の範囲で複製することはできません)。
- 以下で説明するプレフィックスの委任プレフィックスを除き、別の範囲に含めたり含めた りすることはできません。
- 以下で説明するプレフィックスの委任プレフィックスを除き、指定されていない場合は完 全な IPv6 プレフィックスです。

プレフィックスの委任プレフィックスオブジェクトが指定されていない範囲で定義されている 場合、プレフィックス委任プレフィックス以外のプレフィックスが含まれている可能性があ り、有効範囲は次のいずれかになります。

• 同じ IPv6 プレフィックスを持つ他のプレフィックスが存在しない場合は、完全な IPv6 プ レフィックス

• 同じ IPv6 プレフィックスを持つプレフィックス オブジェクトの他のすべての範囲が IPv6 プレフィックスから削除された場合に残るプレフィックス。

リンクを作成するのは、異なる IPv6 プレフィックスを持つ複数のプレフィックス オブジェク トがリンク上に存在する場合だけです。サーバーが設定をロードするときに、プレフィックス に明示的なリンクがない場合、サーバーはLink-vpn.name**/**]という名前の暗黙的なリンクを検索 または作成します。同じIPv6プレフィックスを持つすべてのプレフィックスオブジェクトは、 リンクを指定しないか、同じリンクを明示的に指定する必要があります。

DHCPv6 対応サーバーは、DHCPv6 の VPN アドレス空間をサポートします。リンクオブジェ クトとプレフィックスオブジェクトの両方を VPN に割り当てることができます。ただし、リ ンク上のすべてのプレフィックスは同じ VPN ID を使用する必要があります。現在、DHCPv6 VPN オプションがないため、クライアントまたはクライアント クラスの*override-vpn*属性を使 用して、クライアントに VPN からのアドレスを割り当てることのみが可能です。

## 関連項目

リンクとプレフィックスの決定 (156 ページ) アドレスの生成 (157 ページ) 委任プレフィックスの生成 (158 ページ) プレフィックス安定性 (158 ページ)

# シスコ プライムネットワーク レジストラー **DHCP** 実装

Cisco プライムネットワーク レジストラー DHCP サーバーは、ネットワーク上のホストに IP アドレスを自動的に割り当てる信頼性の高い方法を提供します。DHCPクライアント設定を定 義し、Cisco Prime Network レジストラーデータベースを使用して、クライアント IP アドレス の割り当ておよびその他のオプションの TCP/IP およびシステム設定パラメータを管理できま す。TCP/IP 割り当て可能なパラメーターには、次のものがあります。

- ホスト内の各ネットワーク アダプタ カードの IP アドレス。
- 物理 (サブネット) ネットワーク識別子である IP アドレスの一部のサブネット マスク。
- サブネットを他のネットワークセグメントに接続するデフォルトゲートウェイ(ルーター)。
- ドメイン名など、DHCPクライアントに割り当てることができる追加の構成パラメータ。

Cisco プライムネットワーク レジストラーは、DHCP サーバー ソフトウェアをインストールす ると、データベースを自動的に作成します。WEB UI または CLI を使用して、DHCP スコープ とポリシーを定義するときにデータを追加します。

Cisco Prime Network レジストラー DHCP サーバーは、仮想プライベート ネットワーク(VPN)お よびサブネットのアドレスをオンデマンド アドレス プール用のプール マネージャ デバイスに 割り当てることもサポートしています。これらの機能の詳細については、以下の項で説明しま す。
### 関連項目

バーチャル プライベート ネットワーク (7 ページ) サブネットの割り当てと DHCP アドレス ブロック (116 ページ)

### バーチャル プライベート ネットワーク

仮想プライベート ネットワーク (VPN) では、別々のネットワークの2 つのプールが同じ DHCP サーバーが使用する同じアドレス空間をプライベート ネットワーク アドレスを使用し て保持できます。これにより、貴重なパブリックアドレスを使用しなくても、アドレスリソー スを節約できます。ただし、これらの VPN アドレスには、他の重複する IP アドレスと区別す るために特別な指定子が必要です。クライアントと同じ VPN 上にない Cisco Prime Network レ ジストラー DHCP サーバーは、リースとアドレスをクライアントに割り当てることができ、1 つの VPN から別の VPN にアドレスを区別できます。

Cisco Primeネットワーク レジストラー DHCP サーバーおよび Cisco IOS DHCP リレー エージェ ントに加えられた変更を通じて、DHCP サーバーは複数の VPN 上のクライアントにサービス を提供できます。VPN は、DHCP サーバー オブジェクトのセットを区別し、他のアドレス空 間にある同じオブジェクトから独立しています。同じアドレスを含む複数の VPN を定義でき ます。CiscoIOSリレーエージェントで設定されたVPN識別子に基づいてVPNを作成します。

次の図は、一般的な VPN 対応 DHCP 環境を示しています。DHCP リレー エージェントは、ア ドレス空間が重複する2つの異なるVPN(青と赤)にサービスを提供します。リレーエージェン トは、VPN ブルーのインターフェイス アドレス 192.168.1.1 を持ち、DHCP サーバー 1 には 172.27.180.232 として知られています。DHCP クライアント 1 からの要求を VPN ブルーで処理 するサーバーは、クライアントとは異なるネットワークまたはネットワークセグメント上に配 置でき、DHCPServer 2でフェールオーバー構成に入ることができます(「DHCPフェールオー バーの管理 (63 ページ)」を参照)。リレー エージェントは、リレー エージェントと Cisco Prime Network レジストラー管理者の間で調整された、DHCP サーバーへのクライアント アド レス要求の特別な識別ルートを識別できます(RFC 6607 を参照)。DHCP サーバーは、両方の VPN 上のクライアントに重複する IP アドレスに基づいてリースを発行できるようになりまし た。

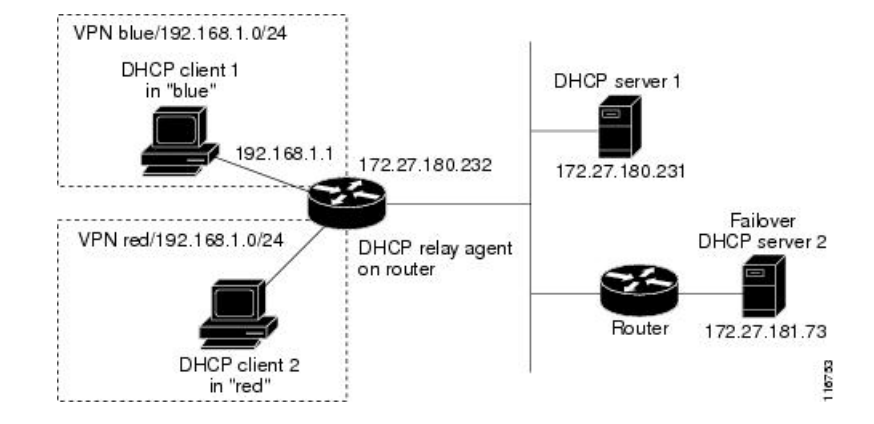

図 **<sup>4</sup> :** バーチャル プライベート ネットワーク **DHCP** 構成

## プレフィックス委任

プレフィックスの委任を使用すると、DHCPv6サーバーから要求元デバイスへのプレフィック スの委任が可能になります。プレフィックス委任は、顧客宅内機器(CPE)デバイスにプレフィッ クスを割り当てるサービスプロバイダによって使用されます。ISPは、プレフィックスをサブ スクライバーに委任するためにも使用されます。

操作中に、要求側デバイスに委任する IPv6 プレフィックスが DHCPv6 サーバーに提供されま す。要求側のデバイスは、DHCPv6 サーバーにプレフィックスを要求します。DHCPv6 サー バーは、委任のプレフィックスを選択し、要求側のデバイスにプレフィックスを付けて応答し ます。要求側のデバイスは、委任されたプレフィックスを担当します。たとえば、要求元のデ バイスは、デリゲートされたプレフィックスからそのインターフェイスのいずれかにサブネッ トを割り当て、そのリンクのプレフィックスの通知の送信を開始できます。各プレフィックス には有効な有効期間と優先存続期間が関連付けられており、要求側のデバイスがプレフィック スを使用できる時間の長さに関する合意が構成されます。要求元のデバイスは、デリゲートさ れたプレフィックスの有効期間の延長を要求でき、プレフィックスの有効期間が期限切れに なった場合に委任されたプレフィックスの使用を終了する必要があります。

図 **5 :** エンドユーザーネットワークのモデルトポロジ

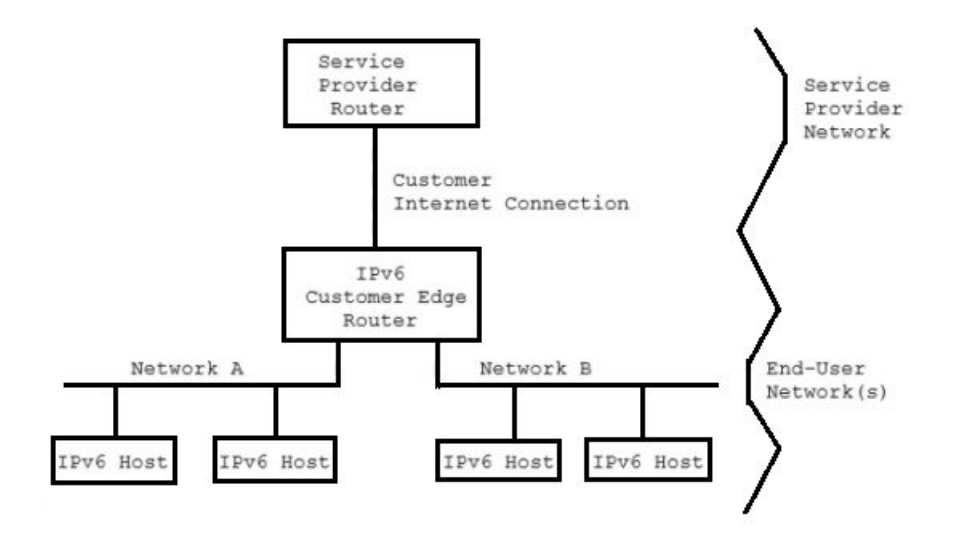

## **DNS** 更新

DHCPはIPアドレスの配布の負担から解放されますが、DHCPクライアントの名前とアドレス を使用して DNS サーバーを更新する必要があります。DNS 更新は、名前とアドレスを最新の 状態に保つタスクを自動化します。Cisco Prime Network レジストラー DNS アップデート機能 を使用すると、名前とアドレスの関連付けが発生または変更されたときに、DHCPサーバーは 対応する DNS サーバーに伝えることができます。クライアントがリースを取得すると、Cisco Prime Network レジストラーは DNS サーバーにホスト データを追加するように指示します。

リースの期限が切れた場合、またはホストがリースを終了すると、CiscoPrime Network レジス トラーは DNS サーバーにアソシエーションを削除するように指示します。

通常の動作では、DHCPを介してクライアントのアドレスが変更される頻度に関係なく、DNS を手動で再構成する必要はありません。Cisco プライムネットワーク レジストラーは、クライ アント デバイスが提供するホスト名を使用します。また、Cisco Prime Network レジストラー で、クライアントを提供しないクライアントの名前を合成したり、クライアントルックアップ 機能を使用してクライアントに事前設定されたホスト名を使用したりすることもできます。

DHCPv4 および DHCPv6 DNS 更新のユース ケースが異なるために、ホスト名の更新を処理す るためにサーバーの設計が異なりました。したがって、ホスト名の DHCPv4 および DHCPv6 DNS 更新の動作の違いが予想されます。

### **DNS** へのリース取得の影響

ExampleCo の場合、管理者は DHCP サーバーにスコープを作成し、100 のリースを割り当てま す (192.168.1.100 から 192.168.1.199)。各デバイスは、その所有者名を取得します。また、管理 者は、DNS 更新を使用するように DHCP サーバーを構成し、それに対応する構成済み DNS サーバーに関連付けます。管理者は、DNS サーバー データベースに名前を入力する必要はあ りません。

月曜日の朝、ベス (bethpcのユーザー)は、アドレスなしでウェブサイトにログインしようと します。ホストが起動すると、アドレス要求をブロードキャストします(下の画像を参照)。

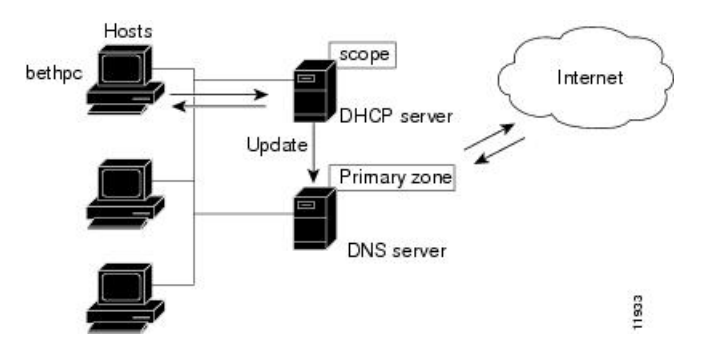

#### 図 **6 :** 企業の **DNS** 更新

DHCP サーバーは次のようになります。

- **1.** 次に使用可能な(未割り当て)IPアドレス(192.168.1.125)を bethpc に与えます。
- **2.** ホスト名とアドレス (bethpc 192.168.1.125) で DNS サーバーを更新します。

ベスはウェブサイトにアクセスできるようになりました。さらに、Bethのコンピュータ名を自 分の IP アドレスに変換する必要があるプログラム、または逆の方法で DNS サーバーにクエリ を実行することもできます。

### リース再獲得の **DNS** への影響

ベスは再び彼女のホストを起動するために彼女の旅行から戻ったとき:

- **1.** 彼女の PC は IP アドレスをブロードキャストします。
- **2.** DHCP サーバーは、ホストが正しいネットワーク上にあるかどうかを確認します。その場 合、サーバーはアドレスを発行します。正しくない場合は、正しいネットワーク上のサー バーがアドレスを発行します。
- **3.** DHCP サーバーは、ホストとアドレスのデータを使用して DNS サーバーを再度更新しま す。

### リースのリリースによる **DNS** への影響

その日の後半,ベスは町を出て行く必要があることを知りました。彼女は、3日後に期限切れに なるリースアドレスをまだ持っているホストをオフにします。リースが解放されると、DHCP サーバーは次の処理を行います。

- **1.** IP アドレスが他のユーザーに対して利用可能になったことを確認します(下の図を参照)。
- **2.** ホスト名とアドレスを削除して DNS サーバーを更新します。DNS サーバーは、bethpc ま たはそのアドレスに関するデータを保存しなくなりました。

図 **<sup>7</sup> :** リースの放棄

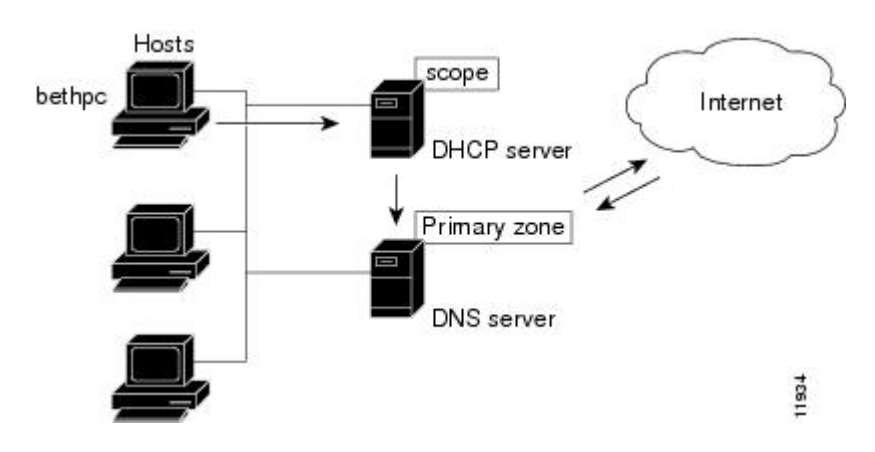

## **DHCP** フェールオーバー

CiscoPrime Networkレジストラーフェールオーバープロトコルは、何らかの理由でメインサー バーがオフラインになった場合に、バックアップDHCPサーバーが引き継がれるように設計さ れています。8.2より前のバージョンでは、このプロトコルはUDPベースで、IPv4経由でのみ 動作し、DHCPv4 のみをサポートしていました。8.2 以降、このプロトコルは TCP ベースで、 IPv4 または IPv6 のいずれかを使用するように構成でき、単一の接続で DHCPv4 と DHCPv6 の 両方をサポートします。DHCP サーバーは、両方を使用するように構成されている場合、IPv4 と IPv6 の両方のトランスポートを試行し、最初に起動した接続を使用します。既存の DHCP クライアントは、どのサーバーが要求に応答するかを知らなくても、リースを維持および更新 できます。

フェールオーバー ペアは、Cisco Prime Network レジストラーのローカル クラスタとリージョ ンクラスタで作成および同期できます。詳細については、DHCPフェールオーバーの管理 (63 ページ) を参照してください。

### フェールオーバーによるアドレスの割り当て

ネットワークパーティションが相互に通信できるが、相互通信できないネットワークパーティ ションにもかかわらず、フェールオーバーペアを動作させるには、単一サーバーの実行に必要 なアドレスよりも多くのアドレスを使用できるようにする必要があります。メインサーバーを 構成して、各スコープまたはプレフィックス委任アドレス プールで現在使用可能な (割り当て られていない) アドレスの割合をパートナーに割り当てます。これらのアドレスは、メイン サーバーで使用できなくなります。パートナーは、メインサーバーとの間で話ができないとき に、メインサーバーがダウンしているかどうかを知らない場合に、これらのファイルを使用し ます。ただし、フェールオーバーパートナーが通信中に、定期的にこれらのプールのバランス を調整します。

バックアップ サーバーは、メイン サーバーがダウンしているかどうかをバックアップが認識 しない期間に到着したすべての新しいDHCPクライアントの要求を満たすのに、各スコープま たはプレフィックスから十分なアドレスを必要とします。フェールオーバーペアの既定のバッ クアップの割合は 50% です。これにより、フェールオーバー中に他のパートナーのアドレス 数が同じになります。

PARTNER-DOWN 状態の間でも、バックアップ サーバーはリースの有効期限とクライアント の最大リードタイム(MCLT)、小さな追加のタイム バッファを待ってから、リースを再割り当 てします。これらの時間が経過すると、バックアップ サーバーは次の機能を提供します。

- アドレスのプライベート プールからのリース。
- アドレスのメイン サーバー プールからのリース。
- 新しいクライアントへのリースの期限が切れています。

稼働時間内に、管理スタッフが COMMUNICATIONS INTERRUPTED 状態に 2 時間以内に応答 してメイン・サーバーが稼働しているかどうかを判別できる場合、バックアップ・サーバー は、新規DHCPの数に対して妥当な上限をサポートするのに十分なアドレスを必要とします。 この 2 時間の間に到着する可能性のあるクライアント。

営業時間外に、管理スタッフが同じ状況に 12 時間以内に応答でき、DHCP クライアントから 以前に知られていなかった到着率も少ないと考えると、バックアップサーバーは妥当な上位を サポートするのに十分なアドレスを必要とします。この 12 時間の間に到着する可能性のある DHCP クライアントの数に制限されます。

したがって、バックアップサーバーが単独で制御するアドレスの数は、ピーク時およびピーク 時以外に指定されたアドレスの数のうち、それぞれで現在利用可能な(未割り当て)アドレスの 割合で表されるアドレスの数です。スコープまたはプレフィックス。

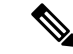

DHCP フェールオーバー ペアの既定の使用セーフ期間が有効になり、既定のセーフ期間 は 4 時間です。これにより、フェイルオーバー・パートナーが 4 時間の COMMUNICATIONS-INTERRUPTED 状態の場合、安全期間が経過した後に自動的に PARTNER-DOWN 状態になります。 (注)

## クライアントクラス

CiscoPrime Networkレジストラークライアントおよびクライアント クラスの機能を使用して、 共通のネットワークに接続されているユーザーに差別化されたサービスを提供できます。管理 基準に基づいてユーザー・コミュニティをグループ化し、各ユーザーが適切なサービス・クラ スを受け取れるようにすることができます。

CiscoPrime Networkレジストラークライアントクラス機能を使用して、設定パラメータを制御 できますが、最も一般的な用途は次のとおりです。

- **Lease periods**:一連のクライアントがアドレスを保持する期間。
- **IP address ranges**:クライアントアドレスを割り当てるリースプールの元。
- **DNS server addresses**:クライアントが DNS クエリを送信する場所。
- **DNS hostnames**:クライアントを割り当てる名前。
- **Denial of service**:許可されていないクライアントにリースを提供するかどうか。

クライアントクラスの機能を使用する 1 つの方法は、訪問者がネットワークの一部 (すべてで はない) にアクセスできるようにすることです。たとえば、ExampleCo の訪問者である Joe が ラップトップをexample.com ネットワークに接続しようとすると、Cisco Prime Network レジス トラーはラップトップを外部として認識します。ExampleCoは、ネットワーク全体へのアクセ ス権を持つクライアントの1つのクラスを作成し、サブネットへのアクセス権を持つ別の訪問 者クラスを作成します。Joeが標準訪問者アクセス以上のものを必要とする場合は、ラップトッ プをCiscoPrime Networkレジストラーシステム管理者に登録し、適切なサービスを使用して別 のクラスに追加できます。

次のセクションでは、DHCPが通常アドレス割り当てを処理する方法、およびクライアントク ラス機能を有効にして DHCP がアドレス割り当てを処理する方法について説明します。

### クライアントクラスなしの **DHCP** 処理

クライアントクラスの処理を適用する方法を理解するには、DHCPサーバーがクライアント要 求を処理する方法を理解しておくと役立ちます。サーバーは、次の3つのタスクを実行できま す。

- IP アドレスを割り当てます。
- 適切な DHCP オプション(構成パラメータ)を割り当てます。
- 必要に応じて完全修飾ドメイン名 (FQDN) を割り当て、その名前で DNS サーバーを更新 します。

以下は、その DHCP サーバーによる追加処理です。

**1.** 定義されたスコープからクライアントにアドレスを割り当てる: クライアントのアドレス を選択するには、DHCPサーバーが要求パケットの内容に基づいてクライアントサブネッ トを決定し、そのサブネットに適したスコープを見つけます。

1 つのサブネットまたは複数のネットワーク セグメント (マルチネット化) に複数のスコー プがある場合、DHCP サーバーはラウンドロビン方式でこれらのスコープの中から選択す るか、DHCPサーバーのアドレス割り当て優先順位機能を使用してスコープの選択の優先 順位割り当て優先順位を使用した複数スコープの設定 (139ページ)を変更できます (を 参照してください)。サーバーは、スコープを選択した後、そのスコープから使用可能な (割り当てられていない) アドレスを選択します。

- **1.** 定義されたポリシーから DHCP オプション値を割り当てます。Cisco プライムネット ワークレジストラーでは、オプションをグループ化するポリシーを使用します。ポリ シーには、スコープ固有とシステムの既定の 2 種類があります。クライアントが要求 する DHCP オプションごとに、DHCP サーバーは定義された順序で値を検索します。
- **2.** スコープ固有のポリシーにオプションが含まれている場合、サーバーはその値をクラ イアントに返し、検索を停止します。
- **3.** 見つからない場合、サーバーはシステムのデフォルト・ポリシーを調べ、その値を戻 し、検索を停止します。
- **4.** どちらのポリシーにもこのオプションが含まれている場合、サーバーはクライアント に値を返さないので、エラーをログに記録します。
- **5.** サーバーは、要求されたオプションごとにこのプロセスを繰り返します。
- **2.** DNS 更新が有効な場合、サーバーはクライアントに FQDN を割り当てます。DNS アップ デートを有効にした場合、Cisco Prime Network レジストラーは DNS ホスト テーブルにク ライアント名とアドレスを入力します。DNS 更新 (8ページ)を参照してください。ク ライアント名は次のことができます。
	- クライアント リース要求で指定された名前 (既定値)。
	- その MAC アドレス (ハードウェア アドレス、たとえば、00:d0:ba:d3:bd:3b)。
	- デフォルトのプレフィックス*dhcp*または指定したプレフィックスを使用する一意の名 前。

### クライアントクラスがある **DHCP** 処理

DHCP サーバーのクライアント クラス機能を有効にすると、要求処理は IPクライアントクラ スなしの DHCP 処理 (12ページ) アドレス、オプション、およびドメイン名を割り当てるの と同じ3つのタスクを実行しますが、機能が追加されます。以下は、そのDHCPサーバーによ る追加処理です。

**1. Considers the client properties and client-class inclusion before assigning an address**:通常の DHCP 処理と同様に、DHCP サーバーはクライアント サブネットを決定します。次に、 サーバーは、クライアント クラスが定義されているか、またはこのクライアントの MAC アドレスがデータベースに存在するか確認します。次の場合:

- **1.** クライアント クラスの検索 ID 式によって定義されたクライアント クラスは、このク ライアント クラスのメンバーになります。
- **2.** MACアドレスなし、デフォルトのクライアントを使用します。たとえば、既定のクラ イアントではクライアント クラス名を Guest に設定し、クライアント クラスは、クラ イアントが許可されるネットワーク操作を制限できます(オプションとアドレスの選 択を使用)。
- **3.** MAC アドレスがなく、デフォルトのクライアントも、サーバーは通常の DHCP 処理 を通じてクライアントを処理します。
- **4.** クライアント指定子はありませんが、MAC アドレスは、MAC アドレスはクライアン ト指定子に変換されます。既定のクライアントが定義されている場合、不明なクライ アントが既定のクライアントにマップされます。

スコープには、クライアントからアクセス可能なサブネット上のアドレスが必要です。つ まり、クライアントクラスに関連付ける選択タグが必要です。同じクライアントを異なる アドレス プールに割り当てるには、別々のスコープを使用する必要があります。

たとえば、スコープにはEmployeeまたはGuestの選択タグが付いていますが、両方は使用 できません。この場合、各サブネットには 2 つのスコープがあります。1 つは選択タグ Employee、もう1つはゲストです。各スコープには、ユーザーグループに適切なアクセス 権を提供する、関連付けられたポリシーとアドレス範囲が異なります。

- **2. Checks for** :通常**client-class**の DHCP 処理では、サーバーはスコープ固有の DHCP オプショ ンとシステムデフォルトの DHCP オプションをチェックします。 **DHCP options** クライア ント クラスでは、まずクライアント固有のオプションとクライアント クラス固有のオプ ションもチェックします。
- **3. Provides additional** -**FQDN**クライアントが要求するホスト名を使用する通常の名前割り当 てプロセスを超えて、サーバーは次のことができます。 **assignment options**
	- それをオーバーライドする明示的なホスト名を指定します。
	- クライアントが要求したホスト名を削除し、置き換えないようにします。
	- クライアントの MAC アドレスからホスト名を合成します。

### クライアントクラスへのスコープの定義

クライアントクラスを使用する動機付けの要因は、1つまたは別のアドレスプールからクライ アントにアドレスを提供することです。もう 1 つの動機として、クライアントに異なるオプ ション値またはリース時間を提供することが考えられます。クライアントに別のプールからア ドレスを提供するには、複数のスコープを定義する必要があります。

サブネット上で複数のスコープを取得するには、同じネットワークセグメントから取得する必 要があります。ネットワークは、CiscoPrimeネットワークレジストラーでは直接設定されませ んが、スコープ設定から推測されます。スコープが関連付けられるようになる (最終的には同 じネットワークに入る):

• **Implicitly**-2つのスコープのネットワーク番号とサブネットマスクが同じ。これらのスコー プは、明示的な構成なしで同じネットワーク上で自然に終了します。

• **Explicitly**- 1 つのスコープは、別のスコープに対するセカンダリとしてマークされます。 これは、セカンダリとしてマークされたスコープに、プライマリとは無関係のネットワー クとサブネットマスクがある場合に必要です。たとえば、通常のルーティング可能なネッ トワークセグメントに10.0.0.0ネットワークアドレスのセットを配置する場合が考えられ ます。

CiscoPrime Network レジストラー DHCP サーバーがデータベースからスコープ設定を読み取る と、すべてのスコープがネットワークに配置され、この情報がログに記録されます。同じネッ トワーク番号とサブネット マスクを持つスコープは同じネットワークに終わり、セカンダリ スコープはプライマリ スコープ ネットワークに終わります。

## ネットワークとスコープの選択

DHCP パケットが到着すると、サーバーは、受信元のアドレスを決定します。

- DHCPv4 パケットが到着すると、サーバーはゲートウェイ アドレス (*giaddr*) を決定します (もしあれば、BOOTP リレーを介して送信されたパケットの場合)。
- DHCPv6 の詳細については、リンクとプレフィックスの決定を参照してください。
- DHCP クライアントが DHCP サーバーも直接接続されているネットワーク セグメント上 にある場合、ブロードキャストパケットが到着したインターフェイスのインターフェイス アドレス。

いずれの場合も、DHCPサーバーはゲートウェイまたはインターフェイスアドレスからネット ワークを決定します。次に、ネットワークに複数のスコープがある場合、サーバーはDHCPク ライアントにアドレスを割り当てるスコープを決定します。常に、このタイプのクライアント にアドレスを割り当てることができるスコープを探します。たとえば、DHCPクライアントに は DHCP をサポートするスコープが必要で、BOOTP クライアントは BOOTP をサポートする スコープを必要とします。クライアントがDHCPクライアントであり、DHCPをサポートする スコープが複数あり、それぞれが使用可能な (割り当てられていない) アドレスを持つ場合、 DHCP サーバーは、それらのスコープのいずれかから IP アドレスをラウンドロビン方式で、 または割り当て優先順位によって割り当てます。

選択タグとクライアントクラスを使用すると、次のIPアドレスを割り当てるようにDHCPサー バーを構成できます。

- ネットワーク上の 1 つ以上のスコープを 1 つのクラスのクライアントに対して行います。
- 異なるクラスのクライアントに対するスコープの異なるセット。

後者の場合、ゲートウェイまたはインターフェイスアドレスによってネットワークが決まりま す。クライアントクラス機能は、選択タグのメカニズムを通じて、使用するネットワーク上の スコープを決定します。

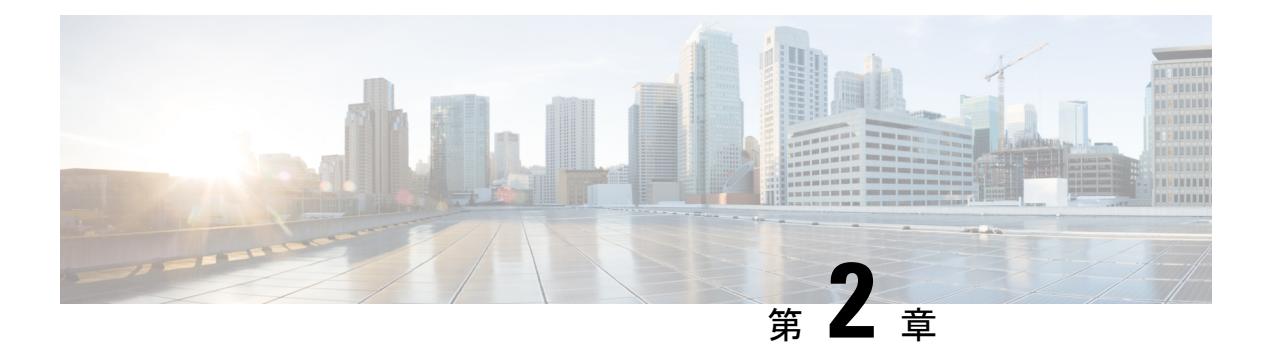

## **DHCP** サーバーの管理

この章では、DHCPサーバーパラメータの一部を設定する方法について説明します。クライア ントがアドレス割り当てにDHCPを使用できるようにするには、少なくとも1つのスコープを サーバーに追加する必要があります。この機能については、スコープ、プレフィックス、リン ク、ネットワークの管理 (137 ページ)で説明しています。

Cisco Prime Network Registrar のフェールオーバー プロトコルは、メイン サーバーが何らかの 理由でオフラインになった場合に、バックアップのDHCPサーバーがメインサーバーを引き継 いで動作できるように設計されています。DHCP フェイルオーバーを設定するには、DHCP フェールオーバーの管理 (63 ページ)を読みます。

- DHCP サーバーの設定 (17 ページ)
- 詳細なサーバー属性の定義 (19 ページ)
- DHCP 転送の設定 (26 ページ)
- DHCPv6 サーバー属性の編集 (28 ページ)
- DHCP サーバーの動作に影響を与える拡張機能の使用 (28 ページ)
- DHCP サーバーの調整 (35 ページ)
- DHCP に関連するサーバーの一覧 フェールオーバー、DNS、LDAP、TCP リスナー サー バー (39 ページ)
- バーチャル プライベート ネットワークの設定 (50 ページ)
- サブネットの割り当ての設定 (56 ページ)
- BOOTP の設定 (59 ページ)

## **DHCP** サーバーの設定

DHCPサーバーの設定では、サーバーのプロパティ、ポリシーおよび関連するDHCPオプショ ンを設定する必要があります。Cisco Prime Network Registrar では以下が必要です。

- DHCP サーバーの IP アドレス
- 1つ以上のスコープ(スコープの管理 (137ページ) を参照)およびおよび/またはプレフィッ クス

### 一般的な設定時の注意事項

DHCP サーバーを構成する前に考慮すべきガイドラインを次に示します。

- **Separate the DHCP server from secondary DNS servers used for DNS updating**:大規模ゾー ン転送時にDHCPサーバーが悪影響を受けないようにするには、セカンダリDNSサーバー とは異なるクラスタで DHCP サーバーを実行する必要があります。
- **Lease times**:リース期間のガイドライン (225 ページ)を参照してください。

## **DHCP** サーバー インターフェイスの設定

DHCP サーバーを設定するには、CiscoPrime Network レジストラーの のデフォルトを受け入れ るか、データを明示的に指定します。

- **Network interface**:イーサネット カードの IP アドレス(静的で、DHCP によって割り当て られていないもの)
- **Subnet mask**:インターフェイスネットワークメンバーシップを識別します。サブネット マスクは通常、インターフェイス アドレスのネットワーク クラスに基づいていますが、 ほとんどの場合 255.255.255.0 です。

既定では、DHCPサーバーはオペレーティングシステムのサポートを使用して、コンピュータ 上のアクティブなインターフェイスを自動的に列挙し、それらのすべてをリッスンします。 サーバー・インターフェースを手動で構成することもできます。DHCPサーバーが存在するマ シン上のNICカードに割り当てられたすべてのIPアドレスを静的に構成する必要があります。 マシンは BOOTP または DHCP クライアントであってはなりません。

(注)

DHCPに使用するインターフェイスを制限する必要がある場合を除き、特定のDHCPサー バー インターフェイスを構成しないことをお勧めします。サーバーが使用可能なインタ フェースを自動的に検出できるようにします。

### ローカル アドバンスド **Web UI**

- ステップ **1** [操作(Operate)]メニューのサブメニュー**Servers**の下で**ManageServers**を選択し、[サーバーの管理]ペー ジを開きます。
- ステップ2 マネージャサーバーペインの [DHCP] をクリックし、「ローカルDHCPサーバーの編集 (Edit Local DHCP Server)] ページを開きます。
- ステップ **3** [ネットワークインターフェイス(Network Interfaces)]タブをクリックして、サーバーに構成できるネット ワークインターフェイスを表示します。デフォルトでは、サーバーはこれらすべてのものを使用します。
- ステップ **4** インターフェイスを設定するには、インターフェイスの [構成] 列の [編集(Edit)] アイコンをクリックし ます。これにより、インターフェイスが [構成済みインターフェイス] テーブルに追加され、編集または削 除できます。
- ステップ **5** 設定されたインターフェイスの名前をクリックすると、[DHCPサーバーネットワークインターフェイスの 編集 (Edit DHCP Server Network Interface) 1ページが開き、インターフェイスのアドレスとポートを(エキ スパート モードで)変更できます。
- ステップ **6 Save** をクリックして変更を保存します。
- ステップ **7 Revert** をクリックして、[サーバーの管理(Manage Servers)] ページに戻ります。

### **CLI** コマンド

DHCP**dhcp-interface**サーバーがDHCPクライアントをリッスンするネットワークインターフェ イス カードの IP アドレスを手動で制御するために使用します。デフォルトでは、DHCP サー バーは自動的にすべてのサーバー ネットワーク インターフェイスを使用するため、このコマ ンドを使用して、使用するネットワーク インターフェイスをより詳細に指定します。

構成変更の妥当性をトラブルシューティングして確認する。

- DHCP サーバーをリロードします。
- dhcp startup logファイルまたはname\_dhcp\_1\_logファイルを確認してください。

ログの設定の詳細については、DHCP サーバーの調整 (35 ページ)を参照してください。

## 詳細なサーバー属性の定義

カスタム DHCP オプションを含む、高度な DHCP サーバー属性を設定できます。 DHCP サーバーをセットアップするには、次の手順を実行します。

- **1.** スコープまたはプレフィックスを構成します。
- **2.** サーバーをリロードします。

### 関連項目

詳細な DHCP サーバー属性の設定 (19 ページ) スコープの BOOTP の有効化 (60 ページ) BOOTP クライアントの移動または廃止 (61 ページ) 動的 BOOTP の使用 (61 ページ) BOOTP リレー  $(62 \ltimes -\check{\vee})$ 

## 詳細な **DHCP** サーバー属性の設定

次の表は、ローカル クラスタ Web UI および CLI で設定できる高度な DHCP サーバー属性を示 しています。

#### 表 **<sup>1</sup> : DHCP** の詳細属性

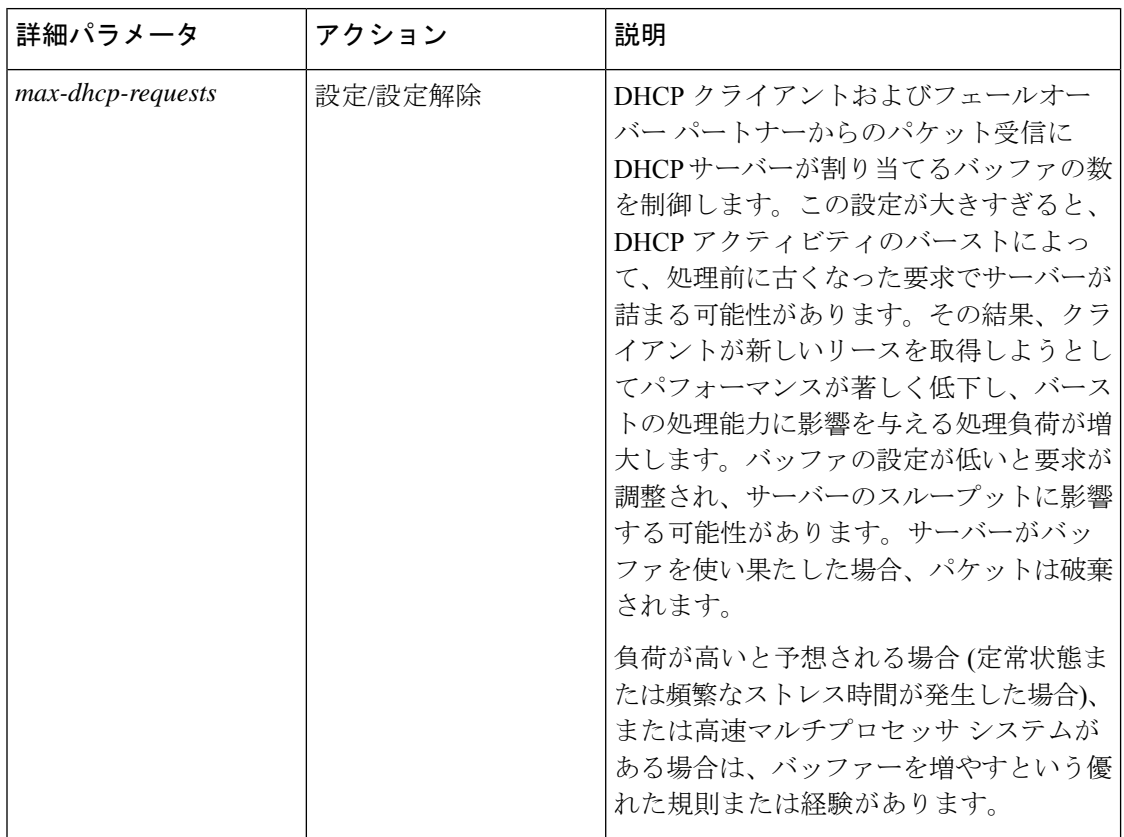

 $\mathbf I$ 

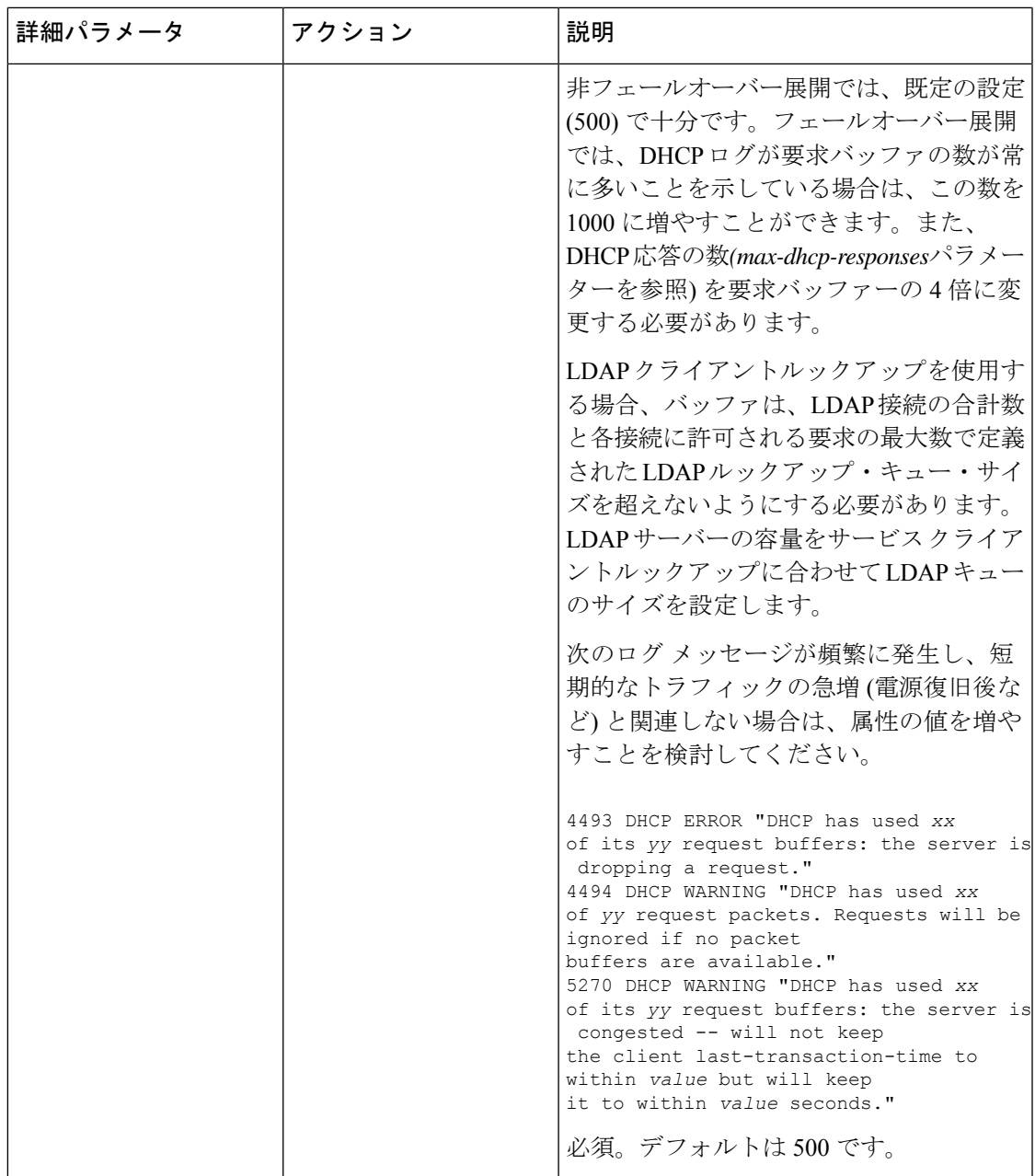

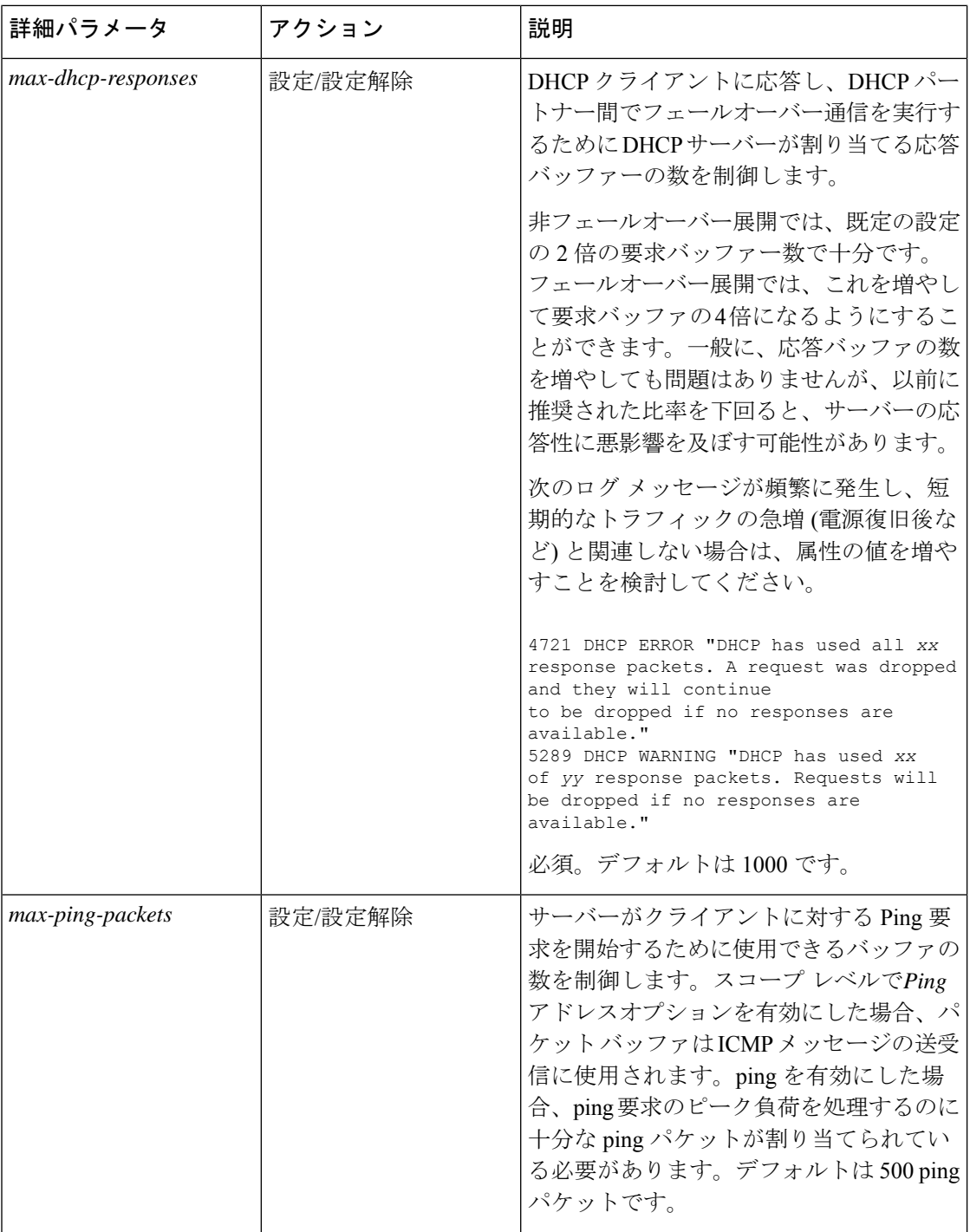

 $\mathbf I$ 

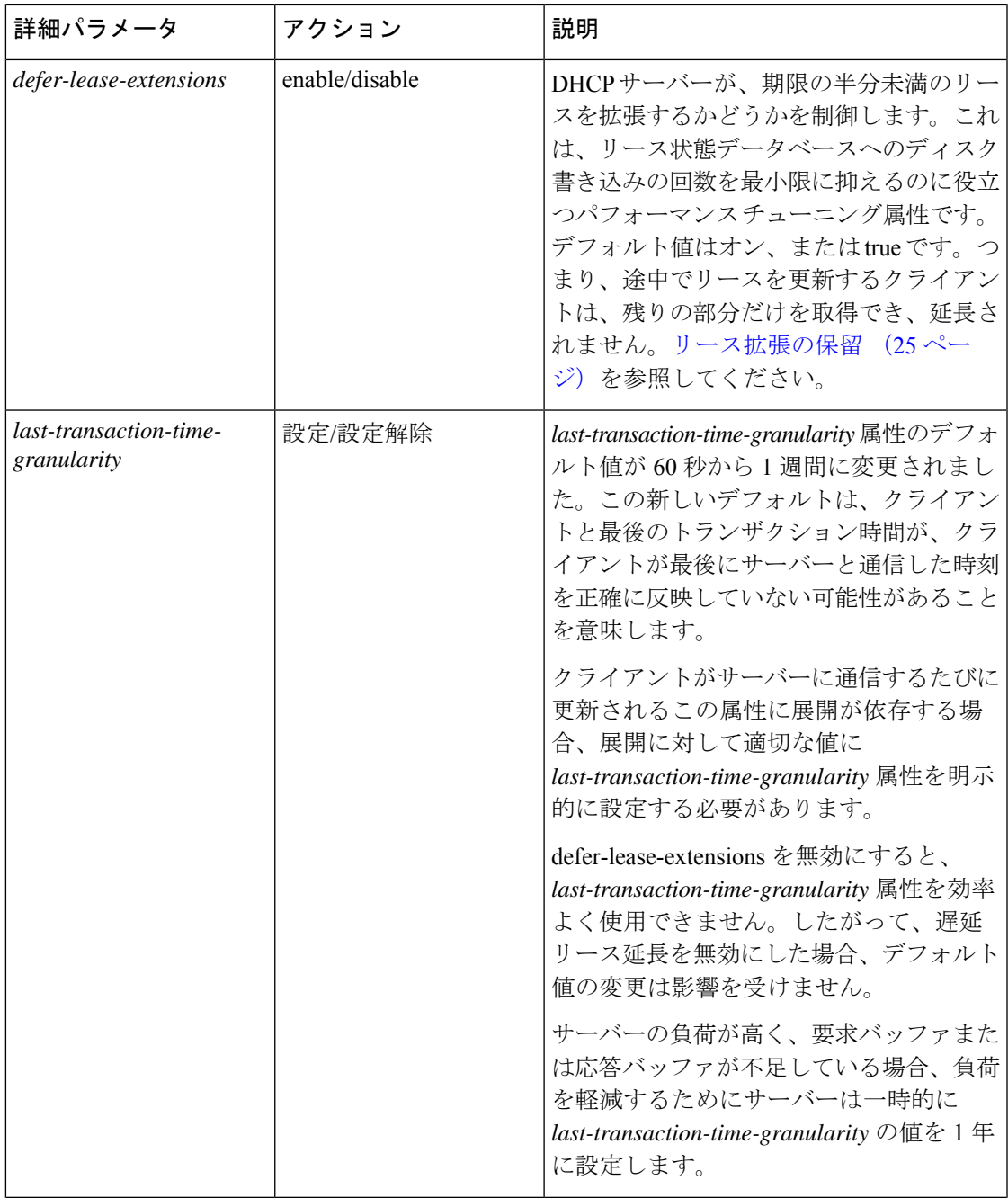

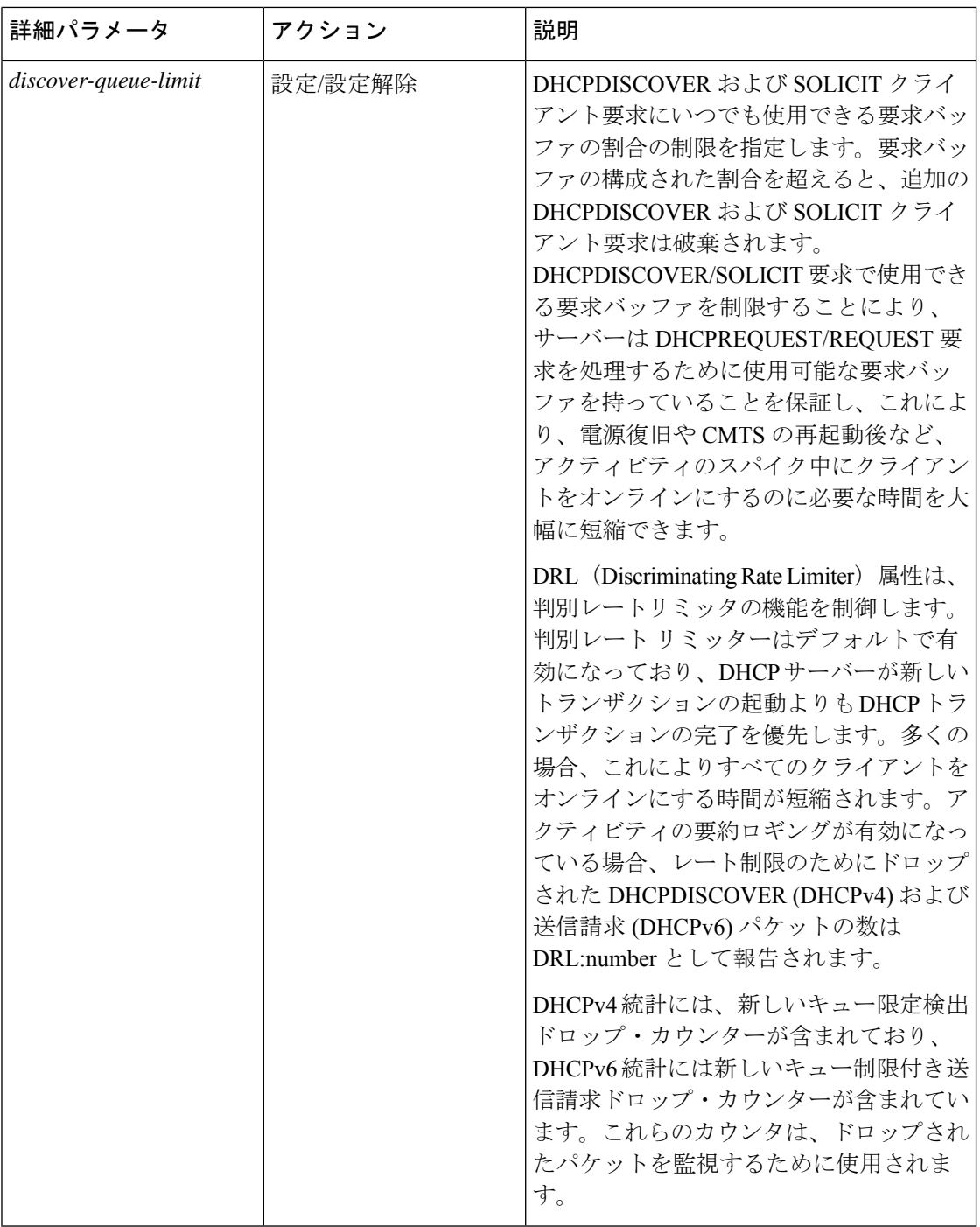

### ローカル **Web UI**

- ステップ **1 Deploy** メニューで、[DHCP] サブメニューから **DHCP Server** を選択し、[DHCPサーバーの管理(Manage DHCP Server) ]ページを開きます。
- ステップ **2** [DHCPサーバー(DHCP Server)] ペインからサーバーを選択します。

ステップ **3** [ローカルDHCPサーバーの編集(Edit Local DHCP Server)] ページで属性を追加または変更します。 ステップ **4** 変更を加えた後に **Save** をクリックします。

#### **CLI** コマンド

**dhcp show** および **dhcp get** 属性 を使用して、サーバーパラメータを表示して、**dhcp set** *attribute*=*value* [*attribute*=*value* ...]、 **dhcp unset** 属性、**dhcp enable** 属性、および **dhcp disable** 属 性を使用してそれらを変更します(上の表を参照)。

### リース拡張の保留

遅延リース拡張属性(事前設定値)を有効にすると、DHCPサーバーはDHCPトラフィックの突 然のフラッディングに対する応答を最適化できます。このようなトラフィックスパイクが発生 する可能性のあるネットワーク イベントの例としては、ケーブル インターネット サービス プ ロバイダ (ISP) データ センターで電源障害が発生し、その結果、すべてのケーブル モデム 終 端システム (CMTS) が一度にリブートする場合があります。この場合、CMTS に接続されたデ バイスは、すぐにオンラインに戻ってくると、DHCP トラフィックが大量に生成されます。

遅延リース拡張属性が有効になっていると、DHCPサーバーは、通常はT1の前(通常はリース の途中で) 前に発生するクライアントの更新要求のリースの有効期限の延長を延期する可能性 があります。クライアントに構成されたリース時間を完全に設定する代わりに、サーバーは既 存のリースの残りの時間を許可します。リースの有効期限の絶対値は変更されないため、サー バーは、サーバーのスループットが大幅に向上するデータベース更新を回避できます。もう 1 つの利点は、リースの有効期限を延長してフェールオーバーパートナーを更新する必要がない ようにすることです。

クライアントが T1 以降 (通常は有効期限の途中) にある場合、この属性を有効または無効にし ても効果はなく、サーバーは常にリース有効期限の延長を試みます。ただし、フェールオー バーやその他のプロトコル制限により、サーバーが構成された時間の間、リースを延長できな くなる可能性があります。

リース拡張を延期すると、DHCP RFC に準拠したままサーバーのパフォーマンスが大幅 に向上します。 (注)

リース拡張を延期する場合は、ポリシー属性のリース時間の変更をデフォルトの無効のままに するか、有効な場合は無効に変更することをお勧めします。

サーバーの観点から、次の 3 つの状況について説明します。

• **Client**サーバーが遅れると、クライアントが要求を再送信することが**retries**可能です。DHCP サーバーは、これらの情報を再送信として認識するのに十分な情報を保持しておらず、そ れぞれが完了するまで処理を行い、再び完全なリース期間を与え、データベースを更新し ます。サーバーが既に遅れている場合、余分な作業を行うと状況が悪化します。これを防

ぐために、DHCPサーバーは、遅延リース拡張属性の状態に関係なく、30秒未満のリース を延長しません。

- **Client**:クライアントリースの有効な更新時間は、設定された更新時間とクライアントの再 起動間隔の最小値**reboots**です。多くのインストールでは、更新時間が何日も設定されてい る場合でも、クライアントは 1 日あたり 1 回または 2 回 (一般的なケーブル ネットワーク で) 新しいリースを取得する場合があります。遅延リース拡張属性を設定すると、これら の早期更新がデータベース トラフィックを引き起こさないようにすることができます。
- —DHCPサーバーがリースに関してDHCPクライアントにプロアクティブに接続する方法 がないため、DHCPサーバーで短いリース時間を設定して、ネットワークの番号変更、ア ドレスの再割り当て、またはネットワークの再構成(DNSサーバーアドレスの変更など)を タイムリーに行う手段を提供できます。 **Artificially short renewal times** 目標は、許容でき ないデータベース更新のオーバーヘッドを発生させることなく、これを行えるようにする ことです。

複雑な問題として、サーバーはクライアントから最後に聞こえた時刻も追跡します。最後のト ランザクション時間と呼ばれるサイトでは、デバッグの補助としてこの情報を使用することが あります。この時間を維持するには、クライアントとのやり取りごとにデータベースへの書き 込みが必要です。最後のトランザクション時間粒度属性は、設定する属性です。(表 1: DHCP の詳細属性の属性の説明を参照してください)。これは主にデバッグ支援であるため、値は完 全に正確である必要はありません。さらに、インメモリコピーは常に正確であるため、データ ベース内の**export leases –server**データが最新でない場合でも、現在の情報を表示するために使 用できます。

## **DHCP** 転送の設定

CiscoPrime Network レジストラー DHCP サーバーは、クライアントごとに別の DHCP サーバー へのDHCPパケットの転送をサポートします。たとえば、特定のMACアドレスプレフィック スを持つ特定のクライアントからのアドレス要求を別のDHCPサーバーにリダイレクトする場 合があります。これは、転送先のサーバーが管理するサーバーではない場合に役立ちます。こ れは、複数のサービス プロバイダが同じ仮想 LAN 上のクライアントに DHCP サービスを提供 する環境で発生します。

DHCP 転送を有効にするには、拡張スクリプトを実装する必要があります。DHCP サーバー は、指定されたクライアントをインターセプトし、転送コードを呼び出し、転送されたサー バー アドレスの指定されたリストをチェックします。その後、要求自体を処理するのではな く、要求を転送します。**dhcpattachExtension**を**dhcp**使用して、DHCPサーバーとの間で拡張機 能を接続およびデタッチ**detachExtension**します。

DHCP 転送機能は次のように機能します。

**1.** DHCPが初期化されると、サーバーはUDPソケットをオープンし、それを使用して転送さ れたパケットを送信します。複数のIPアドレスを持つサーバーをサポートするために、ソ ケットアドレスのペアは、INADDR ANYと任意のポート番号で構成されます。これによ り、クライアントはサーバーの IP アドレスのいずれかを使用できます。

**2.** DHCPサーバーは、クライアントから要求を受信すると、次の拡張ポイントスクリプトを 処理します。

```
• post-packet-decode
```
- **pre-client-lookup**
- **post-client-lookup**

DHCP サーバーはこれらのスクリプトを処理するに従って、次の文字列の環境ディクショ ナリをチェックします。

cnr-forward-dhcp-request

- **3.** その文字列が見つかったとき、値*true* (有効) を持つサーバーは、その転送コードを呼び出 します。
- **4.** 転送コードは、次のキーを持つ文字列の環境ディクショナリをチェックします。

cnr-request-forward-address-list

この例のように、コロンで区切られたポート番号を使用して、コンマで区切られたIPアド レスのリストが必要です。

192.168.168.15:1025**,**192.168.169.20**:**1027

デフォルトでは、サーバーは DHCPv4 のサーバーポートと DHCPv6 の v6 サーバーポート に転送します。クライアント要求全体のコピーを各IPアドレスとポートに順番に送信しま す。リスト内の要素のいずれかが無効な場合、サーバーはリストの解析を停止します。

**5.** 転送コードが戻った後、サーバーは要求の処理を停止します。ただし、クライアント参照 後の拡張ポイント スクリプトでは、この操作によって、クライアント エントリの詳細を 含むオプションのログ メッセージが作成される場合があります。

次のTCL拡張スクリプトの一部の例では、要求の情報に基づいて別のサーバーに要求を転 送するようにDHCPサーバーに指示します。同じ環境に複数のデバイスプロビジョニング システムがある場合は、このようなスクリプトを使用できます。この場合、ルーターがブ ロードキャスト要求を転送するDHCPサーバーで拡張スクリプトを実行します。スクリプ トは、他のサーバーが要求を処理する必要がある場合は、その要求を処理する必要がある 場合、その要求を転送するように元のサーバーに指示します。

サンプル スクリプトでは、MAC アドレス プレフィックスの静的マッピングを使用して、 特定のベンダーから特定のシステムにモデムを送信します。

```
proc postPktDecode {req resp env} {
 set mac [$req get chaddr]
  set addrs ""
  # Very simple, static classifier that forwards all requests from devices
  # with a mac-address vendor-id of 01:0c:10 to the DHCP servers at
  # 10.1.2.3 and 10.2.2.3:
  switch -glob -- $mac {
   01:0c:10* {
      set addrs "10.1.2.3,10.2.2.3"
   }
  }
  # If we decide to forward the packet, the $addrs var will have the IP
  # addresses where to forward the packet:
  if {$addrs != ""} {
    # Tell the DHCP server to forward the packet...
    $env put cnr-forward-dhcp-request true
    # ...and where to forward it:
```

```
$env put cnr-request-forward-address-list $addrs
    # No more processing is required.
    return
  }
}
```
より柔軟なスクリプトでは、CiscoPrime Networkレジストラークライアントエントリなどのク ライアントごとの設定オブジェクトを使用して、どのDHCPサーバーが要求を取得するかを指 定できます。

(注) DHCP 転送は DHCPv4 でのみ使用できます。DHCPv6 用ではありません。

## **DHCPv6** サーバー属性の編集

DHCPv6 に関連する DHCP サーバー属性を編集できます。これらの属性は次のとおりです。

- *v6-client-class-lookup-id*:DHCPv6 クライアント要求に基づいて client-class を決定し、設定 済みの client-class の名前または <none> (式で client-class を指定しない場合) の文字列を 返す式。属性にはプリセット値がありません。
- *max-client-leases*:DHCPv6クライアントがリンクで保持できるリースの最大数。この属性 を使用して、クライアントを1つのリースのみに制限しないでください。プリセットは50 です。

### ローカル **Web UI**

[展開(Deploy)] メニューの [DHCP] サブメニューの下で **DHCP Server** を選択し、[DHCPサー バーの管理(ManageDHCPServer)]ページを開きます。[ローカルDHCPサーバー(LocalDHCP Server)] リンクをクリックして [DHCPサーバーの編集(Edit DHCP Server)] ページを開き、 前述の DHCPv6 属性値を変更して、 **Save** をクリックします。

### **CLI** コマンド

**dhcp** を使って前述の DHCPv6 サーバー属性を表示し、**dhcp set** *attribute*=*value* [*attribute*=*value* ...] を使用して変更します。

# **DHCP** サーバーの動作に影響を与える拡張機能の使用

Cisco プライムネットワーク レジストラーは、拡張 、プログラムを通じて、TCL または C/C++ で記述できるDHCPサーバーの動作を変更およびカスタマイズする機能を提供します。拡張機 能は、要求パケットまたは応答パケットを変更し、環境ディクショナリに保存されている環境 変数を使用して、サーバーと対話します(詳細は、拡張ポイントの使用(427ページ)を参照 してください)。

たとえば、BOOTP 構成を使用する異常なルーティング ハブがある場合があります。このデバ イスは、イーサネット・ハードウェア・タイプ (1) および MAC アドレスを指定した BOOTP 要 求を*chaddr*フィールドに出します。その後、同じ MAC アドレスを持つ別の BOOTP 要求を送 信しますが、ハードウェアタイプはトークンリング (6) です。通常、DHCP サーバーは、ハー ドウェア タイプ 1 の MAC アドレスとタイプ 6 の MAC アドレスを区別し、異なるデバイスで あると見なします。この場合は、DHCP サーバーが同じデバイスに対して 2 つの異なるアドレ スを配布することを防ぐための拡張機能を作成する必要があります。

次のいずれかの拡張を記述することで、2 つの IP アドレスの問題を解決できます。

- DHCP サーバーがトークン リング (6) ハードウェア タイプ のパケットをドロップする原 因となるもの。
- トークン リング パケットをインターネット パケットに変更し、終了時に再度切り替える パケット。この拡張は複雑になりますが、DHCPクライアントはDHCPサーバーからのリ ターンを使用できます。

### 拡張機能の作成

TCL または C/C++ で拡張機能を記述できます。

- **TCL**—拡張機能を書き込むのが少し簡単で迅速になります。拡張が短い場合、TCLの解釈 された性質はパフォーマンスに重大な影響を与えません。TCLで拡張機能を記述すると、 サーバーをクラッシュさせる可能性のあるバグが発生する可能性が低くなります。
- **C/C++**:外部プロセスとの通信を含む、可能な限り最大のパフォーマンスと柔軟性を提供 します。ただし、C/C++ API の複雑さが増し、拡張機能のバグがサーバーをクラッシュさ せる可能性が TCL よりも高くなります。

特定の拡張ポイントで拡張機能を作成します。拡張ポイントには、要求、応答、環境という 3 種類のディクショナリが含まれています。これらの辞書の1つ以上は、次の拡張ポイントごと に使用できます。

- **1. init-entry**:拡張ポイントは、DHCP サーバーが拡張機能を設定または構成解除するとき に呼び出します。これは、サーバーの起動、停止、または再ロードのときに発生します。 このエントリポイントのシグネチャは、拡張機能の他のエントリポイントと同じです。 DHCPv6 処理に必要です。辞書:環境のみ。
- **2. pre-packet-decode**:最初の拡張ポイントは、要求が到着したときに DHCP サーバーが検 出し、パケットをデコードする前に呼び出します。辞書: 要求と環境。
- **3. post-packet-decode**:入力パケットを書き換えます。使用するディクショナリは要求と環 境です。
- **4. post-class-lookup**:クライアントクラスに対する *client-class-lookup-id* 操作の結果を評価 します。使用するディクショナリは要求と環境です。
- **5. pre-client-lookup**:検索を行うクライアントに影響を与えます( 検索を禁止したり、既存 のデータを上書きするデータを提供したりすることなど)。使用するディクショナリは要 求と環境です。
- **6. post-client-lookup**:クライアント クラスの処理から入力された内部サーバー データ構造 を調べるなど、クライアントクラスのルックアッププロセスの動作を確認します。DHCP サーバーが追加の処理を行う前に、この機能を使用してデータを変更することもできま す。使用するディクショナリは要求と環境です。
- **7. generate-lease**:DHCPv6アドレスまたはプレフィックスを生成および制御します。辞書: 要求、応答、および環境。
- **8. check-lease-acceptable**:リース受入テストの結果を変更します。細心の注意を払って行っ てください。使用するディクショナリは、要求、応答、環境です
- **9. lease-state-change**:リース状態が、これを変更するタイミングを細心の注意を払って決 定します。辞書:応答と環境。
- **10. pre-packet-encode**:応答でDHCPクライアントに返送されるデータを変更するか、DHCP 応答を送信するアドレスを変更します。使用するディクショナリは、要求、応答、環境 です
- **11. post-packet-encode**:サーバーがパケットをクライアントに送信する前、またはパケット をドロップする前に、サーバーがパケットを検査して変更できるようにします。使用す るディクショナリは、要求、応答、環境です
- **12. post-send-packet**:DHCP要求/応答サイクルの重大な時間制約の外部で実行する処理用の パケットを送信した後に使用されます。使用するディクショナリは、要求、応答、環境 です
- **13. environment-destructor**:エクステンションが保持している可能性のあるコンテキストを クリーンアップできます。使用するディクショナリは環境です。

DHCP サーバーを拡張するには、次の手順を実行します。

ステップ **1** Tcl、C、または C++ で拡張機能を記述し、サーバー拡張ディレクトリにインストールします。

- **Tcl**—/var/nwreg2/local/extensions/dhcp/tcl
- **C or C++**—/var/nwreg2/local/extensions/dhcp/dex

これらの拡張機能は、TCL または C/C++ 拡張用の適切なディレクトリに配置するのが最適です。次に、 ファイル名を構成するときに、ファイル名自体をスラッシュ(/)を使用せずに入力します。

サブディレクトリに拡張子を配置する場合は、パス区切り記号を付けてファイル名を入力します。

- 作成した拡張機能は、/var/nwreg2/local/extensions/dhcp/...エリアに追加する必要があります。Cisco Prime Network Registrar に同梱されている拡張機能は、/opt/nwreg2/local/extensions/dhcp エリアにあ ります。サーバーは、最初に /var/nwreg2/local/extensions/dhcp/... ディレクトリで拡張機能を検索 し、次に /opt/nwreg2/local/extensions/dhcp/... ディレクトリで拡張機能を検索します。 (注)
- **ステップ2 WebUIの[DHCP拡張の一覧/追加 (List/Add DHCP Extensions) ]ページを使用するか ([詳細設定 (Advanced)]** モードで [展開 (Deploy) | メニューから、[DHCP] サブメニューの下の [拡張 (Extensions) | を選択して [DHCP拡張の一覧/追加(List/Add DHCP Extensions)] ページを開きます)、または CLI の拡張コマンドを 使用して、DHCP サーバーがこの拡張機能を認識するように構成します。
- ステップ **3 dhcp attachExtension** を使用して、構成済みの拡張機能を 1 つ以上の DHCP 拡張ポイントに接続します。

ステップ **4** サーバーをリロードします。

## 拡張機能を使用した通信量の多いクライアントの防止

拡張の効果的な使用方法の一例として、不要なトラフィックでサーバーがオーバーフローして いるクライアントから保護することが挙げられます。ChattyClientFilter拡張機能を使用すると、 これらのチャット クライアント パケットを処理する作業の多くをサーバーが行う必要がない ようにすることができます。ネットワーク内に多数のクライアントがある場合は、この拡張機 能の実装を検討してください。

ChattyClientFilter 拡張機能は、 Cisco Prime Network Registrar インストールの インストールパ ス/examples/dhcp/dex ディレクトリで使用可能であり、コンパイル済みのため

*install-path*/extensions/dhcp/dex/dexextension.so または *install-path*/extensions/dhcp/dex/dexextension.dll ですぐに使用できます。この拡張は、MAC アドレスに基づいてクライアント要求をモニター リングし、ある間隔で特定数を超えるパケットを生成したクライアントを無効にします。ある クライアントを無効にすると、サーバーではそのパケットが破棄されます。ただし、サーバー はそのクライアントのトラフィックを引き続きモニターリングするため、完全に無視するわけ ではありません。特定の間隔でクライアントが生成するパケット数が特定数を下回り始めたこ とをサーバーが検出すると、クライアントが再度有効になり、パケットの受信が再開されま す。

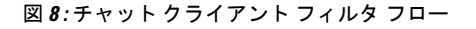

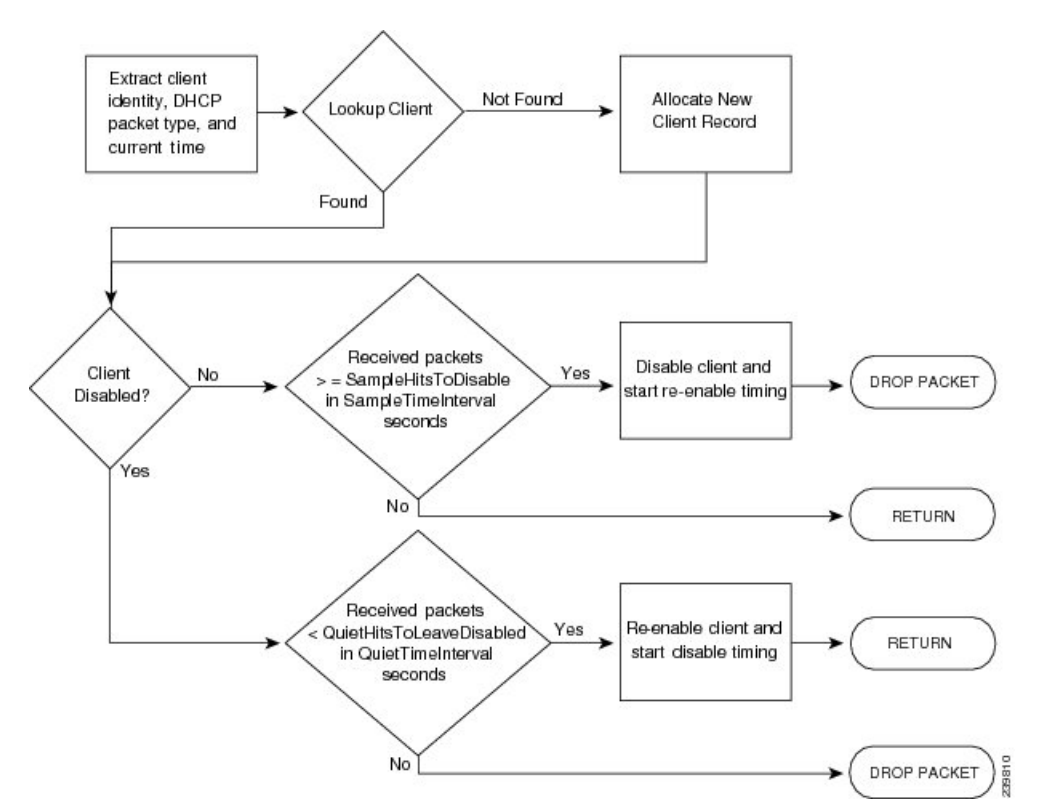

クライアントを無効および再度有効にする基準は、ChattyClientFilter拡張の引数で設定します。 デフォルトでは、サーバーは 30 秒以内に 15 個を超えるパケットを受信すると、クライアント を無効にします。サーバは、10秒以内に送信するパケットが5個未満の場合に、クライアント を再び有効にします。これらのデフォルト値は控え目な値であるため、すべての状況が保護さ れるわけではありませんのでご注意ください。たとえば、サーバーは3秒ごとにパケットを送 信するクライアントを無効にはしません。数回の再送信があったとしても、クライアントが 6 個を超えるパケットを短い間隔で送信する必要がないためです。

チャット クライアントが疑われる場合は、DHCP サーバー ログを確認して着信レートを確認 し、次の表に示す引数を ChattyClientFilter コードに適切に設定します。

#### 表 **2 :** 引数を使用します。

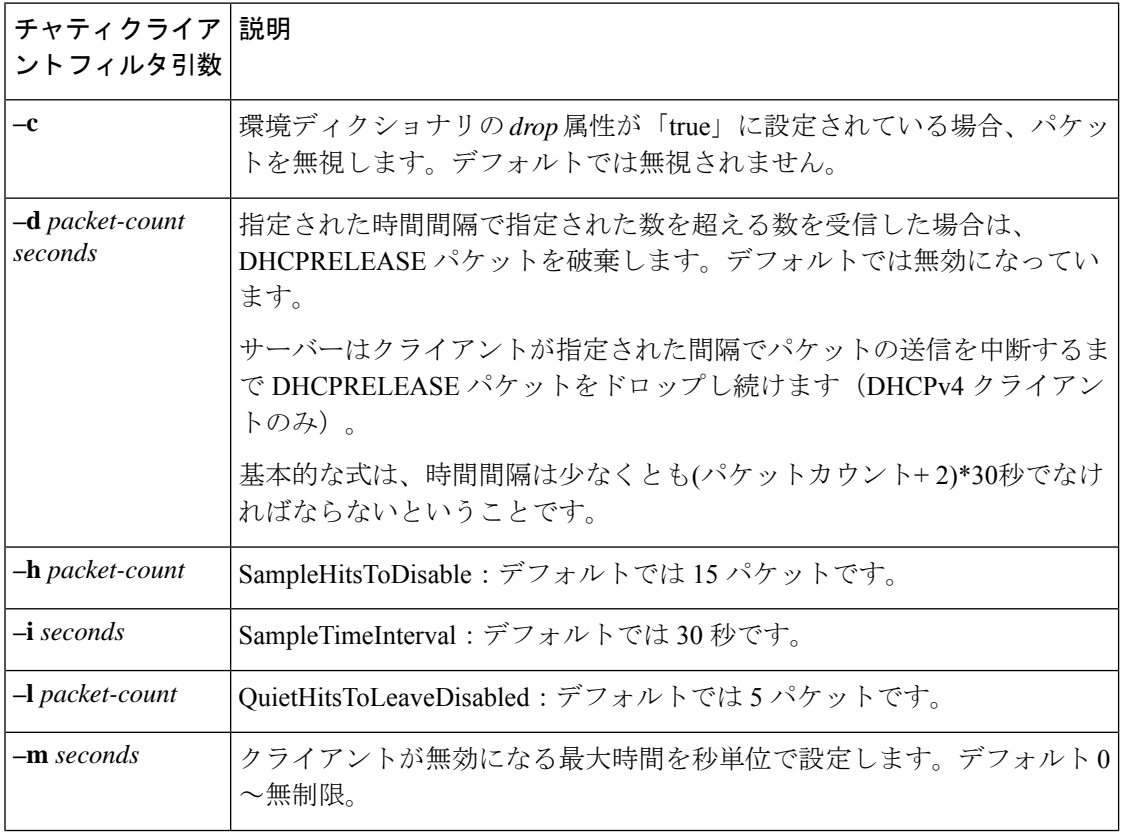

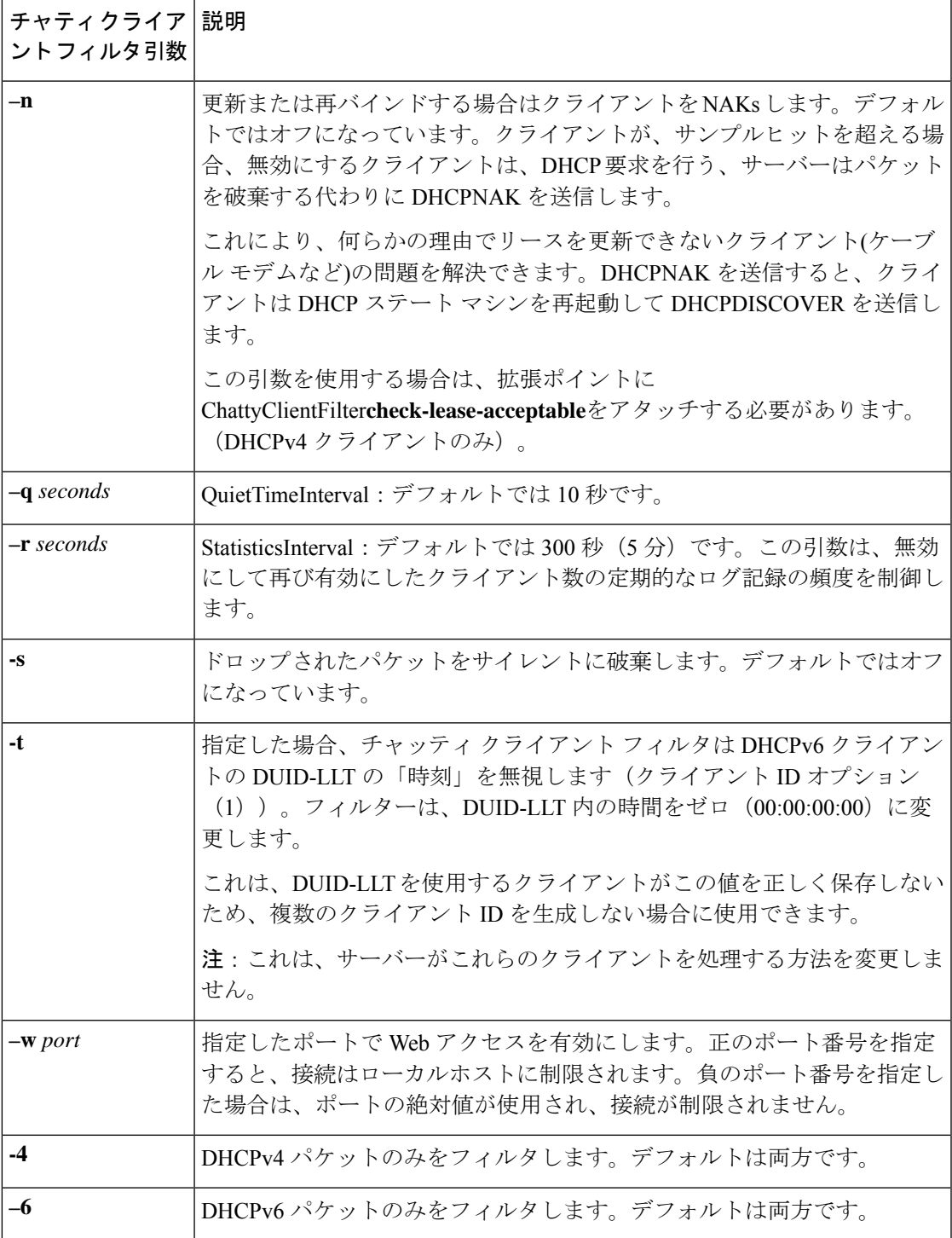

h、-i、-l、および -q のデフォルトは、単一のタイプの不適切なクライアントに対処する ように設計されていたため、ほとんどの状況に適している可能性は低い。通常の状態に 対して間隔とパケット ヒット カウントを長くすると、妥当な結果が得られます。i 120 -h 8 -q 120 -l 8 などの値は、120 秒の期間にわたってクライアントに 8 パケットを許可しま す。通常の DHCP ディスカバー/オファー/要求/ACK は、クライアントからのパケットが 2パケットのみです。つまり、ChattyClientFilterを適切に使用するには、特定のネットワー ク条件に合わせてこれらの値を調整する必要があります。Cisco Web サイトの CiscoPrime Networkレジストラーダウンロード セクションから利用できるログスキャン ツールを使 用すると、クライアントのアクティビティを分析するのに役立ちます。 (注)

引数の設定と拡張機能の有効化の詳細については、ChattyClientFilter.cppファイルのコメントを 確認してください。ほとんどの場合、**post-packet-decode** 拡張ポイントにアタッチします(**–n** 引数を使用する場合、**check-lease-acceptable** も含まれます)。

ChattyClientFilterのサンプルの使用例は、DHCPv4クライアントから送信されたDHCPRELEASE パケットをドロップして、リース履歴データベースが境界外に拡張されないようにすることで す。

このシナリオでは、**–d**引数を使用します。設定は次のようになります。

```
nrcmd> extension dexChattyClientFilter create dex libdexextension.so
dexChattyClientFilter
init-entry=dexChattyClientFilterInitEntry
init-args="-d 2 120"
```
nrcmd> **dhcp attachextension post-packet-decode dexChattyClientFilter**

このセットアップにより、サーバーは、120 秒間隔で同じクライアントからこれらのパケット のうち 2 つ以上を受信した場合に DHCPRELEASE パケットを廃棄し、クライアントが DHCPRELEASE を少なくとも 120 秒間送信しない場合に DHCPRELEASE 処理を再開します。

Cisco Prime Network レジストラーは、チャッティー クライアント フィルタによって監視また は無効になっている(ドロップされるトラフィック)クライアントに関する情報を取得するため に使用できるミニWebサーバーをサポートします。一般的な要求は、http://127.0.0.1:<port>/web ブラウザーに入力されたレポートです。

Web サーバーは、次の要求をサポートします。

- **status**:統計レポートを返します。
- **report**:統計レポートと完全なクライアントレポートを返します。クライアントレポート には、現在監視されているすべてのクライアントと無効になっているクライアントが含ま れます。
- **disabled-report**:レポートと同じですが、無効なクライアントのみが返されます。
- **flush**:レポートと同じですが、すべてのクライアントが内部監視および無効リストから削 除されます。
- **csv-client-list**:(監視および無効のクライアントを含む)CSV 形式を使用してクライアン ト リストを返します。
- **csv-disabled-client-list**:csvクライアントリストと同じですが、現在無効になっているクラ イアントのみが含まれます。
- **xml-client-list**:XML を使用してクライアント リストを返します(監視対象クライアント と無効なクライアントを含む)。
- **xml-disabled-client-list**:XML を使用して無効なクライアントリストを返します。

このWebサーバーは非常に基本的なサーバーの実装です。上記のリクエストのみをサポー トします。 (注)

## **DHCP** サーバーの調整

DHCP パフォーマンスを調整するうえで役立つヒントは、次のとおりです。

- 最適なスループットを得るための要求 (最大 *dhcp-request*) および応答 (*max-dhcp-responses*) バッファを設定します。詳細については、表 1 : DHCP の詳細属性 を参照してください。
- 遅延リース拡張属性を有効にします。これにより、データベースへの書き込みが減少しま す。
- 最後のトランザクション時間粒度属性を、リース間隔の半分より大きい値として、最低60 秒以上に設定します。
- プロダクションリースを提供するポリシーのリース時間の優先許可属性を無効にします。
- ログ記録とデバッグの設定を最小限にします。ログ記録が必要な場合は、次の表に示すよ うに、制御された数の属性を持つ DHCP サーバーの*log-settings*属性を使用します。

#### 表 **3 : DHCP** ログの設定

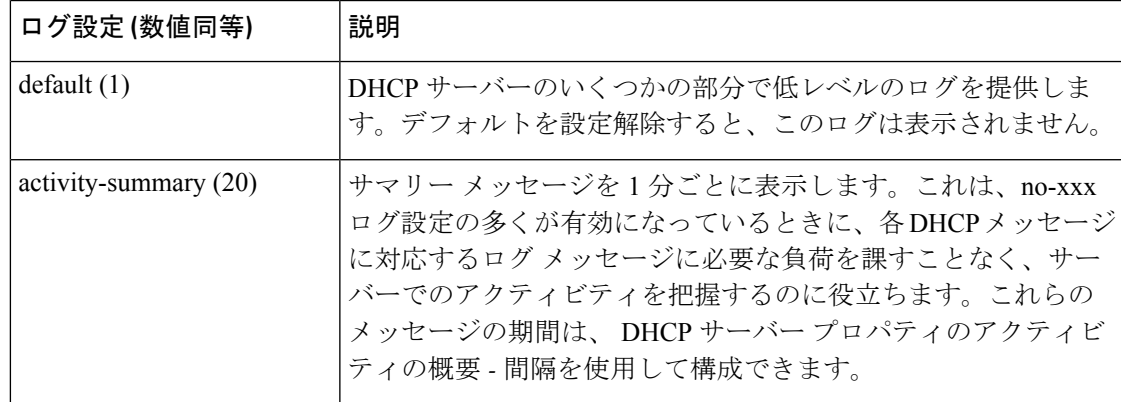

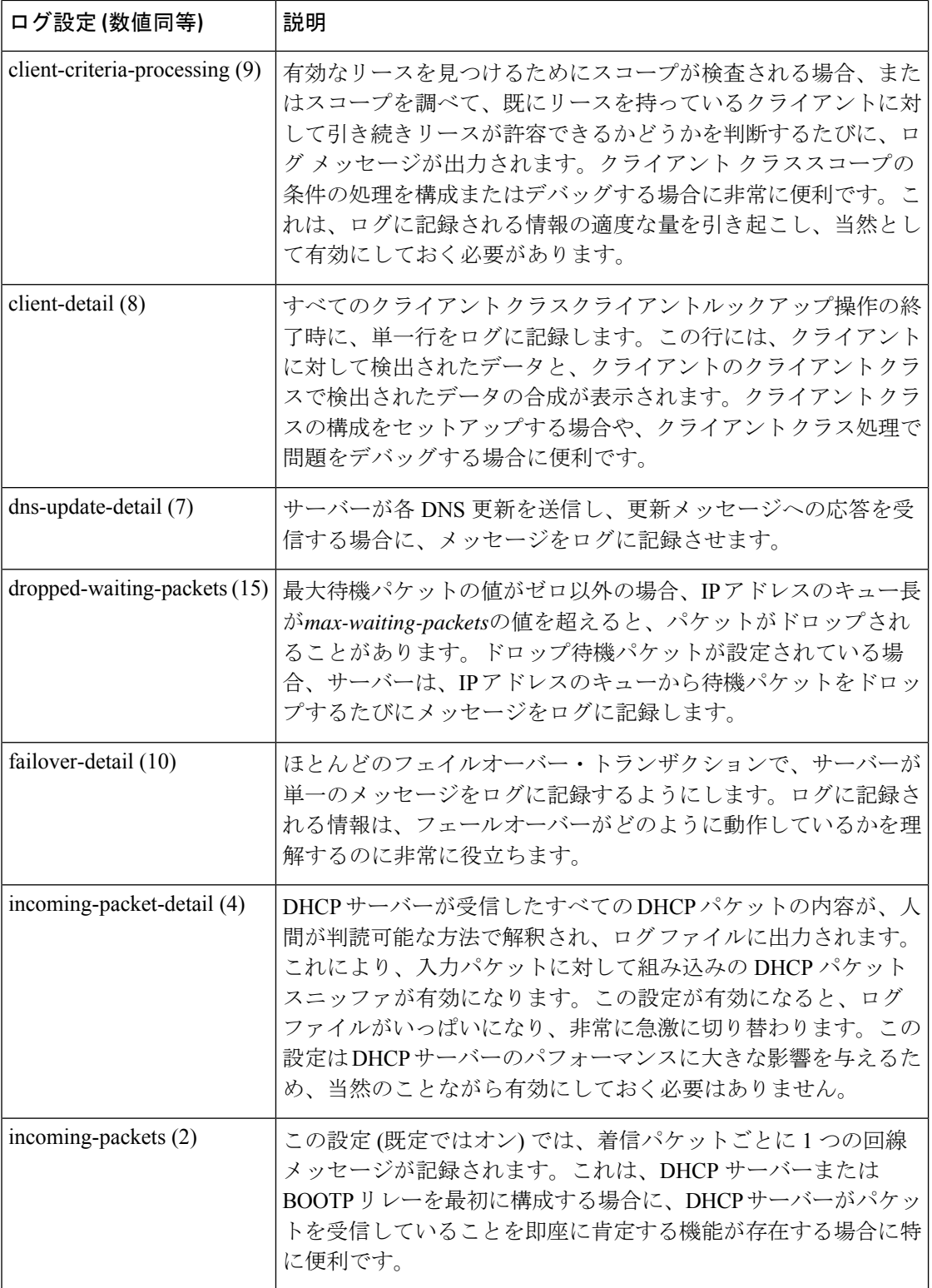

 $\mathbf I$ 

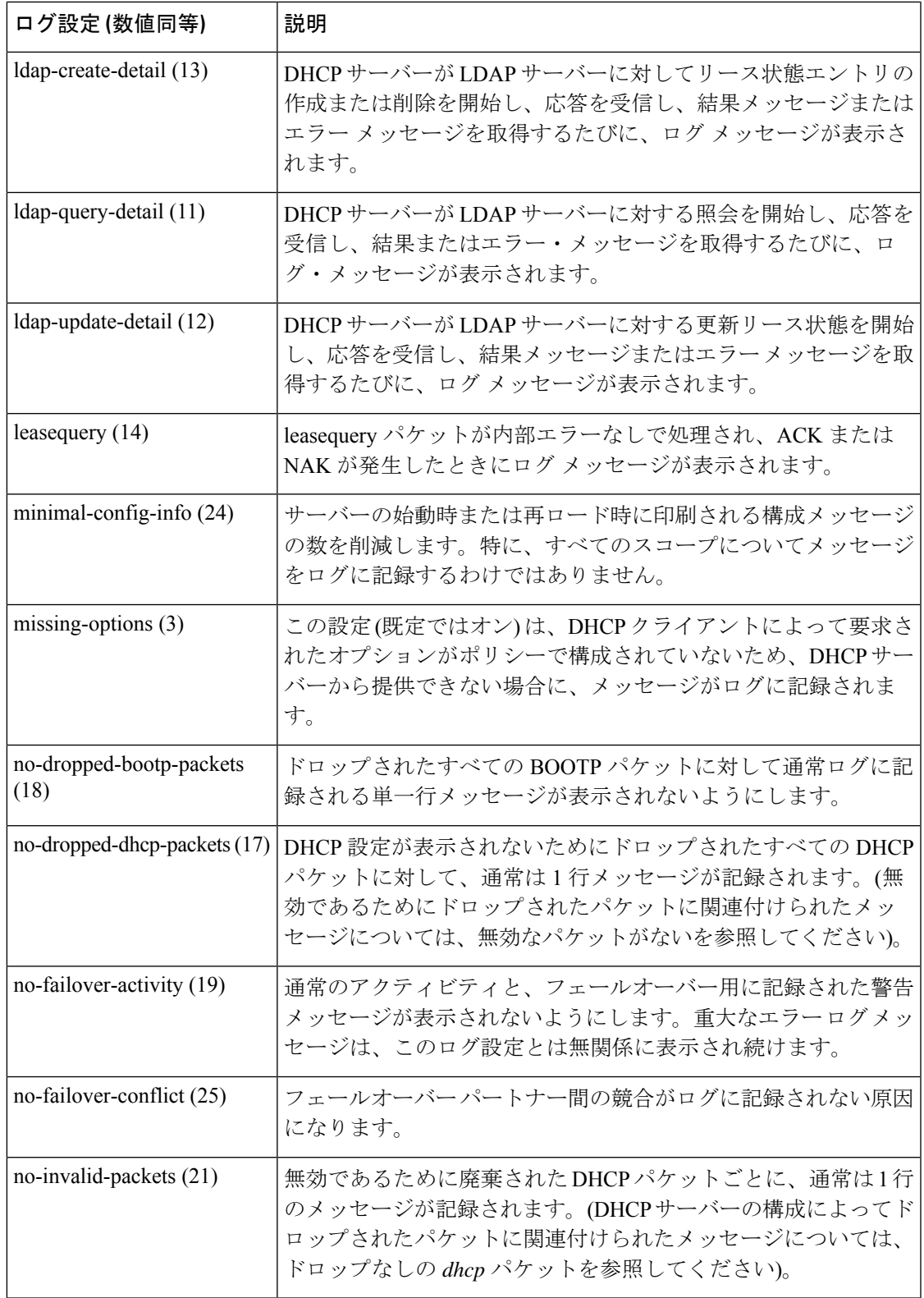

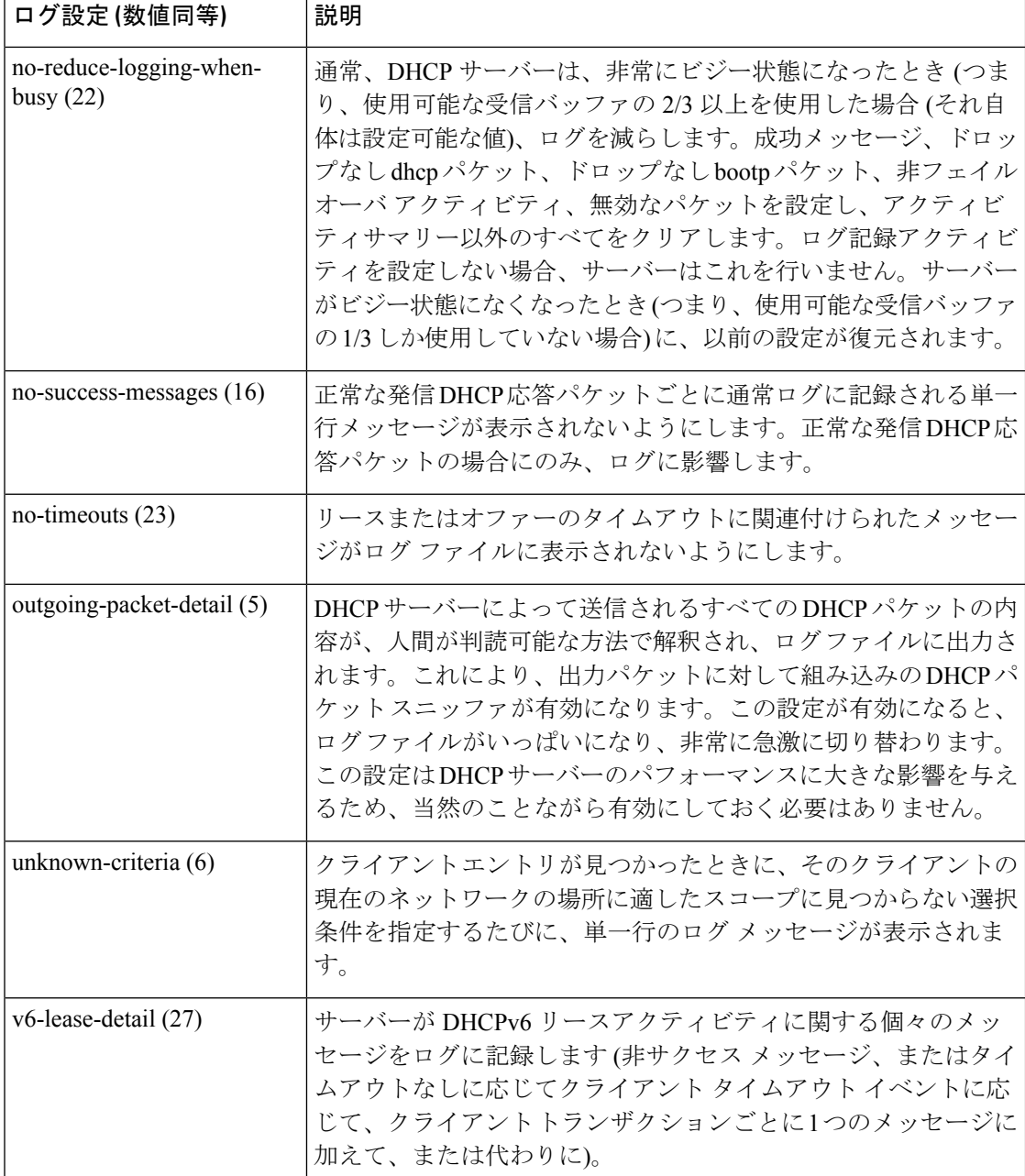

- クライアント キャッシュの設定を検討してください(「クライアントのキャッシュ パラ メータの設定 (361 ページ)」を参照してください)。
- サーバーのパフォーマンスを監視するためにサーバーの統計情報を確認します(『*Cisco Prime Network Registrar 11.1 Administration Guide*』の「統計の表示」セクションを参照)。
- スコープ割り当ての優先順位を設定することを検討してください(「割り当て優先順位を 使用した複数スコープの設定 (139 ページ)」を参照してください)。
- アドレスを提供する前にホストに ping を実行する場合は、ping タイムアウト期間の調整 を検討してください(アドレス提供前のホストへの ping 実行 (234 ページ)を参照)。
- パフォーマンスを向上させるには、選択タグの数を制限することを検討してください。
- ライトウェイト ディレクトリ アクセス プロトコル (LDAP) サーバーを使用している場 合は、「LDAPを使用するようにCiscoPrime NetworkRegistrarを設定する(367ページ)」 で説明するパフォーマンスの問題を考慮してください。
- DHCP フェールオーバーを使用する場合は、負荷分散機能の使用を検討してください (「ロード バランシングの設定 (83 ページ)」を参照)。
- ヒント DHCP サーバー属性の変更に従って、サーバーの再ロードを行ってください。

# **DHCP** に関連するサーバーの一覧 **-** フェールオーバー、 **DNS**、**LDAP**、**TCP** リスナー サーバー

関連するフェイルオーバー、DNS、LDAP、またはTCPリスナー・サーバーがある場合(フェー ルオーバー サーバー ペアの設定 (66ページ)を参照)これらのサーバーの属性にアクセスで きます。

### ローカル **Web UI**

 $\mathcal{L}$ 

[フェールオーバーペア (Failover Pairs) ]ページで、[フェールオーバーサーバの管理 (Manage Failover Servers) 1タブをクリックし、[関連サーバ (Related Servers) 1タブをクリックするか、 [DHCPサーバの管理 (Manage DHCP Server) |ページ ([操作 (Operate) |>[サーバ (Servers) ] > [サーバの管理(ManageServers)])の[関連サーバ(RelatedServers)]タブをクリックして、 [DHCP関連サーバー属性(DHCP Related Server Attributes)] ページを開きます。このページに は、サーバーが配置されている通信とフェールオーバーの状態が表示されます。次の表に、こ のページの属性を示します(このページを表示するには、dhcp-management サブロールを使用 して中央 cfg-admin ロールを割り当てる必要があります)。

#### 表 **<sup>4</sup> :** 関連サーバーの属性

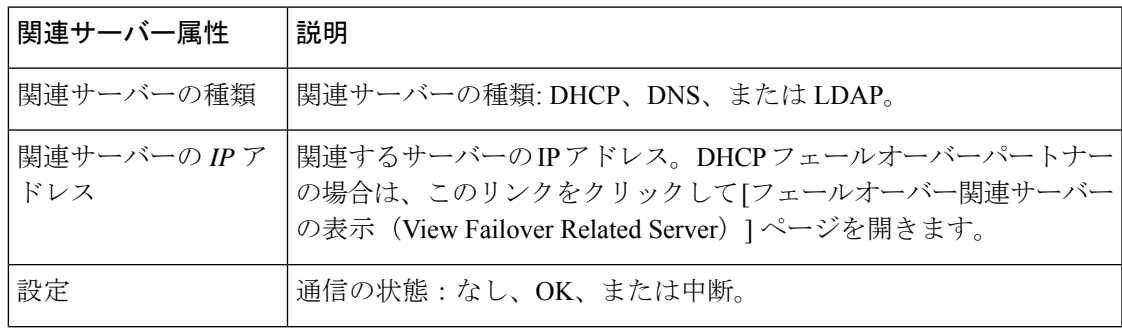

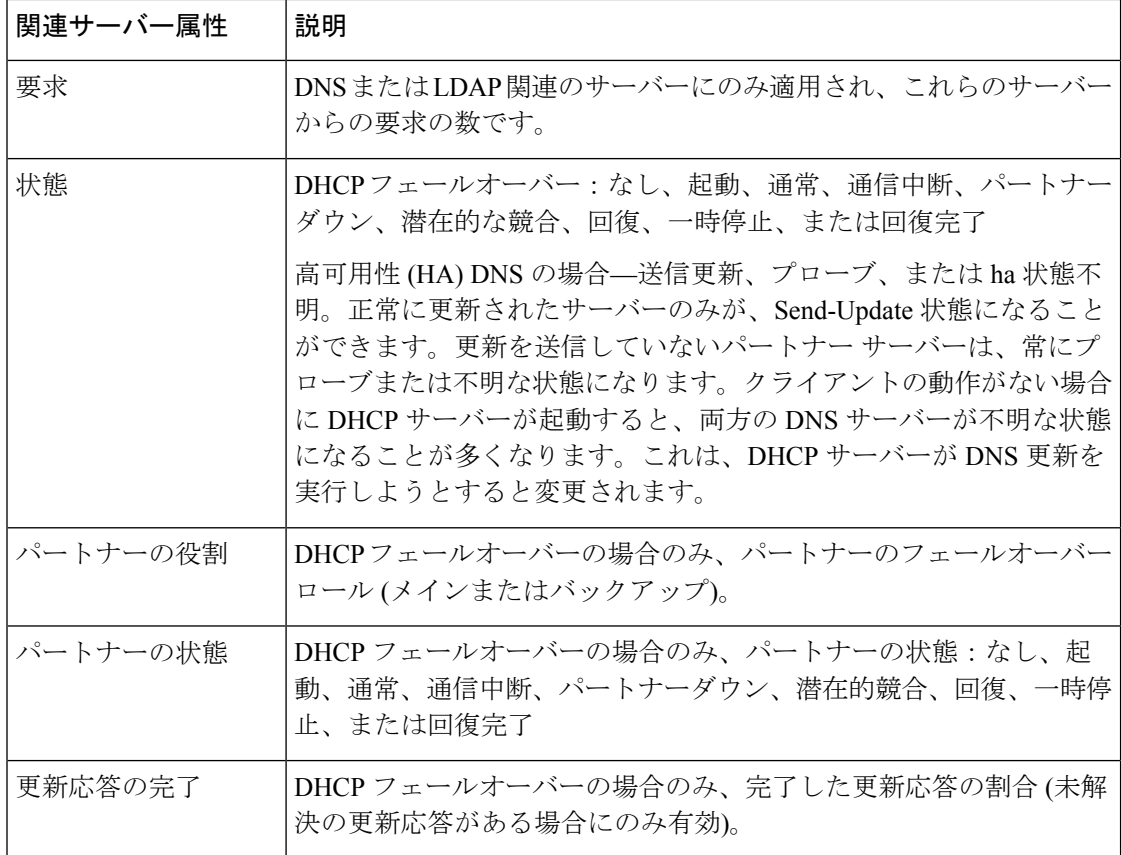

#### 表 **5 : DHCP** 関連のフェールオーバー サーバーの属性

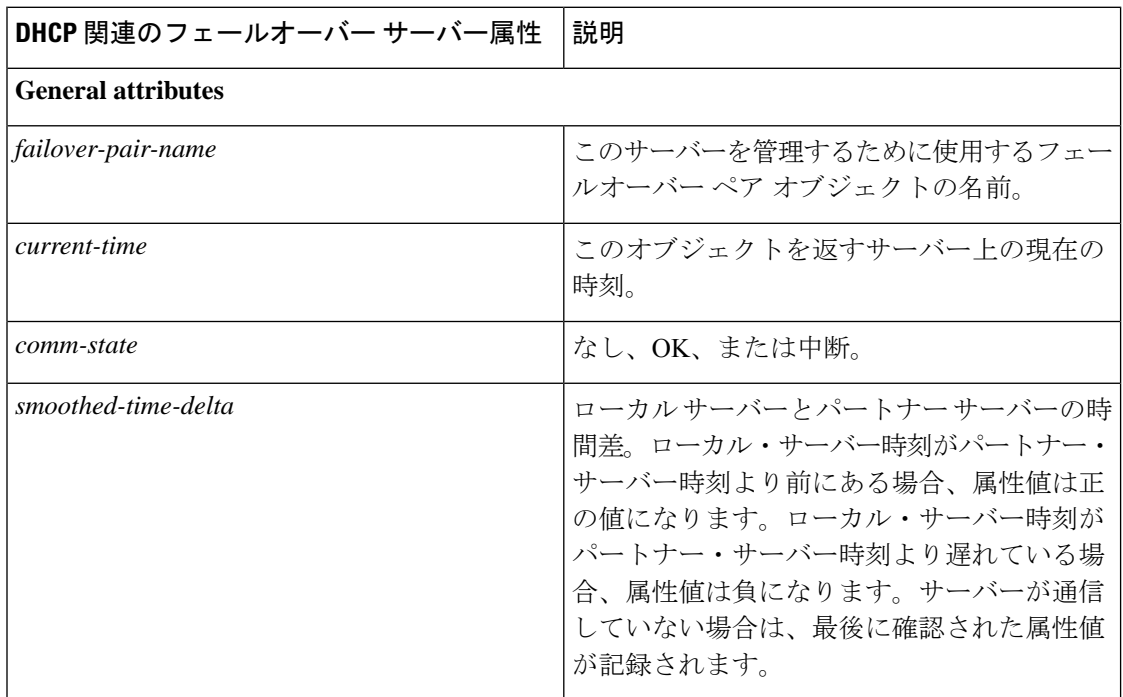

 $\mathbf I$ 

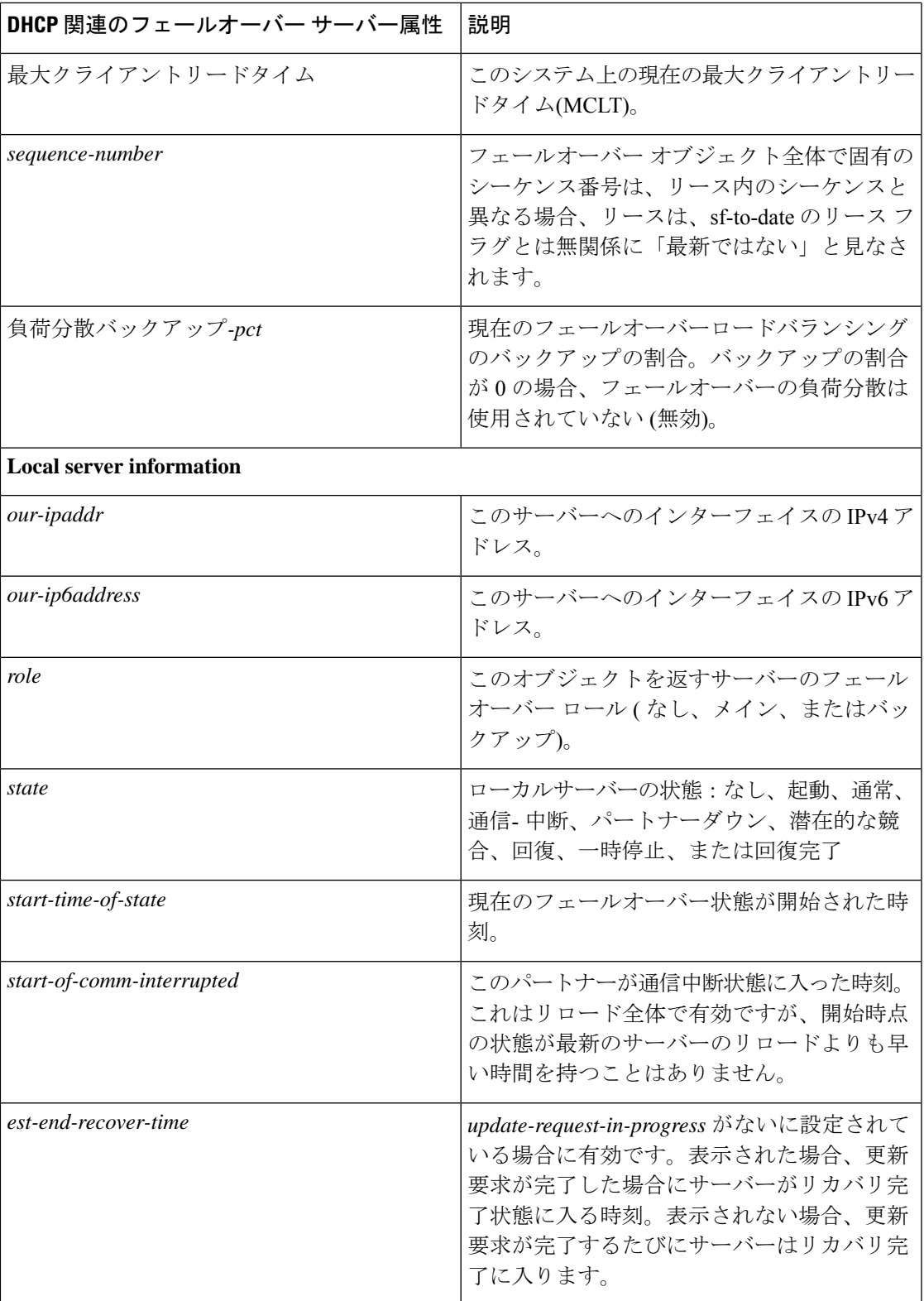

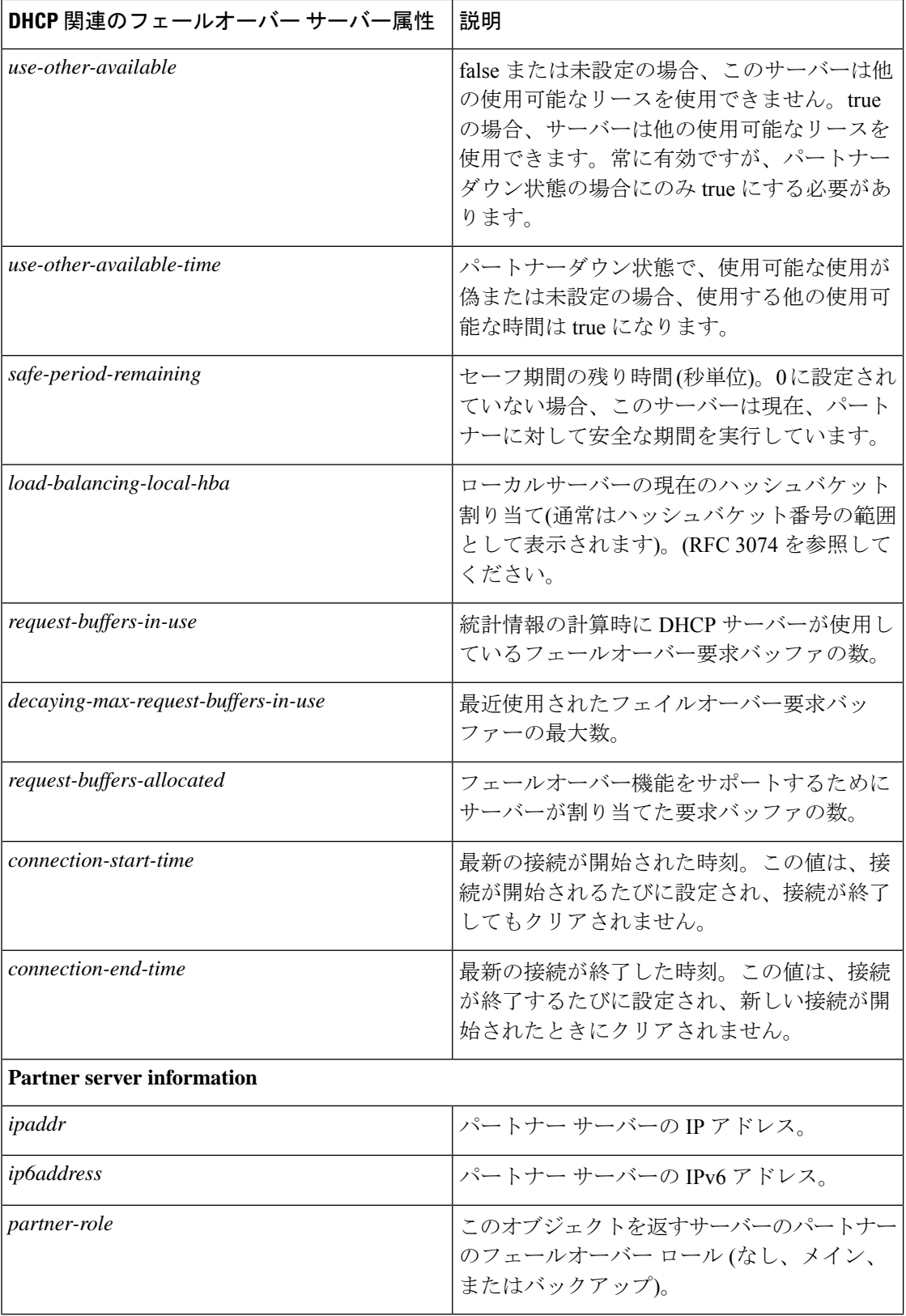
$\mathbf I$ 

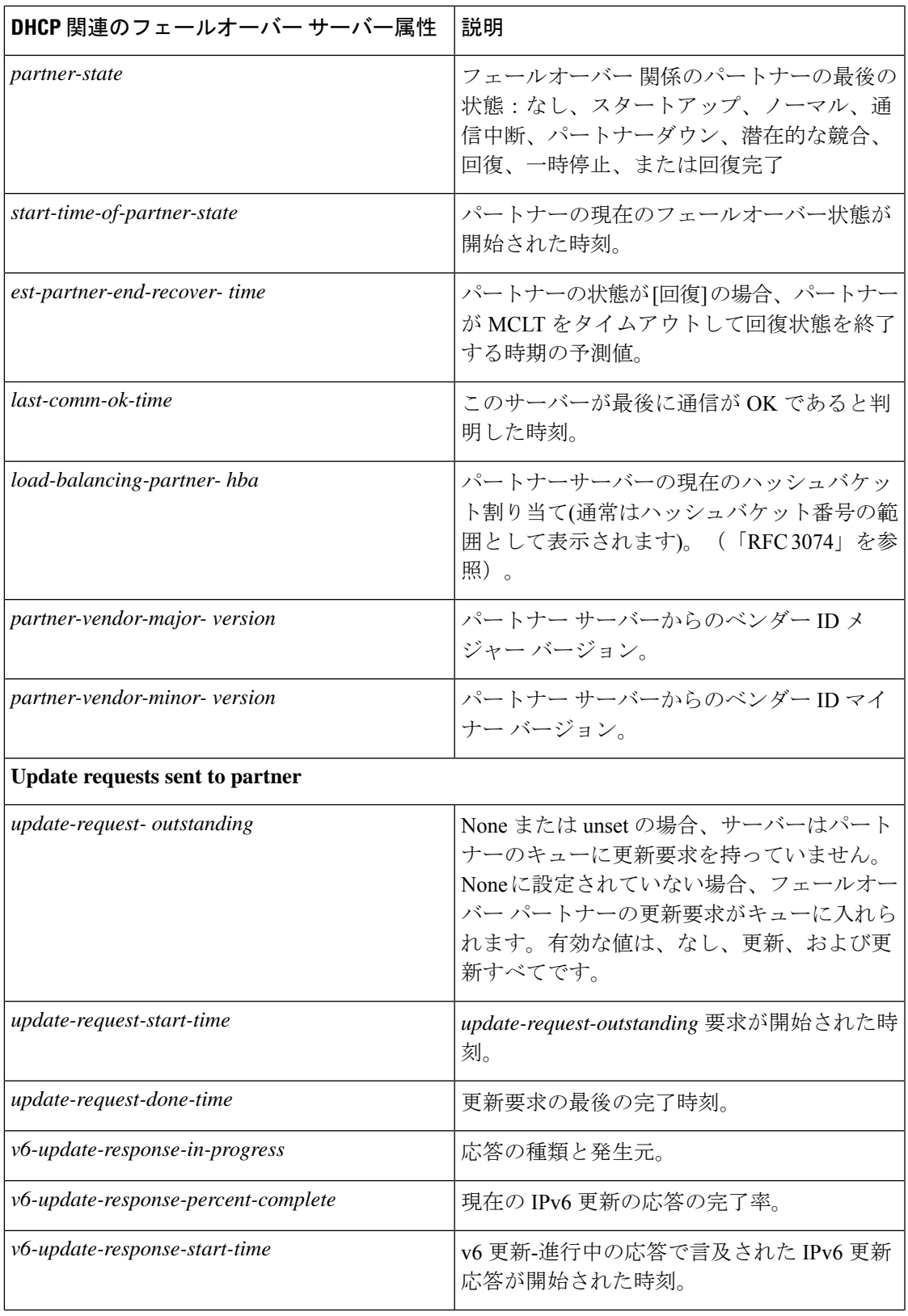

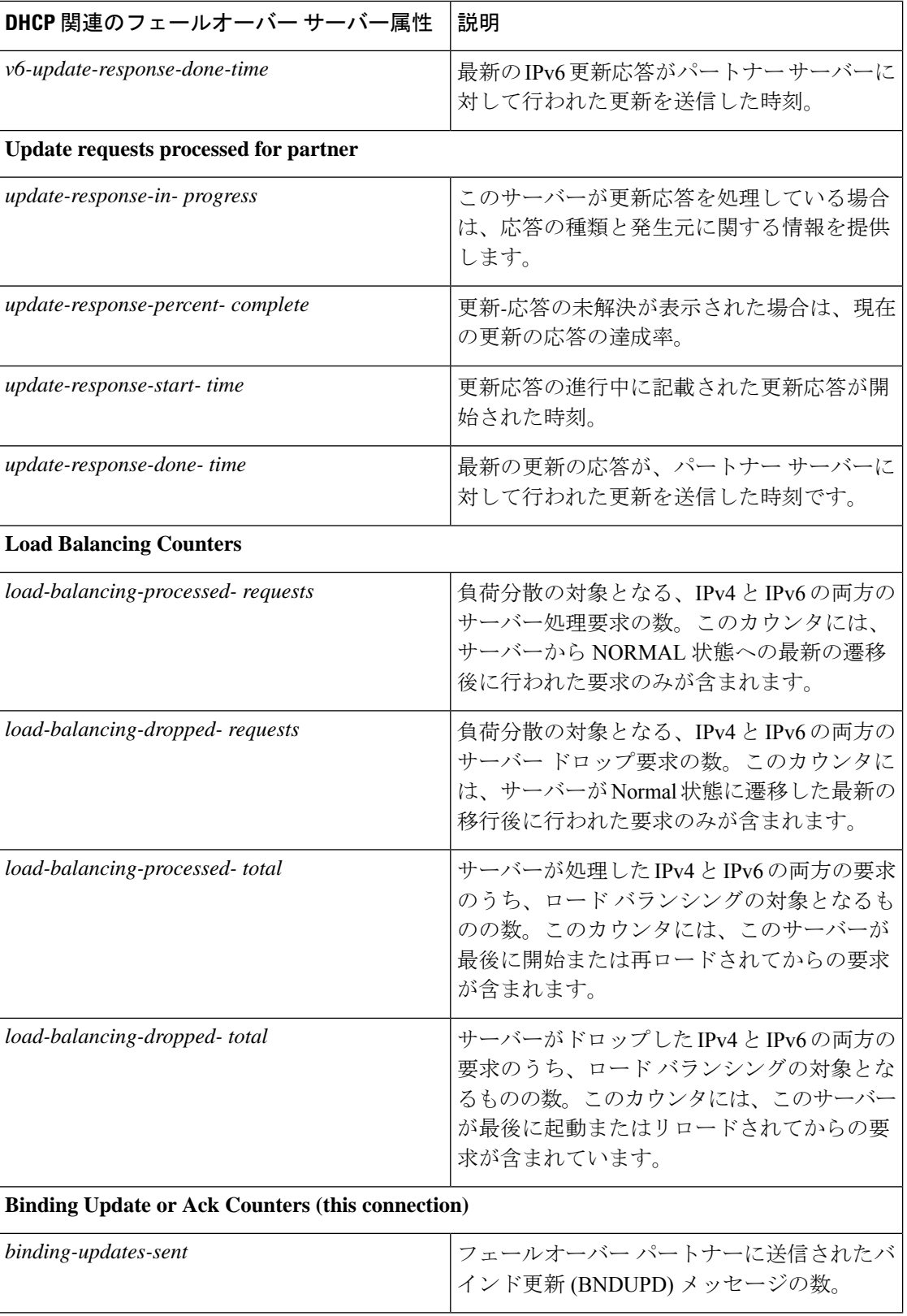

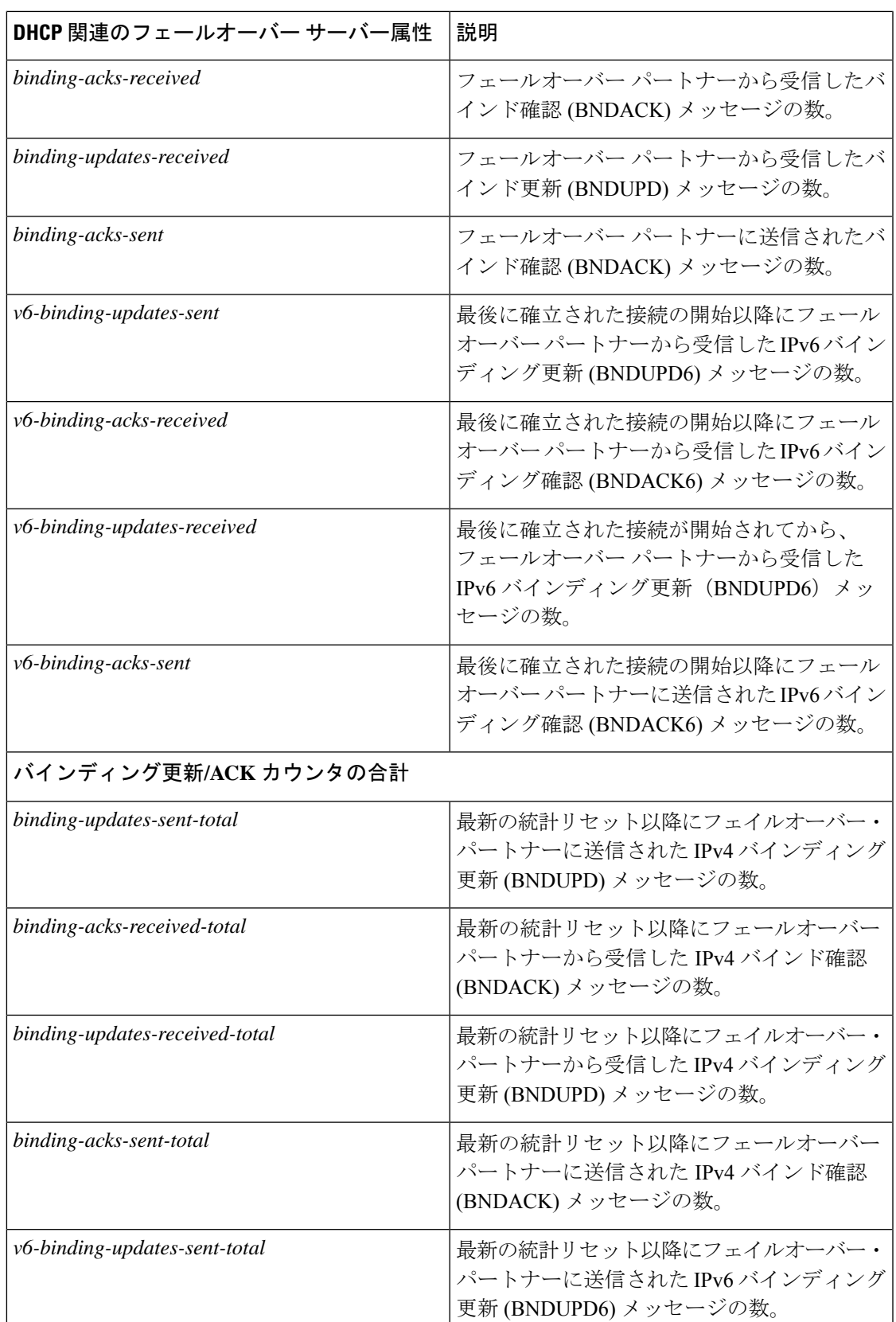

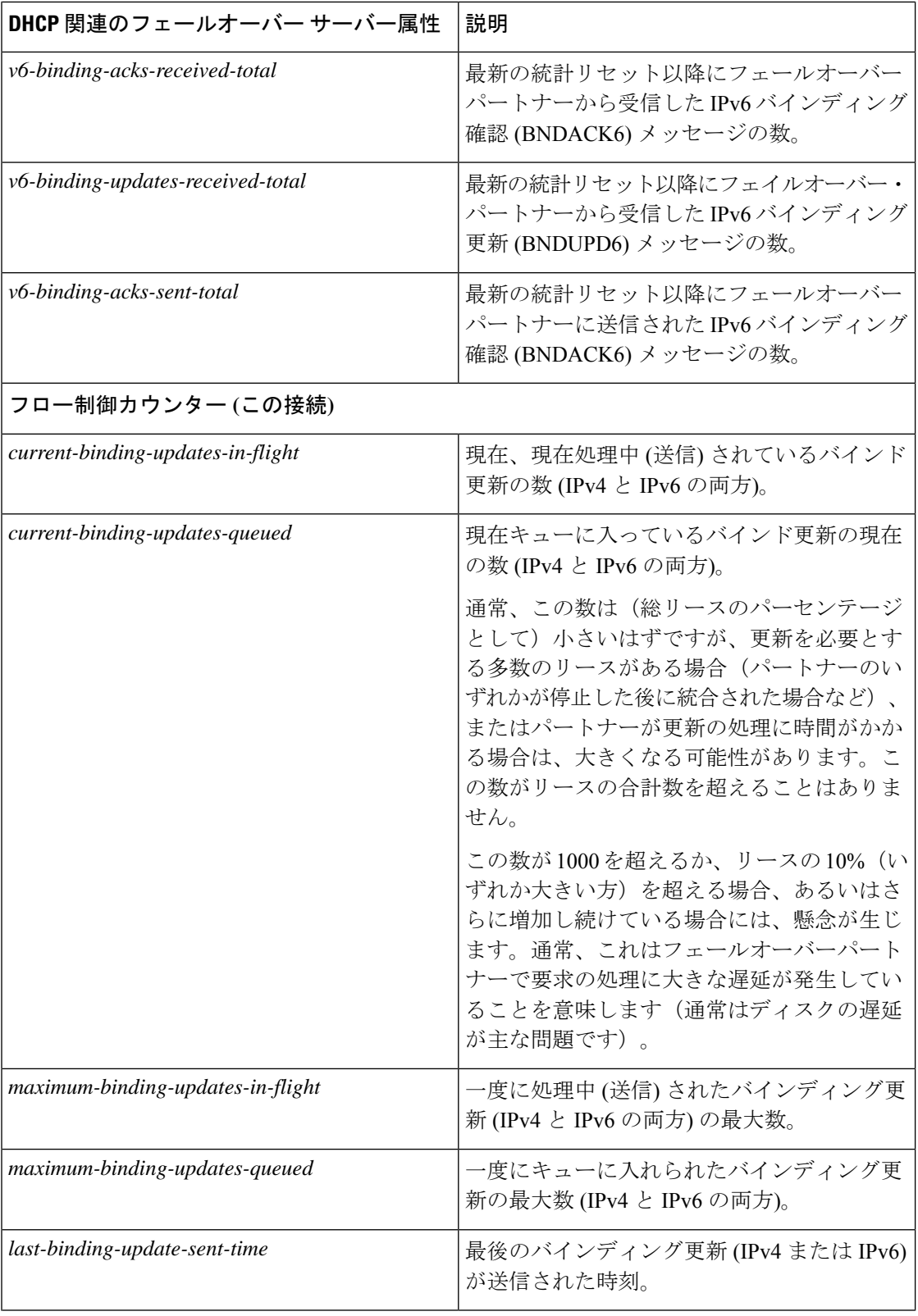

 $\mathbf I$ 

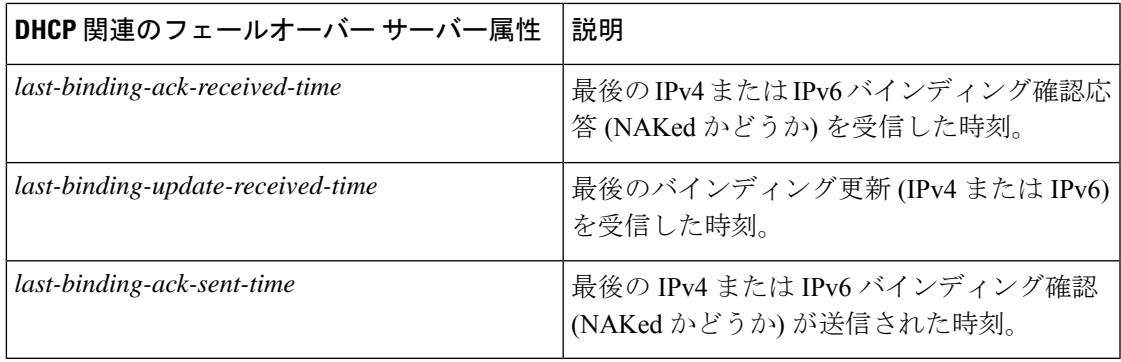

表 **6 : DNS** 関連のフェールオーバー サーバーの属性

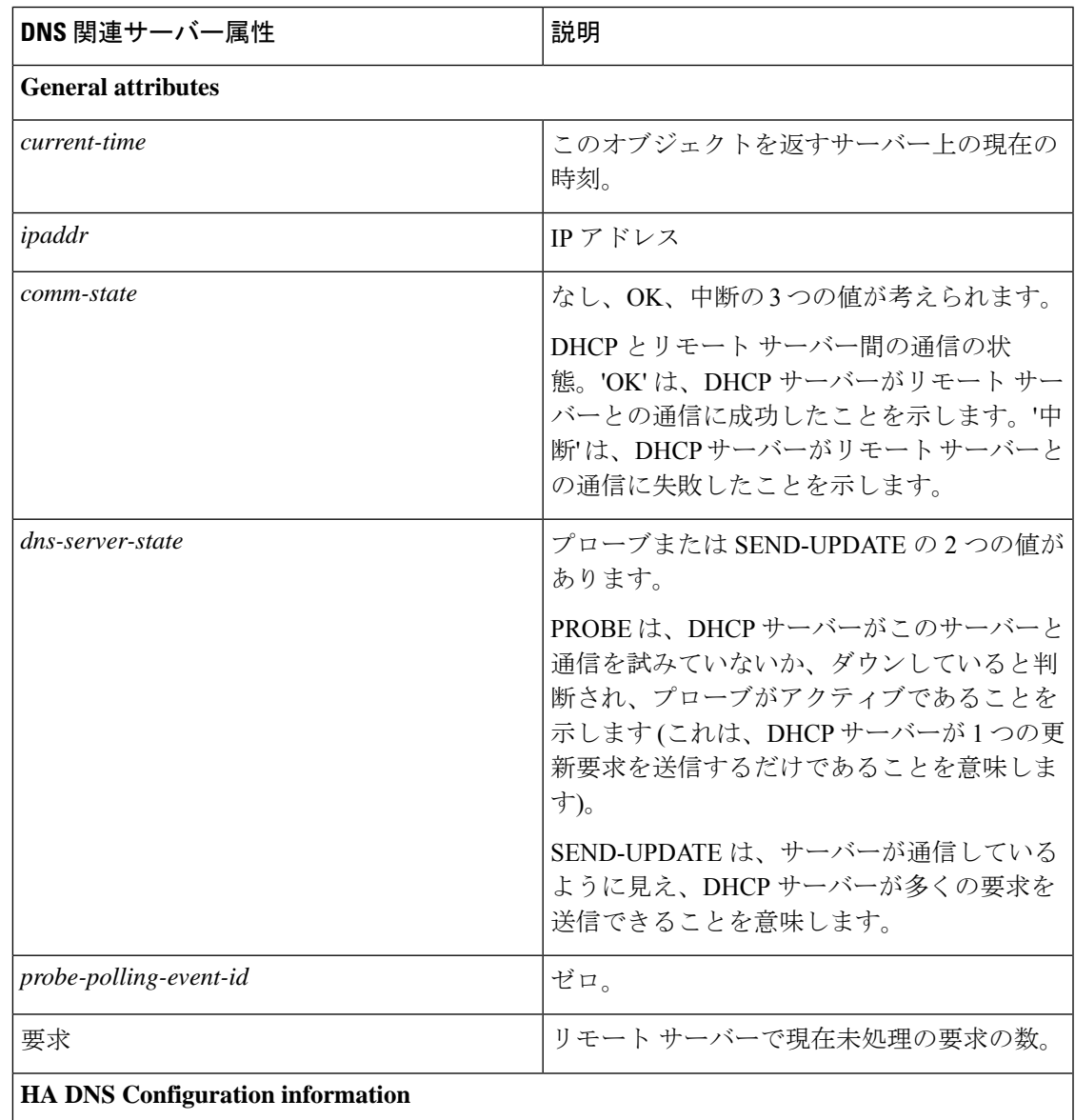

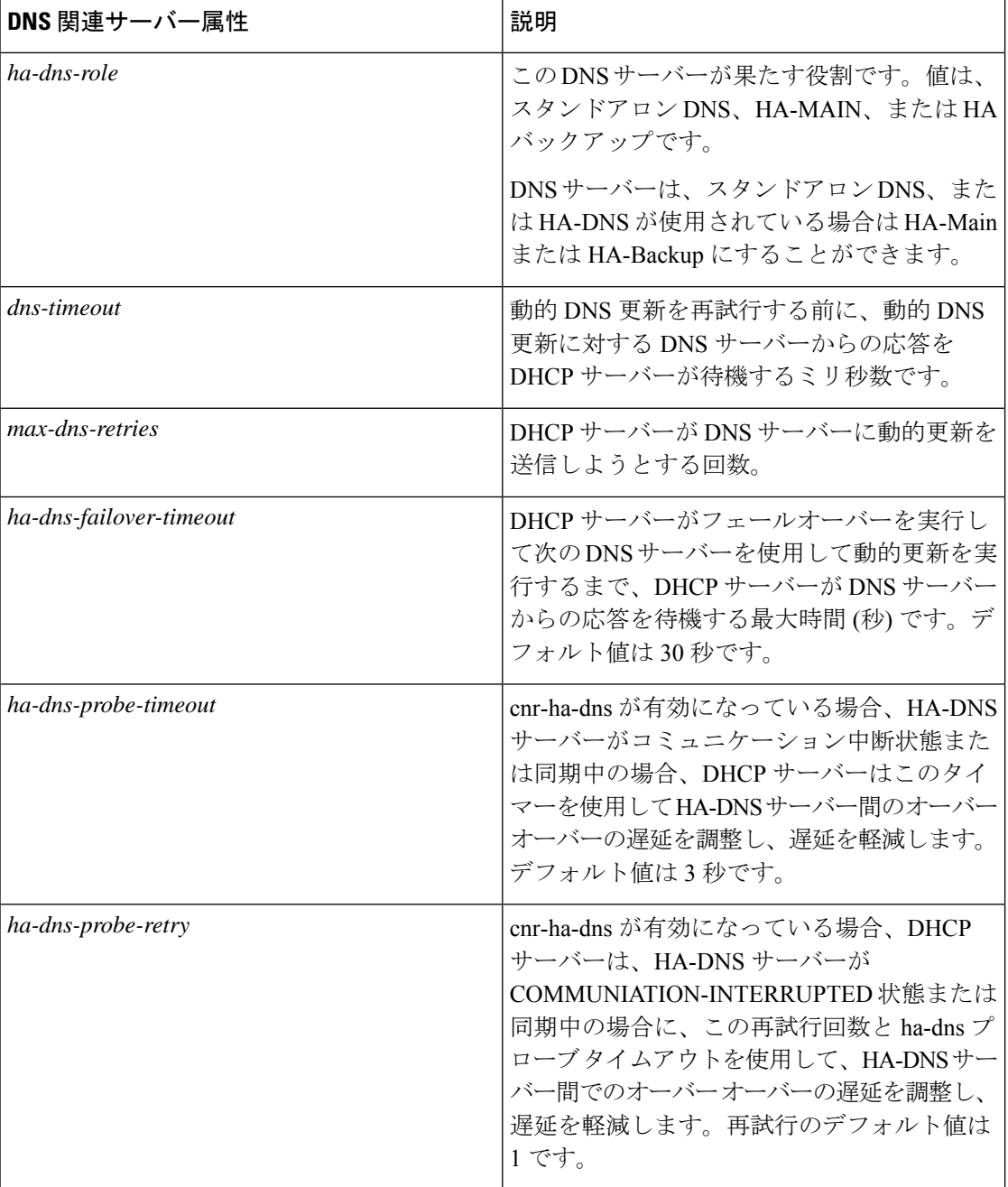

#### 表 **<sup>7</sup> : TCP** リスナおよび接続関連サーバーの属性

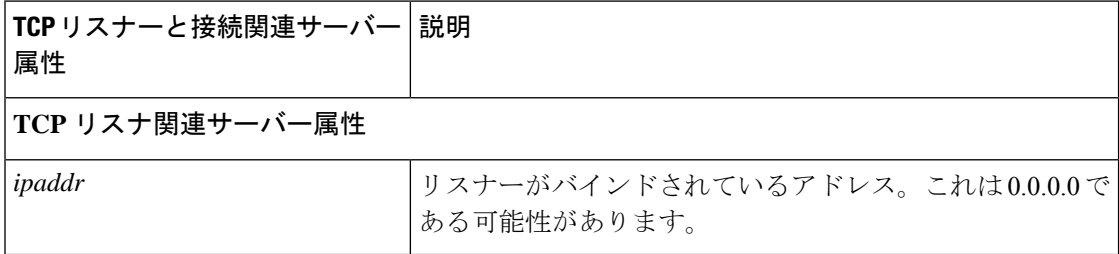

 $\mathbf I$ 

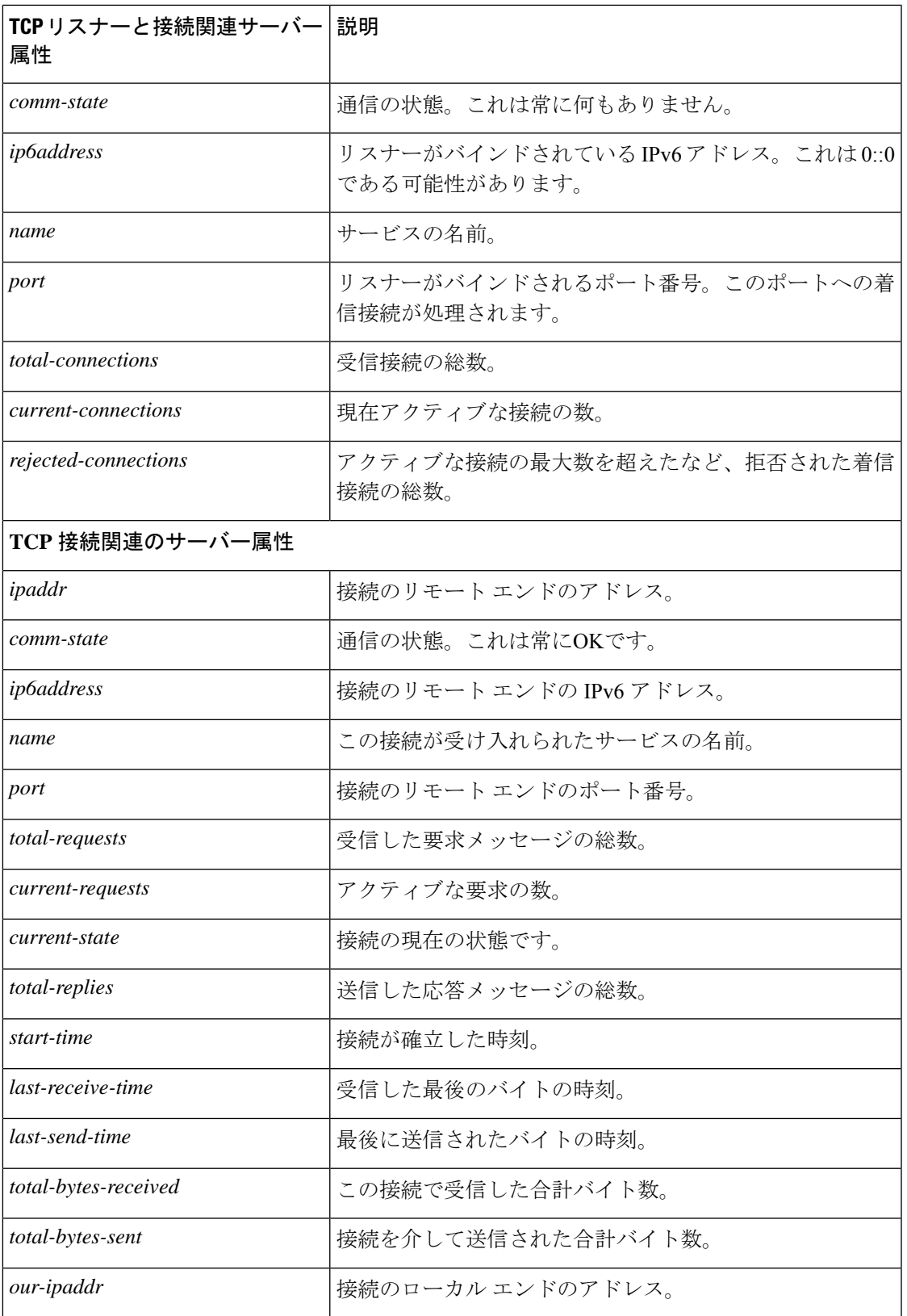

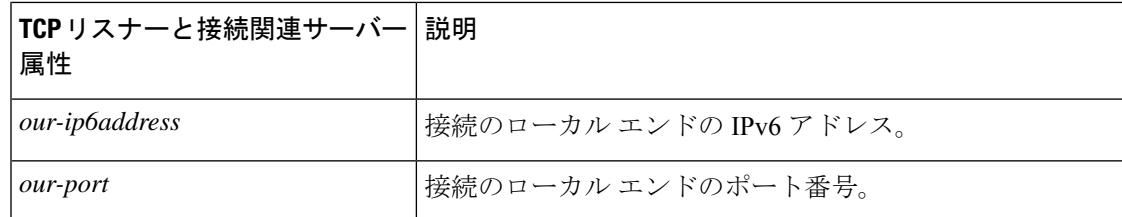

その他のコントロールは、次のページで使用できます。

- [関連サーバー(Related Server)] タブのデータを更新するには **Refresh Data** をクリックし ます。
- パートナーが通信が中断したフェールオーバー状態の場合、[関連サーバー (Related Server) ] タブで、パートナーダウン日の設定の入力フィールドに関連付けて**Set Partner Down**をク リックできます。この設定は、*start-of-communications- interrupted* の値に初期化されます (通常の Web UI モードでは、この日付を初期化された日付より前の値に設定することは できません。エキスパート Web UI モードでは、この値を任意の日付に設定できます。**Set Partner Down** をクリックした後は、[DHCPサーバーの関連サーバーの一覧(List Related Servers for DHCP Server)] ページに戻り、パートナーダウンアクションの結果を表示しま す。両方のパートナーをパートナー ダウン モードに設定しないでください。
- [DHCPサーバの関連サーバの一覧(List Related Servers for DHCP Server)] ページまたは [フェールオーバー関連サーバーの表示(View Failover Related Server)] ページから戻るに は、**Return** をクリックします。

### **CLI** コマンド

DHCPサーバーの関連サーバーを、値のサブセットと共に簡単なテーブル形式で一覧表示する には、**dhcp getRelatedServers** を使用します。完全な詳細を報告するには(テーブルではなく 通常のオブジェクトフォーム表示で)**dhcp getRelatedServers full** を使用します。

# バーチャル プライベート ネットワークの設定

このセクションでは、仮想プライベートネットワーク(VPN)をサポートするようにCiscoPrime Network レジストラー DHCP サーバーを設定する方法について説明します。

VPN の設定には、通常の DHCP ホスト IP アドレス指定に調整を加えることが関係します。 VPN で使用するプライベート アドレス空間は、インターネット全体から見て一意ではない場 合があります。このため、Cisco Primeネットワーク レジストラーは、VPN 識別子によって識 別されるIPアドレスをサポートします。ルーター上のリレーエージェントもこの機能をサポー トする必要があります。VPN 識別子は、クライアントが属する VPN を選択します。DHCP 用 VPN は現在 Cisco IOS ソフトウェアでのみサポートされており、最新バージョンでは、リレー された DHCP メッセージに VPN ID を含めることができます。

### 関連項目

DHCP を使用した仮想プライベート ネットワークの設定 (51 ページ) VPN とサブネット割り当ての調整パラメータ (58 ページ)

### **DHCP** を使用した仮想プライベート ネットワークの設定

作成する VPN は、次の場合にフィルタリング メカニズムを提供します。

- 統合アドレス空間の表示(アドレス空間の表示 (125 ページ)を参照)
- アドレスブロックの一覧表示(アドレス ブロックの追加 (117 ページ)を参照)
- サブネットのリスト(アドレス ブロックとサブネット (114 ページ)を参照)
- DHCP 使用率の照会(使用率履歴データの照会 (133 ページ)を参照)
- •リース履歴の照会(IP リース履歴の実行 (269ページ)を参照)

VPN を設定しない場合、Cisco Prime Network レジストラーは、各スコープでグローバル VPN 0 を使用します。

クライアントがリレー エージェントを使用して DHCP サーバーに IP アドレスを要求できるよ うに VPN を構成するには、VPN を定義し、スコープを関連付ける必要があります。具体的に は次のとおりです。

- **1.** DHCP VPN トラフィックを処理するリレー エージェントが、DHCP のリレー エージェン ト情報オプション(82)の*vpn-id*サブオプションをサポートするバージョンの Cisco IOS ソフ トウェアで設定されていることを確認します。
- **2.** VPN が VPN ID または VPN ルーティングおよび転送インスタンス(VRF)名によって識別さ れることを、Cisco IOS リレー エージェント管理者と調整します。
- **3.** VPN のスコープを作成します。

### 標準 仮想プライベート ネットワーク

図 4 : バーチャル プライベート ネットワーク DHCP 構成は、VPN ブルーの一部として DHCP クライアント 1 を使用し、VPN クライアント 2 を VPN レッドで示す一般的な VPN シナリオを 示しています。たとえば、VPN ブルーの DHCP クライアント 1 と VPN 赤のクライアント 2 の 両方に同じプライベートネットワークアドレスがあります: 192.168.1.0/24。DHCPリレーエー ジェントには、2 つの VPN に含まれるゲートウェイ アドレスとグローバル アドレス (172.27.180.232)があります。2 つのフェールオーバー DHCP サーバーがあり、どちらも外部 ゲートウェイ アドレスを介してリレー エージェントを認識しています。

サーバーがクライアントに VPN サポート アドレスを発行するために行われる処理は次のとお りです。

- **1.** DHCP クライアント 1 は、その MAC アドレス、ホスト名、および要求された DHCP オプ ションを含む DHCPDISCOVER パケットをブロードキャストします。
- **2.** アドレス 192.168.1.1 の DHCP リレー エージェントはブロードキャスト パケットをピック アップします。パケットに*Relay* エージェント情報オプション (82) を追加し、サブネット として 192.168.1.0 を識別するサブネット選択サブオプションが含まれています。このパ

ケットには、VPNを青で識別する*vpn-id*サブオプションも含まれています。DHCPサーバー は要求元のクライアントと直接通信できないため、*server-id-override*サブオプションには、 クライアントによって認識されるリレー エージェントのアドレス (192.168.1.1) が含まれて います。リレーエージェントはパケットの外部ゲートウェイアドレス(*giaddr*)にも含まれ ます。

- **3.** リレーエージェントは、DHCPDISCOVERパケットをサブネット上の構成済みDHCPサー バーにユニキャストします。
- **4.** DHCP サーバー 1 はパケットを受信し、*vpn-id*およびサブネット選択のサブオプションを 使用して、適切な VPN アドレス空間から IP アドレスを割り当てます。サブネットと VPN で使用可能なアドレス 192.168.1.37 を検出し、パケットの*yiaddr*フィールド (クライアント に提供されるアドレス) に配置します。
- **5.** サーバーは、*GIADDR*値で識別されるリレーエージェントにDHCPOFFERパケットをユニ キャストします。
- **6.** リレーエージェントは、リレーエージェント情報オプションを削除し、DHCPクライアン ト 1 にパケットを送信します。
- **7.** DHCPクライアント1は、DHCPREQUESTメッセージをブロードキャストして、それが提 供された IP アドレスと同じ IP アドレスを要求します。リレー エージェントは、このブ ロードキャスト メッセージを受信します。
- **8.** リレー エージェントは DHCPREQUEST パケットを DHCP サーバー 1 に転送し、ユニキャ スト DHCPACK パケットをクライアントに返します。
- **9.** リース更新の場合、クライアントは DHCPACK メッセージの*DHCP* サーバー識別子オプ ションで見つかった IP アドレスに DHCPRENEW パケットをユニキャストします。これ は、リレーエージェントのアドレスである192.168.1.1です。DHCP リレー エージェントは パケットをDHCPサーバーにユニキャストします。サーバーは、最初に元のアドレスを提 供したサーバーが必ずしも知らなくても、通常の更新処理を行います。サーバーはユニ キャスト DHCPACK パケットで応答します。リレー エージェントは、次に、*ciaddr*フィー ルド値で識別されるクライアント IP アドレスに DHCPACK パケットを転送します。

リレーエージェント情報オプション (82) のサーバー *ID* オーバーライドサブオプションが 存在する場合、DHCP サーバーはその値を使用して応答パケットの*dhcp-server-identifier*オ プションの値と比較します。DHCPクライアントユニキャストが行うパケットは、サーバー ではなくリレー エージェントに直接送信されます (実際にはクライアントからはアクセス できない可能性があります)。パケットに*server-id-override*サブオプションが含まれている 場合、フェイルオーバー環境の両方のパートナーはリースを更新できます。

#### 仮想プライベート ネットワークの作成と編集

VPN とそのインデックスを設定するには、次の手順を実行します。

- ステップ **1** リレー エージェントの VPN ID または VRF 名によって VPN が設定されていることを Cisco IOS リレー エー ジェント管理者と調整します。これは Cisco プライムネットワーク レジストラーで VPN を識別する方法を 決定します。
- ステップ **2** IOS スイッチまたはルータで設定されている VPN に DHCP クライアントをプロビジョニングできるよう に、VPN を作成します。

ステップ **3** VPN インデックスを入力します。関連付けられた ID も一意である必要があります。

インデックスを追加するには、次の手順に従います。

- **Local cluster**(**Advanced**):[設計(Design)] メニューの [DHCP設定(DHCP Setting)] サブメニュー の [VPN] を選択して、[VPNの一覧/追加 (List/Add VPNs) ] ページを開きます。VPN に、クラスター 内の数値キー識別子と一意の名前を指定します。
- **Regional cluster**:VPNを含むローカルクラスタを追加します([操作(Operate)]メニューの[サーバー (Servers)] サブメニューの下の [クラスタの管理(Manage Clusters)] を選択します)。次に、[設計 (Design)]メニューの[VPN]を選択します。[VPNの一覧/追加(List/Add VPNs)]ページが開きます。 このページで VPN を作成するか、ローカル クラスタから VPN をプルできます。
	- VPN を作成する場合は、数値キー識別子と一意の名前を指定します。
	- ローカル クラスタから VPN をプルする場合は、[VPNの一覧/追加(List/Add VPNs)] ページの [VPN] ウィンドウで [データのプル (Pull Data) ] アイコンをクリックし、選択したクラスタから 特定の VPN またはすべての VPN をプルします。

[VPNの一覧/追加(List/Add VPNs)]ページの[プッシュ(Push)]または[すべてプッシュ(Push All)] アイコンをクリックして、VPN をクラスターにプッシュすることもできます。次に、[VPNデータを ローカルクラスターにプッシュ(Push VPN Data to Local Clusters)] ページで、VPN をプッシュする同 期モードとクラスターを選択します。

• **CLI** で、**vpn** *name* **create** *key* を使用します。次に例を示します。

nrcmd> **vpn blue create 99**

ステップ **4** VPN ID または VRF 名で適切な VPN 識別子を指定します。一方のみでかまいません。

• VPN ID を使用する場合は、VPN の *vpn-id* 属性値を設定します。値は IETF RFC 2685 に従って、通常 は 16 進数で、 *oui***:***index* の形式です。この 3 オクテット VPN 組織固有識別子 (OUI) で構成され、その 後に、VPN の所有者または ISP に対応し、その後にコロンが続きます。その後、VPN 自体の 4 オク テット インデックス番号が続きます。VPN ID の値を [VPNのリスト/追加(List/Add VPNs)] ページに 追加します。CLI で、*vpn-id* 属性を設定します。次に例を示します。

nrcmd> **vpn blue set vpn-id=a1:3f6c**

• VPN ルーティングおよび転送(VRF)インスタンス名を使用する場合は、VPN の*VRF* 名属性値を設定し ます。シスコのルータは、VRF名を頻繁に使用します。[VPNのリスト/追加 (List/Add VPNs) 1ページ に VRF 名の値を追加します。CLI で、*vrf* 名属性を設定します。次に例を示します。

nrcmd> **vpn blue set vrf-name=framus**

ステップ **5** VPN の説明を追加します (オプション)。

ステップ **6 Add VPN** をクリックします。VPN を編集して、[VPN の編集] ページの値を変更できます。

ステップ1 VPN のスコープを作成します。

識別のために、VPN 名とスコープ名をできるだけ類似する必要があります。

**1.** Web UI の [デザイン(Design)] メニューから **DHCPv4** サブメニューの下の [スコープ(Scopes)] を選 択し、[DHCPスコープの一覧/ 追加(List/Add DHCP Scopes)] ページを開きます。

**2.** Web UI の上部にある [設定(Settings)] ドロップダウン リストの下にある [VPN] サブメニューから VPN を選択します。スコープの作成時に VPN を設定した後は、VPN を変更することはできません。

CLI で、次の 3 つの方法のいずれかで、スコープがどの VPN に属しているかを特定します。

- VPN 名は vpn属性(VPN ID をスコープに適用) で使用します。
- *vpn-id*属性を介した VPN ID 自体。
- コマンド ラインで VPN またはその ID を省略した現在のセッション VPN 名。

現在のセッションのデフォルト VPN を設定するには、セッション セット *current-vpn*を使用します。その 後、スコープの通常のアドレス範囲と必要なオプションのプロパティを設定できます。次に例を示します。

nrcmd> **scope blue-1921681 create 192.168.1.0 255.255.255.0 vpn=blue**

または

nrcmd> **scope blue-1921681 create 192.168.1.0 255.255.255.0 vpn-id=99**

または

nrcmd> **session set current-vpn=blue** nrcmd> **scope blue-1921681 create 192.168.1.0 255.255.255.0**

実行されるアクション(Then)

nrcmd> **scope blue-1921681 addRange 192.168.1.101 192.168.1.200** nrcmd> **scope-policy blue-1921681 setOption routers 192.168.1.1**

ステージング DHCP 編集モードの場合は、すべての VPN とスコープを作成した後で DHCP サーバーをリ ロードします。

#### **VPN** の使用状況

VPN 名は、IP アドレス(リース)、スコープ、サブネットなど、Cisco Prime Network レジスト ラーの多くのDHCPオブジェクトを修飾するために使用されます。たとえば、リース名には次 の構文を使用できます。

#### *vpn*/*ipaddress*

たとえば、red/192.168.40.0

VPN には、予約語**global**と**all**を除く任意の一意のテキスト文字列を使用できます。データを リース**global**する**all**場合に使用できます。VPN**global**は [なし] VPN にマップされます。VPN**all** は、特定の VPN と [なし] VPN の両方にマップされます。

CLI では、オブジェクトの定義時に VPN またはその ID を省略すると、VPN は デフォルトで **session set current-vpn**によって設定された値になります。Web UI では、現在の VPN が定義さ れていない場合、デフォルトで [none] VPN が使用され、定義済み VPN の外部のすべてのアド レスが含まれます。

これらのオブジェクトには、関連する VPN プロパティがあります。

• **Addressblocks**:アドレス ブロックの VPN を定義します。**Design > DHCPv4** メニューから **Address Blocks** を選択して、[DHCPアドレスブロックの一覧/追加(List/Add DHCP Address Blocks)] ページを開きます(詳細モードで使用できます)。Web UI の上部にある [設定 (Settings)] ドロップダウン リストの下にある [VPN] サブメニューから VPN を選択しま す。CLIで、作成および**dhcp-address-block**属性設定コマンドを使用します。次に例を示し ます。 nrcmd> **dhcp-address-block red create 192.168.50.0/24** nrcmd> **dhcp-address-block red set vpn=blue** nrcmd> **dhcp-address-block red set vpn-id=99**

$$
\theta
$$

オブジェクトを作成する前に、vpn-id 値を dhcp アドレス ブロックを作成する必要がある VPN に設定します。vpn-id が常に現在の VPN であると仮定しないでください。 (注)

- **Clientsand** :外部ではなく、Cisco Prime Network レジストラー IP Express 内で VPN をプロ ビジョニングするのが最善の場合**client-classes**があります。 この機能をサポートするため に、クライアントまたはクライアント クラスの VPN を指定できます。次の 2 つの属性が 提供されます。
	- *default-vpn*—着信パケットに*vpn-id*または*vrf-name*値がまだない場合にパケットが取得 する VPN。属性は、クライアントおよびクライアント クラスで使用できます。
	- *override-vpn* —着信パケットの*vpn-id*または*vrf-name*値に何が提供されても、パケット は何を取得します。この属性は、クライアントとクライアントクラスで使用できま す。クライアントクラスで優先VPNを指定し、クライアントの既定のVPNを指定し た場合、クライアントクラスのオーバーライドVPNがクライアントの既定のVPNよ りも優先されることに注意してください。

ローカル クラスタで**Clients**、**Client ClassesDesign>DHCPSettings**メニューから選択するか (詳細モードで利用可能)。クライアントクラスまたはクライアントを作成または編集し、 *default-vpn*属性値とオーバーライド *VPN*属性値を入力します。

地域クラスターで -**Client ClassesDesign>DHCPSettings**メニューから (詳細モードで使用可 能)を選択します。クライアントクラスを作成またはプルしてから編集し、*default-vpn*属性 値とオーバーライド *VPN*属性値を入力します。

CLI で、作成および**client-class**属性設定コマンドを使用します。次に例を示します。

nrcmd> **client 1,6,00:d0:ba:d3:bd:3b set default-vpn=blue**

nrcmd> **client-class CableModem set override-vpn=blue**

たとえば、ケーブル モデムの導入では、*override-vpn*属性を使用してケーブル モデムをプ ロビジョニングできます。クライアント クラスはケーブル モデムのスコープを決定し、 スコープは uBR の VPN を決定します。ケーブル モデムを介したユーザー トラフィック は、*vpn-id*サブオプションを設定して、特定のVPNを使用します。オーバーライド*VPN*値 は、クライアントに設定されたデフォルト *VPN*もオーバーライドします。

• **Leases**:リースのリスト、リースの表示、またはリース属性の取得。

CLIで、リースをインポートするには**importleases**、*filename*を使用します。ファイル内の 各リース エントリには、行の末尾に VPN を含めることができます。この機能が見つから ない場合、Ciscoプライムネットワークレジストラーは[none]VPNを割り当てます。(リー スデータのインポートとエクスポート (231ページ)も参照してください)。

nrcmd> **import leases leaseimport.txt**

VPN を含むようにアドレスまたはリースデータをエクスポートするには **–vpn** オプション の **export leases** を使用します。VPN 値の予約語 **global** または **all**

- **Global**:定義された VPN([none] VPN)の外部にあるアドレス。
- **All**:[なし] VPN を含むすべての VPN。

VPNを省略すると、エクスポートはによって設定された現在の**sessionset current-vpn**VPN を使用します。現在の VPN が設定されていない場合、サーバーは [none] VPN を使用しま す。

```
nrcmd> export addresses file=addrexport.txt vpn=red
```
nrcmd> **export leases -server -vpn red leaseexport.txt**

• **Scopes**:DHCP を使用した仮想プライベート ネットワークの設定 (51 ページ) で説明し ているとおり、範囲には VPN 名とその ID を含めることができます。

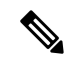

スコープの作成時に VPN を設定した後は、VPN を変更する ことはできません。 (注)

- **Subnets**:サブネットの一覧表示、サブネットの表示、またはサブネットの *vpn* 属性また は *vpn-id* 属性の取得は VPN を示します。DHCP サブネットの割り当ての設定 (57 ペー ジ)を参照してください。
- **DHCP server**:*vpn-communication* 属性が有効な場合(デフォルト)、DHCP サーバーは、 DHCPリレーエージェント機能を強化して、DHCPサーバーと異なるVPN上にあるDHCP クライアントと通信できます。この機能は、リレー・エージェント情報オプション(82) の*server-id-override* サブオプションによって示されます。

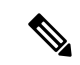

DHCP サーバーは、VPN に存在するクライアントに対して ping を実行しません。 (注)

# サブネットの割り当ての設定

このセクションでは、オンデマンド アドレス プールのサブネット割り当てをサポートするよ うに Cisco Prime Network レジストラー DHCP サーバーを設定する方法について説明します。

サブネット割り当てとは、クライアント (通常はルーターまたはエッジ デバイス) にサブネッ トをリースし、DHCPサービスを提供できるようにする方法です。この方法は、個々のクライ アントアドレスの管理とともに使用したり、その代わりに使用できます。サブネット割り当て を使うと、DHCP インフラストラクチャによるサブネットのダイナミックな管理によって、IP アドレスのプロビジョニング、集約、特性評価、配布を大幅に改善できます。DHCPを介した サブネット割り当ては現在、CiscoIOSソフトウェアでのみサポートされており、最新バージョ ンにはオンデマンド アドレス プール機能が組み込まれています。

(注) DHCP フェールオーバーには、DHCPv4 サブネット割り当ては含まれません。

### **DHCP** サブネットの割り当ての設定

次のセクションでは、DHCP サーバーを使用してサブネット割り当てを設定する例を示しま す。図10 : DHCPサブネット割り当ての構成例は、プロビジョニングデバイスに割り当てられ たサブネットを使用したサブネット割り当ての構成例と、従来のDHCPクライアント/サーバー 構成を示しています。

サブネットを割り当てる前に、DHCP サーバーはまずクライアントが接続している VPN を次 の順序で決定します。

- **1.** サーバーは、着信 VPN オプションを検索し、VPN の値を使用します。
- **2.** VPNオプションが見つからない場合、サーバーはRelayAgentサブオプション値を使用し、 VPN をサブネット アドレスと結合して一意の識別子を形成します。
- **3.** リレー エージェント サブオプションが見つからない場合、サーバーはクライアント・ク ラス情報 (選択タグ) を探します。

DHCP サブネット割り当てを構成するには、次の手順を実行します。

- ステップ **1** サブネットの DHCP アドレス ブロックを作成し、初期サブネット マスクとその増分を設定し、他のサブ ネット割り当て要求属性を設定します。また、ポリシーを関連付けるか、組み込みポリシーを定義します。
	- VPNを使用する場合は、*vpn*属性または*vpn-id*属性を指定できます(DHCPを使用した仮想プライベー ト ネットワークの設定 (51 ページ)を参照)。
	- サーバーは、要求パケットにサブネット アロックDHCP オプション (220) の存在を使用して、パケッ トがサブネット割り当て要求であることを判断します。サーバーまたはVPNに*addr*ブロック使用選択 タグ属性を設定する場合は、サブネット名サブオプション (3) を選択タグとして使用するようにサー バーを構成できます。
	- オプションで、DHCP サーバーまたは VPN オブジェクトの*addr* ブロック *-default-selection-tags*属性を 設定して、デフォルトの選択タグを設定できます。これは、アドレスを割り当てる1つ以上のサブネッ トを識別します。リレー エージェントがサブネットに関連付けられた VPN 文字列 (VPN オプションま たはリレー エージェント サブオプションを使用して) を送信する場合、その文字列を*addr* ブロック *-default-*選択タグ値の 1 つとして持つアドレス ブロックは、そのサブネットを使用します。
- サーバーと VPN の場合のデフォルトの動作では、DHCP サーバーは、クライアントが既に使用してい るアドレスブロックを使用して、クライアントにサブネットを割り当てようとします。*addr*ブロック 使用クライアント アフィニティ属性を無効にすると、サーバーはクライアントメッセージ内の他の選 択データに基づいて、適切なアドレス ブロックからサブネットを提供します。
- 1 つの LAN セグメント上で複数のアドレス ブロックの構成をサポートする場合 (プライマリ スコープ とセカンダリ スコープの使用に似ています)、セグメント名属性文字列値を DHCP アドレス ブロック に追加します。リレー エージェントは、単一のサブネット選択アドレスを送信するときに、そのセグ メント名文字列値でタグ付けされたアドレス ブロックを選択します。ただし、LAN セグメント機能 *(addr* ブロック *- lan-segments)*をサーバーレベルまたは VPN レベルで明示的に有効にする必要もありま す。
- ポリシーを関連付ける代わりに、アドレス ブロック埋め込みポリシーのプロパティを設定できます。 クライアント、クライアント クラス、スコープの組み込みポリシーと同様に、アドレス ブロック ポ リシーの属性を有効にしたり、無効にしたり、設定したり、設定を解除したり、取得したり、表示し たりできます。また、DHCP オプションの設定、設定解除、取得、および一覧表示、およびベンダー オプションの設定、未設定、および一覧表示を行うこともできます。アドレス ブロックの埋め込みポ リシーを削除すると、埋め込みポリシーのすべてのプロパティが解除されることに注意してください。
- ステップ **2** サーバーは、リレーエージェント要求に基づいてサブネットを割り当てることに注意してください。要求 されていない場合、既定のサブネット サイズは 28 ビットのアドレス マスクです。DHCP アドレス ブロッ クの既定サブネット サイズ属性を設定することで、必要に応じてこの既定値を変更できます。

次に例を示します。

nrcmd> **dhcp-address-block red set default-subnet-size=25**

- ステップ **3** DHCPサーバーが作成するサブネットは、アドレスブロックから制御できます。*vpn-name***/***netipaddress***/***mask* の形式でサブネットを識別し、*vpn-name*はオプションです。サブネット制御には、リースと同様にサブネッ トのアクティブ化と非アクティブ化が含まれます。同様に、サブネットを強制的に使用できるようにし、 その前に、サブネットが割り当てられたクライアントがサブネットを使用しなくなったことを確認する条 件を満たすことができます。まず、作成されたサブネットを表示します。
- ステップ **4** DHCP サーバーをリロードします。

### **VPN** とサブネット割り当ての調整パラメータ

VPN およびオンデマンド のアドレス プールに対して、これらの調整パラメータを検討してく ださい。

• **Keep orphaned leases that have nonexistent VPNs**:Cisco Prime Network レジストラー は、 通常、関連付けられた VPN を持たないリースを Cisco Prime Network レジストラー 状態 データベースに保持します。この変更は、 DHCP 属性の *delete-orphaned-leases* を有効にす ることで変更できます。サーバーは、クライアントをリースに関連付けるリース状態デー タベースを保持します。スコープの変更によって既存のリースが無効になった場合、リー ス データベースには孤立したリース エントリが含まれます。サーバーは、このデータを

使用してクライアントをリースに再関連付けしようとするので、通常はリースの期限が切 れても削除されません。この欠点の1つは、リースデータベースがディスク領域を過剰に 消費する可能性があります。*delete-orphaned-leases* 属性を有効にすると、このようなリー ス データベース エントリは、次回のサーバーの再ロード時に削除されます。ただし、こ の属性を有効にする場合は、リースを無効にレンダリングすると、サーバーが空きである と考えられるリースを使用するクライアントが発生する可能性があるため、注意が必要で す。これにより、ネットワークの安定性が損なわれます。

- **Keep orphaned subnets that have nonexistent VPNs or address blocks**:これはデフォルトの 動作ですが、DHCP 属性 *DHCP* を有効にして *delete-orphaned-subnets* を有効にすることで 変更できます。DHCPサーバーは起動すると、サブネットのデータベースを読み取り、各 サブネットの親 VPN とアドレス ブロックの検索を試みます。この属性が有効な場合、サ ブネットがサーバーで構成されなくなった VPN を参照している場合、またはサーバーが サブネットを含む親アドレス ブロックを見つけることができない場合、サーバーは状態 データベースからサブネットを完全に削除します。
- **Keep the VPN communication open**:これはデフォルトの動作ですが、DHCP 属性 *vpn-communication*を無効にすることで変更できます。サーバーは、拡張DHCPリレーエー ジェント機能を使用して、サーバーとは異なる VPN 上に存在するクライアントと通信で きます。これは、リレーエージェント情報オプション(82)の*vpn-id*サブオプションの出現に よって通知されます。サーバーがサーバーとは異なる VPN 上のクライアントと通信する 必要がない場合は、*vpn* 通信属性を無効にできます。通常、その動機は、不正な DHCP ク ライアントアクセスを防止することで、ネットワークセキュリティを強化することです。

## **BOOTP** の設定

BOOTP (BOOTstrap プロトコル) は、ディスクレスコンピュータをロードするために作成され ました。その後、ホストがインターネットを使用するために必要なすべての TCP/IP 情報を取 得できるようにするために使用されました。BOOTP を使用することにより、ホストは、ネッ トワーク上で要求をブロードキャストし、BOOTP サーバーから必要な情報を取得できます。 BOOTP サーバーは、着信 BOOTP 要求をリッスンし、そのネットワーク上の BOOTP クライア ントの構成データベースから応答を生成するコンピューターです。BOOTP は、DHCP とは異 なり、リースまたはリースの有効期限の概念が存在しません。BOOTP サーバーが割り当てる すべての IP アドレスは永続的です。

Cisco プライムネットワーク レジストラーを BOOTP サーバーのように動作するように設定で きます。また、BOOTP では通常静的アドレス割り当てが必要ですが、IP アドレスを予約する か (したがって静的割り当てを使用する)、または BOOTP クライアントに IP アドレスを動的に 割り当てるかを選択できます。

### **BOOTP** について

BOOTP パケットを返すように DHCP サーバーを構成する場合、オプション領域以外のフィー ルドで、BOOTPはDHCPパケットの情報を必要とすることに注意してください。BOOTPデバ イスは、DHCPパケットのブートファイル(*file*)、サーバーIPアドレス(*siaddr*)、およびDHCP パケットのサーバー ホスト名 (*sname*) フィールドに情報を必要とします (RFC 2131 を参照)。

すべての Cisco Prime Network レジストラー DHCP ポリシーには、ファイル、*siaddr*、または *sname*フィールドに直接返す情報を設定できる属性があります。Cisco Prime Network レジスト ラー DHCP サーバーは、ポリシー オプションを設定し、BOOTP デバイスに返すファイル、 *sname*、または*siaddr*の値を決定する設定パラメータもサポートしています。

Cisco Prime Network レジストラーは、オプションと、DHCP クライアントに返すオプション、 *sname*、または*siaddr*の値を設定できる、類似の設定パラメータをサポートしています。これ は、DHCP 要求の*dhcp* パラメータ要求オプションで DHCP クライアントによって要求される オプションに追加されます。したがって、BOOTP と DHCP の両方の応答パケットをデバイス に適切に設定できます。

ステップ **1** BOOTP 属性に使用する値を決定します。

- *file*:起動ファイルの名前
- *siaddr*:サーバー IP アドレス
- *sname*:任意のサーバーホスト名
- ステップ **2** BOOTP クライアントに返すオプションとその値のリストを決定します。
- ステップ **3** BOOTP 要求に関連付けるポリシーに、次の値を設定します。
	- BOOTP クライアントに送信する属性(*packet-siaddr*、*packet-file-name*、*packet-server-name*)。
	- BOOTP クライアントに戻すサーバー アドレスやドメイン名などのオプション値。
	- BOOTP クライアントに返すフィールドとオプションのリスト。
- ステップ **4** 関連するスコープを BOOTP 処理用に使用可能にします。
- ステップ **5** このスコープで、要求するBOOTPクライアントのアドレスを指定する場合は、動的BOOTP処理を有効に します。動的BOOTPを有効にしていない場合は、このスコープでアドレスを指定する各BOOTPクライア ントに予約を行う必要があります。

### スコープの **BOOTP** の有効化

スコープに対して BOOTP 処理を有効にすることができます。ローカル クラスタ Web UI で作 成されたポリシーに対して特定の属性と BOOTP 応答オプションを設定するか、または名前 **policycreate**[属性=値] と**policy**名前**set**属性=値[属性=値.. ] を使用して BOOTP を設定します。ポ リシー属性とオプションをカンマ区切りリストとして設定します。属性は、クライアントブー トプロセスで使用するエンティティです。

- *packet-siaddr*:次のサーバーの IP アドレス
- *packet-file-name*:ブートファイルの名前

• *packet-server-name*:サーバーのホスト名

サーバーは、これらの属性値の最初のインスタンスをポリシー階層に調べています。

CLI**policy** 名 **setOption**<*opt-name*|*id*>*value*[**-blob**] [**-roundrobin**] には、値の前に空白 (等号ではな い) が必要です。**-roundrobin**が有効な場合、DHCP サーバーは、異なる回転順序で複数の値を 含むオプションデータを返すように指示します。特定のクライアントは常に同じ順序を取得し ますが、異なるクライアントは、クライアント識別子に基づいてオプションに対して構成され た複数の値の順序の異なる「ローテーション」を取得します。

また、必要に応じて BOOTP および動的ブート・ブート・ブート・プログラムを使用可能に し、DHCPサーバーがBOOTP要求を使用してDNSサーバーを更新することを確認します。次 のオプションがあります。

- オプション *dhcp-lease-time* を設定します。
- *dynamic-bootp* 属性を有効にします。
- *update-dns-for-bootp* 属性を有効にします。
- *update-dns-for-bootp* 属性を有効にします。

### **BOOTP** クライアントの移動または廃止

BOOTPクライアントを移動または使用停止にした場合、そのリースを再利用できます。BOOTP クライアントを使用停止にするには、そのリース予約をスコープから削除し、リースを強制的 に使用可能にする必要があります。

ローカルクラスターWebUIでリースを使用するように強制するか**scope**、*name***removeReservation** を使用します (*ipaddr* |マカドル|検索キー)[**-mac** |**-**ブロブ|**-**文字列]および**lease***[VPN* 名/]*ipaddr***force-available**を CLI で実行します。

### 動的 **BOOTP** の使用

動的 BOOTP を使用する場合、その他の制限が適用されます、スコープ内のアドレスの使用に は、BOOTP クライアントが永続的に割り当てられ、無期限のリースを受信します。

DHCPフェールオーバーを使用している場合、スコープの動的ブートオプションが有効になっ ていないサーバーが PARTNER-DOWN 状態になると、メイン サーバーとバックアップ サー バーのどちらで最初に使用できるかに関係なく、そのスコープから使用可能な IP アドレスを 割り当てることができます。ただし、*dynamic-bootp*オプションが有効な場合、メインサーバー とバックアップサーバーは、独自のアドレスのみを割り当てることができます。したがって、 *dynamic-bootp*オプションを有効にするスコープでは、フェールオーバーをサポートするために より多くのアドレスが必要になります。

動的ブートを使用する場合:

- **1.** 動的 BOOTP クライアントを単一のスコープに分離します。DHCP クライアントがそのス コープを使用できないようにします。ローカルクラスターWeb UIで、スコープのBOOTP 属性の下で、*dhcp*属性を無効にします。CLI で、**scope** *name* **disable dhcp** を使用します。
- **2.** DHCP フェールオーバーを使用している場合は、DHCP サーバーのフェールオーバー動的 *bootp-backup-percentage*属性を設定して、このスコープのバックアップ サーバに対して、 より大きな割合のアドレスを割り当てます。この割合は、通常のバックアップの割合より も 50% も高くなる可能性があります。

### **BOOTP** リレー

BOOTPリレーをサポートするルーターは、通常、DHCPサーバーを指すアドレスを持ちます。 たとえば、Cisco ルータを使用している場合、特定のマシンのアドレスを含む IPヘルパー アド レスという用語が使用されます。この場合、このアドレスを使用して、すべてのBOOTP(およ び DHCP) ブロードキャスト パケットを転送します。このアドレスは、ホストに最も近いルー ターで構成してください。

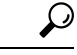

DHCPクライアントがDHCPサーバーからアドレスを受信していない場合は、ネットワー ク設定、特にルータまたはリレー エージェントの設定をチェックして、ネットワーク デ バイスが Cisco Prime Network レジストラー DHCP サーバー アドレスを指す設定になって いることを確認します。 ヒント

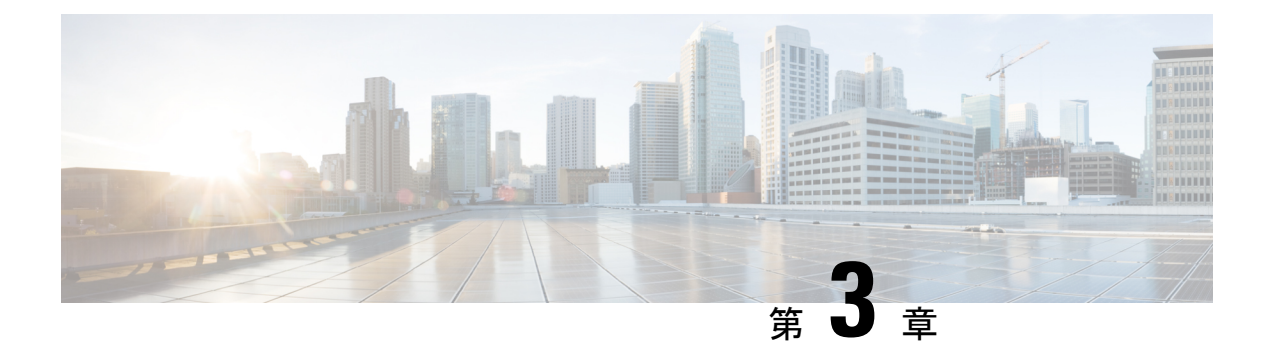

# **DHCP** フェールオーバーの管理

CiscoPrime Networkレジストラーフェールオーバープロトコルは、何らかの理由でメインサー バーがオフラインになった場合に、バックアップDHCPサーバーが引き継がれるように設計さ れています。8.2より前のバージョンでは、このプロトコルはUDPベースで、IPv4経由でのみ 動作し、DHCPv4 のみをサポートしていました。8.2 以降、このプロトコルは TCP ベースで、 IPv4 または IPv6 のいずれかを使用するように構成でき、単一の接続で DHCPv4 と DHCPv6 の 両方をサポートします。DHCP サーバーは、両方を使用するように構成されている場合、IPv4 と IPv6 の両方のトランスポートを試行し、最初に起動した接続を使用します。DHCP フェー ルオーバーでは、次の機能がサポートされています。

- DHCPv4 アドレス
- DHCPv6 アドレス (非一時および一時)
- DHCPv6 プレフィックス委任

DHCP フェールオーバーは、DHCPv4 サブネット割り当て (オンデマンド アドレス プール) に は適用されません。

- DHCP フェールオーバーの仕組み (64 ページ)
- DHCP シンプル フェールオーバー (65 ページ)
- DHCPv6 フェールオーバー (65 ページ)
- フェールオーバー サーバー ペアの設定 (66 ページ)
- シナリオに基づいたフェールオーバー パラメータの設定 (76 ページ)
- DHCP フェールオーバーからの回復 (84 ページ)
- 詳細なフェールオーバー属性の設定 (92 ページ)
- フェールオーバー サーバー ペアの保守 (92 ページ)
- フェールオーバー設定の回復 (93 ページ)
- PARTNER-DOWN 状態を使用してフェールオーバー パートナーなしでフェールオーバー サーバーを長時間動作する (94 ページ)
- スタンドアロン DHCP フェールオーバー サーバーの復元(チュートリアル) (95 ペー ジ)
- フェールオーバー サーバー ロールの変更 (102 ページ)
- フェールオーバー パートナーの別ネットワークへの移動 (104 ページ)
- フェールオーバーのトラブルシューティング (106 ページ)
- フェールオーバーでの BOOTP クライアントのサポート (108 ページ)
- DHCP リレー ヘルス チェック (110 ページ)

## **DHCP** フェールオーバーの仕組み

DHCPフェールオーバーは、サーバーとパートナーの関係に基づいています。パートナーは、 サーバーと同じ DHCPv4 スコープ、DHCPv6 プレフィックス、DHCPv6 リンク、予約、ポリ シー、およびクライアントクラスを持つ必要があります。サーバーが起動すると、サーバーは 互いに連絡を取ります。メインサーバーは、パートナーに DHCPv4 アドレスと DHCPv6 委任 接頭部を提供し、そのパートナーをクライアント操作ごとに更新します。メインサーバーに障 害が発生した場合、パートナーは、DHCPv4アドレスとDHCPv6委任プレフィックスを使用し て、リースの提供と更新を引き継ぎます。メイン・サーバーが再び稼働可能になると、管理者 の介入なしにパートナーと再統合されます。これらのサーバーは、フェールオーバーペアと呼 ばれる関係にあります。

次の場合、フェールオーバー プロトコルは DHCP を動作可能にします。

- **The main** —**server**メインサーバーがダウンしている間に、パートナーが**fails**サービスを引 き継ぎます。パートナーを更新する前にメインサーバーで障害が発生した場合でも、サー バーは重複するアドレスを生成できません。
- **Communication**—パートナーは、相手サーバーか、またはパートナーとの通信で障害が発 生したのかを判断できない場合でも、正しく動作**fails**できます。サーバーは、両方とも実 行されていて、それぞれがクライアントのサブセットとしか通信できない場合でも、重複 するアドレスを発行することはできません。

フェールオーバー ペアを構成した後:

- **1.** パートナーは接続します。
- **2.** メイン サーバーは、既存のすべてのリースに関するデータをパートナーに提供します。
- **3.** バックアップ サーバーは、メイン サーバーからバックアップ アドレスのプールを要求し ます。
- **4.** メインサーバーは、各スコープまたはプレフィックスからパートナーに使用可能なアドレ スの割合で応答します。
- **5.** バックアップサーバーは、メインサーバーがダウンしているか、またはフェールオーバー ペアの負荷分散が有効になっていると感じなければ、すべてのDHCPDISCOVER要求と送 信要求要求を無視します。通常の操作では、バックアップサーバーは一部の更新要求と再 バインド要求のみを処理します。
- **6.** メイン サーバーは、すべてのクライアント操作の結果でパートナーを更新します。

フェールオーバーペアのサーバーの構成は自動的に同期化できます。2つのサーバーは、使用 可能なリースの再調整を動的に行います。メインサーバーが利用可能なリースの大部分を引き 渡す場合、パートナーからリースを回収できます。

# **DHCP** シンプル フェールオーバー

Cisco プライムネットワーク レジストラーは、単純なフェールオーバー設定のみをサポートし ます。単純なフェールオーバーには、1つのメインサーバーと1つのバックアップサーバーの ペアが含まれます (下の図を参照)。この例では、メイン サーバー A には 3 つのスコープまた はプレフィックスがあり、バックアップ サーバー B で同じように構成する必要があります。

図 **9 :** 単純なフェールオーバーの例

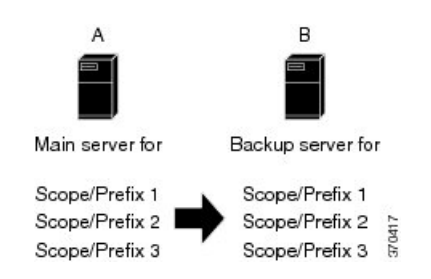

# **DHCPv6** フェールオーバー

DHCPv6 フェイルオーバーは、DHCPv4 の単純なフェイルオーバー構成と非常によく似ていま す。DHCPv6フェールオーバーパートナーは、ステートフルアドレスと委任されたプレフィッ クスリースで相互に更新を行い、通信が復元されたときに同期を実行し、一般的に DHCPv4 フェールオーバープロトコルの要件に従い、遵守します(ただし、DHCPv6フェールオーバー パートナーは、ステートフルアドレスと委任されたプレフィックスリースを保持します)。

最大クライアント リード タイム (MCLT) とリース時間の制限は DHCPv6 リースに適用され、 有効な有効期間と優先リースの有効期間は、フェールオーバー ペアに定義された MCLT に制 限されます。フェールオーバーペアで許可される最長のリース時間が、構成された優先有効期 間を超え、構成された優先有効期間が構成された有効な有効期間よりも短い場合にのみ、優先 ライフタイムと有効なリースの有効期間が異なる場合があります。委任されたプレフィックス は、DHCPv4 アドレスと同様に管理され、バランスが取れています。

最も大きな違いは、DHCPv6フェールオーバーサーバーが各プレフィックスで使用可能なアド レスのバランスを取らず、アルゴリズムを使用して各サーバーがリースできる新しいアドレス を決定することです。アルゴリズムはアドレスの最下位ビットを使用し、メインサーバーは奇 数アドレスを割り当てますが、バックアップサーバーは偶数アドレスを割り当てます。これ は、クライアントが要求し、ランダムに生成されたアドレスに適用され、次の場合は適用され ません。

- リースは既にクライアントに割り当てられています。
- クライアントに予約が存在します。
- 割り当てアルゴリズムのインターフェイス識別子が設定され、使用されます。この場合、 インターフェイス識別子(EUI-64)ビットは一意であると想定され、グローバルビットが設 定されると、これらのアドレスはグローバルビットが設定されていないのでランダムに生 成されたアドレスと競合しません。
- クライアント予約はプレフィックスで構成されます。
- 拡張機能はアドレスを提供します。

## フェールオーバー サーバー ペアの設定

ローカル クラスターとリージョン クラスターでフェールオーバー ペアを作成および同期でき ます。

フェールオーバーペアには、構成とサーバーが保持する状態情報という2つの主要な要素があ ります。主要な構成属性は、フェールオーバーペアの名前、ローカルサーバーの役割(メイン またはバックアップ)、およびパートナーのアドレスです。フェールオーバー状態は、サーバー を再ロードし、サーバーが起動時にこの状態データを処理するときに定義されます。

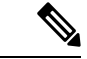

Cisco プライム ネットワーク レジストラー 8.2 以降の DHCP フェールオーバーは、Cisco Prime ネットワーク レジストラー 8.1 以前のリリースの DHCP フェールオーバーと相互運 用されません。メインサーバーとバックアップサーバの両方を同じメンテナンス期間内 にアップグレードする必要があります。 (注)

## フェールオーバー ペアの追加

メイン サーバーとバックアップ サーバーのクラスタに基づいて、DHCP フェールオーバー ペ アを作成します。次に、フェールオーバー ペアの構成を同期して、スコープ、プレフィック ス、ポリシー、およびその他の DHCP プロパティがサーバー間で一致するようにします。

フェールオーバー ペアを追加するには、次の手順を実行します。

### ローカルおよびリージョン **Web UI**

- ステップ **1 Deploy**メニューから、**FailoverPairsDHCP**サブメニューの下で選択し、「DHCPフェイルオーバー・ペアの リスト/追加」ページを開きます。
- ステップ **2** [フェールオーバー ペア] ペインの**Pair**アイコンをクリックします。 **Add Failover**
- ステップ **3** [DHCP フェールオーバー ペアの追加] ダイアログ ボックスで、フェールオーバー ペア名を追加します。 これは必須であり、任意の区別名を指定できます。(フェールオーバー ペア名の変更 (93 ページ) を参 照)。
- ステップ **4** メインの DHCP サーバーのクラスタを選択します。これは、ローカルホストまたはその他の定義されたク ラスターです。
- ステップ **5** バックアップ DHCP サーバーのクラスタを選択します。これは、メイン サーバー クラスタと同じにする ことはできませんが、メイン クラスタが localhost でない場合は localhost にする必要があります。
- ステップ **6** [ **DHCP** フェールオーバー ペアの追加 **]**をクリックします。フェールオーバー ペアが作成されます。

ステップ **7** クライアントの最大リードタイム*(mclt)*やバックアップ率*(backup-pct)*など、追加の属性を設定できます。ほ とんどのデフォルト値は最適化されています。ペアのフェールオーバーを一時的に無効にする場合を除き、 既定でフェールオーバー属性を有効のままにします。

> メイン クラスタ オブジェクトとバックアップ クラスタ オブジェクトに対して構成されている値を上書き する場合、または特定のトランスポートを無効にする場合は、メイン サーバー属性、バックアップ サー バー属性、メイン*IP6* アドレス属性、またはバックアップ*IP6* アドレス属性を指定できます( 0.0.0.0 または 0:0 を指定して)アドレスの場合)。IPv4 アドレスと IPv6 アドレスの両方が使用可能な場合、フェールオー バーは両方のトランスポートで接続を試み、最初に起動した接続を使用します。

> また、リレーヘルスチェックの項で属性を設定して、DHCP リレーの状態チェックを構成することもでき ます(「DHCP リレー ヘルス チェック (110 ページ)」を参照)。

[保存(Save) ] をクリックして、これらの変更を保存します。

[DHCPフェールオーバーペアの編集(Edit DHCP Failover Pair)] ページ(詳細モード)では、 次の属性を構成できます。

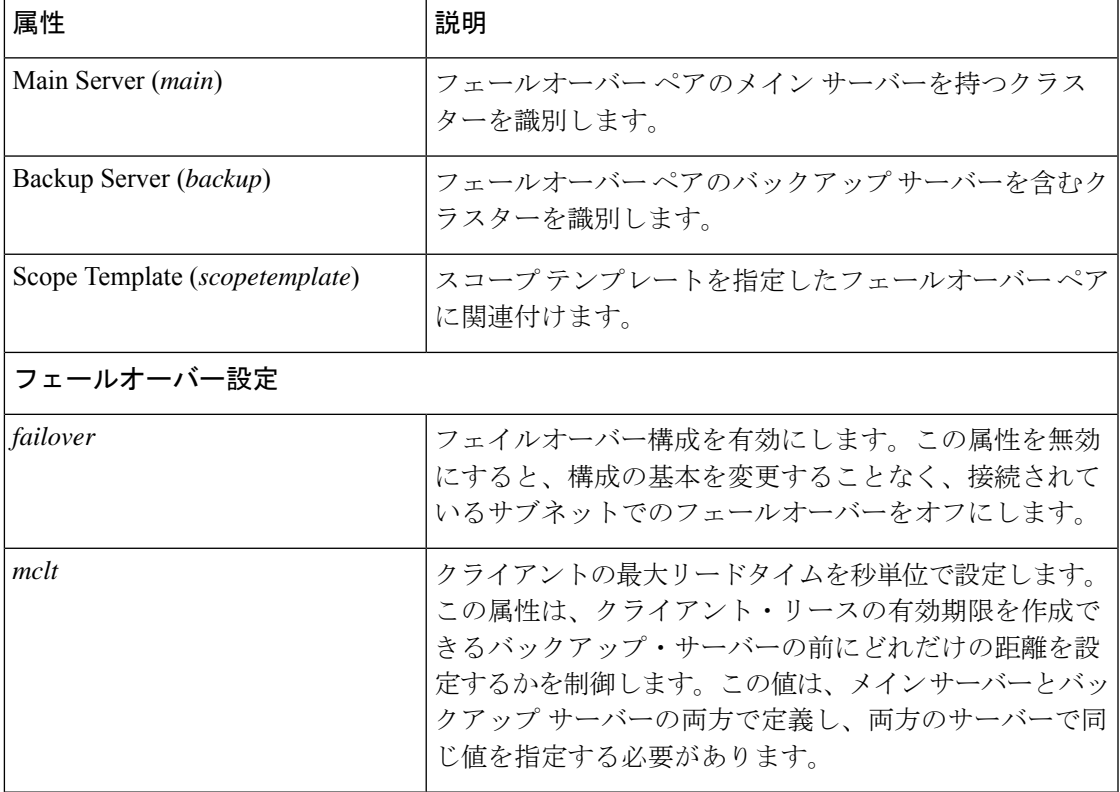

表 **8 :** フェールオーバー ペアの属性

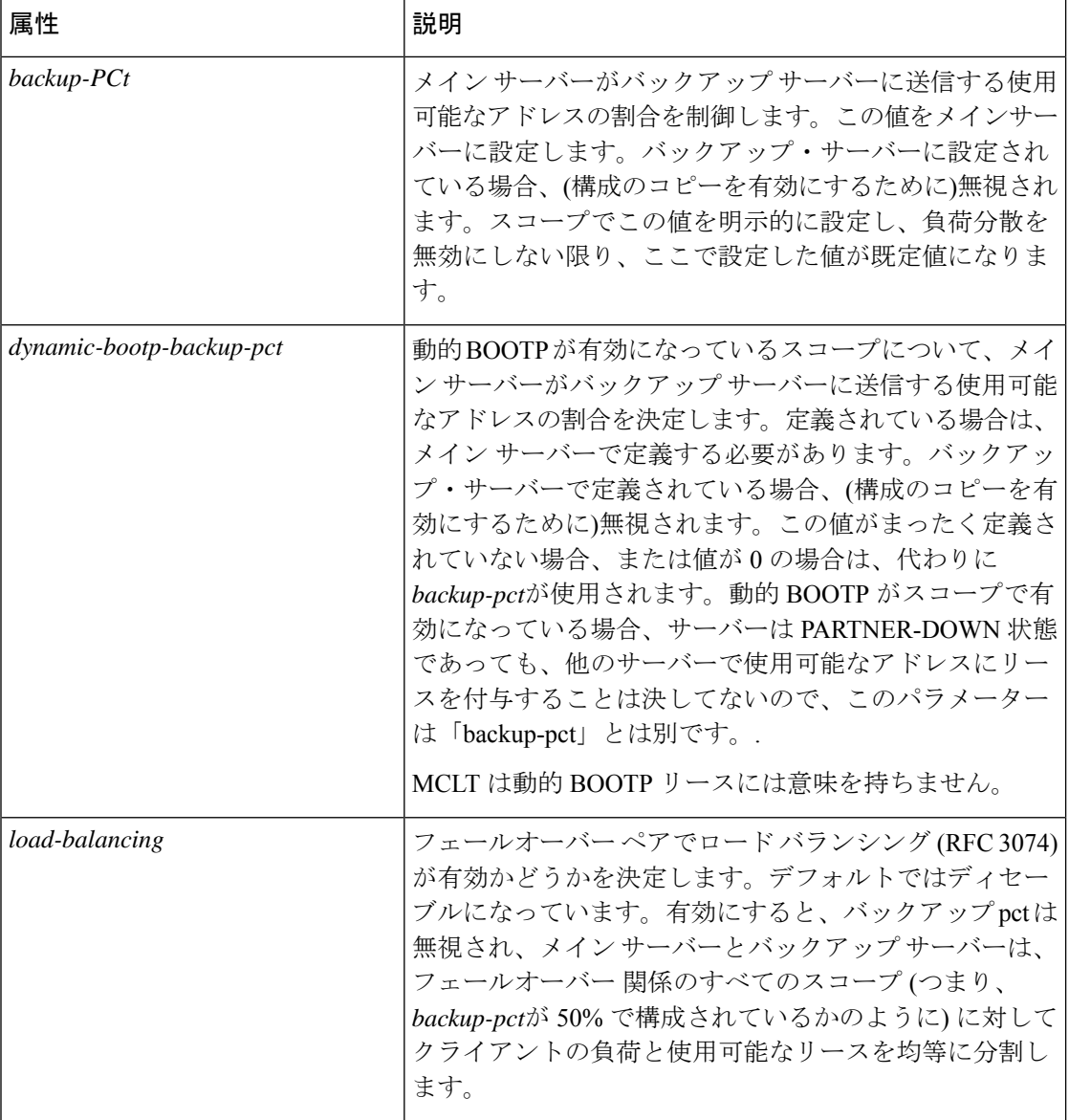

 $\mathbf I$ 

н

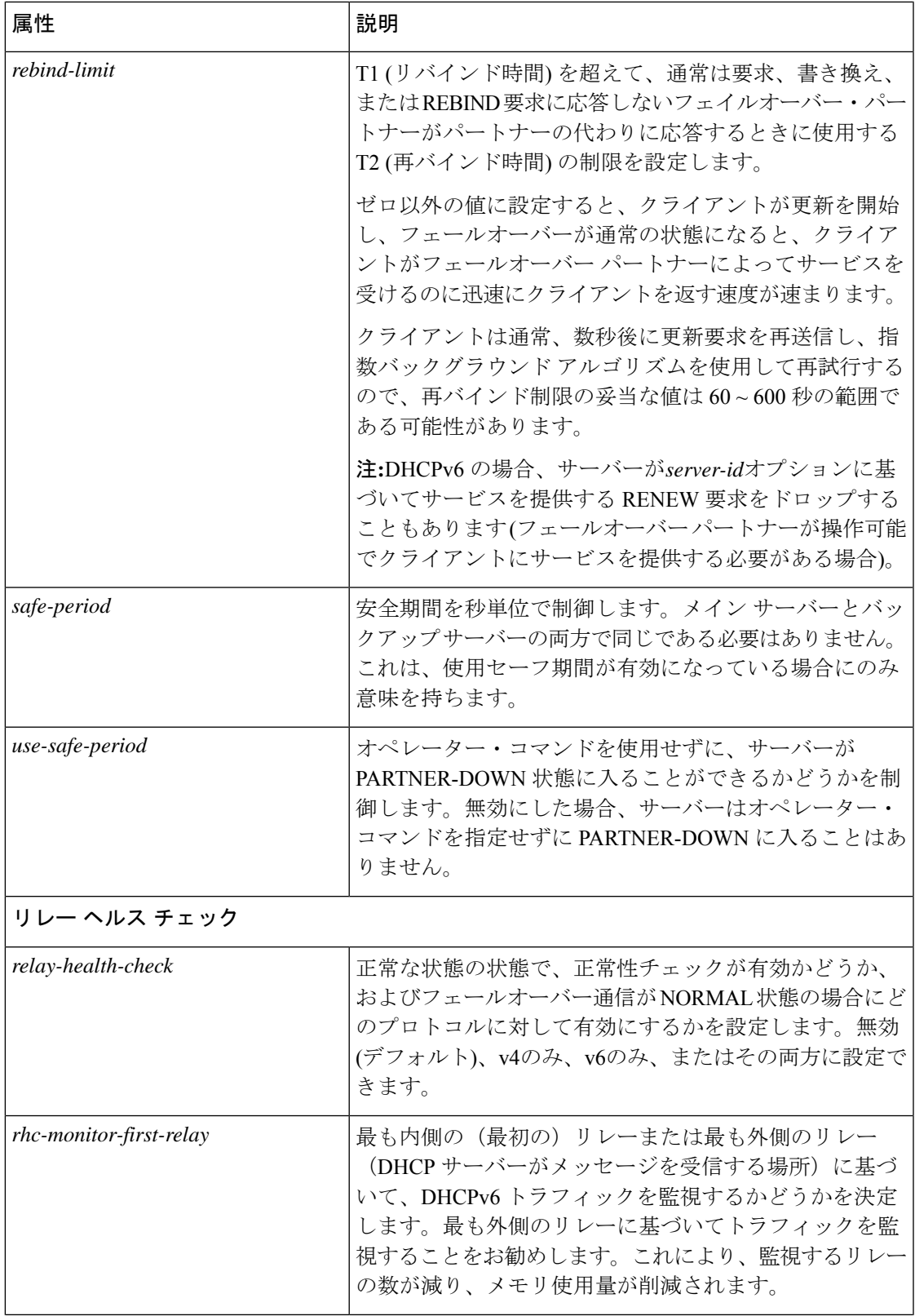

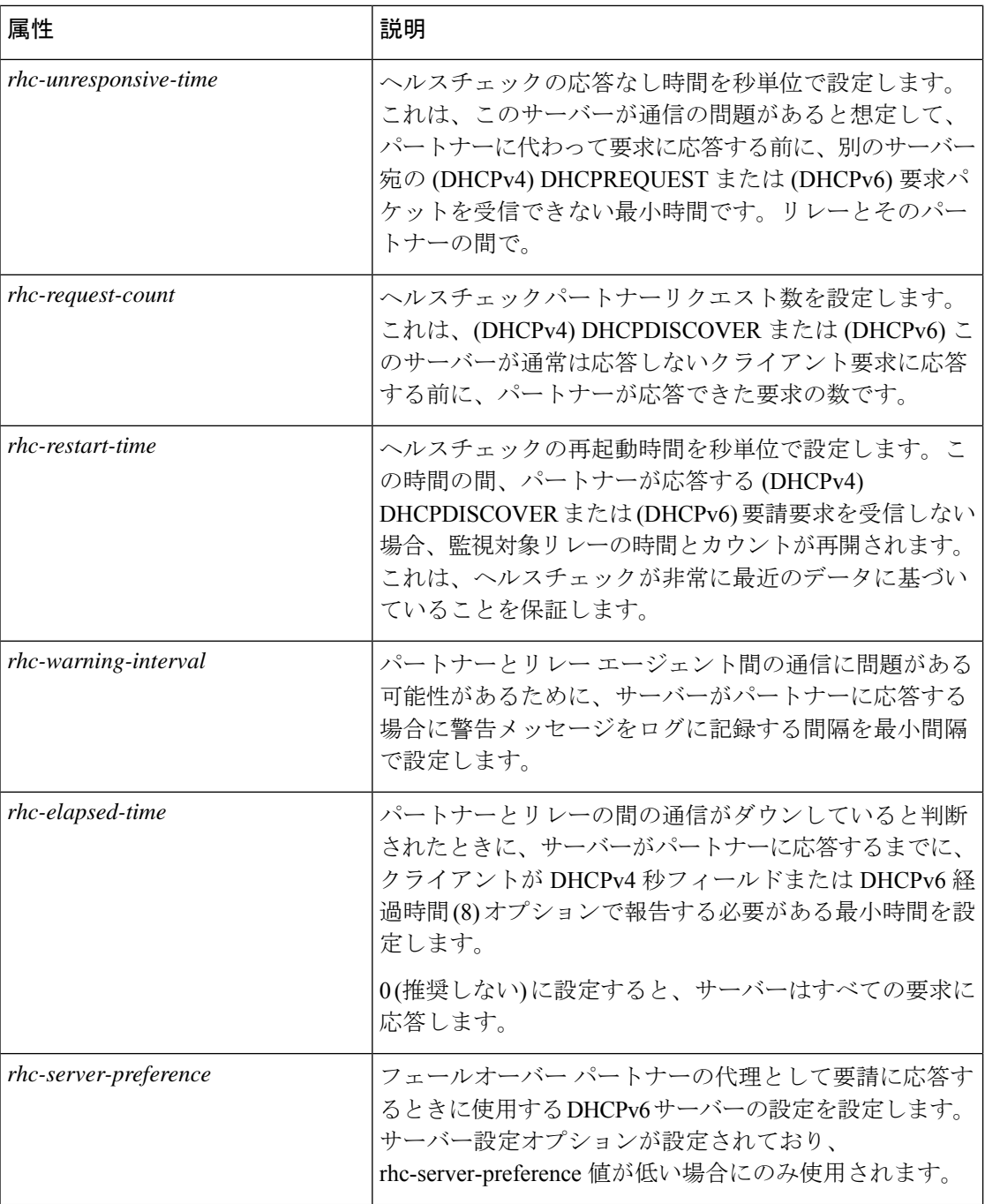

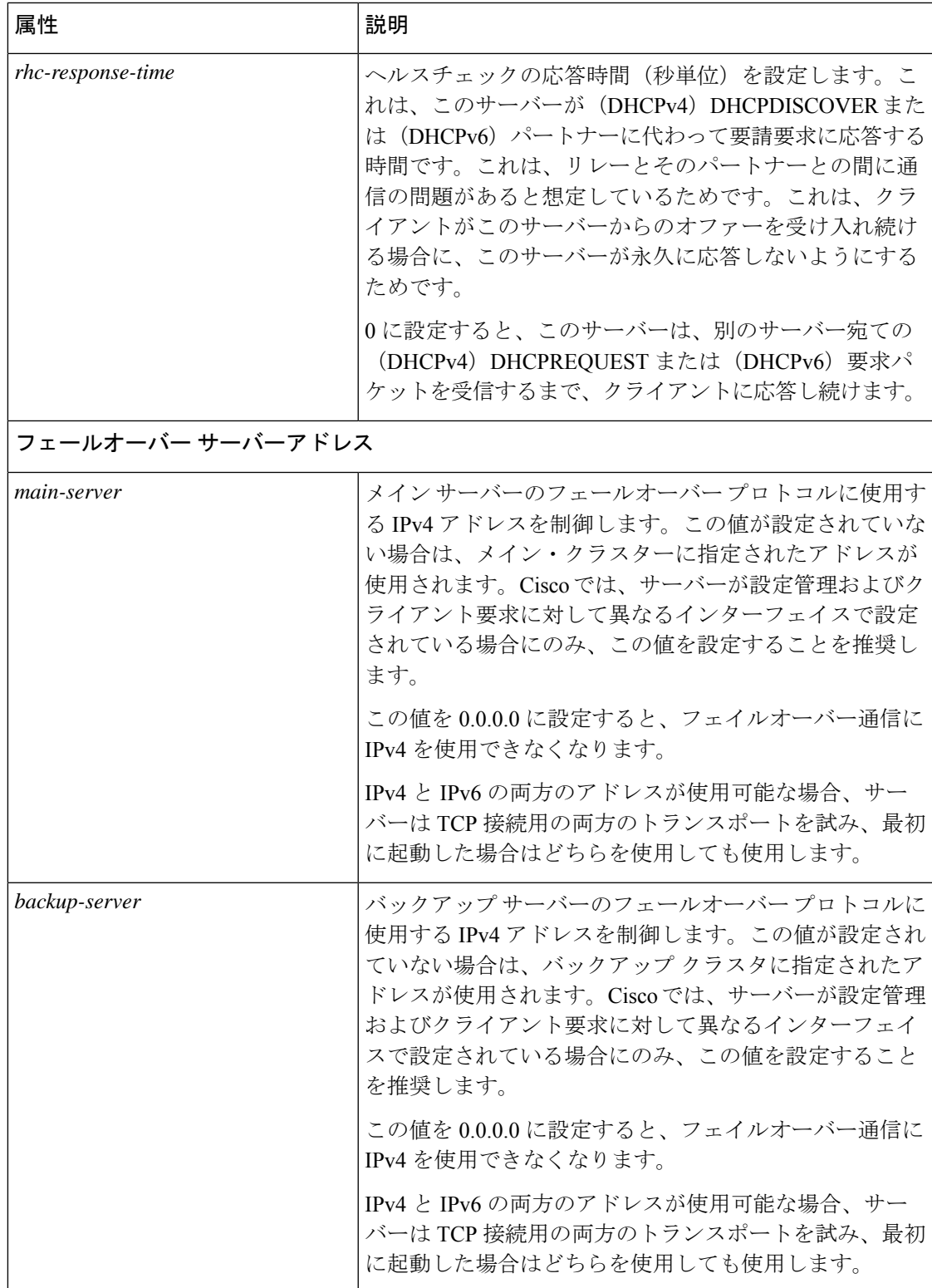

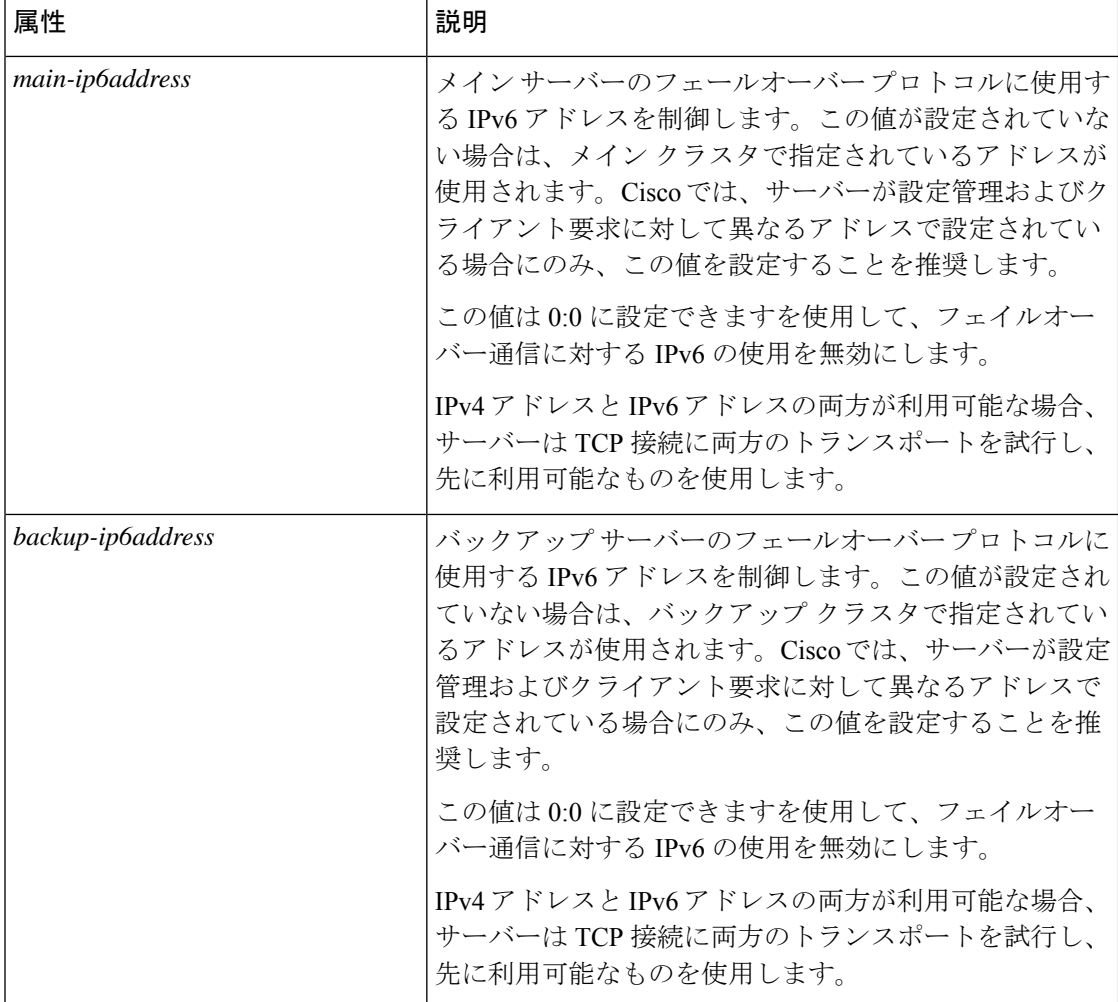

### **CLI** コマンド

**failover-pair** *name* **create** *main-cluster*/*address backup-cluster*/*address* [*attribute*=*value* ...] を使用し ます。次に例を示します。

nrcmd> **failover-pair example-fo-pair create Example-cluster Boston-cluster**

### 関連項目

フェールオーバー チェックリスト (76 ページ) フェールオーバー ペア名の変更 (93 ページ) フェールオーバー ペアの同期 (73 ページ) フェールオーバー サーバーの再起動 (93 ページ)

### フェールオーバー ペアの同期

フェールオーバー ペアを作成したら、フェールオーバー ペアの構成を同期する必要がありま す。

#### ローカルおよびリージョン **Web UI**

- ステップ **1 Deploy**メニューから、**FailoverPairsDHCP**サブメニューの下で選択し、「DHCPフェイルオーバー・ペア のリスト/追加」ページを開きます。
- ステップ **2** [フェールオーバー] ウィンドウでフェールオーバー ペアを選択します。
- ステップ **3** [DHCP フェールオーバー ペアの一覧表示/追加] ページで、[フェールオーバー ペアの同期**]**タブをクリッ クします。

地域 Web UI での同期については、『 』の「*DHCP* フェールオーバー*Cisco Prime Network Registrar 11.1 Administration Guide*ペアの管理」セクションを参照してください。

- ステップ **4** 同期の方向を選択します。同期の方向は、メインからバックアップサーバーへ、またはバックアップか らメイン サーバーに行うことができます。
- ステップ **5** バックアップサーバーのオブジェクトを置き換える主なサーバーオブジェクトの程度に応じて、同期操 作を選択します。サーバーで実行できる基本的な同期操作を次に示します。
	- **Update operation**:これはデフォルトで最も過激な操作です。更新の同期には、バックアップ サー バーの一意のプロパティに対する影響が最も少ないという点で適切です。
	- **Complete operation**:この操作は、すべての初期同期に適しています。バックアップサーバーの一意 のプロパティの多くはそのまま維持しながら、更新操作よりも完全です。
	- **Exact operation**:この操作は、単純なフェイルオーバー構成に適しています。

この操作では、一意の DHCP サーバーとバックアップ サーバー上の拡張ポイントを保持しますが、2 つ のサーバーは、可能な限り相互のイメージをミラー化します。

初期フェールオーバー構成の場合は、[完全(Exact)] または [完全(Complete)] 操作を使用し ます。 (注)

オブジェクトのクラスで実行される関数の理解を深めるには、次の例を考えてみます。ここでは、メイ ンサーバーとそのバックアップサーバーと次のオブジェクトがあります。

|          | メインサーバー上 バックアップサーバー上 |
|----------|----------------------|
| Name 1=A | Name2=B              |
| Name2=C  | Name3=D              |

この例では、メインサーバーからバックアップサーバーへのフェールオーバー同期を検討しま す。 (注)

各操作は、オブジェクトのクラスに対して異なる関数の組み合わせを実行します。選択した操作に基づ いてオブジェクトに対して実行される 4 つの関数を次に示します。

• 変更なし:バックアップ サーバーのプロパティまたは値のリストは変更されません。

たとえば、結果は Name2=B、名前 3=D になります。

• ensure:メインサーバーオブジェクトのコピーがバックアップに存在することを確認します。メイン サーバー オブジェクトと同じ名前のターゲット サーバー オブジェクトは変更されず、ターゲット サーバー上にないオブジェクトは追加され、ターゲット サーバー上のオブジェクトだけが変更され ません。

たとえば、結果は、名前 1=A、名前 2=B、名前 3=D になります。

• replace:ターゲットサーバーの既存のオブジェクトが、同じ名前のメインサーバーオブジェクトに 置き換えられることを確認します。また、ターゲット サーバー上にないオブジェクトも追加され、 ターゲットサーバー上のオブジェクトだけが変更されません。唯一の例外は、オプションリストが リスト エントリを比較するために抽出されるポリシーとオプション定義セットです。

たとえば、結果は、名前 1=A、名前 2=C、名前 3=D になります。

- メインサーバー上のクライアントを削除し、フェールオーバー同期UpdateまたはComplete 操作を実行してバックアップのエントリを削除した後、クライアントはバックアップから 削除されません。バックアップのクライアントエントリをメインサーバーから削除した後 に、クライアント エントリを削除する唯一のフェールオーバー同期操作は、フェールオー バー同期の正確な操作です。 (注)
- exact:メインサーバーオブジェクトの正確なコピーをバックアップサーバーに配置し、一意のもの を削除します。つまり、ターゲットサーバーのオブジェクトは、メインサーバーのオブジェクトと 同一になります。

たとえば、結果は Name1=A、名前 2=C になります。

詳細については、次の表を参照してください。この表は、選択した操作(更新、完了、正確)に基づい てオブジェクトに対して実行される機能(変更なし、確認、置換、または正確な操作)に関する情報を 提供します。

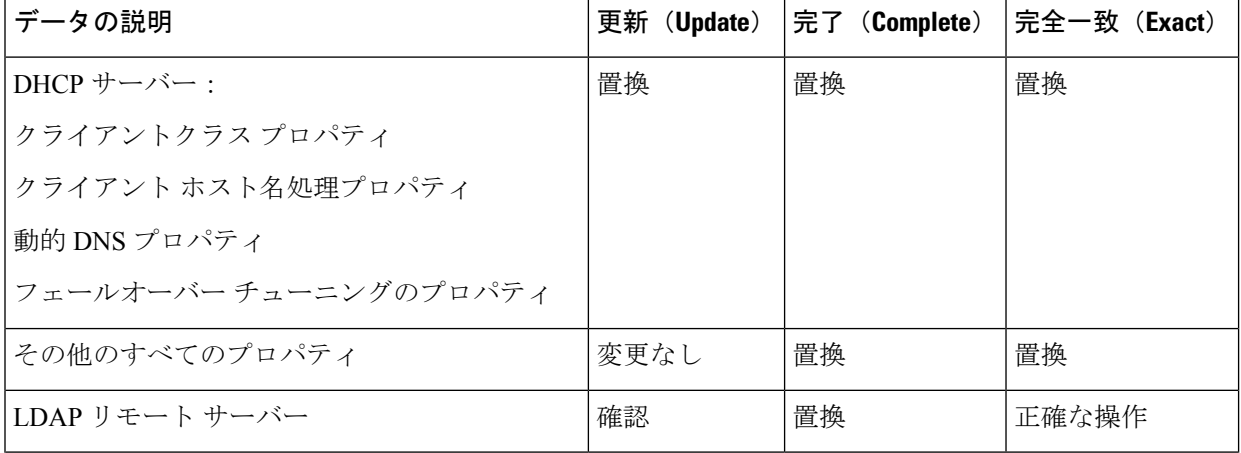

表 **9 :** フェールオーバー ペアの同期関数

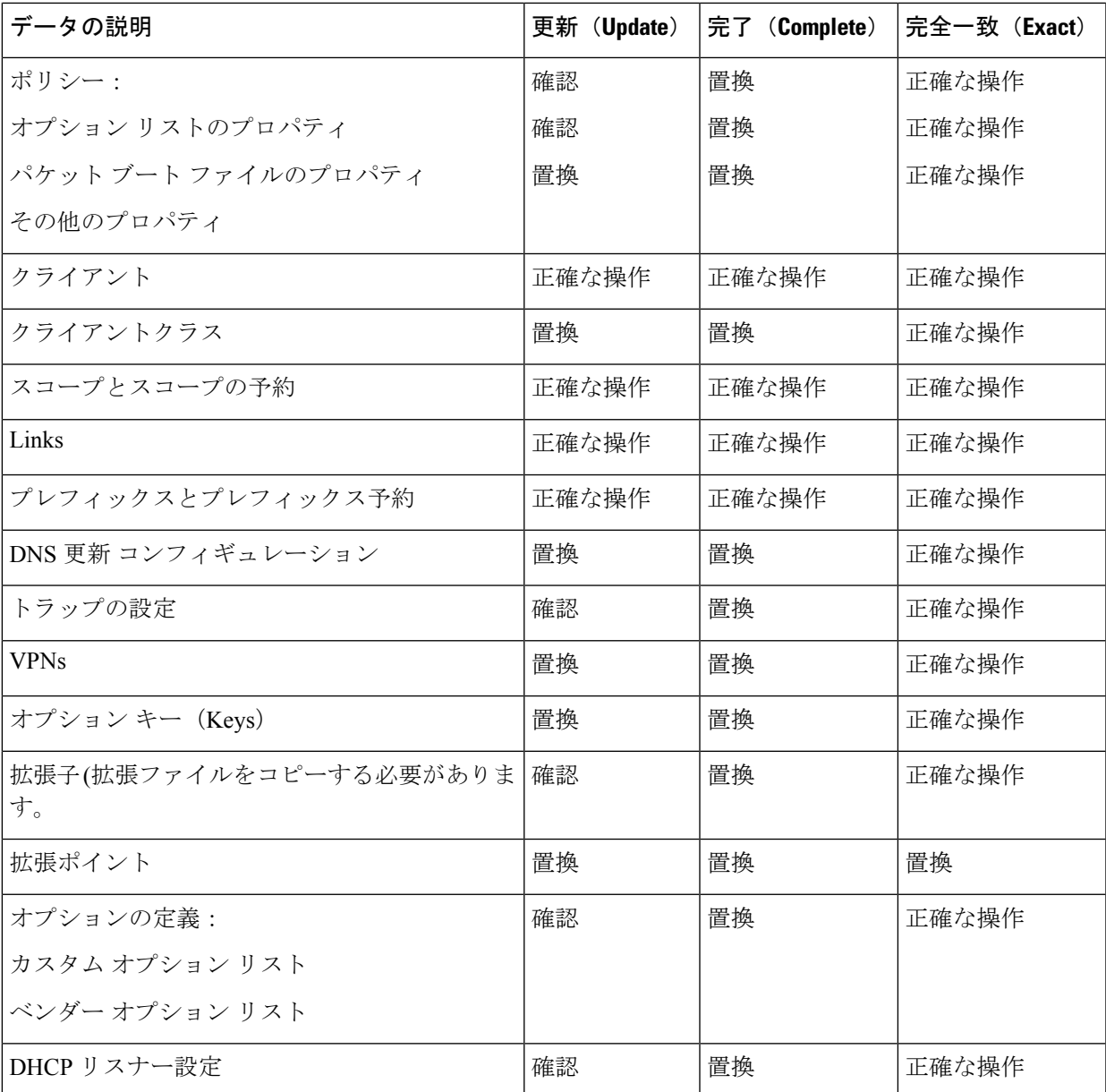

- ステップ **6** [**Report**フェールオーバー ペアの同期] ページをクリックします。
	- 同期の方向を選択するオプションと、同期操作の目的のモードをチェックするオプションもありま す(更新,完了,正確)。目的の値を確認し、[レポート]をクリックします。結果のページには、同期を 実行した場合に同期が適用される変更セット エントリが表示されます。[更新の実行] をクリックす るか、[戻る] をクリックして [フェールオーバー ペアの同期] ページに戻ります。
- ステップ **7 Save** をクリックして変更を保存します。
- ステップ **8** [DHCP フェールオーバー ペアの一覧/追加] ページで、[フェールオーバー サーバーの管理] タブをクリッ クします。
- ステップ **9** [サーバーの再起動]アイコンをクリックして、バックアップ サーバーをリロードします。

#### ステップ **10** リースを取得してみてください。

ステップ **11** [フェールオーバーサーバーの管理]タブで、サーバーの正常性を確認します。また、[ログ]タブをクリッ クして [サーバーのログ] ページのログ エントリを表示し、サーバーが NORMAL フェールオーバー モー ドになっていることを確認します。ログファイルには、次のような項目が含まれている必要があります。

> 06/19/2003 9:41:19 name/dhcp/1 Info Configuration 0 04092 Failover is enabled server-wide. Main server name: '192.168.0.1', backup server name: '192.168.0.110', mclt = 3600, backup-pct = 10, dynamic-bootp-backup-pct =  $0$ , use-safe-period: disabled, safe-period = 0.

### **CLI** コマンド

**failover-pair** 名前を **sync**使用**update**{ |**complete** |**exact**} [{メインからバックアップ **|**メインへの バックアップ}][**-**レポートのみ|**-**レポート]:

nrcmd> **failover-pair example-fo-pair sync exact main-to-backup -report**

## フェールオーバー チェックリスト

フェールオーバー ペアを作成したら、フェールオーバー サーバーの構成を同期する必要があ ります。このチェックリストを使用して、有効なフェイルオーバー構成に備えます。

- DHCPv4 スコープ、DHCPv6 プレフィックス、DHCPv6 リンク、予約 (IPv4 および IPv6)、 選択タグ、ポリシー、DHCP オプション、IP アドレス、クライアント クラス、動的 DNS 更新、動的BOOTP、VPN、DHCP拡張機能、DHCP拡張、LDAPサーバー、およびアドレ スを複製します。単純なフェールオーバー シナリオでフェールオーバー サーバー ペアを 同期させることによって、パートナー サーバー上の構成。
- バックアップ サーバーが、メイン サーバーがダウンしている間に妥当な時間のリースを 提供できるように、両方のパートナーが十分な範囲のアドレスで構成されていることを確 認します。
- BOOTP (DHCP) リレー エージェント (IP ヘルパー) を使用する場合は、すべての BOOTP リレー エージェントが両方のパートナーを指するように構成します。Cisco プライムネッ トワーク レジストラーでは、この機能は自動的には検出されません。

BOOTP構成エラーを検出するには、ライブテストを実行し、メインサーバーを定期的に サービス停止にして、バックアップ サーバーが DHCP クライアントで使用できることを 確認します。

# シナリオに基づいたフェールオーバーパラメータの設定

設定する必要がある詳細なフェールオーバー プロパティを次に示します。

- バックアップの割合の設定 (77 ページ) を参照)
- バックアップ割り当ての境界(バックアップ割り当て境界の設定 (92 ページ)を参照)
- •最大クライアントリードタイム(MCLT)(最大クライアント リードタイムの設定 (79 ページ)を参照)
- 安全期間(フェールオーバー セーフ期間を使用して、サーバーを PARTNER-DOWN 状態 に移行する (80ページ) を参照)
- 要求および応答パケットバッファ(DHCP 要求と応答パケット バッファの設定 (83 ペー ジ)を参照)
- •ロードバランシング(ロード バランシングの設定 (83 ページ)を参照)

### バックアップの割合の設定

ネットワーク パーティションに関係なくフェールオーバー パートナーを動作させ続けるには (両方のサーバーがクライアントと通信できるが、互いに通信できない場合)、単一サーバーの アドレスよりも多くのアドレスを割り当てます。メインサーバーを構成して、各スコープおよ びプレフィックスの委任プレフィックスで現在使用可能なアドレスの割合をバックアップサー バーに割り当てます。これにより、これらのアドレスはメインサーバーで使用できなくなりま す。バックアップ サーバーは、メイン サーバーとの間で話ができず、ダウンしているのかど うかを確認できない場合に、これらのアドレスを使用します。

メイン サーバーがアドレス プールの残高が大幅に不足しているか、サーバーにリースがない ことを検出した場合、フェールオーバーペアがNORMAL状態で機能している場合でも、使用 可能なリースまたは他の利用可能なリースのプールは再調整されます。フェールオーバーペア はフェールオーバー中に注意深く監視する必要があり、フェールオーバーパートナーが長時間 ダウンしている場合は、フェールオーバー パートナーを PARTNER-DOWN 状態に移行するた めにオペレーターの介入が必要になる場合があります。

現在使用可能なアドレスの割合は、フェールオーバー ペアまたは DHCPv4 スコープ (CLI の名 前**setfailbackup-pct**または**scope**名前**setbackup-pct**)**failover-pair**に*backup-pct*属性を設定すること で設定できます。デフォルトのバックアップの割合は 50 % です。DHCPv6 プレフィックスの 委任プレフィックスは、バックアップ pct に対応する 50% に固定されます。

フェールオーバー ペア レベルでバックアップの割合を設定すると、その属性で設定されてい ないすべてのスコープの値が設定されることに注意してください。ただし、スコープレベルで 設定すると、バックアップの割合はフェールオーバー ペア レベルのバックアップ率よりも優 先されます。フェールオーバー**failover-pair**ペア(CLIの名前**enableload-balancing**)に対してロー ドバランシング属性が有効になっている場合、バックアップの割合は50%に固定され、(フェー ルオーバー ペアまたはスコープ上の) バックアップパーセンテージ属性は無視されます。

バックアップの割合は、メイン サーバーで障害が発生した場合にバックアップ サーバーが新 しいクライアントにサービスを提供し続けることができるように、十分な大きさに設定する必 要があります。バックアップの割合は、使用可能なアドレスの数に基づいて計算されます。通 常のリース活動の過程でメイン サーバーの使用可能なアドレス プールがそれより低い場合、 メイン サーバーは定期的にアドレスを (1 時間に 1 回) 回収するので、拡張停止が予想される場 合は、バックアップ率を大きな値に設定しても問題ありません。定義済みの割合。たとえば、 バックアップ率が 60% に設定されている場合、メイン サーバーはアドレス プールが 60% を下 回るとアドレスを再利用します。

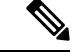

フェールオーバーの負荷分散が有効な場合、メイン サーバーとバックアップ サーバー は、使用可能なリースのバックアップ率を維持するために、使用可能なリースをアクティ ブに移動します。ロード バランシングの設定 (83 ページ)を参照してください。 (注)

割合は、新しいクライアントの到着率とネットワークオペレータの応答時間によって異なりま す。新しいDHCPクライアントの到着率とネットワーク管理スタッフの応答時間によって異な ります。バックアップ サーバーは、メイン サーバーがダウンしているかどうかを認識できな い時間に到着するすべての新しいクライアント要求を満たすのに、各スコープから十分なアド レスを必要とします。PARTNER-DOWN 状態の間でも、バックアップ サーバーは、リースを 再割り当てする前に、最大クライアント リード タイム (MCLT) とリース時間の期限が切れる まで待機します。最大クライアント リードタイムの設定 (79 ページ)を参照してください。 この時間が経過すると、バックアップサーバーは以下を提供します。

- プライベート プールからのリース。
- メイン サーバー プールからのリース。
- 新しいクライアントに期限切れのリース。

稼働時間内に、オペレーターは、2 時間以内に COMMUNICATIONS-INTERRUPTED 状態に応 答して、メイン・サーバーが稼働しているかどうかを判別します。バックアップサーバーは、 その2時間の間に到着する可能性のある新しいクライアントの数を適切に上限にサポートする のに十分なアドレスを必要とします。

営業時間外には、未知のクライアントの到着率は低くなる可能性があります。オペレータは通 常、同じ状況に対して12時間以内に応答することができます。バックアップサーバーは、その 12時間の間に到着する可能性のあるクライアント数の上限を十分にサポートするのに十分なア ドレスを必要とします。

バックアップサーバーが単独で制御するアドレスの数は、2つの数値のうち大きい値です。こ の数値は、各スコープで現在利用可能な(未割り当て)アドレスの割合として表すことができま す。クライアント クラスを使用する場合、一部のクライアントでは一部のスコープ セットし か使用できません。

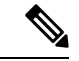

フェールオーバー中に、クライアントは、有効期限が構成されている量よりも短いリー スを取得することがあります。これは、サーバー パートナーの同期を維持する通常の部 分です。通常、これは最初のリース期間、または通信中断状態の間にのみ発生します。 (注)

関連項目

BOOTP バックアップの割合 (109 ページ)
### 最大クライアント リードタイムの設定

リース期間の調整を制御するフェールオーバーペアのプロパティ、つまりクライアントの最大 リード タイム (MCLT) を設定できます。MCLT は、サーバー間の接続が不確実な時間帯に調整 します。これは、1 つのサーバーが、最初にパートナーとの長い時間をネゴシエーションせず に、クライアントにリースを許可(または拡張)できる最大時間です。今回は、次の意味があり ます。

- クライアントは、MCLT の長さのリースのみを最初に (またはパートナーが通信していな い場合) 受信することがあります。つまり、フェールオーバーを行わない場合よりも早く リースを更新する必要があります。この更新時に、クライアントは、(パートナーが通信 していない場合を除き) 完全なリース時間を取得する必要があります。
- サーバーが PARTNER-DOWN 状態になると、パートナー・ダウン時間の後またはパート ナーと通信した最新のリース有効期限が過ぎるまで、MCLTが終了するまで待たなければ なりません。パートナーに通知される最新の最小有効期限は、通常、通信が中断される前 の最後のクライアント リース要求のリース時間の 1.5 倍です。
- 1つのパートナーが何をしたか(リースデータベースを失ったときなど)について不確定な 状態でフェールオーバー回復が発生した場合、パートナーはMCLT期間のリース活動を同 期後に制限してから、フェールオーバーを通常の状態に戻す必要があります。操作。

デフォルト MCLT は 1 時間で、ほとんどの構成に最適です。フェールオーバー プロトコルで 定義されているように、クライアントに対して指定されたリース期間は、MCLT にフェール オーバーパートナーから受信した最後の潜在的な有効期限を超える期間、または現在の時刻を 超える値を超えることはありません。そのため、最初のリース期間は、更新の場合に予想より も1時間長い場合があります。実際のリース時間は、メインサーバーが復帰したときに再計算 されます。

フェールオーバーによる遅延更新の使用のためにMCLTが必要です。遅延更新を使用すると、 サーバーはパートナーを更新する前にクライアントにリースを発行または更新し、更新をバッ チ処理できます。サーバーがダウンしてリース情報をパートナーに伝えることができない場 合、パートナーは、最後に有効期限が何であるかに基づいて、リースを別のクライアントに再 提供しようとします。MCLTは、クライアントが更新する機会の追加ウィンドウがあることを 保証します。MCLT とリースの提供と更新が機能する方法は次のとおりです。

- **1.** クライアントはDHCPDISCOVERまたはDHCPv6要請をサーバーに送信し、必要なリース 期間 (たとえば、3 日間) を要求します。サーバーは、MCLT (既定では 1 時間) の初期リー ス期間でDHCPOFFERまたはDHCPv6アドバタイズを使用して応答します。クライアント は MCLT リース期間を要求し、サーバーはそれを確認します。
- **2.** サーバーは、パートナーに、クライアントのリース有効期限を含むバインド更新を、現在 の時刻とMCLTとして送信します。更新プログラムには、現在の時刻にクライアントが希 望する期間に加えて、クライアントの希望期間の半分 (3 +1.5 = 4.5 日) の有効期限が含まれ ます。パートナーは、潜在的な有効期限を確認し、それによってトランザクションを保証 します。
- **3.** クライアントがリースの途中で (100 分) で更新要求を送信すると、サーバーはクライアン トの希望するリース期間 (3 日) を確認します。サーバーは、現在の時間に希望のリース期 間 (3 日) を加えたリース期限と、潜在的な有効期限 (4.5 日) を持つパートナーを更新しま す。(ステップ **2** の説明を参照)。パートナーは、この潜在的な有効期限が 4.5 日である

ことを確認します。このようにして、メインサーバーは、クライアントに常に提供できる ように、クライアントリース期間を常に理解して、パートナーにクライアントを導いさせ ようとします。

MCLTに正しい値はありません。選択にはさまざまな要因の間には明確なトレードオフがあり ます。ほとんどの人は1時間のプリセット値を効果的に使用し、ほぼすべての環境でうまく機 能します。短い MCLT と長い MCLT のトレードオフの一部を次に示します。

- **Short MCLT**—:MCLT 値が短い場合は、PARTNER-DOWN 状態に入った後、サーバーが パートナー IP アドレスを DHCP クライアントに割り当てるまで、少しだけ待つ必要があ ることを意味します。さらに、リースの期限が切れてから、そのアドレスを別のDHCPク ライアントに再割り当てする必要があります。ただし、すべての新しいDHCPクライアン トに提供される初期リース間隔が短くなるため、トラフィックが増加します。また、 COMMUNICATIONS-INTERRUPTED状態のサーバーが与えることができるリース拡張は、 サーバーが望ましいクライアントリース期間の前後にこの状態になった後にのみMCLTで す。サーバーがその状態を長期間保持している場合、渡すリースは短くなり、そのサー バーの負荷が増加し、問題が発生する可能性があります。
- **Long MCLT**:MCLT の値が長い場合、初期リース期間が長くなり、 COMMUNICATIONS-INTERRUPTED 状態のサーバーがリースを延長できる時間(必要な クライアントリース期間の前後にリースが延長された後)が長くなります。ただし、 PARTNER-DOWN 状態になるサーバーは、パートナー アドレスを新しい DHCP クライア ントに割り当てる前にMCLTを長く待つ必要があります。これは、この期間をカバーする ために追加のアドレスが必要であることを意味する場合があります。また、 PARTNER-DOWN 状態のサーバーは、アドレスを別の DHCP クライアントに再割り当て する前に、リースの有効期限が切れるまでMCLTが長くなってから待機する必要がありま す。

## フェールオーバーセーフ期間を使用して、サーバーを**PARTNER-DOWN** 状態に移行する

一方または両方のフェイルオーバー・パートナーが、通信中断状態に移行する可能性がありま す。この状態の間は、重複するアドレスを発行できません。ただし、サーバーが実行できる処 理には制限があるため、長期間にわたってこの状態のサーバーを使用することはお勧めできま せん。メインサーバーは期限切れのリースを再割り当てできず、バックアップサーバーのプー ルからアドレスが不足する可能性があります。COMMUNICATIONS-INTERRUPTED 状態は、 サーバーが数分から数日の一時的な通信障害を簡単に生き残るために設計されました。クライ アントの到着と出発の速度によっては、サーバーがこの状態で短時間だけ効果的に機能する場 合があります。その後、サーバーを PARTNER-DOWN 状態に移行して、サーバーが再同期す るまでリース機能を完全に引き継ぐようにすることをおお方が良いでしょう。

サーバーが PARTNER-DOWN 状態に移行する方法は 2 つあります。

• **User action**:管理者は、実際の正確な評価に基づいて、サーバーを PARTNER-DOWN 状 態に設定します。フェールオーバープロトコルがこれを正しく処理します。両方のパート ナーを PARTNER-DOWN に設定しないでください。

• **Failover safe period expires**:サーバーが長時間無人で実行される場合、自動的に PARTNER-DOWN 状態を入力する方法が必要です。

ネットワークオペレータは、サーバーがダウンしているか、通信不能であることをすぐには感 知しない場合があります。したがって、COMMUNICATIONS-INTERRUPTED 状態に移行する サーバーに応答する時間をネットワークオペレーターに提供するフェイルオーバーセーフ期間 があります。セーフ期間中に、オペレータが両方のサーバーがまだ稼働していることを判断 し、実行されている場合は、ネットワーク通信障害を修正するか、安全期間が経過する前にい ずれかのサーバーを停止することが唯一の要件です。

セーフ期間の長さはインストールに固有であり、プール内の未割り当てアドレスの数と、アド レスを必要とする未知のクライアントの予想到着率によって異なります。

Cisco Prime Network レジストラー では、フェールオーバーペアに対して *use-safe-period* 属性が デフォルトで有効になり、デフォルトのセーフ期間は4時間です。これにより、フェールオー バー パートナーが 4 時間 COMMUNICATIONS-INTERRUPTED 状態になると、安全期間が過ぎ た後に PARTNER-DOWN 状態が自動的に入力されます。この設定がネットワークに適してい るかどうかを確認し、ネットワーク要件に基づいてセーフ期間を調整する必要があります。

さらに、この安全な期間中は、どちらのサーバーも既存のクライアントからの更新を許可しま すが、重複アドレスを発行する可能性が大きなリスクがあります。これは、一方のサーバー が、もう一方のサーバーが動作中に突然PARTNER-DOWN状態に入る可能性があるためです。 この問題を回避するには、使用セーフ期間のデフォルトの設定を変更するか、フェールオー バーペアが互いに接続できなくなると操作担当者に警告する運用手順を策定することが重要で す。特に、ネットワーク通信障害が発生した場合、安全期間が経過する前にオペレーターの介 入が必要です。いずれかのフェールオーバーサーバーをオフラインにするか、または安全期間 の使用属性を両方のサーバーで無効にしてから、安全な期間を過ぎる必要があります。

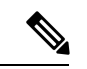

Cisco プライムネットワーク レジストラーでは、使用セーフ期間がデフォルトで有効に なっています。これがネットワークに適しているかどうかを確認し、使用セーフ期間を 無効にするか、ネットワーク要件と監視に基づいてセーフ期間を調整する必要がありま す。 (注)

安全期間に必要な追加アドレスの数は、サーバーが検出した新しいクライアントの予想される 合計と同じにする必要があります。これは、未処理のリースの合計ではなく、新しいクライア ントの到着率に依存します。たとえ短い安全期間しか与えられない場合でも、アドレスの不足 や新しいクライアントの到着率が高いため、DHCPが1時間で修正可能な小さな問題を乗り越え ることで、実質的に利益を得ることができます。重複アドレス割り当ての可能性が最小限であ り、解決された障害後の再統合は自動的に行われ、オペレーターの介入は必要ありません。

フェールオーバー セーフ期間の長さが MCLT の長さを超え、フェールオーバー サーバーが安 全な期間のために PARTNER-DOWN 状態になった場合、サーバーはパートナーの他のリース をDHCPクライアントにすぐに割り当て始めることができます。この利点は、サーバーに割り 当てる追加のリースが必要です。ただし、ネットワーク通信障害が発生した場合に、安全な期 間内にオペレーターの介入が必要になることが欠点です。フェールオーバーサーバーをオフラ インにするか、または安全期間の両方で使用セーフ期間属性を無効にしてから、安全な期間が 経過する必要があります。オペレーターの介入がなければ、両方のフェイルオーバー・サー バーは PARTNER-DOWN 状態に移行し、パートナー・アドレスを新規の DHCP クライアント に割り当て始めます。

手動介入を使用するか、PARTNER-DOWN状態に移行するための安全な期間を使用するかを決 定するために、従うガイドラインをいくつか示します。

- 企業ポリシーで手動による介入を最小限に抑える場合は、安全期間を設定します。セーフ 期間を有効にするには、フェールオーバーペア属性の使用セーフ期間を有効にします。次 に、DHCP 属性のセーフ期間を設定して、期間を設定します (デフォルトでは 4 時間)。こ の期間を十分に長く設定して、運用担当者が通信障害の原因を調査し、パートナーが本当 にダウンしていることを確認できるようにします。
- 企業ポリシーがどのような状況でも競合を避ける場合は、明示的なコマンドを使用しない 限り、どちらのサーバーも PARTNER-DOWN 状態にしないでください。管理カバレッジ がない期間に新しいクライアント到着を処理できるように、バックアップサーバーに十分 なアドレスを割り当てます。パートナーが通信中断フェールオーバー状態の場合は、パー トナーが [フェールオーバー サーバーの管理] タブで PARTNER-DOWN を設定できます**Set Partner Down**。この設定は、通信の開始中断属性の値に初期化されます。(通常の Web UI モードでは、この日付を初期化された日付より前の値に設定することはできません。 エキスパート Web UI モードでは、この値を任意の日付に設定できます。

パートナーサーバーの名前を指定して、CLI で **failover-pair name setPartnerDown** 日付を 使用します。これにより、コマンドで日時を指定しない限り、パートナーとのフェイル オーバーを実行しているすべてのスコープがただちに PARTNER-DOWN 状態に移行しま す。この日時は、パートナーが最後に操作可能であることが判明した日時です。

CLI で**setPartnerDown**を使用し、パートナーが最後に動作することが確認された日時を指 定すると、フェールオーバー サーバーは setPartnerDown コマンドで指定された時刻から MCLT を計算します。setPartnerDown コマンドに日付と時刻が指定されていない場合、 フェールオーバーサーバーが、COMMUNICATIONS-INTERRUPTED 状態に移行した時点 からMCLTが計算されます。ネットワーク通信障害が発生した場合は、パートナーが最後 に動作可能であることが判明した実際の時刻を setPartnerDown コマンドで指定することが 重要です。そうしないと、重複する IP アドレスが発生する可能性があります。

日付を指定する場合、次の 2 つの規則があります。

- *-num* 単位 (過去の時刻) は、num は 10 進数で、単位は秒、分、時、日、週の場合は *s*、*m*、*h*、*d*、または *w* です。たとえば、3 日間は -3d と指定します。
- 月(名前またはその最初の 3 文字)、日、時(24 時間表記)、年 (完全に指定され た年または最後の 2 桁)。この例では、2002 年 10 月 31 日の午前 12 時にメイン サー バーがダウンしたことをバックアップ サーバーに通知します。

nrcmd> **failover-pair dhcp2.example.com. setPartnerDown -3d**

nrcmd> **failover-pair dhcp2.example.com. setPartnerDown Oct 31 00:00:00 2001**

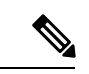

CLIで日付と時刻を指定する場合は、**nrcmd**プロセスにロー カルな時刻を入力します。サーバーがこのプロセスとは異な るタイム ゾーンで実行されている場合は、サーバーが実行 されているタイム ゾーンを無視し、代わりにローカル時刻 を使用します。 (注)

### **DHCP** 要求と応答パケット バッファの設定

DHCP フェールオーバーでは、限られた数のバインド更新を未処理にできます ((エキスパート モードの*)max-unacked-bndupd*フェールオーバーペア属性を使用して設定します。*max-un-bndupd* のデフォルト値は 1/5(20%)の値の最大-dhcp-requests値、および最低 100 および最大 dhcp 要求 です。サーバーは、フェールオーバーに対応するために追加の要求バッファを割り当てます (フェールオーバーに使用できるリソースが必要なため)。

### ロード バランシングの設定

通常のフェールオーバー モードでは、フェールオーバー パートナーが NORMAL 通信モード の場合、メイン DHCP サーバーはクライアントにサービスを提供する負担の大部分を担いま す。メインサーバーは、すべての新しいクライアント要求に対応するだけでなく、バックアッ プパートナーからの要求の更新と再バインド、および期限切れのリースを処理する必要があり ます。単純なフェールオーバー設定シナリオで2台のサーバー間で負荷をより均等に分散する ために、CiscoPrime Networkレジストラーではロードバランシング機能が導入されました(RFC 3074 に基づく)。

フェールオーバー負荷分散により、両方のサーバーがクライアントに対してアクティブにサー ビスを提供し、両方のサーバーが同じクライアントにサービスを提供するリスクを冒さずに、 各サーバーがサービスを提供する一意のクライアントを決定できます。フェールオーバー負荷 分散は、サーバーが NORMAL モードの間にのみ適用されます。他の状態では、両方のサー バーがクライアントに応答できます。

RFC 3074 によると、サーバーはクライアント識別子オプションの値またはハードウェア アド レスに基づいて、サーバーが受信する要求ごとにハッシュ値を計算します。ハッシュ値がその サーバーに割り当てられている場合、要求は処理されます。

フェールオーバー負荷分散が有効な場合、サーバーはクライアントの負荷を均等に分割しま す。メイン・パートナーはハッシュ値の 50% を処理し、バックアップ・パートナーは残りの 50% を処理します。

フェールオーバー パートナーは、バックアップ サーバーで利用可能なリースのバランスを定 期的に調整するか、またはスコープまたはプレフィックスがリースから外れていると検出され た直後に行います。

各パートナーは、パートナーが NORMAL モードでない場合は、すべてのクライアントに応答 します。各パートナーは、割り当てられたハッシュ値のクライアントからのブロードキャスト DHCPDISCOVER メッセージまたは SOLICIT メッセージにのみ応答します。

ブロードキャスト DHCPREQUEST メッセージまたは REBIND メッセージの場合、サーバー は、(サーバー ID オプションに基づいて) 対象のメッセージである場合にのみ応答します。し たがって、対象サーバーがメインサーバーであり、ダウンしている場合、バックアップはクラ イアントにサービスを提供しません(リースを解放しない限り)。また、ブロードキャストブー ト、DHCPINFORM、および情報要求要求も負荷分散されます。

フェールオーバー属性である再バインド制限は、クライアントを NORMAL 状態のフェール オーバー パートナーに戻す方法を提供します。再バインド制限値は 60 ~ 600 秒 (1 ~ 10 分) の範 囲で設定することをお勧めします。この属性は、T2 (再バインド時間) を制限するために T1 に 追加される時間間隔 (更新時間) を指定します。指定すると、フェールオーバー NORMAL 状態 でクライアントに応答しなかったフェールオーバー パートナー (要請要求に応答しない) が、 要求、書き換え、または REBIND にクライアントに応答すると、次の 2 つのことが発生しま す。

- T2 (再バインド時間) を T1 (更新時間) にこの属性値を加えた値に設定します。
- フェールオーバーが正常な状態の場合、このサーバーに送信されたRENEW要求には応答 しません。

この2つのアクションにより、クライアントが更新を開始し、フェールオーバーが正常な状態 になると、クライアントは他のパートナーからかなり迅速に処理されます。更新が行われる サーバーは応答せず、クライアントは REBIND 状態にかなり早く入ります (指定された再バイ ンド制限に基づいて)。

#### ロード バランシングの設定

Web UI で、ペアのフェールオーバー プロパティを設定する場合 (フェールオーバー サーバー ペアの設定 (66 ページ)を参照)、フェールオーバーの load-balancing を有効または無効にす る必要に応じて、[フェールオーバー設定(Failover Settings)] 属性の *load-balancing* 属性を有 効または無効にします。CLIで、**failover-pair** *name* **set load-balancing** を使用します。

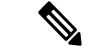

変更を適用するには、メインとバックアップの両方で DHCP サーバーを再起動する必要 があります。 (注)

## **DHCP** フェールオーバーからの回復

通常どおり稼働している間、フェールオーバー パートナーは状態遷移を行います。フェール オーバー サーバーの 1 つに障害が発生した場合、パートナーはプライベート プールを使用し てリースの提供と更新を引き継ぎます。メインサーバーが再度動作すると、管理者が操作しな くても、パートナーと再統合されます。

次のセクションでは、DHCPフェールオーバーの確認方法、DHCPフェールオーバーイベント の監視方法、サーバーがさまざまな状態になったときの動作、およびサーバーの統合方法につ いて説明します。

### フェールオーバーの確認

フェイルオーバーを確認するには、次の手順に従います。

- ステップ **1** 1 つのサーバーから別のサーバーに ping を実行して、TCP/IP 接続を確認します。両方のサーバーにクライ アントを転送するようにルーターが構成されていることを確認します。
- ステップ **2** [DHCP サーバーの管理] ページまたは [DHCP フェールオーバー ペアの一覧/追加] ページの [関連サーバー ]**dhcpgetRelatedServers**アイコンをクリックするか、CLI で使用して、サーバーが通常モードであることを 確認します。
- ステップ **3** 起動後、クライアントにリースを取得してもらいます。
- ステップ **4** 少なくともフェールオーバーの詳細を含むように、メイン サーバーのログ設定を設定します。
- ステップ5 メインサーバーの name\_dhcp\_1\_log ログファイル (in /var/nwreg2/{local | regional}/logs) に、各サーバーか らのDHCPBNDACKまたはDHCPBNDUPDメッセージ (IPv4の場合) とBNDUPD6またはBNDACK6メッ セージ (IPv6 の場合) が含まれていることを確認します。
- ステップ **6** フェールオーバーが正常な状態であるため、バックアップ サーバーがドロップするメッセージがバック アップ サーバーのname dhcp 1 logログ ファイルに含まれていることを確認します。
- ステップ **7** 手順 **2** を繰り返します。

#### 関連項目

統合中のステート移行 (88 ページ)

シナリオに基づいたフェールオーバー パラメータの設定 (76 ページ)

### **DHCP** フェールオーバーのモニターリング

メイン・フェイルオーバー・サーバーがダウンすると、バックアップ・サーバーは COMMUNICATIONS-INTERRUPTED 状態に移行します。バックアップ サーバーは、メイン サーバーが停止しているか、バックアップサーバーと通信できないかを判断できません。停止 の性質に応じて、状況をモニターし、以下のステップに従う必要があります。

- **1.** 両方のフェールオーバー サーバーを監視し、メイン サーバーがダウンした場合は直ちに 処理を実行します。
- **2.** バックアップ サーバーが最初に引き継いだ時点で、メイン サーバーを操作に戻します。
- **3.** MCLT 内でメイン サーバーを運用できる場合は、これ以上必要はありません。
- **4.** MCLT の期限が切れるまでメイン・サーバーが作動しない場合は、バックアップ・サー バーを PARTNER DOWN 状態に移動します。バックアップ サーバーで、**CLI** でフェール オーバー ペア名 **setPartnerDown** [日付] を使用します。

**5.** メイン サーバーが動作している場合は、再起動する前にバックアップ サーバーに接続で きることを確認します。

詳細については、統合中のステート移行 (88 ページ)を参照してください。

### フェールオーバーの状態と遷移

通常の運用中、フェールオーバーパートナーは状態間の移行を行います。状態遷移のすべての アクションが完了するまで、現在の状態にとどまります。通信が失敗した場合、次の状態の条 件が満たされるまで、現在の状態にとどまります。状態とその遷移については、次の「表 10 : フェールオーバーの状態と遷移 」で説明します。

表 **10 :** フェールオーバーの状態と遷移

| 状態             | サーバーのアクション                                                                                                    |
|----------------|----------------------------------------------------------------------------------------------------|
| <b>STARTUP</b> | パートナーに連絡して状態を確認し、短い時間(通常は数秒)の後に別の<br>状態に移行します。                                                                                                    |
| NORMAL         | パートナーと通信できます。メイン サーバーとバックアップ サーバー<br>は、次の状態で動作が異なります。                                                                                                    |
|                | •メイン サーバーは、プールを使用してすべてのクライアント要求<br>に応答します。パートナーがバックアップ プールを要求すると、<br>メイン サーバーによってバックアップ プールが提供されます。<br>•バックアップ サーバーは、更新要求と再バインド要求にのみ応答<br>します。メイン サーバーからバックアップ プールを要求します。 |

I

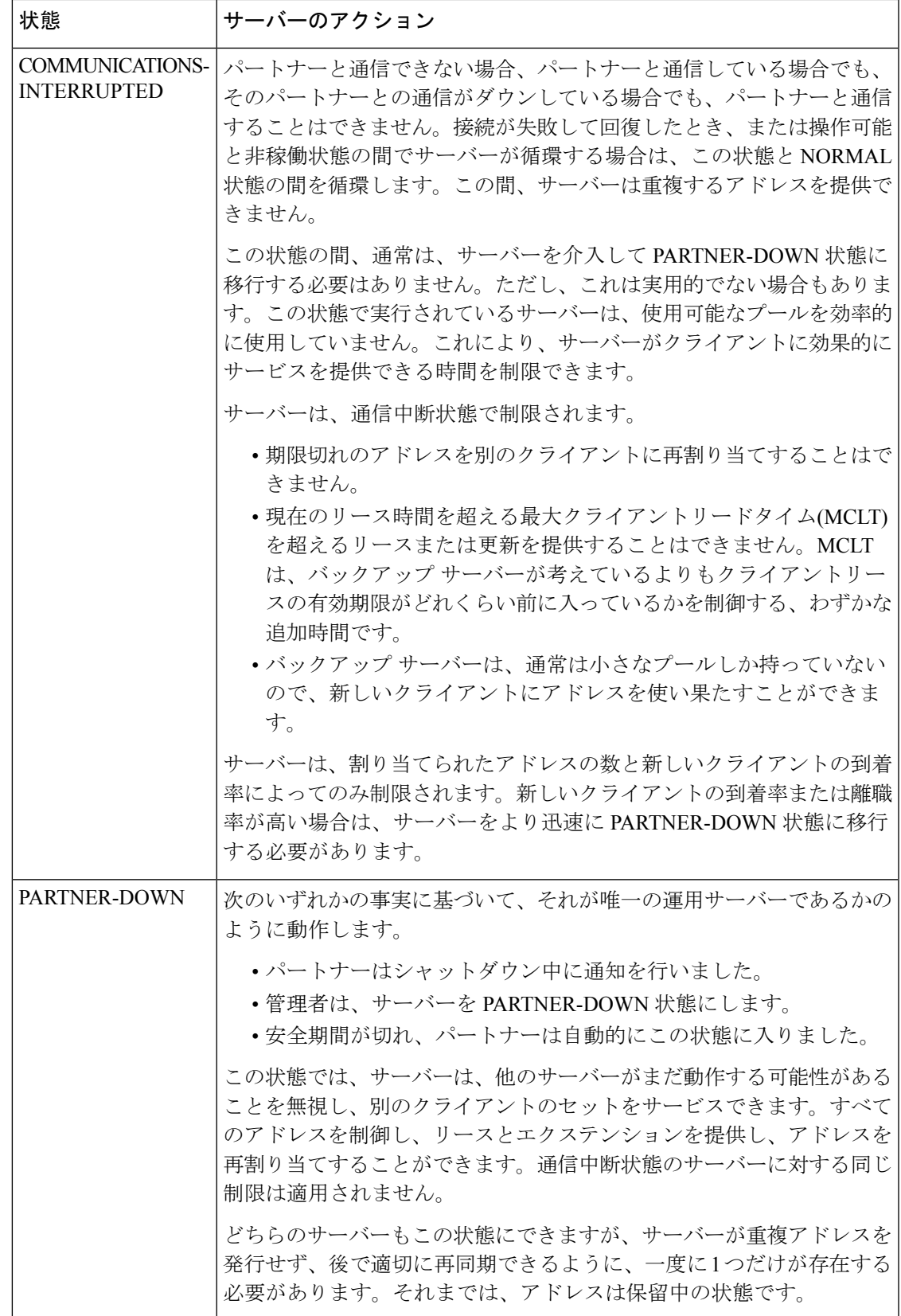

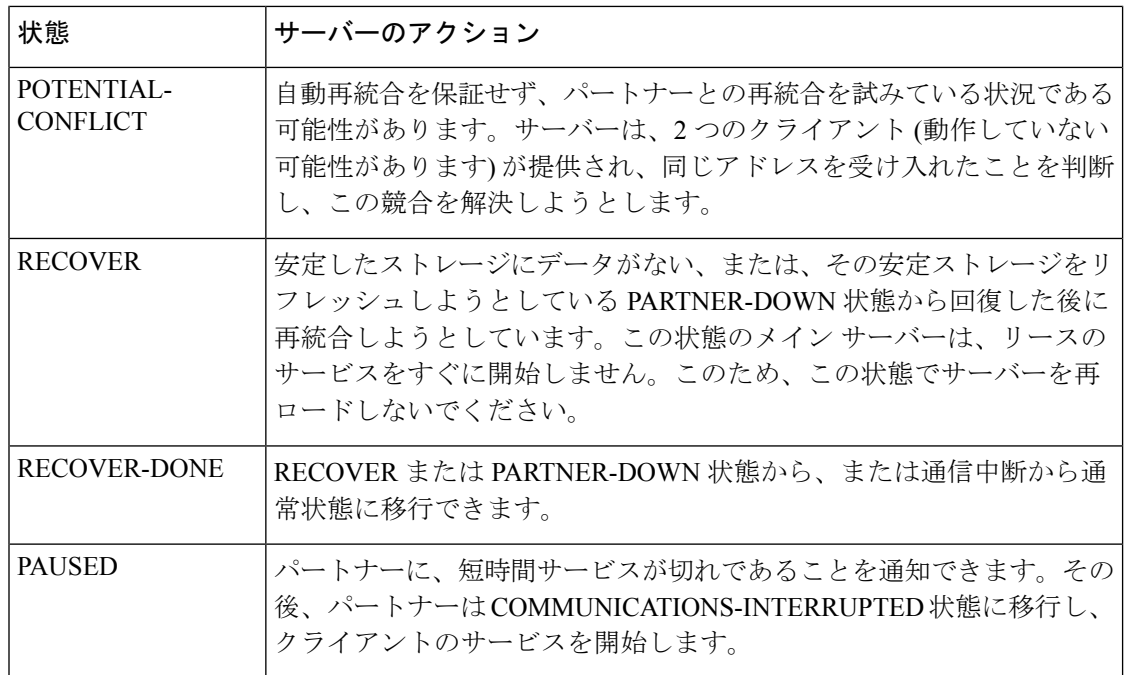

## 統合中のステート移行

通常の運用中、フェールオーバーパートナーは状態間で移行します。状態遷移のすべてのアク ションが完了し、通信が失敗した場合は、次の状態の条件が満たされるまで、現在の状態にと どまります。次の表は、サーバーがさまざまな状態に入ったときにどうなるか、およびサー バーが最初に統合して、後で特定の条件下で互いに再統合する方法を示しています。

 $\mathbf I$ 

#### 表 **<sup>11</sup> :** フェールオーバー状態の移行と統合プロセス

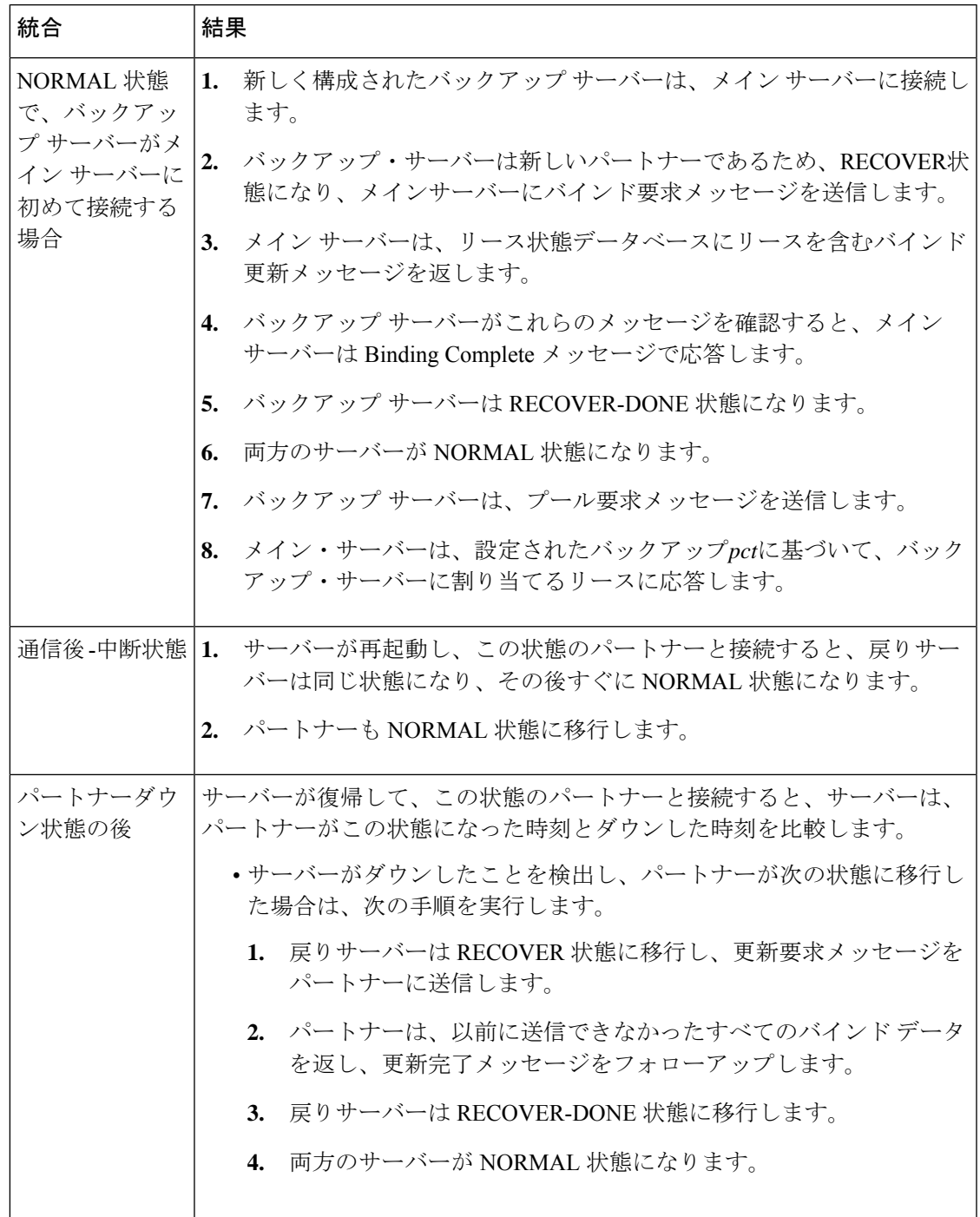

I

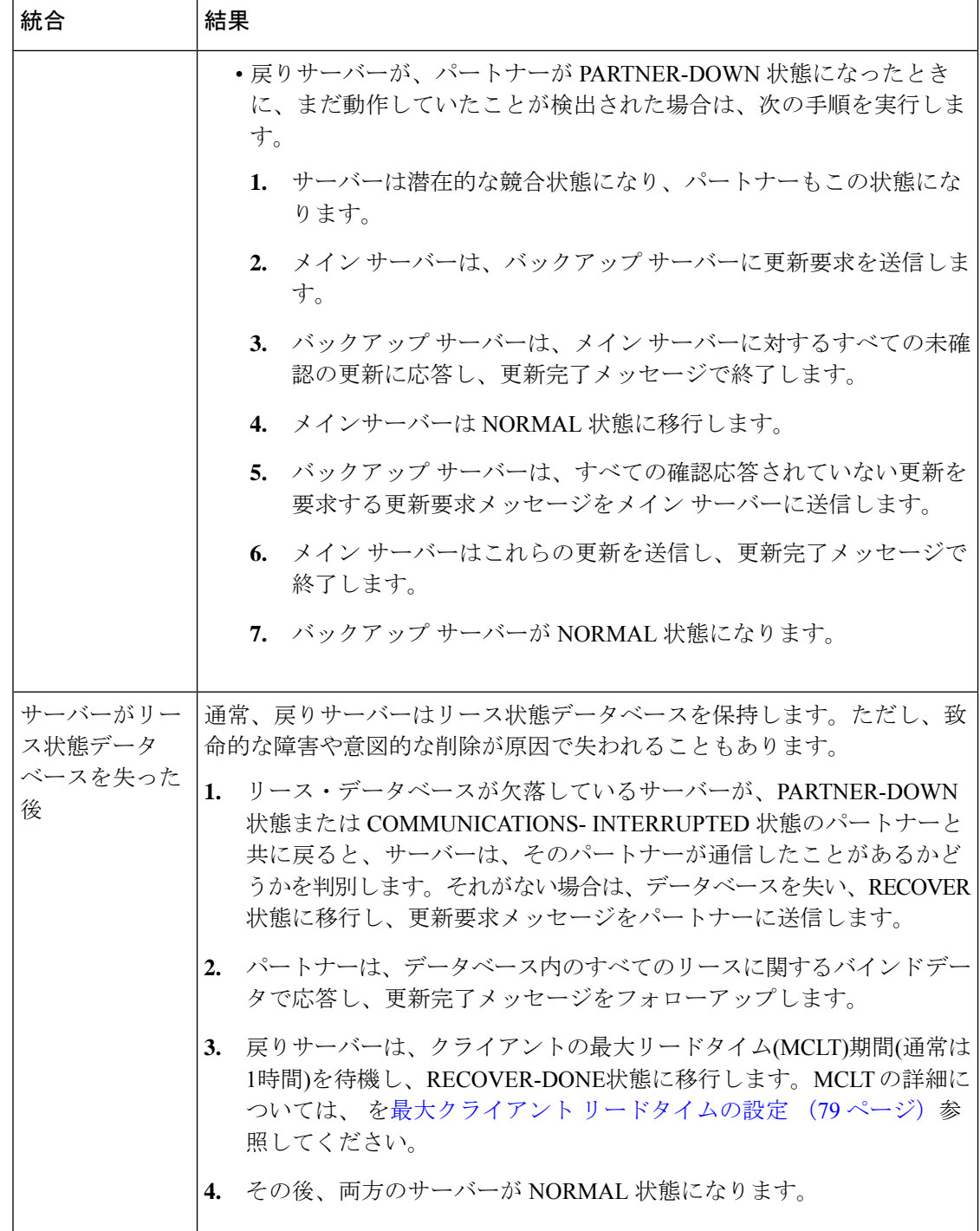

I

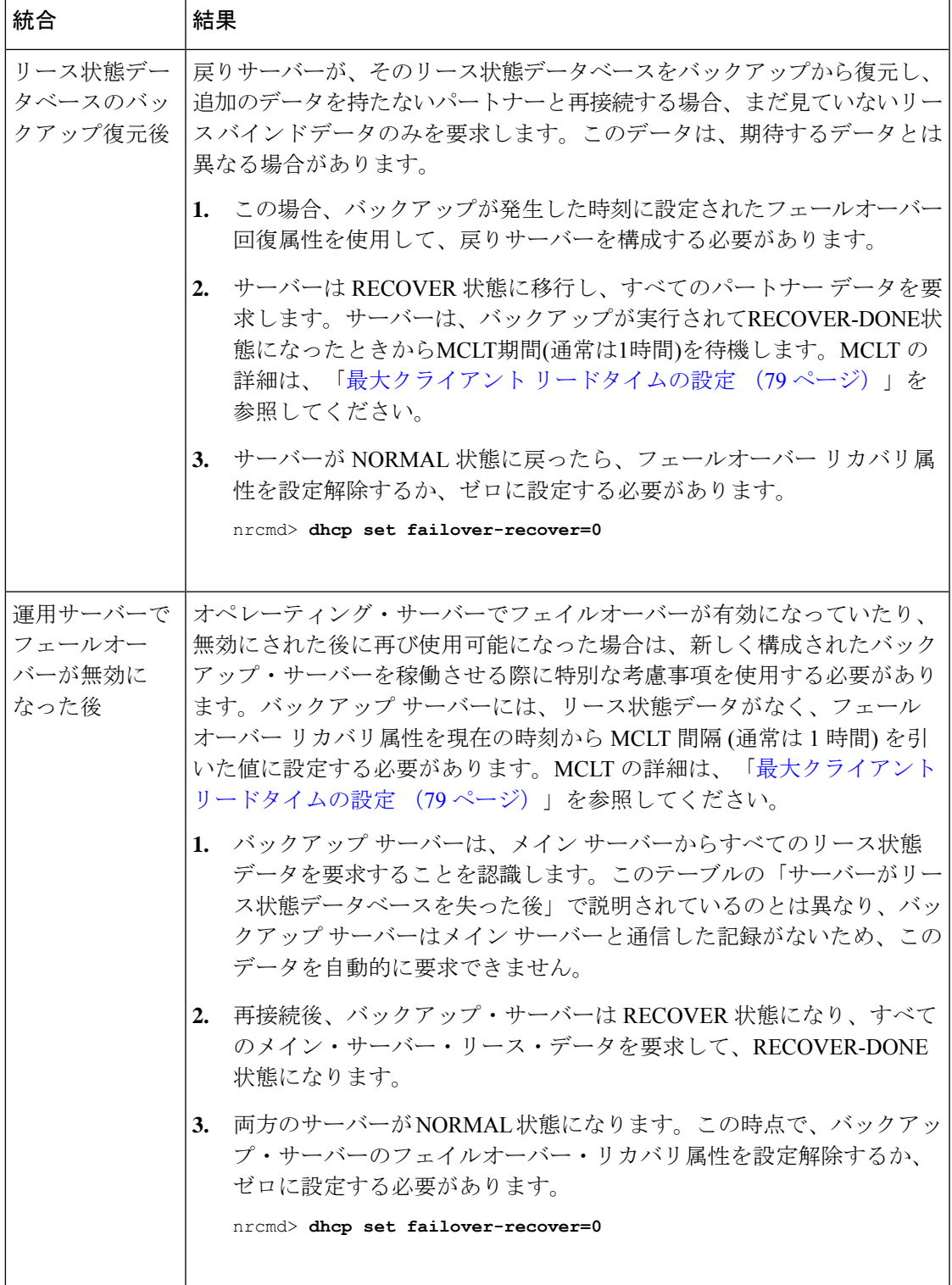

# 詳細なフェールオーバー属性の設定

設定する必要がある詳細なフェールオーバー プロパティは次のとおりです。

- バックアップ割り当ての境界の設定(バックアップ割り当て境界の設定 (92 ページ) を 参照)
- DHCP リースクエリとフェイルオーバー(DHCPLEASEQUERY とフェールオーバー (92 ページ)を参照)

### バックアップ割り当て境界の設定

スコープでフェールオーバー バックアップ*-* バックアップ割り当て境界属性を使用すると、 バックアップサーバーに割り当てるアドレスをより具体的に指定できます。この値として設定 された IP アドレスは、バックアップ サーバーにアドレスを割り当てるアドレスの上限です。 この境界の下のアドレスのみがバックアップに割り当てられます。この境界の下に使用可能な アドレスがない場合は、その上のアドレスが存在する場合は、バックアップに割り当てられま す。実際の割り当てはこのアドレスから下に向かって行われますが、DHCPクライアントの通 常の割り当てはスコープ内の最下位アドレスから上に向かって行われます。

スコープにフェールオーバーバックアップ*-*割り当て*-*境界を設定する場合は、割り当て先使用 可能属性も有効にする必要があります。フェールオーバー*-*バックアップ*-* 割り当て *-* 境界が設 定されていないか、ゼロに設定されている場合、使用される境界は、スコープ範囲の最初と最 後のアドレスの中間になります。この境界の下に利用可能なアドレスがない場合は、最初に利 用可能なアドレスが使用されます。

### **DHCPLEASEQUERY** とフェールオーバー

プライマリサーバーがダウンしたときに DHCP フェールオーバー バックアップ サーバーに送 信される DHCPLEASEQUERY メッセージに対応するために、プライマリサーバーは *relay-agent-info*(82) オプション値をパートナーサーバーに通知する必要があります。これを実 現するために、プライマリサーバーはDHCPフェールオーバー更新メッセージを使用します。

## フェールオーバー サーバー ペアの保守

このセクションでは、フェールオーバーサーバーペアを維持し、次の管理タスクを実行する方 法について説明します。

- フェールオーバーペア名の変更(フェールオーバー ペア名の変更 (93 ページ)を参照)
- フェールオーバー サーバーの再起動(フェールオーバー サーバーの再起動 (93 ページ) を参照)

### フェールオーバー ペア名の変更

フェールオーバー ペアの古い名前セット名 **=***new-name*を使用して、フェールオーバー ペアの 名前を変更します。Web UI では、削除してから新しいオブジェクトを作成する必要がありま す (新しいオブジェクトが準備ができるまで DHCP サーバーを再ロードせずに削除します)。

フェールオーバー関係のクラスターの役割が変更された場合(メインからバックアップ、 またはメインへのバックアップ)、そのリレーションシップの既存の状態情報は破棄され ます。 (注)

### フェールオーバー サーバーの再起動

フェールオーバー同期を有効にするには、メイン およびバックアップ フェールオーバー サー バーの両方に最初に接続して再起動する必要があります。

- ステップ **1** [DHCP フェールオーバー ペアの一覧表示/追加] ページで、[フェールオーバー ペア] ペインでフェールオー バー ペアを選択します。
- ステップ **2** メイン サーバーの [フェールオーバー サーバーの管理] タブで、再起動するサーバーを選択します。
- ステップ **3** [サービスの再起動(Restart Service)] アイコンをクリックします。

#### 関連項目

フェールオーバーの確認 (85 ページ)

## フェールオーバー設定の回復

CiscoPrime Network レジストラーを最新バージョンにアップグレードすると、アップグレード が失敗した場合に備えて、以前のバージョンに戻すことができます。1 つのパートナーをアッ プグレードし、正常に動作している状態で NORMAL 状態に回復した後、もう一方のパート ナーをアップグレードできます。

アップグレード中に作成されたアーカイブから回復できる場合がありますが、メンテナンス期 間中にアップグレードがスケジュールされている場合は、次の作業を行う必要があります。

- **systemctl stop nwreglocal** 使用して、Cisco Prime Network Registrar を完全に停止させます。
- Cisco プライムネットワーク レジストラー DATADIR(/var/nwreg2/ローカル/データ)をター ル アップし、安全な場所に保存します。
- サーバーをアップグレードします。

失敗した場合は、次の手順を実行する必要があります。

• **systemctl stop nwreglocal** 使用して、Cisco Prime Network Registrar を完全に停止させます。

- Cisco プライムネットワーク レジストラー DATADIR の破損したバージョンを削除します (場所: /var/nwreg2/ローカル/データ)。
- 保存された Cisco プライムネットワーク レジストラー DATADIR tar ファイルを、そのパ スから取得したパスに抽出します。
- 既存の DATADIR を検出して使用する Cisco プライムネットワーク レジストラーの元の バージョンをインストールします。

# **PARTNER-DOWN**状態を使用してフェールオーバーパート ナーなしでフェールオーバーサーバーを長時間動作する

一方または両方のフェイルオーバー・パートナーが、通信中断状態に移行する可能性がありま す。この状態の間は、重複するアドレスを発行できません。ただし、サーバーが実行できる処 理には制限があるため、長期間にわたってこの状態のサーバーを使用することはお勧めできま せん。メインサーバーは期限切れのリースを再割り当てできず、バックアップサーバーのプー ルからアドレスが不足する可能性があります。COMMUNICATIONS-INTERRUPTED 状態は、 サーバーが数分から数日の一時的な通信障害を簡単に生き残るために設計されました。クライ アントの到着と出発の速度によっては、サーバーがこの状態で短時間だけ効果的に機能する場 合があります。その後、サーバーを PARTNER-DOWN 状態に移行して、サーバーが再同期す るまでリース機能を完全に引き継ぐようにすることをおお方が良いでしょう。

サーバーが PARTNER-DOWN 状態に移行する方法は 2 つあります。

- **User action**:管理者は、実際の正確な評価に基づいて、サーバーを PARTNER-DOWN 状 態に設定します。フェールオーバープロトコルがこれを正しく処理します。両方のパート ナーを PARTNER-DOWN に設定しないでください。
- **Failover safe period expires**:サーバーが長時間無人で実行される場合、自動的に PARTNER-DOWN 状態を入力する方法が必要です。

詳細については、フェールオーバー セーフ期間を使用して、サーバーを PARTNER-DOWN 状 態に移行する (80 ページ)を参照してください。

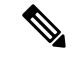

フェールオーバー ペアの 1 つのサーバーが長時間サービスを停止した場合、もう一方の サーバーを PARTNER-DOWN 状態にし、フェールオーバー リレーションシップを構成し たままにすることを強くお勧めします。 (注)

フェールオーバー 関係を構成解除する代替方法は、サーバー上で動作を維持する場合と ほぼ同じ効果を持ちますが、そのサーバーと戻ってくるフェールオーバーパートナーを、 リースに影響を与えない作業フェールオーバー リレーションシップに再統合します。状 態データは困難であり、不可能な場合があります。

フェールオーバー ペアの 1 台のサーバーがしばらくダウンした場合は、残りの動作中の サーバーを PARTNER-DOWN 状態にする必要があります。運用サーバーのフェールオー バー 関係を解除しないでください。

### 復帰するフェールオーバー パートナーの再統合

戻りサーバーが、無傷のリース状態データベースを保持している場合は、そのデータベースは サービスに戻され、運用サーバーとの接続を行う必要があります。

戻りサーバーが致命的な障害を起こして、そのままのリース状態データベースでサービスに戻 ることができなかった場合、状況はもう少し複雑になります。この場合、Cisco Prime ネット ワーク レジストラーの新規インストールは、通常、戻ってくるサーバー(同じ物理マシンでは ない場合もあります)に必要です。戻りサーバーは、障害が発生したサーバーと同じ IP アドレ スを持ち、新しいCisco Prime ネットワーク レジストラー Cisco PrimeIPインストールは、障害 が発生したサーバーと同じ設定にする必要があります。これは通常、運用サーバーと同じで す。その後、新しいサーバーがサービスに移行し、既存の運用サーバーとの間に接続します。

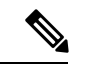

どちらの場合も、既存のオペレーション サーバーが実際に稼働しているサーバーがオン ラインになった時点で動作することが重要です。運用サーバが何を行ったかを考慮また は知らなくても、IP アドレスを配り始めます。 (注)

戻りサーバーが最初に起動すると、運用サーバーに接続し、最後に通信した時刻を交換しま す。

発生する可能性のある状況は 2 つあります。

- (CiscoPrime NetworkPrimeが再インストールされなかった)、そのままのリース状態データ ベースを持つサーバーがサービスに復帰すると、しばらくサービスが終了したことをパー トナーに連絡した後に確認し、RECOVER状態に移行し、そのパートナーはサービスを離 れてから何が起きたかについての情報を送信します。この更新が完了すると、両方のサー バーが NORMAL 状態に移行します。
- Cisco Prime Network レジストラー Ciscoが再インストールされたサーバーがこの交換を完 了すると、運用サーバーと通信したことがないことが認識され、オペレーションサーバー はサーバーと通信し(または先行サーバー)、新しく復元されたサーバーはリース状態デー タベースを失ったことに気付きます。RECOVER状態に移行し、すべてのリース状態情報 の完全なダウンロードを運用サーバーから要求します。このダウンロードが完了すると (リース状態データベースのサイズとサーバーの負荷に応じて、数分または長くかかる場 合があります)、両方のサーバーが NORMAL 状態に移行します。

# スタンドアロン **DHCP** フェールオーバー サーバーの復元 (チュートリアル)

ここでは、バックアップサーバーをスタンドアロンモードにしたメインサーバーとバックアッ プ サーバー間の DHCP フェールオーバー関係を再作成する方法について説明します。この状 況はあまり起こらない。

メインサーバーが数分間を超えてサービスを停止している状況を処理する適切な方法は、バッ クアップ サーバーを PARTNER-DOWN 状態に設定することです。詳細については、 PARTNER-DOWN 状態を使用してフェールオーバー パートナーなしでフェールオーバー サー バーを長時間動作する (94 ページ)を参照してください。

次の手順は、管理者が、メイン サーバーがサービスを提供しなき場合に、バックアップ サー バーをフェールオーバー関係から削除する方法が適切であると誤って考えた状況から回復する ために提供されます。繰り返しますが、これは正しい手順ではありません。この間違いから立 ち直るのは難しいですが、次の手順が役立ちます。

- **1.** スタンドアロン サーバーは、メイン サーバーの役割を担います。
- **2.** 元のメイン サーバーがバックアップ サーバーになります。
- **3.** パートナーは同期します。
- **4.** サーバーの役割を逆にする意図的に切断されるフェールオーバー 関係。
- **5.** パートナーは、元のフェールオーバー ロールで再同期します。

### バックグラウンド

このセクションの残りの部分では、メイン DHCP フェールオーバー サーバーはサーバー A (ク ラスタAという名前のクラスタオブジェクトを持つ)として識別され、バックアップサーバー はサーバーB(cluster-Bという名前のクラスタオブジェクトを持つ)として識別されます。サー バー A が管理上または他の方法でシャットダウンされるか、CiscoPrime Network レジストラー サーバーエージェントが停止します。この時点で、サーバーBは通信中断モードに入ります。

システム管理者は、次のいずれかの方法を実行できます。

- バックアップ サーバー **B** を通信中断モードで実行し続ける:バックアップ サーバーを無 期限にこのモードで実行するリスクは、バックアップ サーバーが新しいクライアントに サービスを割り当てる利用可能なアドレスの 10% のプールを使い果たす可能性があると いうものです。
- フェールオーバー関係を壊さずにサーバー **B** をパートナー ダウン モードにする:フェー ルオーバーを中断せずに、バックアップ サーバーにアドレス空間のフル コントロールを 与える 1 つの重要な注意点は、構成された最大クライアント リード タイム (MCLT) の後 までアドレス空間所有権の完全な転送が行われないということです。MCLT は、メイン サーバーに設定された追加の期間で、バックアップサーバーが検出した期間よりもクライ アントリースの有効期限が先行する期間を制御します。MCLT は通常 60 分です。MCLT の有効期限が切れるまで、バックアップ サーバーの使用可能なアドレス プールは、割り 当てられた予約に制限されます。
- サーバー **B** をパートナー ダウン モードにしてフェールオーバー関係を解除する:この方 法では、バックアップ サーバーをスタンドアロン モードにし、管理者がこのシナリオで 選択したアプローチになります。決定要因としては、メインサーバーが長時間オフライン になると予想され、オンラインになる新しいデバイスの数が予想を上回ることが考えられ ます。バックアップサーバーがサービスを提供できるアドレスの割合が低いと、新しいデ バイスが停止する可能性があるため、管理者はサーバー B をスタンドアロン モードにし ます。このアプローチの欠点は、パートナーを元の関係に復元する際に、ネットワークの 元の状態を維持するために必要な注意と労力です。

最初の 2 つのアプローチは、3 番目の方法よりも明確な利点があります。ほとんどの場合、 MCLT の有効期限が切れるまで、バックアップ サーバーは新しく到着したクライアントをカ バーするのに十分なアドレスを持っていると予想されます。3番目のアプローチを追求すると、 不必要な管理上の負担とリスクが発生する可能性があります。

### 修復手順

修復手順は次のとおりです。

- **1.** バックアップ サーバー **B** にメイン フェールオーバー サーバーの役割を一時的に割り当て る:フェールオーバー パートナーの役割を逆にすることで、サーバー A はサーバー B か ら現在のフェールオーバー状態を学習できます。
- **2.** サーバー **A** とサーバー **B** を元のフェールオーバーの役割に戻す:目標は、サーバー A が 元の状態をメインの DHCP フェールオーバー サーバーとして再取得することです。

前提は次のとおりです。

- 元のメイン サーバー A は非動作であり、Cisco Prime Network レジストラー は停止されま す。
- 元のバックアップ サーバー B が動作しています。
- パートナー間のフェールオーバーは管理上無効です。
- 2 つのパートナーのフェールオーバーの役割を完全に取り消さないという決定が下されま した。
- ドメイン ネーム システム (DNS) がどちらのフェールオーバー パートナーでも実行されて いません。

(注) 例として使用される IP アドレスは、デモンストレーションのみを目的としたものです。

### バックアップ サーバーのフェールオーバー ロールの反転

次の手順では、サーバーBを一時的にメインサーバーモードに移行することで、フェールオー バーを復元します。

サーバー **B** (クラスター B) で次の手順を実行します。

ステップ **1** フェールオーバーが無効になっていることを確認します。サーバー B がメイン、サーバー A がバックアッ プになるように、フェールオーバー構成を変更します。

> nrcmd> **failover-pair examplepair set failover=false** nrcmd> **failover-pair examplepair set main=cluster-B backup=cluster-A**

ステップ **2** 変更を保存して、サーバーをリロードします。

nrcmd> **save** nrcmd> **dhcp reload** ステップ **3** フェールオーバーを再度有効にし、サーバーを再度リロードします。

nrcmd> **failover-pair examplepair set failover=true** nrcmd> **dhcp reload**

サーバー B がメイン フェールオーバー サーバーとなり、パートナーが再び動作可能になる準備が整いま した。その間にサーバー A がアドレスを提供し始めないようにするための、これ以上の操作は、現在の状 態によって異なります。

サーバー A が次の場合:

- 電源オフ:サーバー A の電源をオフにした状態での起動 (98 ページ) を参照してください。
- **Cisco Prime Network** レジストラー **DHCP** が起動するように設定されていない状態で電源がオンに設 定されている場合は、サーバー A の電源をオンにし、DHCP サーバーを停止した状態での起動 (99 ページ)を参照してください。
- •別のマシンに置き換えられる場合はサーバーAを置き換えての起動 (99ページ)を参照してくださ い。

#### サーバー **A** の電源をオフにした状態での起動

サーバー A の電源がオフになっている場合は、電源を再びオンにして続行する必要がありま す。次の手順では、IP アドレスの漏洩を防ぎながら、サーバー A がオンラインになっている ことを確認します。

サーバー **A** (クラスタ A) で次の手順を実行します。

- ステップ **1** サーバーの電源を入れる前に、クライアントとの通信を防ぐための手順を実行する必要があります。これ を行う最善の方法は、ネットワークケーブルを手動で取り外してから、マシンを起動することです。次の 手順を実行するには、ローカルコンソールが必要です。その他の方法としては、サーバーにパケットを転 送しないようにリレーエージェントを再構成したり、コンピュータで受信するDHCPトラフィックを防止 する (ファイアウォールに DHCP パケット用の一時的なフィルタをインストールするなど) などです。
	- クライアント トラフィックがサーバーに到達するのを防ぐことができない場合は、DHCP サー バーが停止するまで、クライアントと通信を試みる誤った情報をクライアントに提供する可能性 があります。したがって、次の手順で説明するように、サーバーをオンにした後、できるだけ早 く DHCP サーバーを停止し、誤った情報を提供する可能性のあるクライアントの数を減らし、 リースが重複する可能性があります。 (注)
- ステップ **2** サーバーの電源をオンにします。
- ステップ **3** DHCP サーバーをできるだけ早く停止します。

nrcmd> **dhcp stop**

ステップ **4** サーバー A の電源をオンにし、DHCP サーバーを停止した状態での起動 (99 ページ)に移動します。

### サーバー **A** の電源をオンにし、**DHCP** サーバーを停止した状態での起 動

サーバー A の電源がオンになっているが、Cisco Primeネットワーク レジストラー DHCP サー バーが停止しているポイントから開始します。

サーバー **A**(cluster-A)で、次の手順を実行します。

ステップ **1** サーバー A がバックアップ サーバーになるように、フェールオーバー構成を変更します。

nrcmd> **failover-pair examplepair set main=cluster-B backup=cluster-A**

ステップ **2** Cisco プライムネットワーク レジストラーを停止します。

**systemctl stop nwreglocal**

- ステップ **3** DHCP ログを調べて、DHCP サーバーが動作していないことを確認します。
- ステップ **4** サーバー A をネットワークに戻します。ネットワーク ケーブルを再接続するか、リレー エージェントを 再構成するか、前のセクションで追加したファイアウォール フィルタを削除します。
- **ステップ5** リース状態データベースとイベント ストアを削除します。
	- **rm -rf /var/nwreg2/local/data/dhcpeventstore/ rm -rf /var/nwreg2/local/data/dhcp/ndb/ rm -rf /var/nwreg2/local/data/dhcp/ndb6/**
	- DHCPデータベースを削除する場合は、両方を削除する必要があります:DHCPv4 (.../data/dhcp/ndb) または DHCPv6 (.../data/dhcp/ndb6) リースデータベース。一方のみを削除する(そしてもう一方を 残す)ことはサポートされず、予期しない結果が生じる可能性があります。 警告
- ステップ **6** Cisco Prime Network レジストラー を起動します。

#### **systemctl start nwreglocal**

ステップ **7** 再起動時に DHCP サービスを有効に設定し、DHCP サーバーを起動します。

nrcmd> **dhcp enable start-on-reboot** nrcmd> **dhcp start**

ステップ **8** サーバー A への現在のリース状態の転送 (100 ページ)に進みます。

### サーバー **A** を置き換えての起動

サーバー A が使用停止され、交換された場合は、Cisco Prime Network レジストラーをインス トールし、サーバーBから新しいマシンにフェールオーバー設定をプッシュする必要がありま す。また、サーバーAに固有の顧客構成を復元する必要があります。これらの手順の後、Cisco プライムネットワーク レジストラーは開始しますが、アドレスは提供しません。

ステップ1 Server A (クラスタ A)にて、Cisco Prime Network レジストラー をインストールします。

- ステップ **2** Cisco ブロードバンド アクセス センターなどの付属ソフトウェアと必要な DHCP 拡張機能を復元して、 Cisco Prime Network レジストラーのオペレーティング環境を再構築します。構成をサーバー B にプッシュ するまで、構成に対して管理上の変更を行わないでください。
- ステップ **3 Server** Cisco **B** Primeネットワーク レジストラー Web UI を使用して、サーバ A に正確なフェールオーバー 設定をプッシュします(クラスタ B)。これにより、サーバー A がバックアップ パートナーになります。
- ステップ **4 Server A** の場合
	- a) 必要に応じて、CiscoPrimeネットワークレジストラー設定を、運用環境に必要な設定(管理上の変更を 含む) にカスタマイズします。
	- b) DHCP サーバーをリロードします。

nrcmd> **dhcp reload**

ステップ **5** サーバー A への現在のリース状態の転送 (100 ページ)に進みます。

#### サーバー **A** への現在のリース状態の転送

- この時点で、フェールオーバーパートナーシップが再確立し、両方のサーバーが状態を再 同期します。
- サーバー A はバックアップ サーバーとして動作可能になります。
- MCLT 期間 (1 時間) の間、操作が一時停止し、両方のパートナーが通常の通信モードで フェールオーバー操作を再開します。

パートナーが同期して通常パートナーを元の役割へ修復 (100ページ)の通信を報告する まで、 に進まないでください。 (注)

### パートナーを元の役割へ修復

両方のパートナーが完全に同期され、通常の通信を報告することを想定しています。フェール オーバーパートナーが元のロールを引き受けられるようにするには、次の手順を実行します。

ステップ **1 Server A**(クラスタ A)では、DHCP サーバーを停止します。

nrcmd> **dhcp stop**

ステップ **2 Server B**(クラスタ B)では、DHCP サーバーを停止します。 nrcmd> **dhcp stop**

- ステップ **3 Server A** の場合
	- a) フェイルオーバーを無効にしてから、サーバー A をメインサーバー、サーバー B をバックアップにし ます。

nrcmd> **failover-pair examplepair set failover=false** nrcmd> **failover-pair examplepair set main=cluster-A backup=cluster-B**

b) 変更を保存し、DHCP をリロードします。

```
nrcmd> save
nrcmd> dhcp reload
```
- c) 構成が適切で、現在実行中であることを確認します。この時点で、サーバー A は、アドレス プールの 100% を持つ唯一の運用 DHCP サーバーです。
- d) フェールオーバーを再度有効にします。

nrcmd> **failover-pair examplepair set failover=true**

e) DHCP をリロードし、設定変更を再確認します。

```
nrcmd> dhcp reload
```
サーバー A は、サーバー B が動作可能になるのを待つフェールオーバー メイン サーバーになりまし た。

- ステップ **4 Server B:** の場合
	- a) サーバー A をメイン サーバー、サーバー B をバックアップにし、フェールオーバーを有効にします。

nrcmd> **failover-pair examplepair set main=cluster-Abackup=cluster-B** nrcmd> **failover-pair examplepair set failover=true**

- b) 新しい設定を保存しますが、サーバーをリロードしないでください。 nrcmd> **save**
- c) サーバー B で DHCP サーバーを再起動します。

nrcmd> **dhcp reload**

この時点で、フェールオーバー パートナーシップは元の役割で自分自身を再確立し、両方のサーバー が状態を再同期し、サーバー B がバックアップ サーバーとして動作します。この操作は、1 時間の MCLT 期間の間一時停止し、両方のパートナーが通常の通信モードでフェールオーバー操作を再開し ます。

#### ステップ **5 Server A** および **Server B** の場合

- a) 両方のパートナーが通常のフェールオーバー状態にあるかどうかを検証します。 nrcmd> **dhcp getRelatedservers**
- b) レポートを実行し、結果が両方のパートナーで一致することを確認し、パートナー間の実行時間の差 を少しずらします。

## フェールオーバー サーバー ロールの変更

 $\triangle$ 

フェールオーバー サーバーの役割を変更する場合は注意が必要です。DHCPv4 スコープ または DHCPv6 プレフィックスのすべてのアドレス状態は、そのスコープまたはプレ フィックスを持たない状態で再ロードされた場合、サーバーから失われる点に注意して ください。 注意

## スタンドアロンサーバーをメインとして使用したフェールオーバーの 確立

既存のインストールを更新し、提供する DHCP サービスの可用性を向上させることができま す。この手順は、スタンドアロンサーバーがフェールオーバーに参加したことがない場合にの み使用できます。

- ステップ **1** バックアップ サーバーとなるマシンに Cisco Prime Network レジストラーをインストールします。バック アップ サーバーの IP アドレスを記録します。
- ステップ2 クラスタを設定します。スタンドアロンサーバーでフェールオーバーを有効にし、メインサーバーとして 構成し、最近バックアップとしてインストールします。

クラスタをコンフィグレーションするには、**cluster** *name* **create** *address | ipv6-address* **scp-port**=*value* **admin**=*value* **password**=*value* を使用します。次に例を示します。

nrcmd> **cluster backup create 10.65.201.23 scp-port=1234 admin=admin password=changeme**

- ステップ **3** メインサーバーをリロードします。PARTNER-DOWN状態にする必要があります。バックアップサーバー がまだ構成されていないため、バックアップサーバーを見つけることができません。この時点で、メイン サーバーの操作に変更はありません。
- ステップ **4** 構成を同期するには、フェールオーバー同期を使用して、メインからバックアップへの正確な同期を実行 します。
- ステップ **5** ブロードキャスト パケットをメイン サーバーおよびバックアップ サーバーに転送するように、すべての 動作中の BOOTP リレーを再構成します。
- ステップ **6** バックアップ サーバーをリロードします。

#### 次のタスク

この手順を完了すると、次の状態に入ります。

- **1.** バックアップ・サーバーはメインサーバーを検出し、RECOVER状態に移行します。
- **2.** バックアップ・サーバーは、メイン・サーバーのリース・データを使用して安定したスト レージを更新し、完了するとRECOVER-DONE状態に移行します。
- **3.** メイン サーバーが NORMAL 状態に移行します。
- **4.** バックアップ サーバーが NORMAL 状態に移行します。
- **5.** バックアップサーバーは、アドレスのプールを取得するためのプール要求を送信します。
- **6.** これらのアドレスを割り当てた後、メインサーバーはバックアップの割合に基づいてバッ クアップに IP アドレスを割り当てます。

### ストレージに欠陥のあるサーバーの交換

フェールオーバー サーバーが安定した記憶域 (ハード ディスク) を失った場合、サーバーを交 換して、パートナーから状態情報を回復させることができます。

- ステップ1 安定したストレージを失ったサーバーを特定します。
- ステップ **2** CLIの**failover-pair**名前**setPartnerDown***[date]*を使用して、パートナーがダウンしていることを他のサーバー に伝えます。時刻を指定しない場合は、現在の時刻が使用されます。
- ステップ **3** サーバーが再び動作状態になったら、Cisco Primeネットワーク レジストラーを再インストールします。
- ステップ **4** フェールオーバー同期を使用して、パートナー構成からサーバー構成を同期します。ただし、以前のバッ クアップまたはパートナー システムからリース データベースを回復しないでください。
- ステップ **5** 交換用のサーバーをリロードします。

#### 次のタスク

この手順を完了すると、次の状態に入ります。

- **1.** 回復されたサーバーは RECOVER 状態に移行します。
- **2.** パートナーは、すべてのデータを送信します。
- **3.** サーバーは、最大クライアントリードタイム(およびフェールオーバー・リカバリに設定さ れた任意の時間)に達すると、*RECOVER-DONE*状態に移行します。
- **4.** そのパートナーは NORMAL 状態に移動します。
- **5.** 回復されたサーバーは NORMAL 状態に移行します。アドレスを要求できますが、パート ナーが以前に割り当てたすべてのアドレスをすでに送信しているため、新しいアドレスを 割り当てることは少なくなります。

### バックアップ サーバーの削除とフェールオーバー操作の停止

バックアップサーバーを削除し、すべてのフェールオーバー操作を停止する必要がある場合が あります。

- ステップ **1** バックアップサーバーで、メインサーバーへのバックアップとして指定されたすべてのスコープまたはプ レフィックスを削除します。
- ステップ **2** メイン サーバーで、バックアップ サーバーのメインだったスコープまたはプレフィックスからフェール オーバー機能を削除するか、構成されている場合はサーバー全体でフェールオーバーを無効にします。

既存のバックアップ サーバーへのメイン サーバーの追加

ステップ **3** 両方のサーバーを再ロードします。

### 既存のバックアップ サーバーへのメイン サーバーの追加

メイン サーバーには既存のバックアップ サーバーを使用できます。

- ステップ **1** フェールオーバー同期を使用して、バックアップ サーバー上のメイン サーバー スコープ、ポリシー、お よびその他の構成を同期します。
- ステップ **2** フェールオーバーを有効にしてバックアップサーバーをポイントするように、メインサーバーを構成しま す。
- ステップ **3** 新しいメイン サーバーを指す新しいスコープのフェールオーバーを有効にするようにバックアップ サー バーを構成します。
- ステップ **4** 両方のサーバーを再ロードします。Cisco プライムネットワーク レジストラーは、でスタンドアロン サー バーをメインとして使用したフェールオーバーの確立 (102 ページ)説明されている手順と同じ手順を実 行します。

### 複数インターフェイス ホストでのフェールオーバーの設定

複数のインターフェイスを持つサーバーホストでフェールオーバーを使用する場合は、ローカ ルサーバー名またはアドレスを明示的に構成する必要があります。これには追加のコマンドが 必要です。たとえば、サーバー A とサーバー B の 2 つのインターフェイスを持つホストがあ り、サーバー A をメイン フェールオーバー サーバーにする場合、バックアップ サーバー名 (外部サーバー B) を設定する前に、サーバー A をフェールオーバー メイン サーバーとして定 義する必要があります。これを行わない場合、フェールオーバーが正しく初期化されず、間 違ったインターフェイスを使用しようとする可能性があります。

フェールオーバーサーバー*-*メイン サーバーおよびフェールオーバーバックアップ サーバーの DHCP サーバー プロパティを設定する :

1 つのホストに複数のインターフェースがある場合は、1 つのアドレスまたはレコードのみを 指すホスト名を指定する必要があります。ラウンドロビンをサポートするためにサーバーを セットアップすることはできません。

# フェールオーバーパートナーの別ネットワークへの移動

フェールオーバーパートナーが動作している可能性があるネットワークの番号を変更したり、 フェールオーバー パートナーを別のネットワーク セグメントに移動したりする必要が生じる 場合があります。このような場合、サーバーの再起動が必要な構成変更が必要なため、サービ スの停止が短時間で発生します。また、新しいサーバーアドレスにトラフィックを転送するた めに、リレー エージェントを更新する必要があります。

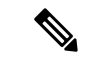

次の手順では、フェールオーバー ペア オブジェクトで明示的なアドレスが構成されてい ないと仮定します。メインおよびバックアップ クラスタ オブジェクトから通常継承され たアドレスを上書きするように明示的なアドレスが構成されている場合は、フェールオー バー ペア オブジェクトのアドレスを手動で更新する必要があります (手順 1 と 2)。 (注)

両方のフェールオーバーパートナーのアドレスを変更する場合は、次の手順を使用することを お勧めします。

- ステップ **1** メインで、クラスタ名set ipaddr=アドレスまたはクラスタ名 **set ip6address=***address*コマンドを使用して、 バックアップの新しいアドレスを使用するようにバックアップクラスタオブジェクトを再構成します。 サーバーを再ロードしないでください。
	- メインのクラスタ オブジェクトのアドレスを変更することはできません。これは、新しいサー バーが移動して起動すると自動的に変更されます。 (注)
- ステップ **2** バックアップで、メインの新しいアドレスを使用するようにメインクラスタオブジェクトを再構成しま す。サーバーはリロードしません。
- ステップ **3** バックアップを停止する前に、DHCP サーバーの起動を無効にします**(dhcp disable on reboot**コマンドを 使用します)。これにより、サーバーをブートし、DHCP を自動的に実行することが可能になります。
- ステップ **4** バックアップ サーバーでCisco プライム ネットワーク レジストラー Ciscoプライム IPを停止するか、 シャットダウンします。DHCP サーバーが起動されないので、移動して再起動できます。
- ステップ **5** バックアップ サーバーが長時間ダウンする場合 (物理的に移動する必要がある場合など)、メインをパー トナーダウン状態に移行する必要があります(フェールオーバーペア名**setPartnerDown**コマンドを使用)。
- ステップ **6** メイン サーバーをシャットダウンして移動します。この期間中、クライアントはリースを取得または更 新できません。
- ステップ7 新しいアドレスでメインサーバーを起動します。メインのローカルクラスタオブジェクトのアドレスが 新しいアドレスであること、およびバックアップクラスタオブジェクトのアドレスが有効であることを 検証します。また、DHCP トラフィックがリレーから到着していることを確認し、中継エージェントを 構成し直して、新しいメインサーバーアドレスとバックアップサーバアドレスにトラフィックを適切に 転送するようにします。
- ステップ **8** バックアップ システムを新しいアドレスで起動します (手順 4 で開始していなかった場合)。バックアッ プのローカル クラスタ オブジェクトのアドレスが新しいアドレスであること、およびメイン クラスタ オブジェクトのアドレスが有効であることを検証します。
- ステップ **9** バックアップで、起動時の再起動を有効にし、**dhcp enable-on-reboot**コマンドと**dhcp start**コマンドを使 用してサーバーを起動します。
- ステップ **10** フェールオーバー通信が動作していることを検証し、通常の状態に戻ります**(dhcpgetRelatedServers**コマ ンドを使用して、いずれかまたは両方のクラスターのフェールオーバーステータスを表示します)。通信 が速やかに再開されない場合は、バックアップで DHCP サーバーを停止し、クラスタ上のアドレスと フェールオーバー ペア オブジェクトの構成変更が正しく適用されていることを確認します。

ステップ **11** 地域で、メインおよびバックアップクラスタオブジェクトを更新して、新しいアドレスを使用します。 または、メインクラスタとバックアップクラスタの両方で**license register**コマンドを使用して、リージョ ンを更新することもできます。

## フェールオーバーのトラブルシューティング

このセクションでは、フェールオーバー構成の誤りを回避し、フェールオーバー操作を監視 し、ネットワークの問題を検出して処理する方法について説明します。

### フェールオーバー操作のモニターリング

両方のパートナー サーバーの DHCP サーバー ログ ファイルを調べて、フェールオーバー構成 を確認できます。

いくつかの重要なログとデバッグの設定を行って、フェールオーバーのトラブルシューティン グを行うことができます。DHCPログ設定をフェールオーバーの詳細に設定し、ログに記録さ れたフェイルオーバーメッセージの数と詳細を追跡します。以前のメッセージが上書きされな いようにするには、リストの最後にフェールオーバーの詳細属性を追加します。非フェール オーバー競合属性を使用して、ログ記録サーバーのフェールオーバー競合を禁止するか、また は通常のサーバーフェールオーバーアクティビティのログ記録を禁止する非フェールオーバー アクティビティ属性を使用します。次に、サーバーを再ロードします。

また、[DHCP サーバーの管理] ページまたは [DHCP フェールオーバー ペアの一覧/追加] ペー ジの [関連サーバー ]**dhcp getRelatedServers**アイコンをクリックするか、CLI で使用すること で、設定ミスをより簡単に切り分けることができます。

### ネットワーク エラーの検出と処理

次の表に、フェールオーバーの問題に対する症状、原因、および解決策を示します。

#### 表 **12 :** 障害の検出と処理

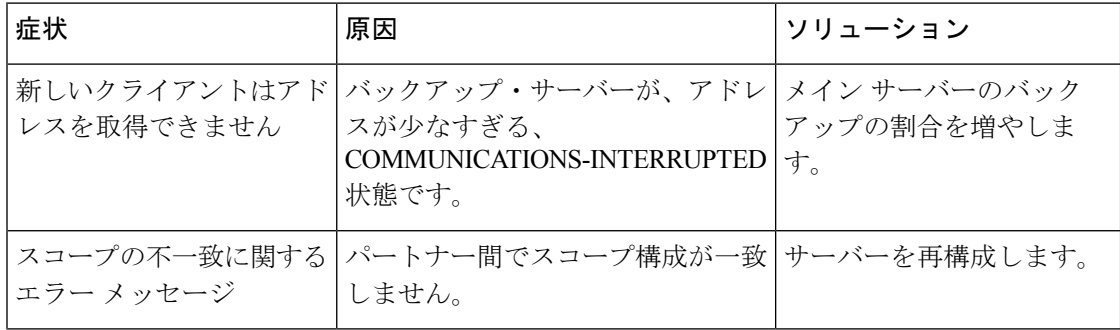

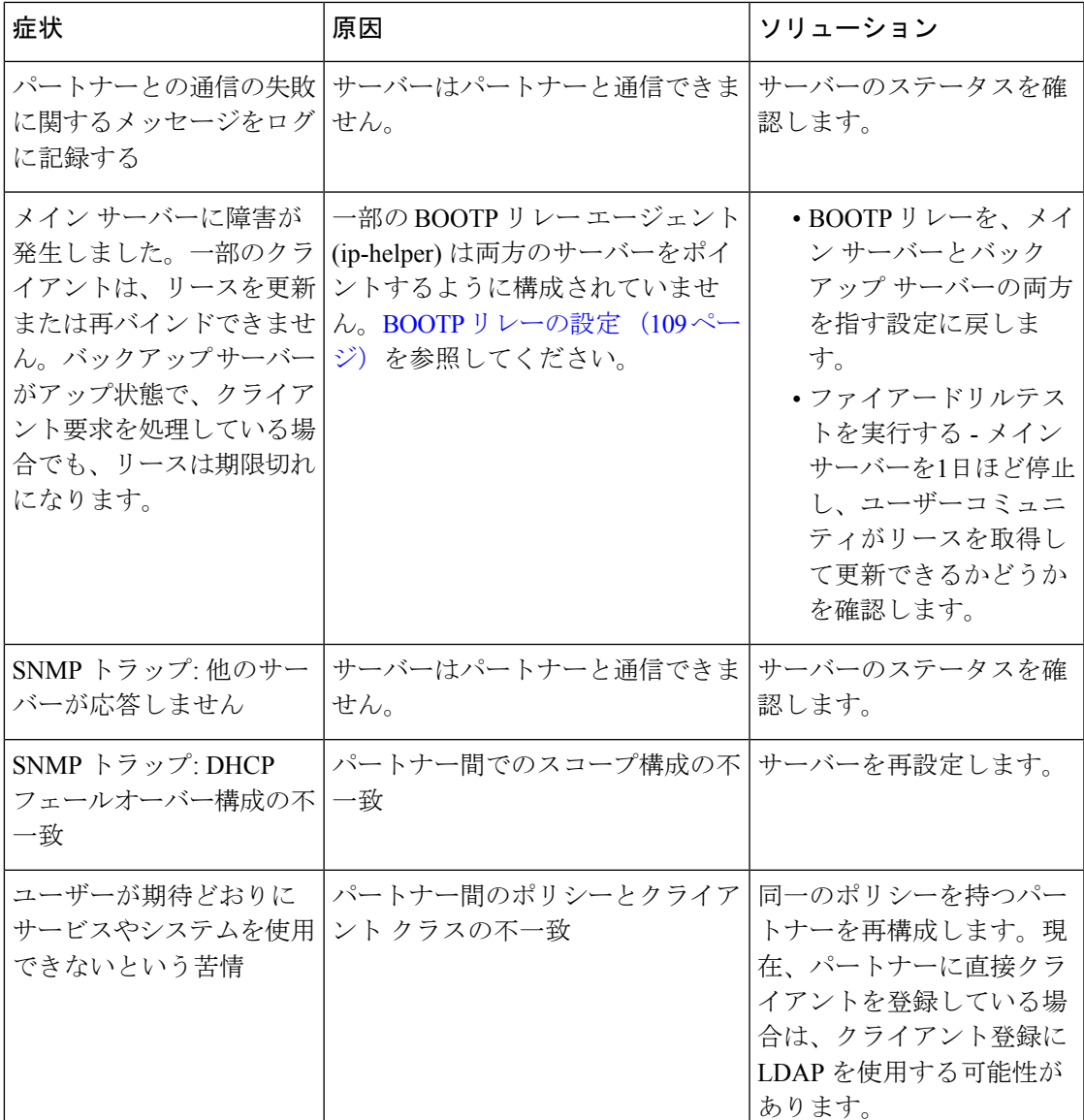

## フェールオーバーに関連する問題のトラブルシューティング時に避け るべき事項

フェールオーバーを使用する場合、問題のトラブルシューティング時に行わない点がいくつか あります。

- フェールオーバー構成を削除しています。残りのサーバーを PARTNER-DOWN 状態に設 定する方がはるかに良いです。リースの再利用に長い待ち時間が必要になる場合もありま すが、フェールオーバーを設定してPARTNER-DOWNで動作する方がはるかに安全です。
- DHCP リース データベース (../data/dhcp/ndb および ./data/dhcp/ndb6) を一方のフェールオー バー パートナーから他方のフェールオーバー パートナーにコピーしないでください。

フェールオーバーパートナーからリースデータを回復する方法については、『*CiscoPrime Network Registrar 11.1 Administration Guide*』の「フェールオーバーサーバーからの DHCP データの復元」のセクションを参照してください。これが行われた場合は、データベース をコピーした後に server-duid を削除するために leaseadmin ツールを使用しなければなりま せん (leaseadmin ツールの詳細についてはサーバー間でのリースの移動 (257 ページ)を 参照してください)。リースデータベースがコピーされるたびに、server-duidをコピーか ら削除する必要があります。Cisco Prime Network Registrar 10.0 以降、新しいデータベース (または、server-duid が削除されたデータベース)は、ローカルのクラスタ UUID を使用 するため、すべてのデータベースに server-duid が格納されるわけではありません。

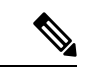

server-duid を削除しないと、2 台のサーバーで同じ server-id を使用することができるため、DHCPv6は意図したとおりに 動作しません。これは、リージョンのリース履歴データに重 大な影響を与える可能性があります。 (注)

# フェールオーバーでの **BOOTP** クライアントのサポート

静的と動的の 2 種類の BOOTP クライアントをサポートするようにスコープを構成できます。

### 静的 **BOOTP**

DHCP 予約を使用して、静的 BOOTP クライアントをサポートできます。フェールオーバーを 有効にする場合は、メイン サーバーとバックアップ サーバーの両方を同一の予約で構成して ください。

### 動的 **BOOTP**

スコープで動的bootp属性を有効にすることで、動的*BOOTP*クライアントを有効にすることが できます。ただし、フェールオーバーを使用する場合、BOOTP クライアントは無期限の永続 的なアドレスとリースを取得するため、このようなスコープでのアドレスの使用に関する追加 の制限があります。

スコープの動的ブート オプションが有効になっていないサーバーが PARTNER-DOWN 状態に なると、そのスコープから使用可能な(割り当てられていない)アドレスを割り当てることがで きます。ただし、動的ブートオプションを設定すると、各パートナーは独自のアドレスのみを 割り当てることができます。したがって、*dynamic-bootp*オプションを有効にするスコープで は、フェールオーバーをサポートするためにより多くのアドレスが必要になります。

動的ブートを使用する場合:

• 動的 BOOTP クライアントを単一のスコープに分離します。スコープの*dhcp*属性を無効に して、DHCP クライアントがそのスコープを使用できないようにします。

• 動的*bootp-backup-pct*フェールオーバー ペア属性を設定して、このスコープのバックアッ プ サーバーに対して、通常のバックアップの割合よりも 50% も高いアドレスを割り当て ます。

### **BOOTP** リレーの設定

CiscoPrime Networkレジストラーフェールオーバープロトコルは、サーバーにローカルに接続 されていないDHCPクライアントをサポートするルータ機能であるBOOTPリレー(IPヘルパー とも呼ばれます)で動作します。

BOOTPリレーを使用する場合は、実装がメインサーバーとバックアップサーバーの両方を指 していることを確認します。これらのパケットが失敗し、メインサーバーに障害が発生した場 合、クライアントはサービスを提供しません。2 つの異なるサーバーにブロードキャスト パ ケットを転送するようにBOOTPリレーを構成できない場合は、メインサーバーとバックアッ プ サーバーの両方を含む可能性がある LAN セグメントのサブネット ローカル ブロードキャ スト アドレスにパケットを転送するようにルーターを構成します。次に、メイン サーバーと バックアップ サーバーの両方が同じ LAN セグメント上にあることを確認します。

### **BOOTP** バックアップの割合

動的BOOTPを有効にするスコープの場合、フェールオーバーペアの*backup-pct*属性ではなく、 動的ブート*-*バックアップ *pct*属性を使用します。動的 *bootp-backup-pct*は、BOOTP クライアン トで使用するためにメイン・サーバーがバックアップ・サーバーに送信する必要がある使用可 能なアドレスのパーセンテージです。

*DYNAMIC-bootp-backup-pct*は、スコープで BOOTP を有効にした場合、PARTNER-DOWN 状態 であっても、サーバーが他のサーバーで使用可能なアドレスにリースを付与しないため、バッ クアップ *PCt*属性とは異なります。Cisco Prime Network レジストラーは、パートナーが動的 BOOTP を使用してリースを提供する可能性があるため、リースを許可しません。

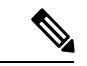

メイン・サーバー上で動的 BOOTP バックアップ率を定義する必要があります。バック アップ サーバーで定義した場合、Cisco Prime Network レジストラーは、これを無視しま す(スクリプトを使用した設定の複製を有効にするため)。これを定義しない場合、Cisco Prime Network レジストラーはフェールオーバー ペアまたはスコープにデフォルトのバッ クアップ*PCT*を使用します。 (注)

フェールオーバー プロトコルの使用中に動的 BOOTP を正しくサポートするには、BOOTP を サポートするすべての LAN セグメントで次の手順を実行します。

- 動的ブート・ブート用に 1 つのスコープを作成する
- ブートと動的ブートを有効にする
- そのスコープの DHCP を無効にする

## **DHCP** リレー ヘルス チェック

フェイルオーバーを使用する場合、次の 3 つの異なる通信パスがあります。

- フェールオーバー パートナー間 (IPv4 または IPv6 経由)
- リレー エージェントとメイン フェールオーバー パートナーの間 (IPv4 および IPv6 の場合)
- リレー エージェントとバックアップ フェールオーバー パートナーの間 (IPv4 および IPv6 の場合)

これらのパスの1つ以上が壊れることがあります。たとえば、ルーティングの誤った設定やリ ンクの障害により、リレーエージェントとメインフェールオーバーパートナー間のトラフィッ ク フローを防止できます。これにより、バックアップ フェールオーバー パートナーがこれら のパケットを受信した場合でも、一部のクライアントがオンラインにならないようにします (フェールオーバーがアップすると、通常はクライアントの要求に応答するため)。DHCP サー バーは、リレー エージェントを監視し、リレー エージェントがダウンしていると検出された ときに通常はフェールオーバー NORMAL 状態でサービスを提供しないクライアントに対して 応答を有効にするように構成できます。

DHCPリレーの状態チェックを構成するには、[DHCPフェールオーバーペアの一覧/追加]ペー ジの[リレーヘルスチェック]セクションで属性を設定します。詳細については、フェールオー バーペアの追加 (66ページ)を参照してください。

Cisco Prime Network Registrar 11.0 において、IPv4 正常性チェックは、サーバーで使用される *dhcp-server-identifier*がサーバーのインターフェイスアドレスであり、高速コミットが許可され ていない場合にのみ正しく動作します。したがって、*giaddr-as-server-id*が有効になっているポ リシー、明示的な *dhcp-server-identifier* オプションが指定されているポリシー、または *allow-rapid-commit* が有効になっているポリシーは、IPv4 に対して自動的に無効になります。 Cisco Prime Network Registrar 11.0.1 以降、この機能は拡張され、*giaddr-as-server-id* がポリシー で有効になっている場合でも IPv4 ヘルスチェックを有効にするようになりました。

IPv6正常性チェックは、高速コミットが許可されていない場合にのみ正しく動作します。した がって、いずれかのポリシーで *allow-rapid-commit* が有効になっている場合、IPv6 の正常性 チェックは自動的に無効になります。

ただし、サーバーのポリシーチェックでは、クライアントエントリを介して提供されるポリ シーはチェックされません。したがって、クライアントポリシーで*giaddr-as-server-id*、明示的 な *dhcp-server-identifier* オプション、または *Rapid-commit* が設定されている場合は、リレー正 常性チェックを有効にしてください。

### **CLI** コマンド

フェールオーバーが使用されており、ヘルスチェック機能が有効になっている場合は、 **dhcp getRelayState** [**all**] [**full**] コマンドを使用できます。これにより、フェールオーバー パートナー と各リレーエージェント間の通信の状態が報告されます。「すべて」を指定しない場合、フェー

ルオーバー パートナーとの通信に問題があると思われるリレー (つまり、中断状態の中継) の みが報告されます。"full" を指定すると、オブジェクトはテーブルではなく表示されます。

I

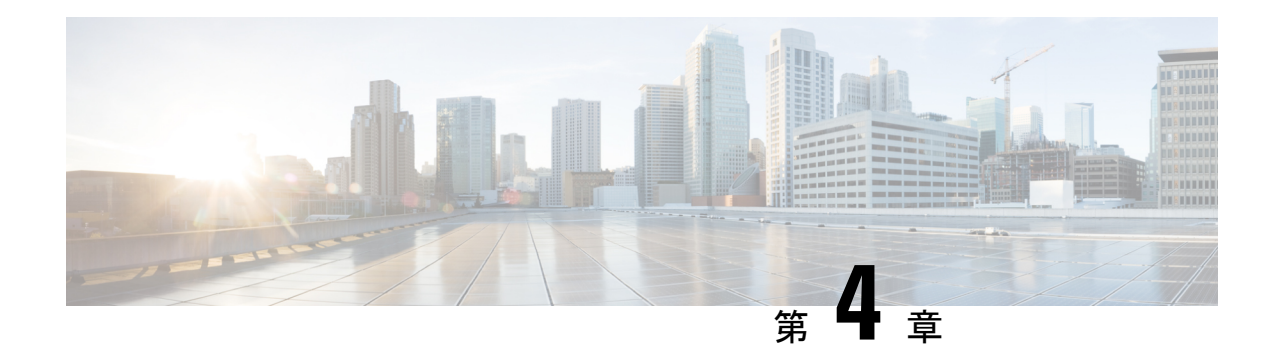

# アドレス空間の管理

アドレスブロックは、ネットワークを介して使用されるアドレスの組織構造を提供します。ア ドレス ブロックは、静的アドレスまたはリース割り当て用に DHCP サーバーに割り当てられ た動的アドレスで構成できます。アドレス ブロックは、任意の数の子アドレス ブロックを持 つことができます。アドレスブロック管理者は、これらのオブジェクトを担当します。この管 理者は、親および子アドレスブロックまたはサブネットを作成できます。静的サブネットは、 さらに1つ以上のIPアドレス範囲に分割できます。ただし、動的に追加されたサブネットは、 管理者が変更または削除できない独自のサブネットを作成します。

# $\begin{picture}(20,20) \put(0,0){\line(1,0){10}} \put(15,0){\line(1,0){10}} \put(15,0){\line(1,0){10}} \put(15,0){\line(1,0){10}} \put(15,0){\line(1,0){10}} \put(15,0){\line(1,0){10}} \put(15,0){\line(1,0){10}} \put(15,0){\line(1,0){10}} \put(15,0){\line(1,0){10}} \put(15,0){\line(1,0){10}} \put(15,0){\line(1,0){10}} \put(15,0){\line(1$

IPv6アドレス管理については、IPv6アドレス空間の表示 (129ページ) を参照してくださ い。 (注)

- アドレス ブロック管理者ロール (113 ページ)
- アドレス ブロックとサブネット (114 ページ)
- プルとプッシュ (123 ページ)
- アドレス空間の表示 (125 ページ)
- 使用率履歴レポートの生成 (132 ページ)

## アドレス ブロック管理者ロール

アドレスブロック管理者ロールは、特定のサブネットまたは静的アドレス割り当てよりも高い レベルでアドレス空間を管理します。これは、システムにアドレスブロックを配る権限が高く なる可能性が高いため、実際には中間マネージャーの役割です。

### 必要なアクセス許可

アドレス管理者が使用できる機能を実行するには、次の手順を実行する必要があります。

• **Regional cluster**:割り当てられた地域追加管理者ロール。この役割は、おそらく、さらな るサブネット使用率、リース履歴、および dhcp 管理サブロールのリースによって妨げら れません。

• **Local cluster**:割り当てられた追加ブロック管理ロール。

### 役割機能

これらの機能は、アドレス ブロック管理者が以下のサイトで使用できます。

- **Regional cluster**:
	- アドレスの集約。たとえば、10.0.0.0/16アドレスブロックが地域クラスタに存在し、 ローカル クラスタ管理者が 10.1.1.0/24 アドレス ブロックを作成すると、ローカル ア ドレス ブロック (レプリケーションを通じて) は、その親の下にある地域クラスタに ロールアップされます。これにより、ローカルクラスタの構成に影響を与えることな く、地域クラスタのアドレス空間を統一されたビューで表示できます。
	- アドレスの委任。管理者は、アドレス空間をローカルクラスタに委任できるため、委 任されたオブジェクトの権限を放棄できます。
	- DHCP使用状況レポート。地域クラスタは、リージョン、プロトコルサーバー、およ びネットワーク ハードウェアのセット間での DHCP 使用率レポートをサポートしま す。中央の設定管理者は、ローカルクラスタに対して、仮想プライベートネットワー ク (VPN)によるDHCP使用率をポーリングできます。定義されている場合は、時間 範囲と、所有者、地域、アドレスの種類、アドレスブロック、サブネット、またはす べてを含む条件を指定できます。DHCP使用率の照会の詳細については、使用率履歴 データの照会 (133ページ)を参照してください。
	- リース履歴レポート。これにより、複数のDHCPサーバーのリース履歴に関する単一 の視点が提供されます。管理者は、ローカルクラスターで履歴データを照会して、履 歴レポートの範囲を制限できます。リース履歴は、VPN(定義されている場合)、IPア ドレス、MAC アドレス、IP アドレス範囲、またはすべてのいずれかを含む時間範囲 と基準によって照会できます。これは、アドレストレーサビリティに関する政府およ び他の機関の義務を満たす重要な機能です。リース履歴の照会の詳細については、を リースの照会 (261 ページ)参照してください。
	- ポーリング構成。管理者は、レプリケーション、IP 履歴、および DHCP 使用率に関 するローカル クラスタ ポーリングの間隔と間隔を制御できます。また、リース履歴 と DHCP 使用率のトリミング期間と圧縮間隔を CCM サーバー レベルで設定すること もできます。(章「中央構成の管理」の章を*Cisco Prime Network Registrar 11.1 Administration Guide*参照してください。
	- DHCP とアドレス データの整合性を確認します。

#### • **Local cluster**:

- アドレス ブロック、サブネット、およびアドレスの種類を管理します。
- DHCP およびアドレス データの一貫性を確認します。

# アドレス ブロックとサブネット

アドレスブロックは、権限に委任できる2つのアドレス空間に基づくIPアドレスの集合です。 たとえば、192.168.0.0/16 アドレスブロック (RFC 1918 プライベートアドレス空間の一部)に
は、2 <sup>16</sup>(または65536)アドレスが含まれています。アドレスブロックは、さらに子アドレス ブロックとサブネットに分割できます。たとえば、192.168.0.0/16 アドレス ブロックをさらに 4 つの子アドレス ブロック (192.168.0.0/18、192.168.64.0/18、192.168.128.128/18、および 192.168.192/18) に委任できます。

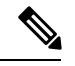

DHCP サーバーは、アドレス ブロックを使用してオンデマンド アドレス プールのサブ ネット割り当てを管理します(サブネットの割り当ての設定 (56ページ)を参照)。動 的アドレス プールに使用するアドレス ブロックは、CLI の **dhcp-address-block** コマンド を使用して作成する必要があります。Web UI の統合アドレス ビューには、これらの動的 アドレス ブロックも表示されますが、DHCP サーバーに完全に委任されているため、こ れらの動的アドレス ブロックには編集リンクは提供されません。サブネット割り当ての ために、さらに細分化しないでください。DHCPサーバーは、サブネット要求を受信する と、これらのアドレス ブロックを自動的に処理します。これらのアドレス プールは、 **D** によって示されます(「委任済み」の場合)。 (注)

サブネットはアドレス空間のリーフ ノードであり、さらに細分化することはできません。 192.168.50.0/24サブネットを作成すると、その同じ名前でアドレスブロックを作成でき、サブ ネットはアドレスブロックの子になります。ただし、192.168.50.0/24サブネットをさらに細分 化または委任することはできません。

サブネットには、1つ以上のアドレス範囲を定義できます。アドレスブロックにはアドレス範 囲を設定できません。Web UI を使用してサブネットのアドレス範囲を作成すると、そのアド レス範囲は静的範囲になり、DHCPを使用して動的に割り当てることはできません。ただし、 Web UI には、サブネットの DHCP スコープによって定義された動的範囲が表示されます。範 囲を表示する場合は、アドレス空間に静的アドレスを割り当てる際とスコープの動的アドレス を割り当てる際に、重複が発生する可能性がある場所を示します。

アドレス空間ビューには、アドレスブロックとサブネットの階層、およびそれらの親子関係が 表示されます。階層は、各サブネットのアドレス範囲のレベルに下がりません。これらは、サ ブネットにアクセスするときに表示されます。

# 関連項目

アドレス ブロック、サブネット、アドレス タイプの表示 (128 ページ) アドレス ブロックの追加時期の把握 (117 ページ) アドレス ブロックの追加 (117 ページ) アドレス ブロックの委任 (120 ページ) ローカル DHCP サーバーおよびルータへのサブネットのプッシュ (124 ページ) サブネットからの逆引きゾーンの作成 (120 ページ) サブネットの再利用 (121 ページ) アドレス ブロックへの子の追加 (121 ページ)

サブネットへのアドレス範囲の追加 (122 ページ)

アドレス ブロック、サブネット、スコープのアドレス使用率の表示 (125 ページ)

# サブネットの割り当てと **DHCP** アドレス ブロック

Cisco Prime Network レジストラーは、アドレス プロビジョニングと VPN のネットワーク イン フラストラクチャとしてオンデマンドアドレスプールの作成をサポートします。従来、DHCP サーバーは個々のホスト デバイスとの対話に制限されています。サブネット割り当てを通じ て、サーバーは VPN ルーターやその他のプロビジョニング デバイスと対話して、IP サブネッ ト全体をプロビジョニングできます。CiscoPrime Network レジストラー機能により、Cisco IOS リレー エージェントで現在サポートされているオンデマンド アドレス プール機能が強化され ます。

Cisco プライムネットワーク レジストラーは、明示的にプロビジョニングされたサブネットを サポートします。サーバーがプールまたはリースを割り当てるには、DHCPサーバーのアドレ ス空間とサブネット割り当てのポリシーを明示的に構成する必要があります。それによって、 サブネットを管理し、クライアントデバイスに委任するプールマネージャとしてサーバーを設 定できます。

DHCP サブネット割り当てを管理するには、Cisco Prime Network レジストラーの DHCP サー バー アドレス ブロック オブジェクトを使用します。DHCP アドレス ブロックは、割り当ての ために DHCP サーバーに委任される連続した IP アドレスの範囲です。サーバーは、これらの アドレスをプールに分割して、アドレスまたは他のサーバーまたはデバイスが割り当てること ができるようにします。DHCP アドレス ブロックは、サブネットの親です。これらの DHCP アドレス ブロックは、CiscoPrimeネットワーク レジストラー Web UI を使用して作成できるア ドレス ブロックとは異なります。DHCP アドレス ブロックには、静的アドレス範囲やリース 予約を含めることはできません。

次の図は、DHCPサーバーが個々のクライアントにサービスを提供するだけでなく、コンセン トレータまたはその他のプロビジョニングデバイスにアクセスするためにサブネット全体を割 り当てるサンプル環境を示しています。従来のクライアント/サーバー関係は図の左側に示さ れ、アクセスコンセントレータへのサブネット割り当ては図の右側に示されています。たとえ ば、ダイヤルアップの顧客は、DHCPサーバーが存在する管理ネットワークセグメントに接続 する 2 つの ISP ゲートウェイ (ルーター) でサービス プロバイダ ネットワークに接続します。 ゲートウェイは、DHCPサーバーから要求されたサブネットに基づいて、接続されているクラ イアントにアドレスをプロビジョニングします。

Client

Client

59521

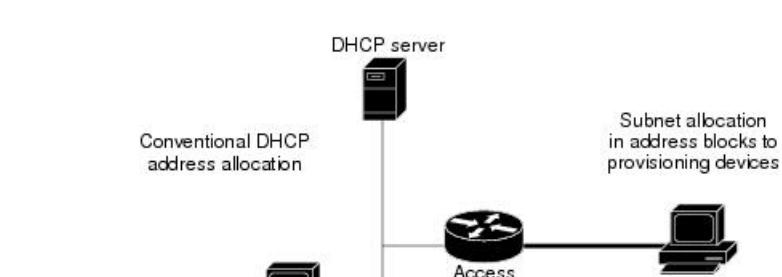

Client

#### 図 **10 : DHCP** サブネット割り当ての構成例

# アドレス ブロックの追加時期の把握

このユース ケースでは、共有管理ネットワークのネットワークに新しいアドレス ブロックを 追加することに関連する一連のユーザー アクションについて説明します。これらの前提条件 は、次の前提となります。

Concentrator

Access

Concentrator

- **1.** IPアドレス使用率の概要レポートから、アドレスブロック管理者は、会社の最上位のアド レス ブロックが 90% の使用率マークに近づいていることを指摘します。
- **2.** アドレスブロック管理者は、ARIN(または他の番号指定機関)からより多くのアドレスス ペースの要求を送信し、要求が許可されます。

アドレス空間が使用可能になったら、地域アドレス管理者は次の手順を実行します。

- **1.** 新しいブロックを中央アドレス ブロック マップに追加し、使用率レポートのレビューに 基づいて、ローカル クラスタが使用するアドレス ブロックを作成および委任します。ア ドレス ブロックを委任するアクションにより、そのアドレス ブロックはローカル クラス タにプッシュされます。
- **2.** フェールオーバー同期を使用して、構成タスクを簡略化するために、必要に応じて新しい アドレス空間をネットワーク要素に割り当てます。
	- サブネットをフェールオーバー ペアに割り当てます (サブネットまたはフェールオー バー ペアからサブネットのスコープ テンプレートを取得します)。
	- 空きサブネットを検索します (正しいタイプのアドレス ブロックを検索します)。
	- 空のサブネットをアドレスの宛先 (DHCP サーバーまたはその他の宛先) に割り当てま す。

# アドレス ブロックの追加

ネットワークを構成したら、DHCPv4 アドレス ブロックを追加できます。

#### ローカルの高度な **Web UI** と地域の高度な **Web UI**

CCM アドレス ブロックを表示するには、**Design** メニューで、**DHCPv4** サブメニューの下から **Address Blocks** を選択し、[DHCPアドレスブロックの一覧/追加(List/Add DHCP Address Blocks)] ページを開きます。

アドレスブロックを追加するには、左側の [アドレスブロック(Address Blocks)] ペインの [ア ドレスブロックの追加 (Add Address Block) |アイコンをクリックします。[アドレス (Address) ] フィールドにネットワークアドレスを入力し、ドロップダウンリストからアドレスマスクを選 択します。たとえば、[アドレス(Address)] フィールドに「192.168.50.0」と入力し、ドロッ プダウンリストで 24 を選択して 192.168.50.0/24 アドレスブロックを作成します。

各サブネット マスクで使用可能なアドレスの数の確認については、次の表を参照してくださ い。これらの使用可能なホストは、各範囲内の2つのネットワークアドレスとブロードキャス ト・アドレスを除外します。

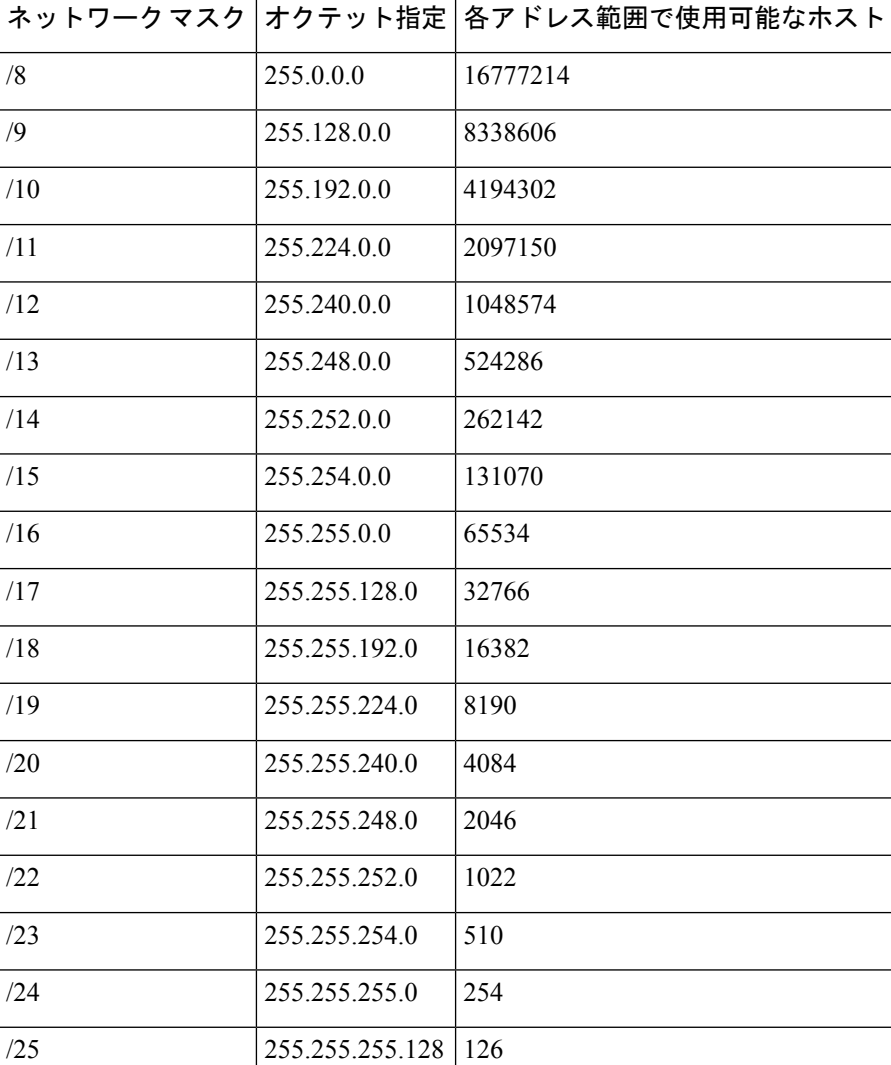

#### 表 **13 :** サブネット マスク

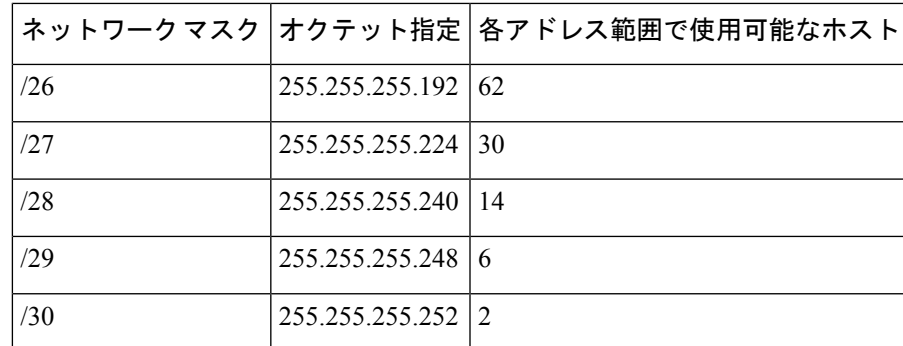

## **CLI** コマンド

**address-block** [*vpn-name*/]*address*/*mask* **create** [*attribute*=*value* ...] を使用します。次に例を示しま す。

nrcmd> **address-block 192.168.0.0/16 create**

# テナント向け **VPN** のプライベート ネットワークの構成

テナントの VPN でプライベート ネットワークを構成するには、次の手順を実行します。

#### 地域の高度な **Web UI**

- **ステップ1 Web UI** の上部にある [設定(Settings)] ドロップダウン リストの下にある [テナント(Tenant)] サブメ ニューから、必要なテナントを選択します。
- ステップ **2** Web UI の上部にある [設定(Settings)] ドロップダウン リストの下にある [VPN] サブメニューから、必要 な VPN を選択します。
- ステップ **3** [設計(Design)] メニューに移動し、[DHCPの設定(DHCP Settings)] サブメニューの [VPN] を選択して 、[VPNの一覧/追加(List/Add VPNs)] ページを開きます。*Tenant-Private-Network* 属性を true に設定しま す。この属性は、このVPNがローカルクラスター上のルーティング不可能な (RFC1918) テナントのアド レスを表すことを示します。
	- これは地域の CCM クラスターにのみ適用され、ローカル クラスターに設定されている場合は無 視されます。 (注)

ステップ **4** プライベートアドレスブロックを作成します(例:10.0.0.0/24)。

### **CLI** コマンド

**session set** *attribute*=*value* を使用して、テナントと VPN を設定します。この VPN がローカル クラスター上のテナントのルーティング不可能なアドレスを表すことを示すには、 **vpn** *name* **set tenant-private-network**=*value* を使用します。次に、 **address-block** [*vpn-name*/]*address/mask* **create** を使用してプライベート アドレス ブロックを作成します。次に例を示します。

```
nrcmd-R> session set tenant=t1
```
nrcmd-R [Tenant:t1]> **session set vpn=vpn1**

nrcmd-R [Tenant:t1 VPN:vpn1]> **vpn vpn1 set tenant-private-network=true**

nrcmd-R [Tenant:t1 VPN:vpn1]> **address-block 10.0.0.0/24 create**

# アドレス ブロックの委任

アドレス ブロックの委任は、ローカル クラスターに委任されているとして、地域クラスター で委任されたアドレスブロックをマークし、ローカルクラスターで委任されたアドレスブロッ クを作成する協調的なアクションです。アドレス ブロックをローカル クラスタに委任するに は、アドレス ブロックに子アドレス ブロックまたはサブネットを含めることはできません。 ローカル サーバーで作成される委任されたアドレス ブロックは、地域クラスタのアドレス と 同じサイズにする必要があります。

一度に1つのローカルクラスターに委任できるアドレスブロックは1つだけです。複数のロー カル クラスターに委任することはできません。アドレス ブロックを所有者に委任することも できます。

アドレス ブロックを委任するには、次の手順を実行する必要があります。

- **1.** 中央の構成管理者に、アドレス ブロックを委任するローカル クラスタを作成してもらい ます(『*Cisco Prime Network Registrar 11.1 Administration Guide*』の「サーバー クラスタの 構成」セクションを参照)。
- **2.** 中央の構成管理者に、地域クラスタをローカル クラスタと同期させます(『*Cisco Prime Network Registrar 11.1 Administration Guide*』の「ローカル クラスタとの同期」セクション を参照)。ローカル クラスタは、同期プロセスを通じて地域クラスタへのアドレス ソー ス参照を持ちます。
- **3.** アドレス ブロックをクラスターまたは所有者に委任します。

### **CLI** コマンド

地域クラスターに接続する場合は、アドレスブロック名デリゲートクラスター名コマンドを使 用できます。

# サブネットからの逆引きゾーンの作成

手動で行う必要なく、[サブネットの一覧表示/追加(List/AddSubnets)]ページでサブネットか ら直接リバース ゾーンを作成できます(『Cisco Prime Network Registrar 11.1 Authoritative and Caching DNS User Guide』の「サブネットからの逆引きゾーンの追加」セクションを参照)。 [逆引きゾーン (Reverse Zone) ]タブをクリックし、ドロップダウンリストから構成済みのゾー ンテンプレートを選択し、 **Report** をクリックして作成用の変更セットを表示します。[実行 (Run)] をクリックして作成を確定します。

#### 関連項目

サブネットの再利用 (121 ページ) サブネットへのアドレス範囲の追加 (122 ページ) アドレス ブロック、サブネット、スコープのアドレス使用率の表示 (125 ページ)

ローカル DHCP サーバーおよびルータへのサブネットのプッシュ (124 ページ)

# サブネットの再利用

DHCP サーバーまたはルーターにサブネットを委任すると、必要に応じて再利用できます。

#### ローカルの詳細 **Web UI** とリージョンの詳細 **Web UI**

- ステップ **1 Design** メニューで、**DHCPv4**サブメニューから**Subnets** を選択し、[サブネットの一覧表示/追加(List/Add Subnets)] ページを開きます。
- ステップ **2** 左側の [サブネット(Subnets)] ペインからサブネットを選択して、対応する [サブネットの編集(Edit Subnet)] ページを開きます。
- ステップ **3** ページの上部にある **Reclaim** をクリックします。[サブネットの再利用(Reclaim Subnet)] ページが開きま す。
- ステップ **4** サブネットを強制的に削除する場合は、[強制削除(Force Delete)] チェックボックスをオンにします。
- ステップ **5 Reclaim Subnet** をクリックします。
	- 管理対象ルーターまたは仮想ルーターのサブネットをプッシュまたは再利用する場合、これによ り、すべての関連するサブネットおよびスコープに対してルーターに設定されているプライマリ およびセカンダリの関係も設定されます。ルーターの詳細については、『*Cisco Prime Network Registrar 11.1 Administration Guide*』の「ルーター用サブネットのプッシュと再利用」セクション を参照してください。 (注)

## **CLI** コマンド

地域クラスターに接続する場合は、**subnet** *name* **reclaim** [**-force**] コマンドを使用できます。

# アドレス ブロックへの子の追加

委任されていないアドレスブロックを子アドレスブロックまたはサブネットに分割できます。

# ローカル アドバンスドおよびリージョン アドバンスド **Web UI**

ステップ **1 Design** メニューで、**DHCPv4** サブメニューの下から **Address Blocks** を選択し、[アドレスブロックの一覧/ 追加 (List/Add Address Blocks) 1ページを開きます。

- ステップ2 委任(D)としてマークされていないアドレスブロックの名前をクリックします。[アドレスブロックの編 集 (Edit Address Block) ] ページが開きます。
- ステップ **3** 子アドレス ブロックを追加するには、[子アドレス ブロック] セクションの [アドレス/マスク] フィールド に、アドレス ブロックのネットワーク アドレスの一部であるアドレスを追加します。親アドレス ブロッ クよりも大きいマスク値を選択し、**Add**をクリックします。

子アドレスブロックに子サブネットと同じネットワークアドレスを設定しようとすると、エラーメッセー ジが表示されます。

クリック**Add**したときに値を省略すると、親アドレス空間のサブディビジョンが適切なマスク値で自動的 に追加されます。たとえば、親スペースが192.168.50.0/24の場合、子サブネット値は省略し、**Add**をクリッ クすると、Web UI によって次の順序で子が追加されます。

192.168.50.0/26

192.168.50.64/26

192.168.50.128/26

192.168.50.192/26

ステップ **4** 子サブネットを追加するには、アドレス ブロック ネットワーク アドレスの一部であるページの [子サブ ネット] セクションの [アドレス/マスク] フィールドにアドレスを追加しますが、親アドレス ブロックより も大きいマスク値を選択します。次に、**Add** をクリックします。

> 子アドレス ブロックに対して同じネットワーク アドレスを子サブネットとして設定すると、エラー メッ セージが表示されます。

> をクリック**Add**したときに値を省略すると、親アドレス空間のサブディビジョンが適切なマスク値で自動 的に追加されます。たとえば、親スペースが 192.168.50.0/24 の場合、子サブネット値は省略し、**Add**をク リックすると、Web UI によって次の順序で子が追加されます。

192.168.50.0/26

192.168.50.64/26

192.168.50.128/26

192.168.50.192/26

# サブネットへのアドレス範囲の追加

サブネットデータを編集し、サブネットに任意の数のアドレス範囲を追加できます。これらの 範囲は、サブネットの指定されたネットワーク内に存在する必要があります。

#### ローカルの詳細 **Web UI** とリージョンの詳細 **Web UI**

ステップ **1 Design** メニューで、**DHCPv4**サブメニューの下から**Subnets** を選択し、[サブネットのリスト/追加(List/Add Subnets)] ページを開きます。

- ステップ **2** 左側の[サブネット(Subnets)]ペインで、アドレス範囲を追加するサブネットの名前をクリックします。 [サブネットの編集 (Edit Subnet) ] ページが開きます。
- ステップ **3** ページのIP範囲領域の開始フィールドに範囲の開始アドレスを入力し、終了アドレスを終了フィールドに 追加します。これらのフィールドにホスト番号だけを追加すると、アドレスマスクで決定される範囲内の 相対アドレスが使用されます。
- ステップ **4 Add IP Range** をクリックします。
- ステップ5 [保存 (Save) ] をクリックして、変更内容を保存します。

# プルとプッシュ

# ローカル クラスタからのレプリカ アドレス空間のプル

明示的に作成するのではなく、ローカル クラスタのレプリカ データからアドレス空間をプル することもできます。

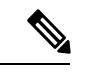

IPv4 サブネットが削除されたローカル クラスタからレプリカ アドレス空間を取得して も、サブネット上のサーバー名は消去されません。サブネットは使用されなくなりまし たが、サーバーに割り当てられていると見なされます。したがって、削除操作はサブネッ トに対して表示されないため、リージョン クラスターからサブネットを削除することは できません。サブネットを別のクラスターにプッシュまたは再割り当てする場合、また はリージョンのクラスターからサブネットを削除するには、まずサブネットを再利用す る必要があります(サブネットの再利用(121ページ)を参照)。これにより、ローカル サーバーへの参照がクリアされます。 (注)

# リージョン詳細**Web UI**

- ステップ1 [DHCPアドレスツリー (DHCP Address Tree) 1 (または[DHCPv6アドレスツリー (DHCPv6 Address Tree) 1) ページで、[アドレスツリー(Address Tree)] ペインの [データのプル(Pull Data)] アイコンをクリックし ます。
- ステップ **2** [プルレプリカアドレススペースの選択(Pull Replica Address Space)] ページ(または[プルレプリカIPv6ア ドレススペースの選択(Select Pull Replica IPv6 Address Space)])ページで、次の手順を実行します。
	- レプリカを引き出す間に予約を省略するには、**Omit Reservations** チェックボックスをオンにします。
	- データ同期モード(**Update**、**Complete**、または **Exact**)を選択します。
- ステップ **3** ページの上部または下部にある **Report** をクリックします。
- ステップ **4** 概要を確認し、**OK** をクリックします。

#### **CLI** コマンド

地域クラスターに接続すると、次のプル コマンドを使用できます。

• **ccm pullAddressSpace** < **update** | **complete** | **exact** > [**-omitreservations**] [**-report-only**] [**-report**]

• **ccm pullIPv6AddressSpace** < **update** | **complete** | **exact** > [**-report-only**] [**-report**]

# ローカル **DHCP** サーバーおよびルータへのサブネットのプッシュ

サブネットをローカルの DHCP サーバーおよびルーターにプッシュできます。

#### ローカルの詳細 **Web UI** とリージョンの詳細 **Web UI**

ステップ **1** 中央の構成管理者にローカルクラスタを作成し、ローカルクラスタと再同期させます。

- ステップ **2** リージョンクラスタでサブネットを作成します。
	- a) **Design** メニューで、**DHCPv4**サブメニューから**Subnets**を選択します。[サブネットの一覧/追加(List/Add Subnets)] ページが開きます。
	- b) 左側の [サブネット(Subnets)] ペインの [サブネットの追加(Add Subnet)] アイコンをクリックしま す。
	- c) ネットワークアドレスを入力してサブネットのマスクを選択し、**Add Subnet** をクリックします。
- ステップ **3** 中央の構成管理者にスコープテンプレートを作成してもらい、サブネットを含むスコープを作成できるよ うにします。
	- a) 中央の構成管理者として、リージョナルクラスタにログインします。
	- b) **Design** メニューで、**DHCPv4** サブメニューの下から **ScopeTemplates** を選択して、[DHCPスコープテ ンプレートの一覧/追加(List/Add DHCP Scope Templates)] ページを開きます。
	- c) 左側のペインの **Add Scope Templates** アイコンをクリックして、[DHCPスコープテンプレートの追加 (Add DHCP Scope Template) | ページを開きます。
	- d) スコープテンプレートの名前を入力し、**Add Scope Template**をクリックします。
	- e) [DHCPスコープテンプレートスコープ名の編集(Edit DHCP Scope Template scopename)] ページで、こ のページの他のエントリの中から、[範囲式(Range Expression)] フィールドに **create-range** 式を入力 して、そのサブネットを持つスコープを作成します。(スコープテンプレートのポリシーを選択する 場合は、ポリシーがローカルクラスタに存在することを確認するか、ポリシーをローカルクラスタに プッシュする必要があります。『*Cisco Prime Network Registrar 11.1 Administration Guide*』の「ローカル クラスタへのポリシーのプッシュ」セクションを参照してください)。

ステップ **4** リージョナルアドレスの管理者として、サブネットをローカルクラスタ DHCP サーバーに追加します。

- a) リージョナルアドレスの管理者としてリージョナルクラスタにログインします。
- b) **Design** メニューで、**DHCPv4** サブメニューから **Subnets** を選択し、[サブネットの一覧表示/追加 (List/Add Subnets)] ページを開きます。
- c) 左側の [サブネット(Subnets)] ペインからサブネットを選択し、対応する [サブネットの編集(Edit Subnet)] ページを開きます。
- d) ページの上部にある **Push** をクリックします。これにより、[プッシュサブネット(Push Subnet)] ペー ジが開きます。
- e) ドロップダウン リストからスコープ テンプレートを選択します。
- f) ドロップダウン リストからルータとルータ インターフェイスを選択します。
- g) ドロップダウン リストからクラスタを選択します。
- h) **Push Subnet** をクリックします。

# **CLI** コマンド

リージョナルクラスタに接続する場合は、**subnet** *name* **push** *cluster*/*failover-pair* [**-template**=*template-name*] コマンドを使用できます。

# アドレス空間の表示

アドレス空間は、IPv4のアドレスブロックとサブネットの階層ツリーで、IPv6ではプレフィッ クスを IP アドレス順に並べ替えています。ツリーを表示する深さのレベルを選択できます。 すべての子ノードを再帰的に展開または縮小するノードを展開および縮小することもできま す。新しいレベルを選択すると、以前の拡張または縮小が上書きされます。

# ローカルの高度な **Web UI** と地域の高度な **Web UI**

アドレス空間を階層ツリーとして表示するには、次のようにします。

- **Design** メニューで、**DHCPv4** サブメニューの下から **Address Tree** を選択し、[DHCPアド レスツリー( DHCP Address Tree)] ページを開きます。VPN を選択できます (構成されて いる場合)。
- **Design** メニューで、**DHCPv6** サブメニューの下から **Address Tree** を選択し、[DHCPアド レスツリー( DHCP Address Tree)] ページを開きます。VPN を選択できることに注意し てください(設定されている場合)。

# アドレス ブロック、サブネット、スコープのアドレス使用率の表示

アドレス ブロック、サブネット、およびスコープの現在のアドレス使用率を表示できます。

ヒント IPv6 プレフィックスのアドレス使用率については、プレフィックスのアドレス使用率の 表示 (129ページ)を参照してください。

## ローカル アドバンスドおよびリージョン アドバンスド **Web UI**

この機能は、[DHCPアドレスツリー]ページ、[DHCPアドレスブロックの一覧/追加]ページ、 および [サブネットの一覧/追加] ページで使用できます。**Current Usage** タブをクリックする と、使用率の詳細が表示されます。

(注)

このページでサブネットとサーバーのマッピングを適切に行うには、関連するローカル クラスターとの整合性が取れるように、地域アドレス空間ビューを更新する必要があり ます。そのためには、レプリカのアドレス空間をプルするか、サブネットを再利用して DHCP サーバーにプッシュします(サブネットの再利用 (121ページ))を参照)。ま た、特定の DHCP サーバーが実行されていることを確認します。

[現在の使用状況(Current Usage)] タブのその他の列では、次の項目を識別します。

- **Type**:アドレス空間がアドレス ブロック、サブネット、スコープのいずれであるか。
- **Utilization**:アドレスの使用状況と可用性を示す進行状況バーを表示します。
- **View UtilizationHistory**:地域クラスタにのみ表示されます。レポートアイコン( )をク リックすると、使用率の詳細ページが開きます。

[現在の使用状況 (Current Usage) ] タブでは、[使用率の詳細 (Utilization Detail) ] 列項目が展 開可能であるため、アドレスブロックまたはサブネットのスコープデータを表示できます。こ の列のアドレスブロック、サブネット、またはスコープ名の横にある [詳細の表示 (View Details)  $\Gamma$ アイコン (図) をクリックすると、選択したアイテムの [使用率の詳細 (Utilization Details) 1ページが開きます。

[使用率の詳細(Utilization Details)] ページは読み取り専用で、アドレス ブロック、サブネッ ト、またはスコープの詳細なアドレス使用率属性をグラフと表形式で表示します。実際の使用 状況の分割にドリルダウンする場合は、行の [詳細の表示 (View Details) 1アイコンをクリッ クすると、適切な凡例を持つグラフの形式で分割されたオーバーレイが表示されます。チャー トのさまざまな部分にカーソルを合わせると、その特定の種類の使用方法の詳細を確認できま す。[テーブル(Table)] タブをクリックして、下の表に示すアドレス使用率属性を表示しま す。

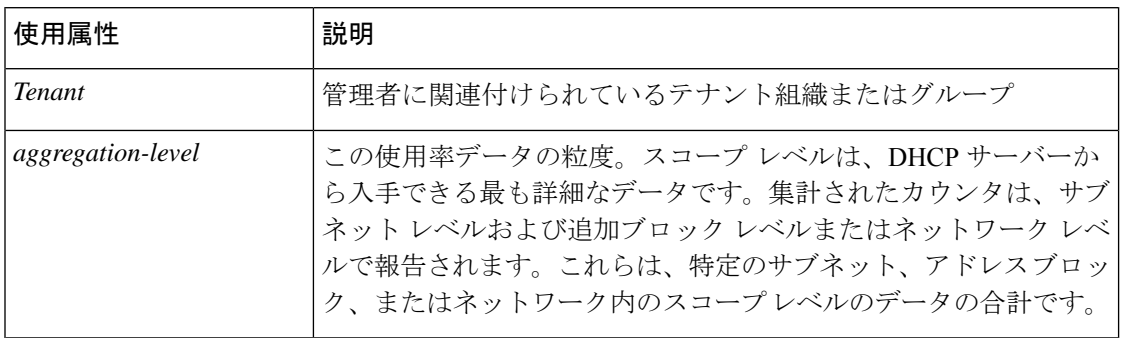

#### 表 **<sup>14</sup> :** アドレス使用率属性

 $\mathbf I$ 

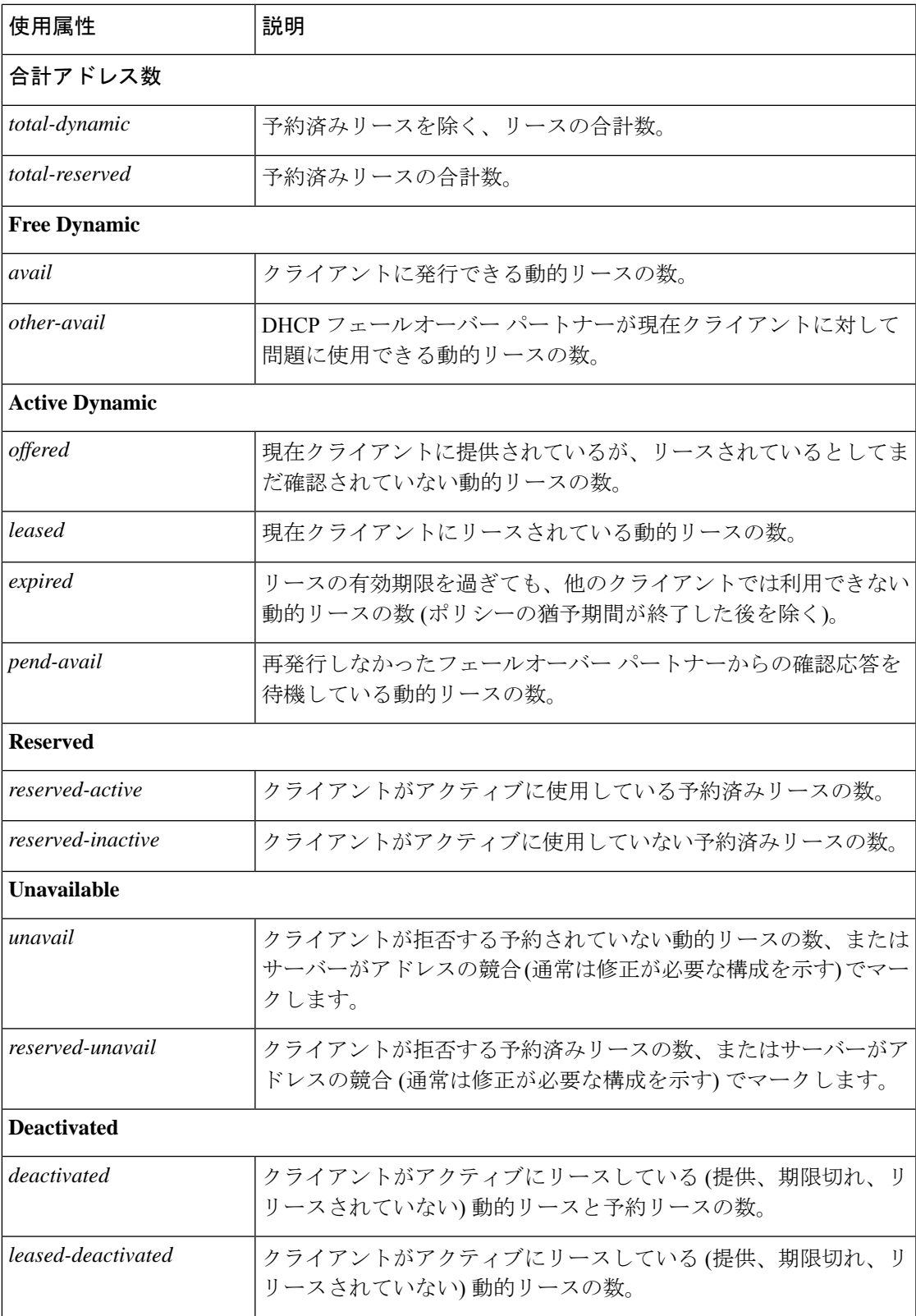

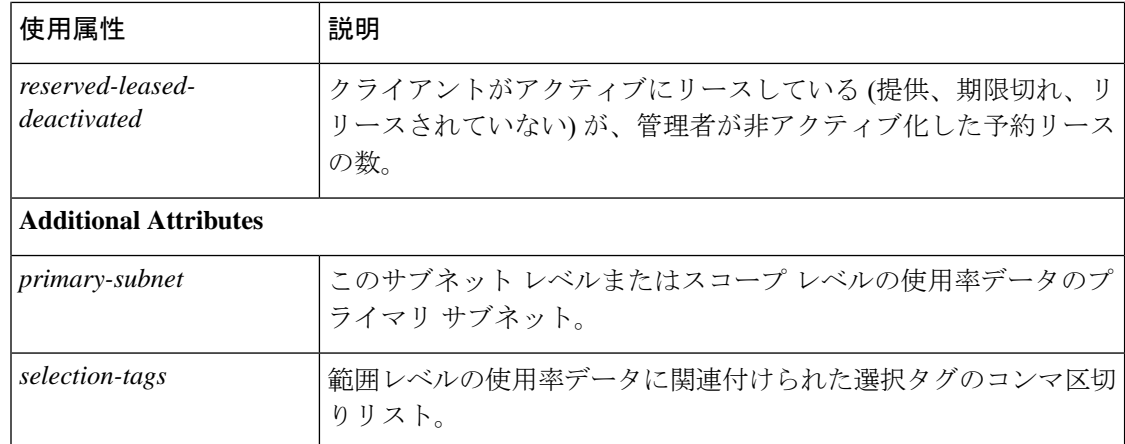

# アドレス ブロック、サブネット、アドレス タイプの表示

ネットワーク用に作成されたアドレス ブロックとサブネットを表示できます。

#### ローカル アドバンスドおよびリージョン アドバンスド **Web UI**

メニューから**Design** 、**Address Tree**サブメニューの下**DHCPv4**で選択して[DHCPアドレスツ リー]ページを開きます。

アドレス空間の深さのレベルを選択するには、左側の [アドレス ツリー] ペインでアドレスの 1 つをクリックします。アドレスの詳細がページに表示されます。[アドレスの種類] 列には、 表示されるオブジェクトの種類、アドレスブロック、またはサブネットが示されます。所有者 列はアドレス スペースの所有者を識別し、Region 列はアドレス スペースに割り当てられた領 域を識別します。

動的に割り当てられたアドレス・スペースは、「**D**アドレス・タイプ」列に「委任」の場合に 示されます。この委任されたアドレス スペースは削除できません。

そうでない場合、**[**更新(**Refresh**) アイコンをクリックすると、表示がリフレッシュされま す。

アドレスの種類は、追加、変更、および削除できます。メニューから**Design**サブ**DHCPSettings** メニューの**Address Types**下を選択して、[アドレスの種類の一覧/追加] ページを開きます。左 側の [アドレスの種類] ペインの [アドレスの種類の追加] アイコンをクリックして 、[アドレス スペースの種類の追加] ページを開き、[アドレスの種類の編集] ページで設定を変更します。 [リスト/アドレスの種類の追加] ページで、レプリカ アドレスの種類、プッシュ アドレスの種 類、およびアドレスの種類の再利用を行うこともできます。

#### **CLI** コマンド

**address-type** *name* **create** [*attribute*=*value*] を使用して、アドレスタイプを作成します。 **address-type** *name* **delete** を使用して、追加タイプを削除します。

地域クラスターに接続すると、次のプル、プッシュ、および再利用のコマンドを使用できま す。プッシュおよび再使用の場合は、クラスターのリストまたは「すべて」を指定できます。

- **address-type** < *name* | **all** > **pull** < **ensure** | **replace** | **exact** > *cluster-name* [**-report-only** | **-report**]
- **address-type** < *name* | **all** > **push** < **ensure** | **replace** | **exact** > *cluster-list* [**-report-only** | **-report**]
- **address-type** *name* **reclaim** *cluster-list* [**-report-only** | **-report**]

# **IPv6** アドレス空間の表示

**Design** メニューの、ローカルの高度な Web UI または地域の高度な Web UI で **DHCPv6** サブメ ニューの下から **Address Tree** を選択し、DHCP v6 アドレスツリーページを表示します。この ページは、IPv4のDHCPアドレスツリーページに似ています(アドレス空間の表示 (125ペー ジ)を参照)。[統一されたv6アドレススペースの表示(View Unified v6 Address Space)] ペー ジでは、次の操作を実行できます。

- Web UI の上部にある [設定(Settings)] ドロップダウン リストの下にある [VPN] サブメ ニューからアドレス空間の VPN を設定します。
- アドレスツリーペインで[IPv6プレフィックスの追加(Add IPv6Prefix)]アイコンをクリッ クして接頭辞を追加し、プレフィックス名、アドレスを入力し、プレフィックスタイプと プレフィックステンプレートを選択します。**AddIPv6Prefix**をクリックします(プレフィッ クスの作成と編集 (161 ページ)を参照)。
- アドレス ツリー ペインで名前を選択して、プレフィックスを編集します。これにより、 [プレフィックスの編集(Edit Prefix)] ページが開きます(プレフィックスの作成と編集 (161 ページ)を参照)。
- プレフィックス空間の現在の使用状況を表示します(プレフィックスのアドレス使用率の 表示 (129ページ)を参照)。

# プレフィックスのアドレス使用率の表示

接頭語の現在のアドレス使用率を表示できます。

#### ローカルの詳細 **Web UI** とリージョンの詳細 **Web UI**

この機能は、DHCPv6アドレスツリーページアドレス空間の表示 (125ページ)で使用できま す。

 $\mathcal{Q}$ 

DHCPv6 アドレス ツリー ページを使用して、プレフィックスをプッシュおよび再利用で ヒント きます。目的の接頭辞の **Push** アイコンまたは **Reclaim** アイコンをクリックします。(詳 細については、プレフィックスの作成と編集 (161 ページ)を参照してください)。

[現在の使用状況 (Current Usage) ] タブをクリックすると、使用率の詳細が表示されます。

このページで適切なプレフィックスとサーバーのマッピングを行うには、関連するロー カル クラスターとの整合性が取れるように、地域アドレス空間ビューを更新する必要が あります。これを行うには、v6 レプリカ アドレス空間をプルするか、プレフィックスを DHCP サーバーにプッシュします。また、特定の DHCP サーバーが実行していることを 確認します。 (注)

[現在の使用状況(Current Usage)] タブの下の他の列では、次の項目を識別します。

- **Range**:プレフィックスのアドレス範囲。
- **Type**:アドレス空間がプレフィックスかリンクか。
- **Active Dynamic**:DHCP によって管理されるダイナミック レンジの一部であり、現在リー スされているが予約されていないアドレス。
- **ActiveReserved**:地域クラスタにのみ表示されます。ダイナミックレンジの一部であり、 予約されているアドレス。
- **View UtilizationHistory**:地域クラスタにのみ表示されます。レポートアイコン( )をク リックすると、使用率の詳細ページが開きます。

[現在の使用状況(Current Usage)] タブでは、[使用率の詳細(Utilization Detail)] 列が展開可 能なので、プレフィックスまたは親プレフィックスのデータを表示できます。この列のプレ フィックスまたは親プレフィックスの横にある [詳細の表示 (View Details) 1アイコン (図) をクリックすると、選択したアイテムの [使用率の詳細(Utilization Detail)] ページが開きま す。

[使用率の詳細 (Utilization Detail) ] ページは読み取り専用のページで、プレフィックスまたは 親プレフィックス(合計として識別される)の詳細なアドレス使用率属性を表示します。実際 の使用状況の分割にドリルダウンする場合は、行の [詳細の表示(View Details)] アイコンを クリックすると、適切な凡例を持つグラフの形式で分割されたオーバーレイが表示されます。 チャートのさまざまな部分にカーソルを合わせると、その特定の種類の使用方法の詳細を確認 できます。[テーブル (Table) ]タブをクリックして、下の表に示すアドレス使用率属性を表示 します。

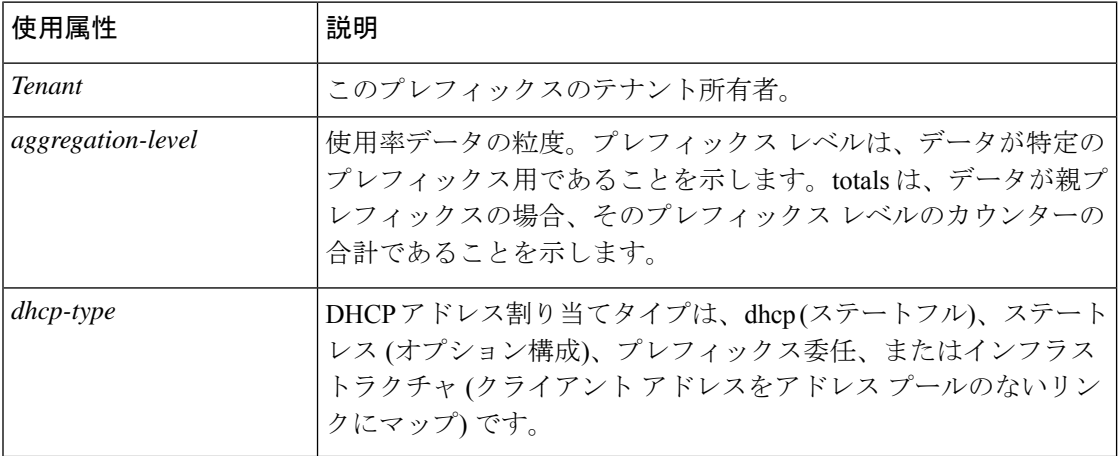

#### 表 **15 :** アドレス使用率属性

 $\mathbf I$ 

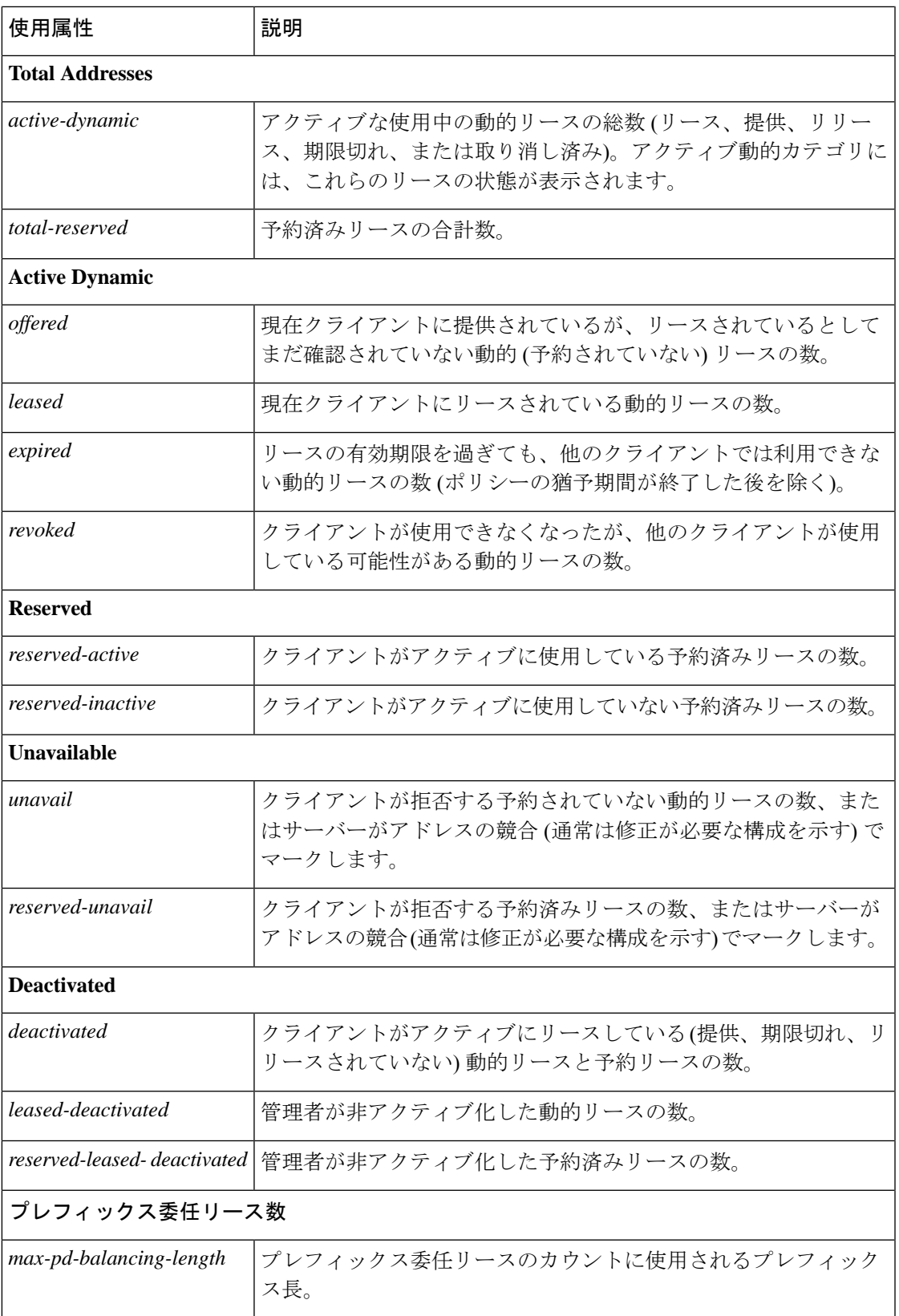

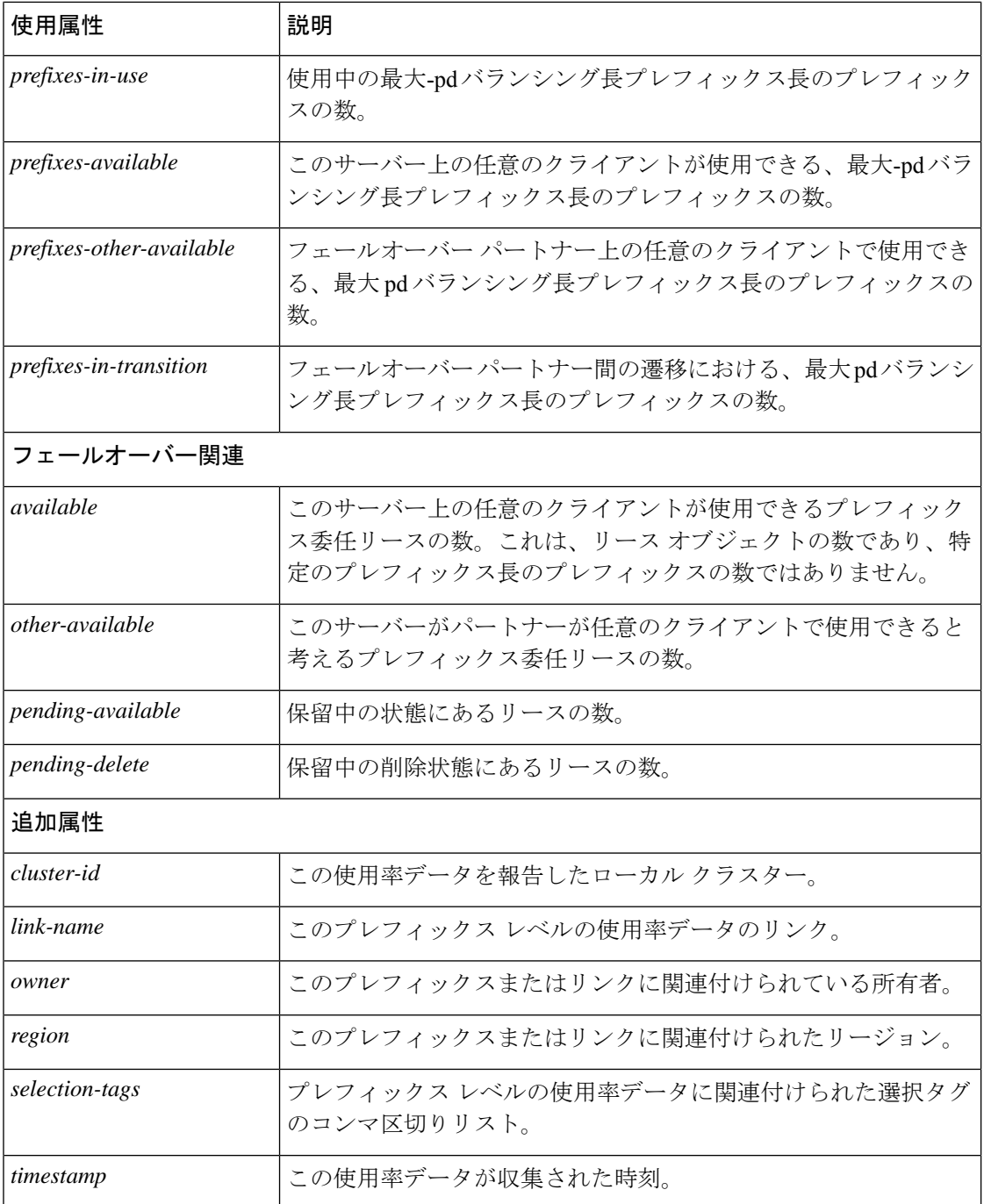

# 使用率履歴レポートの生成

サブネット内に割り当てられたアドレスの数と空きアドレス空間を確認できるように、使用率 履歴データを抽出できます。追加の管理機能を使用して、レコードの使用率データベースをト リミングおよび圧縮し、データベースのサイズを管理することができます。

# 使用率履歴データの照会

ローカルが地域またはデフォルトのポーリング(1時間ごと)または手動ポーリングで登録されて いる場合、DHCP使用率データが収集されます。使用可能なすべてのスコープとプレフィック ス情報は、地域サーバーによって収集されます。

既定では、クラスターオブジェクトの作成時にこれらの値が設定解除されるため、すべてのク ラスターでポーリングが有効になります。地域 CCM サーバーのグローバル設定は、値が設定 されていない場合に、すべてのクラスターのポーリング間隔とオフセットを制御します。ロー カルクラスタでこれらの値を設定すると、サーバーのデフォルト値が上書きされます。*addrutil* ポーリング間隔が0に設定されている場合、そのクラスターのポーリングは無効になります。

#### リージョンの詳細 **Web UI**

- ステップ **1** 使用率データを照会するための選択基準を設定する必要があります:[詳細(Advanced)]モードの**Operate** メニューで、**Reports** サブメニューの下から **DHCP Utilization History** を選択します。[クエリ使用率の履歴 (Query Utilization History)] ページが開きます。
- ステップ **2** v4 の履歴または v6 の履歴ラジオ ボタンを有効にすることで、**v4**と**v6**の使用率の履歴を照会できます。ま た、次の条件に基づいて使用率履歴を照会することもできます。
	- **1.** 時間範囲:リース履歴データの時間範囲を次の中から選択します。
		- 今日
		- 過去 10 日間
		- 過去 30 日間
		- 過去 60 日間
		- 過去 90 日間
		- 期間指定(90 日まで)

この値を選択する場合は、ドロップダウンリストから[開始日 (StartDate) ]と[終了日 (EndDate) ] の月、日、および年も選択します。結果は、*addrutil-poll-interval* 属性の値によって異なります。

- **2.** 所有者:隣接するドロップダウン リストから所有者を選択します。
- **3.** リージョン:隣接するドロップダウン リストからリージョンを選択します。
- **4.** 集計レベル:隣接するドロップダウン リストから集計レベルを選択します。
- **5.** サブネット:横にあるドロップダウン リストからサブネットを選択します。
- **6.** クラスタ:横にあるドロップダウン リストからクラスタを選択します。
- ステップ **3** ドロップダウンリストからフィルタ属性とタイプを選択し、[値(Value)]フィールドで選択したフィルタ タイプの値を入力します。+ アイコンをクリックしてフィルタを追加します。既存のカスタム フィルタが ある場合は、その横にある [X] アイコンをクリックしてフィルタを削除できます。

ステップ **4** [フィルタの適用(ApplyFilter)] をクリックして結果を表示します。[詳細の表示(View Details)] 列の [レ ポート (Report) ]アイコン (国) をクリックすると、[使用状況の履歴の詳細 (Utilization History Details) ] ページが開きます。

# 使用率履歴データのトリミングと圧縮

サブネットおよびプレフィックスの使用率履歴データベースは自動的にトリミングされます。 CCM サーバーは、一定の経過時間より古い使用率データを一定の間隔で切り取る、地域クラ スターでバックグラウンドトリミングを実行します。トリミング間隔は24時間にプリセットさ れ、年齢(トリミング前にどれくらい戻るか)は24週に設定されます。

また、特定の経過時間より古いレコードを圧縮して、保存される履歴の量を減らすこともでき ます。コンパクトな間隔ごとに最初のデータ ポイントのみが保持されます。その他のデータ ポイントはすべて削除されます。

データベースの値を調整し、使用率データベースのトリミングと最適化を実行するには、デー タベース サブロールを割り当てられた中央の構成管理者である必要があります。

#### リージョン詳細**Web UI**

- ステップ **1** メニューから**Operate** サブ**Servers**メニューの**Manage Servers**下を選択して、[サーバーの管理] ページを開 きます。
- ステップ **2** 左側の [サーバーの管理(Manage Servers)] ウィンドウの **CCM** をクリックして、[ローカルCCMサーバー の編集] ページを開きます。
- ステップ **3** [アドレス使用率の設定] で、次の属性を設定します。
	- a) *addrutil-poll-interval*:サブネットとプレフィックスの使用率をすべてのDHCPサーバーから収集する頻 度。0 に設定すると、ポーリングは無効になります。
	- b) *addrutil-poll-retry*:ポーリングが失敗した場合に、指定されたポーリング間隔の再試行回数。
	- c) *addrutil-poll-offset*:サブネット使用率のポーリングに対して固定の時刻を指定します。この時間は、0 が午前 0 時の時刻オフセットとして解釈され、ポーリング間隔が 24 時間未満で、オフセット値がポー リング間隔より小さい場合に限ります。オフセット値がポーリング間隔より大きい場合、または間隔 が 24 時間を超える場合、オフセットは無視されます。

ポーリングのスケジューラは、最初のポーリング イベントがオフセット時に発生することを確認しま す。たとえば、間隔を 4 時間に設定し、オフセットを午前 2 時に設定すると、投票は午前 2 時、午前 6 時、午前 10 時、午後 2 時、午後 6 時、午後 10 時に行われます。

- d) *addrutil-trim-interval*:古いサブネットとプレフィックスの使用率データを自動的にトリミングする頻 度。デフォルトではデータをトリミングしません。バックグラウンドトリミングをトリガーするには、 この値を設定する必要があります。制限値は 0 ~ 1 年で、単位は秒 (s)、分 (m)、時間 (h)、日 (d)、週 (w)、月 (m)、および年 (y) で使用できます。
- e) *addrutil-trim-age*:古いサブネットとプレフィックスの使用率データを自動的にトリミングするために 遡る期間。プリセット値は 24 週間です。(ただし、トリミングを有効にするには、*addrutil-trim-interval*

値を 0 以外に設定する必要があります。制限値は 24 時間から 1 年で、単位は秒 (s)、分 (m)、時間 (h)、 日 (d)、週 (w)、月 (m)、および年 (y) で使用できます。

- ステップ **4** また、即時のトリミングと圧縮を強制することができます。トリミング/圧縮セクションを見つけます。
	- a) **Trim/Compact age**:データのトリミングするために遡る期間。この値に対する境界はありません。た だし、非常に小さい値(1m など)を設定すると、最新のデータをトリミングまたは圧縮しますが、これ は望ましくない場合があります。実際、ゼロに設定すると、収集されたデータがすべて失われます。 値を大きくし過ぎる (10y など) に設定すると、データのトリミングや圧縮が行えなくなる可能性があ ります。
	- b) **Compact interval**:Trim/Compact age よりも古いサブネットとプレフィックス使用率レコードを圧縮す る時間間隔。この間隔は、ポーリング間隔の倍数になる場合があります。たとえば、コンパクト間隔 がポーリング間隔の 2 倍に設定されている場合、その間隔は 1 つおきに削除されます。
- ステップ **5** すぐにトリミングする場合は、ページの**Trim All Utilization Data** 下部にあるコントロールをクリックしま す。データを圧縮する場合は、 を**Compact All Utilization Data**クリックします。

I

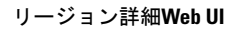

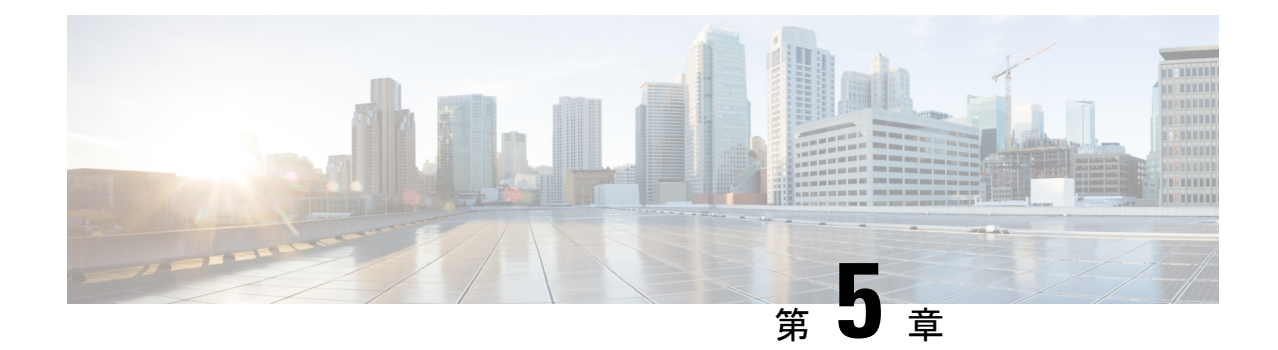

# スコープ、プレフィックス、リンク、ネッ トワークの管理

動的ホスト構成プロトコル (DHCP) は、IP 構成をデバイスに自動的に割り当てるための業界標 準のプロトコルです。DHCP は、アドレスの割り当てにクライアント/サーバー モデルを使用 します。管理者は、1 つまたは複数の DHCP サーバーを設定し、IP アドレスの割り当てや、そ の他の TCP/IP 指向の設定情報をデバイスに提供することができます。DHCP を使用すると、 IPアドレスを各クライアントに手動で割り当てるという作業を省くことができます。DHCPプ ロトコルは RFC 2131 で説明されています。プロトコルの概要については、を参照してくださ いダイナミック ホスト コンフィギュレーションの概要 (1 ページ)。

この章では、スコープ、プレフィックス、およびリンクを設定する方法について説明します。 クライアントがアドレス割り当てにDHCPを使用できるようにするには、少なくとも1つのス コープ (動的アドレス プール) またはプレフィックスをサーバーに追加する必要があります。

- スコープの管理 (137 ページ)
- DHCPv6 Addresses  $(154 \sim \sim \sim)$
- プレフィックスとリンクの設定 (161 ページ)
- DHCP ネットワークの管理 (169 ページ)

# スコープの管理

この項では、DHCP サーバーのスコープを定義および設定する方法について説明します。ス コープは、DHCP サーバーが管理するサブネット内の 1 つ以上の動的アドレス範囲で構成され ます。DHCP サーバーがクライアントにリースを提供する前に、1 つ以上のスコープを定義す る必要があります。リースの一覧表示とスコープのリース予約の定義の詳細については、リー スの管理 (223 ページ) を参照してください。

# スコープの作成

スコープの作成は、ローカル クラスタ関数です。各スコープには、次の項目が必要です。

• [名前 (Name) ]

- リース時間、猶予期間、およびオプションを定義するポリシー
- ネットワーク アドレスとサブネット マスク
- 範囲、またはアドレスの範囲

スコープはローカル クラスタでのみ構成できます。Web UI ページは、ローカルの基本モード と高度なモードで異なります。

#### ローカルの基本 **Web UI**

- ステップ **1** [デザイン] メニューから**Scopes**サブメニュー**DHCPv4**を選択し、[DHCP スコープの一覧/追加] ページを開 きます。
- ステップ **2** 必要に応じて、Web UI の上部にある**[**設定**]**ドロップダウン リストから、スコープの VPN を選択します。
- ステップ **3** [スコープ] ウィンドウの [スコープの追加] アイコンをクリックし、スコープ名を入力して、サブネットの IP アドレスを入力し、ドロップダウン リストからマスク値を選択します。
- ステップ **4** 必要に応じて、ドロップダウン リストからスコープの構成済みサービス クラス (クライアント クラス) を 選択します。
- ステップ **5 Add DHCP Scope** をクリックします。
- ステップ **6** DHCP サーバーをリロードします。
	- スコープが Basic モードで作成されると、範囲とルーター アドレスが自動的に追加されます。こ れらのモードを変更する場合は、基本モードでは設定できないため、モードを [詳細設定] に変更 する必要があります。 (注)

#### ローカル アドバンスド **Web UI**

- ステップ **1** [デザイン] メニューから**Scopes**サブメニュー**DHCPv4**を選択し、[DHCP スコープの一覧/追加] ページを開 きます。
- ステップ **2** 必要に応じて、Web UI の上部にある**[**設定**]**ドロップダウン リストから、スコープの VPN を選択します。
- ステップ **3** [スコープ] ウィンドウの [スコープの追加] アイコンをクリックするか、スコープ名を入力するか、または 空白のままにして、スコープテンプレートのスコープ名式で定義されているスコープスコープテンプレー トでの式の使用 (181ページ) 名式を使用します (ある場合は参照)。後者の場合は、スコープ テンプレー トを選択します。スコープには常にサブネットとマスクを入力する必要があります。
- ステップ **4** ドロップダウン リストからスコープのポリシーを選択します。ポリシーはデフォルトでデフォルトポリ シーになります。
- ステップ **5 Add DHCP Scope** をクリックします。
- ステップ **6** スコープ内のアドレスの範囲を追加します。範囲は、定義されたスコープの任意のサブセットにできます が、重複することはできません。ホスト番号だけを入力した場合、範囲はネットマスクを基準にします。 ローカル ホストまたはブロードキャスト アドレス (通常は 0 と 255) を含む範囲を入力しないでください。 範囲を追加し、**Add Range**をクリックします。
- ステップ7 DHCP サーバーをリロードします。

スコープに関連付けられているリースと予約を表示するには、「」リースの管理 (223 ページ) ヒント を参照してください。リースを検索するには、「」をサーバー全体のリースの検索 (237ページ) 参照してください。

# 複数のスコープの設定

同じネットワーク番号とサブネットマスクを使用して、(分離されたアドレス範囲を持つ)複数 のスコープを構成できます。既定では、DHCP サーバーは、同じサブネット上のすべてのス コープから使用可能なリースをプールし、リースを要求するクライアントにラウンドロビン方 式でリースを提供します。ただし、各スコープに割り当て優先順位を設定することで、このラ ウンドロビン割り当てを割り当て優先順位を使用した複数スコープの設定 (139ページ)回避 することもできます (「 」を参照してください)。

単一サブネットのアドレスを複数のスコープに構成すると、より自然な方法でアドレスを管理 しやすくなっています。スコープごとに実質的に無制限の数のリースを構成できますが、数千 のリースを持つスコープがある場合は、それらを並べ替えるのに時間がかかることがありま す。これは、リースを複数のスコープに分割する動機となります。

リースの種類に応じて、スコープ間でリースを分割できます。各スコープは個別の予約リスト を持つことができるので、1 つのオプションとリース時間のセットを持つポリシーを持つ 1 つ のスコープに動的リースを配置し、別のスコープ内のすべての予約を別のスコープに置くこと ができます。複数のスコープの一部がローカルに接続されていない場合は、適切なヘルパーア ドレスを使用してルーターを構成する必要があります (BOOTP リレーサポートを持つ) 必要が あります。

### ラウンドロビン アドレス割り当てのための複数スコープの設定

既定では、DHCPサーバーはラウンドロビン方式で複数のスコープを検索します。このため、 DHCP クライアント要求の種類によってスコープをセグメント化する必要があります。サブ ネット上でセカンダリスコープを使用して複数のスコープが使用できる場合、DHCPサーバー は、受信DHCPクライアント要求を満たすものを検索します。たとえば、サブネットに3つの スコープがあり、そのうちの1つだけが動的BOOTPをサポートする場合、予約のないBOOTP 要求は、動的 BOOTP をサポートする 1 つの要求によって自動的に処理されます。

また、DHCP 要求を許可しないようにスコープを構成することもできます (既定では、スコー プの許可です)。これらの機能を組み合わせて使用することで、すべての DHCP 要求が 1 つの スコープ(およびアドレス範囲)から満たされるようにサブネット上のアドレスを簡単に構成で きます。このようにして、DHCPクライアントをサポートするアドレスプールへの影響を最小 限に抑えながら、動的 BOOTP をサポートできます。

#### 割り当て優先順位を使用した複数スコープの設定

前項で説明したデフォルトのラウンドロビンの動作の代わりに範囲内で割り当ての優先順序を 設定することができます。このようにして、配分プロセスをより詳細に制御できます。また、 サブネット内から連続してアドレスを割り当て、DHCPサーバーのフェールオーバーを使用す る場合にバックアップサーバーに割り当てられるアドレスのブロックDHCPフェールオーバー の管理 (63ページ) を制御するように、DHCPサーバーを構成することもできます(を参照)。

通常のインストールでは、スコープの割り当て優先順位属性を使用して、すべてのスコープの 割り当ての優先順位を設定します。インストールによっては、スコープで最初に使用可能な割 り当て属性を有効にしたい場合もありますが、多くの場合は有効にしません。割り当て先使用 可能を使用する場合はパフォーマンスが低下する可能性が小さいため、絶対に必要な場合にの み使用してください。

次の制御が可能です。

- 最初にアドレスを割り当てる必要があるスコープ間の階層。
- 最も最近アクセスされたアドレスの既定の動作ではなく、スコープで最初に使用可能なア ドレスを割り当てるかどうかを指定します。
- スコープのフェールオーバー構成で、連続するターゲット アドレスを割り当てる。
- 優先度アドレス割り当てサーバー全体。
- スコープの割り当て優先順位が等しい場合、サーバーが使用可能なアドレスの数が最も多 いアドレスまたは最も多いアドレスからアドレスを割り当てる必要があるかどうか。

ネットワークに複数のスコープがある場合、DHCPは、既存のアドレスに関連付けられていな い DHCP クライアントからの DHCPDISCOVER 要求を処理するときに、どのスコープから IP アドレスを割り当てるかを決定する必要があります。DHCPサーバーがこの割り当てを実行す るために使用するアルゴリズムについては、次のセクションで説明します。

#### 割り当て優先順位のアルゴリズム

DHCP サーバーは、ネットワーク内のスコープを 1 つずつ調べて、許容できるかどうかを判断 します。受け入れ可能なスコープが見つかると、DHCPDISCOVER 要求を満たすために IP ア ドレスを割り当てようとします。割り当て優先順位のスコープ属性は、割り当て優先順位がな い場合、DHCP サーバーがラウンドロビン順序でスコープを調べるため、DHCP サーバーに ネットワーク内のスコープを特定の順序で調べるように指示するために使用されます。

下の図は、9つのスコープを持つネットワークの例を示しています(これは珍しいことですが、 割り当て優先順位を使用するいくつかの可能性を示しています)。

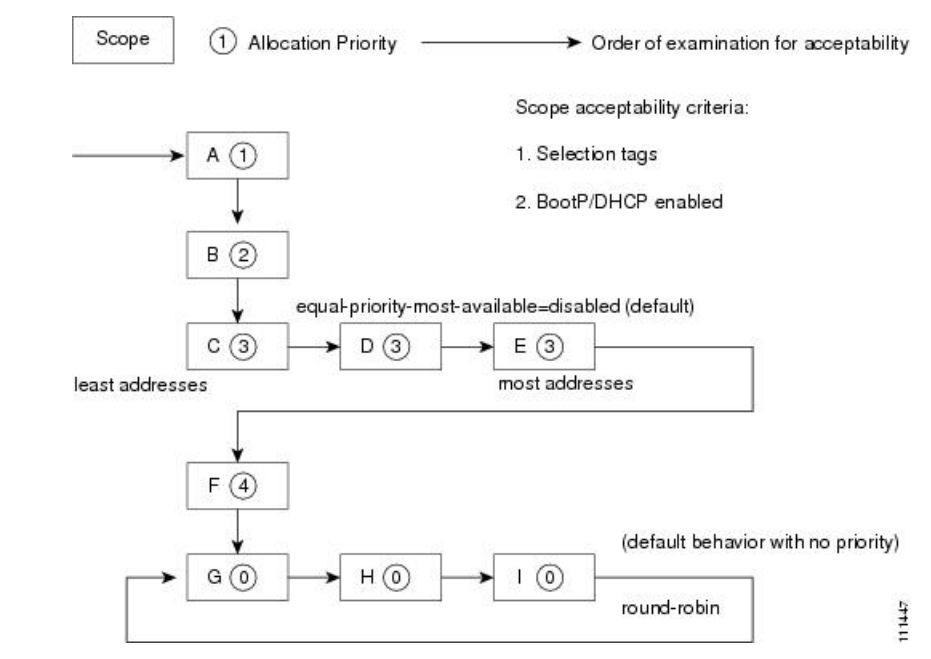

これらのスコープのうち 6 つは割り当て優先順位で構成され、そのうちの 3 つは設定されませ んでした。サーバーは、割り当て優先順位で構成された6個を、優先順位の最も低いものから 最も高い順に調べます。サーバーは、許容可能なスコープを検出すると、そこから IP アドレ スを割り当てようとします。サーバーが成功すると、このアドレスを使用してDHCPDISCOVER 要求の処理が終了します。そのスコープからアドレスを割り当てることができない場合は、ス コープの調査を続行して別の受け入れ可能なスコープを探し、そこからアドレスを割り当てよ うとします。

このプロセスは、同じ割り当て優先順位が構成されているスコープがない場合は簡単ですが、 例のように複数のスコープが同じ0以外の割り当て優先順位を持つ場合、サーバーは等しいス コープの間で選択する方法を持っている必要があります。優先順位。既定の動作では、使用可 能なアドレスが最も少ないスコープから始まり、優先順位が等しいスコープを調べます。これ により、別のスコープの他のアドレスを使用する前に、1 つのスコープ内のすべてのアドレス が使用されます。これは上の画像に示されている状況です。優先順位が最も高い *DHCP*サー バー属性を有効にすると、状況が逆転し、2 つのスコープの優先順位が等しい場合に、使用可 能なアドレスが最も多いスコープが最初に調べられます。これにより、スコープの使用率が広 がり、割り当て優先順位が等しいすべてのスコープにアドレスの使用が均等に分散されます。

優先順位が同じスコープの処理に別の機能があるため、この優先順位が最も高い方法を使用で きます。同じ優先順位のスコープが2つある状況では、サーバーがアドレスを割り当てようと している DHCPDISCOVER 要求にも制限 *ID*が設定されている場合 (オプション 82 の制限機能 を使用しています。 オプション 82 を使用したサブスクライバの制限 (362ページ)したがっ て、同じ*limitation-id*を持つすべてのクライアントは、同じ優先順位のスコープ内の使用可能な アドレスの数や、優先順位が最も高いサーバー属性の設定に関係なく、同じスコープからアド レスを割り当てる傾向があります。

図 **<sup>11</sup> :** スコープ割り当て優先順位

これを、最も利用可能な同等の状況に戻すために、最も利用可能な同等の優先度を構成し (か つ、いくつかの等しい優先順位スコープを持つ)、特定の制限 *id*を持つ最初の DHCP クライア ントが、使用可能なアドレスが最も多いスコープからアドレスを取得します (同じ制限 *id*を持 つクライアントが他に存在しないため)。その後、同じ制限 *ID*を持つ後続のクライアントはす べて同じスコープに入るようになります。この構成の結果、最初のクライアントは許容可能な 同等の優先順位のスコープに均等に分散され、後続のクライアントは同じ制限*id*を持つ既存の クライアントとクラスタ化されます。

同じネットワークに割り当て優先順位が構成されているスコープと、割り当て優先順位のない スコープが存在する場合、割り当て優先順位がゼロ以外のすべてのスコープが最初に受け入れ 可能かどうかを調べます。その後、どのスコープも許容可能で、使用可能なIPアドレスも持っ ていない場合、割り当て優先順位のない残りのスコープはラウンドロビン方式で処理されま す。このラウンドロビン検査は、現在の DHCPDISCOVER を送信する場合と同じ制限 *ID*を持 つ既存のDHCPクライアントがある場合を除き、このネットワークで最後に調べたスコープを 超える次のスコープで開始されます。この場合、ラウンドロビンスキャンは、既存のクライア ント IP アドレスの取得元のスコープから開始されます。これにより、そのスコープが許容範 囲であり、割り当て可能なIPアドレスがある場合、その制限*id*を持つ後続のクライアントは、 その制限 *id*を持つ最初のクライアントと同じスコープからアドレスを引き出します。

#### アドレス割り当て属性

アドレス割り当てに対応する属性を次の表に示します。

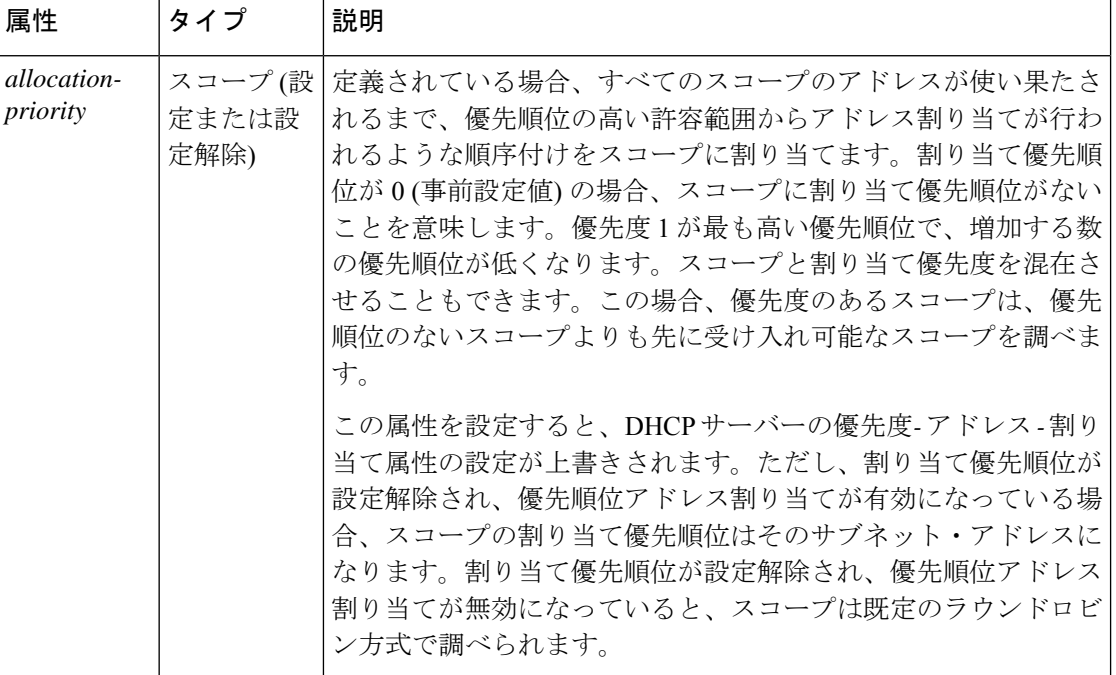

#### 表 **16 :** アドレスの割り当ての優先度の設定

 $\overline{\phantom{a}}$ 

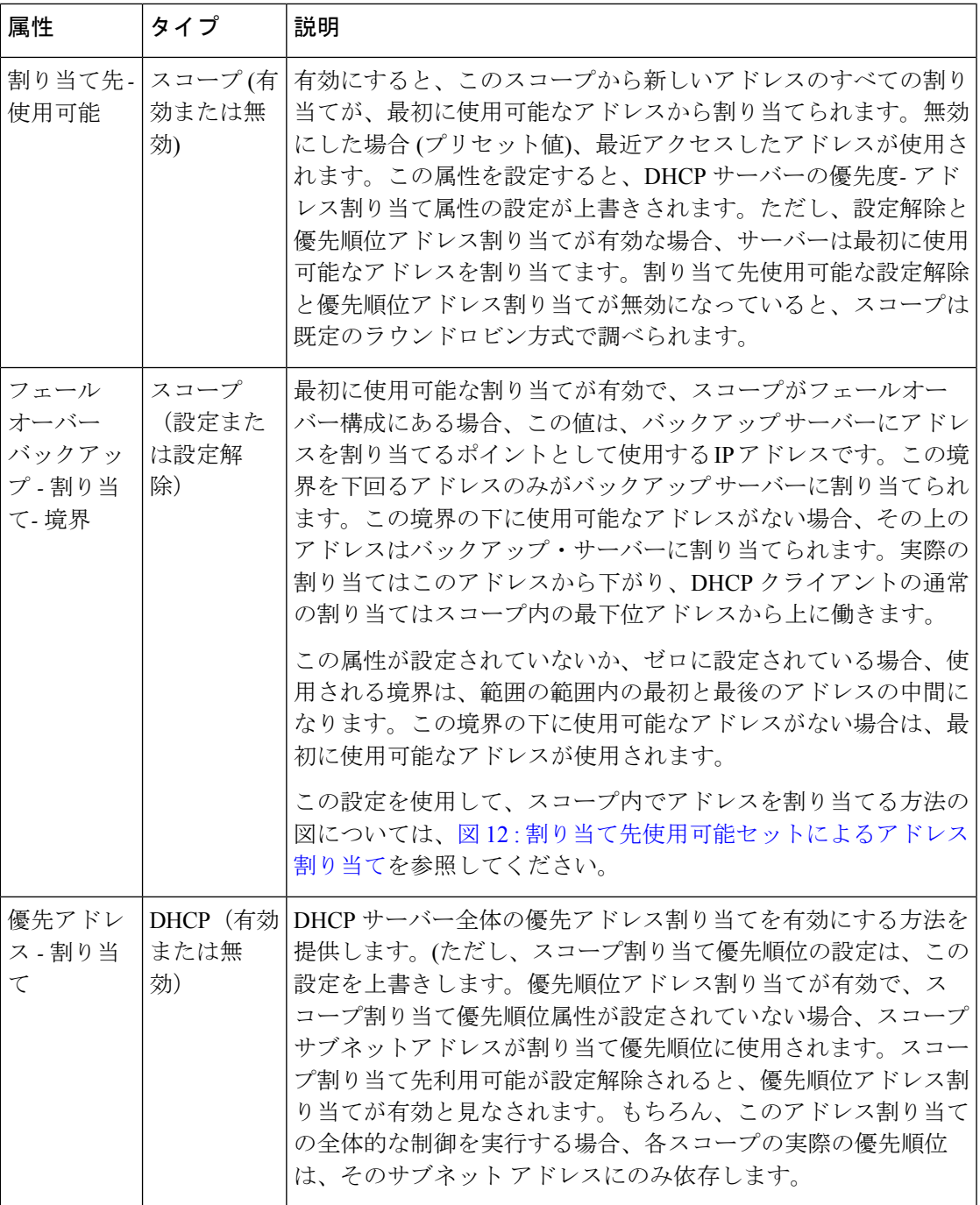

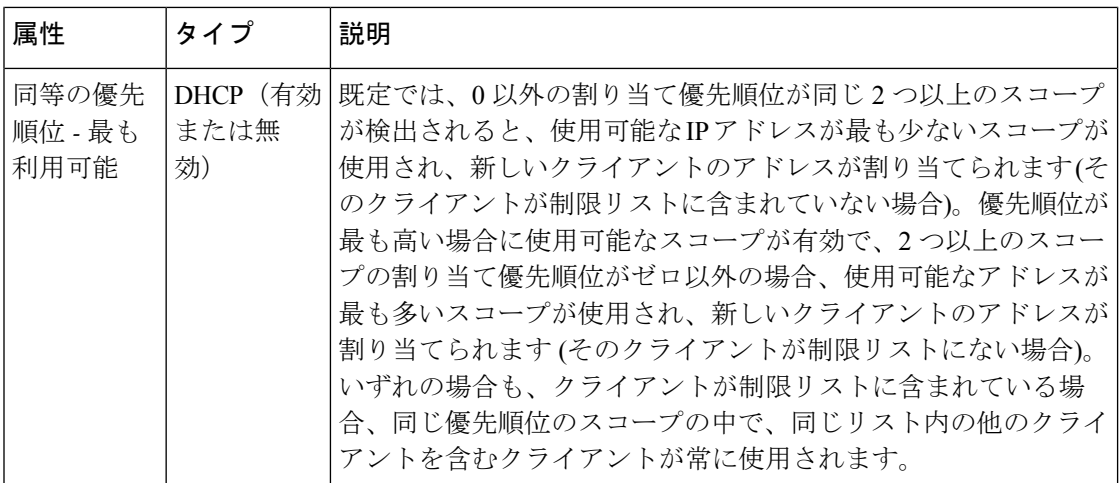

#### スコープでのアドレスの割り当て

スコープ内から IP アドレスを割り当てようとする場合、DHCP サーバーの既定の動作では、 使用可能なリースの一覧から、最も最近アクセスされたアドレスを最初に割り当てようとしま す。ただし、スコープ内のすべてのリースまたはすべてのリースのリスト表示、特定のリース の要求 (nrcmd>リース *addr)*、リースの検索、リースの変更 (アクティブ化、非アクティブ化、 または強制的に使用可能なリース) など、リースへのアクセスを必要とするすべての操作は、 サーバーで利用可能なリースの一覧内のリースの順序に影響します。

リストの最後にリースする単一のリース場所で動作します。リースの一覧を作成すると、リー スが数値順に配置され、最も低い番号のリースが使用可能なリストの最初に表示されます。 リースクエリ要求など、サーバーがリースにアクセスする必要がある他の操作も、リースの順 序に影響します。

したがって、一般的に、スコープ内のどの IP アドレスが特定の時点で割り当てられるかを予 測する方法はありません。通常、これは難しい問題ではありませんが、より決定的な割り当て 戦略が望まれる場合があります。完全に確定的なアドレス割り当て戦略を構成するには、ス コープで最初に使用可能な割り当て属性を有効にします。これにより、最小の数値の使用可能 なアドレスがDHCPクライアントに割り当てられます。したがって、最初のクライアントは最 も低い範囲の最初のアドレスを取得し、2 番目のクライアントはその範囲の 2 番目のアドレス を取得します。これは下の画像に示されています。

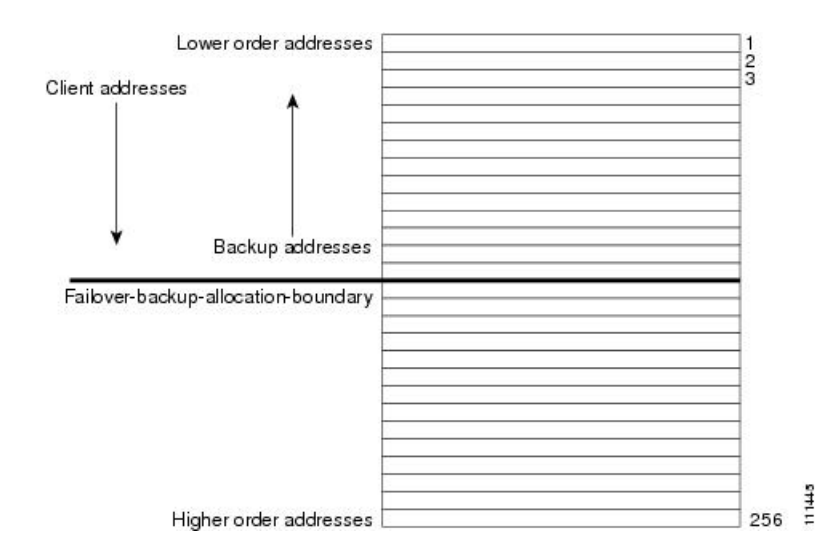

#### 図 **12 :** 割り当て先使用可能セットによるアドレス割り当て

この決定論的割り当て方法にはわずかなパフォーマンスコストが発生しますが、使用すべきで ないほどではなく、必要でない場合は使用しないように十分な場合もあります。スコープが フェールオーバー関係にある状況でこの決定論的な割り当て方法を使用する場合、バックアッ プ サーバーに使用可能な IP アドレスを割り当てる方法がメイン サーバーに表示されます。既 定では、スコープ内の最下位アドレスと最上位アドレスの中間にあるアドレスが、フェール オーバー*-*バックアップ*-*割り当て境界になります。バックアップサーバーで使用可能なアドレ スは、この境界から下方向に割り当てられます(その方向で使用可能なアドレスがある場合)。 この境界の下にアドレスが使用できない場合は、境界の上にある最初のアドレスがバックアッ プ サーバーに使用されます。中間点とは異なるアドレス境界を設定する場合は、スコープの フェールオーバー*-*バックアップ*-*割り当て境界を構成できます。

必要以上に多くの IP アドレスを持つスコープを割り当てる場合は、決定的な割り当て戦略を 使用し、割り当て先の使用可能な割り当てを構成します。アドレス空間を別のネットワークま たはサーバーに移動できるように、スコープ内の範囲を後で縮小することができます。非決定 的なアプローチでは、割り当てられたアドレスが範囲全体に散在し、スコープアドレスの半分 を解放するようにDHCPクライアントを再構成するのは非常に困難です。ただし、割り当て先 使用可能を構成すると、割り当てられたアドレスはスコープ範囲の低いクラスタに分類されま す。その場合、そのアドレスを他の場所で使用できるように、必要ない範囲から範囲を削除す る方が簡単でしょう。

# スコープの編集

(注)

スコープのサブネットに変更を加えることができるのは、現在のスコープ内、またはそ れらのスコープのサブネットと同じ古いサブネットを持つ他のスコープに変更が適用さ れる、変更と競合する予約または範囲がない場合のみです。

#### ローカル アドバンスド **Web UI**

- **ステップ1** のスコープの作成 (137ページ)説明に従って、スコープを作成します。
- ステップ **2** DHCP サーバーをリロードします。
- ステップ **3** [DHCPスコープの一覧/追加(List/Add DHCPScopes)] ページの [スコープ(Scopes)] ペインでスコープ名 をクリックして、[DHCPスコープの編集(Edit DHCP Scope)] ページを開きます(サーバーの再ロードが必 要な場合は、ステータス メッセージが表示され、先に進む前に最初に再ロードする必要があります)。
- ステップ **4** 必要に応じて、フィールドまたは属性を変更します。スコープの名前を変更することもできます。
- ステップ **5** スコープの埋め込みポリシーをスコープの埋め込みポリシーの設定 (148 ページ)編集するには、「」を 参照してください。スコープのリースを一覧表示するには、「」リースの表示 (230ページ) を参照して ください。
- ステップ **6 Save** をクリックします。
- ステップ1 DHCP サーバーをリロードします。

### **CLI** コマンド

スコープを作成したら、サーバー上のすべてのスコープのプロパティを調に入れ、使用(**scopelist** または**scopelistnames scope listbrief** 、 **scope** 、 **scope get** *name* **show**、 name属性) を使用しま す。次のアクションを実行します。

- 属性をリセットするには、**scope** 名前 **set**属性=値[属性=値.. ] を使用します。たとえば、 **scope** *name* **set** *name* =*new name* を使用して範囲の名前をリセットできます。
- 属性を有効または無効にするには**scope**、*name***enable**属性または**scope** *name* **disable** 属性を 使用します。

構文と**scope**属性の説明については、/docs ディレクトリの CLIGuide.html ファイルのコマンド を参照してください。

#### 関連項目

段階的な同期モード (147 ページ) スコープの埋め込みポリシーの設定 (148 ページ) ネットワーク上の複数サブネットの設定 (149 ページ) スコープの BOOTP の有効化と無効化 (150 ページ) スコープの DHCP の無効化 (152 ページ) スコープの非アクティブ化 (153 ページ) スコープを更新専用に設定 (151 ページ) スコープでの空きアドレス SNMP トラップの設定 (151 ページ) アドレスを再利用しない場合のスコープの削除 (154 ページ)

アドレスを再利用しない場合のスコープの削除 (153 ページ)

# 段階的な同期モード

スコープの新しいスコープまたは変更は、ステージングモードと同期モードの2つのモードの いずれかになります。

- **Staged**: 既存のスコープに対する新しいスコープまたは変更はデータベースに書き込まれ ますが、DHCP サーバーが再ロードされるまで DHCP サーバーに伝達されません。
- **Synchronous**—ほとんどの新しいスコープとスコープの変更(削除を含む)は、直ちにDHCP サーバーに伝播されます(リロードは不要)。スコープの変更の一覧が変更できるわけでは ありません。たとえば、スコープのプライマリ サブネットの変更は許可されません (変更 を反映するには再ロードが必要です)。さらに、リロードせずに、スコープ属性の変更の みを反映できます。たとえば、名前付きポリシーを変更するには、DHCP サーバーの再 ロードが必要です。

ステージング モードでスコープを追加または変更した後、dhcp 編集モードを同期モードに変 更すると、同期モードでの最初の変更は、そのスコープに対するすべての保留中の変更を適用 します (同期モードで行われた変更だけでなく)。

#### ローカル **Web UI**

現在の dhcp 編集モードを表示したり、dhcp 編集モードを変更したりするには、Web UI の上部 にある**[**設定**]**ドロップダウン リストをクリックして、 を選択**Session Settings**します。DHCP サーバーでスコープが最新の状態である場合、[同期されたスコープの総数]メッセージが[DHCP スコープの一覧/追加]ページ(詳細モード)に表示され、[スコープ名の状態**:**同期済み]メッセー ジが[DHCPスコープの編集]ページ(両方のモード)に表示されます。スコープが最新でない場 合は、[スコープ名の状態**:** 必要な再読み込み] メッセージが表示されます。

## **CLI** コマンド

を**sessionget**使用**dhcp-edit-mode**して dhcp 編集モードを表示するか、 {**sync sessionsetdhcp-edit-mode=**を使用して DHCP 編集モードを設定する |**staged**}. DHCP サーバーと 同期していないスコープを表示するには、 を使用します**scope report-staged-edits**。次に例を示 します。

nrcmd> **scope report-staged-edits**

100 Ok

example-scope: [reload-required]

# サーバー上のスコープ数の取得

DHCP サーバーに関連付けられた作成されたスコープを表示できるため、Web UI でカウント を取得できます。

# **CLI** コマンド

CLI を使用すると、 **dhcp getScopeCount** [ **vpn** 名前|**all**]. VPN またはすべての VPN を指定でき ます。**vpn** 名前を省略すると、現在の VPN の数が返されます。フェールオーバー ペア名を指 定すると、フェールオーバー ペアのスコープとネットワークの合計が返されます。フェール オーバー ペア定義のマッチリストには明示的な VPN 設定が含まれているため、これらの数は 現在の VPN だけに限定されません。

スコープを作成するには、**scope**名前**create**アドレスマスク[テンプレート=テンプレート名][属 性=値..]を使用します。各スコープは、そのネットワークアドレスとマスクを識別する必要が あります。スコープを作成すると、Cisco Prime Network レジストラーは、現在の仮想プライ ベート ネットワーク(VPN)**session set current-vpn**に配置されます。VPN は、スコープの作成時 に設定した後は変更できません。

スコープのポリシーを設定するには、 **scope** *name* **set policy**を使用します。

スコープに IP アドレスの範囲を追加するには、**scope**名前**addRange**start *end*を使用します。

# スコープの埋め込みポリシーの設定

スコープを作成すると、CiscoPrimeネットワークレジストラーは、そのスコープに組み込まれ たポリシーを自動的に作成します。ただし、組み込みポリシーには、有効または追加するま で、関連付けられたプロパティや DHCP オプションはありません。埋め込みポリシーは、ス コープのルーターを定義する場合などに役立ちます。説明ポリシーのタイプ (198ページ)さ れているように、DHCP サーバーは、割り当てられた名前付きポリシーを参照する前に、ス コープの埋め込みポリシーを参照します。

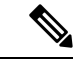

(注) スコープ ポリシーを削除すると、そのすべてのプロパティと属性が削除されます。

### ローカル アドバンスド **Web UI**

- ステップ1 のスコープの作成 (137ページ)説明に従って、スコープを作成します。
- ステップ **2** [DHCP スコープの一覧/追加] ページの [スコープ] ウィンドウでスコープの名前をクリックして、[DHCP ス コープの編集] ページを開きます。
- ステップ **3 Create**新**New**しい埋**Embedded**め込みポリシーを作成するか、既存のポリシーが既に存在する場合は、[ス コープの DHCP 埋め込みポリシーの編集] ページを開**PolicyEditExistingEmbeddedPolicy**きます。
- ステップ **4** このページのフィールド、オプション、および属性を変更します。必要に応じて、属性を設定解除します。
- ステップ **5 Save** をクリックします。

### **CLI** コマンド

最初にスコープを作成します。CLI では、**scope-policy**スコープ名を引数として**policy**受け取る ことを除いて、 と同じ構文を使用します。次に、次の手順を実行します。

- スコープに対して既に設定されている埋め込みプロパティ値があるかどうかを**scope-policy** 判断し、*scope-name***show**を使用します。
- 属性を有効または無効にする、**scope-policy** スコープ名 **enable**属性または**scope-policy** ス コープ名 **disable**属性を使用する。
- 属性を設定および設定解除し、**scope-policy** スコープ名 **set**属性=値[属性=値.. ] および **scope-policy** スコープ名 **unset**属性を使用します。
- ベンダーオプションの一覧、設定、および設定解除標準オプション定義セットの使用(209 ページ)(「」を参照)

# ネットワーク上の複数サブネットの設定

CiscoPrime Networkレジストラーは、同じネットワークセグメント上の複数の論理サブネット をサポートします。192.168.1.0/24 および 192.168.2.0/24 など、同じ物理ネットワーク上に複数 の論理サブネットがある場合は、両方のプールからアドレスを提供するように構成できます。 このようにアドレスをプールすることで、使用可能なリース数を増やすことができます。

2 つの論理サブネットを結合するには、2 つのスコープを作成し、1 つをプライマリに、もう 1 つをセカンダリに選択します。セカンダリサブネットを構成すると、この物理ネットワーク上 の新しいクライアントは、ラウンドロビンベースで1つまたは別のスコープからリースを取得 します。

# ローカル アドバンスド **Web UI**

- ステップ **1** セカンダリ スコープを作成スコープの作成 (137 ページ)するスコープ ( を参照) を作成します。
- ステップ **2** [DHCPスコープの一覧/追加(List/Add DHCPScopes)] ページの [スコープ(Scopes)] ペインでスコープ名 をクリックして、[DHCPスコープの編集(Edit DHCP Scope)] ページを開きます。
- ステップ **3** これをセカンダリ スコープにするには、[DHCP スコープの編集] ページの [プライマリ サブネット] 属性 フィールドにプライマリ スコープのサブネットのネットワーク アドレスを入力します。

プライマリサブネットは、プライマリスコープのネットワークアドレスに直接対応するのが一般的です。 たとえば、192.168.1.0/24 ネットワークで作成された examplescope1 では、プライマリ サブネット =192.168.1.0/24 を使用して examplescope2 を関連付けます。(Cisco Prime Network レジストラーが、定義さ れたサブネットに関連するスコープがあることを検出した場合、マスクビット定義は無視され、一致しな い場合に備えてプライマリ スコープの定義を使用します)。ただし、プライマリ サブネットは、スコープ が関連付けられていないサブネット アドレスである場合があります。

ステップ **4 Save** をクリックします。

ステップ **5** サーバーを再起動または再ロードします。

### **CLI** コマンド

セカンダリ スコープをプライマリ スコープに割り当てる**scope**には、名前**setprimary-subnet**= 値を使用してから、サーバーを再ロードします。

セカンダリ スコープを削除するには、 **scope** *name* **unset primary-subnet**を使用します。プライ マリ サブネット属性を設定する場合は、スラッシュ表記を使用して、ネットワーク マスクの ビット数を含めます。たとえば、ネットワーク192.168.1.0をマスク255.255.255.0で192.168.1.0/24 として表します。マスク ビットは重要です。これらを省略すると、/32 マスク (単一 IP アドレ ス) が使用されます。

# スコープの **BOOTP** の有効化と無効化

BOOTstrap プロトコル (BOOTP) は、ディスクレスコンピュータをロードするために作成され ました。その後、ホストがインターネットを使用できるように、必要なすべての TCP/IP 情報 を取得できるようにするために使用されました。ホストは BOOTP を使用して、ネットワーク 上で要求をブロードキャストしたり、BOOTPサーバーから必要なデータを取得したりします。 BOOTP サーバーは、着信要求をリッスンし、そのネットワーク上の BOOTP クライアントの 構成データベースから応答を生成します。BOOTP は DHCP とは異なり、リースまたはリース 期限の概念はありません。BOOTP サーバーが割り当てるすべてのアドレスは永続的です。

Cisco プライム ネットワークレジストラー DHCP サーバーを BOOTP サーバーのように動作す るように設定できます。さらに、BOOTP では通常静的アドレスの割り当てが必要ですが、ア ドレスを予約するか (静的割り当てを使用)、アドレスを動的に割り当てる (動的 *BOOTP*と呼ば れます) を選択することもできます。

BOOTP クライアントを移動または使用停止する必要がある場合は、リースの可用性を強制す るだけで、リースを再利用できます。リースを強制的に使用可能にする(255ページ)を参照 してください。

### ローカル アドバンスド **Web UI**

[DHCP スコープの編集] ページの [BootP 設定] で、*BOOTP*の bootp 属性または動的ブート P の 動的ブート属性を有効にします。デフォルトでは無効です。次に、**Save** をクリックします。

#### **CLI** コマンド

**scope** *name* **enablebootp** を使用して BOOTP を有効にし、**scope** *name* **enabledynamic-bootp** を使 用して動的 BOOTP を有効にします。DHCP サーバーをリロードします(段階的な DHCP 編集 モードの場合)。
### スコープを更新専用に設定

既存のクライアントがリースを再取得することを許可するかどうかは制御できますが、新しい クライアントにリースを提供することはできません。更新のみのスコープでは、現在利用可能 な IP アドレスを使用しているクライアントがリースを継続して使用することを許可する以外 に、リースに関連付けられているクライアントは変更されません。

#### ローカル アドバンスド **Web UI**

[DHCP スコープの編集] ページの [その他の設定] で、更新専用属性を明示的に有効にします。 次に、**Save** をクリックします。

#### **CLI** コマンド

**scope**名前**enable**を**renew-only**使用して、スコープを更新専用に設定します。

## スコープでの空きアドレス **SNMP** トラップの設定

SNMPトラップを設定して、トラップを有効にし、スコープの低しきい値と高しきい値を設定 することで、予期しない空きアドレス イベントをキャプチャできます。スコープの代わりに ネットワークと選択タグに基づいてトラップを設定することもできます。

しきい値を設定する場合は、下限値と高値の間の小さなオフセットを維持することをお勧めし ます。 *Cisco Prime Network Registrar 11.1 Administration Guide*オフセットは、たとえば、20% の 低い値と 25% の高い値(プリセット値)の 5% までです。

これらの属性のサーバーとスコープの値を設定する方法のバリエーションを次に示します。

- 少なくとも1人の受信者が構成されている限り、サーバーの設定に基づいて、各スコープ をトラップして解放アドレスの値をリセットします。
- スコープ レベルでトラップを無効にするか、スコープごとに異なる割合を指定します。
- サーバー上でトラップをグローバルに無効にしますが、スコープごとに有効にします。
- ネットワーク レベルまたは選択タグ レベルでトラップを設定します。

#### ローカルアドバンスドおよびリージョン **Web UI**

- ステップ **1** トラップ構成を作成するには、[デプロイ] メニューのサブ**Traps**メニューの**DHCP**下で [リスト/トラップ構 成の追加] ページを開きます。
- ステップ **2** [トラップの追加]アイコンをクリックし、トラップ設定の名前を入力**scope**し、[モード]ドロップダウン リ ストから選択し、低しきい値と高しきい値を入力します(デフォルトでは、それぞれ20%と25%です)。**Add AddrTrapConfig** をクリックします。(必要に応じて、これらの値を編集するために戻ることができます。
- ステップ **3** しきい値の設定を適用する作成されたスコープを編集します。[SNMP トラップ設定] の下の、フリーアド レス設定属性フィールドにトラップの名前を入力します。**Save** をクリックします。

ステップ **4** リージョン Web UI では、レプリカ トラップ構成をプルし、トラップ構成をローカル クラスターにプッ シュするには、「リスト/トラップ構成の追加] ページを使用します。トラップ構成を再利用することもでき ます。

#### **CLI** コマンド

トラップ**addr-trap**構成を追加するには、*name***create**を使用します。しきい値を設定するには、 **addr-trap** 名前 **set**の方法を使用します (または、トラップの作成時にしきい値の設定を含めま す)。次に例を示します。

nrcmd> **addr-trap trap-1 create**

nrcmd> **addr-trap trap-1 set low-threshold**

nrcmd> **addr-trap trap-1 set high-threshold**

フリー・アドレス・トラップを設定するには、**scope** 名前 **set free-address-config=**トラップ名を 使用します。次に例を示します。

nrcmd> **scope scope-1 set free-address-config=trap-1**

地域クラスターに接続すると、次のプル、プッシュ、および再利用のコマンドを使用できま す。プッシュおよび再使用の場合は、クラスターのリストまたは「すべて」を指定できます。

• **addr-trap** < *name* | **all** > **pull** < **ensure** | **replace** | **exact** > *cluster-name* [**-report-only** | **-report**]

• **addr-trap** < *name* | **all** > **push** < **ensure** | **replace** | **exact** > *cluster-list* [**-report-only** | **-report**]

• 追加トラップ名再利用クラスタリスト[**-**レポートのみ|**-**レポート]

## スコープの **DHCP** の無効化

BOOTPのためだけに使用する場合は、スコープのDHCPを無効にできます。スコープのBOOTP の有効化と無効化 (150ページ)を参照してください。DHCP を無効にすることでスコープを 一時的に非アクティブにすることもできますが、BOOTP を有効にする場合は非アクティブ化 が頻繁に使用されます。スコープの非アクティブ化 (153 ページ) を参照してください。

#### ローカル アドバンスド **Web UI**

[DHCP スコープの編集] ページの [BootP 設定] で dhcp属性を無効**Save**にし、*bootp*属性を有効に して、 をクリックします。

#### **CLI** コマンド

DHCP**scope**を無効にするには、名前**disabledhcp**を使用します。また、BOOTP を有効にして、 サーバーをリロードする必要があります (段階的な dhcp 編集モードの場合)。

### スコープの非アクティブ化

スコープ内のすべてのリースを一時的に非アクティブ化する場合があります。これを行うに は、スコープの BOOTP と DHCP の両方を無効にする必要があります。

#### ローカル アドバンスド **Web UI**

[DHCP スコープの編集] ページの [その他の設定] で、非アクティブ化属性を明示的に有効にし ます。次に、**Save** をクリックします。

#### **CLI** コマンド

スコープ**scope**の BOOTP と DHCP を無効にするには、名前**enabledeactivated**を使用します。 DHCP サーバーをリロードします(段階的な DHCP 編集モードの場合)。

### スコープの削除

#### $\sqrt{1}$

DHCPサーバーからスコープを削除するのは簡単ですが、注意が必要です。この操作を行 注意 うと、ネットワークの整合性が損なわれます。次のセクションで説明するように、アド レスを再利用するか、または使用しないかによって、サーバーからスコープを削除する 方法はいくつかあります。

DHCP は、IETF によって定義されているように、特定の時間 (サーバー管理者によって定義さ れる) クライアントにアドレスリースを提供します。その時間が経過するまで、クライアント はリースされたアドレスを自由に使用できます。サーバーは、リースを取り消して、クライア ントがアドレスを使用するのを停止することはできません。したがって、DHCPサーバーから スコープを簡単に削除できますが、リースを取得したクライアントは、期限が切れるまで引き 続き削除できます。これは、サーバーが更新の試行に応答しない場合でも、スコープが削除さ れた場合に発生します。

削除したアドレスが何らかの方法で再利用されない場合、この方法では問題は発生しません。 ただし、最後のリースの期限が切れる前に別のサーバーのアドレスが構成されている場合、2 つのクライアントが同じアドレスを使用する可能性があり、ネットワークが不安定になる可能 性があります。

Cisco プライムネットワーク レジストラーは、削除されたスコープのリースを孤立したリース プールに移動します。スコープを作成する場合、孤立したリースは適切なスコープに関連付け られます。

#### アドレスを再利用しない場合のスコープの削除

アドレスを再利用しない場合は、スコープを削除できます。

#### ローカル **Web UI**

スコープを再利用する予定がない場合は、[スコープの管理] ページまたは [DHCP スコープの 一覧表示/追加] ページで、名前を選択した後、[スコープ] ウィンドウの**[**スコープの削除] アイ コンをクリックし、削除を確認またはキャンセルします。

#### **CLI** コマンド

スコープ内のアドレスをすぐに再利用する予定がない場合は、**scope**名前**delete**を使用して削除 してください。

#### アドレスを再利用しない場合のスコープの削除

削除するスコープのアドレスを再利用する場合は、次の 2 つの方法があります。

- **If you can afford to wait until all the leases in the scope expire**—:スコープをサーバーから 削除し、ポリシーで設定された最も長いリース時間が期限切れになるまで待機します。こ れにより、そのスコープのアドレスを使用しているクライアントが存在しません。その 後、アドレスを安全に再利用できます。
- **If youcannot affordto waituntil all the leasesinthe scope expire**:スコープを削除しません。 代わりに、非アクティブ化します。スコープの非アクティブ化 (153ページ)を参照して ください。削除されたスコープとは異なり、サーバーはすべてのクライアントの更新要求 を拒否し、その多くが新しいリースを要求します。これにより、これらのクライアント は、削除されたスコープよりも非アクティブ化されたリースからより迅速に移動します。

Windows の**ipconfig**ユーティリティを使用して、クライアントがそのリースを解放**/release** し、再取得**/renew**し、非アクティブ化されたリースからすぐにそのリースを移動させるこ とができます。このユーティリティはクライアントコンピュータからしか発行できないの で、何千ものリースが使用されているスコープでは実用的ではありません。ただし、 Windows環境の最後の数個のクライアントをスコープ内の非アクティブ化リースから移動 する場合に便利です。

## **DHCPv6 Addresses**

Cisco Prime Network Registrar は、RFC 8415 に基づき 次の DHCP(DHCPv6)の IPv6 アドレス がサポートされています。

- **Stateless autoconfiguration**:DHCPv6 サーバーはアドレスを割り当てず、代わりに DNS サーバーデータなどの構成パラメータをクライアントに提供します。
- **Stateful autoconfiguration**:DHCPv6サーバーは、非一時アドレスまたは一時アドレスを割 り当て、クライアントに構成パラメータを提供します。
- **Prefix Delegation**:DHCPv6 サーバーはプレフィックスをクライアント(ルータ)に委任 します。

RFC 8415 は、以前の RFC である RFC 3315、RFC 3633、RFC 3736、RFC 4242、および RFC 7083 を組み込み、廃止しました。 (注)

DHCPv6 サービスは、次の機能を提供します。

- アロケーション グループ— 複数のプレフィックスを割り当ての観点から 1 つとして扱え るようにし、プレフィックスが使用される順序を制御できるようにします。
- クライアント クラス化:既知のクライアントまたはパケット ベースの式に基づいて、クラ イアントを分類し、プレフィックスを選択できます。
- **DNS** 更新— DNS サーバーが (IPv4 経由で) DHCP アクティビティを更新します。
- 拡張機能- C/C++ および Tcl 拡張機能を使用して、DHCP サーバーの処理を拡張します。
- •フェールオーバー:要求しているクライアントにリースを提供できない場合に別のクライ アントが引き継ぐように、DHCP フェールオーバー ペアを設定できます。
- **LDAP:LDAP**リポジトリ(Cisco Prime Network レジストラーの外部)でクライアント エント リルックアップを許可し、クライアントがクライアント予約を指定する場合があります。
- リースクエリ-リースクエリのサポートを提供します。
- リンクとプレフィックス— ネットワーク トポロジを定義する DHCPv4 ネットワークおよ びスコープに似ています。各リンクには、1 つ以上のプレフィックスを付けることができ ます。
- ポリシーとオプション:リンク、プレフィックス、クライアントに属性とオプションを割 り当てることができます。
- プレフィックスの安定性:クライアントは、ある CMTS から別の CMTS に移動したり、ア ドレス空間内で移動したりした場合でも、位置を変更した場合に委任されたプレフィック スを保持できます。適切なインフラストラクチャサポート(CMTS、ルーター)を使用した プレフィックスの安定性により、別の委任されたプレフィックスを必要とせずに、サブス クライバを移動または移動できます。
- **SNMP**トラップ:プレフィックス内のリース数が一定の制限を超えた場合(または一定の制 限を下回った場合)、またはサーバーが重複アドレスを検出した場合など、イベントのト ラップを生成します。
- 予約—クライアントは、事前に決められたアドレスを受信できます。
- ·統計収集およびロギング-サーバー·アクティビティーのモニターを提供します。
- **VPN** サポート—複数のアドレス空間 (仮想プライベート ネットワーク) を提供します。

DHCPv6 サービスでは、サーバー・オペレーティング・システムが IPv6 をサポートし、シス テム上で IPv6 用に少なくとも 1 つのインターフェースを構成する必要があります。

#### **IPv6** アドレス指定

IPv6 アドレスは 128 ビット長であり、コロンで区切られた 16 ビットの 16 進数のフィールドと して表現されます(**:**)。16 進数の A、B、C、D、E、および F は、大文字と小文字を区別し ません。次に例を示します。

**2001:db8:0000:0000:0000:0000:0000:0000**

このアドレッシングに対するいくつかのショートカットは次のとおりです。

- フィールド内の先頭にある 0 は省略可能なため、09c0 は 9c0、そして 0000 は 0 と書き込 むことができます。
- 連続した0(任意の数)のフィールドは、2つのコロン(::)で表すことができますが、ア ドレスで一度のみです。これは、二度以上使用すると、アドレスパーサーが0の各ブロッ クのサイズを識別できなくなるからです。これにより、アドレスの長さが減少します。た とえば、2001:db8:0000:0000:0000:0000:0000:0000:0000:0000:0000 に書き込むことができま す。

#### **2001:db8::**

リンク ローカル アドレスには、リンクに対して制限範囲があり、プレフィックス fe 80::/10 を 使用します。ループバック アドレスにはアドレス ::1 があります。マルチキャスト アドレスに は、ff00::/8 のプレフィックスが付きます(IPv6 にはブロードキャスト アドレスはありませ  $h)$ 。

IPv6 の IPv4 に互換性のあるアドレスは、**::** のプレフィックスが付く、IPv4 10 進数クアッド ア ドレスです。たとえば、IPv4 アドレスを 形式**::c0a8:1e01::192.168.30.1**で解釈して記述できま す。

## リンクとプレフィックスの決定

DHCPv6 サーバーは、DHCPv6 メッセージを受信すると、要求の処理に使用するリンクおよび プレフィックスを決定します。サーバー:

- **1.** 送信元アドレスを検索します。
	- **1.** クライアントメッセージがリレーされた場合、サーバーは、クライアントに最も近い (作業している) Relay-Forward メッセージから始まる最初の 0 以外のリンク アドレス フィールドに送信元アドレスを設定します。サーバーが送信元アドレスを見つけた場 合は、ステップ **2**に進みます。
	- **2.** それ以外の場合、メッセージ・ソース・アドレスがリンク・ローカル・アドレスであ る場合、サーバーは、プレフィックスが存在するメッセージを受信したインターフェー スの最初のアドレス (任意のアドレスの接頭部が見つかった場合は 0) にソース・アド レスを設定します。ステップ**2**に進みます。
	- **3.** それ以外の場合、サーバーは送信元アドレスをメッセージ送信元アドレスに設定しま す。

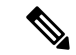

- この動作は、拡張機能によって変更するか、クライアント/クライアント クラスの環境へ の追加属性を使用して、IPv6アドレスまたはプレフィックス名のリンクアドレスオーバー ライド属性値を追加することによって変更できます。表 48 : 一般的な環境ディクショナ リデータ項目 (453ページ)を参照してください。 (注)
- **2.** 送信元アドレスのプレフィックスを検索します。サーバーが送信元アドレスのプレフィッ クスを見つけられない場合、クライアントにサービスを提供できず、要求を破棄します。

**3.** プレフィックスのリンクを検索します。これは常に存在し、明示的に設定されたリンク か、プレフィックスアドレスに基づいて暗黙的に作成されたリンクのいずれかです。リン クはトポロジ リンクである必要があります (プレフィックス安定性 (158 ページ)を参照 してください)。

これで、サーバーはクライアントリンクを決定できるようになったので、クライアント要求を 処理できます。クライアント要求がステートフルかプレフィックス委任か、選択基準などの要 因によって、サーバーはクライアント要求にサービスを提供するリンクに1つ以上のプレフィッ クスを使用する場合があります。

これは、DHCPv4 と DHCPv6 の間の違いの 1 つの領域です。DHCPv4 では、サーバーはクライ アント要求にサービスを提供するために、ネットワークからスコープの 1 つだけを選択しま す。DHCPv6 では、サーバーはリンクのすべてのプレフィックスを使用できます。したがっ て、サーバーがクライアントにアドレスを割り当てたり、リンクの複数のプレフィックスから プレフィックスを委任したりすることができます(選択基準やその他条件が適用されます)。 リンクの作成と編集 (167 ページ) を参照してください。

### アドレスの生成

IPv6アドレスは128ビットアドレスです(IPv4の場合は32ビットのアドレスと比較されます)。 ほとんどの場合、DHCPv6 サーバーは、これらのビットのうち 64 個のインターフェイス識別 子 (EUI-64) 部分を割り当てます (RFC 4291 を参照)。クライアントの 64 ビット インターフェイ ス識別子または乱数ジェネレーターを使用して、アドレスを生成できます。インターフェイス 識別子は、ステートレス自動設定がクライアントにアドレスを割り当てる方法をエミュレート します。残念ながら、その使用に関するプライバシーの懸念があり、クライアントのプレフィッ クスごとに 1 つのアドレスに制限されています。

デフォルトでは、Cisco Prime Network レジストラーは、RFC 4941 で説明されているアルゴリ ズムと同様のアルゴリズムを使用してアドレスを生成し、ランダムなインターフェイス識別子 を生成します。これらのランダムインターフェイス識別子は、ユニバーサル/ローカルビット の値がゼロで、EUI-64ベースの識別子と区別されます。サーバーは、ランダムに生成されたイ ンタフェース識別子を::0からスキップします。::ff にして、インフラストラクチャ デバイス (ルーターなど)に識別子を使用できるようにします。各プレフィックスに対してinterface-identifier

(使用可能な場合)を最初に割り当てるかどうかを設定できます(プレフィックスの *allocation-algorithm* 属性の interface-identifier フラグを使用)。(プレフィックスの作成と編集 (161ページ)を参照)。インターフェイス識別子の使用を指定した場合、クライアントがア ドレスを使用できない場合、またはクライアントがプレフィックスに複数のアドレスを要求す る場合、サーバーはランダムに生成されたアドレスを使用する可能性があります。

サーバーは、プレフィックスが設定された範囲 (または範囲がない場合はプレフィックス アド レス)に基づいてアドレスを生成します。範囲プレフィックス長が64より短い場合、サーバー は 64 ビットのみを提供し、アドレス・インターフェース ID フィールドに入れられます。プレ フィックス長が 64 より長い場合、サーバーはアドレスの残りのビットだけを提供します。し たがって、/96 の範囲は、指定された範囲から 96 ビットを使用し、その後にクライアント イ ンターフェイス識別子またはランダムに生成された値の 32 ビットを使用します。結果として 得られるアドレスが使用できない場合 (別のクライアントまたは同じクライアントにリースさ

れているが、別のバインディング上にリースされている場合など)、サーバーは別のアドレス を生成しようとします。このプロセスは最大 500 回まで繰り返されます。

DHCPフェイルオーバーが構成されている場合、サーバー生成のアドレスは、メインアドレス 上で常に奇数アドレスになり、バックアップ上のアドレスも偶数になります。

$$
\phi
$$

DHCP サーバーは、ランダムに生成されたインターフェイス識別子のみを::0 からの値に 対してテストします。結果のアドレスではなく::ffにします。したがって、ランダムに生 成されたアドレスは、*xxxx* :*xxxx* :*xxxx* :*xxxx* ::0を使用する可能性があります。xxxx : *xxxx* :*xxxx* :*xxxx* :*xxxx* ::ff アドレスは、プレフィックスの長さが /64 より長く、/64 境界を超える プレフィックス ビットがすべてゼロである場合。 (注)

#### $\mathcal{L}$

プレフィックスとプレフィックス テンプレートに対して、追加のアドレス生成アルゴリ ズムから選択することもできます。「」を参照してくださいプレフィックス テンプレー トの作成と編集 (174 ページ)。 ヒント

### 委任プレフィックスの生成

DHCPv6サーバーは、委任されたプレフィックスを生成するときに、最適な最初の適合アルゴ リズムを使用します。サーバーは、構成または要求された長さの最初の使用可能なプレフィッ クスを使用します。

DHCPフェールオーバーの場合、各サーバーは、使用可能な状態で委任されたプレフィックス リースのみを考慮します。サーバーが PARTNER-DOWN 状態の場合、サーバーは、一定時間 の制限が過ぎた後に、他の使用可能な状態または保留中の状態でリースを使用することもでき ます。

### プレフィックス安定性

プレフィックスの安定性 を使用すると、ネットワーク トポロジの接頭辞の安定性に関係なく プレフィックスの委任を。新しいリンク属性の種類は、リンクの種類を指定します。

リンクには、次の 3 種類があります。

- トポロジカル—トポロジリンク上のクライアントは、接続されているネットワークセグメ ントに基づいてリースが割り当てられます。
- 場所に依存しない:このリンク タイプは、ケーブルラボ DOCSIS 3.0 の概念である CMTS プレフィクスの安定性をサポートするために導入されています。CMTS のグループ内 (セ ントラル オフィスなど) 内のサービス プロバイダのロード バランシングおよび再構成イ ベントをサポートします。ロケーションに依存しないリンクでCMTS間で移動されたサブ スクライバは、委任されたプレフィックスを保持できます。このリンクタイプは、単一の DHCPサーバー内での移動を可能にします。

• ユニバーサル:このリンク タイプは、加入者がネットワーク内の任意の場所で委任された プレフィックスを保持できるように導入されます。このリンクの種類を使用するには、委 任されたプレフィックスの管理割り当てと、クライアントまたはリース予約の使用が必要 です。複数の DHCP サーバーに展開できます。

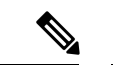

プレフィックスの安定性の使用はルーティングに影響を与え、ルートをアドバタイズす るためにリレーエージェント(つまりCMTS)からの適切なサポートが必要です。CMTSプ レフィックスの安定性のために、これらはCMTSグループにローカライズされます。サー ビス プロバイダ ネットワーク全体でルートをアドバタイズする必要がある場合、ユニ バーサル プレフィックスの安定性に対する影響は大きくなります。 (注)

#### **CMTS** プレフィックス安定性

ロケーションに依存しないリンクはCMTSプレフィクスの安定性のためのケーブルLabsDOCSIS 3.0の条件を実装します。すべてのプレフィックスが単一の DHCP サーバーによってサービス される限り、CMTS プレフィックスの安定性は可能です。

特定の領域にCMTSプレフィックスの安定性を導入する場合は、次の手順を実行する必要があ ります。

- 既存のリンクを変更して、グループ内のすべてのリンクで同じリンクグループ名を指定し ます。各 CMTS(または CMTS バンドル)は個別のリンクを持っていますが、CMTS プレ フィックスの安定性が望まれる領域内のこれらのリンクはすべて、同じリンクグループの 一部にする必要があります。
- 場所に依存しないとしてフラグが設定され、このリンクグループの一部として作成された 新しいリンクを作成します。この場所に依存しないリンクの下に1つ以上のプレフィック ス委任プレフィックスを作成または移動します。
- 不要になった既存のリンクからプレフィックスの委任プレフィックスを削除します。ス テートフル プレフィックス (dhcp タイプの dhcp) は削除しないでください。

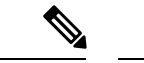

(注) グループ内で使用できる場所に依存しないリンクは 1 つだけです。

クライアント要求を受信すると、サーバーは、最も長く一致するプレフィックスをチェック し、そのプレフィックスのリンクを使用して、リンクを検索します。ただし、このトポロジリ ンクがリンクグループの一部であり、そのグループにロケーションに依存しないリンクがある 場合、場所に依存しないリンクのプレフィックスが最初にチェックされ、クライアントが要求 する可能性のあるリースが確認されます。このロケーションに依存しないリンクからリースが 利用できない場合にのみ、トポロジカルリンクが使用されます。これは、クライアントが要求 したバインディングごとに使用されます。

リースメカニズム(リースまたはクライアント予約、最初の最適な状態、または生成/提供され た拡張) は、CMTS グループにサービスを提供する単一サーバー内でのみリースが認識される ため、CMTS プレフィックスの安定性と共に使用できます。

#### ユニバーサル プレフィックス安定性

ユニバーサルプレフィックスの安定性を使用すると、接続先に関係なく、委任されたプレフィッ クスを保持できます。この機能を使用するには、デリゲートされたプレフィックスの予約を構 成する必要があります。クライアントとリースの予約を使用できます。

クライアント予約では、DHCPサーバーが動的にアクセスする中央LDAPリポジトリで、委任 されたプレフィックスを指定できますクライアント予約の使用 (241 ページ)(を参照)。リー ス予約は、CCM リージョナル サーバー上で一元管理され、ユニバーサル リンクを使用して各 ローカルDHCPにプッシュされます。リース予約を使用する場合、予約の完全な一覧は各サー バーでレプリケートされるため、大規模な展開ではクライアントの予約を検討する必要があり ます。

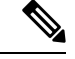

(注) 特定の VPN アドレス空間にユニバーサル リンクを 1 つだけ持つことができます。

ユニバーサル リンク タイプでリンクが設定されている場合、クライアントにリースを割り当 てようとすると、そのリンクのプレフィックスが最初に考慮されます。リースが使用できない 場合は、リンク グループ (存在する場合) のロケーション非依存リンク タイプのプレフィック スが使用されます。最後に、トポロジ リンクのプレフィックスが使用されます。

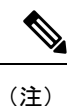

CMTS プレフィックスの安定性とユニバーサル プレフィックスの安定性の両方を同時に 有効にできますが、加入者に適用されるのは 1 つだけです。

## プレフィックス割り当てグループ

プレフィックスアロケーショングループを使用すると、クライアントに対して複数のリース割 り当てが行われないように複数のプレフィックスを定義し、プレフィックスを使用するプレ フィックス割を制御できます。この動作を指定するために、割り当てグループおよび割り当て グループの優先順位属性が導入されます。

同じ割り当てグループ名を持つリンク上のすべてのプレフィックスは、その割り当てグループ に属します。割り当てグループ名のないプレフィックスは、独自の割り当てグループ内にあり ます。バインディングごとに1つのリースが、同じアロケーショングループ内のすべてのプレ フィックスに割り当てられます。

割り当てグループの優先順位設定は、使用するプレフィックスを制御します。数値が小さい場 合は、優先順位が最も低い 0 (デフォルト) を除き、優先順位が高くなります。同じ優先順位の プレフィックスは、アクティブなリース数によって順序付けされ、カウント数が最も小さいプ レフィックスが最も高い優先順位を持ちます。

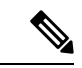

(注)

割り振りグループ名は、リンクに固有のものです。異なるリンクで同じアロケーション グループ名を再利用できます。

クライアントがアロケーション グループ プレフィックスから取得できるリースの数を制御す るには、DHCPポリシーのバインディングごとの最大リース属性を設定します。たとえば、バ インディングあたりの最大リース数を1に設定すると、クライアントはアロケーショングルー プ プレフィックスからリースを 1 つだけ取得できます。さらに、同じ割り当てグループプレ フィックスから複数のリースが既に割り当てられている場合、追加のリースは取り消されます (通常、最も古いリースは取り消されます)。

## プレフィックスとリンクの設定

DHCPv6プレフィックスおよびリンクを直接設定することも、最初にプレフィックスまたはリ ンク テンプレートを作成することもできます。次のサブセクションを参照してください。

- プレフィックス テンプレートの作成と編集 (174 ページ)
- プレフィックスの作成と編集 (161 ページ)
- プレフィックスのアドレス使用率の表示 (129 ページ)

### プレフィックスの作成と編集

プレフィックスを直接作成できます(また、必要に応じて既存のテンプレートを適用プレフィッ クス テンプレートの作成と編集 (174 ページ)することもできます)。設定できるプレフィッ クス属性は次のとおりです。

- *name*:このプレフィックスに名前を割り当てます。
- *vpn-id*:プレフィックスを含む VPN。
- *address*:IPv6アドレスの上位ビットを使用してインターフェイスが属しているプレフィッ クス(サブネット)。
- *leasequery-send-all*:プレフィックスについての説明。
- *dhcp*タイプ:プレフィックスのアドレス割り当てをDHCPが管理する方法を定義します。
	- dhcp (プリセット値):ステートフルアドレス割り当てにプレフィックスを使用しま す。
	- stateless—ステートレス オプションの設定にプレフィックスを使用します。
	- プレフィックス-委任-プレフィックスのプレフィックスを使用して、プレフィックス の委任します。
	- infrastructure—プレフィックスを使用して、プレフィックスにアドレス プールがない 場合に、クライアント アドレスをリンクにマップします。
	- 親—DHCPでプレフィックスを使用しない。ただし、子プレフィックスをグループ化 するコンテナ オブジェクトとして使用します。親プレフィックスは、Web UI の IPv6 アドレス空間リストにのみ表示され、プレフィックスリストには表示されません。
- *owner*:プレフィックスの所有者。
- *region*:プレフィックスのリージョン。
- *reverse-zone-prefix-length*:ip6.arpa更新の逆引きゾーンのプレフィックス長(詳細について は、DNS 更新のための逆引きゾーンの決定 (303 ページ)を参照してください)。
- *range*:サーバーがアドレス割り当てのプレフィックスを設定するために使用できるサブ 範囲。使用されるプレフィックスは、*dhcp-type*属性に設定されている値によって異なりま す。設定されていない場合、プレフィックスアドレスが適用されます。この値は、割り当 てに使用できるアドレスまたはプレフィックスの範囲を制限するために、プレフィックス アドレスより長いプレフィックスを指定できます。(詳細については、リンクとプレフィッ クス (5 ページ)を参照してください)。
- *link*:プレフィックス(サブネット)に関連付けられたリンク。単一のリンク上にあるプ レフィックスをグループ化するために使用されます。
- *policy*:クライアントに返信するときに使用する共有ポリシー。
- *selection-tags*:プレフィックスに関連付けられた選択タグのリスト。
- *allocation-algorithms*:クライアントにリースする新しいアドレスやプレフィックスを選択 する際にサーバーが使用する1つ以上のアルゴリズム。使用可能なアルゴリズムは次のと おりです。
	- client-request (プリセット値はoff):クライアントが要求したリースをサーバーが使 用するかどうかを制御します。
	- reservation (プリセット値は on): クライアントで利用可能な予約をサーバーが使用 するかどうかを制御します。
	- extension (プリセット値はオン): クライアントに対してアドレスまたはプレフィッ クスを生成するために、**generate-lease** 拡張ポイントにアタッチした拡張機能をサー バーが呼び出すかどうかを制御します。DHCPv6フェールオーバーでリースの生成拡 張機能ポイントを使用する場合、サーバーは、拡張が返すアドレスまたはデリゲート されたプレフィックスを使用し、ランダムに生成されたアドレスと同様に、このアド レスまたはプレフィックスに対してハッシュを実行しません。拡張機能がアドレスま たはデリゲートされたプレフィックスを生成するアルゴリズムメソッドを使用してい る場合、拡張機能はフェールオーバーに対応する必要があります(拡張機能は、フェー ルオーバー構成が有効になっているかどうか、およびフェールオーバーサーバーの役 割を判断できます)。拡張機能の詳細については、を拡張ポイントの使用 (427 ペー ジ)参照してください。
	- interface-identifier (プリセット値はoff):アドレスを生成するためにサーバーがクラ イアント (link-local) アドレスから interface-identifier を使用するかどうかを制御しま す。一時アドレスとプレフィックスの委任では無視されます。
	- random(プリセット値は on):サーバーが、RFC 3041 アルゴリズムを使用してアド レスを生成するかどうかを制御します。プレフィックスの委任では無視されます。
	- ·best-fit (プリセット値はon):使用可能で最も適切なプレフィックスをサーバーが最 初に委任するかどうかを制御します。アドレスでは無視されます。

**Cisco Prime Network Registrar 11.1 DHCP** ユーザーガイド

サーバーがクライアントに割り当てるアドレスが必要な場合、クライアント要求、予 約、拡張、インターフェイス識別子、およびランダムなアドレスが見つかるまで、フ ラグは次の順序で処理されます。サーバーは、クライアントにプレフィックスをデリ ゲートする必要がある場合、クライアント要求、予約、拡張、最適なプレフィックス が見つかるまで、フラグを次の順序で処理します。

- *restrict-to-reservations*:クライアント(またはリース)予約に対してプレフィックスが制 限されるかどうかを制御します。
- *restrict-to-admin-allocation*:プレフィックスが次に使用可能なアドレスを割り当てる管理要 求に制限されるかどうかを制御します。設定されている場合、サーバーは、クライアント に事前に割り当てられている場合にのみ、このプレフィックスからのアドレスを持つクラ イアントに応答します。
- *max-leases*:プレフィックスで許可されている、予約されていないリースの最大数。新し いリースを作成する必要がある場合、サーバーは制限を超えていない場合にのみ作成しま す。制限を超えると、サーバーはクライアントに新しいリースを作成したり、新しいリー スを提供したりできません。SNMP トラップも有効にした場合、*max-leases*値は使用済み アドレスと使用可能なアドレスのパーセンテージも計算します。

### $\boldsymbol{\mathcal{P}}$

- 最大リースの値を予想される最大値に設定して、SNMPアド ヒント レス トラップが意味のある結果を返すようにします。
	- *ignore-declines*:IPv6 アドレスを参照する DHCPv6 DECLINE メッセージまたは、このプレ フィックスからの委任されたプレフィックスにサーバーが応答するかどうかを制御しま す。有効にすると、サーバーはこのプレフィックスのリースに関するすべての拒否を無視 します。無効(プリセット値)または未設定の場合、サーバーは、クライアントにリースさ れている場合、DECLINE メッセージで要求されるすべてのアドレスまたは委任されたプ レフィックスを UNAVAILABLE に設定します。
	- *expiration-time*:プレフィックスの有効期限が切れる日時。この日時以降、サーバーは新し いリースを許可せず、このプレフィックスから既存のリースを更新することもしません。 [平日]月の日*hh* :*mm*[:*ss*]年**"**の形式**"**で値を入力します。たとえば**"Dec31**、**23:59**などです。 **2006"** の有効期限属性については、説明をプレフィックステンプレートの作成と編集(174 ページ)参照してください。
	- *free-address-config*:このプレフィックスで予期しない空きアドレスイベントをキャプチャ するトラップを識別します。構成されていない場合、サーバーは親リンクのフリー・アド レス構成属性値を探します。この属性が構成されていない場合、サーバーは*v6-default* フ リー・アドレス設定属性を調べられます。
	- *deactivated*:プレフィックスがクライアントへのリースを延長するかどうかを制御します。 非アクティブ化されたプレフィックスは、リースをクライアントに拡張せず、範囲内のす べてのアドレスを個別に非アクティブ化されたかのように扱います。プリセット値はfalse (アクティブ化) です。
- *max-pd-balancing-length*:prefix-delegation プレフィックスのバランスをとる際にフェール オーバー プール バランシングが考慮する、prefix-delegation プレフィックスの最大長を制 御します。既定値は 64 で、プレフィックスの委任で許可されている最長プレフィックス 長を超えることはありません。
- *allocation-group*:このプレフィックスが属している割り当てグループ。
- *allocation-group-priority*:同じ割り当てグループ内の他のプレフィックスに対するこのプレ フィックスの優先順位。デフォルト値はゼロです。
- *range-end*:リースの割り当てに使用されるプレフィックスアドレス範囲内のエンドアドレ スを指定します(これがDHCPタイプのプレフィックスである場合)。設定されていない 場合、プレフィックスアドレス範囲の最後に使用可能なアドレスが終了アドレスとして使 用されます*(range-start*がプレフィックスとして指定されている場合を除き、*range-start*で 指定された接頭語の最後のアドレスが使用されます)。
- *range-start*:リースの割り当てに使用されるプレフィックスアドレス範囲内の開始アドレ スか、またはこれが DHCP タイプのプレフィックスの場合は範囲として使用されるプレ フィックス (この場合は *range-end* を指定しない)を指定します。設定されていない場 合、プレフィックスアドレス範囲の最初の使用可能なアドレスが開始アドレスとして使用 されます。

範囲開始と範囲終了を使用すると、顧客は、ランダムなアドレスを割り当てる際にサー バーが使用するアドレスの範囲を制限できます。予約や拡張が提供するアドレスには影響 しません。これらの属性は、完全に指定されたIPv6アドレスまたは非プレフィックスビッ ト(プレフィックスの範囲またはアドレス属性に基づく)セットを持つIPv6アドレスです。 たとえば、::1000 の場合、プレフィックスの範囲/アドレスが /96 以下です。

(注)

- 範囲開始も範囲終了も指定されていない場合、10.0より 前の動作はランダムなアドレス割り当てに関して保持さ れます。
	- 範囲開始または範囲終了のどちらかを指定した場合、イ ンターフェース**ID**割り振りアルゴリズムが指定されてい る場合は、使用不可になります。

• *embedded-policy*:プレフィックスに埋め込まれたポリシー。

#### ローカルおよび地域 **Web UI**

ステップ **1** [デザイン] メニューの**Prefixes**サブメニュー**DHCPv6**の下で選択します。[DHCP v6 プレフィックスの一覧 表示/追加] ページには、既存のプレフィックスが表示されます。

プレフィックスを作成するには、次の手順を実行します。

- **1.** 現在の VPN 以外で作成する場合は、Web UI の上部にある [設定**]**ドロップダウン リストの VPN サブメ ニューから VPN を選択します。
- **2.** [プレフィックス] ウィンドウの [プレフィックスの追加] アイコンをクリックし、プレフィックス名と アドレスを入力して、ドロップダウン リストからプレフィックスの長さを選択します。
- **3.** プレフィックスのアドレス範囲を指定する場合は、サブネット アドレスを入力し、プレフィックスの 長さを選択します。
- **4.** DHCP タイプを選択します(このセクションの上部にある属性の説明を参照)。デフォルトは DHCP で す。
- **5.** 事前設定済みのプレフィックス テンプレートを適用する場合は、ドロップダウン リストから選択しま す。(適用されたテンプレートの属性値は、接頭辞に設定された値を上書きします)。
- **6.** を**AddIPv6**クリック**Prefix**すると、リストに接頭辞が追加されます。
- **7.** DHCP サーバーをリロードします。[DHCPv6 プレフィックスの一覧/追加] ページに戻ると、同期され るプレフィックスの数を示すメッセージが表示されます。
- ステップ **2** プレフィックスから逆引きゾーンを作成するには、[逆方向の領域] タブをクリックします。このタブで、 ゾーン テンプレートを選択し、 を**Report**クリックします**Run**。
- ステップ **3** プレフィックスを作成すると、[リース] タブをクリックして、プレフィックスのリースを表示および管理 できます。[リース]タブで、クライアントルックアップキーのリースを表示し、名前をクリックして各リー スを個別に管理できます。
- ステップ **4** [予約] タブをクリックすると、プレフィックスの予約を表示および管理できます。各予約 IP アドレスと ルックアップ キーを追加し、ルックアップ キーが文字列かバイナリ**Add Reservation**かを指定して、 をク リックします。
- ステップ **5** プレフィックスを編集するには、[プレフィックス]ペインで名前をクリックします。[プレフィックスの編 集]ページで、プレフィックス属性を編集するか、グループにプレフィックスを割り当てて優先順位を設定 するか、新しいポリシーを作成するか、既存の埋め込みポリシーを編集します。

グループにプレフィックスを割り当て、優先順位を設定するには、次の手順に従います。

- **1.** 配賦グループ属性フィールドにグループの名前を入力します。
- **2.** *[*配賦グループ優先順位属性] フィールドに優先順位値を入力します。ここで値を入力しない場合は、 既定値(0)が割り当てられ、このプレフィックスはグループ内で最も低い優先順位になります。

これらの属性は、詳細モードのアロケーション グループにあります プレフィックス割り当てグループ (160 ページ)(を参照)。

埋め込みポリシーを管理するには

- **1.** または**CreateEmbedded**、[**NewPolicy**プレフィックスの**Edit**DHCP埋め込みポリシーの編集]ページを開 きます。 **Existing Embedded Policy**
- **2.** 埋め込みポリシーのプロパティDHCPv6 ポリシー階層 (200 ページ)を変更します (「」を参照)。
- **3. Modify Embedded Policy** をクリックします。次回[DHCPv6 プレフィックスの編集]ページが表示された ら、そのプレフィックスの埋め込みポリシーを編集できます。

**4. Save** をクリックします。

- ステップ **6** 地域 Web UI では、プレフィックスをローカル クラスターにプッシュし、[DHCPv6 プレフィックスのリス ト/追加] ページでプレフィックスを再利用できます。
	- プレフィックスをプッシュするには、目的のプレフィックスを選択し**Push** 、クリックして[IPv6 プレ フィックスをプッシュ]ページを開きます。プレフィックスをプッシュするクラスタテンプレートまた はプレフィックステンプレートを選択し、 をクリックします**Push Prefix**。プレフィックスがプッシュ されると、プレフィックスの予約はプレフィックスでプッシュされます。また、プレフィックスがリ ンク上にある場合、親プレフィックスがローカル クラスタに存在しない場合は、そのプレフィックス がプッシュされます。
	- プレフィックスを再利用するには、目的のプレフィックスを選択し、**Reclaim**クリックして[IPv6プレ フィックスの再利用]ページを開きます。プレフィックスを再利用するクラスタテンプレートまたはプ レフィックステンプレートを選択し、をクリックします**Reclaim Prefix**。プレフィックスが再利用され ると、アクティブなリースがない場合、またはforceオプションが指定されている場合は、予約はプレ フィックス付きで削除されます。それ以外の場合、プレフィックスは非アクティブになります。
		- プレフィックスがユニバーサル リンクにある場合、そのプレフィックスは複数のクラスタに プッシュすることができ、ローカルでの変更は次のサーバーのリロードまで有効になりませ  $h_{\circ}$ (注)

#### **CLI** コマンド

**prefix** *name* **create** *ipv6address*/*length* を使用します。(この**prefix**コマンドは、以前のリリース **dhcp-prefix**のコマンドのシノニムです。DHCP サーバーをリロードします。次に例を示しま す。

nrcmd> **prefix example-prefix create 2001:0db8::/32** [*attribute*=*value*] nrcmd> **dhcp reload**

プレフィックスの作成中にプレフィックステンプレートを適用するには、 **prefix** *name* **create** *ipv6address*/*length* **template=***name* を使用します。既存のプレフィックス定義にテンプレートを 適用するには、**prefix** 名前 **applyTemplate**テンプレート名を使用します。次に例を示します。

nrcmd> **prefix example-prefix create 2001:0db8::/64 template=preftemp-1**

nrcmd> **prefix example-prefix applyTemplate template=preftemp-1**

nrcmd> **dhcp reload**

上記の属性は通常の方法で設定および有効化できます。**prefix** *name* **addReservation** *ipv6address*/*length lookup-key* [**–blob**| **–string**] を使用して予約を追加します。**prefix**名前**listLeases** を使用してリースを一覧表示します。

#### $\varOmega$

ヒント 追加のIPv6 リースの再設定 (254 ページ)構文については、 を参照してください。

**dhcp** [ **getPrefixCount vpn** 名前|**all**]. VPN またはすべての VPN を指定できます。**vpn** 名前を省 略すると、現在の VPN の数が返されます。

地域クラスターに接続すると、次のプッシュ・コマンドと再要求コマンドを使用できます。 プッシュの場合、通常は1つのクラスターまたはフェールオーバーペアのみを指定でき、フェー ルオーバー ペアのクラスタを再利用できません。ただし、プレフィックスがユニバーサル リ ンクにある場合は、クラスターとフェールオーバー ペアの一覧を指定できます。

- プレフィックス名プッシュクラスター/フェールオーバーペアリスト[**-template=**テンプレー ト名] [**-omitparents**] [**-omitchildren**] [**-**レポート]
- プレフィックス名の再利用[クラスター/フェールオーバーペアリスト][**-force**][**-omitchildren**] [**-report-only**] [**-report-only**]

#### リンクの作成と編集

リンクを直接作成できます。リンクに設定できる属性は次のとおりです。

- *name*:ユーザーがリンクに割り当てた名前。
- *vpn-id*:リンクを含む VPN。
- *description*:リンクの説明テキスト。
- *policy*:クライアントに返信するときに使用する共有ポリシー。
- *owner*:リンクの所有者。
- *region*:このリンクのリージョン。
- *free-address-config*:このプレフィックスで予期しない空きアドレスイベントをキャプチャ するトラップを識別します。構成されていない場合、サーバーは*v6-default* フリー アドレ ス設定属性を調べています。
- *interface*:このリンクに関連付けられたルーターインターフェイス。
- *type*:リンクのタイプ(トポロジ、ロケーション非依存、ユニバーサル)。
- *group-name*:リンクが属しているリンクのグループ。
- *embedded-policy*:クライアントに応答する際に使用される、単一で特定のリンクオブジェ クト内に埋め込まれているポリシー。

#### ローカルおよび地域 **Web UI**

ステップ **1** メニューから **Design** 、**DHCPv6**サブメニューの下の を選択**Links**します。[DHCP v6 リンクの一覧表示/追 加] ページには、既存のリンクが表示されます。

ステップ **2** リンクを追加するには、[リンク] ウィンドウの [リンクの追加] アイコンをクリックします。

ステップ **3** リンクの名前を入力します。

- ステップ **4** リンクが接頭部の安定性の場合は、リンクタイプ (*type*) を選択し、リンクグループ名 (*group-name*) を指定 します。リンクの種類は、既定ではトポロジ的です。これらの属性は、[DHCP v6 リンク テンプレートの 編集1ページの[プレフィックスの安定性プレフィックス安定性 (158ページ)1領域でも確認できます(リ ンクタイプとリンクグループの詳細についてはを参照してください)。
	- リンク グループにはロケーションに依存しないリンクが 1 つ、VPN アドレス空間に 1 つのユニ バーサルリンクしか設定できません。また、ユニバーサルタイプのリンクをリンクグループに割 り当てることはできません。 (注)
- ステップ5 [リンクの追加 (Add Link) 1をクリックします。
- ステップ **6** 新しいリンクの [リンクの編集] ページで、[使用可能] フィールドから [選択済] フィールドにリンクを移動 して、リンクの定義済みのプレフィックスを選択します。
- ステップ7 リンクに新しいプレフィックスを追加するには、各プレフィックス名とアドレスをページの下部に入力し、 範囲を指定し、DHCP タイプとテンプレートを選択します**Apply Prefix**(必要な場合)。
- ステップ **8 Save** をクリックします。
- ステップ **9** 地域 Web UI では、ローカル クラスターへのリンクをプッシュし、[DHCP v6 リンクの編集] ページでリン クを再利用し、[DHCP v6 リンクの一覧/追加] ページの [レプリカ IPv6 アドレス空間] をプルできます。
	- リンクをプッシュするには、目的のリンクを選択し**Push**、(ページの上部にある)をクリックして、プッ シュリンクページを開きます。リンクをプッシュするクラスターまたはリンクテンプレートを選択し、 をクリックします**PushLink**。リンクがプッシュされると、リンク上のすべてのプレフィックスと、プ レフィックス上のすべての予約もプッシュされます。
	- リンクを再利用するには、目的のリンクを選択し、(ページの上部にある)をクリック**Reclaim**して[リン クの再利用]ページを開きます。リンクを再利用するクラスタまたはリンクテンプレートを選択し、を クリックします**Reclaim Link**。リンクが再利用されると、アクティブなリースがない場合、予約、プ レフィックス、およびリンクはローカル クラスターから削除されます。アクティブなリースが見つ かった場合、プレフィックスは無効になります。forceオプションを使用すると、アクティブなリース がある場合にリンクとそのプレフィックスを削除できます。
		- (注) ユニバーサル リンクのみを複数のクラスターにプッシュできます。
	- レプリカ IPv6 アドレススペースをプルするには、左側のリンクペインの上部にある[データのプル]ア イコンをクリックして、[プル レプリカ IPv6 アドレススペースの選択]を開きます。データ同期モード (更新、完了、または正確) を選択**Report**し、 をクリックします。

ローカルでの変更は、次のサーバーの再ロードまで有効になりません。

#### **CLI** コマンド

**link** 名前 **create** を使用します。(**link** コマンドは、以前のリリースからの **dhcp-link** コマンド と同義です)。次に例を示します。

nrcmd> **link example-link create** [*attribute*=*value*]

リンクの作成時にリンクテンプレートを適用するには、**link**名前名**template-root-prefix=**[*address*] を使用**createtemplate=**し、テンプレートが複数のプレフィックスを作成できる場合は、テンプ レートルートプレフィックスを指定します。既存のリンク定義にテンプレートを適用するに は、**link** 名前 **applyTemplate**テンプレート名[テンプレートルートプレフィックス] を使用しま す。

上記の属性は通常の方法で設定および有効化でき、リンクの表示とリスト表示を行うことがで きます。リンクに関連付けられたプレフィックスまたはプレフィックス名を一覧表示するには **link**、名前**listPrefixes**または**link**名前**listPrefixNames**を使用します。

リージョナル クラスタに接続する場合は、下記の push コマンドや reclaim コマンドを使用する ことができます。プッシュの場合、通常は1つのクラスターまたはフェールオーバーペアのみ を指定でき、クラスターまたはフェールオーバーペアを再利用できません。ただし、リンクが ユニバーサル リンクの場合は、クラスターとフェールオーバー ペアの一覧を指定できます。

- リンク名プッシュクラスター/ フェールオーバーペア リスト[**-template**= プレフィックステ ンプレート名] [**-omitparents**] [**-omitchildren**] [ **-report**]
- リンク名の再利用[クラスター/フェールオーバー ペア リスト] [ -force ] [**-report]**]

## **DHCP** ネットワークの管理

スコープを作成する場合は、サブネットとマスクに基づいてネットワークも作成します。ス コープは同じサブネットを共有できるため、関連付けられたネットワークとスコープを表示す ると便利です。これらのネットワークの管理は、ローカルクラスタ機能のみです。また、作成 されたネットワークの名前を編集することもできます。

### ネットワークの一覧

[ネットワークの一覧]ページでは、スコープによって作成されたネットワークを一覧表示し、 ネットワークが関連付けるスコープを決定できます。ネットワークは名前でリストされ、Web UI はサブネットとマスクから作成します。このページでは、ネットワークを展開したり折り たたんだりして、関連するスコープを表示または非表示にできます。

基本モードで、[設計]メニューから**Networks**[]から[]を**DHCPv4**選択して[ DHCPネットワー ク ツリー ] ページを開きます。このページでは、次の作業を行うことができます。

• - ネットワークは名前のアルファベット順に表示されます。 **List the networks** サブネット と割り当てられた選択タグを識別できます。ネットワークの横にある**+**プラス記号 () をク リックすると、関連するスコープが表示されます。

すべてのネットワークビューを展開するには**ExpandAll**、をクリックします。ネットワー クビューをすべて折りたたんでネットワーク名だけを表示するには、**CollapseAll**をクリッ クします。

•ネットワーク名の編集-ネットワーク名をクリックします。ネットワークの編集 (170ペー ジ)を参照してください。

DHCPv6 アドレス空間内のネットワークを表示するには、設計 **> DHCPv6**メニューからネット ワークを選択して、DHCPv6 ネットワーク ツリー ページを開きます。このページでは、 「DHCPv6リンクのリスト/追加」ページと同様に、テンプレートおよびテンプレート・ルート 接頭部を使用して DHCPv6 リンクを追加できます。リンクを追加すると、[DHCPv6 リンクの 追加]ページが開きます。リンクを作成した後は、編集用の[DHCPv6ネットワークの表示]ペー ジでリンクを選択できます。

$$
\mathcal{L}^{\mathcal{L}}
$$

ヒント DHCP v6 ネットワーク ツリー ページを使用して、リンクをプッシュおよび再利用できま す。目的のリンクのプッシュまたは再利用アイコンをクリックします。詳細については、 リンクの作成と編集 (167 ページ)の項を参照してください。

#### ネットワークの編集

ネットワーク名を編集できます。元の名前は、スコープで指定されたサブネットとマスクに基 づいています。この名前は任意の説明文字列に変更できます。

#### ローカル **Web UI**

ステップ **1** [デザイン]メニューから、**[DHCPv4]**サブメニューから**[**ネットワーク]を選択するか、**DHCPv6**サブメニュー から**[**ネットワーク] を選択して、[DHCP ネットワーク ツリー] ページ (DHCP v4) または DHCP v6 ネット ワーク ツリー ページ (DHCP v6) を開きます。 DHCPv6 の場合、DHCP v6 ネットワークページはネットワークを作成するためのものです。ネットワーク の名前を入力し、必要に応じてテンプレートを選択し、テンプレートルートプレフィックス名を入力して、 [リンクを追加ネットワークの一覧 (169 ページ)]をクリックします(を参照)。

ネットワークを編集する場合は、編集するネットワークの名前をクリックします。[DHCP v6 リンクの編 集] ページが開きます。

ステップ2 [保存 (Save) ] をクリックします。

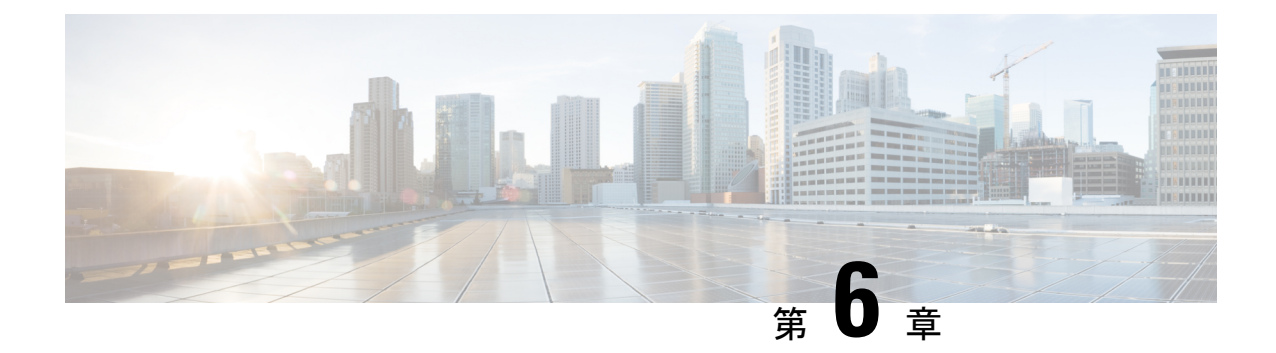

# スコープ、プレフィックス、リンク テン プレートの管理

この章では、スコープ、プレフィックス、およびリンクのテンプレートを設定する方法につい て説明します。

- スコープ テンプレートの作成と適用 (171 ページ)
- 追加のスコープ テンプレート属性 (172 ページ)
- スコープ テンプレートの編集 (172 ページ)
- スコープ テンプレートのスコープへの適用 (173 ページ)
- スコープ テンプレートの複製 (174 ページ)
- プレフィックス テンプレートの作成と編集 (174 ページ)
- リンク テンプレートの作成と編集 (179 ページ)
- スコープ テンプレートでの式の使用 (181 ページ)
- スコープ名の式の例 (185 ページ)
- 範囲の式の例 (186 ページ)
- 埋め込みポリシー オプション式の例 (186 ページ)
- プレフィックス テンプレートでの式の使用 (187 ページ)
- リンク テンプレートでの式の使用 (190 ページ)

## スコープ テンプレートの作成と適用

スコープテンプレートは、特定の共通属性を複数のスコープに適用します。これらの共通属性 には、式、ポリシー、アドレス範囲、および式に基づく埋め込みポリシーオプションに基づく スコープスコープ テンプレートでの式の使用 (181 ページ)名が含まれます (を参照)。

## ローカルアドバンスドおよびリージョン **Web UI**

ローカル クラスタから追加またはプルするスコープ テンプレートは、[DHCP スコープ テンプ レートの一覧表示| ページに表示されます。そこに移動するには、[デザイン] メニューの **ScopeTemplatesDHCPv4**[サブメニュー]からを選択します。この機能は、地域の中央cfg-admin

ロールまたはローカル ccm-admin ロールの dhcp-management サブロールが割り当てられた管理 者のみが使用できます。

スコープ テンプレートを明示的に作成するには、[**Add Scope Templates**スコープ テンプレー ト] ウィンドウをクリックします。[DHCP スコープ テンプレートの追加] ダイアログ ボックス が開き、テンプレート名が表示されます。スコープテンプレートに既存のポリシーを選択する こともできます。その他のフィールドには、式の値が必要です (これらのフィールドについて 説明する「スコープ テンプレートの作成」セクション *Cisco Prime Network Registrar 11.1 Administration Guide*を参照)。

## **CLI** コマンド

**scope-template** 名前 **create**[属性=値.. ] を使用してスコープ テンプレートを作成します。次に例 を示します。

nrcmd> **scope-template example-scope-template create**

スコープ テンプレートにポリシーを関連付けることもできます。

nrcmd> **scope-template example-scope-template set policy=examplepolicy**

### 関連項目

スコープ テンプレートでの式の使用 (181 ページ) 追加のスコープ テンプレート属性 (172 ページ) スコープ テンプレートの編集 (172 ページ) スコープ テンプレートのスコープへの適用 (173 ページ) スコープ テンプレートの複製 (174 ページ)

## 追加のスコープ テンプレート属性

オプションの追加属性は、機能カテゴリに表示されます。各属性の説明を表示するには、属性 名をクリックしてヘルプ ウィンドウを開きます。たとえば、スコープの動的 DNS 更新を有効 にしたり、メインおよびバックアップの DHCP フェールオーバー サーバーを設定したりでき ます。

これらのフィールドに入力したら、**Add Scope Template**をクリックします。

## スコープ テンプレートの編集

スコープ テンプレートを編集するには、[スコープ テンプレート] ウィンドウで名前を選択し ます。[DHCP スコープ テンプレートの編集] ページは、属性の設定解除機能を除スコープ テ

ンプレートの作成と適用 (171 ページ) き、[DHCP スコープ テンプレートの追加] ページ (を 参照) と基本的に同じです。必要な変更を行い、[保存(**Save**)] をクリックします。

CLI で、**scope-template** 名前 **set**属性 を使用してスコープ テンプレート属性を編集します。次 に例を示します。

nrcmd> **scope-template example-scope-template set policy=default**

## スコープ テンプレートのスコープへの適用

スコープ テンプレートは、いくつかの方法でスコープに適用できます。

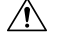

既存のスコープにスコープ テンプレートを適用する際には注意が必要です。テンプレー トは、すべてのスコープ属性を独自の属性で上書きします。 注意

### ローカル アドバンスド **Web UI**

- テンプレートがターゲットに適用される場合- スコープテンプレートに埋め込みポリシー がある場合、そのテンプレートはスコープにコピーされます。この埋め込みポリシーに は、オプションが含まれている場合と、使用できない場合があります。スコープ テンプ レートの埋め込みポリシー全体が使用されている場合は、スコープ内の既存のオプション が消去されます。スコープテンプレートに埋め込みポリシーがない場合、スコープの埋め 込みポリシーは保持されます。次に、スコープテンプレートのオプション式が評価され、 オプションがスコープ内の埋め込みポリシー オプションに追加されます (埋め込みポリ シーが存在しない場合は、1 つが作成されます)。
- スコープの作成中に、その名前をテンプレートから派生させる—[リスト/DHCPスコープ テンプレートのスコープ テンプレートでの式の使用 (181 ページ)追加] ページでスコー プ テンプレートのスコープを設定する (「DHCP スコープ テンプレートの追加」ページを 参照) 場合は、[一覧/追加 DHCP スコープ] ページでスコープを追加するときに、スコープ の名前を省略し、サブネットとマスクを追加してから、[テンプレート]ドロップダウンリ ストからスコープ テンプレートを選択します。[DHCPスコープの追加] をクリックする と、スコープ名式から合成された名前でスコープが作成されます。テンプレートにスコー プ名式を設定せず、スコープの名前を指定せずにスコープに適用すると、エラーが発生し ます。(基本モードでは、この機能は提供されません。
- 名前付きスコープの作成後- [DHCP スコープの編集] ページで、下までスクロールして [テ ンプレートの適用] ボタンを見つけます。ドロップダウンリストから事前設定テンプレー トを選択し、ボタンをクリックします。次に、[保存(Save) 1をクリックします。(テンプ レート属性がスコープの既存の属性を上書きするという以前の警告に注意してください。

## **CLI** コマンド

スコープの作成中にテンプレートをスコープに適用するには、スコープ名作成アドレスマスク [テンプレート=テンプレート名] [属性=*value* .] を使用します。次に例を示します。

nrcmd> **scope example-scope create 192.168.50.0 24 template=example-scope-template**

スコープの作成中にテンプレートからスコープ名を取得するには、スコープテンプレート名適 用先**{** すべて **|** *scope1* 、スコープ *2* ,...} を使用します。次に例を示します。

nrcmd> **scope-template example-scope-template apply-to examplescope-1,examplescope-2**

## スコープ テンプレートの複製

CLIでは、**scope-template** *clone-name* **create clone=***template* を使用して、既存のテンプレートか らスコープテンプレートを複製し、そのクローンを調整することもできます。次に例を示しま す。

nrcmd> **scope-template cloned-template create clone=example-scope-template-1 ping-timeout=200**

## プレフィックス テンプレートの作成と編集

定義済みのテンプレートから接頭辞を作成できます。プレフィックステンプレートに設定でき る属性は次のとおりです (式の構文については、を参照プレフィックス テンプレートでの式の 使用 (187 ページ)してください)。

- *name*:プレフィックステンプレートのユーザー割り当て名。
- *description*:プレフィックステンプレートの説明テキスト。
- *dhcp*タイプ:プレフィックスのアドレス割り当てをDHCPが管理する方法を定義します。
	- dhcp (プリセット値):ステートフルアドレス割り当てにプレフィックスを使用しま す。
	- stateless—ステートレス オプションの設定にプレフィックスを使用します。
	- プレフィックス-委任-プレフィックスのプレフィックスを使用して、プレフィックス の委任します。
	- infrastructure—プレフィックスを使用して、プレフィックスにアドレス プールがない 場合に、クライアント アドレスをリンクにマップします。
	- parent:プレフィックスはDHCPによって使用されません。子プレフィックスをグルー プ化するためにコンテナオブジェクトとして使用されます。

• *policy*:クライアントに返信するときに使用する共有ポリシー。

- *owner*:名前で参照されるこのプレフィックスの所有者。
- *region*:名前で参照されるこのプレフィックスのリージョン。
- *prefix-name-expr*:作成されたプレフィックスの名前に使用する文字列値に対して評価する 式。たとえば、*prefix-name-expr* を **(concat "CM-" prefix)** と定義した場合に **CM–** が先頭に 付加したプレフィックス名を付けることができます。CLI では、ファイルに式を含め、そ のファイルを指定します。

```
> type prefix-name.txt
(concat "CM-" prefix)
```
nrcmd> **prefix-template ex-template create prefix-name-expr=@prefix-name.txt**

- *prefix-description-expr*:テンプレートを使用するときに作成されるプレフィックスの説明 に適用する文字列値に対して評価する式。
- *range-expr*:アドレス範囲を作成する IPv6 プレフィックス値に対して評価する式。CLI で は、ファイル参照を使用する必要があります。次に例を示します。

```
> type subprefix-expr.txt
(create-prefix-range 1 0x1)
```
nrcmd> **prefix-template ex-template set range-expr=@subprefix-expr.txt**

- *options-expr*:作成する組み込みポリシーオプションに対して評価する式。(複数の**list**オプ ションを作成するには、この関数を使用します。
- *allocation-algorithms*:クライアントにリースする新しいアドレスやプレフィックスを選択 する際にサーバーが使用する1つ以上のアルゴリズム。使用可能なアルゴリズムは次のと おりです。
	- ·client-request (プリセット値はオフ):クライアントが要求したリースをサーバーが 使用するかどうかを制御します。
	- reservation (プリセット値は on):クライアントで利用可能な予約をサーバーが使用 するかどうかを制御します。
	- · extension (プリセット値はオン):クライアントに対してアドレスまたはプレフィッ クスを生成するために、**generate-lease** 拡張ポイントにアタッチした拡張機能をサー バーが呼び出すかどうかを制御します。DHCPv6フェールオーバーでリースの生成拡 張機能ポイントを使用する場合、サーバーは、拡張が返すアドレスまたはデリゲート されたプレフィックスを使用し、ランダムに生成されたアドレスと同様に、このアド レスまたはプレフィックスに対してハッシュを実行しません。拡張機能がアドレスま たはデリゲートされたプレフィックスを生成するアルゴリズムメソッドを使用してい る場合、拡張機能はフェールオーバーに対応する必要があります(拡張機能は、フェー ルオーバー構成が有効になっているかどうか、およびフェールオーバーサーバーの役 割を判断できます)。拡張機能の詳細については、を拡張機能の使用(427ページ)参 照してください。
- interface-identifier (プリセット値はoff) :アドレスを生成するためにサーバーがクラ イアント(link-local)アドレスから interface-identifier を使用するかどうかを制御しま す。一時アドレスとプレフィックスの委任では無視されます。
- random(プリセット値は on):サーバーが、RFC 3041 アルゴリズムを使用してアド レスを生成するかどうかを制御します。プレフィックスの委任では無視されます。
- ·best-fit (プリセット値はon):使用可能で最も適切なプレフィックスをサーバーが最 初に委任するかどうかを制御します。アドレスでは無視されます。

サーバーがクライアントに割り当てるアドレスが必要な場合、クライアント要求、予約、 拡張、インターフェイス識別子、およびランダムなアドレスが見つかるまで、フラグは次 の順序で処理されます。サーバーは、クライアントにプレフィックスをデリゲートする必 要がある場合、クライアント要求、予約、拡張、最適なプレフィックスが見つかるまで、 フラグを次の順序で処理します。

- *restrict-to-reservations*:クライアント(またはリース)予約に対してプレフィックスが制 限されるかどうかを制御します。
- *max-leases*:プレフィックスで許可されている、予約されていないリースの最大数。新し いリースを作成する必要がある場合、サーバーは制限を超えていない場合にのみ作成しま す。制限を超えると、サーバーはクライアントに新しいリースを作成したり、新しいリー スを提供したりできません。SNMP トラップも有効にした場合、*max-leases*値は使用済み アドレスと使用可能なアドレスのパーセンテージも計算します。

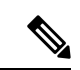

SNMP アドレス トラップが意味のある結果を返すことがで きるように、最大リース値を予想される最大値に設定してく ださい。 (注)

- *ignore-declines*:IPv6 アドレスを参照する DHCPv6 DECLINE メッセージまたは、このプレ フィックスからの委任されたプレフィックスにサーバーが応答するかどうかを制御しま す。有効にすると、サーバーはこのプレフィックスのリースに関するすべての拒否を無視 します。無効(プリセット値)または未設定の場合、サーバーは、クライアントにリースさ れている場合、DECLINE メッセージで要求されるすべてのアドレスまたは委任されたプ レフィックスを UNAVAILABLE に設定します。
- *deactivated*:プレフィックスがクライアントへのリースを延長するかどうかを制御します。 非アクティブ化されたプレフィックスは、リースをクライアントに拡張せず、範囲内のす べてのアドレスを個別に非アクティブ化されたかのように扱います。プリセット値はfalse (アクティブ化) です。
- *expiration-time*:プレフィックスの有効期限が切れる日時。この日時以降、サーバーは新し いリースを許可せず、このプレフィックスから既存のリースを更新することもしません。 [平日]月の日*hh* :*mm* [:*ss*]年**"**の形式**"**で値を入力します。たとえば**"Dec31**、**23:59**などです。 **2006"** 有効期限が切れる理由は、ネットワークの番号変更イベントをサポートするためで す。一般的な考え方は、新しいプレフィックスが追加され、古いものは、有効期限の後

に、いつか取り除かれます。クライアントには、両方のプレフィックスにリースが与えら れます。有効期限に達する前に、サーバーは、構成された有効な有効期間が経過すると、 新しいクライアントにリースを自動的に与えることを停止します。この時点では、新しい クライアントはプレフィックスのリースを取得しません。既存のクライアントは引き続き 既存のリースを使用できますが、有効期間が短くなります(優先および有効)。優先と有効 の間のデルタは常に維持されます。したがって、優先が 1 日で有効な 2 日の場合、新しい クライアントは有効期限の 2 日前にリースの取得を停止し、既存のクライアントは、1 日 未満の優先有効期間と2日を超える有効な有効期間でリースを更新し続けます。有効期限 の 1 日前に、クライアントは 0 の優先有効期間を取得します。

- *free-address-config*:プレフィックス上の予期しない空きアドレスイベントをキャプチャす るトラップ。
- *reverse-zone-prefix-length*:ip6.arpa更新の逆引きゾーンのプレフィックス長(詳細について は、DNS 更新のための逆引きゾーンの決定 (303 ページ)を参照してください)。
- *max-pd-balancing-length*:prefix-delegation プレフィックスのバランスをとる際にフェール オーバー プール バランシングが考慮する、prefix-delegation プレフィックスの最大長を制 御します。既定値は 64 で、プレフィックスの委任で許可されている最長プレフィックス 長を超えることはありません。
- *selection-tags*:プレフィックスに関連付けられた選択タグのリスト。
- *allocation-group*:プレフィックスが属している割り当てグループ。
- *allocation-group-priority*:同じ割り当てグループ内の他のプレフィックスに対するこのプレ フィクスの優先順位。デフォルト値は 0 です。
- *range-start-expr*:プレフィックスの *range-start* に対して評価する式を定義します。
- *range-end-expr*:プレフィックスの *range-end* に対して評価する式を定義します。
- *embedded-policy*:組み込まれたポリシー。テンプレートが適用されると、プレフィックス に埋め込まれたポリシー全体が置き換えられます。

### ローカルアドバンスドおよびリージョン **Web UI**

- ステップ **1 Design** メニューで、**DHCPv6** サブメニューから **Prefix Templates** を選択します。[DHCP v6 プレフィックス テンプレートの一覧/追加] ページに、既存のテンプレートが表示されます。
- ステップ **2** [プレフィックス テンプレート]**Templates**ウィンドウのアイコンをクリックして、[プレフィックス テンプ レートの追加] ダイアログ ボックスを開きます。 **Add Prefix**
- ステップ **3** プレフィックス テンプレート名を入力し**Add Prefix Template**、 をクリックします。
- ステップ **4** プレフィックステンプレートを編集するには、[プレフィックステンプレート]ウィンドウで名前を選択し ます。式を必要とするテンプレートの属性を設定し、式を追加プレフィックステンプレートでの式の使用 (187ページ) します (「」を参照)。
- ステップ **5** [DHCPv6 プレフィックス テンプレートの編集] ページで、選択タグの追加、グループの割り当て、優先順 位の設定などのテンプレート**Save**属性を編集し、 をクリックします。
- ステップ **6** 地域 Web UI では、レプリカプレフィックステンプレートをプルしたり、テンプレートをローカルクラス ターにプッシュしたりできます。
	- クリック**Pull Data**すると、[プルするレプリカ プレフィックス テンプレート データの選択] ページが 開きます。クラスタのプルモード(確認、置換または完全一致)を選択し、**Pull All Prefix Templates** をクリックします。[レポート プル DHCPv6 プレフィックス テンプレート**OK**] ページで、 をクリック します。
	- 特定**Push**のテンプレート(または**PushAll**)をクリックして、[ローカルクラスタへのデータのプッシュ] ページを開きます。データ同期モード(確実、置換、または正確)を選択し、目的のクラスタを[選択] テーブルに移動して**Push Data to Clusters**、 をクリックします。
	- クリック**Reclaim**して[プレフィックステンプレートの再利用]ページを開きます。[選択済み(Selected)] テーブルに目的のクラスタを移動させ、**Reclaim Data from Clusters** をクリックします。

### **CLI** コマンド

プレフィックス テンプレートを作成するには、**prefix-template** 名前 **create**[属性=値.. ] を使用し ます。次に例を示します。

nrcmd> **prefix-template example-prefix-template create** [*attribute*=*value*]

前述の属性は通常の方法で設定および有効化でき、接頭辞テンプレートの表示とリスト表示を 行うことができます。また、次の点に注意してください。

- プレフィックステンプレートのクローンを作成**prefix-template**するには、名前を**createclone=** 使用します。
- テンプレートを 1 つ以上のプレフィックスに適用するには**prefix-template** 、*name* **apply-to** {**all** |プレフィックス[**,**プレフィックス**,**..}}
- プレフィックス テンプレートには、埋め込みポリシー オブジェクトが含まれます。プレ フィックス テンプレート ポリシー CLI コマンドおよび Web UI は、プレフィックス テン プレート ページに埋め込まれたポリシーをサポートします。
- 地域クラスターに接続すると、次のプル、プッシュ、および再利用のコマンドを使用でき ます。プッシュおよび再使用の場合は、クラスターのリストまたは「すべて」を指定でき ます。
	- <名前|**prefix-template**すべて>プル<確認する|置き換える|正確な>クラスター名[**-**レポー トのみ|**-**レポート]
	- <名前|**prefix-template**すべて>プッシュ<確認する |置き換える|正確な>クラスターリス ト[**-**レポートのみ|**-**レポート]
	- 名前再利用クラスタリスト [ -レポートのみ | **prefix-template -**レポート]

## リンク テンプレートの作成と編集

定義済みテンプレートからリンクを作成できます。リンクテンプレートに設定できる属性は次 のとおりです (式の構文については、を参照してくださいリンク テンプレートでの式の使用 (190 ページ))。

- *name*:リンクテンプレートのユーザー割り当て名。
- *description*:リンクテンプレート自体の説明。
- *policy*:クライアントに応答する際にリンクに適用される共有ポリシー。
- *owner*:リンクの所有者。
- *region*:このリンクのリージョン。
- *link-name-expr*: テンプレートが適用された後にリンクの名前を定義する式。
- *link-description-expr*:適用された後にリンクに関する説明を定義する式。
- *prefix-expr*:テンプレートが適用された後に、関連付けられたプレフィックスのリストを 作成する式。たとえば、この式を含むファイル**@link-prefix-expr.txt**を指すように*prefix-expr* を定義した場合に、プレフィックスを作成するように指定できます (cm-prefix、 cpe-address-prefix、および cpe-pd-prefix テンプレートが存在すると仮定します)。

```
(list
(create-prefix "cm-prefix" (create-prefix-range 32 0x1))
(create-prefix "cpe-address-prefix" (create-prefix-range 32 0x2))
(create-prefix "cpe-pd-prefix" (create-prefix-range 16 0x1))
)
```
- *options-expr*:リンクを使用して作成する組み込みポリシーのオプションのリストを定義す る式。
- *free-address-config*:このリンク上の予期しない空きアドレスイベントをキャプチャするト ラップ。
- *type*:リンクのタイプ(トポロジ、ロケーション非依存、ユニバーサル)。
- *group-name*:リンクが属しているリンクのグループ。
- *embedded-policy*:組み込まれたポリシー。テンプレートが適用されると、リンク内の埋め 込みポリシー全体が置き換えられます。

## ローカル アドバンスドおよびリージョン アドバンスド **Web UI**

ステップ **1** メニューから**Design**DHCPv6 サブメニューの下で選択**Link Templates**します。[DHCP v6 リンク テンプレー トの一覧/追加] ページが表示されます。ページには既存のテンプレートが表示されます。

- ステップ **2** [リンク テンプレート]ペイン**Templates**のアイコンをクリックして、[リンク テンプレートの追加]ダイアロ グ ボックスを開きます。 **Add Link**
- ステップ **3** リンク テンプレート名を入力し、[リンク テンプレートの追加] をクリックします。
- ステップ **4** オプションの説明を入力し、オプションでドロップダウン リストから事前設定済みポリシーを選択しま す。
- ステップ **5** リンク名*-expr*、リンク記述*-expr*、プレフィックス*-expr*、またはオプション*-expr*フィールド属性の式を追加 します (リンク テンプレートでの式の使用 (190ページ)を参照)。
- ステップ **6** リンク テンプレートが [接頭辞の安定性] の場合は、リンクの種類 (種類) を選択し、リンク グループ名 (group-name) を指定します。これらの属性は、[DHCPv6 リンク テンプレートの追加] ページの [プレフィッ クス安定性プレフィックス安定性 (158 ページ)ブロック] に表示されます (リンクタイプとリンクグルー プの詳細についてはを参照してください)。
- ステップ **7 Save** をクリックします。
- ステップ **8** 地域 Web UI では、レプリカ リンク テンプレートをプルしたり、ローカル クラスターにテンプレートを プッシュしたり、リンク テンプレートを再利用したりできます。
	- **Pull**クリック**Data**すると、[プルするレプリカ リンク テンプレート データの選択] ページが開きます。 クラスターのプルモードを選択し(確認、置換、または正確)**PullAllLinkTemplates**をクリックします。 [レポート プル DHCPv6 リンク テンプレート**OK**] ページで、 をクリックします。
	- 特定**Push**のテンプレート(または**PushAll**)をクリックして、[ローカルクラスタへのデータのプッシュ] ページを開きます。データ同期モード(確実、置換、または正確)を選択し、目的のクラスタを[選択] テーブルに移動して**Push Data to Clusters**、 をクリックします。
	- クリック**Reclaim**して [リンク テンプレートの再利用] ページを開きます。[選択済み(Selected)] テー ブルに目的のクラスタを移動させ、**Reclaim Data from Clusters** をクリックします。

## **CLI** コマンド

リンク テンプレートを作成するには、**link-template** 名前 **create**[属性=値.. ] を使用します。次 に例を示します。

nrcmd> **link-template example-link-template create** [*attribute*=*value*]

上記の式設定属性は通常の方法で設定および有効化でき、リンクテンプレートの表示とリスト 表示が可能です。たとえば、リンク テンプレートのプレフィックス式を設定するには、次の ファイル定義とファイルへのポインターを使用します (cm-prefix、cpe-address-prefix、および cpe-pd-prefix テンプレートが存在すると仮定します)。

```
> type link-prefix-expr.txt
(list (create-prefix "cm-prefix" (create-prefix-range 32 0x1))
(create-prefix "cpe-address-prefix" (create-prefix-range 32 0x2))
(create-prefix "cpe-pd-prefix" (create-prefix-range 16 0x1)) )
```
nrcmd> **link-template example-link-template set prefix-expr=@link-prefix-expr.txt**

また、次の点に注意してください。

- リンク テンプレートを複製するには、**link-template** 名前 **create clone=**を使用します。
- 1つまたは複数のリンクにテンプレートを適用するには**link-template**、名前**apply-to**{**all**|リ ンク**,**[リンク**,**..} ]**link-template**名前**apply-to**リンク[*prefix* ] を使用してプレフィックスを作成 できますが、指定されたリンクは 1 つのみになります。
- リンクテンプレートには、埋め込みポリシーオブジェクトが含まれています。リンクテン プレートポリシー CLI コマンドおよび Web UI は、リンクテンプレートページの埋め込み ポリシーをサポートします。
- 地域クラスターに接続すると、次のプル、プッシュ、および再利用のコマンドを使用でき ます。プッシュおよび再使用の場合は、クラスターのリストまたは「すべて」を指定でき ます。
	- <名前| **link-template**すべて>プル<確認する |置き換える|正確な>クラスター名[**-**レポー トのみ|**-**レポート]
	- <名前|**link-template**すべて>プッシュ<確認する|置き換える|正確な>クラスターリスト [**-**レポートのみ|**-**レポート]
	- 名前再利用クラスタリスト [ -レポートのみ | **link-template -**レポート]

## スコープ テンプレートでの式の使用

スコープ テンプレートで式を指定して、スコープを作成するときに、スコープ名、IP アドレ ス範囲、および埋め込みオプションを動的に作成できます。式には、コンテキスト変数と操作 を含めることができます。

式は DHCP 拡張と同じではありません。式は、クライアント ID の作成やクライアントの 検索に一般的に使用されます。拡張(拡張ポイントの使用(427ページ)を参照)は、要求 パケットまたは応答パケットを変更するために使用されます。既に範囲が定義されてい るスコープにテンプレートを適用すると、そのスコープテンプレートのアドレス範囲式 は評価されません。 (注)

次の表は、スコープ式関数の一覧です。これらの関数では大文字と小文字が区別されないこと に注意してください。

#### 表 **<sup>17</sup> :** スコープ テンプレート式関数

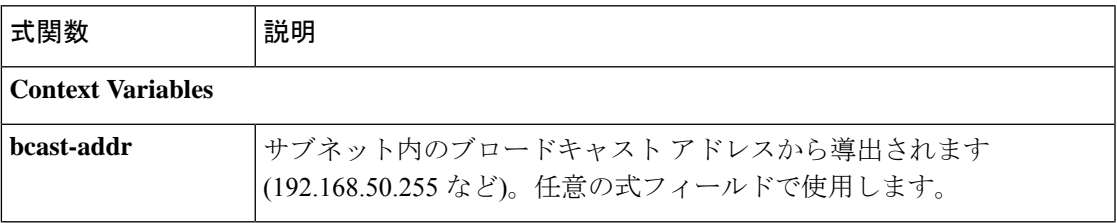

 $\overline{\phantom{a}}$ 

I

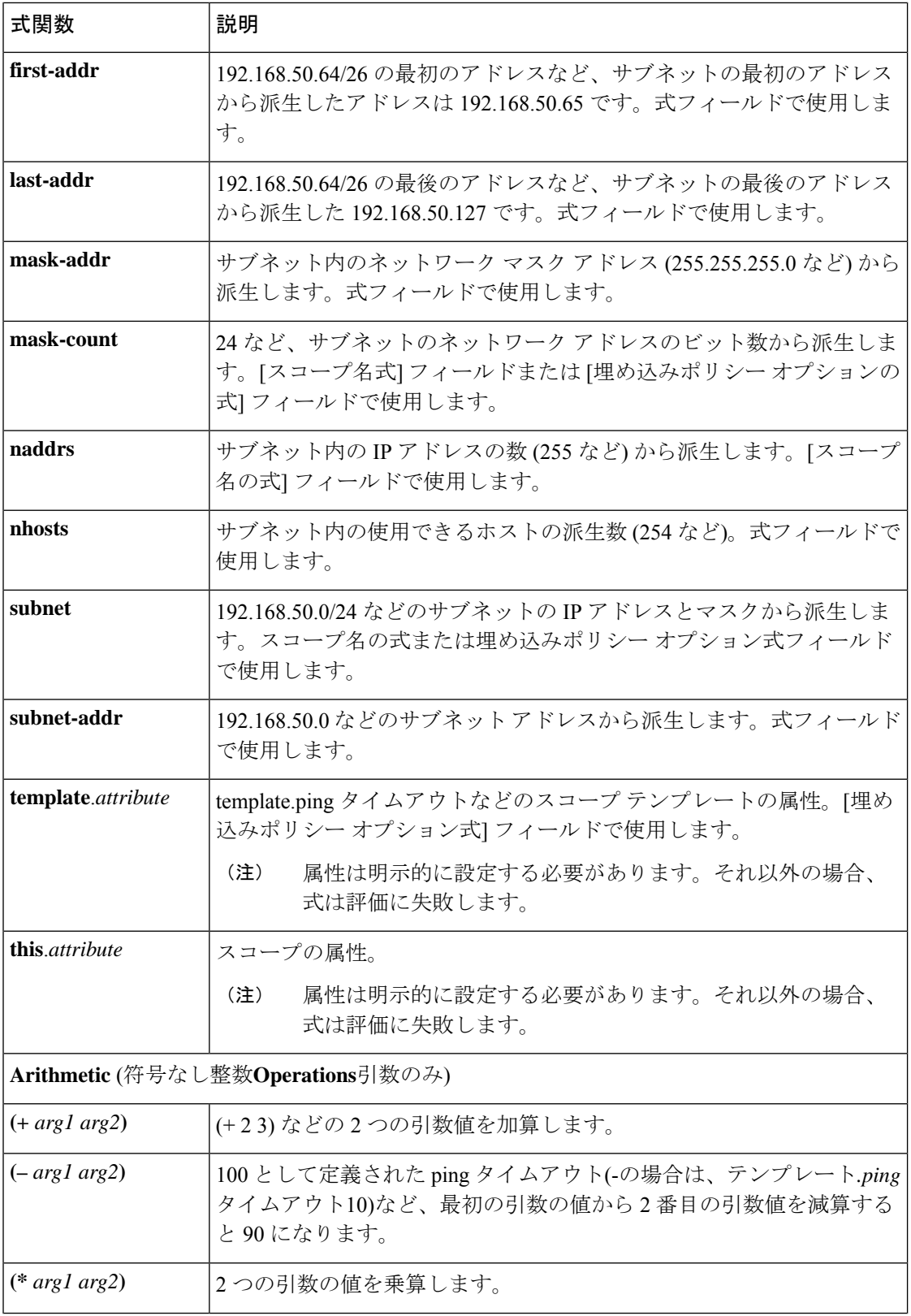

I

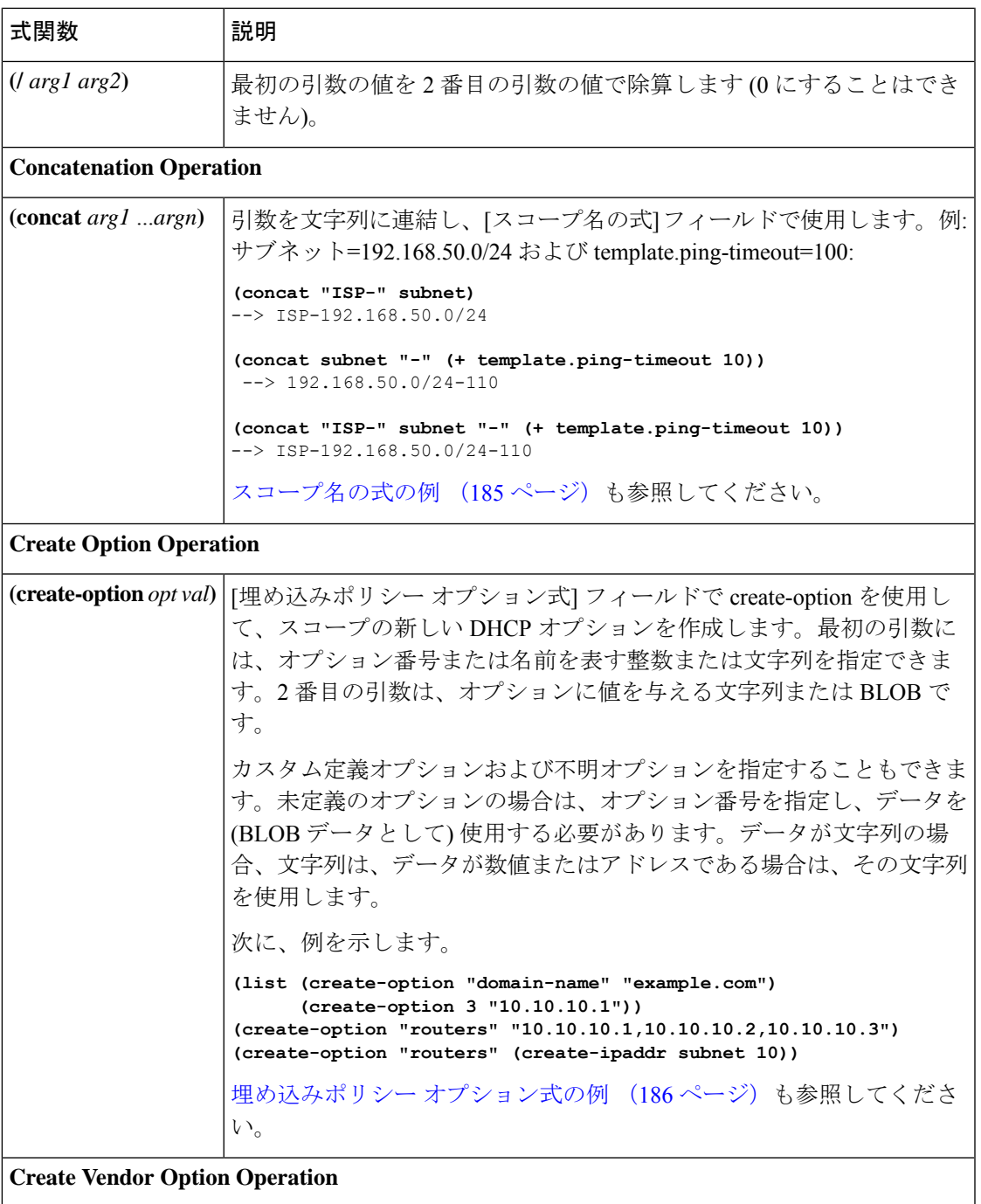

 $\overline{\phantom{a}}$ 

I

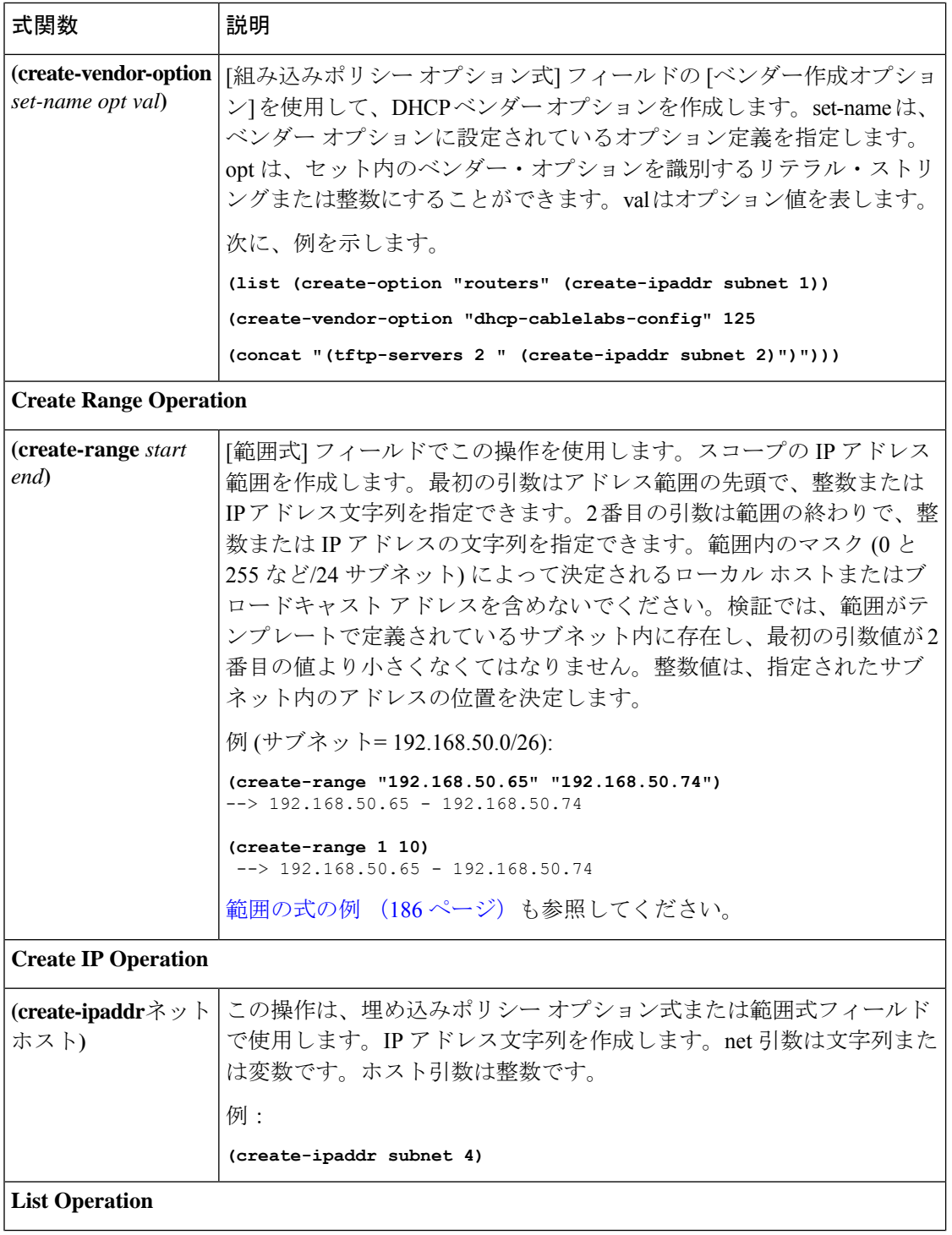

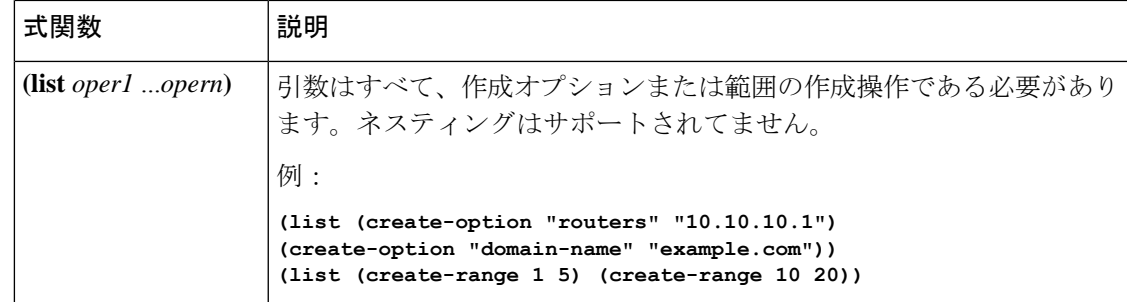

## ローカルアドバンスドおよびリージョン **Web UI**

[DHCP スコープ テンプレートの追加] ページには、式を指定する必要がある次の 3 つのフィー ルドがあります。

- —**Scope**文字列を返**Name**す**Expression**必要があります
- **Range** —IP アドレスを返**Expression**す必要がある
- **Embedded Policy Option Expression**:要件なし

## **CLI** コマンド

次の **scope-template** コマンド属性を使用します。

- *scope-name*
- *ranges-exp*
- *options-exp*

## スコープ名の式の例

テンプレートが "ISP–" で始まり、スコープのサブネットと ping タイムアウト値の派生値が続 くように、式を設定できます。[スコープ名の式] フィールドでは、次の式を使用します。

**(concat "ISP-" subnet "-" (+ template.ping-timeout 10))**

式の例の要素は次のとおりです。

- **(concat** ...**)** 連結操作は、次のすべての値を 1 つの値に連結します。
- **"ISP–"** スコープ名の開始に使用する文字列。
- **subnet** スコープに定義された既存のサブネットを使用することを示すキーワード変数。
- **"–"** 値を作成するために、このハイフンを含むように指定します。
- *-* スコープの *ping* タイムアウト プロパティ値を数値 *10* に追加することを示します。 **(+ template.ping-timeout 10)**

スコープ サブネットが 192.168.50.0/24 で、*ping* タイムアウト値 100 の場合、結果として作成 されるスコープ名は次のようになります。

ISP-192.168.50.0/24-110

## 範囲の式の例

テンプレートがスコープの特定のアドレス範囲のみを構築するように式を設定することもでき ます。実際の開始アドレスと終了アドレスを明示的に指定することも、サブネットに対して相 対的に指定することもできます。[範囲式] フィールドで相対範囲を要求する方法は 2 つありま す。

**(create-range first-addr last-addr) (create-range 1 10)**

最初**create-range**の操作では、サブネット内の最初から最後に使用できるアドレスに基づいて アドレス範囲が作成されます。たとえば、192.168.50.0/24 サブネットの場合、アドレス範囲は 192.168.50.1 から 192.168.50.254 になります。2 番目の操作では、完全な IP アドレスではなく 整数を指定するため、サブネットに対する範囲はマスクに基づいて相対的になります。テンプ レートがサブネットを 192.168.50.0/26 と検出した場合、このサブネットの最初から 10 番目の アドレスを 192.168.50.65 から 192.168.50.74 とします。

CLIで範囲式を設定するには、ファイルに式を配置し、次のようなコマンドを使用する必要が あります。

nrcmd> **scope-template example-template set ranges-expr=@** *file*

ここで、*file* は式を使用して作成したファイルの名前です。

## 埋め込みポリシー オプション式の例

DHCP サーバーは、スコープの割り当てられた名前付きポリシーを参照する前に、そのポリ シーを参照するため、埋め込みポリシーは重要です。通常、これはスコープにDHCPオプショ ンを設定する場所です。テンプレートがスコープ埋め込みポリシーのDHCPオプションを構成 するように式を設定することもできます。次に例を示します。

**(create-option "domain-name" "example.com") (create-option 3 "10.10.10.1") (create-option "routers" (create-ipaddr subnet 10))**

最初**create-option** の操作では、値example.comをスコープの*domain-name*オプションに関連付け ます。2 番目の操作では、アドレス 10.10.10.1 がルーターオプション (番号 3) に関連付けられ ます。3番目の操作では、サブネットの10番目のアドレスに基づいて、ルーターオプションの IP アドレスが作成されます。

CLIでポリシー・オプション式を設定するには、その式をファイルに入れ、次のようなコマン ドを使用する必要があります。

nrcmd> **scope-template example-template set options-expr=@** *file*

file は、式で作成したファイルの名前です。
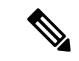

埋め込みスペースや引用符などの特殊文字が原因で、CLI コマンド ラインで式を直接指 定しようとすると失敗する可能性があります。CLI**@**コマンド・パーサーに関する潜在的 な問題を回避するため、ファイル構文を使用します。しかし、WebUIは@file構文をサポー トしていません。複雑な式は、Web UI に直接入力できます。 (注)

# プレフィックス テンプレートでの式の使用

プレフィックス テンプレートで式を指定すると、プレフィックス名、IP アドレス範囲、およ び埋め込みオプションを作成して、プレフィックスを作成できます。式には、コンテキスト変 数と操作を含めることができます。

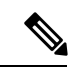

(注)

式は DHCP 拡張と同じではありません。式は、クライアント ID の作成やクライアントの 検索に一般的に使用されます。拡張(拡張ポイントの使用(427ページ)を参照)は、要求 パケットまたは応答パケットを変更するために使用されます。

テンプレートがプレフィックスに適用される場合、prefix-template にポリシーが埋め込まれて いる場合、そのテンプレートはプレフィックスにコピーされます。この埋め込みポリシーに は、オプションが含まれている場合と含まれていない場合があります。プレフィックステンプ レートの埋め込みポリシー全体が使用されている場合は、プレフィックス内の既存のオプショ ンが消去されます。prefix-template に埋め込みポリシーがない場合、プレフィックスの埋め込 みポリシーは保持されます。次に、prefix-template のオプション式が評価され、オプションが プレフィックスの埋め込みポリシー オプションに追加されます (埋め込みポリシーが存在しな い場合は、そのオプションが作成されます)。

次の表は、接頭辞テンプレートの定義済み変数を示し、演算子を示しています。これらの変数 と演算子は、大文字と小文字が区別されないことに注意してください。

| 定義済み変数        | 説明                                                                                                    |
|---------------|----------------------------------------------------------------------------------------------------|
| prefix        | リンクにリンク テンプレートを適用する場合はテンプレート ルート プレ<br>フィックスに基づくネットワーク番号と長さ、プレフィックス テンプレー<br>トをプレフィックスに適用する場合はプレフィックスアドレスに基づくネッ<br>トワーク番号と長さ。 |
| vpn           | プレフィックスの VPN。                                                                                                    |
| prefix-addr   | プレフィックスのアドレス部分。                                                                                                    |
| prefix-length | プレフィックス アドレス ビットの数。                                                                                                    |
| mask-length   | プレフィックス マスク ビットの数。                                                                                                    |

表 **18 :** プレフィックス テンプレート式 定義済み変数

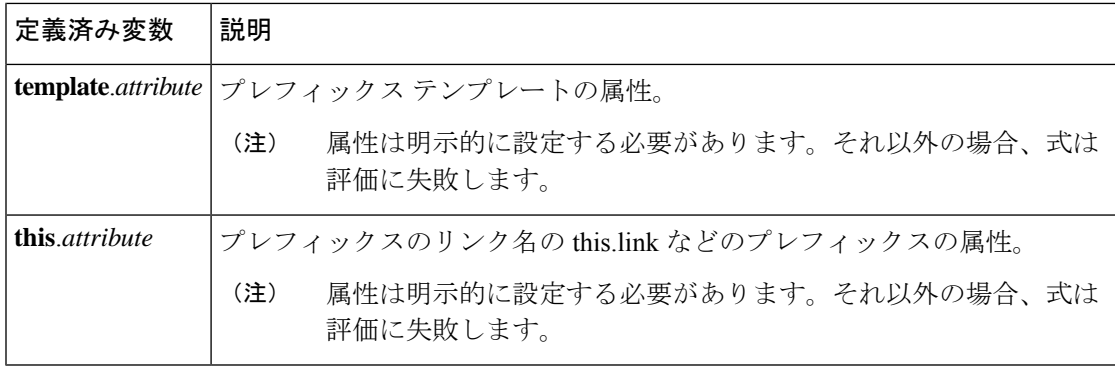

#### 表 **19 :** 接頭辞テンプレート式演算子

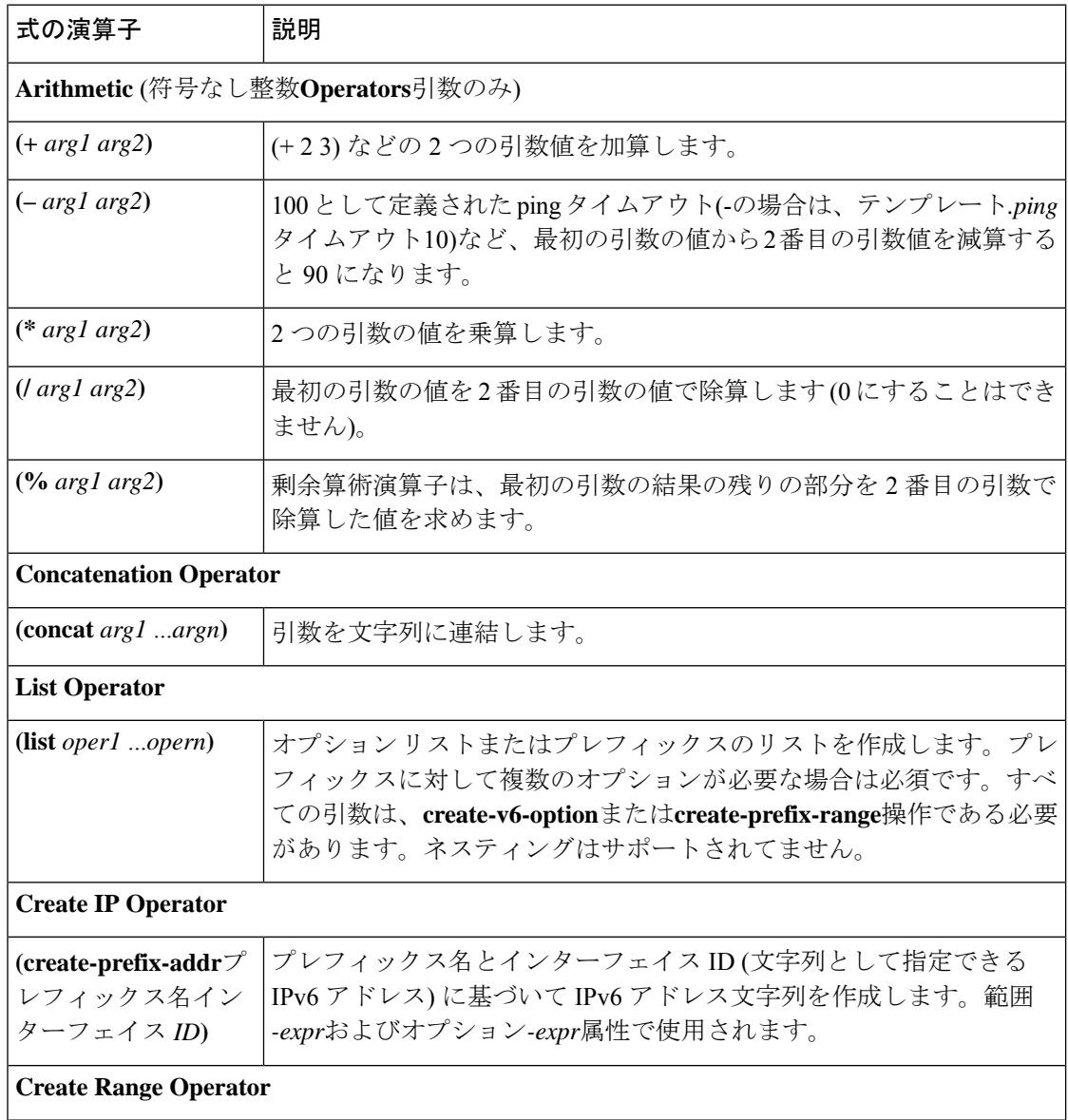

 $\mathbf I$ 

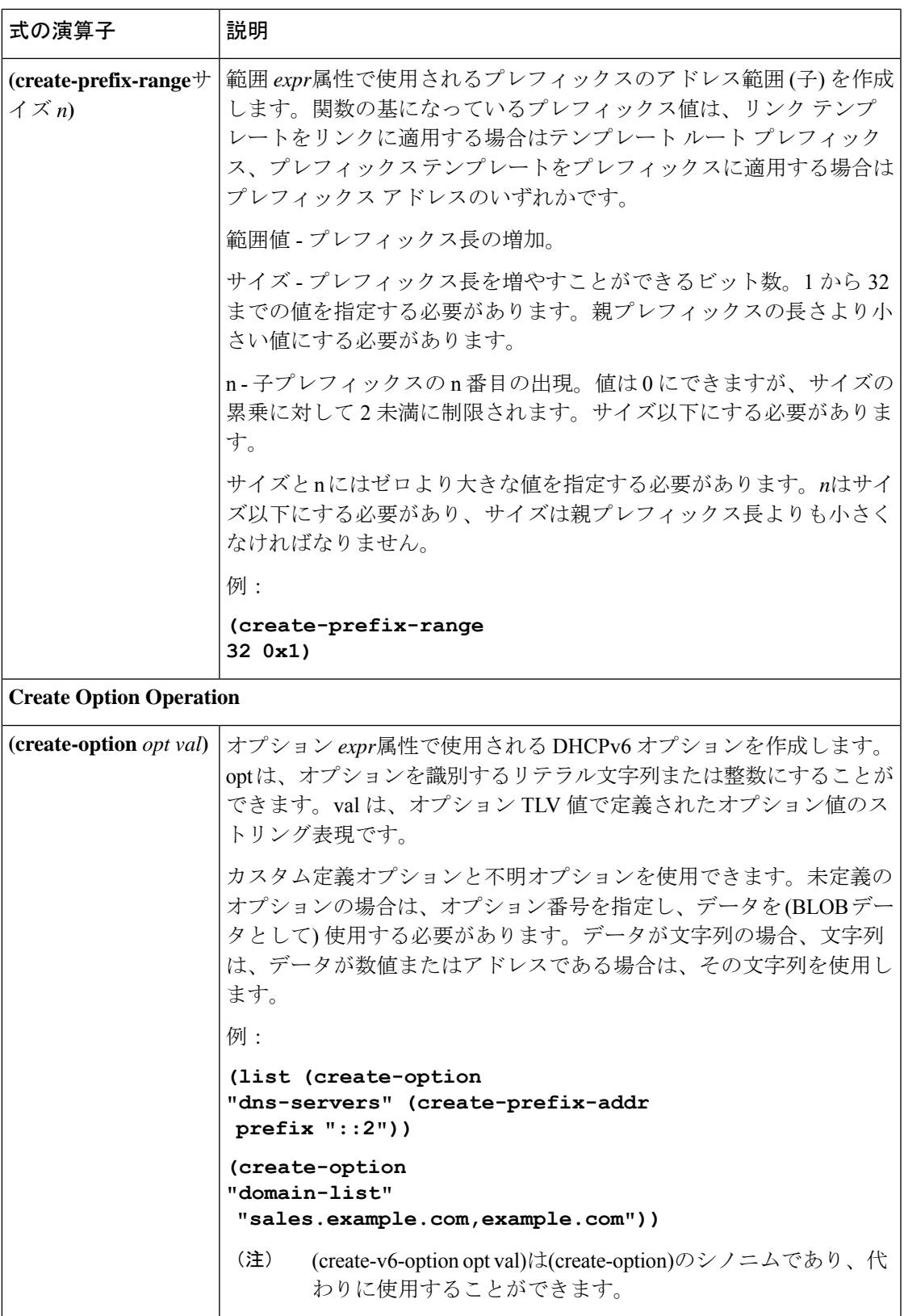

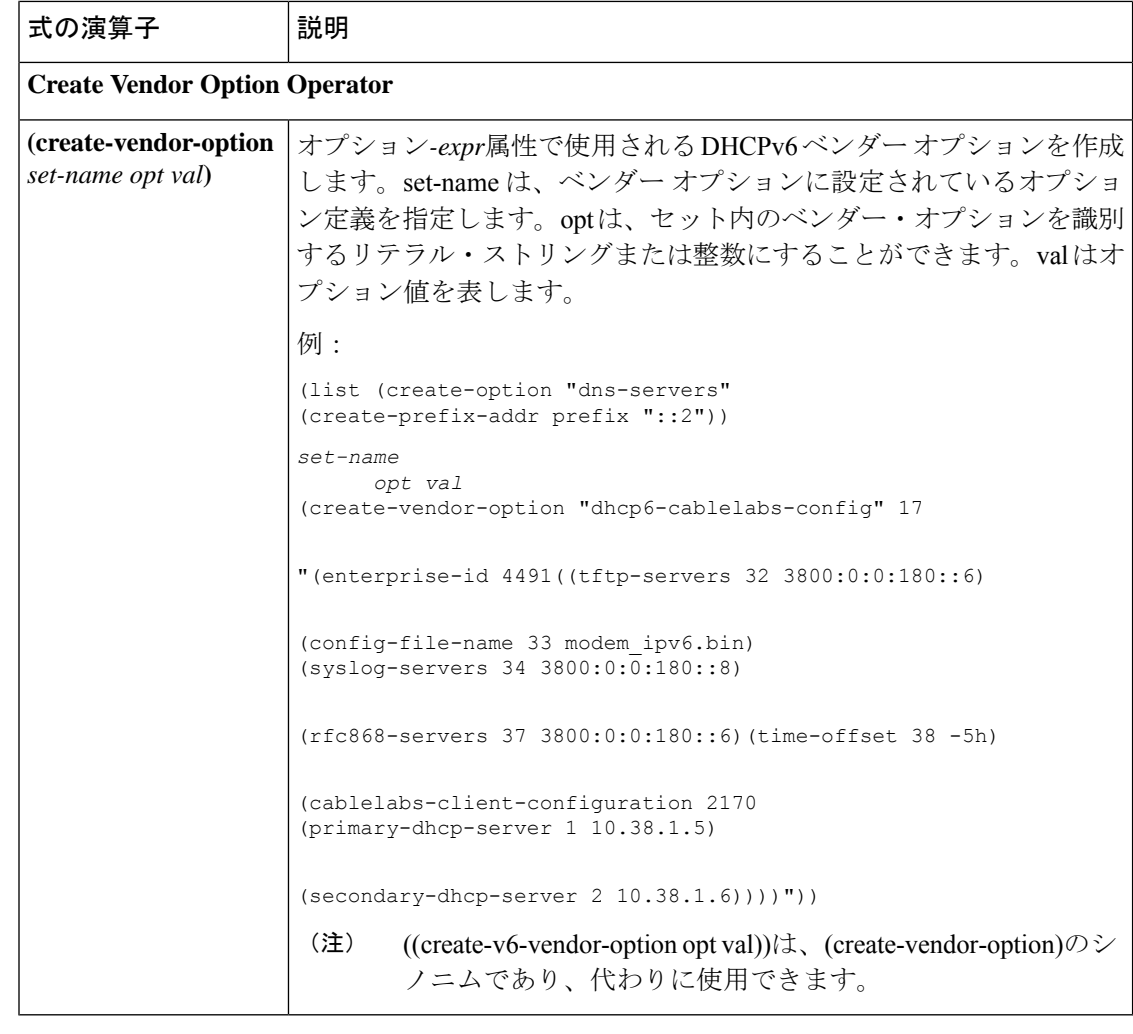

v4とv6の場合は、作成オプションとベンダー作成オプションを使用することをお勧めし ます。 (注)

# リンク テンプレートでの式の使用

リンクテンプレートで式を指定して、リンクを作成するときにプレフィックス名、IPアドレス 範囲、および埋め込みオプションを動的に作成できます。式には、コンテキスト変数と操作を 含めることができます。

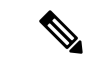

式は DHCP 拡張と同じではありません。式は、クライアント ID の作成やクライアントの 検索に一般的に使用されます。拡張(拡張ポイントの使用 (427ページ)を参照)は、要求 パケットまたは応答パケットを変更するために使用されます。 (注)

リンクにテンプレートを適用すると、リンクテンプレートにポリシーが埋め込まれている場 合、リンクテンプレートはリンクにコピーされます。この埋め込みポリシーには、オプション が含まれている場合と含まれていない場合があります。リンクテンプレートの埋め込みポリ シー全体が使用されている場合は、リンク内の既存のオプションが消去されます。リンクテン プレートに埋め込みポリシーがない場合、リンクの埋め込みポリシーは保持されます。次に、 リンクテンプレートのオプション式が評価され、オプションがリンク内の埋め込みポリシーオ プションに追加されます(埋め込みポリシーが存在しない場合は、1 つが作成されます)。

次の表は、リンク テンプレートの定義済み変数を示し、表 21 : リンク テンプレート式演算子 はリンクテンプレート演算子を示しています。これらの変数と演算子では大文字と小文字が区 別されません。表 19 : 接頭辞テンプレート式演算子 に、接頭辞テンプレート演算子を示しま す。リンク テンプレート演算子テーブルとプレフィックス テンプレート操作テーブルの両方 に同じ演算子が含まれますが、リンクテンプレートだけが**[**プレフィックス演算子の作成]を使 用でき、プレフィックス テンプレートでは演算子を使用できません。

表 **20 :** リンク テンプレート式定義済み変数

| 定義済み変数                | 説明                                                   |  |  |
|-----------------------|------------------------------------------------------|--|--|
| mask-length           | プレフィックス マスク ビットの数 (テンプレート ルート プレフィックスが<br>定義されている)。  |  |  |
| prefix                | ネットワーク番号と長さ (テンプレート ルート プレフィックスが定義され<br>ている)。        |  |  |
| prefix-addr           | プレフィックスのアドレス部分(テンプレートルートプレフィックスが定義<br>されている)。        |  |  |
| prefix-length         | プレフィックス アドレス ビットの数 (テンプレート ルート プレフィックス<br>が定義されている)。 |  |  |
| template.attribute    | リンク テンプレートの属性。                                       |  |  |
|                       | 属性は明示的に設定する必要があります。それ以外の場合、式は<br>(注)<br>評価に失敗します。    |  |  |
| this <i>attribute</i> | リンクの属性。                                              |  |  |
|                       | 属性は明示的に設定する必要があります。それ以外の場合、式は<br>(注)<br>評価に失敗します。    |  |  |
| vpn                   | リンクの VPN。                                            |  |  |

#### 表 **21 :** リンク テンプレート式演算子

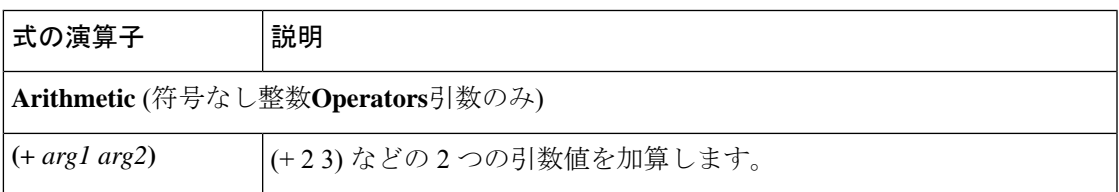

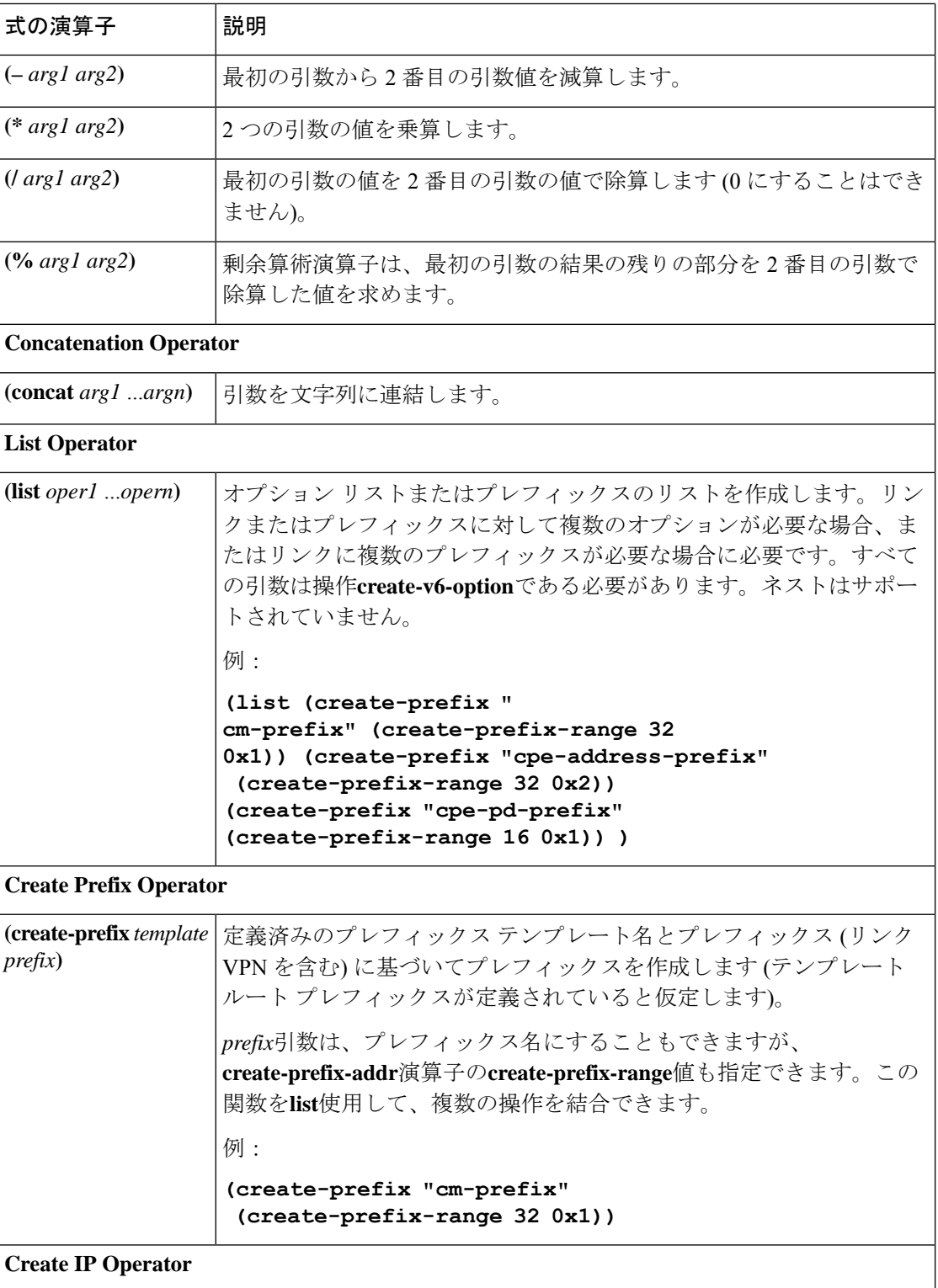

I

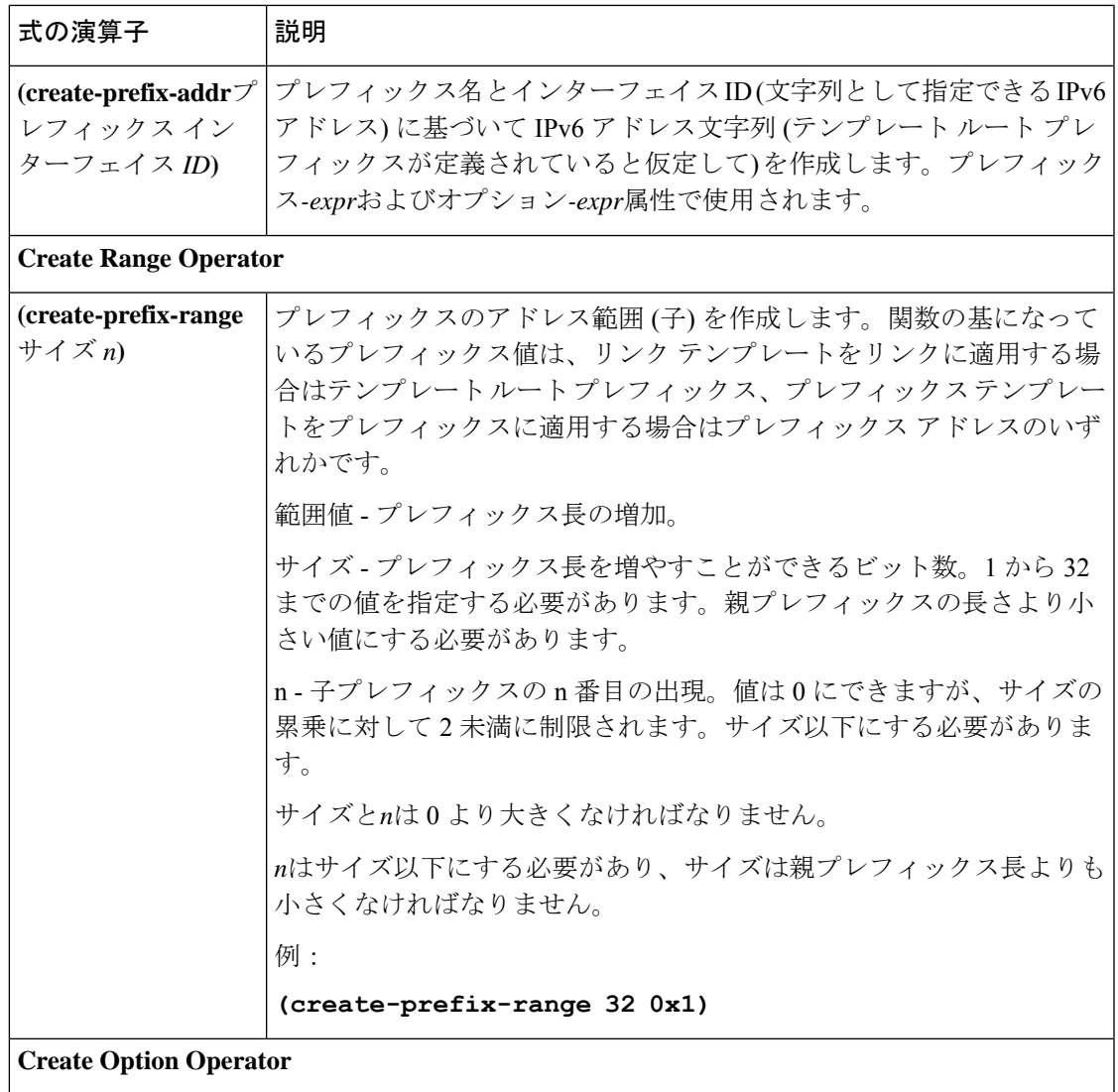

I

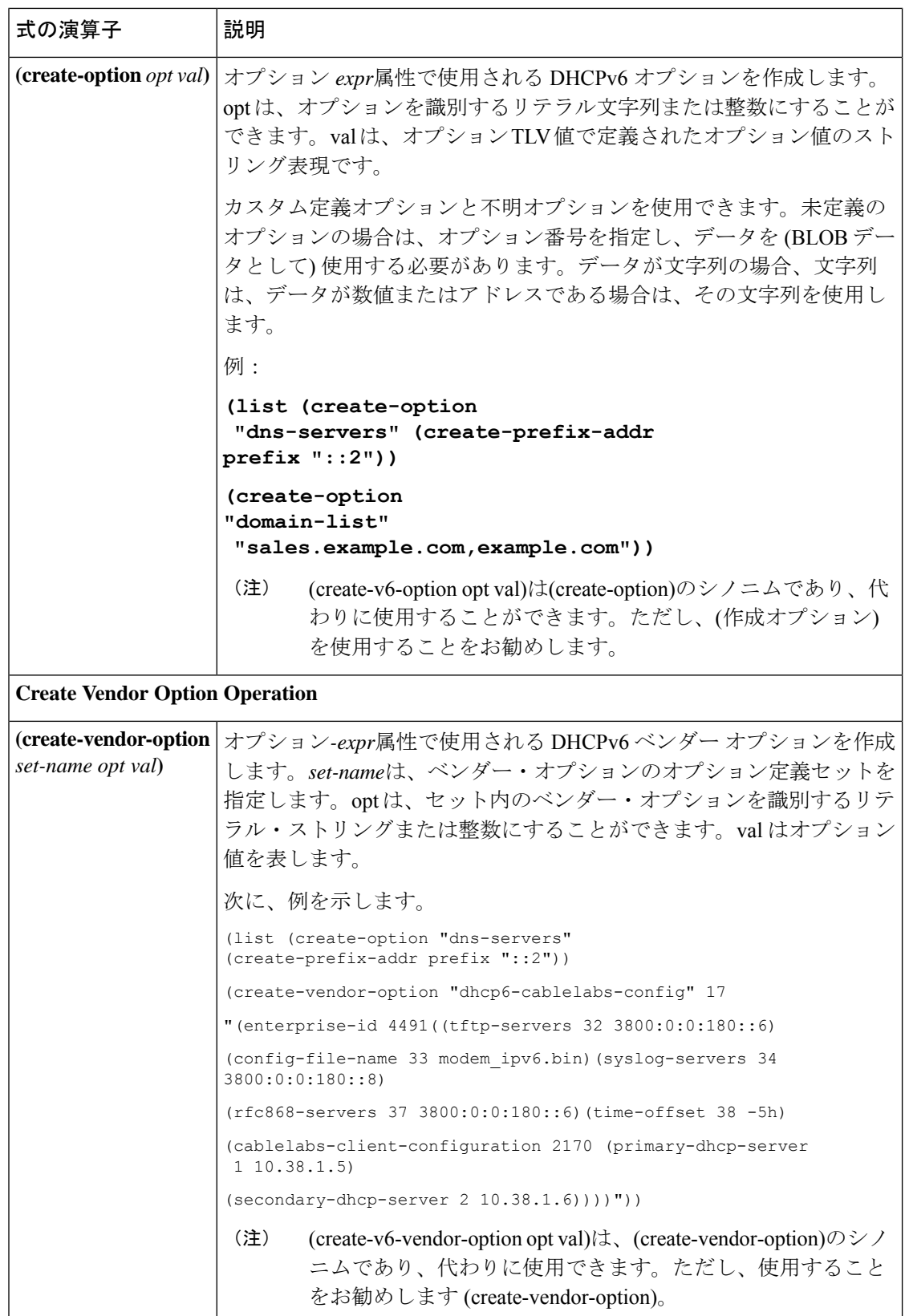

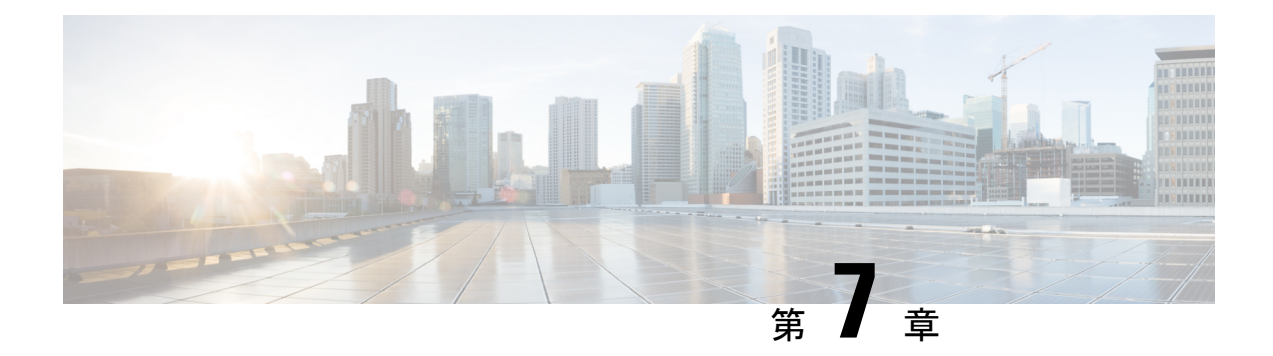

# ポリシーとオプションの管理

この章では、DHCPポリシーとオプションを設定する方法について説明します。クライアント がアドレス割り当てに DHCP を使用する前に、少なくとも 1 つの DHCPv4 スコープ (動的アド レス プール) または DHCPv6 プレフィックスをサーバーに追加する必要があります。ポリシー の属性とオプションは、スコープまたはプレフィックスに割り当てられます。

- DHCP ポリシーの設定 (195 ページ)
- DHCPv6 ポリシーの設定 (196 ページ)
- ポリシーのタイプ (198 ページ)
- ポリシー階層 (200 ページ)
- DHCP ポリシーの設定と適用 (202 ページ)
- ポリシーの複製 (205 ページ)
- ポリシーの DHCP オプションと属性の設定 (205 ページ)
- 組み込みポリシーの作成と編集 (207 ページ)
- DHCP オプション定義セットとオプション定義の作成 (208 ページ)
- オプション定義セット (220 ページ)

# **DHCP** ポリシーの設定

すべての DHCPv4 スコープまたは DHCPv6 プレフィックスには、定義された 1 つ以上のポリ シーが必要です。ポリシーは、DHCP オプションと呼ばれるリース期間、ゲートウェイ ルー ター、およびその他の構成パラメータを定義します。ポリシーは、ポリシーを1回定義するだ けで済むため、スコープまたはプレフィックスが複数ある場合に特に便利です。

このセクションでは、特定の属性とオプション定義を持つ名前付きポリシーを定義する方法、 またはシステムのデフォルトポリシーまたは組み込みポリシーを使用する方法について説明し ます。

### 関連項目

ポリシーのタイプ (198 ページ) DHCPv4 ポリシー階層 (200 ページ) DHCP ポリシーの設定と適用 (202 ページ) ポリシーの複製 (205 ページ) ポリシーの DHCP オプションと属性の設定 (205 ページ) 組み込みポリシーの作成と編集 (207 ページ)

# **DHCPv6** ポリシーの設定

DHCPv6 ポリシー属性は、次のように編集できます。

- *affinity-period*:リース アフィニティ (229 ページ)を参照してください(プリセット値な し)。
- *allow-non-temporary-addresses*:非一時(IA\_NA)アドレスを要求するDHCPv6クライアン トを有効または無効にします(プリセット値は有効)。
- *allow-rapid-commit*:高速コミットが有効な状態で、クライアントはコミットされたアドレ スに関する情報を(要求時に)受け取ります。その後で、クライアント要求で迅速にコ ミットされます(プリセット値は有効)。Rapid Commit は、1 台の DHCP サーバーがクラ イアントにサービスを提供している場合にのみ使用します。(このDHCPv6 ポリシー階層 (200 ページ)属性の特別な処理については、プレフィックスの埋め込みポリシーまたは 名前付きポリシーで使用する場合は、サポートの再構成を参照してください)。
- *allow-temporary-addresses*: 一時(IA\_IA)アドレスを要求する DHCPv6 クライアントを有 効または無効にします(プリセット値は有効)。
- *default-prefix-length-length*:プレフィックスの委任では、クライアントまたはルータが明示 的に要求していない場合は、委任されたプレフィックスのデフォルトのプレフィックス 長。これは常に、プレフィックス範囲のプレフィックス長(プリセット値は 64 バイト) 以下にする必要があります。
- *reconfigure*:リンク上のプレフィックスのプレフィックス ポリシー(組み込みまたは名前 付き)を確認する際に、ポリシー階層の処理時に特別な処理を有効にします(IPv6リース の再設定 (254 ページ)を参照)。
- *preferred-lifetime*:リースの優先ライフタイムのデフォルトの最大値(プリセット値は1週 間)。
- *v6-reply-options*:クライアントへの応答で返される DHCPv6 オプション(プリセット値な し)。(プレフィックスDHCPv6ポリシー階層(200ページ)の埋め込みポリシーまたは名 前付きポリシーで使用する場合のこの属性の特別な処理については、を参照してくださ い。
- *valid-lifetime*:リースの有効ライフタイムのデフォルトの最大値(プリセット値は 2 週 間)。

 $\mathcal{L}$ 

ヒント 再設定属性の詳細については、を参照IPv6リースの再設定(254ページ)してください。

### サポートの再構成 **(DHCPv6)**

DHCPv6の場合、サーバーはRECONFIGUREメッセージをクライアントに送信して、サーバー に新規または更新された構成パラメーターがあることをクライアントに通知できます。許可さ れ、適切な認証を通じて許可された場合、クライアントは、サーバーとの更新、再バインド、 または情報要求応答トランザクションを直ちに開始し、クライアントが新しいデータを取得で きるようにします。このサポートがない場合、クライアントは、構成の更新を取得するために リースを更新するまで待機する必要があります。

サーバーで再設定パケットをユニキャストするか、リレーエージェントを介してパケットを配 信できます。どちらの方法を指定しない場合は、クライアントのクライアント クラス ポリ シー、要求されたリースのプレフィックスポリシーまたはリンクポリシー、または system\_default\_policy (クライアントポリシーではなく)によって優先される方法が決まります。 ユニキャスト方式が使用できない場合(クライアントに有効なアドレスリースがない場合)は、 サーバーはリレーエージェントを使用します。リレーエージェントがない場合、サーバーはユ ニキャストを試みます。両方のエラーが発生すると、エラーになります。ユニキャスト方式で は、指定されたリースが使用できない場合、サーバーは有効期間が最長のリースを選択しま す。

サーバーとクライアントは、再構成キーの追加セキュリティを使用して再設定サポートをネゴ シエートします。内部プロセスは基本的に次のとおりです。

- **1.** クライアントは、再設定受け入れオプション (20) を含む REQUEST、要請、または ADVERTISE パケットをサーバーに送信し、クライアントが再設定メッセージを受け入れ ることを示します。(逆に、DHCPサーバーは、クライアントが再構成メッセージを受け入 れるかどうかについて、クライアントに再構成受け入れオプションを送信できます。この オプションは、再構成のサポートに必要です。
- **2.** クライアントの Cisco Prime Network レジストラーポリシーで再設定属性**allow**が **require**or**disallow**に設定されている場合、DHCPサーバーはパケットを受け入れ、クライア ント用の再設定キーを生成します。(サーバーは、キー値とその生成時間を、クライアント 再構成キーおよびクライアント再構成キー生成時間属性に記録します。
- **3.** サーバーは、再設定受け入れオプションとともに、認証オプション(11)の再設定キーを使 用してクライアントに応答パケットを送信します。
- **4.** クライアントは、再構成キーを記録して、サーバーからのメッセージの再構成を認証しま す。
- **5.** サーバーは、クライアントを再構成する際に、再設定メッセージオプション(19)と、パケッ トと再構成キーから生成されたハッシュを含む*auth*オプションを使用して再設定パケット を送信します。再設定メッセージオプションは、クライアントが更新または情報要求パ ケットで応答する必要があるかどうかを*msg-type*フィールドで示します。
- **6.** パケットを受信すると、クライアントは*auth*オプションに有効なハッシュが含まれている ことを検証し、更新、再バインド、または情報要求パケットを返します。このパケットに は、特定のオプションの更新を示すオプション要求*(oro)*オプション(6)が含まれています。 (サーバーが、事前に構成されたタイムアウト値2秒でクライアントから応答を受信しない 場合、サーバーは再設定メッセージを 8 回まで再送信し、クライアントの再構成プロセス を中止します。
- **7.** サーバーは、構成パラメータのオプションを含む応答パケットをクライアントに送信しま す。パケットには、クライアントが要求しなかった場合でも、他の構成パラメータのアド レスと新しい値を含むオプションが含まれる場合もあります。クライアントは、これらの 変更を記録します。

# ポリシーのタイプ

ポリシーには、システムのデフォルト、名前付き、および埋め込みの 3 種類があります。

• システムデフォルト(system\_default\_policy)-すべてのスコープまたはプレフィックスに対 して特定のオプションのデフォルト値を設定する場所を 1 つ指定します。システムのデ フォルト・ポリシーを使用して、DHCPサーバーがサポートするすべてのネットワーク上 のすべてのクライアントに共通の値を持つ属性および標準 DHCP オプションを定義しま す。システムのデフォルト・オプションとその値を変更できます。システムのデフォルト ポリシーを削除すると、元のDHCPオプションの一覧とシステム定義値を使用して再表示 されます (下の表を参照)。

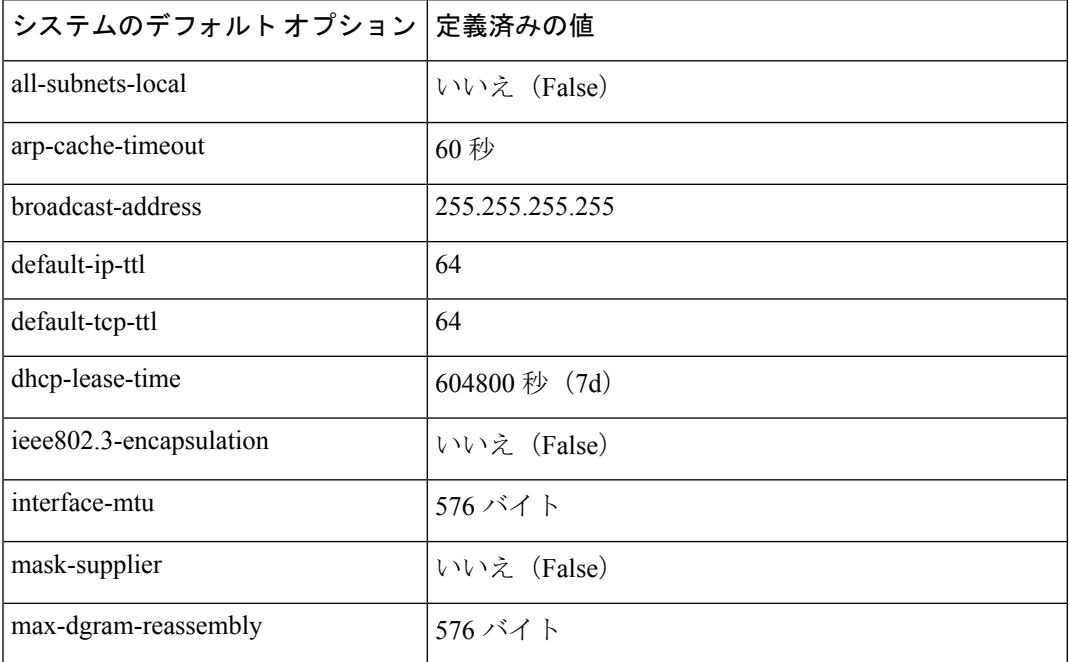

表 **22 :** システムデフォルトポリシーオプションの値

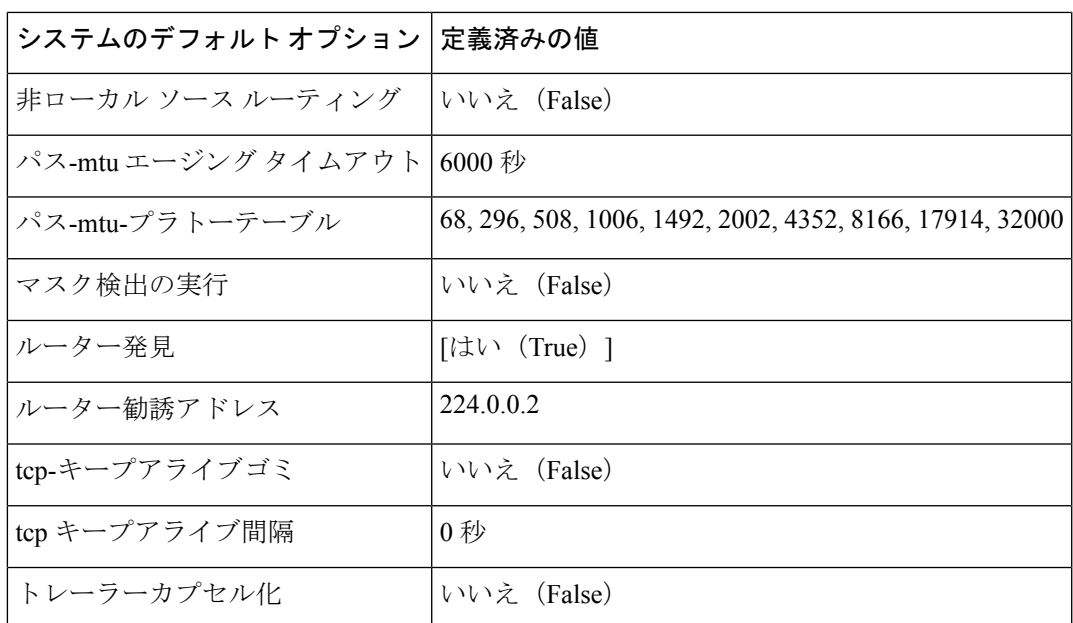

• **Named**-名前で明示的に定義するポリシー。通常、名前付きポリシーには、関連するスコー プ、プレフィックス、またはクライアントグループに基いて名前が付けられます。たとえ ば、ポリシーには、ルーターなど、サブネットに固有の属性とオプションが割り当てら れ、適切なスコープまたはプレフィックスに割り当てられる場合があります。

Cisco プライムネットワーク レジストラーには、DHCP サーバーをインストールするとき に名前が付けられた**default**ポリシーが含まれています。サーバーは、新しく作成されたス コープとプレフィックスにこのポリシーを割り当てます。この既定のポリシーは削除でき ません。

• **Embedded**: 名前付きスコープ、スコープ テンプレート、プレフィックス、プレフィック ス テンプレート、クライアント、またはクライアント クラスに埋め込まれたポリシー(お よび制限付き)ポリシー。埋め込みポリシーは、対応するオブジェクトを追加(または削除) するときに暗黙的に作成 (または削除) されます。埋め込みポリシー オプションには既定 値がなく、最初は未定義です。

ヒント 埋め込みポリシーを作成または変更するオブジェクト(スコー プ、プレフィックス、クライアント、またはクライアント クラス) を保存してください。この操作を行わないことは、 WebUIを使用する場合によく発生するエラーです。埋**Modify** め込みポリシーと親オブジェクトの両方をクリックします。

# ポリシー階層

### **DHCPv4** ポリシー階層

さまざまなレベルで設定されている競合する属性とオプションの値を排除するために、Cisco Prime Network レジストラー DHCP サーバーはローカルの優先度の方法を使用します。この関 数は、よりグローバルなレベルで定義された属性値を無視しながら、ローカルに定義された属 性とオプションの値を最初に採用し、それ以外の場合は定義されていないデフォルトの値を含 みます。DHCPサーバーがDHCPv4クライアントの処理決定を行う場合、次の順序で属性とオ プションに優先順位を付けます。

- **1.** クライアントの埋め込みポリシー。
- **2.** クライアント名のポリシー。
- **3.** クライアントクラスの組み込みポリシー。
- **4.** クライアント クラスの名前付きポリシー。
- **5.** クライアントのスコープ組み込みポリシー、またはサブネットの埋め込みポリシーをアド レス ブロックします。
- **6.** クライアントの名前付きポリシー (または、名前付きポリシーがスコープに適用されてい ない場合は既定のポリシー) またはサブネットの名前付きポリシーをアドレス ブロックし ます。
- 7. system\_default\_policy内の残りの未対応の属性とオプション。属性には、ほとんどの場合に ローカル ポリシーのデフォルト値が適用されます。

DHCPv6ポリシーの優先順位付けについてはDHCPv6ポリシー階層(200ページ)、を参 照してください。 (注)

### **DHCPv6** ポリシー階層

DHCPv6 は、追加の DHCPv6 固有の属性 (DHCPv4 の属性にほぼ類似) を含む既存のポリシー オブジェクトを使用します。DHCPv6 の場合、階層は次のようになります。

- **1.** クライアントの埋め込みポリシー
- **2.** クライアント名のポリシー
- **3.** クライアントクラスの組み込みポリシー
- **4.** クライアントクラスの名前付きポリシー
- **5.** プレフィックス埋め込みポリシー
- **6.** プレフィックス名付きポリシー
- **7.** リンク埋め込みポリシー
- **8.** リンクの名前付きポリシー
- **9.** system\_default\_policy

属性の場合、最も多くのローカルポリシーの既定値が適用されます。この階層は、追加のリン クポリシーとプレフィックスポリシーがスコープポリシーを置き換える点を除いて、DHCPv4 の場合と同じです。(DHCPv4 ポリシー階層との比較については、「」DHCPv4 ポリシー階層 (200 ページ)を参照してください。

階層は、サーバーが単一のプレフィックスのコンテキストで処理するほとんどのポリシー属性 に適用されます。ただし、サーバーは複数のプレフィックスのコンテキストで、いくつかの属 性 (特に、高速コミット、再設定、 *v6-reply-options*、 v6-options 、 *v6-vendor-options*) を処理し ます。 このような場合、プレフィックス レベル (手順 5 と 6) での処理は少し異なります。

- サーバーがクライアントの再構成を必要とするか、許可するか、または許可しないかを制 御する再設定属性の場合、サーバーはクライアントが使用できるリンク上のすべてのプレ フィックスの埋め込みポリシーと名前付きポリシーをチェックします(選択タグに基づい て)。プレフィックス ポリシーのいずれかに再設定属性**disallow**が設定されている場合、 または**require**に設定されている場合、サーバーはその設定を使用します。それ以外の場 合、少なくとも1つの**allow**ポリシーがに設定されている場合は、再構成が許可されます。 それ以外の場合、サーバーは階層内の残りのポリシーをチェックします。(詳細について は、IPv6 リースの再設定 (254 ページ)を参照してください)。
- •クライアントが Rapid Commit を要求DHCPv6 サーバー属性の編集 (28 ページ)した場合 (を参照)、サーバーは、クライアントが使用できるリンク上のすべてのプレフィックスの 埋め込みポリシーと名前付きポリシーをチェックします(選択タグに基づいて)。これらの ポリシーの1つが、高速コミットの許可を無効にしている場合、サーバーは、RapidCommit が要求の一部ではないかのようにクライアント要求を処理します。少なくとも1つのポリ シーで高速コミットが有効になっている場合、クライアントは高速コミットを使用できま す。この属性が設定されているプレフィックスポリシーがない場合、処理はステップ7で 続行されます。
- •オプション関連の属性については(をDHCPv6オプションの設定 (218ページ) 参照してく ださい)、サーバーはステップ 5 および 6 で特別な処理も行います。サーバーは、リンク 上の各プレフィックスの埋め込みポリシーと名前付きポリシーをチェックします。次に、 *v6-reply-option*属性が設定された最初の属性、または*v6-options*または*v6* ベンダーオプショ ンの設定値を持つ最初の属性を使用します。
- サーバーは、プレフィックスを大文字小文字を区別しないアルファベット順にチェックし ます。
- サーバーは、ロケーションに依存しないリンクやユニバーサルリンク、およびその下のプ レフィックスに関連するポリシーを無視します。トポロジ リンク (およびそれらのリンク の下のプレフィックス) のみが考慮されます。

## $\mathcal{Q}$

リンク上に複数のプレフィックスが設定されている構成では、プレフィックス ポリシー の Rapid Commit プロパティとオプション プロパティを設定することは避け、代わりにリ ンク ポリシーまたはその他のポリシーに設定します。 ヒント

# **DHCP** ポリシーの設定と適用

ここでは、DHCPサーバーレベルでポリシーを作成し、それを参照する特定のスコープまたは プレフィックスを許可する方法について説明します。ポリシーは、次の要素で構成されます。

- **Name** 大文字と小文字を区別せず、一意である必要があります。
- 永続リース **attribute** 永続リースは無期限です。
- **Lease** :DHCPサーバーでリースを更新する前に、クライアントが割り当てられたリースを 使用できる期間 (組み込みポリシーではリース時間属性は使用**time**できません。システム のデフォルトポリシーとデフォルトポリシーのデフォルトのリース時間は、7日間(604800 秒)です。ポリシーには、クライアントリース時間とサーバーリース時間の 2 つのリース 時間が含まれます。
	- - クライアントがリースが有効であると判断する期間を決定します。 **Client lease time** (ポリシー属性ではなく、DHCPオプションを使用してクライアントのリース時間を設 定します。
	- - サーバーがリースを有効と見なす期間を決定します。 **Server lease time** サーバーの リース期間は、リース猶予期間とは関係なく行われます。リース期間と猶予期間が終 了するまで、サーバーはリースを別のクライアントに割り当てません。

#### $\bigwedge$

CiscoPrime Network レジストラーでは、特殊な状況で 2 回のリース時間の使用がサポート されていますが、一般に、サーバー リース時間属性を使用しないことを推奨します。 注意

クライアント DNS 名に関する情報を保持し、リースを頻繁に更新する場合は、これら 2 つの 異なるリース時間を設定できます。1 つのリース期間を使用して、有効期限が切れると、サー バーはそのクライアント DNS 名を保持しなくなります。ただし、クライアントリース時間が 短く、サーバーのリース期間が長い場合、クライアントのリース期限が切れた後でも、サー バーはクライアント情報を保持します。リースの詳細については、を参照リースの管理 (223 ページ)してください。

- — リースの期限が切れてから再割り当てができない期間 (組み込みポリシーでは使用でき ません)。 **Lease grace period**
- — DNS 更新の構成では、実行する DNS 更新のタイプ、関連するゾーン、更新する DNS サーバー、および関連するセキュリティを指定します。 **DNS update configuration** ポリ シーは、DNSの前方更新構成オブジェクトと逆引きDNS更新構成オブジェクトを決定し、 DNSサーバーが複数のゾーンをホストする場合に使用する転送ゾーンを指定することもで きます。(DNS 更新の構成の詳細についてはDNS 更新設定の作成 (312 ページ)、を参照 してください)。
- -オプション値を追加するには、「」を参照してください**DHCPoptions**。ポリシーのDHCP オプションと属性の設定 (205 ページ)

### ローカルおよび地域 **Web UI**

- ステップ **1** [デザイン] メニューの**Policies [DHCP** 設定**]**サブメニューの下で [DHCP ポリシーの一覧/ 追加] ページを開 きます。
- ステップ2 デフォルトのポリシーとsystem\_default\_policyは既に提供されています。
- ステップ **3** [ポリシー] ウィンドウの [ポリシーの追加] アイコンをクリックし、ポリシーに一意の名前を付けます (必 須)。
- ステップ **4** オファーのタイムアウト値と猶予期間の値を設定するか、空のままにします。
- ステップ **5** 必要に応じて DHCP リース時間を**Add DHCP Policy**入力し、名前付きポリシーを追加する場合にクリック します。
- ステップ **6** [DHCP ポリシーの編集] ページでは、次の操作を実行できます。
	- 必要な DHCP オプションをポリシーの DHCP オプションと属性の設定 (205ページ) 追加します(次の 例を参照してください。
		- リース時間—dhcp リース時間(51)オプションを設定します。
		- 制限数—式の使用方法 (383 ページ)を参照してください。
		- 予約にクライアント **ID** を使用するクライアント ID の上書き (461 ページ)(を参照してくださ い)。

ベンダー固有のオプションを設定するには、「」を参照してください標準オプション定義セットの使 用 (209 ページ)。

- 詳細モードで、次のようなポリシー属性を設定します。
	- •使用不可タイムアウト-使用不可リースのタイムアウトの設定 (260ページ) を参照してください。
	- すべての更新を禁止するリース更新の抑制 (256 ページ)— を参照してください。
	- 再起動時にすべての更新を禁止する
	- 永久リース(推奨されません)
	- リース保持制限
- DNS 更新に含める転送ゾーンまたは逆ゾーンを決定する DNS 更新構成を設定します (**DNS** 更新設定) 。次の設定を行うことができます。
	- 転送*dns*更新:転送ゾーンの更新構成の名前。転送ゾーンと逆ゾーンに対して異なる更新設定を設 定できます。
	- *forward-zone-name*:必要に応じて、更新構成の転送ゾーンを上書きします。DNSサーバーが複数の ゾーンをホストしている場合に使用します。
	- 逆引き*dns*更新-逆ゾーンの更新構成の名前。クライアント要求に適用可能なポリシー階層内のポ リシーに設定されていない場合 (DHCPv4 ポリシー階層 (200 ページ)を参照) 、DHCP サーバー は forward-dnsupdate 構成を使用します。
- ステップ **7 Save** をクリックします。
- ステップ **8** DHCP サーバーをリロードします。

地域 Web UI では、レプリカ ポリシーをプルし、ローカル クラスターにポリシーをプッシュすることもで きます。(地域DHCP ポリシーの設定 (195 ページ)政策管理については、を参照してください。

## **CLI** コマンド

ポリシー**policy**を作成するには、名前**create**を使用します。次に**policy**、**set**名前**offer-timeout=**値 と名前**policy**値を使用して、これら 2 つの値を設定します。 **set grace-period=**

ポリシー オプションを設定するには**policy**、名前**setOption**<*opt-name*を使用する |*id*>値[**-blob**] [**-** ラウンドロビン]

• **setLeaseTime policy** — 名前の時間を使用する- 時間を指定します。 **Lease time**

• **policy** -名前**dhcp**の値**enable**と**get-subnet-mask-from-policy**を組み合わせて使用します。 **setOption subnet-mask Subnet mask**

**-roundrobin**が有効な場合、DHCP サーバーは、異なる回転順序で複数の値を含むオプション データを返すように指示します。特定のクライアントは常に同じ順序を取得しますが、異なる クライアントは、クライアント識別子に基づいてオプションに対して構成された複数の値の順 序の異なる「ローテーション」を取得します。

オプションの設定を確認するには、**policy**名前**listOptions**または**policy**名前**getOption**<*opt-name* を使用します。*id*>.

永続的なリースを有効にするには (推奨されません**policy**)、名前**enablepermanent-leases**を使用 します。永久リースを有効にすると、*dhcp-*リース時間オプション(51)が無限に設定されます。

地域クラスターに接続すると、次のプル、プッシュ、および再利用のコマンドを使用できま す。プッシュおよび再使用の場合は、クラスターのリストまたは「すべて」を指定できます。

- ポリシー <名前|すべて>プル<確認する |置き換える|正確な>クラスター名[**-**レポートのみ|**-** レポート]
- ポリシー<名前|すべて>プッシュ<確認する|置き換える|正確な>クラスターリスト[**-**レポー トのみ|**-**レポート]
- ポリシー名クラスタリストを再利用する [**-**レポートのみ|**-**レポート]

#### 関連項目

ポリシーのタイプ (198 ページ) DHCPv4 ポリシー階層 (200 ページ) ポリシーの複製 (205 ページ) ポリシーの DHCP オプションと属性の設定 (205 ページ) 組み込みポリシーの作成と編集 (207 ページ)

DHCP オプション定義セットとオプション定義の作成 (208 ページ)

# ポリシーの複製

CLI では、**policy** *clone-name* **create clone=***policy* を使用して既存のポリシーからポリシーを複製 してから、そのクローンを調整できます。次に例を示します。

nrcmd> **policy cloned-policy create clone=example-policy-1 offer-timeout=4m**

# ポリシーの **DHCP** オプションと属性の設定

DHCPオプションは、DHCPクライアントにドメイン、ネームサーバー、サブネットルーター アドレスなどの構成パラメータをDHCP オプション定義セットとオプション定義の作成 (208 ページ)自動的に提供します ( を参照)。Cisco Prime Network レジストラーユーザー インター フェイスでは、クライアントに返されるパケットには実際には影響しないオプション値をポリ シーに設定できます(ホスト名や*dhcp-server-identifier*など)。

サーバーは、次の BOOTP 属性値と DHCP 属性値を順番に検索し、応答パケット内で最初に出 現した値を返します。

- パケット・シアドは、*siaddr*パケット・フィールドに戻されます。
- ファイルフィールドに返されるパケット ファイル名
- *sname*フィールドに返されるパケットサーバー名

### オプション値の追加

DHCPオプション値を表示、設定、設定解除、および編集できます。オプション値を設定する と、DHCPサーバーは、指定されたオプション名に必要に応じて、既存の値を置き換えるか、 新しい値を作成します。Cisco Prime Network レジストラー DHCP オプションはカテゴリにグ ループ化され、さまざまな使用状況で設定する必要があるオプションを識別するのに役立ちま す。カスタム オプション定義を作成して、カスタム オプション値の入力をカスタム オプショ ン定義の作成 (210ページ)簡略化することができます (を参照)。

#### ローカルおよび地域 **Web UI**

- ステップ **1** ポリシーを作成する (をDHCP ポリシーの設定と適用 (202 ページ)参照)。
- ステップ **2** [DHCP ポリシーの編集] ページで、ドロップダウン リストで DHCP オプションの番号と名前を選択して、 各 DHCP オプションをポリシーに追加します。選択肢は、オプション値のデータ型を示しますオプション 定義データ型と繰り返し回数 (219 ページ)( を参照)。
	- ヒント オプションは、名前、番号、または (DHCPv4 の場合) レガシー (グループ化) でソートできます。
- ステップ **3** [値]フィールドに適切なオプション値を追加します。Web UIは、入力された値に基づいてエラーチェック を行います。たとえば、ポリシーのリース期間を追加するには、[数値]ドロップダウンリストの*[51] dhcp-*リース時間 *(*符号なし時間*)*オプションをクリックし、[値] フィールドにリース時間の値を追加します。(オ プションにはプリセット値がありません。
	- 別のユーザーがオプション定義を編集している間に、ポリシーのオプションを構成する場合は、 ヒント セッションからログアウトし、ログインし直して新しいオプション定義を取得します。
- ステップ **4** 各**Add Option**オプションをクリックします。値を指定する必要があります。
- ステップ **5 Save** をクリックします。
	- 新しいオプション値を追加する場合や既存の値を編集する場合は、 を**Save**クリックしてポリシー ヒント オブジェクトを保存してください。

#### **CLI** コマンド

オプション値を表示するには、**policy**名前**getOption**<*opt-name*を使用します。*id*>**policy**と名前 **listOptions**. オプション値を設定するには、**policy** 名前 **setOption**<*opt-name*を使用する |*id*>値 [**-blob**][**-**ラウンドロビン]オプション値を設定すると、DHCPサーバーは、指定されたオプショ ン名に対して、既存の値を置き換えるか、必要に応じて新しい値を作成します。**-roundrobin** が有効な場合、DHCPサーバーは、異なる回転順序で複数の値を含むオプションデータを返す ように指示します。特定のクライアントは常に同じ順序を取得しますが、異なるクライアント は、クライアント識別子に基づいてオプションに対して構成された複数の値の順序の異なる 「ローテーション」を取得します。オプション値の設定を解除するには**policy**、名前 **unsetOption**<*opt-name*を使用する |*id*>.

### サブオプションの複雑な値の追加

サブオプションなど、より複雑なオプション値を追加する場合は、括弧付きのストリング形式 を使用します。この形式では、次のことが必要です。

- 各オプション・レベル(オプション、サブオプション、サブサブオプション)を括弧で囲み ます。
- 複数の値を指定する場合は、カンマで区切ります。
- パックされたデータのデータフィールド(サブオプションコードまたは長さが欠落してい る) をセミコロンで区切ります。

たとえば、*cablelabs*クライアント設定オプション(122)には、通常、サブオプションとサブオプ ションが10個あります。この例では、サブオプション1、2、3、および4のデータ値を設定す る構文を示し、サブオプション 3 の 2 つのサブサブオプションとサブオプション 4 の 3 つのサ ブサブオプション (データがパックされ、コード番号がない) が含まれています。

```
(primary-dhcp-server 1 10.1.1.10)
(secondary-dhcp-server 2 10.2.2.10)
(provisioning-server 3 (flag 0; provisioning-server server.example.com.))
```
**(as-backoff-retry 4 (as-backoff-retry-initial-time-ms 10; as-backoff-retry-max-time 10s; as-backoff-retry-count 100))**

サブオプション名 (プライマリ dhcp-server など) はオプションです。そのため、多くの場合、 コード番号とデータ値(またはパックされたデータのデータ値)のみを使用して、誤植エラーや 解析エラーを最小限に抑える方が安全です。サブオプション名を取り除く前の例の最適化され た (そして優先される) バージョンは次のとおりです。

**(1 10.1.1.10) (2 10.2.2.10) (3 (0;server.example.com.)) (4 (10;10s;100))**

数値コード値を使用する場合でも、サブオプションを表示する際に、CiscoPrime Network レジ ストラーには必ず同等の名前が含まれます(を参照)。 DHCP オプション定義セットとオプショ ン定義の作成 (208 ページ)

エンタープライズ ID を含むサブオプション (オプション 125 など) を含めるには、ポリシー・ オプション値を入力する場合などに、次の形式を使用します。

**(enterprise-id 1((1 10.1.1.1) (2 10.2.2.2) (3 www.cisco.com)))**

かっこは、エンタープライズID自体、サブオプションをグループとして囲み、各サブオプショ ンを囲みます。

### **MAP-T** および **4rd** オプション

オプション値フィールドでカプセル化された DHCPv6 オプション (つまり、最上位のオプショ ン)を指定できるようになりました。そのため、ソフトワイヤMAPや4番目のオプションなど のオプションを指定できます。次に例を示します。

nrcmd> **policy softwire setv6option s46-cont-mapt "(s46-rule (flags 0; ea-len 12; prefix4-len 24; ipv4-prefix 10.1.2.0; prefix6 1234::/64 (s46-portparams (offset 10; psid-len 10; psid 43))))(s46-dmr 2345::/64)"**

*s46-portparams*を*s46* ルールと同じレベルにする場合は、次の手順を実行します。

nrcmd> **policy softwire setv6option s46-cont-mapt "(s46-rule (flags 0; ea-len 12; prefix4-len 24; ipv4-prefix 10.1.2.0; prefix6 1234::/64)) (s46-portparams (offset 10; psid-len 10; psid 43))(s46-dmr 2345::/64)"**

サブオプションとカプセル化されたオプションの構文が変更されました。以前は、*id*を要求 し、名前が存在する場合は名前を無視していました。今、私たちはもはや*id*を必要としませ ん.*name*が存在する場合は、有効でなければなりません (無視されません)。*name*と*id*が存在す る場合、名前の id は*id*と一致する必要があります。データがオプション ID である場合 は、*"nameid data"*として指定する必要があります。

カプセル化オプションの場合、許可されたオプションのみが指定されていることを確認する チェックは行いません。任意のオプションを指定できます。

# 組み込みポリシーの作成と編集

埋め込みポリシーは、DHCPv4スコープまたはスコープテンプレート、DHCPv6プレフィック スまたはプレフィックス テンプレート、クライアント、またはクライアント クラスに埋め込 まれています。埋め込みポリシーを作成または編集できます。

### ローカル アドバンスド **Web** とリージョン **UI**

- ステップ **1 Design**メニューから、ローカル Web UI で DHCPv4 または DHCPv6 に表示される、 **Scopes Scope Templates** 、**Clients Client-Classes**、**Prefixes**、**Links**、またはのいずれかを選択します。(地域のWeb UIには、**Scope Templates Client-Classes**、 **Prefixes**、**Links**および の選択を含めることができます)。
- ステップ **2** 左側のペインでオブジェクトの名前をクリックして、そのオブジェクトの編集ページを開きます。
- ステップ **3** ページ**Create New Embedded Policy**の**Edit Existing Embedded Policy**埋め込みポリシー セクションの下をク リックします。これにより、オブジェクトの [DHCP 埋め込みポリシーの編集] ページが開きます。
- ステップ **4** 必要に応じて値を変更し、**Modify Embedded Policy**をクリックします。
- ステップ **5** オブジェクトの [編集] ページで、[保存] をクリックして変更を保存します。

**CLI** コマンド

コマンドがオブジェクト名の後に**client-class-policy**-policy を続けて開始する場合は、組み込み コマンド (クライアント クラス名**set**属性**=**値など) を使用します。

# **DHCP** オプション定義セットとオプション定義の作成

Cisco Prime Network レジストラーでは、リース時間やルータ アドレスなどのポリシーにオプ ション値を設定します。RFC 2132 以降では、多くの RFC が DHCP オプション値のフォーマッ トを記述しています。Web UI および CLI では、オプション定義を使用して、ポリシー内のオ プション値のフォーマット設定を制御します。

DHCPv6オプションでDHCPv4オプションは使用しないでください。これらは一意で、独立し ています。現在、約 46 の DHCPv6 オプションがあります。これらのオプションのほとんどは DHCPv6 プロトコル インフラストラクチャ オプションであり、ユーザー定義はできません。 16 ビットのオプション コードと 16 ビットの長さを使用します (DHCPv4 では、両方に 8 ビッ トしか使用しません)。ポリシーでのオプションの設定および設定されたオプションの動作は、 DHCPv4 の場合と似ています。ポリシーDHCPv6 オプションの設定 (218ページ)階層に関連 するクライアント処理の詳細については、「」を参照してください。

DHCPv4アドレス・スペースとDHCPv6アドレス・スペースに対して、以下のようにオプショ ン定義を個別に定義できます。

- 標準(組み込み)オプション:RFC によって定義されます。Web UI では、これらは **dhcp-config**および**dhcp6-config**定義セットに含まれています。CLI には、非表示になって いるが、特に呼び出すとアクセス可能な**dhcp-default**および**dhcp6** デフォルトの定義セッ トが追加されています。(標準オプション定義セットの使用 (209 ページ) を参照)。
- カスタムオプション:指定された **dhcp-config** または **dhcp6-config** 定義セット内の定義を 新規作成または変更しました。WebUIで定義を追加または変更すると、CLIの**dhcp-custom**

定義セットまたは**dhcp6**カスタム定義セットに追加されます。(カスタムオプション定義 の作成 (210 ページ) を参照)。

• ベンダー固有のオプション:独自の定義セットで定義されます。ケーブルラボ定義セット **(dhcp-**ケーブルラボ設定および**dhcp6** ケーブルラボ設定)は、Cisco Prime Network レジスト ラーで事前設定されています。CLIには、**dhcp-**ケーブルラボデフォルト、**dhcp6-**ケーブル ラボデフォルト、**dhcp-**ケーブルラボ**-**カスタム、および**dhcp6** ケーブルラボカスタム定義 セットも含まれています。(標準オプション定義セットの使用(209ページ)を参照。)

### 標準オプション定義セットの使用

Cisco Prime Network レジストラーでは、DHCPv4 **dhcp-configdhcp6-config**および DHCPv6 オプ ション定義にそれぞれ2つの標準の組み込みオプション定義セットとが用意されています。こ れらのセットに新しいオプション定義を作成することも、既存のオプション定義を上書きする こともできます。新しいオプション定義または上書きされたオプション定義は、アスタリスク (\*) で識別されます。これらの定義を削除することができ、削除確認は行いません。ただし、 上書きされた定義を削除した後にセットを保存すると、元の定義がセットに再表示されます。

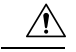

標準定義を任意に変更する (またはサブオプション定義を追加する) と、構成に悪影響を 及ぼす可能性があります。 注意

#### ローカルアドバンスドおよびリージョン **Web UI**

- ステップ **1** メニューから**DesignOptionsDHCPv4**または**DHCPv6**サブメニューの下で選択し、「DHCP オプション定義 セットのリスト/追加」ページを開きます。(DHCP オプション定義は基本モードでは使用できません。
- ステップ **2** (DHCPv4)**dhcp-config**または**dhcp6-config**(DHCPv6) リンクをクリックして[DHCP オプション定義セットの 編集]ページを開き、[オプション定義]タブをクリックします。[DHCP オプション定義の一覧/追加] ページ で定義済みの定義を表示します。これらは、ポリシーに追加するオプション値のフォーマットを制御する 定義です。サブオプション定義がある場合は、それらを展開して表示することができます。
- ステップ **3** 定義を追加するには、[DHCP**AddOptionDefinition**オプション定義の編集] ページのアイコンをクリックし ます。オプションに、数、名前、説明、タイプ、および繰り返し回数を指定します(オプションの複数のイ ンスタンスが許可されているか、必須であるかに関係なく)。(データ型と繰り返しカウント値の詳細につ いてはオプション定義データ型と繰り返し回数 (219 ページ)、を参照してください。
	- 既に存在するオプション番号または名前に対してオプション定義を追加することはできません。 ただし、ページ上にハイパーリンクとして表示されるオプション定義は変更できます。 (注)
- ステップ **4 Add Option Definition**をクリックします。次に、[DHCPオプション定義セットの一覧/追加]**Save**ページで、 をクリックします。
- ステップ **5** 標準セットの元の定義に戻すには、[キャンセル**]**ボタンをクリックします。

ステップ **6** 地域 Web UI では、レプリカ定義セットとローカル クラスターへのプッシュ定義セットをプルすることも できます。(レプリカ データからのオプション定義セットのプル (222 ページ) およびオプション定義 セットのローカル クラスタへのプッシュ (221 ページ) を参照)。

### **CLI** コマンド

標準のDHCPオプション定義の一覧をすべて表示**option-setdhcp-config**するには**show**、[]**option-set dhcp6-config show**または []、または**option***{id* |名前}オプションセット**show**を使用して特定の定 義を表示します。次に例を示します。

nrcmd> **option-set dhcp-config** nrcmd> **option subnet-mask dhcp-config show**

セットに定義を追加するには**option**、*id*オプションセット**create**オプション名型[属性=値]を使 用します。既に存在するオプションID(番号)または名前の定義を追加することはできません。 たとえば、dhcp-configオプションセットに名前example-optionを指定して、文字列タイプを指 定してオプション番号 222 を追加するには、次のように使用します。

nrcmd> **option 222 dhcp-config create example-option AT\_STRING**

特定のオプション属性値を取得するには、 **option** {*id* |名前}オプションセット **get**属性。オプ ション属性を変更するには**option**、{*id* |名前}オプションセット **set**属性=値。オプション属性の 設定を解除することもできます。

地域クラスターに接続すると、次のプル、プッシュ、および再利用のコマンドを使用できま す。プッシュおよび再使用の場合は、クラスターのリストまたは「すべて」を指定できます。

- <名前| **option-set**すべて>プル<確認する|置き換える|正確な>クラスターリスト[**-**レポートの み|**-**レポート]
- <名前| **option-set**すべて>プッシュ<確認する|置き換える|正確な>クラスターリスト[**-**レポー トのみ|**-**レポート]
- 名前再利用クラスタリスト [ -レポートのみ | **option-set -**レポート]

### カスタム オプション定義の作成

標準セット内にカスタムオプション定義を作成できます。[DHCP**dhcp-configdhcp6-config**オプ ション定義セットの一覧/追加]ページでをクリックするか、または[DHCPオプション定義セッ トの追加]ページで設定します。次に、のステップ**3**に標準オプション定義セットの使用(209 ページ)進みます。

### ベンダー固有オプション定義の作成

ベンダ固有のオプション データを要求する DHCP クライアントに送信できます。

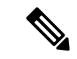

ベンダー固有のオプションには、いくつかのオプション コードが用意されているので、 ベンダ固有のオプション定義を作成するオプション コード番号を明示的に指定する必要 があります。 (注)

CiscoPrime Networkレジストラーでは、web UIまたはCLIでidオプション**option**セット名**create** を使用してベンダー固有のオプション定義を作成できます。(オプションデータ型の詳細につ いては、を参照オプション定義データ型と繰り返し回数 (219 ページ)してください。

ベンダー固有のオプションは、次の DHCP オプションで送信されます。

- ベンダー・カプセル化オプション*(43)*-これをバイナリー・データ・タイプに設定し、ベン ダー固有のサブオプション定義を追加します。(親オプション定義のデータ型はプレース ホルダのみです。サブオプション定義は、有効なオプション値のフォーマットを定義しま す。
- *v-i-vendor-info (125)* または *DHCPv6* の *vendor-options (17)*-これを vendor-opts データタイプ に設定し、ベンダー固有のサブオプション定義を追加します。

DHCPv4 オプション 43 および 125、および DHCPv6 オプション 17 について、ベンダー固有の オプション定義を作成できます。作成するベンダーオプション定義セットに、ベンダー固有の オプション定義を追加します。

#### $\bigwedge$

オプション定義のプロパティを変更したり、オプション定義を完全に削除したりすると、 ポリシーに予期しない副作用が生じる可能性があります。カスタム オプション定義を削 除する場合は、オプション値を含むポリシーも確認してください。オプション定義を変 更すると、保存されるものではなく、表示方法が変更されるため、ポリシーが異なる形 式のオプション値を返す必要がない場合は、ポリシー値を変更する必要はありません。 いくつかのオプションの種類は非常に似ていますが、それらのオプションの種類を変更 すると、副作用が起きることができます。たとえば、文字列と DNS 名はどちらもユー ザー インターフェイスに文字列値として入力されますが、書式設定されたオプションの 値は大きく異なります。 注意

Cisco Prime Network レジストラーは、ベンダー固有のオプション定義セット **dhcp-cablelabs-config**と**dhcp6-cablelabs-config**ベンダー固有のオプション定義セットに、 別個の CableLabs(エンタープライズ ID 4491)オプション定義を事前に設定します。 (注)

### ローカルアドバンスドおよびリージョン **Web UI**

ステップ **1** [デザイン]メニューの**[DHCPv4]**または**[DHCPv6]**サブメニューの下にある**[**オプション**]**を選択して、[DHCP オプション定義セットの一覧/追加] ページを開きます。既存の DHCPv4 または DHCPv6 オプションを表示 します。

- ステップ **2** [オプション] ウィンドウの [オプションの追加] アイコンをクリックして、[オプション定義セットの追加] ダイアログ ボックスを開きます。
- ステップ **3** オプション定義セットの名前を入力し、**[DHCP**タイプ]ドロップダウンリストから[DHCPv4]または[DHCPv6] を選択します。
	- ベンダー固有のオプション定義を作成する場合は、以下を使用します。
		- オプション 43 で、ベンダー オプション文字列フィールドに値を入力します。(オプション 43 のベン ダー オプション セットとベンダー オプション値の作成のサンプル手順については、以降のセクショ ンを参照してください。
		- DHCPv4 のオプション 125、または DHCPv6 のオプション 17 に、有効なエンタープライズ・オプショ ン・エンタープライズ ID 値を入力します。
- ステップ **4** [オプション定義セットの追加] をクリックします。
- ステップ **5** 左側のペインで追加されたオプション定義セット名をクリックします。
- ステップ **6** [DHCPオプション定義セットの編集]ページで、[オプション定義]タブをクリックします。既存のオプショ ン定義は、このページに表示されます(新規または変更された標準定義はアスタリスクでマークされます)。
- ステップ **7** [オプション定義の追加(Add Option Definition)] アイコンをクリックします。オプション定義の ID 番号 と、その名前と説明を入力します。クライアントがベンダー固有のオプション定義を認識するには、IDは 43、125、または 17 (DHCPv6 の場合) である必要があります。オプション名は、RFC で指定された名前と 一致する必要はありません。
- ステップ **8** データタイプと繰り返し回数を選択します(または次のフィールドに絶対繰り返し回数を入力します)。デー タ型は次の値にする必要があります。
	- オプション 43 のバイナリ (AT\_BLOB)。
	- オプション 125 (DHCPv4 の場合) およびオプション 17 (DHCPv6 の場合) の vendor-opts (AT\_VENDOR\_OPTS)。

(データ型と繰り返しカウント値の詳細についてはオプション定義データ型と繰り返し回数(219ページ)、 を参照してください。

ステップ **9** [オプション定義の追加(AddOptionDefinition)]をクリックします。次に、[DHCPオプション定義の一覧] ページで [保存] をクリックします。

> ローカル拡張 Web UI を使用して、オプション 43 のベンダー オプション セットとベンダー オ プション値を作成します。

- ステップ **1** [設計(Design)] メニューで、[DHCPv4] または [DHCPv6] サブメニューから [オプション(Options)] を 選択し、[DHCPオプション定義セットの一覧/表示 (List/Add DHCP Option Definition Sets) ] ページを開き ます
- ステップ **2** [オプション(Options)] ペインの [オプションの追加(Add Options)] アイコンをクリックし、 [OptionDefinitionSetの追加(Add OptionDefinitionSet)] ダイアログボックスを開きます。
- ステップ **3** 次の属性の値を入力します。

• [名前(Name)]:オプション定義セットの名前(AP1130 など)。

- [DHCPタイプ(DHCPType)]:このセット内のすべての子のタイプ識別子のバイトサイズ。ドロッ プダウン リストから**DHCP v4**を選択する必要があります。
- [ベンダーオプション文字列(Vendor Option String)]:DHCP クライアント デバイス ベンダーが提 供するオプション 60 からのベンダークラス識別子の文字列を正確に指定します。たとえば、Cisco AP c1130 です。
- ステップ **4** [OptionDefinitionSetの追加(Add OptionDefinitionSet)]をクリックします [DHCP オプション定義セットの一覧/追加] ページが表示されます。
- ステップ **5** [AP1130] をクリックすると、表示されるオプション定義セットの名前が表示されます。 [DHCP オプション定義セット AP1130 の編集] ページが表示されます。
- ステップ **6** [オプション定義] タブをクリックし、[オプション定義の追加] アイコンをクリックします。
- ステップ7 次の属性の値を入力します。
	- [番号(Number)]:オプションコードの番号。43 を入力する必要があります。
	- •[名前(Name)]: オプションコードの名前。43 と入力する必要があります。
	- [タイプ(Type)]:この属性の名前。たとえば、ap1130-オプション-43。
- ステップ **8** [オプション定義の追加(Add Option Definition)] をクリックします。

このボタンをクリックしても、オプション定義セットに加えた変更は保存されません。[DHCP オプショ ン定義の一覧] ページに設定されているオプション定義のみが一覧表示されます。

- ステップ **9** [ オプション定義 ] タブで、新しいオプション定義の名前 (ap1130-option-43) をクリックし、[サブ オプ ション定義の追加] をクリックします。
- ステップ **10** 次の属性の値を入力します。
	- [番号(Number)]:このサブオプションのオプションコード。この例では、241と入力する必要があ ります。
	- [名前(Name)]:この属性の名前。たとえば、「ap1130-サブオプション-241」です。
	- [タイプ(Type)]:サブオプション値のデータ型。この例では、ドロップダウンリストから[IPアド レス] を選択する必要があります。
	- [繰り返し(Repeat)]:このタイプの繰り返し回数。この例では、ドロップダウン リストから [1+] を選択する必要があります。
- ステップ **11** [オプション定義の追加(Add Option Definition)] をクリックし、[保存(Save)] をクリックします。
- ステップ **12** [デザイン] メニューの**[DHCP** 設定**]**サブメニューの下の [ポリシー ] を選択して、[DHCP ポリシーの一覧 表示/追加] ページを開きます。
- ステップ **13** このオプションを設定するポリシーを選択します。または、詳細モードで新しいポリシーを追加します。

選択内容に応じて、[DHCP ポリシーの編集*] policy\_name*または [DHCP ポリシーの追加] ページが表示さ れます。

- ステップ **14** [ **DHCPv4** ベンダ オプション] ドロップダウン リストから、オプション定義セットの名前 (AP1130) を選 択し、[選択] をクリックします。
- ステップ **15 [**名前]ドロップダウンリスト(「ap1130-option-43」)からオプション定義を選択し、[値]フィールドに値を 入力します。次に例を示します。

(241 3.3.3.3,4.4.4.4)

- ステップ **16** [オプションの追加(Add Option)] をクリックし、[保存(Save)] をクリックします。
- ステップ **17** DHCP サーバーをリロードします。

#### 例**: Cisco AP** デバイスのベンダー オプション セットの作成

このセクションで説明するサンプル手順を使用して、Cisco アクセス ポイント(AP)デバイス、 SunRay デバイス、および Cisco 79xx IPPhone 用の CLI からベンダー のオプション セットとベ ンダー オプション値を作成できます。

ライトウェイト アクセス ポイント プロトコル(LWAPP)AP にオプション 43 を使用するには、 DHCP サーバーとして Cisco Prime Network レジストラーを使用している場合、ベンダー オプ ション 43 が必要です。この例は、Cisco Aironet 1130 シリーズに固有のものです。この例を変 更して、Cisco Aironet 1200シリーズやCisco Aironet 1240シリーズなど、他のベンダーオプショ ンのオプション 43 を設定できます。

ステップ **1** 次の内容の .txt ファイルを作成します。

```
#
# Version: 1
# 6.2+ Option-set example for Option 43 with suboptions for Cisco APs
#
# NOTE: Need to edit vendor option string to Exact match AP Model string in Option-60.
#
# For compatibility with pre-6.2 vendor options ensure that
# name=vendor-option-string. (Not True in this test example.)
# ======================================================================
{
(id-range = 1 )
( vendor-option-string = Cisco AP c1130 )
( name = APtest )
( children = [
{
(id = 43)( name = pxe-sample )
(\text{desc} = )( base-type = AT_BLOB )
( children = [
{
(id = 241)( name = controller )
( desc = ap controller )
( base-type = AT_IPADDR )
( repeat = ONE_OR_MORE )
} ]
```
) } ] ) }

ステップ **2** 次の場所にオプションセット*CiscoAP.txt*としてファイルを保存します。

#### /opt/nwreg2/local/usrbin

ステップ **3** インポート オプション セット ファイル コマンドを使用して CLI からオプションセットCiscoAP.txt ファイ ルをインポートします。次に例を示します。

nrcmd> **import option-set OptionSetCiscoAP.txt**

(オプション定義セットのインポートについては、「」を参照オプション定義セットのインポートとエクス ポート (220 ページ)してください)。

ステップ **4 policy** *name* **setVendorOption** <*opt-name* | *id*> *opt-set-name value* [**-blob**] コマンドを使用してポリシーにベン ダー固有のオプションデータを設定します。

> たとえば、オプションセット APtest のベンダー オプション 43 データを値 (241 3.3.3,4.4.4.4) に設定するに は、名前テストを持つ既存のポリシーで、次のコマンドを使用します。

nrcmd> **policy test setVendorOption 43 APtest "(241 3.3.3.3,4.4.4.4)"** nrcmd> **save**

ステップ **5** DHCP サーバーをリロードします。

nrcmd> **dhcp reload**

### 例**: SunRay** デバイスのベンダー オプション セットの作成

次のサンプル手順を使用して、SunRayデバイス用の複数のサブオプションを使用してベンダー オプションセットを作成します。

ステップ **1** 次の内容の .txt ファイルを作成します。

```
#
# Option Definition Set Export/Import Utility
# Version: 1
# 6.2 Option-set example for Option 43 with suboptions for Sun SunRay.
#
# NOTE: Need to edit vendor option string to match Option-60
#
# For compatibility with pre-6.2 vendor options ensure that
# name=vendor-option-string.
# ======================================================================
{
(id-range = 1 )( vendor-option-string = sunray )
( name = sunray )
( children = [
{
( id = 43 )( name = option43 )
(\text{desc} = )( base-type = AT_BLOB )
```

```
( children = [
{
(id = 21)( name = AuthSrvr )
( desc = AuthSrvr )
( base-type = AT_IPADDR )
( repeat = ONE_OR_MORE )
}]
{
(id = 35)( name = AltAuth )
( desc = AltAuth )
( base-type = AT_IPADDR )
( repeat = ONE OR MORE )}
{
( id = 36 )
( name = BarrierLevel )
( desc = BarrierLevel )
( base-type = AT_SHORT )
}
]
)
} ]
)
```
ステップ **2** 次の場所にオプションセットサンレイ*.txt*としてファイルを保存します。

#### /opt/nwreg2/local/usrbin

}

ステップ **3** インポート オプション セット ファイル コマンドを使用して CLI から OptionSetSunRay.txt ファイルをイン ポートします。次に例を示します。

nrcmd> **import option-set OptionSetSunRay.txt**

(オプション定義セットのインポートについては、「」を参照オプション定義セットのインポートとエクス ポート (220 ページ)してください)。

ステップ **4 policy** *name* **setVendorOption** <*opt-name* | *id*> *opt-set-name value* [**-blob**] コマンドを使用してポリシーにベン ダー固有のオプションデータを設定します。

> たとえば、オプションセット APtest のベンダー オプション 43 データを値 (241 3.3.3,4.4.4.4) に設定するに は、名前テストを持つ既存のポリシーで、次のコマンドを使用します。

nrcmd> **policy test setVendorOption 43 APtest "(241 3.3.3.3,4.4.4.4)"** nrcmd> **save**

ステップ **5** DHCP サーバーをリロードします。

```
nrcmd> dhcp reload
```
### 例**: Cisco 79xx IP Phone** のオプション セットの作成

Cisco 79xx IPPhone のオプション セットを作成するには、次のサンプル手順を使用します。

ステップ **1** オプションを定義します。

nrcmd> **option 150 dhcp-custom create voip-tftp-server AT\_IPADDR desc="VOIP Option-150 Server" repeat=ONE\_OR\_MORE**

ステップ **2** 構成済みのオプションを表示します。

nrcmd> **option dhcp-config list**

ステップ **3** ポリシーのデフォルト setを使用してポリシーを設定するオプション **voip-tftp-server ip** アドレス. 次に例を 示します。

nrcmd> **policy default setOption voip-tftp-server 192.168.1.254**

ステップ **4** ポリシー設定を確認します。

nrcmd> **policy default getOption voip-tftp-server**

ステップ **5** DHCP サーバーをリロードします。

nrcmd> **dhcp reload**

### ポリシーのオプション値の設定

ポリシーにオプション値を入力します。サーバー構成のオプション定義は、入力する形式と値 を制御します。

#### ローカルアドバンスドおよびリージョン **Web UI**

[DHCP ポリシーの一覧表示/追加] ページで、ポリシーをクリックして編集します。(基本モー ドでは、ポリシーのオプションを設定できないことに注意してください。[DHCPポリシーの編 集] ページで、次の操作を行います。

- ポリシーの標準の DHCPv4 または DHCPv6 オプション値を入力するには、**[DHCPv4** オプ ション] または**[DHCPv6** オプション] ドロップダウン リストから選択し、オプションの値 を設定します。**Add Option** をクリックします。
- ポリシーのベンダー固有のDHCPv4またはDHCPv6オプション値を入力するには、**DHCPv4** ベンダー オプションまたは**DHCPv6** ベンダーオプション ドロップダウン リストで**Select** オプション定義セットを選択し、をクリックします。ページが変更され、オプションを含 むドロップダウン リストが表示されます。を選択し、**Add Option**をクリックします。

このページでポリシー属性を編集することもできます。[ ]**Modify Policy**をクリックします。

構成済みのポリシーオプションを編集するには、[DHCPポリシーの編集]ページで構成済みオ プションの名前をクリックし、[DHCPポリシーオプションの編集]ページを開きます。新しい 値を入力し、**Modify Option**をクリックします。

### **CLI** コマンド

次のいずれかのコマンドを使用します。

nrcmd> **policy** *name* **setOption** {*opt-name* | *id*} *value* [**-blob**] [**-roundrobin**] nrcmd> **policy** *name* **setV6Option** {*opt-name* | *id*}[.*instance*] *value* [**-blob**] [**-roundrobin**] nrcmd> **policy** *name* **addV6Option** {*opt-name* | *id*}[.*instance*] *value* [**-blob**] [**-roundrobin**]

```
nrcmd> policy name setVendorOption {opt-name | id} opt-set-name value [-blob]
nrcmd> policy name setV6VendorOption {opt-name | id} opt-set-name value [-blob]
ポリシーのオプションを一覧表示するには、次のいずれかのコマンドを使用します。
nrcmd> policy name listOptions
nrcmd> policy name listV6Options
nrcmd> policy name listVendorOptions
nrcmd> policy name listV6VendorOptions
サブオプション値を追加するには、「」を参照してくださいサブオプションの複雑な値の追加
 (206 \times -\frac{3}{2})
```
### **DHCPv6** オプションの設定

プレフィックスのポリシー (埋め込みまたは名前付き) を作成または編集する場合は、DHCPv6 オプションとベンダーオプションを設定します。(プレフィックスDHCPv6ポリシー階層 (200 ページ)の埋め込みポリシーまたは名前付きポリシーで使用する場合の*v6-options*および*v6* ベ ンダー オプションポリシー属性の特別な処理については、を参照してください。

Cisco Prime Network Registrar は、少なくとも 10,000 バイトまでのオプションをサポートしま す。

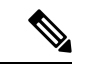

DHCP サーバーのパケットサイズを大きくし、クライアントに配信するために IPv6 のフ ラグメンテーションが必要となるためにネットワークの問題を引き起こす可能性がある ため、非常に大規模なオプションを使用することは推奨しません。大規模なデータセッ トで通信する必要がある場合は、クライアントが HTTP を介して情報を取得できる URL や、大規模なデータ交換用に設計された他の送信メカニズムを提供するなど、他のメカ ニズムを検討してください。 (注)

### ローカル アドバンスド **Web UI**

DHCPv6 オプションは、[DHCP ポリシーの一覧/追加] ページまたは [DHCP ポリシーの編集] ページのDHCPv4オプションと共に共存します。ベンダーオプションは、これらのオプション を作成した場合にのみ表示されますDHCPオプション定義セットとオプション定義の作成 (208 ページ)(「 」を参照してください)。

ドロップダウンリストからオプションを選択することができます。オプションの説明が存在す る場合は、[名前]と[番号]の見出しの下に表示され、クリックしてエントリを並べ替えること ができます。

### **CLI** コマンド

**policy**名前**setV6Option**を使用 {*opt-name*|*id*}[.インスタンス]値[**-blob**] [**-roundrobin**] または**policy** 名前**setV6VendorOption**{*opt-name*|*id*}*opt-set-name*の値[**-blob**]**-roundrobin**が有効な場合、DHCP サーバーは、異なる回転順序で複数の値を含むオプションデータを返すように指示します。特 定のクライアントは常に同じ順序を取得しますが、異なるクライアントは、クライアント識別 子に基づいてオプションに対して構成された複数の値の順序の異なる「ローテーション」を取 得します。オプションの設定には、オプション名 (または ID) と値が必要です。次に例を示し ます。

nrcmd> **policy dhcpv6-policy setV6Option dns-servers 2222::1,2222::2**

nrcmd> **policy foo setV6VendorOption 17 dhcp6-cablelabs-config "(32 2222::3,2222::4)"**

# オプション定義データ型と繰り返し回数

使用できるデータ型の値を次の表に示します。

表 **23 :** オプション定義データ型

| 符号なし8ビット                        | 符号なし 16 ビット                                        | 符号なし 32 ビット                                                                             | AT STRING 文字       |
|---------------------------------|----------------------------------------------------|-----------------------------------------------------------------------------------------|--------------------|
| AT INT8                         | AT SHORT                                           | AT INT                                                                                  | 列                  |
| AT SINT8 符号付き 8                 | AT SSHORT 符号付き                                     | AT SINT 符号付き 32                                                                         | AT NSTRING 文字      |
| ビット                             | 16 ビット                                             | ビット                                                                                     | 列 (終了なし)           |
| AT DNSNAME DNS 名                | AT SHRTI 符号なし 16                                   | AT INTI 符号なし32                                                                          | AT BLOB バイナ        |
|                                 | ビット (インテル)                                         | ビット (インテル)                                                                              | IJ                 |
| AT RDNSNAME 相対<br>DNS 名         | AT SSHRTI 符号付き 16   AT SINTI 符号付き 32<br>ビット (インテル) | ビット (インテル)                                                                              | AT DATE 日付         |
| AT VENDOR-CLASS<br>vendor-class | AT IPADDRIPアドレス AT BOOL ブール値                       |                                                                                         | AT TIME 符号なし<br>時刻 |
| AT VENDOR NOLEN                 | AT IP6ADDR IPv6 $\mathcal{T}$ $\mathcal{F}$        | AT MACADDR MAC $\mathcal{T}$                                                            | AT STIME 符号付       |
| vendor-nolen                    | レス                                                 | ドレス                                                                                     | き時刻                |
| AT VENDOR OPTS<br>vendor-opts   | AT ZEROSIZE ゼロサイ<br>ズ                              | AT_VPREFIX IPv6<br>variable-legth $\mathcal{V} \cup \mathcal{I} \cup \mathcal{I}$<br>クス |                    |

これらのタイプは、を使用**option listtypes**して CLI で表示できます。

繰り返し回数を設定するには、繰り返しカウント属性を次のいずれかに設定するか、絶対数を 入力します。

- **ZERO\_OR\_MORE**:Web UI の**0+**
- **ONE\_OR\_MORE**:Web UI の**1+**
- **EVEN\_NUMBER**:Web UI の**2n**

たとえば、CLI では次のコマンドを使用します。

nrcmd> **option 200 ex-opt-def-set set repeat-count=ZERO\_OR\_MORE**

nrcmd> **save**

### サブオプション定義の追加

[DHCPオプション定義の編集(Edit DHCP Option Definition)]ページで**AddSuboption Definition** をクリックして、オプション定義のサブオプション定義を設定できます。[DHCPオプション定 義の編集 (Edit DHCP Option Definition) 1ページが開き、オプション定義と同じ値を追加でき ます。作成するサブオプション定義は、その親オプション(または親サブオプション)定義に 関連付けられます。最大6つのオプションレベルとサブオプション・レベルを定義できます。

サブオプション定義は、Web UI のみを使用して追加できます。現在、CLI を使用して実 行することはできません。 (注)

サブオプション定義形式は、パックまたはタイプ/長さ/値 (TLV) にできます。

- **Packed**:ID 値がゼロで暗黙的なデータ・タイプを持つサブオプション。オプション値は パケット内の唯一のデータです。DHCPv6 オプションは、ほとんどすべてパックされた データで定義されます。タイプまたは長さのマーカーはなく、データのレイアウトはオプ ション定義に固有です。パック・サブオプションに対してこれ以上のサブオプション定義 を持つことはできません。
- **TLV**:タイプ、長さ、および値を含む値が 1 から 255 (または 65535) のサブオプション。 パケット内のデータの種類と長さが、値の前にあります。

ほとんどの場合、同じオプションに対して TLV サブオプションを含む混合は行いません。

DHCP サーバーはサブオプション 0 の定義 (DHCPv4 vendor-encapsulated-options (43) およ び v-i-vendor-opts (125) オプション、および DHCPv6 vendor-opts (17) オプション) をサポー トしていません。ID 値がゼロのサブオプションは、上記のようにパックされたデータを 指定するために DHCP サーバーによって使用されます。 (注)

ポリシーの編集時にサブオプション値を入力するには、「サブオプションの複雑な値の追加 (206 ページ)」を参照してください。

# オプション定義セット

## オプション定義セットのインポートとエクスポート

オプション定義セットのインポートとエクスポートは、サーバー間でコピーする方法です。 CLIでは、**importoption-set**ファイルと名前ファイルを使用してオプションセットをインポート **exportoption-set**およびエクスポートできます。

たとえば、プレブート実行環境 (PXE) クライアントのオプション セットをインポートするに は、次のように、/examples/dhcp ディレクトリにあるサンプル ファイルを変更してインポート します。

nrcmd> **import option-set /examples/dhcp/OptionSetPXE.txt**

- $\sqrt{N}$
- 組み込みオプション定義セット (dhcp-config や dhcp-cablelabs-config など) をエクスポート 注意 してから、再インポートしないでください。TAC支援なしで編集済みオプション定義セッ トを再インポートすると、サーバーが異常終了する可能性があります。

ファイル形式のガイドラインには、次のようなものがあります。

- ファイル内のバージョン文字列は、インポートユーティリティのバージョンと一致する必 要があります。
- このユーティリティは、ファイル内の最初のオプション定義セットのみをインポートしま す。
- 角かっこ ( )**{ }**を使用してオブジェクトを区切る 、かっこ ( )**( )**を使用する属性、**[ ]**角かっ こ ( ) を使用して属性内のオブジェクトの一覧を区切ります。引用符 (**" "**) を使用して文字 列値の属性を区切ります。

テキストファイルを編集して、オプション定義セットに若干の変更を加えることもできます。 Cisco プライムネットワーク レジストラーは、例/dhcp ディレクトリ、OptionSetJumpStart.txt お よび OptionSetPXE.txt に 2 つのサンプル オプション定義セット テキスト ファイルを提供しま す。

- **OptionSetJumpStart.txt**: ベンダー オプション文字列を編集して、JumpStart クライアント が送信する dhcp クラス識別子 (オプション 60) と一致させます。
- **OptionSetPXE.txt**:ベンダーオプション文字列を編集して、ブート前実行環境(PXE)クライ アントが送信するdhcpクラス識別子(オプション60)と一致させます。

### オプション定義セットのローカル クラスタへのプッシュ

地域クラスターから作成したオプション定義セットを、任意のローカルクラスターにプッシュ できます。特定のオプション定義セットをクラスタにプッシュする場合は、[DHCP**PushOption Definition**オプション定義セットの一覧/追加] ページで [セット] をクリックします。

このページでは、プッシュするデータ、ローカルクラスターと同期する方法、およびプッシュ 先のクラスターを示します。データ同期モードは次のとおりです。

- 保証(**Ensure**)(プリセット値): 既存のデータに影響を与えずに、ローカル クラスターに 新しいデータが含まれるようになります。
- **Replace**-ローカルクラスタに固有の他のオブジェクトに影響を与えずにデータを置き換え ます。
- **Exact**-「すべてプッシュ」操作でのみ使用できます。データを上書きし、ローカルクラス ターに固有の他のオブジェクトを削除するため、この方法は注意して使用してください。

[使用可能 (Available) ]フィールドで宛先クラスタを選択し、[選択済み (Available) ]フィール ドに移動します。

 $\mathcal{Q}$ 

同期モードとクラスタ選択の設定は、現在のログイン セッションの間は永続的であるた め、変更しない限り、このページにアクセスするたびに有効になります。 ヒント

これらの選択を行った後**Push Data to Clusters**、 をクリックします。これにより、[プッシュ DHCP オプション定義セット データ レポートの表示] ページが開きます。

### レプリカ データからのオプション定義セットのプル

明示的に作成するのではなく、ローカル クラスタのレプリカ データからオプション定義セッ トをプルすることもできます。(最初に、クラスタ名の横にある [レプリケート] アイコンをク リックして、オプション定義セットのレプリカデータを更新する必要がある場合があります)。 Web UI でオプション定義セットをプルするには、**Pull Replica Option Definition Sets** クリック して [レプリカの DHCP オプション定義セットをプルする] ページを開きます。

このページには、ローカル クラスタのオプション定義セットのリージョン サーバー レプリカ データのツリー ビューが表示されます。ツリーには、ローカル クラスタ用と各クラスタのス コープテンプレート用の2つのレベルがあります。個々のオプション定義セットをクラスタか らプルすることも、すべてのオプション定義セットをプルすることもできます。個々のクラス タをプルするには、クラスタのツリーを展開し、**Pull Option Definition Set** その名前の横にあ る をクリックします。クラスタからすべてのクラスタを取得するには、 を**Pull All Option DefinitionSetsfrom Cluster**クリックします。オプション定義セットをプルするには、同期モー ドも選択する必要があります。

- **Ensure**-既存のデータに影響を与えずに、リージョン クラスタに新しいデータが含まれる ことを確認します。
- **Replace**(プリセット値) 地域クラスターに固有の他のオブジェクトに影響を与えずにデー タを置き換えます。
- **Exact**-「すべてプル」操作でのみ使用可能です。データを上書きし、地域クラスターに固 有の他のオブジェクトを削除するため、このオプションは慎重に使用してください。
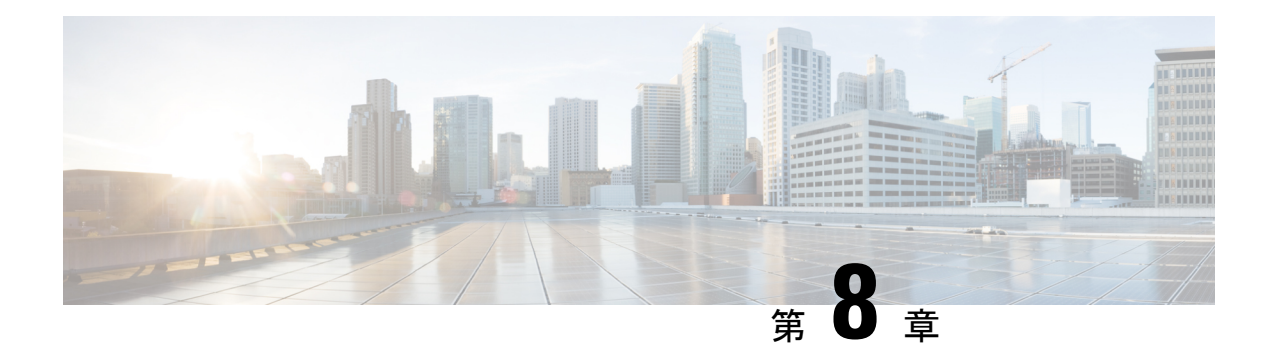

# リースの管理

リースは、Dynamic Host ConfigurationProtocol(DHCP)の中心となるものです。これらは、一 定期間、個々のクライアントに割り当てられる IP アドレスです。DHCP サーバーは、有効な IP アドレス範囲を含む適切に構成されたスコープで、これらのリースを自動的に割り当てま す。2つのクライアントが同じリースアドレスを持つ可能性はありません。予約とは、常に同 じ IP アドレスを取得するリースです。

この章では、ネットワーク内のリースと予約を管理する方法について説明します。

- リース状態 (223 ページ)
- リース期間のガイドライン (225 ページ)
- DHCPv6 クライアントとリース (227 ページ)
- スコープでのリースの設定 (230 ページ)
- リースの表示 (230 ページ)
- クライアント予約の使用 (241 ページ)
- リース予約の作成 (244 ページ)
- リースと予約プロパティの詳細設定 (249 ページ)
- リースの照会 (261 ページ)
- アドレス レポートとリース レポートの実行 (269 ページ)
- 動的リース通知 (278 ページ)
- リース通知クライアントの例 (280 ページ)
- リース履歴データベース圧縮ユーティリティ (287 ページ)
- 柔軟なリース時間 (292 ページ)

## リース状態

次の表に、IPv4 または IPV6 のリース状態を示します。

## **IPv4** リース状態

IPv4 リースは、次の表に示す状態のいずれかになります。

#### 表 **24 : IPv4** リース状態

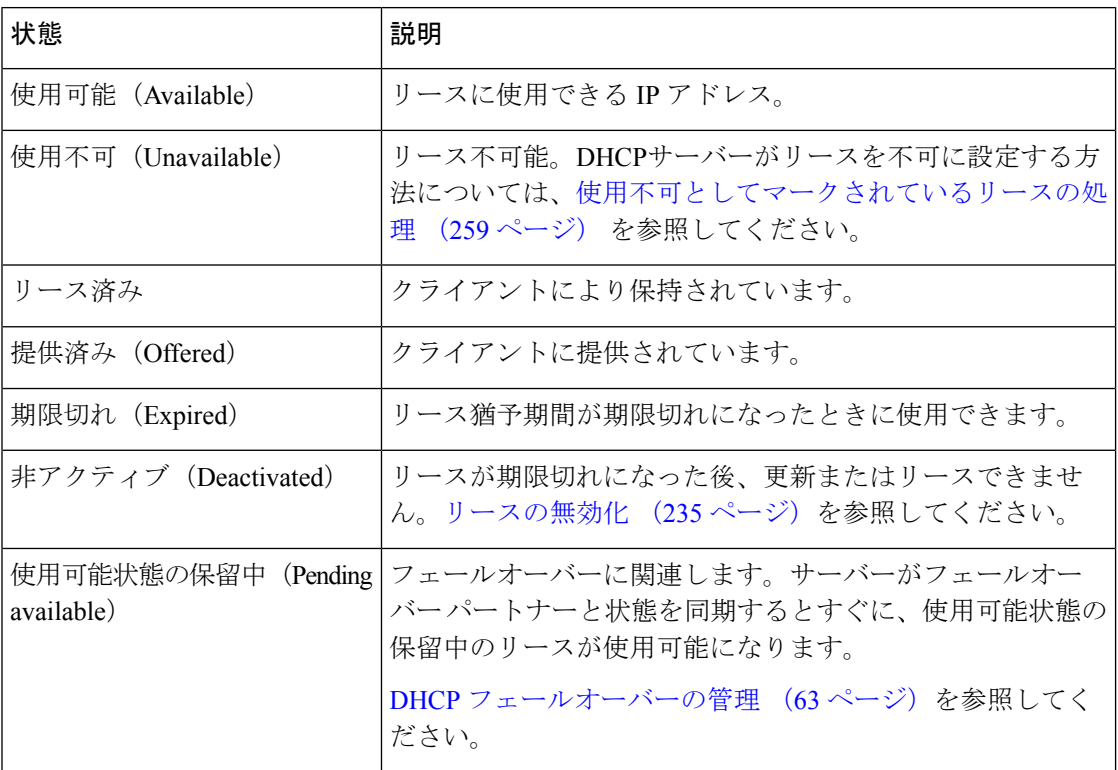

## **IPv6** リース状態

リースは、次の表に記載されている状態のいずれかになります。

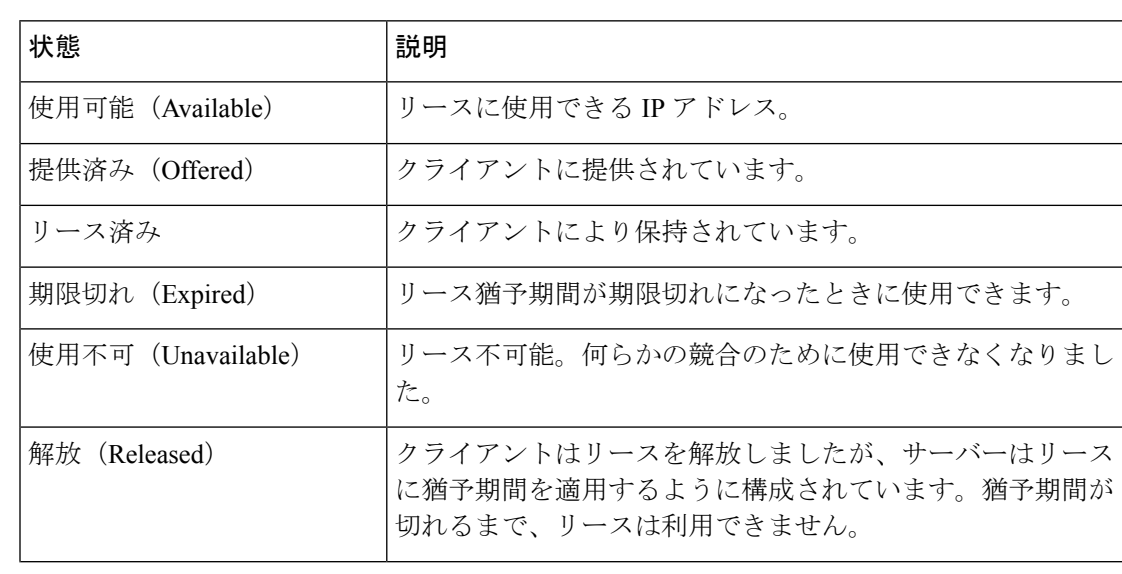

#### 表 **25 : IPv6** リース状態

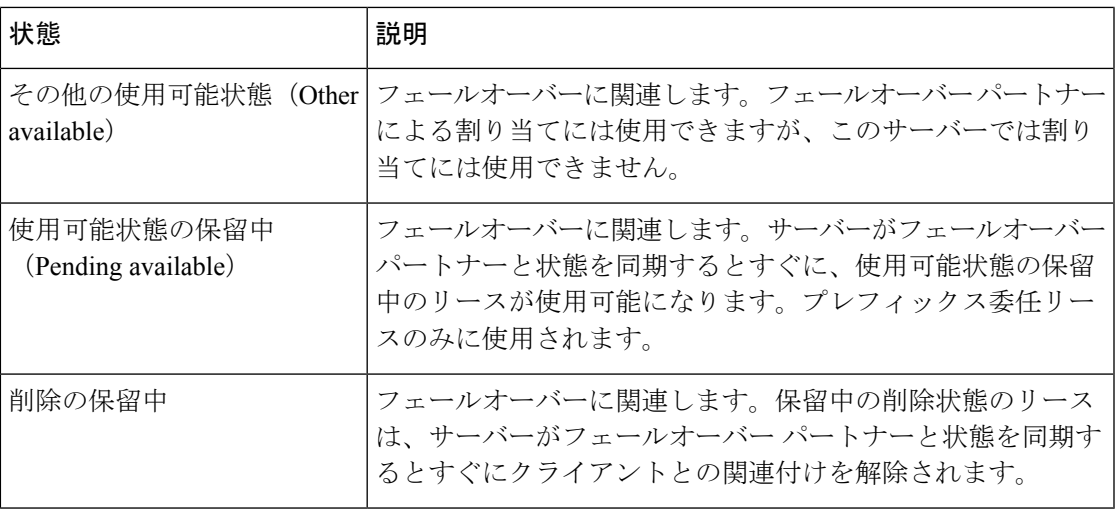

# リース期間のガイドライン

リース時間に適切な値を定義するには、ネットワーク上で次のイベントを検討します。

- DHCP オプションおよびデフォルト値に対する変更の頻度。
- IP アドレスを要求するクライアントと比較した、使用可能な IP アドレスの数。
- ネットワーク インターフェイス エラーの数。
- コンピュータがネットワークに追加および削除される頻度。
- ユーザーによるサブネット変更の頻度。

これらのイベントはすべて、クライアントがIPアドレスを解放したり、DHCPサーバーでリー スが期限切れになる原因となる場合があります。その結果、アドレスは、再利用のためにフ リー アドレス プールに戻る可能性があります。ネットワークで多くの変更が発生する場合、 アクティブなネットワークには 1 ~ 3 日、非アクティブなネットワークには 4 日から 10 日の間 のリース期間が推奨されます。このようなリース時間を割り当てると、クライアントがサブ ネットから離れるのに合った速さで IP アドレスが再割り当てされます。

もう1つの重要な要因は、接続されているコンピュータに対する使用可能なアドレスの比率で す。たとえば、使用可能なアドレスが254個のクラスCネットワークでは、アドレスの再利用 の要求が少なく、そのうち40個しか使用されません。このような状況では、2か月などの長い リース期間が適切な場合があります。一度に接続しようとしているクライアントが240~260人 いれば、需要ははるかに高くなります。このような場合は、より多くのアドレス空間を構成す る必要があります。その前まで、DHCP リース時間を 1 時間以下にしてください。

## $\omega$

リース期間が短くなると、クライアントはリースを頻繁に更新するため、DHCPサーバー を継続的に使用できるようにすることが求められるようになります。DHCPフェールオー バー機能は、このようなレベルの可用性を保証するのに役立ちます。 ヒント

永続的なリースを持つポリシーを作成する場合は注意が必要です。安定した環境でも、クライ アント間で一定の売上高が発生します。ポータブル ホストの追加と削除、デスクトップ ホス トの移動、およびネットワーク アダプタ カードの交換が可能です。永続的なリースを持つク ライアントを削除する場合、IPアドレスを再利用するためには、サーバー構成に手動で介入す る必要があります。管理者の介入なしにアドレスが最終的に回復されるように、6 か月などの 長いリースを作成することをおお方が良いでしょう。

リース期間の推奨事項は次のとおりです。

- ケーブル モデムのリース期間を 7 日間 (604800 秒) に設定します。リースはプライベート アドレス空間から取得する必要があり、ケーブル モデムはめったに動かないはずです。
- 顧客宅内機器 (CPE) またはラップトップのリースは、パブリック アドレス空間から取得 し、サーバーの負荷を軽減するためにできるだけ長いリースで、ユーザーの人口の習慣と 一致する必要があります。
- リース時間を短くするには、より多くのDHCP要求および応答バッファーが必要です。最 適なスループットを得るために要求バッファと応答バッファをDHCP要求と応答パケット バッファの設定 (83ページ)設定します (を参照)。
- リース時間の優先許可ポリシー属性が無効 (通常の既定値) であることを確認して、サー バーがリース期間を決定できるようにします。有効にした場合でも、クライアントは、 サーバーに対して構成した時間よりも短いリース時間のみを要求できます。一部のクライ アントは、常に固定リース時間 (1 時間など) や以前と同じ時間を要求します。この種の要 求は、クライアントが完全なリース時間を取得しなくなるという問題を引き起こし、サー バーに対するトラフィックを増やす可能性があります。
- リースの中間マークの前にリースを更新しようとするクライアントのリース延長を延期し ます。詳細については、リース拡張の保留 (25 ページ) を参照してください。

## リース日の制限

リース日の制限は、次の属性を使用して指定できます。

- *lease-retention-max-age*
- *lease-retention-min-age*

リース保持期間*-*最大年齢属性は、リース時間が制限されている過去 (現在の時刻から) の最長 時間を指定します。これは、プライバシー保護のためのデータ保存制限を満たすために使用で きます。指定しない場合、リース時間がどの程度前に戻るかに制限は適用されません。リース に対してリース保持制限を適用するには、リース保持期限をゼロ以外にする必要があるだけで なく、個々のリース自体がそのポリシーでリース保持制限属性を設定するポリシーに該当する 必要があります。この値は、構成されている場合は 8 時間より大きくする必要があります。0 以外で 8 時間未満に設定されている場合は、8 時間に設定されます。

リース保持期間 *-*期限属性は、リース時間を制限できる最短の時間を、過去に指定します。そ の値は、リース保持 *-* 最大年齢より少なくとも 6 時間少なくする必要があります。この属性が 有効で、ゼロ以外の値に設定されている場合、保有期間の制限の対象となるリース時間は、

リース保持期間*-max-age*より古くなることはできません。リース保持期限*(max-age)*に向けて進 むにつれて、過去には定期的にリース保持*-*最小年齢にリセットされます。この属性の構成は、 既定では、リース保持期間 *-*最大期間より 6 時間少なくなるので、オプションです。また、属 性値の差が 6 時間未満の場合は、リース保持期間 *-*最大年齢から 6 時間を引いた値が使用され ます。

リース保持*-*最小とリース保持*-*最大年齢の間のリース期間に古い時間を維持するには、いくつ かの処理が必要であり、これらの2つの値が近いほど、これらの属性の絶対値に関係なく、こ の処理が行われる頻度が高くなります。リース保持期間の日数を、リース保持期限の数日前に 設定すると、リース保持期間の制限に専念する追加のサーバー処理が最小限に抑えられます。

これらの保存期間に影響を受けるクライアントのポリシーを 1 つ以上変更する必要がありま す。すべてのクライアントに適用するようにsystem\_default\_policyでこれを構成できます。しか し、これが問題ではないデバイスがある場合は、より選択的に設定することをお勧めします。 この機能を有効にしているクライアントが少ないほど、作業が少ないため、サーバーのパフォー マンスへの影響が少なくなります。

ポリシー属性のリース保持制限は、そのポリシーに関連付けられているクライアントがリース 日付の制限の対象かどうかを示します。この属性が有効で、DHCPサーバーのリース保持期限 がゼロ以外の値に構成されている場合、このポリシーの対象となるリース期間は、リース保持 期間 *-*最大年齢よりも古くなることはできません。リース保持期限に向けて進むにつれて、過 去には定期的にリース保持-最小年齢にリセットされます。

プライバシー保護機能の使用を検討する際に覚えておくべきことは次のとおりです。

- 最初に有効(または特定の再構成)を行った場合、既存のリース履歴レコードは、リース保 持限界フラグが設定されていないため、この機能の対象になりません。
- リース履歴のトリミング時間が調整される可能性があります。リース保持期間の上限と リース保存期間の差の約3分の2に設定されています。たとえば、6 時間の既定値を使用す ると、トリミングは 4 時間ごとに行われます。
- システムのディスク入出力レートが上昇します。これは、サーバーがアクティブなリース レコードと履歴リースレコードの古い時間を更新する必要があるためです。この影響は、 リース保持期間の最大値とリース保存期間の差を大きくすることで、ある程度まで減少し ます。
- スコープやプレフィックスの削除、範囲の調整などの構成変更が行われると、スコープま たはプレフィックスに関連付けられたリースは孤立したリースになります。これらの孤立 したリースは、プライバシー保護の時間制限のためにトリミングされず、処理されませ ん。孤立したリースを削除する必要があります。詳細については、孤立したリースの削除 (237 ページ)を参照してください。

# **DHCPv6** クライアントとリース

DHCPv6 サーバーは、DHCPv4 のクライアントとリースに類似したクライアントとリースをサ ポートします。以下に、その主な違いを説明します。

- サーバーは、ハードウェア アドレスとクライアント ID を 1 つの一意のクライアント識別 子に統合する DHCPv4 概念である DHCP 一意識別子 (DUID) によって DHCPv6 クライアン トを識別します。
- DHCPv6クライアントは、複数のリースを持つことができます。つまり、複数のプレフィッ クスが単一のリンク上にあり、割り当てグループ属性を使用してグループ化されていない 場合、サーバーは DHCPv4 のように、1 つのスコープからではなく、使用できる各プレ フィックスからリースをクライアントに割り当てます。1つのリンク上の複数のプレフィッ クスが割り当てグループ属性を使用してグループ化されている場合、サーバーは、プレ フィックスアロケーション グループ内で最も優先度の高いプレフィックスから、割 プレ フィックス割り当てグループ (160 ページ)り当てグループごとに 1 つのリースのみをク ライアントに割り当てます (を参照)。
- サーバーは、最初のリースをDHCPv6クライアントに関連付けると最初に作成し、リース が関連付けられていないときにクライアントを削除します。これは、DHCPv4クライアン トが 1 つのリースしか持てることができない点を除いて、DHCPv4 の動作と同じです。
- DHCPv6リースは動的に作成されます。サーバーは、構成時に使用できる可能性のあるす べてのリースを作成するわけではありません。
- リースは次の場合に使用できます。
	- **Nontemporary**:長く、かつ再生可能な可能性がある標準 IPv6 ユニキャスト**addresses**アド レス。
	- **Temporary**:標準 IPv6 ユニキャスト アドレスですが、有効期間が非常に限られています (**addresses**更新不可能)。一時的なアドレスは、IPv6 (RFC3041を参照)のプライバシーの問 題を解決します。
	- **Delegated prefixes**:プレフィックスの委任に使用されます(RFC 8415 を参照)。
- リースには、優先存続期間と有効な有効期間の両方があります。
	- **Preferred**:主にクライアントを使用する場合、有効なアドレスが優先**lifetime**される時間。 優先存続期間が満了すると、アドレスは非推奨になります。
	- **Valid**:クライアントとサーバーの両方で使用される、アドレスが有効な状態のままの **lifetime**時間です。有効期間は推奨期間より長いか、または同じである必要があります。有 効期間が切れると、アドレスは無効になります。有効な有効期間が切れると、リースは削 除される資格があります。これは、DHCPv4 のリース時間と基本的に同じです。

## **DHCPv6** バインディング

バインドは DHCPv6 の新機能であり、複数のアドレス グループをクライアントに割り当てる ことができます。クライアント・バインディングは、次の3つのタイプのいずれかで構成され ます。

- 一時的でない (IA\_NA)
- 一時(IA TA)

•プレフィックス委任 (IA\_PD)

バインディングは、一意の ID アソシエーション ID (IAID) から構成されます。リースは常にバ インディングの下に存在します。したがって、クライアントには1つ以上のバインディングが あり、バインディングには1つ以上のリースがあります。サーバーは、最初にリースを追加す るときにバインディングを作成し、それ以上リースがない場合はバインディングを削除しま す。最初のバインディングを追加するときにサーバーはクライアントを作成し、バインディン グがなくなったときにクライアントを削除します。

## リース アフィニティ

DHCPv4 の場合、リースが期限切れになった場合、またはサーバーがリースを解放すると、 サーバーは、別のクライアントに割り当てられていない限り、そのアドレスに対してクライア ントを記憶します。DHCPv6 の場合、IPv6 アドレス空間が大きいため、アドレス生成手法に よっては、アドレスを別のクライアントに再割り当てする前に eons が渡される可能性があり ます。したがって、Cisco Prime Network レジストラーは、有効期限前に更新を要求しなくても クライアントが同じアドレスを取得できるように、アフィニティ期間属性を提供します。

アフィニティ期間は、一部の環境では望ましいが、アフィニティー時間がゼロまたは非常に小 さい場合には望ましくありません。アフィニティー期間中、リースはAVAILABLE状態で、最 後にリースされたクライアントに関連付けられます。この期間中にクライアントがリースを要 求した場合、サーバーは同じリースを許可します (または、更新が禁止されている場合、クラ イアントはそのリースを明示的に取得しません)。

## リースのライフ サイクル

リースには、州によって制御されるライフサイクルがあります。リースはクライアントに関連 付けられている間のみ存在し、サーバーはそのクライアントに関連付けられていないと削除し ます。ライフサイクルと状態遷移は次のとおりです。

- **1.** リースが生まれ、サーバーが次の場合にアドレスに関連付けられます。
	- **1.** リースの予約を作成し、リースを AVAILABLE 状態にして、RESERVED としてマーク します。この状態に関連付けられているタイマーはなく、サーバーは予約されている 限りリースを削除しません。
	- **2.** クライアントに ADVERTISE メッセージを送信し、リースを提供状態にします。リー スは、オファーのタイムアウト後に DELETED 状態に移行します。
	- **3.** クライアントに応答メッセージを送信し (要求、書き換え、または REBIND の場合)、 リースをリース状態にします。リースの有効期間が経過すると、リースは期限切れ状 態に移行します。
- **2.** 提供されたリースは次の処理に移行します。
	- **1.** LEASED 状態は、サーバーが REQUEST メッセージを受信し、リースの有効期間が経 過した後に期限切れ状態に遷移します。
	- **2.** 提供時間が経過した場合の DELETED 状態。
- **3.** リースリース:
- サーバーが要求、書き換え、または REBIND メッセージを受信すると、更新されま **1.** す。リースの有効期間が新たに経過した後、リースは期限切れ状態に移行します(新し い有効な有効期間は 0 である可能性があります)。
- **2.** サーバーがRELEASEメッセージを受信すると、RELEASE状態に遷移します。リース は、リリース猶予期間が経過した後に AVAILABLE 状態に移行します。
- **3.** サーバーが辞退メッセージを受信すると、UNAVAILABLE 状態に遷移します。サー バーは、タイムアウト時間が経過した後にリースを削除します。
- **4.** 期限切れリースは、猶予期間の後にいずれかの利用可能な状態に移行します。サーバー は、アフィニティー期間が経過した後にリースを削除します。
- **5.** 利用可能なリース:
	- **1.** DELETE 状態に遷移し、サーバーは、アフィニティ期間が経過した後、メモリとリー スデータベースから削除します。
	- **2.** [予約済み] の場合は削除できず、使用可能なまま残ります。
- **6.** サーバーは LEASED、EXPIRED、RELEASED、または AVAILABLE リースをクライアン トに再提供できますが、現在の状態のままですが、タイムアウトは少なくともオファータ イムアウトまで延長されます。

DHCPフェールオーバーは、一般的にパートナーが認識するまでこれらの遷移が発生する可能 性がある状態遷移の一部を複雑にします。追加のライフサイクルと状態の遷移 (フェールオー バー関連) は次のとおりです。

- AVAILABLE (または他の AVAILABLE) 状態に移行するには、パートナーが移行を確認す る必要があるため、承認がパートナーから受信されるまで、PENDING AVAILABLE 状態 が使用されます。
- クライアントからのリースの関連付けを解除するには、パートナーからの確認応答も必要 であり、したがって、パートナーが状態変更を確認するまで、PENDING DELETE 状態が 使用されます。

# スコープでのリースの設定

スコープの IP アドレス範囲を設定した後、DHCP 割り当てから生じるリースを監視および調 整できます。

## リースの表示

リースを表示するには、スコープ内で*Cisco Prime Network Registrar 11.1* クイック スタート ガ イドスコープの管理 (137 ページ)IP アドレスの範囲を作成する必要があります。

## ローカルの基本 **Web UI**

[デザイン] メニューの**Scopes[DHCPv4]**サブメニューの下で [DHCP スコープの一覧/追加] ペー ジを開き、スコープの**[**リース]タブをクリックします。ページが開き、各リースをクリックし て管理できます。

「リース状態 (223ページ)状態」列の値の説明については、「」を参照してください。リー スの有効期限に関するガイドラインについては、をリース期間のガイドライン (225ページ) 参照してください。

[DHCP スコープの編集] ページを開くには、リース IP アドレスをクリックします。

## ローカル アドバンスド **Web UI**

メニューから**DesignScopesDHCPv4**サブメニューの下で選択し、[DHCP スコープの一覧/追加] ページを開きます。その後、スコープの**[**リース]タブをクリックします。または、スコープの 名前をクリックして [DHCP スコープの編集] ページを**Leases**開き、ページのタブをクリックし ます。

## **CLI** コマンド

*[vpn-name/]ipaddr* **show**を使用して**lease**、IP アドレスに基づいて特定のリースのプロパティを 表示します。**scope**名前付**listLeases**きスコープのすべてのリースを表示するには、名前を使用 します。出力は両方のコマンドでほぼ同じです。特定の仮想プライベートネットワーク(VPN) でリースを一覧表示できないことに注意してください。すべての VPN のすべてのリースがリ ストに表示されます。

リースに関連付けられた最新の MAC アドレス、または MAC アドレスに関連付けられている リースを表示できます。*[vpn-name/]addr* **macaddr**コマンドは**lease**、リースが予約されているか アクティブであるかにかかわらず、リースの MAC アドレスを表示します。**lease list –macaddr** *addr* [**-vpn**=*vpn-name*] コマンドは、その MAC アドレスの IP アドレスがアクティブにリースさ れた (予約されていない) 場合にのみリース データを一覧表示します。**lease list -lansegment**ま た、*ADDR*マスクおよびaddrマスクコマンドを使用して**lease list -subnet**、LAN セグメントおよ びサブネット別のリースを一覧表示することもできます。

## リース データのインポートとエクスポート

CLIを使用して、テキストファイルに対してリースデータをインポートしたり、テキストファ イルからエクスポートしたりできます。

### 前提条件のインポート

リースをインポートする前に、次の構成手順を実行する必要があります。

**1.** インポートするリースの DHCP サーバーでスコープを構成します。

- **2.** リースのホスト名をインポートの一部として DNS に動的に入力する場合は、DHCP サー バーからの動的更新を許可するように DNS サーバーのゾーンを構成します。
- **3.** DHCPサーバーをインポートモードに設定して、リースインポート中に他のリース要求に 応答しないようにします。
- **4.** すべての時間フィールドに対して、1970 年 1 月 1 日の GMT の午前 0 時からの秒数、また は日、月、日付、時刻、年の形式 (2002 年 4 月 15 日 15:35:48) のいずれかを使用します。
- **5.** リースをインポートした後、DHCPサーバーをインポートモードから外し、他のリース要 求に応答できるようにします。

永続リースオプションを無効にすると、永久リースのインポートは失敗します。必要に 応じて **policy** *name* **enable permanent-leases**を使用してこのオプションを有効にします。 (注)

## インポートとエクスポート コマンド

コマンドと**import leases**コマンドは、特殊なファイル形式を使用します。 **export leases** ファイ ル内の各レコードまたは行は、1 つの DHCP クライアントを表します。

#### **field-1|field-2|field-3|...|field-13**

垂直線 (|) 区切り文字とフィールド値の間にスペースを使用しないでください。少なくとも最 初の4つの必須フィールドを含める必要があります。さらに値を指定する場合は、13個のフィー ルドが存在するように、残りのNULLフィールドをすべて垂直線(|)で区切る必要があります。 フィールドは次の順序で示されます。

- **1.** *aa*の MAC アドレス :*bb*:*cc*:*dd*:*ee*:*ff*形式 (必須)
- **2.** MAC アドレス タイプ(必須)
- **3.** MAC アドレスの長さ (必須)
- **4.** ドット付き 10 進形式の IPアドレス、.*b.c.d* (必須)
- **5.** リース開始時間 (グリニッジ標準時、GMT) (オプション)
- **6.** リース有効期限 (GMT) (オプション)
- **7.** 許容延長時間 (GMT) (オプション)
- **8.** 最終トランザクション時間 (GMT) (オプション)
- **9.** DHCP サーバーの IP アドレス(任意)
- **10.** ホスト名(ドメイン無し)(任意)
- **11.** ドメイン名(任意)
- **12.** クライアント ID (オプション)
- **13.** VPN 名 (省略した場合は、グローバル VPN が使用されます)

すべての時間フィールドに対して、1970 年以降の秒数または日月*-*日付*/*時刻の年形式(例:2007 年 4 月 9 日(月 9/16:35:48))を使用します。

リースをインポートする場合、DHCPサーバーがリースを受け入れないか、通信障害がリース パケットをドロップする可能性があります。後者の場合、サーバーはインポートを数回再試行 し、約1分後に失敗を報告します。インポートが失敗した場合は、DHCPサーバーのログファ イルを調べて、エラーの原因となったリースを見つけます。インポートファイルに戻り、問題 のあるエントリを含めてすべてのリース エントリを削除し、リース のインポートを繰り返し ます。

を使用**export leases**する場合は、現在のリースと期限切れのリースの状態を出力ファイルに書 き込むか、現在のリースのみを書き込むか選択できます。次の例は、CiscoPrimeネットワーク レジストラーDHCPサーバーからのリースデータエクスポートの一部を示しています。レコー ド間の空白行は、わかりやすくするために例に表示されます。実際の出力には含まれていませ  $h_{\rm o}$ 

#### 例**:** リースデータエクスポート

00:60:97:40:c1:96|1|6|204.253.96.103|Wed Aug 30 08:36:57 2000|Fri Sep 01 13:34:05 2000| Wed Aug 30 08:36:57 2000|Fri Sep 01 09:34:05 2000|204.253.96.57|nomad|cisco.com| 00:d0:ba:d3:bd:3b|blue-vpn 00:d0:ba:d3:bd:3b|1|6|204.253.96.77|Thu Aug 17 13:10:11 2000|Fri Sep 01 14:24:46 2000| Thu Aug 17 13:10:11 2000|Fri Sep 01 10:09:46 2000| 204.253.96.57|NPI9F6AF8|cisco.com|blue-vpn 00:d0:ba:d3:bd:3b|1|6|204.253.96.78|Fri Jun 23 15:02:18 2000|Fri Sep 01 14:11:40 2000| Fri Jun 23 15:02:18 2000|Fri Sep 01 09:56:40 2000| 204.253.96.57|JTB-LOCAL|cisco.com|blue-vpn

### インポート ファイルのリース期間

リース インポート要求の場合、DHCP サーバーが次の場合は、次のようになります。

- インポートモードで有効になっており、リースがまだクライアントにリースされていない 場合、サーバーはクライアントが指定したリース時間を受け入れます。
- インポートモードでは、リースは既にクライアントにリースされ、サーバーに対して遅延 リースエクステンションが有効になり(デフォルト)、要求は更新時刻(T1)より前に到着し ます。

要求が T1 の後に到着すると、サーバーはクライアントに要求されたものを何でも与えま す。有効期限から約 2 分以内に、遅延リース延長は動作しません。

- インポートモードに対して有効になっていませんが、サーバーで構成された時間よりも長 いリース時間を受け入れることはありません。
	- 要求に適用可能なポリシーに対してリース時間の優先を許可が有効になっている場 合、サーバーはクライアントからのリース時間を短く受け入れます。サーバーエキス パートモードのクライアント要求最小リース時間属性を設定して、リース時間のフロ アを作成できる場合でも、リース時間を短くすることは、サーバーに許容されます。
	- 適用可能なポリシーでリース時間の優先を許可する機能が有効になっていない場合、 サーバーは着信パケットの dhcp-lease-time 要求を無視し、サーバー設定を使用しま す。

インポートファイルにDNSゾーン名が指定されている場合、サーバーはDNSを更新するとき にゾーン名を使用しません。ファイルがホスト名を指定する場合、クライアントまたはクライ アント・クラスのエントリーのホスト名指定がホスト名をオーバーライドしない限り、サー バーは DNS の更新時にホスト名を使用します。

クライアントのホスト名は、DNS 更新に使用する DNS 更新構成オブジェクトに関連付けられ ているゾーン以外のゾーンにする必要があります。これは、クライアントまたはクライアント クラスのエントリでゾーンを指定することによってのみ、DHCP サーバーに表示できます。

## アドレス提供前のホストへの **ping** 実行

DHCP サーバーでインターネット制御メッセージ プロトコル (ICMP) エコー メッセージ機能 (別名**ping**)を使用して、IPアドレスに応答するユーザーがいるかどうかを確認してから、それ を割り当てる*(ping-clients*属性を使用)することができます。*ping-clients*属性は、サーバーがリー スを提供する前にアドレスに対して ping を試行するかどうかを制御します。有効にした場合 は、*ping* タイムアウト属性も設定する必要があります。このテストにより、DHCP サーバー は、アドレスを割り当てる前に、そのアドレスが使用されていないかどうかを確認できます。

を**ping**使用すると、2 つのクライアントが同じアドレスを使用するのを防ぐことができます。 クライアントが ping に応答すると、DHCP サーバーはそのアドレスを利用不可としてマーク し、別のアドレスを提供します。このテストは、パワーアップされたクライアントに対しての み機能します。クライアントがリースを持ち、電源を切ることは可能です。

DHCPサーバーで*ping*クライアント属性を構成することもできます。この属性は、スコープで 明示的に構成されていない場合、スコープの*ping-clients*属性の既定値を制御します。

スコープを構成している場合は、スコープ固有の構成が優先されます。明示的な構成を 持たないスコープは、グローバル設定を前提としています。 (注)

ping タイムアウト期間は重要です。ping は、特定の IP アドレスを使用しているクライアント がないことを確認するのに役立つため、各 ping はタイムアウト期間全体を待機する必要があ ります。この ping タイムアウト期間はオファーの前に来るので、指定された時間はサーバー のパフォーマンスに大きな影響を与えます。

- この時間を長く設定しすぎると、リースオファリングプロセスが遅くなります。
- この時間を短く設定しすぎると、IPアドレスを使用して別のクライアントを検出するping パケットの有効性が低下します。

IP アドレスを提供する前に ping ホストを実装するには、次の方法でスコープを変更します。

- pingクライアント属性を有効にします。この機能はデフォルトでは無効になっています。
- pingタイムアウト属性を設定しています。デフォルトでは 300 ミリ秒です。

サーバーは、正常な ECHO 応答を受信する IP アドレスを使用できなくなります。DHCP サー バー属性の*ignore-icmp-errors* (プリセット値) を有効にすることで、このアクションを制御でき ます。DHCP サーバーは、IP アドレスを使用不可にする理由として、ICMP DEST\_UNREACHABLEを使用し、ICMPECHO要求を送信した後に受信するエラーメッセージ

をTTL\_EXPIREDします。

## リースの無効化

リースを非アクティブ化すると、クライアントはリースから移動します。リースが使用可能な 場合、このリースを非アクティブ化すると、DHCPサーバーがクライアントにリースを渡すこ とを防ぎます。リースがアクティブ (クライアントによって保持されている) の場合、非アク ティブ化すると、クライアントがリースを更新し、サーバーが別のクライアントにリースを渡 すことを防ぎます。リースを非アクティブ化できるのは、サーバーが実行中の場合だけです。 DHCP サーバーは、リースを直ちに非アクティブ化します。

### $\boldsymbol{\mathcal{Q}}$

Windows クライアントがリースを強制的に解放するには、**ipconfig /release** をクライアン トマシンで実行します。 ヒント

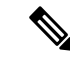

DHCPv4リースの場合、リースは再びアクティブ化されるまで非アクティブ化されたまま になります。DHCPv6 リース (アドレスまたはプレフィックスの委任) の場合、クライア ントがリースから削除されると、リースが自動的にアクティブになるという動作が少し 異なります。したがって、DHCPv6非アクティブ化リースをアクティブ化する必要はあり ません。ただし、これは、現在のリースが終了した後にリースが使用可能であり、クラ イアントに関連付けられていないリースを非アクティブ化できないことを意味します。 DHCPv6予約が非アクティブ化された場合、その予約を再度使用するためには、その予約 をアクティブにする必要があります。 (注)

### ローカル **Web UI**

リースを非アクティブ化するには、[スコープ]の[**リース**]タブでリースのアドレスリースの表 示(230ページ)をクリックし**Deactivate**(を参照)、[]をクリックします。リースが非アクティ ブ化として表示されるようになりました。リースを再アクティブ化するには、**Activate**をクリッ クします。同様の方法で、DHCPv6 リースを非アクティブ化することもできます。

### **CLI** コマンド

リースを非アクティブ化するには**lease**、[*vpn-name*/]*ipaddr***deactivate**を使用します。リースを再 アクティブ化するには、[ **lease** *vpn-name*/]*ipaddr***activate**を使用します。

DHCPv6 リースを非アクティブ化するには、**lease6** [*vpn-name*/]*addr* 非アクティブ化を使用しま す。DHCPv6 リースを再アクティブ化するには、**lease6** *[vpn-name*/]*addr* アクティブ化を使用し ます (ただし、クライアントがリースから削除されたときに自動的にこれが行われるため、 DHCPv6 リースは通常再アクティブ化する必要はありません)。

## 範囲からのリースの除外

IPアドレス範囲は、定義上、連続している必要があります。既存の範囲からリースを除外する には、範囲を2つに分割する必要があります。新しい範囲は、元の開始範囲と終了範囲のアド レスと除外するアドレスの間のアドレスで構成されます。

除外されたアドレスに現在アクティブなリースがある場合は、まず のリースの無効化 (235ページ)手順に従って、そうでない場合は警告メッセージが表示されます。アクティ ブなリースを削除すると、削除されたアドレスが後で再構成され、再割り当てされた場 合、重複する IP アドレスが生じる可能性があります。サーバーを再ロードした後、リー スに関する情報は存在しなくなります。 注意

### ローカルの基本 **Web UI**

スコープ アドレス範囲からリースを除外するには、次の手順を実行します。

- ステップ **1 Design** メニューで、[DHCPv4] サブメニューから **Scopes** を選択し、[DHCPスコープの一覧/追加(List/Add DHCP Scopes)] ページを開きます。
- ステップ **2** [スコープ] ウィンドウでスコープの名前をクリックして、[DHCP スコープの編集] ページを開きます。
- ステップ **3** [範囲(Ranges)] 領域で、削除する IP アドレス範囲の横にある [削除(Delete)] アイコンをクリックしま す。
- ステップ **4** 除外された IP アドレスの直前に終了する範囲を追加します。
- ステップ **5** 除外された IP アドレスの直後に始まる別の範囲を追加します。
- ステップ **6** [保存(Save)] をクリックしてスコープを保存します。
- ステップ1 DHCP サーバーをリロードします。

### ローカル アドバンスド **Web UI**

スコープ アドレス範囲からリースを除外するには、基本モードと同じ操作が存在します。

### **CLI** コマンド

スコープ アドレス範囲からリースを除外するには、リース範囲 (**scope** *name* **listRanges**) を検出 **lease**し、リースを非アクティブ化します(*[vpn-name*/]*ipaddr***deactivate**)、そのIPアドレス**scope**( *name* **removeRange** *start end*) の範囲だけを削除します。その後、結果の範囲が適切に分割され ます。

次の例では、範囲から192.168.1.55アドレスを削除します。リースがVPNが定義されたスコー プ内にある場合は、セッションに対して VPN を明示的に定義するか、または VPN プレフィッ クスを**lease**コマンドに含めることができます。

nrcmd> **session set current-vpn=red**

nrcmd> **scope examplescope1 listRanges** nrcmd> **lease red/192.168.1.55 deactivate** nrcmd> **scope examplescope1 removeRange 192.168.1.55 192.168.1.55** nrcmd> **scope examplescope1 listRanges**

## 孤立したリースの削除

孤立したリースを削除するには、次の手順を実行します。

#### 始める前に

スコープやプレフィックスの削除、または範囲の調整などの設定変更が行われると、スコープ またはプレフィックスに関連付けられているリースが孤立したリースになります。これらの孤 立したリースは、日付の制限に違反しないように定期的に更新されません。

リース日付制限機能を使用する場合は、孤立リースが存在しないようにします (または定期的 に消去します)。

ステップ **1** DHCP 属性の削除*-*孤立リースを有効にする:

nrcmd> **dhcp enable delete-orphaned-leases**

ステップ **2** DHCP サーバーをリロードします。

nrcmd> **dhcp reload**

ステップ **3** DHCP 属性の削除*-*孤立リースの設定を解除する:

nrcmd> **dhcp unset delete-orphaned-leases**

ステップ **4** DHCP サーバーをリロードします。

nrcmd> **dhcp reload**

## サーバー全体のリースの検索

Cisco プライムネットワーク レジストラーを使用すると、サーバー全体でリースを検索できま す。検索は、ネットワーク用に構成された1つ以上のリースを対象とするリース属性の組み合 わせを指定できるフィルターメカニズムです。リース履歴検索機能はローカルおよび地域の両 方のクラスターで使用できますが、アクティブなリース検索機能はローカルクラスターでのみ 使用できます。検索機能は、DHCPv4 と DHCPv6 のリースに対して個別に提供されます。

Cisco プライムネットワーク レジストラーを使用して、アクティブなリースを検索することも できます。

### ローカル アドバンスド **Web UI**

DHCPv4 リースを検索するには、次の手順を実行します。

- ステップ **1** メニューから**Operate**サブ**DHCPv4 Current Leases** メニューの下を**Reports**選択して、[DHCP リース検索] ページを開きます。
	- DHCP リース検索ページを開くには、[DHCP リース履歴検索] ページの [検索] ボタンをクリック します (**Reports**サブメニューの **[DHCPv4** リース履歴] を選択して [DHCP リース履歴検索] ページ を開きます)。このボタンをクリックすると、リース履歴検索ページとアクティブなリース検索 ページを切り替えることができます。 (注)
- ステップ **2** アドレスなど、ドロップダウン リストから、[フィルタ属性(Filter Attribute)] を選択します。DHCPv4 と DHCPv6 には、フィルター属性の個別のリストがあります。また、アクティブリースと履歴リースでは、 フィルタ属性のセットが異なります。

属性は、要素として選択するとグレー表示されます。

- ステップ **3** ドロップダウンリストから、フィルタタイプを選択します。少なくともバイナリまたは正規表現を選択で きますが、選択したフィルタ属性に応じて、リストに次の 1 つ以上を含めることができます。
	- バイナリ 値はバイナリ表記です。
	- [日付の範囲] 日付値の範囲、日付と時刻から日付と時刻を指定します。
	- 整数 値は整数です。
	- 整数の範囲 整数値の起き値から整数値の To 値。
	- IP Address:値は IP アドレスです。
	- IP 範囲:IP アドレスの [宛先] 値から IP アドレスの値。
	- IP サブネット:値は IP サブネットです。
	- 正規表現 値は正規表現構文の正規表現です。(正規表現の一般的な使用方法については、『 』の「管 理者の設定」の章 *Cisco Prime Network Registrar 11.1 Administration Guide*を参照してください。
- ステップ **4** 選択したタイプに基づいて値を入力します。フィルタをクリアするには、**Clear Filter** をクリックします。
- ステップ **5 Add**クリック**Element**すると、検索要素が[フィルター要素]リストに追加されます。フィルター表示を展開 し、要素の横にある**[**削除] アイコンをクリックすると、要素を削除できます。
- ステップ **6** 要素のリストを作成したら、それらの要素を検索して、結果を得るための要素をまとめて検索できます。 **Search** をクリックします。
- ステップ7 検索の結果として得られるリースのテーブルを確認し、各アドレス、状態、MACアドレス、ホスト名、フ ラグ、および有効期限を示します。必要に応じて、ページサイズを変更して、さらにエントリを表示しま す。リースは IP アドレスで順序付けられます。

ヒント フィルターエレメントは、検索のために一緒に AND されます。検索結果が期待どおりの結果を 得られない場合は、フィルター要素リストをもう一度確認し、結果を妨げる可能性のある要素を 削除します。

### ローカル アドバンスド **Web UI**

DHCPv6 リースを検索するには、次の手順を実行します。

ステップ **1** メニューから**Operate**、**DHCPv6 Current Leases**サブメニューの下**Reports**で選択し、DHCP v6 リース検索 ページを開きます。

> **DHCPv6 LeaseHistory**サブメニューの下**Reports**で選択した場合は、DHCPv6 リース検索ページに移動する こともできます。**DHCPv6 LeaseHistory**サブメニューの下で**Reports**選択すると、DHCPv6 リース履歴検索 ページが表示されます。[DHCP v6 リース検索] ページに移動するには、[検索] ボタンをクリックする必要 があります。

- ステップ **2** アドレスなど、ドロップダウン リストから、[フィルタ属性(Filter Attribute)] を選択します。
- ステップ **3** ドロップダウンリストから、フィルタタイプを選択します。少なくともバイナリまたは正規表現を選択で きますが、選択したフィルタ属性に応じて、リストに次の 1 つ以上を含めることができます。
	- バイナリ 値はバイナリ表記です。
	- [日付の範囲] 日付値の範囲、日付と時刻から日付と時刻を指定します。
	- 整数 値は整数です。
	- 整数の範囲 整数値の起き値から整数値の To 値。
	- IPv6 アドレス:値は IPv6 アドレスです。
	- IPv6 プレフィックス:値は IPv6 プレフィックスです。
	- 正規表現-値は正規表現構文の正規表現です。(一般的な正規表現の使用方法については、*CiscoPrime Network Registrar 11.1 Administration Guide*の「管理者の設定」の章を参照してください)。
	- [次の値を含む] 値は IPv6 アドレスまたはプレフィックスです(IPv6 アドレスでのみ使用できます)。 クエリは、指定したアドレスまたはプレフィックスを含むリースを一覧表示します。
- ステップ **4** 選択したタイプに基づいて値を入力します。フィルタをクリアするには、**Clear Filter** をクリックします。
- ステップ **5 Add**クリック**Element**すると、検索要素が[フィルター要素]リストに追加されます。フィルター表示を展開 し、要素の横にある**[**削除] アイコンをクリックすると、要素を削除できます。
- ステップ **6** 要素のリストを作成したら、それらの要素を検索して、結果を得るための要素をまとめて検索できます。 **Search** をクリックします。

ステップ7 検索の結果として得られるリースのテーブルを確認し、各アドレス、状態、MACアドレス、ホスト名、フ ラグ、および有効期限を示します。必要に応じて、ページサイズを変更して、さらにエントリを表示しま す。リースは IP アドレスで順序付けられます。

## **CLI** コマンド

DHCPv4 空間で**leaselist–macaddr**リースを検索するには、*mac-addr* [**–vpn=***vpn-name*] を使用し ます。リースの MAC アドレスを指定します。VPN 指定を省略すると、現在の VPN に基づい て検索を行います。

DHCPv4 空間のリースの場合は、次**lease list**の構文を使用します。

```
nrcmd> lease list [-macaddr=mac-addr] [-cm-macaddr=cm-mac-addr]
       [-reservation-lookup-key=key] [-mac | -blob | -string]]
       [-vpn=vpn-name] [-count-only]
```
DHCPv4 スペース内のリースの場合は、次の **lease listbrief** 構文を使用します。

```
nrcmd> lease listbrief [-macaddr=mac-addr] [-cm-macaddr=cm-mac-addr]
       [-reservation-lookup-key=key] [-mac | -blob | -string]]
       [-vpn=vpn-name] [-count-only]
```
DHCPv6 空間のリースの場合は、次**lease6 list**の構文を使用します。

```
nrcmd> lease6 list[-duid=client-id]
       [-lookup-key=key] [-blob | -string]]
       [-reservation-lookup-key=key] [-blob | -string]]
       [-macaddr=mac-addr]
       [-cm-macaddr=cm-mac-addr]
       [-vpn=vpn-name] [-count-only]
```
DHCPv6 スペース内のリースの場合は、次の **lease6 listbrief** 構文を使用します。

```
nrcmd> lease6 listbrief[-duid=client-id]
       [-lookup-key=key] [-blob | -string]]
       [-reservation-lookup-key=key] [-blob | -string]]
       [-macaddr=mac-addr]
       [-cm-macaddr=cm-mac-addr]
       [-vpn=vpn-name] [-count-only]
```
オプション**–macaddr**と**–cm-macddr**オプションは、CableLabs DOCSIS*vendor-opts* オプション (DHCPv6 オプション 17) で識別されるリースを検索することです。たとえば、次の 2 つのコマ ンドの場合は、次のようになります。

```
nrcmd> lease6 listbrief -macaddr=01:02:03:04:05:06
nrcmd> lease6 listbrief -cm-macaddr=01:02:03:04:05:06
```
–macaddr 回線には、オプション 17 device-id サブオプション (36) に要求された MAC アドレス が含まれているリースがリストされます。–cm-macddr 行には、オプション 17 cm-mac-address サブオプション (1026) が要求された MAC アドレスと一致するリースがリストされます。(こ れらの番号順のDHCPv6オプション一覧 (520ページ) サブオプションの詳細については、を 参照してください。

# クライアント予約の使用

以前のバージョンのCiscoPrime Networkレジストラーのバージョンでは、クライアントが必要 とするリースを取得する唯一のオプションは、リース予約の作成 (244ページ) リース予約を 作成することでした(を参照)。クライアント(ごとに予約を作成するのは必ずしも簡単ではあり ません。また、CiscoPrimeネットワークレジストラー予約をデータベースに同期するプロセス も非常に複雑です。クライアント予約機能は、この複雑さを軽減するのに役立ちます。

Cisco Primeネットワーク レジストラー DHCP サーバーが DHCPv4 クライアントに IP アドレス を割り当てる際にサポートされている現在の機能は次のとおりです。

- クライアントのリースベースの予約が存在し、リースが使用可能な場合は、その予約が使 用されます。
- それ以外の場合、クライアントがアドレスを要求し、そのアドレスが使用可能な場合は、 そのアドレスが使用されます。
- それ以外の場合は、クライアントが使用できるスコープの1つからランダムアドレスが使 用されます。

クライアント予約機能を使用すると、クライアントエントリ(CiscoPrimeNetworkレジストラー または LDAP に直接保存される)または拡張を通じて、アドレスを指定してプレフィックスを 委任できます。また、クライアントは複数のスコープまたはプレフィックスに配置でき、サー バーはクライアントの場所に適したアドレスを選択します。

クライアント予約リースは、基本的に予約済みリースです。主な違いは、リースが予約されて いるクライアントが、クライアントの予約の場合にサーバーに知られていない点です。クライ アント予約は、多数のクライアントのリースを構成する場合や、単一のクライアントに対して 多数のリースを構成する場合に使用されます。

クライアントの予約は、次の3つの主要なメカニズムのいずれかを使用してCiscoPrimeネット ワーク レジストラーに提供できます。

- 内部クライアント データベースの使用:リース予約と同じ問題がいくつか発生しますが、 CiscoPrime Networkレジストラー内部クライアントデータベースが他の目的で既に使用さ れている場合は、より良いオプションになる場合があります。内部クライアント データ ベースが、クライアントを単独で維持する必要があり、予約を維持する必要が生じるため には、リース予約と比較すると、より有利になります。
- LDAP を使用する:Cisco Prime Network レジストラーは、LDAP リポジトリ(Cisco Prime Networkレジストラーの外部)でクライアントを検索することができ、クライアントがクラ イアント予約を指定する場合があります。
- エクステンションの使用:CiscoPrime Networkレジストラーは、エクステンションを使用し て外部サーバーまたはデータベースと通信するように設定できます。

Cisco Prime Network レジストラークライアント データベースまたは LDAP 内で維持されるク ライアントエントリには、クライアントが使用するはずのアドレスとプレフィックスを含める ことができます。クライアント予約を指定する属性は次のとおりです。

- **1. reserved-addresses** クライアント用に予約されているアドレスのリストを指定します。使 用可能なスコープに一致する最初の使用可能なアドレス (予約への制限が有効になってい る必要があります) がクライアントに割り当てられます。
- **2. reserved-ip6addresses**:クライアント用に予約されているアドレスのリストを指定します。 使用可能なプレフィックスに一致する使用可能なすべてのアドレス (予約に制限が有効に なっている必要があります) がクライアントに割り当てられます。
- **3. reserved-prefixes** クライアント用に予約されているプレフィックスのリストを指定しま す。使用可能なプレフィックスに一致する使用可能なすべてのプレフィックス (予約制限 が有効になっている必要があります) がクライアントに割り当てられます。

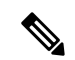

上記の属性は VPN を示すものではなく、(クライアントが接続できる)すべての VPN に適 用されます。したがって、VPN でクライアント予約を使用する場合は、予約済みアドレ スが適切なVPNでのみ有効であることを確認するか(含まれるスコープまたはプレフィッ クスが存在し、予約が制限されているすべての VPN に適用されるため)、VPN ごとに一 意のクライアントを確保する必要があります。 (注)

属性の予約制限は、スコープ、スコープテンプレート、プレフィックス、およびプレフィック ステンプレートの各オブジェクトに追加され、クライアント予約を指定します。

LDAP のクライアントの場合、LDAP 属性名と対応するクライアント属性名との間のマッピン グをセットアップする必要があります。

LDAPアドレス属性にクライアントのIPv4アドレスリストが含まれている場合、**ldap***servername* **setEntry query-dictionary** *ldap-attribute***=***cnr-client-attribute* を使用して、*reserved-addresses* 属性 にマッピングします。次に例を示します。

nrcmd> **ldap ldap-1 setEntry query-dictionary addresses=reserved-addresses**

## ローカル アドバンスド **Web UI**

スコープをクライアント予約に制限するには、次の手順を実行します。

- **1.** [デザイン] メニューの**[DHCPv4]**サブメニューの [スコープ] を選択して、[DHCP スコープ の一覧/追加] ページを開きます。スケジュールを作成するには、「スコープの作成 (137 ページ)」を参照してください。
- **2.** [DHCP スコープの一覧/追加] ページの [その他の設定] グループで、[予約制限] 属性を有効 にします。

既存のスコープを変更してクライアント予約を指定するには、必要なスコープ名をクリッ クして [DHCP スコープの編集] ページを開きます。[その他の設定] グループの**[**予約制限] 属性の*[*有効] をクリックします。

フラグクライアント予約は、スコープがクライアント予約に制限されていることを示しま す。

#### スコープ テンプレートをクライアント予約に制限するには、次の手順を実行します。

- **1.** [デザイン] メニューの**[DHCPv4]**サブメニューの [スコープ テンプレート] を選択して、 [DHCP スコープ テンプレートの一覧/追加] ページを開きます。スコープスコープ テンプ レートの作成と適用 (171 ページ)テンプレートを作成するには、「」を参照してくださ い。
- **2.** [DHCP スコープ テンプレートの一覧/追加] ページの [その他の設定] で [予約制限] 属性を 有効にします。

既存のスコープテンプレートを変更してクライアント予約を指定するには、必要なスコー プ テンプレート名をクリックして[DHCP スコープ テンプレートの編集]ページを開きま す。[その他の設定] グループの**[**予約制限] 属性の*[*有効] をクリックします。

プレフィックスをクライアント予約に制限するには、次の手順を実行します。

- **1.** [デザイン] メニューの**[DHCPv6]**サブメニューの下にある**[**プレフィックス**]**を選択して、 [DHCP v6 プレフィックスの一覧/追加] ページを開きます。
- **2.** [プレフィックス]ウィンドウの[プレフィックスの追加]アイコンをクリックし、プレフィッ クス名とアドレスを入力して、[IPv6 プレフィックスの追加] をクリックします。
- **3.** [プレフィックス]ペインのプレフィックス名をクリックして、[DHCPv6プレフィックスの 編集] ページを開きます。[親以外の設定] グループの**[**予約制限] 属性を有効にします。
- 予約制限属性が有効になっているプレフィックスは、ライセンスが必要なアクティブリー スの合計にはカウントされません。クライアント予約を受信するクライアントは、その アクティブなリース数をカウントしますが、これは、リースが実際にクライアントによっ て保持されている場合にのみ発生します。 (注)

#### プレフィックス テンプレートをクライアント予約に制限するには、次の手順を実行します。

- **1.** プレフィックスをクライアント予約に制限するには、[デザイン]メニューの**[DHCPv6]**サブ メニューの [プレフィックス テンプレート**]**を選択して、[DHCP v6 プレフィックス テンプ レートの一覧/追加] ページを開きます。
- **2.** [プレフィックス テンプレート] ウィンドウの [プレフィックス テンプレートの追加] アイ コンをクリックして、[プレフィックステンプレートの追加]ダイアログボックスを開きま す。
- **3.** プレフィックス テンプレート名を入力し、[接頭辞テンプレートを追加]ボタンをクリック します。
- **4. [**予約に制限**]**属性を有効にする] をクリックします。

 $\label{eq:1} \bigotimes_{\mathbb{Z}}\mathbb{Z}_{\mathbb{Z}}$ 

既存のプレフィックステンプレートを変更してクライアント予約を指定するには、クライ アント予約に制限するプレフィックス テンプレート名をクリックします。 *restrict-to-reservations* 属性に対して [有効(enabled)] をクリックします。

## クライアント予約とリース予約の違い

クライアントの予約には、リース予約に関して次のような大きな違いがあります。

- 任意のアドレスに対してクライアント予約が1つだけであることを確認するための検証は ありません。同じアドレスまたはプレフィックスを指定するクライアントが2つある場合 は、どちらのクライアント要求が最初に到着しても、そのリースが許可されます。
- クライアント予約は、クライアントが DHCP 構成を完了した後にのみ、実際に存在しま す。リース予約は、クライアントトランザクションが発生しない場合でも知られているた め、DHCP サービスをまったく提供しないクライアントにも使用できます。

Cisco Prime Network Registrar は以下をサポートします。

- 特定の IP アドレスのリース予約を作成する。
- ケーブルソース検証がケーブルモデム終端システム(CMTS)で正しく動作するIPアド レスに対して正しいケーブル モデムの MAC アドレスを設定します。

これは、Cisco Prime Network レジストラー DHCP サーバーが DHCP クライアント トラン ザクションの前にリース予約を認識し、それらのアドレスに対するCMTSからのleasequery 要求に正しく応答するためです。これに対して、クライアント予約は DHCP サーバーに DHCP クライアント パケットが到着する前に DHCP サーバーに認識されません。クライ アント登録のためにクライアント予約として構成された IP アドレスの leasequery は、IP アドレスがクライアント予約であることを (一般に) 認識しません。

したがって、DHCP サーバーが正の応答を返すはずの leasequery は、クライアントがリー スを要求していない場合でも、適切なケーブルモデムMACアドレスを含む肯定的な結果 を返す場合でも、クライアント予約では動作しません。

# リース予約の作成

クライアントが常に同じリースを取得するようにするには、リース予約を作成します。リース 予約の管理は、ローカルクラスターでdhcp-adminロールを持つ管理者、または地域クラスター の dhcp 管理サブロールを持つ中央 cfg-admin ロールを持つ管理者のみが使用できます。

サーバーから DHCPv4 および DHCPv6 予約を照会することができます。

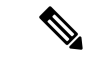

すべてのリース予約は、ライセンスされたIPアドレスの数と比較されるアクティブなリー スの合計にカウントされます。 (注)

## **DHCPv4** 予約

DHCP編集モードが同期モードの場合、予約変更は自動的にDHCPサーバーに転送され、直ち に有効になります。

編集モードがステージングされると、ローカルクラスタの予約リストに対して行った変更は、 親スコープを変更して、サーバーの再ロードが必要であることを示します。地域の予約リスト に変更を行うと、親サブネットが変更されます。

### ローカルの基本 **Web UI**

リース予約**Design**を表示するには、メニューから**ScopesDHCPv4**サブメニューを選択して[DHCP スコープの一覧表示/追加] ページを開き、[**予約**] タブをクリックします。

このページで引当を作成するには、リース用に予約する IP アドレスを入力し、[ルックアップ キー] フィールドにルックアップ キーを入力します。ルックアップ キー エントリに応じて、 MACアドレス(デフォルト)または文字列またはバイナリラジオボタンをクリックします。**Add Reservation** をクリックします。リース IP アドレス、ルックアップ キー、スコープの詳細は、 [DHCP 予約の一覧/追加] ページに表示されます。

### ローカル アドバンスド **Web UI**

DHCPv4 スコープのリース予約を表示するには、**Design**メニューからサブメニューの**Scopes**下 を**DHCPv4**選択して[DHCP スコープの一覧/追加]ページを開きます。基本 Web UI に関する手 順を実行します。

詳細モードでは、スコープに依存しない予約を作成するメカニズムも提供されます。DHCPv4 スコープの予約を直接構成するには、次の手順を実行します。

- ステップ **1** メニューから**DesignReservationsDHCPv4**サブメニューの下で選択し、[DHCP 予約の一覧表示/追加] ページ を開きます。
- ステップ **2** [予約] ウィンドウの**[DHCP** 予約の追加] アイコンをクリックし、リース用に予約する IP アドレスを入力し ます。
- ステップ **3** ルックアップ キー エントリに応じて、MAC アドレス(デフォルト)または文字列またはバイナリ ラジオ ボ タンをクリックします。**Save** をクリックします。
	- ヒント フィルタを使用して、表示されるリストのサイズを小さくすることができます。これを行うには、 [フィルタタイプ(Filter Type)] ドロップダウン リストからフィルタ タイプを選択します。フィ ルターの値は、フィルターの種類の選択として設定されます。[フィルタの設定(Set Filters)] を クリックします。フィルタタイプを「None」に設定するには、[フィルタのクリア(ClearFilter)] をクリックします。リースのIPアドレス、ルックアップキー、およびスコープの詳細は、[DHCP 予約の一覧と追加(List/Add DHCP Reservations)] ページに表示されます。

複数の DHCP サーバーは、DHCP フェールオーバー パートナーでない限り、同じサブネット上に IP アドレスを配布しないでください。フェールオーバーを使用する場合、クライアント予約は各 サーバーで同一である必要があります。存在しない場合、リース予約が存在するクライアントは、 異なるサーバーから異なるIPアドレスのオファーを受け取ることができます。フェールオーバー 同期機能は、パートナーの構成が一貫していることを確認するのに役立ちます。 (注)

### **CLI** コマンド

予約コマンドを使用すると、Cisco プライムネットワーク レジストラーの DHCPv4 予約のグ ローバル リストにアクセスできます。

使用して新しいアドレスを作成します,予約[*vpn-name*/]アドレス作成{*macaddr* |検索キー}[**-mac** |**-**ブロブ|**-**文字列][属性=値..]

次に例を示します。

nrcmd> **reservation white/192.168.1.110 create 00:d0:ba:d3:bd:3b**

使用してアドレスを削除する予約*[vpn-name/]*アドレス削除

次に例を示します。

nrcmd> **reservation white/192.168.1.110 delete**

を使用して属性を取得する、予約[*vpn-name*/]アドレス取得属性

次に例を示します。

nrcmd> **reservation white/192.168.1.110 get** *value*

使用して属性を設定する、予約*[vpn-name/]*アドレスセット属性=値

次に例を示します。

nrcmd> **reservation white/192.168.1.110 prefix=cm\_prefix**

使用して属性を設定解除する、予約[*vpn-name*/]アドレスの設定解除属性

次に例を示します。

nrcmd> **reservation white/192.168.1.110 unset** *value*

を使用してアドレスを表示する予約*[vpn-name/]*アドレスショー

次に例を示します。

nrcmd> **reservation white/192.168.1.110 show**

予約リスト**[VPN**名/]アドレスを使用して予約を表示する|**-**マック|**-**キー]。このコマンドは、ソー ト順を変更するために -key が指定されていない限り、予約をアドレス順に表示します。 次に例を示します。

nrcmd> **reservation list white/192.168.1.110**

予約の簡単な詳細を表示するには、予約リストブリーフ[**-macaddr**=*mac-addr*][**-lookup-key**=ルッ クアップキー [**-mac** |**-**ブロブ|**-**文字列][**-vpn**=*VPN* 名][**-**カウントのみ]

次に例を示します。

nrcmd> **reservation listbrief -lookup-key=d4:6a:a8:d3:e2:ea -mac**

## **DHCPv6** リース予約

予約は、非一時アドレスとデリゲートされたプレフィックスにのみ適用されます。これらは、 構成内のプレフィックスに関連付けられており、常に、構成済みのプレフィックスオブジェク トの下のアドレス (またはプレフィックス) に対して使用する必要があります。

予約は、別のプレフィックスのオブジェクト範囲内になっていない場合、プレフィックスのオ ブジェクト範囲の外側に置くことができます。ただし、新しいプレフィックスオブジェクトを 追加する場合は、この影響を受けます。プレフィックスの新しい範囲に含まれている予約が存 在する場合、プレフィックスは追加されません。これにより、EX\_CONFLICTステータスにな ります。詳細は、リース予約の作成 (244 ページ)を参照してください。

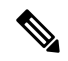

DHCPv4 予約の操作は、アドレスが v4 アドレスではなく v6 アドレスであることを除い て、DHCPv6予約に似ています。また、DHCPv6クライアントの主なIDは、MACアドレ スではなく、クライアント DUID です。DHCPv6 予約には、アドレスと委任されたプレ フィックスが含まれます。 (注)

v6予約リストで行った変更は、親プレフィックスを変更して、サーバーの再ロードが必要であ ることを示します。地域サーバーでは、DHCP編集モードが同期モードで、親プレフィックス がローカル クラスタに割り当てられている場合、変更は自動的にローカル クラスタに転送さ れます。これらの変更を有効にするには、サーバーの再ロードが必要です。

### $\diagup$

複数の DHCP サーバーが同じプレフィックスに IP アドレスを配布する場合、予約は同一 注意 である必要があります。存在しない場合、予約が存在するクライアントは、異なるサー バーから異なる IP アドレスのオファーを受け取ることができます。

リース予約は、IP アドレスとルックアップ キーを組み合わせます。検索キーには、文字列値 またはバイナリ BLOB を指定できます。

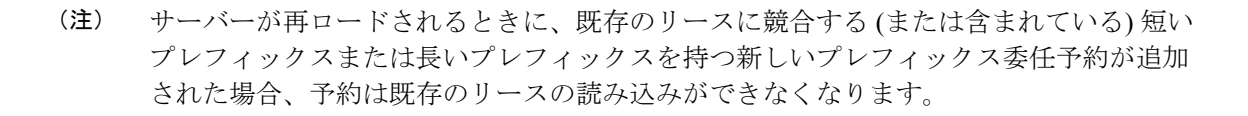

### ローカル アドバンスド **Web UI**

DHCPv6 プレフィックスの予約を表示するには、次の手順を実行します。

- ステップ **1** DHCPv6リース予約を表示するには、[設計]メニューの**Prefixes**サブメニュー**DHCPv6**の下で[DHCPv6プレ フィックスの一覧/ 追加] ページを開きます。
- ステップ **2** [プレフィックス] ペインでプレフィックスを選択し、[予約] タブをクリックします。

### ローカル アドバンスド **Web UI**

DHCPv6 プレフィックスの予約を直接設定するには、次の手順を実行します。

拡張モードでは、有効な親プレフィックスが指定されていない場合、CCM サーバーは自動的 に適切な親プレフィックスを設定します。

- ステップ **1** メニューから**DesignReservationsDHCPv6**サブメニューの下で選択し、DHCP v6 予約のリスト/追加ページ を開きます。
- ステップ **2** 予約を作成するには、[予約] ウィンドウの**[DHCP v6** 予約の追加] アイコンをクリックし、リース用に予約 する IP アドレスを入力し、[検索キー] フィールドにルックアップ キーを入力します。
- ステップ **3** [検索キー]フィールドにバイナリ値を入力した場合は、[文字列]ラジオボタンをクリックするか、[バイナ リ] ラジオ ボタンをクリックします。
- ステップ **4 Add Reservation** をクリックします。
- ステップ **5** [予約] ウィンドウで、[フィルターの種類] ドロップダウン リストからフィルターの種類を選択します。 [フィルタ値] フィールドに値を入力します。[フィルタの設定(Set Filters)] をクリックします。[フィルタ の種類]を[なし]に設定するには、[フィルタのクリア]をクリックします。リースIPアドレス、ルックアッ プ キー、およびプレフィックスの詳細が[DHCP v6 予約の一覧/追加]ページに表示されます。

### **CLI** コマンド

**reservation6**コマンドを使用すると、Cisco プライムネットワーク レジストラーの DHCPv6 予 約のグローバル リストにアクセスできます。

グローバル リストの各予約に一致するプレフィックスが存在する必要があります。

を使用して新しいアドレスを作成します,予約**6**[*vpn-name*/]アドレス作成ルックアップキーを作 成する [**-blob** |**-**文字列][属性=値..]

次に例を示します。

nrcmd> **reservation6 white/2001:db8::1 create 00:03:00:01:01:02:03:04:05:06**

使用してアドレスを削除する,予約**6** *[vpn-name/]*アドレス削除 次に例を示します。

nrcmd> **reservation6 white/2001:DB8::1 delete**

使用して属性を取得します,予約**6** [*vpn-name*/]アドレス取得属性

次に例を示します。

nrcmd> **reservation6 white/2001:DB8::1 get** *value*

使用して属性を設定する、予約**6** *[vpn-name/]*アドレスセット属性=値

次に例を示します。

nrcmd> **reservation6 white/2001:DB8::1 set prefix=cm\_prefix**

使用して属性を設定解除します,予約**6** *[vpn-name/]*アドレスの設定なしの属性

次に例を示します。

nrcmd> **reservation6 white/2001:DB8::1 unset** *value*

使用してアドレスを表示する予約**6** *[vpn-name/]*アドレスショー

次に例を示します。

nrcmd> **reservation6 white/2001:DB8::1 show**

予約を使用して予約を表示する予約**6**リスト[[VPN名/]アドレス|**-**キー]。このコマンドは、ソー ト順を変更するために -key が指定されていない限り、予約をアドレス順に表示します。

次に例を示します。

nrcmd> **reservation6 list white/2001:DB8::1**

使用して予約の簡単な詳細を表示します,予約**6**リストブリーフ[**-**検索キー=ルックアップキー [**-blob** |**-**文字列][**-vpn**=*VPN* 名][**-**カウントのみ]

次に例を示します。

nrcmd> **reservation6 listbrief -lookup-key=def -string -vpn=vpn1**

# リースと予約プロパティの詳細設定

高度なリースと予約のプロパティを設定することができます。

- •現在リースされているIPアドレスの予約-現在リース済みのアドレスの予約 (250ページ)
- リースの予約解除 -を参照してください。リースの予約解除 (251 ページ)
- MAC 以外のアドレスへのリースの延長:を参照してください。MAC 以外のアドレスへの 予約の拡張 (252 ページ)
- リースの可用性の強制-「」を参照してください。リースを強制的に使用可能にする(255 ページ)
- リースの更新の抑制- 「」を参照リース更新の抑制 (256 ページ)
- 利用不可とマークされたリースの処理 -「」を参照使用不可としてマークされているリー スの処理 (259 ページ)
- 利用できないリースのタイムアウトの設定 -を参照してください。使用不可リースのタイ ムアウトの設定 (260 ページ)

## 現在リース済みのアドレスの予約

1 台目のクライアントにリースがある場合でも、別のクライアントに対して再使用している間 に、そのクライアントの予約を削除できます。

## ローカル アドバンスド **Web UI**

既存のリースを予約するには、次の手順を実行します。

- ステップ **1** メニューの**DesignScopes**サブメニューの下**DHCPv4**でを選択し、スコープの名前を選択して [DHCP スコー プの編集] ページを開きます。
- ステップ **2** [リース] タブをクリックします。
- ステップ **3** リースの IP アドレスをクリックします。
- ステップ **4** IP アドレスがリースされていない場合 (使用可能な状態)、予約のルックアップ キーまたは MAC アドレス を入力します。
- ステップ **5 Make Reservation** をクリックします。[DHCP スコープの編集] ページで、リースが予約済みとして表示さ れます。
- ステップ6 [保存 (Save) 1をクリックしてスコープを保存します。
- ステップ **7** 予約を削除するには、[DHCP**Remove Reservation**スコープの編集]ページをクリックし、スコープを変更し ます。リースは予約済みとして表示されなくなります。

### 既存のリース予約の例

このCLIコマンドの例では、既存のリースから予約を作成します。これは、dhcp-editモードが 同期に設定され、予約がサーバーに動的に追加されることを前提としています。

nrcmd> **reservation 192.168.1.110 create 1,6,00:d0:ba:d3:bd:3b** nrcmd> **lease 192.168.1.110 activate**

クライアント 1,6,00:d0:ba:ba:d3:bd:3b は DHCPDISCOVER を行い、192.168.96.110 のオファーを 受け取ります。クライアントはDHCPREQUESTを実行し、同じIPアドレスに対するACKメッ セージを取得します。

時間が経過すると、クライアント 1,6,00:d0:ba:d3:bd:3b は、サーバーが確認する更新されるい くつかの DHCPREQUEST を実行します。次に、クライアントリースの有効期限が切れる前の 時点で、予約を終了します。

nrcmd> **lease 192.168.1.110 deactivate** nrcmd> **reservation 192.168.1.110 delete**

その後、その IP アドレスが最初のクライアントにリースされている場合でも、その IP アドレ スに対して別のクライアントの予約を追加します。

nrcmd> **reservation 192.168.1.110 create 1,6,02:01:02:01:02:01** nrcmd> **lease 192.168.1.110 activate**

このアクションにより、あるクライアントにリースされているが、別のクライアント用に予約 された IP アドレスが作成されます。新しいクライアント (1,6,02:02:02:01:02:02:01) が元のクラ イアント(1,6,00:d0:d0:d3:bd:3b)の前にDHCPDISCOVERを実行した場合、新しいクライアント は 192.168.96.110 を取得しませんが、動的プールからランダムな IP アドレスを取得します。

元のクライアント (1,6,00:d0:ba:d3:bd:3b) が次の DHCPREQUEST/RENEW を 192.168.96.110 の リースに送信すると、NAK メッセージが表示されます。一般に、非確認メッセージを受信す ると、クライアントは直ちに DHCPDISCOVER を送信します。DHCPDISCOVER を受信する と、サーバーは 192.168.96.110 の残りのリース時間をキャンセルします。

次に、サーバーはクライアントに1,6,00:d0:ba:d3:bd:3b適切なリースを提供します(192.168.96.110 以外の予約、動的リース (使用可能な場合) 、または何も (動的リースが利用できない場合) 。 新しいクライアント (1,6,02:01:02:02:02:02:01) が受信したランダム IP アドレスを更新しようと すると、サーバーは予約済みアドレスを指定するため、NAK を送信します。新しいクライア ントが DHCPDISCOVER を実行すると、192.168.96.110 予約アドレスが取得されます。

また、リースの可用性を強制することもできます(「」リースを強制的に使用可能にする (255 ページ)を参照)。ただし、これを行っても、元のクライアント (1,6,00:d0:d0:d3:bd:3b) が 192.168.96.110 を使用するのを停止しません。また、新しいクライアント (1,6,02:01:02:01:01:02:02:01) が 192.168.96.110 を取得するのを妨げるわけではありません。つま り、クライアントの予約は、予約が行われるIPアドレスのリース状態(および実際のリースク ライアント) とは無関係です。

したがって、あるクライアントに対して予約を行うと、別のクライアントがリースをすぐに失 うわけではありませんが、クライアントは次回 DHCP サーバーに接続する際に NAK 応答を受 信します(秒または数日)。また、IPアドレスを予約したクライアントは、他のクライアントが 既に IP アドレスを持っている場合、そのアドレスを取得しません。代わりに、次の手順を実 行するまで、別の IP アドレスを取得します。

- 受信するはずのIPアドレスは無料です。
- クライアントは更新として DHCPREQUEST を送信し、NAK 応答を受信します。
- クライアントが DHCP ディスカバリを送信します。

## リースの予約解除

リース予約はいつでも削除できます。ただし、リースがまだアクティブな場合、クライアント は、有効期限が切れるまでリースを使用し続けます。別のクライアントのリースを予約しよう とすると、警告が表示されます。

リージョンから最後の予約を削除すると、予約を選択して変更をローカル クラスターにプッ シュすることはできません。親サブネットをプッシュして、予約リストを同期させて、予約の ローカル コピーを削除する必要があります。

地域のDHCPv6予約にはプッシュ機能はありません。予約を再同期するには、常に親プレフィッ クスをプッシュする必要があります。地域削除アクションを同期する場合は、この方法が推奨 されます。

### ローカル アドバンスド **Web UI**

リースの予約を解除するには、[デザイン]メニューの**Reservations[DHCPv4]**サブメニューの下 で [DHCP 予約の一覧/追加] ページを開き、削除する予約を選択した後に [予約の削除] アイコ ン (左ペイン) をクリックします。これにより、予約は確認なしで直ちに削除されます。

### **CLI** コマンド

リースの予約を解除するには、[ **reservation***vpn***/**]*ipaddr***delete**または**scope** *name* **removeReservation** {*ipaddr* |マカドル|検索キー}[**–mac** |**–blob** |**–string**]. それでも、次の対応を試してください。

- nrcmd 内部データベースから予約がなくなっていることを確認します。
- 予約を含むスコープでフェールオーバーを使用する場合:
- **1.** 両方**reservation**のサーバーで [*vpn***/**]*ipaddr***delete**、**scope** または *name* **removeReservation** を使用します。
- **2.** バックアップ サーバーで、ステージング dhcp 編集モードの場合は、 **lease** [*vpn***/**]*ipaddr***delete-reservation**を使用します。
- **3.** メイン サーバーで同じコマンドを使用します。

**lease** *ipaddr***delete-reservation**を発行した場合のみサーバー内部メモリに影響するため、この操 作の結果を保存して、サーバーの再ロード後も保存します。

## **MAC** 以外のアドレスへの予約の拡張

場合によっては、着信クライアントパケットのMACアドレス以外のアドレスに基づいてリー ス予約を作成する必要があります。スイッチ ポートに接続されている DHCP クライアント デ バイスは、MAC アドレスに関係なく、同じ IP アドレスを取得する必要があります。この方法 は、工場出荷時のデバイスを同一のデバイス(異なる MAC アドレス)で置き換えるが、同じ IP アドレスを維持する場合に役立ちます。

### クライアント **ID** の上書き

Relay エージェント情報オプション (82) からスイッチの MAC アドレスとポートを抽出し、そ こからクライアント ID を作成するクライアント クラスオーバーライド クライアント *ID*属性 で式を設定できます。着信パケットのクライアント ID に関係なく、IP アドレスを割り当てる ID は、同じスイッチ ポートを経由して着信するデバイスと同じです。属性に使用する式は、 オプション 82 形式によって異なります。DHCP サーバーは、クライアント クラスにパケット

を割り当てると式を計算します。オーバーライドクライアント *ID*値は、その後のクライアン トの ID になります。

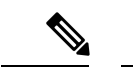

*[v6-]*オーバーライドクライアント*ID*式を使用する場合、クライアントIDによるleasequery 要求は、クライアントのリースに関する情報を正しく取得するために、オーバーライド クライアント *ID*属性を指定する必要があります。 (注)

ただし、ポリシーで *use-client-id-for-reservations* 属性を有効にすると、サーバーはその要求の クライアント ID を *nn***:***nn***:***nn* ...*nn***:***nn* という形式の文字列に変換し、その文字列を使用して予約 を検索します。

クライアントまたはクライアントクラスの環境への追加属性は、名前と値のペアとして指定さ れたDHCP拡張環境ディクショナリ(を参照拡張ポイントの使用 (427ページ))に属性値を送 信する機能も提供します。クライアントまたはクライアントクラスのどちらでも、環境への追 加のディクショナリ属性を構成できます。クライアントとクライアントクラスの両方でこの属 性を構成する場合は、クライアントクラスで構成する名前と値のペアとは異なる名前を持つよ うにする必要があります。同じ環境辞書に入れられます (特定の名前に対して 1 つの値しか持 てありません)。一般的に、この属性はクライアントまたはクライアントクラスでのみ構成し、 両方で構成しないことをお勧めします。

### ローカル アドバンスド **Web UI**

*[DHCP*クライアント クラスの編集] ページでオーバーライド クライアント ID 属性を**Design**確 認できます (メニューから、**Client ClassesDHCP Settings**サブメニューの下でクライアント ク ラスの名前を選択します)。

また、DHCP サーバーのクライアント クラスルックアップ ID を設定して、すべてのパケット を特定のクライアント クラスに入れ、そこでオーバーライド クライアント *ID*式を設定する必 要があります。**Operate** メニューから、**Servers** サブメニュー の **Manage Servers** を選択し、 [DHCP] をクリックして、[ローカルDHCPサーバーの編集(Edit Local DHCPServer)] ページを 開きます。クライアント クラス属性に、クライアントクラス検索 *ID*式を入力します。

予約にクライアント ID を使用するには、[DHCP ポリシーの追加] ページの [クライアント*ID* の予約]属性を有効にするように**Design**ポリシーを構成します(メニューの**PoliciesDHCPSettings** []メニューの[]をクリックし**Design**、[DHCPポリシーの編集]ページをクリック**AddPolicies**しま す)。 **Policies DHCP Settings**

## **CLI** コマンド

オーバーライドクライアント *ID*属性を設定するための構文は**client-class** 、*name* **set override-client-id="**式**"**です。クライアント クラス検索 *ID*属性を設定するための構文は式**dhcp set client-class-lookup-id="**です**"**。*use* クライアント *ID-for-*予約属性を設定するための構文は **policy name enable use-client-id-for-reservations**です。

### 予約の上書きの例

次の例は、予約のクライアント ID をオーバーライドする方法を示しています。

- ステップ **1** 予約のスコープを作成します。
	- a) サブネット アドレスを入力します。
	- b) 動的予約が必要な場合は、IP アドレス範囲を追加します。
- ステップ **2** スコープの予約を追加します。
	- a) ルックアップ キーの値を含めます。
	- b) ルックアップ キーの種類をバイナリとして指定します。
- ステップ **3** 目的のポリシーを作成し、*use-client-id-*予約属性を有効にします。
- ステップ **4** 目的のクライアント クラスを作成します。
	- a) 前の手順で作成したポリシーを指定します。
	- b) パケットの内容に基づいて、目的のクライアント ID を持つ BLOB 値を返すオーバーライド クライア ント*ID*属性の式を含めます。
- ステップ **5** MAC アドレスを持つクライアントのリースを取得します。このクライアントはオーバーライド ID を取得 します。

## **IPv6** リースの再設定

DHCPv6リースの場合、RECONFIGUREメッセージをクライアントに送信して、サーバーに新 しい構成パラメータまたは更新された構成パラメータがあることをクライアントに通知できま す。適切な認証によって承認された場合、クライアントはサーバーと、更新、再バインド、ま たは情報要求の応答トランザクションを開始して、新しいデータを取得できるようにします。

DHCPv6 ポリシーの再構成を有効にする方法の詳細DHCPv6 ポリシーの設定 (196ページ)に ついては、を参照してください。

### ローカル アドバンスド **Web UI**

[プレフィックスの DHCP リースの一覧/追加**Reconfigure** ] ページには、各リースのボタンが含 まれるため、その特定のリースに対して再構成要求を開始できます。

### **CLI** コマンド

再設定をサポートするために、Cisco Primeネットワーク レジストラー**lease6**には、コマンドの 次の構文が含まれています。

**lease6** [*vpn-name*/]*ipaddr* **reconfigure** [**renew** | **rebind** | **information-request**] [**–unicast** | **–via-relay**]

オプションは、クライアントがリコンフィグレーションメッセージに対して更新パケット、再 バインドパケット、または情報要求パケットで応答するかどうか、およびサーバーがユニキャ

ストするかリレーエージェントを通過するかを決定します。および**lease6 show**コマンドは、こ れらの関連属性の値も表示します**lease6**。 **list**

- クライアント再構成キー- クライアントへのメッセージの再構成のためにサーバーが生成 する 128 ビットキー。
- クライアント再構成キー生成時間: サーバーがクライアント再構成キーを生成した時刻。

ポリシーコマンドには、関連する 2 つの属性設定が含まれています。

- 再構成—(1)、許可しない(2)、または(3)サポートを再設定する必要があるかどうか。プリ セット値は許可 (1) です。
- リレー経由で再構成— リレー エージェント上での再構成を許可するかどうか。プリセッ ト値は false で、それによって再設定通知はサーバーからのユニキャストによって行われ ます。

## リースを強制的に使用可能にする

現在のリースを強制的に使用可能にすることができます。ユーザーがリースを解放するか、ま たは自分でリースを解放するように要求してから、そのユーザーの可用性を強制する必要があ ります。リースの可用性を強制する場合、サーバーの再ロードは必要ありません。

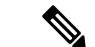

リースが強制的に使用可能になった後、クライアントは DHCP サーバーに接続するまで リースを使用し続けます。 (注)

### ローカル アドバンスド **Web UI**

リースの可用性を強制するには、次の手順を実行します。

- ステップ **1 Design** メニューで、**DHCPv4** サブメニューから **Scopes** を選択し、[DHCPスコープの一覧/追加(List/Add DHCP Scopes) 1ページを開きます。
- ステップ **2** リースがあるスコープの [リース(Lease)] タブをクリックします。
- ステップ **3** [DHCPスコープの編集(Edit DHCP Scope)] ページでリースの IP アドレスをクリックします。
- ステップ **4** [DHCPスコープの編集(Edit DHCP Scope)] ページで **Force Available** をクリックします。リースは、フラ グ列に空の値を表示します。

**CLI** コマンド

リースの可用性を強制するには、 **lease** *vpn***/**]*ipaddr***force-available**を使用します。**scope**名前 **clearUnavailable**を使用して、スコープ内のすべての "利用不可" リースを強制的に "利用可能" 状態に変更します。

## リース更新の抑制

通常、Cisco Primeネットワーク レジストラー DHCP サーバーは、クライアントとそのリース IPアドレスとの関連付けを保持します。DHCPプロトコルは、この関連付けを明示的に推奨し ており、通常は望ましい機能です。ただし、ISP などの一部の顧客では、長期間のリース関連 付けを持つクライアントは、IPアドレスを定期的に変更する必要があるため、望ましくない場 合があります。Cisco Prime Network レジストラーには、DHCP クライアントがリースの更新ま たは再起動を試みたときに、リースアソシエーションを強制的に変更できるようにする機能が 含まれています。

サーバーはクライアントにリースの変更を強制することはできませんが、DHCPRENEW 要求 またはDHCPDISCOVER要求に基づいてクライアントに強制的に変更を強制することができま す。Cisco Prime Network レジストラーには、クライアントに IP アドレスの変更を強制するた めに使用するインタラクションを選択できる設定オプションがあります。

- **Inhibiting all** —**lease**クライアントがリースされたアドレスを使用している間、リースの **renewals**延長を定期的に試みます。更新を行うたびに、サーバーはリースを拒否して、ク ライアントが IP アドレスの使用を停止することを強制できます。クライアントは、リー スが終了すると終了するアクティブな接続を持っている可能性があるため、DHCP対話の この時点での更新の禁止はユーザーに表示される可能性があります。
- **Inhibiting renewals at** DHCP クライアントが再起動すると、有効期限のない有効なリース バインディングが記録されたか、有効な**reboot**リースが存在しない可能性があります。 リースがない場合は、サーバーが最後に保持したリースを許可しないようにすることがで きます。クライアントに有効なリースがある場合、サーバーはそれを拒否し、クライアン トは新しいリースを取得することを余儀なくされます。いずれの場合も、アクティブな接 続はリースされたアドレスを使用しないため、禁止が目に見える影響を与えません。
- —更新**Effect**の禁止よりも予約が**on**優先**reservations**されます。クライアントに予約がある 場合、更新禁止が構成されているかどうかにかかわらず、予約済み IP アドレスを引き続 き使用できます。
- —更新禁止テストの後、クライアントクラスのテストが行われます。**Effect onclient-classes** クライアントが更新禁止によって IP アドレスの変更を強制された場合、クライアント・ クラスの処理は、サーバーがクライアントに提供するアドレスに影響を与える可能性があ ります。

スコープまたはクライアントごとに、システム全体を設定できるポリシーのリース更新禁止を 有効または無効にできます。禁止 *all-re-news*属性により、サーバーはすべての更新要求を拒否 し、クライアントが DHCP サーバーに接続するたびに新しい IP アドレスを取得することを強 制します。再起動時の更新を禁止属性は、クライアントがリースを更新することを許可します が、サーバーは再起動するたびに新しいアドレスを取得するように強制します。これは、ディ スカバーおよび INIT-REBOOT 操作にのみ適用されます。ディスカバーが含まれているのは、 再起動時に INIT-REBOOT を使用する DHCP クライアントが少ないためです (ほとんどのクラ イアントはディスカバリを行うだけです)。

次の条件下では、更新が禁止されません。

• フェールオーバーを使用する場合、および開始状態がMCLTより短い時間から経過した時 間。デフォルトの MCLT は 60 m です。

- フェールオーバーを使用する場合、フェールオーバーの状態は通常またはPARTNER-DOWN ではありません。
- リースがAVAILABLEで、クライアント作成時間が更新禁止時間よりも短い時間である場 合。更新禁止 *-*最大時間のデフォルト値は 60s です。
- リースが提供またはリースされ、要求がディスカバーまたはリクエスト選択であり、状態 の開始時刻が更新禁止時間よりも短い時間である場合。*renewal-inhibition-max-time*のデフォ ルト値は、60 s です。

DHCP サーバーは、拒否する必要があるクライアント メッセージ (更新要求など) と再送信を 表すメッセージを区別する必要があります。サーバーはメッセージを処理するときに、パケッ トが到着した時刻を記録します。また、クライアントにリースバインドを行った時刻と、その バインドに関するクライアントからのメッセージを最後に処理した時刻も記録します。次に、 パケットの到着時刻をリース バインディング時間 (開始状態時間) と比較し、バインディング の開始時刻から一定の時間間隔内にクライアントからのパケットを処理します。既定では、こ の時間間隔は 1 分です。

### ローカル アドバンスド **Web UI**

リースの更新を禁止するには、[DHCP ポリシーの編集] ページでポリシーを**Design**作成し **Policies**(メニューから**[DHCP** 設定**]**サブメニューの下で選択し、ポリシーの名前を選択して、 すべての更新を禁止するか、再起動時に更新を禁止する)を有効にします。(両方の属性は、無 効にプリセットされています)。次に、ポリシーを変更し、[保存]をクリックして変更を保存し ます。

## サーバー間でのリースの移動

サーバーの構成が、推奨される制限を超えるほど大きくなり、新しいDHCPサーバーにリース を移動する必要がある場合があります。リースを新しいサーバーに移動するか、既存のサー バーに移動するかによって、このタスクを実行する方法はさまざまです。これらの方法のどち らを使用する場合も、特別な考慮事項と慎重な実行が必要です。多くの場合、新しいサーバー は、構成全体と状態データベースを移動することによって最も簡単に実行できます。リースを 別のサーバーに移動するには、leaseadmin ユーティリティを使用します。このユーティリティ を使用すると、すべてのリースまたは選択したリースセットをエクスポートしたり、エクス ポートしたリースセットをインポートしたりすることもできます。

### $\bigwedge$

leaseadmin ユーティリティはローカル クラスタ (エクスポートまたはインポート) でのみ 使用する必要があり、dhcp サーバーは leaseadmin ユーティリティを実行する前に停止す る必要があります。 注意

リースをあるサーバーから別のサーバーに移動できるようにleaseadminユーティリティがCisco Prime Network レジストラーに追加されました。このユーティリティは、DHCP サーバーと同 じマシン上で実行する必要があり、データベースファイルの読み取りおよび変更を行うには、 スーパーユーザー/ルート権限が必要です。このユーティリティでは、リース状態データベー スに直接アクセスする必要があります。ただし、DHCPサーバーを停止しても、停止したサー バーはリース状態データベースを開いたままにしているので、十分ではありません。データ ベースがまだ使用中のときにユーティリティが実行されると、leaseadminユーティリティは"リー ス状態データベースへの排他的アクセスを取得できませんでした"というエラーを報告します。 デフォルトの場所は次のとおりです。

#### /opt/nwreg2/local/usrbin

コマンド プロンプトで上記の場所に移動し、次の構文を使用してユーティリティを実行しま す。

#### **./leaseadmin** <*options*>

次の表では、**leaseadmin** ユーティリティの修飾オプションについて説明します。

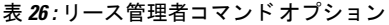

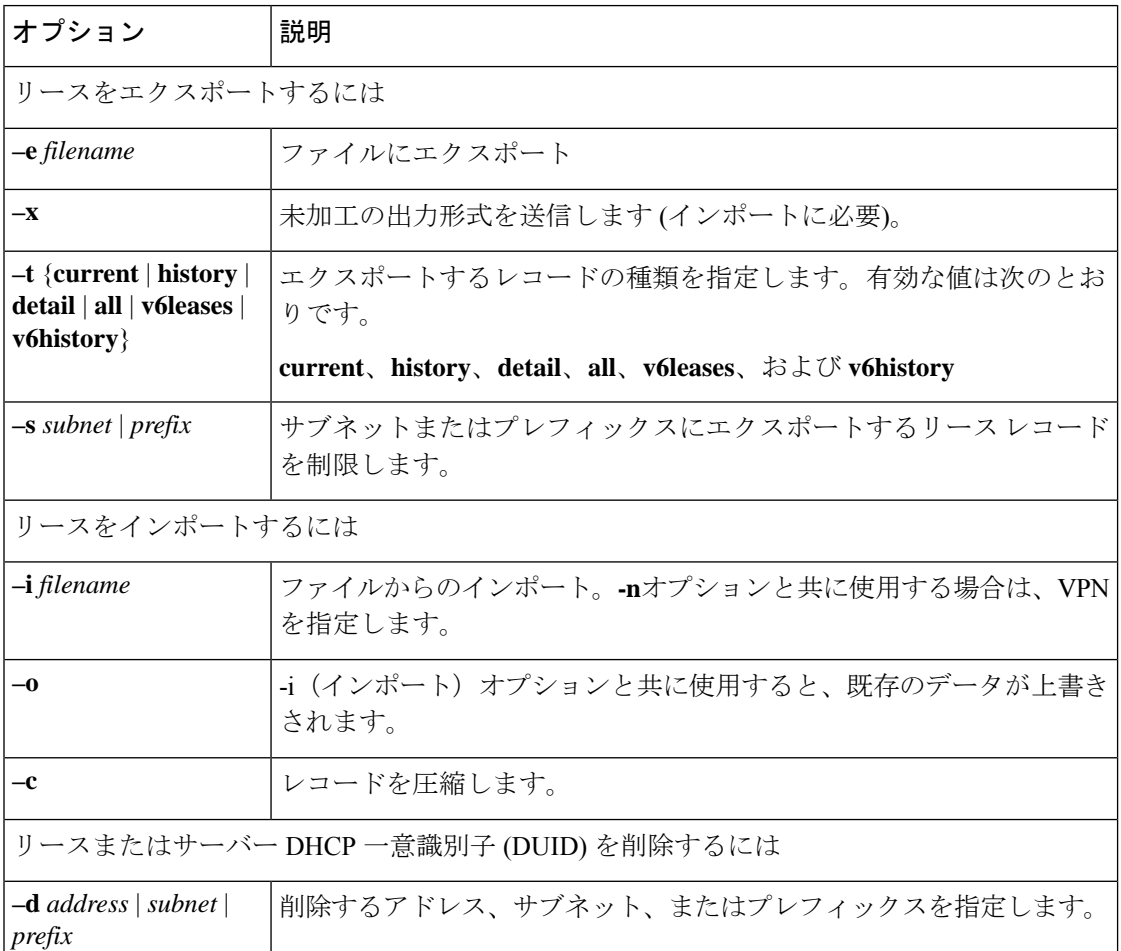
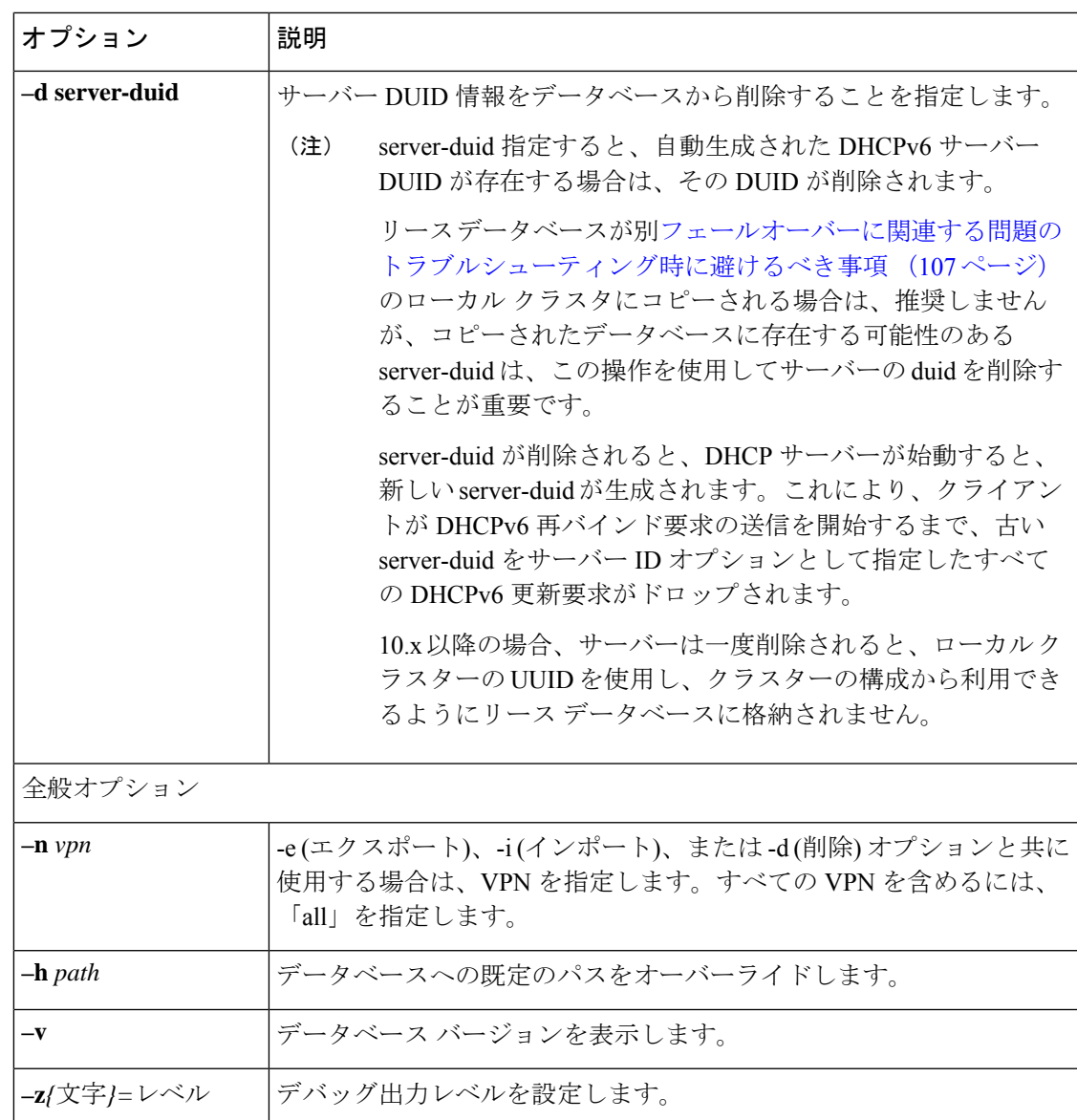

# 使用不可としてマークされているリースの処理

効果的なリースメンテナンスの側面の1つは、スコープ内の利用できないリースの数を決定す ることです。この数は予想よりも大きくなる場合があります。利用できないリースは、深刻な 問題を示している可能性があります。リースが利用できない原因として、次のことが考えられ ます。

• 現在アクティブ*The DHCP server is configured for a ping before an offer, and the ICMP echo message is returned successfully*なクライアントがその *IP* アドレスを使用しているので、 *DHCP*サーバーは使用不可能とマークします。サーバーがアドレスを使用しないようにす るには、クライアントにアドレスを提供する前に ping を無効にします。アドレス提供前 のホストへの ping 実行 (234 ページ)を参照してください。

- —クライアントはローカル LAN セグメントの IP アドレスに対してアドレス解決(ARP)要 求を行い、別のクライアントがそのアドレスに応答します。 **The server receives a DHCPDECLINE message from a client to which it leased what it considered to be a good IP address** クライアントは、DHCPDECLINE パケットを使用してサーバーにアドレスを返 し、別の DHCPDISCOVER パケットを送信して新しいアドレスを取得します。サーバー は、クライアントから返されるアドレスを使用できないものとしてマークします。サー バーがDHCPDECLINEメッセージに応答しないようにするには、スコープ属性(無視拒否) を設定します。
- DHCPOFFER メッセージに続くすべての DHCPREQUEST メッセージがブロードキャスト されるため、サーバーは他のDHCPサーバーに送信されたメッセージを見ることができま す。 **The server receives "other server" requests from the client** サーバーは、パケット内の *server-id*オプションの値によってメッセージがメッセージに送信されることを認識してい ます。Cisco Prime Network レジストラーサーバーが、自身の IP アドレスが*server-id*オプ ションに表示されないという点で、別のサーバーに向けられたメッセージを認識する場 合、メッセージ内のアドレスはサーバーが制御するアドレスであり、2 台のサーバーが同 時にアドレスを管理しようとしていると考えています。次に、ローカルアドレスを利用不 可としてマークします。この動作は、DHCPフェールオーバー構成では適用されません。 2つのサーバーが、同じIPアドレスの一部またはすべてを使用して構成されているか、ま たは(まれに) DHCP クライアントがパケットに誤った*server-id*オプション値を配置したか のどちらかです。

クライアントが(実際に他のサーバーに送信されるパケットではなく)不正なサーバー*ID*オ プションを送信していると考える理由がある場合、Cisco Prime Network レジストラーに は、この動作を無効にするサーバー属性を持つことができます。

• —非常にまれで、サーバーの起動時に、サーバーがリースの設定中に、内部キャッシュの リフレッシュ中にディスクからリースデータを読み取る場合にのみ発生します。**Inconsistent leasedata** リース状態はリース済みとして表示されますが、リースにクライアント IDオプ ション値が設定されていない可能性があるなど、そのリース用のクライアントを構築する ための不完全なデータが存在します。サーバーはデータに不整合があると見なし、IPアド レスを利用不可とマークします。リースを強制的に利用可能にする(CLI で **lease** *ipaddr* **force-available**コマンドを使用するなど) この問題を解決する必要があります。

# 使用不可リースのタイムアウトの設定

で使用不可としてマークされているリースの処理 (259ページ) 説明したように、リースが使 用不能になった時点では、すべての利用不可能なリースは構成された時間だけその状態のまま になり、その後も再び利用可能になります。ポリシー属性(利用不可タイムアウト)は、この時 間を制御します。*system\_default\_policy*ポリシーでは、既定でこの値を 1 日に設定します。

このタイムアウト機能を持たないCiscoPrime Networkレジストラーの旧リリースからのアップ グレードを処理するために、サーバーレベルで特別なアップグレードタイムアウト属性、アッ プグレード不可タイムアウト(1 日に事前設定されている)が含まれます。アップグレード不可 タイムアウト値は、CiscoPrime Network レジストラーのアップグレード前に使用不可能に設定 されたリースに与えられるタイムアウトです。この設定は、実行中のサーバーのみに影響し、

データベースの書き換えは行いません。サーバーが再ロードせずに1日稼働している場合、前 回のリロード時に存在していたすべての利用不可能なリースはタイムアウトになります。サー バーが1日未満でリロードすると、次のリロードでプロセス全体が再開されます。このプロセ スは、アップグレード前に使用不可能に設定されたリースに対してのみ行われます。アップグ レード後に利用不可になったリースは、前述のように、ポリシーから利用不可タイムアウト値 を受け取ります。

# リースの照会

CiscoPrime Network レジストラーは、シスコのルータと連携して、プロビジョニング機能を強 化できます。この機能は、CISCO プライムネットワーク レジストラーが準拠する DHCP リー スクエリ仕様(RFC 4388)で説明されています。Cisco uBR アクセス コンセントレータ リレー エージェントの実装の一部は、DHCPリース要求および応答から情報を収集して収集すること です。この情報は、次の用途に使用されます。

- 加入者ケーブル モデムとクライアント MAC アドレスをサーバーが割り当てた IP アドレ スに関連付けます。
- アップストリーム データグラムの送信元 IP アドレスを確認します。
- DOCSIS ベースライン プライバシー プロトコルを通じてユニキャスト ダウンストリーム トラフィックを暗号化します。
- uBR とサブスクライバ ホストに負担をかける可能性があり、悪意のあるクライアントが 侵害する可能性がある、ダウンストリーム アドレス解決プロトコル (ARP) 要求のブロー ドキャストを避けてください。

uBRデバイスは、グリーニングを通じてすべてのDHCP状態情報をキャプチャするわけではあ りません。uBR デバイスは、ユニキャスト メッセージ (特に更新およびリリース) から収集で きません。また、このデータは uBR のリブートまたは置換の間で保持されません。したがっ て、uBRデバイスのDHCP状態情報の唯一の信頼できるソースは、DHCPサーバー自体です。

このため、DHCPサーバーは、DHCPINFORMメッセージに似たメッセージをサポートします。 アクセス コンセントレータおよびリレー エージェントは、DHCP サーバーから、DHCPv4 ア ドレスおよび DHCPv6 アドレスに対してクライアントロケーション データを直接取得できま す。

### リースクエリの実装

Cisco プライムネットワーク レジストラーは、次の 3 つのリースクエリ実装を提供します。

- DHCPv4 以前の RFC 4388 用のシスコ独自仕様DHCPv4 の 事前 RFC リースクエリ (262 ページ)
- RFC 4388 に準拠する DHCPv4 「」を参照してください。DHCPv4 の RFC 4388 リースク エリ (263 ページ)
- DHCPv6:「DHCPv6 のリースクエリ (264 ページ)」を参照

DHCPv4のシスコ独自の実装と最新のRFC準拠の実装は、わずかな方法でしか異なっており、 共存します。DHCPサーバーは、同じポートでLeasequery要求を受け入れ、両方の実装に指定 されたデータを返します。DHCPv6 の実装は、RFC 5007 および RFC 5460 に準拠しています。

DHCP サーバーは、DHCPv4 および DHCPv6 のリースクエリ応答にリース予約データを含める ことができます。CiscoPrime Network レジストラーは、予約済み DHCPv4 のデフォルトリース 時間 (31536000 秒) を返し、応答で DHCPv6 リースのリースの有効期間を返します。IP アドレ スが実際にリースされている場合、CiscoPrimeネットワークレジストラーは残りのリース時間 を返します。

リースクエリは、すべての実装で有効にするように事前設定されています。それを無効にする には、エキスパートモード属性を無効にします。

# **DHCPv4** の 事前 **RFC** リースクエリ

リースクエリメッセージには、通常、要求フィールドとオプションが含まれます。例として、 リレー エージェントの再起動または交換後に、リレー エージェントがパブリック ブロードバ ンド アクセス ネットワークにダウンストリームのデータグラムを転送する要求を受信したと します。リレーエージェントはダウンストリームロケーションデータを持たなくなったため、 リレー エージェントのゲートウェイ IP アドレス (*giaddr*) と、ターゲット クライアントの MAC アドレスまたは*dhcp*クライアント識別子(オプション61)を含むDHCPサーバーにLEASEQUERY メッセージを送信します。DHCPサーバーは、クライアントを検出すると、クライアントのIP アドレスを leasequery への応答のクライアント アドレス (*ciaddr*) フィールドに返します。サー バーがクライアント アドレスを見つけられない場合は、DHCPNACK を返します。

DHCPv4 の事前 RFC 実装では、リクエスタは IP アドレス、クライアント ID オプション (61)、 または MAC アドレスを問い合わせることができ、DHCPACK (返されたデータを含む) または DHCPNACK メッセージをサーバーから受信するか、サーバーがパケットをドロップします。 要求に複数のクエリタイプが含まれている場合、DHCPサーバーは最初に見つかるクエリタイ プに応答します。リクエスタからの*giaddr*値は、検索された*ciaddr*から独立しており、単にサー バーからの応答の戻り IP アドレスです。次の 3 つのクエリの種類があります。

- **IPaddress** ciaddr —要求パケットは ciaddr フィールドの IP アドレスを含**(**みます。 **)** DHCP サーバーは、そのアドレスを使用するために、最新のクライアントのデータを返します。 *ciaddr*値を含むパケットは、MAC アドレス フィールド (*htype*、 *hlen*、および *chaddr*) また は*dhcp* クライアント識別子オプションの値に関わらず、IP アドレスによる要求である必 要があります。IPアドレスによるクエリは最も効率的な方法であり、最も広く使用されて いる方法であり、他の 2 つの方法は DHCP サーバーに負荷をかける可能性があります。
- *:* 要求パケットには *dhcp* クライアント識別子オプション値が含まれます。
- **dhcp-client-identifier option(61)** DHCP サーバーは、最後にアクセスされたクライアントの IP アドレス データを含む DHCPACK パケットを返します。要求が MAC アドレスを省略 した場合、サーバーは、要求されたクライアント ID のすべての IP アドレスとデータを *cisco-leased-ip*オプション(関連付けられた *IP*とも呼ばれます)に返します。要求に MAC ア ドレスが含まれる場合、サーバーは*DHCP* クライアント識別子と MAC アドレスを IP アド レスのクライアントデータと照合し、そのデータを*ciaddr*フィールドまたは*cisco-leased-ip(*関 連 *IP*とも呼ばれる)オプションに返します。

• : 要求パケットには、ハードウェア タイプ ( htype ) 、アドレス長 ( hlen ) 、およびクライア ント ハードウェア アドレス ( chaddr ) フィールド、および空の ciaddr フィールドに MAC アドレスが含まれます。 **MAC address** サーバーは、応答パケットの*cisco* リース *IP(*関連 付けられた *IP*とも呼ばれます)オプションの MAC アドレスのすべての IP アドレスと最新 のリース データを返します。

RFC 前実装の DHCPメッセージ タイプオプション (53) の DHCPLEASEQUERY メッセージ番号 は 13 です。この種類のメッセージをサポートしていないサーバーは、パケットをドロップす る可能性があります。DHCPACK メッセージ応答には、*htype*、 *hlen*、および*chaddr*フィールド のリース所有者の物理アドレスが常に含まれます。要求に*ciaddr*が含まれている場合、返され るデータは常に*ciaddr*に基づいており、クライアント ID または MAC アドレスはベースにしま せん。

リクエスターは、アドレスに関する特定のオプションを要求するパラメーター要求リスト・オ プション (55) を含めることができます。応答には、*dhcp-lease-time*オプション (51) と、クライ アントが送信した*Relay-agent-info*オプション (82) の元の内容が含まれることがよくあります。 サーバーがクライアントの有効なリースを検出しない場合、サーバーはオプション 51 を返さ ないため、リクエスタは有効なリースがあるかどうかを判断する必要があります。

サーバーからの DHCPACK には、次のリースクエリ オプションを含めることもできます。

- シスコリース*-ip* **(161)** クライアントに関連付けられたすべての IP アドレスのデータ。関 連付けられた *IP*オプション (および後で名前が変更された) とも呼ばれます。
- *cisco* クライアントが要求したホスト名 **(162)**:ホスト名オプション(12)またはクライアント *FQDN*オプション(81)でクライアントが要求したホスト名。要求されたホスト名は、RFC 4388 の実装で削除されました。
- *cisco*クライアント*-*最後のトランザクション時間**(163)**:DHCPサーバーがクライアントに接 続した最新の時間。

## **DHCPv4** の **RFC 4388** リースクエリ

リースクエリは、2006年2月にDHCPv4の公式RFC 4388になりました。Cisco プライムネット ワーク レジストラーは、RFC 4388 実装を前DHCPv4 の 事前 RFC リースクエリ (262 ページ) の RFC の実装と共に提供します (を参照) と、それらの間に競合はありません。ただし、RFC 4388 の実装には、いくつかの顕著な変更が含まれています。

- *DHCP* メッセージ タイプオプション (53) に含まれる DHCPLEASEQUERY メッセージ タ イプは、メッセージ ID を 10 に変更し (ID 13 は DHCPLEASEACTIVE メッセージに与えら れました)、応答メッセージは DHCPACK および DHCPNACK からより具体的に変更され ました。
	- クエリの場合は 10 です。
	- 割り当てられていないアドレスの応答に対する DHCPLEASEUNASSIGNED (11)
	- 不明なアドレスの応答に対しては、DHCPLEASEUNKNOWN 不明 (12)
	- アクティブ・アドレスの応答に対する DHCPLEASEACTIVE (13)
- 応答オプション名と ID が変更され、*cisco* クライアントが要求した *host-name*オプション がドロップされ、応答オプションが 2 つしかないようになっていました。
- クライアント最終トランザクション時間**(91)**:DHCPサーバーがクライアントに接続し た最新の時間。
- 関連付け*-ip* **(92)**—クライアントに関連付けられているすべてのIPアドレスのデータ。
- クライアント ID または MAC アドレスによる照会の場合、要求には*dhcp* クライアント識 別子オプション (61) または MAC アドレスのみを含めることができます。パケットに両方 が含まれている場合、サーバーはそれをドロップします。

# **DHCPv6** のリースクエリ

Cisco プライム ネットワーク レジストラーは、RFC 5007 (UDP) と RFC 5460 (TCP、バルク) DHCPv6 の両方のリースクエリ機能

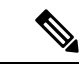

RFC 5460 (TCP、一括) リースクエリ サポートを使用するには、IPv6 用のDHCP リスナー の設定 (285ページ) DHCP リスナを作成する必要があります (を参照)。 (注)

DHCPv6 リースクエリのメッセージタイプは次のとおりです。

- LEASEQUERY (14)
- LEASEQUERY REPLY (15)
- LEASEQUERY\_DATA (17)
- LEASEQUERY\_DONE (16)
- 240)

クエリは次の方法で行うことができます。

- QUERY\_BY\_ADDRESS (1)
- OUERY BY CLIENTID (2)
- QUERY BY RELAY ID(3)
- OUERY BY LINK ADDRESS(4)
- QUERY BY REMOTE ID(5)

DHCPv6 LEASEQUERY\_REPLYメッセージには、以下のオプションを1つ以上含めることがで きます。

- *lq-query* **(44)**—クエリが実行されています。要求でのみ使用されるオプションには、クエ リの種類、リンク アドレス (0::0)、およびクエリに必要なデータを提供するオプションが 含まれます。
- クライアント データ**(45)** 単一のリンク上の単一のクライアントのデータをカプセル化し ます。クライアントデータには、これらのオプションまたはその他の要求されたオプショ ンをいくつでも含めることができます。
- *clt-time* **(46)**—クライアント データ オプションにカプセル化されたクライアントの最後の トランザクション時間 (45);は、サーバーがクライアントと最後に通信した時間 (秒単位) を示します。
- *lq-relay-data* **(47)**—クライアントが最後にサーバーと通信したときに使用されるリレーエー ジェント データ。フィールドはピア アドレスとリレー メッセージです。このオプション には、さらにオプションを含めることができます。
- *lq-client-link* **(48)**—クライアントがバインディングを持つリンク。リンク アドレスが省略 され、クライアントが複数のリンク上にあることが判明した場合に、クライアントクエリ に対する応答で使用されます。
- *option\_lq\_base\_time*—バインド情報を送信した時点での DHCPv6 サーバーの現在の絶対時 刻を指定します。

DHCPv6 LEASEQUERY\_REQUESTメッセージには、以下のオプションを 1 つ以上含めること ができます。

- *option\_lq\_start\_time*-指定した時間以降に更新されたバインド。このオプションは、オフラ イン期間中に発生したバインディング更新のリストに使用されます。
- *option\_lq\_end\_time*-指定された期間中に更新されたバインド。

DHCPv6 は、オプション要求オプション (*oro*) を使用して、リースクエリ応答のオプションの リストを要求します。

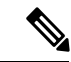

クライアント ID による leasequery 要求では、[*v6-override-client-id*] 式を使用してクライア ントのリースに関する情報を正しく取得する場合に、オーバーライドクライアント*ID*属 性を指定する必要があります。 (注)

# リースクエリの統計

リース クエリは、Web UI の[DHCP サーバーの統計情報] ページ (の「統計の表示」*Cisco Prime Network Registrar 11.1 Administration Guide*セクションを参照)、および CLI で**dhcp getStats**統計 属性を提供します。リースクエリの統計は次のとおりです。

- **lease-queries**:指定された時間間隔で受信した RFC 4388 メッセージ ID 10 (または RFC 以前 のメッセージ ID 13) DHCPv4 リースクエリ パケットの数。
- **lease-queries-active**: RFC 4388 DHCPLEASEACTIVE パケットの数。
- **lease-queries-unassigned**: RFC 4388 DHCPLEASEUN 割り当てパケットの数。
- **lease-queries-unknown**: RFC 4388 DHCPLEASEUNKNOWN パケットの数。
- **leasequeries**-受信した DHCPv6 リースクエリ パケットの数。
- **leasequery-replies** 成功する場合と成功しない場合がある DHCPv6 リースクエリ パケット に対する応答の数。
- **tcp-current-connections** DHCPv6 アクティブクエリおよびバルク リースクエリの DHCP サーバーへの現在開いている TCP 接続の数。
- **tcp-total-connections** この時間間隔で DHCPv6 アクティブクエリおよびバルク リースクエ リの DHCP サーバーに対して開かれた TCP 接続の数。
- **bulk-leasequeries** この時間**bulk-leasequeries**間隔ですべての TCP 接続で受信した LEASEQUERY パケットの数。
- **bulk-leasequery-replies** この時間間隔ですべての TCP 接続を介して送信された LEASEQUERY-REPLY パケットの数。
- **bulk-leasequery-data** この時間間隔ですべての TCP 接続を介して送信された LEASEQUERY-DATA パケットの数。
- **bulk-leasequery-done** この時間間隔ですべての TCP 接続を介して送信された LEASEQUERY-DONE パケットの数。
- **tcp-lq-status-unspec-fail** この時間間隔で TCP を介して送信されるステータス コード UnspecFail(1) を持つ LEASEQUERY-REPLY パケットの数。
- **tcp-lq-status-unknown-query**: この時間間隔で TCP を介して送信される状態コードが不明 なリースクエリ-応答パケットの数です。
- **tcp-lq-status-malformed-query**-この時間間隔でTCPを介して送信された、状態コードが異 常である LEASEQUERY-REPLY パケットの数です。
- **tcp-lq-status-not-configured** この時間間隔で TCP を介して送信される状態コードが未構成 (9)の LEASEQUERY-REPLY パケットの数。
- **tcp-lq-status-not-allowed**-この時間間隔で TCP 経由で送信されるステータス コードが NotAllowed(10) の LEASEQUERY-REPLY パケットの数。
- **tcp-lq-status-query-terminated**: この時間間隔で TCP を介して送信された状態コードが[11] であるリースクエリ-応答/リースクエリ-DONEパケットの数。
- **tcp-connections-dropped** DHCPv6 リクエスターによって TCP 接続がクローズ (またはリ セット) されたために、この時間間隔で終了した TCP 要求の数。これは、通常の接続のク ローズまたはサーバーの再ロードを除外します。
- アクティブ リースクエリ—この時間間隔内にすべての TCP 接続を介して受信される ACTIVELEASEQUERY パケットの数。
- アクティブリースクエリ応答-アクティブなリースクエリのこの時間間隔内にすべてのTCP 接続を介して送信される LEASEQUERY-REPLY パケットの数。
- アクティブ リース クエリ データ-アクティブなリース クエリに対して、この時間間隔内 にすべての TCP 接続を介して送信される LEASEQUERY-DATA パケットの数。
- アクティブリースクエリ完了-アクティブなリースクエリに対して、すべての TCP 接続を 介して送信される LEASEQUERY-DONE パケットの数。
- **tcp-lq**状況データ欠落-この時間間隔でTCPを介して送信される状態コードDataMissing(240) を持つ LEASEQUERY-REPLY パケットの数。
- **tcp-lq** 状況キャッチアップ**-**完了- この時間間隔で TCP を介して送信される状態コードが CatchUpComplete(241) の LEASEQUERY-DATA パケットの数。

# リースクエリの例

次の例は、リンク アドレスがないクライアント ID による DHCPv6 UDP クエリのパケット ト レースを示していますが、複数のリンクにアドレスが含まれています。出力の最初の部分はク エリ メッセージを示し、2 番目の部分は応答データを示します。*lq-query*オプションは、照会 のタイプを識別します。要求のオプション要求オプション(*oro*)を使用して要求されたオプショ ンのリストと、応答の*lq-client-links*オプションで返される 2 つのアドレスを確認します。

#### 例**: UDP** リース クエリのパケット トレース

```
+- Start of LEASEQUERY (14) message (113 bytes)
| transaction-id 22
| lq-query (44) option (37 bytes)
 | (query-type 2, link-address ::)
| client-identifier (1) option (10 bytes)
| 00:03:00:01:01:02:03:04:05:06
| oro (6) option (2 bytes)
| 47
| server-identifier (2) option (14 bytes)
| 00:01:00:01:13:06:6a:67:00:23:7d:53:e5:e3
| client-identifier (1) option (10 bytes)
| 00:03:00:01:01:03:05:07:09:11
| vendor-class (16) option (14 bytes)
| (enterprise-id 1760,
 | ((00:08:41:49:43:20:45:63:68:6f)))
| vendor-class (16) option (14 bytes)
| (enterprise-id 1760,
| ((00:08:41:49:43:20:45:63:68:6f)))
+- End of LEASEQUERY message
+- Start of LEASEQUERY-REPLY (15) message (72 bytes)
| transaction-id 22
| server-identifier (2) option (14 bytes)
| 00:01:00:01:13:06:6a:67:00:23:7d:53:e5:e3
| client-identifier (1) option (10 bytes)
| 00:03:00:01:01:03:05:07:09:11
| lq-client-links (48) option (32 bytes)
| 2001:4f8:ffff:0:8125:ef1b:bdcb:4b4e,2001:4f8:ff00:0:e400:f92:1bfd:60fa
+- End of LEASEQUERY-REPLY message
```
次の例は、クライアント ID による DHCPv6 TCP クエリのパケット トレースを示しています。 出力の最初の部分は要求メッセージを示し、2 番目の部分は最初のクライアントのバインディ ングデータを含む応答メッセージを示し、最後の部分はクエリが正常に終了したことを示しま す。返されるクライアントが複数ある場合、3 番目の部分は 2 番目の部分に続きます。

(注)

リースクエリ-応答メッセージにバインディング データがない場合、パケットには LEASEQUERY-DONE メッセージは存在しません。

#### 例**: TCP** リース クエリの例のパケット トレース

```
+- Start of LEASEQUERY (14) message (59 bytes)
| transaction-id 2
| lq-query (44) option (37 bytes)
| (query-type 2, link-address ::)
| client-identifier (1) option (10 bytes)
| 00:03:00:01:01:02:03:04:05:06
| oro (6) option (2 bytes)
| 47
| client-identifier (1) option (10 bytes)
| 00:03:00:01:01:03:05:07:09:11
+- End of LEASEQUERY message
+- Start of LEASEQUERY-REPLY (15) message (162 bytes)
| transaction-id 2
| server-identifier (2) option (14 bytes)
```

```
| 00:01:00:01:13:06:6a:67:00:23:7d:53:e5:e3
| client-identifier (1) option (10 bytes)
| 00:03:00:01:01:03:05:07:09:11
| client-data (45) option (122 bytes)
| client-identifier (1) option (10 bytes)
| 00:03:00:01:01:02:03:04:05:06
| clt-time (46) option (4 bytes)
| 5m54s
| iaaddr (5) option (24 bytes)
| (address 2001:4f8:ffff:0:8125:ef1b:bdcb:4b4e,
| preferred-lifetime 6d23h54m6s,
| valid-lifetime 1w6d23h54m6s)
| lq-relay-data (47) option (68 bytes)
| peer-address fcc0:a803::214:4fff:fec1:226a
| +- Start of RELAY-FORW (12) message (52 bytes)
| | hop-count 0,
| | link-address 2001:4f8:ffff::,
| | peer-address fe80::302:3ff:fe04:506
| | vendor-class (16) option (14 bytes)
| | (enterprise-id 1760,
| | ((00:08:41:49:43:20:45:63:68:6f)))
| +- End of RELAY-FORW message
+- End of LEASEQUERY-REPLY message
+- Start of LEASEQUERY-DATA (17) message (130 bytes)
| transaction-id 2
| client-data (45) option (122 bytes)
| client-identifier (1) option (10 bytes)
| 00:03:00:01:01:02:03:04:05:06
| clt-time (46) option (4 bytes)
| 5m33s
| iaaddr (5) option (24 bytes)
| (address 2001:4f8:ff00:0:e400:f92:1bfd:60fa,
| preferred-lifetime 6d23h54m27s,
| valid-lifetime 1w6d23h54m27s)
| lq-relay-data (47) option (68 bytes)
| peer-address fcc0:a803::214:4fff:fec1:226a
| +- Start of RELAY-FORW (12) message (52 bytes)
| | hop-count 0,
| | link-address 2001:4f8:ff00::,
| | peer-address fe80::302:3ff:fe04:506
| | vendor-class (16) option (14 bytes)
| | (enterprise-id 1760,
| | ((00:08:41:49:43:20:45:63:68:6f)))
| +- End of RELAY-FORW message
+- End of LEASEQUERY-DATA message
+- Start of LEASEQUERY-DONE (16) message (4 bytes)
| transaction-id 2
+- End of LEASEQUERY-DONE message
```
#### **TCP** バルク リースクエリと **UDP** リースクエリの違い

TCP バルク リースクエリと UDP リースクエリの違いは次のとおりです。

• UDP リースクエリは、IPv6 アドレスによるクエリとクライアント識別子によるクエリを サポートしています。ただし、TCP 一括リースクエリは 5 つのクエリタイプをすべてサ ポートします。つまり、IPv6アドレスによるクエリ、クライアント識別子によるクエリ、 リレー識別子によるクエリ、リンク アドレスによるクエリ、およびリモート ID によるク エリです。

• UDP Leasequery では、サーバーが複数のリンク上のリレー エージェントのバインディン グを検出した場合、DHCP サーバーは応答メッセージにOPTION CLIENT LINKオプショ ンを送信します。リレー エージェントは、返された各リンク アドレスを使用して LEASEQUERY メッセージを再送信し、すべてのクライアントのバインディングを取得す る必要があります。TCP一括リースクエリでは、サーバーは異なるリンク上のクライアン トの複数のバインディングを返します。ただし、OPTION CLIENT LINKは、一括リース クエリの応答ではサポートされていません。

# アドレス レポートとリース レポートの実行

IP アドレスとリースに関する次のレポートを実行できます。

- アドレスの使用法-「」を参照してください。アドレス使用状況レポートの実行 (269ペー ジ)
- リース履歴-参照IP リース履歴の実行 (269 ページ)
- 現在の使用状況:「リース使用率レポートの実行 (276 ページ)」を参照
- リース通知— 「」を参照してください。リース通知の受信 (277 ページ)

# アドレス使用状況レポートの実行

アドレス使用状況レポートには、リースが割り当てられている IP アドレスが表示されます。

#### ローカル アドバンスド **Web UI**

IP アドレスのリースを表示するには、[DHCP スコープの編集] ページ**Design**(メニューの **Scopes[DHCPv4]**サブメニューの下で選択) をクリックし、スコープの**[DHCP**リースの一覧] タ ブを開きます。特定のリースを管理するには、ページで該当する IP アドレスをクリックしま す。

### **CLI** コマンド

指定したサーバーの IP アドレスの使用状況を表示**report**するには、 を使用します。

$$
\mathcal{Q}^{\mathcal{A}}
$$

まだ自動化された方法で使用**lease-notification**していない場合は、サーバーの **lease-notification available=100%**状態のスコープごとの簡潔な概要を試してください。 ヒント

### **IP** リース履歴の実行

特定のデータベースから IP リース履歴データを抽出して、特定の IP アドレスの過去の割り当 て情報を確認することができます。クライアントがリースを発行した時間、クライアントまた はサーバーがリースの期限切れ前にリリースした時間、およびサーバーがリースを更新したか どうか、およびどのくらいの期間をクライアントがリースを発行したかの履歴ビューを取得で きます。

Cisco プライムネットワーク レジストラーは、IP 履歴データのクエリを制御するクライアント を提供します。このクライアントを使用すると、次のことができます。

- 特定の時間の間に特定の IP アドレスに関連付けられた MAC アドレスを取得します。
- IP 履歴データベース全体をカンマ区切りファイルとして参照してください。
- •リース履歴の属性(リース履歴の詳細レポート)を表示するIPリース履歴の照会 (271ペー ジ)- を参照してください。

レコードの IP 履歴データベースをトリミングするために、データベースのサイズが限界なく 拡大しないようにするには、追加の管理機能を使用する必要があります。

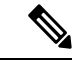

既存のリースの状態が変更された場合 (予約済み IP アドレスとして構成されている場合 や、非アクティブ化された場合など)、その変更は地域でのリース履歴の変更として表示 されません。詳細コレクションが無効になっている場合、リース履歴の変更は、リース がリース済みからリースされていない状態に遷移するか、別のクライアントに割り当て られている場合にのみ表示されます。 (注)

# ローカル クラスタでのリース履歴録音の有効化

ローカル クラスタ DHCP サーバーのリース履歴記録を明示的に有効にする必要があります。 DHCP サーバーは、IP 履歴記録エラーを通常の DHCP ログ ファイルに記録します。

ローカルクラスタでリース履歴が有効になっている場合、サーバーのパフォーマンスとリース 状態データベースのサイズに影響します。リースが終了(有効期限が切れたり解放されたり)す るたびに、リース用の履歴レコードが作成されます。クライアントが長期間にわたって更新す るリースでは、履歴レコードは作成されません。各リース履歴レコードのサイズは多くの要因 に依存しますが、1レコードあたり約1KBの見積もりが適しています。リースが終了するレー トとリース履歴が保持される期間によっては、リース履歴レコードの数が多く作成され、かな りのディスク領域が必要になる可能性があります。これは、アクティブなリースに必要なス ペースよりも多くの注文が大きくなる可能性があります。

### ローカル アドバンスド **Web UI**

リース履歴の記録を有効にするには、次の手順を実行します。

- ステップ **1** メニューから**DeployDHCPServer[DHCP]**サブメニューの下で選択し、[DHCPサーバーの管理]ページを開き ます。
- ステップ **2** [DHCP**Local DHCP Server**サーバー] ペインで をクリックします。
- ステップ **3** [ローカル DHCP サーバーの編集] ページで、リース履歴属性を探します。
- *Lease History (ip-history)*:v4 のみ(DHCPv4)、v6 のみ(DHCPv6)、またはその両方のリース履歴 データベースを有効または無効にします。
- *ip-history-max-age*:収集するリース履歴の最大経過期間。リース履歴がv4のみに設定されている場合、 v6 のみ、または両方の DHCP サーバーが定期的にリース履歴レコードを調べ、この経過時間のしきい 値より古いリース履歴バインドを持つレコードを削除します。

ステップ **4 Save** をクリックします。

ステップ **5** サーバーをリロードします。

#### **CLI** コマンド

リース履歴の記録を有効にするには、 を使用**dhcpset ip-history=<value> (v4-only, v6-only,both, or disable)**して IP アドレスの IP (リース) 履歴の記録を明示的に有効にする必要があります。

# **IP** リース履歴の照会

リースを取得したら、その履歴を照会できます。IP リース履歴は、ローカル または地域のク ラスターから照会できます。DHCPサーバーを含むローカルクラスターを地域クラスターの一 部としてセットアップし、地域クラスターからのリース履歴データのポーリングを有効にしま す (の「リース履歴収集の有効化」セクション*Cisco Prime Network Registrar 11.1 Administration Guide*を参照)。

地域クラスター Web UI のクラスターのポーリング基準は、「 」の「ポーリング使用率および リース履歴データ」セクションで説明されている属性を使用して調整できます。 *Cisco Prime Network Registrar 11.1 Administration Guide*

また、リース履歴データのクエリの選択基準も、以下のセクションで説明します。

#### ローカル アドバンスドおよびリージョン アドバンスド **Web UI**

IPv4 リース履歴を照会するには、次の手順を実行します。

- ステップ **1** メニューから**Operate**[レポート]**DHCPv4LeaseHistory**サブメニューの下で[DHCPリース履歴検索]ページを 開きます。
	- ローカルの詳細 Web UI の [検索 (Search) 1ボタンを使用して、[DHCP リース検索 (DHCP Lease Search)] ページに移動できます。このボタンを使って、リース履歴の検索ページとアクティブ リースの検索ページを切り替えられます。 (注)
- ステップ **2** ドロップダウン リストから [フィルター] 属性と [タイプ] を選択し、[値] フィールドで選択したフィルター タイプの値を入力します。
- ステップ **3 Search** をクリックし、リースの一覧を表示します。

### ローカル アドバンスドおよびリージョン アドバンスド **Web UI**

IPv6 リース履歴を照会するには、次の手順を実行します。

- ステップ **1** メニューから**Operate**[レポート]**DHCPv6 Lease History**サブメニューの下で[DHCP v6 リース履歴検索]ペー ジを開きます。
	- ローカルの詳細 Web UI の [検索 (Search) ] ボタンを使用して、[DHCP リース検索 (DHCP v6 Lease Search) ]ページに移動できます。このボタンを使って、リース履歴の検索ページとアクティ ブリースの検索ページを切り替えられます。 (注)
- ステップ **2** ドロップダウン リストから [フィルター] 属性と [タイプ] を選択し、[値] フィールドで選択したフィルター タイプの値を入力します。
- ステップ **3 Search** をクリックし、リースの一覧を表示します。

# 

地域サーバーは、最新のポーリングと同じ最新のリース履歴のバージョンのみを検索し ます。最新のデータの場合、最新のリース履歴データを取得するために、地域の明示的 なリース履歴ポーリングを実行する必要があります。 (注)

#### **iphist** ユーティリティの使用

ユーティリティを使用して、ローカルおよび地域クラスタの IP 履歴データベースを照会し、 結果を標準出力またはファイルに**iphist**送ることができます。デフォルトの場所は次のとおり です。

#### /opt/nwreg2/local/usrbin

コマンド プロンプトで上記の場所に移動し、次の構文を使用してユーティリティを実行しま す。

**iphist**[オプション *]*{イパドル|**all**} [開始日 *|***start** [終了日|**end**]]

IPアドレスは単一のアドレスまたはキーワード**all**であり、開始日は現地時間またはデータベー スの最も早**start**い日付のキーワードで、終了日はデータベースの最後の日付のローカル時刻ま たはキーワード**end**です。ただし、ローカル時間を指定する**–l**オプションを使用しない限り、 出力は既定でグリニッジ標準時 (GMT) に設定されます。

コマンド オプションの完全な一覧が下の表に表示されます。

#### 表 **<sup>27</sup> : iphist** コマンド オプション

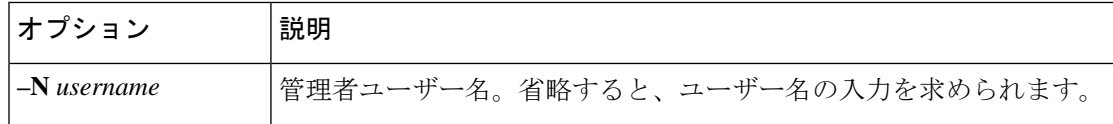

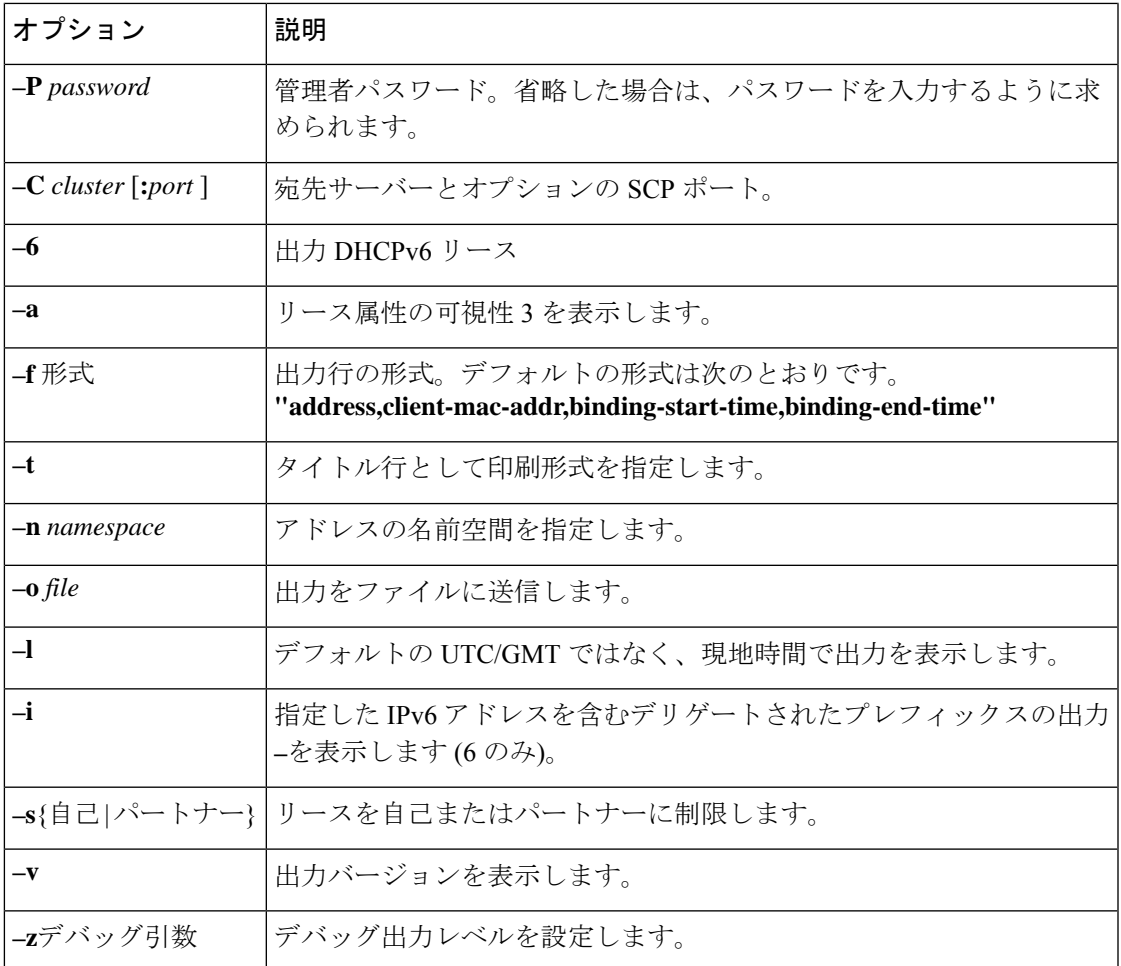

日付では次の構文を使用できます (スペース文字を含める場合は引用符が必要です)。

- 月/日/年@時間:分:秒(例えば、8/28/2007@10:01:15)、時間オプション
- 月/日/年時:分:秒(例えば、"8/28/2007 10:01:15")、時間オプション
- 月の日の時間:最小:秒年(例えば、8月 28 10:01:15 2007)、秒オプションで
- キーワード**start**、 **end**、 **now** 、または (現在の時刻の場合)

日付フィルターは、その間にアクティブだったリースに出力を制限することを目的としていま す。つまり、開始日より前に終了しない限り、指定した開始日より前に開始できます。また、 指定した終了日以降は開始できません。たとえば、次のコマンドを呼び出します。

# **./iphist -N** *user* **-P** *password* **all "Aug 28 00:00 2008" "Dec 31 23:59:59 2008"**

次のリースの場合。

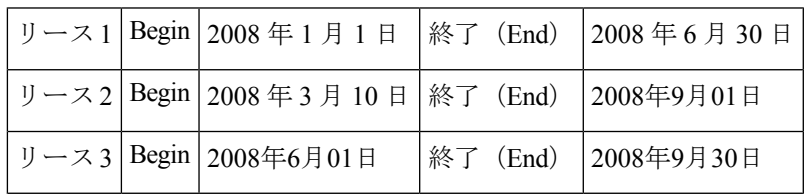

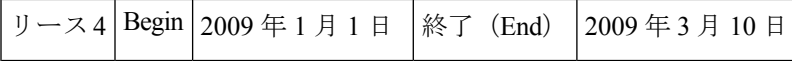

リース 2 とリース 3 は、どちらもクエリの指定された開始日の後に終了するため、リース 2 と リース 3 のみを返します。他の 2 つは、指定された開始日より前に終了するか、クエリの指定 された終了日より後に開始されるため、範囲外です。

各行の値は、DHCPサーバーが格納する特定のリースオブジェクトによって異なります。*format* コマンドを使用して、含める**iphist–f**値を指定できます。

*format*引数は、出力行のテンプレートを提供する名前をコンマで区切った引用符で囲まれたリー ス属性名のリストです。デフォルトの出力は*ipaddress*、クライアント*-mac-addr*、バインディン グ開始時、バインディング終了時です。

次に例を示します。

# **./iphist -f "address,client-mac-addr,binding-start-time,binding-end-time" all**

出力は、オペレーティングシステムに適した改行シーケンスで終了する行のシーケンスです (UNIXでは\n)。各行には、単一のリースレコードにデータが含まれます。行の形式は、通 常、引用符で囲まれたコンマ区切り値です。引用符の内側にリテラルの円記号 (\) または引用 符 (") を使用するには、前に 1 つのバックスラッシュ (\) を付けます。属性の新しい行は**\n**とし て印刷されます。

次の表は、出力に含めることができる一般的なリース オブジェクト属性の一部を示していま す。また、コマンドのヘルプも**lease**参照してください。完全なリストを取得するには、**iphist -a**を使用します。

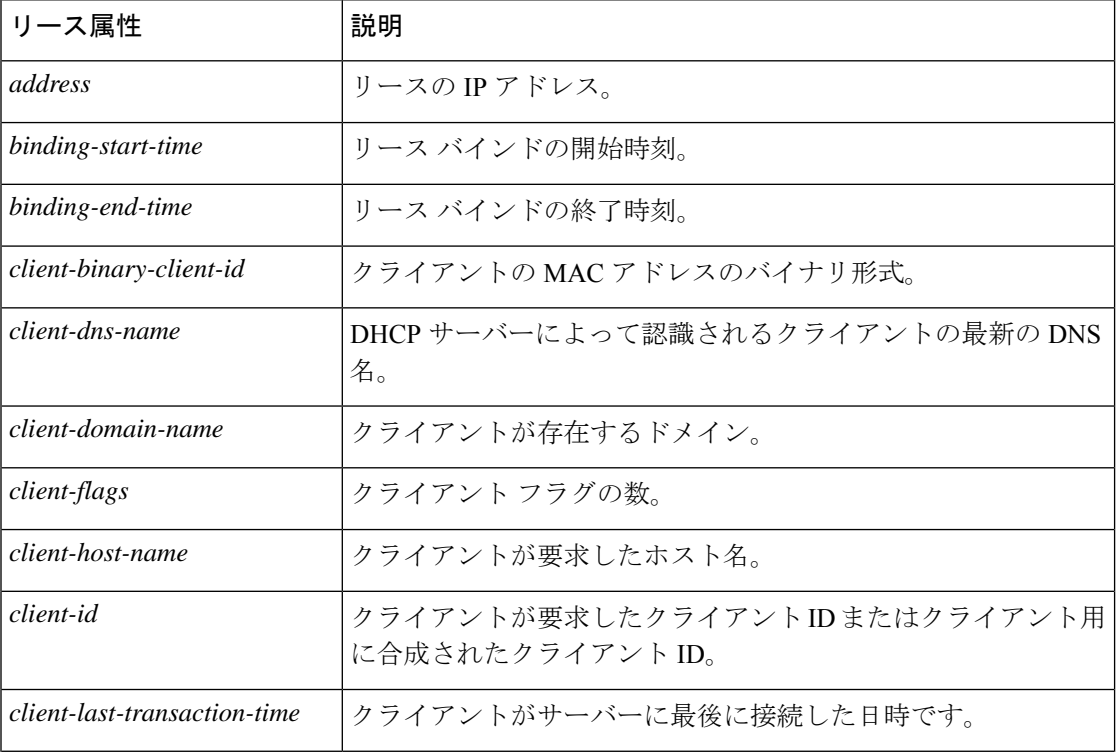

#### 表 **28 : IP** 履歴クエリの出力属性

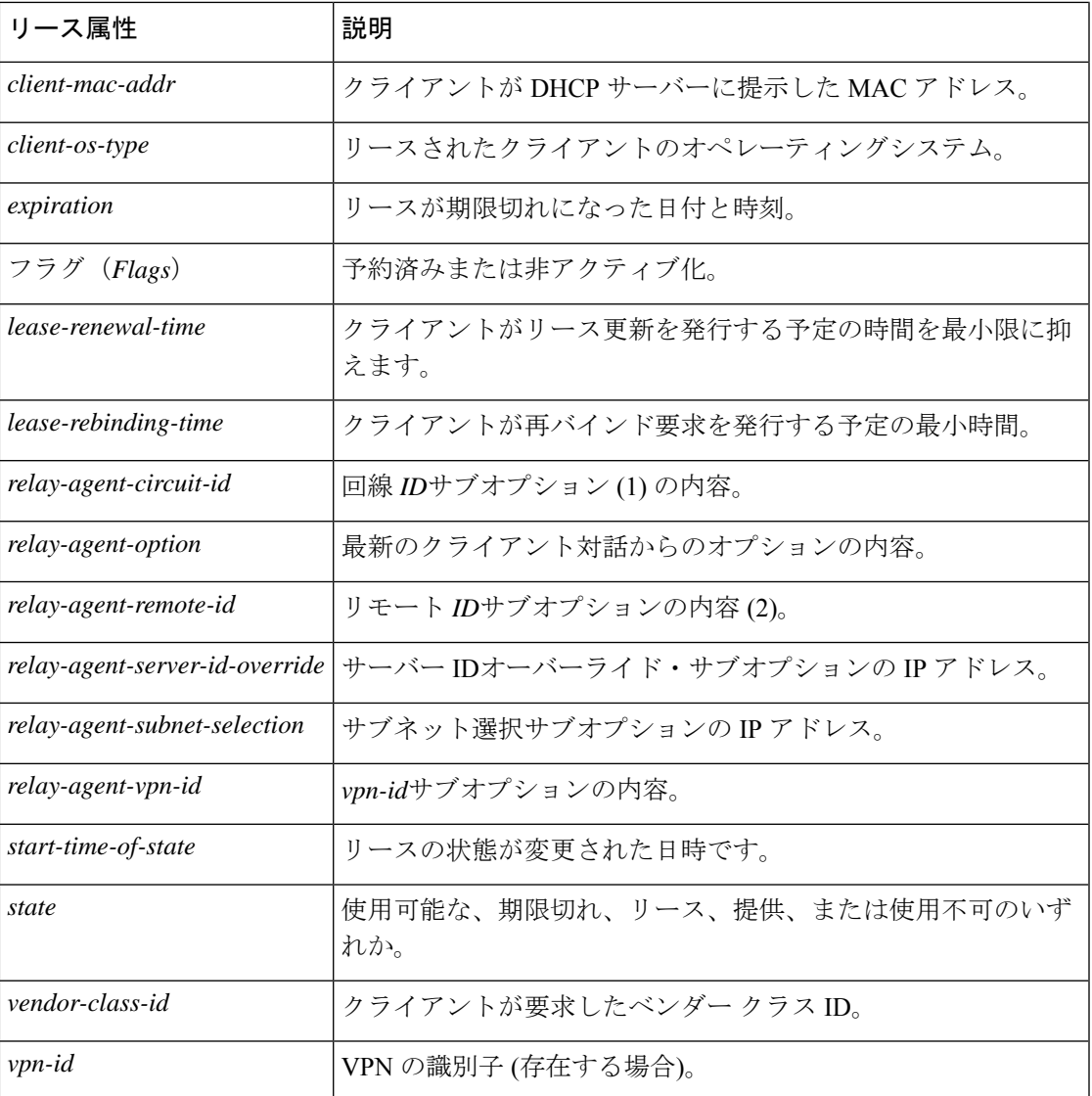

# リース履歴データのトリミング

リージョン クラスターで IP 履歴トリミングを有効にした場合、IP 履歴データベースは自動的 にトリミングされ、ディスク領域を再利用できます。各履歴レコードには有効期限がありま す。DHCP サーバー自体、および履歴データの DHCP サーバーをポーリングする CCM 地域 サーバーには、トリミングが必要です。

CCM サーバーは、一定の期間を経過したリース履歴データを一定の間隔でトリミングする、 地域クラスターでバックグラウンドトリミングを実行します。トリミング間隔はデフォルトで 24 時間に設定され、年齢 (トリミング前にどのくらいさかのぼるか) は 24 週に設定されます。 ローカル クラスタの DHCP サーバーは、毎日自動トリミングを実行し(現地時間の午前 3 時)、 デフォルトで 4 週間のデータを格納します。

#### リージョン **Web UI**

リース履歴データをトリミングするには、中央の構成管理者である必要があります。

- ステップ **1 Operate** メニューの [サーバー(Servers)] サブメニューの下から **Manage Servers** を選択し、[サーバーの 管理 (Manage Server) 1ページを開きます。
- ステップ **2** [サーバーの管理(Manage Servers)] ウィンドウの **CCM**をクリックして、[ローカルCCMサーバーの編集 (Edit Local CCM Server) 1ページを開きます。
- ステップ **3** [リース履歴の設定(Lease History Settings)] セクションで次の属性(入力する値には **s**、**m**、**h**、**d**、**w**、**m** または **y** 接尾辞を使用可能)を設定します。
	- *lease-hist-trim-interval*:古いリース履歴データを自動的にトリミングする頻度(デフォルトは毎日)。 0 に設定すると、自動的にリースがトリミングされません。境界値は 0 ~ 1 年です。
	- *lease-hist-trim-age*:*lease-hist-trim-interval* が 0 に設定されていない場合に古いリース履歴データを自動 的にトリミングするのに遡る期間(デフォルトは 24 週間)。境界値は 1 日から 1 年です。
- ステップ **4** 即時トリミングを強制するには、ページの下部にある [トリム/コンパクト入力(Trim/Compact Inputs)] セ クション(圧縮はDHCP使用率データでのみ使用可能)を見つけます。トリム/コンパクト年齢を希望の値 に設定します。この期間は、リース履歴データをトリミングするのにどのくらいの時間が経過します。こ の値に対する境界はありません。ただし、非常に小さい値(1m など)を設定すると、最新のデータをトリミ ングまたは圧縮しますが、これは望ましくない場合があります。実際、ゼロに設定すると、収集されたデー タがすべて失われます。値を大きくし過ぎる (10y など) に設定すると、データのトリミングや圧縮が行え なくなる可能性があります。
- ステップ **5** すぐにトリミングする場合は、 を**Trim All Lease History**クリックします。

*IP-history-max-age*属性を設定することで、DHCP サーバー自体が実行するトリミングを調整できます。 *ip-history*が設定されている場合、DHCP サーバーは、リース バインディングの変更に応じて、時間の経過 と同時にデータベース レコードを蓄積します。このパラメーターは、データベースに保持される履歴レ コードの経過時間の制限を設定します。サーバーは定期的にリース履歴レコードを調べ、このパラメーター に基づいて経過時間のしきい値を設定し、しきい値より前に終了したバインディングを表すレコードを削 除します。プリセット値は 4 週間です。

# リース使用率レポートの実行

リース使用率レポートには、アドレスブロック、サブネット、およびスコープの現在の使用率 が表示されます。両方のユーザーインターフェイスについては使用率履歴レポートの生成 (132 ページ)、「」を参照してください。

#### ローカル アドバンスド **Web UI**

アドレス・スペース機能のページから、アドレス・ブロック、サブネット、およびスコープの 現在の使用率を表示します。

#### **CLI** コマンド

リース使用率レポートを表示するには、**report**を使用します。

# リース通知の受信

CLIは、使用可能なIPアドレスの数が特定のしきい値以下の場合に通知を送信する機能を提供 します。この**lease-notification**コマンドは、使用可能なリースの数が特定のしきい値に達した 場合または下回った場合に通知が発生するタイミングを、使用可能な属性を使用して指定しま す。レポートをユーザーに電子メールで送信できます。対話的にコマンドを使用できますが、 主に UNIX**cron** タスクなどの自動化された手順で使用します。

次の例では、リース通知を examplescope の空きアドレスが 10% に落ちたときの設定を行いま す。特定の Windows メール ホストで、受信者のビリー、ジョー、および Jane にレポートを送 信します。

nrcmd> **lease-notification available=10% scopes=examplescope recipients=billy,joe,jane mail-host=mailhost**

出力は、説明ヘッダー、空きアドレスの数がしきい値以下の各スコープの行を含むテーブル、 および要求されたスコープとクラスターに関連する可能性のある警告で構成されます。

Cisco プライムネットワーク レジストラーでは、特に指定しない限り、デフォルトでデフォル ト クラスタと .nrconfig ファイルが使用されます。コマンドの構文については、コマンドのヘ ルプを**lease-notification**参照してください。

#### リース通知を自動的に実行する

**cron(1)**コマンドを実行するコマンドを**crontab(1)**に指定することで、定期的にリース通知を実 行することができます。

**crontab**に指定したこの例では、月曜日から金曜日までの 00:15 および 12:15 (午前 0 時と正午の 15 分後) にリース通知を実行します (これは単一のコマンド ラインを含みます)。

15 0,12 \* \* 1-5 . .profile; /opt/nwreg2/local/usrbin/nrcmd lease-notification available=10\% config=/home/jsmith/.nrconfig addresses=192.32.1.0-192.32.128.0 recipients=jsmith,jdoe@example.com >/dev/null 2>&1

UNIX の**crontab -e**コマンドを実行して、クロンタブ編集を実行できます。**ed(1)**を使用する場 合を除き、コマンドを実行する前にEDITOR環境変数を設定します。詳細については、**crontab(1)** のマニュアルページを参照してください。

**crontab**コマンド行でCLIコマンドの絶対パスを指定する必要があることに注意してください。 どの**nrcmd**コマンドを使用して、ご使用の環境の完全なパスを判別できます。

また、**crontab**を使用してリース通知コマンドを実行すると、**nrcmd**コマンドは、 CNR\_CLUSTER、CNR\_NAME、およびCNR\_PASSWORDのユーザー環境変数を無視します。 他のビューアは実行中のコマンドを表示できるため、セキュリティ上の理由から、コマンドラ インの**-P**オプションを使用してパスワードを指定しないでください。

**crontab-e**を実行しているユーザーのホーム ディレクトリ内の .profile またはその他のファイル から**nrcmd**コマンドを実行するクラスターのクラスター名、ユーザー、およびパスワードの情 報を指定します。次に例を示します。

CNR\_CLUSTER=host1 export CNR\_CLUSTER CMR\_NAME=admin1 export CNR\_NAME CNR\_PASSWORD=passwd1 export CNR\_PASSWORD

。**crontab**エントリの.profile指定は、ファイルを明示的に読み取ります。最初のドット(.)は、 ファイルを読み取るシェルコマンドで、少なくとも1つのスペース文字を使用してそれに従う 必要があります。**nrcmd**が実行されている場所とは異なるクラスター(またはクラスター)で通 知する場合は、次の情報を指定します。

- クラスタを使用して構成ファイルをチェックインしますリース通知用の設定ファイルの指 定 (278 ページ)(を参照)。
- このセクションの冒頭にあるサンプルの **crontab**項目のように完全に指定されたパス。

**chmodgo-rwx** *config-file* UNIXコマンドを使用してアクセス権を変更することにより、他のユー ザーが作成した .profile および構成ファイルの内容を調べたり変更したりできないようにする ことができます。

#### リース通知用の設定ファイルの指定

構成ファイルを省略する場合は**lease-notification**、現在のディレクトリ、ホームディレクトリ、 最後に /var/nwreg2/{local | regional}/conf ディレクトリで既定の .nrconfig ファイルを探します。 Cisco プライムネットワーク レジストラーは、最初に検出されたファイルを使用します。ファ イルの各行は、文字#(コメント)、角かっこで囲まれたセクション ヘッダー、またはパラメー ターと値のペアまたはその継続で始まる必要があります。Cisco プライムネットワーク レジス トラーは、各行から先頭のスペース文字を取り除き、空白行を無視します。

# 動的リース通知

DHCPv4 および DHCPv6 動的リース通知機能により、外部クライアント アプリケーションは DHCP サーバーの IP アドレス バインディング アクティビティに関する更新を受信できます。 この機能を使用すると、特定のリースアクティビティが発生したときに、リースアクティビ ティを使用して外部データベースを更新したり、合法的傍受などのアクションをトリガしたり できます。

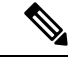

動的リース通知は、現在のリース状態情報のみを提供します。すべてのリース状態の変 更が報告されることを保証するものではありません。DHCPサーバーへの接続がダウンま たは輻輳状態の場合など、特定の条件下でリース状態の変更が失われます。 (注)

動的リース通知機能は、追加機能をサポートするためにDHCPサーバーを拡張し、サンプルク ライアント (Java で書かれている) を含み、リース状態情報を MySQL データベースに格納して 機能を示します。

### 動的リース通知の使用

動的リース通知を使用するには:

- **1.** ローカル クラスターに dhcp リスナ オブジェクトを作成する必要があります。dhcp リスナ オブジェクトは、サーバーが着信TCP接続をリッスンするポートと、これらの接続のその 他DHCP リスナーの設定 (285 ページ)の属性を指定します (を参照)。DHCP リスナー オ ブジェクトを作成した後、DHCP サーバーを再ロードする必要があります。
- **2.** 動的リース通知クライアントは、DHCPサーバーとのTCP接続を確立し、次のいずれかの 要求を行う必要があります。
	- 一括リースクエリ- この要求は、特定の時点以降に状態が変化した DHCP サーバー内 のすべてのリースの現在の状態を取得するために行われます。時間が指定されていな い(または、時刻にゼロが指定されている)とき、すべてのリースの現在の状態が送信 されます。これは、DHCP サーバーが 1 つの要求に応答してクライアントにすべての リースを配信する点が異なる点を除いて、UDP ベースの DHCPv4 リースクエリ (RFC 4388) と DHCPv6 リースクエリ (RFC 5460) に似ています。通常、バルク リースクエリ は、外部データベースを初期化するために使用されます。また、アクティブなリース クエリが何らかの中断を起こした後、そのデータベースを最新の状態にする場合にも 使用されます。
	- アクティブリースクエリ: この要求は、DHCP サーバーが行うすべての今後の重要な リース変更に対するリース状態情報を取得するために行われます。DHCP サーバーが 重要なリース状態情報をデータベースに書き込む場合、リース状態情報はTCP接続を 介して送信されます。
	- アクティブ リース クエリ (キャッチアップ付き) この要求は、将来のリース状態の変 更と、最近変更されたリースの最新データを取得するために行われます。動的リース 通知クライアントは、動的リース通知クライアントや DHCP サーバーの再起動時な ど、接続損失の短い期間に失われた最近変更されたリースの最新データを取得できま す。キャッチアップを伴うアクティブなリースクエリは、リースの現在の状態のみを フェッチします。これは、見逃した可能性のあるすべての中間リース状態変更に関す るデータをフェッチしません。

DHCPサーバーは、リースクエリメッセージのストリームで、リース状態情報を動的リース通 知クライアントに送信します。バルクリースクエリの場合、DHCPサーバーが処理する時間が 与えるとすぐにリース状態情報が送信されます。アクティブなリースクエリの場合、リース状 態の変更が発生すると、リース状態情報が送信されます。動的リース通知クライアントは、こ れらのメッセージを処理して、データベースの更新などの適切なアクションを実行できます。

DHCPサーバーは複数の動的リース通知クライアントをサポートしていますが、複数のク ライアントがDHCPサーバーのリースパフォーマンスに影響を与える可能性があるので、 クライアント数を最小限に抑えることをお勧めします。 (注)

フェールオーバー構成では、DHCPクライアントと対話するアクティブフェールオーバーパー トナーのみが、動的リース通知クライアントに対して、アクティブな leasequery 要求を使用し て動的リース通知の更新を送信します。したがって、完全な情報を受信するには、動的リース 通知クライアントが両方のフェールオーバー パートナーに接続する必要があります。

サーバーは、dhcpリスナの*leasequery-send-all*属性に基づいて、アクティブなリースクエリ通知 のキューにリースが登録されているかどうかを判断します。この属性が有効になっている場 合、DHCPサーバーは常にアクティブなリースクエリクライアントに通知を送信します。この 属性が無効または未設定の場合、DHCP サーバーは、アクティブな leasequery クライアントで 正確な状態を維持するために必要な通知のみを送信します。

また、エクステンションを使用してリースクエリ通知を制御することもできます。拡張機能 は、アクティブリースクエリ制御要求および応答データディクショナリ項目を使用して、アク ティブな*leasequer*y通知用にリースがキューに入拡張ポイントの使用 (427ページ) れられてい ないかどうかを決定できます。

# リース通知クライアントの例

Cisco プライム ネットワーク レジストラーは、スタンドアロンのサンプル Java クライアント を提供します。スタンドアロンのサンプルJavaクライアントは、1つ以上のDHCPサーバーか らリース状態データを収集し、最新のリース データで SQL データベースを更新します。サン プルの Java クライアントは、両方のフェールオーバー パートナーからのリース状態の更新を 受け入れ、最新のリース状態情報が SQL データベースに含まれることを確認するように設計 されています(更新が正しい順序で受信された場合でも)。サンプルJavaクライアントを使用す る場合、バルクおよびアクティブなリースクエリプロトコルの詳細を知る必要はありません。 サンプル Java クライアントソースが提供されています。したがって、サンプルの Java クライ アントがニーズを満たさない場合は、独自の実装ではなく、変更することをお勧めします。

サンプル Java クライアントは、すべてのリースの状態を取得するために初めてサーバーに接 続するときに、バルク・リース照会を実行します。サンプル Java クライアントがサーバーと 通信したことがある場合、キャッチアップを使用してアクティブなリースクエリを試行しま す。サンプル Java クライアントは、キャッチアップを伴うアクティブなリースクエリが、ク ライアントがしばらくダウンしていたか、DHCPサーバーが再ロードされた場合など、キャッ チアップ データが使用できないという場合にのみ、バルク リースクエリを実行します。

サンプル Java クライアントは、複数の VPN および複数のサーバーを持つ構成をサポートして います。ただし、サンプルの Java クライアントでは、これらのサーバー間のリースは VPN お よび IP アドレスに関して一意であると想定しています。2 つのサーバーが VPN またはグロー バル名前空間で同じ IP アドレスをリースしている場合、SQL データベースには 2 つのリース のうちの 1 つだけのレコードが含まれます。これは、フェールオーバー ペアではなく、2 つの 独立した DHCP サーバーに適用されます。また、SQL データベースを最新の状態に保つため に、フェールオーバー ペアの両方のフェールオーバー パートナーと通信するようにサンプル の Java クライアントを構成する必要があります。

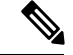

サンプルJavaクライアントは、インストール・パス/例/dhcp/cnrnotify.jarで入手できます。 cnrnotify-readme.txtという名前のテキストファイルも、そのディレクトリに用意されてお り、最初に読み取る必要があります。 (注)

例/dhcp/cnrnotify.jar は、次の zip ファイルを含む zip ファイルです。

- サンプル Java クライアントソースコードと Javadoc ドキュメント。
- たとえば、lnc.properties ファイルと lnc6.properties ファイルを指定します。(使用可能なプ ロパティの詳細については、-listpropsオプションを指定してクライアントを実行します。
- Cisco Prime ネットワーク レジストラー実装のための一括およびアクティブなリースクエ リ インターネット ドラフト。
- CiscoPrime Network レジストラー専用リース情報に使用されるメッセージ値、オプション コード、ベンダー固有のデータを詳しいドキュメント。インターネット割り当て番号機関 (IANA)は、バルクおよびアクティブリースクエリインターネットドラフトで使用される メッセージおよびオプションコードにまだ値を割り当てていないため、CiscoPrimeNetwork レジストラーで使用される値について説明します。

これらの項目を抽出するには、Winzip などの zip ツールを使用して cnrnotify.jar ファイルを開 きます。(cnrnotify-readme.txt ファイルを参照してください)。Javadoc を抽出するには、次の使 用をお勧めします。

jar xvf cnrnotify.jar docs\_notify

上記のコマンドは、ドキュメントを抽出するために使用されます。

#### **DHCPv4** サブサブ オプション コード

次の表は、DHCPv4 リースクエリの要求時に使用されるサブサブ オプション コードの一覧で す。これらのコードは cnrnotify-プロトコル-numbers.txt ファイルに存在し、cnrnotify.jar zip ファ イルで使用できます。

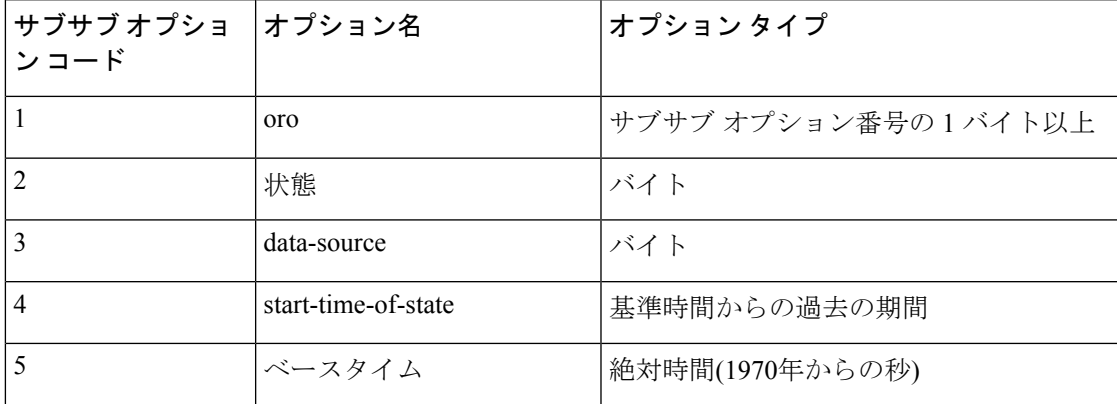

表 **29 : DHCPv4** サブ**-**サブ オプション コード

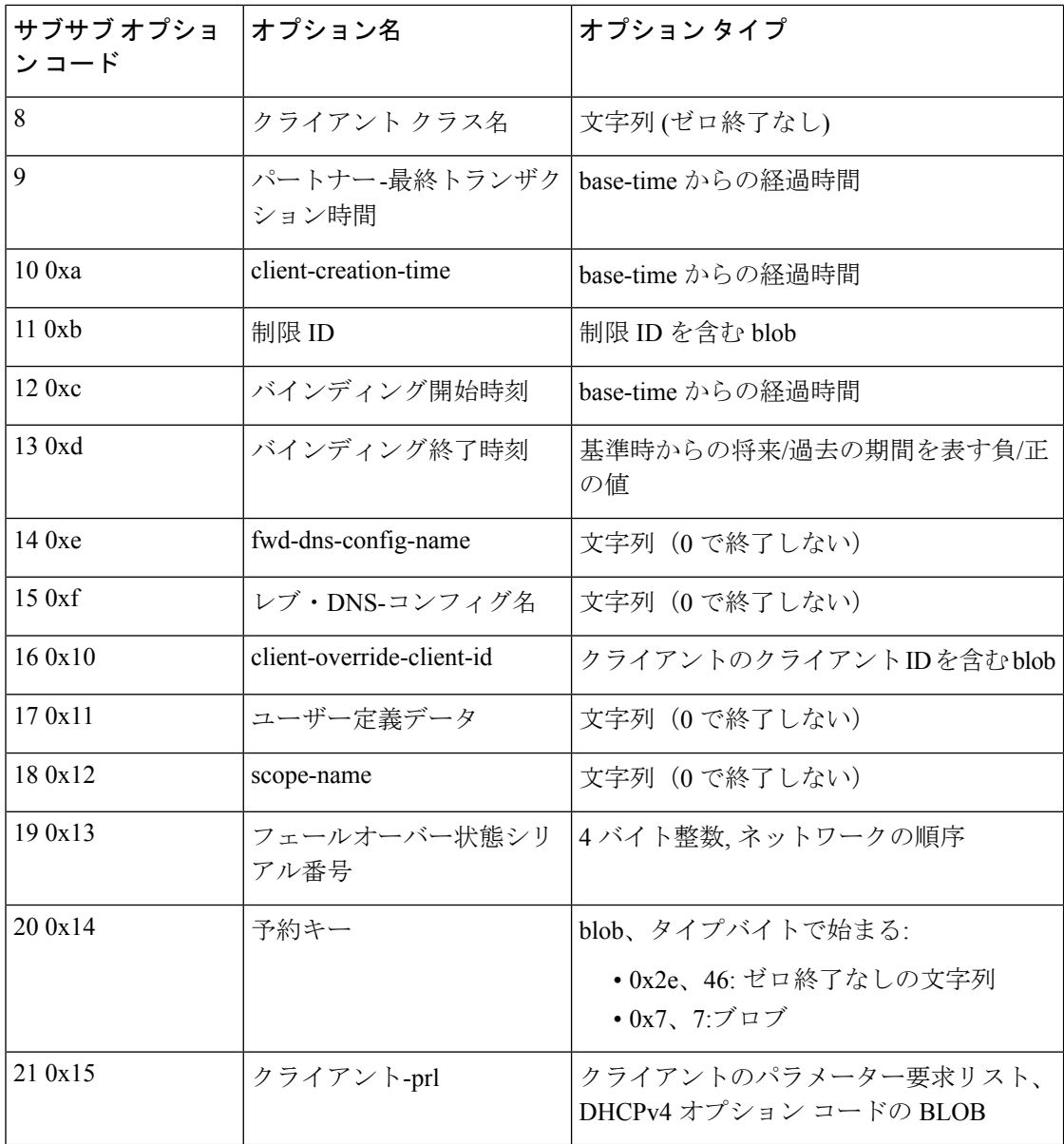

#### **DHCPv6** サブサブ オプション コード

次の表は、DHCPv6 リースクエリの要求時に使用されるサブサブ オプション コードの一覧で す。これらのコードは cnrnotify-protocol6-numbers.txt ファイルにも存在し、cnrnotify.jar zip ファ イルで使用できます。

#### 表 **30 : DHCPv4** サブ**-**サブ オプション コード

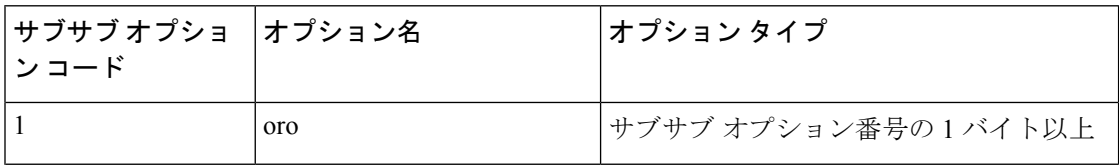

 $\mathbf I$ 

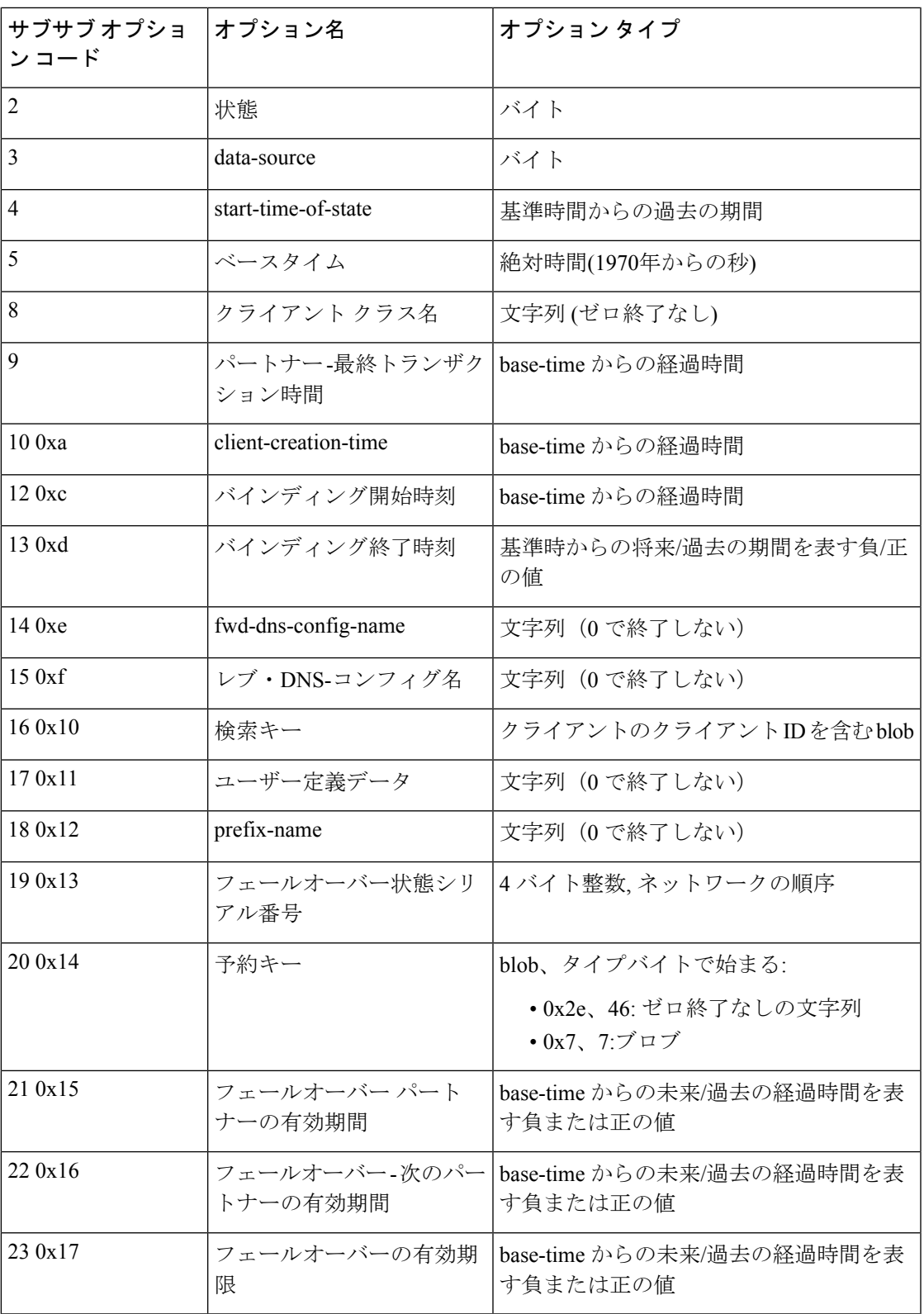

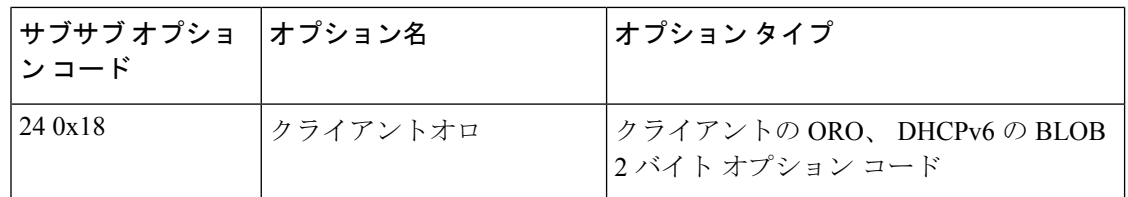

# サンプル **Java** クライアントの要件

サンプル Java クライアントの要件は次のとおりです。

- JDK11
- JDK 11 の java.sql パッケージ。
- JDBC ドライバーと互換性のあるデータベースのインストール。データベースには、事前 定義された列セットを含む特定のテーブルが存在する必要があります。

テーブルが存在しない場合は、-cオプションを指定してクライアントを実行します。テー ブルが作成されます。 ヒント

MySQL の要件は次のとおりです。

- MySQL サーバーの最新バージョン。
- MySQL の JDBC コネクタ。
- サンプル Java クライアントの状況とエラーをログに記録するための log4j パッケージ。

MySQL-8.0.29 データベース、mysql-connector-java-8.0.29.jar、log4j-api-2.17.2.jar、および log4j-core-2.17.2.jar を使用することをお勧めします。 (注)

抽出され、lnc.properties ファイルが構成されたら、サンプルの Java クライアントを次の方法で 実行できます。

- ステップ **1** 4 つの .jar ファイル(cnrnortify.jar、mysql-connector-java-8.0.29.jar、log4j-api-2.17.2.jar、および log4j-core-2.17.2.jar)をすべて同じディレクトリに配置します。
- ステップ **2** 同じディレクトリ内の lnc.properties/lnc6.properties ファイルを抽出します。

#### DHCPv4 クライアントの場合:

jar xvf cnrnotify.jar com/cisco/cnr/notify/lnc.properties

#### DHCPv6 クライアントの場合:

jar xvf cnrnotify.jar com/cisco/cnr/notify/lnc6.properties

- ステップ **3** lnc.properties/lnc6.properties ファイルを構成します。
- ステップ **4** Java実行可能ディレクトリが現在のパスにある場合、サンプル・クライアントは次の方法で実行されます。

#### DHCPv4 の場合:

java -cp .:cnrnotify.jar:mysql-connector-java-8.0.29.jar:log4j-api-2.17.2.jar:log4j-core-2.17.2.jar com/cisco/cnr/notify/LeaseNotificationClient

#### DHCPv6 の場合:

java -cp .:cnrnotify.jar:mysql-connector-java-8.0.29.jar:log4j-api-2.17.2.jar:log4j-core-2.17.2.jar com/cisco/cnr/notify/LeaseNotificationClient6

#### ローカル **Web UI**

Web UI は、構成属性を表示および管理し、関連サーバーの情報を表示します。リース クエリ に関する統計情報は、[DHCP サーバーの統計情報] ページで確認できます。

- ステップ **1 Deploy** メニューで、[DHCP] サブメニューから **DHCP Server** を選択し、[DHCPサーバーの管理(Manage DHCP Server) 1ページを開きます。
- ステップ **2** [統計情報] タブをクリックして、[DHCP サーバーの統計情報] ページを開きます。

このページに、サーバー統計の詳細情報が表示されます。

### **CLI** コマンド

既存の**dhcpgetRelatedServers**コマンドは、DHCPリスナーとアクティブな接続に関する情報を 提供するために拡張されます。

nrcmd> **dhcp getrelatedservers**

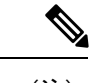

(注) このコマンドは、ローカル クラスターでのみ使用できます。

### **DHCP** リスナーの設定

DHCPリスナ構成を使用して、TCP接続を介してDHCPサーバーに対するアクティブおよびバ ルクリースクエリを有効にするようにオブジェクトを構成できます。DHCPサーバーが複数の TCPポートでの接続のリッスンをサポートするか、サーバーが受信接続を受け入れるアドレス を制限する必要がない場合は、単一のオブジェクトで十分です。

#### ローカル アドバンスド **Web UI**

ステップ **1** メニューから**Deploy** 、**Listeners**サブメニューの下**DHCP**でを選択して、[DHCP TCP リスナーの一覧/追加] ページを開きます。

- **ステップ2** [リスナー (Listeners) ]ペインの[リスナーの追加 (Add Listeners) ]アイコンをクリックし、[名前 (Name) ] フィールドに名前を入力して、[TCPリスナーの追加(Add TCP Listener)] をクリックします。
- ステップ **3** サーバーが接続を受け入れるインターフェイスを制限するために、アドレス/ip6address フィールドに IP ア ドレスを入力します。これは通常、指定されていません。IPv6 リスナーを設定する場合は、ip6address を 入力します。アドレスと ip6 アドレスの両方が指定されていない場合は、IPv4 アドレス 0.0.0.0 が使用され ます。

TCP 接続が受け入れられるアドレスを制限するには、アドレス (IPv4 の場合) または ip6address (IPv6 の場 合) 属性を入力します。どちらの属性にも値が入力されていない場合、ホストの IPv4 アドレスへの IPv4 接 続は受け入れられます。IPv6 経由の接続を指定するには、ip6address 属性に値を入力する必要があります (0::0ホストの IPv6 アドレスへの接続を受け入れる場合に使用できます。両方の属性ではなく、両方の属性 にのみ値を入力できます。

- (注) DHCP サーバーに対して IPv4 と IPv6 の両方のリスナーを指定することはできません。
- ステップ **4** デフォルト値が適切でない場合は、ポートフィールドにポートの値を入力します。デフォルトのポートは、 DHCPv4 のサーバーポートと DHCPv6 のサーバーポートです。
- ステップ **5** *enable* 属性に対しては、[真(true)] または [偽(false)] ラジオボタンをクリックします。デフォルト値は true です。
- ステップ **6** デフォルト値の 10 が適切でない場合は、*max-connections* の値を入力します。
- ステップ **7** デフォルト値の 120 が適切でない場合は、*leasequery-backlog-time* の値を入力します。
- ステップ **8** *leasequery-send-all* 属性に対しては、[真(true)] または [偽(false)] ラジオボタンをクリックします。デ フォルト値は false です。
- ステップ9 [保存 (Save) 1をクリックします。

### **CLI** コマンド

DHCP リスナ コマンドを次の表に示します。

表 **31 : DHCP** リスナ コマンド

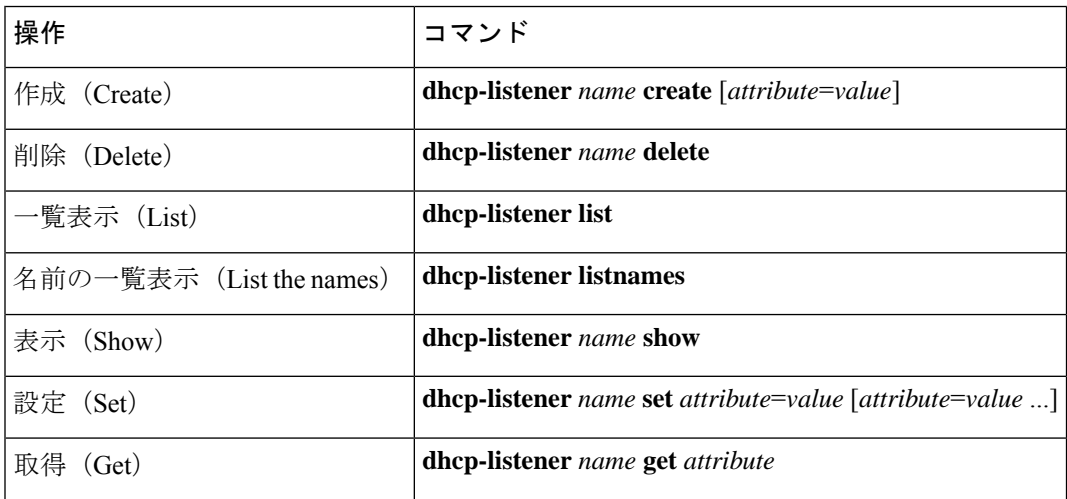

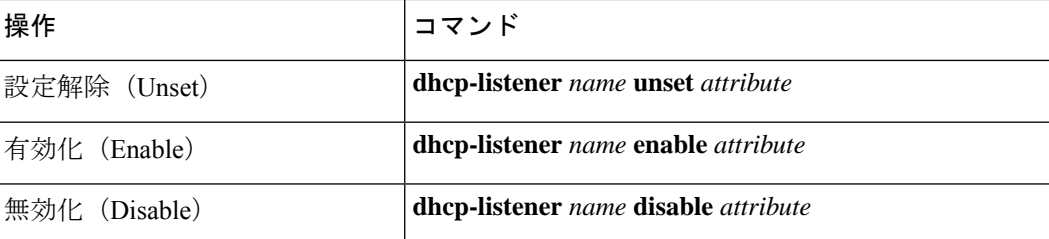

# リース履歴データベース圧縮ユーティリティ

**cnr\_leasehist\_compress**ユーティリティは、地域クラスタ(DHCPv4)リース履歴データベースを 圧縮するために、Cisco Prime Network レジストラーに追加されました。このユーティリティ は、データベース内のデータを直接圧縮するのではなく、既存のデータを、可能な限りコンパ クトに最適化された新しいデータベースにコピーします。このユーティリティは、シスコWeb サイトの Cisco Primeネットワーク レジストラーダウンロード セクションからダウンロードで きます。

### $\triangle$

**cnr\_leasehist\_compress**ユーティリティは、地域のクラスターリース履歴データベースで 注意 のみ使用し、特に DHCPRELEASE パケットのためにデータベースが大幅に増加したと思 われる場合に使用します。

コピー操作中に、このユーティリティを使用して次の操作を行うことができます。

- 一定の時間間隔より古いレコードをトリミングする 通常は**–t**、このオプションを使用し ます。このオプションで指定する間隔は、ネットワークレジストラー時間間隔形式を使用 します。たとえば、30**30d**日または**1y**1 年間です。
- 同じリースとクライアントに属するレコードのマージ: この**cnr\_leasehist\_compress** ユー ティリティを使用して、IPアドレスのリースを解放した後にリースを解放したクライアン トに属するレコードをマージします。通常、**–m** オプションを使用します。このオプショ ンで指定する間隔は、ネットワークレジストラー時間間隔形式を使用します。たとえば、 120**120s**秒または**2m**2 分間です。

レコードのマージ中に、このユーティリティは、突然終了したリース履歴レコードや、バ インドの終了時刻が正しくない(後続のリース操作によって発生した可能性がある)を修正 します。レコードをマージするこのオプションは、サーバーに追加の負荷を生じさせる特 定のルーター構成によって作成される膨大な数のレコードにも対応します。

ユーティリティを実行する**cnr\_leasehist\_compress** 前に、次の手順を実行します。

- ネットワークレジストラー地域クラスターを停止します。アクティブな地域クラスタデー タベースでは動作しません。
- 既存のリース履歴データを単独で圧縮するために使用できることに注意してください。 リージョン クラスターが将来のリース履歴レコードを収集する方法は変更されません。 チャット クライアントが疑われる場合は、DHCP サーバーが DHCPRELEASE メッセージ

を処理しないことを確認します。このような場合は、ユーティリティを定期的に実行する 必要があります。

- サービス プロバイダであり、一部のデバイスで DHCPDISCOVER、DHCPOFFER、 DHCPREQUEST、DHCPACK のシーケンスを繰り返し生成するなどの既知の問題が発生 し、30 以降に発生する可能性があるため、サービス プロバイダであり、ネットワーク内 の地域リース履歴が増加していると疑われる場合に使用できます。メッセージを送信しま す。すべての DHCPRELEASE メッセージをドロップするか、または設定されたしきい値 を超えるクライアントに属するメッセージをドロップするかを選択できます。
- 新しいデータベースは最適な方法で書き込まれます。新しいデータベースは、最初はかな りの速度で拡張できますが、追加のリース履歴レコードが収集された後、通常の状態に戻 ります。

# **Cnr leasehist compress の実行に関する全般的なコメント**

#### $\sqrt{N}$

この手順のすべての手順に慎重に従ってください。いずれかの手順を省略すると、リー ス履歴データが失われる可能性があります。各タスクに関連するリース履歴データベー スをメモします。リース履歴レコードの数とレコードのトリミングまたはマージにかか る時間によっては、このユーティリティの実行に数時間または数日かかる場合がありま す。実行が完了する前にサーバーが再起動した場合は、実行中にユーティリティを中断 できます。後で再開できます。ただし、前の実行で使用したのと同じオプションを指定 する必要があります。 注意

インストールパスは、Cisco Prime Network Registrar をインストールするパスです。

次の表に、このユーティリティの限定オプションを**cnr\_leasehist\_compress** 示します。

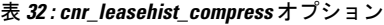

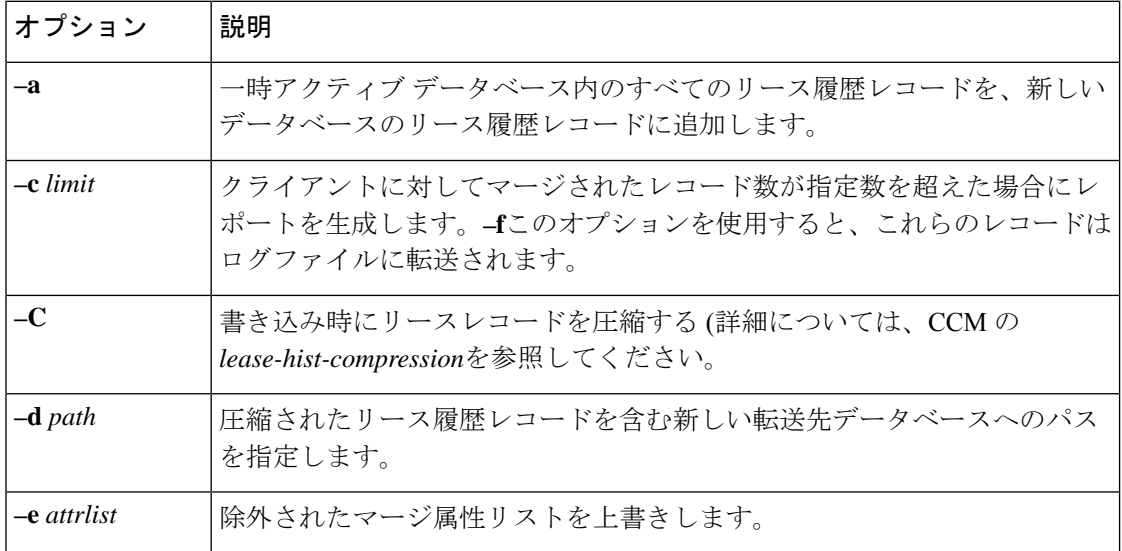

 $\mathbf I$ 

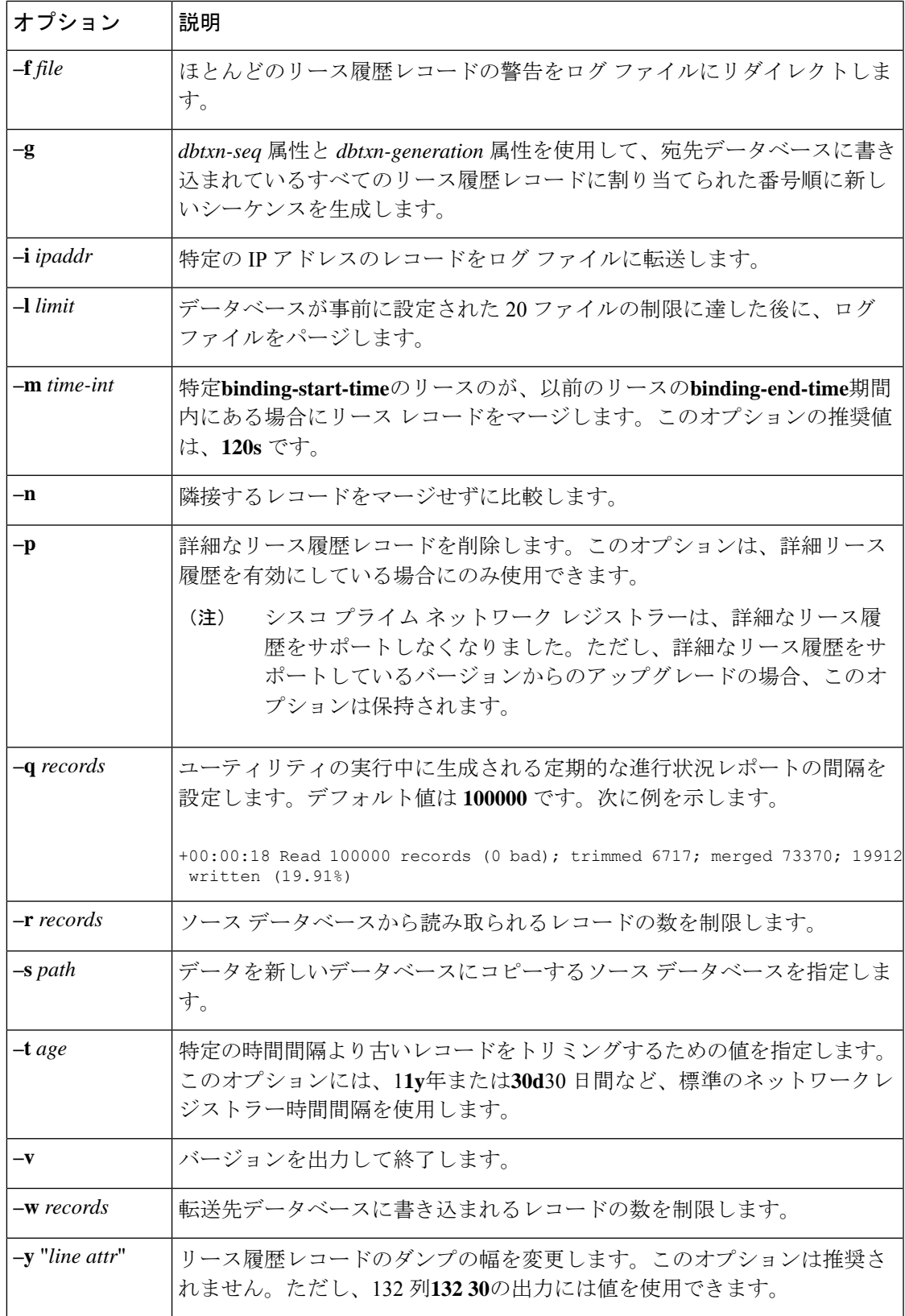

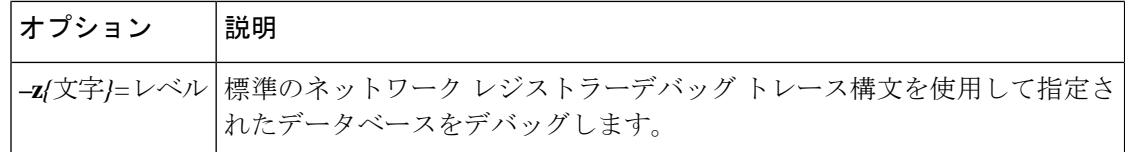

# 圧縮の実行

**cnr\_leasehist\_compress** ユーティリティを実行するには、次の手順を実行します。

ステップ **1** *LD\_LIBRARY\_PATH*にインストールパス/lib を追加して、ユーティリティにネットワーク レジストラーIP ライブラリへのアクセスを提供します。

> \$ **bash** # **export LD\_LIBRARY\_PATH=***install-path***/lib:\$LD\_LIBRARY\_PATH**

ステップ **2** ネットワークレジストラー地域クラスターを停止します。

#### # **systemctl stop nwregregional**

ステップ **3** 元のインストールパス/data/leasehist ディレクトリの名前をインストールパス/data/oldleasehist に変更しま す。/leasehist ディレクトリは元のデータベースになります。

> # **mv** *install-path***/data/leasehist** # *install-path***/data/oldleasehist**

ステップ **4** 新しいリースディレクトリを作成します。

# **mkdir** *install-path***/data/leasehist**

ステップ **5** ユーティリティ **cnr\_leasehist\_compress** を 実行して、地域のクラスターがアクティビティを再開できる ようにします。

# *install-path***/bin/cnr\_leasehist\_compress**

> **-r 0**

> **-s** *install-path***/data/oldleasehist**

- > **-d** *install-path***/data/leasehist**
- > **-p**
- これらのコマンドを実行しても、元のデータベースは圧縮されません。**–r**この**0**オプションは、 一時的なアクティブ・データベースを作成するようにユーティリティーに指示するので、非常 に重要です。ユーティリティが元のデータベースを圧縮している間、地域クラスタはアクティ ブなままです。 注意
- ステップ **6** ネットワークレジストラーの地域クラスターを再起動します。

#### # **systemctl start nwregregional**

ただし、この時点では、元のデータベースからリース履歴データを取得することはできません。リージョ ンクラスターは、新しいリース履歴データを収集し、一時的にアクティブなデータベースに転送します。 次に、このユーティリティは、新しいリース履歴データを新しいデータベースにマージします。

ステップ **7** インストールパス/data/newleasehist という新しいディレクトリを作成します。この /newleasehist ディレク トリが新しいリース履歴データベースになります。

- # **mkdir** *install-path***/data/newleasehist**
- 地域クラスターが新しいデータベースにデータを取り込んだ後、必要に応じてこの新しいディ レクトリを別のパーティションに作成し、最終的な場所にコピーできます。 ヒント
- ステップ **8** ユーティリティを**cnr\_leasehist\_compress**実行して、元のデータベースを新しいデータベースにトリミン グ、マージ、および圧縮します。
	- # *install-path***/bin/cnr\_leasehist\_compress**
	- > **-s** *install-path***/data/oldleasehist**
	- > **-d** *install-path***/data/newleasehist**
	- > **-t** *trim-time-interval* > **-m** *merge-time-interval*
	- > **-f /tmp/cnr-compress.log**

元のデータベースに詳細なリース履歴レコードが含まれている場合は、**–p**このオプションを使用して、 これらのレコードを新規データベースに転送しないことがユーティリティーに許可されることを確認す る必要があります。それ以外の場合、ユーティリティは実行されません。

- シスコ プライム ネットワーク レジストラーは、詳細なリース履歴をサポートしなくなりまし た。ただし、詳細なリース履歴をサポートしているバージョンからのアップグレードの場合、 このオプションは保持されます。 (注)
- ステップ **9** ユーティリティが元のデータベース全体を処理した後、新しいデータベースに新しいリース履歴レコー ドを追加するには、次のタスクを実行します。
	- 次の手順を完了するまで、地域クラスターを再起動しないでください。次の手順でシステムが 再起動する場合は、この手順を繰り返します。 (注)
	- a) Network Registrar のリージョン クラスタを停止します。

# **systemctl stop nwregregional**

- b) このユーティリティ**cnr\_leasehist\_compress** を実行して、新しいリース履歴レコードを新しいデータ ベースに追加します。
	- # *install-path***/bin/cnr\_leasehist\_compress**
	- > **-a** > **-s** *install-path***/data/leasehist**
	- > **-d** *install-path***/data/newleasehist**
	- > **-m** *merge-time-interval*
	- > **-f /tmp/cnr-append.log**
	- この**–a**オプションは、ユーティリティが一時アクティブ・データベースのリース履歴レコー ドを新規データベースのリース履歴レコードに追加する必要があることを示すため、重要 です。元のデータベースに使用したのと同じマージ時間間隔値を使用することをお勧めし ます。 注意
- c) ユーティリティが新しく収集したリース履歴レコードを追加するタスクを完了したら、一時アクティ ブデータベースディレクトリの名前をインストールパス/data/leasehistから*install-path*/data/tmpleasehist に変更します。
	- # **mv** *install-path***/data/leasehist**
	- # *install-path***/data/tmpleasehist**

d) 新しいデータベース ディレクトリの名前を変更します, インストール パス /data/newleasehist,インス トール パス/data/leasehist として:

# **mv** *install-path***/data/newleasehist** # *install-path***/data/leasehist**

ステップ **10** Network Registrar のリージョン クラスタを起動します。

#### # **systemctl start nwregregional**

- ステップ **11** Network Registrarの Web UI を使用して、リージョン リースの履歴データを確認します。
- ステップ **12** インストールパス/data/oldleasehist、および一時的なアクティブなデータベースをインストールパ ス/data/tmpleasehistにアーカイブします。データベースをアーカイブするときに、すべてのサブディレク トリとファイルを必ず含めます。
- ステップ **13** 元のデータベースと一時的なアクティブなデータベースを削除します。
	- # **rm -rf** *install-path***/data/oldleasehist** # **rm -rf** *install-path***/data/tmpleasehist**

# 柔軟なリース時間

特定のネットワークセグメントの番号を変更したり、構成の変更を迅速に有効にしたりする必 要があるため、ネットワークの再構成が必要になる場合があります。通常、これは、変更の前 にクライアントのリース時間を短縮し、変更を適用し、リース時間を元の値に戻すことによっ て行われます。つまり、更新時間を比較的狭いウィンドウ (メンテナンスウィンドウ) に圧縮 し、サーバーの負荷を均等に戻す必要があります。これらの手順は手動で、エラーが発生しや すいものです。CiscoPrime Network レジストラーは、メンテナンス期間の前、中、および後の DHCP サーバーの更新負荷を軽減するために、このプロセスを自動化するのに役立ちます。

# ネットワークの再設定のスケジューリング

CiscoPrime Network レジストラーでは、メンテナンス期間をスケジュールして、エラーが発生 しやすく、リース時間のリセットを忘れないようにすることができます。必要なメンテナンス 期間の開始時刻、終了時刻、および更新期間を設定できます。また、メンテナンス期間をサー バー全体に適用するか、特定のスコープ、リンク、またはプレフィックスにのみ適用するかを 指定できます。サーバーは、この期間中にサーバーがシャットダウンする可能性があるため、 保守期間の開始時刻と終了時刻の間にクライアントがDHCPサーバーに接続しようとするのを 避けるために、リース、更新 (T1)、および再バインド (T2) の時間を調整しようとします。メ ンテナンス期間中、DHCPサーバーは最小リース時間を使用し、メンテナンス期間の後はリー ス時間を元の状態に戻しますが、更新は広がったままにします。再構成中および再構成後の更 新は、サーバー負荷の急増を最小限に抑えるために適切に分散されます。最終的には、メンテ ナンス ウィンドウの構成を削除するか、新しい構成に置き換えることができます。サーバー は、過去に発生した保守を無視します。

図 13: Maintenance Window (293ページ)は、異なるリース時間を持つ3つのクライアントを 示し、メンテナンスウィンドウと対話します。最初の(上)のケースでは、更新期間中にクライ アントが入ってくるので、変更はありません。2 番目 (中央) の場合、サーバーは更新期間中に クライアントが更新されるように時間を短縮します。3 番目 (下位) の場合、サーバーはメンテ ナンス期間中にクライアントの更新を回避するために時間を増やします (サーバーに到達でき ない可能性があるため)。

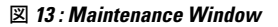

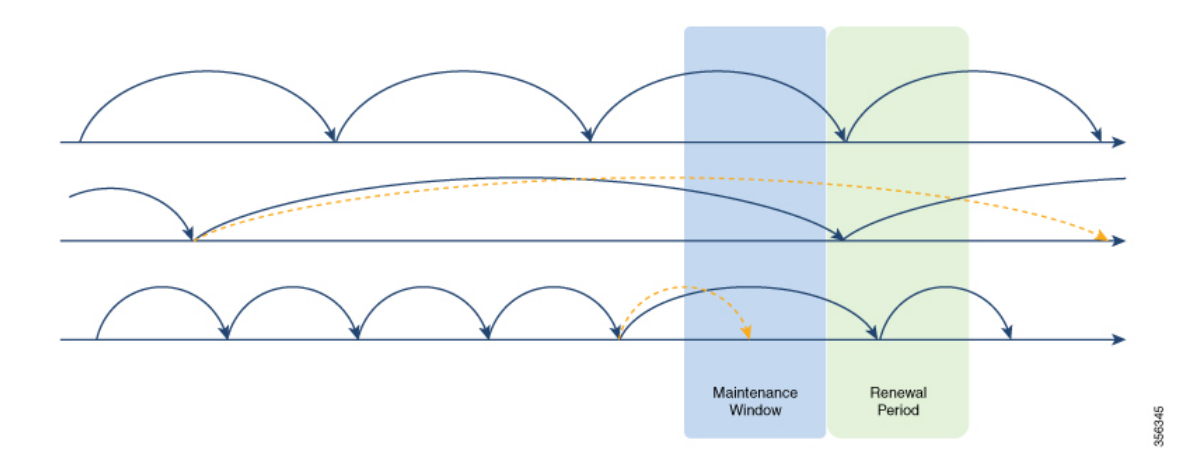

1 つのメンテナンスウィンドウを作成、編集、および削除できます。DHCP サーバーは、構成 されている場合はメンテナンスウィンドウを読み込みます。現在の時刻が終了時刻に更新期間 を加算した場合 (すべてのクライアントが更新された構成を持つ必要があるメンテナンス期間 の終了後の時間間隔) は、メンテナンスウィンドウをロードするために無視されます。また、 リース更新の配布が有効になっていない場合も読み込まれません (を参照リース更新の配布 (295ページ))。メンテナンス期間が適用されるスコープ、リンク、またはプレフィックスの 場合、サーバーは次のようにクライアントに送信されるリース時間または更新時間を変更しま す。

- メンテナンス期間の終了前にクライアントに与えられたリース時間は、メンテナンス期間 の終了時刻に更新期間を加えた時間を超えないことを示します。
- メンテナンス期間の終了前にクライアントに与えられた更新時間は、メンテナンス期間の 終了時刻に更新期間を 1/2 を加えた時間を超えないことをお知りください。
- メンテナンス期間の開始時刻と終了時刻の間に終了するクライアントに与えられたリース 時間は、メンテナンス期間の終了後と終了時刻の前の時間間隔に時間を加えた後の間隔を 1/2 に加えた間隔の間のどこかで期限切れに調整されます。
- メンテナンス期間の開始時刻から終了時刻の間に発生するクライアントに与えられた更新 時間は、メンテナンス期間の終了から更新期間の 1/2 までの間に更新をトリガーするよう に調整されます。

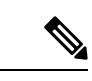

フェールオーバー時間の制限は引き続き適用され、メンテナンス期間が原因で変更され ません。これらの制限により、サーバーがリース、更新 (T1)、および一部のクライアン トの再バインド (T2) の時間を最適化できなくなる可能性があります。 (注)

#### メンテナンス期間オブジェクトの追加

メンテナンス ウィンドウ オブジェクトを追加するには、次の手順を実行します。

#### ローカル アドバンスド **Web UI**

- ステップ **1** [展開] メニューの**[DHCP]**サブメニューの [メンテナンス ウィンドウ] を選択します。[メンテナンス ウィン ドウの一覧/追加] ページが開きます。
- ステップ2 左側のペインで[メンテナンスウィンドウの追加]アイコンをクリックし、次のフィールドに詳細を入力し ます。
	- 名前:DHCP メンテナンス ウィンドウのオブジェクトの名前。
	- 開始日— メンテナンス期間が開始される日時。これは、DHCP サーバーが停止すると予想される場合 です。
	- **[**終了日**]** メンテナンスウィンドウが終了する日時。これは、DHCP サーバーが再び利用可能になると 予想される場合 (構成の変更が行われた後) です。
	- **[**更新期間]-影響を受けるすべてのクライアントが新しく構成された情報を受け取るためにサーバーに 接続する必要があるメンテナンス期間の終了後の期間。
- ステップ **3** [メンテナンス ウィンドウの追加] をクリックします。
- ステップ **4** メンテナンスウィンドウを特定のスコープ、プレフィックス、またはリンクに適用する場合は、次の操作 を行います。
	- *[DHCP*スコープの一覧] ページで [一覧] を有効に設定したメンテナンス属性を持つスコープが、[ス コープ] 領域の下に表示されます。メンテナンス期間を特定のスコープに適用するには、[スコープの 構成] オプションの横にある無効なラジオ ボタンをクリックし、[スコープ] 領域から必要なスコープ を選択または追加します。有効にされたラジオ ボタンをクリックすると、構成内のすべてのスコープ が現在のメンテナンス ウィンドウに参加します。
	- [リスト/追加 DHCP v6 プレフィックス] または [リスト/追加 DHCP v6 リンク] ページでメンテナンス属 性を持つプレフィックス/リンクが有効に設定されているリンクまたはプレフィックス領域の下に一覧 表示されます。メンテナンスウィンドウを特定のプレフィックスまたはリンクに適用するには、[プレ フィックス**/**リンクの設定] オプションの横にある無効なラジオ ボタンをクリックし、[リンク] 領域ま たは[プレフィックス]領域から必要なリンクまたはプレフィックスをそれぞれ選択または追加します。 有効なラジオ ボタンをクリックすると、構成内のすべてのプレフィックスとリンクが現在のメンテナ ンス ウィンドウに含まれます。
**ステップ5** [保存 (Save) ] をクリックします。

メンテナンスウィンドウオブジェクトの詳細は、メンテナンスウィンドウ編集ページで編集で きます。メンテナンス ウィンドウ オブジェクトを削除するには、左側のウィンドウでメンテ ナンスウィンドウオブジェクトの名前を選択し、左側のウィンドウで[選択したメンテナンス ウィンドウの削除] アイコンをクリックして、削除を確認します。

- - メンテナンス ウィンドウ オブジェクトを削除すると、スコープ、プレフィックス、およ びリンクのメンテナンス属性もすべてクリアされます。 (注)

**CLI** コマンド

保守ウィンドウ オブジェクトを作成するには、**dhcp-**メンテナンス ウィンドウ名 **create** [属性 =*value* .. ] コマンドを使用します。保守ウィンドウ オブジェクトを削除するには、**dhcp-**メンテ ナンス ウィンドウ名削除コマンドを使用します。

dhcpメンテナンス ウィンドウクリアを使用するメンテナンス [**dhcpv4** |**dhcpv6**]をクリックし て、すべてのスコープまたはすべてのプレフィックス/リンクのメンテナンス フラグをクリア します。**dhcpv4**を指定すると、スコープのみがクリアされます。**dhcpv6**を指定すると、プレ フィックス/リンクのみがクリアされます。どちらも指定しない場合、すべてクリアされます。

すべてのメンテナンス ウィンドウ コマンドの完全な一覧については、/docs ディレクトリの CLIGuide.htmlファイルの**dhcp-maintenance-window**コマンドを参照するか、CLIのヘルプ**dhcp-**メンテナンス ウィンドウを使用してください。

#### リース更新の配布

DHCPサーバーは、リース更新の負荷が可能な限り均等に分散されるようにクライアントの更 新を調整し、更新トラフィックの急増を回避します。更新トラフィックの急増は、多数のクラ イアントが一度に戻るメンテナンスウィンドウ、ネットワーク(または停電)の後に発生する可 能性があります。そのようなスパイクを回避するために、この機能はデフォルトでは有効に なっています。

サーバーは、バケット間隔内に更新するクライアント数を保持します。サーバーがクライアン トの更新時間 (リース時間の 50%) を決定すると、そのバケットの値が標準 (クライアント数/ (最新の更新時間/バケット間隔) を超えているかどうかを確認します。標準を超えると、サー バーは更新時間の 20 ~ 120% のランダムな値を選択し、そのバケットを標準と照らしてチェッ クします。このプロセスは、基準を下回るバケットが見つかるまで、または満たされていない バケットの時間が使用されるまで、限られた回数だけ繰り返されます。

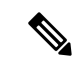

バケットが 10 更新/秒未満の場合、サーバーはその負荷を簡単に処理できるため、サー バーはカウントを調整しません。 (注)

#### 図 **<sup>14</sup> :** リース更新の配布の例

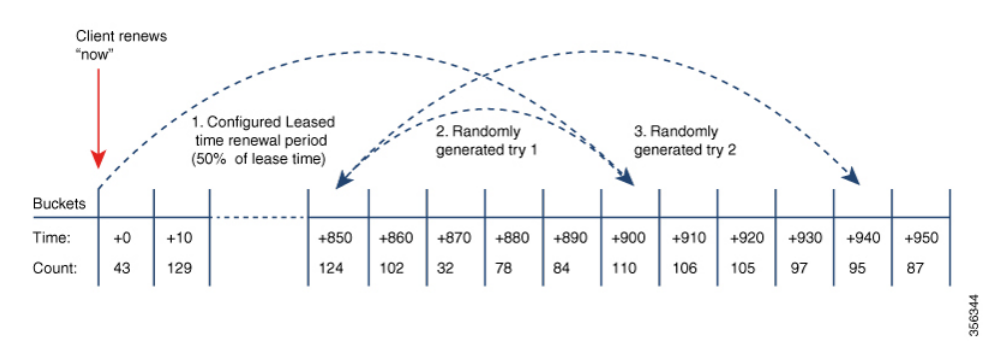

図 14 : リース更新の配布の例 (296 ページ)更新の配布機能の例を示します。この例では、ク ライアントの通常の更新時間 (リース時間の 50% が 1800 秒 = 900 秒) のバケットが、そのバ ケットの期間中に更新される予定クライアントのしきい値を超えた場合、サーバーは更新時間 を調整します。ここでは、サーバーはランダムな代替更新時間(元の更新の20%から120%の間) を選択します。ただし、最初の試みもしきい値を超えているため、セカンダリ試行が試行さ れ、更新時間 (944) がしきい値を下回るバケット内にあることが検出されます。クライアント には、その更新時間 (944 秒) が与えられます。

DHCPv4 の場合、この機能が有効になっている場合、サーバーは強制的に *dhcp* 更新時間オプ ション (58) と*dhcp* 再バインド時間オプション (59) を送信します。DHCPv6 の場合、サーバー は常に IA\_NA および IA\_PD オプションの T1/T2 フィールドを設定するので、その処理に影響 はありません。

#### 更新の配布機能の制御

更新の配布機能を制御するには、次の手順を実行します。

#### ローカルの高度な **Web UI**

- ステップ1 [操作 (Operate) ] メニューの [サーバー (Servers) ] サブメニューで [サーバーの管理 (Manage Servers) ] を選択して「サーバーの管理 (Manage Servers) 1ページを開きます。
- ステップ **2** [サーバーの管理(Manage Servers)] ウィンドウの [DHCP] をクリックし、[ローカルDHCPサーバーの編集 (Edit Local DHCP Server) | ページを開きます。
- ステップ **3** [分散更新(Distributed Renewals)] セクションで、次の属性を設定します。
	- *distribute-renewals*:DHCP サーバーが更新時間を調整してサーバーの更新負荷を平滑化できるかどう かを制御します。
		- 設定されているポリシーの dhcp-lease-time オプション (51) または優先存続期間が 180 日よ り長く設定されている場合、サーバーはこの機能を有効にしません。 (注)
	- *distribute-renewals-max-renewal-time*:サーバの更新負荷を円滑に調整するために、サーバーが更新を調 整する際に使用する最大更新時間を制御します。この属性が設定されていない(または0)場合、サー バーは *dhcp-lease-time* オプションの 50%(51)またはすべての名前付きポリシーと組み込みポリシー の優先存続期間に基づいてこれを決定します。

• *distribute-renewals-bucket-interval*:サーバーの負荷を円滑にするために使用されるバケットの時間間隔 を制御します。この属性が設定されていない場合、バケット数が 100,000 を超えない限り、サーバは 10秒を使用します。この場合、サーバーは時間間隔を使用してバケットを最大100,000に制限します。

**ステップ4** [保存 (Save) ] をクリックします。

#### **CLI** コマンド

配布更新機能を無効にするには、dhcp を使用して**dhcp disable distribute-renewals** にします。 配布更新機能を有効にするには、dhcp を使用して配布更新を有効にします。また、**dhcp set**コ マンドを使用して、配布更新-最大更新時間および分散更新-バケット間隔の値を変更すること もできます。

#### **DHCP** 更新レポートの表示

ローカル Web UI の [DHCP 更新レポート] ページには、DHCP サーバー上で予想される更新の 負荷がグラフィカルに表示されます。これは、特定の時間間隔(バケット)で将来更新される予 定のクライアントの数を示します。

WebUIのダッシュボードから更新データを確認することもできます。詳細については、DHCP 更新データ (493 ページ)を参照してください。

DHCP 更新レポートを表示するには、次の手順を実行します。

#### ローカル **Web UI**

- ステップ1 [操作 (Operate) ] メニューの [サーバー (Servers) ] サブメニューで [サーバーの管理 (Manage Servers) ] を選択して [サーバーの管理 (Manage Servers) ] ページを開きます。
- ステップ **2** [サーバーの管理(Manage Servers)] ウィンドウの [DHCP] をクリックし、[ローカルDHCPサーバーの編集 (Edit Local DHCP Server)] ページを開きます。
- ステップ3 [DHCP更新レポート] タブをクリックします。
- ステップ **4** [バケット数]フィールドに、希望するバケット数を入力します。更新データが報告されるバケットの数を 指定します。バケットは、その時間間隔中に更新する予定のクライアントを表します。
- **ステップ5** [表示 (Show) ] をクリックします。

DHCP 更新データはグラフ形式で表示され、Y 軸に沿って特定の間隔で更新するクライアント数と X 軸に 沿って日付/時刻のスタンプを更新します。

#### **CLI** コマンド

配布更新機能に関連する情報を報告するには、**dhcp getRenewalData** [*max-buckets*] を使用しま す。既定では、時間の経過に伴う予想されるクライアント更新数は、20個のバケットに最も多 く表示されますが、この値は希望する数を指定することでオーバーライドできます。

これは、設定に関するいくつかの情報と、各更新バケット内のクライアント数の(文字セル)グ ラフも表示します。

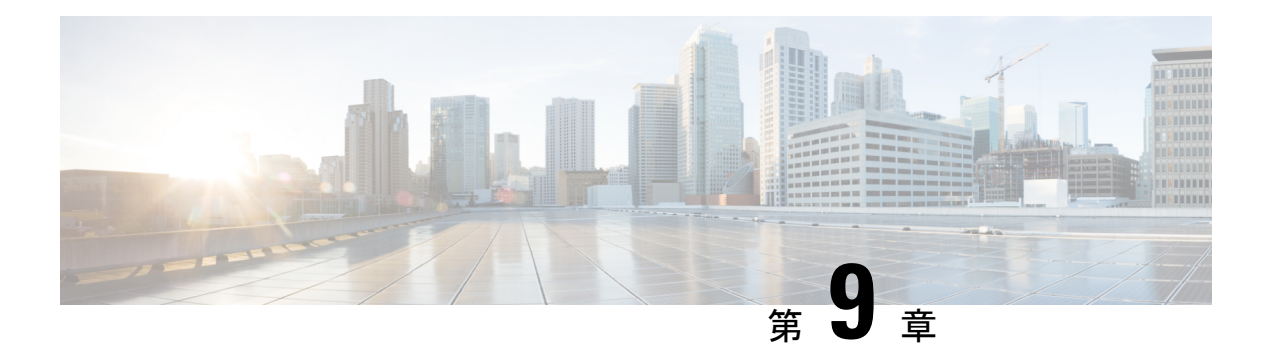

# **DNS** 更新の管理

DNS 更新プロトコル (RFC 2136) は、DNS と DHCP を統合します。後者の 2 つのプロトコルは 相互補完します。つまり、DHCP は、IP アドレス割り当てを集中化および自動化し、ダイナ ミック DNS 更新は、割り当てられたアドレスとホスト名の間のアソシエーションを自動的に 記録します。DHCP を DNS 更新を使用する場合、ホストが IP ネットワークに接続するとき に、必ずそのホストのネットワーク アクセスを自動的に設定します。固有の DNS ホスト名を 使用してホストを検索し、ホストにリーチできます。たとえば、モバイルホストは、ユーザー や管理者の介入なしで、自由に移動できるようになります。

この章では、Cisco Primeネットワーク レジストラーサーバーで DNS アップデートを使用する 方法と、Windows クライアント システムとの特別な関連性について説明します。

- DNS 更新のプロセス (299 ページ)
- DHCPv6 の DNS 更新プログラム (300 ページ)
- アクセス コントロール リストとトランザクション セキュリティの設定 (304 ページ)
- トランザクションのセキュリティ (306 ページ)
- $\cdot$  GSS-TSIG (309 ページ)
- DNS 更新設定の作成 (312 ページ)
- DNS 更新ポリシーの設定 (315 ページ)
- DNS 更新マップの作成 (321 ページ)
- 動的レコードの確認 (322 ページ)
- 動的レコードのスカベンジング (323 ページ)
- DHCPv4 の DHCID RR への移行 (324 ページ)
- Windows クライアントの DNS 更新の構成 (326 ページ)
- GSS-TSIG の設定 (341 ページ)
- DNS 更新のトラブルシューティング (345 ページ)

# **DNS** 更新のプロセス

DNS 更新を構成するには、次の操作を行う必要があります。

**1.** 前方ゾーンまたは逆ゾーン、またはその両方に対して DNS 更新構成を作成します。DNS 更新設定の作成 (312 ページ)を参照してください。

- **2.** 次の 2 つの方法のいずれかで、この DNS 更新の構成を使用します。
	- 名前付き、埋め込み、または既定のDHCPポリシーでDNS更新の構成を指定します。 DHCP ポリシーの設定と適用 (202 ページ)を参照してください。
	- CISCO Prime Network レジストラー DHCP サーバーまたはフェールオーバー ペアと DNS サーバーまたは高可用性(HA)ペア間の単一 DNS アップデート 関係を自動設定す る DNS アップデート マップを定義します。DNS 更新マップで更新の構成を指定しま す。DNS 更新マップの作成 (321 ページ) を参照してください。
- **3.** 必要に応じて、DNS更新のアクセス制御リスト(ACL)またはトランザクション署名(TSIG) を定義します。アクセス コントロール リストとトランザクション セキュリティの設定 (304 ページ)を参照してください。
- **4.** 必要に応じて、これらの ACL または TSIG に基づいて 1 つ以上の DNS 更新ポリシーを作 成し、ゾーンに適用します。DNS更新ポリシーの設定 (315ページ) を参照してください。
- **5.** 必要に応じて、DHCPv4 の TXT RR から DHCID RR に移行するように DNS 更新を構成し ます。DHCPv4のDHCID RR への移行 (324ページ)を参照してください。
- **6.** 必要に応じて、Windows クライアントの DNS 更新構成を調整します。たとえば、デュア ル ゾーン更新の場合などです。Windows クライアントの DNS 更新の構成 (326 ページ) を参照してください。
- **7.** ホスト名を提供するか、CiscoPrimeネットワークレジストラーがそれらを生成するように 要求するように DHCP クライアントを設定します。
- **8.** 必要に応じて、編集モードに基づいてDHCPサーバーとDNSサーバーを再ロードします。

#### 特殊な **DNS** 更新に関する考慮事項

DNS 更新を構成する際には、次の 2 つの問題を考慮してください。

- セキュリティ上の理由から、Cisco Prime Network レジストラー DNS 更新プロセスでは、 管理者が DNS データベースに手動で入力した名前は変更または削除されません。
- 大規模な展開で DNS 更新を有効にし、HA DNS を使用していない場合 (「高可用性 *DNS* ペアの展開」のCisco Prime Network Registrar 11.1 Authoritative and Caching DNS User Guide 章を参照)は、プライマリDNSサーバーとDHCPサーバーを複数のクラスターに分割しま す。DNS 更新は、サーバーに追加の負荷を生成します。

# **DHCPv6** の **DNS** 更新プログラム

Cisco プライムネットワーク レジストラーは現在、IPv4 および IPv6 経由の DHCPv6 DNS アッ プデートをサポートしています。DHCPv6 の場合、DNS 更新は非一時的なステートフル アド レスと委任されたプレフィックスに適用されます。

## 非一時ステートフル アドレスの **DNS** 更新

DHCPv6 の DNS 更新には、リース用の AAAA および PTR RR のマッピングが含まれます。 CiscoPrime Network レジストラーでは、サーバーまたはエクステンションを使用した完全修飾 ドメイン名と DHCPv6 クライアント*FQDN*オプション(39)がサポートされます。

CiscoPrimeネットワーク レジストラーは RFC 4701、4703、および 4704 に準拠しているため、 DHCIDリソースレコード(RR)をサポートします。すべてのRFC-4703準拠のアップデータは、 DHCID R を生成し、クライアント識別子 (DUID) と FQDN (RFC 4701 に従う) のハッシュであ るデータを生成できます。ただし、更新ポリシー ルールで AAAA および DHCID の R を使用 できます。

DHCPv6 の DNS 更新処理は、DHCPv4 の場合と似ていますが、1 つの FQDN が複数のリース を持つことができる点を除いて、1 つのクライアントに対して複数の AAAA および PTR R が 発生します。複数のAAAARは、同じ名前または異なる名前にすることができます。ただし、 PTR の R は、リース アドレスに基づいて常に異なる名前で指定されます。RFC-4703 準拠の アップデータは、複数のクライアント間の競合を回避するために DHCID RR を使用します。

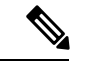

DNS サーバーがダウンしていて、DHCP サーバーが DNS 更新を完了して DHCPv6 リース に追加されたRを削除できない場合、リースは引き続きAVAILABLE状態で存在します。 同じクライアントのみがリースを再利用します。 (注)

## 委任されたプレフィックスの **DNS** 更新

委任されたプレフィックスの DNS 更新を有効にして、委任されたプレフィックス リースの AAAA および PTR マッピングを更新できます。ただし、この場合、委任されたプレフィック スの 0 アドレスの DNS のみが更新されます。たとえば、2001:db8:3333:3333:/64 のプレフィッ クスが委任されている場合、2001:db8:3333:3333::0 の PTR および/または AAAA のみが委任さ れます。は DNS で更新されます。この機能は、委任されたプレフィックスに対して DNS 委任 を行う手段を提供しません。

委任されたプレフィックスの更新は、DNS 更新構成でプレフィックス委任更新属性が有効に なっている場合にのみ有効になります。この属性はデフォルトでは無効になっています。委任 されたプレフィックスの更新は、アドレス更新とは異なるゾーンに発生する可能性が高いた め、新しいDNS更新構成を作成して、対応するプレフィックスに関連付ける必要があります。

標準の名前生成規則が適用されるため、ヒントを含む FQDN オプションを含むクライアント は、結果の名前に影響を与える可能性があります(構成で許可されている場合)。クライアント は、FQDNオプションを要求した場合、プレフィックスの委任の更新に使用される名前を返さ れることはありません。

この機能を使用する場合は、両方のフェールオーバー パートナーがこの機能をサポート するバージョンを実行していることを確認する必要があります。それ以外の場合、更新 はアップグレードされたサーバーによってサービスを提供された場合にのみ実行されま す。したがって、両方のパートナーがアップグレードされるまで、この機能を有効にし ないでください。 (注)

### **DHCPv6** のアップグレードに関する考慮事項

Cisco Prime Network レジストラーの前に設定された、DHCPv6 処理用の DNSDHCPv6 ポリシー 階層 (200 ページ)更新オブジェクトを参照するポリシーを使用する場合(を参照)、サーバー は、指定された DNS サーバーに対する DNS 更新のキューイングを開始します。これは、DNS 更新が DHCPv6 リースに対して自動的に (および予期せず) 開始する可能性があることを意味 します。

Cisco Prime Network レジストラーまたはその他の DNS サーバーの以前のバージョンを使 用する場合、最近の DHCID RR 標準の変更により、ゾーン転送および DNS 更新の相互運 用性の問題が発生する可能性があります。DHCPv6DNS更新をサポートするために、DNS サーバーをアップグレードする必要がある場合があります。 注意

### **DHCPv4** と **DHCPv6** での合成名の生成

クライアントがホスト名を指定しない場合、DHCPv4およびDHCPv6には合成名生成プログラ ムが含まれます。DNS 更新構成の *v6* 合成名前生成属性を使用すると、次の内容に基づいて生 成された名前を合成名のステムに追加できます。

- クライアント DHCP 一意識別子 (DUID) 値 (プリセット値) のハッシュ。
- 未加工のクライアント DUID 値 (区切り記号のない 16 進数のストリング)。
- *CableLabs* ケーブルラボ*-17*オプション*device-id*サブオプション値(区切り文字のない 16 進 数文字列、または見つからない場合はクライアント DUID のハッシュ)。
- *CableLabs*ケーブルラボ*-17*オプション*cm-mac-address*サブオプション値(区切り記号のない 16 進数の文字列として、または見つからない場合はクライアント DUID のハッシュ)。

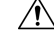

ドメインがインターネットからアクセス可能な場合、一部の生成方法によってプライバ シーの問題が発生する可能性があります。 注意

DNS 更新構成の*v4* 合成名前生成属性では、次の内容に基づいて生成された名前を合成名のス テムに追加できます。

• **address**:クライアントの v4 アドレスを識別します。

- クライアント **ID**:要求で DHCPv4 クライアントによって指定されたクライアント ID また は DUID (オプション 61)。
- **hashed-client-id**—SHA-256 ハッシュの右部分 64 ビットで形成された 13 文字のベース 32 でエンコードされた文字列である、ハッシュ化されたクライアント ID に、前方ゾーン名 が付加されます。

合成DNS 更新設定の作成 (312 ページ)名の生成を使用して DNS 更新構成を作成する方法に ついては、「」を参照してください。

CLI では、この設定の例を次に示します。

nrcmd> **dhcp-dns-update example-update-config set v6-synthetic-name-generator=hashed-duid**

nrcmd> **dhcp-dns-update example-update-config set v4-synthetic-name-generator=client-id**

### **DNS** 更新のための逆引きゾーンの決定

DNS 更新構成では、指定された逆ゾーン プレフィックス長属性のプレフィックス長の値を使 用して、ip6.arpaドメインの逆ゾーンを生成します。ip6.arpaドメインを使用して合成できるた め、完全なリバースゾーンを指定する必要はありません。逆引きDNS更新の構成に対してDNS 更新設定の作成 (312ページ)この属性を設定します(「」を参照してください)。逆引きゾー ンプレフィックス長に関する規則を次に示します。

- ip6.arpa ゾーンは 4 ビット境界上にあるため、値には 4 の倍数を使用します。4 の倍数でな い場合、値は 4 の次の倍数に切り上げられます。
- 最大値は 124 で、128 を指定すると、ホスト名が含まれる可能性のないゾーン名が作成さ れます。
- 値 0 はゾーン名に使用されるビットが一切使用されないので、ip6.arpa が使用されます。
- DNS更新構成から値を省略すると、サーバーはプレフィックスの値を使用するか、最後の 手段としてプレフィックスのアドレス値から取得されるプレフィックス長を使用します (「」をプレフィックスとリンクの設定 (161 ページ)参照)。

逆ゾーン名を合成するには、DHCPサーバーに対して、ゾーンの逆引きのシンセを有効にして おく必要があります。したがって、逆ゾーン名がDHCPv6に対して合成される順序は次のよう になります。

- **1.** 逆引き DNS 更新の構成で完全な逆ゾーン名を使用します。
- **2.** 逆引き DNS 更新構成では、逆ゾーン プレフィックス長からの ip6.arpa ゾーンに基づいて 設定します。
- **3.** プレフィックス定義の逆ゾーンプレフィックス長から ip6.arpa ゾーンに基づいて設定しま す。
- **4.** プレフィックス定義のアドレスのプレフィックス長から ip6.arpa ゾーンに基づいて設定し ます。

CLI では、リバース ゾーン プレフィックス長を設定する例を次に示します。

nrcmd> **dhcp-dns-update example-update-config set reverse-zone-prefix-length=32**

Web UI でプレフィックスの逆引きゾーンを作成するには、プレフィックスの一覧/追加ページ **Create Reverse Zone**に各プレフィックスのボタンが含まれています。(プレフィックスの作成 と編集 (161 ページ) を参照)。

CLI では、プレフィックス**prefix**のリバース**–range**ゾーンを作成する名前**createReverseZone**[ ] コマンドも提供します (アドレスまたは範囲の値から)。**prefix** 名前**deleteReverseZone**[ ]**–range** を使用して、逆引きゾーンを削除します。

逆ゾーンを直接構成するときにサブネットまたはプレフィックスの値を入力して、DHCPv4サ ブネットまたは DHCPv6 プレフィックスからリバース ゾーンを作成することもできます。詳 細については、以下の「プライマリ リバース ゾーンの構成」を Cisco Prime Network Registrar 11.1 Authoritative and Caching DNS User Guide参照してください。

#### **Client FQDN** の使用

既存の DHCP サーバーの使用クライアント *fqdn*属性は、要求の DHCPv6 クライアント FQDN オプションにサーバーが注意を払うかどうかを制御します。クライアントに複数の名前が存在 する場合に、サーバーが返す名前を決定するために使用する規則は、次の優先順位です。

- **1.** クライアントを使用するサーバー FQDN は、(DNS 内に存在すると見なされない場合でも) リースに使用されている場合に、FQDN を要求しました。
- **2.** DNS 内に最も長い有効期間を持つ FQDN が有効であると見なされます。
- **3.** DNS 内にまだない有効期間が最長の FQDN。

# アクセスコントロールリストとトランザクションセキュ リティの設定

ACL は権限リストですが、トランザクション・シグニチャー (TSIG) は認証メカニズムです。

- ACLを使用すると、サーバーはパケットに定義された要求またはアクションを許可または 禁止できます。
- TSIG は、DNS メッセージが信頼された送信元から送信され、改ざんされないようにしま す。

セキュリティで保護する DNS クエリ、更新、またはゾーン転送ごとに、アクセス許可を制御 する ACL を設定する必要があります。TSIG 処理は、TSIG 情報を含むメッセージに対しての み実行されます。この情報を含まない、またはこの情報が取り除かれるメッセージは、認証プ ロセスをバイパスします。

完全に安全なソリューションの場合、メッセージは同じ認証キーによって承認される必要があ ります。たとえば、DHCP サーバーが DNS アップデートに TSIG を使用するように設定されて おり、更新するゾーンの ACL に同じ TSIG キーが含まれている場合、TSIG 情報を含まないパ ケットは認証ステップに失敗します。これにより、更新トランザクションがセキュリティで保 護され、ゾーンの変更を行う前にメッセージが認証され、承認されます。

ACL と TSIG は、サーバーまたはゾーンの DNS 更新ポリシーを設定する役割をDNS 更新ポリ シーの設定 (315 ページ)果たします 。

## **DNS** キャッシュ サーバーまたはゾーンでの **ACL** の割り当て

DNS キャッシュ サーバーまたはゾーン レベルで ACL を割り当てます。ACL には、次の 1 つ 以上の要素を含めることができます。

- **IP** ドット区切り 10**address**進表記法たとえば、192.168.1.2 とします。
- **Network**-ドット10進表記と**address**スラッシュ表記。たとえば、192.168.0.0/24などです。 この例では、そのネットワーク上のホストのみが DNS サーバーを更新できます。
- **Another** 事前定義する**ACL**必要があります。埋め込みリレーションシップを削除するま では、別の ACL に埋め込まれている ACL を削除できません。その ACL へのすべての参 照が削除されるまで、ACL を削除しないでください。
- **Transaction**-**Signature**値は、キーワードの後にシークレット値が続く形式の値でなければ なりません。 **(TSIG) key key key** スペース文字を格納するには、リスト全体を二重引用 符で囲む必要があります。TSIG キーについては、トランザクションのセキュリティ (306 ページ)を参照してください。

各 ACL に一意の名前を割り当てます。ただし、次の ACL 名には特別な意味があり、通常の ACL 名には使用できません。

- **any**—誰でも特定のアクションを実行できます
- **none**-誰も特定のアクションを実行できません
- **localhost** ローカル・ホスト・アドレスは、特定のアクションを実行できます。
- **localnets** ローカル ネットワークは、特定のアクションを実行できます。

次の点に注意してください。

- ACL が設定されていない場合は**any**、この値が想定されます。
- ACLが設定されている場合、少なくとも1つの句でトラフィックを許可する必要がありま す。
- 否定演算子 (**!**) は、前のオブジェクトのトラフィックを禁止しますが、明示的に指定しな い限り、本質的に他のトラフィックを許可しません。たとえば、IP アドレス 192.168.50.0 のトラフィックのみを禁止するには、を使用**!192.168.50.0, any**します。

#### ローカル アドバンスド **Web UI**

[デザイン] メニューの**ACLs**[セキュリティ] サブメニューの下で [リスト/ アクセスコントロー ルリストの追加] ページを開きます。[ACL] ペインの**[ACL** の追加] アイコンをクリックし、 ACL 名と一致リストを入力して、**[ACL**の追加] をクリックします。**key** 値ペアは引用符で囲ん ではいりません。地域レベルでは、レプリカACLをプルしたり、ローカルクラスタにACLを プッシュしたりできます。ACL を再利用することもできます。

#### **CLI** コマンド

名前**acl**と 1 つ以上の ACL 要素を受け取る名前**create** *match-list*を使用します。ACL リストはカ ンマで区切られ、スペース文字がある場合は二重引用符で囲まれます。CLIはプル/プッシュ機 能を提供しません。

たとえば、次のコマンドは 3 つの ACL を作成します。1 つ目は値を持つキーで、2 つ目はネッ トワーク用で、3 つ目は最初の ACL を指します。値の前に感嘆符**!**() を含めると、その値を否 定するので、一連の値で除外することができます。

nrcmd> **acl sec-acl create "key h-a.h-b.example.com."**

nrcmd> **acl dyn-update-acl create "!192.168.2.13,192.168.2.0/24"**

nrcmd> **acl main-acl create sec-acl**

地域クラスターに接続すると、次のプル、プッシュ、および再利用のコマンドを使用できま す。プッシュおよび再使用の場合は、クラスターのリストまたは「すべて」を指定できます。

- <名前| **acl**すべて>プル<確認する |置き換える|正確な>クラスター名[**-**レポートのみ|**-**レポー  $H$
- <名前| **acl**すべて>プッシュ<確認する|置き換える|正確な>クラスターリスト[**-**レポートのみ |**-**レポート]
- 名前再利用クラスタリスト [ -レポートのみ | **acl -**レポート]

## **ACL** のゾーンの設定

DNS サーバーまたはゾーンの ACL を構成するには、DNS 更新ポリシーを設定し、ゾーンに対 してこの更新ポリシーDNS 更新ポリシーの設定 (315 ページ) を定義します (「」を参照)。

# トランザクションのセキュリティ

トランザクション署名 (TSIG) の R を使用すると、DNS サーバーは、受信した各メッセージ を、TSIGを含む認証を行います。サーバー間の通信は暗号化されませんが、認証されるため、 データの信頼性とパケットの送信元を検証できます。

DNS アップデートに TSIG を使用するように CiscoPrime Network レジストラー DHCP サーバー を設定すると、サーバーはメッセージに TSIG RR を付加します。TSIG レコードの一部は、 メッセージ認証コードです。

DNS サーバーは、メッセージを受信すると TSIG レコードを検索します。見つかった場合は、 まず、そのキー名が認識されるキーの1つであることを確認します。その後、更新プログラム のタイム スタンプが妥当であることを確認します (トラフィックリプレイ攻撃との戦いを支援 するため)。最後に、サーバーはパケットで送信されたキー共有シークレットを調べ、独自の 認証コードを計算します。結果として計算された認証コードがパケットに含まれる認証コード と一致する場合、内容は本物であると見なされます。

### **TSIG** キーの作成

#### ローカル アドバンスド **Web UI**

[デザイン] メニューの**Keys**[セキュリティ] サブメニューの下で [暗号化キーの一覧/追加] ペー ジを開きます。

アルゴリズム、セキュリティタイプ、時間スキュー、キー ID、およびシークレットの各値の 説明については、表33:cnr\_keygenユーティリティのオプションを参照してください。キーの 管理に関する考慮事項 (309 ページ)も参照してください。

TSIG キーを編集するには、[暗号化キーの一覧/追加] ページでキー名をクリックし、[暗号化 キーの編集] ページを開きます。

地域レベルでは、レプリカ キーをプルしたり、キーをローカル クラスターにプッシュしたり できます。

#### **CLI** コマンド

**key** 名前シークレットを **create**使用する: キーの名前 (ドメイン名形式、たとえば、 hosta-hostb-example.com など) と、共有シークレットの最小値を base-64 でエンコードされた文 字列として指定します (省略可能な time skew 属性の説明については表 33 : cnr\_keygen ユーティ リティのオプション を参照してください)。CLI の例は次のようになります。

nrcmd> **key hosta-hostb-example.com.create** *secret-string*

地域クラスターに接続すると、次のプル、プッシュ、および再利用のコマンドを使用できま す。プッシュおよび再使用の場合は、クラスターのリストまたは「すべて」を指定できます。

- キー<名前|すべて>プル<確認する|置き換える|正確な>クラスター名[**-**レポートのみ|**-**レポー  $|<sub>h</sub>|$
- キー<名前|すべて>プッシュ<確認する|置き換える|正確な>クラスターリスト[**-**レポートの み|**-**レポート]
- キー名再利用クラスタリスト[**-**レポートのみ|**-**レポート]

### キーの生成

TSIG キーを生成するには、Cisco Prime Network レジストラー **cnr\_keygen**ユーティリティを使 用して、追加するか、または**import keys**を使用してインポートすることをお勧めします。

DOS**cnr\_keygen**Linux シェルからキー生成ユーティリティを実行します。このユーティリティ は、インストールパス/usrbin ディレクトリにあります。

使用例を次に示します。

> **/opt/nwreg2/local/usrbin/cnr\_keygen -n a.b.example.com. -a hmac-md5 -t TSIG -b 16 -s 300**

key "a.b.example.com." {

```
algorithm hmac-md5;
secret "xGVCsFZ0/6e0N97HGF50eq == ";
# cnr-time-skew 300;
# cnr-security-type TSIG;
};
```
キー名だけが必要です。オプションを次の表に示します。

表 **<sup>33</sup> : cnr\_keygen** ユーティリティのオプション

| オプション            | 説明                                                                                                    |
|------------------|----------------------------------------------------------------------------------------------------|
| $-a$<br>hmac-md5 | アルゴリズム。これはオプションです。現在、hmac-md5のみがサポートされて<br>います。                                                        |
|                  | <b>–b</b> secret-size   シークレットのバイト サイズ。これはオプションです。プリセット値は 16 バ<br>イトです。有効な範囲は1から64 バイトです。              |
| $-s$ time-skew   | キーの時間スキュー(秒単位)。これは、このキーで符号付きパケットとローカ<br>ルシステム時刻のタイムスタンプの最大差です。これはオプションです。プリ<br>セット値は5分です。範囲は1秒から1時間です。 |
| $-n$ name        | キー名。必須。最大長は 255 バイトです。                                                                                 |
| $-$ t TSIG       | 使用されるセキュリティの種類。これはオプションです。現在、TSIGのみがサ<br>ポートされています。                                                    |
| -h               | [ヘルプ (Help) ]。これはオプションです。ユーティリティの構文とオプショ<br>ンが表示されます。                                                  |
| $-\mathbf{V}$    | [バージョン]。これはオプションです。ユーティリティのバージョンが表示さ<br>れます。                                                           |

結果のシークレットは、ランダムな文字列として base64 エンコードされます。

コマンド ラインの最後で右矢印 (**>**) または二重右矢印 (**>>**) を使用する場合は、出力をファイ ルにリダイレクトすることもできます。*>*は指定されたファイルを書き込むか、または上書き し、**>>** は既存のファイルに追加します。次に例を示します。

> **/opt/nwreg2/local/usrbin/cnr\_keygen -n example.com > keyfile.txt**

> **/opt/nwreg2/local/usrbin/cnr\_keygen -n example.com >> addtokeyfile.txt**

その後、CLI を使用してキー ファイルを Cisco Prime Network レジストラーにインポートし、 ファイル内のキーを生成できます。キーのインポートでは、インポートファイルで検出された 数だけキーを生成できます。ファイルへのパスは完全修飾パスにする必要があります。次に例 を示します。

nrcmd> **import keys keydir/keyfile.txt**

### キーの管理に関する考慮事項

独自のキーを生成する場合は、base64エンコード文字列として入力する必要があります(base64 エンコードの詳細についてはRFC4648を参照してください)。これは、許可される文字はbase64 のアルファベット文字と、埋め込み文字としての等号(=)だけであることを意味します。base64 エンコードされていない文字列を入力すると、エラー メッセージが表示されます。

次に、他の推奨事項をいくつか示します。

- バッチ コマンドを使用してキーを追加または変更しないでください。
- 共有シークレットを頻繁に変更する。2ヶ月ごとにお勧めします。Cisco プライムネット ワーク レジストラーでは、明示的にはこれを適用しないことに注意してください。
- 共有秘密の長さは、キー付きメッセージ ダイジェスト (HMAC-MD5 が 16 バイト) の長さ 以上にする必要があります。CiscoPrime Network レジストラーでは、明示的に強制するも のではなく、共有シークレットが有効なbase64でエンコードされた文字列であることを確 認するだけですが、RFC 2845 で推奨されているポリシーです。

#### サポート **TSIG** 属性の追加

DNS 更新の構成に対してTSIGDNS 更新設定の作成 (312ページ) サポートを追加するには(を 参照) 次の属性を設定します。

- *server-key*
- *backup-server-key*

TSIG で GSS-TSIG セキュリティ アルゴリズムを使用するには、以下の属性を有効にします。

• 使用*-gss-tsig*

# **GSS-TSIG**

RFC 3645 では、汎用セキュリティ サービス (GSS) の安全なキー交換を許可する TSIG の拡張 を提案し、すべてのGSSクライアントにキーを手動で配布する必要がなくなります。RFC2743 で規定されている汎用セキュリティ サービス アプリケーション プログラム インターフェイス (GSS API)に基づく TSIG で使用するアルゴリズムを定義します。

GSS-TSIG は、Kerberos セキュリティ メカニズムを利用して、セキュア DDNS 更新とセキュア ゾーン転送を提供します。

クライアントとサーバーは、GSS API呼び出しを使用して、認証、整合性、および機密性に関 する制限された有効期間のセキュリティ コンテキストを確立します。セキュリティ コンテキ ストを確立するには、ネゴシエーションが完了するまで、クライアントとサーバーの間で不透 明なトークンを渡す必要があります。TKEY リソース レコード [RFC 2930] は、クライアント とサーバー間でトークンを転送する手段として使用されます。セキュリティコンテキストが確 立されると、GSS API呼び出しを使用して署名を生成および検証するために使用されます。こ れらの署名は、[RFC2845]で説明されているように、クライアントとサーバーの間で送信され るDNSメッセージで交換されるTSIGレコードの一部として、クライアントとサーバーによっ て交換されます。

このプロトコルを使用する前に、クライアントとサーバーはKerberosサーバーでローカルに認 証される必要があります。一般に、初期TGT(チケットを取得するチケット)チケットは、シス テムログオンを通じてキャッシュで利用可能であるか、kinitのようなユーティリティを使用し て取得されます。DHCP/DNSクライアントは、プリンシパル名(DNS/ホスト名)を使用してサー ビス チケット用の Kerberos サーバーを要求します。クライアントは、DNS サーバーと安全に 対話する際に認証を証明するサービスチケットを提供します。サービスチケットは、同じサー ビス キーを使用してアプリケーション サーバーのみが暗号化解除できるサービス キーを使用 して、Kerberos サーバーによって暗号化されます。

詳細については、DHCP サーバーGSS-TSIG の設定 (341 ページ)と DNS サーバーで必要な構 成のを参照してください。

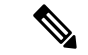

デフォルトでは、Cisco プライムネットワーク レジストラーは HMAC-MD5 ベースのセ キュアTSIGアップデートをサポートします。GSSベースのセキュア更新を有効にするに は、ユーザーは*tsig*処理属性でnoneオプションを選択して、DNSサーバーでHMAC-MD5 設定をすべて無効にする必要があります。 (注)

**DHCP** サーバーとセカンダリ **DNS** サーバーの構成

KDC サーバー情報を /etc/krb5.conf で構成します。KDC から最初のチケットを取得するには、 kinit ユーティリティを使用します。

サーバー間の通信にKerberosサーバーを使用する場合は、/etc/krb5.confの最新の暗号化ア ルゴリズムを使用することをお勧めします。 (注)

#### **DHCP** サーバーとセカンダリ **DNS** サーバーの構成のトラブルシューティング

- 初期資格情報の取得中に発生する可能性のあるクライアント関連のエラー:
- クロックスキューエラー-Kerberosクライアントとサーバーを確認し、ntpと同期しない場 合は時間内に同期します。
- KDC に到達できない AD ホスト名が解決可能であることを確認します。
- kinit 初期資格情報を取得中に Kerberos データベースにクライアントが見つかりません ユーザーが AD に存在するかどうかを確認します。
- kinit 初期資格情報を取得中に領域「DOMAIN.com」のKDCのサーバーを解決できません - REALMがADに存在するかどうかを確認します。

• kinit - 初期資格情報を取得中に事前認証に失敗しました - チケットを取得するために入力 されたパスワードがADのユーザーに関連付けられたパスワードと同じかどうかを確認し ます。

#### **GSS-TSIG** 設定の作成

DNS/DHCP は、キー管理用の非永続的テーブルを維持します。

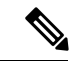

DHCP および DNS サーバーで使用される既定の TKEY 管理値を変更するオプションがあ ります。GSS- TSIG 設定を作成し、DHCP/DNS サーバー ページで参照を提供する必要が あります。 (注)

#### ローカルおよびリージョン **Web UI**

**[**設計] メニューから、[セキュリティ] サブメニューの下の**[GSS-TSIG]**を選択して、[GSS-TSIG 設定の一覧/追加]ページを開きます。左側の**GSS-TSIG**ペインで**[GSS-TSIG**の追加]アイコンを クリックします。名前を入力し、[ **GSS-TSIG** 設定の追加] をクリックします。

#### **GSS-TSIG** 属性

- *tkey-max-exchanges* 無限ループを防ぐために RFC 3645 からの勧告に従って、DNS サー バーは特定のキーをネゴシエートしようとして、TKEY 交換の最大数 (つまり、特定のク ライアントから受け取った数の TKEY クエリ) を課すものとします。この属性は、この制 限を指定する必要があります。TKEYテーブルレコードは、交換カウントを保持します。 キー ネゴシエーション中に交換カウントが tkey-max 交換を超えた場合、DNS サーバーは キー ネゴシエーションを中止します。
- *tkey-*テーブル*-*最大サイズ- この属性は TKEY テーブルのサイズを制限します。
- *tkey* テーブル消去インターバル- TKEY テーブルから期限切れキーを削除する時間間隔。
- *tkey-session-time* ユーザーが構成可能なキーの最大有効期間を指定します。キーの有効期 間は、最初のキー ネゴシエーション中およびこの属性を使用して取得した Kerberos サー バーの有効期限時間によって制御されます。0に設定すると、この属性は無効になり、キー の有効期間は、指定された有効期限が指定されたKerberosによってのみ制御されます。こ の属性が値 > 0 で構成されている場合、Kerberos の有効期限の最小値とこの値がキーの最 大有効期間として使用されます。

GSS-TSIG 設定を編集するには、[GSS-TSIG 設定の一覧/追加] ページで名前をクリックし、 [GSS-TSIG 設定の編集] ページを開きます。

地域レベルでは、GSS-TSIG 設定をローカル クラスターにプルまたはプッシュすることもでき ます。

#### **CLI** コマンド

**gss-tsig**名の作成[属性=値..] を使用します。GSS-TSIG 設定オブジェクトの名前を指定します。 次に例を示します。

nrcmd> **gss-tsig gss create tkey-max-exchanges=6 tkey-table-max-size=500 tkey-table-purge-interval=90**

地域クラスターに接続すると、次のプル、プッシュ、および再利用のコマンドを使用できま す。プッシュおよび再使用の場合は、クラスターのリストまたは「すべて」を指定できます。

- **gss-tsig** <名前|すべて>プル<確認する |置き換える|正確な>クラスター名[**-**レポートのみ|**-**レ ポート]
- **gss-tsig** <名前|すべて>プッシュ<確認する|置き換える|正確な>クラスターリスト[**-**レポート のみ|**-**レポート]
- **gss-tsig** 名再利用クラスタリスト[**-**レポートのみ|**-**レポート]

# **DNS** 更新設定の作成

DNS 更新の構成では、DNS サーバーまたは HA DNS サーバーのペアに対する DNS 更新用の DHCPサーバーフレームワークを定義します。これは、前方または逆ゾーンのDNS更新(また はその両方) を生成するかどうかを決定します。オプションで、トランザクションの TSIG キー、自動生成されたホスト名のスタイルを制御する属性、および更新する特定の前方または 逆ゾーンを設定します。一意のサーバーリレーションシップごとに DNS 更新の構成を指定す る必要があります。

たとえば、DHCPサーバーからのすべての更新が単一のDNSサーバーに送信される場合、サー バーの既定のポリシーで設定された単一の DNS 更新構成を作成できます。クライアント クラ スのクライアントの各グループを対応する転送ゾーンに割り当てるには、より具体的なクライ アント クラス ポリシーで、それぞれのクライアントの前方ゾーン名を設定します。

Cisco Prime Network Registrar 11.0 以降、より厳格なルールが DNS アップデート設定で指定す る DNS サーバーに適用されます。DNS サーバーを複数のロールで使用するように設定できな くなります。つまり各サーバーは(アドレスに基づいて)スタンドアロン、HA メイン、また は HA バックアップとしてのみ動作することができます。HA メインまたは HA バックアップ は、単一のHAの関係でのみ存在できます。したがって、DNSサーバーを複数のロールで実行 する必要がある場合は、ロールごとに個別の DNS サーバーのアドレスを使用する必要があり ます。

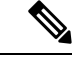

DNS 更新設定で、複数のロールが DNS サーバーを使用していた場合、DHCP サーバーの リロード時にエラーが報告されます。報告されるエラーは、メッセージ19696「DNSUpdate Configuration '*name1*' with *server-config-type* of *server(s)-address* conflicts with DNS Update Configuration '*name2*' with *server-config-type* of *server(s)-address* DNS Update Configuration '*name1*' will be set to disable DNS updates and thus will not configure server(s)」です。 (注)

## ローカルアドバンスドおよびリージョン **Web UI**

- ステップ **1** [展開]メニューの**DNSUpdateConfigsDNSUpdates**サブメニューの下で[DNS更新の一覧/追加]ページを開 きます。
- ステップ **2** [DNS 更新構成] ウィンドウの**[DNS** 更新構成の追加] アイコンをクリックして、[DnsUpdateConfig の追加] ダイアログ ボックスを開きます。
- ステップ **3** [名前属性] フィールドに、更新設定の名前を入力します。
- ステップ **4 Add DnsUpdateConfig** をクリックして、DNS 更新設定を追加します。
- ステップ **5** 更新構成の名前を選択して、[DNS 更新の構成の編集] ページを開きます。
- ステップ **6** [更新設定] セクションで、適切な動的 *DNS*設定をクリックします。
	- **update-none** 前方ゾーンまたは逆方向ゾーンを更新しません。
	- **update-all** 前方ゾーンと逆方向のゾーンを更新します (デフォルト値)。
	- **update-fwd-only** 転送ゾーンのみを更新します。
	- **update-reverse-only** 逆ゾーンのみを更新します。
- ステップ **7** 更新設定ブロックの下で、適切な*DNS* クライアント *ID*設定をクリックします。
	- **txt**—サーバーは DHCPv4 DNS 更新に TXT RR を使用し、DHCPv6 DNS アップデートには DHCID RR を使用します。
	- **dhcid**—サーバーは DHCPv4 と DHCPv6 の両方の DNS 更新に DHCID RR を使用します。
	- 移行から **dhcid** へ—サーバーは、DNS サーバーの新しいレコードに対して DHCID RR を使用し、次 の DNS 更新が行われたときに既存のエントリを更新して DHCID RR を使用します。
	- **regress-to-txt**—サーバーは、DNS サーバーの新しいエントリに TXT RR を使用し、次の DNS 更新が 行われるときに既存のエントリをアップグレードして TXT RR を使用します。
	- *DNS*クライアント*ID*属性は、DHCPサーバー全体の設定の一部としても使用でき、個々のDNS 更新構成の属性が構成されていない場合に考慮されます。 (注)
- ステップ **8** 他の属性を適切に設定します。
	- 必要に応じて、合成名を有効にし、合成名ステム値を設定します。

クライアントがホスト名を提供しない場合は、合成名前*-stem*を使用して、デフォルトのホスト名の ステムを使用するように設定できます。DHCPv4 の場合、合成名属性を有効にして、合成名ステム の値に基づいて DHCP サーバーがクライアントの一意の名前を合成するようにトリガーします。結 果の名前は、名前の stem にハイフン付き IP アドレスが付加された名前になります。たとえば、 example.comドメインのアドレス 192.168.50.1 に合成名のステム**host**を指定し、合成名属性を有効に すると、結果のホスト名はhost-192-168-50-1.example.comされます。合成名のステムのプリセット値 は**dhcp**です。

合成名ステムは次の必要があります。

- 末尾のドットを含まない相対名にします。
- 英数字の値とハイフン**–**()のみを含めます。スペース文字とアンダースコアはハイフンになり、 他の文字は削除されます。
- 先頭または末尾のハイフンを含めずに使用します。
- DNSホスト名は、ラベルあたり63文字以下、全体で255文字以内にしてください。このアルゴ リズムは、構成された転送ゾーン名を使用して、ホスト名に使用できる文字の数を判別し、必 要に応じて最後のラベルの末尾を切り捨てます。

DHCPv6 については、DHCPv4 と DHCPv6 での合成名の生成 (302 ページ)を参照してください。

• 転送ゾーンを更新する場合は、転送ゾーン名を転送ゾーンに設定します。ポリシーの転送ゾーン名 は、DNS 更新構成の設定よりも優先されることに注意してください。

DHCPv6 の場合、サーバーは、ポリシー階層で前方ゾーン名の値を検索するときに、クライアント およびクライアント クラスのポリシーを無視します。前方ゾーン名の検索は、プレフィックス埋め 込みポリシーで始まります。

• DHCPv4 の場合は、逆ゾーン名を、PTR および TXT レコードで更新する逆 (.addr.arpa) ゾーンに設定 します。設定されていない状態で、DHCP サーバーの逆方向ゾーン属性が有効になっている場合、 サーバーは、各リースのアドレス、スコープ サブネット番号、および DNS 更新の構成 (またはス コープ)の *DNS* ホスト バイト属性値に基づいて逆ゾーン名を合成します。

*dns-host-bytes*値は、逆ゾーン名のホストとゾーンの部分の間の分割を制御します。この値は、ホス ト名に使用するリース IP アドレスからのバイト数を設定します。残りのバイトは、in-addr.arpa ゾー ン名に使用されます。値 1 は、ドメインのホスト部分に 1 バイトのみを使用し、残りの 3 バイトを ドメイン名から使用する (逆)。値 4 は、アドレスのホスト部分に 4 バイトすべてを使用し、ドメイ ンの in-addr.arpa 部分のみを使用します。設定されていない場合、サーバーはスコープサブネットの サイズに基づいて適切な値を合成するか、逆ゾーン名が定義されている場合は、この名前からホス トバイトを計算します。

*one-a-rr-per-dns-name* は、名前ごとに 1 つまたは複数の A RR を許可するように、DHCPv4 DNS 更新 を制御します。8.2 より前のバージョンの Cisco Prime Network レジストラーでは、サーバーが Mac アドレス ベースの識別子を使用しているため、名前ごとに A (名前とアドレス マッピング エントリ) のみがサポートされました。CiscoPrime Network レジストラー 8.2 でDUID サポートと DHCID RR が 導入されると、マルチ接続クライアントには複数の A RR が存在します。

DHCPv6 の場合は、DNS 更新のための逆引きゾーンの決定 (303 ページ) を参照してください。

• サーバー アドイン*/*サーバー *ipv6addr*を、転送ゾーン (逆ゾーンのみ更新する場合は逆ゾーン) のプラ イマリ DNS サーバーの IPv4/IPv6 アドレスに設定します。

TSIG キーを使用してすべての DNS 更新を処理する場合は、サーバー キーとバックアップ サーバー トラ ンザクションのセキュリティ (306 ページ)キーを設定します (を参照)。

セキュリティで保護されたキー交換の汎用セキュリティサービス(GSS)メソッドを使用している場合は、 *use-gss-tsig*を true に設定します (を参照)。 GSS-TSIG の設定 (341 ページ)

- HA DNS が構成されている場合は、バックアップ サーバーの追加*/*バックアップ サーバー *ipv6addr*を バックアップ DNS サーバーの IPv4/IPv6 アドレスに設定します。
- 必要に応じて、*update-dns-for-bootp*(事前設定値は有効)を有効または無効にします。
- ステップ **9** 地域レベルでは、ローカル クラスターに更新の構成をプッシュしたり、[DNS 更新の一覧] ページまたは [DNS 更新の追加] ページでレプリカ データベースからそれらを取得したりすることもできます。
- ステップ **10 Save** をクリックします。
- ステップ **11** ポリシーでこの DNS 更新の構成を指定するにはDHCP ポリシーの設定と適用 (202 ページ)、「」を参 照してください。

## **CLI** コマンド

**dhcp-dns-update**名前**create**を使用する [属性=値..] 次に例を示します。

**dhcp-dns-update example-update-config create**

*dynamic-dns*属性を適切な値 (更新なし、すべて更新、更新-fwd のみ、または更新 -逆のみ) に設 定します。次に例を示します。

**nrcmd> dhcp-dns-update example-update-config set dynamic-dns=update-all**

地域クラスターに接続すると、次のプル、プッシュ、および再利用のコマンドを使用できま す。プッシュおよび再使用の場合は、クラスターのリストまたは「すべて」を指定できます。

- 名前 **|**すべて>プル<確認する |置き換える|正確な>クラスター名[**-**レポートのみ|**-**レポート]
- 名前**|**すべて>プッシュ<確認する|置き換える|正確な>クラスターリスト[**-**レポートのみ|**-**レ ポート]
- **dhcp-dns-update**名はクラスタリストを再利用する [**-**レポートのみ|**-**レポート]

#### 関連項目

DNS 更新のプロセス (299 ページ) 特殊な DNS 更新に関する考慮事項 (300 ページ) DHCPv6 の DNS 更新プログラム (300 ページ)

# **DNS** 更新ポリシーの設定

DNS更新ポリシーは、更新の承認をRRレベルで管理するためのメカニズムを提供します。更 新ポリシーを使用すると、RRの名前と種類だけでなく、ACLに基づくルールに基づいてDNS 更新を許可または拒否できます。ACL については、「」DNS キャッシュ サーバーまたはゾー ンでの ACL の割り当て (305 ページ)を参照してください。

## **Cisco** プライムネットワーク レジストラーリリースとの互換性

CiscoPrime Network レジストラーリリースでは、管理者が入力した静的 R を使用しましたが、 DNS 更新は変更できませんでした。静的な R と動的な R の区別はなくなりました。ここで、 R を保護または保護解除としてマークできるようになりました (の「リソース レコード セット の保護」セクションを Cisco Prime Network Registrar 11.1 Authoritative and Caching DNS User Guide 参照)。管理者が、Rを作成または変更することで、Rを保護するかどうかを指定できるように なりました。DNS更新は、指定されたタイプのRRがセット内にまだ存在しない場合でも、保 護された RR セットを変更できません。

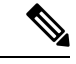

以前のリリースでは、A、TXT、PTR、CNAME、および SRV レコードに対してのみ DNS 更新を許可しました。これは、保護されていない名前セット内のSOAレコードおよびNS レコード以外のすべてのレコードを更新できるように変更されました。以前のリリース との互換性を維持するには、更新ポリシーを使用して RR 更新を制限します。 (注)

#### ポリシーの作成と編集

更新ポリシーの作成には、最初に名前の作成が含まれます。

#### ローカル アドバンスドおよびリージョン アドバンスド **Web UI**

- ステップ **1** [デザイン] メニューの**Update Policies**[セキュリティ] サブメニューの下で [DNS 更新ポリシーの一覧/追加] ページを開きます。このオプションは、サーバーが権限のあるサービスで構成されている場合に使用でき ます。
- ステップ **2** [更新ポリシー] ウィンドウの [更新ポリシーの追加] アイコンをクリックして、[DNS 更新ポリシーの追加] ダイアログ ボックスを開きます。
- ステップ **3** 更新ポリシーの名前を入力します。
- ステップ **4** [DNS更新ポリシーの追加(Add DNS Update Policy)] をクリックします。
- ステップ **5** 更新ポリシーのルールの定義と適用 (317 ページ)に進みます。

#### **CLI** コマンド

**update-policy** *name* **create** を使用します。次に例を示します。 nrcmd> **update-policy policy1 create**

### 更新ポリシーのルールの定義と適用

DNS 更新ポリシーは、ACL に基づいて特定の R の更新を許可または拒否するルールを定義す る場合にのみ有効です。ルールが満たされない場合、デフォルトの (最後の暗黙的な) ルール は**"deny any wildcard \* \*"**、すべての更新を拒否する ( )。

#### 名前付き更新ポリシーのルールの定義

名前付き更新ポリシーのルールを定義するには、一連の Grant ステートメントと Deny ステー トメントが必要です。

#### ローカル アドバンスドおよびリージョン アドバンスド **Web UI**

ステップ **1** ポリシーの作成と編集 (316 ページ) の説明に従い更新ポリシーを作成するか、編集します。

- ステップ **2** [DNS 更新ポリシーの一覧/追加] ページまたは [DNS 更新ポリシーの編集] ページで、次の手順を実行しま す。
	- a) [インデックス] フィールドにオプションの値を入力します。
	- b) **[**許可**]**を有効にしてルールを許可するか、[拒否] を有効にしてルールを拒否します。
	- c) [ACL リスト]フィールドにアクセス制御リストを入力します。
	- d) [キーワード] ドロップダウン リストからキーワードを選択します。
	- e) [値] フィールドにキーワードに基づいて値を入力します。これは、RR またはサブドメイン名、または キーワードが**wildcard**使用されている場合は、ワイルドカードを含めることができます (下の表を参照 してください)。

ネットワークが IPv4 から IPv6 アドレスへの移行を行うため、多くのネットワーク デバイスは IPv4 ア ドレスと IPv6 アドレスの両方を使用します。これらのデバイスは、同じホスト上の複数のインター フェイスを使用している場合や、異なるネットワークを使用している場合や、異なる DHCP バージョ ンを使用している場合があります。これらのデバイスは、DHCP サーバーに関して一貫して識別する 必要があり、それに応じて DHCP サーバーは DNS サーバーを更新します。

Cisco プライム ネットワーク レジストラー 8.1 以前、DHCPv4 は TXT R を使用し、DHCPv6 は DHCID R を使用して DNS を更新します。クライアントが要求した名前の競合を避けるために、デュアルス タック クライアントは単一の前方 FQDN を使用できません。これらの競合は、主にクライアントが要 求した名前に適用され、生成される名前には適用されません。これらの競合を避けるために、DHCPv4 と DHCPv6 の名前に異なるゾーンが使用されました。

Cisco プライムネットワーク レジストラー 8.2 以降では、DHCPv4 は TXT RR または DHCID RR を使用 し、DHCPv6 は DNS アップデートに DHCID RR を使用します。DHCP サーバー全体の設定属性 dnsク ライアント *ID*の既定値は txt であり、属性は個々の DNS 更新構成オブジェクトに対して構成されてい ません。DNS 更新は、次のいずれかの方法で設定できます。

• DHCPv4 の TXT RR と DHCPv6 の DHCID:この構成を有効にするには、dns クライアント ID を txt に設定します。サーバーは、DHCPv4DNS更新でTXTRRを使用し、DHCPv6DNS更新にはDHCID RRを使用します。この設定は、DHCPv4でTXTRRの使用のみをサポートするCiscoPrime Network Registrar 8.1 以前のバージョンで下位互換性を得るために使用されます。この設定は、Cisco Prime

Network レジストラー 8.1 以前のクラスタがゾーンに対する DNS 更新に関与している場合に使用 する必要があります。

- DHCPv4 と DHCPv6 の両方の DHCID RR:この構成を有効にするには、dns クライアント ID を dhcid に設定します。サーバーは、DHCPv4 および DHCPv6 DNS 更新の両方に DHCID RR を使用しま す。この設定は、デュアル スタック クライアントをサポートするために使用する必要があり、こ の構成をサポートするゾーンに対して DNS 更新を行うすべての DHCP サーバーが DHCID RR を 使用するように構成されている場合にのみ使用できます。
- DHCID RR への移行:この構成を有効にするには、*dns* クライアント *ID*を dhcid への移行に設定し ます。強制*DNS* 更新属性を true に設定します。サーバーをリロードします。アップグレードする 必要があるゾーンについては、*dns* クライアント *ID*属性を dhcid に設定し、サーバーで最長のリー ス時間が設定された後で、*force-dns-update*属性を以前の値に復元します。
- すべての DHCPv4 リソース・レコードが DHCID RR に更新されるまで、*dhcid* への移行属性 を設定する必要があります。詳細については、DHCPv4のDHCIDRRへの移行(324ページ) を参照してください。 (注)
	- TXT RR への後退:この設定を有効にするには、*dns* クライアント *ID*をリグレッションから txt に設 定します。強制*DNS* 更新属性を true に設定します。サーバーをリロードします。アップグレード する必要があるゾーンについては、*dns* クライアント *ID*属性を txt に設定し、サーバーで最長の リース時間が設定された後で、*force-dns-update*属性を以前の値に復元します。

表 **34 :** 更新ポリシー ルールのワイルドカード値

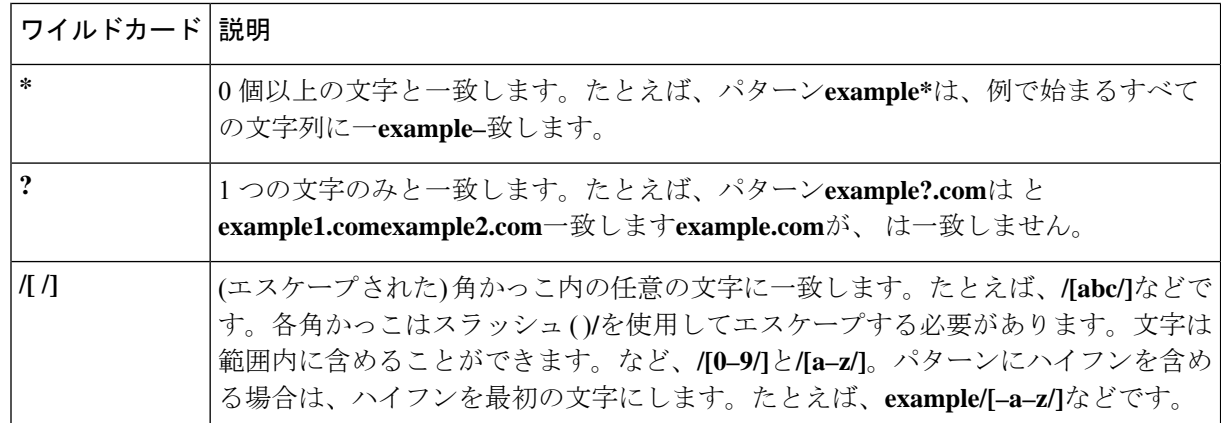

- f) 1 つ以上の RR タイプをカンマで区切って[RR タイプ]フィールド**\***に入力するか、「すべての RR」に 使用します。否定された値は、感嘆符の接頭辞が付いた値で使用できます。たとえば、**!PTR**などです。
- g) **Save** をクリックします。
- ステップ **3** 地域レベルでは、ローカルクラスターに更新ポリシーをプッシュしたり、[DNS更新ポリシーの一覧/追加] ページでレプリカ データベースからポリシーをプルすることもできます。
- ステップ **4** 更新ポリシーを編集するには、[リスト/DNS更新ポリシーの追加]ページで更新ポリシーの名前をクリック し、[DNS 更新ポリシーの編集] ページを開き、**Save**フィールドを変更して をクリックします。

#### **CLI** コマンド

更新ポリシーを作成または編集するポリシーの作成と編集(316ページ)(「」を**update-policy** 参照) ルールをルールにして名前**rulesadd**ルールを使用します。(ルールのワイルドカード値に ついては、上の表を参照してください。次に例を示します。

nrcmd> **update-policy policy1 rules add "grant 192.168.50.101 name host1 A,TXT" 0**

ルールは引用符で囲まれます。例のルール構文を解析するには、次の手順を実行します。

- **grant** サーバーが実行するアクションまたは. **grantdeny**
- **192.168.50.101** ACL (この場合は IP アドレス)。ACL は次のいずれかになります。
	- 名前: のDNS キャッシュ サーバーまたはゾーンでの ACL の割り当て (305 ページ) 説明に従って、名前で作成された ACL。
	- 例のように IP アドレス。
	- マスクを含むネットワークアドレス。たとえば、**192.168.50.0/24**などです。
	- TSIGキー:トランザクション署名キー**key=**(フォームキー)トランザクションのセキュ リティ (306 ページ)で 、(説明を参照)。
	- 予約語の 1 つ:

**any**—任意の ACL

**none**—ACL なし

**localhost**:任意のローカル ホスト アドレス

**localnets**:任意のローカル ネットワーク アドレス

ACL 値の前に感嘆符 ()**!**を付けて、ACL 値を否定できます。

- **name** RR で実行するキーワード、またはチェックのタイプは、次のいずれかです。
	- **name** RR の名前(名前の値を必要とする)
	- **subdomain**RR または RR のいずれか 1 つの RR を持つサブドメインの名前(名前また はサブドメインの値を必要とする)
	- **wildcard** ワイルドカード値を使用した RR の名前 (上の表を参照)。
- **host1** キーワードに基づく値(この場合は、host1 という名前のRR)。サブドメイン名を指 定することも、キーワードが**wildcard**使用されている場合はワイルドカードを使用するこ ともできます (上の表を参照)。
- **A,TXT**RR タイプ(それぞれカンマで区切られた)。これは、感嘆符 ( )**!**を前に付けて、各レ コードの種類の値を否定する「リソース レコード」でCisco Prime Network Registrar 11.1 Authoritative and Caching DNS User Guide説明されている RR の種類の一覧にすることがで きます。
- この規則または割り当てられた規則が満たされない場合、デフォルトではすべての RR 更 新が拒否されることに注意してください。

引用符の外側のルールの末尾に取り付け、インデックス番号、例では、.**0**です。インデックス 番号は0から始まります。更新ポリシーに複数のルールがある場合、インデックスは、より低

い番号付きインデックスがリスト内で優先されるような特定の順序でルールを追加するのに役 立ちます。ルールにインデックスが含まれていない場合は、リストの末尾に配置されます。し たがって、ルールは、明示的に定義されているかどうかにかかわらず、常にインデックスを 持っています。ルールを削除する必要がある場合に備えて、インデックス番号も指定します。

ルールを置き換えるには**update-policy**、*name***delete**を使用してから、更新ポリシーを再作成し ます。ルールを編集するには、**update-policy** 名前 **rules remove** インデックスを使用します (イ ンデックスは明示的に定義されたインデックス番号またはシステム定義のインデックス番号で す)、ルールを再作成します。前の例の 2 番目のルールを削除するには、次のように入力しま す。

nrcmd> **update-policy policy1 rules remove 1**

地域クラスターに接続すると、次のプル、プッシュ、および再利用のコマンドを使用できま す。プッシュおよび再使用の場合は、クラスターのリストまたは「すべて」を指定できます。

- 更新ポリシー<名前|すべて>プル<確認する|置き換える|正確な>クラスター名[**-**レポートの み|**-**レポート]
- 更新ポリシー<名前|すべて>プッシュ<確認する|置き換える|正確な>クラスターリスト[**-**レ ポートのみ|**-**レポート]
- 更新ポリシー名再請求クラスタリスト[**-**レポートのみ|**-**レポート]

## ゾーンへの更新ポリシーの適用

更新ポリシーを作成した後、権限のあるサービスを使用してDNSサーバーを構成した場合は、 更新ポリシーをゾーン (順方向および逆方向) またはゾーン テンプレートに適用できます。

#### ローカル アドバンスドおよびリージョン アドバンスド **Web UI**

- ステップ **1** [デザイン] メニューの **[**認証**DNS]**サブメニューの [転送ゾーン] を選択して、[転送ゾーンの一覧/追加] ペー ジを開きます。
- ステップ **2** ゾーン名をクリックして、[ゾーンの編集(Edit Zone)] ページを開きます。
	- また、ゾーン テンプレートの編集ページでゾーン テンプレート、プライマリ リバース ゾーンの ヒント 編集ページでプライマリリバースゾーンに対してもこの機能を実行できます(の「ゾーンの管理」 の章Cisco Prime Network Registrar 11.1 Authoritative and Caching DNS User Guideを参照してくださ い)。
- ステップ **3** [DNS 更新設定] セクションの [更新ポリシーリストの属性] フィールドに、1 つ以上の既存の名前付き更新 ポリシーの名前または名前 (コンマ区切り) を入力します。
	- (注) サーバーは更新ポリシーリストを処理する前に、更新acl を処理します。

**ステップ4** [保存 (Save) ] をクリックします。

#### **CLI** コマンド

**zone**名前ポリシーの作成と編集(316ページ)を使用し、update-policy-list属性とコンマ区切り の更新ポリシーの引用符付きリストを使用します。 **set update-policy-list** 次に例を示します。

nrcmd> **zone example.com set update-policy-list="policy1,policy2"**

# **DNS** 更新マップの作成

DNS更新マップを使用すると、更新の構成に基づいて、更新のプロパティがHADNSサーバー ペアまたは DHCP フェールオーバー サーバー ペア間で同期されるように DNS 更新を構成しや すくなるので、冗長なデータエントリを減らすことができます。更新マップは、DNSペアサー ビスのすべてのプライマリ ゾーン、または DHCP がサービスをペアにするすべてのスコープ に適用されます。更新マップのポリシーを指定する必要があります。この機能を使用するに は、管理者に DNS 管理または中央 DNS 管理ロールのサーバー管理サブロール、および dhcp 管理ロール (更新の構成用) が割り当てられている必要があります。

## ローカルおよびリージョンの詳細 **Web UI**

- ステップ **1** メニューから**Deploy**[DNS **UpdateMaps**更新]サブメニューの下で選択し、**[DNS**アップデート マップの一 覧/追加]ページを開きます。オプションは、サーバーが権限を持つサービスで設定されている場合に選択 できます。
- ステップ **2** [マップ**AddDNSUpdate**の**Map**更新] ウィンドウのアイコンをクリックして、[DNS 更新マップの追加] ダ イアログ ボックスを開きます。
- ステップ **3** [名前(Name)] フィールドに更新マップ名を入力します。
- ステップ **4** この設定に関連付けられた DNS サーバーまたは HA ペアを選択します。
- ステップ **5** この構成に関連付けられている DHCP サーバーまたは DHCP フェールオーバー ペアを選択します。
- ステップ **6** *dns-config*フィールドに、前のセクションの DNS 更新の構成を入力します。
- ステップ **7** *dhcp* ポリシー セレクタ属性に対して、ポリシー選択の種類を設定します。次の選択項目があります。
	- **use-named-policy**: *dhcp* 名前付きポリシー属性(プリセット値)に対して、名前付きポリシー セットを 使用します。
	- **use-client-class-embedded-policy**: *dhcp-client*クラス属性に対して、クライアント クラス セットの組み 込みポリシーを使用します。
	- **use-scope-embedded-policy** スコープの埋め込みポリシーを使用します。
- ステップ **8** 更新ACL (を参照アクセスコントロールリストとトランザクションセキュリティの設定(304ページ)) または DNS 更新DNS 更新ポリシーの設定 (315ページ) ポリシー (を参照) を使用する場合は、 *dns-update-acl*属性またはDNS更新ポリシーリスト属性を設定します。いずれの値も、コンマで区切られ た 1 つ以上のアドレスにすることができます。*dns* 更新*-acl*は、*dns* 更新ポリシーリストよりも優先され ます。

両方の値を省略すると、単純な更新のACLが構築され、指定されたDHCPサーバーまたはフェールオー バーペアのみが更新を実行でき、*dns-config*属性に指定された更新構成で設定されたサーバーキー値も設 定されます。

- ステップ **9 Add DNS Update Map** をクリックします。
- ステップ **10** 地域レベルでは、更新マップをローカル クラスターにプッシュするか、[DNS 更新マップの一覧/追加] ページのレプリカ データベースからプルできます。

## **CLI** コマンド

名前、DHCP**dns-update-map**サーバーと DNS サーバーのクラスタ (または DHCP フェールオー バーまたはHA DNSサーバーペア)と、名前*dhcp-cluster dns-config*を使用して更新マップを作成 するときに DNS 更新の構成を**create**指定します。次に例を示します。

nrcmd> **dns-update-map example-update-map create Example-cluster Boston-cluster example-update-config**

dhcpポリシー セレクタ属性値を、名前付きポリシー、use-client クラス埋め込みポリシー、ま たは use スコープ埋め込みポリシーに設定します。名前付きポリシーの使用値を使用する場合 は、*dhcp* 名前付きポリシー属性値も設定します。次に例を示します。

nrcmd> **dns-update-map example-update-map set dhcp-policy-selector=use-named-policy**

nrcmd> **dns-update-map example-update-map set dhcp-named-policy=example-policy**

地域クラスターに接続する場合は、**dns-update-map** 名プッシュを使用できます [**-report-only** |**-** レポート]コマンド。

# 動的レコードの確認

Cisco プライムネットワーク レジストラー DHCP サーバーは、保留中のすべての DNS アップ デート データをディスクに保存します。DHCP サーバーが DNS サーバーと通信できない場合 は、定期的に通信の再確立をテストし、保留中のすべての更新を送信します。このテストは通 常 40 秒ごとに行われます。

### ローカルおよび地域 **Web UI**

[デザイン]メニュー**ForwardZones**のサブメニュー**Auth DNS**の下で選択し、[転送ゾーンのリス ト/追加] ページを開きます。左側のペインで必要なゾーンを選択し、[ゾーンの編集] ページの [リソース レコード] タブをクリックします。

### **CLI** コマンド

**zone** *name* **listRR dns** を使用します。

# 動的レコードのスカベンジング

DHCP リースを取得する Microsoft Windows DNS クライアントは、アドレス (A) レコードを DNS サーバーに直接更新 (更新) できます。これらのクライアントの多くは、永続的に接続さ れていないモバイル ラップトップであるため、一部の A レコードは時間の経過とともに古く なっている可能性があります。Windows DNS サーバーは、これらのプライマリ ゾーン レコー ドを定期的に清掃および削除します。CiscoPrime Network レジストラーは、古いレコードを定 期的に削除するために使用できる同様の機能を提供します。

清掃は通常、既定では無効になっていますが、Windowsクライアントのみを含むゾーンでは有 効にする必要があります。ゾーンは、更新なしおよび更新間隔で構成されます。レコードは、 最初の作成日とこれら2つの間隔を超えて経過すると期限切れになります。下の図は、清掃の タイム ラインの間隔を示しています。

#### 図 **15 :** アドレス レコードの清掃タイム ライン間隔

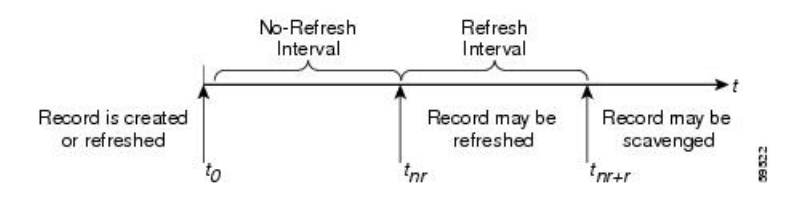

Cisco プライムネットワーク レジストラープロセスは次のとおりです。

- **1.** クライアントが新しい A レコードで DNS サーバーを更新すると、このレコードはタイム スタンプを取得するか、クライアントがそのAレコードを更新すると、タイムスタンプが 更新される場合があります (「レコードが作成または更新されました」)。
- **2.** 更新なし間隔 (既定値の 7 日) の間に、クライアントがアドレス変更なしで同じレコードを 送信し続ける場合、レコードのタイムスタンプは更新されません。
- **3.** レコードが非更新間隔を過ぎると、更新間隔 (7 日間の既定値) が入力され、その間に DNS 更新はタイムスタンプを更新し、レコードを更新しない間隔に戻します。
- **4.** 更新間隔を過ぎたレコードは、清掃間隔に達したときに清掃に使用できます。

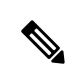

保護されていない R のみが清掃されます。R が清掃されないようにするには、それらを 保護に設定します。ただし、ゾーンの最上位の (@) R は、保護されていない場合でも清 掃されません。 (注)

次の DNS サーバー属性は、清掃に影響します。

- *scvg-interval*:DNS サーバーがゾーン内の古いレコードを確認する期間。値の範囲は 1 時 間から 365 日です。また、サーバーに対して設定することもできます (既定値は 1 週間で す) が、ゾーンの設定によって上書きされます。
- *scvg-no-refresh-interval*:動的または前提条件のみのDNS更新などのアクションがレコード のタイムスタンプを更新しない間隔。この値は 365 日の範囲になります。ゾーンの設定 は、サーバーの設定を上書きします (既定値は 1 週間です)。
- *scvg-refresh-interval*:DNS の更新がレコードのタイムスタンプを増分する間隔。更新なし と更新の間隔の両方が期限切れになると、レコードは清掃の候補になります。この値は 365 日の範囲になります。ゾーンの設定は、サーバーの設定を上書きします (既定値は 1 週間です)。
- *scvg-ignore-restart-interval*:サーバーを再起動するたびにサーバーがスカベンジング時間を リセットしないようにします。この間隔内で、Cisco Prime Network レジストラーはサー バー ダウン インスタンスと再起動の間の時間を無視します。

値の範囲は2時間から1日です。この設定値より長い値を使用すると、CiscoPrime Network レジストラーは清掃期間を再計算し、サーバーの停止中に発生できないレコード更新を許 可します。ゾーンの設定は、サーバーの設定を上書きします (既定値は 2 時間です)。

Cisco Prime Network レジストラー DNS サーバーが Windows クライアント(または自動定期的な DNS 更新を行うことがわかっているもの)から更新を受信するゾーンに対してのみ清掃を有効 にします。上記の属性を設定します。Cisco プライムネットワーク レジストラー清掃マネー ジャは、サーバーの起動時に起動します。変更セットデータベースに対して清掃によって消去 されたレコードがレポートされます。CiscoPrime Networkレジストラーは、プライマリゾーン から清掃されたレコードのゾーン転送を通じてセカンダリゾーンに通知します。清掃が無効に なっているゾーンを作成し(レコードにタイムスタンプがない)、その後有効にした場合、Cisco Prime Network レジストラーは各レコードのデフォルト タイムスタンプとしてプロキシ タイム スタンプを使用します。

1 つ以上のログ設定の清掃、清掃の詳細、ddns の更新、および ddns 更新の詳細を使用して清 掃アクティビティを監視できます。

### ローカル詳細 **Web UI**

[DNS サーバーの管理] ページで、[コマンド] をクリックして [DNSコマンド] ダイアログ ボッ クスを開きます。[すべてのゾーンを清掃する]の横にある[実行]アイコンをクリックします。

特定の前方ゾーンまたは逆ゾーンのみをスキャベンジするには、「ゾーンのゾーン コマンド] ページに移動します。 [スキャベンジ ゾーン] の横にある [実行] アイコンをクリックします。 次に清掃がゾーンにスケジュールされている時刻を確認するには、[清掃開始時刻を取得]の横 にある [実行] アイコンをクリックします。

## **CLI** コマンド

清掃**dns scavenge**が有効になっているすべてのゾーンに使用します。ゾーンで **getScavengeStartTime**のアクションを使用して、清掃が次回開始される予定の時刻を確認しま す。

# **DHCPv4** の **DHCID RR** への移行

ネットワークが IPv4 から IPv6 アドレスへの移行を行うため、多くのネットワーク デバイスは IPv4 アドレスと IPv6 アドレスの両方を使用します。これらのデバイスは、同じホスト上の複

数のインターフェイスを使用している場合や、異なるネットワークを使用している場合や、異 なるDHCPバージョンを使用している場合があります。これらのデバイスは、DHCPサーバー に関して一貫して識別する必要があり、それに応じて DHCP サーバーは DNS サーバーを更新 します。

Ciscoプライムネットワークレジストラー8.1以前では、DHCPv4はTXTRを使用し、DHCPv6 は DHCID R を使用して DNS 更新を行います。クライアントが要求した名前の競合を避けるた めに、デュアルスタック クライアントは単一の前方 FQDN を使用できません。これらの競合 は、主にクライアントが要求した名前に適用され、生成される名前には適用されません。これ らの競合を避けるために、DHCPv4 と DHCPv6 の名前に異なるゾーンが使用されました。

Cisco プライムネットワーク レジストラー 8.2 以降では、DHCPv4 は TXT RR または DHCID RR を使用し、DHCPv6 は DNS アップデートに DHCID RR を使用します。DHCP サーバー全体 の設定属性 dnsクライアント *ID*の既定値は txt であり、属性は個々の DNS 更新構成オブジェク トに対して構成されていません。DNS 更新は、次のいずれかの方法で設定できます。

- **DHCPv4** の **TXT RR** と **DHCPv6** の **DHCID**:この構成セットの *dns* クライアント *ID*を txt に 有効にします。サーバーは、DHCPv4 DNS 更新で TXT RR を使用し、DHCPv6 DNS 更新 にはDHCIDRRを使用します。この設定は、旧バージョンとの互換性のために使用されま す。これは、CiscoPrime Network Registrar 8.1 以前では、DHCPv4 に TXT RR の使用のみを サポートしているためです。この設定は、Cisco Prime Network レジストラー 8.1 以前のク ラスタがゾーンに対する DNS 更新に関与している場合に使用する必要があります。
- **DHCPv4** と **DHCPv6** の両方の **DHCID RR**—この構成を有効にするには、*dns* クライアン ト *ID*を dhcid に設定します。サーバーは、DHCPv4 および DHCPv6 DNS 更新の両方に DHCID RR を使用します。この設定は、デュアル スタック クライアントをサポートする ために使用する必要があり、この構成をサポートするゾーンに対して DNS 更新を行うす べての DHCP サーバーが DHCID RR を使用するように構成されている場合にのみ使用で きます。
- **DHCID RR** への移行— この構成を有効にするには、*dns* クライアント *ID*を dhcid への移行 に設定します。強制*DNS*更新属性をtrueに設定します。サーバーをリロードします。アッ プグレードする必要があるゾーンについては、*dns-client-identity* 属性を dhcid に設定し、 サーバーに設定されている最長のリース時間が経過した後で *force-dns-update* 属性を以前 の値に復元します。

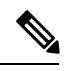

(注)

すべての DHCPv4 リソース・レコードが DHCID RR に更新されるまで、*dhcid* への移行属 性を設定する必要があります。詳細については、DHCPv4 の DHCID RR への移行 (324 ページ)を参照してください。

• **[TXT RR** への後退]: この構成を有効にするには、*dns* クライアント *ID*をリグレスから txt に設定します。強制*DNS*更新属性をtrueに設定します。サーバーをリロードします。アッ プグレードする必要があるゾーンについては、*dns* クライアント *ID*属性を txt に設定し、 サーバーで最長のリース時間が設定された後で、*force-dns-update*属性を以前の値に復元し ます。

## ローカルアドバンスドおよびリージョン **Web UI**

- ステップ **1** [展開] メニューの**[DNS** 更新] サブメニューの**[DNS** 更新構成] を選択して、[DNS 更新の一覧/ DNS 更新の構 成の追加] ページを開きます。
- ステップ **2** 更新構成の名前を選択して、**[DNS** 更新の構成の編集] ページを開きます。
- ステップ **3** DNS 更新の設定で、DNS 更新設定で、移行から *dhcid* を *DNS* クライアント *ID* として設定します。
- ステップ **4** 必要に応じて、強制 *DNS* 更新を true に設定します。この設定を使用すると、TXT RR から DHCID RR への 移行プロセスが迅速に行われます。
- ステップ **5** 前方ゾーンまたは反転ゾーンの清掃設定属性を次の値に設定します。

• *scvg* 有効に設定して true にします。

- ステップ **6** DNS サーバーの清掃設定属性を次の値に設定します。
	- *scvg-interval*を最長リース時間に設定します。
	- *scvg-refresh-interval*を最長リース時間に設定します。
	- *scvg-no-refresh-interval* を0 に設定します。
- ステップ **7** すべての TXT R がゾーンの DR の DHCID R に変換されていることを確認します。すべての DHCPv4 リソー ス レコードが dhcid RR に更新されるまで、*transition-to-dhcid* 属性を設定する必要があります。一部の TXT RR エントリが DHCID RR に移行しない場合は、Cisco Prime Networkレジストラーの単一レコードの動的 RR 削除機能を使用して、これらの DNS エントリを手動で削除する必要があります。
- **ステップ8** [保存 (Save) ] をクリックします。

# **Windows** クライアントの **DNS** 更新の構成

Windows オペレーティング システムは DNS と、より少ない程度では DHCP に大きく依存して います。この依存性には、大規模な Windows 展開を行う前に、ネットワーク管理者側で慎重 に準備する必要があります。Windows クライアントは、アドレス (A) レコードを使用して転送 ゾーンを直接更新することで、自身のエントリを DNS に追加できます。逆ゾーンは、ポイン ター (PTR) レコードで更新できません。

### クライアント **DNS** の更新

クライアントが DNS を直接更新することを許可することはお勧めしません。

Windows クライアントがアドレス レコードの更新を DNS サーバーに送信するには、次の 2 つ の条件が適用される必要があります。

• Windows クライアントの [TCP/IP コントロール パネル**Register this connection's addresses in DNS**] 設定の**DNS**タブでチェック ボックスをオンにする必要があります。

• DHCPポリシーは直接更新を有効にする必要があります(CiscoPrime Networkレジストラー ポリシーはデフォルトで有効にします)。

Windows クライアントは、*DHCPREQUEST*パケットでクライアント FQDN DHCP オプション (81)を送信して、DNSサーバーにAレコードを更新する意図をDHCPサーバーに通知します。 完全修飾ドメイン名 (FQDN) を示すことによって、このオプションは、ドメイン名前空間内の クライアントの場所を明確に示します。FQDN自体と共に、クライアントまたはサーバーは、 クライアント *FQDN*オプションで次のいずれかのフラグを送信できます。

- **0**クライアントは、その A レコードを DNS サーバーに直接登録し、DHCP サーバーは PTR レコードを登録します (有効になっているポリシーのクライアントレコード更新を許可す る属性を使用して行われます)。
- **1**:クライアントは、DHCPサーバーに対して、そのAレコードとPTRレコードをDNSサー バーに登録するように要求します。
- **3**DHCP サーバーは、クライアント要求に関係なく、A および PTR レコードを DNS サー バーに登録します(ポリシーの*[*クライアントのレコード更新を許可]属性を使用して行われ る場合は、デフォルト値です)。このフラグを設定できるのは DHCP サーバーだけです。

DHCPサーバーは、DNS更新が有効になっているかどうかに基づいて、DHCPACK内のクライ アントに対して、独自のクライアント *FQDN*応答を返します。ただし、0 フラグが設定されて いる場合(ポリシーでクライアントのレコード更新を許可する属性が有効になっている)、DNS 更新を有効または無効にすることは、クライアントがDNSサーバーに更新を送信できるため、 無関係です。さまざまなプロパティの設定方法に基づいて実行されるアクションについては、 次の表を参照してください。

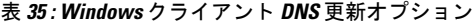

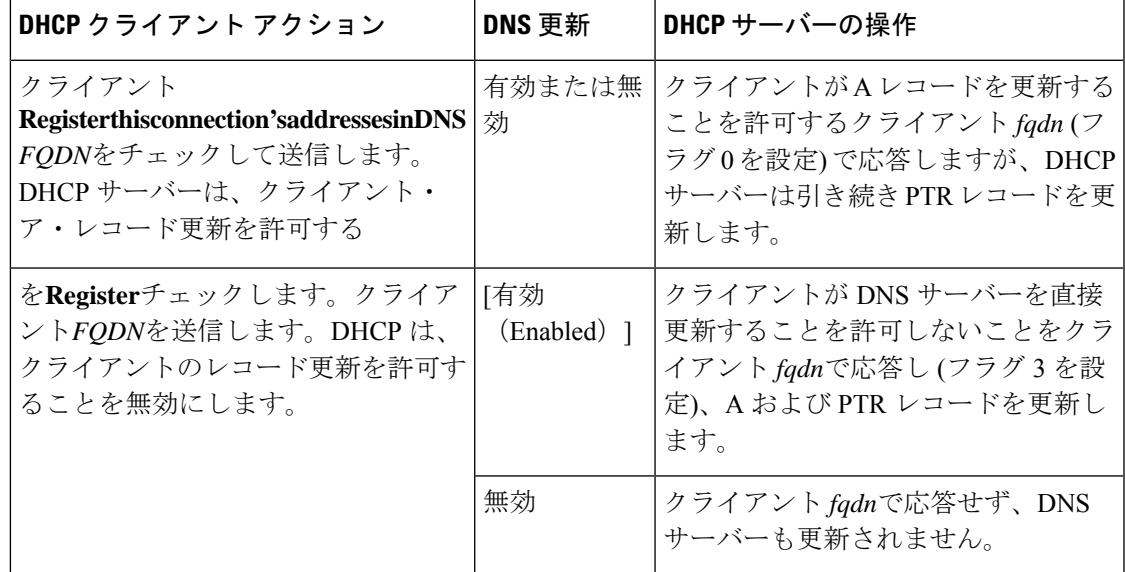

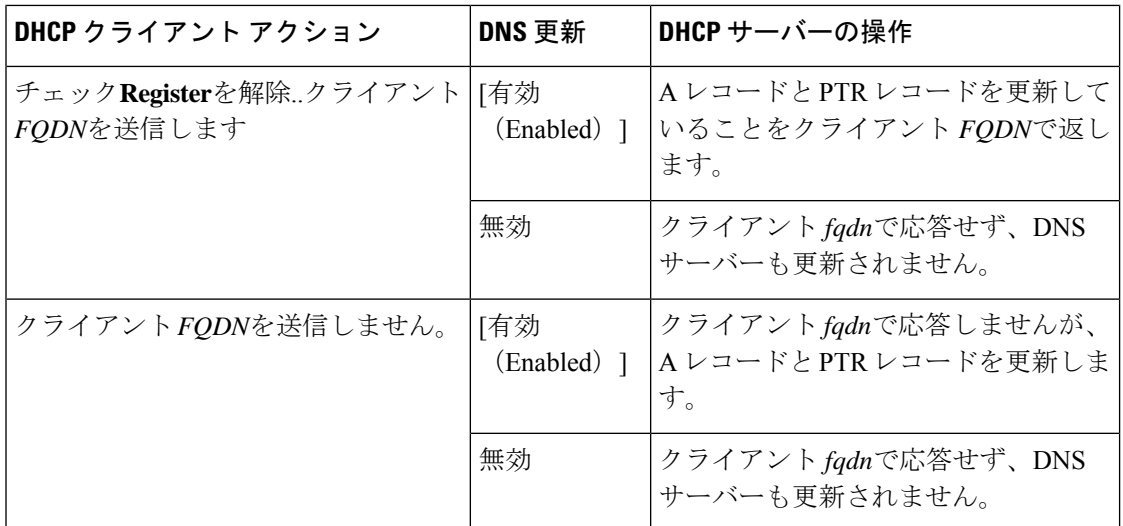

DHCPサーバーは、クライアント要求を無視する*client-fqdn*オプションを設定できます。Cisco PrimeNetworkレジストラーでこの動作を有効にするには、Windowsクライアント用のポリシー を作成し、このポリシーのクライアントのレコード更新許可属性を無効にします。

Cisco プライムネットワーク レジストラーでは、次の属性がデフォルトで有効になっていま す。

- Server *use-client-fqdn*:サーバーは着信パケットで *client-fqdn* 値を使用しますが、*host-name* は確認しません。DHCPサーバーは、ドメイン名の値の最初のドットの後のすべての文字 を無視します。クライアント名が予期しない文字を送信している可能性があるために、 サーバーがクライアント名をクライアント *fqdn*から判別しないようにする場合にのみ、 *use-client-fqdn*を無効にします。
- Server *use-client-fqdn-first*:サーバーは *host-name* オプション (12) を確認する前に、クライ アントからの着信パケットで *client-fqdn* を確認します。クライアント *fqdn*にホスト名が含 まれている場合、サーバーはそれを使用します。サーバーがオプションを見つけられない 場合は、*host-name*値を使用します。*use-client-fqdn-first*が無効になっている場合、サーバー はクライアント *fqdn*よりもホスト名の値を優先します。
- Server *use-client-fqdn-if-asked*:クライアントが要求した場合、サーバーは発信パケットの *client-fqdn*値を返します。たとえば、クライアントはDNSアクティビティの状態を知りた い場合、DHCP サーバーがクライアント *fqdn*値を提示するように要求します。
- Policy *allow-client-a-record-update*:クライアントが *client-fqdn* フラグを 0 に設定(直接の 更新を要求)している限り、クライアントは DNS サーバーで直接 A レコードを更新でき ます。それ以外の場合、サーバーは、他の構成プロパティに基づいてAレコードを更新し ます。

クライアント要求に返されるホスト名は、これらの設定によって異なります(下の表を参照)。

表 **36 :** クライアント要求パラメータに基づいて返されるホスト名

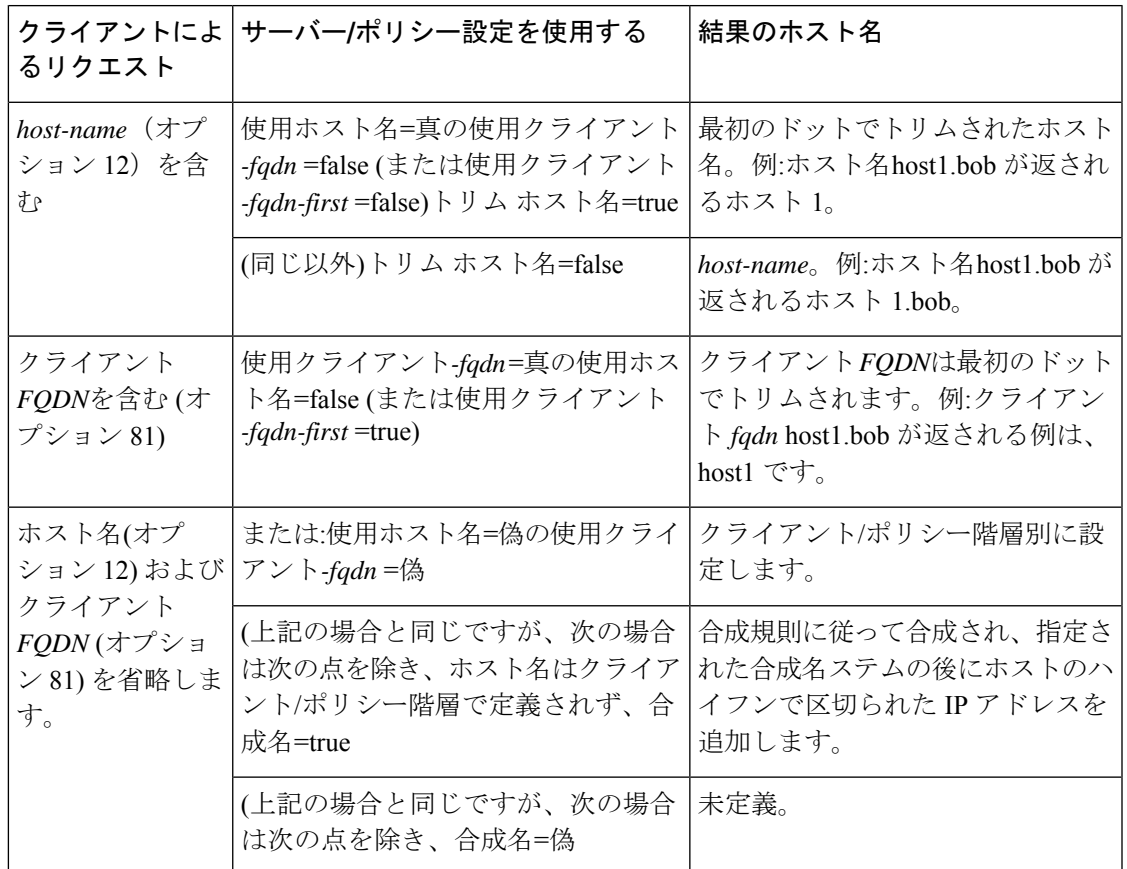

## **Windows** クライアント用デュアル ゾーンの更新

Windows DHCP クライアントは、2 つの DNS ゾーンに A レコードを持つ DHCP 展開の一部で ある場合があります。この場合、DHCPサーバーはクライアントがデュアルゾーン更新を要求 できるように、クライアント *fqdn*を返します。デュアル ゾーン更新を有効にするには、ポリ シー属性の許可デュアル ゾーン *DNS* 更新を有効にします。

DHCPクライアントは、クライアント*fqdn*に0フラグを送信し、クライアントがメインゾーン の A レコードを使用して DNS サーバーを更新できるように、0 フラグを返します。ただし、 DHCP サーバーは、クライアントの代わりにクライアントのセカンダリ ゾーンに基づいて A レコードの更新も直接送信します。クライアントのレコード更新と、デュアル ゾーンDNS の 許可の両方が有効になっている場合、デュアルゾーン更新が優先され、サーバーがセカンダリ ゾーン A レコードを更新できるようになります。

## **Windows** クライアントの **DNS** 更新設定

Windowsクライアントは、クライアント*fqdn*オプションの送信を有効にする詳細プロパティを 設定できます。

- ステップ **1** Windowsクライアントで、コントロールパネルに移動し、[TCP/IP設定]ダイアログボックスを開きます。
- ステップ **2** [**Advanced**] タブをクリックします。
- ステップ **3** [**DNS**] タブをクリックします。
- ステップ **4** クライアントがクライアントの要求でクライアント *fqdn*オプションを送信するようにするには、**Register this connection's addresses in DNS**チェック ボックスをオンのままにします。これは、クライアントが A レ コードの更新を実行することを示します。

### **DHCP** サーバーの **Windows** クライアント設定

Windows クライアントを含むスコープに関連するポリシーを適用し、そのスコープの DNS 更 新を有効にできます。

- ステップ **1** Windows クライアントを含むスコープのポリシーを作成します。次に例を示します。
	- a) ポリシー win2k を作成します。ポリシーを作成する際には、前方または逆方向のゾーン名、メインお よびバックアップ サーバーの IP アドレスを指定する必要があります。
	- b) サブネット 192.168.1.0/24 と policywin2k をポリシーとして win2k スコープを作成します。アドレス範 囲を 192.168.1.10 から 192.168.1.100 まで追加します。
- ステップ **2** のDNS 更新設定の作成 (312 ページ)説明に従って、ゾーン名、サーバー アドレス (A レコードの場合)、 逆引きゾーン名、および逆サーバー アドレス (PTR レコードの場合) を設定します。
- ステップ **3** クライアントが DNS サーバーで A レコードを更新する場合は、ポリシー属性の*[*クライアント*-*レコードの 更新を許可] を有効にします (これは事前設定値です)。これにはいくつかの注意点があります。
	- クライアントのレコード更新を許可するが有効になっている場合、クライアントが更新ビットを有効 にしてクライアント *FQDN*を送信すると、クライアントに返されるホスト名とクライアント *FQDN*は クライアントのクライアント*fqdn*に一致します。(ただし、サーバーでクライアント名の上書き*fqdn*も 有効になっている場合、クライアントに返されるホスト名と FQDN は、構成されたホスト名とポリ シー ドメイン名によって生成されます。
	- その代わりに、クライアントが更新ビットを有効にしてクライアント*fqdn*を送信しない場合、サーバー は A レコードの更新を行い、クライアントに返されたホスト名とクライアント *FQDN* (要求された場 合) は DNS 更新に使用された名前と一致します。
	- クライアントのレコード更新を許可するが無効になっている場合、サーバーは A レコードの更新を行 い、クライアントに返されるホスト名とクライアント *FQDN* (更新ビットが無効な) の値は、DNS 更新 に使用された名前と一致します。
	- 二重ゾーン *DNS* 更新が有効になっている場合、DHCP サーバーは常に A レコードの更新を行います。 (Windows クライアント用デュアル ゾーンの更新 (329 ページ) を参照)。
	- DHCP サーバーまたは DNS 更新の構成で *use-dns-update-prereqs* が有効(事前設定値)の場合、クライ アントに返されるホスト名と *client-fqdn* は、DNS の更新と一致する保証はありません。ただし、リー ス データは新しい名前で更新されます。
RFC 2136 に従って、更新の前提条件により、プライマリ DNS サーバーが RR セットまたは名前のレ コードが存在する必要があるかどうかに基づいて実行するアクションを決定します。まれな状況での み使用 *dns* 更新前の前提条件を無効にします。

ステップ **4** DHCP サーバーをリロードします。

## **SRV** レコードと **DNS** 更新

Windows は、ネットワークへの広告サービスの DNS プロトコルに大きく依存しています。次 の表は、Windows がサービスロケーション (SRV) DNS R および DNS 更新を処理する方法を示 しています。

Cisco Prime Networkレジストラー DNS サーバーを設定して、Windows ドメイン コントローラ がサービスを DNS に動的に登録し、それによってネットワークにアドバタイズできるように することができます。このプロセスは RFC 準拠の DNS アップデートによって行われるため、 Cisco Prime Network レジストラーでは通常の方法で何もする必要はありません。

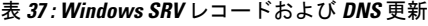

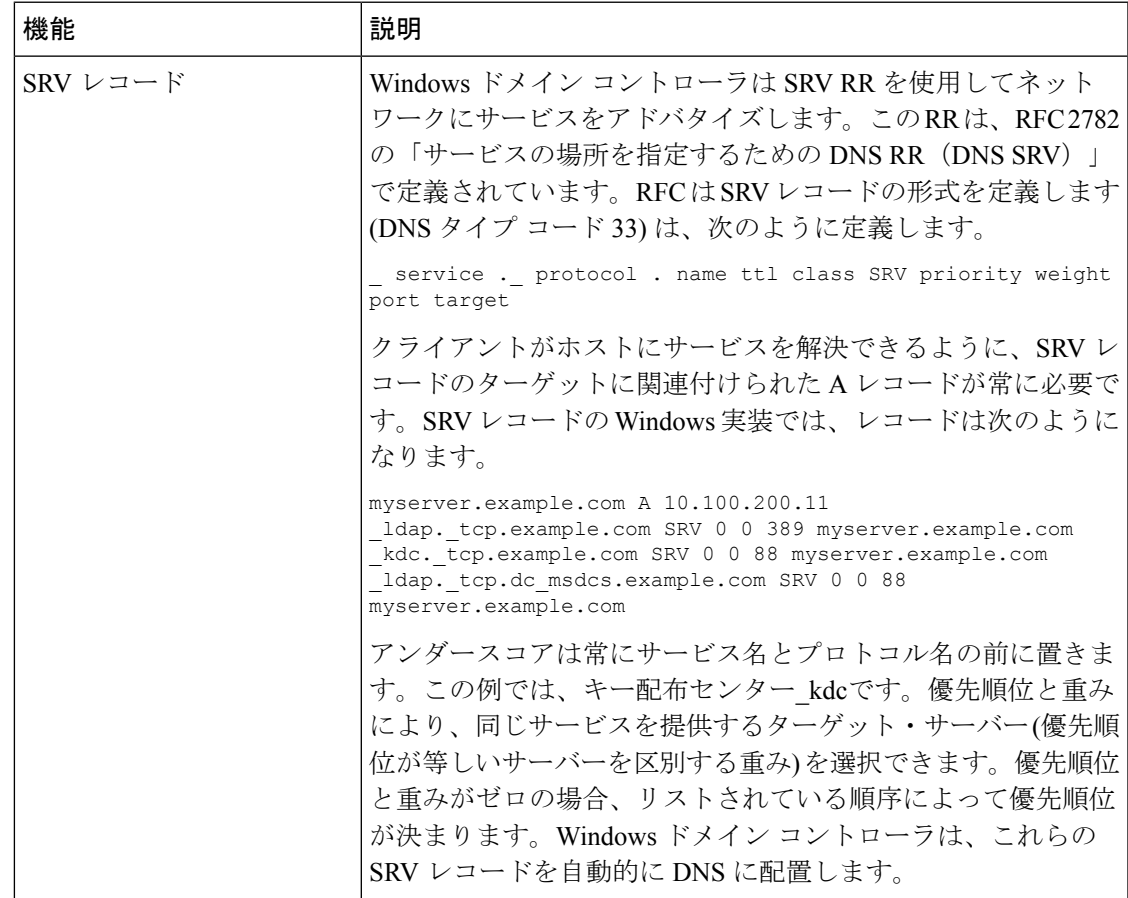

I

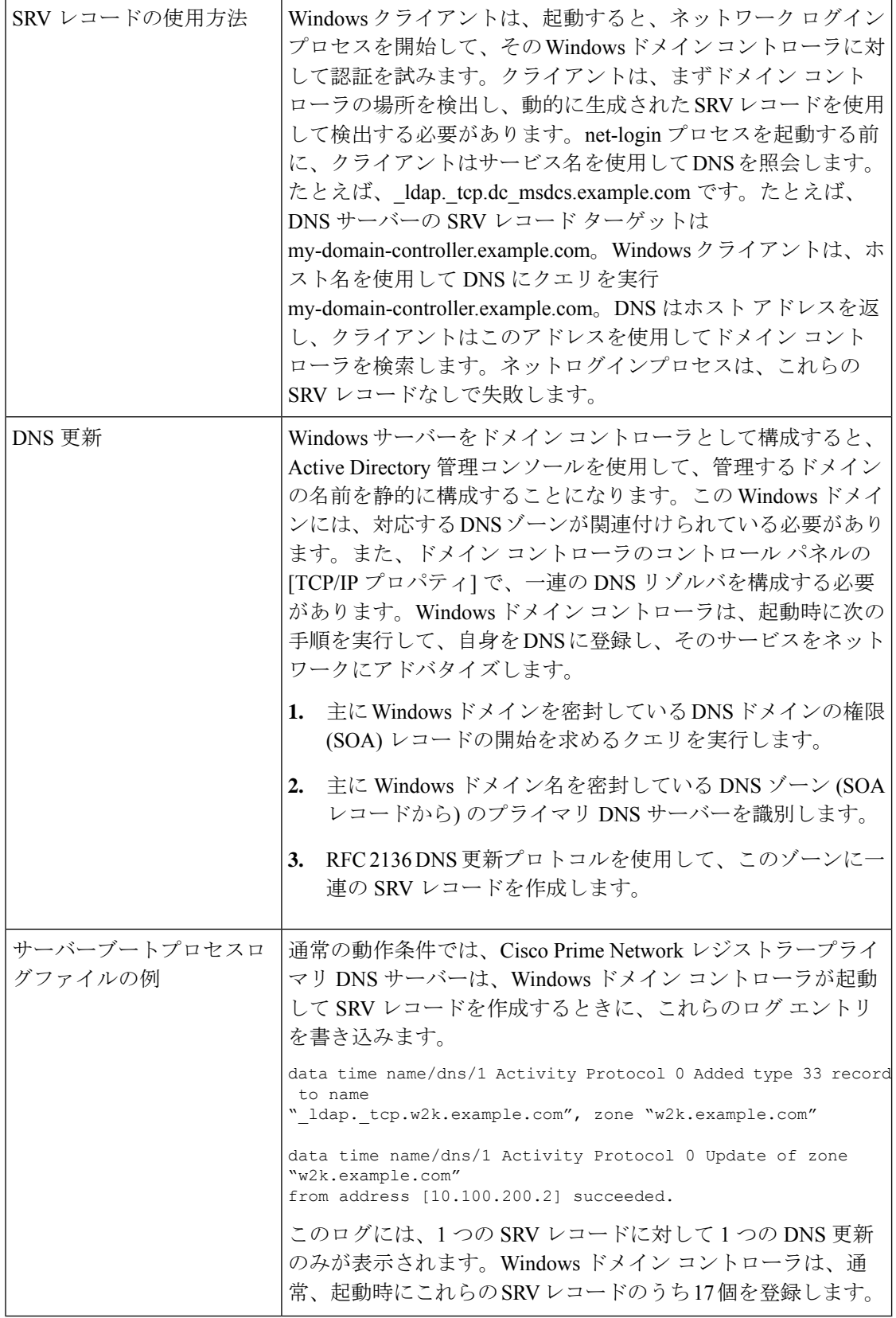

# **Windows** 環境に関連する問題

次の表では、Windows および Cisco Prime Network Registrar 間の接続相互運用性に関する問題に ついて説明します。この表の情報は、現場で発生する可能性のある問題を事前に通知すること を目的としています。Windowsの相互運用性に関してよく寄せられる質問Windowsの統合に関 するよく寄せられる質問 (338 ページ)については、を参照してください。

表 **38 : Windows** および **Cisco** プライムネットワーク レジストラー相互運用性に関する問題

| 問題               | 説明                                                                                                    |
|------------------|----------------------------------------------------------------------------------------------------|
| 非表示動的に作成された<br>R | Cisco プライムネットワーク レジストラーは、正しく設定されてい<br>れば、DHCP サーバーと Windows サーバーの両方から DNS アップ<br>デートを受け入れます。CLIを使用して、レコードの表示と削除の<br>ために DNS ゾーンの動的部分にアクセスできます。指定したゾー<br>ンのすべてのDNSRを表示するには、次のコマンドを入力します。 |
|                  | nrcmd> zone myzone listRR dynamic myfile                                                                                                    |
|                  | これにより、出力が myfile ファイルにリダイレクトされます (次の<br>例: 非表示の動的に作成された RRs セクションを示す出力を参照)。<br>動的に生成されたレコードは、次のコマンドを入力して削除できま<br>す。                                                                     |
|                  | $n$ rcmd> zone myzone removeDynRR myname [ $type$ ]                                                                                                    |
|                  | nslookupを使用して、nslookup が存在するかどうかを確認したり、<br>バージョン5を使用することもできます。動的 SRV レコードを表<br>示する場合は、x(Windows に同梱されています)。このバージョン<br>では、セット type=SRVを使用して SRV レコードの表示を有効にし<br>ます。                      |

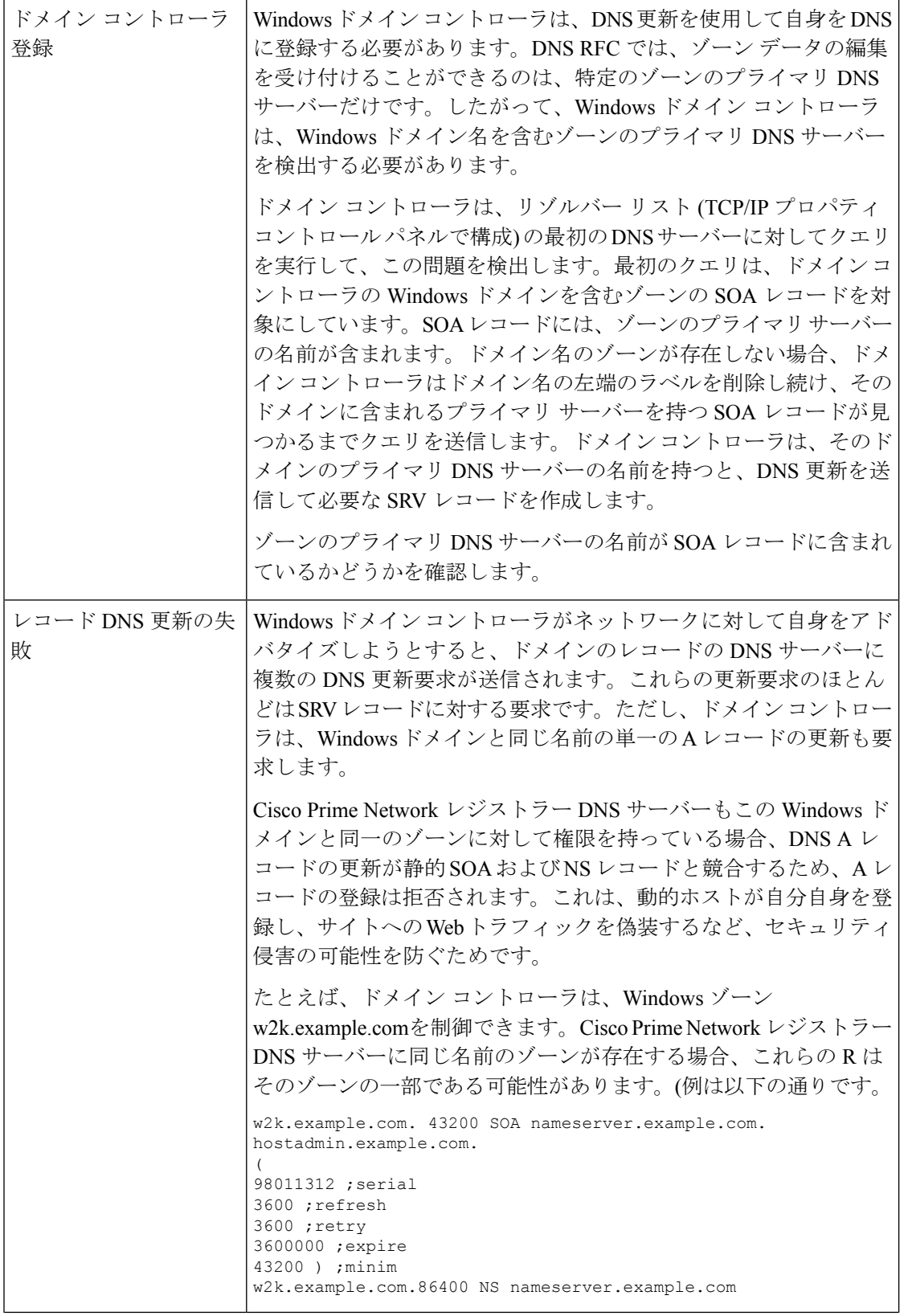

I

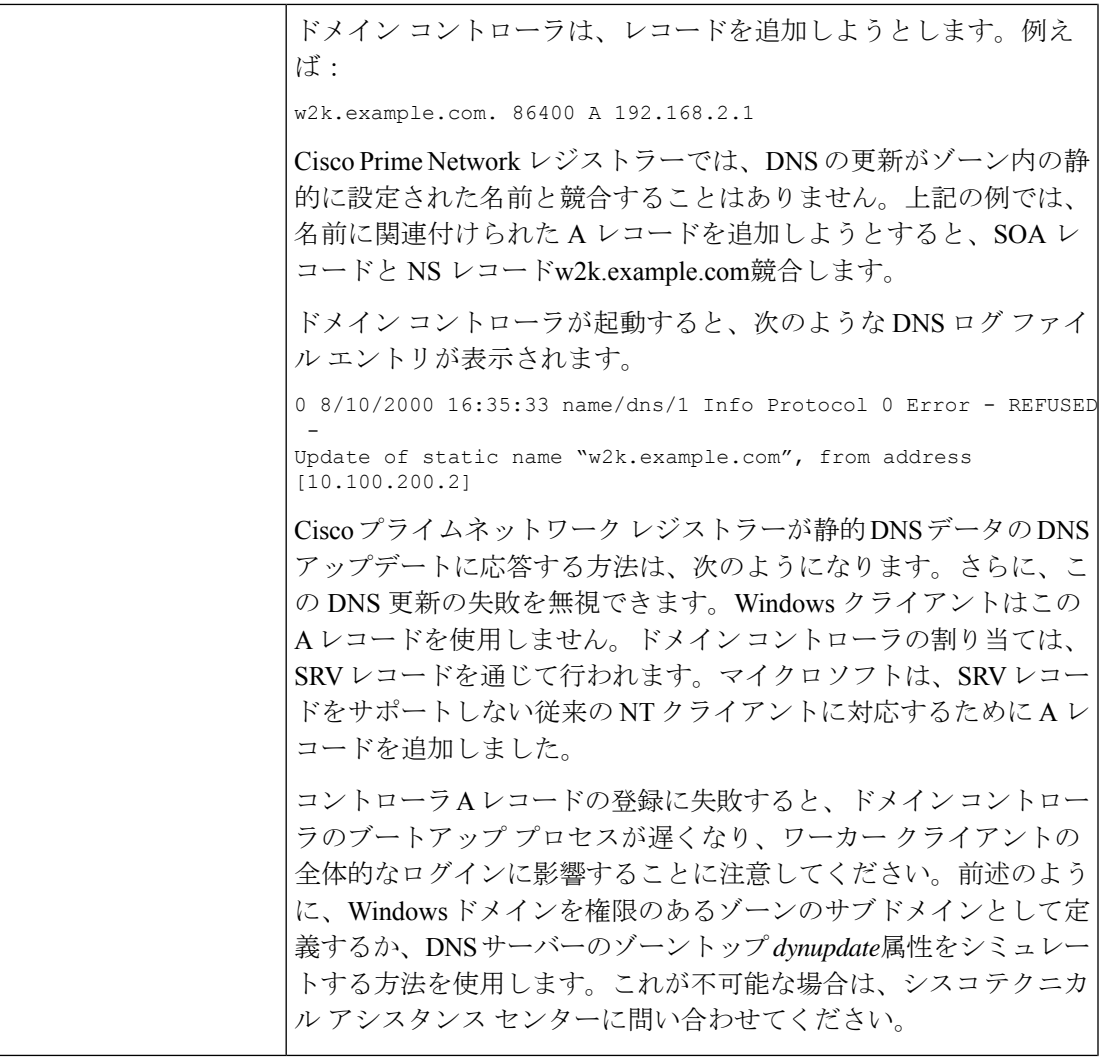

I

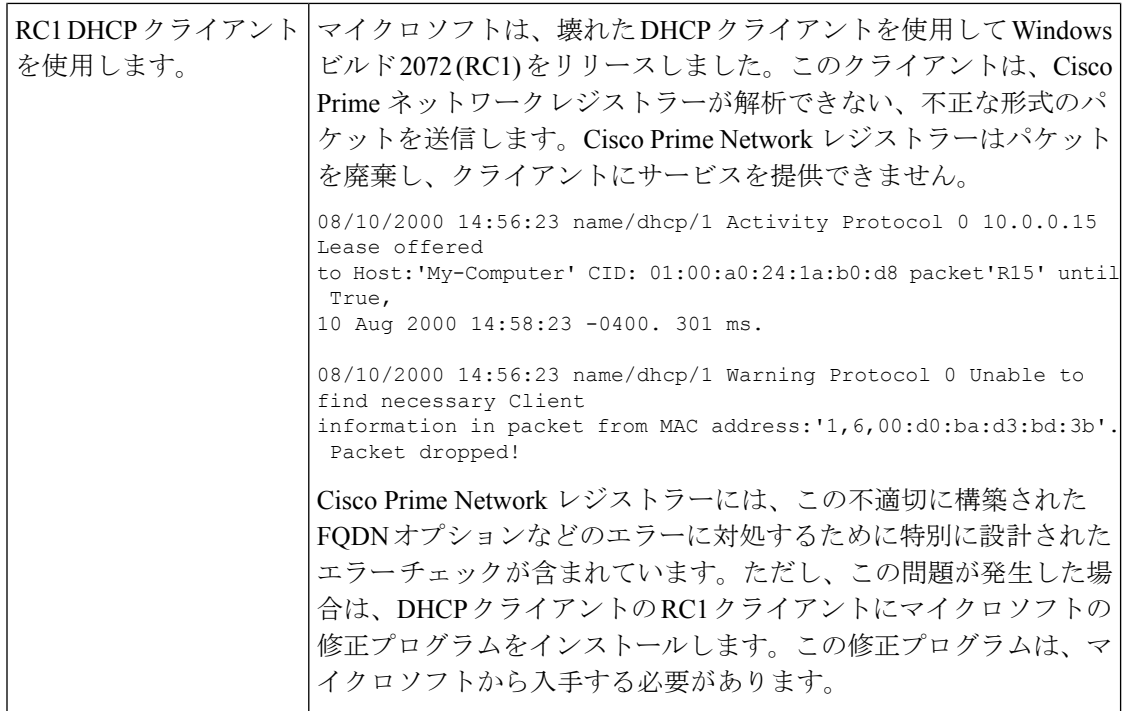

 $\overline{\phantom{a}}$ 

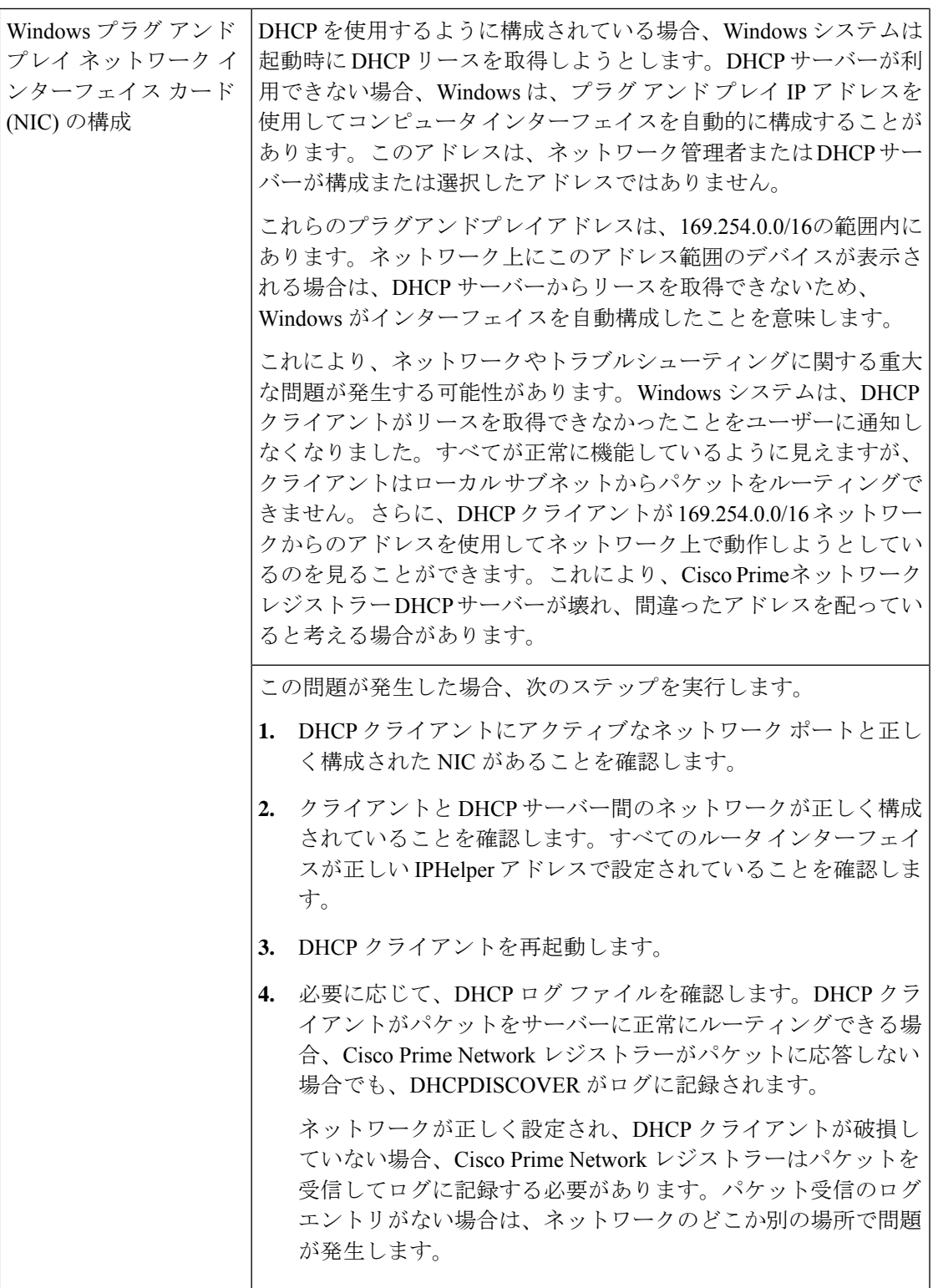

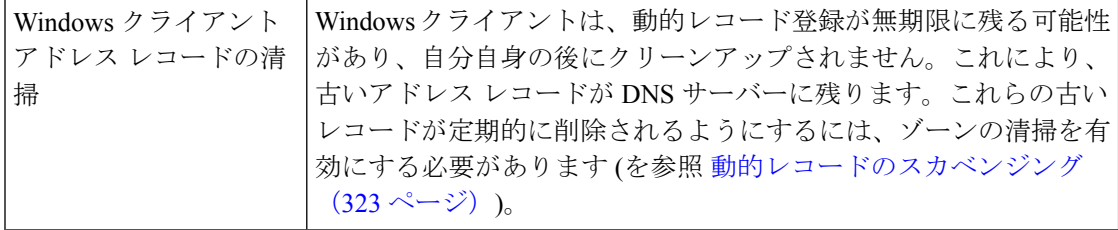

#### 例**:** 非表示の動的に作成された **R** を示す出力

```
Dynamic Resource Records ldap. tcp.test-lab. sites 600 IN SRV 0
100 389 CNR-MKT-1.w2k.example.com. _ldap._tcp.test-lab._sites.gc._msdcs 600 IN
SRV 0 100 3268 CNR-MKT-1.w2k.example.com.
 kerberos. tcp.test-lab. sites.dc. msdcs 600 IN SRV 0 100 88
CNR-MKT-1.w2k.example.com. ldap. tcp.test-lab. sites.dc. msdcs 600 IN SRV 0
100 389 CNR-MKT-1.w2k.example.com. _ldap._tcp 600 IN SRV 0 100 389
CNR-MKT-1.w2k.example.com. _kerberos._tcp.test-lab._sites 600 IN SRV 0 100 88
CNR-MKT-1.w2k.example.com. _ldap._tcp.pdc._msdcs 600 IN SRV 0 100 389
CNR-MKT-1.w2k.example.com. _ldap._tcp.gc._msdcs 600 IN SRV 0 100 3268
CNR-MKT-1.w2k.example.com.
_ldap._tcp.1ca176bc-86bf-46f1-8a0f-235ab891bcd2.domains._msdcs 600 IN SRV 0 100
389 CNR-MKT-1.w2k.example.com. e5b0e667-27c8-44f7-bd76-6b8385c74bd7._msdcs 600
IN CNAME CNR-MKT-1.w2k.example.com. _kerberos._tcp.dc._msdcs 600 IN SRV 0 100
88 CNR-MKT-1.w2k.example.com. _ldap._tcp.dc._msdcs 600 IN SRV 0 100 389
CNR-MKT-1.w2k.example.com. kerberos. tcp 600 IN SRV 0 100 88
CNR-MKT-1.w2k.example.com. _gc._tcp 600 IN SRV 0 100 3268
CNR-MKT-1.w2k.example.com. _kerberos._udp 600 IN SRV 0 100 88
CNR-MKT-1.w2k.example.com. _kpasswd._tcp 600 IN SRV 0 100 464
CNR-MKT-1.w2k.example.com. _kpasswd._udp 600 IN SRV 0 100 464
CNR-MKT-1.w2k.example.com. gc._msdcs 600 IN A 10.100.200.2
gc. tcp.test-lab. sites 600 IN SRV 0 100 3268 CNR-MKT-1.w2k.example.com.
```
### **Windows** の統合に関するよく寄せられる質問

Cisco Primeネットワーク レジストラー DNS サービスと Windows の統合について、次の質問が よく寄せられます。

**Windows** クライアントと **DHCP** サーバーの両方が同じゾーンを更新できる場合の動作これに より、古い **DNS** レコードがゾーンに残される可能性が生まれますか。もしそうなら、それに ついて何ができますか**?**

Windowsクライアントがゾーンを更新することを許可しないことをお勧めします。代わりに、 DHCP サーバーはすべてのクライアントの動的 RR レコードを管理する必要があります。DNS 更新を実行するように構成されている場合、DHCPサーバーはリースを提供したクライアント に関連付けられたすべてのDRを正確に管理します。これに対し、Windowsクライアントマシ ンは、毎日の DNS 更新をサーバーに盲目的に送信し、ネットワークから削除された場合は、 古い DNS エントリを残します。

DNS 更新クライアントによって更新されるゾーンでは、一時的な Windows クライアントが残 す古い R の長寿を短縮するために DNS の清掃機能を有効にする必要があります。DHCP サー バーと Windows クライアントの両方が同じゾーンを更新している場合、Cisco Prime Networkレ ジストラーでは次の 3 つのことが必要です。

**1.** ゾーンの清掃を有効にします。

**2.** 各クライアントがリースを更新するたびに、DHCPサーバーがDNS更新エントリを更新す るように構成します。デフォルトでは、CiscoPrimeネットワークレジストラーは、作成か ら最終削除までの間に DNS レコードを再度更新しません。Cisco プライムネットワーク レ ジストラーがリースの開始からリースの期限が切れるまで、ライフを作成する DNS 更新 レコード。この動作は、DHCP サーバー (または DNS 更新構成) 属性 (強制 *DNS* 更新) を使 用して変更できます。次に例を示します。

nrcmd> **dhcp enable force-dns-updates**

```
100 Ok
force-dns-updates=true
```
**3.** 特定のゾーンで清掃が有効になっている場合、DHCP サーバーが代わりにそのゾーンを更 新するクライアントに関連付けられているリース時間は、更新なし間隔および更新間隔の 清掃設定の合計より小さくなければなりません。これらの設定は両方とも 7 日間に設定さ れています。これらのデフォルト値を変更しない場合は、リース期間を 14 日以下に設定 できます。

#### 重複する **DNS** ドメインと **Windows** ドメインを持たないと判断した場合に **Windows** ドメイン を既存の **DNS** ドメインの命名構造と統合するのに必要な手順たとえば、**example.com** という 既存の **DNS** ドメインがあり、**w2k.example.com**という **Windows** ドメインが作成されている場 合、**Windows** ドメインを **DNS** ドメインに統合するには何をする必要がありますか。

この例では、Windowsドメインフォレストのツリーにルートのw2k.example.comがあります。 example.comという名前の DNS ドメインが存在します。この DNS ドメインは、example.comと いう名前のゾーンで表されます。このゾーンに表される追加の DNS サブドメインが存在する 可能性がありますが、このゾーンからそのゾーンに委任されるサブドメインはありません。す べてのサブドメインは常にexample.comに存在します。ゾーン。

#### この場合、ドメイン コントローラからの **DNS** 更新はどのように処理されますか。

Windows ドメイン コントローラからの SRV レコードの更新を処理するには、DNS の更新を example.comに制限します。ゾーンは IP アドレスによってのみドメイン コントローラに接続さ れます。(後で、DHCP サーバーの IP アドレスも一覧に追加します)。ゾーンの清掃を有効にし ます。コントローラは、example.com ゾーン内のw2k.example.com サブドメインの SRV レコー ドと A レコードを更新します。w2k.example.comの A レコードは、EXAMPLE.COM ゾーン内 の SOA、NS、またはその他の静的レコードと競合しないため、各ドメイン コントローラから の A レコードの更新を処理するために特別な構成は必要ありません。

example.comゾーンには、次のレコードが含まれる場合があります。

```
example.com. 43200 SOA ns.example.com. hostadmin.example.com. (
98011312 ;serial
3600 ;refresh
3600 ;retry
3600000 ;expire
43200 ) ;minimum
example.com.86400 NS ns.example.com
ns.example.com. 86400 A 10.0.0.10
ldap. tcp.w2k.example.com. IN SRV 0 0 389 dc1.w2k.example.com
w2k.example.com 86400 A 10.0.0.25
...
```
この場合、個々の **Windows** クライアント マシンからのゾーン更新はどのように処理されます か。

このシナリオでは、クライアントは、example.comを更新しようとする可能性があります。 w2k.example.com ドメインの更新を含むゾーン。これを回避する方法は、信頼できるソースか らのゾーンを更新プログラムに閉じる方法です。CiscoPrimeNetworkレジストラーでは、DHCP サーバーとexample.comゾーンのプライマリDNSサーバーの間でトランザクションシグニチャ (TSIG)を使用できます。

DHCP サーバーを構成して、example.com ゾーンに対して DNS 更新を行い、各クライアントに 対して適切な逆ゾーンを使用し、オプション 81 を使用してクライアントが DNS 更新を実行で きないようにします。

#### この場合、セキュリティは対処されていますか**?**

信頼された IP アドレスからの更新のみを受け入れるように、前方ゾーンと逆方向のゾーンを 構成すると、ネットワーク上の他のデバイスからの更新プログラムに対してゾーンを閉じま す。IP によるセキュリティは、なりすまし IP アドレス ソースからの悪意のある攻撃を防ぐこ とができないので、最も理想的なソリューションではありません。DHCPサーバーとDNSサー バーの間で TSIG を構成することで、DHCP サーバーからの更新をセキュリティで保護できま す。

#### この場合、清掃は必要ですか**?**

いいえ。更新は、ドメインコントローラとDHCPサーバーからのみ受け付けられます。DHCP サーバーは、追加するレコードのライフ サイクルを正確に維持し、清掃を必要としません。 Cisco Prime Network レジストラーの単一レコード動的 RR 削除機能を使用して、ドメイン コン トローラのダイナミック エントリを手動で管理できます。

名前空間を **DNS** ドメインと共有する **Windows** ドメインを統合するのに必要な手順たとえば、 **example.com**という既存の **DNS** ゾーンがあり、**example.com**という **Windows Active Directory** ドメインを展開する必要がある場合、どうすればいいでしょうか。

この例では、Windows ドメイン フォレストのツリーにルート example.comが含まれます。 example.comという名前のゾーンで表されるexample.comという名前の既存のドメインもありま す。

この場合、個々の *Windows* クライアント マシンからの *DNS* 更新はどのように処理されます か。

SRV レコードの更新を処理するには、次のサブゾーンを作成します。

```
_tcp.example.com.
_sites.example.com.
_msdcs.example.com.
_msdcs.example.com.
_udp.example.com.
```
DNS の更新をこれらのゾーンに対して、IP アドレスのみでドメイン コントローラに制限しま す。これらのゾーンで清掃を有効にします。

各ドメイン コントローラからの A レコードの更新を処理するには、DNS サーバー属性である ゾーン トップ *dynupdate*をシミュレートする属性を有効にします。

nrcmd> **dns enable simulate-zone-top-dynupdate**

必須ではありませんが、必要に応じて、ドメインコントローラのAレコードを手動でexample.com ゾーンに追加します。

この場合、個々の **Windows** クライアント マシンからのゾーン更新はどのように処理されます か。

このシナリオでは、クライアントがexample.comゾーンを更新しようとする可能性があります。 これを回避する方法は、信頼できるソースからのゾーンを更新プログラムに閉じる方法です。 CiscoPrime Networkレジストラーでは、DHCPサーバーとexample.comゾーンのプライマリDNS サーバーの間でトランザクション シグニチャ(TSIG)を使用できます。

DHCP サーバーを構成して、example.com ゾーンに対して DNS 更新を行い、各クライアントに 対して適切な逆ゾーンを使用し、オプション 81 を使用してクライアントが DNS 更新を実行で きないようにします。

#### この場合、セキュリティは対処されていますか**?**

信頼された IP アドレスからの更新のみを受け入れるように、前方ゾーンと逆方向のゾーンを 構成すると、ネットワーク上の他のデバイスからの更新プログラムに対してゾーンを閉じま す。IPによるセキュリティは、なりすましソースからの悪意のある攻撃を防ぐことができない ので、最も理想的なソリューションではありません。DHCP サーバーと DNS サーバーの間で TSIG が構成されている場合、DHCP サーバーからの更新の方が安全です。

#### この場合、清掃は対処されていますか**?**

はい。サブゾーン tcp.example.com、\_sites.example.com、\_msdcs.example.com、 \_msdcs\_msdcs.example.com、および \_udp.example.com ゾーンは、ドメイン コントローラーから のみ更新を受け入れ、これらのゾーンに対して清掃が有効になっています。example.com ゾー ンは、DHCP サーバーからのみ DNS 更新を受け付けます。

# **GSS-TSIG** の設定

# **AD** と統合するための **Cisco** プライムネットワーク レジストラー **DNS** 設定

AD を Cisco プライムネットワーク レジストラー DNS 設定と統合するには、次の手順を実行し ます。

ステップ **1** Cisco プライムネットワーク レジストラー DNS をワークグループ マシンにインストールします。

ステップ **2** ゾーンを作成します (AD のドメインと同じです)。

DCpromo.exe を使用して WINDOWS サーバーに AD をインストールし、Cisco Prime Network Registrar DNS と統合します。

ステップ **3** Cisco プライムネットワーク レジストラー DNS に SRV レコードが追加されていることを確認します。

DCHOSTNAME. DOMAIN.COM A AD-IP-ADDRESS ldap. tcp.DOMAIN.COM. SRV 0 0 389 DCHOSTNAME.DOMAIN.COM. kerberos. tcp.DOMAIN.COM. SRV 0 0 88 DCHOSTNAME.DOMAIN.COM. ldap. tcp.dc. msdcs.DOMAIN.COM. SRV 0 0 389 DCHOSTNAME.DOMAIN.COM. \_kerberos.\_tcp.dc.\_msdcs.DOMAIN.COM. SRV 0 0 88 DCHOSTNAME.DOMAIN.COM.

- (注) **DCHOSTNAME**は AD ホスト名を参照し、**DOMAIN.COM**は AD に存在するドメインです。
- サーバー間の通信に Kerberos サーバーを使用する場合は常に、/etc/krb5.conf にある最新の暗号化 アルゴリズムを使用することを推奨しています。 (注)

# **Cisco Prime Network Registrar** および **AD** を、**Windows** 環境の同じドメ インの下に置きます。

- ステップ **1** ドメインを変更し、コンピューター **>** プロパティ **>** コンピューター名 **>**ドメインのメンバーを変更します (AD のドメインと同じ)。
- **ステップ2** コントロール パネル > ネットワークとインターネット > ネットワークと共有センター > ローカル エリア 接続 > プロパティ > TCP/IPV4 > 優先 DNS (Cisco Cisco プライムネットワーク レジストラー DNS 実行 IP)。
- ステップ **3** コンピューターを再起動し、AD に存在するユーザーでログインします。
- ステップ **4** AD にログインし、次の操作を行います。
	- DNSアクティブホスト名が追加されていることを確認する、**AD**サーバーマネージャー**>**コンピュー ター

setspn -s DNS/ <hostname of the DNS server> <Computer Name>

# **DNS** サーバーを **AD-KDC** に統合する

プライマリ DNS サーバーは AD-KDC に統合されています。

ステップ **1** SRV レコードを持つ /etc/krb5.conf または DNS サーバーが、必要な AD に到達するように構成されている ことを確認します。

```
krb5.conf cofiguration
[libdefaults]
ticket_lifetime = 24h
default_realm = <AD REALM>
default tkt enctypes = rc4-hmac
default tgs enctypes = rc4-hmac
dns lookup realm = true
dns_lookup_kdc = false
forwardable = true
\langleAD REALM\rangle = {
  kdc =< AD-HOSTNAME>:88
```

```
admin server = =< AD-HOSTNAME:749
 default_domain = <AD REALM>
}
```
- (注) AD-HOSTNAME が解決可能であることを確認します。
- サーバー間の通信に Kerberos サーバーを使用する場合は常に、/etc/krb5.conf にある最新の暗号化 アルゴリズムを使用することを推奨しています。 (注)
- ステップ **2** Windows Server Active Directory にサービス アカウントを作成します。
	- **1.** Active Directory Users andComputers管理ツールを使用して、新しいユーザーアカウントを作成します。
		- ユーザー名をスペースなしでアカウントに割り当てます。
		- アカウントにパスワードを割り当てます。
			- パスワードの有効期限が切れたり変更された場合は、キータブファイルを新しい関連付 け *kvno*で生成する必要があります。 (注)
	- **2.** SETSPN を使用するアカウントにサービス プリンシパル名 (SPN) を割り当てます。Exe。SPN は、デプ ロイメントに応じてサービス名/ホスト名/ドメインです。1つのアカウントに複数のSPNを割り当てる ことができます。

たとえば、<service-name> と<hostname> を指定します。

setspn -s DNS/<DNS running Computer Name> <Service Name>

**3.** *kvno*の詳細を取得します。

```
ldifde -f <Filename> -d "DC=<DOMAIN>,DC=com" -l *,msDS-KeyVersionNumber -r
"(serviceprincipalname=<service-principal name>)" -p subtree OR kvno.exe <service-principal
name>@<REALM>
```
**4.** ktpass.exe コマンドを使用してキータブ ファイルをジェネタレします。

ktpass -out<filename> -princ <Principal name> -pass <password associated with the user> -crypto all -ptype KRB5 NT PRINCIPAL -kvno <Kvno details>

キータブファイルを Linux マシンに転送し、Kutil を実行して、Keytab 項目を既存のキータブファイル に追加します。

> ktutil ktutil: rkt <keytab file name> ktutil: wkt /etc/krb5.keytab ktutil: q

ステップ **3** 以下を使用して、キー・タブ項目を表示します。

```
klist -k -t -e /etc/krb5.keytab
```
# **Linux** 上のプライマリ **DNS** サーバー **MIT-KDC** に統合

サービス プリンシパル名を MIT KDC に関連付けるには、次の手順を実行します。

ステップ **1** LinuxDNSサーバーにログインし、kadminユーティリティを使用して、MIT-KDCにプリンシパル名を追加 します。

>kadmin Authenticating as principal <MIT-KDC USER@REALM> with password. Password for <MIT-KDC USER@REALM.COM > : <Enter the associated Password> kadmin: addprinc -randkey DNS/<hostname of the DNS server> WARNING: no policy specified for DNS/<hostname of the DNS server>@REALM; defaulting to no policy add principal: Principal or policy already exists while creating " DNS/<hostname of the DNS server>@REALM". kadmin: ktadd -randkey DNS/<hostname of the DNS server> kadmin: Principal -randkey does not exist. Entry for principal DNS/<hostname of the DNS server> with kvno x, encryption type AES-256 CTS mode with 96-bit SHA-1 HMAC added to keytab WRFILE:/etc/krb5.keytab. Entry for principal DNS/<hostname of the DNS server>with kvno x, encryption type AES-128 CTS mode with 96-bit SHA-1 HMAC added to keytab WRFILE:/etc/krb5.keytab. Entry for principal DNS/<hostname of the DNS server>with kvno x, encryption type Triple DES cbc mode with HMAC/sha1 added to keytab WRFILE:/etc/krb5.keytab. Entry for principal DNS/<hostname of the DNS server>with kvno x, encryption type ArcFour with HMAC/md5 added to keytab WRFILE:/etc/krb5.keytab. kadmin: quit

ステップ **2** 次を使用して、keytab のエントリを表示します。

klist -k -t -e /etc/krb5.keytab

ステップ **3** Linux サーバーを実行している MIT-KDC にログインし、追加されたプリンシパル名に上記と同じ kvno が 関連付けられているかどうかを確認します。

Kvno DNS/<hostname of the DNS server>

#### **GSS-TSIG** 設定のトラブルシューティング

GSS/SSPI の障害およびメジャー/マイナーステータスの詳細を取得するには、DNS サーバーで DEBUG オプションを有効にし、値 g=3 を設定します。

• "キー テーブルのプリンシパルのキー バージョン番号が正しくありません。

KVno から返される, klist -k -t -e /etc/krb5.keytab DNS 実行中のマシンで kvno は KDC で同じ kvno でなければなりません。

AD-KDCにおけるknvoの検証:

ldifde -f c:\spn1 out.txt -d "DC=TIG,DC=com" -l \*,msDS-KeyVersionNumber -r "(serviceprincipalname=DNS/WIN-CPNUV\*)" -p subtree

kvno の検証は、MIT- KDC です。

Kvno <principal name>

• "間違ったプリンシパル名"

GSS クライアントとサーバーが、サービス チケットの暗号化と復号化に使用されるのと 同じサービス キーを使用していることを確認します。

# **DNS** 更新のトラブルシューティング

などの**dig**標準 DNS ツールを使用**nslookup**して、サーバーに対してラールを照会できます。こ のツールは、動的に生成された RR が存在するかどうかを判断する際に役立ちます。次に例を 示します。

\$ **nslookup** default Server: server2.example.com Address: 192.168.1.2

> **leasehost1.example.com** Server: server2.example.com Address: 192.168.1.100

> **set type=ptr** > **192.168.1.100** Server: server2.example.com Address: 192.168.1.100 100.40.168.192.in-addr.arpa name = leasehost1.example.com 40.168,192.in-addr.arpa nameserver = server2.example.com

ログ設定属性を*ddns*に設定して DNS サーバーの DNS 更新を監視したり、dns-details に設定し て詳細を表示したりできます。

I

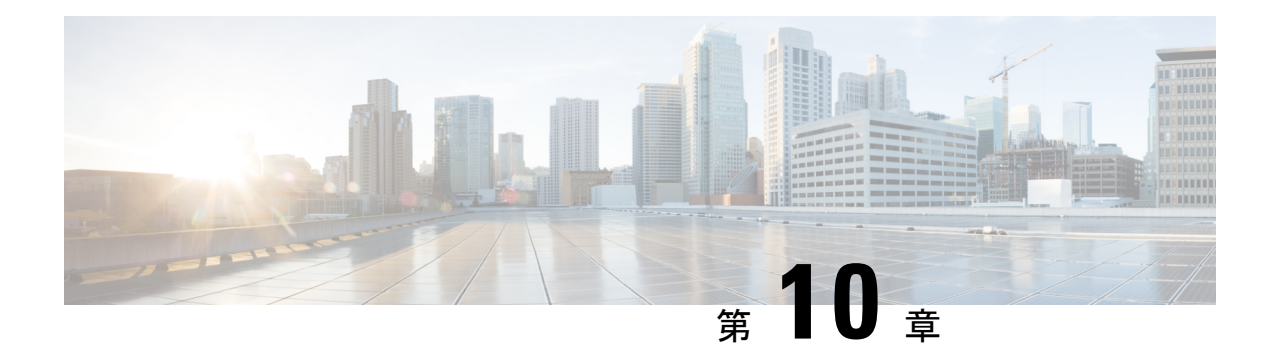

# クライアントクラスとクライアントの管理

CiscoPrime Networkレジストラークライアントとクライアントクラスの概念を使用して、共通 のネットワークを介してユーザーに差別化されたサービスを提供します。管理基準に基づいて クライアントをグループ化し、各グループが適切なサービス クラス (COS) を受け取ることを 確認できます。クライアントクラスの処理を行わない場合、DHCPサーバーはネットワーク上 の場所のみに基づいてクライアント リースを提供します。

- クライアントクラスの設定 (347 ページ)
- クライアントクラスのトラブルシューティング (355 ページ)
- クライアントの設定 (356 ページ)
- オプション 82 を使用したサブスクライバの制限 (362 ページ)
- LDAP を使用するように Cisco Prime Network Registrar を設定する (367 ページ)

# クライアントクラスの設定

クライアント サービスは、次の方法で区別できます。

- CiscoPrimeNetworkレジストラーデータベース(このセクション)またはライトウェイトディ レクトリ アクセスLDAP を使用するように Cisco Prime Network Registrar を設定する (367 ページ)プロトコル(を参照)を使用してクライアントを登録します。
- アップストリーム クライアントをサービス クラス別に区別できるように、仲介デバイス (ケーブル モデムなど)を登録します。
- クライアント データの予知なしに、クライアント パケットの内容を使用します。
	- パケット内に存在する既知の DHCP オプション*(dhcp-user-class-id* DHCP オプション (77)、またはリレー エージェント情報DHCP オプションの*radius* 属性サブオプション 外部ソースを含むクライアント データの処理 (353 ページ)(82 を参照)
	- クライアント クラス *lookup-ID* DHCP サーバー属性の式を使用して抽出するパケット 内のその他クライアントクラスの計算とキーの作成 (363ページ) のデータ(を参照)

• クライアントクラスを作成してクライアントを割り当て、次に特定のクライアントに対し てクライアントルックアップ*ID*を設定する2サブスクライバ制限のための式処理(364ペー ジ)段階のプロセスを使用します(「」を参照)。

# クライアントクラス処理

DHCPサーバーのクライアントクラス処理を有効または無効にし、一連のプロパティをクライ アントのグループに適用します。クライアントクラスが有効な場合、サーバーは、一致する DHCPv4 スコープまたは DHCPv6 プレフィックスからクライアントをアドレスに割り当てま す。サーバーはパケット内のデータに従って動作します。クライアント クラスを構成するに は、次の手順に従います。

- **1.** DHCP サーバーのクライアントクラス処理を有効にします。
- **2.** 選択タグ (条件) を含む、または除外するクライアント クラスを定義します。
- **3.** 選択タグを特定のスコープまたはプレフィックス (またはそのテンプレート) に適用しま す。
- **4.** これらのクラスにクライアントを割り当てます。

このプロセスは Cisco Primeネットワーク レジストラーを通じて設定されたクライアントに対 するものです。外部ソースからのデータの影響を受ける処理外部ソースを含むクライアント データの処理 (353ページ)については、を参照してください。

#### クライアントクラスの定義

クライアント クラスは、サーバー レベルで有効にして定義します。

#### ローカル **Web UI**

- ステップ **1** 基本モードまたは詳細モードでクライアントクラスを有効にするには、次の手順を実行します。
	- a) **Deploy**メニューで、[DHCP]サブメニューから**DHCPServer**を選択し、[DHCPサーバーの管理(Manage DHCP Server) 1ページを開きます。
	- b) [DHCP サーバー] ペインでサーバーを選択します。
	- c) [DHCP サーバーの編集] タブで、クライアント クラス属性を有効にします。
	- d) **Save** をクリックします。
- ステップ **2** [デザイン] メニューの**[DHCP** 設定**] Classes**サブメニューの [クライアント] を選択して、[DHCP クライア ント クラスの一覧/追加] ページを開きます。
- ステップ **3** [クライアント クラス] ウィンドウの [クライアント クラスの追加] アイコンをクリックして、[DHCP ク ライアント クラスの追加] ダイアログ ボックスを開きます。
- ステップ **4** クライアントクラス名を入力します。
- ステップ **5** その他のクライアントクラスプロパティを設定します。ホスト名とドメイン名の属性は、DNS更新の構 成を使用していない場合、主にDNS 更新設定の作成 (312 ページ) DNS 更新に使用されます(を参照し

てください)。ホスト名のプロパティについては、クライアントクラスホスト名プロパティの定義 (351 ページ)で説明します。クライアント クラスに適したポリシーを選択することもできます。

- ステップ **6** [クライアント クラスの追加 **]**をクリックします。
- ステップ1 選択基準を定義します。

クライアントクラスを作成する際の重要なステップは、クライアントクラスを DHCPv4 スコープまたは DHCPv6 プレフィックスに関連付けることができるように、選択基準を定義することです。選択基準属 性を使用します (表 39 : 使用する選択タグと基準属性 も参照)。

複数の選択タグをコンマで区切って入力できます。値は、目的のスコープまたはプレフィックスに設定 された選択タグと一致するスコープとプレフィックスの選択タグの設定 (350ページ) 必要があります (を参照)。

- ステップ **8** クライアント クラスに埋め込みポリシーを追加するにはクライアントと組み込みポリシーの編集 (358 ページ)、「」を参照してください。
- ステップ9 [保存 (Save) ] をクリックします。
- ステップ **10** 必要に応じてデバッグします。クライアントクラスのエラーをデバッグするには、[ローカルDHCPサー バー] ページの [ログ設定] セクションでクライアント基準処理属性を有効にします。
- ステップ **11** クライアントクラスを削除するには、クライアントを選択し、左側の[クライアントクラス]ペインの[ク ライアントクラスの削除]アイコンをクリックして、削除を確認します。

#### **CLI** コマンド

クライアントクラスを有効にするには、**dhcp enable client-class** を使用します。クライアント クラスを作成するには**client-class** 、*name* **create**を使用します。名前は、その意図を明確に識別 する必要があります。大文字と小文字は区別されません。クラスPCはクラスPCと同じです。

**client-class** name**set**属性**=**値を使用して、クライアント クラスのクライアントのプロパティを 設定します。たとえば、**client-class** 名前 **set policy-name=**値を使用して、クライアント クラス に関連付ける必要のあるポリシーを設定します。**client-class** nameを**set**使用して、スコープを クライアント クラスに関連付**selection-criteria**けます。(スコープとプレフィックスの選択タ グの設定 (350 ページ)を参照してください)。

**client-class** *name* []**show**を使用して、作成したクライアントクラスのプロパティを表示します。 作成されたすべてのクライアントクラスのプロパティを一覧表示したり、名前だけを一覧表示 したりすることもできます。クライアント クラスの処理をデバッグするには、**dhcp set log-settings=client-criteria-processing**を使用します。クライアント クラスを削除するには **client-class** 、*name***delete**を使用します。

# **DHCPv6** クライアントクラスの設定

DHCPv6 クライアント クラス属性は次のように設定できます。

• *v6-client-lookup-id*:クライアントデータベースで(ローカルに、または LDAP を介して) DHCPv6クライアントを検索するために使用するキーの値。文字列(または有効な文字列 としての BLOB)に対して評価する式として指定されます。

• *v6-override-client-id*:着信パケットで client-identity 値を置き換える値。BLOB に対して評 価する式として指定します。

#### ローカル アドバンスド **Web UI**

メニューから**Design**サブ**Clients**メニューの下を**DHCPSettings**選択して、[DHCP クライアント の一覧/追加] ページを開きます。既存のクライアントを選択して [DHCP クライアントの編 集]**Add Clients**ページを開くか、[クライアント] ペインのアイコンをクリックして新しいクラ イアント クラスを追加し、設定された DHCPv6 属性DHCPv6 クライアントクラスの設定 (349 ページ)を含むクライアント クラスを選択します ( を参照**Save**) 。

 $\boldsymbol{\mathsf{Q}}$ 

ヒント DHCP サーバーの検証クライアント名*-mac*属性を無効にします。

#### **CLI** コマンド

既存**clientlist**の**client**クライアントを表示するには、または名前**show**を使用します。クライアン トのクライアント クラス名を設定するには**client** 、*name* **set client-class-name=** *value*を使用しま す。また、DHCPサーバーに対して、検証クライアント名*-as-mac*属性が無効になっていること を確認します。

## スコープとプレフィックスの選択タグの設定

クライアントを異なるアドレス プールに割り当てるには、クライアント クラスの選択基準で 指定した選択タグを使用して、DHCPv4 スコープ (またはテンプレート) または DHCPv6 プレ フィックス(またはテンプレート)を定義する必要があります。スコープまたはプレフィックス に追加のタグがある場合でも、クライアント クラスに含まれるすべての選択基準タグは、ス コープまたはプレフィックスが持つタグと一致する必要があります。クライアント・クラスが すべての選択基準を省略した場合、スコープ選択または接頭部選択に制限は適用されません。

次に例を示します。

スコープ A にはタグ 1、タグ 2 があります

スコープ B にはタグ 3、タグ 4 があります

両方のスコープが同じネットワーク上にある場合、クライアントクラスのクライアントは次の 情報を持ちます。

- Tag1、tag2、またはその両方がスコープ A からリースを取得します。
- Tag3、tag4、またはその両方がスコープ B からリースを取得します。
- 両方のスコープ (tag1 や tag3 など) の 1 つ以上のタグがどちらのスコープからもリースを 取得しません。
- どちらのスコープからもリースを取得するタグはありません。

次の表に、Cisco Prime Network レジストラーがネットワークオブジェクトの選択タグまたは選 択基準を参照するために使用する属性を示します。

#### 表 **39 :** 使用する選択タグと基準属性

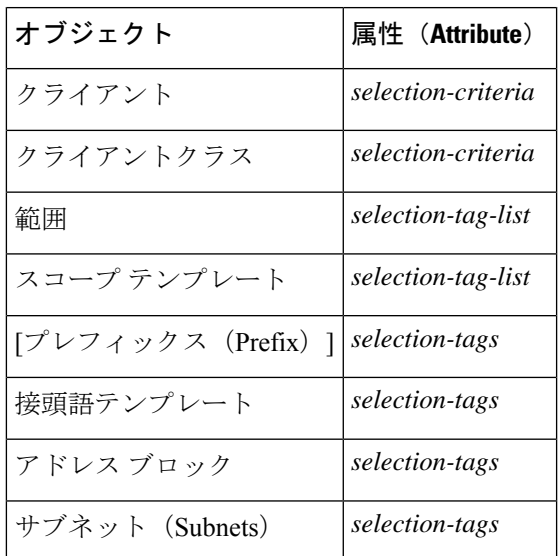

#### ローカル **Web UI**

範囲あるいはプレフィックスまたはそのテンプレートを作成または編集します。範囲あるいは プレフィックス(またはそのテンプレート)の[追加(Add)]ページまたは[編集(Edit)]ペー ジで *selection-tags* 属性を見つけ、この範囲あるいはプレフィックス(またはそのテンプレー ト)に関連付けるクライアントクラスの *selection-criteria* 属性で作成した一連のカンマ区切り の選択タグを入力します。その後、必要に応じて変更を保存し、DHCPサーバーを再ロードし ます。

#### **CLI** コマンド

**scope** 名前 **set selection-tag-list**を使用します。スコープ テンプレートの場合は**scope-template**、 *name***setselection-tag-list**を使用します。プレフィックスの場合は、 **prefix** *name* **set selection-tags** を使用します。プレフィックステンプレートの場合は**prefix-template**、*name***setselection-tags**を 使用します。

# クライアントクラス ホスト名プロパティの定義

クライアントクラスのホスト名*(host-name)*属性を使用して、各クライアントが採用するホスト 名を指定できます。これは、DHCPクライアント要求に含まれるものを上書きする絶対の有効 な DNS 値、または次のいずれかです。

- *@host-name-option*-サーバーは、クライアントが送信したホスト名オプションを使用しま す。
- *@no*ホスト名*-option*-サーバーはクライアントが送信するホスト名を無視します。DNS 名 の生成が有効な場合、サーバーは、動的 DNS 更新用にそのように設定されている場合、 生成された名前を使用します。

• *@use-macaddress*:サーバーはクライアントのMACアドレスからホスト名を合成し、オク テットをハイフネーション処理してから、**x**前面にaを追加します。たとえば、クライアン ト MAC アドレスが 1,6:00:d0:ba:d3:bd:3b の場合、合成されたホスト名は x1-6-00-d0-ba-d3-bd-3b になります。

値を省略すると、ホスト名は指定されません。DNS更新の構成を使用してホスト名を合成する こともできます (DNS 更新設定の作成 (312 ページ) を参照)。

# クライアントクラスとその埋め込みポリシーの編集

クライアントクラスの編集には、クライアントクラスを作成するのと同じ属性が含まれます。 また、クライアントクラスの埋め込みポリシーを追加および変更して、そのポリシーオプショ ンを設定することもできます。埋め込みポリシーには、追加するまでプロパティやDHCPオプ ションは関連付けされません。(も参照組み込みポリシーの作成と編集 (207ページ) してくだ さい)。クライアントクラスの埋め込みポリシー設定は、DHCPサーバーがポリシー選択で使用 する3番目の優先度であり、クライアントDHCPv4ポリシー階層 (200ページ)自体に設定さ れた後です (「」を参照)。

#### ローカル アドバンスド **Web UI**

- ステップ1 クライアントクラスを作成します。
- ステップ2 左側の [クライアント クラス] ペインでクライアント クラスを選択して、[DHCP クライアント クラスの編 集] ページを開きます。
- ステップ **3** 必要に応じて属性設定を変更します。
- ステップ **4** クライアント クラスに新しい埋め込みポリシーを追加**Create New Embedded Policy**するには、 をクリック します。編集する既存の埋め込みポリシーがある場合は、**Edit Existing Embedded Policy**をクリックしま す。(既存の埋め込みポリシーの設定を解除する**Unset**場合は、[DHCP クライアント クラスの編集]**Create New Embedded Policy**ページをクリックします。
	- a) このページのフィールド、オプション、属性を変更します。たとえば、[DHCPv4オプション]の下で、 ドロップダウンリストから**dhcp-lease-time [51]**[リース期間]を選択してクライアントリース期間を設定 し、[値] フィールド**Add Option**にリース間隔の値を入力して、 をクリックします。必要に応じて、属 性値を設定解除します。

ステップ5 [保存 (Save) ] をクリックします。

#### **CLI** コマンド

クライアント クラスに既に設定されている埋め込みポリシー値があるかどうかを確認するに は、 **client-class-policy** *client-class-name* **show**を使用します。組み込みポリシーの属性を設定す るには**client-class-policy**、クライアント クラス名**set**属性=*value*を使用します。

DHCP オプションを設定するには、次のいずれかのコマンドを使用します。

nrcmd> **client-class-policy** *client-class-name* **setOption** {*opt-name* | *id*} *value* [**-blob**] [**-roundrobin**]

- nrcmd> **client-class-policy** *client-class-name* **setV6Option** {*opt-name* | *id*}[.*instance*] *value* [**-blob**] [**-roundrobin**]
- nrcmd> **client-class-policy** *client-class-name* **setVendorOption** {*opt-name* | *id*} *opt-set-name value* [**-blob**]
- nrcmd> **client-class-policy** *client-class-name* **setV6VendorOption** {*opt-name* | *id*} *opt-set-name value* [**-blob**]

リース時間を設定するには、クライアント**client-class-policy** クラス名 **setLeaseTime**の値を使用 します.

# 外部ソースを含むクライアント データの処理

DHCPクライアントを実行しているネットワークホストとそのユーザーに関する情報は、複数 の外部ソースから DHCP サーバーに到着できます。サーバーは、クライアント クラスの処理 の一部としてこのデータを使用し、リースデータベースにキャプチャして、CiscoPrimeNetwork レジストラー管理システムで使用できるようにします。

最近導入された外部要因は、クライアントの定義に影響を与える可能性があります。

- リレー エージェント情報DHCP オプション (82) のサブスクライバ *ID*サブオプションは、 ネットワーク管理者がネットワークの加入者またはクライアントを定義し、このデータを DHCP サーバーに送信します。
- RADIUS 認証サーバーデータは、802.1x プロトコル導入の一部として使用され、RADIUS データは DHCP の意思決定に役立ちます。この場合、デバイスは、リレー エージェント 情報DHCP オプション (82) の*radius* 属性サブオプション属性の一部としてデータを送信で きます。

これらの外部オプションはどちらも DHCP オプション 82オプション 82 を使用したサブスクラ イバの制限 (362 ページ)を使用します ( を参照)。RADIUS ソースは、次の属性を終了できま す。

- クライアントユーザー名またはアカウント名(*user* 属性)
- 管理上定義されたクラス文字列(*class* 属性)
- ベンダー固有データ(*vendor-specific* 属性)
- セッションタイムアウト値(*session-timeout* 属性)
- クライアントに使用する IP アドレス プール(*framed-pool* 属性)
- クライアントに使用する IPv6 アドレスプール(*framed-ipv6-pool* 属性)

Cisco Prime Network Registrar は、 *subscriber-id* サブオプション、 RADIUS サブオプションの *user*、*class*、および*framed-pool*属性の拡張サポートとすべてのサブオプションの式のサポート を提供します(式の使用方法(383ページ)を参照)。さらに、DHCPサーバーには、RADIUS の *class* 属性と *framed-pool* 属性をサーバーが処理する方法を設定する属性設定もあります。 Cisco Prime Network Registrar は、サーバー属性を使用して RADIUS 属性値を選択タグまたは client-class 名としてマッピングするか、あるいはクライアントデータベースで検出された選択 タグに値を追加できます。次に例を示します。

nrcmd> **dhcp set map-radius-class=append-to-tags**

RADIUSなどの外部リソースから決定されたクライアントクラスと選択タグの場合、処理順序 はでクライアントクラス処理 (348ページ)説明されているよりもやや複雑です。次のサブセ クションを参照してください。クライアントクラス機能を使用するには、DHCPサーバークラ イアント クラス属性を有効にする必要があります。

#### クライアントクラスを判別する処理順序

DHCPサーバーがクライアントクラス名を決定するために使用可能なソースを使用する順序は 次のとおりです。

- **1.** 拡張環境ディクショナリでクライアント クラス名を使用します。
- **2.** データベース内に実際のクライアントエントリが見つかった場合は、そのクライアントク ラス名を使用します。(データベース内のクライアントを検索する必要がなくなると思われ る場合は、スキップクライアントルックアップDHCPサーバー属性を有効にすることで、 データベース検索クライアントクラスのクライアントエントリのスキップ (360ページ) を回避できます。
- **3.** RADIUS フレーム プール値をクライアント クラスにマップする場合(を使用**dhcp set map-radius-pool-name=map-as-class**) は、フレーム プールの値を使用します。
- **4.** RADIUS クラスの値をクライアント クラスにマップする場合(**dhcp set map-radius-class=map-as-class**を使用) は、クラス値を使用します。
- **5.** *dhcp-user-class-id* DHCP オプション (77) をクライアントクラスにマップする場合(を使用 **dhcpsetmap-user-class-id=map-as-class**) は、オプション値を使用します。(このマッピング クライアントクラスの検索式の処理 (364ページ) の代わりにルックアップID式を使用す ることもできます。
- **6.** マッピングまたはユーザー クラス ID が見つからず、環境ディクショナリの default-client-class-name が使用されます。
- **7.** クライアントエントリで構成されているデフォルトクライアントクラス名またはクライア ントクラスが見つからない場合は、名前が付けられた**default**クライアントからクライアン トクラス名を使用します(見つかった場合)。

#### 選択タグを判別する処理順序

サーバーが選択タグを決定するために使用可能なソースを使用する順序(最初のnullでないソー スを使用) は次のとおりです。

- **1.** 拡張環境ディクショナリ内の選択タグ。
- **2.** データベース内に実際のクライアントエントリが見つかった場合は、クライアントエント リ選択タグを使用します。(この不要なデータベースの読み取りを防ぐには、スキップ ク ライアント ルックアップクライアントクラスのクライアント エントリのスキップ (360 ページ)DHCP サーバー属性を有効にします。
- **3.** クライアント クラスの選択タグ。
- **4.** 使用可能な RADIUS フレーム プール値をタグにマップする場合**dhcp set map-radius-pool-name=map-as-tag**(を使用) 、そのタグが使用されます。
- **5.** 使用可能なRADIUSクラス値をタグにマップする場合**dhcpsetmap-radius-class=map-as-tag**(を 使用) は、そのタグを使用します。
- **6.** 使用可能な*dhcp-user-class-id* DHCP オプション (77) をタグ(**dhcp set map-user-class-id=map-as-tag**を使用) にマップする場合、そのタグが使用されます。

次に、サーバーは、次のいずれかを選択タグ (存在する場合) のリストに追加できます。

- **1.** RADIUS フレーム プールの値が使用可能で、*map-radius-pool* DHCP 属性を(**dhcp set map-radius-pool=append-to-tags** を使用して)タグに追加するように設定されている場合 は、サーバーがその属性を追加します。
- **2.** RADIUS クラスの値が使用可能で、*map-radius-class* DHCP 属性を(**dhcp set map-radius-class=append-to-tags** を使用して) 選択タグに追加するように設定されている 場合は、サーバーがその属性を追加します。
- **3.** dhcp-user-class-id が使用可能で、*map-user-class-id* DHCP 属性が(**dhcp set map-user-class-id=append-to-tags** を使用して)選択タグに追加するように設定されている 場合は、サーバーがその属性を追加します。

# クライアントクラスのトラブルシューティング

クライアント クラスのトラブルシューティングを行うには、Web UI の [DHCP サーバーの編 集] ページの*log* 設定属性を使用してクライアント クラスのログ記録を有効にするか **dhcpsetlog-settings=**、CLIで設定してからDHCPサーバをリロードします(段階的dhcp編集モー ドの場合)。推奨設定値は以下のとおりです。

- **client-detail** クライアントクラスのクライアント検索操作の最後に、1 行のログを記録し ます。この行には、クライアントに対して検出されたすべてのデータと、クライアントク ラスで検出されたデータが表示されます。
- **client-criteria-processing** サーバーが有効なリースを見つけたり、リースが既にリースを 持っているクライアントに対して引き続き許容されるかどうかを判断するために、サー バーがスコープまたはプレフィックスを調べるたびにメッセージをログに記録します。
- **ldap-query-detail**DHCP サーバーが LDAP サーバーへのリース状態エントリの作成を開始 した場合、LDAP サーバーからの応答を受信したとき、または LDAP サーバーから結果ま たはエラー メッセージを取得するたびにメッセージをログに記録します。
- 問題が LDAP サーバーに関連している可能性がある場合は、LDAPの照会可能設定も有効 にします。

これらのログは、次の質問に答える上で役立ちます。

• サーバーは、予期されたデータベースからクライアントエントリを読み取っていますか。

サーバーは、LDAP または CNRDB(Cisco Prime Network Registrar 内部データベース)か らクライアントエントリを読み取ることができます。クライアント詳細ログには、サー バーがクライアントエントリを読み取っている場所が示されます。

• クライアントクラスは有効になっていますか?

有効にしても予期しない結果が得られる場合は、どのデータベースからCiscoPrimeNetwork レジストラーサーバー読み取りクライアントであるか確認します。LDAP または CNRDB から読み取っていますか?*LDAP*クエリ詳細ログは、LDAPから読み取り中かどうかを示し ます。ない場合は、DHCP の ldap クライアントデータのプロパティを有効にします。

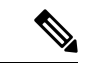

LDAPを使用するには、照会用にLDAPサーバーを構成する 必要があります。LDAPの照会可能属性を有効にします。ま た、クエリに LDAP を使用するように DHCP サーバーを構 成する必要があります。 (注)

• サーバーがクライアントに適切なデータを提供していますが、そのデータから誤った結果 が見られる (クライアントが予期した IP アドレスを受信していないなど)。

ネットワーク上の明示的な関係を確認します。クライアント基準処理ログは、サーバーが アドレスを取得しているスコープまたはプレフィックスを示します。予期されるソースか らアドレスを取得しない場合は、明示的な関係が正しく定義されていない可能性がありま す。2 次スコープであると考えたスコープは、そのように定義されていない可能性があり ます。

• エキスパートモードで、選択タグの包含基準と除外基準を適切に設定しましたか?

一連の選択タグを定義して含める場合、スコープまたはプレフィックスのタグはクライア ントのタグと一致する必要があります。エキスパートモードでは、クライアントクラスで 選択基準除外属性を使用して、選択タグを除外することもできます。除外する系列を定義 する場合、スコープまたはプレフィックスには、クライアントが構成パラメーターを取得 できるように、これらのタグを定義する必要があります。選択タグの操作を開始するとき に、複雑な包含および除外のシナリオを避けます。

# クライアントの設定

DHCPクライアントのプロパティには、参加するクライアントクラスとクライアントに関連付 けられたポリシー、実行するアクション、および選択タグの包含と除外の基準が含まれます。 クライアントは、クライアント クラスからプロパティを継承します。

# ローカル **Web UI**

- ステップ **1** メニューから**DesignClients[DHCP**設定**]**サブメニューの下で[DHCPクライアントの一覧/追加]ページを開き ます。
- ステップ **2** [クライアント] ウィンドウの [クライアントの追加] アイコンをクリックして [DHCP クライアントの追加] ダイアログ ボックスを開き、クライアント ID (通常は MAC アドレス) を入力しますが、DUID またはルッ クアップ キーを指定することもできます。(サーバー属性の検証*-*クライアント名*-as-mac*を有効にすること で、クライアント名を MAC アドレスとして検証するように DHCP サーバーを設定できます。

特定のクライアント構成を持たない**default**名前のクライアントを作成することもできます。たとえば、ク ライアントが常にそのホスト名に MAC アドレスを使用できます。

- ステップ **3** 必要に応じて、定義済みのクライアント クラスのドロップダウン リストからクライアント クラス名を選 択します。
- ステップ **4 Add DHCP Client** をクリックします。[DHCP クライアントの編集] ページが開きます。

クライアントを作成する際の重要なステップは、スコープまたはプレフィックスにクライアントを関連付 けることができるように、選択基準を定義することです(クライアントに関連付けられたクライアントクラ スに対して選択基準が既に設定されている場合を除く)。

[属性] リストの下にある選択基準属性を使用表 39 : 使用する選択タグと基準属性 (351 ページ)します (参 照)。複数の選択タグをコンマで区切って入力できます。値は、目的のスコープまたはプレフィックスに設 定された選択タグと一致するスコープとプレフィックスの選択タグの設定 (350ページ) 必要があります (を参照)。

- クライアントにクライアントクラスを選択した場合、このページは表示されず、クライアント名 はリスト/クライアントの追加ページに表示されます。 (注)
- ステップ **5** 必要に応じて、他の属性を設定します。次に例を示します。
	- *host-name*属性を*@no*ホスト名オプションに設定して、不明なクライアントに仮のアドレスを提供しま す。
	- 動的 DNS 更新を実行するときに使用するゾーンのドメイン名を設定します。
	- クライアントのポリシーとアクションを設定します。*exclude*アクションを使用すると、サーバーはこ のクライアントからのすべての通信を無視します(パケットは表示されません)。
	- 認証の有効期限を示す時間単位 (秒、分、時間、日、週)、または UNIX スタイルの日付 (2002 年 3 月 24 日 12:00:00 など) を選択するか、または を使用します**forever**。
- ステップ **6** ページの一番下にある **Save** をクリックします。
- ステップ7 必要に応じてデバッグします。クライアントエラーをデバッグするには、DHCP ログ設定 **client-criteria-processing**を に設定します。
- ステップ **8** クライアントを削除するには、左側の [クライアント] ウィンドウの [クライアントの削除] アイコンをク リックし、削除を確認します。

# **CLI** コマンド

クライアントを作成するには**client** 、*name* **create**を使用します。クライアント クラスをクライ アントに関連付けるには**client** 、*name* **set client-class-name**=*value*を使用します。スコープまた はプレフィックスの選択基準を設定するには、 **client** *name* **set selection-criteria**を使用します。 その他の属性を設定**client**するには、名前**set**属性**=**値を使用します。

クライアントのプロパティを表示するには**client**、*name* []**show**を使用します。すべてのクライ アントのプロパティを表示するには、**client list**を使用**client listnames**するか、名前だけを一覧 表示します。クライアントをデバッグするには、**dhcp set log-settings=client-detail**を使用しま す。クライアントを削除するには**client** 、*name* **delete**を使用します。

# クライアントと組み込みポリシーの編集

クライアントの編集には、クライアントの作成と同じ属性が含まれます。また、クライアント の埋め込みポリシーを追加および変更して、ポリシーオプションを設定することもできます。 埋め込みポリシーには、それを追加するまで、プロパティやDHCPオプションが関連付けられ ません。(組み込みポリシーの作成と編集(207ページ)も参照してください)。クライアン トの埋め込みポリシー設定は、DHCP サーバーがポリシー選択で使用するDHCPv4 ポリシー階 層 (200ページ)最優先の優先順位です ( を参照)。

ローカル **Web UI**

ステップ **1** クライアントを作成します。

- ステップ **2** [DHCP クライアントの一覧/追加] ページの [クライアント] ペインからクライアントを選択し、[DHCP クラ イアントの編集] ページを開きます。
- ステップ **3** 必要に応じて属性設定を変更します。
- ステップ **4** クライアント クラスに新しい埋め込みポリシーを追加**Create New Embedded Policy**するには、 をクリック します。編集する既存の埋め込みポリシーがある場合は、**Edit Existing Embedded Policy**をクリックしま す。どちらの操作でも、[クライアントのDHCP埋め込みポリシーの編集]ページが開きます。(このページ は、[クライアント クラスの DHCP 埋め込みポリシーの編集] ページとほぼ同じです)。
	- a) [クライアント用 DHCP 組み込みポリシーの編集] ページのフィールド、オプション、および属性を変 更します。たとえば、[DHCPv4オプション]の下で、ドロップダウンリストから**dhcp-lease-time [51]**[リー ス期間] を選択してクライアントリース期間を設定し、[値] フィールド**Add Option**にリース間隔の値を 入力して、 をクリックします。必要に応じて、属性値を設定解除します。

既存の埋め込みポリシーを設定解除する場合**Unset**は、[DHCP クライアントの編集] ページをクリックしま す。これにより、ボタンが に**Create New Embedded Policy**リセットされます。

**ステップ5** [保存 (Save) ] をクリックします。

#### **CLI** コマンド

クライアントに対して既に設定されている埋め込みポリシー値があるかどうかを確認**client-policy** するには、 *client-name***show**を使用します。埋め込みポリシーを作成**client-policy**するには、ク ライアント名**set**属性=値を使用します。

これらの DHCP オプションを設定するには、次のコマンドのいずれかを使用します。

```
nrcmd> client-policy client-name setOption <opt-name | id> value [-blob] [-roundrobin]
nrcmd> client-policy client-name setV6Option <opt-name | id>[.instance] value [-blob]
[-roundrobin]
nrcmd> client-policy client-name setVendorOption <opt-name | id> opt-set-name value
[-blob]
nrcmd> client-policy client-name setV6VendorOption <opt-name | id> opt-set-name value
[-blob]
```
リース時間を設定するには**client-policy**、クライアント名**setLeaseTime**の値を使用します。

# **DHCPv6** クライアントの設定

DHCPv6 クライアントを構成できます。

#### ローカル アドバンスド **Web UI**

メニューから**Design**サブ**Clients**メニューの下を**DHCPSettings**選択して、[DHCP クライアント の一覧/追加] ページを開きます。既存のクライアントを選択して [DHCP クライアントの編 集]**Add Clients**ページを開くか、[クライアント] ペインのアイコンをクリックして新しいクラ イアント クラスを追加し、設定された DHCPv6 属性DHCPv6 クライアントクラスの設定 (349 ページ)を含むクライアント クラスを選択します ( を参照**Save**) 。

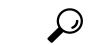

ヒント DHCP サーバーの検証クライアント名*-mac*属性を無効にします。

#### **CLI** コマンド

既存**clientlist**の**client**クライアントを表示するには、または名前**show**を使用します。クライアン トのクライアント クラス名を設定するには**client** 、*name* **set client-class-name=** *value*を使用しま す。また、DHCPサーバーに対して、検証クライアント名*-as-mac*属性が無効になっていること を確認します。

# **Windows** クライアント のプロパティの設定

Windowsクライアントは、クラスベースのプロビジョニングをサポートします。クライアント クラスの処理に関連する特定のプロパティを設定できます。次のものがあります。

- クライアント・クラス処理のデフォルト・クライアントを判別するために、クライアン ト・エントリーを検索します。
- ユーザー・クラス ID をクライアント・クラスまたは選択タグにマップします。

• 選択タグ名にクラス ID を追加するかどうかを設定します。

#### **Windows** クライアントの設定

Windows クライアント ホストで、**ipconfig /setclassid**クラス ID を設定します。このクライアン ト ID をクライアント クラスまたは選択タグにマップする場合は、同じ名前を持つ必要があり ます。次に、**ipconfig /showclassid**を使用して確認します。次に例を示します。

DOS> **ipconfig /setclassid** *adapter* **engineering**

DOS> **ipconfig /showclassid** *adapter*

#### **DHCP** サーバーの設定

DHCP サーバーで Windows クライアントのプロパティを設定する必要があります。

ローカル・クラスターのWeb**dhcpset** UI または CLI のコマンド属性でDHCP サーバー属性を使 用して、サーバーの Windows クライアント・プロパティーを設定します。スキップ クライア ントルックアップ属性を true に設定した場合 (デフォルトは false)、DHCP サーバーはクライア ントクラス処理のためにクライアントエントリをスキップします。(クライアントクラスのク ライアント エントリのスキップ (360 ページ) を参照)。マップ ユーザークラス *ID*属性設定 のいずれかを使用します。

- **0** ユーザー クラス ID を無視します(デフォルト)。
- **1** ユーザークラス ID を選択タグにマップします。
- **2** ユーザー クラス ID をクライアント クラスにマップします。
- **3** 選択タグのリストにユーザー クラス ID を追加します。

#### クライアントクラスのクライアント エントリのスキップ

不要なデータベースの読み取りを防ぐために、クライアント クラスのクライアント エントリ を優先する必要はありません。これを実現するには、スキップクライアントルックアップDHCP サーバー属性**dhcp enable skip-client-lookup** (CLI) を有効にします。

#### クライアント認証の制限

デフォルトでは、クライアントエントリは無制限の認証を取得します。*authenticate-until*属性を 使用すると、有効期限を指定してクライアント・エントリーの認証を制限できます。

クライアント エントリが認証されなくなった場合、DHCP サーバーは、この DHCP 要求の応 答に使用するクライアント クラス エントリの名前に、認証されていないクライアント クラス 名属性値を使用します。この属性が設定されていない場合、またはクライアントクラスのエン トリが存在しない場合、DHCP サーバーは要求を無視します。

有効なクライアント認証値は次のとおりです。

• —numが10進数で、単位が秒、分、時間、日、週の場合は、以降の時間です。**+numunit** たとえば、"+3w" は 3 週間後です。

- **date**—月、日、24 時間、2 桁または 4 桁の年。たとえば、「2002年6月30日20:00:00」とし ます。ローカル プロセス時間を入力します。サーバーが別のタイム ゾーンで実行されて いる場合は、タイム ゾーンを無視して、代わりにローカル時刻を使用します。
- **forever** このクライアントの認証を期限切れにしません。

認証対象のクライアントと認証されていないクライアントを区別するために、*authenticate-until* 属性を使用する例を次に示します。認証の期限が切れ、クライアントが別のアドレスを要求す ると、DHCPサーバーはクライアントに認証されていないスコープ範囲のアドレスを割り当て ます。

- ステップ **1** 認証済みおよび認証されていないクライアントクラスを作成します。必要に応じて、それぞれの選択基準 を設定します。
- ステップ **2** クライアントを作成し、認証期限の有効期限を含めます。必要に応じて、クライアントクラス名属性と認 証されていないクライアント クラス名属性を設定します。
- ステップ **3** 認証されたスコープと認証されていないスコープを作成し、アドレス範囲を定義し、それぞれの選択タグ に結び付けます。
- ステップ **4** サーバーのクライアントクラス処理を有効にします。
- ステップ **5** 必要に応じて、DHCP サーバーをリロードします。

## クライアントのキャッシュ パラメータの設定

DHCPサーバーからのアドレスに対するクライアントからの最初の要求は、多くの場合、DHCP ディスカバー-DHCPオファー-DHCP要求-DHCPACK サイクルを通過します。このプロセスで は、サーバーがクライアント データの要求ごとにデータベースを 2 回調べなければなりませ ん。クライアント キャッシュ パラメータが設定されている場合、DHCP サーバーはクライア ントデータをメモリにキャッシュして、データベースを1回だけ参照する必要があります。ク ライアント・キャッシングを使用すると、クライアント情報をLDAPに保管するシステムのパ フォーマンスが大幅に向上します。適用可能な属性を設定解除しない限り、クライアントキャッ シュは既定で有効になっています。

クライアント要求の予想レートに基づいて、最大キャッシュ数と存続時間(TTL)パラメータを 調整できます。要求の猛攻撃が予想される場合は、使用可能なメモリに基づいてキャッシュ数 を上限まで増やしたい場合があります。要求サイクルが長くなると予想される場合は、TTLを 増やしてください。目的は、要求サイクル中にサーバーがクライアントキャッシュを1回参照 するようにすることです。

サーバーがクライアントキャッシュに保持するエントリ数の制限を設定するには、[DHCPサー バーの編集] ページ**dhcpsetclient-cache-count**または CLI でクライアントキャッシュカウント属 性を使用します。デフォルトでは、キャッシュする最大数は 1000 クライアントです。キャッ シュを無効にするには、属性を 0 に設定します。

通常、クライアント キャッシュはキャッシュ TTL と呼ばれる 10 秒間だけ有効です。TTL の有 効期限が切れると、サーバーは必要に応じてデータベースからクライアント情報を読み取りま す。TTL は、[DHCP サーバーの編集] ページ**dhcpsetclient-cache-ttl**または CLIのクライアント キャッシュ *ttl*属性を使用して調整できます。

クライアント キャッシュ数が指定された最大値に達すると、クライアント エントリ TTL が期 限切れになるまで、サーバーはクライアントをキャッシュできません。

DHCPサーバーは、デフォルトでは、DISCOVERメッセージの処理中にのみクライアントデー タをキャッシュします。REQUEST(更新またはリバインド)メッセージ中にクライアントデー タをキャッシュする場合は、*cache-client-for-requests* 属性を true に設定する必要があります。 この属性は、[DHCP サーバーの編集] ページで設定するか、または CLI で DHCP セット の キャッシュ クライアントの要求を使用して設定できます。この属性は、2 つの REQUEST (リ ニューアルまたは再バインド) メッセージ間の存続期間がキャッシュ TTL より短い場合にのみ true に設定する必要があります。

# オプション **82** を使用したサブスクライバの制限

多くの場合、サービス プロバイダは、DHCP サーバーが顧客の設置型のデバイスに提供する IPアドレスの数を制限します。これらのデバイスは、DHCPサーバーが提供する"実アドレス"を 持ち、その数を制限することを望んでいます。1つの方法は、クライアントクラスを使用して 各顧客デバイスを登録(またはプロビジョニング)して、サーバーがクライアント/エントリデー タベースに登録されているデバイスにのみ IP アドレスを発行するようにすることです。この アプローチの主な欠点は、MAC アドレスを知る必要があるすべての顧客デバイスを登録する 必要があります。サービスプロバイダは、各デバイスについて知りたいとは思わないが、顧客 ごとにデバイスの数が多すぎるという点が多すぎるという点が多い。

別のアプローチは、DHCP リレー エージェントが DHCPDISCOVER メッセージで送信するリ レー エージェント情報DHCP オプション (RFC 3046 で説明されているオプション 82) の値に基 づいて、加入者ごとに顧客デバイスを制限することです。このオプションには、お客様のデバ イスが接続されているスイッチのポートに関するデータが含まれます。ケーブルモデムシナリ オでは、オプション 82 サブオプションの 1 つに、通常、DHCP 要求がケーブル モデムの外に 接続されたデバイスから来る場合、ケーブルモデムのMACアドレスが含まれています。一般 に、オプション 82 データを生成する多くのデバイスは、サブオプションに値を置き、その値 が同じアップストリームデバイス上のサブスクライバごとに変化します。場合によっては、こ の値は、すべての可能なサブスクライバ(ケーブル モデムの MAC アドレスなど)で一意です。 その他の場合は、スイッチ上のポートになることができ、そのスイッチに接続されている他の サブスクライバ全体で固有のポートになります。ただし、スイッチ上のすべてのサブスクライ バで一意であるとはいえない場合があります。

この方法を使用すると、ネットワーク管理者は、他のDHCPサーバーの機能に重大な影響を与 えることなく、DHCP割り当てアドレスの加入者の使用に関する制限を構成できます。多くの 環境では、ネットワーク管理者は、デバイスのクラスによってはオプション82制限を使用し、 他のクラスには使用しない場合があります。このサポートの重要な側面は、ネットワーク管理 者がオプション 82 制限を使用するデバイスと使用しないデバイスを分離できるようにするこ とです。

#### サブスクライバ制限への全般的なアプローチ

クライアント処理の現在のアプローチは、クライアントエントリデータベース内のすべてのク ライアントを検索することです。オプション 82 制限の目標の 1 つは、クライアント・エント リー・データベース (CNRDB または LDAP のいずれか) 内のすべての顧客デバイスを明示的に 登録(プロビジョニング)する必要性を取り除く方法です。ただし、サブスクライバーが制限さ れている特定の番号を構成し、すべての未登録のサブスクライバーに与えられた既定の番号を 上書きする必要があります。

(注) DHCPv6 クライアントでは、制限処理は現在利用できません。

大まかに言えば、サーバーが各着信パケットについて評価し、クライアントを行くクライアン トクラスの名前を返す式を作成することによって、加入者制限を設定できます (式の使用式の 使用方法 (383ページ)の詳細については、「」を参照)。各クライアントクラスは、制限識別 子(ID)、サーバーが着信パケットから決定し、実際にデバイスの数を制限するために後の処理 で使用するキーの指定を可能にします。サーバーは、同じ制限 ID (制限 *id*プロパティ) を持つ すべてのデバイスが同じサブスクライバーから取得されるとみなします。

## 一般的な制限シナリオ

たとえば、着信パケットは次のように評価されます。

- **1.** オプション 82 の*remote-id*サブオプションがクライアントのハードウェア アドレス (*chaddr* ) と一致する**cm-client-class**場合、サブスクライバはケーブル モデムであり、 .
- **2.** *dhcp* クラス識別子オプションの最初の 6 バイトが文字列**docsis**に一致する場合、サブスク ライバは DOCSIS モデム**docsis-cm-client-class**であり、 .
- **3.** ユーザークラスオプションの値が文字列**alternative-class**と一致する場合は、サブスクライ バー**alternative-cm-client-class**が に含まれる必要があります。

# クライアントクラスの計算とキーの作成

DHCP サーバーのクライアント クラス*-lookup-id*属性、または**dhcpsetclient-class-lookup-id=**CLI の式のクライアントクラスを決定する式を設定します。属性定義で参照されるファイルに、属 性定義に単純式を含めるか、より複雑な式式の使用方法 (383 ページ)を含める (を参照)。

クライアントとクライアントクラスでは、クライアントまたはクライアントクラスに対して制 限 *ID*値を指定することもできます。サーバーはこの ID 値を使用して、同じネットワークまた はLANセグメント上で同一IDを持つデバイスの数に対するアドレス制限を設定します。要求 側のクライアントがその ID に対して使用可能なアドレスの制限を超える場合、サーバーはそ れを制限超過クライアント・クラス名(設定されている場合)に割り当てます。それ以外の場合 は、パケットをドロップします。制限 *ID*は、実質的に、サブスクライバーを定義します。

### クライアントクラスの検索式の処理

最初のクライアントクラスルックアップでは、クライアントが何らかの制限に参加するかどう かを決定できます。クライアント クラス検索 *ID*属性を使用して、式サーバー全体を構成しま す。サーバーは、パケットのクライアントクラスを決定することを目的として、すべての着信 パケットに対してこの式を実行します。

この式は、パケットのクライアントクラス名である文字列、またはクライアント要求に対して クライアント クラスの値が考慮されなくなったことを示す識別文字列 <none> を返す必要があ ります。<none> 文字列を返すことは、クライアント クラスルックアップ *ID*値を構成しないこ とと同じであり、クライアント クラスの処理は行われません。式が null を返すか、クライア ントクラスルックアップ*ID*を評価するエラーが発生した場合、サーバーはパケットを(付随す るログ メッセージとともに) ドロップします。

#### 制限の処理

DHCP サーバーは、同じネットワークまたは LAN セグメント内で同じ制限 *ID*値を持つ DHCP クライアントに割り当てられる IP アドレスの数を制限します。サーバーがクライアントに別 のアドレスを割り当てることで制限を超える場合、クライアント パケットはオーバーフロー クライアントクラスに配置されます(指定されている場合)。これにより、構成された制限を超 えるクライアントに対して特別な処理が可能になります。これらのクライアントを何らかの自 己プロビジョニング方法で処理することは、ハードウェアではなくDHCPサーバーの制限を使 用する利点の 1 つです (サポートされている場合もあります)。

クライアントクラスに制限超過がない場合、サーバーはパケットをドロップし、そのパケット のアドレス割り当てがその制限*id*の制限カウントを超える可能性があります。サーバーは、単 一のネットワークまたは LAN セグメントでのみ制限を適用します。ネットワーク マネージャ は、一度に1つのLANセグメントを介して接続している1つの加入者を見る傾向があるため、 これは制限ではありません。

DHCP ポリシーで、制限数を同一の制限 *ID*で設定します。制限コードは、他のポリシー アイ テムと同様に、ポリシー階層の制限数を検索します。つまり、クライアントクラスの埋め込み ポリシーまたは名前付きポリシー、スコープの埋め込みまたは名前付きポリシー、またはシス テム*system\_default\_policy*で制限カウントを構成できます。

クライアントクラスで制限 *ID*を設定すると、クライアントクラスの制限処理を追及するよう に合図されます。制限 *ID*を設定しない場合は、それを追求しないように信号を送ります。式 を実行して制限 *id*を判別する場合、式が null を返す場合、このシグナルは、制限処理が行わ れ、リース状態データベースに保存されている制限 *id*を使用する必要があります。

#### サブスクライバ制限のための式処理

式は、制限処理の複数の場所に存在します。各式は、null または文字列 (通常はクライアント クラスを検索するときにクライアント クラス名を決定する) または制限 *id*を作成するときに一 連のバイト (BLOB) に評価されます。式は、次の場所で使用できます。

• クライアントクラスの検索

- 同じサブスクライバのクライアントを制限するキーの作成 (制限 *id)*
- クライアント・エントリー・データベース (クライアント・ルックアップ *ID)*で検索する キーを作成する。

#### オプション **82** 制限の設定

- ステップ **1** クライアントを明示的に登録しない場合は、オプション 82 データを使用する場合は、DHCP サーバー プ ロパティとしてクライアント クラスを有効にしないでください。
- ステップ2 クライアントの数を制限し、他のクライアントを制限しないかを決定します。一部のクライアントを制限 する場合は、次の手順を実行します。
	- a) 各クラスのクライアントからの DHCP 要求に含まれる値に基づいて、これらのクライアントを他のク ライアントと区別する方法を見つけます。
	- b) 制限のないクライアントを配置するクライアント クラスの名前と、これらの無制限のクライアントに 使用する選択タグとスコープを決定します。
- ステップ **3** 制限超過のクライアントを別のクライアントクラスに配置するか、単にパケットをドロップするかを決定 します。クライアントクラスを制限超過にする場合は、クライアントクラス名と、超過クライアントを配 置する範囲と選択タグとスコープを決定します。
- ステップ **4** 制限するクライアントを配置するクライアントクラスと、これらのクライアントに使用する選択タグとス コープを決定します。
- ステップ **5** これらすべての選択タグ、クライアントクラス、およびスコープを作成します。
- ステップ **6** ポリシー内の制限カウント(クライアントクラスに関連付けられた名前付きポリシー) を構成して、クライ アントが制限する。
- ステップ **7** 入力するクライアントを制限するクライアントと制限されないクライアントに分離する式を記述します。 クライアント クラス検索 *ID*属性を設定して、DHCP サーバー上で構成します。
- ステップ **8** 制限するデバイスの制限 ID を決定する式を記述し、クライアント クラスで制限id を設定して制限するよ うにクライアント クラスで構成します。

#### オプション **82** 制限のリース更新処理

DHCP クライアントがブロードキャストするパケットのみが、オプション 82 データが付加さ れたサーバーに到着します。BOOTPまたはDHCPリレーエージェントは、クライアントデバ イスから最初のアップストリーム ルータにオプション 82 データを追加します。DHCPRENEW パケットはサーバーにユニキャストされ、オプション 82 データなしで到着します。これによ り、サブスクライバの制限をサーバーに構成するときに問題が発生する可能性があります。

更新を処理する場合、一般的に 2 つの方法があります。

• オプション 82 データを持たないパケットはすべて、関連する選択タグのないクライアン トクラスに配置します。これはワイルドカード選択と同等であり、オプション 82 データ のないパケットは受け入れられることを意味します。

• オプション 82 データを持つパケットを配置し、その制限 *id*を null と評価する場合と同じ クライアント クラスに DHCPRENEW を配置します。これは、制限をチェックする際に、 パケットから 1 つではなく、以前に保存された制限 *ID*を DHCP サーバーが使用する必要 があるというシグナルです。

どちらのアプローチも機能します。2つ目の方が安全ですが、実際には最初のものよりはるか に優れているわけではありません。これは、DHCP サーバーが DHCPRENEW に応答するため に IP アドレスを使用する必要があり、ほとんどのクライアントはサーバーの状態の一部を失 わない限り、このアドレスを使用しないためです。この場合、クライアントにアドレスを与え る必要があります。悪意のあるクライアントの場合、サーバーをクライアントにアドレスを渡 すためにアドレスを使用する必要があり、それによってこのケースの公開を制限します。

#### オプション **82** 制限の管理

制限*id*を持つクライアントクラスに含まれるクライアントが制限に関与している場合は常に、 クライアント データ ログが発生するたびに、使用される制限 ID が DHCP ログ ファイルに表 示されます。LID: *nnn* :*nnn* :*nnn* .. データは、現在制限カウントの 1 つを占有しているアクティ ブなリースを持つクライアントに対してのみ記録されます。

サブネット内の制限 *ID*を使用して、すべてのクライアントを決定できます。[DHCP サーバー の管理]ページで、[コマンド]列の[実行]アイコンをクリックして、[DHCPサーバーコマンド] ページを開きます。[IP アドレス] フィールドに、現在アクティブなリースの IP アドレスを入 力してから、[実行]アイコンをクリックします。また、*limitation-id*自体を*nn*:*nn*:*nn*の形式で入 力するか、または文字列("*nnnn*")として入力することもできます。この場合、IPアドレスが 検索対象のネットワークになります。CLI で、次**dhcp limitationList**を使用します。

nrcmd> **dhcp limitationList** *ipaddr* [*limitation-id*] **show**

*ipaddr*と制限 *id*の両方を指定すると、サーバーは、サブネットを決定するために、*giaddr*と同 じようにそれを使用します。ネットワークのスコープ(プライマリまたはセカンダリ)に表示さ れる可能性のある任意のIPアドレスを使用して、サブネットを指定できます。*ipaddr*だけを指 定する場合は、DHCPサーバーが提供するアドレスを指定する必要があり、コマンドは、すべ てのクライアントと、そのクライアントが使用するリースを返します。

制限カウントのオーバーフローによりクライアントがサービスを拒否された場合、DHCPサー バーのログ ファイルに次のようなメッセージが表示されます。

Warning Server 0 05646 Could not add Client MAC: '1,6,01:02:03:04:0c:03' with limitation-id: 01:02:03 using Lease: 10.0.0.23, already 3 Clients with that id. No over-limit client class specified! Dropping packet!

制限**dhcp**カウント**limitationList**を超えて拡張されるクライアントを特定できます。コマンドの *ipaddr*値は「リースを使用する:」値にし、制限 id はログ ファイル内の "制限 id:" 値にする必要 があります。ログ・ファイルの例を使用すると、コマンドは次のようになります。

nrcmd> **dhcp limitationList 10.0.0.23 01:02:03 show**
### オプション **82** 制限のトラブルシューティング

制限サポートをデバッグする方法はいくつかあります。最初に、DHCPサーバーのデバッグ値 を**VX=1**(または**dhcp setDebug VX=1**を使用して)に設定して、パケット トレースを有効にする 必要がある場合があります。(デバッグ**VX=0**値はパケットトレースを無効にします。次に、ク ライアント基準処理とクライアント詳細をログ設定に追加して、クライアントクラスのデバッ グを有効にする必要があります。

サーバー全体の式トレース レベル、式トレース レベルもあり、さまざまなレベルに設定でき ます。6 に設定すると、式の評価の詳細なトレースが表示されます。この処理は、ログに少し のスペースを要し、サーバーの速度も大幅に低下しますが、式の評価に慣れる過程で非常に貴 重です。デバッグ式 (425 ページ)を参照してください。

問題が変わったように見える場合や、ログファイルを送信して問題を報告する場合は、DHCP サーバーのデバッグ値を**QR57=9**(**dhcpsetDebugQR57=9**または を使用して) 設定して、追加の トレースを有効にすることが重要です。(デバッグ**QR57=0**値はこのトレースを無効にします)。 QとRはどちらも大文字であることに注意してください。Qはクライアントクラスのデバッグ で、Rは応答デバッグです(ログ内の制御フローをクリアするために必要)。5は式処理であり、 7 はクライアント・クラス・ルックアップ処理です。これにより、パケットごとに 1 ページほ どの出力が生成され、サーバー内で何が起こっているのかを理解するのに役立ちます。

### 式の例

式を使用して、サブスクライバーにリースされる IP アドレスを制限する (421 ページ) を参 照してください。

# **LDAP**を使用するように**Cisco PrimeNetwork Registrar**を設 定する

ライトウェイト ディレクトリ アクセス プロトコル(LDAP)は、Cisco Prime Network レジスト ラークライアントとリース情報を統合するためのディレクトリサービスを提供します。LDAP ディレクトリに格納されているオブジェクトの既存の標準スキーマを構築することで、DHCP クライアントエントリに関する情報を処理できます。したがって、DHCPサーバーデータベー ス内のクライアント情報を維持する代わりに、Cisco Prime Network レジストラー DHCP サー バーに対して、DHCP クライアント要求に応答するデータのクエリを 1 つ以上の LDAP サー バーに発行してもらうか、リース データを LDAP サーバーに書き込むことができます。

Cisco Prime Network Registrar は、Linux で使用可能な OpenLDAP クライアントを使用します。

## **LDAP** ディレクトリ サーバーについて

LDAP ディレクトリ サーバーは、属性/値ペアのコレクションに名前を付け、管理し、アクセ スする方法を提供します。Cisco Prime Network レジストラーは特定の LDAP オブジェクト ク ラスまたはスキーマに依存しないため、LDAP サーバーに情報をいくつでも入力できます。

- DHCPクライアント情報は、使用されていない属性に格納できます。たとえば、指定され た名前属性を使用して、DHCP クライアントクラス名の値を保持できます。
- LDAP スキーマ検査を無効にした場合、LDAP スキーマを変更せずに、オブジェクト・ク ラスに新しい属性を追加できます。たとえば、組織の人物オブジェクトクラスにクライア ント クラス名属性を追加できます。
- 新しいオブジェクトクラスを作成し、適切な属性を定義できます。たとえば、DHCPクラ イアント オブジェクト クラスを作成し、使用するクライアント属性を定義できます。

LDAP から読み取るように DHCP サーバーを構成すると、照会辞書は照会する LDAP 属性を サーバーに指示します。サーバーは、結果のデータをDHCPクライアントデータ属性に変換し ます。

 $\Omega$ 

LDAPサーバーが応答を停止したり、DHCPサーバーからの要求に応答を再開したりした ときに SNMP トラップを生成するように Cisco Prime Network レジストラーを設定できま す。 ヒント

### **LDAP** リモート サーバーの追加と編集

LDAP サービスの使用を開始するには、リモート LDAP サーバーを追加する必要があります。

#### ローカル アドバンスド **Web UI**

メニューから**DeployLDAP[DHCP]**サブメニューの下で[LDAPリモートサーバーのリスト/追加] ページを開きます。**Add LDAP** [LDAP] ペインのアイコンをクリックして、[DHCP LDAP サー バーの追加] ダイアログ ボックスを開きます。リモート サーバーを編集するには、[LDAP] ペ インで LDAP を選択し、[ LDAP リモート サーバーの編集 ] ページを開きます。

このページでは、LDAP サーバーの名前と完全修飾ドメイン名または IP アドレス (IPv4 または IPv6) を少なくとも指定する必要があります。操作を正常に実行するには、ユーザー名とパス ワードが必要です。

(注) クエリ設定と作成設定は、ローカルで DHCP リースの作成に使用されます。

### **CLI** コマンド

**ldap** *name* **create** *domain-name* を使用します。次に例を示します。

nrcmd> **ldap ldap-1 create ldap.example.com**

IP アドレス**ldap server**(IPv4 または IPv6) を使用することもできます。次に例を示します。

```
nrcmd> ldap ldap-1 create 192.0.2.1
nrcmd> ldap ldap-1 create 2001:DB8:1::1
```
### **LDAP** での **DHCP** クライアント クエリの設定

LDAP クライアントエントリでは、DHCP クライアントクエリの設定とプロビジョニング解 除、および組み込みポリシーの設定ができます。

#### **DHCP** サーバーから **LDAP** へのクライアント クエリの設定

DHCP サーバーがクライアント データを LDAP サーバーに照会できるようにするには、次の 手順を実行します。ローカル クライアント エントリと同様に、LDAP クライアント エントリ はクライアントの MAC アドレスによってキー設定されます。

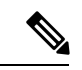

- LDAP サーバーに接続する場合は、ユーザーの識別名(*dn*) を使用します。LDAP スキーマ 内のオブジェクトを一意に識別し、データベース内の一意キーまたはファイルの完全修 飾パス名に似ています。たとえば、人の dn は dn: cn=ベス・ジョーンズ、ou=マーケティ ング、o=サンプル・コーポレーションです。この会社には、ベスという名前の人やジョー ンズという名前の人がたくさんいるかもしれませんが、ベス・ジョーンズという名前の 人は他に例のコーポレーションでマーケティングで働いていません。 (注)
- ステップ **1** LDAP サーバーのホスト名を指定します。[LDAP リモートサーバーの追加(Add LDAP Remote Server)] ページで、[名前(name)]フィールドに値を入力します。ローカルCLIで、次のコマンドを使用します。 nrcmd> **ldap ldap-1 create ldap.example.com**

後でサーバーを削除する必要がある場合は**ldap** 、*server* を **delete**使用します。

ステップ **2** 接続の認証情報を設定します。ユーザーに識別名(*dn*)を使用します。[ユーザー名(username)]フィー ルドに値を入力します。CLI で、次のコマンドを使用します。

nrcmd> **ldap ldap=1 set username="cn=joe,o=Example Corp,c=US" password=access**

- ステップ **3** 検索パス (および必要に応じて検索範囲) を設定します。パスは、検索を開始するディレクトリ内のポイ ントです。検索範囲が次の場合:
	- SUBTREE を使用すると、サーバーは検索パスのすべての子を検索します。
	- ONELEVEL を指定すると、サーバーは基本オブジェクトの直接の子のみを検索します。
	- BASE の場合、サーバーはベース オブジェクト自体だけを検索します。

この例では、検索のベースを組織 Example Corp と国 US に設定し、サブツリー検索範囲を設定します。 [検索パス(search-path)] フィールドに値を入力します。CLI で、次のようなコマンドを使用します。 nrcmd> **ldap ldap-1 set search-path="o=Example Corp,c=US" search-scope=SUBTREE**

ステップ4 検索フィルタを、DHCP がクライアントの MAC アドレス (DHCPv4 の場合)または DUID (DHCPv6 の 場合)に置き換える属性に設定します。この例では、属性は共通名 (*cn*) です。[検索フィルタ (search-filter)] フィールドに値を入力します。CLI で、次のようなコマンドを使用します。

nrcmd> **ldap ldap-1 set search-filter=(cn=%s)**

- ステップ **5** LDAP と DHCP のマッピングをすべて含むクエリ ディクショナリを設定します。これらのマッピングを 設定するには、**ldap** サーバー名 **setEntry**を使用します。
	- **1.** *sn* LDAP 属性から DHCP 姓を取得します。

nrcmd> **ldap ldap-1 setEntry query-dictionary sn=host-name**

**2.** 最初の名前 LDAP 属性からクライアント・クラス名を取得します。

nrcmd> **ldap ldap-1 setEntry query-dictionary givenname=client-class-name**

**3.** ローカルの *LDAP*属性からドメイン名を取得します。

nrcmd> **ldap ldap-1 setEntry query-dictionary localityname=domain-name**

- **4.** いずれかのエントリを設定解除する必要がある場合は、**ldap** サーバー **unsetEntry** 属性キーを使用し ます。また、**ldap**サーバーの**getEntry**属性キーを使用して、任意の設定を確認することもできます。
- ステップ **6** LDAP サーバーに対する照会を使用可能にします。この例では、*myserver*のクエリを有効にします。 *can-query* 属性を enabledに設定します。CLI で、次のコマンドを使用します。

nrcmd> **ldap ldap-1 enable can-query**

- ステップ **7** DHCPサーバーのクライアントクラス処理を有効にします。[DHCPサーバーの編集(EditDHCPServer)] ページで、 *client-class* 属性を enabled に設定します。CLI で、次のコマンドを使用します。 nrcmd> **dhcp enable client-class**
- ステップ **8** DHCP サーバーがクライアント エントリクエリに LDAP を使用できるようにします。[DHCP サーバーの 管理] ページで、クライアント クラス属性を有効に設定します。CLI で、次のコマンドを使用します。 nrcmd> **dhcp enable use-ldap-client-data**
- ステップ **9** 複数の LDAP サーバーを構成している場合は、ラウンドロビンモードまたはフェイルオーバーモードで 動作するように設定することもできます。
	- ラウンドロビン-LDAP サーバーのプリファレンス値は無視され、クライアント クエリを処理し、 リース状態の更新を受け入れるように構成されているすべてのサーバーが等しく処理されます。
	- •フェールオーバー:DHCPサーバーは、最も優先度の高い(最も低い設定番号)のアクティブLDAPサー バーを使用します。優先サーバーが接続を失ったり、失敗したりすると、DHCP サーバーは次の低 い優先順位の LDAP サーバーを使用します (優先順位が高くなります)。設定値が同じ (または設定さ れていない) 場合、DHCP はこれらのサーバーとのラウンドロビン モードに戻ります。

[DHCP サーバーの編集] ページで LDAP モードを設定して、LDAP サーバー モードを設定します。LDAP フェールオーバー モードは、実際には優先的なロード バランシングを実行します。DHCP サーバーは、 LDAP接続とエラー状態、およびLDAPサーバーの応答速度を評価します。最適な状態では、DHCPサー バーは、最も高い優先順位 (最も低い優先順位番号) を割り当てた LDAP サーバーを使用します。最適で はない状態では、DHCPサーバーは、次の低い優先順位のLDAPサーバーを使用します(優先順位の数が 増加します)。設定値が同じ(または設定されていない)場合、DHCPサーバーはラウンドロビンモードに 戻ります。

CLI で、**dhcp set ldap** モードを使用してモードを設定し、**ldap** サーバーが設定設定してサーバーの基本 設定を設定します。例えば:

nrcmd> **dhcp set ldap-mode=failover** nrcmd> **ldap ldap-1 set preference=1** nrcmd> **ldap ldap-2 set preference=2**

また、DHCP サーバーと LDAP サーバー間の接続属性 ( を参照LDAP の推奨値 (381 ページ)) を使用し て設定した、開いているスレッドの数によっては、DHCP サーバーは、クエリ タイムアウトが切れる前 に、できるだけ多くのスレッドを開くだけであることに注意してください。LDAP サーバーがこれらの スレッドを処理している可能性がありますが、フェイルオーバー・サーバーが引き継いだため、要求を 処理していません。

ステップ **10** DHCP サーバーがクライアント エントリクエリに LDAP を使用できるようにします。[DHCP サーバーの 管理(Manage DHCP Server)] ページで、*client-class* 属性を enabled に設定します。CLI で、次のコマン ドを使用します。

nrcmd> **dhcp enable use-ldap-client-data**

ステップ **11** LDAP 構成を表示または一覧表示します。[LDAP リモート サーバーの一覧/追加] ページに移動します。 CLI で、次のコマンドを使用します。

> nrcmd> **ldap ldap-1** nrcmd> **ldap list** nrcmd> **ldap listnames**

ステップ **12** DHCP サーバーをリロードします。

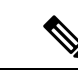

DHCP サーバーは通常、%**s** をクライアントの MAC アドレス(DHCPv4 の場合)または DUID (DHCPv6 の場合)に置き換えます。ただし、他のクライアント指定子を使用でき ます。他のクライアント指定子(拡張によって生成されるなど)を使用する場合は、文 字列を使用して LDAP インジェクションを実行できないようにしてください。これは、 クライアントから送信されたデータによって次の文字が挿入されないようにするため、 または、可能であれば次の文字列が適切にエスケープされるようにする必要があるため です。 (注)

カンマ(,)、バックスラッシュ文字(\)、ポンド(ハッシュ)記号(#)、プラス記号 (+)、小なり記号(>)、セミコロン(;)、二重引用符(")、等号記号(=)、および 先頭または末尾のスペース

場合によっては、他の文字が問題になることもあります(LDAPサーバーまたはRFC4514 で確認してください)。受信パケットのデータを使用する場合、問題になることがあり ます。DHCPサーバーでは、指定された文字列は変更されません。提供された文字列がそ のまま安全に使用できることを前提としています。

### クライアント エントリのプロビジョニング解除

LDAP クライアント情報が LDAP に残るように LDAP クライアントエントリをアンプロビジョ ニングできますが、DHCPサーバーはクライアントをその情報が存在しないものとして扱いま す。DHCP サーバーは、クライアントにデフォルトの動作を提供します。LDAP サーバーが値 を持つ指定DHCP サーバーからLDAPへのクライアントクエリの設定 (369ページ) された属 性を含むクライアントエントリを返さないように、前のセクションのステップ4で検索フィル タ セットを設定します。

LDAP エントリ *givenname* のプロビジョニングを解除する場合は、それに応じた検索フィルタ を設定します。次に例を示します。

nrcmd> **ldap ldap-1 set search-filter=(&(cn=%s)(!(givenname=unprovision)))**

LDAP クライアント エントリの指定された名前属性が"準備解除"文字列に設定されている場 合、LDAP サーバーはクライアント エントリを DHCP サーバーに返しません。つまり、DHCP サーバーは、クライアントを LDAP クライアント エントリがないかのように扱います。この 手順では、DHCPサーバーまたはLDAPサーバーに対してパフォーマンスに対する測定可能な 影響はありません。

### **LDAP** での埋め込みポリシーの設定

- ステップ **1** たとえば、LDAP サーバーを構成し、そのサーバーに my サーバーという名前を付けます。
- ステップ **2** DHCP サーバーが組み込みポリシーとして解釈する LDAP 属性を、内部組み込みポリシー プロパティに マップします。この例では、ビジネス カテゴリ LDAP 属性をマップします。

nrcmd> **ldap myserver setEntry query-dictionary businessCategory=embedded-policy**

- ステップ **3** DHCP サーバーが組み込みポリシーとして解釈できる LDAP 属性に文字列を追加します。この文字列の外 観を決定する最も実用的な方法は、Cisco Prime Network レジストラーデータベースにダミー クライアント を作成し、クライアントの組み込みポリシー設定からデータを抽出することです。このダミークライアン トは、LDAPを使用しているため、使用されることはないので、後で削除できます。必要なオプションデー タタイプを埋め込みポリシーに含めます。
	- **1.** たとえば、ダミー クライアント 1,6,00:d0:ba:d3:bd:3b 用の組み込みクライアント ポリシーを作成しま す。応答オプションと、IP アドレスデータタイプの複数値オプション (ルーター) を追加します。

```
nrcmd> client 1,6,00:d0:ba:d3:bd:3b create
nrcmd> client-policy 1,6,00:d0:ba:d3:bd:3b set v4-reply-options=routers
nrcmd> client-policy 1,6,00:d0:ba:d3:bd:3b setOption routers 1.2.3.4,5.6.7.8
nrcmd> save
```
**2.** 値を表示できるように、クライアントの埋め込みポリシー データを取得します。

```
nrcmd> client 1,6,00:d0:ba:d3:bd:3b get embedded-policy
100 Ok
embedded-policy="((ClassName Policy)(name client-policy:00:d0:ba:d3:bd:3b)(option-list [((ClassName
Option)(number 3)(option-definition-set-name dhcp-config)(value
01:02:03:04:05:06:07:08))])(v4-reply-options [routers ])"
```
**3.** 前のサブステップのクライアント出力の引用符の間にある内容をコピーし、それを businessCategory LDAP 属性の定義に貼り付けます。

businessCategory:((ClassName Policy)(name client-policy:00:d0:ba:d3:bd:3b)(option-list [((ClassName Option)(number 3)(option-definition-set-name dhcp-config)(value 01:02:03:04:05:06:07:08))])(v4-reply-options [routers ])

**4.** LDAP の新しい組み込みポリシー エントリごとに、構文をモデルとして使用します。LDAP 文字列内 の他のオプション データ型がどのように表示されるか確認するには、これらのオプションをクライア

ントに追加するか、またはクライアントと共にさらにダミー クライアントを作成します。データを抽 出したら、ダミークライアントを削除できます。

nrcmd> **client 1,6,00:d0:ba:d3:bd:3b delete** nrcmd> **save**

#### **LDAP** での組み込みポリシーの設定 **(**複数のオプション定義を使用**)**

複数のオプション定義を持つ別の例を次に示します。

ステップ **1** ダミー・クライアント1,6,00:d0:ba:d3:bd:3bおよびそのクライアントにアタッチされた埋め込みポリシーを 作成します。

> 3 routers 10.1.1.1,10.2.1.1 66 tftp-server tftp-server.com 67 bootfile device-boot-file.txt

ステップ **2** 埋め込みポリシーへの変更を保存し、クライアントを保存してから、次の出力文字列を LDAP クライアン ト構成に抽出します。

nrcmd> **client 1,6,00:d0:ba:d3:bd:3b get embedded-policy** 100 Ok embedded-policy="((ClassName Policy)(name client-policy:00:d0:ba:d3:bd:3b)(option-list [((ClassName Option)(number 3)(option-definition-set-name dhcp-config)(value 0a:01:01:01:01:02:01:01))((ClassName Option)(number 66)(option-definition-set-name dhcp-config)(value 74:66:74:70:2d:73:65:72:76:65:72:2e:63:6f:6d))((ClassName Option)(number 67)(option-definition-set-name dhcp-config)(value 64:65:76:69:63:65:2d:62:6f:6f:74:2d:66:69:6c:65:2e:74:78:74))])"

### **DHCP LDAP** 更新とサービスの作成の設定

Cisco プライム ネットワークレジストラー DHCP サーバーを設定して、リースおよびクライア ント データを LDAP サーバーに書き込むことができます。DHCP サーバーは、クエリ構成を 使用して、DHCP クライアント要求に応答するときにクライアント データを使用できます。 LDAPサーバーのクライアント・オブジェクトの属性にリース状態データをコピーするように DHCP LDAP サービスを構成できます。DHCP サーバーは、リース状態データを文字列形式に 変換し、更新ディクショナリを使用して DHCP データ値を LDAP 属性にマップします。

リース状態が変更されるたびに、DHCP サーバーはデータを格納するように構成した LDAP サーバーに変更を書き込みます。DHCP サーバーが LDAP に書き込むリース データは、リー ス状態データベース内の権限のあるデータのコピーであるという「書き込み専用」です。

### リース状態属性

LDAP サーバーにリース状態情報に関する以下の属性を保存できます。

• *address*:このリースの IP アドレス。

- *client-dns-name*:DHCP サーバーがこのクライアントの DNS サーバーに入力しようとした 名前。
- *client-domain-name*:クライアント名を配置するドメイン。
- *client-flags*:クライアントに関連するさまざまなフラグ。
- *client-host-name*:クライアントが DNS サーバーに配置するように DHCP サーバーに対し て要求した DNS 名。
- *client-id*:クライアントによって指定されたクライアント ID。またはこのクライアントの DHCP サーバーによって合成されたクライアント ID。
- *client-mac-addr*:クライアントが DHCP サーバーに提示した MAC アドレス。

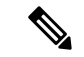

- LDAPのMACアドレスは、ローカルクライアントエントリ を作成するときにCiscoPrimeNetworkレジストラーによって フォーマットされるとおりにフォーマットする必要がありま すが、それらは個別のインスタンスであり、リース データ に固有です。 (注)
	- *expiration*:リースの有効期限が切れる時刻。
	- *flags*:リースのフラグ(reserved や deactivated)。
	- *lease-renewal-time*:クライアントがリースの更新を発行する予定の最も早い時刻。Ciscoプ ライムネットワーク レジストラーを使用**dhcp enable save-lease-renewal-time**して、リース 状態の一部として保存できます(デフォルトでは保存されません)。
	- *start-time-of-state*:状態が現在の値に最後に変更された時刻。
	- *state*:次のようなリース状態があります。
		- 利用可能 (1)
		- Deferred (2)
		- リース (3)
		- Expired (4)
		- Unavailable (5)
		- •リリース済み(6)
		- Other\_available (7)
		- Disconnected (8)
		- 削除済み (9)
	- *vendor-class-identifier*:ベンダー固有の情報を交換するためにクライアントとサーバーが使 用するベンダーの名前。

すべてのリースにこれらすべての属性があるわけではありません。クライアントがリースを解 放するか、Cisco Prime *Network* レジストラー*IP Express*を通じて強制的に利用可能にされる場

合、クライアント-mac-addrおよびクライアントのリース状態属性は存在しません。また、DHCP を使用してリース更新の保存時プロパティが無効になっている場合、リース更新時間属性が存 在しない場合があります。同様に、ベンダクラス識別子プロパティは、DHCP を使用して *SAVE-Vendor-class-id*プロパティが無効になっている場合は、CLI を使用して存在しない場合が あります。

### **LDAP** にリース状態を書き込むための **DHCP** の設定

DHCP 書き込みリース状態を LDAP に更新するには、次の手順を実行します。

ステップ **1** LDAP リース状態更新スキームを選択します。

- ステップ **2** ディレクトリにエントリを追加するか、リース状態情報を格納する既存のエントリを変更します。属性ま たはカスタム オブジェクト クラスを追加してエントリを拡張する必要がある場合があります。
- ステップ **3** 更新を実行するには、Cisco プライムネットワーク レジストラーを設定します。

ディレクトリの柔軟性を考えると、ディレクトリにリース状態属性のコピーを格納する方法はさまざまで す。たとえば、リース状態データを既存のエントリの一部として格納するか、リース状態データを個別に 保存することができます。

#### 既存のエントリの一部としてリース状態データを保存

リース状態データは、既存のエントリの一部として格納できます。クライアントエントリ、 リース状態、従業員データを同じエントリに格納することも可能です。このメソッドのセット アップの一部として、リース データ属性の格納方法を決定する必要があります。データ属性 は、次の方法で格納できます。

- エントリから属性をマップする
- エントリに属性を追加する
- 新しいオブジェクト クラスを作成してエントリを拡張する

利点は、リース データが他のクライアント情報と共に直接格納されるということです。欠点 は、クライアントクラスや予約に関連するシナリオが存在する可能性があり、サーバーがクラ イアントをリースから移動するときに、ディレクトリ内に古いデータが短時間存在する可能性 があることです。

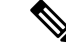

更新される状態のリースにクライアントがない場合、関連付けられたMACアドレスは存 在しません。この状況は、クライアントがリースを取得し、クライアント クラスの処理 によってリースから移動された場合に発生します。また、クライアントが既存のリース を持ち、同じ LAN セグメント内の別のリースの予約を行う場合にも発生します。予約済 みリースが使用可能な場合、サーバーはクライアントを既存のリースから予約に移動し ます。これらの転送の両方は、クライアントMACアドレスなしで古いリースのLDAP更 新になります。新しいリース(関連MACアドレスを持つ)の更新が行われる必要があるた め、これは一般的に問題ではありません。 (注)

また、この方法では、リース情報を書き込むために2つのLDAP対話が必要です。DHCPLDAP サービスは、エントリを更新する際にエントリを見つける方法を知るだけでは不十分であるた め、リース状態情報を更新する場合、ディレクトリに2回接続します。具体的には、エントリ の*dn*を知っている必要があります。

DHCP LDAP サービスは、まず、選択したリース状態属性 (できれば MAC アドレス) を検索条 件として使用して、ディレクトリ内の適切なエントリを検索します。これは、リース状態属性 のいずれもエントリの*dn*の一部ではないため、必要です。DHCP LDAP サービスがエントリを 見つけると、*dn*が返されます。DHCP LDAP サービスは、適切な情報を使用して同じエントリ を更新します。このメソッドの使用例については、「」を参照してくださいLDAP状態の更新 の設定 (377 ページ)。

### リース状態データを個別に保存

IPアドレスによってリース状態データを独自のエントリに格納できます。この方法は、ディレ クトリ内のサーバー リース データベースのコピーとなり、データベースを構成する最も簡単 な方法です。この方法のセットアップの一部として、サーバーがサービスを提供できる各 IP アドレスに対して新しいエントリを作成します。この方法の利点は、ディレクトリ内のリース 状態データが古くなるシナリオが存在しない点です。欠点は、リースデータが他の関連するク ライアント情報と直接格納されないことです。

リース状態情報を更新するには、DHCP LDAP サービスがディレクトリ サービスに 1 回接続し ます。更新を実行すると、サービスは IP アドレスを使用して*dn*を構築します。

### **LDAP** 更新の使用

LDAP 更新機能を使用するには、次の 2 つの方法があります。

- LDAP クライアント・エントリー情報を使用するクライアントを追跡し、その LDAP ホス トの属性の一部をリース状態属性に関連付けます。
- IP アドレスで見つけることができるオブジェクトを作成および更新します。Cisco Prime Network レジストラーがこれらのオブジェクトを作成する場合、DHCP サーバーのリース 状態に一致する(またはある)LDAP オブジェクトのレベルを作成できます。

Cisco プライムネットワーク レジストラーを使用する場合は、次の点に注意する必要がありま す。

- DHCPサーバーは、単一のオブジェクトからの読み取りと書き込みのみを行います。クラ イアントエントリデータの読み取りとリース状態の日付を保持するために別々のオブジェ クトを使用できますが、CiscoPrime Network レジストラーは、あるオブジェクトと別のオ ブジェクトから属性を読み取ることはできません。
- すべてのデータベースアクセスと同様に、LDAPクエリのパフォーマンスは、インデック ス付き属性によって異なります。クエリフィルターで使用するように構成した属性にイン デックスを付けていない場合は、パフォーマンスが低下します。
- LDAP 属性は、サーバーのインストール時に LDAP スキーマで事前設定されるか、または Cisco Prime Networkレジストラー以外の他の方法で作成する必要があります。

### **LDAP** 状態の更新の設定

LDAP サーバーに対してリース状態更新を実行するには、次の 2 つのオプションを使用できま す。

- 更新検索パス: DHCP サーバーは、まず更新の*dn*を検索するためにクエリを実行します。
- *dn-format*—サーバーには、更新用の*dn*が提供されます。つまり、DHCPは更新前にクエリ を実行しなくても直接更新を実行します。

#### オプション **1: update-search-path** オプションの使用

次の例は、最初のオプションである更新検索パスを示しています。LDAPオブジェクトの識別 名(*dn*)をリース状態で使用可能なデータから構築できない場合の処理を示します。DHCPサー バーは、更新検索 *xxx*情報に基づいて LDAP クエリを作成し、LDAP オブジェクトを検索し、 その *dn*を使用して LDAP 更新を発行します。

次の表に示す例では、標準 LDAP 組織の個人オブジェクト クラス属性を使用して、リース更 新データを保持していることを前提としています。

表 **40 : LDAP** と **DHCP** のマッピングの例

|     | │属性(Attribute)│DHCP リースエントリマッピング│ |
|-----|-----------------------------------|
| uid | アドレス (IPアドレス)                     |
|     | カーライセンス  状態(リース状態)                |

- ステップ **1** LDAP 構成でサーバーのホスト名を指定して、LDAP サーバーについて DHCP に伝えます。
- ステップ **2** LDAP サーバーに接続するときに使用するログイン情報を設定します 。この CLI の例では、管理者に joe と、アクセスするパスワードを設定します。ユーザーに識別名(*dn*)を使用します。

nrcmd> **ldap myserver set username="cn=joe,o=Example Corporation,c=US" password=access**

ステップ **3** DHCPサーバーが更新するオブジェクトのディレクトリ内の開始点である更新検索パス属性を構成します。 また、更新検索の範囲も設定できます。この CLI の例では、組織単位 (ou) IT、組織のサンプル コーポレー ション、および国USから開始する検索パスを設定します。更新検索範囲は、サブツリーに設定されます。

nrcmd> **ldap myserver set update-search-path="ou=IT,o=Example Corp,c=US" update-search-scope=SUBTREE**

ステップ **4** 更新する LDAP オブジェクトの検索に使用する属性の ID を設定します。次の CLI の例では、検索属性を クライアント MAC アドレスに設定します。

nrcmd> **ldap myserver set update-search-attribute=client-mac-addr**

ステップ **5** 更新検索属性の書式を設定するフィルタ式を構成します。この式には、検索属性データを置換する場所を 示す「%s」を含める必要があります。次は CLI の例です。

nrcmd> **ldap myserver set update-search-filter=(cn=%s)**

ステップ **6** *update-dictionary*属性を設定すると、対応するリース状態属性の値を使用して設定するLDAP属性を識別で きます。この例では、LDAP UID を更新して IP アドレスを含め、カーライセンス属性を更新して DHCP リース状態情報を含める必要があることを指定します。CLI の使用:

nrcmd> **ldap myserver setEntry update-dictionary uid=address carlicense=state**

ステップ **7** 新しい LDAP サーバーの更新を有効にします。次は CLI の例です。

nrcmd> **ldap myserver enable can-update**

ステップ **8** DHCP サーバーをリロードします。

### オプション **2: dn-format** オプションの使用

この例では、2 番目のオプション*dn-format*を使用する方法を示します。

- ステップ **1** LDAP 構成でサーバーのホスト名を指定して、LDAP サーバーについて DHCP に伝えます。
- ステップ **2** LDAP サーバーに接続するときに使用するログイン情報を設定します 。この CLI の例では、管理者に joe と、アクセスするパスワードを設定します。ユーザーの*dn*を使用します。

nrcmd> **ldap myserver\_option2 set username="cn=joe,o=Example Corporation,c=US" password=access**

ステップ **3** *dn-format* 文字列を使用して、更新の検索を開始する LDAP サーバーのデータベース階層内の場所を指定し ます。次は CLI の例です。

nrcmd> **ldap myserver\_option2 set dn-format="cn=\"%s\",ou=IT,o=Example Corp,c=US"**

ステップ **4** *dn-format* 文字列が参照する *dn-attribute* 属性を設定します。次の CLI の例では、*dn* 属性をクライアント MAC アドレスに設定します。

nrcmd> **ldap myserver\_option2 set dn-attribute=client-mac-addr**

ステップ **5** 更新するエントリを指定します。CLI の使用:

nrcmd> **ldap myserver\_option2 setEntry update-dictionary uid=address carlicense=state**

ステップ **6** *can-update* 属性を有効にします。次は CLI の例です。

nrcmd> **ldap myserver\_option2 enable can-update**

ステップ1 DHCP サーバーをリロードします。

### **LDAP** エントリ作成の設定

このセクションでは、LDAP エントリについて説明します。LDAP エントリの作成機能を使用 すると、エントリを検索し、現在のリース情報で更新することができます。エントリが作成さ れるのは、エントリが見つからないために状態更新操作が失敗した場合だけです。

前の例の手順を実行した後、CLI の次の手順を実行します。

ステップ **1** *client-mac-addr*フィールドなどのリースオブジェクト属性のLDAPサーバーに対して*dn-attribute*プロパティ を設定し、 *dn-format* 文字列を設定します。次に CLI の例を示します。

nrcmd> **ldap myserver set dn-attribute=client-mac-addr dn-format="cn=\"%s\",ou=IT,o=Example Corp,c=US"**

この手順は、更新検索パスオプションを使用してリース状態の更新を構成する場合にのみ必要です。(オ プション 1: update-search-path オプションの使用 (377 ページ) を参照)。*dn* フォーマット文字列を使用し てリース状態の更新を構成する場合は、この手順をスキップします。(オプション2: dn-formatオプション の使用 (378 ページ) を参照)。

ステップ **2** 既存の *dn-attribute* プロパティと組み合わせるときに作成するエントリの *dn* を指定します。次は CLI の例 です。

nrcmd> **ldap myserver set dn-create-format="cn=\"%s\",ou=IT,o=Example Corp,c=US"**

The Cisco Prime Network Registrar *client-mac-addr* フィールドでは、 1,6:*xx*:*xx*:*xx*:*xx*:*xx*:*xx* 形式を使用します。 コンマ文字は LDAP の特殊な区切り文字であるため**\"**、*dn*を引用符で囲むには、その文字を使用する必要 があります。

ステップ **3** ディクショナリ作成プロパティーを使用して、一連の名前と値のペアを入力して、LDAP 属性とリース状 態属性の間のマッピングを確立します。LDAP 属性は、対応するリース状態の属性の値に設定されたエン トリ属性を示します。CLI:

nrcmd> **ldap myserver setEntry create-dictionary sn=client-host-name**

nrcmd> **ldap myserver setEntry create-dictionary givenname=client-class-name**

nrcmd> **ldap myserver setEntry create-dictionary localityname=client-domain-name**

ステップ **4** *create-object-classes* プロパティを使用して、エントリを作成するときに使用するオブジェクトクラスを指 定します。次は CLI の例です。

nrcmd> **ldap myserver set create-object-classes="top,person,organizationalPerson,inetorgperson"**

ステップ **5** LDAP サーバーの myserver のエントリ作成を有効にします。次は CLI の例です。

nrcmd> **ldap myserver enable can-create**

属性を作成できる属性を有効にする前に、更新可能属性を有効にします。例については、LDAP 状態の更新の設定 (377 ページ)を参照してください。 (注)

ステップ **6** DHCP サーバーをリロードします。

ステップ **7** 作成、クエリ、および更新が正常に行われたかどうかを確認するには、LDAP ログの設定を表示します。

### **LDAP** のトラブルシューティング

以下のセクションでは、LDAP サーバーの障害の微調整と検出に関するアドバイスを示しま す。

#### **LDAP** 接続の最適化

個別に微調整が可能な読み取りオブジェクトと書き込みオブジェクトを使用して、LDAP接続 を最適化できます。この CLI の例では、書き込み (作成および更新) 操作を調整し、より長い サーバー処理を必要とします。

nrcmd> **ldap LDAP-Write create csrc-ldap password=changeme port=389 preference=1**

nrcmd> **ldap LDAP-Write setEntry query-dictionary csrcclientclasas=client-class-name**

nrcmd> **ldap LDAP-Write set search-filter=(&(macaddress=%s)(|(crscclassname=Computer)(csrcclassname=Modem)))**

nrcmd> **ldap LDAP-Write set search-path=csrcprogramname=csrc,o=NetscapeRoot**

nrcmd> **ldap LDAP-Write set username=uid=admin,ou=Administrators,ou=TopologyManagement,o=NetscapeRoot**

nrcmd> **ldap LDAP-Write disable can-query**

nrcmd> **ldap LDAP-Write enable can-create**

nrcmd> **ldap LDAP-Write enable can-update**

nrcmd> **ldap LDAP-Write enable limit-requests**

nrcmd> **ldap LDAP-Write set connections=2 max-requests=8 timeout=10s**

次の CLI の例では、読み取り (クエリ) 操作を調整します。

nrcmd> **ldap LDAP-Read create csrc-ldap password=changeme port=389 preference=1** nrcmd> **ldap LDAP-Read setEntry query-dictionary csrcclientclasas=client-class-name** nrcmd> **ldap LDAP-Read set search-filter=(&(macaddress=%s)(|(crscclassname=Computer)(csrcclassname=Modem)))** nrcmd> **ldap LDAP-Read set search-path=csrcprogramname=csrc,o=NetscapeRoot** nrcmd> **ldap LDAP-Read set username=uid=admin,ou=Administrators,ou=TopologyManagement,o=NetscapeRoot** nrcmd> **ldap LDAP-Read enable can-query** nrcmd> **ldap LDAP-Read disable can-create**

nrcmd> **ldap LDAP-Read disable can-update**

nrcmd> **ldap LDAP-Read enable limit-requests**

nrcmd> **ldap LDAP-Read set connections=3 max-requests=12 timeout=4s**

### **LDAP** の推奨値

以下の表は、いくつかの重要な LDAP 属性の推奨値を示しています。

#### 表 **<sup>41</sup> : LDAP** 属性の推奨値

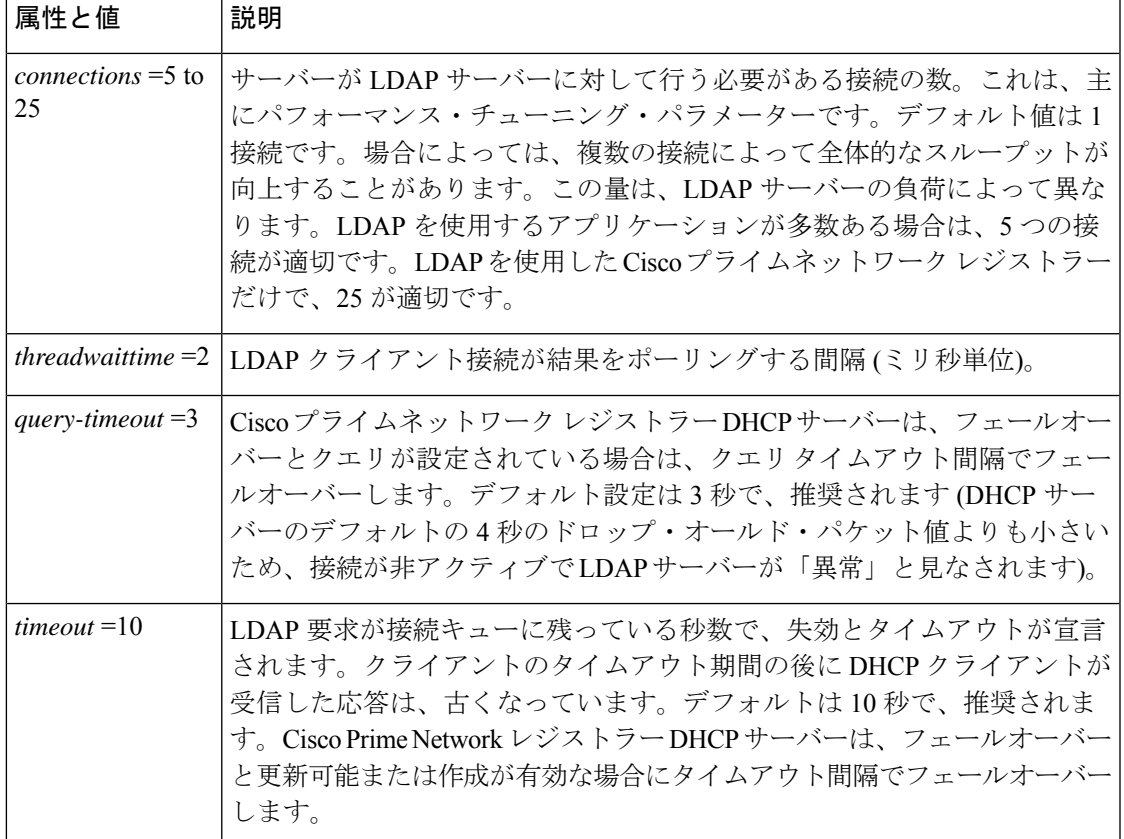

I

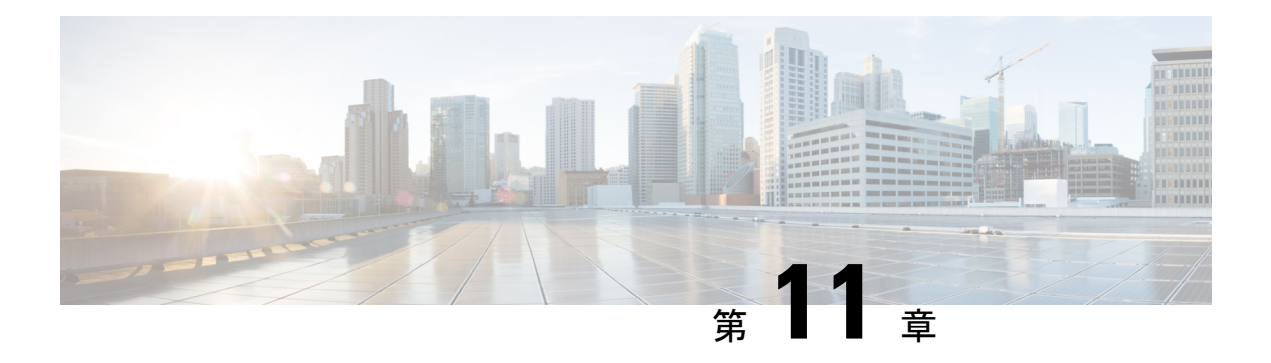

# 式の使用方法

Ciscoプライムネットワークレジストラーは、クライアントクラスのサポートを強化します。 クライアントデータベースにクライアントを登録しなくても、要求の内容に基づいてクライア ントクラスに要求を配置できるようになりました。また、サブスクライバのアクティブなリー ス数に基づいてクライアントクラスに要求を配置できるようになり、さまざまな加入者に提供 されるサービスのレベルに制限が与えることができるようになります。これは、式を使用した 特別な DHCP オプションの処理によって可能です。

DHCPリレー エージェント情報オプション (RFC 3046 で説明されているオプション 82) の値に 基づいて、加入者アドレスの制限を設定できます。これらの値は、機密性の高いアドレスを明 らかにする必要はありません。オプション 82 サブオプション (リモート *ID*または回線 *ID)*また はその他の DHCP オプションに対して着信 DHCPDISCOVER 要求パケットを評価する式を作 成することによって、個々の加入者に関連付ける値を作成できます。この式は、パケット内で 評価される内容に応じて異なる値を返す一連の*if*ステートメントです。これは、事実上、サブ スクライバが属するクライアントクラスを計算し、アドレスの割り当てをそのクライアントク ラスのスコープに制限します。

- 式は DHCP 拡張と同じではありません。式は、クライアント ID の作成やクライアントの 検索に一般的に使用されます。拡張(拡張ポイントの使用(427ページ)を参照)は、要求 パケットまたは応答パケットを変更するために使用されます。ここで説明する式も正規 表現と同じではありません。 (注)
	- 式の使用方法 (384 ページ)
	- 式の入力 (385 ページ)
	- 式の作成 (386 ページ)
	- 式の関数 (391 ページ)
	- オプションに対して式を使用する (420 ページ)
	- 式を使用して、サブスクライバーにリースされる IP アドレスを制限する (421 ページ)
	- デバッグ式 (425 ページ)

# 式の使用方法

式処理は、次の場所で使用されます。

- *—* クライアントクラス検索 *ID* .**Calculating a client-class** この式は、着信パケットの内容に 基づいてクライアントクラスを決定します。
- **Creatingthe key to look** —**up**クライアント検索 ID **in** . **the client-entry database** 式の評価結 果のキーを使用して、クライアント エントリ データベースにアクセスします。
- **Creatingthe ID to use to** —**limit**制限 ID **clients** . **of the same subscriber** これは、他のクライ アントがこのサブスクライバに関連付けられているかどうかを確認するために使用する ID です。これは DHCPv4 (DHCPv6 ではない) に対してのみサポートされます。
- •オプション値の作成:オプションに対して式を使用する (420ページ) を参照してくださ い。

この種の処理は、次のシナリオで発生します。

- **1.** DHCP サーバーは、クライアント クラスルックアップ ID 式に基づいてクライアント クラ スを取得しようとします。クライアントクラスを計算できない場合は、通常のMACアドレ スメソッドを使用してクライアントを検索します。
- **2.** サーバーがクライアントクラスを計算できる場合は、クライアント参照*ID*を返すクライア ントルックアップ *ID*式の評価に基づいて、クライアント エントリ検索を実行する必要が あるかどうかを判断します。そのような ID を持つ場合は、それを使用してクライアント を検索します。そのような ID がない場合は、計算されたクライアント クラス値を使用し てアドレスを割り当てます。
- **3.** サーバーがクライアントルックアップ*ID*を使用し、クライアント・エントリーを見つけた 場合、クライアントのデータを使用します。クライアント エントリが見つからない場合 は、計算されたクライアント クラス データまたは既定のクライアント クラス データが使 用されます。

DHCPv4の場合、割り当てられたアドレスの上限を、ポリシー・レベルで同一の制限*id*値を持 つネットワークまたはLANセグメント上のクライアントに設定することもできます。ポリシー の制限カウント属性を使用して、この上限を正の整数として設定します。同様の処理は、*v6*ク ライアント クラスルックアップ *ID*と*v6* クライアントルックアップ *ID*式を使用して DHCPv6 で 可能です。

IP アドレスを加入者に制限するために設定する値は次のとおりです。

- ポリシーの場合は、制限カウント属性を正の整数に設定します。
- クライアント クラスの場合、*limit-id*属性とクライアントルックアップ *ID*属性を式に設定 し、クライアント クラスに対して*limit-limit-client-class-name*属性を設定します。
- クライアントの場合は、クライアント クラスに対して、クライアント クラス名の上限属 性を設定します。

使用する式については、 を式の作成 (386 ページ)参照してください。

# 式の入力

属性定義に単純な式を含めるか、式ファイルに複雑な式を含め、属性定義でファイルを参照す ることができます。いずれの場合も、最大許容文字は 16 KB です。

CLIで設定されるほとんどの式はテキストファイルに格納され、その後、必要な設定属性に関 連付けられます。このファイルのデフォルトパスは、現在の作業ディレクトリです。テキスト ファイルに格納せずに、CLI で単純な式を直接設定できます。単純な式は、CLI に入力する際 に、次の規則に従う必要があります。

- 1 つのコマンド ラインに制限する必要があります。
- 式全体を二重引用符 ( )**" "**で囲む必要があります。
- 埋め込まれた二重引用符はバックスラッシュ(**\**) でエスケープする必要があります。

クライアントクラスルックアップ *ID*を設定する単純な式の例を次に示します。

#### **\"limit\"**

クライアントクラスの制限 *id*を設定するために、もう少し詳しい例を使用する場合は、

#### **(request option 82 "circuit-id")**

CLI のコマンド解析に制限があるため、この式を CLI に直接入力することはできません。複雑 な式をテキスト ファイルに配置して入力し、そのファイルを属性定義内の "at" 記号 ( )**@**で参 照する必要があります。たとえば、その式が cclookup.txt ファイルに置かれている場合、CLI コマンドは次のようになります。

#### nrcmd> **dhcp set client-class-lookup-id=@cclookup.txt**

ファイル内の式の構文には、単純な式の余分な要件(文字の間隔とエスケープ)はありません。 また、シャープ記号(#)、ダブルスラッシュ(/)、セミコロン(;))、行末で終了するコメント行を 含めることもできます。次の例を参考にしてください。

```
// Expression to set client-class based on remote-id
(if (equal (request option "relay-agent-info" "remote-id") (request chaddr))
  "no-limit"
 "limit")
// Expression to calculate client-class based on remote-id
(try
  (if (equal (request option "relay-agent-info" "remote-id") (request chaddr))
   "cm-client-class"
   "cpe-client-class")
  "<none>")
前の例の IPv6 バージョン (オプション番号を使用) は、次のとおりです。
```

```
// Expression to calculate client-class based on DOCSIS 3.0 cm-mac-address
(try
  (if (equal (request option 17 enterprise-id 4491 36)
```

```
(or (request relay option 17 enterprise-id 4491 1026) "none"))
   "v6-cm-client-class"
   "v6-cpe-client-class")
 "<none>")
数値の代わりにオプション名を置き換えて、前の式を記述することもできます。
// Expression to calculate client-class based on DOCSIS 3.0 cm-mac-address
(try
  (if
    (equal
     (or
       (request option
       "vendor-opts" enterprise-id "dhcp6-cablelabs-config" "device-id")
        (substring (request option "client-linklayer-address") 3 8))
     (or
       (request relay option
         "vendor-opts" enterprise-id "dhcp6-cablelabs-config" "cm-mac-address")
       "none"))
   "v6-cm-client-class"
   "v6-cpe-client-class")
 "<none>")
```
例**or**の機能により、パケットがリレーされなかった場合、またはリレー エージェントがオプ ションを追加しなかった場合、サーバーはクライアントをCPEと見なし、ケーブルモデム(CM) ではないと見なします。

# 式の作成

DHCP式を使用すると、受信したDHCPパケットのデータに基づいて、取得、処理、および決 定を行うことができます。着信パケットのクライアントクラスを決定するために使用し、オプ ション 82 制限サポート用の同等キーを作成することができます。パケットと個々のオプショ ンから情報を取得する方法、パケット内の情報に基づく決定を可能にするさまざまな条件関 数、およびクライアントクラスの名前またはキーを作成できるデータ合成機能を提供します。

例を記述する式ファイルに含める式一般的な制限シナリオ (363ページ) は次のようになりま す。

```
// Begins the try function
(try
  (or
    (if (equal
          (request option "relay-agent-info" "remote-id")
          (request chaddr))
      "cm-client-class")
    (if (equal
          (substring (request option "dhcp-class-identifier") 0 6)
          "docsis")
      "docsis-cm-client-class")
    (if (equal
          (request option "user-class")
          "alternative-class")
      "alternative-cm-client-class"))
  "<none>")
```
#### **// Ends the try function**

式は関数を**or**使用し、3**if**つの関数を評価します。より簡単な形式では、クライアント クラス を計算し、この式を cclookup.txt ファイルに含めることができます。

```
// Expression to calculate client-class based on remote-id
(try
  (if (equal (request option "relay-agent-info" "remote-id") (request chaddr))
    "cm-client-class"
    "cpe-client-class")
  "<none>")
```
式を使用してサーバーのクライアント クラスルックアップ ID を設定するには、次のファイル を参照してください。

nrcmd> **dhcp set client-class-lookup-id=@cclookup.txt**

制限キーは、オプション 82 から*remote-id*サブオプションを取得し、できない場合は標準 MAC BLOBキーを使用して、制限キーを生成できます。ファイルに式を含め、ファイル内の制限ID を**cclimit.txt**設定します。

**// Expression to use remote-id or standard MAC (try (request option "relay-agent-info" "remote-id") 00:d0:ba:d3:bd:3b)**

### 式の構文

式は、関数とリテラルだけで構成されます。その構文は、Lispの構文に似ています。それは同 じ規則の多くに従い、可能であればLisp関数名を使用します。基本のシンタックスは次のとお りです。

**(***function argument-0* ... *argument-n***)**

より便利な例は次のとおりです。

```
(try
```

```
(if (equal (request option "relay-agent-info" "remote-id") (request chaddr))
  "cm-client-class"
  "cpe-client-class")
"<none>")
```
この例では、*Relay* エージェント情報オプション (オプション 82) の*remote-id*サブオプションを パケット内のMACアドレスと比較し、それらが同じ場合は"cm-client-class"を返し、異なる場 合は "cpe-client-class" を返します。(式がデータを評価できない場合、**try**関数は "<none>" 値を 返式が失敗する可能性 (389ページ)します。目的は、デバイスがケーブルモデムであるかど うかを判断すること (リモート*ID*が MAC アドレスと等しいと考えられます) を確認し、その場 合は、デバイスを顧客宅内の機器や PC とは別のクライアント クラスに配置します。関数とリ テラルの両方が式であることに注意してください。前の例では、関数を式として示していま す。リテラルについては、「」を式のリテラル (388 ページ)参照してください。

## 式のデータタイプ

式でサポートされるデータ型は次のとおりです。

- **Blob** カウントされた一連のバイト数、推奨される最大長は 1 KBの。
- **String** 数え切られた一連の NVT ASCII 文字は 0 バイトで終わらず、推奨される最大長は 1 KBのです。
- **Signed integer**:32 ビット符号付き整数。
- **Unsigned integer**:32 ビットの符号なし整数。

IP アドレスデータ型はありません。IPv4 アドレスは 4 バイトの BLOB で、IPv6 アドレスは 16 バイトの BLOB です。すべての数字はネットワークバイト順です。データタイプの変換 (389 ページ) を参照してください。

### 式のリテラル

式機能には、次のようなさまざまなリテラルが含まれています。

- **Signed** 32 ビットに収まる必要がある標準**integers**の数値。
- **Unsigned** 32 ビットに収まる符号なしの**integers**正規数。
- **Blobs**:コロン区切りの 16 進バイト。たとえば、01:02:03:04:05:06 は、バイト 1 から 6 ま での 6 バイトの BLOB です。これは"01:02:03:04:05:06" (17 バイトの文字列) とは異なりま す。文字列は、BLOB のテキスト表現によって BLOB に関連付けられています。たとえ ば、式**(to-blob "01:02:03")**は BLOB 01:02:03 を返します。01 は整数に変わるので、1 バイ トの BLOB のリテラル表現を作成できないことに注意してください。1 を含む 1 バイトの BLOB を**(byte 1)**取得するには、01 の BLOB を返すように使用できます。または、 **(substring(to-blob1)3**式**1)**を使用することもできます。3 は、4 バイト整数の 4 バイト目 (00:00:00:01) を抽出するオフセットを示し、1 は抽出されたバイト数で、結果は "01" で す。
- **String**:二重引用符で囲まれた文字。たとえば、"example.com" は文字列 で、"01:02:03:04:05:05"と入力します。リテラル文字列に引用符を入れるには、次の例に示 す円記号 (\) を使用してエスケープします。

**"this has one \"quote"**

整数リテラル(符号付きおよび符号なし)は、10の底にあると見なされます。0から始まる場合 は 8 進数とみなされます。0x で始まる場合は、16 進数と見なされます。リテラルの例を次に 示します。

- "hello world" は文字列リテラル (および完全に有効な式) です。
- 1 は符号なし整数リテラルです (完全に有効な式でもあります)。この値には 4 バイトが含 まれ、最初の 3 バイトは 0 で、最後のバイトは最下位ビットに 1 を含みます。
- 01:02:03 は、3 バイト、01、02、および 03 を含む BLOB リテラルです。
- –10 は、10 進数 -10 の 2 の補数表現を持つ 4 バイトを含む符号付き整数リテラルです。

### 式の戻り型の値

例外が少ない場合は、式のポイントは値を返す点です。クライアントクラスを決定するように 構成された式は、 DHCP サーバー プロパティクライアント クラス検索 *ID*で構成されます。こ の式が評価されると、DHCPサーバーは、クライアントクラスの名前または文字列を含む文字 列**"<none>"**を返すことを DHCP サーバーが想定します。

すべての関数は値を返します。値のデータ型は、引数のデータ型によって異なります。式に よっては、特定のデータ型の引数しか受け付けなれないものがあります。例えば:

**(+** *argument0 argument1***)**

ほとんどの場合、特定の引数に特定のデータ型を必要とする関数は、取得した引数を適切な データ型に変換しようとします。たとえば**(+"1"**、**2)**文字列リテラル"1"を数値1に変換できた ため、3を返します。ただし、「1」**(+"one"2)**は正常に数値に変換されないため、エラーが発 生します。一般に、式エバリュエーターは、データ型変換の決定を行う際に、可能な限り正し いことを行おうとします。

### 式が失敗する可能性

式を構成する関数の中には、データ型や値に対して正しく動作するものもありますが、多くの 関数は正しく動作しません。前のセクションでは、**+**この関数は文字列リテラル "one" を有効 な数値に変換しなかったため、その関数の評価に失敗しました。関数が評価に失敗すると、そ の呼び出し関数も失敗し、式全体が失敗するまで失敗します。式の評価が失敗した場合、関係 する式によって結果が異なります。場合によっては、パケットがドロップされる可能性があり ますが、警告メッセージを生成する場合もあります。

**(try** 式の失敗式**)** 関数を使用して、評価が失敗するのを防ぐことができます。関数**try**は式を評 価し、成功した場合は関数の値が式の値になります。評価が失敗した場合(何らかの理由で)、 関数の値は失敗式の値になります。関数自体が失敗する**try**唯一の状況は、失敗式の評価が失 敗した場合です。したがって、どの式をエラー式として定義するか注意する必要があります。 文字列リテラルは安全な賭けです。したがって、関数を使用してクライアント クラスルック アップ *ID*の評価を**try**保護することをお勧めします。前に引用した例は、これがどのように機 能するかを示しています。

```
(try
 (if (equal (request option "relay-agent-info" "remote-id")
             (request chaddr))
   "cm-client-class"
   "cpe-client-class")
 "<none>")
```
この場合、関数**if**の評価が失敗した場合、クライアントクラスルックアップ*ID*式の値は"<none>" になります。もちろん、代わりにクライアントクラスの名前だったかもしれません。

## データタイプの変換

関数が特定のデータ型の引数を必要とする場合、そのデータ型に値を変換しようとします。こ のエラーが発生する場合が多いため、関数全体が失敗することがあります。データ型変換は、

**to-string** 、 **to-blob**、**to-sint**および**to-uint**関数によっても実行されます。関数が特定のデータ型 の引数を必要とするたびに、外部から利用できる関数の内部バージョンを呼び出します。

また、**as-string**、**as-blob**、**as-sint**、および**as-uint**変換関数もあり、値のデータは目的のデータ 型として再ラベル付けされます。次の表に、両方の関数セットの変換マトリックスが表示され ます。

**to-string**と**as-string**の違いに注意してください。たとえば、BLOB 形式のデータがあるとしま す。このデータは、要求パケットからデータを取得する関数評価 (要求 **get** オプション) の結 果、または blob データをサブ文字列で処理した結果として使用される場合があります。この データが BLOB 型であっても、実際に ASCII 文字列データを表す場合は、文字列として使用 することをお勧めします。変換には **as-string** と **to-string** の 2 つの選択肢があります。どちら を選ぶべきでしょうか? データが ASCII バイトで構成されており、そのデータ型を文字列とし てそのまま認識し、基本的にリセットする場合は、**as-string**関数を使用します。つまり、BLOB のバイトを文字列として使用します。BLOB00:01は文字列に変換できず、試してみるとエラー がスローされます。blob 68:65:6c:6c:6fは、**as-string**で文字列に変換して"hello"を生成します。 一方、ASCII データである可能性もない可能性もある一連のバイトがある場合で、データを BLOB の文字列形式で表すには、 **to-string** を使用する必要があります。たとえば、**to-string** は 最初が 0 次が 1 から成る 2 バイトの BLOB を文字列 "00:01" に変換します。

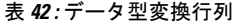

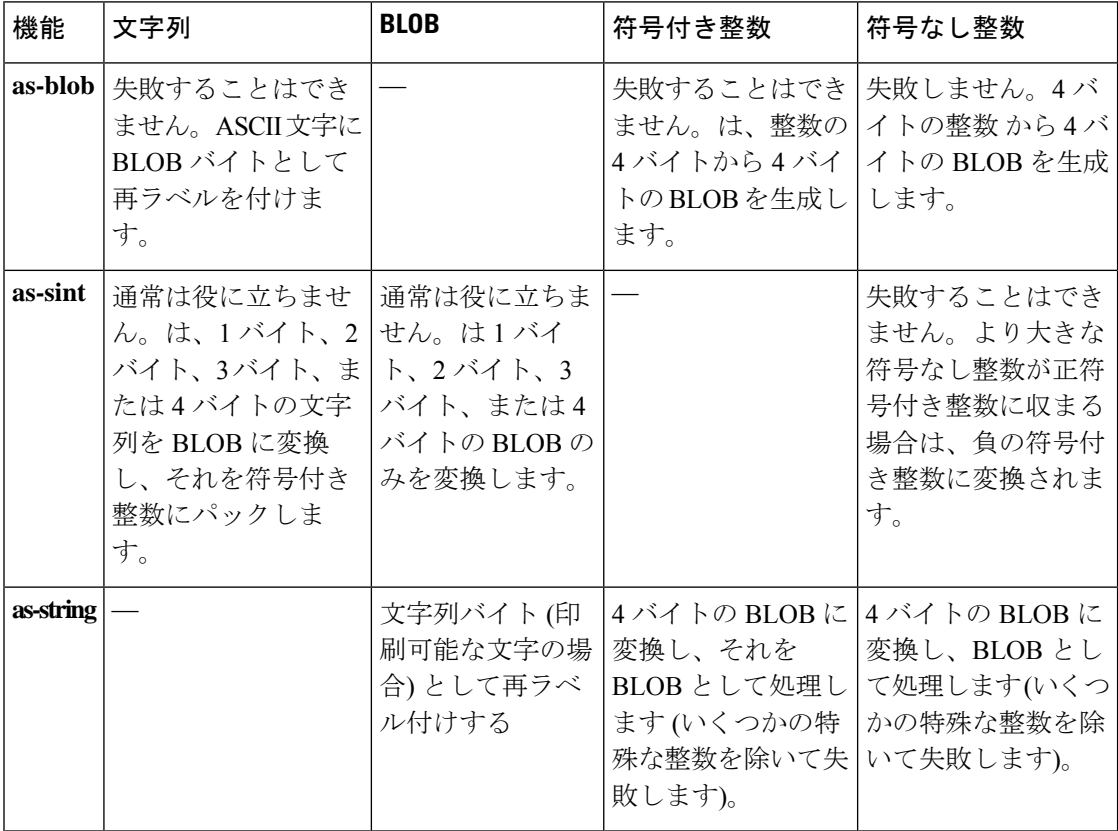

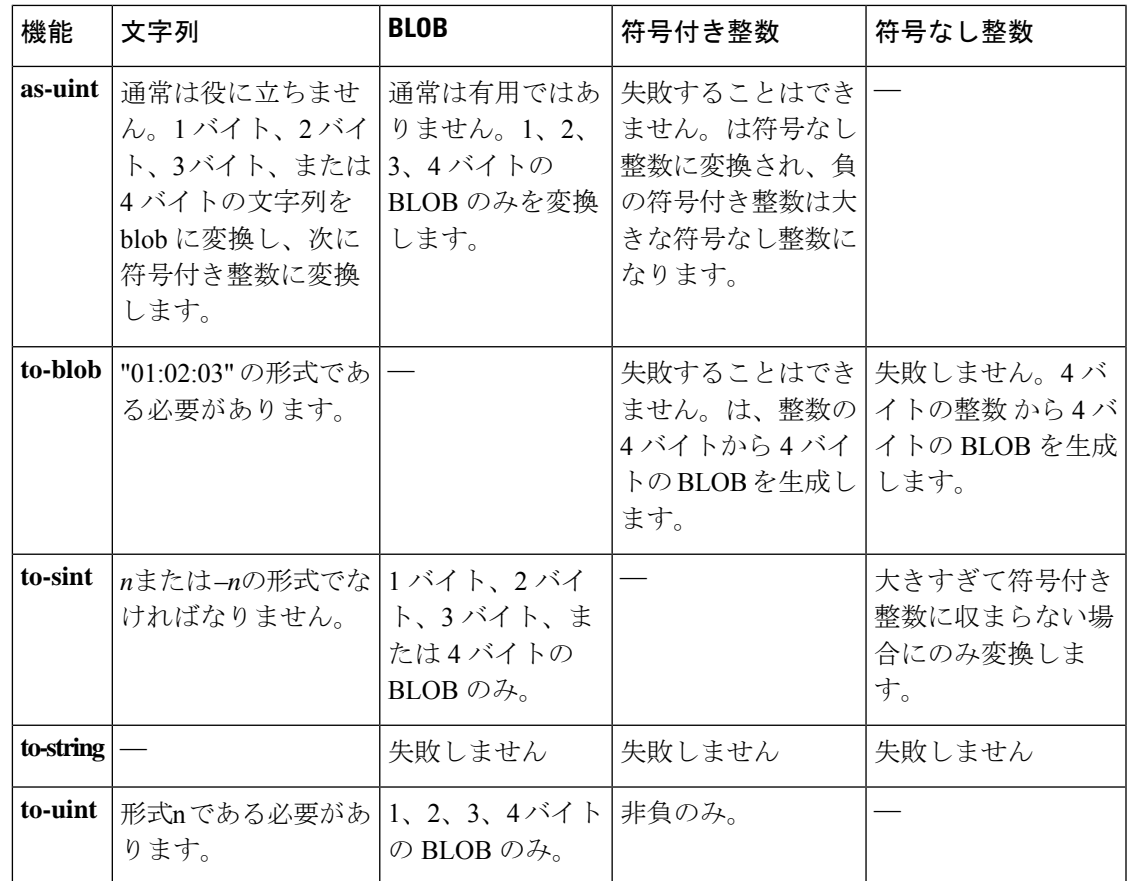

# 式の関数

以下のセクションでは、式関数をリストします。式はかっこで囲む必要があります。

### **+**、**-**、**\***、**/**、**%**

- 構文:
- **(+** *arg1* ...*argn***)**
- **(–** *arg1* ...*argn***)**
- **(**\* *arg1* ...*argn***)**
- **(/** *arg1* ...*argn***)**
- **(%** *arg1 arg2***)**

#### 説明:

符号付き整数または式の算術演算は、符号付き整数に変換できます。符号付き整数に変換でき ない (かつ null でない) 引数は、エラーを返します。null に評価される引数は無視されます (た

だし、 – および / の最初の引数は null に評価できません)。これらの関数は常に符号付き整数を 返します (オーバーフローとアンダーフローは現在捕捉されないことに注意してください)。

- **+**引数を合計します。引数がない場合、結果は 0 になります。
- **–**単一の引数の値を否定するか、または複数の引数の場合は、残りの値を最初の引数から 連続して減算します。たとえば、**(– 3 4 5)**は -6 になります。
- **\***引数の値の積を取ります。引数がない場合、結果は 1 になります。
- **/**連続して最初の引数を他のすべての引数で除算します。例えば、**(/ 100 4 5)**は 5 になりま す。最初の引数以外の引数が 0 の場合は、エラーが返されます。
- **%**は、最初の引数の結果の残りを2番目の引数で除算した剰余を決定する剰余算術演算子 です。例えば、**(% 12 7)** は 5 (12 / 7 = 1 \* 7 + 5) となります。

例:

**(+ 1 2 3 4)** は 10 を返します

- **(- 10 5 2)** は 3 を返します
- **(\* 3 4 5)** は 60 を返します
- **(/ 20 2 5)** は 2 を返します
- **(/ 20 0)** はエラーを返します

**(% 12 7)** は 5 (12/7=1\*7+5) を返します

### **and**

**and**

#### 構文:

**(and** *arg1* ...*argn***)**

#### 説明:

引数を左から右の順に評価します。引数が null と評価された場合、引数の評価を停止し、null を返します。それ以外の場合は、最後の引数*argn*の値を返します。

\_\_\_\_\_\_\_\_\_\_\_\_\_\_\_\_\_\_\_\_\_\_\_\_\_\_\_\_\_\_\_\_\_\_\_\_\_\_\_\_\_\_\_\_\_\_\_\_\_\_\_\_\_\_\_\_\_\_\_\_\_\_\_\_\_\_\_\_\_\_\_\_\_\_\_\_\_\_\_\_\_\_\_\_\_\_\_\_\_\_\_\_\_\_\_\_\_\_\_\_\_\_\_\_\_\_\_\_\_\_\_\_\_\_\_\_\_\_\_\_\_\_\_\_\_\_\_\_\_\_\_\_\_\_\_\_\_\_

#### 例:

**(and "hello" "world")** は "world" を返します

**(and (request option 82 1) (request option 82 2))** は、オプション 82 サブオプション 1 とサブオ プション 2 の両方が要求に存在する場合は、オプション 82 サブオプション 2 を返し、それ以 外の場合は null を返します。

\_\_\_\_\_\_\_\_\_\_\_\_\_\_\_\_\_\_\_\_\_\_\_\_\_\_\_\_\_\_\_\_\_\_\_\_\_\_\_\_\_\_\_\_\_\_\_\_\_\_\_\_\_\_\_\_\_\_\_\_\_\_\_\_\_\_\_\_\_\_\_\_\_\_\_\_\_\_\_\_\_\_\_\_\_\_\_\_\_\_\_\_\_\_\_\_\_\_\_\_\_\_\_\_\_\_\_\_\_\_\_\_\_\_\_\_\_\_\_\_\_\_\_\_\_\_\_\_\_\_\_\_\_\_\_\_\_\_

### **as-blob**

構文:

**(as-blob** *expr***)**

#### 説明:

*expr*を BLOB として扱います。*expr*が文字列に評価された場合、その文字列を構成するバイト は返される BLOB のバイトになります。*expr*が BLOB に評価される場合、その BLOB は変更 されずに返されます。*expr*がいずれかの種類の整数に評価された場合、整数のバイトを含む 4 バイトの BLOB が返されます。

\_\_\_\_\_\_\_\_\_\_\_\_\_\_\_\_\_\_\_\_\_\_\_\_\_\_\_\_\_\_\_\_\_\_\_\_\_\_\_\_\_\_\_\_\_\_\_\_\_\_\_\_\_\_\_\_\_\_\_\_\_\_\_\_\_\_\_\_\_\_\_\_\_\_\_\_\_\_\_\_\_\_\_\_\_\_\_\_\_\_\_\_\_\_\_\_\_\_\_\_\_\_\_\_\_\_\_\_\_\_\_\_\_\_\_\_\_\_\_\_\_\_\_\_\_\_\_\_\_\_\_\_\_\_\_\_\_\_

例:

**(as-blob "hello world")** は、blob の 68:65:6c:6c:6c:6f:20:77:6f:72:6c:64 を返します

### **as-sint**

#### 構文:

**(as-sint** *expr***)**

#### 説明:

*expr*を符号付き整数として扱います。*expr*が 4 バイト以下の文字列または BLOB に評価された 場合、関数はそれらのバイトから構築された符号付き整数を返します (4 バイトより長い場合 はエラーを返します)。*expr*が符号付き整数に評価された場合、値は変更されずに返されます。 符号なし整数の場合、同じビット値を持つ符号付き整数を返します。

\_\_\_\_\_\_\_\_\_\_\_\_\_\_\_\_\_\_\_\_\_\_\_\_\_\_\_\_\_\_\_\_\_\_\_\_\_\_\_\_\_\_\_\_\_\_\_\_\_\_\_\_\_\_\_\_\_\_\_\_\_\_\_\_\_\_\_\_\_\_\_\_\_\_\_\_\_\_\_\_\_\_\_\_\_\_\_\_\_\_\_\_\_\_\_\_\_\_\_\_\_\_\_\_\_\_\_\_\_\_\_\_\_\_\_\_\_\_\_\_\_\_\_\_\_\_\_\_\_\_\_\_\_\_\_\_\_\_

#### 例:

**(as-sint ff:ff:ff:ff)** は -1 を返します

**(as-sint 2147483648)** はエラーを返します

### **as-string**

構文:

**(as-string** *expr***)**

#### 説明:

*expr*を文字列として扱います。*expr*が文字列に評価された場合、その文字列を返します。*expr* がBLOBに評価された場合、出力できないASCII値でない限り、BLOB内のバイトから構築さ れた文字列を返します。*expr*が整数に評価された場合、その値は単一文字の ASCII 値であると 見なされ、それがエラーを返す印字出来ない文字列でない限り、その1文字から成る文字列が 返されます。

例:

**(as-string 97)** は "a" を返します

**(as-string 68:65:6c:6c:6f:20:77:6f:72:6c:64)** は "hello world" を返します

**(as-string 0)** はエラーを返します

### **as-uint**

構文:

**(as-uint** *expr***)**

説明:

*expr*を整数として扱います。*expr*が 4 バイト以下の文字列または BLOB に評価された場合、そ れらのバイトから構築された符号なし整数を返します。4 バイトより長い場合は、エラーを返 します。結果が符号なし整数の場合は、引数をそのまま返します。符号付き整数の場合、同じ ビット値を持つ符号なし整数を返します。

\_\_\_\_\_\_\_\_\_\_\_\_\_\_\_\_\_\_\_\_\_\_\_\_\_\_\_\_\_\_\_\_\_\_\_\_\_\_\_\_\_\_\_\_\_\_\_\_\_\_\_\_\_\_\_\_\_\_\_\_\_\_\_\_\_\_\_\_\_\_\_\_\_\_\_\_\_\_\_\_\_\_\_\_\_\_\_\_\_\_\_\_\_\_\_\_\_\_\_\_\_\_\_\_\_\_\_\_\_\_\_\_\_\_\_\_\_\_\_\_\_\_\_\_\_\_\_\_\_\_\_\_\_\_\_\_\_\_

\_\_\_\_\_\_\_\_\_\_\_\_\_\_\_\_\_\_\_\_\_\_\_\_\_\_\_\_\_\_\_\_\_\_\_\_\_\_\_\_\_\_\_\_\_\_\_\_\_\_\_\_\_\_\_\_\_\_\_\_\_\_\_\_\_\_\_\_\_\_\_\_\_\_\_\_\_\_\_\_\_\_\_\_\_\_\_\_\_\_\_\_\_\_\_\_\_\_\_\_\_\_\_\_\_\_\_\_\_\_\_\_\_\_\_\_\_\_\_\_\_\_\_\_\_\_\_\_\_\_\_\_\_\_\_\_\_\_

例:

**(as-uint-2147483648)** は、符号なし整数 2147483648を返します

**(as-uint-1)** は、符号なし整数 4294967295を返します

**(as-uintff:ff:ff:ff)** は、符号なし整数 4294967295を返します

### **ash**

構文:

**(ash** *expr shift***)**

**(lshift** *expr shift***)**

#### 説明:

*shift* 量によってビットがシフトされた整数または BLOB を返します。*expr*は、整数、BLOB、 または文字列に評価できます。*expr*が文字列に評価された場合、この関数は文字列を符号付き 整数に変換しようとします。両方とも失敗した場合は、エラーを返します。*shift*は、符号付き 整数に変換可能なものに評価する必要があります。*shift*が正の値の場合、シフトは左になりま す。負の値を指定すると、シフトは右になります。*expr*の結果が符号付き整数の場合、右シフ トは符号拡張を伴います。*expr*の結果が符号なし整数または BLOB になる場合、右シフトは最 上位ビットで 0 ビットシフトします。

\_\_\_\_\_\_\_\_\_\_\_\_\_\_\_\_\_\_\_\_\_\_\_\_\_\_\_\_\_\_\_\_\_\_\_\_\_\_\_\_\_\_\_\_\_\_\_\_\_\_\_\_\_\_\_\_\_\_\_\_\_\_\_\_\_\_\_\_\_\_\_\_\_\_\_\_\_\_\_\_\_\_\_\_\_\_\_\_\_\_\_\_\_\_\_\_\_\_\_\_\_\_\_\_\_\_\_\_\_\_\_\_\_\_\_\_\_\_\_\_\_\_\_\_\_\_\_\_\_\_\_\_\_\_\_\_\_\_

例:

**(ash00:01:001)** は、ブロブ 00:02:00 を返します **(lshift00:01:00-1)** は、ブロブ 00:00:80 を返します **(ash11)** は、符号なし整数 2 を返します

### **bit**

構文:

**(bit-and** *arg1 arg2***)**

**(bit-andc1** *arg1 arg2***) (bit-andc2** *arg1 arg2***)**

**(bit-eqv** *arg1 arg2***)**

**(bit-or** *arg1 arg2***)**

**(bit-orc1** *arg1 arg2***)**

**(bit-orc2** *arg1 arg2***)**

**(bit-xor** *arg1 arg2***)**

説明:

2 つの引数に対するビット単位のブール演算の結果を返します。結果のデータ型は、両方の引 数がいずれかの種類の整数を返す場合は符号付き整数になります。*arg1*引数と*arg2*引数は、2 つの整数、2 つの同じ長さの BLOB、または 1 つの整数と 1 つの長さ 4 の blob に評価される必 要があります。いずれかの引数が文字列に評価された場合、関数は文字列を符号付き整数に変 換し、失敗した場合はBLOBに変換しようとします。この変換後、結果は上記の条件に一致す る必要があります。これらの条件が満たされない場合は、エラーを返します。

演算**c1**と**c2**、それぞれ第 1 および第 2 引数が、演算の前に補完されることを示します。

例:

**(bit-and 00:20 00:ff)** は、00:20 を返します **(bit-or 00:20 00:ff)** は、00:ff を返します **(bit-xor 00:20 00:ff)** は、00:df を返します

**(bit-andc1 00:20 00:ff)** は、00:df を返します

### **bit-not**

構文:

**(bit-not** *expr***)**

説明:

*expr*のビットごとの補数である値を返します。式は、型または BLOB のいずれかの整数に評価 する必要があります。文字列に評価される場合、関数は文字列を符号付き整数に変換しようと します。それが失敗した場合は、BLOBに対して、失敗した場合はエラーを返します。結果の データ型は、*expr*とその後の変換を評価した結果と同じです。

\_\_\_\_\_\_\_\_\_\_\_\_\_\_\_\_\_\_\_\_\_\_\_\_\_\_\_\_\_\_\_\_\_\_\_\_\_\_\_\_\_\_\_\_\_\_\_\_\_\_\_\_\_\_\_\_\_\_\_\_\_\_\_\_\_\_\_\_\_\_\_\_\_\_\_\_\_\_\_\_\_\_\_\_\_\_\_\_\_\_\_\_\_\_\_\_\_\_\_\_\_\_\_\_\_\_\_\_\_\_\_\_\_\_\_\_\_\_\_\_\_\_\_\_\_\_\_\_\_\_\_\_\_\_\_\_\_\_

例:

**(bit-not ff:ff)** は、00:00を返します **(bit-not 1)** は 4294967295を返します **(bit-not "hello world")** は、エラーを返します

### **byte**

#### 構文:

**(byte** *arg1***)**

説明:

1 バイトの BLOB の作成を容易にします。データ型に応じて、この BLOB を返します。

\_\_\_\_\_\_\_\_\_\_\_\_\_\_\_\_\_\_\_\_\_\_\_\_\_\_\_\_\_\_\_\_\_\_\_\_\_\_\_\_\_\_\_\_\_\_\_\_\_\_\_\_\_\_\_\_\_\_\_\_\_\_\_\_\_\_\_\_\_\_\_\_\_\_\_\_\_\_\_\_\_\_\_\_\_\_\_\_\_\_\_\_\_\_\_\_\_\_\_\_\_\_\_\_\_\_\_\_\_\_\_\_\_\_\_\_\_\_\_\_\_\_\_\_\_\_\_\_\_\_\_\_\_\_\_\_\_\_

• **sint**,**uint**—整数の下位バイトを返します。

• **blob**—BLOB の最後のバイトを返します。

• **string**—文字列の最後のバイトを返します。

#### 例:

**(byte 150)** は、96 の BLOBを返します

**(byte 0x96)** は、96 の BLOBを返します

### **comment**

構文:

**(comment** *comment expr1* ...*exprn***)**

#### 説明:

最初の引数は評価されず、引数が 1 つしかない場合は null を返します。引数が複数ある場合 は、引数 *expr1*から*exprn*を評価し、 *exprn*の値を返します。

\_\_\_\_\_\_\_\_\_\_\_\_\_\_\_\_\_\_\_\_\_\_\_\_\_\_\_\_\_\_\_\_\_\_\_\_\_\_\_\_\_\_\_\_\_\_\_\_\_\_\_\_\_\_\_\_\_\_\_\_\_\_\_\_\_\_\_\_\_\_\_\_\_\_\_\_\_\_\_\_\_\_\_\_\_\_\_\_\_\_\_\_\_\_\_\_\_\_\_\_\_\_\_\_\_\_\_\_\_\_\_\_\_\_\_\_\_\_\_\_\_\_\_\_\_\_\_\_\_\_\_\_\_\_\_\_\_\_

\_\_\_\_\_\_\_\_\_\_\_\_\_\_\_\_\_\_\_\_\_\_\_\_\_\_\_\_\_\_\_\_\_\_\_\_\_\_\_\_\_\_\_\_\_\_\_\_\_\_\_\_\_\_\_\_\_\_\_\_\_\_\_\_\_\_\_\_\_\_\_\_\_\_\_\_\_\_\_\_\_\_\_\_\_\_\_\_\_\_\_\_\_\_\_\_\_\_\_\_\_\_\_\_\_\_\_\_\_\_\_\_\_\_\_\_\_\_\_\_\_\_\_\_\_\_\_\_\_\_\_\_\_\_\_\_\_\_

#### 例:

**(comment "this is a comment that won't get lost" (request option 82 1))**

### **concat**

構文:

**(concat** *arg1* ...*argn***)**

説明:

引数の値を文字列または BLOB に連結します (null 引数は無視)。最初の引数 (*arg1*) は、文字列 または BLOB に評価する必要があります。評価が整数の場合、関数はそれを BLOB に変換し ます。*arg1*のデータ型(任意の変換後)は、結果のデータ型を決定します。この関数は、後続の すべての引数を結果のデータ型に変換し、この変換が失敗した場合はエラーを返します。

\_\_\_\_\_\_\_\_\_\_\_\_\_\_\_\_\_\_\_\_\_\_\_\_\_\_\_\_\_\_\_\_\_\_\_\_\_\_\_\_\_\_\_\_\_\_\_\_\_\_\_\_\_\_\_\_\_\_\_\_\_\_\_\_\_\_\_\_\_\_\_\_\_\_\_\_\_\_\_\_\_\_\_\_\_\_\_\_\_\_\_\_\_\_\_\_\_\_\_\_\_\_\_\_\_\_\_\_\_\_\_\_\_\_\_\_\_\_\_\_\_\_\_\_\_\_\_\_\_\_\_\_\_\_\_\_\_\_

#### 例:

**(concat "hello" "world")** は、"helloworld" を返します

**(concat -1 "world")** はエラーを返します

**(concat -1 00:01:02)** は、blob の ff:ff:ff:ff:00:01:02 を返します

### **datatype**

構文:

**(datatype** *expr***)**

#### 説明:

式の結果のデータ型を返します (*expr*) 式がエラーなしで評価された場合、データ型を文字列と して返します。

\_\_\_\_\_\_\_\_\_\_\_\_\_\_\_\_\_\_\_\_\_\_\_\_\_\_\_\_\_\_\_\_\_\_\_\_\_\_\_\_\_\_\_\_\_\_\_\_\_\_\_\_\_\_\_\_\_\_\_\_\_\_\_\_\_\_\_\_\_\_\_\_\_\_\_\_\_\_\_\_\_\_\_\_\_\_\_\_\_\_\_\_\_\_\_\_\_\_\_\_\_\_\_\_\_\_\_\_\_\_\_\_\_\_\_\_\_\_\_\_\_\_\_\_\_\_\_\_\_\_\_\_\_\_\_\_\_\_

- "未設定" (内部、null と見なされます)
- "null"
- "uint"
- "sint"
- "string"
- "blob"

### **dotimes**

#### 構文:

**(dotimes (***var count-expr* [*result-expr*]**)** *exp1* ...*expn***)**

#### 説明:

最初にゼロに設定された単一のローカル整数変数*var*を持つ環境を作成し、*expn*を通じて*exp1*を 評価します。次に、*var*を 1 ずつインクリメントし、*count-expr*より小さい場合は、*expn*を通じ て*exp1*を再度評価します。*var*が*count-expr*以上の場合、関数は*result-expr*を評価し、**dotimes**全 体の結果として返します。*result-expr*がない場合、関数は null を返します。

*var*はローカル変数を定義し、アルファベットの名前でなければなりません。*count-expr*は、整 数に評価するか、1 に変換可能でなければなりません。*exp1*から*expn*は、任意のデータ型に評 価できる式です。*result-expr*はオプションであり、表示される場合は任意のデータ型に評価で きます。関数が*count-expr*を評価すると、*var*はバインドされず、*count-expr*に出現することはで

きません。あるいは、*var*は*result-expr*の評価にバインドされ、*count-expr*の値を持ちます。 *result-expr*を省略すると、この関数は null を返します。

$$
\mathscr{A}
$$

*exp1*の*var*の値を*expn*を通じて変更する場合は、無限ループを簡単に作成できるので注意 してください (例を参照)。 (注)

#### 例:

(let (x y) (setq x 01:02:03) (dotimes (i (length x)) (setq y (concat (substring x i 1) y))))  $\left(\frac{1}{2}$  (33:02:01  $\approx$ 返します

\_\_\_\_\_\_\_\_\_\_\_\_\_\_\_\_\_\_\_\_\_\_\_\_\_\_\_\_\_\_\_\_\_\_\_\_\_\_\_\_\_\_\_\_\_\_\_\_\_\_\_\_\_\_\_\_\_\_\_\_\_\_\_\_\_\_\_\_\_\_\_\_\_\_\_\_\_\_\_\_\_\_\_\_\_\_\_\_\_\_\_\_\_\_\_\_\_\_\_\_\_\_\_\_\_\_\_\_\_\_\_\_\_\_\_\_\_\_\_\_\_\_\_\_\_\_\_\_\_\_\_\_\_\_\_\_\_\_

**(dotimes (i 10) (setq i 1))** は無限ループとなります!

### **environmentdictionary**

構文:

**(environmentdictionary** {**get** | **put** *val* | **delete**} *attr***)**

説明:

DHCP 拡張環境ディクショナリ属性値を取得、配置、または削除します。*val*は属性の値で、 *attr*は属性名です。両方とも、初期データ型に関係なく文字列に変換されます。初期環境ディ クショナリは変更できませんが、シャドウすることができます (最初のディクショナリ内の何 かを再定義することはできますが、それを削除すると、元の初期値が残っています)。**get**キー ワードは "get" のオプションではありません。また、これらの例では、初期環境ディクショナ リが使用され、式を「設定」するために使用できる一方で、この関数は、すべての環境ディク ショナリを介して拡張機能と通信するためにも使用できます。要求と応答のペア。

\_\_\_\_\_\_\_\_\_\_\_\_\_\_\_\_\_\_\_\_\_\_\_\_\_\_\_\_\_\_\_\_\_\_\_\_\_\_\_\_\_\_\_\_\_\_\_\_\_\_\_\_\_\_\_\_\_\_\_\_\_\_\_\_\_\_\_\_\_\_\_\_\_\_\_\_\_\_\_\_\_\_\_\_\_\_\_\_\_\_\_\_\_\_\_\_\_\_\_\_\_\_\_\_\_\_\_\_\_\_\_\_\_\_\_\_\_\_\_\_\_\_\_\_\_\_\_\_\_\_\_\_\_\_\_\_\_\_

#### 例:

nrcmd> **dhcp setinitial-environment-dictionary=first=one, second=2 (environmentdictionary get "first")** は "one" を返します **(environmentdictionary get "second")** は "2" を返します(文字列の 2 です) **(environmentdictionary put "two" "second")** は "second" を返します **(environmentdictionary delete "first")** は null を返します

### **equal, equali**

構文:

**(equal** *expr1 expr2 expr3***) (equali** *expr1 expr2 expr3***)**

#### 説明:

この**equal**関数は、*expr1*と*expr2*を評価した結果の等価性を評価します。等しい場合は、次の値 が返されます。

- **1.** 指定されている場合は*expr3*の値を返します。
- **2.** *expr2*の値 (および可能な文字列変換後のデータ型) は、*expr2*が null でない限り、それ以外 の値です。
- **3.** 文字列 "\*T\*" (null を返すと、比較が失敗したことを誤って示すため)。

*expr1*と*expr2*が等しくない場合、この関数は null を返します。

引数には任意のデータ型を指定できます。異なる場合、関数はこれらを比較する前に文字列に 変換します (これは失敗できません)。文字列変換は、同等の**(to-string**..**)**を使用して無効にする ことができます。したがって、blob 61:62 は "ab" 文字列と等しくありません。また、1 バイト の BLOB 01 はリテラル整数 1 と等しくないことに注意してください (どちらも文字列に変換さ れ、"01" と "1" の文字列は等しくありません)。

関数**equali**は**equal**関数と同じですが、比較が文字列に対する比較の場合 (文字列引数が使用さ れたか、引数が文字列に変換されたため)、大文字と小文字を区別しない比較が使用されます。

例:

**(equal (request option "dhcp-class-identifier") "docsis")** は、オプションの値 dhcp-class-identifier が "docsis" と同じ文字列である場合、文字列 "docsis" を返します

**(equali "abc" "ABC")** は "ABC" を返します

**(equal "abc" "def")** は null を返します

**(equal "ab" (as-string 61:62)) "this is true")** は "this is true" を返します

**(equal "ab" 61:62 "this is not true")** は null を返します

**(equal 01:02:03 01:02:03)** は 01:02:03 を返します

**(equal (as-blob "ab") 61:62)** は 61:62 を返します

**(equal 1 (to-blob 1))** は null を返します

**(equal (null) (request option 20))** は、パケットにオプション 20 がない場合、"\*T\*" を返します

\_\_\_\_\_\_\_\_\_\_\_\_\_\_\_\_\_\_\_\_\_\_\_\_\_\_\_\_\_\_\_\_\_\_\_\_\_\_\_\_\_\_\_\_\_\_\_\_\_\_\_\_\_\_\_\_\_\_\_\_\_\_\_\_\_\_\_\_\_\_\_\_\_\_\_\_\_\_\_\_\_\_\_\_\_\_\_\_\_\_\_\_\_\_\_\_\_\_\_\_\_\_\_\_\_\_\_\_\_\_\_\_\_\_\_\_\_\_\_\_\_\_\_\_\_\_\_\_\_\_\_\_\_\_\_\_\_\_

#### **error**

構文:

**(error)**

説明:

**error**関数の評価の上に**try**関数がない限り、式の評価全体が失敗する"回復なし"エラーを返し ます。

\_\_\_\_\_\_\_\_\_\_\_\_\_\_\_\_\_\_\_\_\_\_\_\_\_\_\_\_\_\_\_\_\_\_\_\_\_\_\_\_\_\_\_\_\_\_\_\_\_\_\_\_\_\_\_\_\_\_\_\_\_\_\_\_\_\_\_\_\_\_\_\_\_\_\_\_\_\_\_\_\_\_\_\_\_\_\_\_\_\_\_\_\_\_\_\_\_\_\_\_\_\_\_\_\_\_\_\_\_\_\_\_\_\_\_\_\_\_\_\_\_\_\_\_\_\_\_\_\_\_\_\_\_\_\_\_\_\_

#### 構文:

**(if** *cond* [*then else*]**)**

#### 説明:

*if-then-else*の意味で条件式を評価します。*cond*がnull以外の値に評価された場合、*then*引数を評 価した結果を返します。それ以外の場合は *else*引数を評価した結果を返します。*then* および *else*は、オプションの引数です。*then*引数と*else*引数を省略すると、*cond*引数を評価した結果が 返されます。*else*引数を省略し、*cond*が null に評価された場合、この関数は null を返します。 3 つの引数のいずれにもデータ型に制限はありません。

#### 例:

```
(if (equali
      (substring (request option "dhcp-class-identifier") 0 6)
      "docsis"
 (request option 82 1))
```
いずれの場合も、dhcp クラス識別子の最初の 6 文字が "docsis" である場合は、オプション 82 のサブオプション 1 を返します。それ以外の場合は null を返します。

\_\_\_\_\_\_\_\_\_\_\_\_\_\_\_\_\_\_\_\_\_\_\_\_\_\_\_\_\_\_\_\_\_\_\_\_\_\_\_\_\_\_\_\_\_\_\_\_\_\_\_\_\_\_\_\_\_\_\_\_\_\_\_\_\_\_\_\_\_\_\_\_\_\_\_\_\_\_\_\_\_\_\_\_\_\_\_\_\_\_\_\_\_\_\_\_\_\_\_\_\_\_\_\_\_\_\_\_\_\_\_\_\_\_\_\_\_\_\_\_\_\_\_\_\_\_\_\_\_\_\_\_\_\_\_\_\_\_

### **ip-string**

**if**

**if**

#### 構文:

**(ip-string** *blob***)**

#### 説明:

4 バイトの IP アドレス*BLOB*の文字列表現を*"a.b.c.d"*の形式で返します。単一の引数*BLOB*は、 BLOB に評価するか、または 1 つに変換可能である必要があります。BLOB が 4 バイトを超え る場合、この関数は最初の4つのバイトのみを使用してIPアドレス文字列を作成します。BLOB のバイト数が少ない場合、関数は IP アドレス文字列を作成するときに右端のバイトをゼロと 見なします。

\_\_\_\_\_\_\_\_\_\_\_\_\_\_\_\_\_\_\_\_\_\_\_\_\_\_\_\_\_\_\_\_\_\_\_\_\_\_\_\_\_\_\_\_\_\_\_\_\_\_\_\_\_\_\_\_\_\_\_\_\_\_\_\_\_\_\_\_\_\_\_\_\_\_\_\_\_\_\_\_\_\_\_\_\_\_\_\_\_\_\_\_\_\_\_\_\_\_\_\_\_\_\_\_\_\_\_\_\_\_\_\_\_\_\_\_\_\_\_\_\_\_\_\_\_\_\_\_\_\_\_\_\_\_\_\_\_\_

#### 例:

**(ip-string 01:02:03:04)** は "1.2.3.4" を返します

**(ip-string -1)** は "255.255.255.255" を返します

**(ip-string (as-blob "hello world"))** は "104.101.108.108" を返します

### **ip6-string**

構文:

**(ip6-string** *blob***)**

#### 説明:

16 バイトの IPv6 アドレス*BLOB*の文字列表現を*"a*:*b*:*c*:*d*:*e*:*f*:*g*:*h"*の形式で返します。引数 *blob* は、blob に評価されるか、blob に変換可能である必要があります。BLOB が 16 バイトを超え る場合、この関数は最初の16バイトのみを使用してIPv6アドレス文字列を作成します。BLOB のバイト数が少ない場合、関数は IPv6 文字列を作成するときに右端のバイトをゼロと見なし ます。

IPv6 アドレスを文字列として表す方法は複数あるため、IPv6 アドレスの文字列形式を比 較すると、結果が不整合になる可能性があります。IPv6 アドレスを BLOB 値と比較する のが最善であり、アドレスの表現にあいまいさはありません。文字列形式の IPv6 アドレ スが既にある場合は、**to-ip6**を参照してください。 (注)

\_\_\_\_\_\_\_\_\_\_\_\_\_\_\_\_\_\_\_\_\_\_\_\_\_\_\_\_\_\_\_\_\_\_\_\_\_\_\_\_\_\_\_\_\_\_\_\_\_\_\_\_\_\_\_\_\_\_\_\_\_\_\_\_\_\_\_\_\_\_\_\_\_\_\_\_\_\_\_\_\_\_\_\_\_\_\_\_\_\_\_\_\_\_\_\_\_\_\_\_\_\_\_\_\_\_\_\_\_\_\_\_\_\_\_\_\_\_\_\_\_\_\_\_\_\_\_\_\_\_\_\_\_\_\_\_\_\_

#### 例:

**(ip6-string (as-blob "hello world"))** は "6865:6c6c:6f20:776f:726c:6400::" を返します

### **is-string**

構文:

**(is-string** *expr***)**

説明:

*expr*の評価結果が文字列であるか、文字列として使用できる場合は、*expr*の値を返します。つ まり、**as-string** がエラーを返さない場合、**is-string** は *expr* の値を返します。

#### 例:

**(is-string 01:02:03:04)** は null を返します

**(is-string "hello world")** は "hello world" を返します

**(is-string 68:65:6c:6c:6f:20:77:6f:72:6c:64)** は blob 68:65:6c:6c:6f:20:77:6f:72:6c:64 を返します

\_\_\_\_\_\_\_\_\_\_\_\_\_\_\_\_\_\_\_\_\_\_\_\_\_\_\_\_\_\_\_\_\_\_\_\_\_\_\_\_\_\_\_\_\_\_\_\_\_\_\_\_\_\_\_\_\_\_\_\_\_\_\_\_\_\_\_\_\_\_\_\_\_\_\_\_\_\_\_\_\_\_\_\_\_\_\_\_\_\_\_\_\_\_\_\_\_\_\_\_\_\_\_\_\_\_\_\_\_\_\_\_\_\_\_\_\_\_\_\_\_\_\_\_\_\_\_\_\_\_\_\_\_\_\_\_\_\_

### **length**

構文:

**(length** *expr***)**

説明:

値が*expr*の値の長さ(バイト単位)である整数値を返します。引数*expr*は任意のデータ型に評 価できます。整数は常に長さ4を持ちます。文字列の長さには、文字列を終了する可能性のあ るゼロバイトは含まれません。

#### 例:

**(length 1)** は 4 を返します **(length 01:02:03)** は 3 を返します **(length "hello world")** は 11 を返します

### **let**

#### 構文:

**(let (***var1* ...*varn***)** *expr1* ...*expn***)**

#### 説明:

null 値に初期化されるローカル変数*var1*から*varn*を持つ環境を作成します (**setq**関数を使用して 他の値を指定できます)。ローカル変数が null に初期化されると、関数は式*expr1*から*exprn*を順 番に評価します。その後、最後の式*exprn*の値を返します。この関数の利点は、値を一度計算 し、ローカル変数に代入してから、その値を再計算せずに他の式で再利用できることです。変 数では大文字と小文字が区別されます。

\_\_\_\_\_\_\_\_\_\_\_\_\_\_\_\_\_\_\_\_\_\_\_\_\_\_\_\_\_\_\_\_\_\_\_\_\_\_\_\_\_\_\_\_\_\_\_\_\_\_\_\_\_\_\_\_\_\_\_\_\_\_\_\_\_\_\_\_\_\_\_\_\_\_\_\_\_\_\_\_\_\_\_\_\_\_\_\_\_\_\_\_\_\_\_\_\_\_\_\_\_\_\_\_\_\_\_\_\_\_\_\_\_\_\_\_\_\_\_\_\_\_\_\_\_\_\_\_\_\_\_\_\_\_\_\_\_\_

\_\_\_\_\_\_\_\_\_\_\_\_\_\_\_\_\_\_\_\_\_\_\_\_\_\_\_\_\_\_\_\_\_\_\_\_\_\_\_\_\_\_\_\_\_\_\_\_\_\_\_\_\_\_\_\_\_\_\_\_\_\_\_\_\_\_\_\_\_\_\_\_\_\_\_\_\_\_\_\_\_\_\_\_\_\_\_\_\_\_\_\_\_\_\_\_\_\_\_\_\_\_\_\_\_\_\_\_\_\_\_\_\_\_\_\_\_\_\_\_\_\_\_\_\_\_\_\_\_\_\_\_\_\_\_\_\_\_

#### 例:

```
(let (x)
  (setq x (substring (request option "dhcp-class-identifier") 0 6))
 (or (if (equali x "docsis") "client-class-1")
     (if (equali x "something else") "client-class-2")))
```
### **log**

#### 構文:

**(log**シビラティ(重大度) *expr***)**

#### 説明:

*expr*を文字列に変換した結果をログに記録します。シビラティ(重大度)と*expr*は文字列でな ければならず、評価が1でない場合は1に変換されます。シビラティ(重大度)は null にする こともできます。文字列の場合、次のいずれかの値を持つ必要があります。

- "debug"
- "アクティビティ" (シビラティ (重大度) が null の場合のデフォルト)
- "info"
- "warning"
- "error"
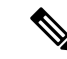

ログ記録はサーバーリソースを大量に消費するため、式に入れる**log**関数評価の数を制限 します。「エラー」のシビラティ(重大度)がログに記録された場合でも、ログ関数は エラーを返しません。これは、ログ メッセージにエラーを示すタグのみを付けます。関 数評価の一部としてエラーを返す**error**関数を参照してください。 (注)

\_\_\_\_\_\_\_\_\_\_\_\_\_\_\_\_\_\_\_\_\_\_\_\_\_\_\_\_\_\_\_\_\_\_\_\_\_\_\_\_\_\_\_\_\_\_\_\_\_\_\_\_\_\_\_\_\_\_\_\_\_\_\_\_\_\_\_\_\_\_\_\_\_\_\_\_\_\_\_\_\_\_\_\_\_\_\_\_\_\_\_\_\_\_\_\_\_\_\_\_\_\_\_\_\_\_\_\_\_\_\_\_\_\_\_\_\_\_\_\_\_\_\_\_\_\_\_\_\_\_\_\_\_\_\_\_\_\_

# **mask-blob**

#### 構文:

**(mask-blob** *mask-size length***)**

#### 説明:

*length*の blob 長さで、BLOB の上位ビットから始まる長さ*mask-size*のマスクを含む BLOB を返 します。*mask-size*は、整数に評価される式、または変換可能な式です。同様に*length*は*mask-size* より小さくすることはできませんが、0 または正の値を指定する必要があるという点以外は、 固定の制限はありません。*mask-size*が 0 より小さい場合は、BLOB の右端から計算されたマス ク長を示します。

#### 例:

**(mask-blob 1 4)** は 80:00:00:00 を生成します **(mask-blob 4 2)** は f0:00 を生成します **(mask-blob 31 4)** は ff:ff:ff:fe を生成します **(mask-blob -1 4)** は 00:00:00:01 を生成します

# **mask-int**

#### 構文:

**(mask-int** *mask-size***)**

#### 説明:

整数の上位ビットから始まる mask-size のマスクを含む整数を返します。mask-size は整数に評 価されるか、または整数に変換される式である必要があります。mask-sizeが0より小さい場合 は、整数の右端から計算されたマスク長を示します。

\_\_\_\_\_\_\_\_\_\_\_\_\_\_\_\_\_\_\_\_\_\_\_\_\_\_\_\_\_\_\_\_\_\_\_\_\_\_\_\_\_\_\_\_\_\_\_\_\_\_\_\_\_\_\_\_\_\_\_\_\_\_\_\_\_\_\_\_\_\_\_\_\_\_\_\_\_\_\_\_\_\_\_\_\_\_\_\_\_\_\_\_\_\_\_\_\_\_\_\_\_\_\_\_\_\_\_\_\_\_\_\_\_\_\_\_\_\_\_\_\_\_\_\_\_\_\_\_\_\_\_\_\_\_\_\_\_\_

例:

**(mask-int 1)** は 0x80000000 を生成します

**(mask-int 4)** は 0xf0000000 を生成します

**(mask-int 31)** は 0xfffffffe を生成します

**(mask-int -1)** は 0x00000001 を生成します

#### **not**

構文:

**(not** *expr***)**

説明:

*expr*は、文字列、BLOB、または整数に評価できる式です。その評価の結果が NULL でない場 合は、null が返されます。その評価の結果が null の場合、null 以外の値が返されます。*expr*の 値が null の場合に返される null 以外の値は、2 回の呼び出しで同じままであるとは保証されま せん。

\_\_\_\_\_\_\_\_\_\_\_\_\_\_\_\_\_\_\_\_\_\_\_\_\_\_\_\_\_\_\_\_\_\_\_\_\_\_\_\_\_\_\_\_\_\_\_\_\_\_\_\_\_\_\_\_\_\_\_\_\_\_\_\_\_\_\_\_\_\_\_\_\_\_\_\_\_\_\_\_\_\_\_\_\_\_\_\_\_\_\_\_\_\_\_\_\_\_\_\_\_\_\_\_\_\_\_\_\_\_\_\_\_\_\_\_\_\_\_\_\_\_\_\_\_\_\_\_\_\_\_\_\_\_\_\_\_\_

\_\_\_\_\_\_\_\_\_\_\_\_\_\_\_\_\_\_\_\_\_\_\_\_\_\_\_\_\_\_\_\_\_\_\_\_\_\_\_\_\_\_\_\_\_\_\_\_\_\_\_\_\_\_\_\_\_\_\_\_\_\_\_\_\_\_\_\_\_\_\_\_\_\_\_\_\_\_\_\_\_\_\_\_\_\_\_\_\_\_\_\_\_\_\_\_\_\_\_\_\_\_\_\_\_\_\_\_\_\_\_\_\_\_\_\_\_\_\_\_\_\_\_\_\_\_\_\_\_\_\_\_\_\_\_\_\_\_

\_\_\_\_\_\_\_\_\_\_\_\_\_\_\_\_\_\_\_\_\_\_\_\_\_\_\_\_\_\_\_\_\_\_\_\_\_\_\_\_\_\_\_\_\_\_\_\_\_\_\_\_\_\_\_\_\_\_\_\_\_\_\_\_\_\_\_\_\_\_\_\_\_\_\_\_\_\_\_\_\_\_\_\_\_\_\_\_\_\_\_\_\_\_\_\_\_\_\_\_\_\_\_\_\_\_\_\_\_\_\_\_\_\_\_\_\_\_\_\_\_\_\_\_\_\_\_\_\_\_\_\_\_\_\_\_\_\_

例:

**(not "hello world")** は null を返します

# **null**

構文: **(null** [*expr1* ..*exprn*]**)** 説明: null を返し、その引数を評価しません。

## **or, pick-first-value**

構文:

**(or** *arg1*...*argn***)**

**(pick-first-value** *arg1*...*argn***)**

説明:

引数を順番に評価します。引数の評価が null 以外の値を返す場合、その値が返されます。1 つ の引数がnull以外の値を返した後、他の引数は評価されません。それ以外の場合は、最後の引 数*argn*の値を返します。データ型は同じである必要はありません。

例:

```
(or
 (request option 82 1)
 (request option 82 2)
 01:02:03:04)
```
はオプション 82 のサブオプション 1 の値を返し、それが存在しない場合はサブオプション 2 の値を返し、存在しない場合は 01:02:03:04 を返します。

\_\_\_\_\_\_\_\_\_\_\_\_\_\_\_\_\_\_\_\_\_\_\_\_\_\_\_\_\_\_\_\_\_\_\_\_\_\_\_\_\_\_\_\_\_\_\_\_\_\_\_\_\_\_\_\_\_\_\_\_\_\_\_\_\_\_\_\_\_\_\_\_\_\_\_\_\_\_\_\_\_\_\_\_\_\_\_\_\_\_\_\_\_\_\_\_\_\_\_\_\_\_\_\_\_\_\_\_\_\_\_\_\_\_\_\_\_\_\_\_\_\_\_\_\_\_\_\_\_\_\_\_\_\_\_\_\_\_

#### **parse**

構文:

**(parse** *expr1 expr2***)**

説明:

*expr2*で指定されたデータ型として解析された文字列*expr1*を解析したBLOB結果を返します。 *expr1* が文字列でない場合は、文字列に変換されます。*expr2* は、Cisco Prime Network Registrar でサポートされる AT \* data types (文字列またはその数値)のいずれかである必要があります (オプションの検証タイプ (538 ページ) を参照してください)。

この機能は、Cisco Prime Network Registrar 11.0 で導入されました。

#### 例:

**(parse 1234 "AT\_INT")** は d2:04:00:00 を返します。

**(parse "cisco.com" "AT\_DNSNAME")** は、05:63:69:73:63:67:03:63:6f:6d:00 を返します。

\_\_\_\_\_\_\_\_\_\_\_\_\_\_\_\_\_\_\_\_\_\_\_\_\_\_\_\_\_\_\_\_\_\_\_\_\_\_\_\_\_\_\_\_\_\_\_\_\_\_\_\_\_\_\_\_\_\_\_\_\_\_\_\_\_\_\_\_\_\_\_\_\_\_\_\_\_\_\_\_\_\_\_\_\_\_\_\_\_\_\_\_\_\_\_\_\_\_\_\_\_\_\_\_\_\_\_\_\_\_\_\_\_\_\_\_\_\_\_\_\_\_\_\_\_\_\_\_\_\_\_\_\_\_\_

### **progn, return-last**

構文: **(progn** *arg* ...*argn***) (return-last** *arg* ...*argn***)** 説明: 引数を順番に評価し、最後の引数*argn*の値を返します。 例: **(progn (log (null) "I was here") (request option 82 1)) (return-last (log (null) "I was here") (request option 82 1))** \_\_\_\_\_\_\_\_\_\_\_\_\_\_\_\_\_\_\_\_\_\_\_\_\_\_\_\_\_\_\_\_\_\_\_\_\_\_\_\_\_\_\_\_\_\_\_\_\_\_\_\_\_\_\_\_\_\_\_\_\_\_\_\_\_\_\_\_\_\_\_\_\_\_\_\_\_\_\_\_\_\_\_\_\_\_\_\_\_\_\_\_\_\_\_\_\_\_\_\_\_\_\_\_\_\_\_\_\_\_\_\_\_\_\_\_\_\_\_\_\_\_\_\_\_\_\_\_\_\_\_\_\_\_\_\_\_\_

#### **regex**

構文:

**(regex** *expr1 expr2 var1*...*varn***)**

**(regex** *expr1 expr2***)**

#### 説明:

指定した target-string (*expr2*) で正規表現パターン (*expr1*) と一致するサブ文字列を検索し、指定 された変数*var1*、*var2*、*varn*に設定します。つまり、指定されたターゲット文字列 (*expr2*) で正 規表現パターン (*expr1*) で一致する最初のサブ文字列は、*var1* に設定され、2 番目のサブ文字 列は*var2*に設定されます。変数を指定するときは、**let**関数の前に置く必要があります。この関 数は変数なしで使用することもできますが、この場合、正規表現パターン (*expr1*) で最初に一 致するサブ文字列を、指定されたターゲット文字列 (*expr2*) で返します。

正規表現パターンの一致は文字列に対してのみ機能するので、パターン (*expr1*) とターゲット 文字列 (*expr2*) の両方とも文字列である必要があります。そうでない場合、以下の例で使用さ れるように **as-string** 関数を使用する必要があります。

\_\_\_\_\_\_\_\_\_\_\_\_\_\_\_\_\_\_\_\_\_\_\_\_\_\_\_\_\_\_\_\_\_\_\_\_\_\_\_\_\_\_\_\_\_\_\_\_\_\_\_\_\_\_\_\_\_\_\_\_\_\_\_\_\_\_\_\_\_\_\_\_\_\_\_\_\_\_\_\_\_\_\_\_\_\_\_\_\_\_\_\_\_\_\_\_\_\_\_\_\_\_\_\_\_\_\_\_\_\_\_\_\_\_\_\_\_\_\_\_\_\_\_\_\_\_\_\_\_\_\_\_\_\_\_\_\_\_

#### 例:

**(regex "[H][a-z]+" "Hello World")** は "Hello" を返します

```
(let (x y z)
  (regex "[H][a-z]+" "Hello Hi World" x y z))
```
は x="Hello"、y="Hi"、z=null を設定し、"Hello"を返します

必要に応じて、**let** 内の **regex** の後に追加の式を配置して、x と y を操作できます。

### **request**

#### 構文:

**(request** [**get** | **get-blob**] [**relay** [*number*]] *packetfield***)** 説明: DHCPv4 *packetfield* の有効な値は次のとおりです。 **op** (blob 1) **htype** (blob 1) **hlen** (blob 1) **hops** (blob 1) **xid** (uint) **secs** (uint) **flags** (uint) **ciaddr** (blob 4) **yiaddr** (blob 4)

**Cisco Prime Network Registrar 11.1 DHCP** ユーザーガイド

**giaddr** (blob 4)

**chaddr** (blob *hlen*)

**sname** (string)

**file** (string)

**request** *packetfield*関数は、request パケットから指定されたフィールドの値を返します。DHCP request パケットには、オプション領域のオプションと同様に名前付きフィールドが含まれま す。この形式の要求関数は、requestパケットから特定の名前付きフィールドを取得するために 使用されます。**relay**キーワードは、**request option**関数に記述されています。

RFC 2131 で定義されている *packetfield* の値は、上記のとおりです。要求できる*packetfield*の値 がいくつかありますが、未加工のDHCPパケットでは正確にこれらの方法で表示されません。 これらはパケットに現れるデータを取り、よく使用される方法で結合します。これらの説明で は、想定されるパケットの内容は次のとおりです。

*hlen* = 1 *htype* = 6 *chaddr* = 01:02:03:04:05:06

**macaddress-string**(string) - MAC アドレスを*hlen*、 *htype*、 *chaddr*形式で返します (たとえ ば、"1,6,01:02:03:04:05:06")

**macaddress-blob**(blob) - *hlen*:*htype*:*chaddr*形式の MAC アドレスを返します (たとえば、 01:06:01:02:03:04:05:06)

**macaddress-clientid**(blob) - Microsoft *htype*のMAC アドレスから作成されたクライアント ID を 返します。

DHCPv6 *packetfield*の有効な値は次のとおりです。

**msg-type** (uint)

**msg-type-name** (string)

**xid** (uint)

**relay-count** (uint)

**hop-count** (uint)

**link-address** (blob 16)

**peer-address** (blob 16)

DHCPv6 の**msg-type**パケット フィールドは、現在のリレーまたはクライアント メッセージの 種類を示し、値を持ちます。

1=SOLICIT、2=ADVERTISE、3=REQUEST、4=CONFIRM、5=RENEW、6=REBIND、 8=RELEASE、9=-DECLINE、11=INFORMATION-REQUEST、12=RELAY-FORWARD

**msg-type-name**パケットフィールドは、メッセージタイプ名の文字列を返します。SOLICIT の ように、文字列の値は常に大文字です。

**xid**は 24 ビット クライアント トランザクション IDで、**relay-count**は要求内のリレー メッセー ジの数です。

DHCPv4 パケットから DHCPv6 パケット フィールドが要求されると、エラーが返されます。 その逆も同様です。

#### 例:

**(request get ciaddr)** は存在する場合は ciaddr を返し、それ以外の場合は null を返します **(request ciaddr)** は次と同等です **(request get ciaddr)**

**(request giaddr)** は、0 以外の場合は giaddr を返し、それ以外の場合は null を返します。

\_\_\_\_\_\_\_\_\_\_\_\_\_\_\_\_\_\_\_\_\_\_\_\_\_\_\_\_\_\_\_\_\_\_\_\_\_\_\_\_\_\_\_\_\_\_\_\_\_\_\_\_\_\_\_\_\_\_\_\_\_\_\_\_\_\_\_\_\_\_\_\_\_\_\_\_\_\_\_\_\_\_\_\_\_\_\_\_\_\_\_\_\_\_\_\_\_\_\_\_\_\_\_\_\_\_\_\_\_\_\_\_\_\_\_\_\_\_\_\_\_\_\_\_\_\_\_\_\_\_\_\_\_\_\_\_\_\_

### **request dump**

構文:

#### **(request dump)**

#### 説明:

現在の要求パケットをログファイルにダンプします。すべての式の評価が**dump**キーワードを サポートしているわけではないため、未サポートの場合は無視されます。

\_\_\_\_\_\_\_\_\_\_\_\_\_\_\_\_\_\_\_\_\_\_\_\_\_\_\_\_\_\_\_\_\_\_\_\_\_\_\_\_\_\_\_\_\_\_\_\_\_\_\_\_\_\_\_\_\_\_\_\_\_\_\_\_\_\_\_\_\_\_\_\_\_\_\_\_\_\_\_\_\_\_\_\_\_\_\_\_\_\_\_\_\_\_\_\_\_\_\_\_\_\_\_\_\_\_\_\_\_\_\_\_\_\_\_\_\_\_\_\_\_\_\_\_\_\_\_\_\_\_\_\_\_\_\_\_\_\_

### **request option**

#### 構文:

#### **(request [get | get-blob]** *option-request***)**

ここで *option-request* は次のとおりです。

- **1.** IPv6 -**relay** [*n*] 用のオプションのリレー メッセージ セレクタ
- **2.** 1 つ以上のオプション句 (複数のオプションが IPv6 でのみサポートされています) **option** *name* | *id* [**vendor** *name* | **enterprise-id** *name* | *id*] [**instance** *n*]
- **3.** 0 個以上のサブオプション句が続く *name* |*id* [**vendor** *name* | **enterprise-id***name* |*id*] [**instance** *n*]
- **4.** オプションの句が続く [**instance-count** | **count** | **index** *n*]

#### 説明:

パケットからオプションの値を返します。キーワードは次のとおりです。

- **get** 省略した場合は省略可能。
- **get-blob** オプションバイトに直接アクセスできるデータを BLOB として返します。
- **relay**—IPv6 パケットにのみ適用され、それ以外の場合はエラーを返します。クライアン トオプションの代わりにリレーオプションを要求します。*n*は、クライアントに最も近い *n*番目のリレーエージェントを示します。省略すると、0 (クライアントに最も近いリレー エージェント) が想定されます。
- **option** オプション (およびサブオプション) は、整数または文字列に評価される *id* また は*name*引数で指定します。これらのいずれかに評価されない場合、関数は変換を行わない ため、エラーを返します。名前指定子の有効な文字列値は、拡張機能に使用されるものと 同じです。
- **enterprise-id** オプションまたはサブオプションの後で、指定された enterprise-id を持つオ プションまたはサブオプションのインスタンスを選択します。エンタープライズ ID は、 整数または文字列に評価する必要がある*id*または*name*引数として指定できます。
- **vendor** オプションまたはサブオプションの後で、オプションのデータをデコードするた めにベンダーのカスタム・オプション定義を使用することを要求します。DHCPv6 オプ ションには適用されません。指定されたベンダ文字列に定義が存在しない場合、エラーは 発行されず、オプションの標準定義が使用されます (なしの場合は BLOB と見なされま す)。
- **instance** 直前のオプションまたはサブオプションの*n*番目のインスタンスを選択します。 インスタンスは 0 から始まります。(インスタンスとインスタンスカウントは、単一のリ クエスト関数で一緒に使用することはできません。
- **instance-count** 前のオプションまたはサブオプションのインスタンス数を返し、通常は、 そのすべてのインスタンスをループ処理するために使用されます。オプションまたはサブ オプションが存在しない場合は 0 を返します。
- **index** 複数の値 (つまり、アドレスの配列または整数値) を含むオプションで*n*番目の値を 選択します。インデックスは 0 から始まります。たとえば、**index 0**は最初の値を返し、 **index 1**は 2 番目の値を返します。
- **count** 前のオプションの関連するデータ項目の数を返し、通常は**index**キーワードと共に 使用して、オプションまたはサブオプションのすべてのデータ値をループします。

サブタブ (サブオプション) 指定子に定義されている唯一の文字列値サブオプション名は、リ レーエージェント情報オプション (82) 用であり、復号化された DHCP パケット データ項目 (541 ページ)セクションの**DHCPv4** および **BOOTP** オプションの表にリストされています。

この**request option**関数は、要求されたオプションに応じて、データ型を持つ値を返します。こ れは、テーブル内のデータ型が**request**関数によって返されるデータ型にどのように対応するか を示しています。

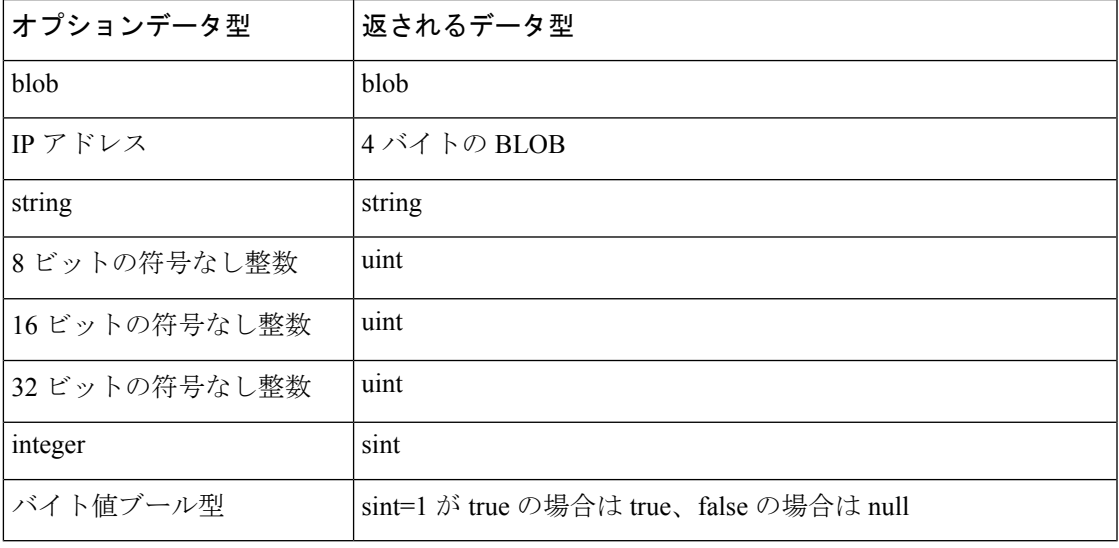

表 **<sup>43</sup> : request**関数によって返されるデータ型

例:

**(request option 82)** は relay-agent-info オプションを BLOB として返します。

**(request option 82 1)** は circuit-id (1) サブオプションだけを返します。

**(request option 82 "circuit-id")** は、 **(request option 82 1)** と同等です

**(request option "domain-name- servers")** は domain-name-servers オプションから最初の IP アド レスを返します

**(request option 6 index 0)** は、**(request option 6 count)** と同等で、IP アドレスの数を返します。

**(request get-blob option "dhcp-class-identifier")** は、文字列ではなく、BLOB として値を返しま す

**(request option "IA-NA" instance 2 option "IAADDR" instance 3)** は、IA-NA オプションの 3 番 目のインスタンス、および IA-NA オプションにカプセル化された IAADDR オプションの 4 番 目のインスタンスを返します

**(request get-blob option "vendor-opts" enterprise-id 1234)** はenterprise-id 1234 のオプション デー タの BLOB を返します

**(request option "vendor-opts" enterprise-id 1234 3)** は、要求されたベンダーオプションデータ からサブオプション 3 を返します

DHCPv6 オプション 16 ベンダー クラス (長さ区切りフィールドを含む):

DHCPv6 メッセージのデータ:

00:10:00:11:00:00:00:7b:00:04:01:02:03:04:00:05:68:65:6c:6c:6f ^ ^ ^ ^ ^ ^ ^ ^ ^ ^ | | | | | | +--- field 0 ---+ +-- field 1 -------+ | | | | | | | | | | +---------+ enterprise-id 123(10) | | +---+ length 17 +---+ Option 16 Vendor-Class

**(request option 16 enterprise-id 123)** -> タイプ: blob 値: '01:02:03:04'

**(request option 16 enterprise-id 456)** -> タイプ: 値の設定解除: 'null'

**(request get-blob option 16 enterprise-id 123)** -> タイプ: blob 値: '00:00:7b:00:04:01:02:03:04:00:05:68:65:6c:6c:6c:6f'

**(request option 16 enterprise-id 123 index 0)** -> タイプ: blob 値: '01:02:03:04'

**(request option 16 enterprise-id 123 index 1)** -> タイプ: blob 値: '68:65:6c:6c:6f'

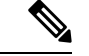

(注) DHCPv6 Option 15、User-Classは、同じように動作します。

DHCPv6 Option 17 Vendor Opts (サブオプションが含まれています):

DHCPv6 メッセージ内のデータ:

00:11:00:12:00:00:01:c8:00:01:00:04:0a:0b:0c:0d:00:05:00:02:01:02  $\wedge$   $\wedge$   $\wedge$   $\wedge$   $\wedge$   $\wedge$   $\wedge$ 

```
| | | | | | +---- suboption 1 ----+ +- suboption 5 -+
   | | | | | |
  | | | | +---------+ enterprise-id 456(10),1c8(16)
| | +---+ length 18
+---+ Option 17 Vendor-Opts
(request option 17 enterprise-id 456) -> タイプ: blob 値:
'00:00:01:c8:00:01:00:04:0a:0b:0c:0d:00:05:00:02:01:02'
(request option 17 enterprise-id 0x1c8) -> タイプ: blob 値:
'00:00:c8:00:01:00:00:04:0a:0b:0c:0d:00:00:05:00:02:01:02'
```
**(request option 17 enterprise-id 123)** -> タイプ: 値の設定解除: 'null'

**(request option 17 enterprise-id 456 index 0)** -> タイプ: blob 値: '00:00:c8:00:01:00:00:04:0a:0b:0c:0d:00:00:05:00:02:01:02'

**(request option 17 enterprise-id 456 1)** -> タイプ: blob 値: '0a:0b:0c:0d'

**(request option 17 enterprise-id 456 2)** -> タイプ: 値の設定解除: 'null'

**(request option 17 enterprise-id 456 5)** -> タイプ: blob 値: '01:02'

## **requestdictionary**

構文:

**(requestdictionary**{**get** | **put** *val* | **delete**} *attr***)**

説明:

DHCP 拡張要求ディクショナリ属性値を取得、配置、または削除します。*val*は属性の値で、 *attr*は属性名です。両方とも、初期データ型に関係なく文字列に変換されます。**get**キーワード は、"get" のオプションではありません。

\_\_\_\_\_\_\_\_\_\_\_\_\_\_\_\_\_\_\_\_\_\_\_\_\_\_\_\_\_\_\_\_\_\_\_\_\_\_\_\_\_\_\_\_\_\_\_\_\_\_\_\_\_\_\_\_\_\_\_\_\_\_\_\_\_\_\_\_\_\_\_\_\_\_\_\_\_\_\_\_\_\_\_\_\_\_\_\_\_\_\_\_\_\_\_\_\_\_\_\_\_\_\_\_\_\_\_\_\_\_\_\_\_\_\_\_\_\_\_\_\_\_\_\_\_\_\_\_\_\_\_\_\_\_\_\_\_\_

\_\_\_\_\_\_\_\_\_\_\_\_\_\_\_\_\_\_\_\_\_\_\_\_\_\_\_\_\_\_\_\_\_\_\_\_\_\_\_\_\_\_\_\_\_\_\_\_\_\_\_\_\_\_\_\_\_\_\_\_\_\_\_\_\_\_\_\_\_\_\_\_\_\_\_\_\_\_\_\_\_\_\_\_\_\_\_\_\_\_\_\_\_\_\_\_\_\_\_\_\_\_\_\_\_\_\_\_\_\_\_\_\_\_\_\_\_\_\_\_\_\_\_\_\_\_\_\_\_\_\_\_\_\_\_\_\_\_

#### **response**

#### 構文:

**(response** [**get** | **get-blob**] [**relay** [*number*]] *packetfield***)**

説明:

応答パケットから指定された*packefield*の値を返します。説明と有効な値は、**request** *packetfield* 関数の説明と同じです。

\_\_\_\_\_\_\_\_\_\_\_\_\_\_\_\_\_\_\_\_\_\_\_\_\_\_\_\_\_\_\_\_\_\_\_\_\_\_\_\_\_\_\_\_\_\_\_\_\_\_\_\_\_\_\_\_\_\_\_\_\_\_\_\_\_\_\_\_\_\_\_\_\_\_\_\_\_\_\_\_\_\_\_\_\_\_\_\_\_\_\_\_\_\_\_\_\_\_\_\_\_\_\_\_\_\_\_\_\_\_\_\_\_\_\_\_\_\_\_\_\_\_\_\_\_\_\_\_\_\_\_\_\_\_\_\_\_\_

## **response dump**

構文:

**(response dump)**

#### 説明:

現在の応答パケットをログファイルにダンプします。すべての式の評価が**dump**キーワードを サポートしているわけではないため、未サポートの場合は無視されます。

\_\_\_\_\_\_\_\_\_\_\_\_\_\_\_\_\_\_\_\_\_\_\_\_\_\_\_\_\_\_\_\_\_\_\_\_\_\_\_\_\_\_\_\_\_\_\_\_\_\_\_\_\_\_\_\_\_\_\_\_\_\_\_\_\_\_\_\_\_\_\_\_\_\_\_\_\_\_\_\_\_\_\_\_\_\_\_\_\_\_\_\_\_\_\_\_\_\_\_\_\_\_\_\_\_\_\_\_\_\_\_\_\_\_\_\_\_\_\_\_\_\_\_\_\_\_\_\_\_\_\_\_\_\_\_\_\_\_

### **response option**

構文:

**(response [get | get-blob]** *option-request***)**

ここで *option-request* は次のとおりです。

- **1.** IPv6 -**relay** [*n*] 用のオプションのリレー メッセージ セレクタ
- **2.** 1 つ以上のオプション句 (複数のオプションが IPv6 でのみサポートされています) **option** *name* | *id* [**vendor** *name* | **enterprise-id** *name* | *id*] [**instance** *n*]
- **3.** 0 個以上のサブオプション句が続く *name* |*id* [**vendor** *name* | **enterprise-id***name* |*id*] [**instance** *n*]
- **4.** オプションの句が続く [**instance-count** | **count** | **index** *n*]

#### 説明:

パケットからオプションの値を返します。キーワードは、**request**関数のキーワードと同じで す。

\_\_\_\_\_\_\_\_\_\_\_\_\_\_\_\_\_\_\_\_\_\_\_\_\_\_\_\_\_\_\_\_\_\_\_\_\_\_\_\_\_\_\_\_\_\_\_\_\_\_\_\_\_\_\_\_\_\_\_\_\_\_\_\_\_\_\_\_\_\_\_\_\_\_\_\_\_\_\_\_\_\_\_\_\_\_\_\_\_\_\_\_\_\_\_\_\_\_\_\_\_\_\_\_\_\_\_\_\_\_\_\_\_\_\_\_\_\_\_\_\_\_\_\_\_\_\_\_\_\_\_\_\_\_\_\_\_\_

# **responsedictionary**

構文:

**(responsedictionary**{**get** | **put** *val* | **delete**} *attr***)**

説明:

DHCP 拡張応答ディクショナリ属性値を取得、配置、または削除します。*val*は属性の値で、 *attr*は属性名です。両方とも、初期データ型に関係なく文字列に変換されます。**get**キーワード は、"get" のオプションではありません。

\_\_\_\_\_\_\_\_\_\_\_\_\_\_\_\_\_\_\_\_\_\_\_\_\_\_\_\_\_\_\_\_\_\_\_\_\_\_\_\_\_\_\_\_\_\_\_\_\_\_\_\_\_\_\_\_\_\_\_\_\_\_\_\_\_\_\_\_\_\_\_\_\_\_\_\_\_\_\_\_\_\_\_\_\_\_\_\_\_\_\_\_\_\_\_\_\_\_\_\_\_\_\_\_\_\_\_\_\_\_\_\_\_\_\_\_\_\_\_\_\_\_\_\_\_\_\_\_\_\_\_\_\_\_\_\_\_\_

### **search**

構文:

**(search** *arg1 arg2 fromend***)**

#### 説明:

*arg1*のバイトシーケンスと完全に一致するバイトのサブシーケンスのための*arg2*の値を構成す るバイトを検索します。見つかった場合、サブシーケンスが開始する*arg2*の要素のインデック

スを返します(*fromend*引数を "true" またはその他の任意の null 以外の値に設定しない限り)。そ れ以外の場合は null を返します。(*arg1*が null の場合は 0 を返し、*arg2*が null の場合は null を 返します。この関数は、両方の引数に対して暗黙の**as-blob**変換を行います。したがって、文字 列とBLOBの実際のバイトシーケンスを比較し、sintsとuintsは比較の目的で4バイトのBLOB になります。

null 以外の *fromend*引数は、一番右の一致するサブシーケンスの左端の要素の index を返しま す。

\_\_\_\_\_\_\_\_\_\_\_\_\_\_\_\_\_\_\_\_\_\_\_\_\_\_\_\_\_\_\_\_\_\_\_\_\_\_\_\_\_\_\_\_\_\_\_\_\_\_\_\_\_\_\_\_\_\_\_\_\_\_\_\_\_\_\_\_\_\_\_\_\_\_\_\_\_\_\_\_\_\_\_\_\_\_\_\_\_\_\_\_\_\_\_\_\_\_\_\_\_\_\_\_\_\_\_\_\_\_\_\_\_\_\_\_\_\_\_\_\_\_\_\_\_\_\_\_\_\_\_\_\_\_\_\_\_\_

例:

**(search "test" "this is a test")** は 10 を返します

**(search "test" "this test test test" "true")** は 15 を返します

### **setq**

構文:

**(setq***var expr***)**

説明:

**let** 関数内でのみ有効です。*var* は、それを囲む **let** 関数で定義された *var1* から *varn* ローカル変 数のいずれかである必要があります。

\_\_\_\_\_\_\_\_\_\_\_\_\_\_\_\_\_\_\_\_\_\_\_\_\_\_\_\_\_\_\_\_\_\_\_\_\_\_\_\_\_\_\_\_\_\_\_\_\_\_\_\_\_\_\_\_\_\_\_\_\_\_\_\_\_\_\_\_\_\_\_\_\_\_\_\_\_\_\_\_\_\_\_\_\_\_\_\_\_\_\_\_\_\_\_\_\_\_\_\_\_\_\_\_\_\_\_\_\_\_\_\_\_\_\_\_\_\_\_\_\_\_\_\_\_\_\_\_\_\_\_\_\_\_\_\_\_\_

#### 例:

例については**let** 関数を参照してください。

### **starts-with**

構文:

**(starts-with** *expr prefix-expr***)**

#### 説明:

*prefix-expr* の値が *expr* の先頭と一致する場合、*expr*の値を返します。*prefix-expr* が *expr* より長 い場合は null を返します。この関数は、*prefix-expr* が *expr* (文字列または BLOB) と同じデータ 型に変換できない場合、または *expr* が整数に評価された場合にエラーを返します。

#### 例:

**(starts-with "abcdefghijklmnop" "abc")** は "abcdefghijklmnop" を返します

**(starts-with "abcdefgji" "bcd")** は null を返します

**(starts-with 01:02:03:04:05:06 01:02:03)** は 01:02:03:04:05:06 を返します

**(starts-with "abcd" (as-string 61:62))** は "abcd" を返します

**(starts-with "abcd" 61:62)** は null を返します **(starts-with "abcd" (to-string 61:62))** は null を返します

# **substring**

構文:

**(substring** *expr offset len***)**

説明:

オフセットから始まる式*expr*の*len*バイトを返します。*expr*は文字列または BLOB です。整数の 場合は、BLOB に変換されます。結果は文字列または BLOB、またはいずれかの引数が null と 評価される場合は null になります。条件:

\_\_\_\_\_\_\_\_\_\_\_\_\_\_\_\_\_\_\_\_\_\_\_\_\_\_\_\_\_\_\_\_\_\_\_\_\_\_\_\_\_\_\_\_\_\_\_\_\_\_\_\_\_\_\_\_\_\_\_\_\_\_\_\_\_\_\_\_\_\_\_\_\_\_\_\_\_\_\_\_\_\_\_\_\_\_\_\_\_\_\_\_\_\_\_\_\_\_\_\_\_\_\_\_\_\_\_\_\_\_\_\_\_\_\_\_\_\_\_\_\_\_\_\_\_\_\_\_\_\_\_\_\_\_\_\_\_\_

- *offset*が長さ*len*より大きい場合、結果は null になります。
- *offset* + *len*は*expr*の終わりを超えるデータで、関数は残りのデータを*expr*で返します。
- *offset*が 0 より小さい場合、オフセットはデータの末尾から取得されます (最後の文字は、 最初の文字を参照する –0=0 なので、インデックス -1 です)。

\_\_\_\_\_\_\_\_\_\_\_\_\_\_\_\_\_\_\_\_\_\_\_\_\_\_\_\_\_\_\_\_\_\_\_\_\_\_\_\_\_\_\_\_\_\_\_\_\_\_\_\_\_\_\_\_\_\_\_\_\_\_\_\_\_\_\_\_\_\_\_\_\_\_\_\_\_\_\_\_\_\_\_\_\_\_\_\_\_\_\_\_\_\_\_\_\_\_\_\_\_\_\_\_\_\_\_\_\_\_\_\_\_\_\_\_\_\_\_\_\_\_\_\_\_\_\_\_\_\_\_\_\_\_\_\_\_\_

• これはデータの先頭を越えてデータを参照し、オフセットはゼロと見なされます。

例:

**(substring "abcdefg" 1 6)** は "bcdefg" を返します

**(substring 01:02:03:04:05:06 3 2)** は 04:05 を返します

## **synthesize-host-name**

構文:

**(synthesize-host-name** *method namestem***)**

説明:

構成されたメソッド(指定されていない場合)または指定された*method*と*namestem*に基づいてホ スト名を生成します。

*method* 引数の有効なメソッドは、DHCPv4 要求または DHCPv6 要求が処理されているかどう かによって異なります。DHCPv4 の場合、有効なメソッドは、**default**または v4-synthetic-name-generator の列挙値の 1 つ:**address**、**client-id**、または**hashed-client-id**です。 DHCPv6 の場合、有効なメソッドは、**default**または v6-synthetic-name-generatorの列挙値の 1 つ:**duid**、**hashed-duid**、**cablelabs-device-id**、または**cablelabs-cm-mac-addr**です。これらの列挙 メソッドの詳細については、DHCPv4 と DHCPv6 での合成名の生成 (302ページ)を参照して ください。

*namestem*引数は、DNS更新構成の*synthetic-name-stem*値を指定します(DNS更新設定の作成(312 ページ)を参照してください)。

#### 例:

**(synthesize-host-name)** は "dhcp-rhfxxi5pkjp6o" を返します。 **(synthesize-host-name "duid" "test")** は "test-00030001010203040506" を返します **(synthesize-host-name "client-id" "test")** は "test-00030001010203040506" を返します

\_\_\_\_\_\_\_\_\_\_\_\_\_\_\_\_\_\_\_\_\_\_\_\_\_\_\_\_\_\_\_\_\_\_\_\_\_\_\_\_\_\_\_\_\_\_\_\_\_\_\_\_\_\_\_\_\_\_\_\_\_\_\_\_\_\_\_\_\_\_\_\_\_\_\_\_\_\_\_\_\_\_\_\_\_\_\_\_\_\_\_\_\_\_\_\_\_\_\_\_\_\_\_\_\_\_\_\_\_\_\_\_\_\_\_\_\_\_\_\_\_\_\_\_\_\_\_\_\_\_\_\_\_\_\_\_\_\_

## **to-blob**

#### 構文:

**(to-blob** *expr***)**

説明:

式を BLOB に変換します。条件:

- *expr*は文字列に評価され、 "*nn*:*nn*:*nn*" 形式である必要があります。この関数は、文字列を BLOBに変換した結果であるBLOBを返します。関数が文字列をBLOBに変換できない場 合は、エラーを返します。
- *expr*は、その BLOB を返す、BLOB に評価されます。
- *expr*は整数に評価され、ネットワーク順で整数のバイトを表す 4 バイトの BLOB を返しま す。(データタイプの変換 (389 ページ) を参照)。

\_\_\_\_\_\_\_\_\_\_\_\_\_\_\_\_\_\_\_\_\_\_\_\_\_\_\_\_\_\_\_\_\_\_\_\_\_\_\_\_\_\_\_\_\_\_\_\_\_\_\_\_\_\_\_\_\_\_\_\_\_\_\_\_\_\_\_\_\_\_\_\_\_\_\_\_\_\_\_\_\_\_\_\_\_\_\_\_\_\_\_\_\_\_\_\_\_\_\_\_\_\_\_\_\_\_\_\_\_\_\_\_\_\_\_\_\_\_\_\_\_\_\_\_\_\_\_\_\_\_\_\_\_\_\_\_\_\_

#### 例:

**(to-blob 1)** は 00:00:00:01 を返します

**(to-blob "01:02")** は 01:02 を返します

**(to-blob 02:03)** は 02:03 を返します

## **to-ip**、**to-ip6**

#### 構文:

**(to-ip** *expr***)**

**(to-ip6** *expr***)**

説明:

式を文字列、BLOB、または整数として IP アドレスに変換します。条件:

- 文字列は、IPv4 の場合はドット付き 10 進法 IP アドレス形式、または IPv6 の場合はコロ ン形式の形式でなければなりません。文字列を解析してIPアドレスに変換することによっ て決定された BLOB IP アドレスを返します。
- 結果は BLOB で、(to-ip ..) の最初の 4 バイトと (to-ip6 ..) の最初の 16 バイトを返します。 blob が to-ip の場合は 4 バイト未満、または to-ip6 の場合は 16 バイト未満の場合、引数 BLOB のバイト数は0バイトで高次バイトに埋め込まれます。

• 結果は整数で、(いずれかのタイプの)整数をブロブに変換します。整数と BLOB はネット ワークの順序で並べ替えるため、順序の変更は必要ありません。

\_\_\_\_\_\_\_\_\_\_\_\_\_\_\_\_\_\_\_\_\_\_\_\_\_\_\_\_\_\_\_\_\_\_\_\_\_\_\_\_\_\_\_\_\_\_\_\_\_\_\_\_\_\_\_\_\_\_\_\_\_\_\_\_\_\_\_\_\_\_\_\_\_\_\_\_\_\_\_\_\_\_\_\_\_\_\_\_\_\_\_\_\_\_\_\_\_\_\_\_\_\_\_\_\_\_\_\_\_\_\_\_\_\_\_\_\_\_\_\_\_\_\_\_\_\_\_\_\_\_\_\_\_\_\_\_\_\_

### **to-lower**

構文:

**(to-lower** *expr***)**

説明:

文字列を受け取り、小文字の文字列を生成します。*client-lookup-id* 属性を使用して、クライア ント指定子を計算して、(LDAP ではなく) CNRDB ローカル ストア内の client-entry を検索する 場合、結果の文字列は小文字である必要があります。この関数を使用すると、*client-lookup-id* の結果を小文字の文字列に簡単に作成できます。*client-lookup-id* を使用して LDAP にアクセス する場合、この機能を使用する場合と使用しない場合があります。

\_\_\_\_\_\_\_\_\_\_\_\_\_\_\_\_\_\_\_\_\_\_\_\_\_\_\_\_\_\_\_\_\_\_\_\_\_\_\_\_\_\_\_\_\_\_\_\_\_\_\_\_\_\_\_\_\_\_\_\_\_\_\_\_\_\_\_\_\_\_\_\_\_\_\_\_\_\_\_\_\_\_\_\_\_\_\_\_\_\_\_\_\_\_\_\_\_\_\_\_\_\_\_\_\_\_\_\_\_\_\_\_\_\_\_\_\_\_\_\_\_\_\_\_\_\_\_\_\_\_\_\_\_\_\_\_\_\_

### **to-sint**

構文:

**(to-sint** *expr***)**

説明:

式を符号付き整数に変換します。

*expr*が文字列に評価される場合、符号付き整数に変換できる形式である必要があります。条 件:

- *expr*が 1 ~ 4 バイトの BLOB に評価される場合、関数はそれを符号付き整数として返しま す。
- *expr*が 4 バイトを超える長さの BLOB に評価される場合、エラーを返します。
- *expr*が符号なし整数に評価される場合、符号なし整数の値が最大の正符号付き整数より大 きい場合を除き、同じ値の符号付き整数を返します。

\_\_\_\_\_\_\_\_\_\_\_\_\_\_\_\_\_\_\_\_\_\_\_\_\_\_\_\_\_\_\_\_\_\_\_\_\_\_\_\_\_\_\_\_\_\_\_\_\_\_\_\_\_\_\_\_\_\_\_\_\_\_\_\_\_\_\_\_\_\_\_\_\_\_\_\_\_\_\_\_\_\_\_\_\_\_\_\_\_\_\_\_\_\_\_\_\_\_\_\_\_\_\_\_\_\_\_\_\_\_\_\_\_\_\_\_\_\_\_\_\_\_\_\_\_\_\_\_\_\_\_\_\_\_\_\_\_\_

• *expr*が符号付き整数に評価される場合、その値を返します。

#### 例:

**(to-sint "1")** は 1 を返します

**(to-sint -1)** は -1 を返します

**(to-sint 00:02)** は 2 を返します

**(to-sint "00:02")** はエラーを返します

**(to-sint "4294967295")** は 2147483647 を返します

## **to-string**

構文:

**(to-string** *expr***)**

説明:

式を文字列に変換します。*expr*が文字列に評価された場合は、その文字列を返します。BLOB または整数の場合は、その印字可能な表記を返します。すべての値が印字可能な表記であるた め、*expr*自体がエラーなしで評価された場合、エラーは返されません。

\_\_\_\_\_\_\_\_\_\_\_\_\_\_\_\_\_\_\_\_\_\_\_\_\_\_\_\_\_\_\_\_\_\_\_\_\_\_\_\_\_\_\_\_\_\_\_\_\_\_\_\_\_\_\_\_\_\_\_\_\_\_\_\_\_\_\_\_\_\_\_\_\_\_\_\_\_\_\_\_\_\_\_\_\_\_\_\_\_\_\_\_\_\_\_\_\_\_\_\_\_\_\_\_\_\_\_\_\_\_\_\_\_\_\_\_\_\_\_\_\_\_\_\_\_\_\_\_\_\_\_\_\_\_\_\_\_\_

例:

**(to-string "hello world")** は "hello world" を返します

**(to-string -1)** は "-1" を返します

**(to-string 02:04:06)** は "02:04:06" を返します

# **to-uint**

構文:

**(to-uint** *expr*)

説明:

式を符号なし整数に変換します。条件:

- *expr*が文字列に評価される場合、符号なし整数に変換できる形式である必要があります。
- *expr*が 1 ~ 4 バイトの BLOB に評価される場合、符号なし整数として返されます。
- *expr*が 4 バイトよりも長い blob に評価される場合、エラーを返します。
- *expr*が符号付き整数に評価される場合、符号付き整数の値が 0 未満でない限り、同じ値の 符号なし整数を返します。

\_\_\_\_\_\_\_\_\_\_\_\_\_\_\_\_\_\_\_\_\_\_\_\_\_\_\_\_\_\_\_\_\_\_\_\_\_\_\_\_\_\_\_\_\_\_\_\_\_\_\_\_\_\_\_\_\_\_\_\_\_\_\_\_\_\_\_\_\_\_\_\_\_\_\_\_\_\_\_\_\_\_\_\_\_\_\_\_\_\_\_\_\_\_\_\_\_\_\_\_\_\_\_\_\_\_\_\_\_\_\_\_\_\_\_\_\_\_\_\_\_\_\_\_\_\_\_\_\_\_\_\_\_\_\_\_\_\_

• *expr*が符号なし整数に評価される場合、関数はその値を返します。

例:

**(to-uint "1")** は 1 を返します

**(to-uint 00:02**) は 2 を返します

**(to-uint "4294967295")** は 4294967295を返します

**(to-uint "00:02")** はエラーを返します

**(to-uint -1)** はエラーを返します

## **translate**

#### 構文:

**(translate** *expr search replace***)**

#### 説明:

文字列またはBLOBのシーケンスに回避する式を引数として受け取り、*search*に表示されるさ まざまな文字またはバイトを*replace*の対応する値 (同じ位置) に置き換えます。条件:

- *expr*が文字列または BLOB である場合、値はそのまま残され、それ以外の場合は強制的に 文字列になります。処理後に*expr*が文字列である場合、*search*と*replace*は文字列である必 要があります。
- *expr* が BLOB である場合、*search* と *replace* の両方が BLOB である必要があります。
- *replace* が *search* より短い場合、*replace*に対応するバイトまたは文字がない *search* 内のバ イトまたは文字は出力からドロップされます。
- *replace*が表示されない場合、*search*のバイトまたは文字はすべて*expr*から削除されます。

\_\_\_\_\_\_\_\_\_\_\_\_\_\_\_\_\_\_\_\_\_\_\_\_\_\_\_\_\_\_\_\_\_\_\_\_\_\_\_\_\_\_\_\_\_\_\_\_\_\_\_\_\_\_\_\_\_\_\_\_\_\_\_\_\_\_\_\_\_\_\_\_\_\_\_\_\_\_\_\_\_\_\_\_\_\_\_\_\_\_\_\_\_\_\_\_\_\_\_\_\_\_\_\_\_\_\_\_\_\_\_\_\_\_\_\_\_\_\_\_\_\_\_\_\_\_\_\_\_\_\_\_\_\_\_\_\_\_

#### 例:

**(translate "Hello apple and eve" "abcdef" "123456")** は "H5llo 1ppl5 1n4 5v5" を返します **(translate "a&b\$c%d" "%\$&")** は "abcd" を返します

#### 構文:

**(try** *expr failure-expr***)**

#### 説明:

評価中にエラーが検出されなかった場合、*expr*を評価し、その評価の結果を返します。*expr*の 評価中にエラーが発生した場合は、次の手順を実行します。

- *failure-expr* があり、エラーなしで評価された場合、**try**関数の結果としてその評価の結果 を返します。
- *failure-expr* があり、関数が *failure-expr* を評価中にエラーが発生した場合、 エラーを返し ます。
- *failure-expr* がない場合、**try** は null を返します。

例:

**(try (try (***expr***) (***complex-failure-expr***)) "***string-constant***")** は外側の try がエラーを返さないことを 保証します("*string-constant*" の評価は失敗できないため)

**(try (error) 01:02:03)** は常に 01:02:03 を返します

**(try 1 01:02:03)** は常に 1 を返します

**(try (request option 82) "failure") は "failure"を返しません。 (request option 82) は、パケット** に option-82 がなく、エラーを返さない場合に null になるためです。

**(try (request option "junk") "failure")** は "junk" が有効な option-name ではないため、"failure" を 返します。

\_\_\_\_\_\_\_\_\_\_\_\_\_\_\_\_\_\_\_\_\_\_\_\_\_\_\_\_\_\_\_\_\_\_\_\_\_\_\_\_\_\_\_\_\_\_\_\_\_\_\_\_\_\_\_\_\_\_\_\_\_\_\_\_\_\_\_\_\_\_\_\_\_\_\_\_\_\_\_\_\_\_\_\_\_\_\_\_\_\_\_\_\_\_\_\_\_\_\_\_\_\_\_\_\_\_\_\_\_\_\_\_\_\_\_\_\_\_\_\_\_\_\_\_\_\_\_\_\_\_\_\_\_\_\_\_\_\_

#### **unparse**

構文:

**(unparse** *expr1 expr2* [*expr3*]**)**

#### 説明:

*expr2* で指定されたデータ型として BLOB *expr1* を解析した結果の文字列を返します。*expr3* で 指定されたとおりに変更されることがあります。*expr1* が BLOB でない場合は、BLOB に変換 されます。*expr2* は、Cisco Prime Network Registrar でサポートされる AT\_\* data types(文字列ま たはその数値)のいずれかである必要があります(オプションの検証タイプ (538ページ)を 参照してください)。 *expr3* はオプションで、値は「none」、「alternate」、または「feature」 で、動作は*expr2*に依存します。たとえば、AT\_BOOLタイプの場合、「feature」は「enabled」 または「disabled」を返し、「alternate」は「on」または「off」を返し、「none」(または no expr3)は「true」または「false」のいずれかを返します。

この機能は、Cisco Prime Network Registrar 11.0 で導入されました。

例:

**(unparse 00 "AT\_BOOL" "feature")** は disabled を返します。

**(unparse 05:63:69:73:63:67:03:63:6f:6d:00 "AT\_DNSNAME")** は 「cisco.com」を返します。

\_\_\_\_\_\_\_\_\_\_\_\_\_\_\_\_\_\_\_\_\_\_\_\_\_\_\_\_\_\_\_\_\_\_\_\_\_\_\_\_\_\_\_\_\_\_\_\_\_\_\_\_\_\_\_\_\_\_\_\_\_\_\_\_\_\_\_\_\_\_\_\_\_\_\_\_\_\_\_\_\_\_\_\_\_\_\_\_\_\_\_\_\_\_\_\_\_\_\_\_\_\_\_\_\_\_\_\_\_\_\_\_\_\_\_\_\_\_\_\_\_\_\_\_\_\_\_\_\_\_\_\_\_\_\_\_\_\_

### **validate-host-name**

構文:

**(validate-host-name** *hostname***)**

説明:

*hostname* 文字列を受け取り、検証済みのhostnameを返します。これは、入力 *hostname* と同じ か、次のように変更できます。

- ハイフンに割り当てられたスペースと下線付き文字。
- 無効なhostname文字を削除。有効な文字は a ~ z、A ~ Z、0 ~ 9、およびハイフンです。
- Null ラベルが削除されました(".." から "." に変更)。
- hostname の各ラベルは 63 文字に切り捨てられます。

#### 例:

**(validate-host-name "a b c d e f")** は "a-b-c-d-e-f" を返します

**(validate-host-name "** a **b** c **d** e f ") は "a-b-c-d-e-f" を返します

**(validate-host-name "abcdef")** は "abcdef" を返します

**(validate-host-name "a&b\*c#d@!e()f")** は "abcdef" を返します

# オプションに対して式を使用する

Cisco Prime Network Registrar 11.0 以降では、式を使用して、オプションに値を返すことができ ます(DHCPv4 および DHCPv6)。

\_\_\_\_\_\_\_\_\_\_\_\_\_\_\_\_\_\_\_\_\_\_\_\_\_\_\_\_\_\_\_\_\_\_\_\_\_\_\_\_\_\_\_\_\_\_\_\_\_\_\_\_\_\_\_\_\_\_\_\_\_\_\_\_\_\_\_\_\_\_\_\_\_\_\_\_\_\_\_\_\_\_\_\_\_\_\_\_\_\_\_\_\_\_\_\_\_\_\_\_\_\_\_\_\_\_\_\_\_\_\_\_\_\_\_\_\_\_\_\_\_\_\_\_\_\_\_\_\_\_\_\_\_\_\_\_\_\_

オプションに式を使用する場合は、次の点に注意してください。

- オプションインスタンスには、固定値または式を指定できますが、両方使用することはで きません(ただし、式は固定値を返すことは可能)。
- 式であるオプションインスタンスは、そのオプションがクライアント要求の応答に追加さ れるたびに評価されます。
- •式であるオプションインスタンスは、リースクエリ (unitary、bulk、active) では評価され ません(返されません)。これは、式を評価するためのコンテキストが使用できないため です。
- オプションの式は、次のいずれかを返す必要があります。
	- Null 値:この場合、オプションは応答に追加されません。
	- <none> の値 (大文字と小文字を区別しない):この場合、オプションは応答に追加 されません。
	- BLOB値:この場合、値はこのオプションとして返されます。これは完全なオプショ ンデータである必要があります。ベンダーオプション(DHCPv4 オプション 125 や DHCPv6 オプション 17 など)の場合は、最初の 4 バイトに企業 ID を含める必要があ ります。
	- 文字列値:この場合、値はオプションの定義に基づいて解析され、解析された値が返 されます。解析が失敗した場合、オプションは応答に追加されません。

結果に関係なく式を評価した後、サーバーはオプションの他のインスタンスのポリシー階 層の検索を続行しないことに注意してください。

- 式追跡設定がオプション式に適用されます。
- オプションは予測できない順序で応答に追加されるため、式であるオプションそして、応 答ディクショナリの他のポイントの値として使用するオプションは、予測できない結果が 生じる場合があるため、推奨しません。
- オプション値のラウンドロビンは、式であるオプションで使用されます。式の結果の値は ラウンドロビンされます。

• NULL値によって、オプションが応答に追加されないため、式であるオプションは、長さ が 0 のオプション値を生成できません。

DHCPv4 オプション、*dhcp-lease-time* (51)、*dhcp-renewal-time* (58) および *dhcp-rebinding-time* (59)は、式ではサポートされていません。これらは値で設定する必要があります。式で設 定されている場合、DHCP サーバーはこのオプションを無視します。 (注)

CLIの場合、ポリシーのヘルプには、オプションインスタンスを式として設定する方法の詳細 が含まれています。

# 式を使用して、サブスクライバーにリースされる**IP**アド レスを制限する

これらの例では、クライアントを制限する、制限しないもの、および構成制限を超えて、クラ イアントクラスの制限超過に割り当てる必要があるものを設定します。クライアントの3つの クラスのそれぞれに、それぞれスコープと選択タグがあります。これらの例では、次のCisco Primeネットワークレジストラー設定環境を想定しています(これは実際の環境とは異なり、図 のためだけに使用されます)。

- **Client-classes**—制限、制限なし、および制限超過。
- **Scopes**10.0.1.0 (プライマリ)、10.0.2.0、10.0.3.0(セカンダリ)、サブネットの名前。
- **Selection tags**—制限タグ、制限なしタグ、および制限超過タグ。スコープは、それらが表 すアドレス プールの名前が付けられます。選択タグは、範囲に割り当てられ、10.0.1.0 は 制限タグ、10.0.2.0 は無制限タグ、10.0.3.0 は制限を超えるタグを取得します。

# 制限事例 **1: DOCSIS** ケーブル モデム

テストは、デバイスが DOCSIS ケーブル モデムと見なされるかどうかを判断し、各ケーブル モデムの背後にあるカスタマーデバイスの数を制限することです。クライアントクラスの制限 ID は、リレー エージェント情報オプションの*remote-id*サブオプションに含まれるケーブル モ デムの MAC アドレスです。

サーバー上のクライアント・クラス・ルックアップ *ID*属性の式は、次のとおりです。

```
// Expression to set client-class to no-limit or limit based on remote-id
(if (equal (request option "relay-agent-info" "remote-id")
           (request chaddr))
  "no-limit"
  "limit")
```
上記の式は、*relay-agent-info*オプションの*remote-id*サブオプション(2)の内容がパケットの*chaddr* と同じである場合、クライアントクラスは制限なしであることを示しています。

制限クライアントクラスの制限id式は次のとおりです。

#### **(request option "relay-agent-info" "remote-id")**

この式は、次の手順で使用します。

- ステップ1 クライアントクラスを定義します。
- ステップ2 スコープ、範囲、およびタグを定義し、それらがプライマリまたはセカンダリの場合に定義します。各ス コープのホスト範囲は、すべてのホスト番号が同じである場合よりも、誤読される可能性が低いことを確 認します。
- ステップ **3** 制限数を定義します。これは、デフォルトのポリシーに入ることができます。リクエストに制限IDが表示 されない場合、カウントはチェックされません。
- ステップ **4** 次の目的で、式ファイル cclookup1.txt に式を追加します。

#### **// Expression to set limitation count based on remote-id (if (equal (request option "relay-agent-info" "remote-id") (request chaddr)) "no-limit" "limit")**

- ステップ **5** サーバーレベルでクライアントクラスの検索*ID*属性を設定する場合は、式ファイルを参照してください。
- ステップ **6** クライアントの制限 ID に対する別の式を cclimit1.txt ファイルに追加します。

**// Expression to set limitation ID based on remote-id (request option "relay-agent-info" "remote-id")**

- ステップ **7** クライアントクラスの制限 *id*属性を設定する際は、この式ファイルを参照してください。
- ステップ **8** サーバーをリロードします。

以前に使用されていない構成に対してこれを行うと、最初の 2 つの DHCP クライアントに共通の*remote-id* オプション 82 サブオプション値が設定されます。同じ値を持つ 3 番目のクライアントは、クライアント クラスの制限超過に入ります。サブスクライバが制限なしクライアントクラスに持つことができるデバイ スの数には制限はありません。MACアドレスが*remote-id*サブオプションの値と等しいデバイスは、制限の 目的で無視され、制限 ID が設定されていない制限なしクライアント クラスに入ります。

# 制限事例 **2:** 拡張 **DOCSIS** ケーブル モデム

この例は、 制限事例 1: DOCSIS ケーブル モデム (421 ページ)で説明されている例の拡張で す。後者の例では、デフォルトポリシーに対して制限数が2つ定義されているため、すべての ケーブル モデムがクライアント デバイスを 2 つ超えるだけで済みます。この例では、制限タ グ選択タグを使用するスコープとは異なる数のデバイスに IP アドレスを付与できるように、 特定のケーブル モデムを設定しています。

この場合、クライアントクラスデータベースで、2 つ以上のアドレスを持つケーブルモデムを 明示的に設定する必要があります。この場合、Cisco Prime Network レジストラーまたは LDAP データベースでケーブル モデムのクライアント エントリを検索できるように、サーバー全体 でのクライアント クラス処理を有効にする必要があります。ケーブル モデムが見つからなら

ない場合、デバイスの数は2に制限されます。この検出では、ケーブルモデムに設定されたポ リシーの制限数が使用されます。

この例では、*5*つのデバイスを許可する 5 つの追加ポリシーが必要です。

ステップ **1** サーバー全体でクライアントクラスの処理を有効にします。

ステップ **2** 5つのデバイスの制限数を持つ 5 つのポリシーを作成します。

ステップ **3** 前の例と同様に、式を使用して、制限クライアントクラスの制限 ID を設定します。制限 ID を cclimit2.txt ファイルに、ルックアップ ID を cclookup2.txt ファイルに入れます。

cclimit2.txt file: **// Expression to set limitation ID (request option "relay-agent-info" "remote-id")** cclookup2.txt file: **// Expression to set client-class lookup ID (concat "1,6," (to-string (request option "relay-agent-info" "remote-id")))**

- ステップ **4** 適切な属性を設定する際には、これらのファイルを参照してください。
- ステップ **5** いくつかのケーブル モデム クライアントを定義し、5つのポリシーを適用します。
- ステップ **6** サーバーをリロードします。

### 制限事例 **3:** 非同期転送モードでの **DSL**

この例では、式を使用して、非同期転送モード(ATM)ルーティングブリッジカプセル化(RBE) を使用してサービス プロバイダへの加入者のデジタル加入者線 (DSL) アクセスを構成する方 法を示します。サービス プロバイダは、DSL サブスクライバーを構成する ATM RBE を使用 するようになっています。Cisco IOS Release 12.2(2)T よりルーテッド ブリッジ カプセル化機能 の DHCP オプション 82 サポートされるようになり、サービス プロバイダは DHCP を使用して IP アドレスを割り当てられるようになったほか、オプション 82 を使用してセキュリティおよ び IP アドレス割り当てポリシーを実装できるようになりました。

このシナリオでは、DSL サブスクライバは Cisco 7401ASR ルータの個々の ATM サブインター フェイスとして識別されます。各顧客はルータに独自のサブインターフェイスを持ち、各サブ インターフェイスには独自の仮想チャネル識別子(VCI)と仮想パス識別子(VPI)があり、ATMス イッチを通過する ATM セルの次の宛先を識別します。7401ASR ルータは、Cisco 7206 ゲート ウェイ ルータにルーティングします。

ステップ **1** IOS を使用して、ルータの DHCP サーバーとインターフェイスを設定します。これは典型的な IOS 設定で す:

> Router#**ip dhcp-server 170.16.1.2** Router#**interface Loopback0** Loopback0(config)#**ip address 11.1.1.129 255.255.255.192** Loopback0(config)#**exit** Router#**interface ATM4/0**

ATM4/0(config)#**no ip address** ATM4/0(config)#**exit** Router#**interface ATM4/0.1 point-to-point** ATM4/0.1(config)#**ip unnumbered Loopback0** ATM4/0.1(config)#**ip helper-address 170.16.1.2** ATM4/0.1(config)#**atm route-bridged ip** ATM4/0.1(config)#**pvc 88/800** ATM4/0.1(config)#**encapsulation aal5snap** ATM4/0.1(config)#**exit** Router#**interface Ethernet5/1** Ethernet5/1(config)#**ip address 170.16.1.1 255.255.0.0** Ethernet5/1(config)#**exit** Router#**router eigrp 100** eigrp(config)#**network 11.0.0.0** eigrp(config)#**network 170.16.0.0** eigrp(config)#**exit**

ステップ **2** IOS で、システムが Cisco IOS DHCP サーバーに転送される BOOTREQUEST メッセージに DHCP オプショ ン 82 データを挿入できるようにします。

Router#**ip dhcp relay information option**

ステップ **3** IOS で、オプション 82 *remote-id*サブオプション(2)を使用して DHCP サーバーに送信される DHCP リレー エージェントのループバック インターフェイスの IP アドレスを指定します。

Router#**rbe nasip Loopback0**

- ステップ **4** Cisco Prime Network レジストラーで、サーバー全体でのクライアント クラスの処理を有効にします。
- ステップ **5** 1つのデバイスの制限数を持つ 1 つのポリシーを作成します。
- ステップ **6** パケットを適切なクライアントクラスに配置します。すべてのパケットは、クライアントクラスの制限内 にあるべきです。値*limit*のみを含むルックアップ・ファイルを作成し、クライアント・クラスのルックアッ プ ID を設定します。cclookup3.txt ファイルで次の操作を行います。

#### **// Sets client-class to limit "limit"**

ステップ7 式を使用して、制限されたパケットに正しい制限IDがあることを確認します。ファイルに式を入れ、その ファイルを参照して制限 ID を設定します。サブストリング関数は、オプション 82 サブオプション 2 (*remote-id*) データ・フィールドのバイト 10 から 12 を抽出することによって VPI/VCI を取得します。 cclimit3.txt ファイルで次の手順を実行します。

> **// Sets limitation ID (substring (request option 82 2) 9 3)**

ステップ **8** サーバーをリロードします。

# デバッグ式

式に問題がある場合は、サーバー起動時に DHCP ログ ファイルを調べます。すべての式は、 関数の入れ子を明確にするような形で印刷され、意図を確認するのに役立ちます。特に、ログ ファイルに出力された式をコピーして、エディタに貼り付けることができます。各行の先頭か ら文字を削除すると、結果の式が正しく入力されます (読み取りや変更が非常に簡単になりま す)。関数と引数の**equal**データ型変換に特に注意してください。引数が同じデータ型でない場 合、**to-string**関数と同様のコードを使用して文字列に変換されます。

DHCP サーバーの式トレース レベル属性を使用して、式のさまざまなデバッグ レベルを設定 できます。実行されたすべての式は、属性によって設定された次数までトレースされます。最 高のトレース レベルは 10 です。レベルを少なくとも 2 に設定すると、失敗した式はレベル 10 で再試行されます。

式トレース・レベルのトレース・レベルは次のとおりです (数値を使用)。

- **0** トレースなし
- **1** 失敗、**(try**によって保護されたものを含む**)**
- **2** 失敗の再試行の合計 (再試行のトレース レベル = 6)
- **3** 関数呼び出しと戻り値
- **4** 関数の引数が評価される
- **5** 関数の引数を印刷する
- **6**—データ型変換(すべて)

構成に問題がある式をトレースするために、式構成トレース・レベル属性も存在し、1から10 までの任意のレベルに設定できます。レベルを2以上に設定すると、構成されていない式はレ ベル6に設定して再試行されます。番号付けのギャップは、将来のレベルの追加に対応するた めです。式構成トレース・レベルのトレース・レベルは次のとおりです (number 値を使用)。

- **0** 追加のトレースなし
- **1** 追加のトレースなし
- **2** 失敗の再試行(デフォルト)
- **3** 関数定義
- **4** 関数の引数
- **5** 変数の検索とリテラルの詳細
- **6**—すべて

I

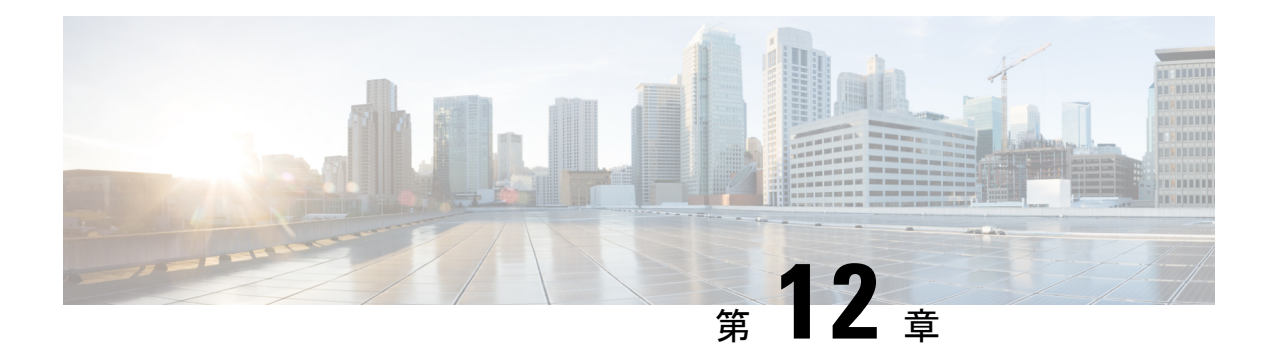

# 拡張ポイントの使用

拡張は、Cisco Prime Network Registrar が DHCP 要求をどのように処理し、応答するかに影響を 与えたり、通常はユーザー インターフェイスを使って行うことができない DHCP サーバーの 動作を変更したりするように記述することができます。この章では、DHCPv4 および DHCPv6 の拡張を添付できる拡張ポイントについて説明します。

- 拡張機能の使用 (427 ページ)
- 言語に依存しない API (430 ページ)
- TCL 拡張 (434 ページ)
- C/C++ 拡張 (435 ページ)
- 拡張を使用した DHCP 要求処理 (439 ページ)
- 拡張ディクショナリ (451 ページ)
- 要求ディクショナリと応答ディクショナリ (456 ページ)
- 拡張ポイントの説明 (458 ページ)

# 拡張機能の使用

Tcl または C/C++ で記述できる拡張機能、機能を使用して、Cisco プライムネットワーク レジ ストラー DHCP サーバーの動作を変更およびカスタマイズできます。

DHCP サーバーで使用する拡張機能を作成するには、次の手順に従います。

- **1.** 実行するタスクを決定します。どの DHCP パケット プロセスを変更しますか?
- **2.** 使用するアプローチを決定します。パケットプロセスを変更する方法を教えてください。
- **3.** 拡張機能をアタッチする拡張ポイントを決定します。
- **4.** 言語 (Tcl または C/C++ ) を選択します。
- **5.** 拡張機能を書き込む (また、コンパイルとリンクも可能です)。
- **6.** DHCP サーバー構成に拡張機能を追加します。
- **7.** 拡張ポイントに拡張子をアタッチします。
- **8.** DHCP サーバーをリロードして、拡張を認識します。
- **9.** 結果をテストしてデバッグします。

CiscoPrimeネットワークレジストラーをアップグレードする際は、すべてのDHCPC/C++ 拡張(dex エクステンション)を再コンパイルすることをお勧めします。 (注)

# 拡張機能の作成、編集、および添付

拡張機能を作成、編集、および添付できます。

拡張機能ポイントごとに複数の拡張機能を関連付けることができます。各拡張機能は、添付 ファイルの作成時に使用されたシーケンス番号で指定された順序で実行されます。Web UI で は、拡張が [DHCP 拡張ポイントのリスト(List DHCP Extension Points)] ページに拡張ポイン トごとに表示される順序。CLIでは、シーケンス番号の値をコマンドと共に**dhcpattachExtension** 使用します。

拡張ポイントごとの複数の拡張機能の詳細については、「」を参照してください複数の拡張機 能に関する考慮事項 (433 ページ)。

#### ローカル アドバンスド **Web UI**

拡張機能を作成して添付するには、次の操作を行います。

- ステップ **1** メニューから**DeployExtensions[DHCP]**サブメニューの下で[DHCP拡張のリスト/追加]ページを開きます。
- ステップ **2** アイコンを**Add Extensions**クリックして、[DHCP サーバー拡張の追加] ダイアログ ボックスを開きます。
- ステップ **3** 拡張機能を作成した後、このページの 1 つ以上の拡張ポイントに添付できます。拡張機能をアタッチでき る拡張ポイントを表示するには、[DHCP 拡張の一覧/追加] ページで**DHCP Extension Points**タブをクリック します。
- ステップ **4** 各拡張ポイントに複数の拡張子をアタッチする場合は、矢印キーをクリックしてエントリを並べ替えるこ とで、その拡張子が処理される順序を変更できます。拡張を削除するには、[削除 (Delete)]アイコンをク リックします。

### **CLI** コマンド

このコマンド**extension**を使用するには、次の構文が必要です。

nrcmd> **extension** *name* **create** *language extension-file entry-point*

エントリ ポイントは、拡張子ファイル内のエントリ ポイントの名前です。また、DHCP サー バーがファイルをロードするたびに、初期エントリポイントに対してオプションの*init-entry*属 性インイット・エントリー(458ページ)値を設定することもできます(を参照)。この関数は、 このモジュールにバインドされている任意の拡張ポイントから呼び出すことができます。拡張 機能を 一**extension list**覧表示することもできます。

拡張機能をアタッチしてデタッチするには、**dhcp attachExtension**次**dhcp detachExtension**の構 文が必要な DHCP サーバーを使用します。

nrcmd> **dhcp attachExtension** *extension-point extension-name* [*sequence-number*] nrcmd> **dhcp detachExtension** *extension-point* [*sequence-number*]

シーケンス番号は、拡張ポイントごとに複数の拡張をアタッチする場合に適用され、シーケン スの順序は 1 から 32 まで増加します。省略した場合、デフォルトは 1 になります。

現在登録されている拡張機能を表示するには、**dhcp listExtensions**コマンドを使用します。

# タスクの決定

拡張を適用するタスクは、通常、環境のニーズを満たすように、DHCPサーバー処理の変更で す。要求の受信からクライアントへの応答まで、これらのDHCPサーバーの各処理ポイントで 拡張機能を適用できます。

- **1.** パケットを受信してデコードします。
- **2.** クライアント クラスを検索、変更、および処理します。
- **3.** 応答の種類を作成します。
- **4.** サブネット (DHCPv6 の場合はリンク) を決定します。
- **5.** 既存のリースを検索します。
- **6.** リース要求をシリアル化します。
- **7.** クライアントのリース受け入れ可否を決定します。
- **8.** 応答パケットを収集し、エンコードします。
- **9.** パケットの安定したストレージを更新します。
- **10.** パケットを返します。

これらの手順の詳細な一覧 (各ステップで使用する拡張ポイント) が拡張を使用した DHCP 要 求処理 (439 ページ)に表示されます。

たとえば、BOOTP 構成を使用する異常なルーティング ハブがある場合があります。このデバ イスは、イーサネット・ハードウェア・タイプ (1) および MAC アドレスを指定した BOOTP 要 求を*chaddr*フィールドに出します。その後、同じ MAC アドレスを持つ別の BOOTP 要求を送 信しますが、ハードウェアタイプはトークンリング (6) です。2 つの異なるハードウェアの種 類を指定すると、DHCPサーバーは2つのIPアドレスをデバイスに割り当てます。通常、DHCP サーバーは、ハードウェア タイプ 1 の MAC アドレスとタイプ 6 の MAC アドレスを区別し、 異なるデバイスと見なします。この場合、DHCP サーバーが同じデバイスに 2 つの異なるアド レスを渡すことを防ぐ拡張機能を作成できます。

# アプローチの決定

多くの場合、単一の問題に対して多くのソリューションが使用できます。書き込む拡張子の種 類を選択する場合は、まず入力DHCPパケットを書き換えることを検討する必要があります。 DHCP サーバーの内部処理を知る必要がないため、これは良いアプローチです。

でタスクの決定 (429ページ)説明する問題については、次のいずれかの方法で拡張機能を記 述して解決できます。

- トークン リング (6) ハードウェア タイプ パケットをドロップします。
- パケットをイーサネット パケットに変更し、終了時に再度スイッチを戻します。

2 番目の方法では、より複雑な拡張が必要ですが、DHCP クライアントは DHCP サーバーから の応答を使用できます。2番目の方法では、パケットの書き換えが**post-packet-encode**行われま す(このポストパケットエンコード(472ページ)場合は、拡張ポイントを使用します)。他の 方法では、他の拡張と拡張ポイントが必要です。

# 拡張言語の選択

Tcl または C/C++ で拡張機能を記述できます。DHCP サーバーに関する限り、各言語の機能は 似ていますが、アプリケーション プログラミング インターフェイス (API) は言語設計の 2 つ の非常に異なるアプローチをサポートするために若干異なります。

- **Tcl** Tcl でのスクリプトは C/C++ でのスクリプトよりもやや簡単ですが、解釈され、シ ングルスレッドで、より多くのリソースが必要になる場合があります。ただし、C/C++よ りも深刻なバグが発生する可能性が低く、サーバー障害の可能性も低くなります。Cisco プライムネットワーク レジストラーは、Tcl バージョン 8.6 を現在サポートしています。
- **C/C++**:この言語では、外部プロセスとの通信を含む、可能な限り最大のパフォーマンス と柔軟性を実現できます。ただし、C/C++ API は Tcl API よりも複雑です。また、C/C++ では、拡張機能のバグが原因でサーバー障害が発生する可能性も高くなります。

# 言語に依存しない **API**

以下の概念は、Tcl または C/C++ で拡張機能を記述するかどうかに依存しません。

# ルーチン署名

ファイル内に、複数の拡張関数を含めることができるルーチンとして、拡張機能を定義する必 要があります。次に、1つ以上のDHCPサーバー拡張ポイントに拡張機能を接続します。DHCP サーバーは、その拡張ポイントに到達すると、拡張機能が定義するルーチンを呼び出します。 ルーチンは成功または失敗を返します。拡張エラー時にパケットをドロップするようにDHCP サーバーを構成できます。

構成された各拡張機能に異なるエントリ ポイントを指定することで、1 つのファイル (Tcl ソー ス ファイル、C/C++ .dll または .so ファイル) を DHCP サーバーに対して複数の拡張子として構 成できます。

サーバーは、少なくとも 3 つの引数 (要求、応答、および環境) の 3 つのディクショナリを使用 して、すべてのルーチン エントリ ポイントを呼び出します。各ディクショナリには、キーと 値のペアである、多くのデータ項目が含まれています。

- この拡張機能は、特定のデータ項目のディクショナリに対して get メソッドを実行するこ とで、DHCP サーバーからデータ項目を取得できます。
- この拡張機能は、同じ名前付きデータ項目の多くについて、put 操作または remove 操作を 実行してデータ項目を変更できます。

すべての拡張ポイントですべての辞書を使用することはできませんが、すべてのルーチンの呼 び出しシーケンスは、すべての拡張ポイントで同じです。特定の拡張ポイントに存在しない

ディクショナリを参照しようとすると、拡張機能でエラーが発生します。(拡張ディクショナ リ (451 ページ) を参照。)

# ディクショナリ

要求、応答、およびサーバーのデータには、ディクショナリインターフェイスを介してアクセ スします。拡張ポイントには、要求、応答、環境という3種類のディクショナリが含まれてい ます。

- **Request**—DHCP要求に関連付けられた情報と、要求自体に含まれる**dictionary**すべての情 報。データは、文字列、整数、IP アドレス、および BLOB 値です。
- **Response**DHCPクライアントに返すDHCP応答パケットの生成に関連**dictionary**する情報。 データは、文字列、整数、IP アドレス、および blob の値です。
- **Environment** DHCP サーバーと拡張の間で渡**dictionary**される情報。

辞書の説明については、を参照してください拡張ディクショナリ (451 ページ)。

環境ディクショナリを使用して、異なる拡張ポイントにアタッチされた拡張機能間で通信する こともできます。拡張が構成されている最初の拡張ポイントが検出されると、DHCPサーバー は環境ディクショナリを作成します。環境ディクショナリは、DHCP サーバーが許容される データ項目の名前を修正しない唯一のディクショナリです。環境ディクショナリを使用して、 文字列値のデータ項目を挿入できます。

DHCP クライアントの要求と応答の間の制御フロー内のすべての拡張ポイント (変更の原因に **lease-state-change**応じて、 を除くすべての拡張ポイント) は、同じ環境ディクショナリを共有 します。したがって、拡張は何らかの条件が存在することを判断し、環境辞書にセンチネルを 置いて、後続の拡張が同じ条件を決定するのを避けることができるようにすることができま す。

前の例では、**post-packet-decode**拡張ポイントの拡張は、特定の製造元のデバイス、BOOTP、 およびトークンリングから、特定の製造元のデバイスからは、パケットが対象となっていたと 判断し、トークンリングからイーサネットにハードウェアの種類を書き換えます。また、環境 ディクショナリに sentinel を配置し、**post-packet-encode**拡張ポイントの非常に単純な拡張で、 ハードウェアの種類をトークン リングに書き換えます。

# ディクショナリでのユーティリティ メソッド

各ディクショナリには、拡張のトレースレベルをリセットし、出力ファイルに値を記録できる ユーティリティ メソッドが関連付けられます。

# 設定エラー

拡張機能は、さまざまな理由で失敗する可能性があります。次に例を示します。

- サーバーはファイルを見つけることができません。
- エントリ ポイントまたは**init-entry**エントリ ポイントは、ファイルに表示されません。
- 拡張機能自体は、呼び出しから**init-entry**エラーを返すことができます。

それ自体では、拡張エラーは致命的ではなく、DHCPサーバーの起動を妨げません。ただし、 任意の拡張ポイントで失敗した拡張機能を構成した場合、サーバーは起動しません。したがっ て、構成プロセスをデバッグするには、拡張**init-entry**ポイントにアタッチせずに、その時点で 拡張機能インイット・エントリー (458 ページ)を構成できます (を参照)。このプロセスが正 常に完了したら、拡張機能を拡張ポイントにアタッチできます。

### 外部サーバーとの通信

外部サーバーまたはデータベースと通信する拡張機能を作成して、クライアントクラスに影響 を与えたり、着信DHCPクライアント要求を検証したりできます。このような拡張機能を記述 することは複雑な作業であり、かなりのスキルとデバッグの専門知識が必要です。このような 拡張機能はマルチスレッド化する必要があり、DHCPサーバーのパフォーマンスが許容レベル に維持される場合は、外部サーバーと非常に迅速に通信する必要があります。

パフォーマンスの低下は、要求を処理しているスレッドを停止拡張機能が原因で発生する可能 性があります。拡張機能が外部サーバーと通信している間、スレッドが停止します。この対話 に 50 ~ 100 ミリ秒以上かかる場合、サーバーのパフォーマンスに大きく影響します。この拡張 機能を展開する特定の環境では、この影響を受ける場合と影響を与えない場合があります。

外部サーバーとの通信を同期化する (つまり、外部サーバーとの通信のために着信 DHCP クラ イアント要求処理が停止する) ことを回避する 1 つの方法は、DHCP クライアント要求の処理 中にこの通信を実行しないようにすることです。. これは明らかに聞こえるし、それはまた、 それの顔に、不可能に聞こえる。ただし、DHCPクライアントサーバープロトコルの性質上、 外部サーバーへのアクセスを DHCP クライアント要求処理から切り離す方法があります。

このボトルネックを回避するには、拡張機能の一部としてキャッシュ メカニズムを使用しま す。サーバーが要求に対して拡張機能を呼び出すときは、クライアントデータのキャッシュを チェックし(マルチスレッドの問題を回避するために適切なロックを使用して)します。クライ アントが次の場合:

- キャッシュ内(および有効期限がない)では、キャッシュ内のデータに応じて、要求を受け 入れるか拒否するかを拡張機能に依頼します。
- キャッシュ内に存在しない場合は、拡張キューに外部サーバーへの要求をキューに入れ (できればUDP経由で)、DHCPクライアント要求をドロップします。クライアントが要求 を再送信する時点で、データはキャッシュ内に格納されます。

このキャッシング・メカニズムでは、拡張機能に受信側スレッド**(init-entry**拡張ポイントで開 始および停止) が必要です。このスレッドは、ソケットを読み取り、応答でキャッシュを更新 します。このスレッド(または別のスレッド)もタイムアウトし、キャッシュから古い項目を削 除する必要があります。ただし、単一スレッドを使用する場合は、より大きな受信ソケット・ バッファー・サイズの設定が必要になる場合があります。

これらの方法は、DHCPサーバーの負荷が高く、外部サーバーの速度が十分でない場合にのみ 必要です。しかし、この状況は実際にはあまりにも一般的であることが判明しました。また、 外部サーバーに到達できない場合(接続タイムアウトが秒ではなく分数の場合)に何が起こるか を考慮してください。

# 拡張機能の認識

DHCPサーバーは、最初に起動時または再ロード時に自身を構成する場合にのみ、拡張機能を 認識します。拡張機能または拡張機能の構成は、一般的に変更できます。ただし、サーバーを リロードまたは再起動するまでは、変更は無効です。DHCPサーバーの再読み込みを忘れるこ とは、拡張機能のデバッグ中に頻繁に発生するエラーの原因になることがあります。

CiscoPrime Network レジストラーでリロードが必要な理由は、エクステンションを事前にロー ドし、サーバー設定時に準備することで、処理への影響を最小限に抑えるためです。この方法 は実稼働モードでは便利ですが、拡張機能をデバッグするときには、ある程度の不満が生じる 可能性があります。

## 複数の拡張機能に関する考慮事項

任意の拡張ポイントで複数の拡張機能を登録できます。DHCPサーバーは、処理を再開する前 に、拡張ポイントに接続されているすべての拡張機能を実行します。

• 拡張機能が明示的にデータ項目を設定しない限り、拡張機能は明示的にデータ項目を設定 しないでください。たとえば、(表 31-25 の表 31-5 のドロップ環境ディクショナリデータ 項目について説明されているように)、拡張機能は、ほとんどの拡張ポイントでクライア ント・パケットのドロップを要求できます。

サーバーは、ドロップ・セットが False の拡張ポイントで登録された最初の拡張を呼び出 します。1 つ以上の拡張機能を True または False に設定できます。すべての拡張機能が明 示的にドロップを True または False に設定した場合、サーバーは最後に実行された拡張機 能が要求した任意のアクションを実行します。

これは望ましい動作ではない場合があります。したがって、このデータ項目の場合、パ ケットをドロップする場合にのみ、拡張機能がドロップをTrueに設定する方が良いでしょ う。このようにすれば、すべての拡張機能がこの規則で再生された場合、いずれかのエク ステンションが要求した場合にパケットがドロップされます。

- 別の拡張機能がパケットの破棄を望む場合、その処理を行う必要がなくなる可能性がある ため、ドロップが True の場合は、拡張機能がすぐに返される場合があります。
- 後の拡張ポイントで使用する項目を格納するために環境ディクショナリを使用する場合、 それらのデータ項目名は、その拡張機能に固有の接頭辞またはサフィックスを使用する必 要があります。これにより、データ項目名の競合が発生する可能性が低くなります。
- 少なくとも 1 つの環境ディクショナリ データ項目、リース (DHCPv4 の場合) またはクラ イアント(DHCPv6)を使用してデータを格納するために使用できるユーザー定義データ(表 48 : 一般的な環境ディクショナリ データ項目を参照) には、特別な注意が必要です。

これらの拡張機能が互いの値を保持し、認識するために特別な注意を払っていない限り、 このデータ項目を複数の拡張機能を使用するのは困難な場合があります。したがって、複 数の拡張機能がこのデータ項目を使用できると想定することはできません。

• 拡張機能を最初に実行するか、必要に応じて最後に実行するかを指定する必要がありま す。たとえば、サーバーが最初に特定のパケットをドロップする拡張機能を実行する必要 があります。なぜなら、これはサーバーの処理の負荷を軽減するためです(ドロップがtrue の場合、残りの拡張が直ちに戻ると仮定します)。

# **TCL** 拡張

Tcl で拡張機能を記述する場合は、Tcl API、エラーとブール変数の処理方法、および Tcl 拡張 機能の初期化方法を理解する必要があります。CiscoPrime Network Registrar は TCL バージョン 8.6 を使用します。

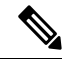

単一の TCL インタープリタが DHCP サーバーによって使用されます。これはパフォーマ ンスに重大な影響を与える可能性があります。TCL 拡張機能は、高性能なマルチスレッ ド DEX 拡張機能や非常にシンプルで高速な操作に変更する前のより複雑なロジックのプ ロトタイピングに最適です。 (注)

# **TCL** アプリケーション プログラム インターフェイス

すべての Tcl 拡張は、同じルーチンシグネチャを持っています。

**proc yourentry { request response environ } { #** your-code **}**

辞書のデータ項目を操作するには、これらの引数をコマンドとして扱う必要があります。した がって、入力パケットの*giaddr*を取得するには、次の書き込みを行います。

#### **set my\_giaddr [ \$request get giaddr ]**

これにより、パケット内の*giaddr*の文字列値にmy\_giaddr Tcl 変数が設定されます。たとえば、 10.10.1.5 または 0.0.0.0 などです。

次の Tcl ステートメントを使用して、入力パケットの*giaddr*を書き換えることができました。

#### **\$request put giaddr "1.2.3.4"**

複数の拡張ポイントに対して1つのルーチンエントリを構成し、サーバーが呼び出す拡張ポイ ントに応じてその動作を変更するには、DHCPサーバーは、環境ディクショナリの拡張ポイン ト**extension-point**の ASCII 名をキーの下に渡します。

Tcl 拡張機能の例については、Cisco Prime Network Registrar ディレクトリ /opt/nwreg2/local/examples/dhcp/tcl(デフォルト)を参照してください。

## **TCL** エラーの処理

次の場合は、Tcl エラーが発生します。

- 使用できない辞書を参照します。
- 使用できないディクショナリ データ項目を参照します。
- 無効なデータ項目 (たとえば、無効な IP アドレス) に対して put 操作を要求します。

このような場合、ステートメントを catch error ステートメントで囲む場合を除き、拡張は直ち に失敗します。

**catch { \$request put giaddr "1.2.3.a" } error**

#### **Tcl** 拡張機能の構成

Tcl 拡張を構成するには、それを書き込み、次の拡張ディレクトリに配置します。

/var/nwreg2/local/extensions/dhcp/tcl

DHCP サーバーは、起動時に拡張を構成すると、Tcl ソース ファイルをインタプリタに読み込 みます。ソースファイル内の Tcl インタプリタがファイルをロードできない場合、構文エラー は拡張に失敗します。通常、DHCP サーバーは、エラーを見つけるために Tcl からログ ファイ ルにエラー トレースバックを生成します。

## **TCL** でのブール変数の処理

環境ディクショナリでは、ブール変数は文字列値で、値は**true**OR になります。 **false** DHCP サーバーは、値を**true**または**false**に設定する拡張を要求します。ただし、要求ディクショナリ または応答ディクショナリでは、ブール値は 1 バイトの数値形式であり、**true1false**です**0**。 C/C++ 拡張機能の方が効率的ですが、この方法では Tcl API が少し複雑になります。

# **TCL** での **init-entry** 拡張ポイント

Tcl 拡張はinit-entry拡張ポイントをサポートインイット・エントリー (458 ページ) していま す ( を参照してください ) 、 *init-args*パラメータでコマンド ラインに渡す**arguments**引数は、 key に関連付けられた環境辞書に表示されます。

単一のTCLインタープリタがDHCPサーバーによって使用されます。これにより、情報フロー の問題が回避され、クライアント要求のフォローに使用できる情報を保存するためのグローバ ル変数を使用できますが、パフォーマンスに重大な影響を与えます。

すべての TCL 拡張は TCL インタープリタを共有していることに注意してください。Tcl 拡張 が、グローバル変数を初期化したり、プロシージャを定義したりする場合は、これらが他の Tcl 拡張グローバル変数またはプロシージャ名と矛盾していないことを確認してください。

# **C/C++** 拡張

すべての DHCP C/C++**dex**拡張は、DHCP 拡張の略で拡張です。

### **C/C++ API**

C/C++ API **entryinit-entry**のルーチンと ルーチンの両方のルーチン署名は次のとおりです。

**typedef int (DEXAPI \* DexEntryPointFunction)( int iExtensionPoint,**

**dex\_AttributeDictionary\_t\* pRequest, dex\_AttributeDictionary\_t\* pResponse, dex\_EnvironmentDictionary\_t\* pEnviron );**

3 つの構造体へのポインターと共に、拡張ポイントの整数値は、各ルーチンのパラメーターの 1 つです。

C/C++ API は、共有ライブラリを Cisco Prime Network レジストラー DHCP サーバー ファイル とリンクする必要がないように、特に構築されています。拡張機能を構成するときに、ルーチ ンのエントリを構成します。要求ディクショナリ、応答ディクショナリ、および環境ディク ショナリに対して実行する操作に必要なコールバック情報は、拡張ルーチンに渡される3つの ディクショナリ パラメータを構成する構造体に含まれています。

DHCP サーバーは、すべてのバイナリ情報をネットワーク順に返しますが、実行アーキテク チャに対して正しく配置されるとは限りません。

## **C/C++** でのタイプの使用

型を使用する多くの C/C++ ルーチンが使用できます**getByType()**。これらのルーチンは、パ フォーマンスに影響を受けやすい環境で使用するように設計されています。これらのルーチン の背後にある理由は、拡張機能が**init-entry**、たとえば、ポイントで、型へのポインターを取得 し、その後C/C++APIのルーチンを呼び出すときに、文字列値の名前の代わりにポインターを 使用する可能性があります。この方法で型を使用すると、実行の拡張処理フローから 1 つの ハッシュ テーブルルックアップが削除され、拡張機能のパフォーマンスが (少なくともわずか に) 向上する必要があります。

## **C/C++** 拡張機能のビルド

ディレクトリ /opt/nwreg2/local/examples/dhcp/dex には、サンプルの C/C++ 拡張コードと、サン プル拡張機能を構築するために設計された短いメイクファイルが含まれています。独自の拡張 子を作成するには、このファイルを変更する必要があります。このセクションには、VisualC++ および GNU C++ のセクションがあります。コメント行を移動するだけで、ご使用の環境に合 わせてファイルを構成できます。

拡張機能はインクルード ファイル dex.h を参照する必要があります。このファイルには、プロ グラムが C/C++ API を使用するために必要な情報が含まれています。

.so ファイル(すべての dex 拡張は共有ライブラリ)を作成した

ら、/var/nwreg2/local/extensions/dhcp/dex ディレクトリに移動する必要があります。その後、そ れらを設定できます。

# **C/C++** でのスレッドセーフな拡張の使用

DHCP サーバーはマルチスレッドなので、その DHCP サーバー用に記述された C/C++ 拡張機 能はスレッド セーフである必要があります。複数のスレッド 、および場合によっては複数の プロセッサは、同じエントリポイントでこれらの拡張機能を同時に呼び出すことができる必要 があります。CiscoPrime Network レジストラー用の C/C++ 拡張機能を設計する前に、マルチス レッド環境用のコードを記述した経験が豊富である必要があります。

 $\sqrt{N}$ 

C/C++ 拡張機能はすべてスレッド セーフである必要があります。そうしないと、DHCP 注意 サーバーは正しく動作せず、診断が非常に困難な方法で失敗します。これらの拡張機能 が使用するすべてのライブラリおよびライブラリ ルーチンもスレッド セーフである必要 があります。

いくつかのオペレーティング システムでは、使用するランタイム関数がスレッド セーフであ ることを確認する必要があります。各関数のマニュアルを確認します。いくつかのオペレー ティングシステムでは、スレッドセーフな特別なバージョンが提供されています(多くの場合、 関数名 r)。

スレッドセーフでない呼び出しを行うスレッドがある場合、そのスレッドは、その呼び出しの 安全なバージョンまたはロックされたバージョンを構成するスレッドに影響を与えます。これ により、メモリの破損、サーバー障害などが発生する可能性があります。

これらの問題の原因が明らかになることはめったにないので、これらの問題を診断することは 非常に困難です。サーバー障害を引き起こすには、非常に高いサーバー負荷または多数のプロ セスを持つマルチプロセッサマシンが必要です。数日間の実行時間が必要な場合があります。 多くの場合、拡張実装の問題は、一定期間の重い負荷が続くまで現れなくなることがありま す。

ランタイムまたはサードパーティのライブラリによっては、スレッドセーフでない呼び出しを 行う可能性があるため、検出できない外部ファイルが (UNIX**nm**上で) リンクされている場合 は、実行可能ファイルを確認してください。

ライブラリーのルーチンが、次の表に示す \_r 接尾部を持たないルーチンを呼び出す場合、ラ イブラリーはスレッド・セーフではなく、使用できません。これらのライブラリルーチンのス レッド セーフ バージョンへのインターフェイスは、オペレーティング システムによって異な る場合があります。

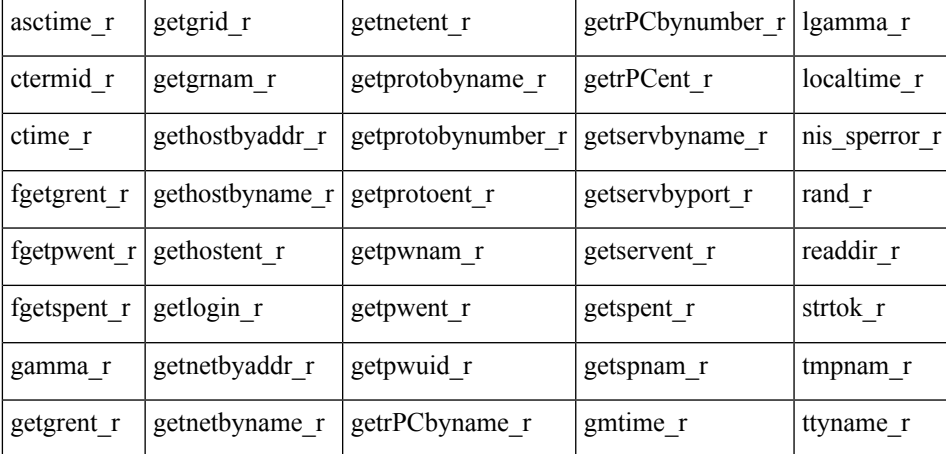

# **C/C++** 拡張の設定

サーバーの実行中は .dll ファイルと .so ファイルがアクティブであるため、上書きすることは お勧めできません。サーバーを停止した後、.dllファイルと.soファイルを新しいバージョンで 上書きできます。

## **C/C++** 拡張のデバッグ

C/C++ 共有ライブラリは DHCP サーバーと同じアドレス空間で実行され、DHCP サーバー内の 情報へのポインタを受け取るため、C/C++拡張機能のバグによってDHCPサーバーのメモリが 非常に簡単に破損し、サーバーの障害が発生する可能性があります。このため、C/C++拡張機 能の作成とテストを行う場合は、細心の注意を払います。多くの場合、Tcl 拡張機能を持つ拡 張機能へのアプローチを試して、パフォーマンスを向上させるためにC/C++で拡張機能をコー ディングする必要があります。

#### **C/C++** における **DHCP** サーバー メモリへのポインター

C/C++ 拡張インターフェイス ルーチンは、次の 2 つの形式で DHCP サーバー メモリにポイン ターを返します。

- 一連のバイトへの char\* ポインタ。
- · abytes tと呼ばれる構造体へのポインタで、関連付けられた長さ (dex.h で定義される) を持 つ一連のバイトへのポインタを提供します。

どちらの場合も、DHCPサーバーメモリへのポインタは有効ですが、拡張ポイントで拡張機能 が実行されます。また、この要求を処理するシリーズの残りの拡張ポイントにも有効です。し たがって、**post-packet-decode**拡張ポイントで返されるabytes\_tポインターは、**post-send-packet** 拡張ポイントで有効です。

ポインターは、環境ディクショナリーに入れられた情報が有効である限り、有効です。ただ し、1 つの例外があります。1 つの C/C++ ルーチンである**getType**、 は、型を参照するabytes\_t へのポインターを返します。これらのポインターは、拡張機能の有効期間全体を通じて有効で す。通常、サーバーは、拡張ポイントでこのルーチンを**init-entry**呼び出し、共有ライブラリの 静的データの型を定義するabytes t構造体へのポインターを保存します。返getTypeされるabytes t 構造体へのポインターは、初期化の**init-entry**呼び出しから初期化解除の呼び出しまで有効で す。

#### **C/C++** での **init-entry** エントリ ポイント

DHCP サーバーは、**init-entry**拡張機能を構成するときに 1 回、拡張機能を構成解除するときに 1回、拡張ポイント(インイット・エントリー (458ページ) を参照) を呼び出します。dex.h ファイルは、構成および構成解除の DEX\_UNINITIALIZE DEX\_INITIALIZE呼び出しの拡張ポ イントとして渡される 2 つの拡張ポイント値を定義します。拡張ポイント データ項目の環境 ディクショナリ値は、**initialize**各呼**uninitialize**び出しの中またはまたは呼び出しの中にありま す。
拡張ポイントを**init-entryinitialize**呼び出すときに、環境ディクショナリデータ**persistent**項目に 値**true**が含まれている場合は、呼び出しから戻る前に、いつでも**uninitialize**環境ディクショナ リ ポインタを保存して使用できます。このようにして、バックグラウンド スレッドは、環境 ディクショナリ ポインタを使用して、サーバー ログ ファイルにメッセージを記録できます。 一度に1つのスレッドがディクショナリへの呼び出しを処理するように、ディクショナリへの すべてのアクセスをインターロックする必要があることに注意してください。保存されたディ クショナリポインタは、**uninitialize**拡張が呼び出しから戻ったときに使用できます。このよう にして、バックグラウンド スレッドは、終了時にメッセージをログに記録できます。

# 拡張を使用した **DHCP** 要求処理

Cisco プライムネットワーク レジストラー DHCP サーバーには、独自のエクステンションをア タッチできる拡張ポイントがあります。制御の処理フロー内で、それらを使用する場所を示す わかりやすい名前が付きます。

拡張ポイントは DHCP クライアントからの入力要求の処理に関連しているため、DHCP サー バーが要求をどのように処理するかを理解しておくと役立ちます。要求処理は、次の3つの一 般的なステージで行われます。

- **1.** 初期要求処理 (表 44 : 拡張機能を使用した初期要求処理を参照)
- **2.** DHCPv4 または DHCPv6 処理 (表 45 : 拡張機能を使用した DHCPv4 または DHCPv6 要求処 理を参照)
- **3.** 最終応答処理 (表 46 : 拡張機能を使用した最終応答処理を参照)

#### 表 **<sup>44</sup> :** 拡張機能を使用した初期要求処理

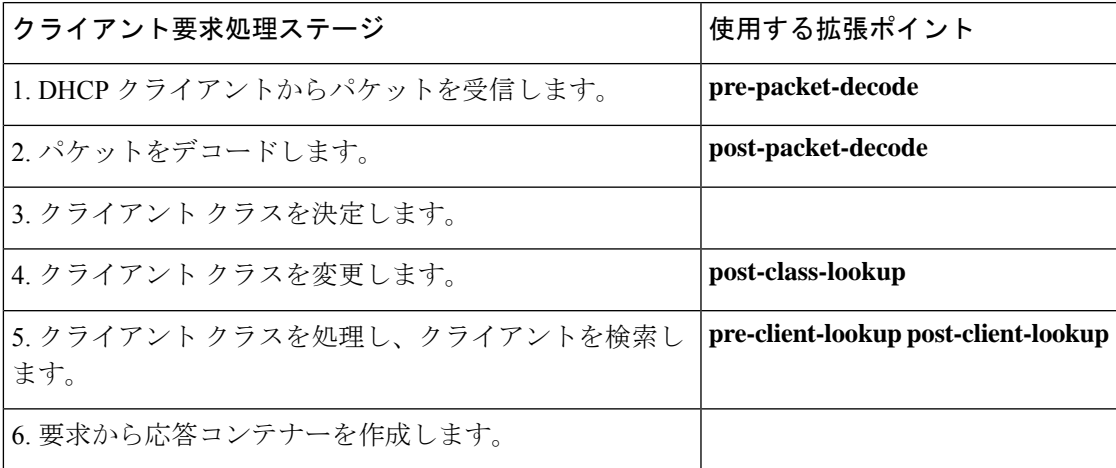

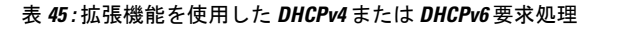

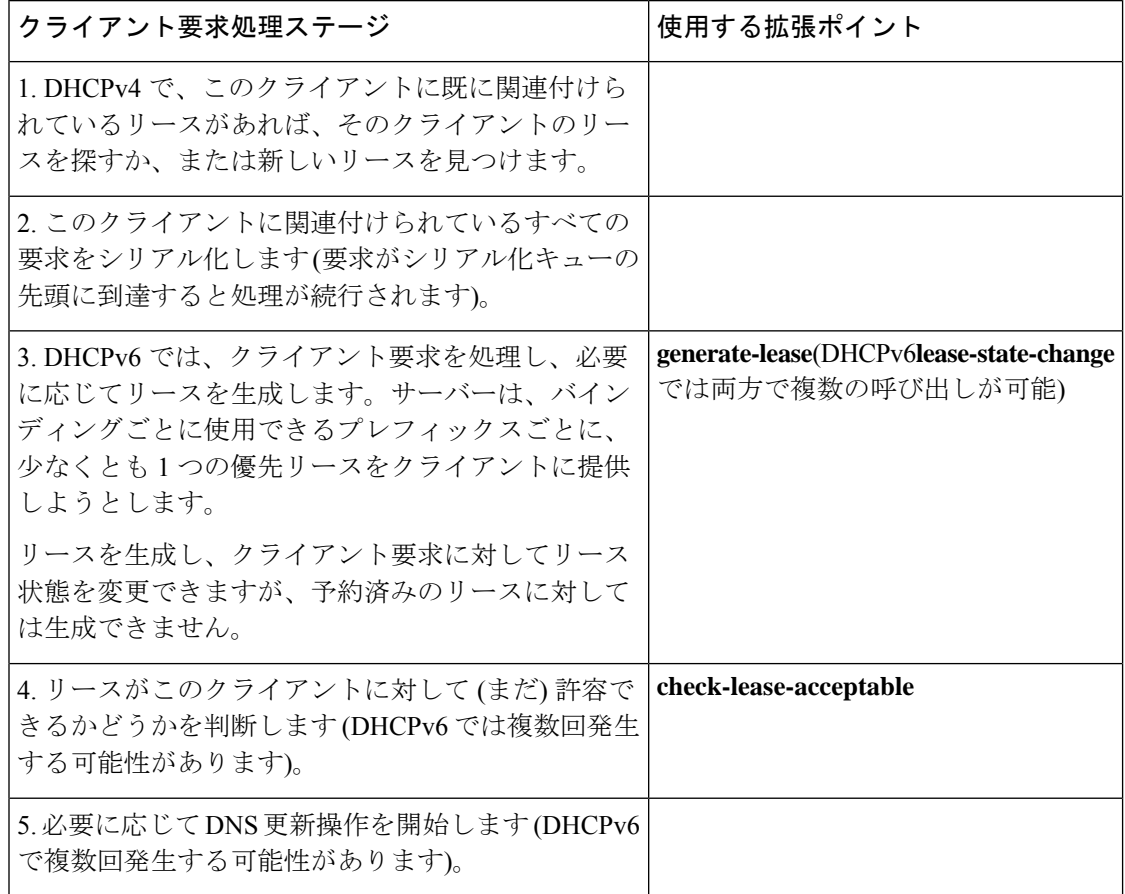

#### 表 **46 :** 拡張機能を使用した最終応答処理

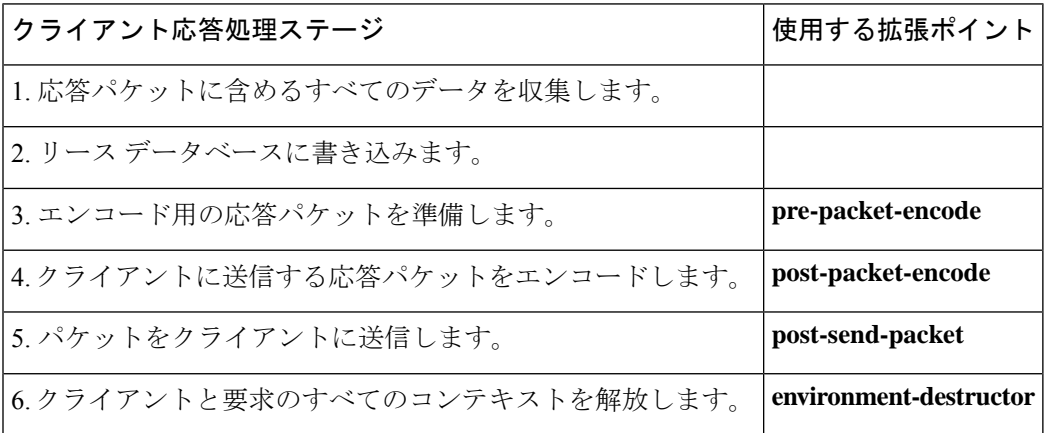

これらの手順と拡張機能を使用するその他の機会については、次のセクションで説明します。 拡張ポイントは に示**bold**されています。

## **DHCPv6** 拡張の有効化

デフォルトでは、拡張はDHCPv4のみをサポートすると想定されます。DHCPv6拡張を記述す るには、次の**init-entry**必要がある拡張ポイントを実装する必要があります。

- **1.** dhcpサポート環境データ項目**v4**を (DHCPv4 の場合のみ、プリセット値)、(DHCPv6**v6**の場 合**v4,v6**のみ)、または(DHCPv4およびDHCPv6の場合)に設定します。このデータ項目は、 拡張機能がサポートする内容をサーバーに示します。
- **2.** 拡張拡張*API*バージョン環境データ項目を**2**に設定します。(拡張拡張 *api* バージョンが**2**に 設定されていない場合、*dhcp*サポート データ項目は無視されます。

パケット形式、DHCP プロトコル、および内部サーバー データの違いにより、DHCPv4 と DHCPv6用の拡張を個別に作成する必要がある場合があります。ただし、両方の種類の拡張機 能の基本は非常に同じです。

サーバーは、処理時に基本的に同じ場所でこれらの拡張ポイントを呼び出しますが、クライア ントごとに複数のリース要求が発生する可能性があるため、一部のDHCPv6拡張ポイントを複 数回呼び出すことができます。

## パケットの受信

DHCP サーバーは、ポート 67 の DHCPv4 パケットをポート 547 (DHCP 入力ポート) で受信し、 それらを処理用にキューに入れます。UDP入力キューをできるだけ早く空にしようと試み、空 きスレッドが処理可能になるとすぐに、受信したすべての要求を内部リストに保持し、処理を 行います。このキューの長さは設定でき、設定された最大長を超えてはなりません。

## パケットのデコード

フリースレッドが使用可能な場合、DHCPサーバーは、入力要求を処理するタスクを割り当て ます。最初に行われる操作は、入力パケットをデコードして、それが有効なDHCPクライアン ト パケットかどうかを判断することです。このデコード プロセスの一部として、DHCP サー バーは、すべてのオプションが有効かどうかを確認します。つまり、オプションの長さが要求 パケットの全体的なコンテキストで意味を持つかどうかを確認します。また、DHCP 要求パ ケット内のすべてのデータもチェックしますが、この段階ではパケット内のデータに対しては 何も処理を行いません。

入力パケット**pre-packet-decode**を書き換える場合は、拡張ポイントを使用します。DHCP サー バーがこの拡張ポイントを通過した後、パケットからのすべての情報を複数の内部データ構造 体に格納し、後続の処理をより効率的にします。

## クライアントクラスの決定

クライアント クラスルックアップ *ID*で式を構成すると、この段階で DHCP サーバーが式を評 価します(式の説明式の使用方法 (383ページ)については、「」を参照)。式の結果は、<null> または文字列に変換された値です。文字列の値は、クライアント クラス名または <none> のい ずれかである必要があります。<none> の場合、サーバーは、クライアント クラスルックアッ

プ*ID*が構成されていない場合と同じ方法でパケットの処理を続行します。<null>応答の場合、 またはクライアント クラスルックアップ *ID*を評価するエラーの場合、サーバーはエラー メッ セージをログに記録し、パケットを破棄します(**post-class-lookup**拡張ポイントで構成された拡 張がパケットをドロップしないようにサーバーに指示しない限り)。クライアントクラスを設 定するプロセスの一部として、DHCPサーバーはそのクライアントクラスに対して設定された 制限 *ID*を評価し、要求と共に保存します。

#### クライアントクラスの変更

DHCP サーバーは、クライアントクラスルックアップ *ID*を評価し、クライアント クラスを設 定した後、拡張ポイントにアタッチ**post-class-lookup**された任意の拡張を呼び出します。この 拡張機能を使用して、クライアント クラスが要求に関連付けられるデータ (制限 *id*など) を変 更できます。また、クライアント クラスルックアップ *ID*の評価によってパケットがドロップ された場合も、拡張機能は学習します。この拡張は、パケットをドロップする必要があるかど うかを調べますが、サーバーにパケットをドロップしないようにサーバーに指示します。

また、**post-class-lookup**拡張ポイントで実行されている拡張機能は、要求に対して新しいクラ イアントクラスを設定し、現在のクライアントクラスではなくそのクライアントクラスのデー タを使用できます。これは、クライアントクラスを設定する唯一の拡張ポイントで、実際にそ のクライアントクラスを要求に使用します。

## クライアントクラスの処理

クライアントクラス処理を有効にした場合、DHCPサーバーはこの段階で処理を実行します。

拡張ポイント**pre-client-lookup**を使用して、検索を妨げたり、既存のデータを上書きするデー タを提供したりして、クライアントが参照するように影響を与えます。DHCPサーバーは、拡 張ポイント**pre-client-lookup**を通過した後、クライアントをローカルデータベースまたはLDAP データベース (構成されている場合) で検索します (拡張機能が特に禁止しない限り)。

サーバーは、クライアントを参照した後、クライアントエントリのデータを使用して、追加の 内部データ構造を入力します。DHCP サーバーは、指定されたクライアント クラス エントリ のデータを使用して、クライアントエントリで指定されていないデータを完成させます。DHCP サーバーは、追加の処理のために内部データ構造のさまざまな場所に格納されているすべての データを取得すると、次の拡張ポイントを実行します。

拡張ポイント**post-client-lookup**を使用して、クライアント クラスの処理から入力された内部 サーバーデータ構造を調べるなど、クライアントクラスの参照プロセスの操作を確認します。 また、拡張ポイントを使用して、DHCPサーバーが追加の処理を行う前にデータを変更するこ ともできます。

## 応答コンテナの作成

この段階では、DHCPサーバーは要求の種類を決定し、入力に基づいて適切な応答コンテナー を構築します。たとえば、要求が DHCPDISCOVER である場合、サーバーは DHCPOFFER 応

答を作成して処理を実行します。入力要求が BOOTP 要求の場合、サーバーは BOOTP 応答を 作成して応答処理を実行します。

DHCPv6 の場合、サーバーは要求に応じて、アドバタイズ パケットまたは REPLY パケットを 作成します。

## ネットワークとリンクの決定

DHCPサーバーは、すべての要求の発信元のサブネットを特定し、IPアドレスを含む一連のア ドレスプール、スコープ、プレフィックス、またはリンクにマッピングする必要があります。

DHCPv4 の場合、DHCP サーバー内部はネットワークの概念であり、この場合は LAN セグメ ントまたは物理ネットワークを指します。DHCPサーバーでは、すべてのスコープまたはプレ フィックスが 1 つのネットワークに属します。

スコープまたはプレフィックスの中には、ネットワーク番号とサブネットマスクが同じである ため、同じネットワーク上でグループ化されているものもあります。その他のグループは、主 スコープまたはプレフィックスポインターを通じて関連付けられているため、グループ化され ます。

CiscoPrime Network レジストラー DHCP サーバーは、次の順序で DHCP クライアント要求を処 理するために使用するネットワークを決定します。

- **1.** ソース・アドレスを判別する場合は、*giaddr*か、*giaddr*がゼロの場合は、要求が到着したイ ンターフェースのアドレスを判別します。
- **2.** このアドレスを使用して、このアドレスと同じサブネット上にあるサーバーで構成された スコープまたはプレフィックスを検索します。サーバーがスコープまたはプレフィックス を見つけられない場合は、要求を削除します。
- **3.** スコープまたはプレフィックスを見つけた後、そのネットワークを使用して以降の処理を 行います。

DHCPv6処理については、リンクとプレフィックスの決定 (156ページ) を参照してください。

## リースの検索

DHCPv4の場合、DHCP サーバーがネットワークを確立すると、ネットワークレベルで保持さ れているハッシュ テーブルが検索され、ネットワークが既にクライアント *ID*を認識している かどうかを確認できます。このコンテキストでは、このクライアントが以前にこのネットワー クでオファーまたはリースを受け取り、その時点以降、別のクライアントにリースが提供され なかったりリースされたりしていないことを意味します。したがって、現在のリースまたは使 用可能な期限切れのリースがネットワークレベルのハッシュテーブルに表示されます。DHCP サーバーは、リースを検出した場合、次の手順に進みます。

DHCP サーバーがリースを検出せず、これが BOOTP または DHCPDISCOVER 要求である場 合、サーバーはネットワーク内のスコープまたはプレフィックスから予約済みリースを検索し ます。

予約済みリースが見つかった場合、サーバーはスコープまたはプレフィックスとリースの両方 が受け入れられるかどうかを確認します。予約済みリースと、それを含むスコープまたはプレ フィックスに関して、以下の条件を満たす必要があります。

- リースは使用可能である必要があります (別の DHCP クライアントにはリースされませ  $\lambda$ <sub>)</sub>
- スコープまたはプレフィックスは、要求の種類 (BOOTP または DHCP) をサポートする必 要があります。
- スコープまたはプレフィックスは、非アクティブ化された状態であってはなりません。
- リースは非アクティブ化された状態であってはなりません。
- 選択タグには、クライアント選択基準をすべて含める必要があり、クライアント選択基準 から除外されるものは含まれていなければなりません。
- スコープまたはプレフィックスは、更新専用の状態にすることはできません。

予約済みのリースが許容される場合、サーバーは次の手順に進みます。このクライアントの既 存のリースまたは予約済みリースが見つからなかった場合、サーバーはこのクライアントに使 用可能な IP アドレスを見つけようとします。

DHCPサーバーが使用する一般的なプロセスは、このネットワークに関連付けられたすべての スコープまたはプレフィックスをラウンドロビン順にスキャンし、クライアントに対して許容 可能なスコープと使用可能なアドレスを探します。有効なスコープまたはプレフィックスに は、次の特性があります。

- クライアントに選択基準が関連付けられている場合、選択タグにはクライアント包含基準 がすべて含まれている必要があります。
- クライアントに選択基準の除外が関連付けられている場合、選択タグにはクライアント除 外基準が含まれていなければなりません。
- スコープまたはプレフィックスがクライアント要求タイプをサポートする必要がある- ク ライアント要求が DHCPREQUEST である場合は、DHCP のスコープまたはプレフィック スを有効にする必要があります。同様に、要求が BOOTP 要求である場合は、BOOTP と 動的 BOOTP のスコープまたはプレフィックスを有効にする必要があります。
- 更新のみの状態にすることはできません。
- 非アクティブ状態にすることはできません。
- 使用可能なアドレスが必要です。

サーバーが許容範囲またはプレフィックスを見つけられない場合、メッセージをログに記録し てパケットを廃棄します。

DHCPv6処理については、リンクとプレフィックスの決定(156ページ)を参照してください。

## リース要求のシリアル化

1 つのクライアントとリースに対して複数の DHCP 要求を同時に処理できるため、DHCPv4 要 求をリースレベルでシリアル化する必要があります。サーバーは、リースでキューに登録し、 キューイングの順序で処理します。

DHCPv6の場合、サーバーはクライアント(リンク単位)でシリアル化され、リースではシリア ル化されません。

## リースの受け入れの決定

DHCPv4 の場合、DHCP サーバーは、クライアントに対してリースが (まだ) 受け入れられるか どうかを判断します。初回クライアントの新規取得リースの場合は、許容されます。ただし、 サーバーが既存のリースの更新を処理する場合、サーバーがリースを許可してから受け入れ可 能な条件が変更されている可能性があるため、その受け入れ可能性を再度確認する必要があり ます。

クライアントの現在のリースとは異なる予約がある場合、サーバーは最初に予約済みリースが 許容できるかどうかを判断します。リリースの受け入れ基準は次のとおりです。

- 予約済みリースが使用可能である必要があります。
- 予約済みリースは非アクティブ状態にしないでください。
- スコープまたはプレフィックスは非アクティブ状態にしないでください。
- 要求が BOOTP の場合、スコープまたはプレフィックスは BOOTP をサポートする必要が あります。
- 要求が DHCP の場合、スコープまたはプレフィックスが DHCP をサポートしている必要 があります。
- クライアントに選択基準がある場合、選択タグにはクライアントの包含条件がすべて含ま れている必要があります。
- クライアントに選択基準の除外がある場合、選択タグにはクライアントの除外基準が含ま れていなければなりません。
- このリースに以前関連付けられているクライアントが現在のクライアントではない場合、 スコープまたはプレフィックスは更新専用の状態であってはなりません。

予約済みリースがこれらの基準をすべて満たしている場合、DHCPサーバーは現在のリースを 受け入れられないと見なします。このクライアントに予約されたリースがない場合、または予 約済みリースが受け入れ可能な条件を満たしていない場合、DHCPサーバーは現在のリースを 受け入れ可能な状態で調べます。

受け入れ可能な基準は次のとおりです。

- リースは非アクティブ状態にしないでください。
- スコープまたはプレフィックスは非アクティブ状態にしないでください。
- 要求が BOOTP の場合、スコープまたはプレフィックスは BOOTP をサポートする必要が あります。要求が DHCP の場合、スコープまたはプレフィックスが DHCP をサポートし ている必要があります。
- クライアントがこのリースの予約を持っておらず、要求が BOOTP である場合、スコープ またはプレフィックスは動的 BOOTP をサポートする必要があります。
- クライアントがこのリースの予約を持っていない場合、他のクライアントもできません。
- クライアントに選択基準がある場合、選択タグにはクライアントの包含条件がすべて含ま れている必要があります。
- クライアントに選択基準の除外がある場合、選択タグにはクライアントの除外基準が含ま れていなければなりません。
- このリースに以前関連付けられているクライアントが現在のクライアントではない場合、 スコープまたはプレフィックスは更新専用の状態であってはなりません。

```
\mathcal{Q}
```
DHCP サーバーの処理のこの時点で、拡張ポイントを**check-lease-acceptable**使用できま ヒント す。これを使用して、受け入れ性テストの結果を変更できます。これは細心の注意を払っ て行うだけです。

リースが受け入れられないと判断した場合、DHCP サーバーは、現在処理されている特定の DHCP 要求に応じて、異なるアクションを実行します。

- **DHCPDISCOVER**DHCPサーバーは現在のリースを解放し、このクライアントに対して別 の許容可能なリースを取得しようとします。
- **DHCPREQUEST** :リースが無効であるため、DHCP サーバーは DHCP クライアントに NACKを送信**SELECTING**します。クライアントは、すぐにディスカバー要求を発行して 新しい DHCPOFFER を取得する必要があります。
- **DHCPRENEW**()DHCP**DHCPREBIND**サーバーは、DHCP クライアントを強制的に INIT フェーズに入れようとする NACK を DHCP クライアントに送信します(DHCP クライアン トが DHCPDISCOVER 要求を強制的に発行するように試みます)。クライアントが実際に 要求を発行するまで、リースは有効です。
- **BOOTP**:DHCP サーバーは、現在のリースを解放し、このクライアントに対して受け入 れ可能な別のリースを取得しようとします。

 $\mathbb{Z}$ 

延長点には細心**check-lease-acceptable**の注意を払ってください。拡張ポイントが返す答え が、DHCPDISCOVER 要求または動的 BOOTP 要求で実行された使用可能なリースの検索 での受け入れ可能なチェックと一致しない場合、無限のサーバー ループが発生する可能 性があります (即時または次の DHCPDISCOVER または BOOTP のいずれか要求)。この場 合、サーバーは新しく使用可能なリースを取得し、それが受け入れられないと判断し、 新しく使用可能なリースを取得し、連続ループで許容できないリースを判断します。 注意

#### **DHCPv6** リース

DHCPサーバーは、クライアントのIA\_NA、IA\_TA、およびIA\_PDオプションをスキャンして、 IPv6 リース要求をDHCPv6 バインディング (228 ページ)処理します (を参照)。これらのオプ ションごとに、サーバーはクライアントが明示的に要求するリースを考慮します。クライアン トとバインディング (IA オプションおよび IAID) にリースがすでに存在する場合、サーバー は、リースがまだ受け入れられるかどうかを判別します。クライアントがクライアントに対し てまだ存在しないリースの場合、サーバーは次の場合にクライアントにそのリースを与えよう とします。

• 別のクライアントまたはバインディングがリースをまだ使用していません。

- リースのプレフィックスには、割り当てアルゴリズム属性にクライアント要求フラグが設 定されています。
- •リースは使用でき、使用できるプレフィックス (を参照してくださいDHCPv6プレフィッ クスのユーザービリティ (447 ページ))。

次に、サーバーは、クライアントが予約を使用していること、およびクライアントが、リンク 上の各使用できるプレフィックスに対して、優先する有効期間がゼロ以外の、有効なリースを 持っていることを確認しようとします。したがって、サーバーはこれらの各バインディングを 次のように処理します。

- **1.** プレフィックス割り当てアルゴリズム属性で予約フラグが設定されている場合は、バイン ディングにクライアント予約(まだ使用されていない)を追加します。サーバーは、予約に 対して適切なタイプの最初のバインディングを使用します。つまり、IA\_NAバインディン グにアドレス リースを使用し、IA\_PD バインドのプレフィックス リースを使用します。
- **2.** クライアントが使用できるプレフィックスごとに優先されるゼロ以外の有効期間を持つ リースがない場合、サーバーはクライアントにリースを割り当てようとします。プレフィッ クス割り当てアルゴリズムフラグは、サーバーがリースを割り当てる方法を制御します。

#### **DHCPv6** プレフィックスのユーザービリティ

使用できるプレフィックス:

- 非アクティブ化されません。
- 期限切れではありません。
- バインディング・タイプのリースを許可します。
- クライアントの選択基準 (存在する場合) に一致します。
- クライアント選択除外条件 (存在する場合) に一致しません。

#### **DHCPv6** リースのユーザービリティ

使用できるリースは次のとおりです。

- 使用不可でないこと。
- 失効していない。
- 非アクティブ化されていません。
- 別のクライアント用に予約されていません。
- すべての更新を阻害したり、再起動時に更新を禁止したりしない.
- •更新された場合は更新可能 (IA TAリースは更新可能ではありません)。
- 有効な有効期間がゼロ以外の場合は、リーアスブルです。

#### **DHCPv6** リースの割り当て

サーバーは、プレフィックスに新しいリースを割り当てる必要がある場合、プレフィックス **generate-lease**拡張フラグがアロケーション アルゴリズム属性に設定されている場合、拡張ポ イントで登録されている拡張を呼び出します。(リースの生成 (468ページ) を参照)。拡張 機能は、割り当てるアドレス (IA\_NAまたはIA\_TAバインディング) またはプリフィックス (IA\_PDバインディング)を指定するか、サーバーが通常の割り当てアルゴリズムを使用するよ うに要求するか(割り当てアルゴリズムで有効になっている場合)、またはこのプレフィックス のリースの割り当てをスキップするようサーバーに要求します。サーバーが無効なアドレスま たはプレフィックスを指定した場合、または既に使用中の場合、サーバーは拡張を再度呼び出 す可能性があります。

拡張が許可されていない場合、拡張機能が登録されていないか、拡張機能がサーバーの通常の 割り当てアルゴリズムを要求する場合、サーバーはランダムに生成されたアドレスを割り当て るか、(プレフィックス割り振りアルゴリズム属性によって制御される)最初の最適な使用可能 なプレフィックスを見つけてリースを作成します。

サーバーがリースを取得し、そのサーバーで受け入れ可能なDHCPv6 リースのユーザービリ ティ (447 ページ)チェックを行うと (を参照)、サーバーは**check-lease-acceptable**エクステン ションポイントで登録されているエクステンションを呼び出して、エクステンションがリース の受け入れ可能を変更できるようにします。 (check-lease-acceptable (470ページ) を参照)。 通常、この拡張ポイントを使用して、許容できる結果を許容できない結果に変更します。ただ し、サーバーでは許容できない結果を許容可能な結果に変更できますが、悪影響を及ぼす可能 性があるため、この方法は推奨されません。リースが受け入れられない場合、サーバーは別の リースを割り当てようとする可能性があります。したがって、無限ループを避けるために注意 してください。場合によっては、クライアントが取得

**check-lease-acceptablegenerate-leasegenerate-lease**するリースのフル コントロールに対して 、 および 拡張ポイントが必要になる場合があります。

サーバーは、各**check-lease-acceptable**リースの各クライアント要求の拡張ポイントを呼び出し ます。

## 応答パケット データの収集

この処理の段階では、DHCPサーバーはDHCP応答で返送するすべてのデータを収集し、応答 を送信するアドレスとポートを決定します。拡張ポイントを**pre-packet-encode**使用して、応答 でDHCPクライアントに返送されるデータを変更したり、DHCP応答を送信するアドレスを変 更したりできます。(pre-packet-encode (472 ページ) を参照)。

拡張ポイントでドロップされたパケットは、DHCP パケットでも BOOTP パケットでも、 残りのリース時間の間は Cisco Prime Network レジストラーのリース状態データベースに リースされるアドレスを示します。 **pre-packet-encode** このため、パケットを早い時点で ドロップすることをお勧めします。 注意

## 応答パケットの符号化

この段階では、DHCP は応答データ構造内の情報をネットワーク パケットにエンコードしま す。この DHCP クライアントが DNS アクティビティを必要とする場合、DHCP サーバーは DHCP サーバーの DNS 処理サブシステムに対して DNS 作業要求をキューに入れます。この要 求は、可能な限り実行されますが、通常はクライアントにパケットを送信する前には実行され ません。 (pre-packet-encode (472 ページ) を参照。)

## 安定ストレージの更新

この段階で、DHCP サーバーは、続行する前に、情報のディスク上のコピーが IP アドレスに 関して最新の状態であることを確認します。DHCPv6の場合、これには複数のリースが含まれ る場合があります。

## パケットの送信

DHCP**post-send-packet**要求/応答サイクルポスト送信パケット(473ページ)の重大な時間制約 の外部で実行する処理については、拡張ポイント(を参照)を使用します。サーバーがパケッ トをクライアントに送信すると、この拡張ポイントがコールされます。

## **DNS** 応答の処理

ここでは、DHCP サーバーが DNS に名前を追加する処理を簡単に示します。

- **1.** :DHCP サーバーは、転送(A レコード)DNS 要求で使用する名前を作成します。 **Builds up a name to use for the A record** DHCPv6 の場合、これらは AAAA レコードです。DNS 名は、 DHCP 要求のオプションから通常取り込まれるクライアント要求ホスト名およびクライア ント ドメイン名データ項目、および DNS 更新設定 (ホスト名生成/v6 ホスト名生成式を含 む) など、さまざまなソースから取得されます。
- **2.** -この段階では、DNS名更新要求の前提条件は、名前が存在しないことを示します。**Tries to add the name, asserting that none exists yet** 成功した場合、DHCP サーバーは逆レコード の更新を続行します。
- **3.** サーバーはホスト名を追加しようとし、ホストが存在し、送信されたレコードと同じTXT レコード(DHCPv6 の DHCID レコード)を持っていることを主張します。 **Tries to add the name, asserting that the server should supply it**
	- これが成功した場合、サーバーは次の手順に進みます。
	- 失敗した場合、サーバーは名前付け再試行が終了したかどうかをチェックします。
	- 名前付けエントリが使い果たされなかった場合は、最初のステップに戻り、A レコー ドの名前を作成します。

DHCPv6 の場合、サーバーは TXT レコードの代わりに DHCID レコードを使用します。ま た、DHCPv6クライアントは複数のリースを持つことができますが、転送ゾーンは同じか、 または異なる可能性があります。

**4.** :DHCP サーバーは、リバース (PTR) レコードに関連付ける名前を認識したので、レコード の所有者であると見なすことができるため、前提条件なしでリバースレコードを更新でき ます。 **Updates the reverse record** 更新に失敗した場合、DHCP サーバーはエラーを記録し ます。

## リース状態変更のトレース

サーバーは、リース**lease-state-change**が状態を変更するたびに (および、状態が変更された場 合にのみ)拡張ポイントを呼び出します。既存の状態は、応答ディクショナリ**lease-state**データ 項目にあります。新しい状態は、の環境ディクショナリ**new-state**にあります。これは**new-state**、 既存の状態と等しくない(存在する場合、サーバーは拡張機能を呼び出しません)。サーバーは さまざまな場所で呼び出すため、この拡張機能は読み取り専用であり、ディクショナリ項目を 変更しないようにする必要があります。この拡張ポイントは、リース状態の変更を追跡する場 合にのみ使用します。

## 有効なリースクエリ通知の制御

サーバーは、dhcpリスナーの*leasequery-send-all*属性に基づいて、アクティブなリースクエリ通 知用にリースがキューに入っているかどうかを判断します。この属性が有効な場合、DHCP サーバーは常にアクティブな leasequery クライアントに通知を送信します。無効にするか、ま たは設定解除した場合、DHCP サーバーは、アクティブな leasequery クライアントで正確な状 態を維持するために必要な通知のみを送信します。

顧客が書き込んだ拡張を使用してリースの送信を制御できるように (特定の状態の変更に関す る場合など)、新しいデータ項目であるアクティブリースクエリコントロールが要求ディクショ ナリと応答ディクショナリの両方に追加されました。これらのデータ項目には、次の3つの値 があります。

- 0 未指定(サーバーが通知を送信するかどうかを決定します)
- 1- 送信 (サーバーが通知を送信します)
- 2 -送信しない(サーバーは通知を送信しません)

アクティブリースクエリコントロールデータ項目は 0 として初期化され、未指定です。

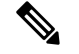

これらのデータ項目は書き込みおよび読み取りできますが、読み取られる値は、以前に 書き込まれた値のみです。 (注)

これらのデータ項目は、書き込み後にDHCPサーバーに特定のアクションを強制実行させるこ とができますが、前に書き込みせずに読み取ると、常に 0 (未指定) が返されます。これらの データ項目では、処理中のリースに対する変更(存在する場合)に関するメッセージをアクティ ブな leasequery クライアントに送信するかどうかを決定する際に DHCP サーバーが行う選択を 決定することはできません。したがって、これらのデータ項目は技術的には読み取り/書き込 み可能ですが、読み取りでは以前に書き込んだ内容を判断することしかできません。

これらのデータ項目は、リースがアクティブなリースクエリ通知のためにキューに入れられた ときと同様に、内部リース状態データベースにリースが書き込まれるときに検査されます (応 答ディクショナリが最初に調べられますが、次に要求が返されます)。これは、チェック-リー ス許容およびリース状態変更拡張ポイントの後、パケットエンコード前の拡張ポイントより前 に発生します。したがって、これらの属性に対してパケットエンコード前の拡張ポイントまた はそれ以降に行われた変更は無視されます。

リースがアクティブなリースクエリ通知のキューに入っているかどうかは、次のように決定さ れます。

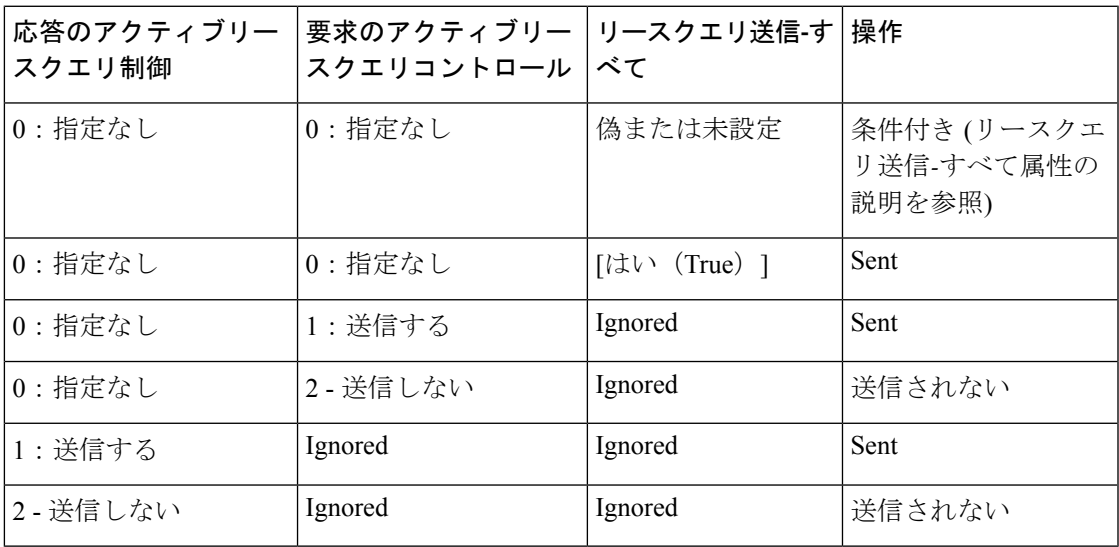

(注)

応答と要求のアクティブ・リース照会制御は、リース照会*-send-all*属性の検査の前に検査 されます。

これらのディクショナリ データ項目のいずれかが未指定以外の値を持つ場合、その値は dhcp リスナの*leasequery-send-all*属性で設定されている値をオーバーライドします。

アクティブなleasequery情報の送信を制御するには、リース状態変更拡張ポイントでのみ 実行される単一の拡張を書き込むことはできません。 (注)

リース状態の変更は、予期した場合には発生しない場合があります。たとえば、リースがリー スされている場合、同じクライアントがディスカバー/オファー/リクエスト/ACKサイクルを通 過すると、リース状態変更拡張ポイントは呼び出されません。したがって、アクティブな leasequeryクライアントへの情報の転送を絶対的に制御するには、要求処理でアクティブ・リー スクエリ制御属性を初期化し、場合によって、それを変更するか、または、リース状態変更拡 張点で応答ディクショナリ値で操作することによってオーバーライドする必要があります。

# 拡張ディクショナリ

すべての拡張は、3 つの引数を持つルーチンです。これらの引数は、要求ディクショナリ、応 答ディクショナリ、および環境ディクショナリを表します。すべての辞書がすべての拡張に使 用できるわけではありません。次の表は、拡張機能ポイントと、それらのポイントで使用でき るディクショナリを示しています。

#### 表 **<sup>47</sup> :** 拡張ポイントと関連する辞書

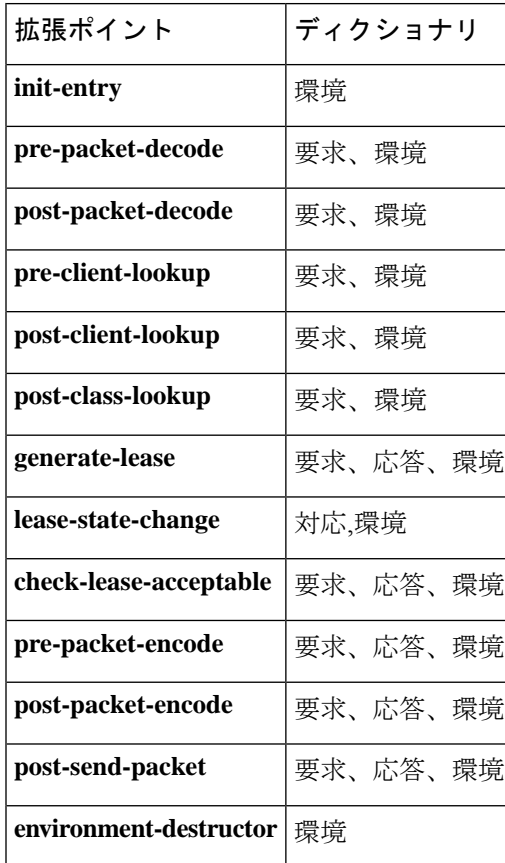

サーバーが DHCPv6 再設定メッセージを送信すると、要求**pre-packet-encode**なしで **post-packet-encode**、**post-send-packet**および 拡張ポイントを呼び出すことができます。 (注)

要求ディクショナリと応答ディクショナリの場合、このメソッドを**isValid**使用して、辞書が拡 張ポイントで使用できるかどうかを調べることができます。

3 つのディクショナリはそれぞれ、名前と値のペアで構成されています。環境ディクショナリ は、すべての拡張ポイントで使用でき、最も単純なディクショナリです。要求ディクショナリ と応答ディクショナリは複雑で、データが入力されます。したがって、これらのディクショナ リの1つに値を設定する場合は、データ型を値に一致させる必要があります。値の取得、書き 込み、および削除にはディクショナリを使用できます。

## 環境ディクショナリ

環境ディクショナリは、すべての拡張ポイントで使用できます。厳密には、名前と値の両方が 文字列である名前と値のペアのセットです。

DHCPサーバーは、環境ディクショナリを使用して、拡張機能のさまざまな点で異なる方法で 拡張機能と通信します。一部の拡張ポイントでは、サーバーは、変更する拡張機能の情報を環 境ディクショナリに配置します。その他の場合、拡張機能は、拡張機能の処理が完了した後、 フローまたはデータを制御する環境ディクショナリ内の値を配置できます。

環境ディクショナリは、拡張機能が名前と値のペアを入れることができるという特徴で一意で す。文書化されていない名前と値のペアを使用してもエラーは発生しませんが、サーバーはこ れらを認識しません。これらの名前と値のペアは、拡張機能ポイント間でデータを通信する場 合に役立ちます。

DHCP サーバーは、DHCP 要求が到着し、処理を通じてその要求にディクショナリが残ると、 環境ディクショナリを作成します。したがって、**post-packet-decode**拡張ポイントで実行される 拡張機能は、環境ディクショナリにデータを格納し、**pre-packet-encode**拡張ポイントで実行さ れる拡張機能は、ディクショナリからそのデータを読み取ることができます。

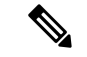

(注) **init-entry**拡張ポイントには、固有の環境ディクショナリがあります。

#### 一般的な環境ディクショナリ データ項目

次の表のデータ項目は、すべての拡張ポイントで環境ディクショナリで有効です。(各辞書の データ項目に固有の環境辞書の各セクションを参照してください。)

データ項目は、入力、出力、またはその両方です。

- 入力:DHCP サーバーは値を設定し、それを拡張に入力します。
- 出力:値は DHCP サーバーに出力され、DHCP サーバーは DHCP サーバーに出力され、 DHCP サーバーに対して動作します。1 つの拡張ポイントで複数の拡張機能が存在する可 能性があるため、拡張ポイントで実行されている以前の拡張機能がこれを設定している可 能性があるため、これは、その拡張ポイントで実行される後の拡張機能への「入力」にな る可能性があります。テーブルが「入力」ではないことを示している場合、DHCPサーバー がその拡張ポイントで拡張を呼び出す前に明示的にこれを設定しなかったことを意味しま す。

表 **48 :** 一般的な環境ディクショナリ データ項目

| 環境データ項目                         | 説明                                                                                                    |
|---------------------------------|----------------------------------------------------------------------------------------------------|
| $drop$ (input <sup>1</sup> /出力) | 拡張機能が終了したときに、ドロップ値が文字列trueと等しい場合、<br>DHCPサーバーは入力パケットをドロップし、ログファイルにメッセー<br>ジを記録します。最初はfalseに設定します。ほとんどの拡張ポイントで<br>使用できますが、すべてではありません (generate-leaseなど)。 |
|                                 | (注)<br>拡張機能ポイントごとに複数の拡張機能のdropを使用する方法<br>の複数の拡張機能に関する考慮事項 (433ページ)推奨事項に<br>ついては、「」を参照してください。                                                            |

I

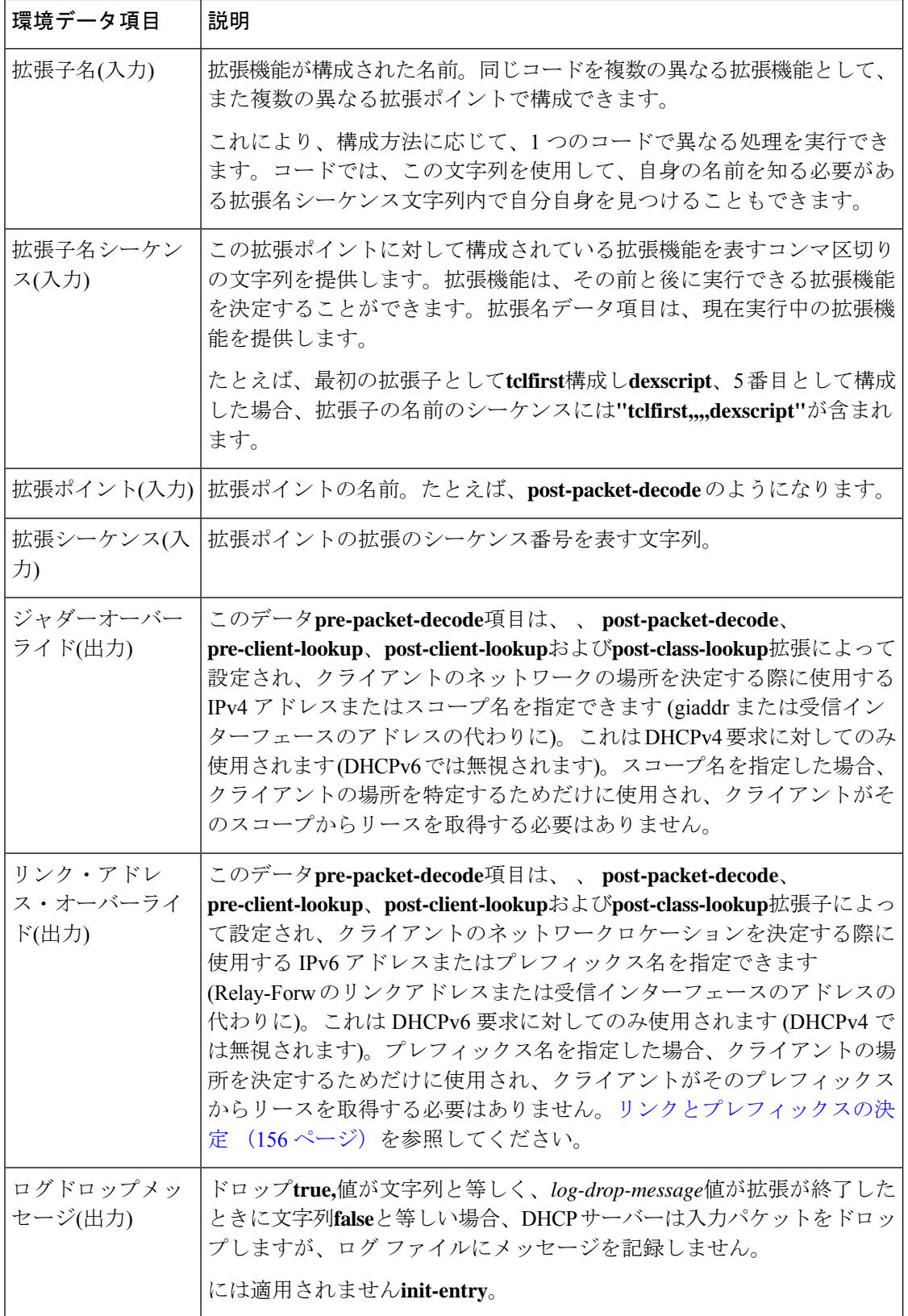

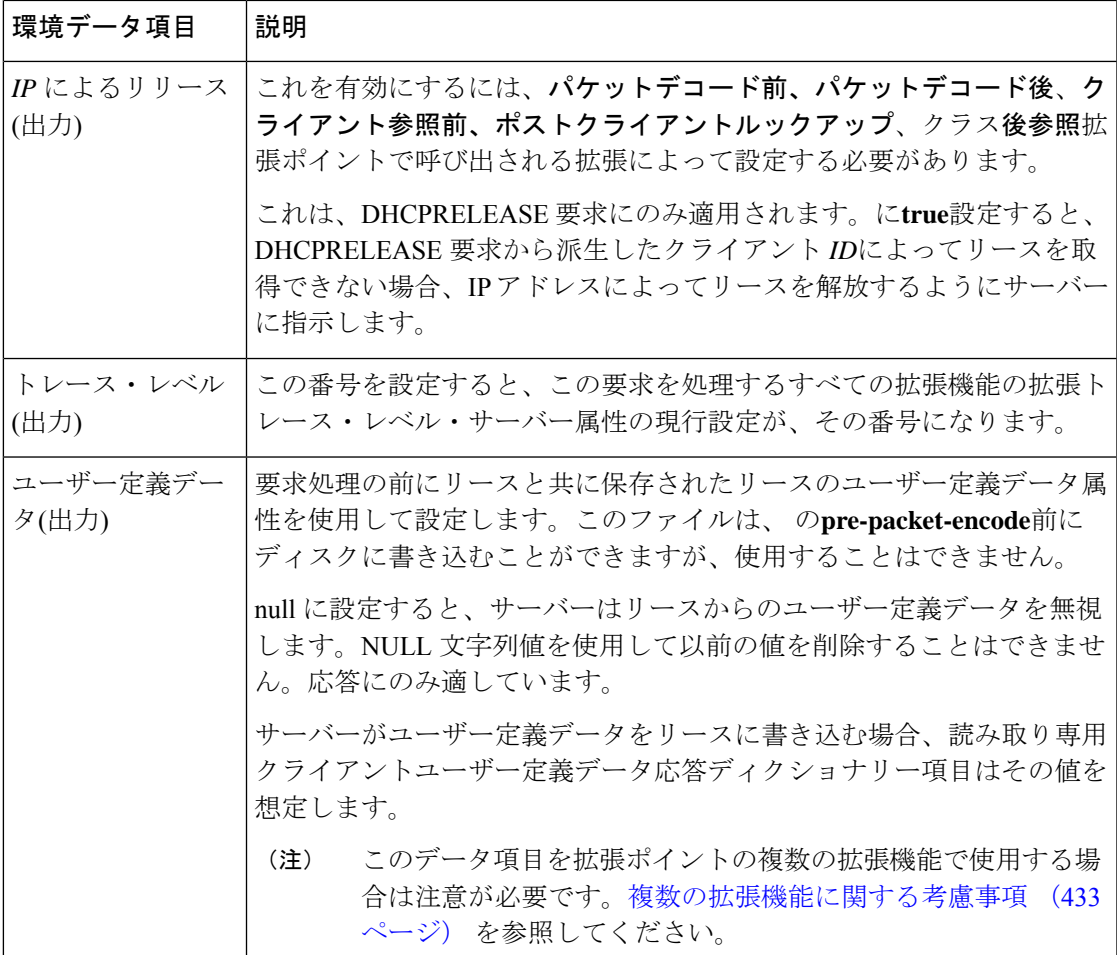

1 **post-client-lookup** と **post-class-lookup** 以外のすべて。*drop* は出力にすぎません。クライ アント参照後およびクラス後参照の場合、指定したクライアントクラスが存在する場合、 サーバー セットは**false**に設定されます。クライアントクラスが存在しない場合は*true* (し たがって、拡張の変更が*false*にドロップしない限り、サーバーはこのパケットの処理を 続行しません)。

#### 初期環境ディクショナリ

*init-args*と**init-entry**.または、環境ディクショナリから読み取る拡張機能の構成情報を指定でき ます。一連の属性と値のペアを持つDHCPプロパティの初期環境ディクショナリを設定でき、 各組み合わせはすべての環境ディクショナリで使用できます。この機能を使用すると、さまざ まな構成情報およびカスタマイズ情報を指定できます。任意の拡張は、*init-args*または**init-entry** メソッドで必要とされる静的データ領域に格納しなくても、このデータを環境ディクショナリ から直接読み取ることができます。

初期環境ディクショナリーを使用して定義された値を、任意の環境ディクショナリーから読み 取ることができます。初期環境ディクショナリに表示される任意の属性に対して新しい値を定 義することもできます。これらの新しい値は、その環境ディクショナリ (通常は処理される要 求パケットの存続時間) の有効期間で使用できます。ただし、他の環境ディクショナリの内容

は変更されません。(別の要求に関連付けられている) 新しい環境ディクショナリは、DHCP サーバーの初期環境ディクショナリプロパティによって定義された属性と値のペアを参照しま す。

さらに、これらの初期環境ディクショナリ属性と値のペアは、環境ディクショナリの値の列挙 には表示されません。これらは、環境ディクショナリーで現在定義されていない属性値を要求 する場合にのみ使用できます。属性と値のペアは、実際には環境ディクショナリに表示されま せん。したがって、いずれかの属性に新しい値を定義すると、その新しい値は環境ディクショ ナリに表示されます。後で値を削除した場合、元の値は、要求する必要がある場合は再び使用 可能になります。

# 要求ディクショナリと応答ディクショナリ

要求ディクショナリと応答ディクショナリには、アクセス可能な名前の固定セットがありま す。ただし、すべての拡張ポイントからすべての名前にアクセスすることはできません。これ らのディクショナリは、内部サーバーのデータ構造を拡張機能で読み取り/書き込みアクセス、 場合によっては読み取り専用アクセスに使用できるようにします。各データ項目には、特定の データ型があります。PUT 操作で正しいデータ型 (C/C++ 拡張の場合) を省略した場合、また は DHCP サーバーが正しいデータ型 (Tcl 拡張の場合) に変換できない場合、拡張は失敗しま す。

要求ディクショナリは、要求の処理の開始時に使用できます。サーバーが応答を作成すると、 要求ディクショナリと応答ディクショナリの両方が使用できるようになります。応答ディク ショナリが使用可能になる前にアクセスするとエラーになります。

一般に、拡張機能を使用してサーバーの情報データを変更することはできません。ただし、拡 張機能を使用して構成済みのデータを変更できる場合もありますが、その1つの要求に対して のみ処理を行う間のみです。

DHCP拡張ディクショナリには、受信したクライアント要求(要求ディクショナリ)と送信され た応答 (応答ディクショナリ) で使用できるオプションとデータ項目の詳細が記載されていま す。

## 復号化された **DHCP** パケット データ項目

DHCP プロトコルは要求-応答 UDP ベースのプロトコルであり、したがって、DHCP サーバー 操作の刺激は通常、クライアントからのDHCP要求です。通常、そのクライアントに返される DHCP 応答が返されます。

DHCP 拡張機能は、DHCP 要求の情報入力を、ほとんどの拡張ポイントで拡張に対して使用可 能にし、**pre-packet-encode**拡張ポイントで利用可能なDHCP要求への応答として送信される情 報をpre-packet-encode (472 ページ)提供します (を参照してください)。

この DHCP パケット ベースの情報に加えて、DHCP 要求を処理するときに DHCP サーバーが 使用する追加データがあります。このデータは、サーバーのアーキテクチャの一部として、 DHCP要求またはDHCP応答のいずれかに関連付けられます。このデータの多くは拡張でも利 用できるようになっており、その多くは読み取りと書き込みの両方が可能です。

したがって、要求ディクショナリと応答ディクショナリには、各ディクショナリに2つのクラ スのデータが含まれています。これらは、デコードされたパケットデータ項目だけでなく、他 の要求または応答に関連付けられたデータ項目が含まれています。デコードされたパケット データ項目は、DHCP要求またはDHCP応答に直接含まれている、またはDHCPからのデータ 項目です。デコードされたパケットデータ項目にアクセスすると、DHCP要求パケットとDHCP 応答パケットを読み取り、場合によっては書き換えができます。次の図は、要求ディクショナ リと応答ディクショナリの関係を示しています。

#### 図 **16 :** 拡張機能の要求と応答の辞書

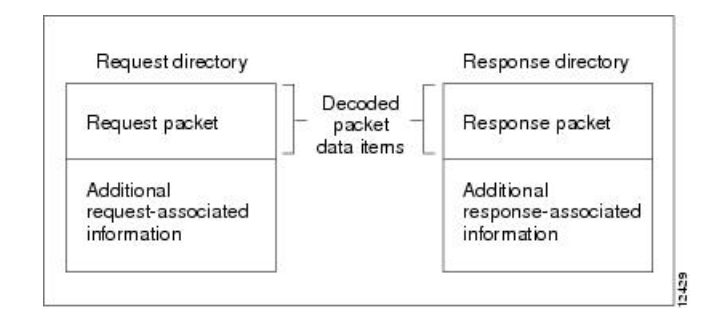

要求ディクショナリのデコードされたパケット データ項目を使用して、*giaddr*、 *ciaddr*、およ びすべての着信DHCPオプションなどのDHCP要求パケットからの情報にアクセスできます。 同様に、*giaddr*と*ciaddr*を設定し、応答ディクショナリ内のデコードされたパケット データ項 目にアクセスして、発信 DHCP 応答の DHCP オプションを追加および削除できます。

デコードされたパケットデータ項目によって提供されるパケット情報へのアクセスは、すべて 利用できるわけではないことを認識することが重要です。その拡張ポイントで使用できる特定 のデータ項目は、各拡張ポイントの説明に一覧表示されます。デコードされたパケットデータ 項目は常にグループとしてアクセス可能であるため、グループとして一覧表示されます。

名前によって DHCP オプションにアクセスします。このオプションが存在しない場合、サー バーはそのオプションのデータを返しません。デコードされた要求またはデコードされた応答 にオプションを配置すると、put 操作でデータを既存のデータに追加する場合を除き、デコー ドされた要求またはデコードされた応答に既に同じ名前を持つオプションが置き換えられま す。

一部の DHCP オプションには、複数の値を指定できます。たとえば、ルーター オプションに は、1つ以上のIPアドレスを関連付けることができます。これらの複数の値へのアクセスは、 オプション名に対するインデックス付きの操作によって行われます。

### $\boldsymbol{\mathcal{Q}}$

要求**clear**または応答ディクショナリの操作は、デコードされたパケットのすべてのオプ ションを削除します。 ヒント

## パラメータ リスト オプションの使用

DHCPサーバーが特別に処理するオプション*dhcp-*パラメータ要求リストは、次のいずれかの方 法で処理します。

- 名前の下のバイトの複数値のオプション*dhcp-*パラメータ要求リスト。
- 名前の下の BLOB (バイトのシーケンス) オプションは、名前の下で*- dhcp* パラメーター要 求リスト *blob*です。

いずれかの名前を使用してオプションを取得または設定できます。DHCP サーバーは、応答 ディクショナリ内で、要求ディクショナリ内と異なる方法で*dhcp* パラメーター要求リスト(お よびその*-blob*バリアント) を処理します。要求ディクショナリでこのオプションにアクセスす ると、要求ディクショナリ内の別のDHCPオプションにすぎません。ただし、応答辞書では、 特別な処理が行われます。

応答ディクショナリの*dhcp*パラメータ要求リストオプションを使用して、DHCPまたはBOOTP クライアントに返されるオプションの順序を制御できます。応答辞書にオプションを入れる と、DHCP サーバーは既存のオプションを並べ替えて、オプションにリストされているオプ ションが最初に、リストに表示される順序になるようにします。その後、残りのオプション は、リスト内の最後のオプションの後に現在の順序で表示されます。DHCPサーバーはリスト を保持し、リストを新しいものに置き換えるまで、そのリストを使用して、応答に入れる将来 のオプションを並べ替えます。

拡張機能は、応答ディクショナリ内の*dhcp*パラメーター要求リストの取得操作を行う場合、オ プションを検索するためにデコードされた応答パケットを検索しません。代わりに、DHCP サーバーは、デコードされた応答パケットに現在含まれているすべてのオプションのリストを 含む 1 つを合成します。

# 拡張ポイントの説明

以下のセクションでは、各拡張ポイント、それらのアクション、およびデータ項目について説 明します。すべての拡張ポイントについて、環境ディクショナリで トレース**extension-point**レ ベルのデータ項目値を読み取り、設定できます。ほとんどの拡張ポイントでは、パケットをド ロップするようにサーバーに指示することもできます。

## インイット・エントリー

拡張**init-entry**ポイントは、DHCPサーバーが拡張機能を構成または構成解除するときに呼び出 す追加のポイントです。このエントリ ポイントは、拡張機能の他のエントリ ポイントと同じ シグネチャを持ちますが、環境ディクショナリのみを使用できます。拡張機能 **init-entryinit-entrydhcp**を CLI で設定するのではなく、既に構成済みの拡張機能に定義するこ とで暗黙的に設定**attachExtension**します。

DHCPv6**init-entry**の拡張ポイントを有効にする (または DHCPv4 の場合は拡張ポイントを 無効にする) 拡張ポイントを指定する必要があります。 (注)

エントリ ポイントの名前を**init-entry**持つ を構成するだけでなく、**init-entry**ポイントを呼び出 す前に、DHCPサーバーが環境ディクショナリの文字列引数の下に読み込む引数の文字列を構 成することもできます。引数を使用すると、異なる初期化引数を指定してカスタマイズされた 拡張を作成できるため、異なる動作を引き出すためにコードを変更する必要はありません。

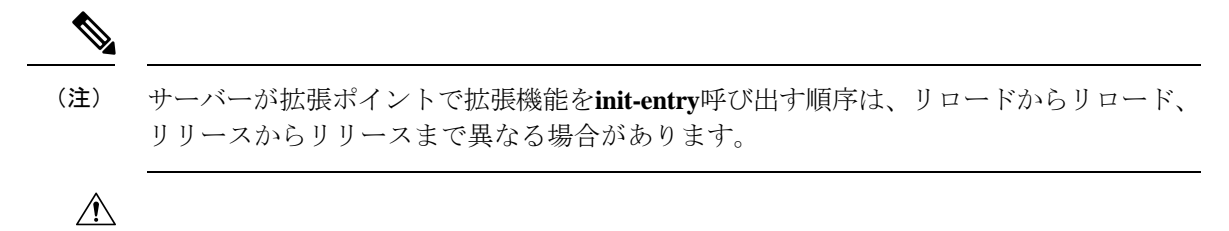

拡張は、uninitializeに呼び出されたときに、作成したスレッドを終了し、それ自体の後に クリーンアップしてから戻る必要があります。拡張が返されると、DHCPサーバーは、拡 張機能をメモリからアンロードします。 注意

#### **init-entry** の環境ディクショナリ

**init-entry**に固有の環境ディクショナリ データ項目については、次の表を参照してください。

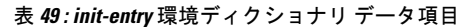

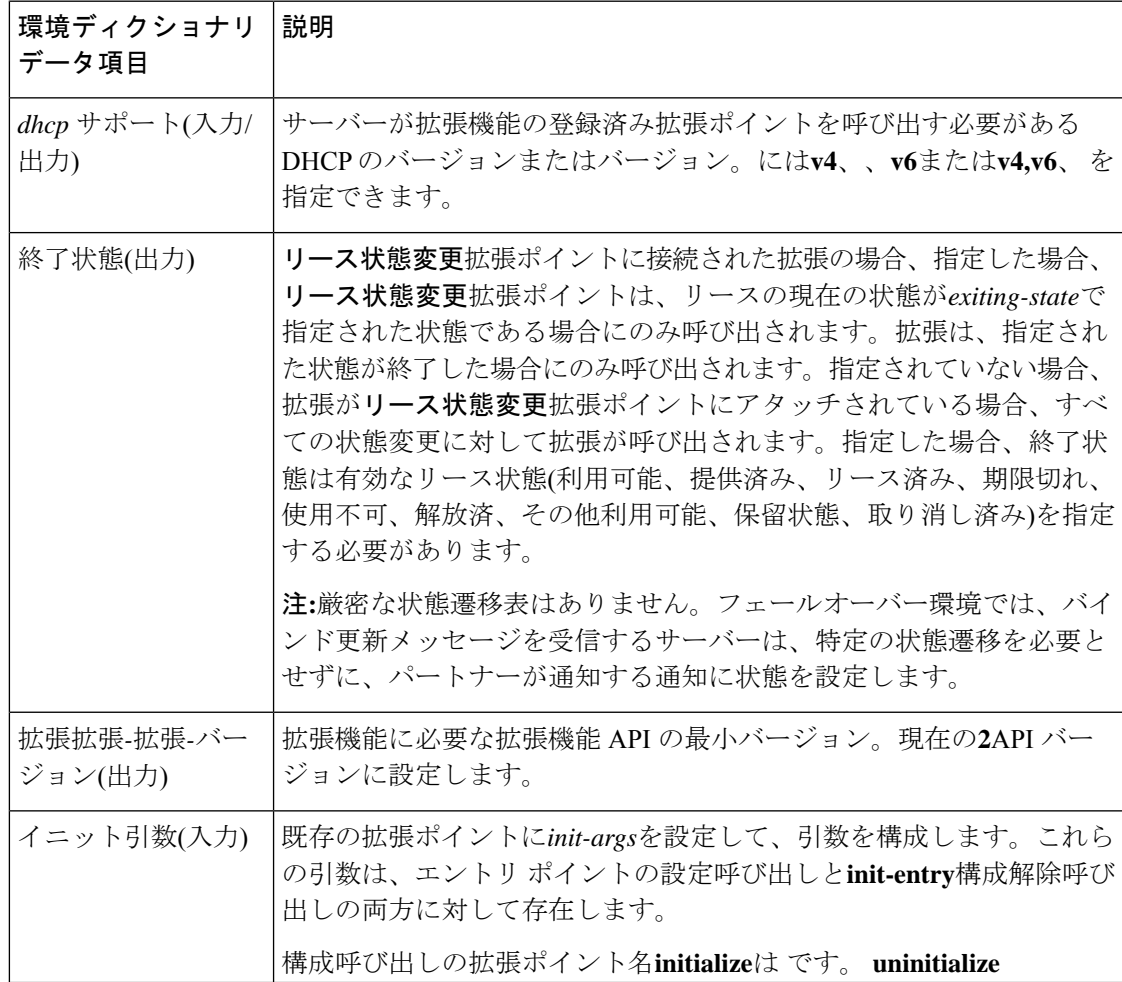

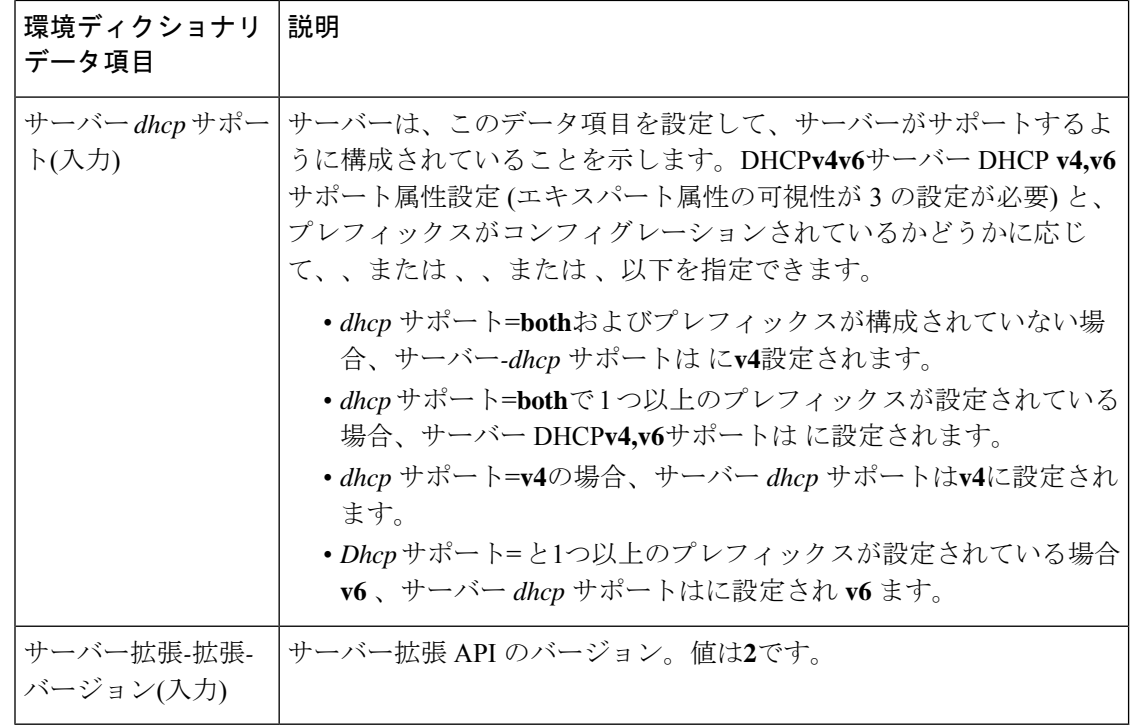

# 事前パケットデコード

**pre-packet-decode** で使用可能なディクショナリは、要求と環境です。

この拡張ポイントは、要求が到着したときにDHCPサーバーが最初に検出したポイントです。 サーバーは、パケットを受信した後、(拡張ポイントで)パケットをデ**post-packet-decode**コード する前に呼び出します。拡張機能は、この拡張ポイントを使用してパケットを検査し、サー バーがデコードする前にパケットを変更したり、サーバーにドロップを発生させることができ ます。

要求ディクショナリの2つの主要なデータ項目は**pre-packet-decode**、クライアントパケットと パケットです。これらは、受信したパケットを調べて、パケットを変更し、それを書き戻すた めに使用できます。

#### $\bigwedge$

要求ディクショナリクライアントパケットとパケットデータアイテム**pre-packet-decode** 注意 は、要求ディクショナリを持つ任意の拡張ポイントで使用できます。ただし、パケット を変更したり、**pre-packet-decode**以外の拡張ポイントで置き換えたりすることは、予期し ない副作用を引き起こす可能性があるため、直接変更したり、置き換えたりしないでく ださい。たとえば、サーバーがパケットに対する変更を取得しない場合や、処理中にオ プション データが予期せず変更される場合があります。

getBytes をクライアントパケットまたはパケットで使用する拡張は、返されたバッファに書き 込みによってパケットのバイト数を直接変更します。ただし、拡張子は**put**または**putBytes**を使 用してパケットの長さを調整する必要があります (パケットが大きすぎる場合は操作が失敗す

る可能性があります)。DHCPv6の場合、パケットのクライアント部分の長さを調整する場合、 リレーされる場合は、パケット内のリレー メッセージ オプションの長さを更新する必要があ ります。

パケットの解析を処理して必要なものを見つけ、意図している場合はパケットを適切に変更す る必要があります。

サーバーは受信パケットをまだデコードしていないため、ほとんどの要求ディクショナリデー タ項目は使用できません(通常は、サーバーが受信パケットからパケットを入力するため)。し たがって、この拡張ポイントはパケットから直接データを抽出する必要があります。また、拡 張子は正しくフォーマットされていないパケットを処理する必要があります。

着信パケット詳細ログを有効にすると、サーバーはこの拡張ポイントで登録された拡張機能を 呼び出した後に受信パケットをログに記録します。DHCPサーバーのデバッグトレースが3以 上の場合、少なくとも1つの拡張機能が登録されている場合、サーバーはこの拡張ポイントに 登録されている拡張機能を呼び出す前にパケットもログに記録します。

#### $\sqrt{N}$

この拡張は、受信したパケットが何らかの方法で検証される前に、そのパケットにアク セスします。したがって、拡張は、完全または部分的に無効な DHCP パケットを処理す るように記述する必要があります。 注意

#### **post-packet-decode**

**post-packet-decode** で使用可能なディクショナリは、要求と環境です。

#### 拡張の説明

この拡張ポイントは、入力パケットのデコードの直後に続き、パケット内のデータに対する処 理の前に行われます。この時点での拡張機能の主なアクティビティは、入力パケットから情報 を読み取り、それを使用して何かを行う操作です。たとえば、入力パケットを書き換えるため に使用できます。

**post-packet-decode**拡張ポイントは、使用する最も簡単な拡張ポイントの1つです。入力DHCP または BOOTP パケットの書き換えとしてサーバーの動作の変更を表現できる場合は、この拡 張ポイントを使用する必要があります。パケットはデコードされたが、処理されていないた め、副作用の数は非常に限られています。

**post-packet-decode**デコードされた入力パケットを変更し、サーバーがすべての変更を認識でき るようにする唯一の拡張ポイントです。拡張機能でパケットをドロップし、環境ディクショナ リのドロップデータ項目を使用して、さらに処理を終了させることができます。

#### クライアント **ID** の上書き

クライアント識別子 (ID) をオーバーライドするには、クライアント クラスのオーバーライド*-*クライアント *ID*属性の式の値を設定するか、拡張ポイントでオーバーライドクライアント *ID* データ項目を**post-packet-decode**使用します。拡張メソッドは、クライアントをサーバーとは異 なる識別子にマップします。

オーバーライド クライアント ID を文字列として取得または配置できる拡張データ項目のバリ エーションがあります。また、オーバーライドクライアント ID のデータ型は、読み取り専用 のオーバーライドクライアント *ID* データ型データ項目を使用して要求することもできます。

オーバーライドクライアント ID またはそのオーバーライドクライアント*ID* 文字列バリアント の書き込み方法と取得方法に基づいて、異なる値が返されます (いくつかの例については、次 の表を参照してください)。

表 **50 :** クライアント **ID** の上書きの書き込みと取得

| 操作          | 使用されるデータ項目              | 値を入れる       | 値の取得                            |
|-------------|-------------------------|-------------|---------------------------------|
| put         | override-client-id      | 01:02:03:04 |                                 |
| putBytes    | override-client-id      | 01 02 03 04 |                                 |
| get         | override-client-id      |             | $(01:02:03:04$ (ブロブ)            |
| getBytes    | override-client-id      |             | 01 02 03 04 (生バイ<br>$\vdash$    |
| get [Bytes] | オーバーライドクライアント<br>ID 文字列 |             | 01:02:03:04<br>(blob-as-string) |
| get [Bytes] | オーバーライドクライアント<br>IDデータ型 |             | blob                            |

#### 表 **51 :** クライアント **ID** の上書きの書き込みと取得

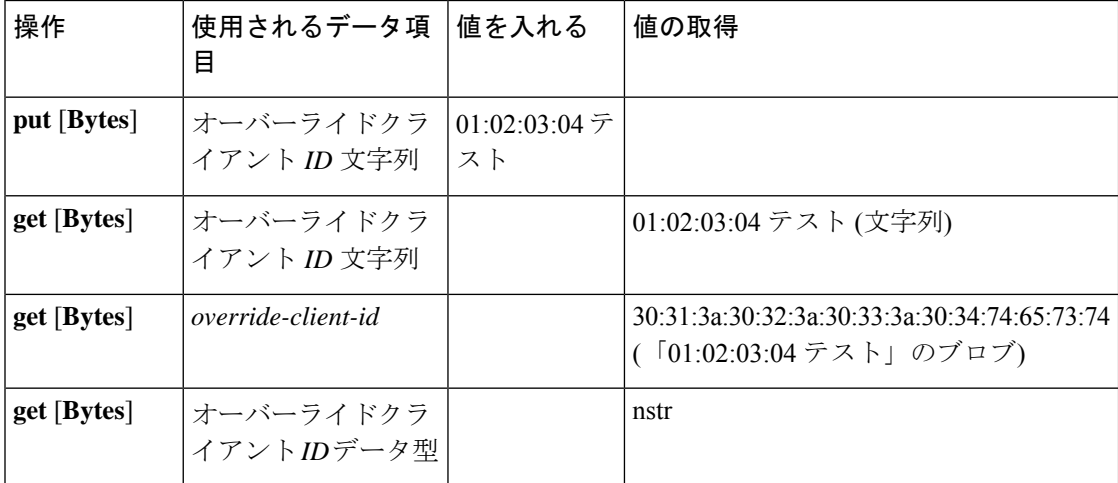

同等のクライアントオーバーライドクライアント *ID*データ項目 (応答ディクショナリが有効な 後の拡張ポイントで使用できます) は、読み取り専用ですが、同じように機能します。

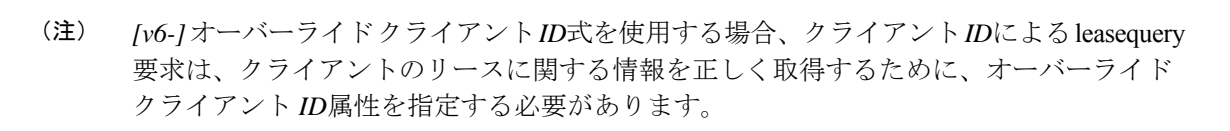

```
\bigwedge
```
この拡張は、サーバーがパケット構文解析を行った後、検証が適用される前に呼び出さ れます。したがって、潜在的に無効なパケットを処理するために拡張機能を作成する必 要があります。 注意

#### **post-packet-decode** の環境ディクショナリ

パケット デコード後に固有の環境ディクショナリ データ項目については、次の表を参照して ください。

表 **52 :** ポスト パケット デコード環境ディクショナリ データ項目

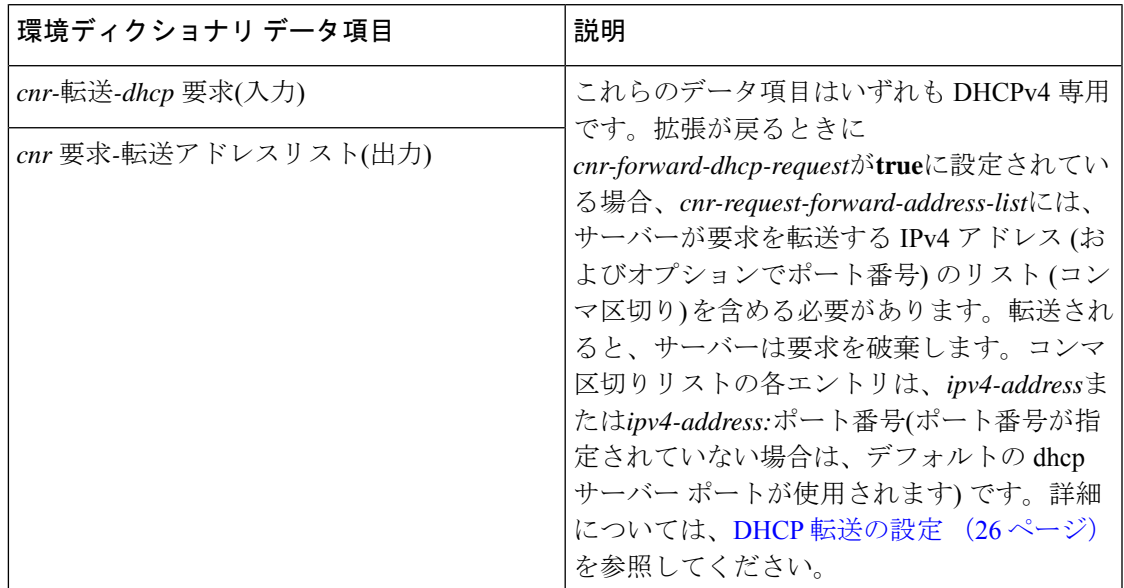

## ポストクラスルックアップ

使用できる辞書**post-class-lookup**は、要求と環境です。

サーバーはこの拡張ポイントを呼び出す場合、クライアント クラスルックアップ *ID*が存在す る場合に限ります。それ以外の場合は、**post-packet-decode**に似ています。サーバーは、クライ アント**post-class-lookup**クラスルックアップ*ID*を評価し、このクライアントのクライアントク ラスデータを設定した後、拡張ポイントを呼び出します。

この拡張ポイントへの入力時に、環境ディクショナリのドロップデータ項目が**true**または**false** に設定されます。この設定を変更して、パケットをドロップ(またはドロップしない)に変更す ると、サーバーは変更を認識します。サーバーは、ログ ドロップ メッセージを調べ、ドロッ プをログに記録するかどうかを決定します。

#### **post-class-lookup** の環境ディクショナリ

クラスルックアップ後に固有の環境ディクショナリデータ項目については、次の表を参照して ください。

表 **53 :** ポストクラスルックアップ環境辞書データ項目

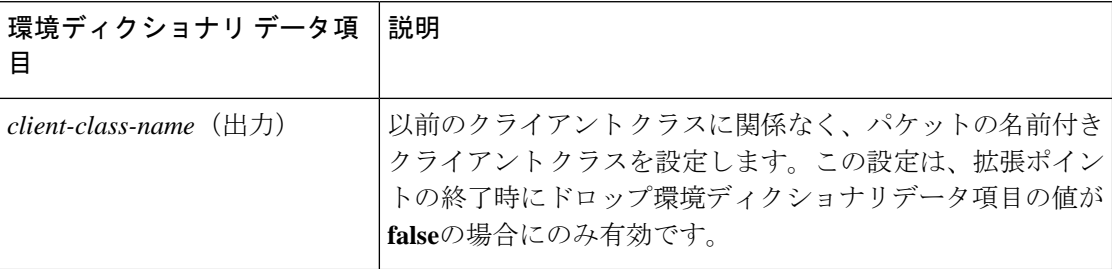

## **pre-client-lookup**

**pre-client-lookup** で使用可能なディクショナリは、要求と環境です。

この拡張ポイントは、DHCPサーバーに対してクライアントクラス処理を有効にしている場合 にのみ使用できます。この拡張ポイントを使用すると、拡張機能で次のアクションの一部また はすべてを実行できます。

- クライアント クラスの処理中にサーバーが検索するクライアントを変更します。
- 個別のデータ項目を指定して、指定したクライアント・エントリーまたはクライアント・ クラスから見つかったデータ項目をオーバーライドします。
- クライアントの検索を完全にスキップするようにサーバーに指示します。この場合、使用 されるクライアントデータは、環境ディクショナリで提供される拡張機能のデータだけで す。

要求ディクショナリは、この拡張ポイントで実行されている拡張機能の操作に関する決定を行 うために使用できますが、環境ディクショナリはすべての操作を制御します。

#### **pre-client-lookup** の環境ディクショナリ

次の表の環境ディクショナリ データ項目は、クライアントおよびクライアント クラス **pre-client-lookup**で使用できるコントロール データ項目です。

表55 :事前クライアントルックアップ環境ディクショナリがデータ項目をオーバーライドする で環境ディクショナリ データ項目を設定すると、その値はクライアントルックアップ (内部 データベースまたは LDAP のいずれか) から決定された値よりも優先されます。ディクショナ リに何も追加しない場合、サーバーはクライアントルックアップで使用可能な内容を使用しま す。

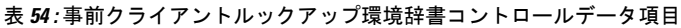

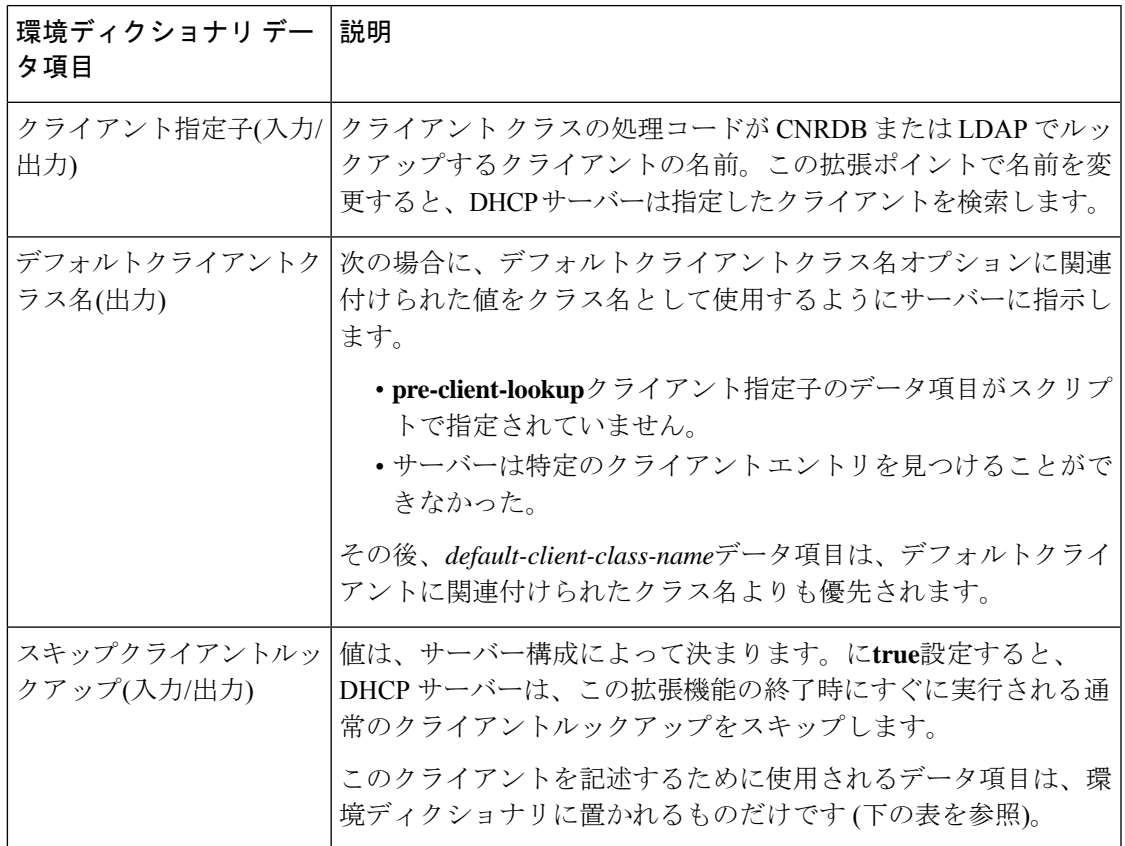

#### 表 **55 :** 事前クライアントルックアップ環境ディクショナリがデータ項目をオーバーライドする

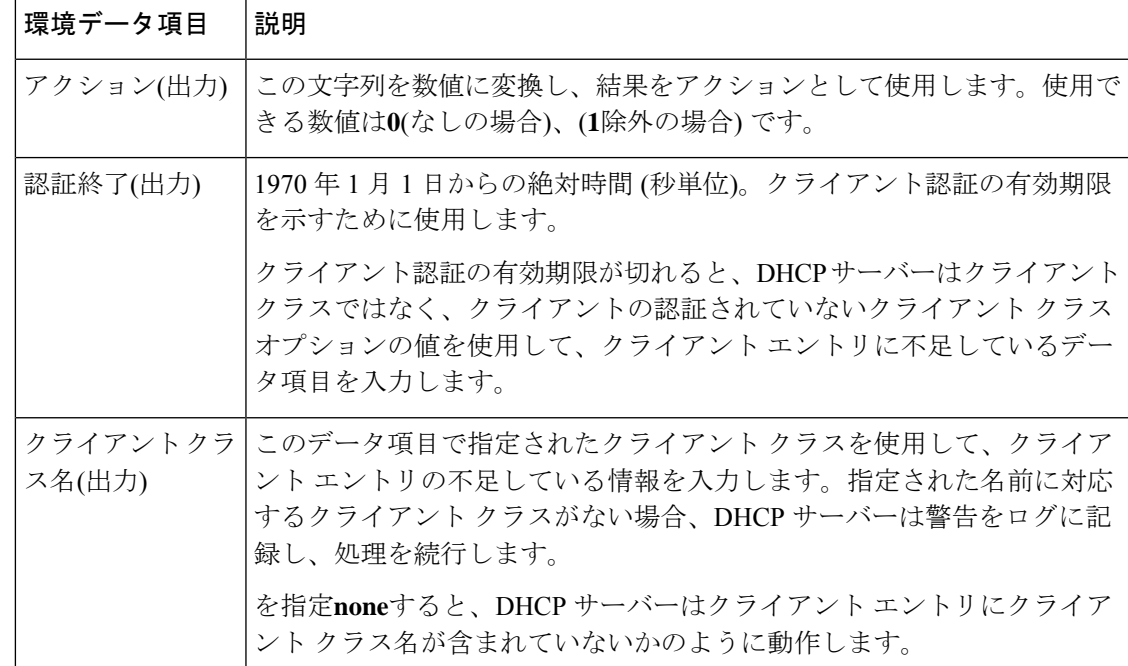

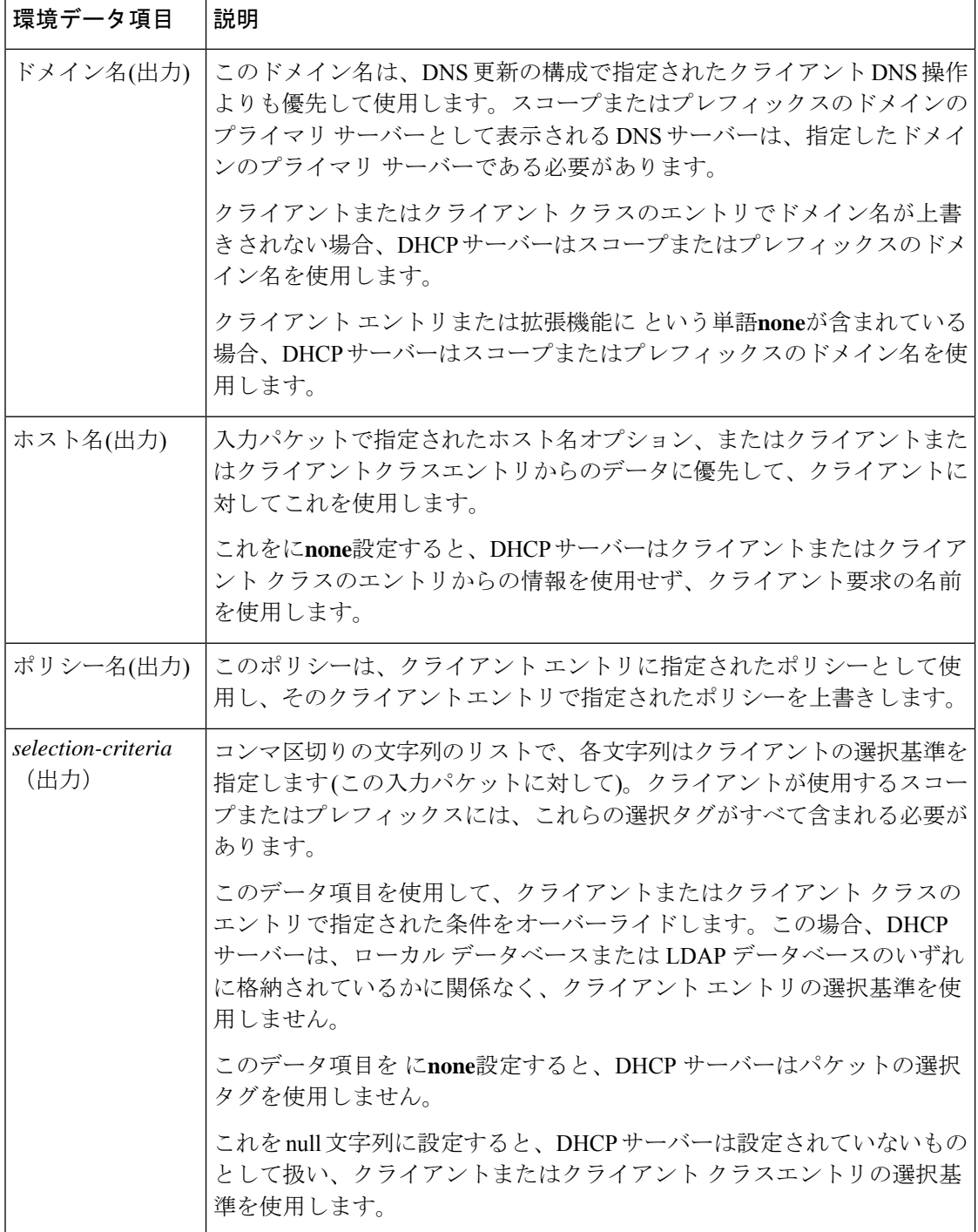

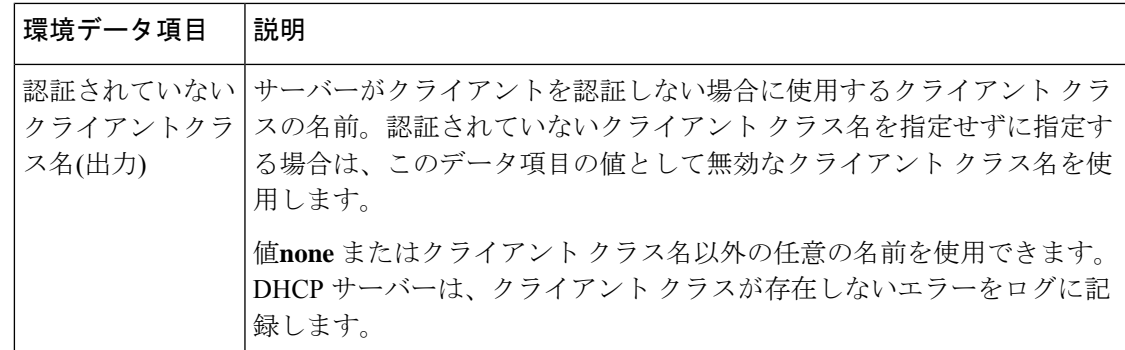

# ポスト クライアント ルックアップ

**post-client-lookup** で使用可能なディクショナリは、要求と環境です。

この拡張ポイントを使用して、クライアントクラスの処理操作全体の結果を調べ、その結果に 基づいてアクションを実行できます。結果の一部を書き換えたり、パケットをドロップしたり するために使用できます。**post-client-lookup**クライアントクラスの処理から、拡張ポイントで 実行されている拡張から返されるパケットのホスト名をオーバーライドする場合は、要求ディ クショナリ内のクライアントが要求したホスト名データ項目に hostname を設定します。これ により、CiscoPrime Network レジストラーは、そのデータ項目で指定した文字列でパケットが 入ってきたかのように、サーバーを検索します。

また、この拡張ポイントを使用して、環境ディクショナリにデータ項目を配置して、 **pre-packet-encode**拡張ポイントで実行されている拡張の処理に影響を与pre-packet-encode (472 ページ)えることができます ( を参照 ) 、 応答パケットに異なるオプションを読み込む場合 や、その他のアクションを実行する可能性があります。

#### **post-client-lookup** の環境ディクショナリ

に固有の環境ディクショナリデータ項目については、次の**post-client-lookup**表を参照してくだ さい。

表 **56 :** ポスト クライアントルックアップ環境ディクショナリ データ項目

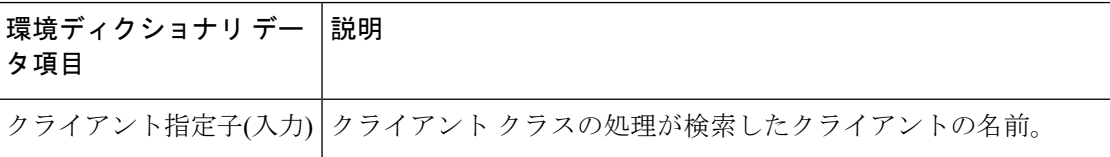

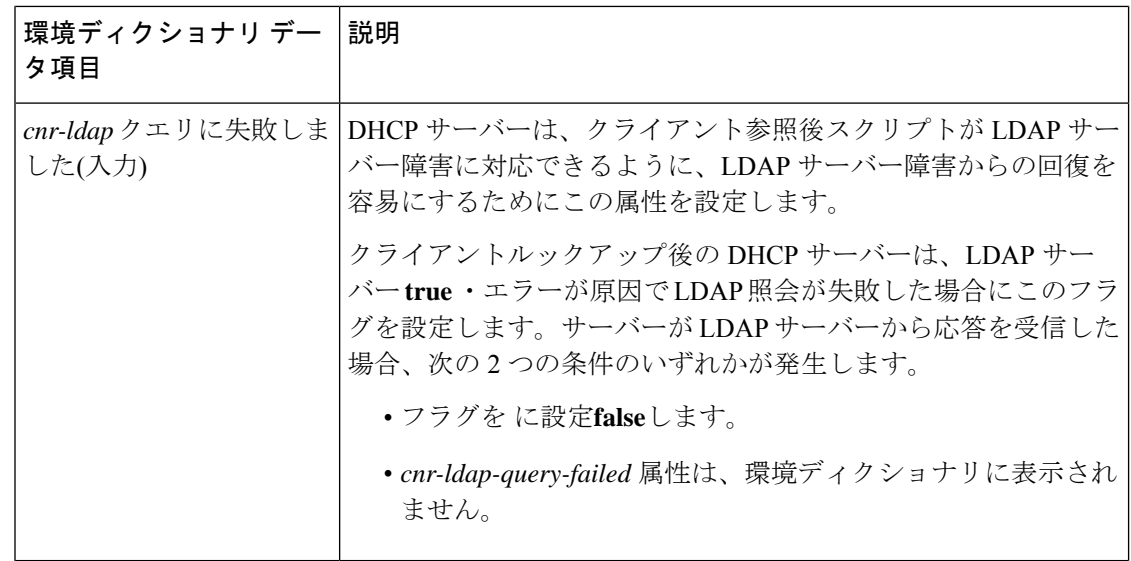

#### リースの生成

**generate-lease** で使用可能なディクショナリは、要求、応答、および環境です。この拡張ポイ ントは、DHCPv6 でのみ使用できます。

この拡張ポイントを使用して、DHCPv6アドレスまたはプレフィックスを生成し、拡張機能で アドレスまたはプレフィックスを制御できます。拡張機能が生成されたアドレス値を返すと き、サーバーは、エクステンションがリースアクティビティを制御していると仮定して、返さ れるアドレスまたはプレフィックスに対する多くの制限を緩和します。これには、フェール オーバーの制約が含まれます (したがって、奇数アドレスはバックアップによって割り当てる ことができ、偶数アドレスはメインによって割り当てることができ、他に利用可能なデリゲー トされたプレフィックスを割り当てることができます)。拡張機能は、アドレスまたはプレ フィックスの委任領域を管理します。

アドレス割り**generate-lease**当てまたはプレフィックスの委任時に拡張機能を呼び出すことを許 可するようにプレフィックスが構成されている場合にのみ、サーバーが呼び出します。サー バーがリースの生成拡張機能を呼び出すと、次のようになります。

- サーバーは、応答ディクショナリのプレフィックスコンテキストを、リースが作成される プレフィックスに設定します。(DEX\_PREFIX**setObject**とDEX\_INITIALを使用して呼び出 すと、このコンテキストに戻ります。
- サーバーがまだリースを作成していないため、リースコンテキストは存在しません。しか しながら、リース結合データ項目、特にリース結合タイプおよびリース結合*iaid*は利用で きる。(DEX\_LEASE**setObject**とDEX\_INITIALを使用して呼び出すと、リース コンテキス トは 3 つのコンテキスト(リース、バインディング、およびプリフィックス)を設定するた め、このコンテキストに戻り、プレフィックスも設定します。
- サーバーは、スキップリース環境ディクショナリデータ項目を false に設定します。
- サーバーは、(読み取り専用の*)*環境ディクショナリデータ項目を、このリースを作成する ためにエクステンションを呼び出した回数 (1 から始まる) に設定します。
- プレフィックスの委任では、次の環境ディクショナリ データ項目を使用できます。
- **prefix-length** プレフィックスの長さ (要求されたプレフィックス長またはデフォルト のプレフィックス長)。
- **default-prefix-length** デフォルトのプレフィックス長(ポリシーからの)
- **longest-prefix-length** 許容される最長プレフィックス(ポリシーから)
- **shortest-prefix-length** (ポリシーからの) 最短許容プレフィックス。

拡張機能が返されるときに、次のことができます。

- 生成されたアドレス環境ディクショナリデータ項目にアドレスを設定して、明示的なアド レス(ステートフルアドレス割り当て用)を要求します。クライアントのアドレスが使用で きない場合(つまり、アドレスが既に使用中の場合)、またはプレフィックスに含まれてい ない場合、サーバーはこの拡張機能を再度呼び出す可能性があります。
- 生成されたプレフィックス環境ディクショナリデータ項目にプレフィックスを設定して、 明示的なプレフィックス(プレフィックス委任の割り当て)を要求します。クライアントに 対してプレフィックスが使用できない場合、またはプレフィックスに含まれていない場 合、サーバーはこの拡張機能を再度呼び出す可能性があります。次の条件の場合、クライ アントではプレフィックスを使用できません。
	- プレフィックスが既に使用されている場合
	- 既に委任されている短いプレフィックスに含まれている場合
	- それより長いプレフィックスが既にサーバーによって委任されている場合

ポリシーで許可されているプレフィックスが短い場合、または長い場合、サーバーはプレ フィックスを拒否しません。

- スキップリース環境ディクショナリデータ項目をtrueに設定して、サーバーがこのプ レフィックスのリースを割り当てないようにします。サーバーは次のプレフィックス (存在する場合) に進みます。
- 上記のいずれかを設定しないことで、通常のアドレス割り当てまたはプレフィックス の委任を許可します。

サーバーは、各リースに対して最大 500 回の拡張ポイントを呼び出します (この制限は、サー バーがランダムにリースを生成するときに現在適用される制限と同じです)。サーバーは、使 用できないアドレスまたはデリゲートされたプレフィックス (プレフィックスの範囲外または 既に存在する) を提供する場合にのみ、拡張機能を複数回呼び出します。

(注) この拡張ポイントでパケットをドロップするようサーバーに要求することはできません。

#### **generate-lease** の環境ディクショナリ

リースの生成に固有の環境ディクショナリ データ項目については、次の表を参照してくださ い。

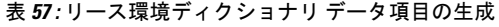

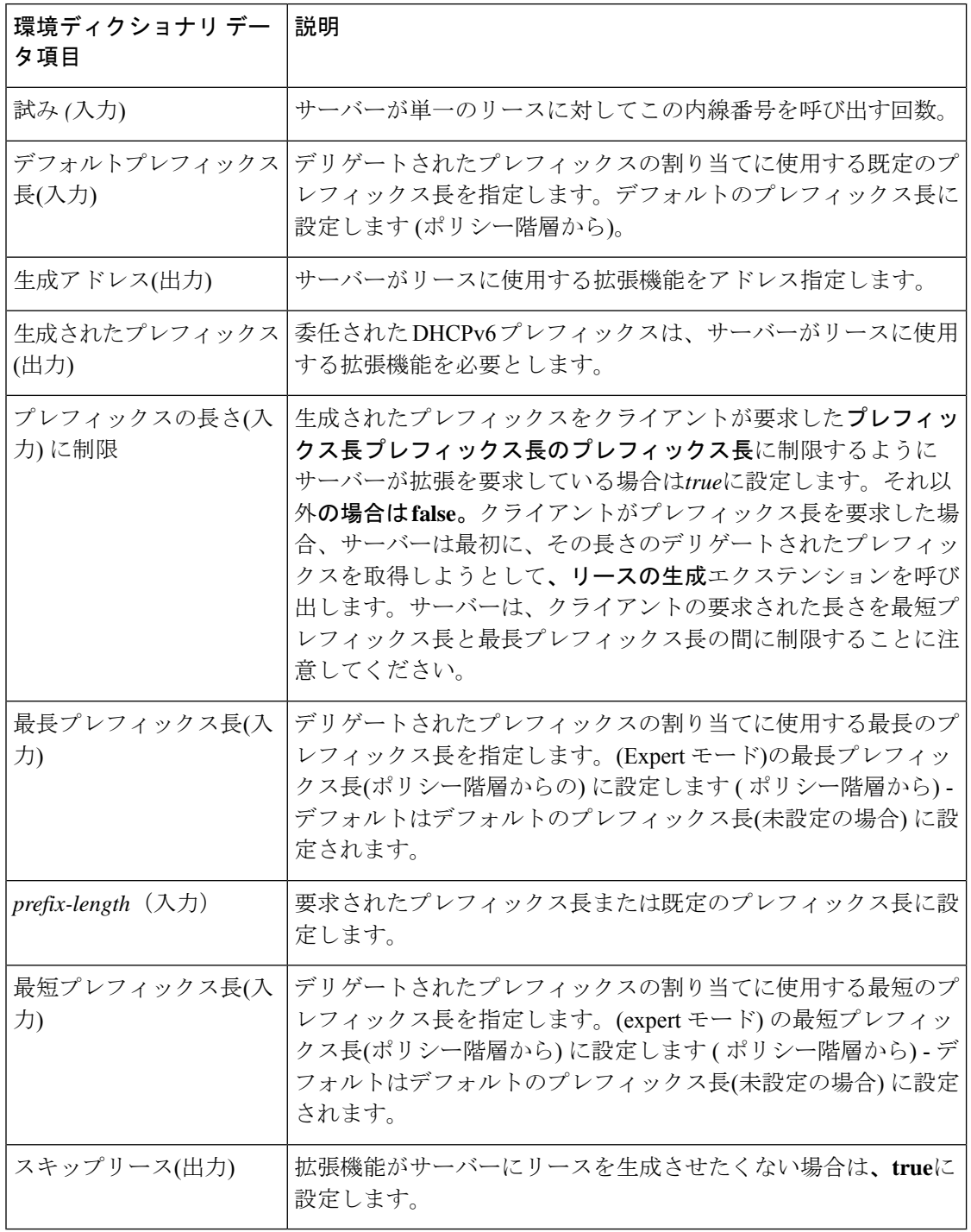

# **check-lease-acceptable**

使用できる辞書**check-lease-acceptable**は、要求、応答、および環境です。

この拡張ポイントは、現在のリースがこのクライアントに対して許容されるかどうかをサー バーが判断した直後に取得されます。この拡張機能を使用すると、その操作の結果を調べ、 ルーチンが異なる結果を返すようにすることができます。リースの受け入れの決定 (445ペー ジ) を参照してください。

#### **check-lease-acceptable** の環境ディクショナリ

チェック**-**リース許容に固有の環境ディクショナリ データ項目については、次の表を参照して ください。

表 **58 :** チェックリース許容環境辞書データ項目

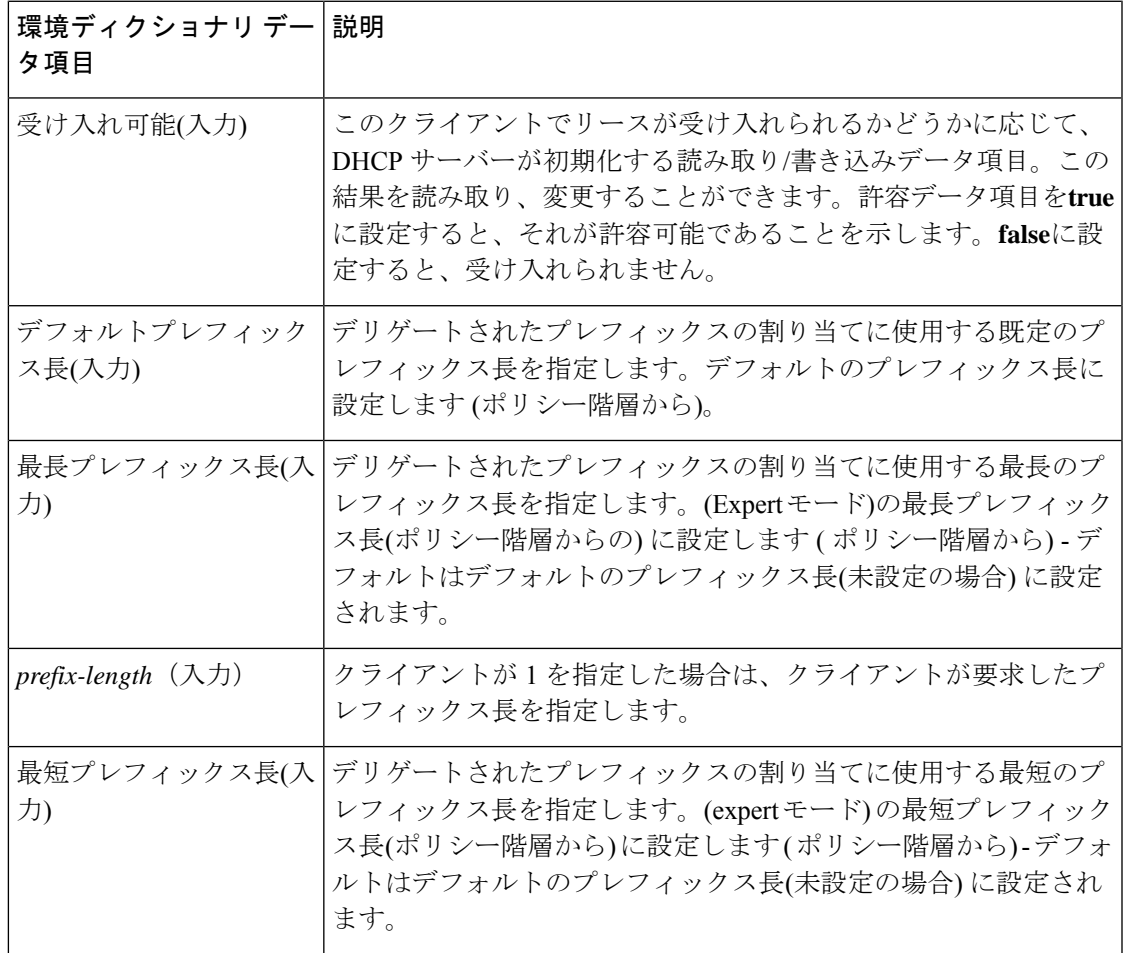

## リース状態の変更

使用できる辞書**lease-state-change**は応答と環境です。

既存の状態は、リース状態応答ディクショナリ データ項目にあります。新しい状態は、環境 ディクショナリ データ項目の新しい状態にあります。新しい状態が既存の状態と一致する場 合、サーバーは拡張ポイントを呼び出しません。

この拡張ポイントは、主に読み取り専用の目的で使用しますが、他の拡張ポイントが後で取得 できるように、環境ディクショナリにデータを配置できます。

また**lease-state-change**、リースの有効期限など、別の環境ディクショナリを持つことができま す。

#### **lease-state-change** の環境ディクショナリ

リース状態の変更に固有の環境ディクショナリデータ項目については、次の表を参照してくだ さい。

表 **59 :** リース状態変更環境ディクショナリ データ項目

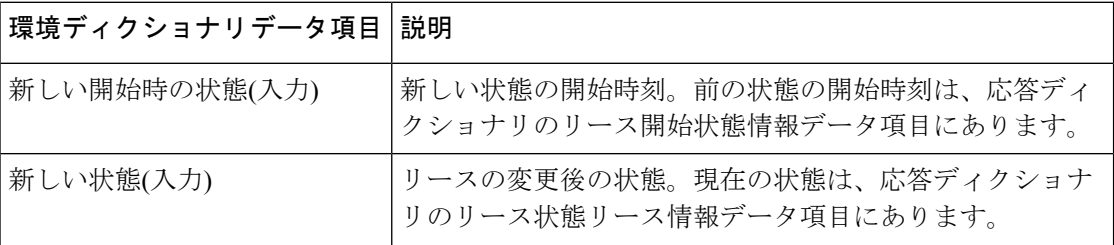

#### **pre-packet-encode**

**pre-packet-encode** で使用可能なディクショナリは、要求、応答、および環境です。

DHCPv6 再設定メッセージの場合、要求ディクショナリはありません (再構成はサーバー によって開始されたメッセージであるため)。したがって、有効になっている拡張機能は、 応答*msg* タイプの ADVERTISE または**isValid**REPLY を調べるか、要求で再設定メッセー ジが存在することを確認するために使用する必要があります。 (注)

## ポスト パケット エンコード

**post-packet-encode** で使用可能なディクショナリは、要求、応答、および環境です。

$$
\phi
$$

```
(注)
```
DHCPv6 再設定メッセージの場合、要求ディクショナリはありません (再構成はサーバー によって開始されたメッセージであるため)。したがって、有効になっている拡張機能は、 応答 msg タイプを調べて、または**isValid**要求に対して応答メッセージタイプをチェック して、要求ディクショナリが存在することを確認します。

サーバーは、パケットをエンコードした後、クライアントに送信する前に、この拡張ポイント を呼び出します。これにより、サーバーはパケットをクライアントに送信する前にパケットを 検査して変更するか、拡張機能によってサーバーがパケットをドロップする可能性があります (ただし、サーバは内部データとディスク上のデータに変更を加えた可能性があります。六色)。

クライアント パケットおよびパケットデータ項目が、 の要求ディクショナリで説明されてい るような動作で応答ディクショナリに事前パケットデコード(460ページ)追加されました。 この拡張ポイントは、応答クライアントパケットまたはパケットデータ項目を要求できる唯一 のポイントであることに注意してください。また、サーバーはパケットに対して行われた変更 を処理しません。サーバは、変更されたパケットをクライアントに送信するだけです。

発信パケット詳細ログを有効にすると、サーバーはこの拡張ポイントで登録された拡張機能を 呼び出した後にパケットをログに記録します。DHCP サーバーのデバッグ トレースが X>=3 で 設定されている場合、サーバーは、この拡張ポイントに登録されている拡張機能を呼び出す前 に、少なくとも1つの拡張機能が登録されている場合にのみ、パケットをログに記録します。

## ポスト送信パケット

DHCP**post-send-packet**要求/応答サイクルの重大な時間制約の外部で実行する処理には、拡張ポ イントを使用します。サーバーは、クライアントにパケットを送信した後、この拡張ポイント を呼び出します。

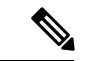

(注)

DHCPv6 再設定メッセージの場合、要求ディクショナリはありません (再構成はサーバー によって開始されたメッセージであるため)。したがって、有効になっている拡張機能は、 応答 msg タイプを調べて、または**isValid**要求に対して応答メッセージタイプをチェック して、要求ディクショナリが存在することを確認します。

## 環境デストラクタ

拡張**environment-destructor**ポイントを使用すると、拡張は、そのエクステンションが保持して いる可能性のあるコンテキストをクリーンアップできます。この拡張ポイントで使用できる唯 一のディクショナリは環境です。

環境ディクショナリは、単一のクライアント要求に対して呼び出されるすべての拡張ポイント で使用できます。一部の拡張機能では、単一のクライアント要求のために呼び出される複数の 拡張ポイント間のコンテキスト情報を維持する必要があり、サーバーが処理中に複数の場所で 要求をドロップする可能性があるため、拡張機能を確実に解放できないその要求に対して作成 した可能性のあるコンテキスト。環境デストラクター拡張ポイントにより、何らかの理由で要 求の処理が完了したときに、このコンテキストを確実に削除できるようになりました。

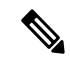

サーバーは、他の接続ポイントで**environment-destructor**各拡張機能を呼び出さなかった 場合でも、拡張ポイントに接続されているすべての拡張機能を呼び出します。 (注)

環境デストラクタ

I
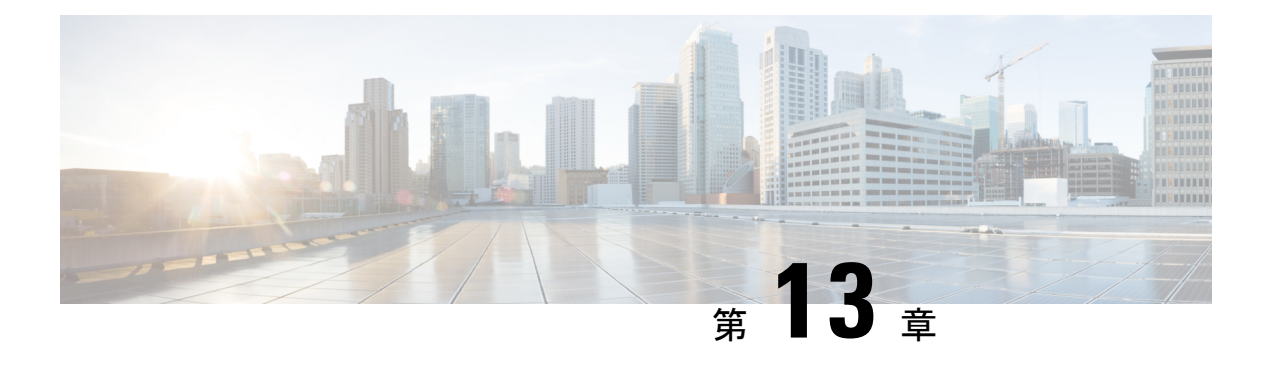

# **DHCP**サーバーステータスダッシュボード

Web ユーザー インターフェイス(Web UI)の Cisco Prime Network レジストラーサーバー ステー タスダッシュボードには、トラッキングと診断に役立つグラフ、チャート、テーブルを使用し て、システム ステータスのグラフィカル ビューが表示されます。これらのダッシュボード要 素は、システム情報を整理および統合された方法で伝達するように設計されており、次の項目 が含まれます。

- 重要なプロトコルサーバーおよびその他のメトリック
- アラームとアラート
- データベース インベントリ
- サーバーの正常性の傾向

ダッシュボードは、ダッシュボードを表示するシステムがその目的専用であり、プロトコル サーバーを実行しているシステムとは異なる場合があるトラブルシューティングのデスクコン テキストで使用するのが最適です。ダッシュボード システムは、プロトコル サーバーを実行 しているシステムをブラウザでポイントする必要があります。

ダッシュボードインジケーターは、予想される通常の使用パターンからの逸脱を考慮して解釈 する必要があります。異常なスパイクやアクティビティの低下に気付いた場合は、ネットワー ク上で通信障害や停電が発生して調査する必要があります。

- ダッシュボードを開く (475 ページ)
- 表示タイプ (476 ページ)
- 表示のカスタマイズ (481 ページ)
- 含めるダッシュボード要素の選択 (483 ページ)
- DHCP メトリック (485 ページ)

# ダッシュボードを開く

ダッシュボード機能は、地域クラスターでも使用できます。既定では、システム メトリック チャートが提供されます。さまざまなクラスタのサーバー固有の(DHCP、DNS、およびCDNS) チャートを表示できます。これは、[チャートの選択(Chart Selections)] ページで構成できま す。

Web UI でダッシュボードを開くには、[操作(Operate)] メニューから [ダッシュボード (Dashboard)] を選択します。

# 表示タイプ

割り当てられた管理者ロールを使用して DHCP および DNS 権限を持っている場合、ダッシュ ボードのプリセット表示は次の表で構成されます(例については、次の表を参照してください)。

- システム メトリック- の「システム メトリック*Cisco Prime Network Registrar 11.1 Administration Guide*」セクションを参照してください。
- **DHCP** 一般インジケータDHCP 一般指標 (491 ページ)- を参照してください。
- **DNS** 一般インジケータ: の『CiscoPrime Network Registrar 11.1 Authoritative and Caching DNS User Guide』の「DNS 一般インジケータ」の項を参照してください。

 $\mathcal{L}$ 

これらは、プリセットの選択です。選択できる他のダッシュボード要素については、「含 めるダッシュボード要素の選択 (483ページ)」を参照してください。ダッシュボードに は、セッション間での選択が保持されます。 ヒント

#### 図 **<sup>17</sup> :** プリセットのダッシュボード要素

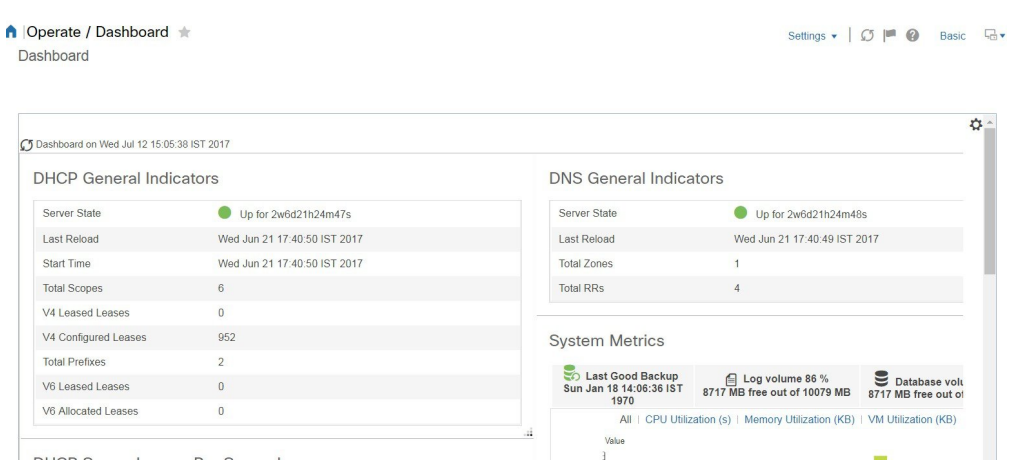

各ダッシュボード要素は、最初は、要素に応じて、テーブルまたは特定のパネルチャートとし て表示されます。

- 表-テーブル (478 ページ)を参照。
- 折れ線グラフ 折れ線グラフ (478 ページ) を参照。
- 面グラフ 面グラフ (479 ページ) を参照。

## 一般ステータス インジケータ

上の図のサーバー状態の説明の緑色のインジケータに注意してください。これは、情報を提供 するサーバーが正常に機能していることを示します。黄色のインジケータは、サーバーの動作 が最適でないことを示します。赤いインジケータは、サーバーがダウンしていることを示しま す。これらのインジケーターは、通常の Web UI の [サーバーの管理(Manage Servers)] ペー ジのサーバーの状態と同じです。

## アラートレベルのグラフィックインジケータ

グラフ化された線とグラフの積み上げ領域は、標準の色と視覚的なコーディングに従って、主 要な診断インジケータを一目ですぐに判断できます。グラフは、次の色とテキストのインジ ケーターを使用します。

- **High alerts or warnings** 線または赤の領域(ハッチングされたテクスチャ付き)。
- **All other indicators** 線や様々な他の色の領域でデータ要素を区別。グラフでは、緑や黄 色は使用しません。

## グラフの拡大と変換

別のウィンドウでグラフを拡大するには、パネルグラフの下部にあるグラフリンクアイコンを クリックし、次に「拡大グラフ」オプションをクリックします(下の図を参照)。拡大表示モー ドでは、最初に表示されるグラフの種類から別のグラフの種類を選択できます(その他のチャー ト タイプ (480 ページ)を参照)。

#### 図 **18 :** 拡大グラフ

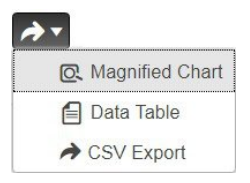

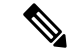

拡大されたグラフの自動更新はオフになっています。最新のデータを取得するには、ペー ジの左上にある [ダッシュボード(Dashboard)] の横にある [更新(**Refresh**)] アイコン をクリックします。 (注)

グラフを表に変換するには、「表としてグラフを表示する」を参照してください。表をグラ フィック・グラフ形式に変換することはできません。

## 凡例

各グラフには、既定で色分けされた凡例が含まれています。

## テーブル

テーブルとして表示されるダッシュボード要素には、行と列にデータが表示されます。以下の ダッシュボード要素は、あらかじめ設定されており、テーブルで構成されます(または含める)。

- DHCP DNS の更新
- DHCP アドレスの現在の使用率
- DHCP の一般的なインジケータ
- DNS一般インジケータ
- DNS 一般インジケータのキャッシュ

エキスパートモードでテーブルを表示すると、追加のデータが表示されることがありま す。 (注)

## 折れ線グラフ

折れ線グラフとしてレンダリングされるダッシュボード要素には、x 軸と y 軸に対してプロッ トされた 1 つまたは複数の線を含めることができます。次の表では、3 種類の折れ線グラフに ついて説明します。

#### 表 **60 :** 折れ線グラフのタイプ

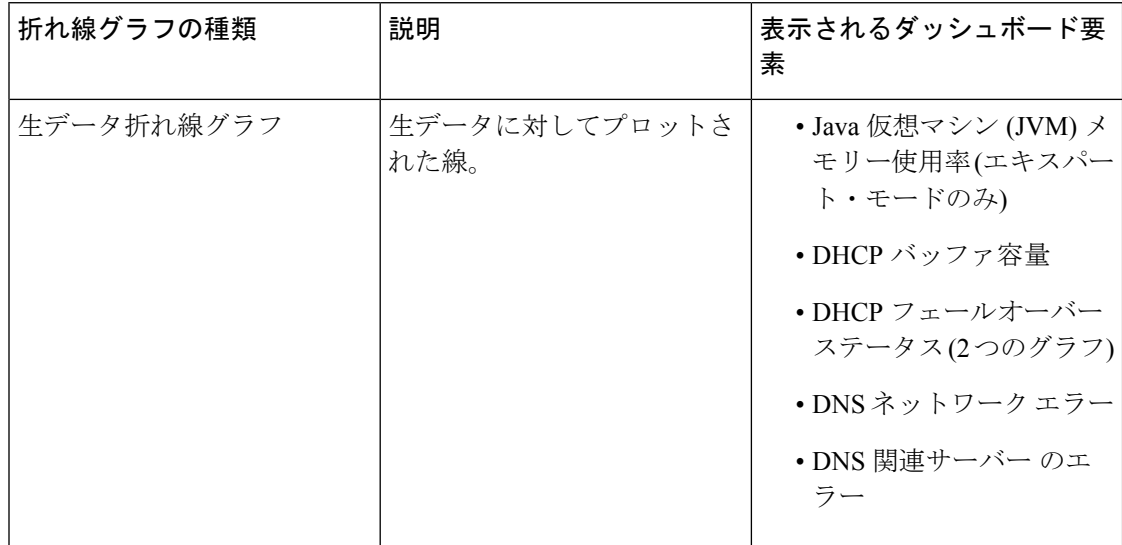

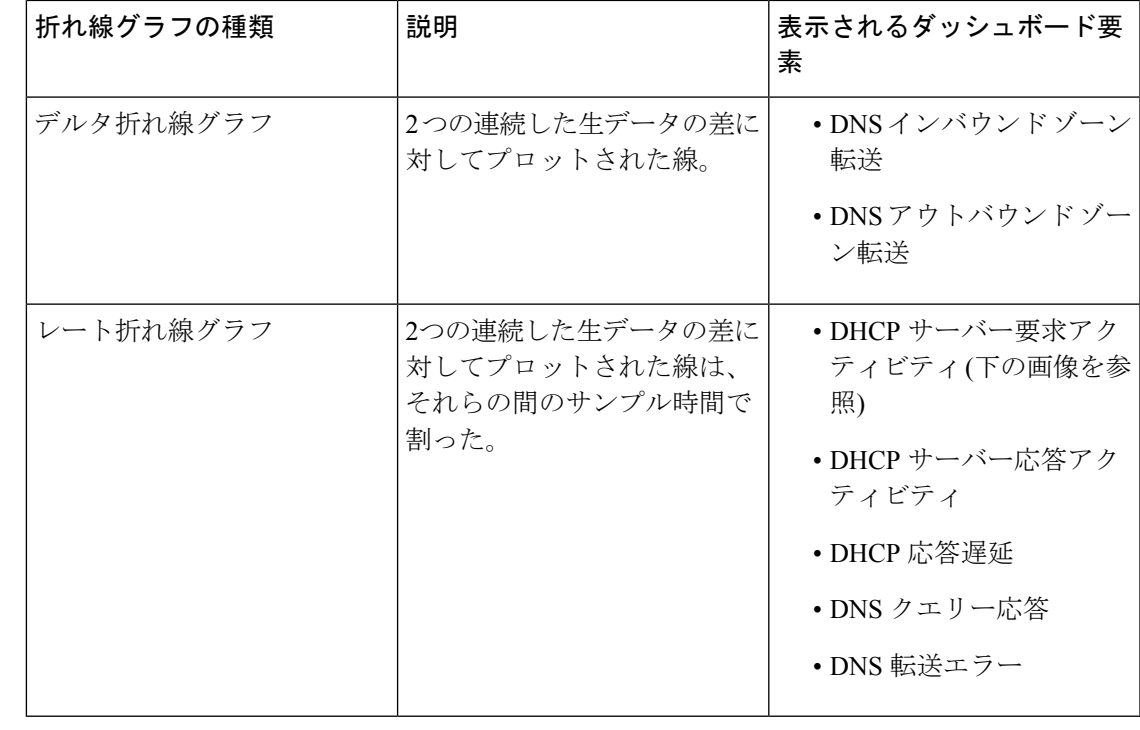

## $\mathcal{Q}$

デルタまたはレートデータを示すグラフの生データを取得するには、エキスパートモー ドに入り、必要なチャートに移動します。パネルチャートの下にある [チャートリンク (**Chart Link**)] アイコンをクリックしてから [データテーブル(**Data Table**)] をクリッ クします。生データテーブルは、グラフデータテーブルの下にあります。 ヒント

図 **19 :** 折れ線グラフの例

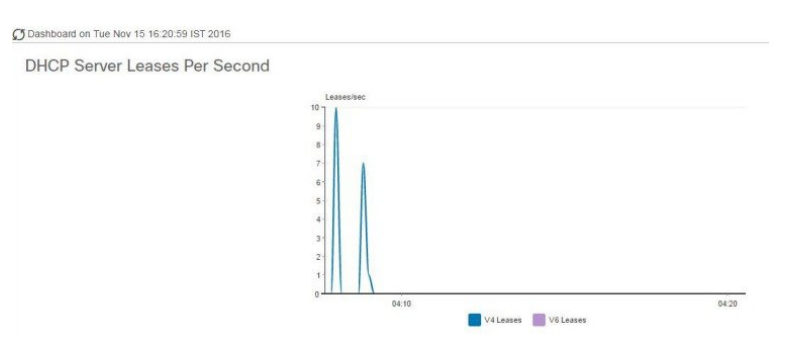

## 面グラフ

面グラフとしてレンダリングされるダッシュボード要素は、複数の関連するメトリックを傾向 グラフとしてプロットしますが、一方が積み上げ、最高点が累積値を表すようにします。値 は、コントラストの色で個別にシェーディングされます。(面グラフとして図 19 : 折れ線グラ

フの例 (479ページ)に表示されるDHCPサーバー要求アクティビティチャートの例について は、次の図を参照してください)。

#### 図 **20 :** 面グラフの例

O Dashboard on Tue Nov 15 16:20:13 IST 2016

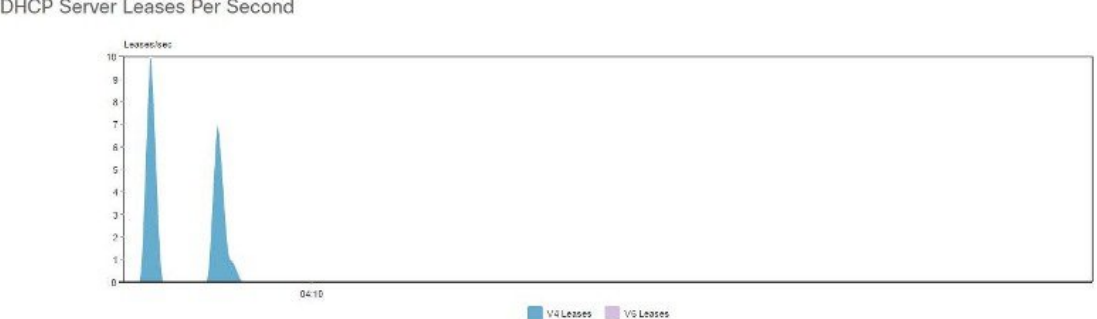

これらは、凡例にリストされている順序で積み重ねられ、スタックの下部に左端の凡例項目、 スタックの一番上に右端の凡例項目が表示されます。面グラフに事前に設定されているダッ シュボード要素は次のとおりです。

- DHCP バッファ容量
- DHCP フェールオーバーステータス
- DHCP 応答遅延
- 1 秒あたりの DHCP サーバーのリース数
- DHCP サーバー要求アクティビティ
- DHCP サーバーの応答アクティビティ
- DNS 受信ゾーン転送
- DNS ネットワーク エラー
- DNS 送信ゾーン転送
- 1 秒あたりの DNS クエリ
- DNS 関連サーバー エラー

## その他のチャート タイプ

選択できるその他のグラフの種類は次のとおりです。

- **Line** 折れ線グラフ (478 ページ)で説明した折れ線グラフの 1 つ。
- **Area**—面グラフ (479 ページ)で説明したグラフ。
- **Column** グラフを横方向に垂直バーで表示し、値軸をグラフの左側に表示します。

• **Scatter**- 散布図は、デカルト座標を使用して、一連のデータの通常 2 つの変数の値を表示 するプロットまたは数学図の一種です。

 $\mathcal{L}$ 

各グラフの種類は、異なる方法で、異なる解釈でデータを示しています。どのタイプが 最適かを判断できます。 ヒント

## ダッシュボード要素のヘルプの取得

テーブル/グラフウィンドウのヘルプアイコンをクリックすると、各ダッシュボード要素のヘ ルプウィンドウを開くことができます。

# 表示のカスタマイズ

ダッシュボードの表示をカスタマイズするには、次の操作を行います。

- データを更新し、自動更新間隔を設定します。
- グラフを展開し、別の形式でレンダリングします。
- グラフィック グラフを表に変換します。
- データをコンマ区切り値 (CSV) 出力にダウンロードします。
- グラフの凡例を表示または非表示にします。
- サーバー グラフの種類を構成します。
- デフォルト表示にリセット

各グラフは次の機能をサポートします。

- サイズ変更
- 新しいセル位置にドラッグ アンド ドロップ
- 最小 化
- クローズ

各グラフには、グラフの説明と、説明の下部にあるリンク (詳細..) をクリックすると詳細なヘ ルプが表示されたヘルプ アイコンが表示されます。

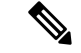

ダッシュボード/グラフに加えられた変更は、[ダッシュボード(Dashboard)] ウィンドウ で [保存(**Save**)] をクリックした場合にのみ保持されます。 (注)

## 表示の更新

[最新の情報に更新(Refresh)]アイコンをクリックして、最新のポーリングを選択するように 各ディスプレイを更新します。

## ポーリング間隔の設定

データのポーリング頻度を設定できます。ダッシュボード表示の右上隅の [ダッシュボード設 定(Dashboard Settings)] アイコンをクリックします。キャッシュされたデータのポーリング 間隔を設定するには、4つのオプションがあり、プロトコルサーバーに更新のポーリングを行 います (下の図を参照)。

図 **21 :** グラフのポーリング間隔の設定

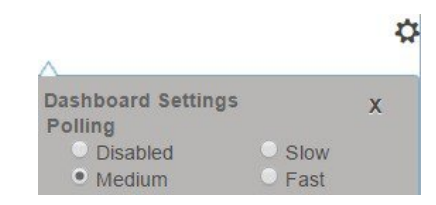

キャッシュされたデータポーリング (したがって、自動更新) 間隔を次の値に設定できます。

- **Disabled**—ポーリングを行わないため、データは自動的に更新されません。
- **Slow**—30 秒ごとにデータを更新します。
- **Medium**—20 秒ごとにデータを更新します。
- **Fast**(プリセット値)—10 秒ごとにデータを更新します。

## 表としてのグラフの表示

パネルグラフの下部にある[チャートリンク(**ChartLink**)]アイコンを使用して、チャートリ ンクオプションを表示します(下の図を参照)。[データテーブル(Data Table)] オプションをク リックすると、グラフィック チャートを表として表示できます。

図 **22 :** 表形式へのグラフ変換の指定

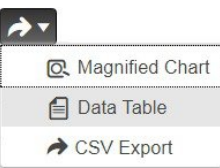

## **CSV**形式へのエクスポート

グラフデータは、カンマ区切り値 (CSV) ファイル (スプレッドシートなど) にダンプできま す。パネルグラフの下部にあるチャートリンクコントロール(上の図を参照)で、[CSV形式でエ クスポート(**CSV Export**)] オプションをクリックします。[名前を付けて保存(Save As)] ウィンドウが表示され、CSV ファイルの名前と場所を指定できます。

# 含めるダッシュボード要素の選択

ページに表示するダッシュボードエレメントの数を決定できます。DHCPサーバーやDNSサー バーなど、1 つのサーバーのアクティビティのみに集中し、他のサーバーの、他のすべてのメ トリックを除外する場合があります。このように、ダッシュボードの混雑が少なくなり、要素 が大きくなり、読みやすくなります。それ以外の場合は、すべてのサーバーアクティビティの 概要を表示し、結果として小さな要素を表示する場合もあります。

[ダッシュボードの設定 (Dashboard Settings) ]アイコンをクリックし、[ダッシュボードの設定 (Dashboard Settings)] ダイアログの [チャート選択(**Chart Selections**)] をクリックすると、 メインの [ダッシュボード(Dashboard)] ページから表示するダッシュボード要素を選択でき ます。リンクをクリックすると、[チャートの選択 (Chart Selection) 1ページが開きます(図 23 : ダッシュボード要素の選択 (484 ページ) を参照)。

## サーバー チャート タイプの設定

メインダッシュボードビューでデフォルトのグラフタイプを設定できます。ダッシュボードの サーバー・グラフをカスタマイズして、特定のグラフ・タイプのみをデフォルトとして表示で きます。

既定のグラフの種類を設定するには、表示するメトリック ス グラフに対応するチェック ボッ クスをオンにし、**Type** ドロップダウンリストからグラフの種類を選択します。既定のグラフ の種類は、さまざまなユーザーセッション間で一貫性があり、共有されます(下の図を参照)。

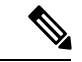

サーバーで構成されたサービスに基づいて、[ダッシュボードの設定(DashboardSettings)] >[グラフの選択 (Chart Selection) ] ページで CDNS または DNS メトリックを確認できま す。 (注)

## $\boldsymbol{\mathcal{Q}}$

ダッシュボード要素がグラフの選択リストに表示される順序は、必ずしもページ上での 要素の表示順序を決定するものではありません。使用可能な領域を考慮するアルゴリズ ムによって、グリッド レイアウトの順序とサイズが決まります。ダッシュボード要素の 選択を送信するたびにレイアウトが異なる場合があります。選択を変更するには、表示 するダッシュボード要素の横にあるチェックボックスをオンにします。 ヒント

図 **23 :** ダッシュボード要素の選択

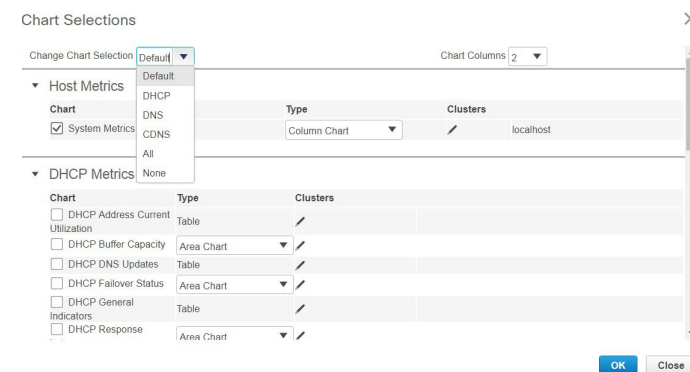

上の図は、リージョン Web UI のグラフ選択テーブルを表示します。[クラスター(Clusters)] 列は、リージョン ダッシュボードでのみ使用でき、構成されているローカル クラスターの一 覧が表示されます。ローカル クラスターを追加するには、[編集(Edit)] アイコンをクリック し、[ローカル クラスターリスト(Local Cluster List)] ダイアログ ボックスでローカル クラス ター名を選択します。

選択を変更するには、表示するダッシュボード要素の横にあるチェックボックスをオンにしま す。

ページの上部にある [チャート選択の変更(**Change Chart Selection**)] ドロップダウンリスト で特定のグループ コントロールを使用できます(上の図を参照)。その内容は:

- すべてのチェックボックスをオフにするには、[なし(**None**)]を選択します。
- プリセットの選択に戻すには、[デフォルト(**Default**)]を選択します。DHCPおよびDNS をサポートする管理者ロール用の事前設定されたダッシュボード要素は次のとおりです。
	- ホストメトリック: システムメトリック
	- DHCP メトリック:一般的なインジケーター
	- DNS メトリック:一般的なインジケーター
- DHCPメトリックのみを選択し、**DHCP**を選択します(『CiscoPrime NetworkRegistrar 11.1 DHCP User Guide』の「DHCP Metrics」の項を参照)。
- DNS メトリックのみを選択し、**DNS** を選択します(『Cisco Prime Network Registrar 11.1 Authoritative and Caching DNS User Guide』 の 「Authoritative DNS Metrics」の項を参照)。
- DNS メトリックのみを選択し、**CDNS** を選択します(『Cisco Prime Network Registrar 11.1 Authoritative and Caching DNS User Guide』の 「Caching DNS Metrics」の項を参照)。
- すべてのダッシュボード要素を選択するには、[すべて(**All**)]を選択します。

ページの下部にある[**OK**]をクリックして選択内容を保存するか、または[キャンセル(**Cancel**)] をクリックして、変更をキャンセルします。

グラフの種類を変更するには、パネル チャートの下部にある [グラフの種類 (Chart Type) ] ア イコンをクリックし、必要なグラフの種類を選択します(下の図を参照)。使用できるグラフ には、折れ線グラフ、棒グラフ、面グラフ、散布図があります。

#### 図 **24 :** グラフの種類の選択

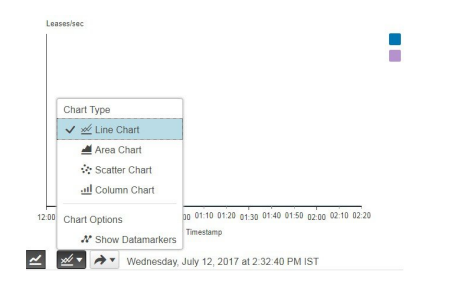

## **DHCP** メトリック

次のDHCPメトリック要素は、ダッシュボードで使用できます。DHCPサーバー統計情報の完 全なリストについては、付録「*Cisco Prime Network Registrar 11.1 Administration Guide* のサー バー統計情報(*Server Statistics" appendix of*)」の「*DHCP Statistics*(*DHCP*統計情報)」の項を 参照してください。

- **DHCP** アドレスの現在の使用率(を参照)DHCP アドレスの現在の使用率 (485 ページ)
- **DHCP** バッファ容量-を参照してください。DHCP バッファ容量 (487 ページ)
- **DHCP DNS** 更新プログラム 「」を参照DHCP DNS 更新 (488 ページ)
- **DHCP**フェールオーバーステータス—参照DHCPフェールオーバーステータス(489ペー ジ)
- **DHCP** 一般インジケータ- 「」を参照してください。DHCP 一般指標 (491 ページ)
- **DHCP** 更新データ- 「」を参照してください。DHCP 更新データ (493 ページ)
- **DHCP** 応答の遅延時間 (を参照してください)DHCP 応答遅延時間 (493 ページ)
- **1** 秒あたりの **DHCP** サーバーのリース数 (を参照)DHCP サーバーの 1 秒あたりのデータの リース (494 ページ)
- **DHCP**サーバー要求アクティビティー-を参照してください。DHCPサーバー要求アクティ ビティ (495 ページ)
- **DHCP**サーバー応答アクティビティー-を参照してください。DHCPサーバー応答アクティ ビティ (497 ページ)

## **DHCP** アドレスの現在の使用率

表として表示されるDHCPアドレスの現在の使用状況ダッシュボード要素は、特定のアドレス 集約のDHCPv4およびDHCPv6アドレスの使用率(割り当てられたアドレスの数)を示します。 選択タグ。このテーブルは、[チャートの選択**DHCPMetrics: DHCP Address Current Utilization**] ページで選択した場合に使用できます。

結果の表は、次の情報を示しています。

- **Name** 集計名 (またはアドレス)
- **In** —使用中のアドレス**Use**の数。
- **Total**:アドレスの合計数。
- **Utilization**-利用アドレスの割合。
- **Mode**(エキスパートモードのみで表示されます)-集約モード(スコープ、リンク、プレフィッ クス、ネットワーク、または選択タグ)

### データの解釈方法

グラフには、スコープ、リンク、またはプレフィックス名、使用中アドレスと合計アドレス、 および前の 2 つの列に基づくアドレス使用率の 4 つの列を含むテーブルが表示されます。この グラフは、DHCPサーバー拡張サンプルカウンター属性が有効になっている場合にのみ使用で きます。

- スコープモードのSNMPトラップ構成が適用される場合、[名前]列にスコープ名が表示さ れます。それ以外の場合は、ネットワーク IP アドレスが表示されます。
- トラップが有効になっていない場合 (または DHCP サーバーのデフォルトフリーアドレス 構成または*v6-default-free-address-config*属性が設定されていない場合)、ネットワーク・ア ドレスにはアスタリスク ()**\***が付加されます。
- 選択タグを適用すると、その名前も追加されます。SNMP トラップの詳細については、 *SNMP* 通知イベントの処理の*Cisco Prime Network Registrar 11.1 Administration Guide*項を参 照してください。
- デフォルトフリーアドレス設定(または*v6-*デフォルトフリーアドレス設定)属性を定義しな い場合、Cisco Prime Network レジストラーは、 という名前 **default-aggregation-addr-trap-config**の内部のリストされていないトラップ設定を作成しま す。

このため、作成するトラップ構成にはdefault-aggregation-addr-trap-configという名前を使用しな いでください。

### 結果に基づくトラブルシューティング

使用率のアドレスの割合が高い場合、アドレスは飽和点に達します。別のスコープからアドレ スを再割り当てする必要がある場合があります。

### 使用される属性

このグラフの生成には、DHCPScopeAggregationStats クラスの次の属性が使用されます。

#### 表 **61 :** 使用される属性

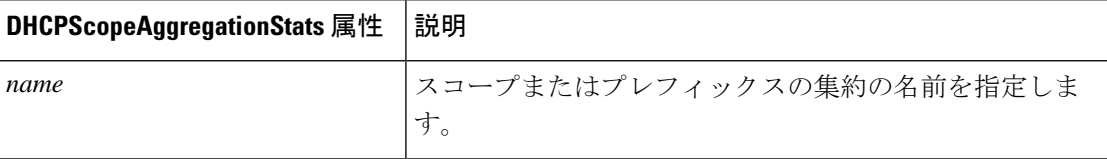

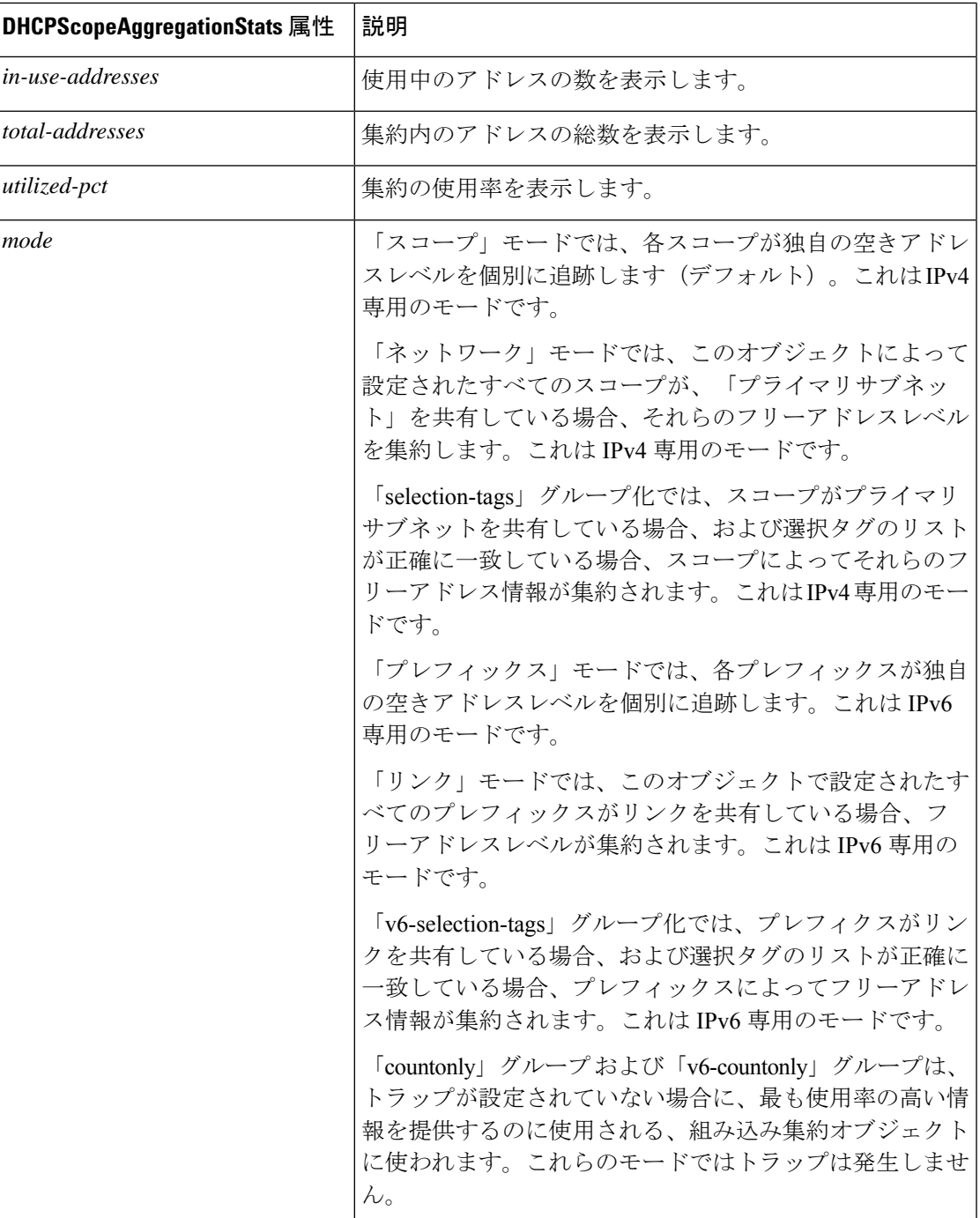

## **DHCP** バッファ容量

領域グラフとして表示される DHCP バッファキャパシティ ダッシュボード要素には、割り当 てられた要求と応答の数と、使用中の要求と応答の数をプロットする折れ線グラフが表示され ます。この要素は、[チャートの選択**DHCP Metrics: DHCP Buffer Capacity**] ページで選択した 場合に使用できます。

結果の表とグラフのプロット:

- -**Requests**使用中の要求バッファの数**in**の**Use**傾向。
- -**Responses**使用中の応答バッファの数**in**の**Use**傾向。

#### データの解釈方法

DHCP バッファ容量データは、DHCP 要求バッファと応答バッファの使用パターンを示しま す。バッファーが異常パターンで増加し始めた場合、割り振られたバッファーの数を増やすこ とによって補正を試みることなく、取ることができる対策があります。

### 結果に基づくトラブルシューティング

バッファのしきい値を超えて増加し、一貫して超えている場合は、サーバーの実行速度が遅い 理由を見つけます。高レベルのロギング、低速のDHCP拡張またはLDAPサーバー、または、 チャットクライアントやケーブルモデム終端システム(CMTS)の頻繁な再起動など、過負荷が 考えられます。バッファー・サイズを増やす必要がある場合があります。

## 使用される属性

このグラフの生成には、DHCPServerActivityStats クラスの次の属性が使用されます。

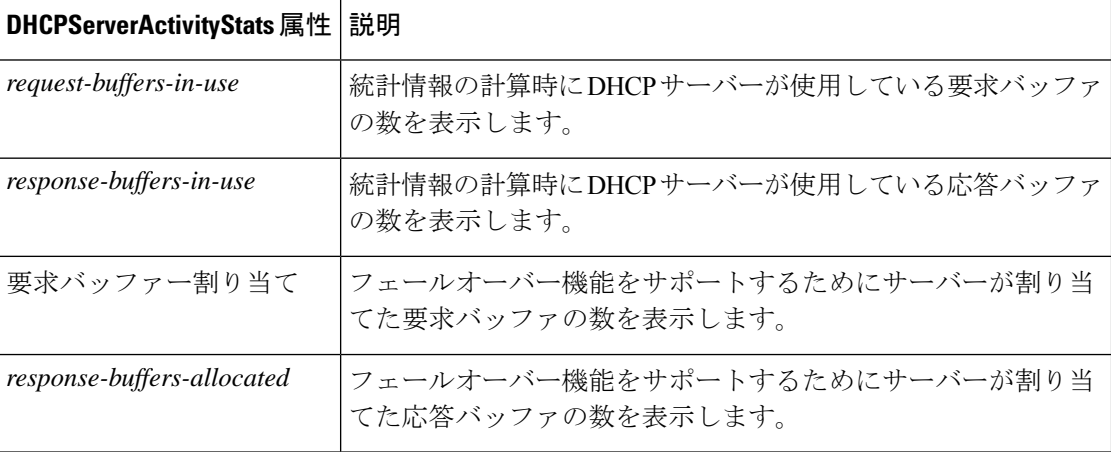

表 **62 :** 使用される属性

## **DHCP DNS** 更新

表として表示される DHCP DNS 更新ダッシュボード要素には、関連する DNS サーバーとその 現在の状態、および DNS 更新の保留中の DNS 更新の数が表示されます。この表は、[チャー トの選択(ChartSelections)] ページで [**DHCP Metrics: DHCP DNS Updates**] を選択すると表示 されます。

結果の表は、次の情報を示しています。

• **Server**:関連する DNS サーバーと IP アドレス

- **State**:関連する DNS サーバーの状態
- **Pending** 保留中の**Updates**更新の合計数

#### データの解釈方法

特定の DNS サーバーに対する保留中の更新の高レベルは、サーバーが到達不能または利用不 能であるか、またはアドレスが間違っていることを示します。

### 結果に基づくトラブルシューティング

保留中の更新速度が急上昇した場合は、関連付けられている DNS サーバーの到達可能性を確 認するか、関連付けられているサーバーのアドレスが正しいことを確認します。

#### 使用される属性

このグラフの生成には、DNSRelatedServer クラスの次の属性が使用されます。

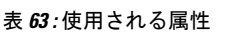

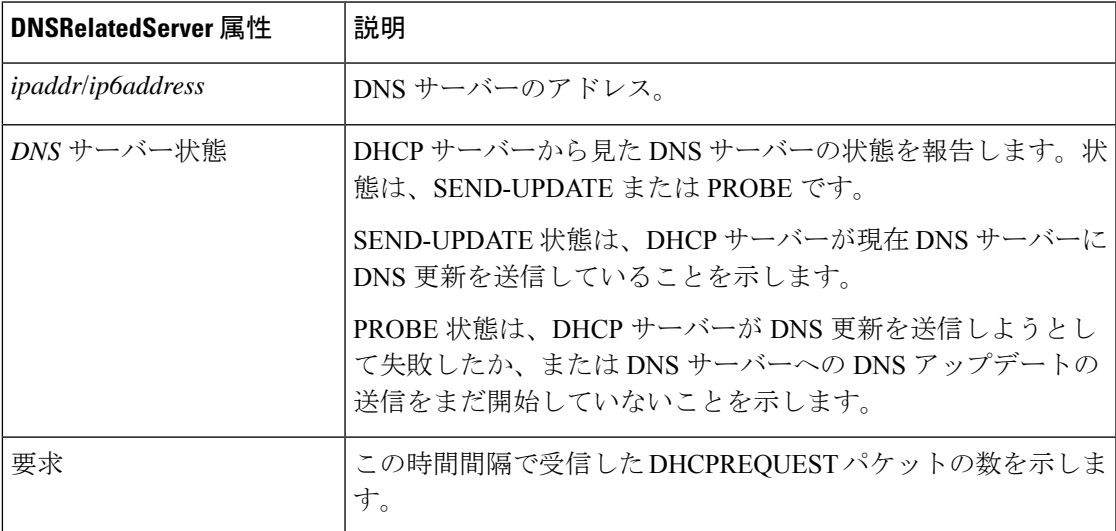

## **DHCP** フェールオーバー ステータス

DHCPフェールオーバーステータスダッシュボード要素は、現在のサーバーとパートナーサー バーの状態、および2つのフェールオーバーパートナー間で送受信されるバインディングの更 新と受信確認を示す 2 つの並行トレンド グラフとして表示されます。グラフは、[グラフの選 択]**DHCP Metrics: DHCP Failover Status**ページで選択した場合に使用できます。

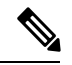

フェールオーバーの状態は、関連サーバーの一覧の最初のフェールオーバー ペアに対し てのみです。 (注)

この画面は、関連サーバーの最初のフェールオーバー ペアのフェールオーバー ステータスを 示す 2 つのレート ライン トレンド チャートと一緒に表です。

- **Local**—ローカルDHCPサーバーのフェールオーバー状態と、それが発生**State**したタイミ ング。
- **Partner**—パートナーサーバーのフェールオーバー状態と、それが発生**State**したタイミン グ。
- **DHCP Failover** -**Status**最初の傾向グラフは、受信したバインディング更新と送信されたバ インディング確認の数の比較を示します。 **Updates Received**
- **DHCP Failover** -**Status** 2 番目の傾向グラフは、送信されたバインディング更新と受信した バインディング確認の数の比較を示します。 **Updates Sent**

#### データの解釈方法

いくつかの状態データと共に、表示は互いに逆である2つの折れ線の傾向グラフに分割されま す。各グラフは、バインディングの更新を受信確認と比較します。最上位のグラフは、受信し たバインディングの更新と送信された受信確認を組み合わせます。下のグラフは、受信した受 信確認と送信されたバインディングの更新を組み合わせます。

### 結果に基づくトラブルシューティング

パートナー状態の値が 10 以外の場合は、パートナー サーバーの構成を確認します。送信およ び受信したデータの更新も、かなりレベルにする必要があります。

#### 使用される属性

このグラフの生成には、FailoverRelatedServer クラスと DHCPFailoverStats クラスの次の属性が 使用されます。

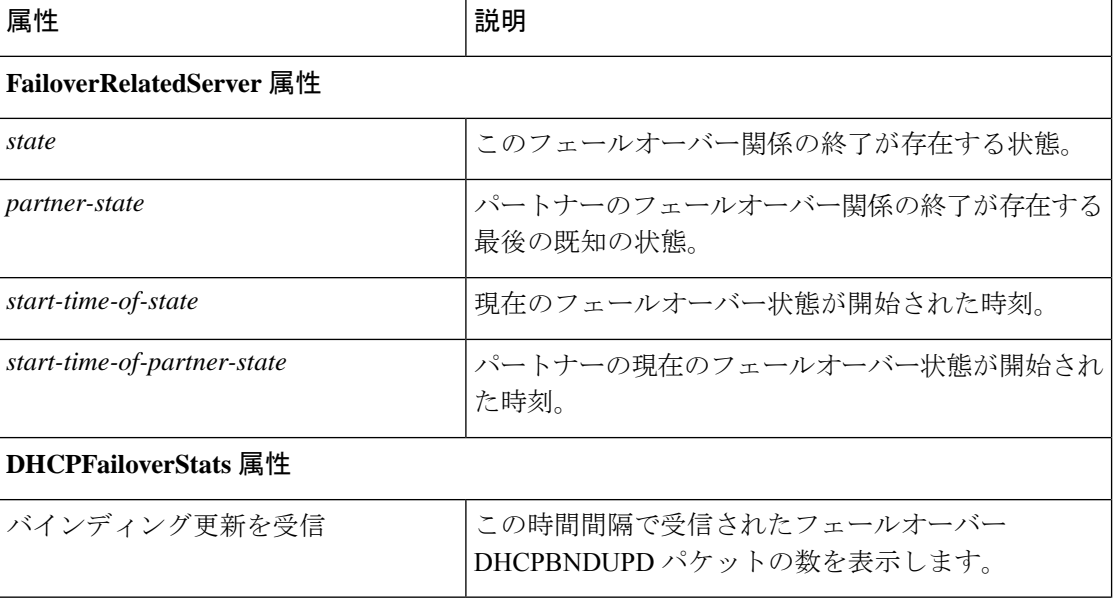

#### 表 **64 :** 使用される属性

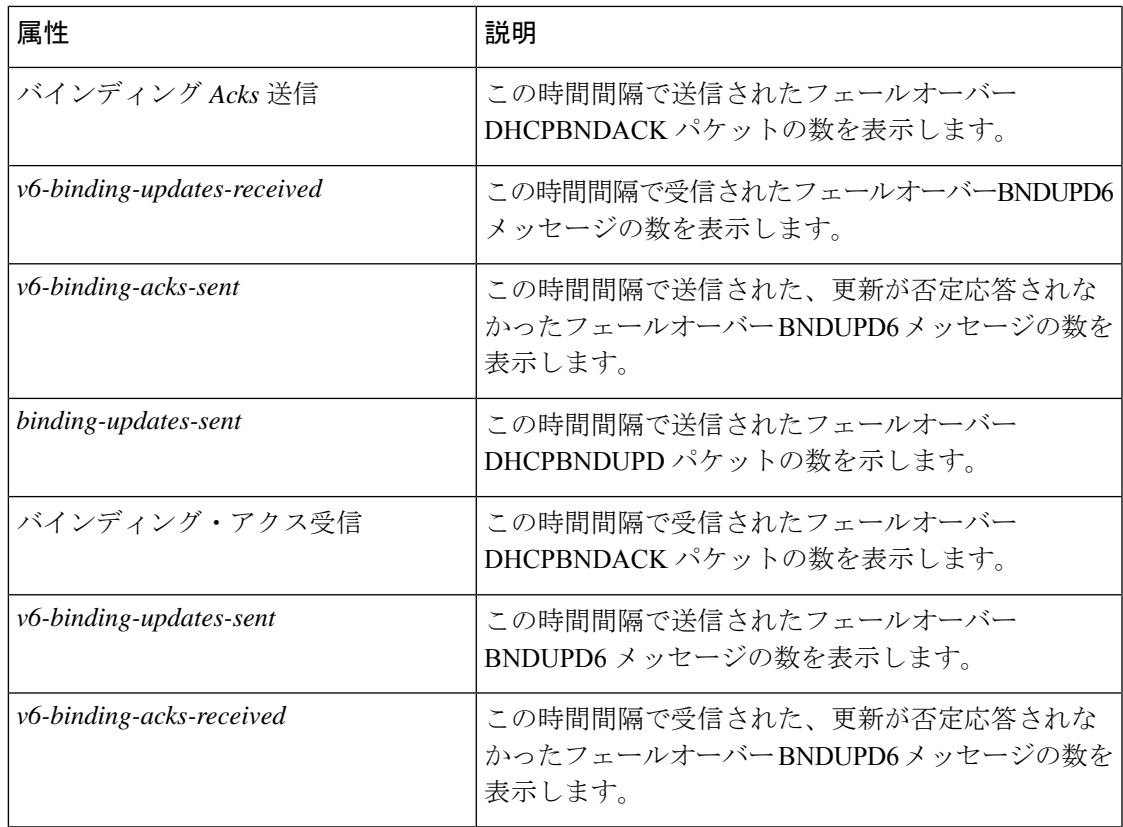

## **DHCP** 一般指標

表として表示されるDHCP一般インジケーターダッシュボード要素は、サーバーの状態、デー タの再読み込み、およびリース数を示します。この表は、「チャートの選択 (Chart Selections)] ページで [**DHCP Metrics: DHCP General Indicators**] を選択すると表示されます。

結果の表は、次の情報を示しています。

- **Server** アップまたはダウン (統計情報が使用可能かどうかに基づく)**State**とその期間。
- **Last** 最後のサーバーのリ**Reload**ロード日時。
- :最後のサーバー プロセス(Cisco Prime Network レジストラーサーバー エージェント)の起 動日時。 **Start Time**
- **Total** : 構成済みの DHCPv4 スコープ**Scopes**の総数。
- -予約を含むアクティブな DHCPv4 リースの数。 **V4 Leased Leases**
- -予約と範囲を含む、設定済みの DHCPv4 リースの数。 **V4 Configured Leases**
- **Total** :設定済みの DHCPv6 プレフィックス**Prefixes**の数。
- - 予約と委任されたプレフィックスを含むアクティブな DHCPv6 リースの数(それぞれが 1 つのリースとしてカウントされます)。 **V6 Leased Leases**
- -予約と委任されたプレフィックスを含む割り当てられたDHCPv6リースの数(それぞれが 1 つのリースとしてカウントされます)。 **V6 Allocated Leases**

#### データの解釈方法

この表は、サーバーの状態、プロセスの開始時刻(Cisco Prime Network レジストラーサーバー エージェント経由)、およびリロード データを示し、リース統計情報も示します。データの上 位のセットは、実際に有効なDHCPv4リースと設定されているリースを比較します。データの 下部セットは、DHCPv6 リースでも同じです。

最後の再ロードの時間は、リロード操作からサーバー設定に対する最近の変更が発生したかど うかを判断する上で重要です。また、他のインジケータがマークされた予期しない動作の変更 を示している場合、サーバーの変更がいつ最後に適用されたのかを特定するのにも役立ちま す。最後の再ロード以降は、ログ ファイルを必ず保持してください。

### 結果に基づくトラブルシューティング

リースのドロップまたは増加は、電力やネットワークの停止を示す可能性がありますが、リー ス時間や使用パターンによっては通常の変動を示す場合もあります。示されたスコープまたは プレフィックスの数も、ある程度の評価と可能な再構成を必要とするかもしれません。サー バーの状態が [Down] の場合、すべての DHCP チャート インジケータに赤いステータス ボッ クスが表示されるため、データは使用できません。サーバーが停止している場合は、サーバー を再起動します。

#### 使用される属性

グラフの生成には、DHCPServerStats クラスと DHCPServerActivityStats クラスの次の属性が使 用されます。

#### 表 **65 :** 使用される属性

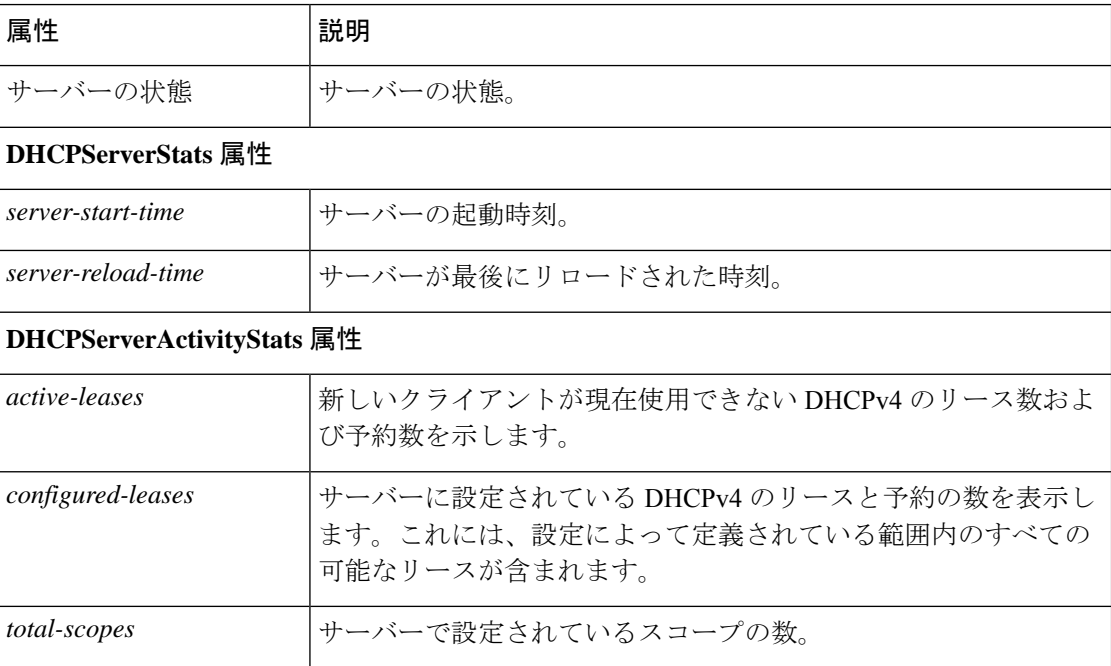

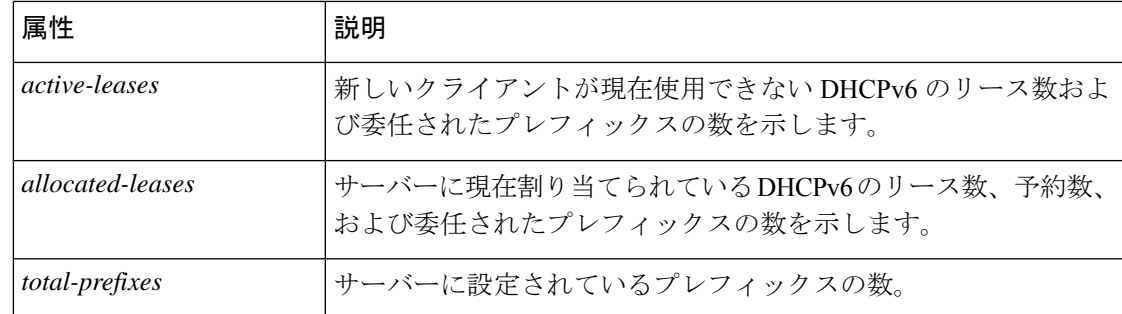

## **DHCP** 更新データ

折れ線グラフとして表示される DHCP 更新データ ダッシュボード要素は、DHCP サーバーで 予想される更新の負荷を示します。このグラフは、[グラフの選択] ページで**[DHCP** メトリッ ク**: DHCP** 更新データ] を選択した場合に使用できます。

結果の折れ線グラフは次の内容で表示されます。

• クライアント数—特定の時間間隔内に更新するクライアントの数。

## **DHCP** 応答遅延時間

領域グラフとして表示される DHCP 応答遅延ダッシュボード要素は、応答パケットの遅延 (要 求パケットとその応答の間の時間間隔) の傾向を示します。グラフは、[グラフの選択]**DHCP Metrics: DHCP Response Latency**ページで選択した場合に使用できます。

## $\boldsymbol{\mathcal{L}}$

また、このデータに対しては、サンプルカウンターの収集DHCPサーバー属性を設定し、 さらに細分性を高めるために拡張サンプル カウンター属性も設定する必要があります。 これらの属性値は事前設定されています。最大のパフォーマンスを実現する心配がある 場合は、これらの属性を設定解除します。(の「統計の表示」セクションを*Cisco Prime Network Registrar 11.1 Administration Guide*参照してください。 ヒント

結果の面グラフは、次の間隔で応答の待機時間をプロットします。

- 50 ミリ秒未満
- $\cdot$  50  $\sim$  200 ミリ秒
- 200  $\sim$  500 ミリ秒
- 500 ~ 1000 ミリ秒 (拡張サンプル カウンター属性が設定されていない場合、このグループ に 1 秒未満の値がすべて表示されることに注意してください)
- $1 \sim 2$  秒
- 2~3秒

•  $3 \sim 4$ 秒

• 4秒以上

#### データの解釈方法

このチャートは、着信パケットに応答するのにかかる時間を示す指標として、応答パケット遅 延の傾向を示しています。待機時間内のグラデーションは積み重ねられます。

### 結果に基づくトラブルシューティング

応答パケットの待ち時間が長い場合は、トラブルシューティングを目的としたバッファの使用 率が高い場合と似ています。低速 LDAP サーバーまたは DHCP 拡張機能、高レベルのロギン グ、またはディスク I/O ボトルネックを探します。

### 使用される属性

このグラフの生成には、DHCPServerActivityStats クラスの次の属性が使用されます。

#### 表 **66 :** 使用される属性

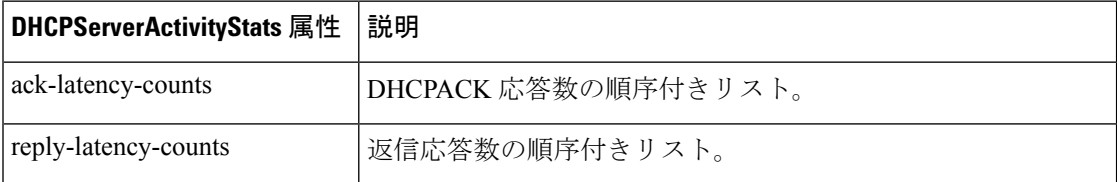

## **DHCP** サーバーの **1** 秒あたりのデータのリース

領域グラフとして表示される1秒あたりのDHCPサーバーリース数ダッシュボード要素には、 DHCPサーバーの1秒あたりのリース数が表示されます。このグラフは、[グラフの選択**DHCP Metrics: DHCP Server Leases Per Second**] ページで選択した場合に使用できます。

結果の面グラフには、次の情報が表示されます。

- **V4** 1 秒あたりの IPv4**Leases**リース数。
- **V6** 1 秒あたりの IPv6**Leases**リース数。

### 使用される属性

このグラフの生成には、DHCPServerActivityStats クラスと DHCP6Stats クラスの次の属性が使 用されます。

#### 表 **67 :** 使用される属性

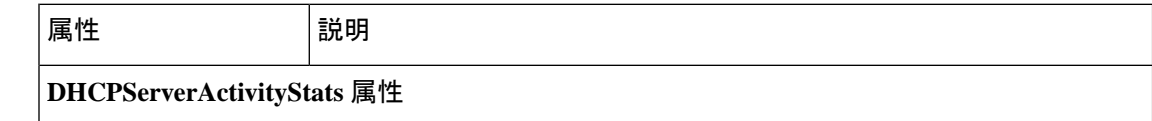

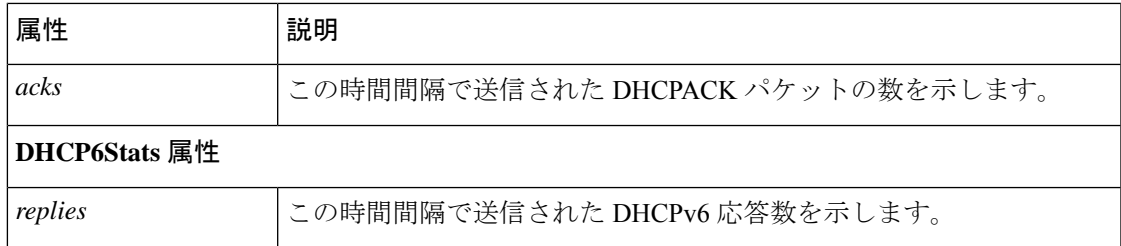

## **DHCP** サーバー要求アクティビティ

区分グラフとして表示される DHCP サーバー要求アクティビティ ダッシュボード要素は、着 信 DHCP パケット アクティビティの変化率の合計をトレースします。グラフは、[グラフの選 択] **DHCP Metrics DHCPServerRequestActivity**ページで [ : ] を選択した場合に使用できます。

結果の面グラフには、次の傾向が表示されます。

- **V4** :DHCPv4 ディスカバリ パケット**Discovers**の数。
- **V4** :DHCPv4 要求パケット**Requests**の数。
- **V4** DHCPv4 リリース、拒否、または情報要求パケット**Other**の数。
- **V4 Lease** DHCPv4 リース クエリ**Queries**パケットの数。
- **V6** :DHCPv6 送信パケット**Solicits**の数。
- **V6** :DHCPv6 要求、更新、および再バインド パケット**Requests/Renews/Rebinds**の数。
- **V6** :DHCPv6 リリース、拒否、または情報要求パケット**Other**の数。
- **V6 Lease** DHCPv6 リース クエリ**Queries**パケットの数。
- **Invalid** :無効な DHCPv4 パケットと DHCPv6 パケット**Packets**の合計数。

### データの解釈方法

DHCP サーバー要求アクティビティ データは、着信 DHCP 要求に基づくサーバー トラフィッ クのパターンを示します。この傾向は、無効なパケットの数が急増し、ネットワーク上に誤っ て構成されたデータがあることを示す傾向にあるはずです。DHCPv4 と DHCPv6 の無効なパ ケットアクティビティはグループ化されています。

### 結果に基づくトラブルシューティング

特に無効な要求パケットの数で、アクティビティが急激に急増している場合は、DHCP サー バーの構成を確認します。アクティビティが発生している場所を報告するようにサーバーログ を設定します。活動の急増や低下は、調査する価値のあるネットワークまたは停電を示してい る可能性があります。アクティビティの急増は、障害のあるクライアント、悪意のあるクライ アントのアクティビティ、または、電源障害または停止後の復旧によって、ペントアップ要求 が発生したことを示す場合もあります。

#### 使用される属性

このグラフの生成には、DHCPServerActivityStats クラスと DHCP6Stats クラスの次の属性が使 用されます。

#### 表 **68 :** 使用される属性

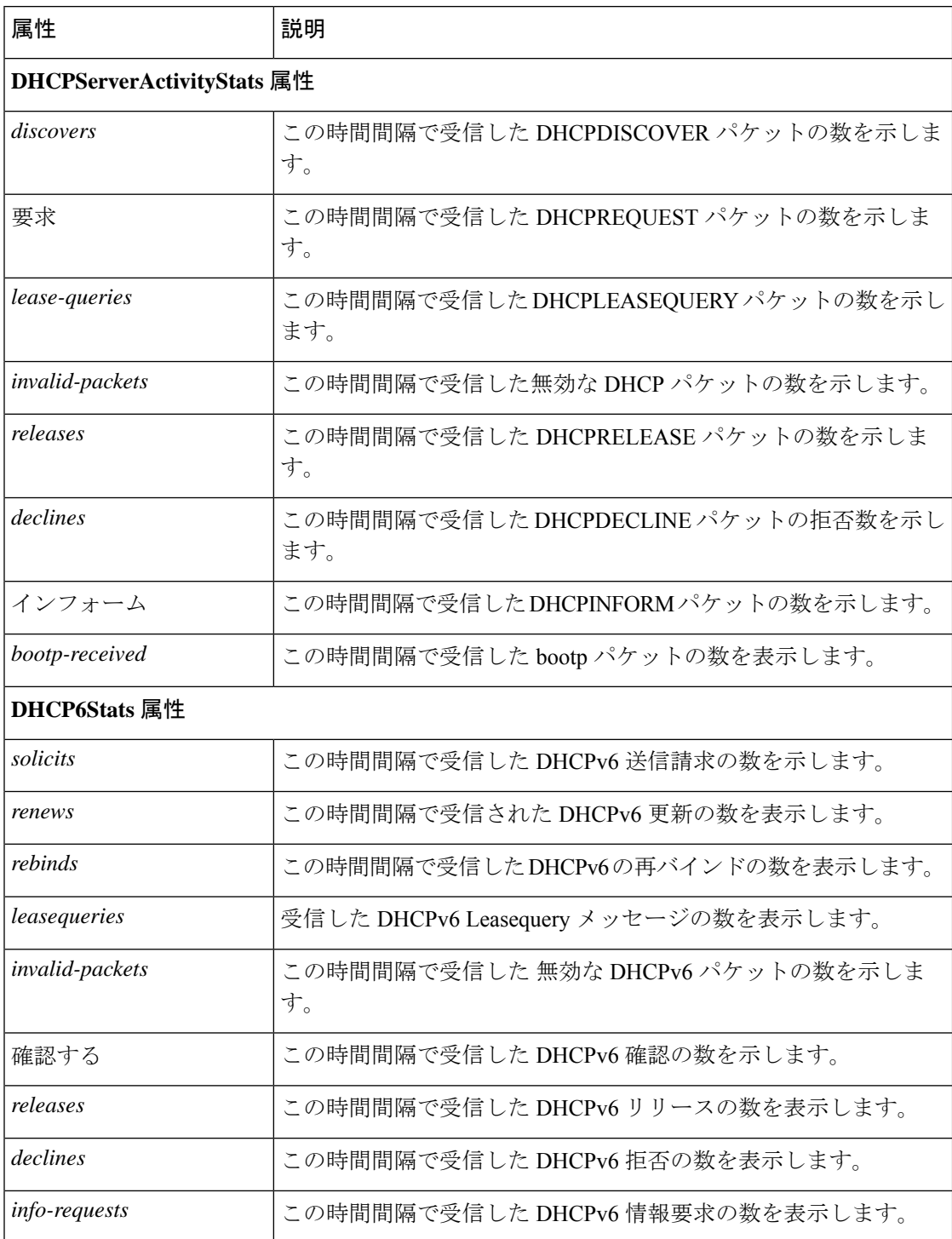

## **DHCP** サーバー応答アクティビティ

領域グラフとして表示される DHCP サーバー応答アクティビティ ダッシュボード要素は、発 信 DHCP パケット アクティビティの変化率の合計をトレースします。グラフは、[グラフの選 択] **DHCP Metrics DHCPServerResponseActivity**ページで [ : ] を選択した場合に使用できます。

結果の面グラフには、次の傾向が表示されます。

- **V4** :DHCPv4 オファー パケット**Offers**の数。
- **V4** DHCPv4 確認応答パケット**Acks**の数。
- 他の発信 DHCPv4 クライアント パケットの数。 **V4 Other Client**
- 送信 DHCPv4 リース クエリ パケットの数。 **V4 Lease Queries**
- **V6** :DHCPv6 アドバタイズ パケット**Advertises**の数。
- **V6** :DHCPv6 応答パケット**Replies**の数。
- **V6** :DHCPv6 再設定パケット**Reconfigures**の数。
- **V6 Lease** DHCPv6 リース クエリ応答パケットの数。 **Query Replies**
- **Total** :ドロップされた DHCPv4 パケットと DHCPv6 パケット**Dropped**の合計数。

#### データの解釈方法

DHCP サーバー応答アクティビティ データは、DHCP 要求に応答するサーバー トラフィック のパターンを示します。この傾向は、ドロップされた合計パケット数の急増が、ネットワーク 上に誤って構成されたデータがあることを示すサインとして、かなり一貫している必要があり ます。DHCPv4 と DHCPv6 ドロップパケットアクティビティはグループ化されています。

### 結果に基づくトラブルシューティング

アクティビティが急激に急増している場合、特にドロップされた応答パケットの総数が急激に 増加している場合は、DHCPサーバーの構成を確認します。応答アクティビティは、通常の時 間シフトを除き、要求アクティビティと一致する必要があり、同じ診断が適用されます。

#### 使用される属性

このグラフの生成には、DHCPServerActivityStats クラスと DHCP6Stats クラスの次の属性が使 用されます。

#### 表 **69 :** 使用される属性

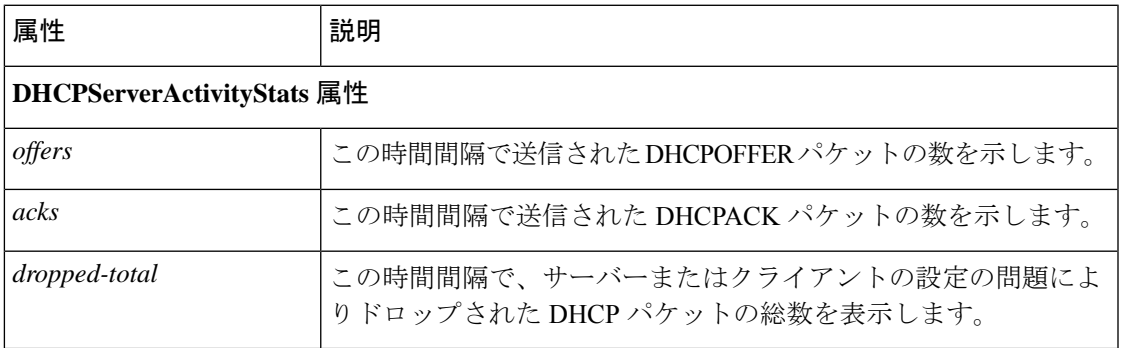

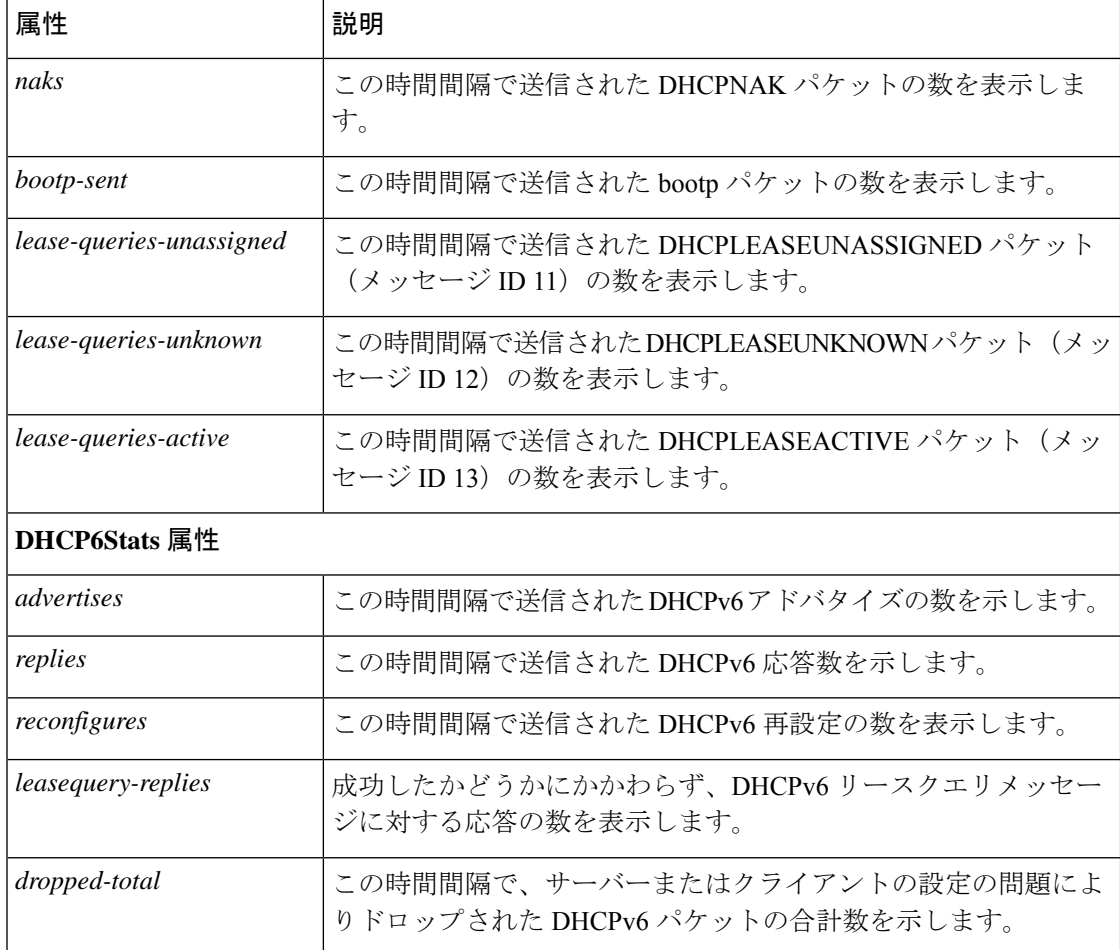

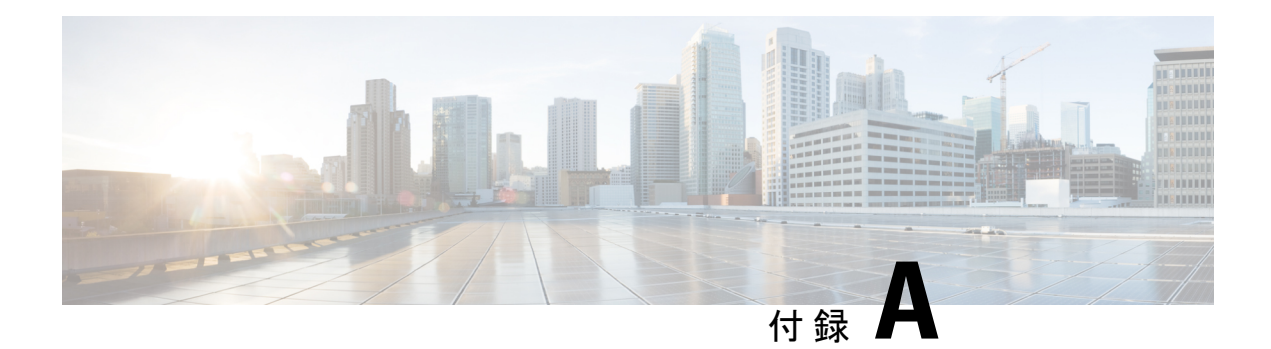

# **DHCP** オプション

DHCPは、TCP/IPネットワーク上のホストに設定情報を渡すフレームワークを提供します。設 定パラメータと他の制御情報は、DHCPメッセージのオプションフィールドに保存されている タグ付きデータ項目で伝送されます。データ項目自体もオプションと呼ばれます。

DHCP オプションには、オプションパラメータの規定された形式と許可値があります。表 70 : 数値による DHCPv4 オプション (500 ページ) および 表 72 : 番号順の DHCPv6 オプション一 覧 (520ページ) リストには、各 DHCP オプションとパラメータの種類が表示されます([検 証] 列に表示されます)。パラメータの形式と許容値は、DHCP およびインターネット RFC か ら取得されます。すべてのDHCPオプションが表示されますが、クライアントは一部のみを制 御し、CLI は他のオプションのみを制御します。

次の表は、DHCP オプションをさまざまな方法で示しています。オプションは、数値、Cisco Prime Network Registrar 名別に並べ替えられたものです。

- 数値による DHCPv4 オプション (499 ページ)
- Cisco Prime Network Registrar 名別 DHCPv4 オプション (513 ページ)
- 番号順の DHCPv6 オプション一覧 (520 ページ)
- Cisco Prime Network Registrar 名別 DHCPv6 オプション (533 ページ)
- オプションの検証タイプ (538 ページ)

# 数値による **DHCPv4** オプション

次の表は、オプション番号でソートされた DHCPv4 オプションと、検証タイプを示していま す。[検証] 列に表示されるオプションの検証の種類の詳細については、「表 74 : 検証タイプ (539ページ)」を参照してください。[検証]**0+**列のAは、0以上のオカレンスの繰り返し数、 **1+** は 1 回以上のオカレンス、**2n** は、2 の倍数の複数のオカレンスを表します。

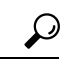

ヒント

サブオプションに対してより複雑なオプション・データ値を追加するための構文サブオ プションの複雑な値の追加 (206 ページ)については、を参照してください。

I

#### 表 **70 :** 数値による **DHCPv4** オプション

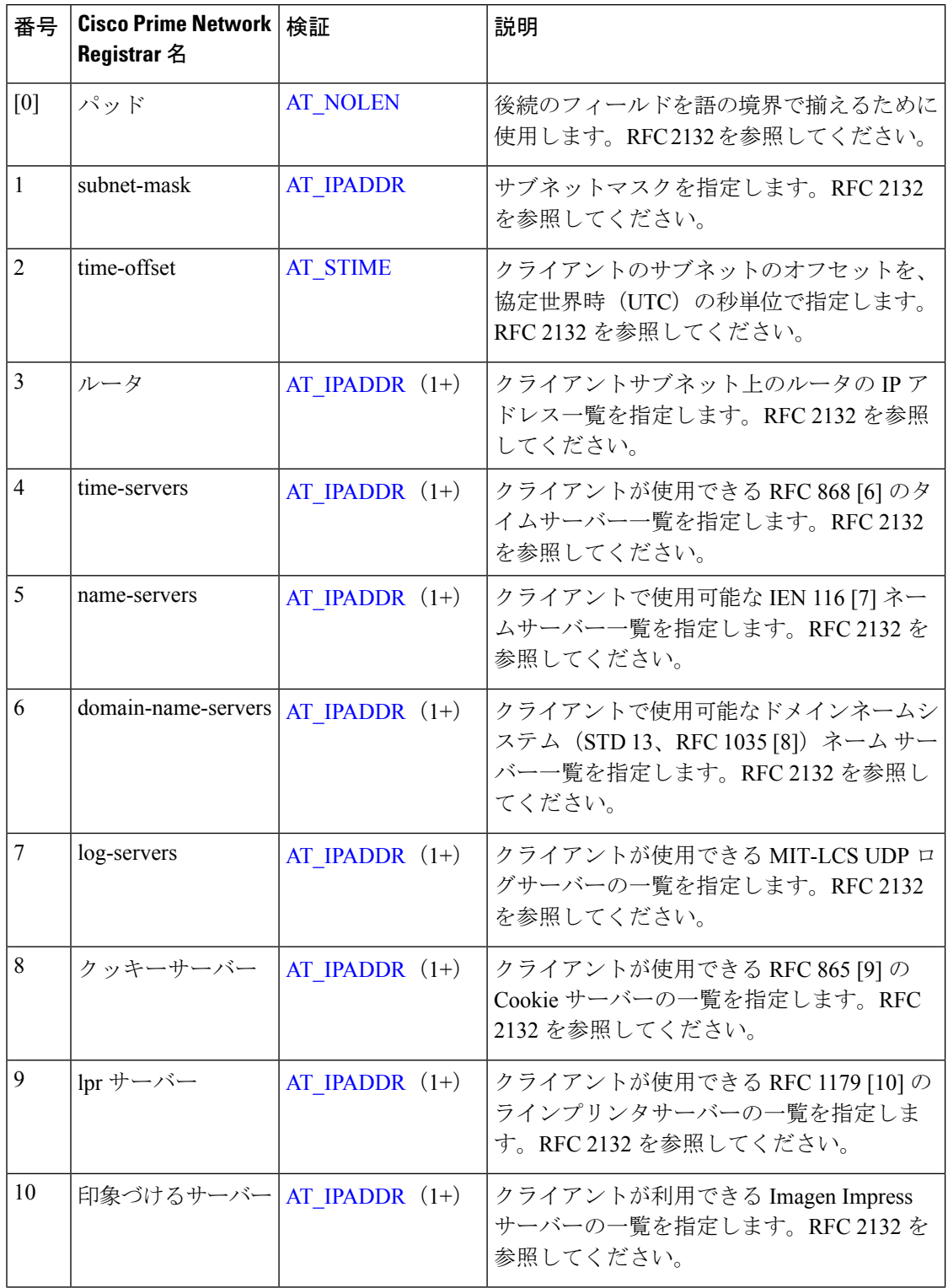

 $\mathbf I$ 

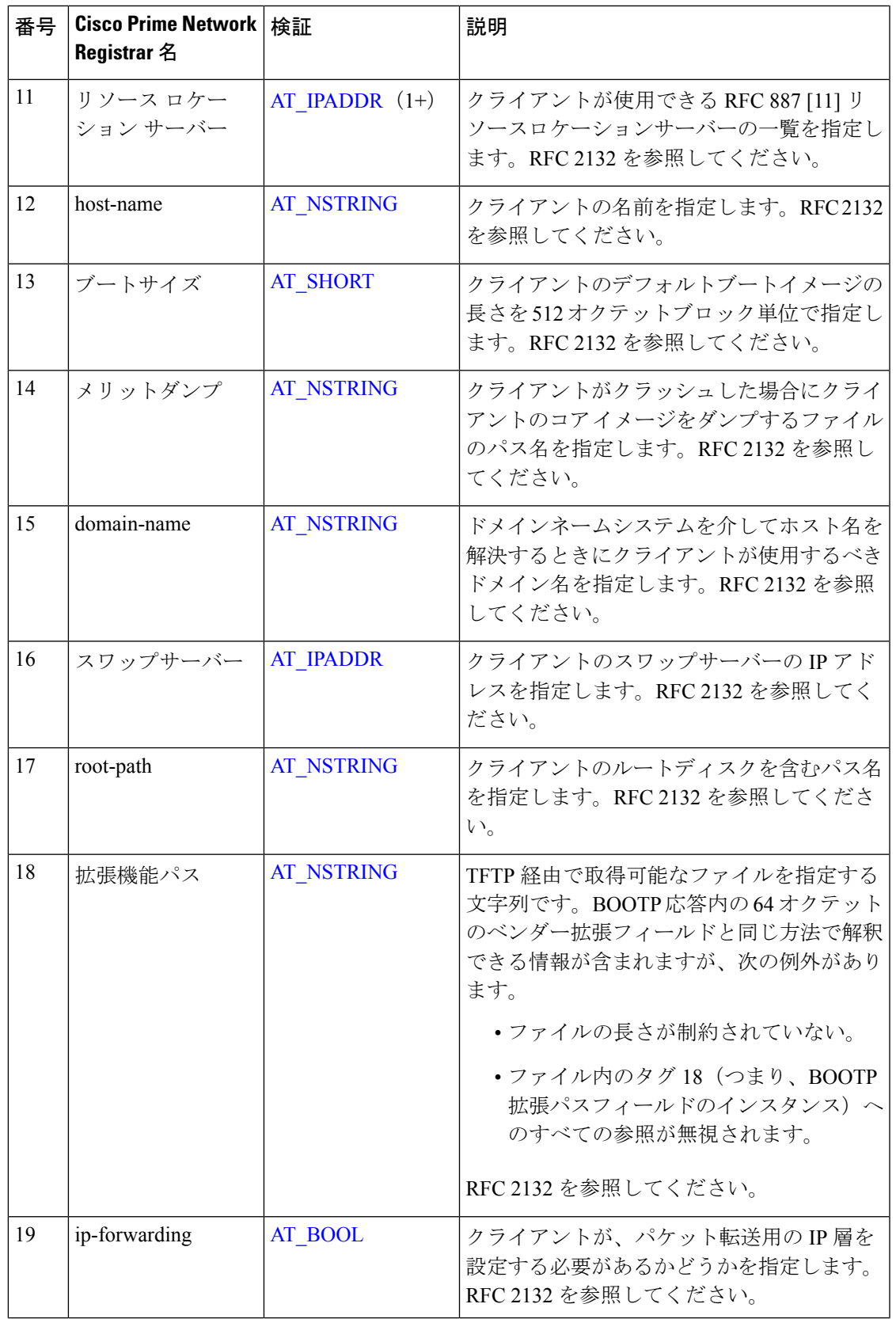

I

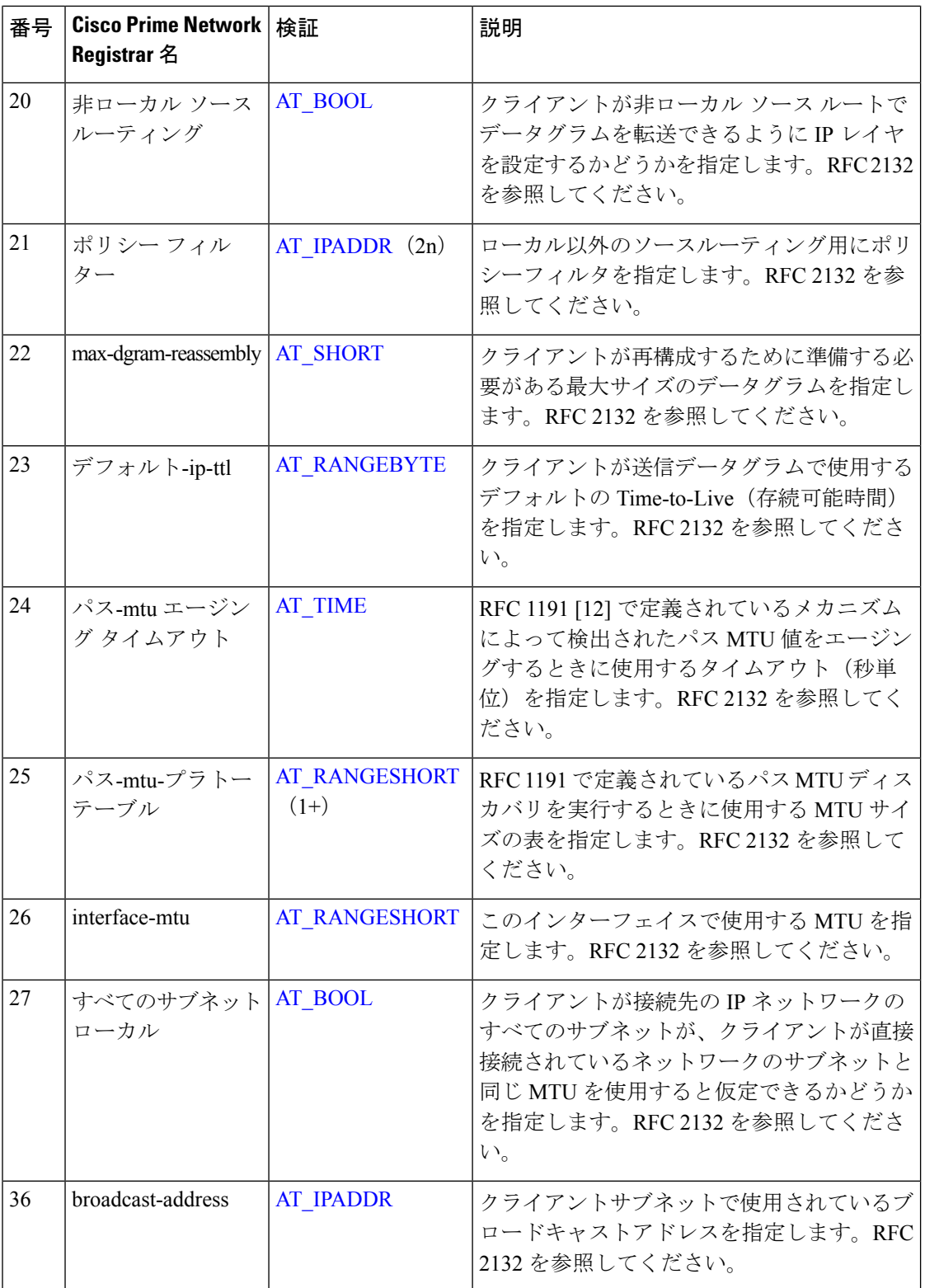

 $\mathbf I$ 

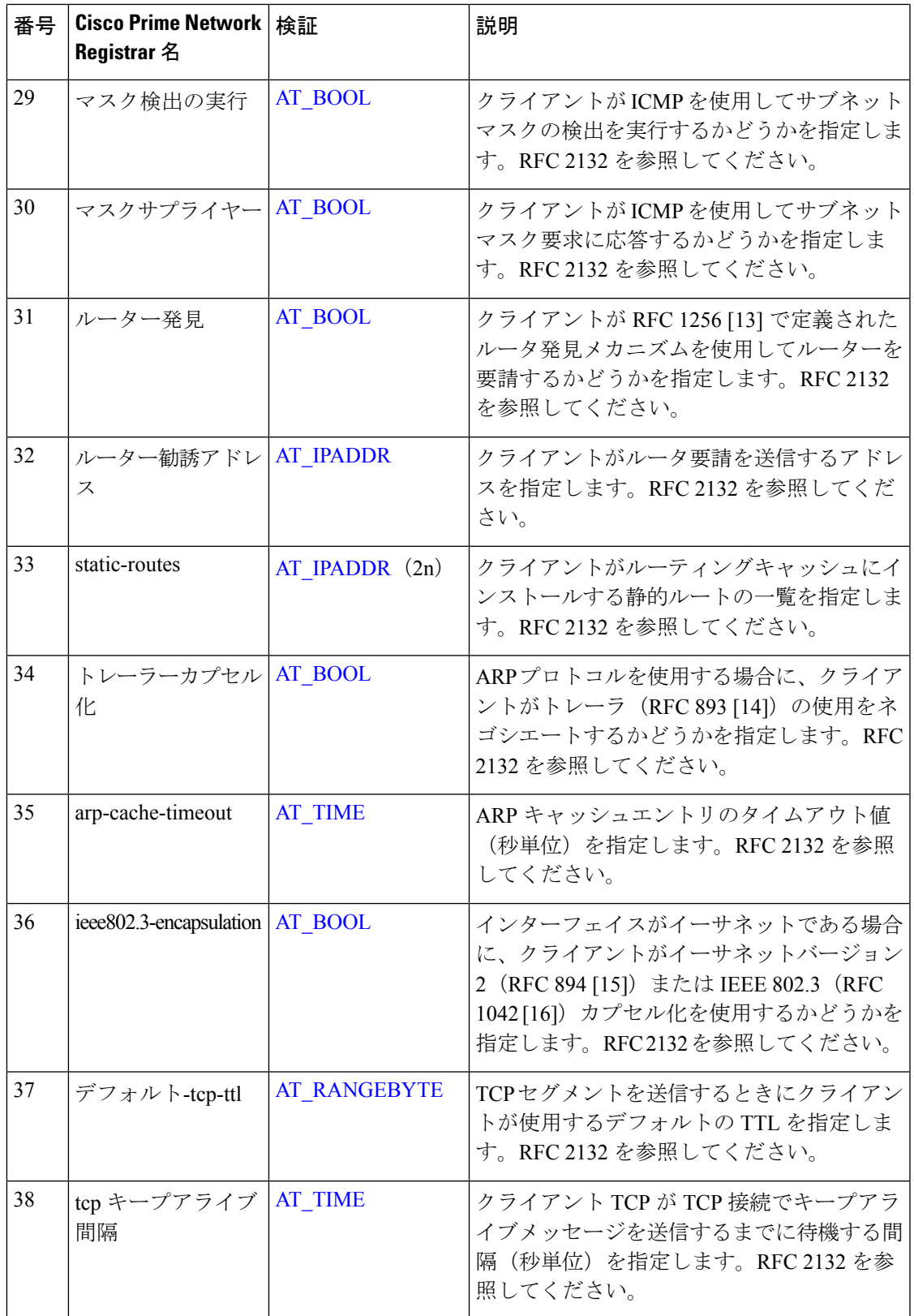

I

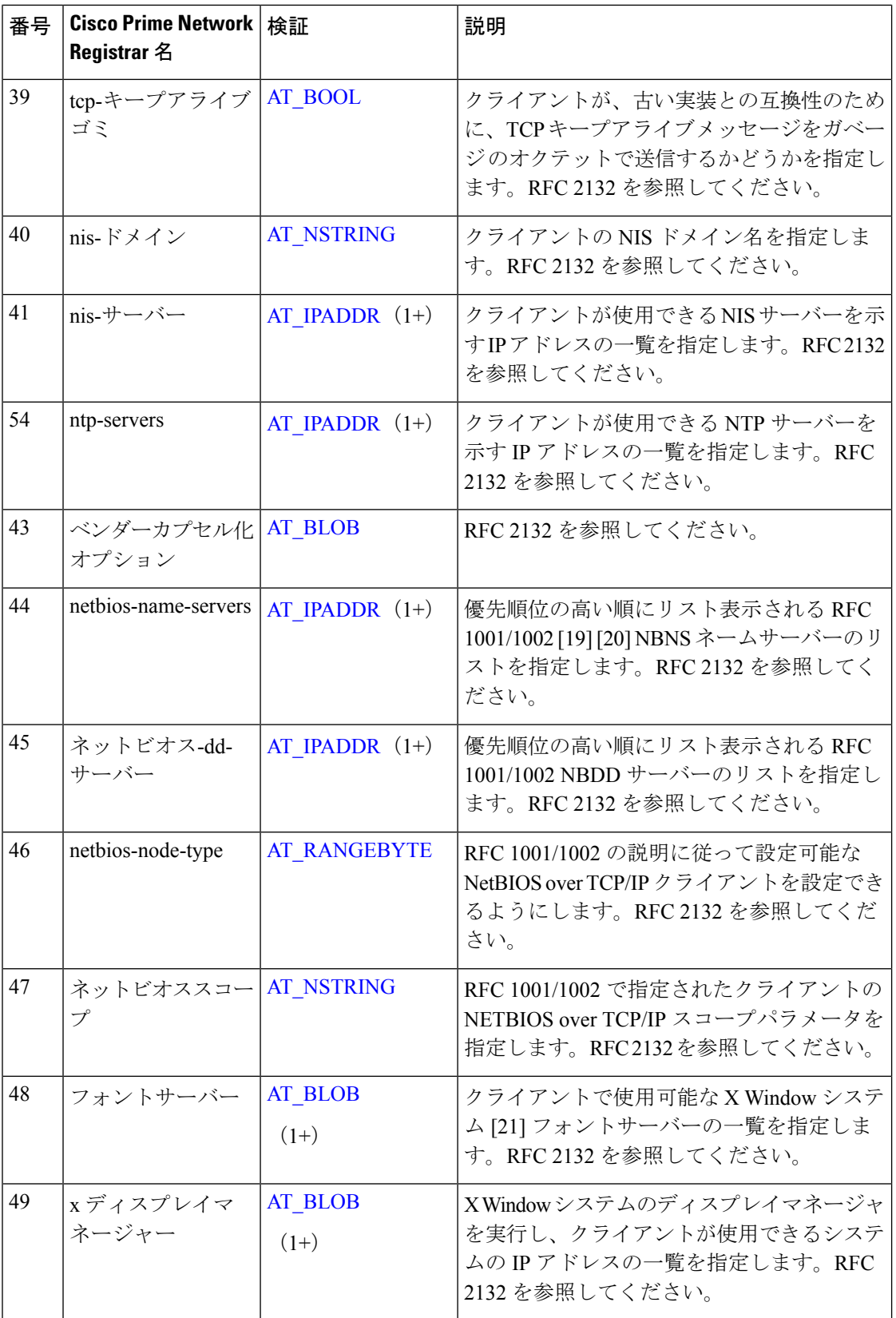

 $\mathbf I$ 

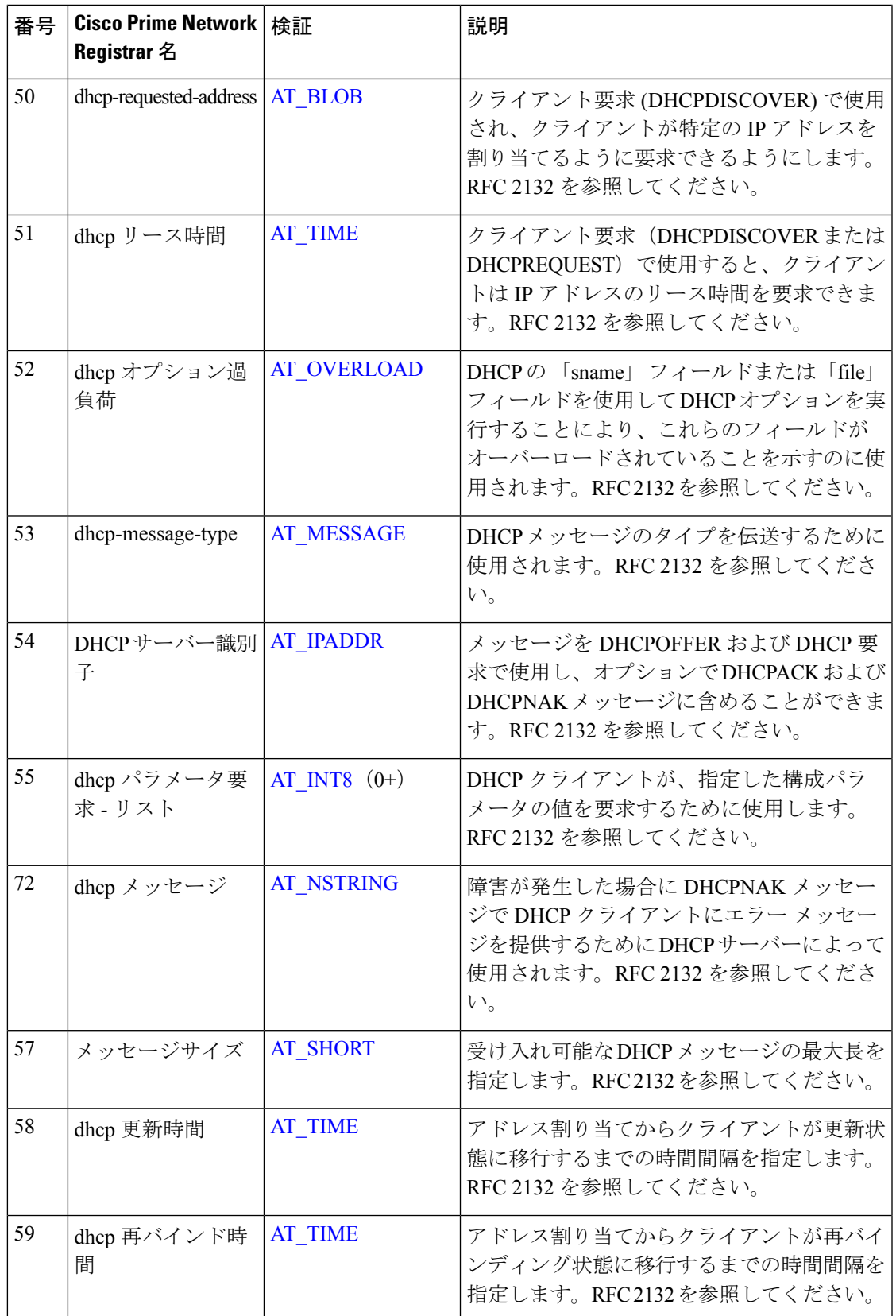

I

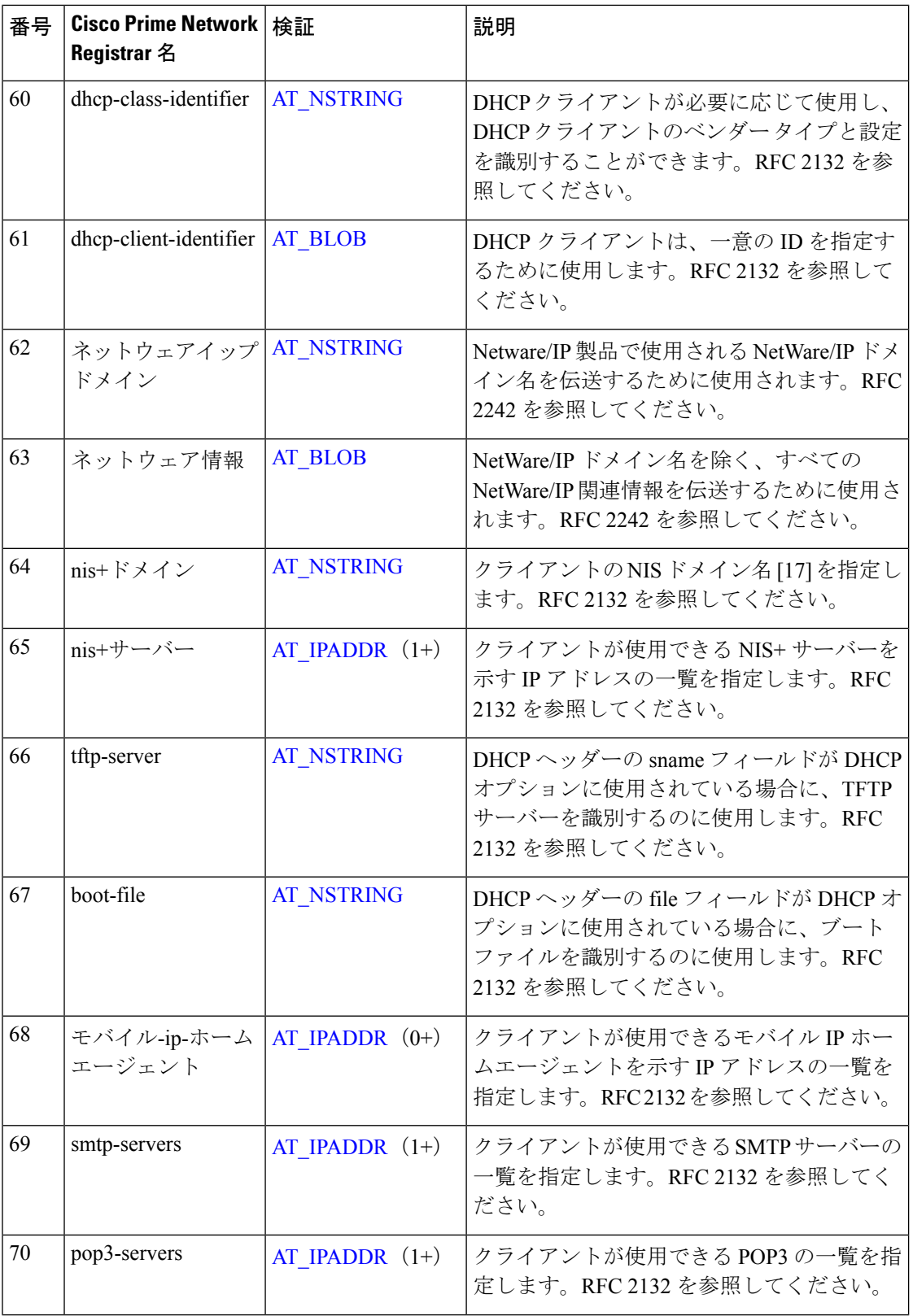

 $\mathbf I$ 

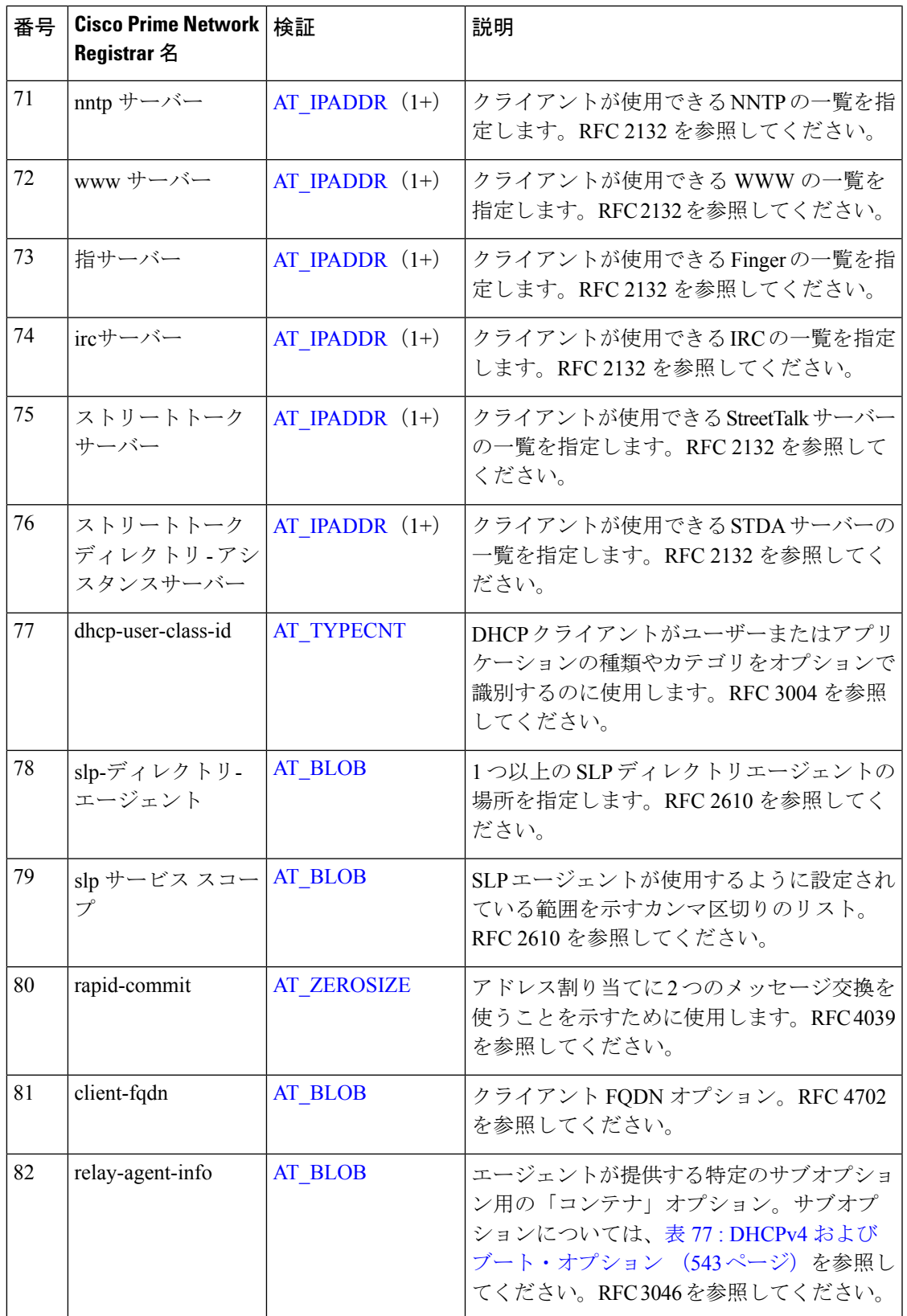

I

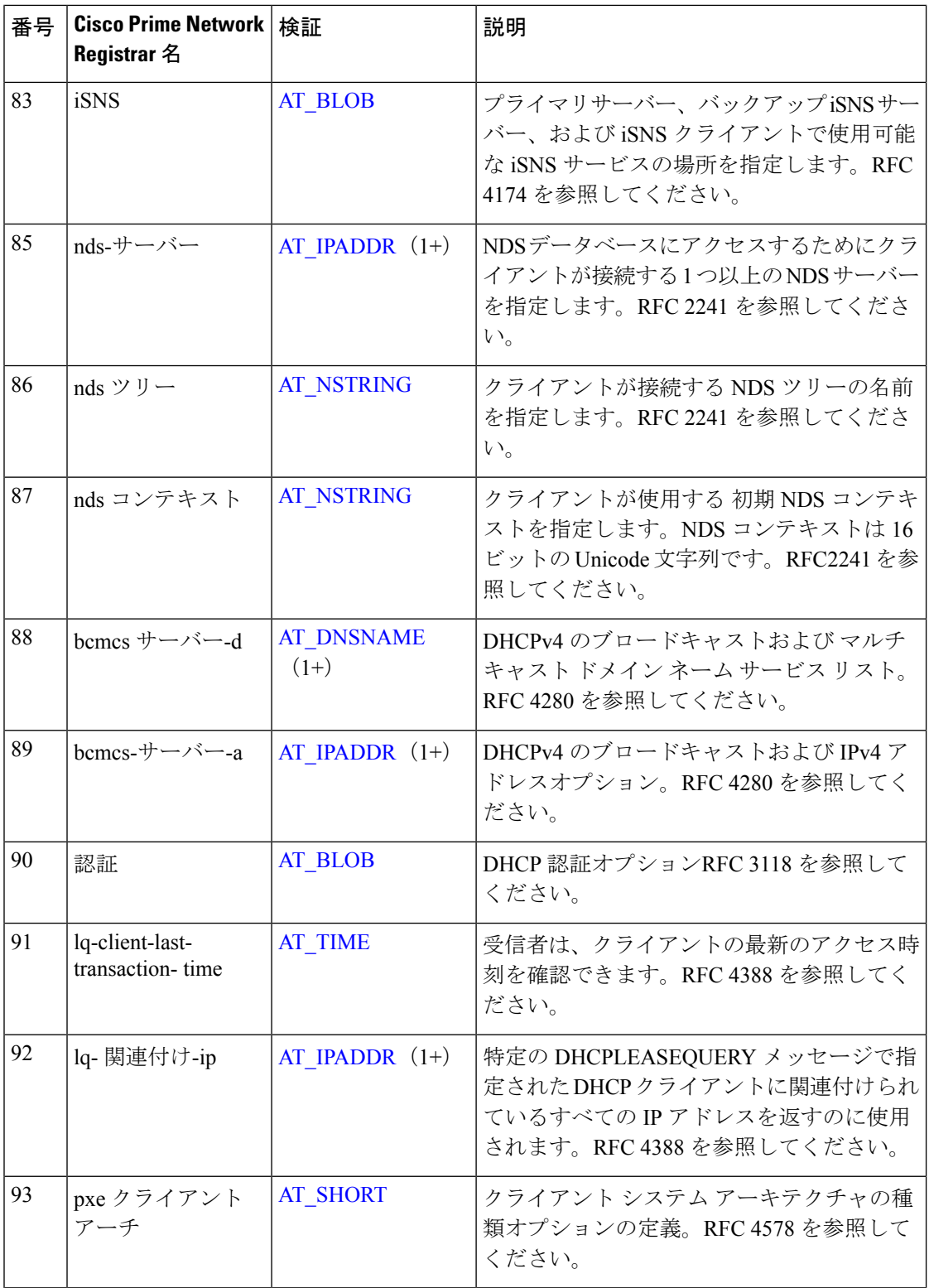

 $\mathbf I$ 

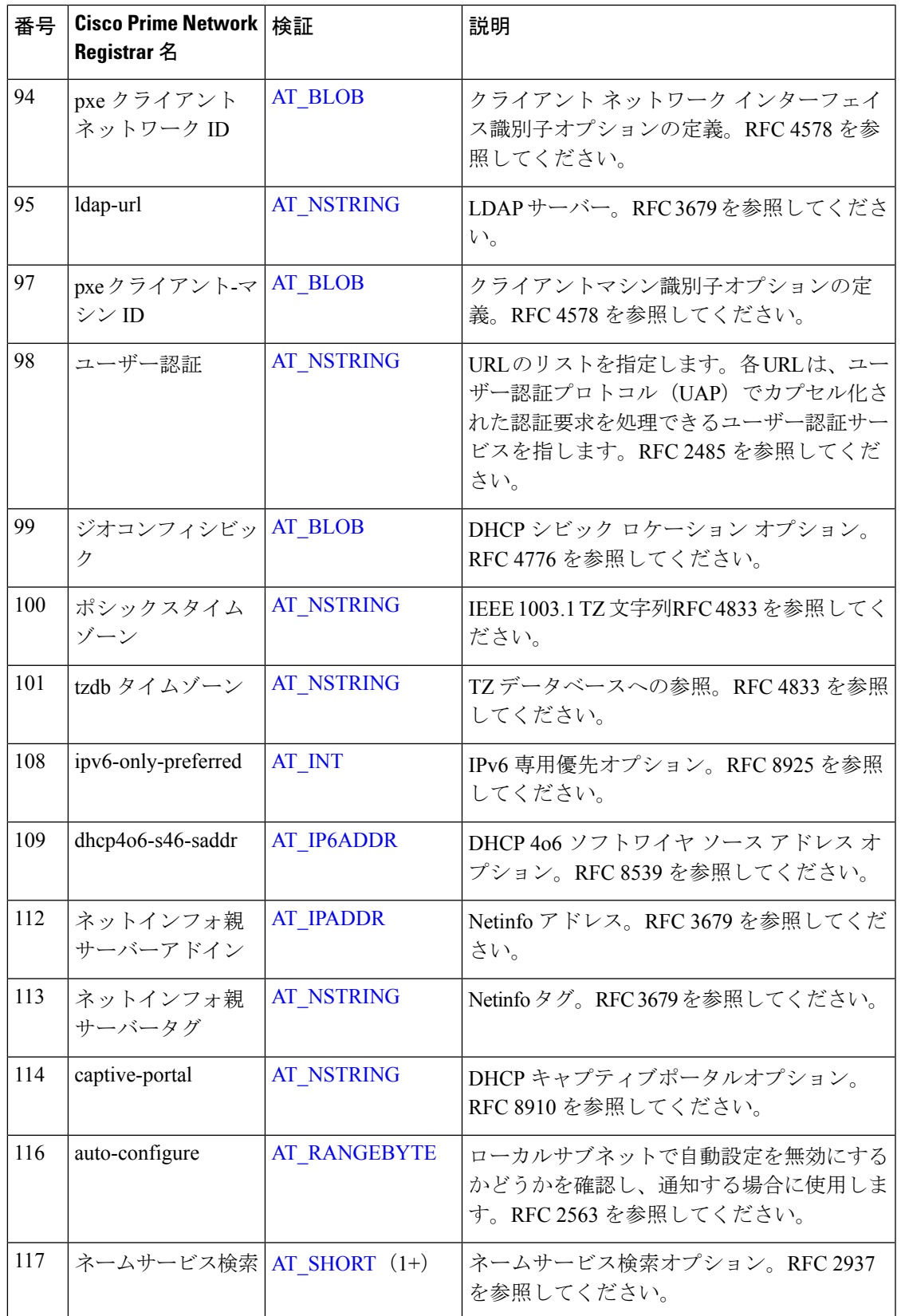

I

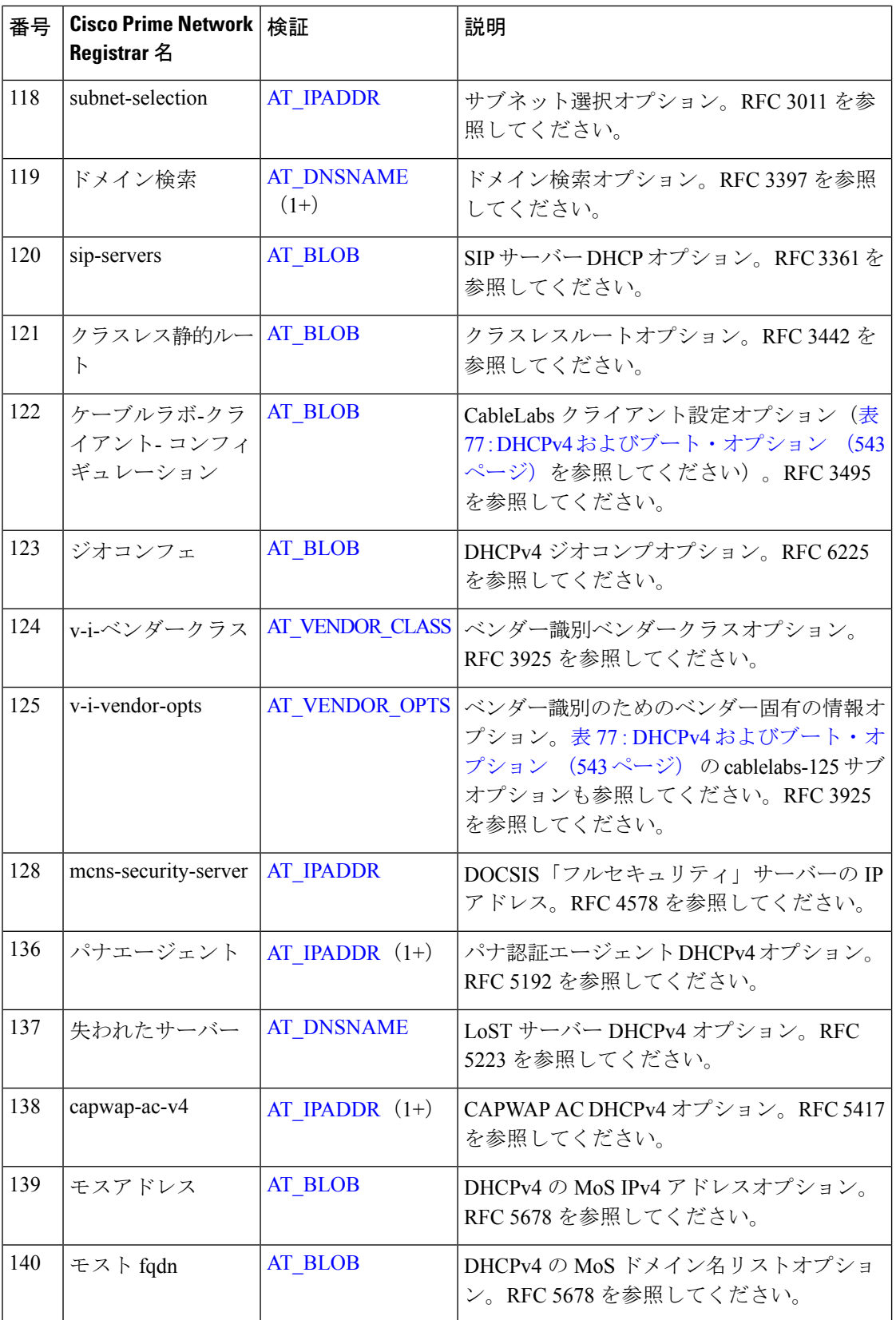
н

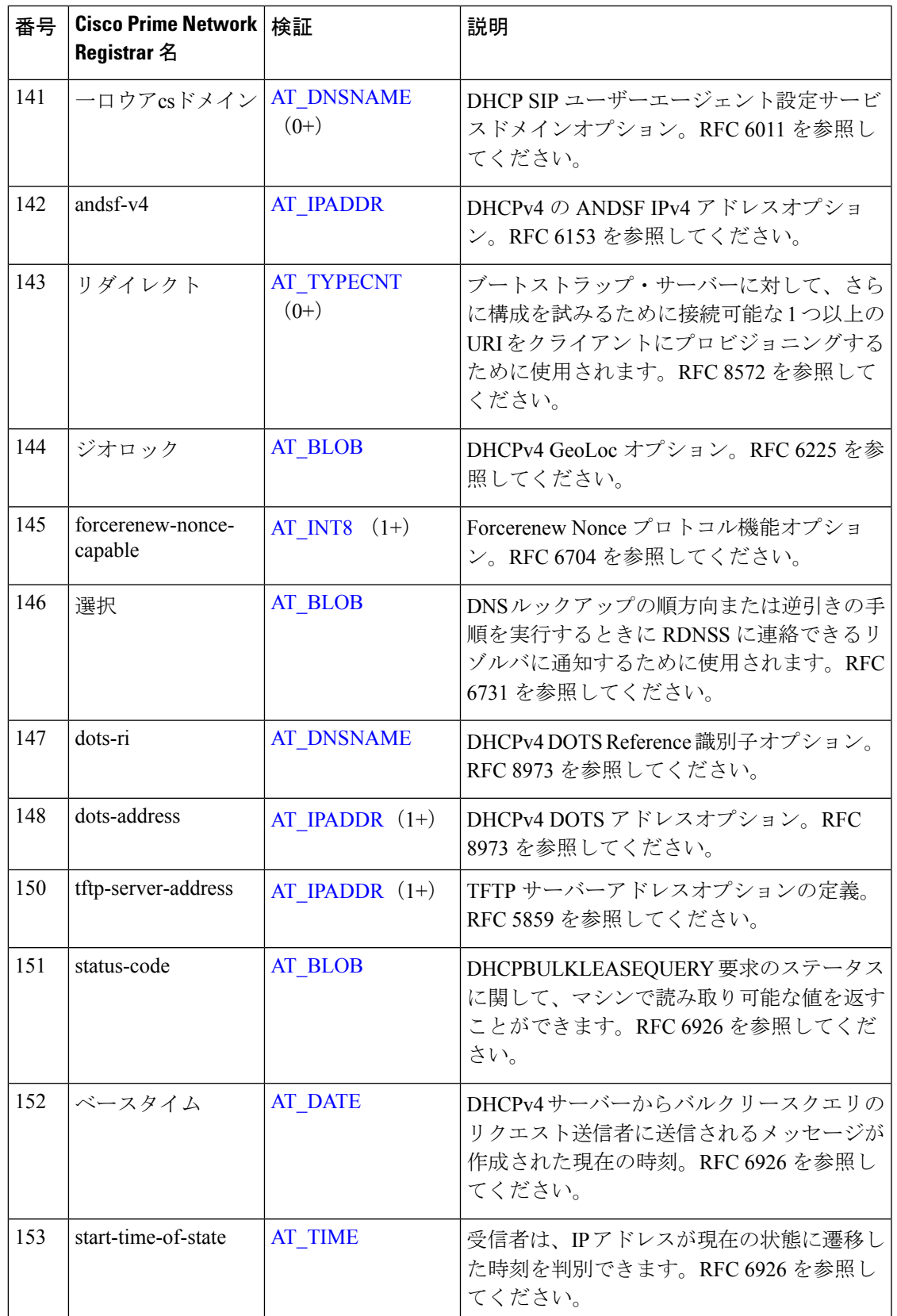

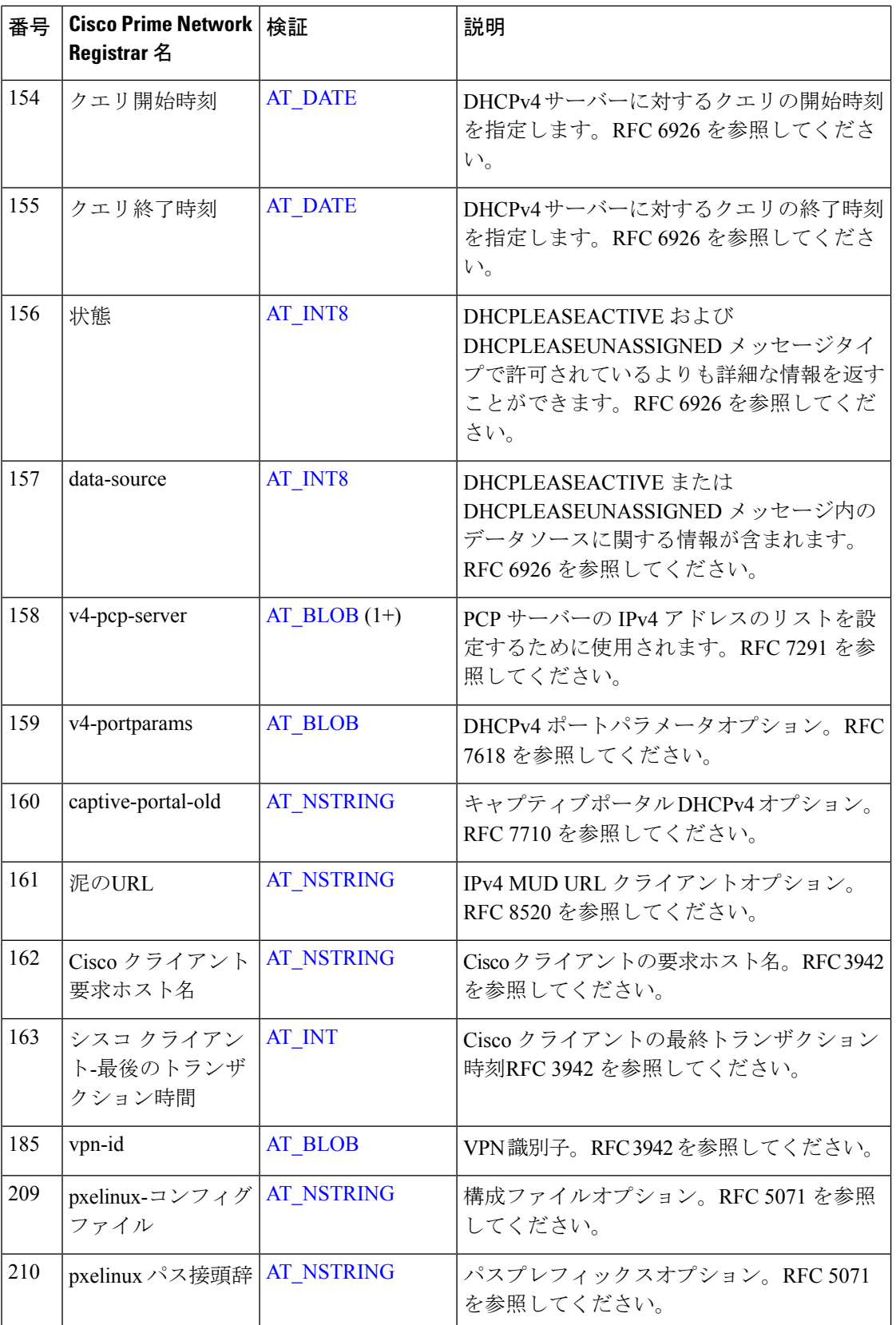

#### **Cisco Prime Network Registrar 11.1 DHCP** ユーザーガイド

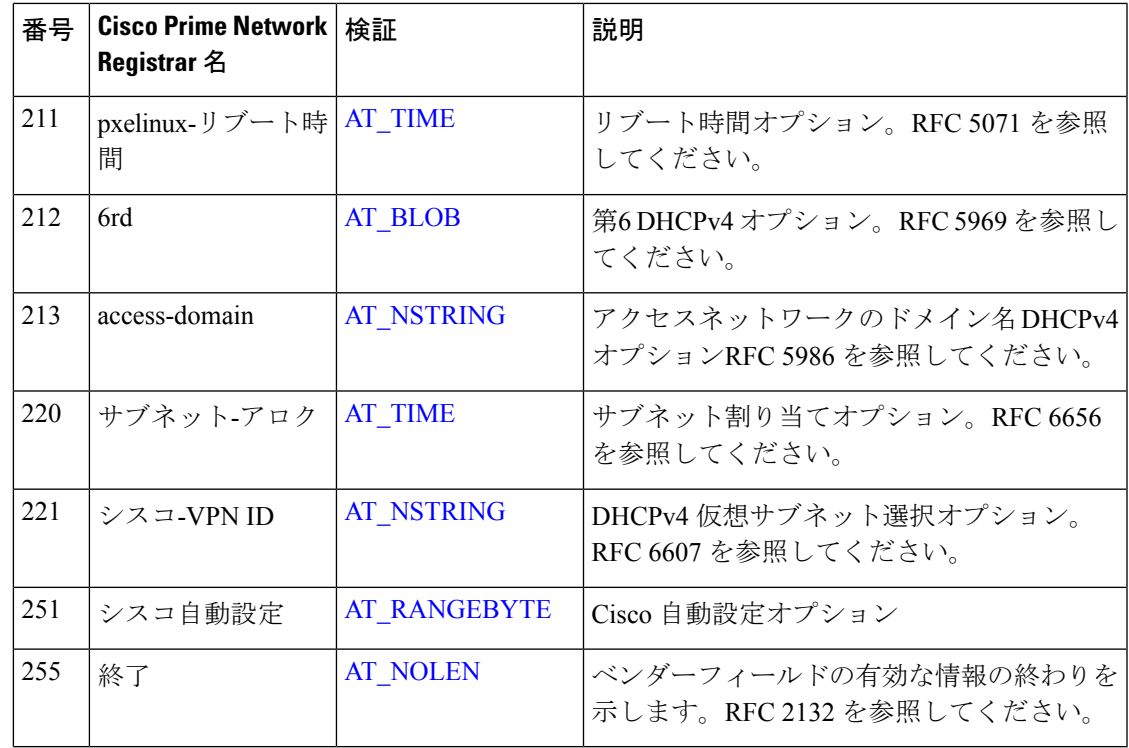

## **Cisco Prime Network Registrar** 名別 **DHCPv4** オプション

次の表に、Cisco Prime Network Registrar 名ごとの DHCPv4 オプションを示します。オプション の検証の種類ごとに、番号で数値によるDHCPv4オプション (499ページ)と相互参照し、[検 証(Validation)] 列を確認します。

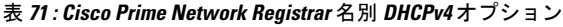

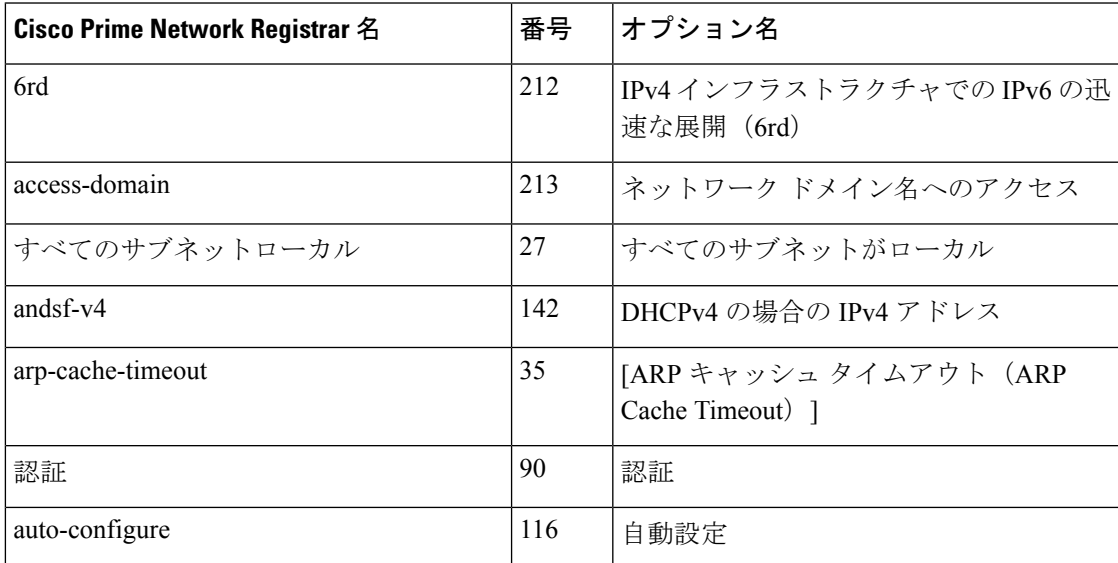

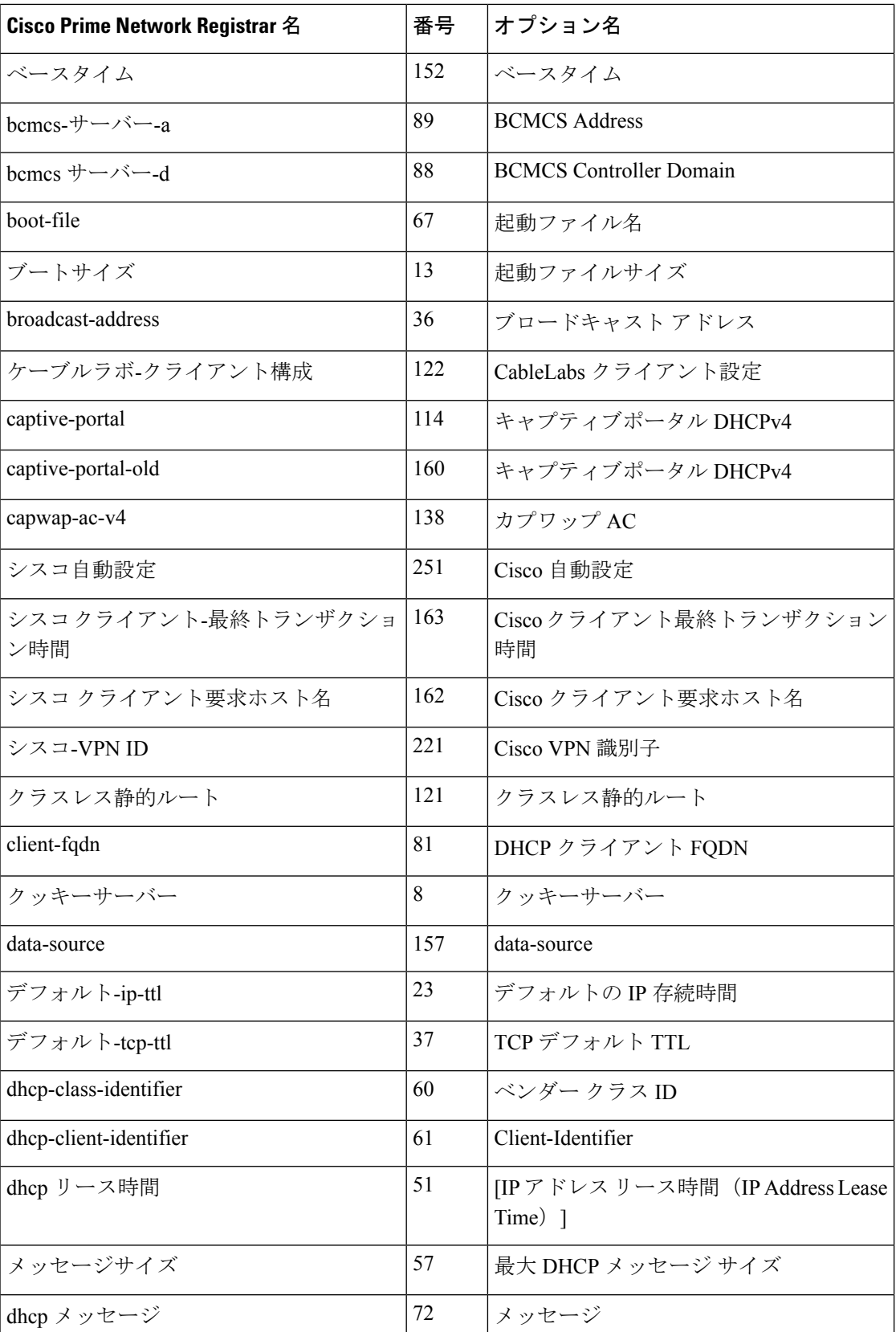

### **Cisco Prime Network Registrar 11.1 DHCP** ユーザーガイド

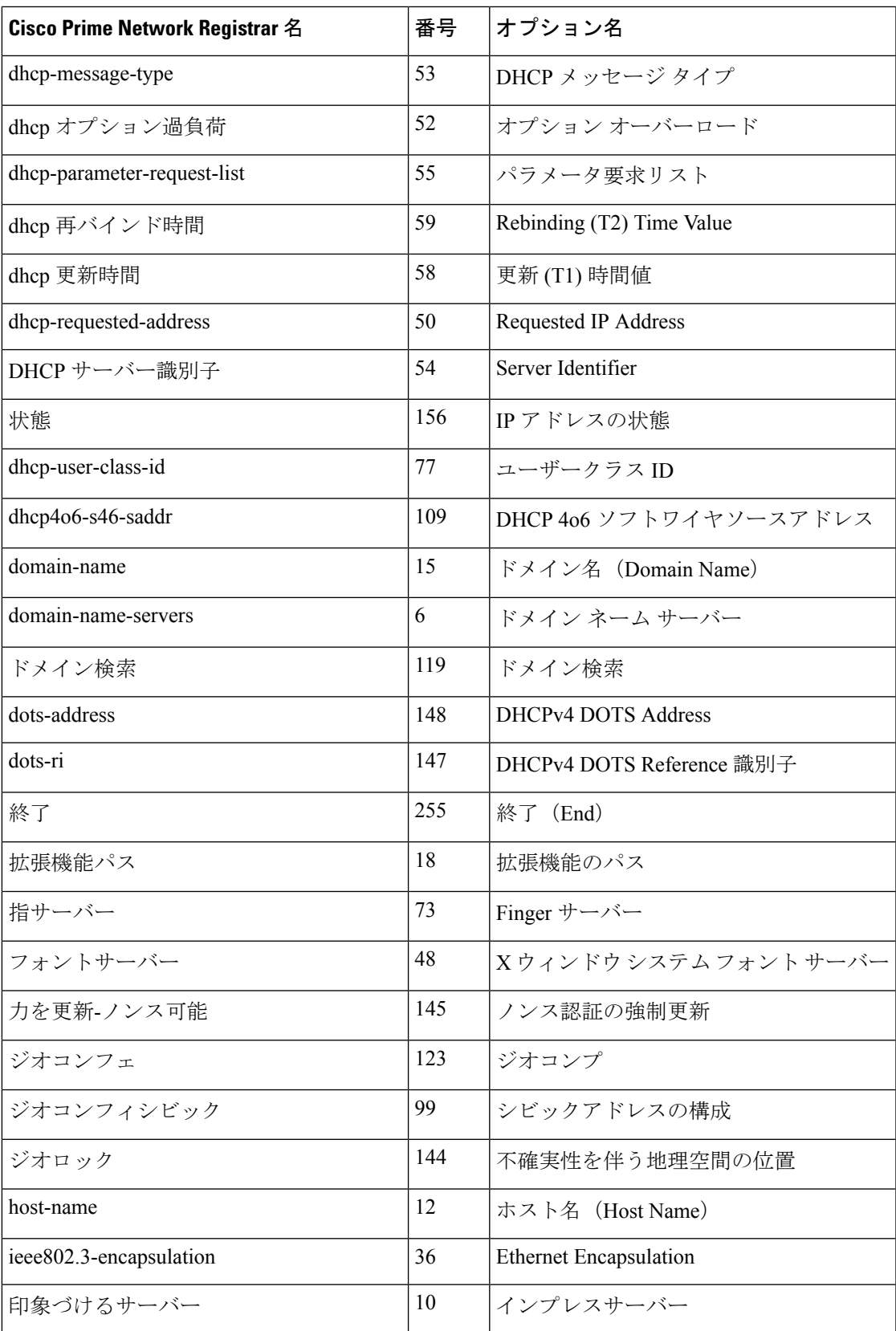

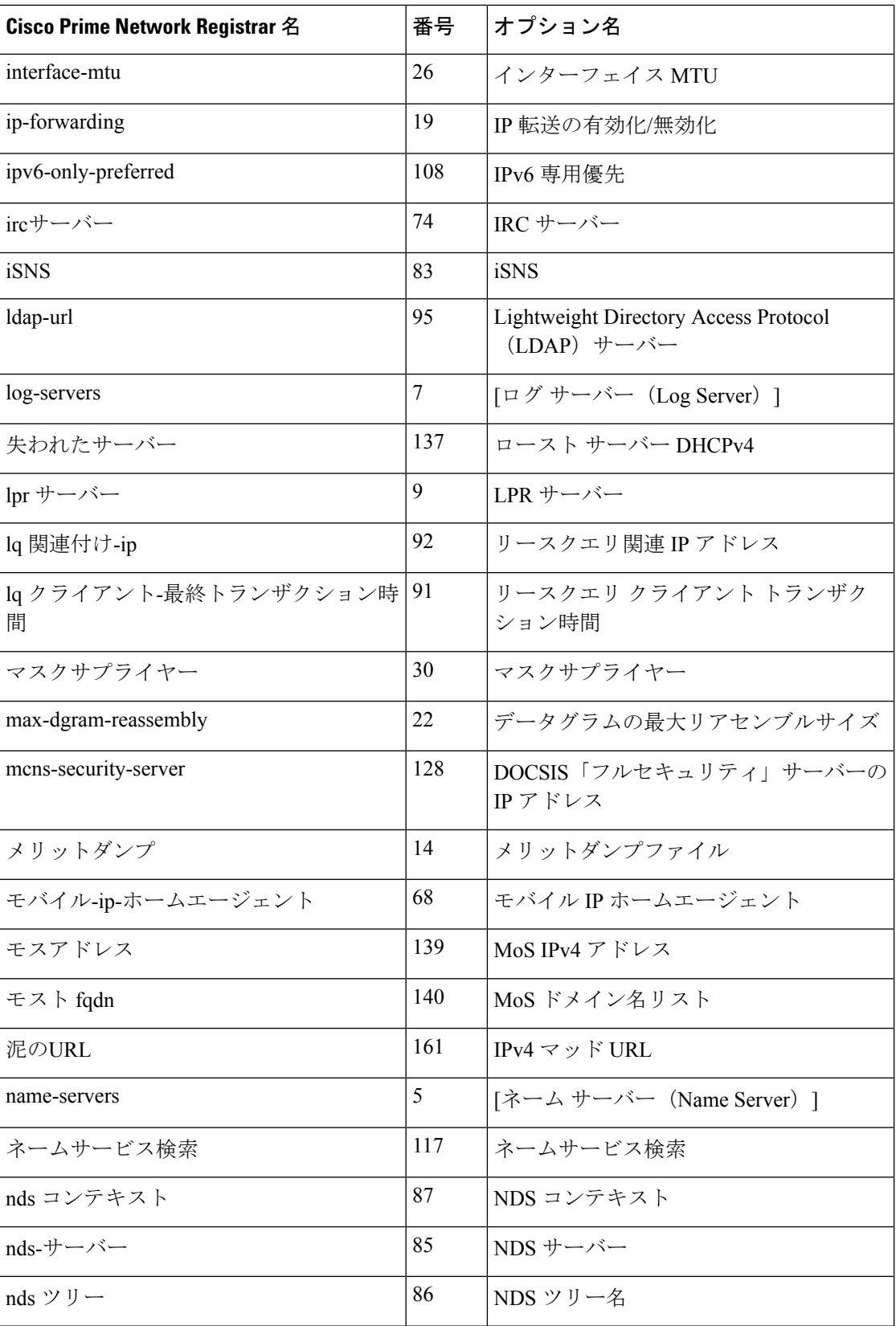

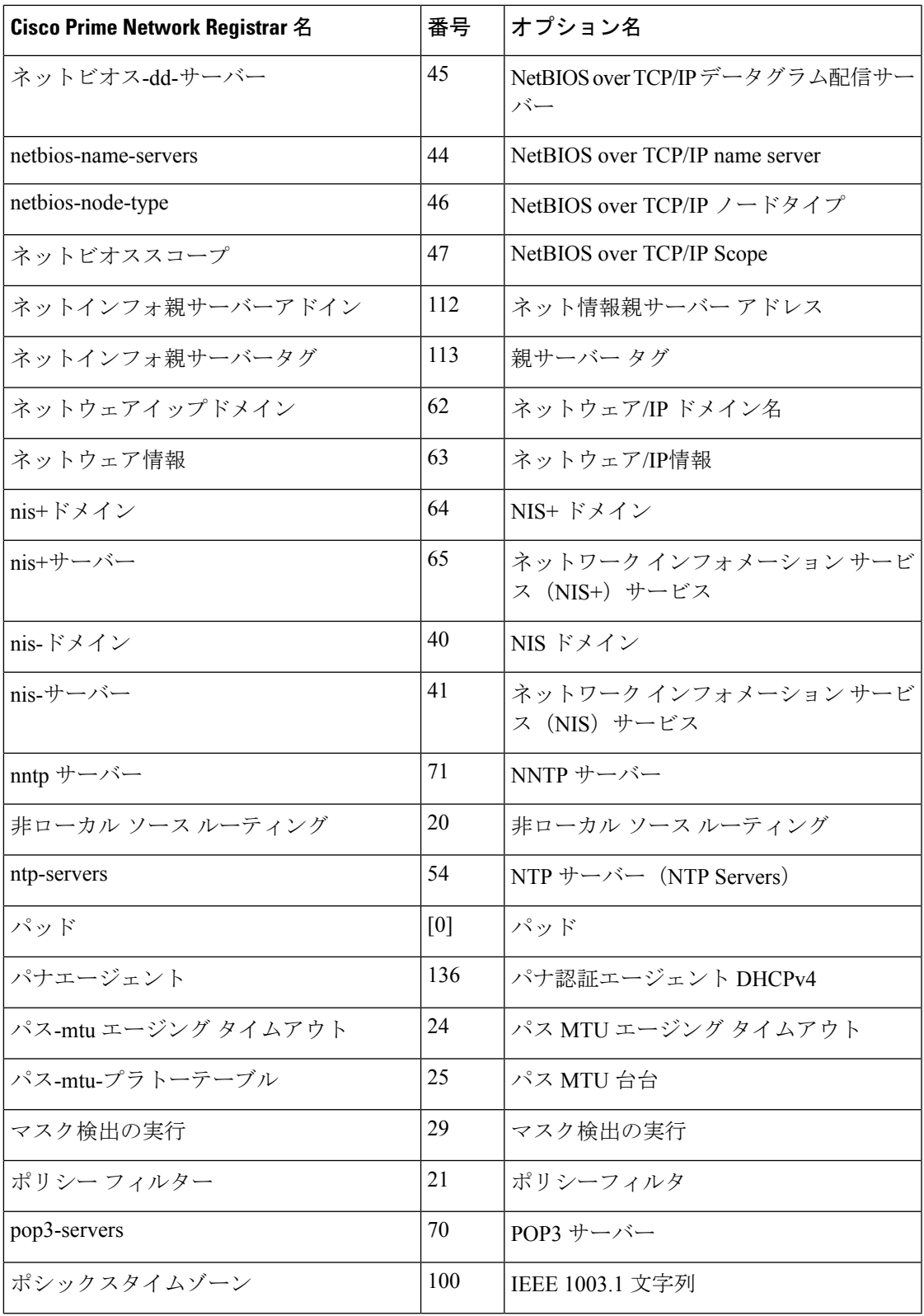

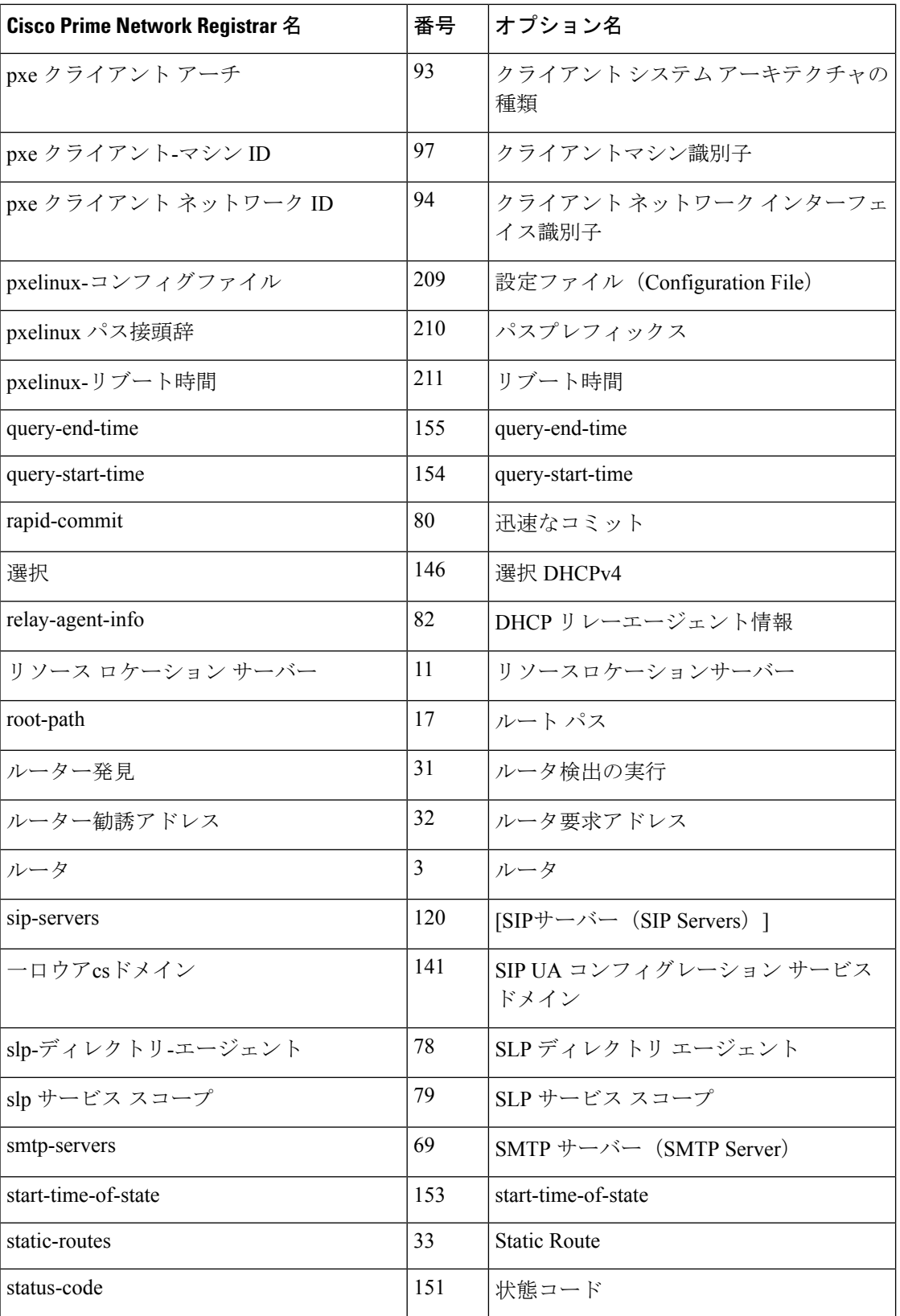

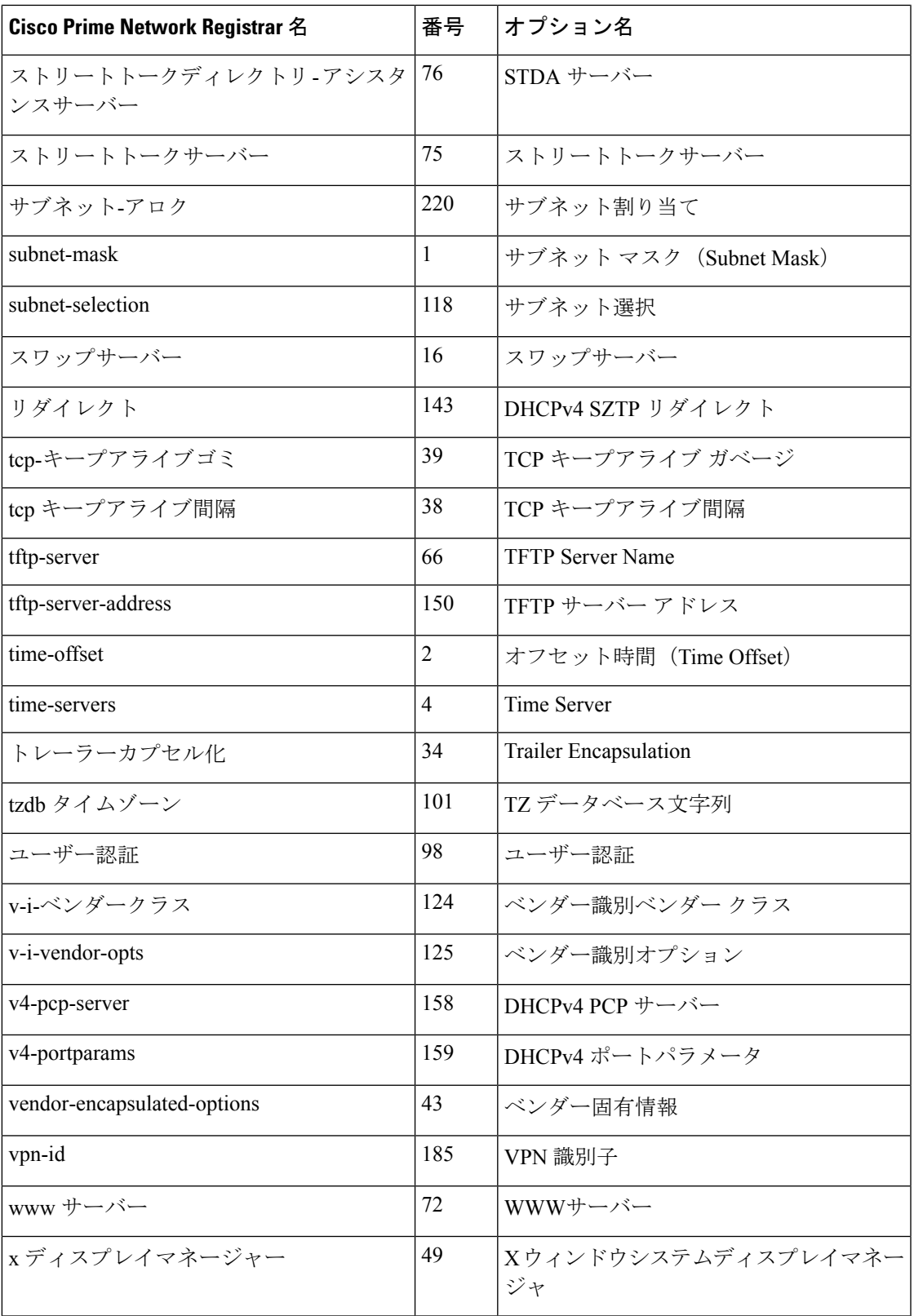

### 番号順の **DHCPv6** オプション一覧

次の表は、オプション番号でソートされた DHCPv6 オプションと、検証タイプを示していま す。[検証] 列に表示されるオプションの検証の種類の詳細については、「表 74 : 検証タイプ (539ページ)」を参照してください。すべてのオプションパケットには、少なくともオプショ ン長(option-len)と可変長データフィールドが含まれます。また、表に示すように、追加のパ ラメーター設定を使用することもできます。これらのオプションの多くは RFC 8415 で説明さ れています。

 $\label{eq:1} \bigotimes_{\mathbb{Z}}\mathbb{Z}_{\mathbb{Z}}$ 

#### 表 **72 :** 番号順の **DHCPv6** オプション一覧

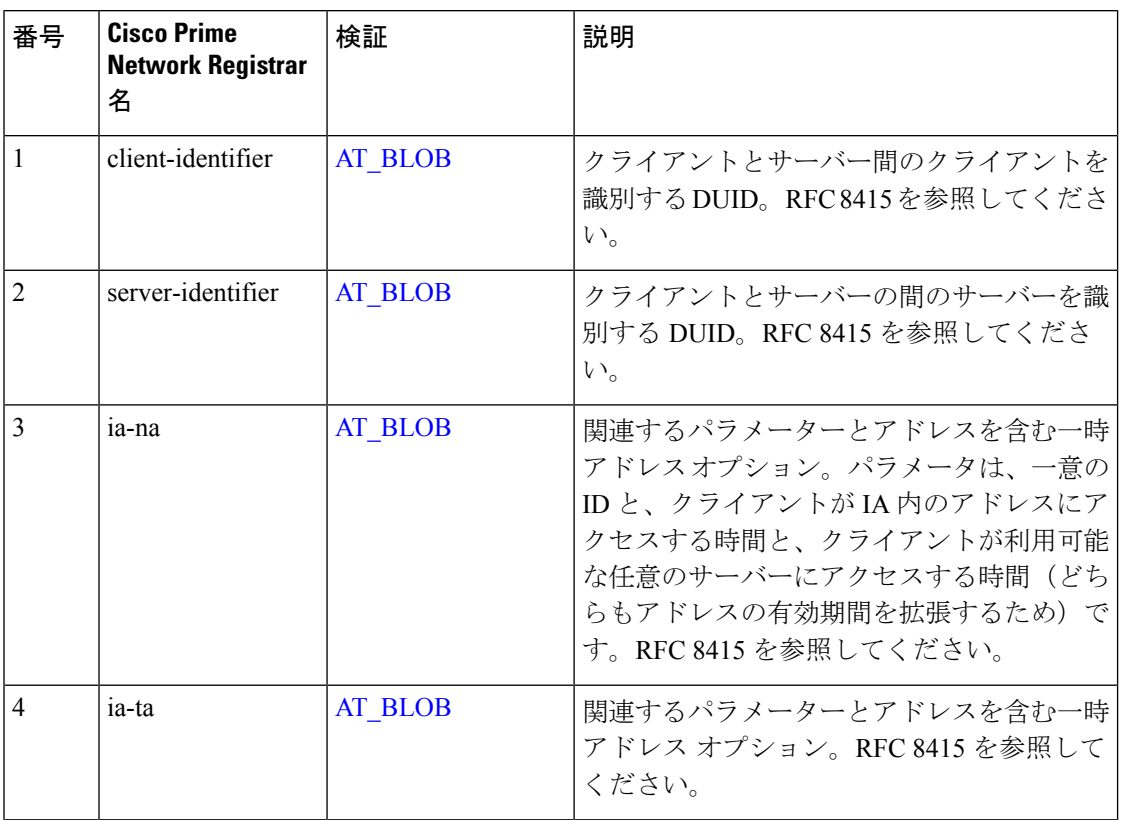

RFC 8415 は、以前の RFC である RFC 3315、RFC 3633、RFC 3736、RFC 4242、および RFC 7083 を組み込み、廃止しました。 (注)

н

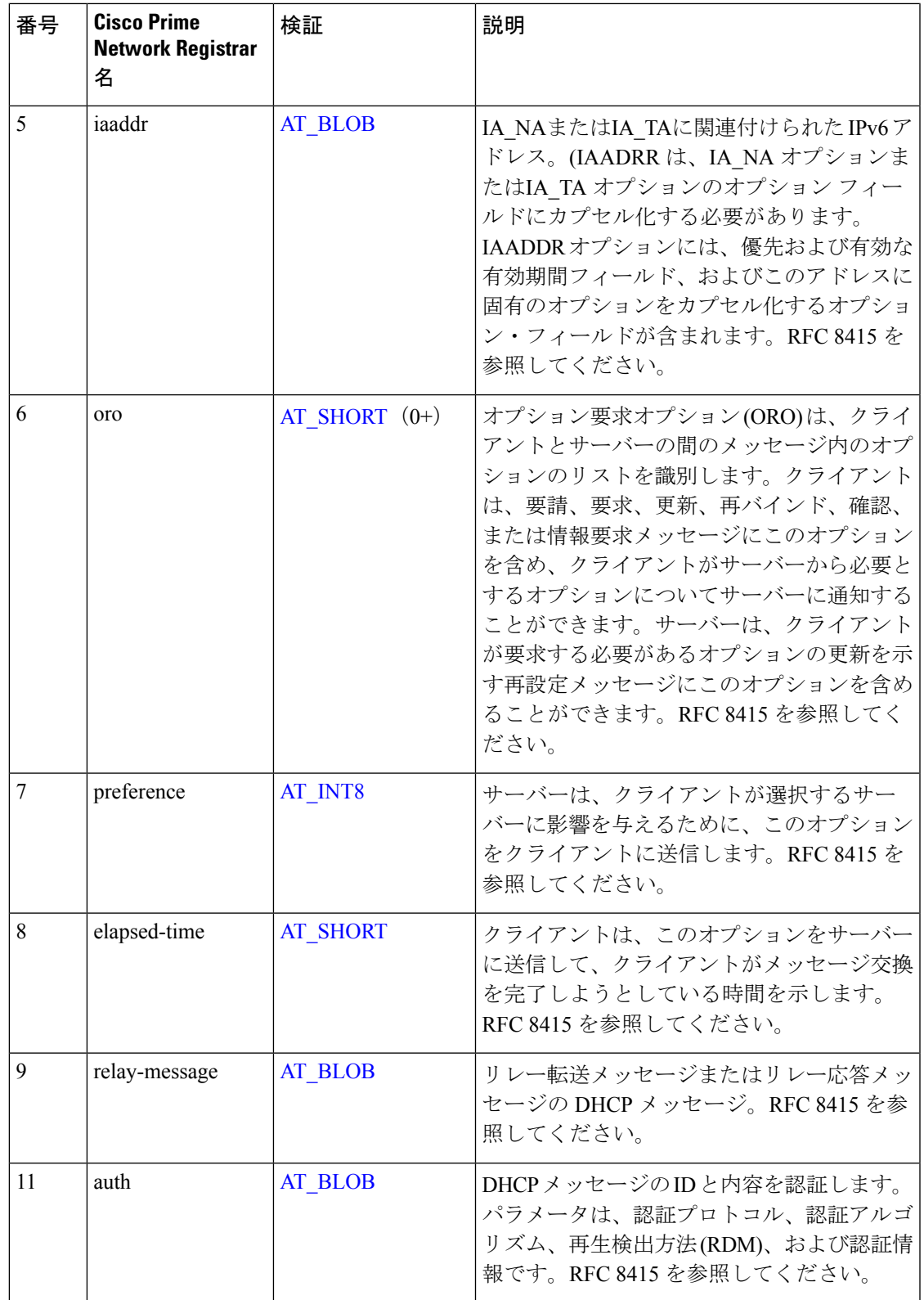

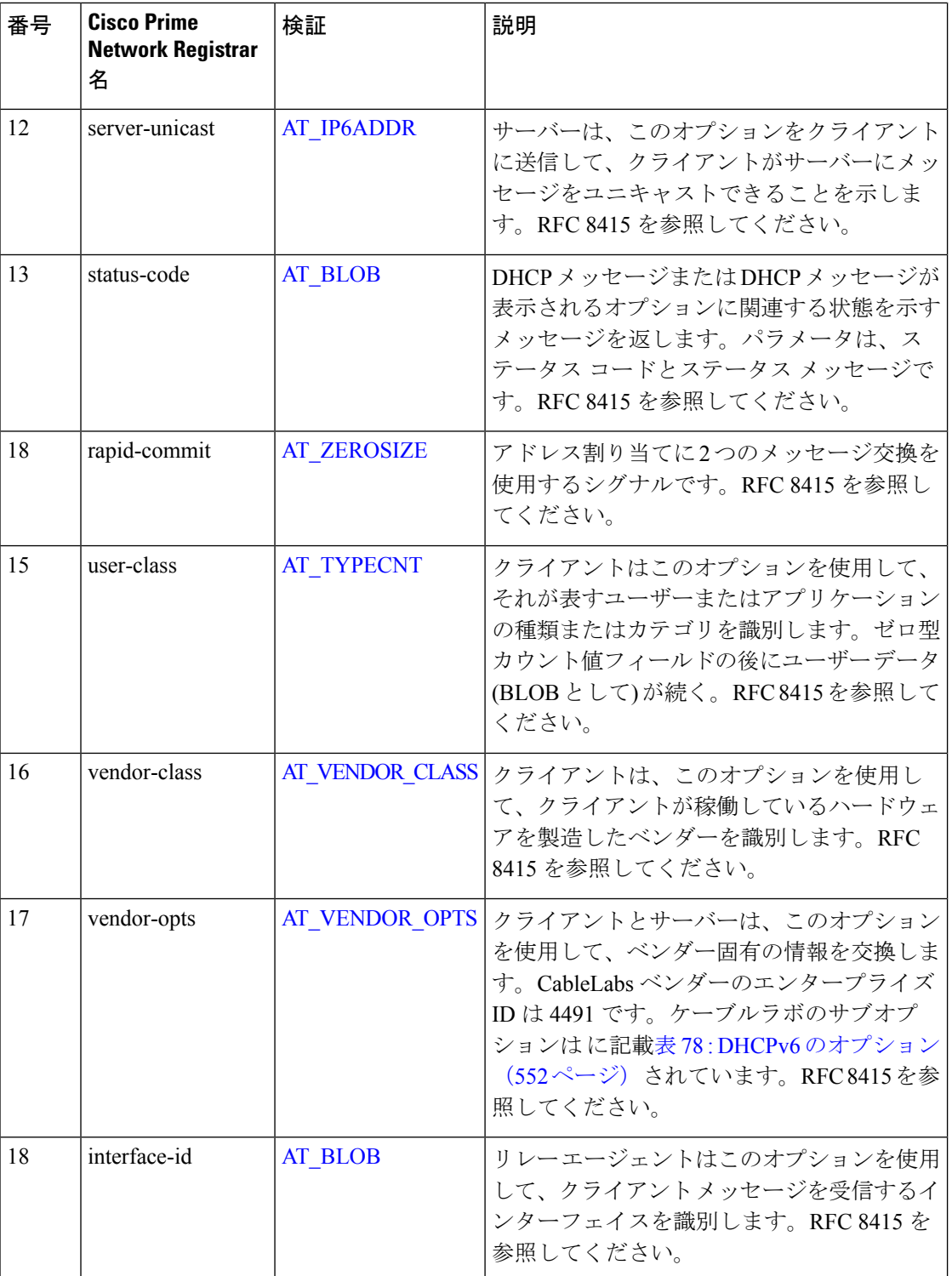

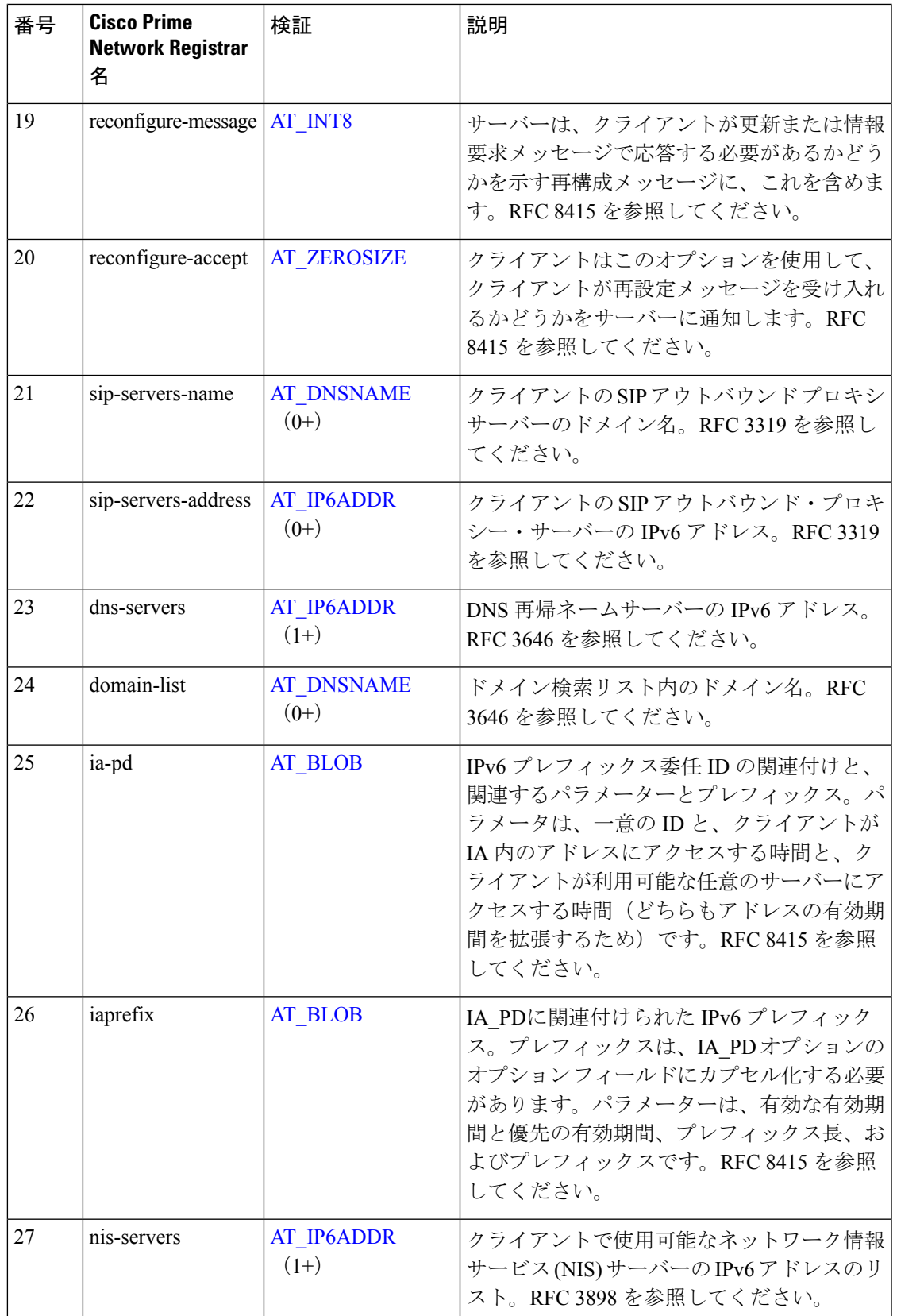

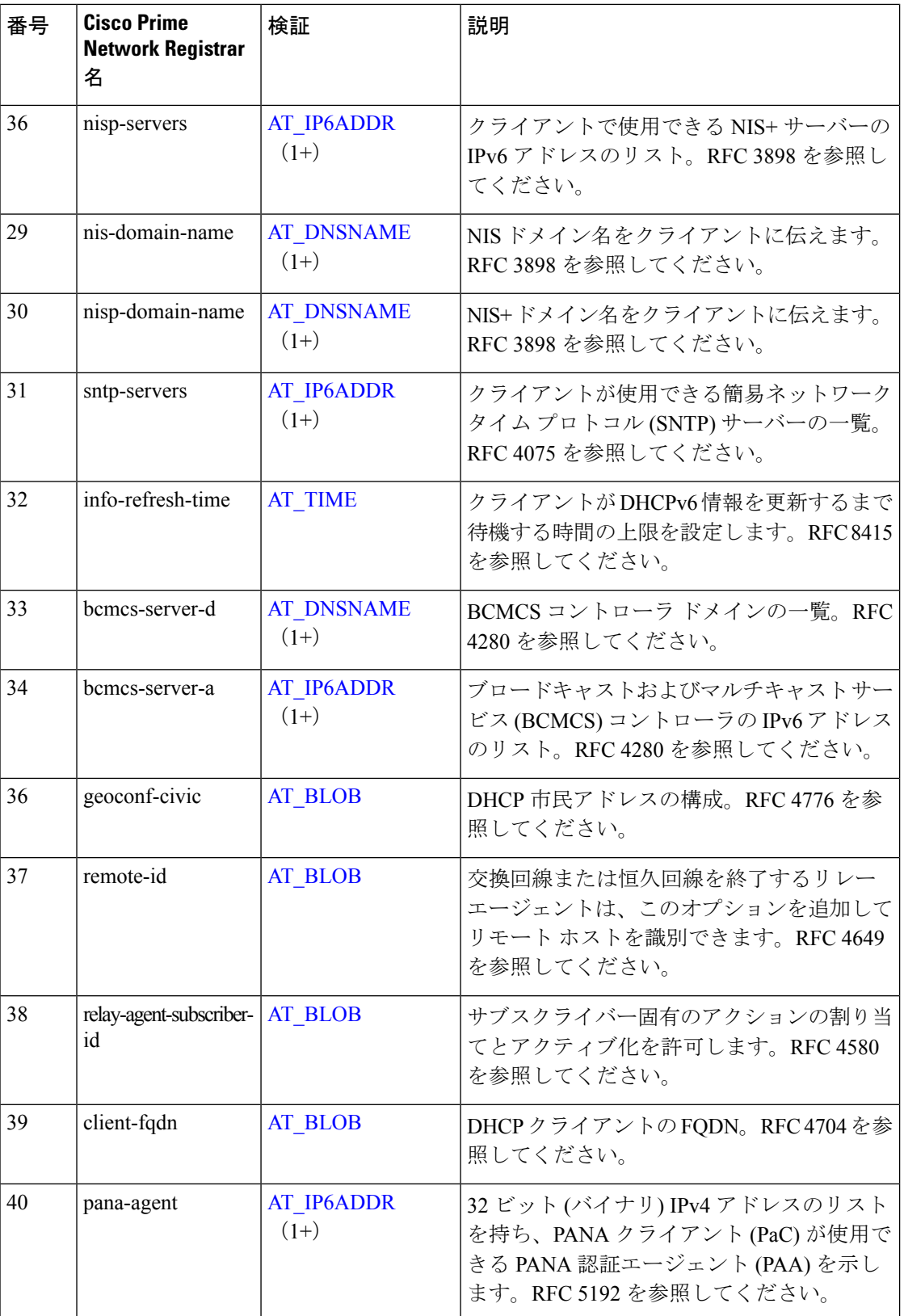

н

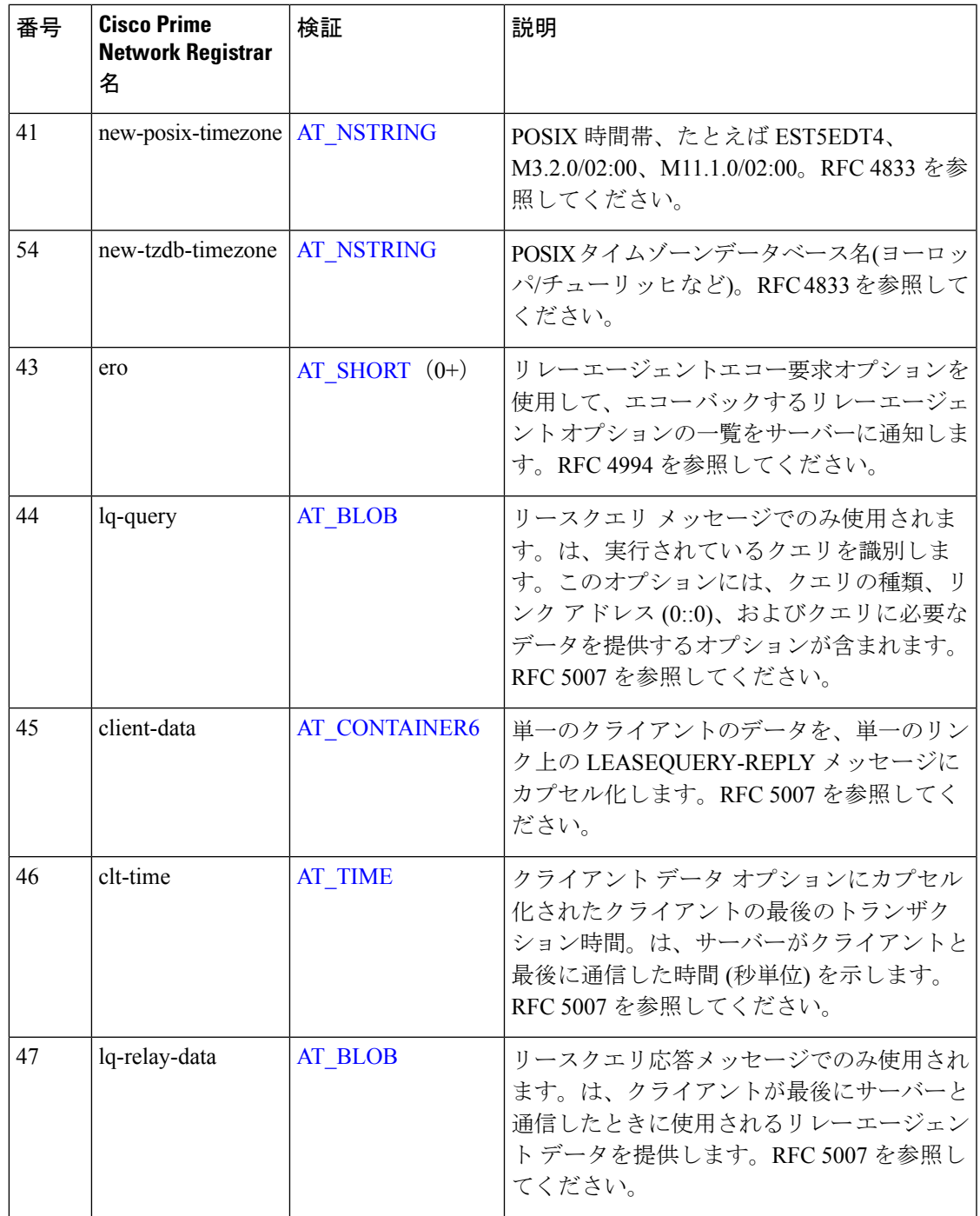

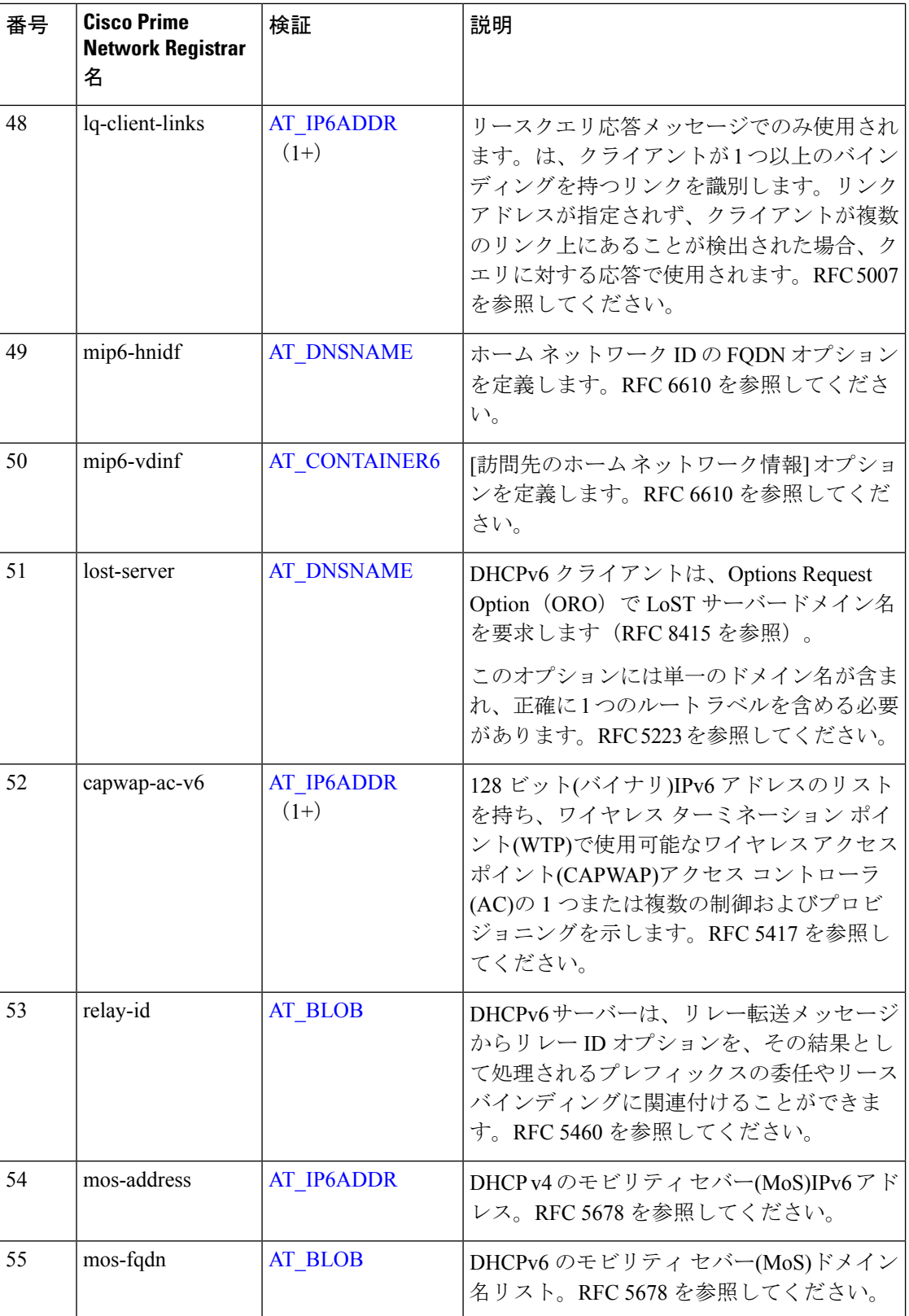

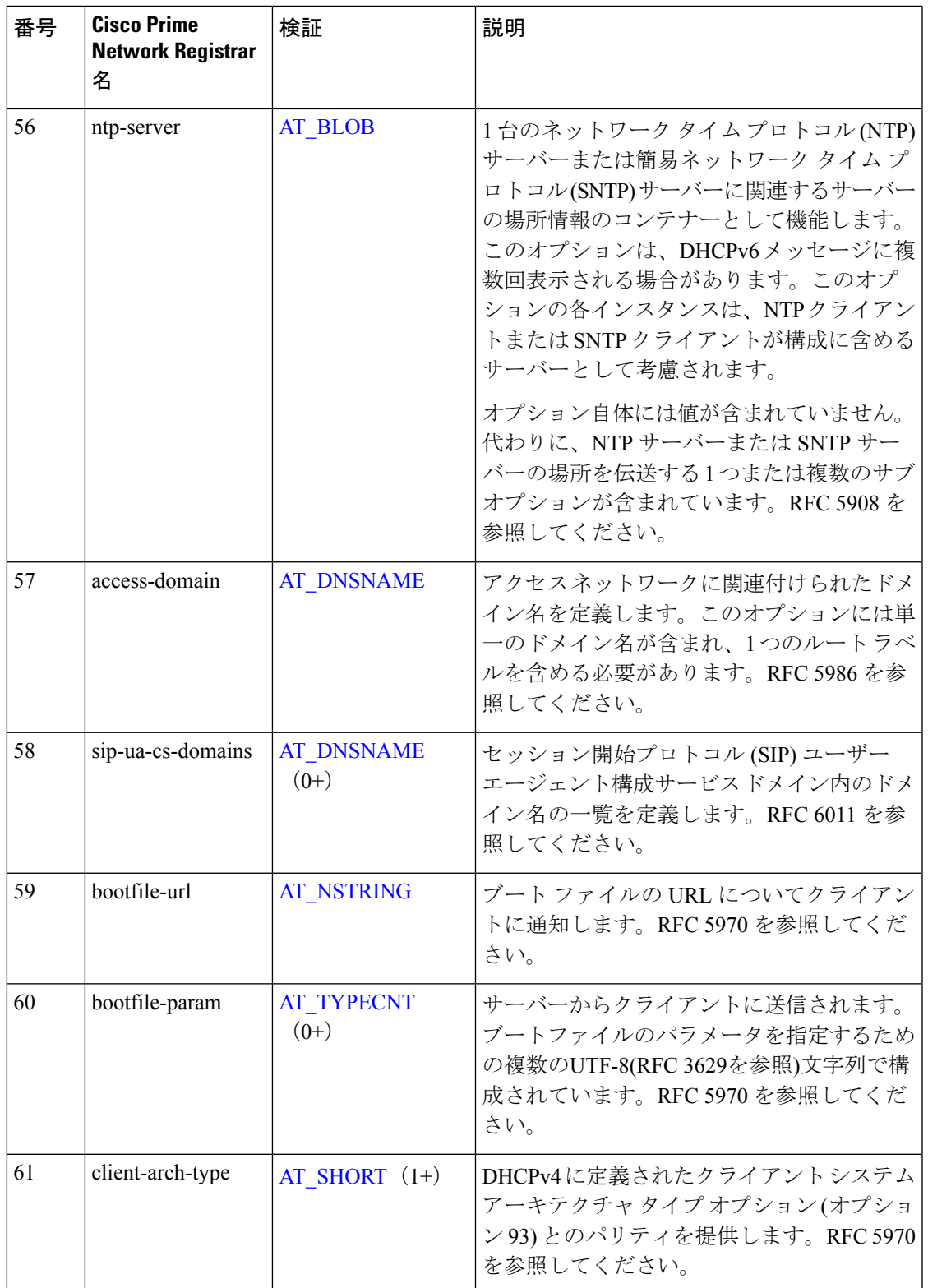

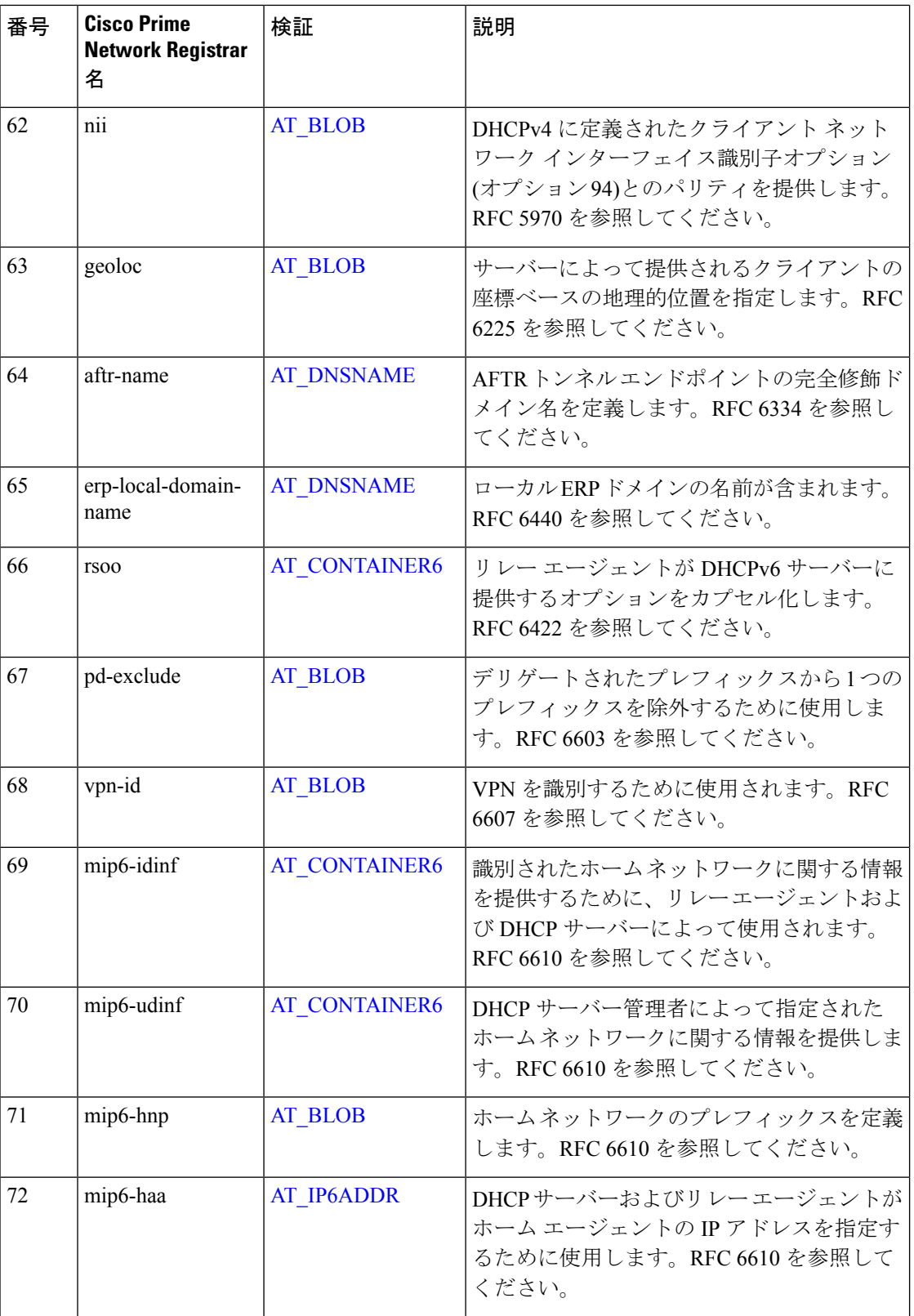

н

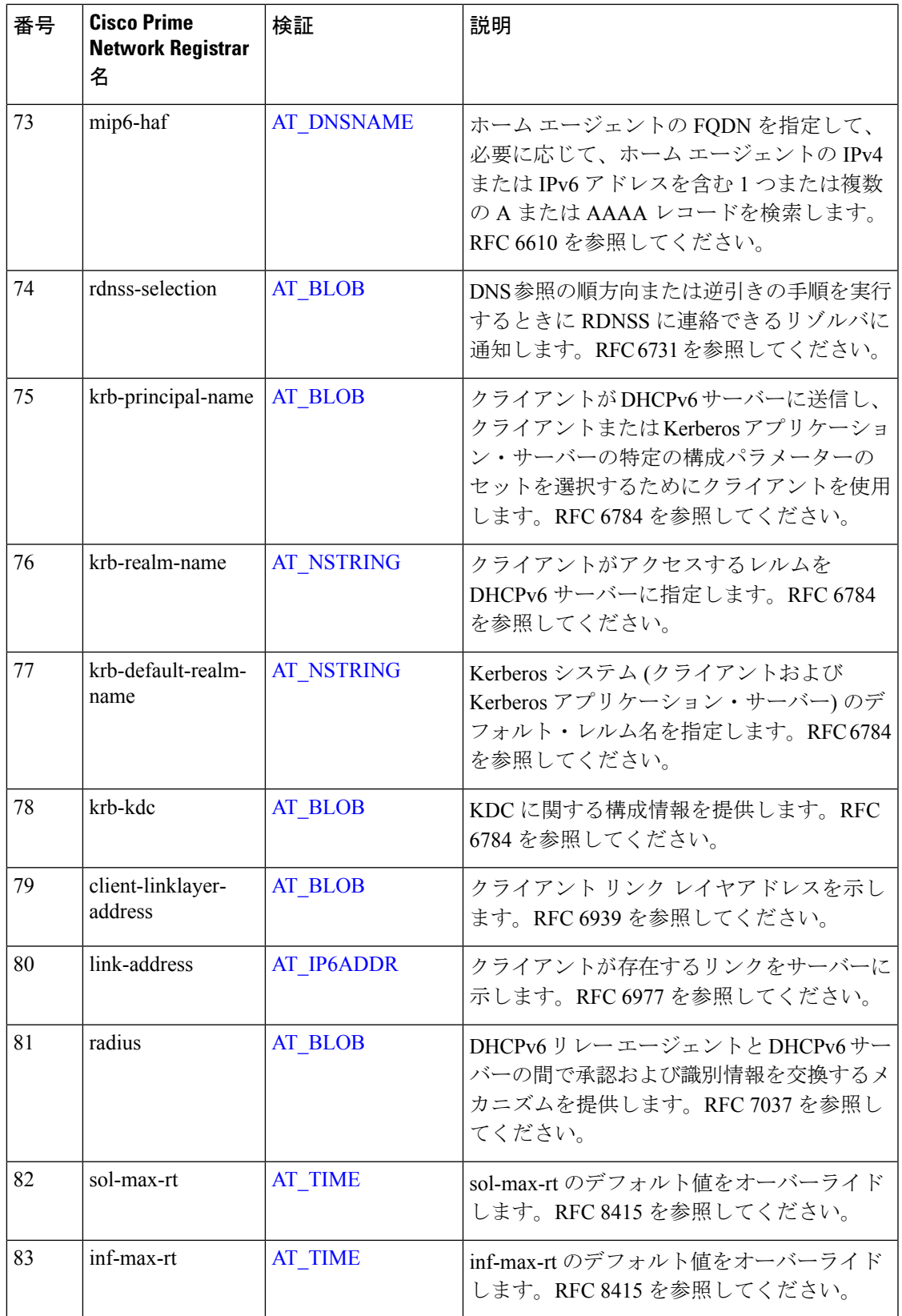

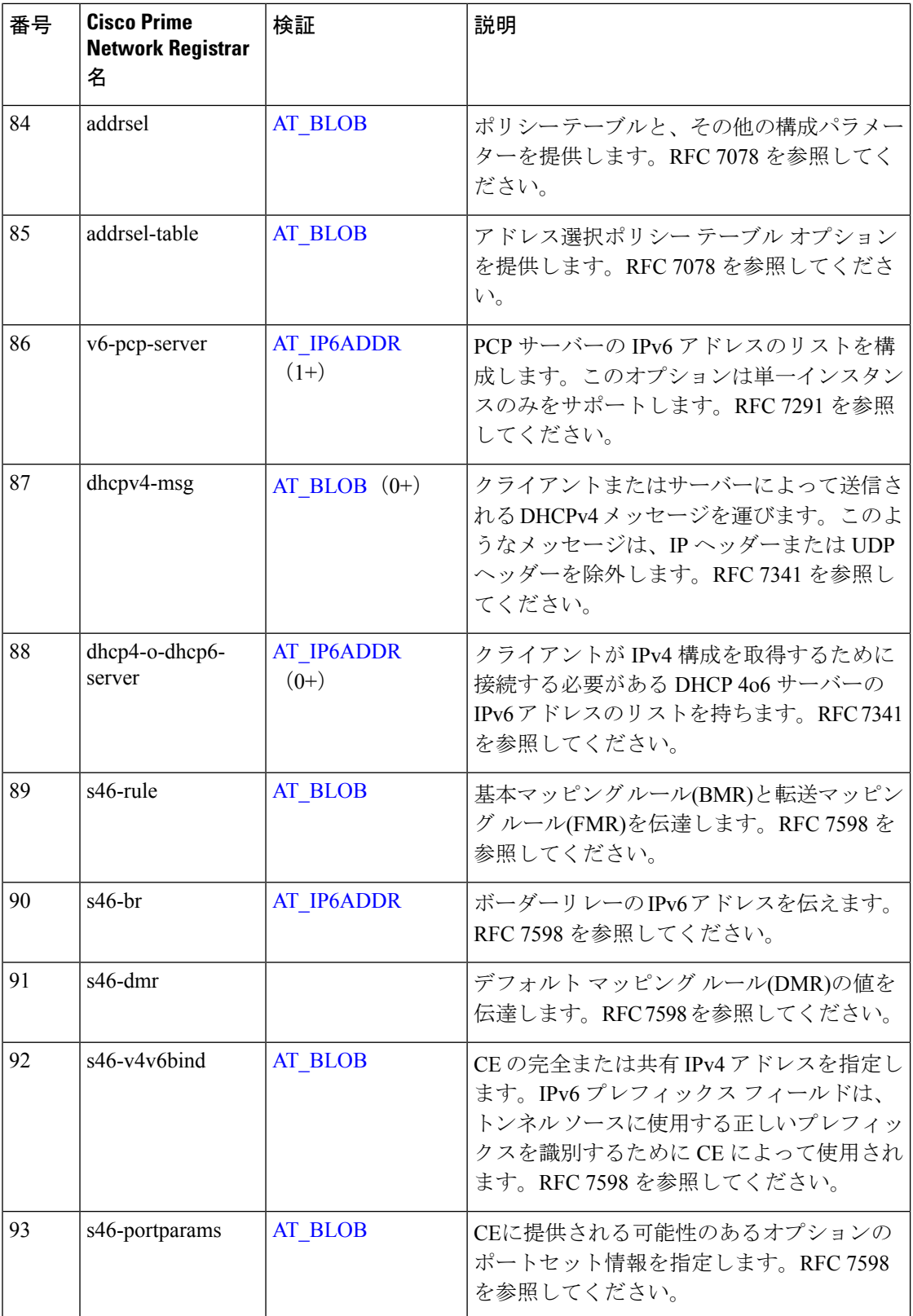

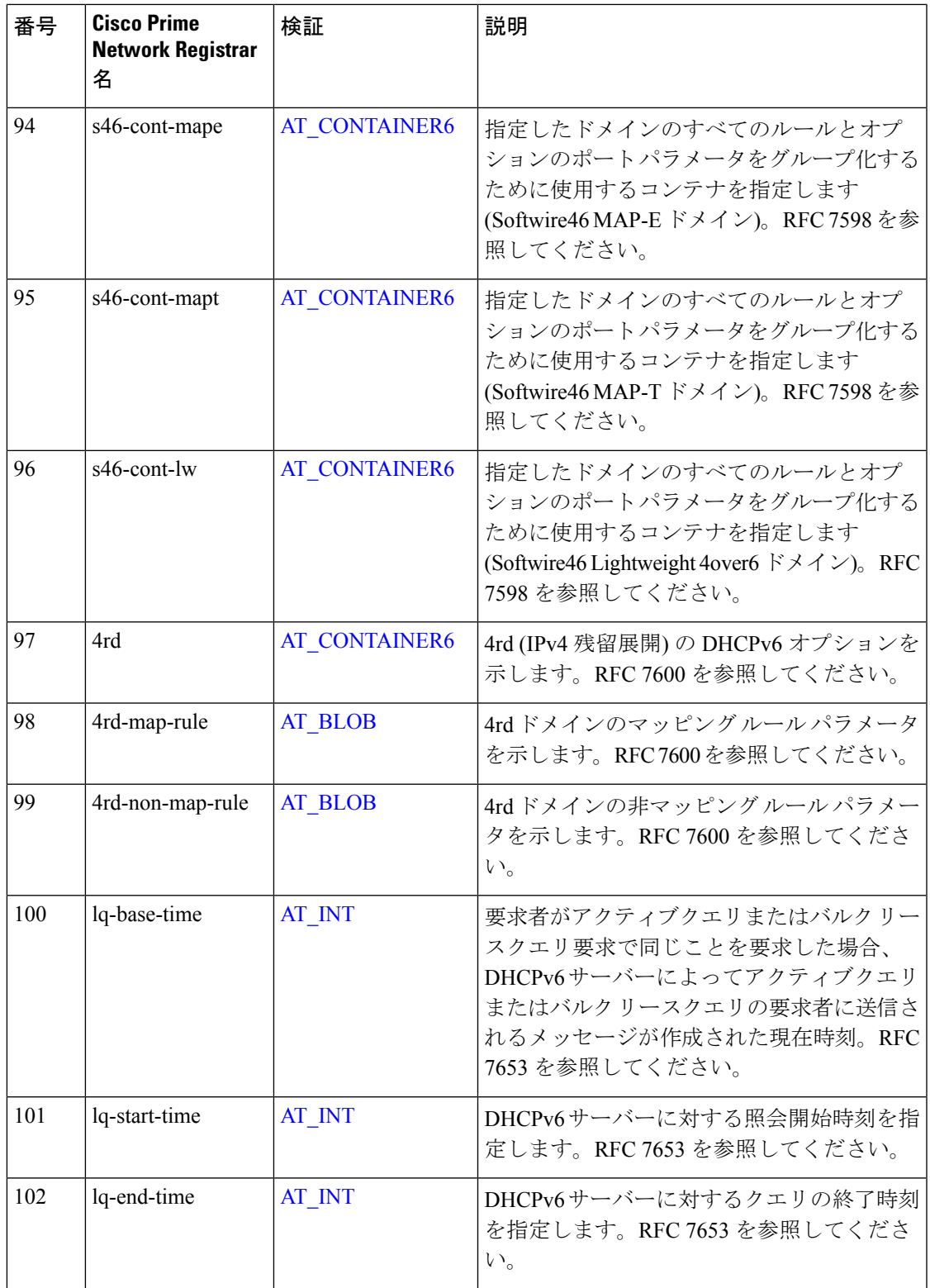

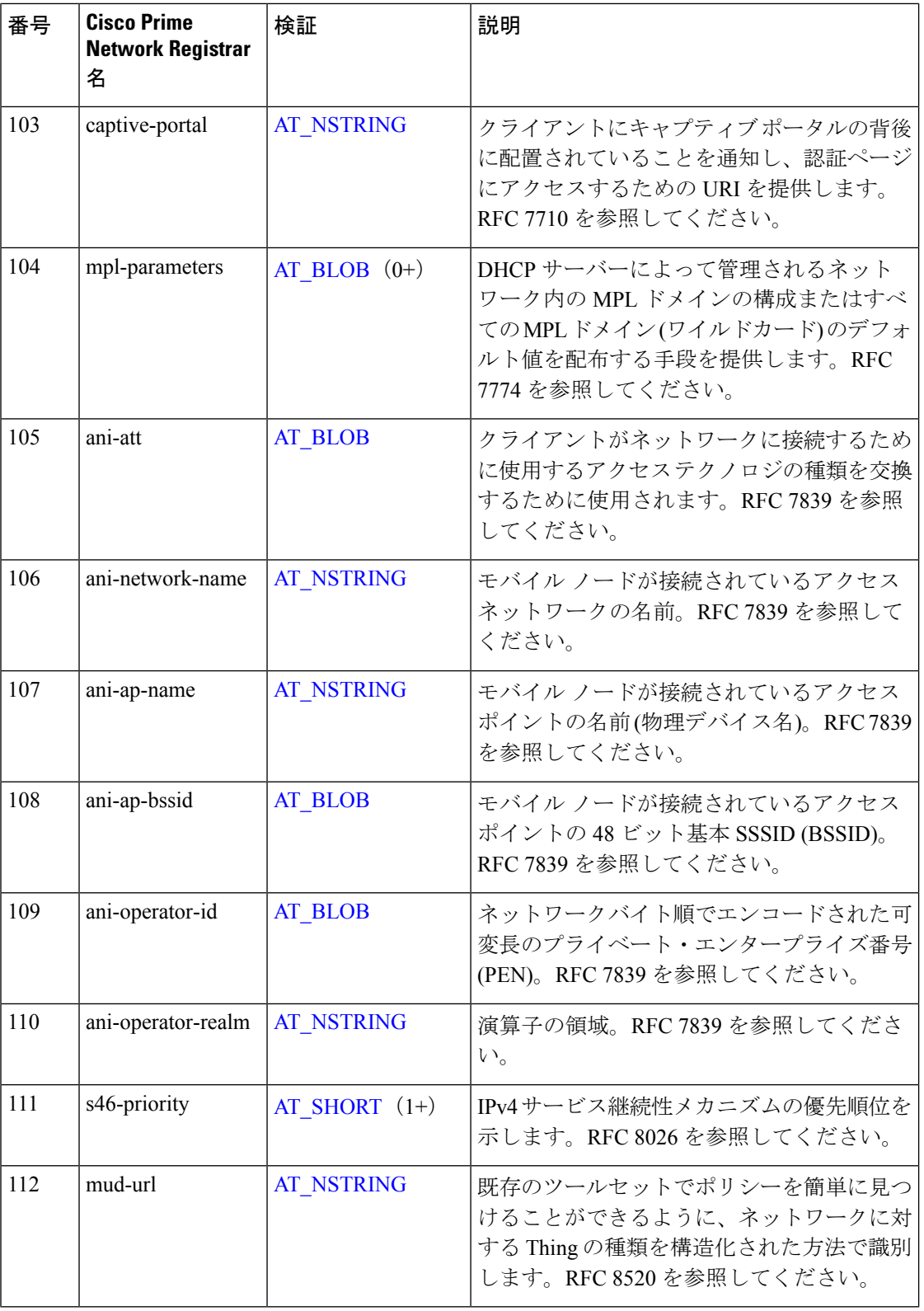

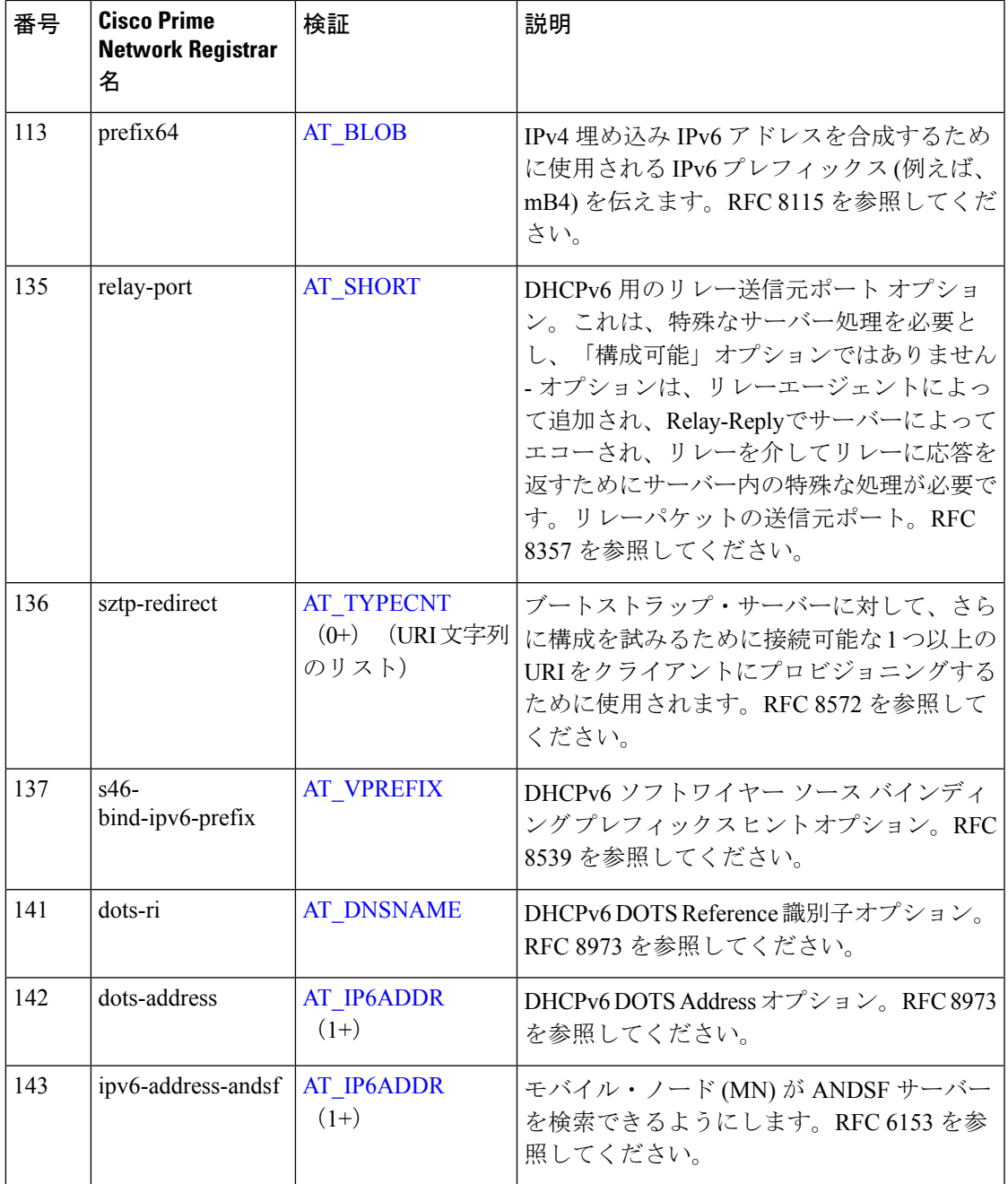

## **Cisco Prime Network Registrar** 名別 **DHCPv6** オプション

次の表に、Cisco Prime Network Registrar 名ごとの DHCP オプションを示します。オプションの 検証の種類ごとに、番号で番号順のDHCPv6オプション一覧 (520ページ)と相互参照し、[検 証(Validation)] 列を確認します。

| <b>Cisco Prime Network Registrar 名</b> | 番号  | オプション名                                                       |
|----------------------------------------|-----|--------------------------------------------------------------|
| 4rd                                    | 97  | IPv6 経由の IPv4 残留展開 (4 番目)                                    |
| 4rd-map-rule                           | 98  | 第4マップルール                                                     |
| 4rd-non-map-rule                       | 99  | 第4回非地図ルール                                                    |
| access-domain                          | 57  | ネットワーク ドメイン名へのアクセス                                           |
| addrsel                                | 84  | アドレスの選択                                                      |
| addrsel-table                          | 85  | アドレス選択ポリシーテーブル                                               |
| aftr-name                              | 64  | AFTR トンネル エンドポイント ドメイン<br>名                                  |
| アニ・アプ・ブシド                              | 108 | DHCPv6 アクセス ポイント-BSSID                                       |
| アニ・アプ・ネーム                              | 107 | DHCPv6 アクセスポイント名                                             |
| アニアット                                  | 105 | DHCPv6 アクセステクノロジータイプ                                         |
| ani-ネットワーク名                            | 106 | DHCPv6 ネットワーク名                                               |
| ani演算子 ID                              | 109 | DHCPv6 オペレーター ID                                             |
| アニ演算子レルム                               | 110 | DHCPv6 オペレータ レルム                                             |
| auth                                   | 11  | 認証                                                           |
| bcmcs-サーバー-a                           | 34  | BCMCS $\mathcal{T}$ $\forall$ $\mathcal{V}$ $\mathcal{Z}$ v6 |
| bcmcs-サーバー-d                           | 33  | BCMCS コントローラ ドメイン v6                                         |
| ブートファイルパラム                             | 60  | 起動ファイルパラメータ                                                  |
| ブートファイル-URL                            | 59  | 起動ファイルの Uniform Resource Locator<br>(URL)                    |
| captive-portal                         | 103 | キャプティブポータル DHCPv6                                            |
| capwap-ac-v6                           | 52  | カプワップ AC                                                     |
| クライアント・アーチ・タイプ                         | 61  | クライアントシステムアーキテクチャの<br>種類                                     |
| client-data                            | 45  | リースクエリ応答クライアントデータ                                            |
| client-fqdn                            | 39  | DHCP クライアント FQDN                                             |

表 **<sup>73</sup> : Cisco Prime Network Registrar** 名別 **DHCPv6** オプション

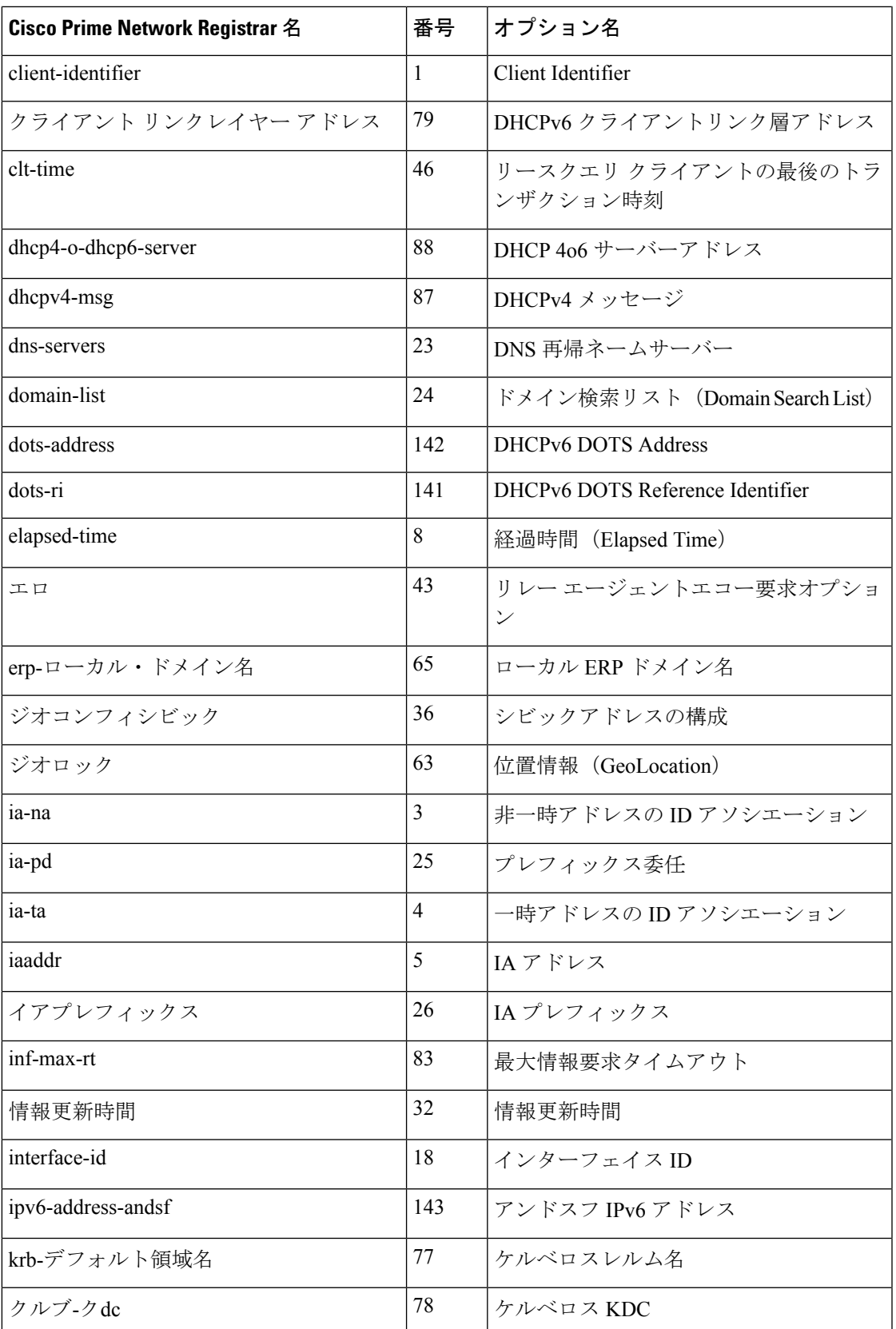

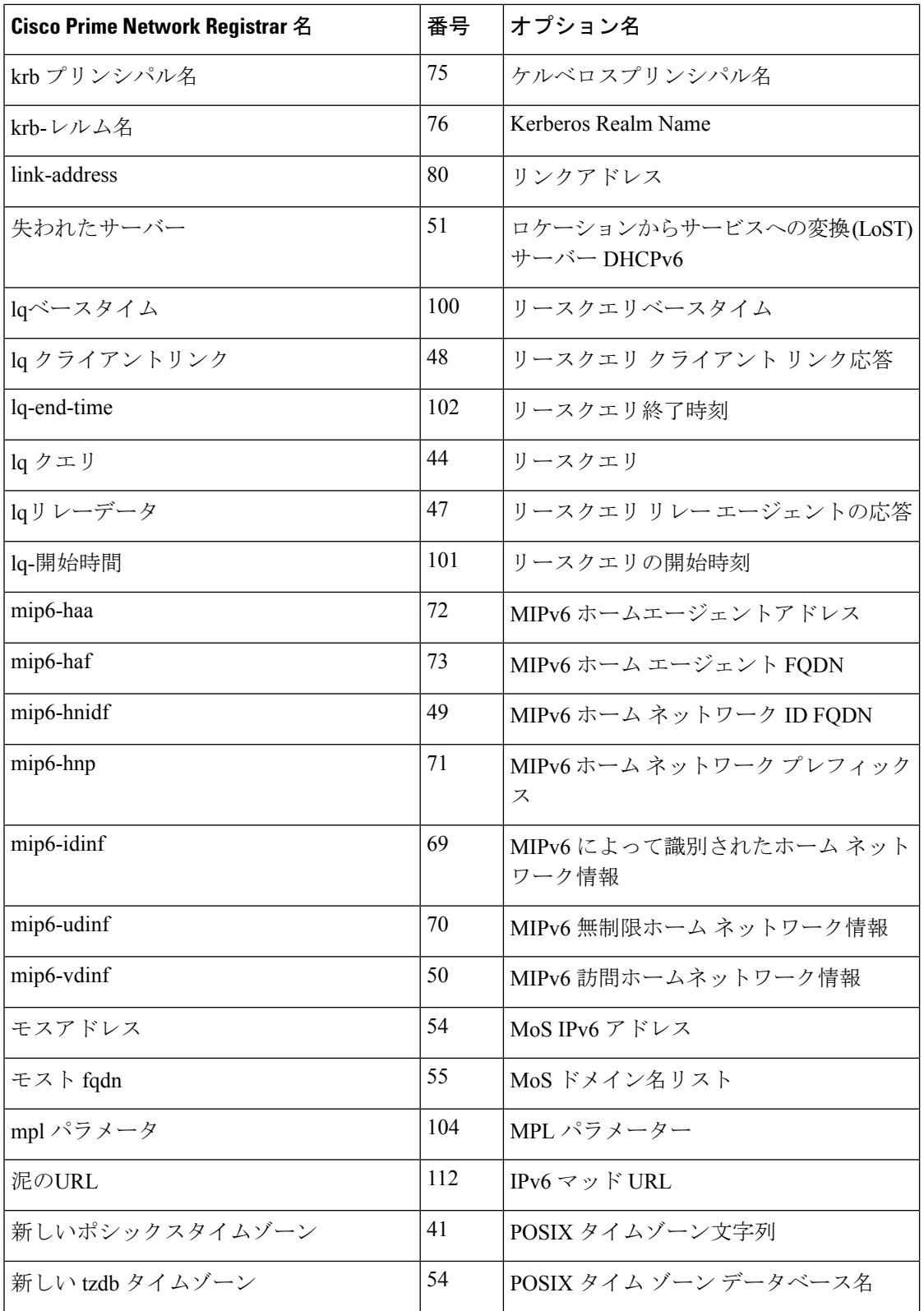

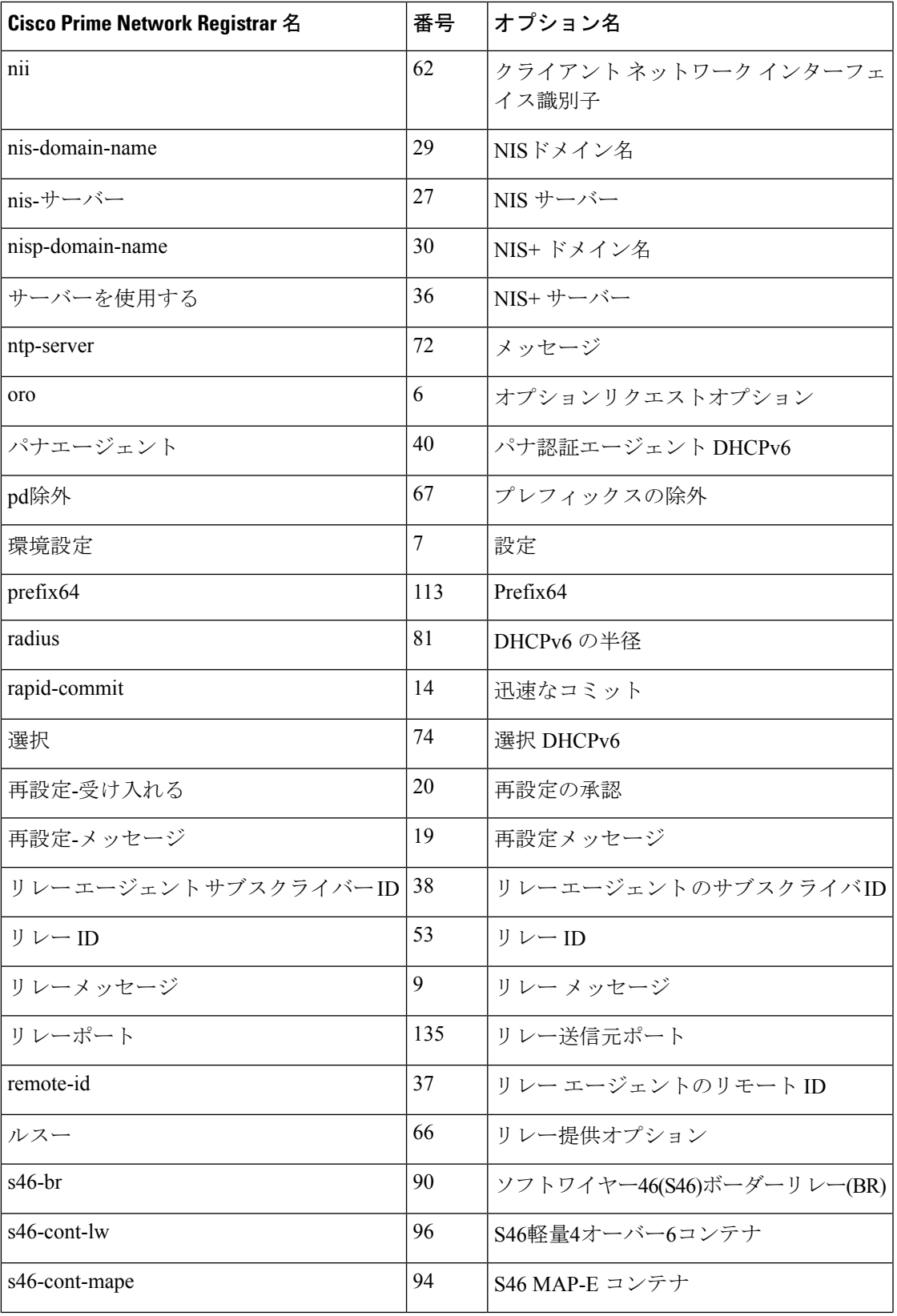

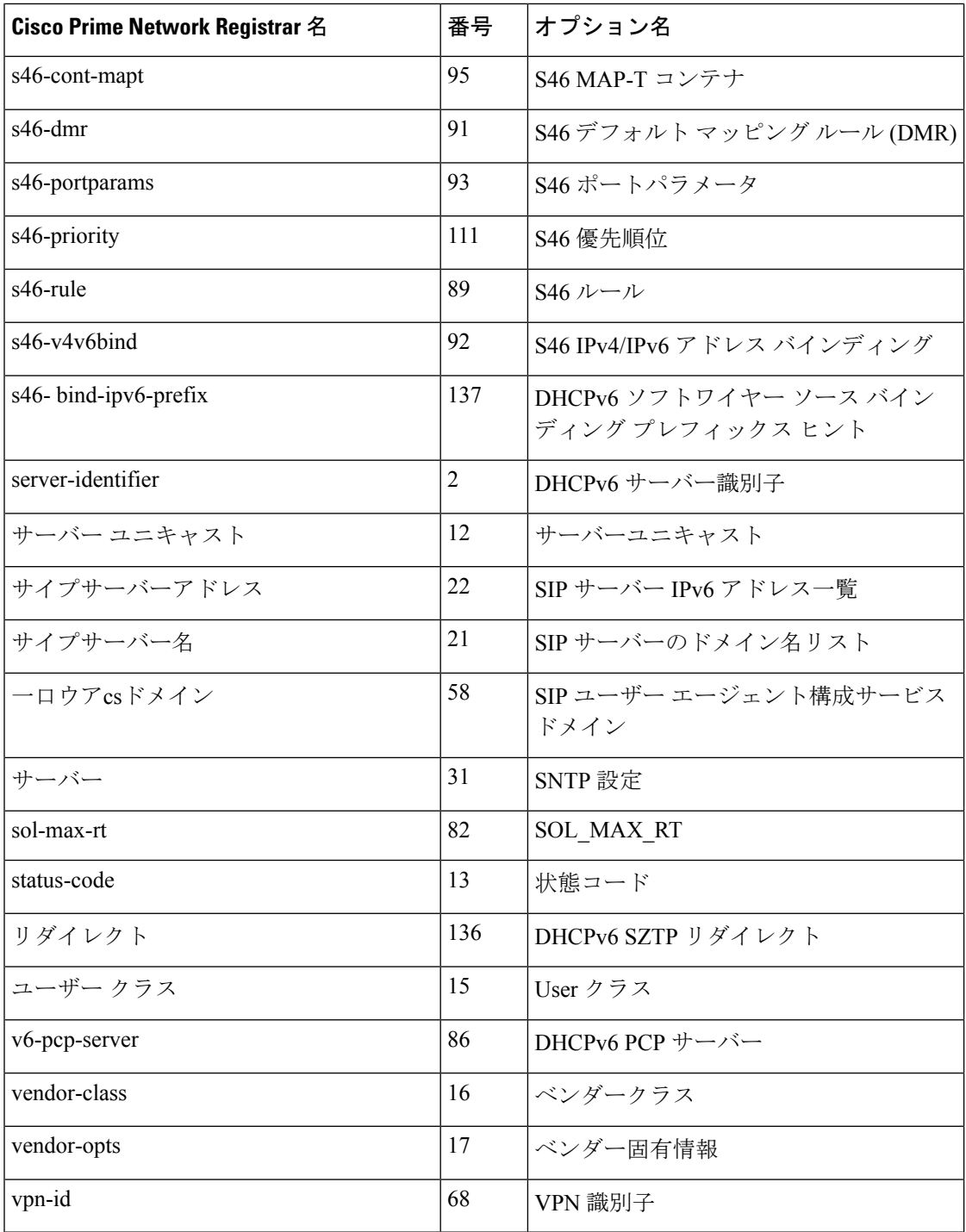

# オプションの検証タイプ

次の表に、DHCP オプションの検証の種類を示します。カスタム オプションを定義するため に、それらの一部を使用できないことに注意してください。

### 表 **<sup>74</sup> :** 検証タイプ

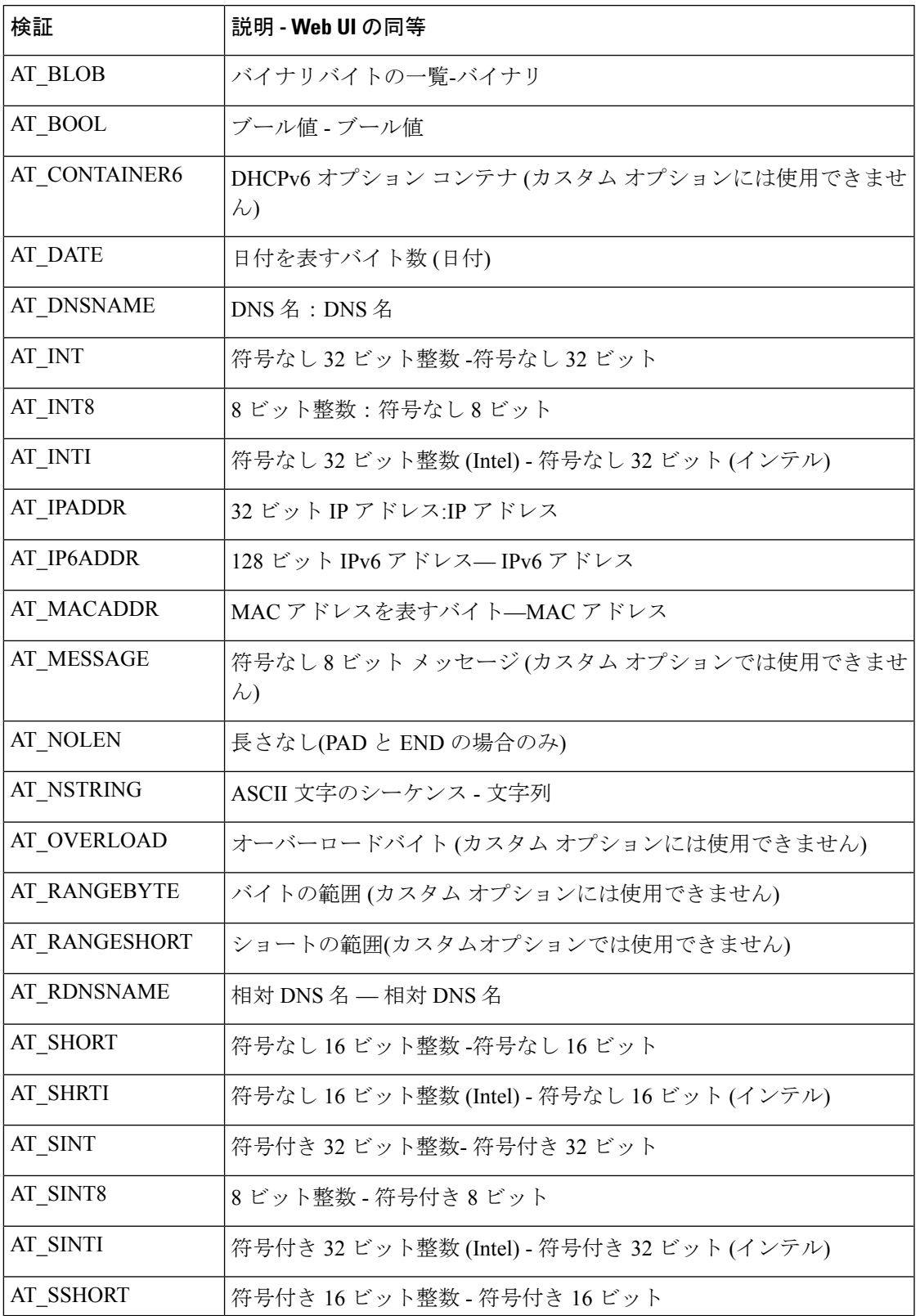

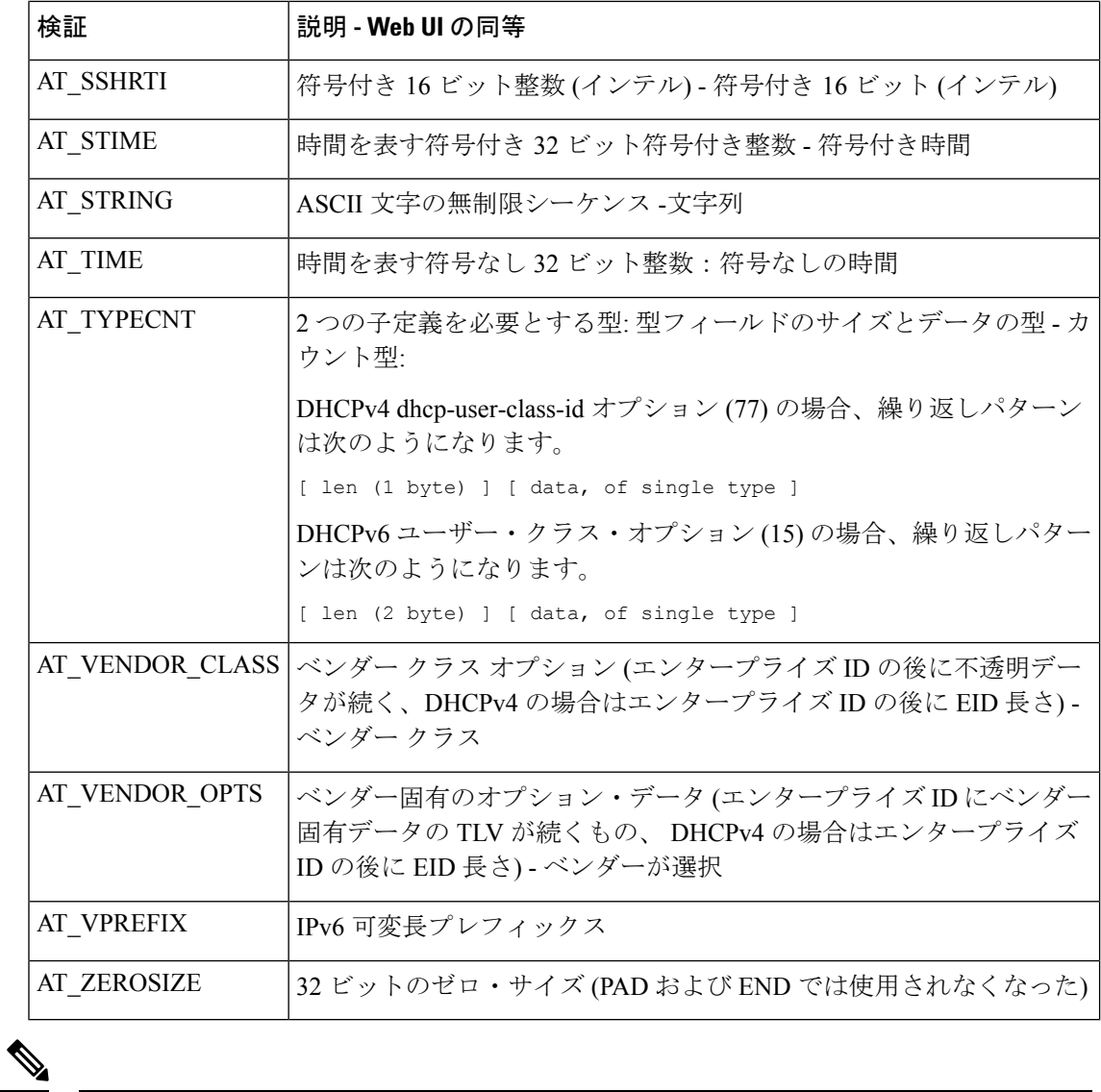

AT TIMEは、デフォルトで秒単位で入力された値を受け取ります。たとえば、60 と入力 すると、60 秒と見なされます。60s、60m、2h、3d、4w、または 1y と入力すると、それ ぞれ 60 秒、60 分、2 時間、2 日、4 週間、または 1 年と見なされ、60s、60m、2h、2d、 4w、または1yと表示されます。10m30sなどの値を使用することもできます。この場合、 値は 630 秒になり、10m30s と表示されます。 (注)

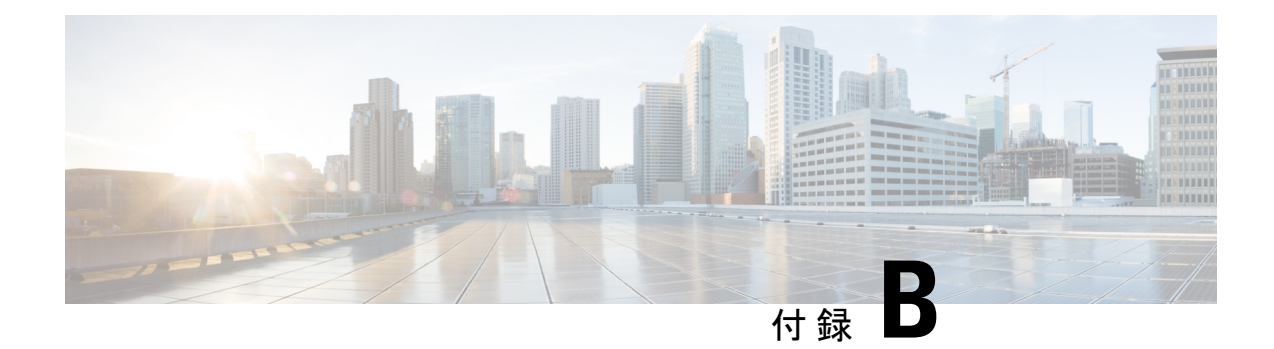

## **DHCP** 拡張ディクショナリ

この付録では、DHCP 拡張ディクショナリエントリと、拡張ディクショナリへのアプリケー ション プログラム インターフェイス (API) について説明します。このクラスは、要求ディク ショナリと応答ディクショナリで使用できるデータ項目、および Tcl 拡張機能および共有ライ ブラリから辞書にアクセスするときに使用する呼び出しについて説明します。

この付録の構成は、次のとおりです。

- 拡張ディクショナリ エントリ (541 ページ)
- 拡張ディクショナリ API (584 ページ)
- オブジェクトとオプションの処理 (605 ページ)
- オプションとオブジェクトのメソッド コールの例 (607 ページ)

### 拡張ディクショナリ エントリ

ディクショナリは、キーと値のペアを含むデータ構造です。ディクショナリには、要求ディク ショナリと応答ディクショナリで使用する属性ディクショナリと環境ディクショナリの2種類 があります。このセクションでは、要求ディクショナリと応答ディクショナリについて説明し ます。環境辞書のエントリについては、TCL環境ディクショナリメソッド (589ページ)で説 明します。

### 復号化された **DHCP** パケット データ項目

デコードされた DHCPv4 パケット データ項目は、DHCP パケットの情報を表し、要求ディク ショナリと応答ディクショナリの両方で使用できます。これらのディクショナリは、デコード された要求とデコードされた応答よりもかなり多くの内部サーバーデータ構造にアクセスでき ます。

アスタリスク ()**\***が付いたすべてのオプションは複数であり、各オプションに複数の値が関連 付けられている可能性があります。DHCP/BOOTP パケットでは、これらのデータ項目はすべ て同じオプションに表示されます。ただし、拡張インターフェイスでは、インデックスを使用 してこれらの複数のデータ項目にアクセスできます。

名前を持たないオプションには、オプション–*n*を指定します。表77 :DHCPv4およびブート・ オプション (543ページ)すべてのフィールドは読み取り/書き込み用です。表75 : DHCPv4お よびブート・フィールド (542 ページ) は DHCPv4 パケットのフィールド値を記述し、表 76 : DHCPv6 フィールド (542 ページ) は DHCPv6 メッセージのフィールド値を記述します。

表 **75 : DHCPv4** およびブート・フィールド

| 名前     | 値                |
|--------|------------------|
| chaddr | blob (バイトのシーケンス) |
| ciaddr | IPアドレス           |
| file   | 文字列              |
| Flags  | 16 ビットの符号なし整数    |
| giaddr | IPアドレス           |
| hlen   | 8ビットの符号なし整数      |
| hops   | 8 ビットの符号なし整数     |
| htype  | 8ビットの符号なし整数      |
| op     | 8 ビットの符号なし整数     |
| secs   | 16 ビットの符号なし整数    |
| siaddr | IPアドレス           |
| sname  | 文字列              |
| xid    | 32 ビットの符号なし整数    |
| yiaddr | IPアドレス           |

#### 表 **76 : DHCPv6** フィールド

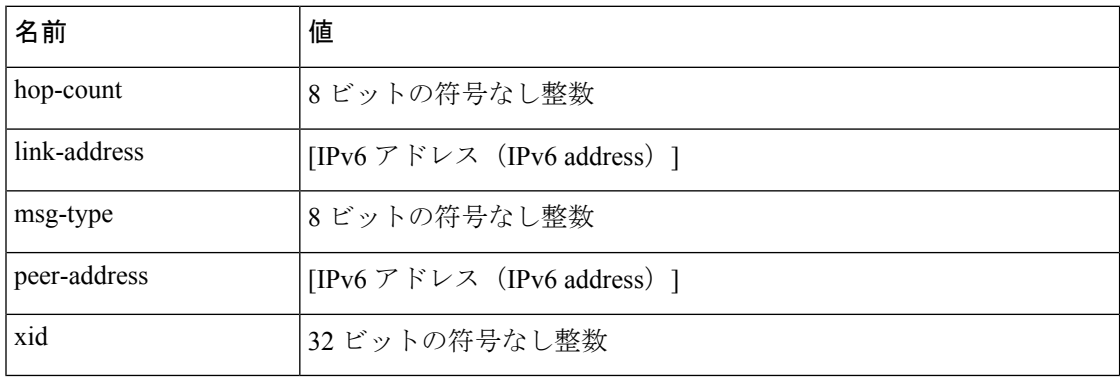

次の表に、DHCPv4 の DHCP オプションと BOOTP オプションを示します。

表 **<sup>77</sup> : DHCPv4** およびブート・オプション

| 名前(*=複数値)                                                                                                    | ケース             | 値                                             |
|----------------------------------------------------------------------------------------------------|-----------------|-----------------------------------------------|
| 6rd                                                                                                    | 212             | binary                                        |
| access-domain                                                                                                    | 213             | DNS name                                      |
| すべてのサブネットローカル                                                                                                    | 27              | バイト値ブール型                                      |
| andsf-v4                                                                                                    | 142             | IPアドレス                                        |
| arp-cache-timeout                                                                                                    | 35              | 符号なし時間                                        |
| 認証                                                                                                    | 90              | blob(バイトのシーケンス)。5フィール<br>$\mathcal{F}$        |
| auto-configure                                                                                                    | 116             | 8ビットの符号なし整数                                   |
| ベースタイム                                                                                                    | 152             | date                                          |
| bcmcs $\overline{v}$ $\overline{v}$ | 89              | IPアドレス                                        |
| bcmcs サーバー-d*                                                                                                    | 88              | DNS name                                      |
| boot-file                                                                                                    | 67              | 文字列                                           |
| ブートサイズ                                                                                                    | 13              | 16 ビットの符号なし整数                                 |
| broadcast-address                                                                                                    | 36              | IPアドレス                                        |
| ケーブルラボ-125(v-i-ベンダー<br>情報 ID: 4491)                                                                                                    | 125<br>サブオプション: | binary                                        |
| oro                                                                                                    | 1               | オプション要求、8ビット符号なし整<br>数(8ビット符号なし整数)            |
| tftp-servers                                                                                                    | $\overline{2}$  | TFTP サーバーの IP アドレス                            |
| eルーターコンテナ                                                                                                    | $\mathfrak{Z}$  | Erouter コンテナ オプション (バイナ<br>リ;TLV エンコード オプション) |
| パケットケーブルミブ・エン<br>ブ                                                                                                    | $\overline{4}$  | MIB 環境インジケーター (8 ビット列<br>举)                   |
| モデム機能                                                                                                    | 5               | モデム機能エンコーディング(バイナ<br>リ;TLV5 エンコードデータ)         |
| acs-server                                                                                                    | 6               | ACS サーバー サブオプション(バイナ<br>リ)                    |

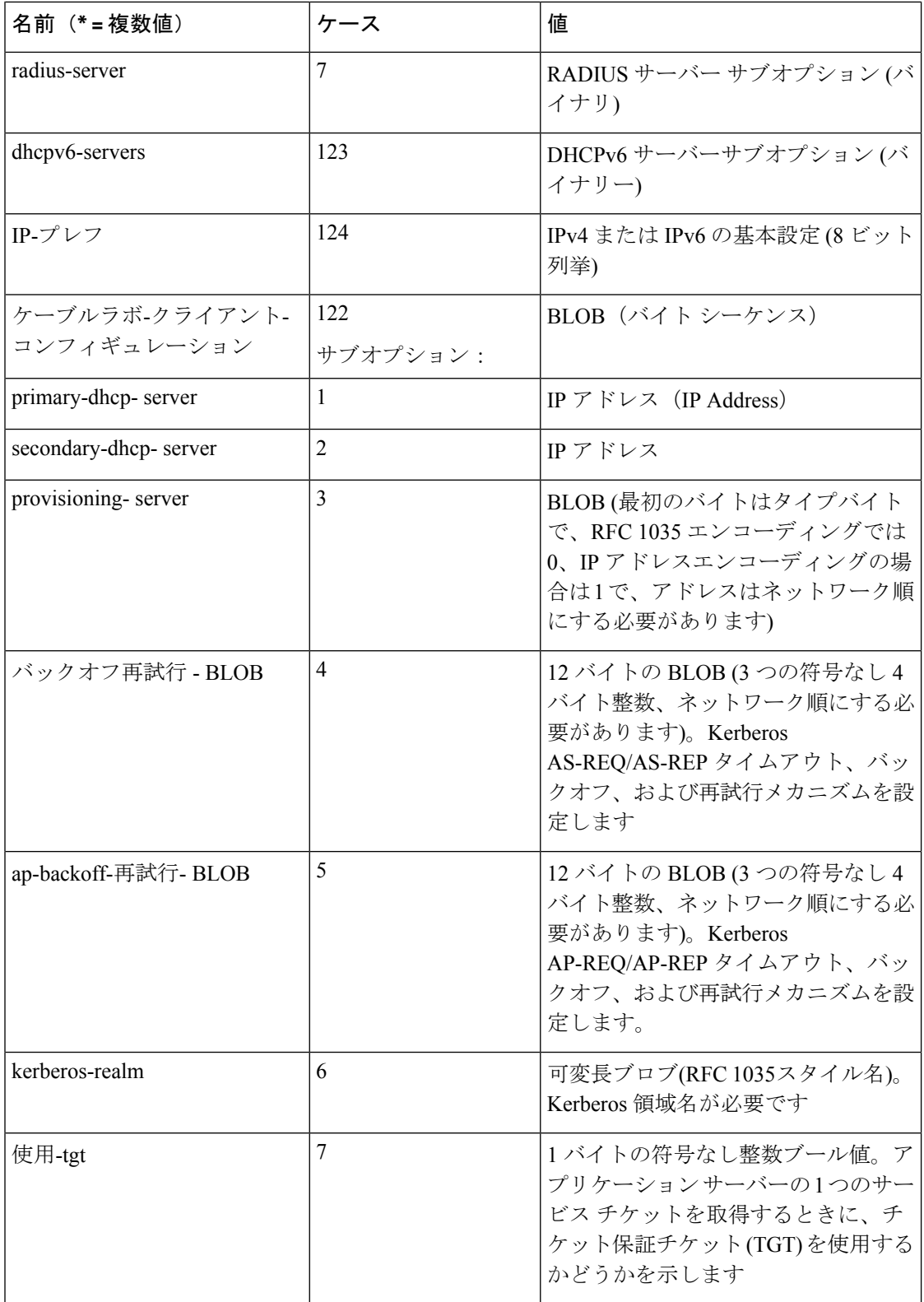

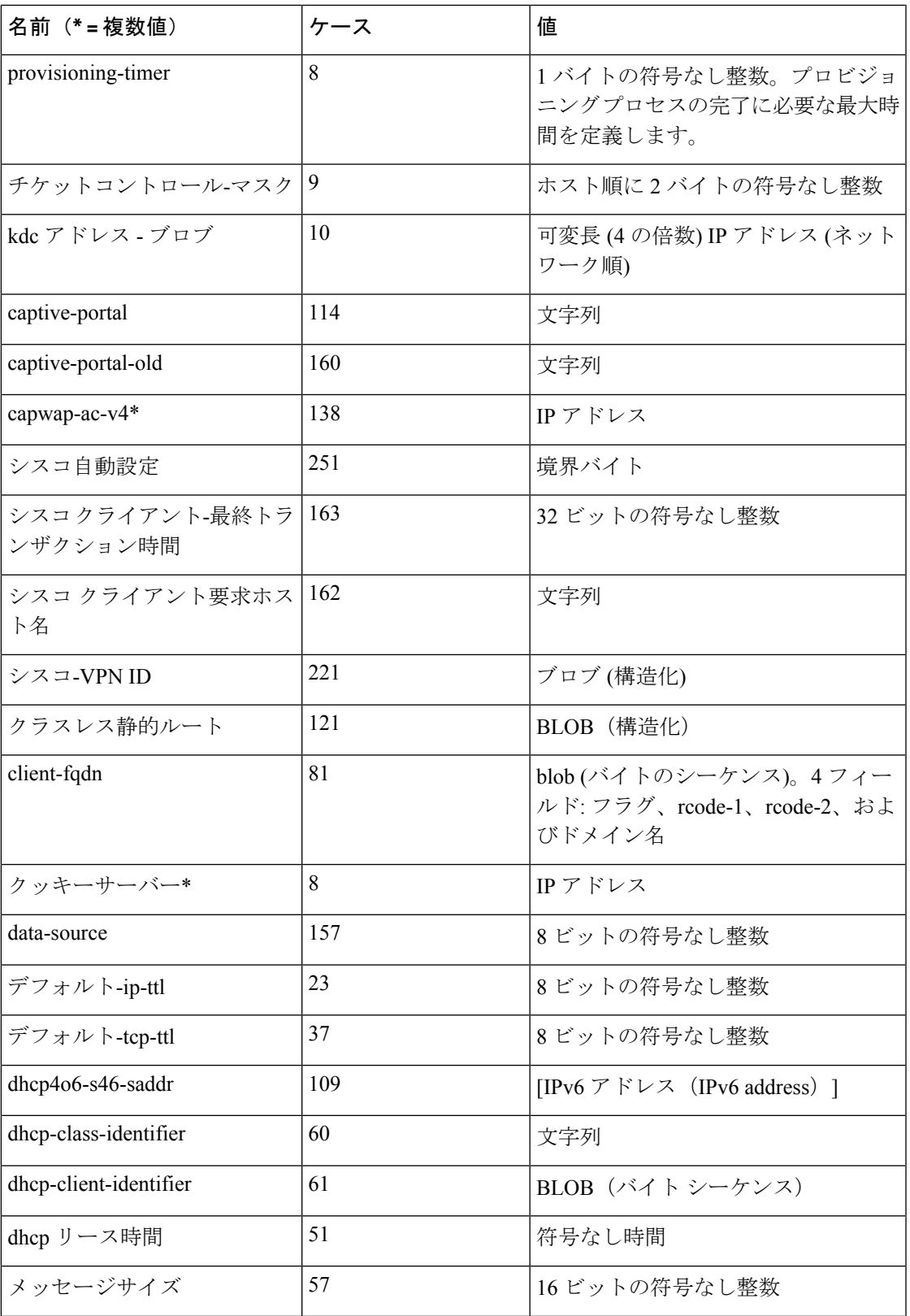

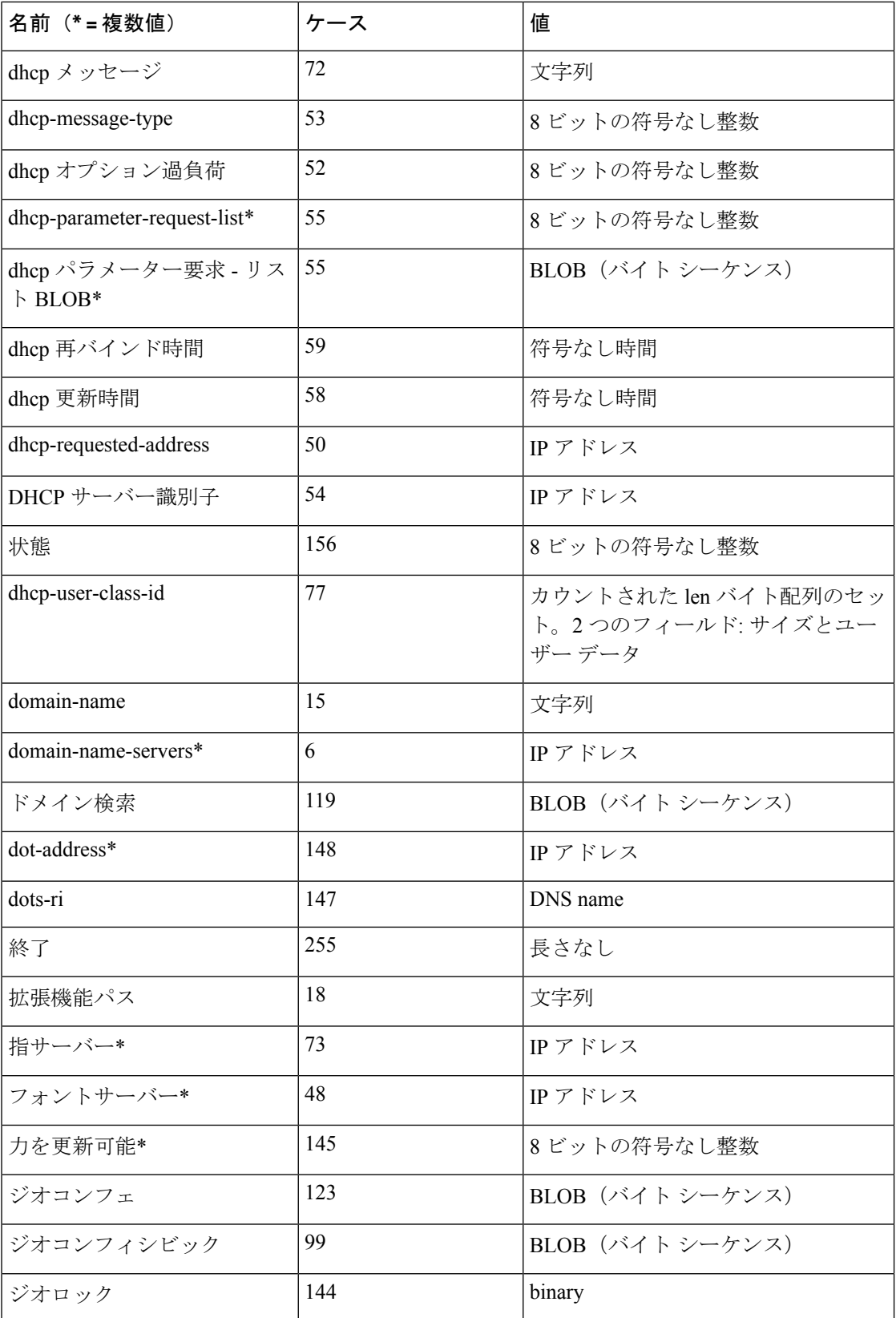
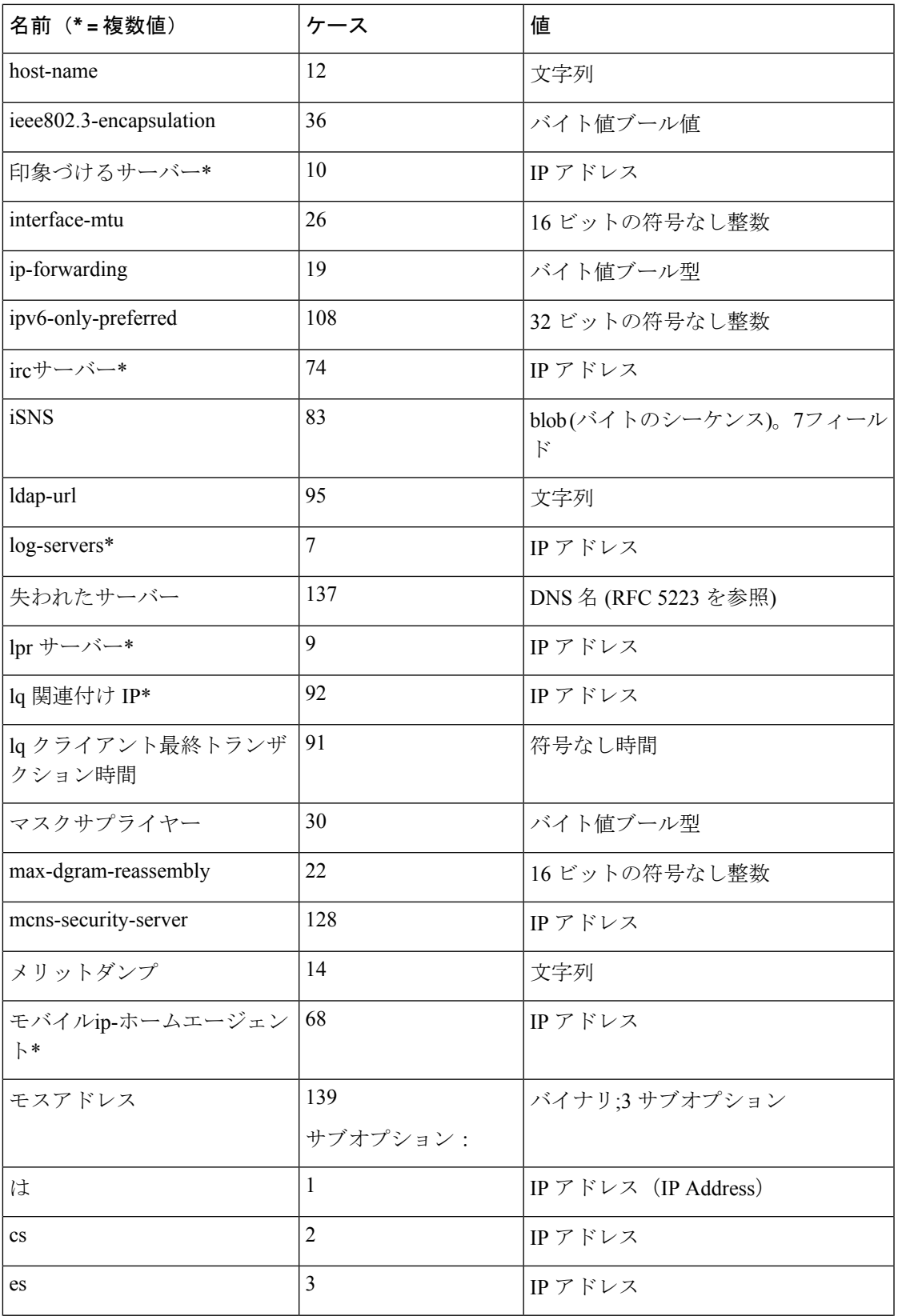

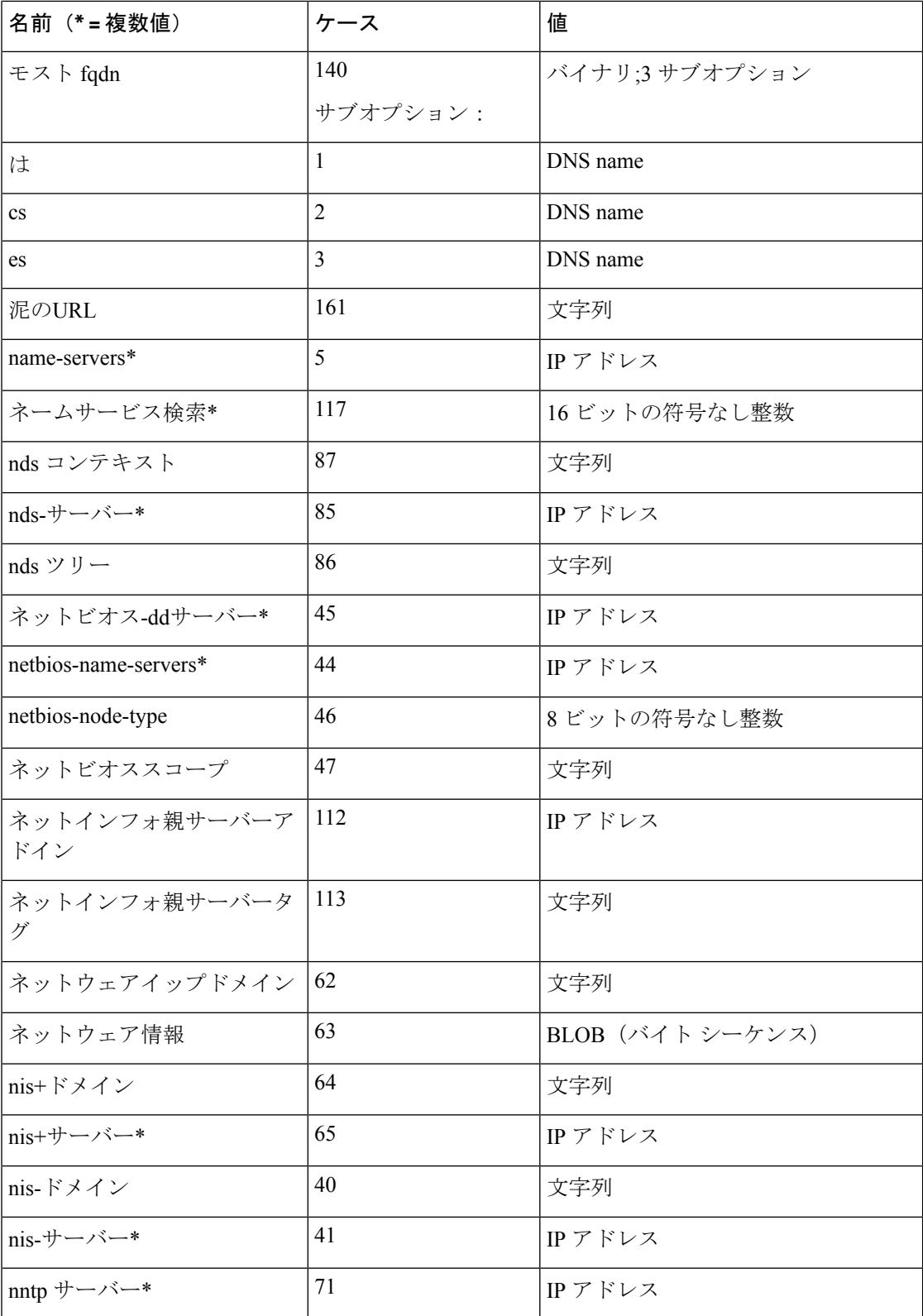

### **Cisco Prime Network Registrar 11.1 DHCP** ユーザーガイド

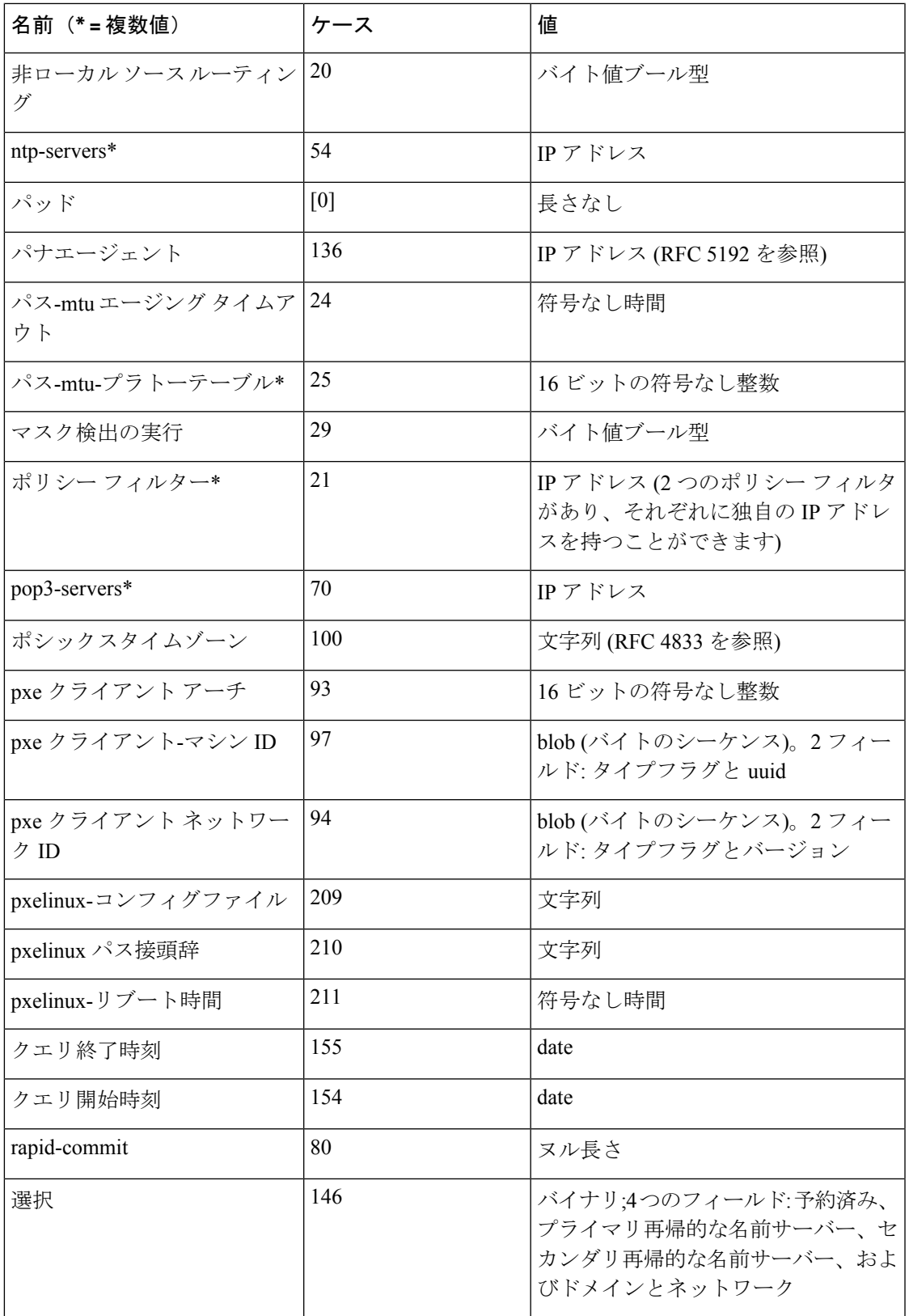

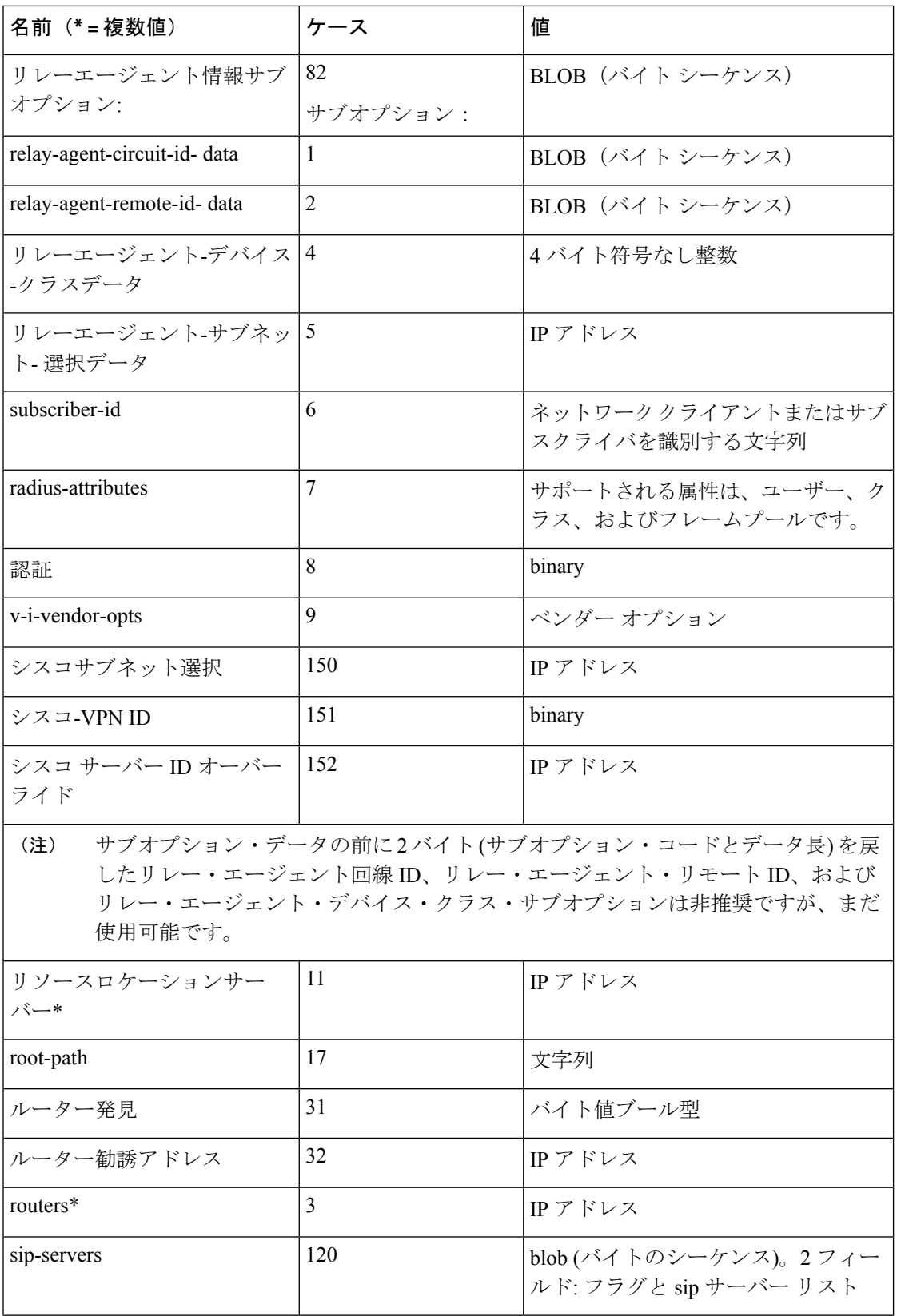

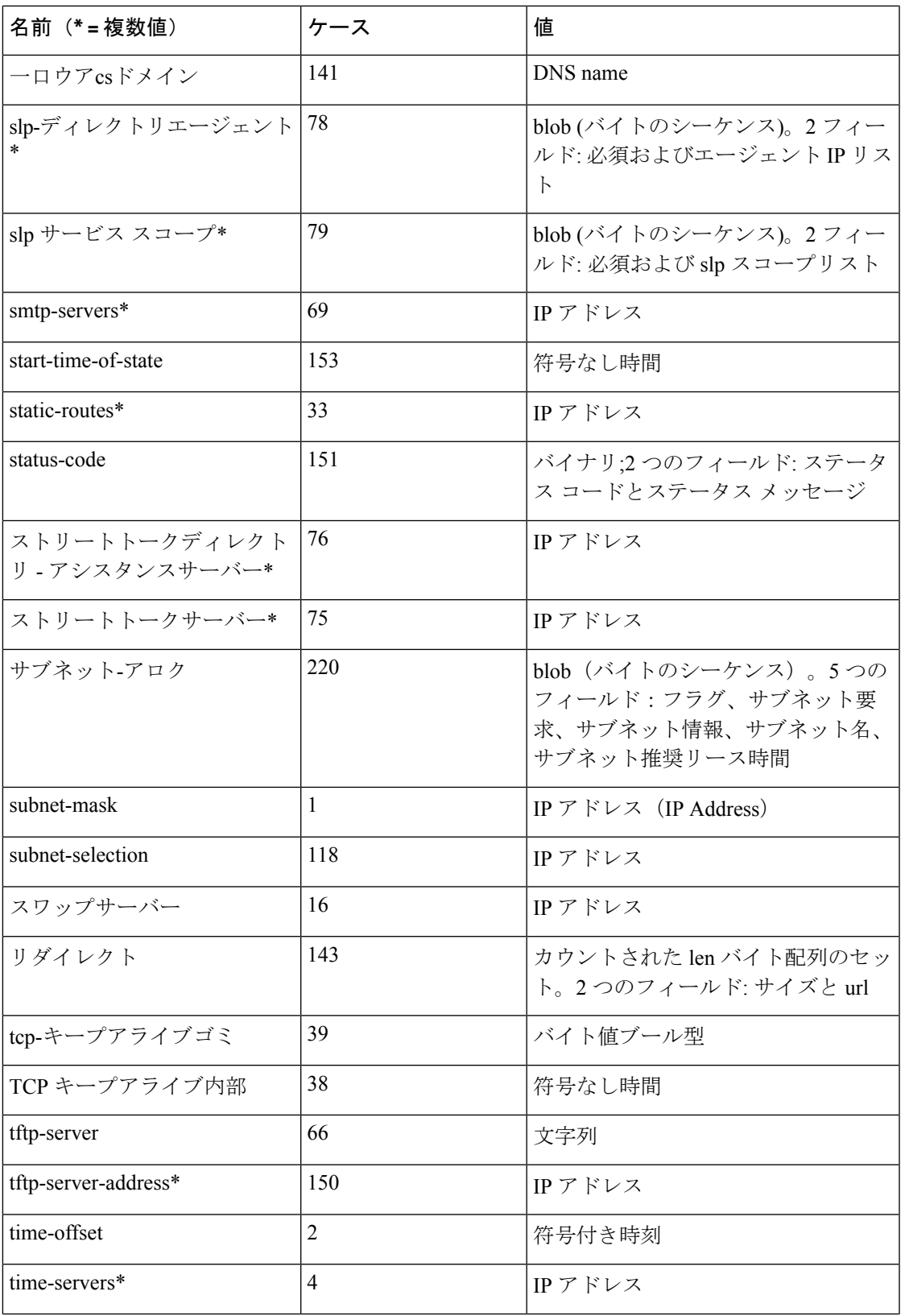

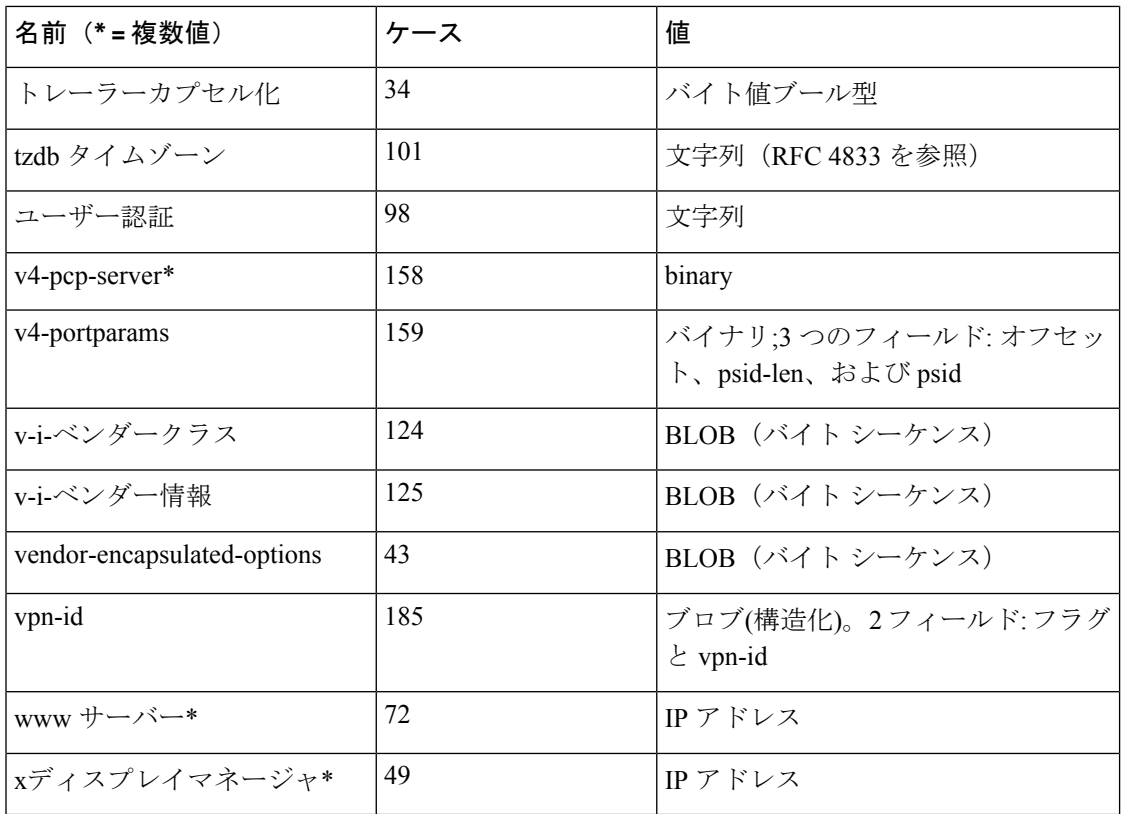

次の表に、DHCPv6 オプションを示します。

(注)

これらのオプションへのアクセスは、、**putOptiongetOption**、および**removeOption**メソッ ドを使用してのみ使用できます。

#### 表 **78 : DHCPv6** のオプション

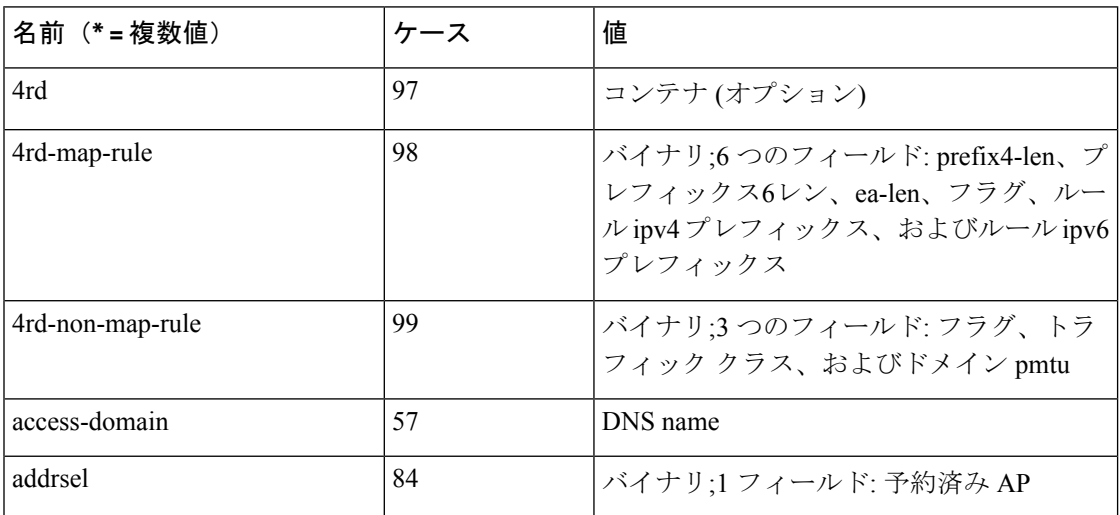

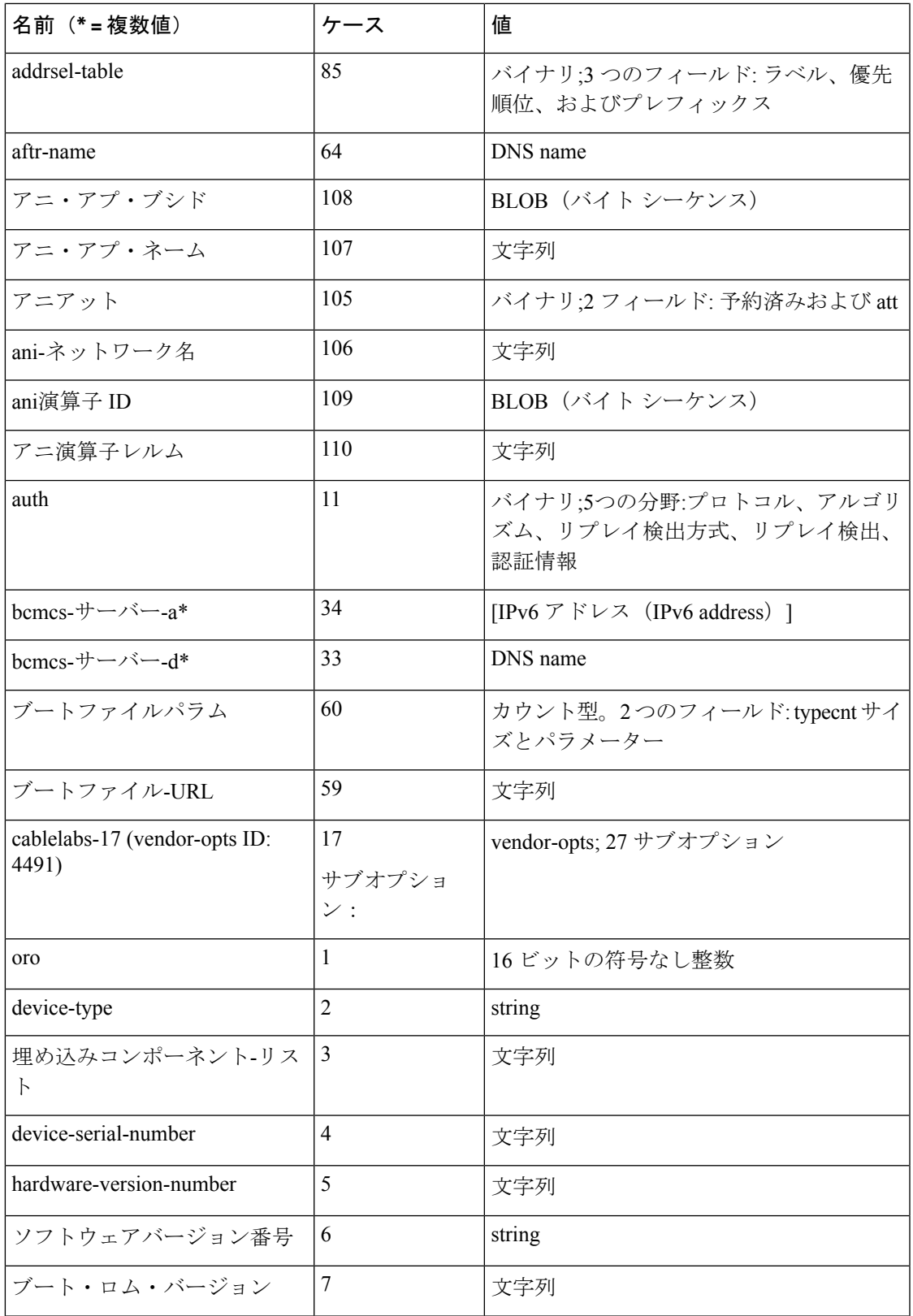

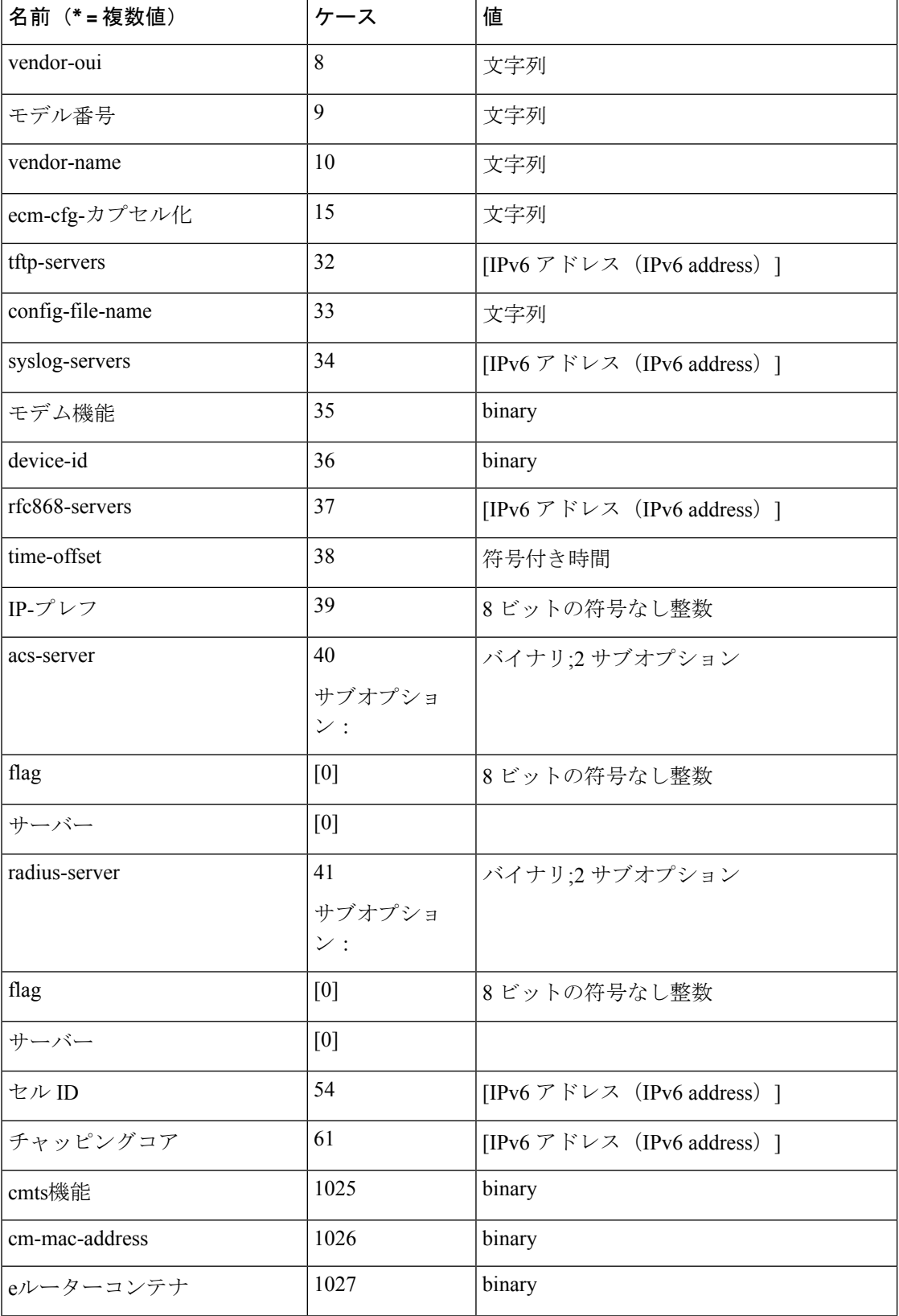

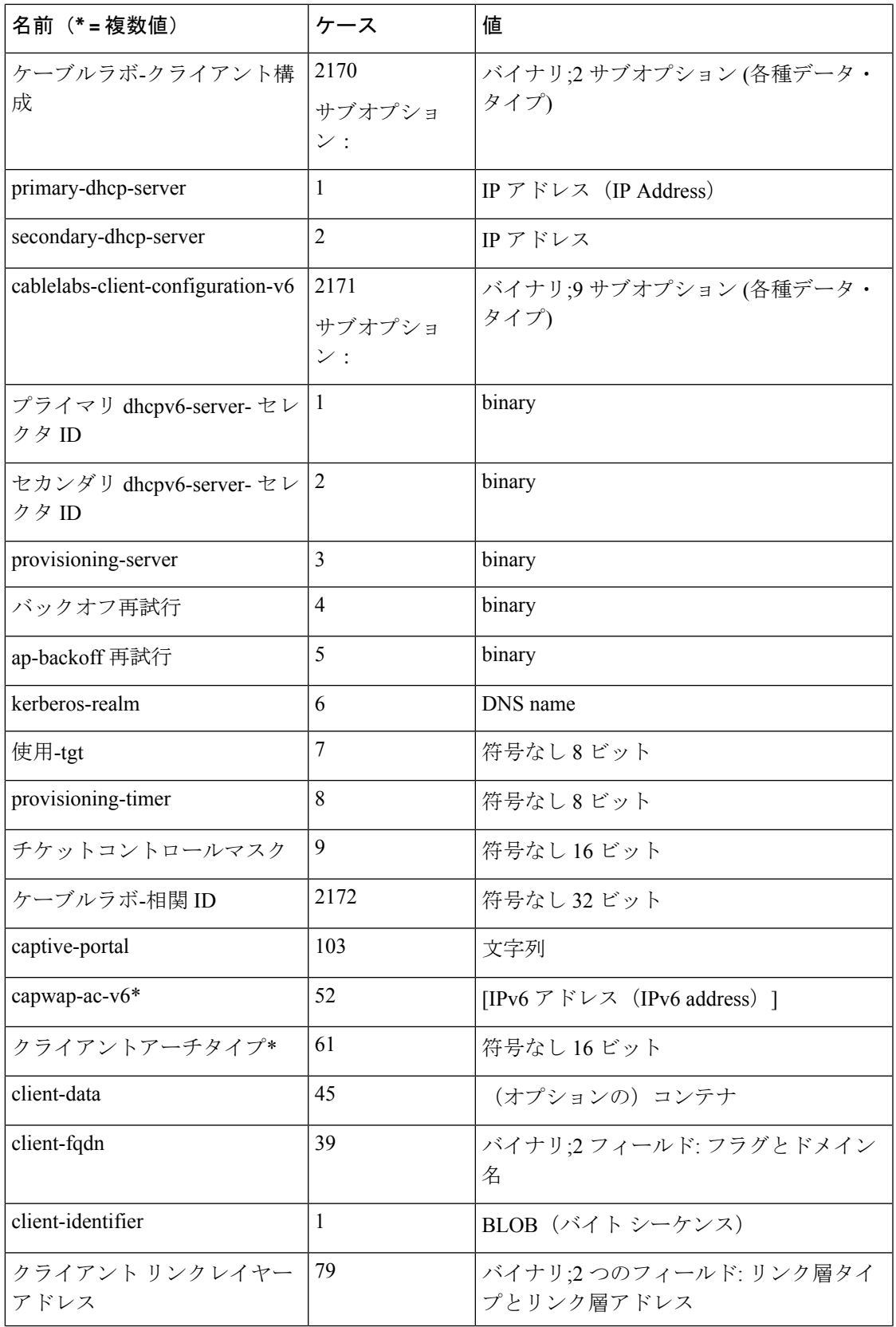

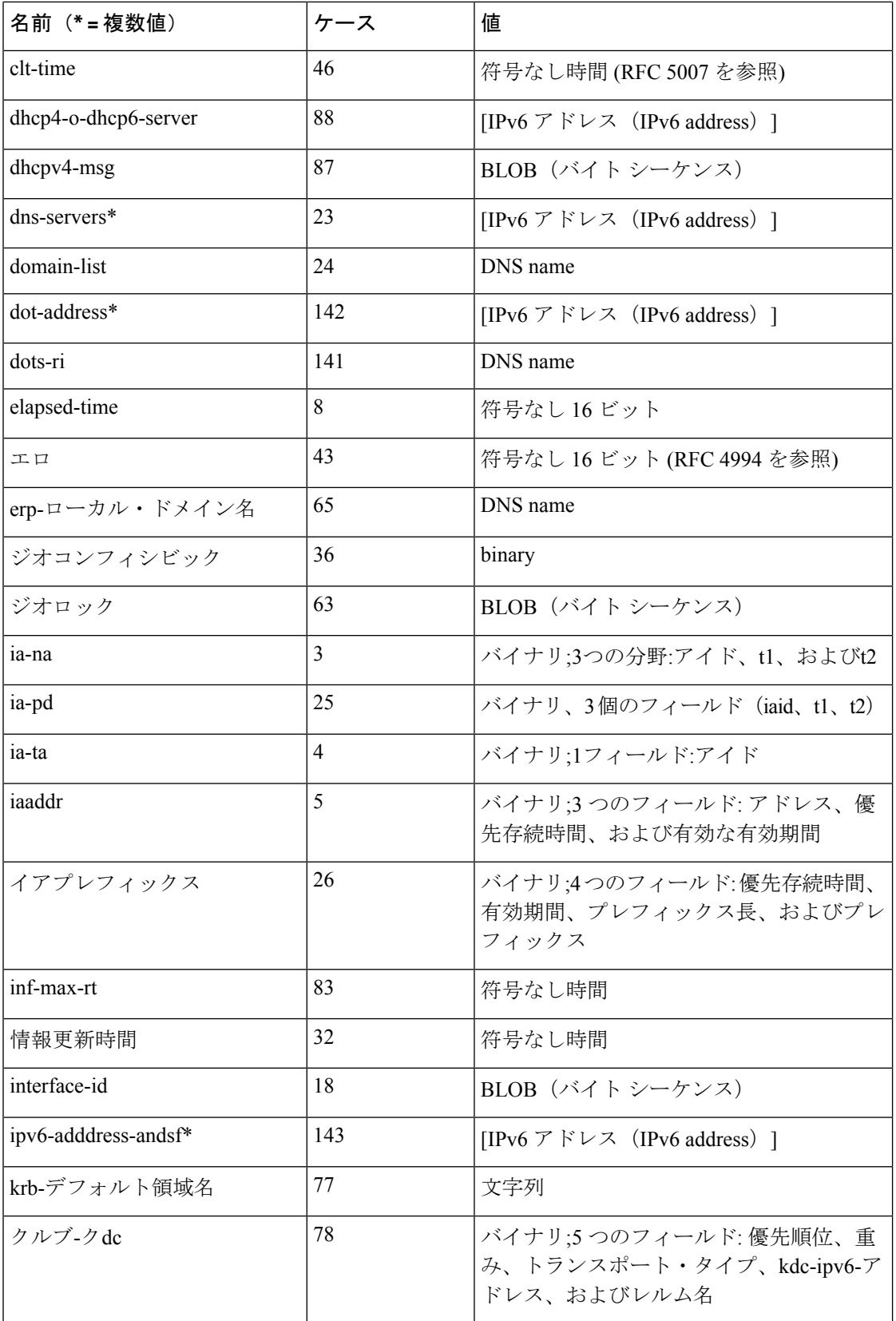

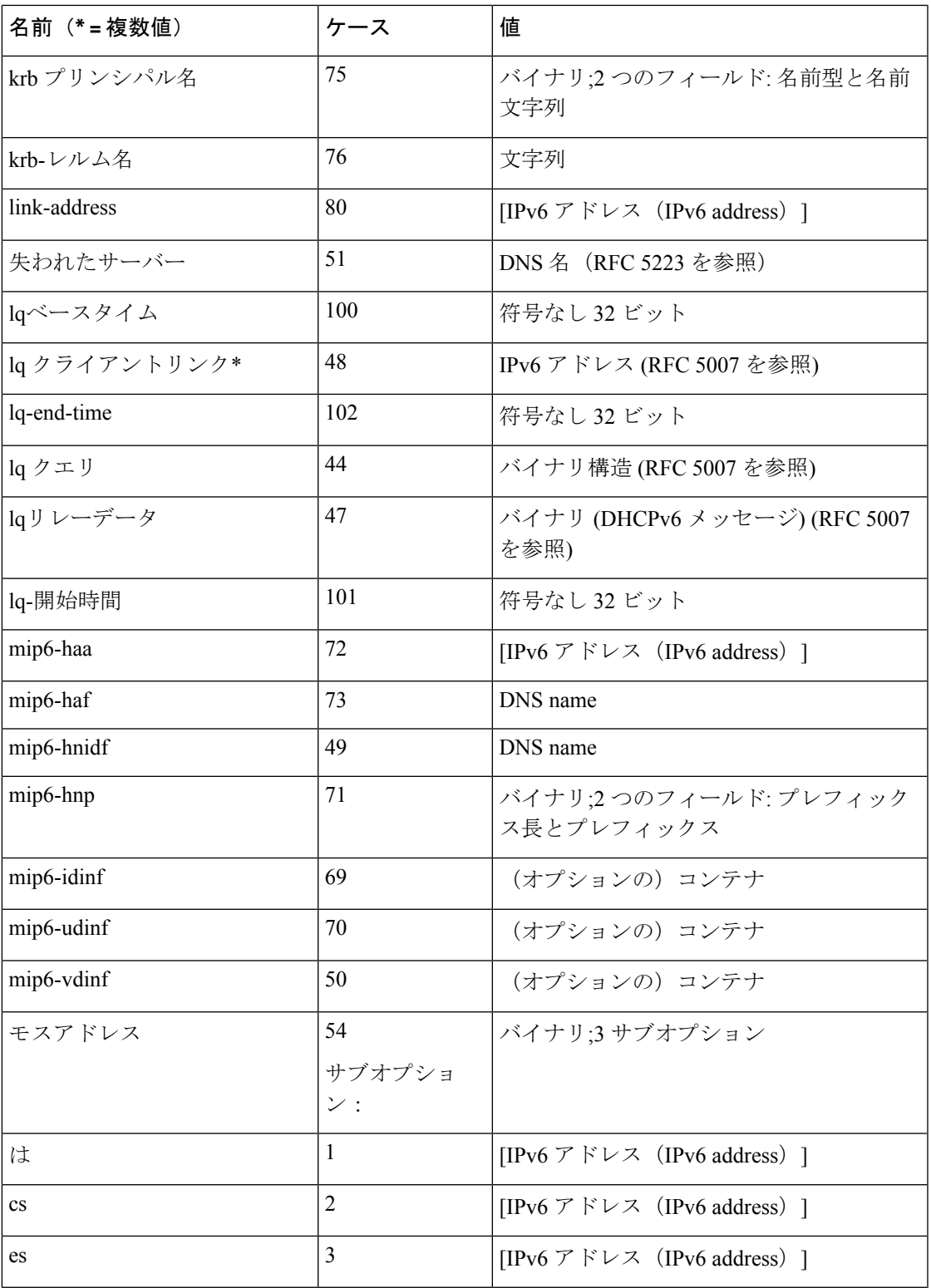

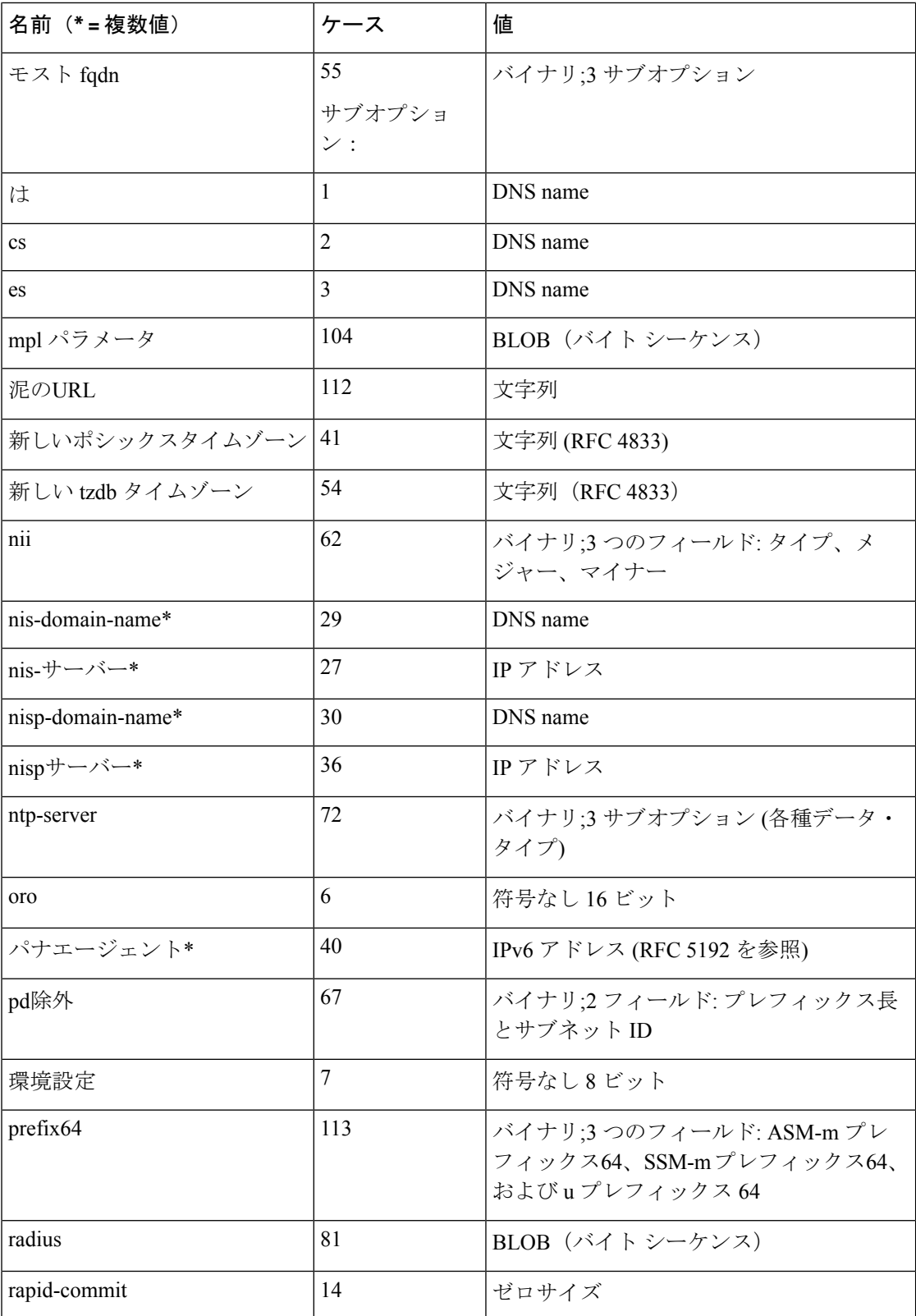

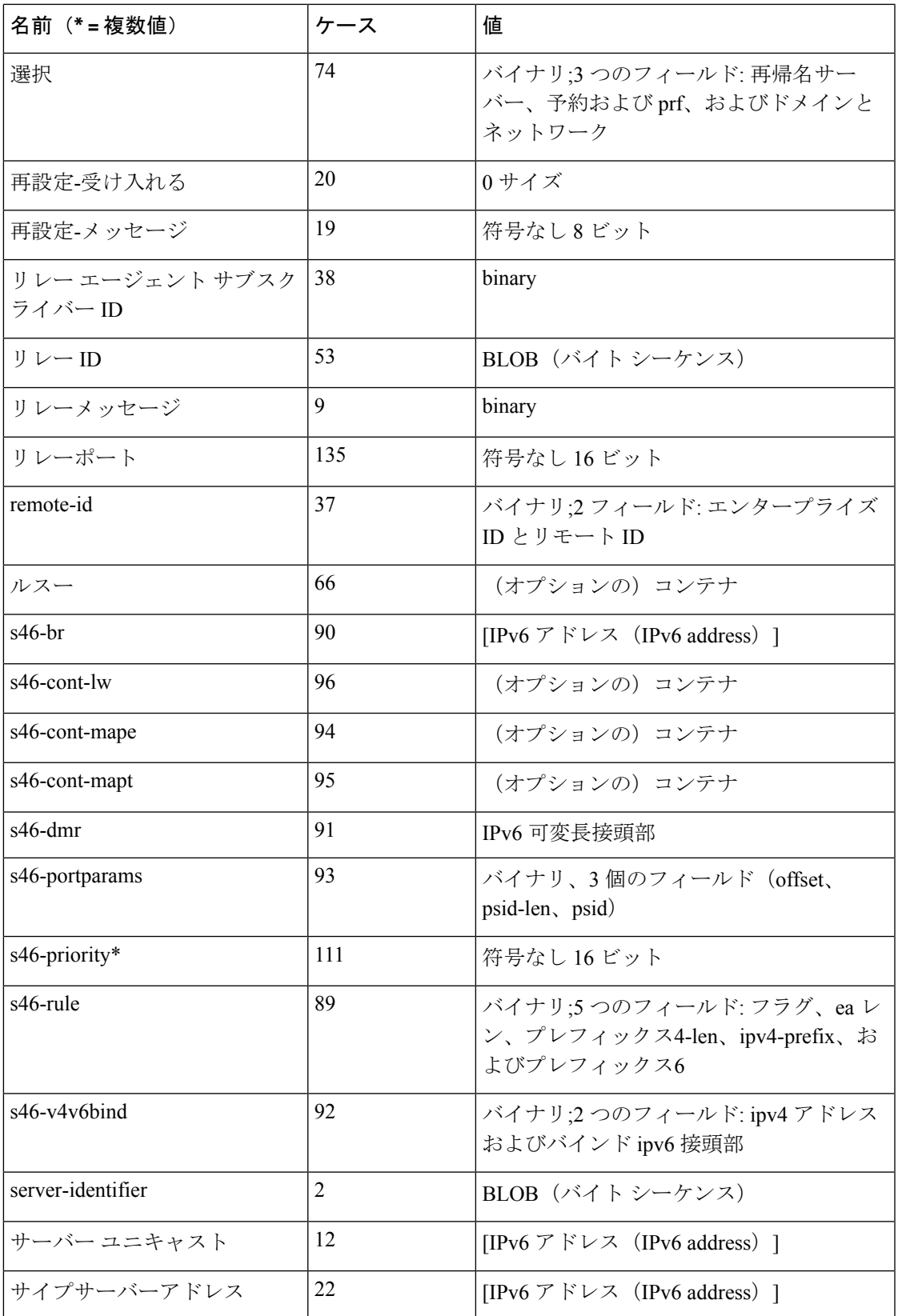

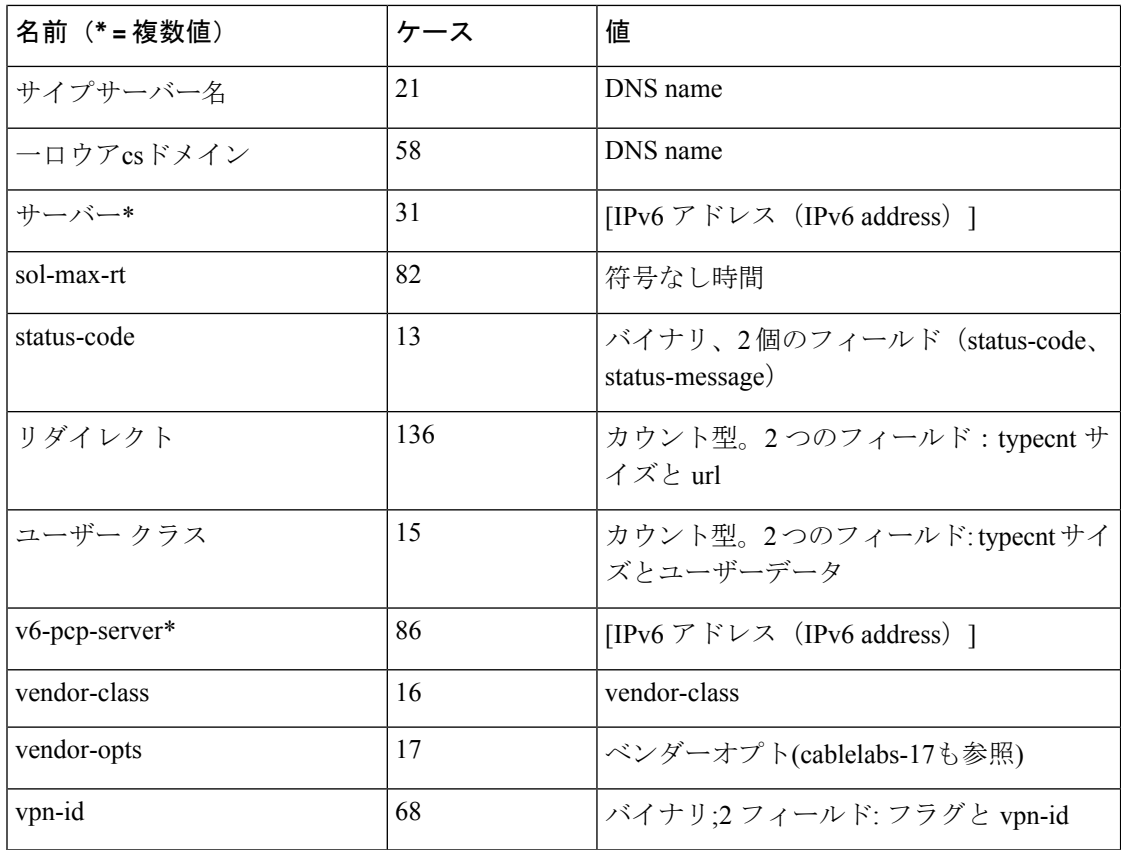

(注)

複数のインスタンス オプションもあります (つまり、1 つのオプションで複数の値だけで なく、複数のインスタンスを設定することもできます)。複数のインスタンスを持つこと ができるオプションは次のとおりです。

- ia-na
- ia-pd
- ia-ta
- iaaddr
- イアプレフィックス
- 選択
- s46-br
- s46-cont-mape
- v6-pcp-server

# 要求ディクショナリ

次の表は、要求ディクショナリでいつでも設定できるデータ項目を示しています。DHCPサー バーは、さまざまな時間にこれらのファイルを読み取ります。特に指定されていない限り、す べての操作は読み取り/書き込み可能です。

表 **79 :** 要求ディクショナリ固有のデータ項目

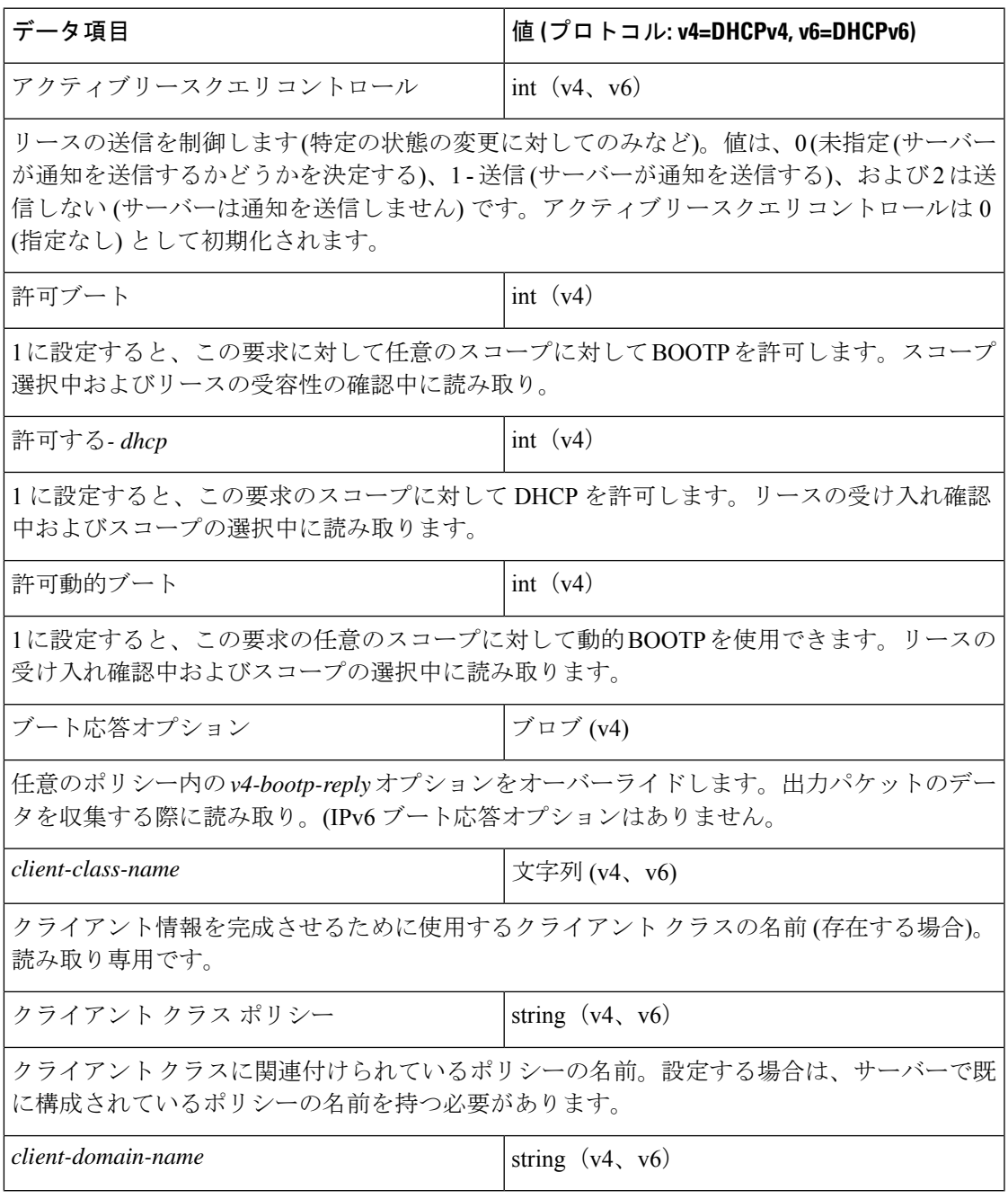

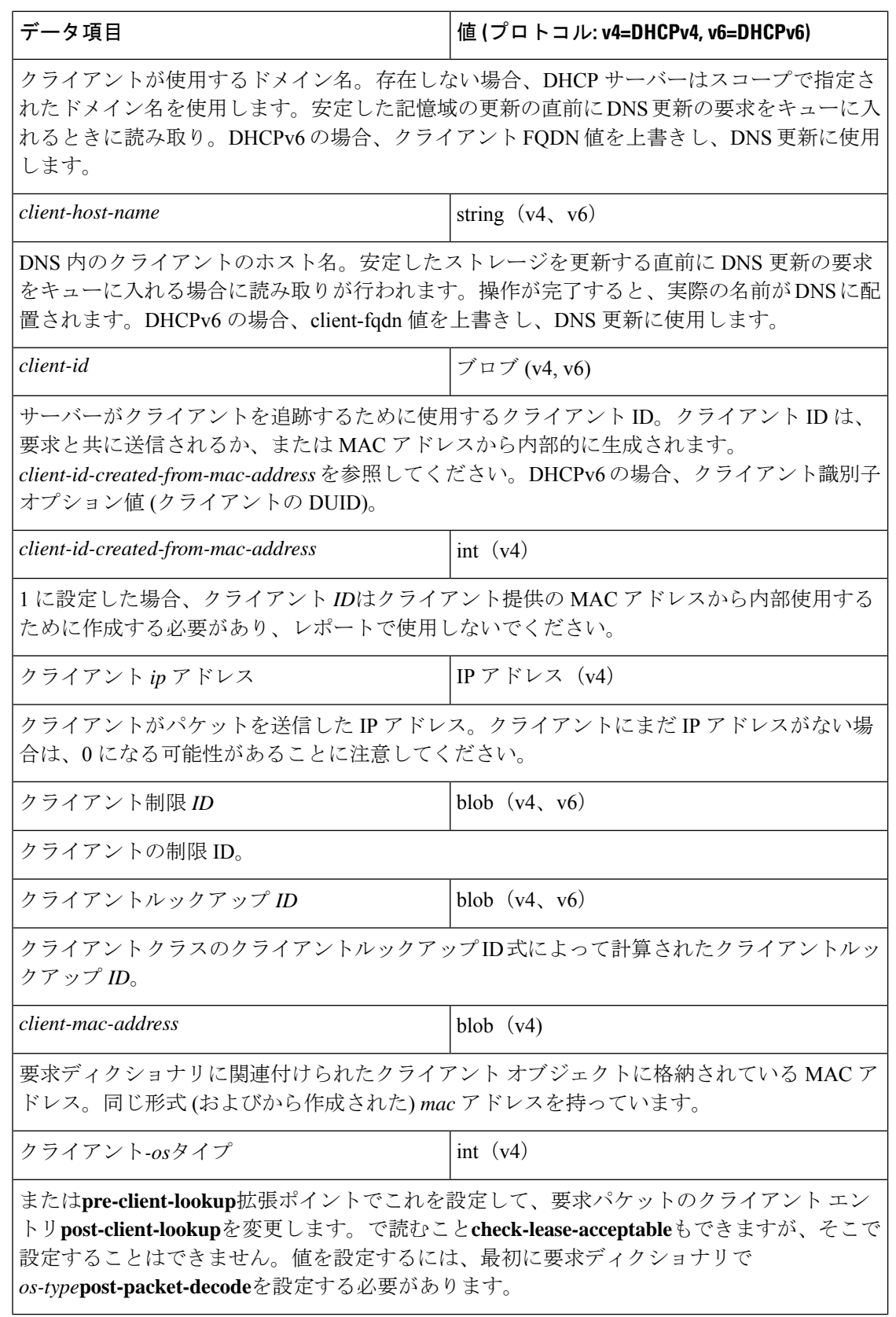

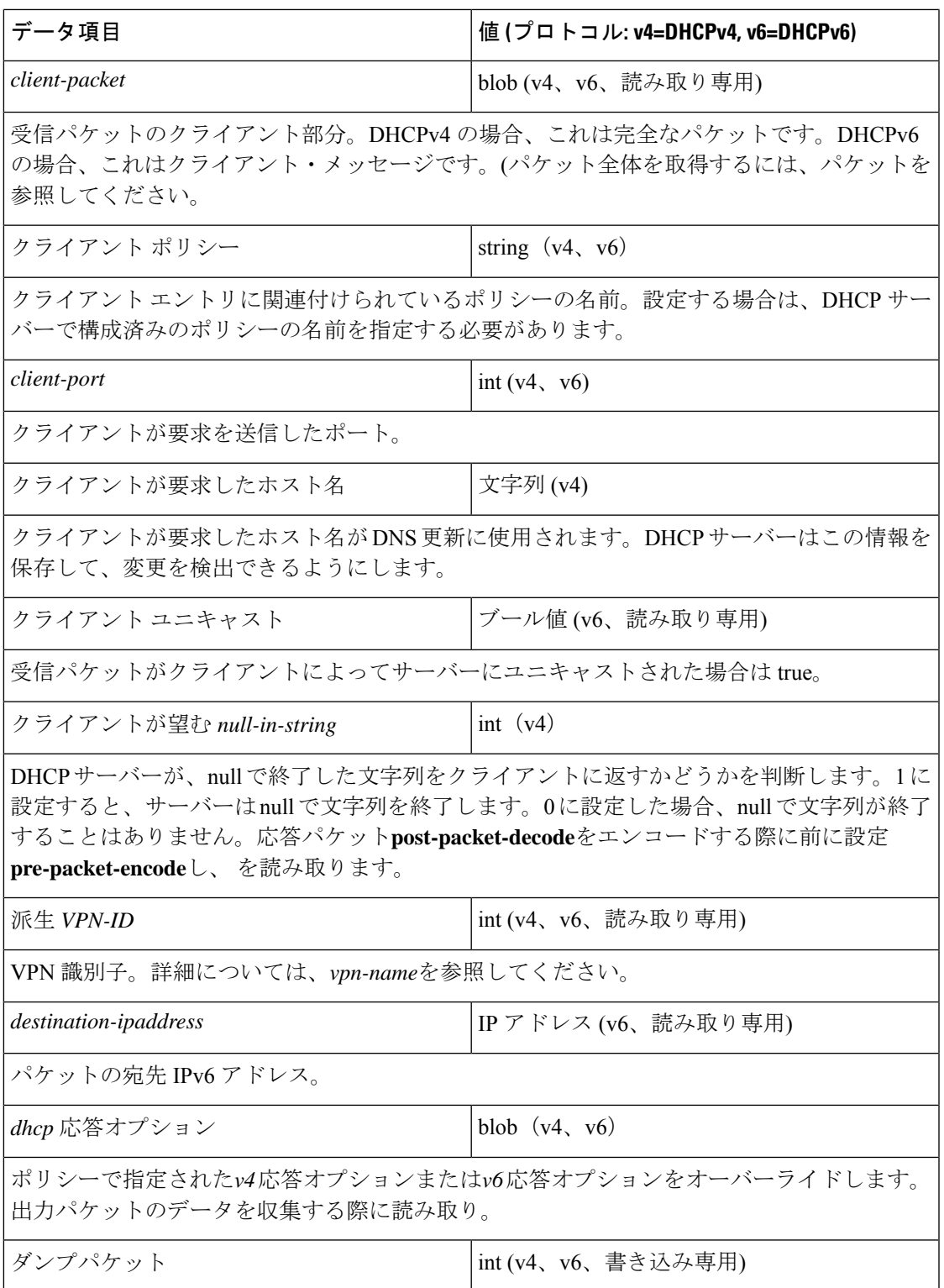

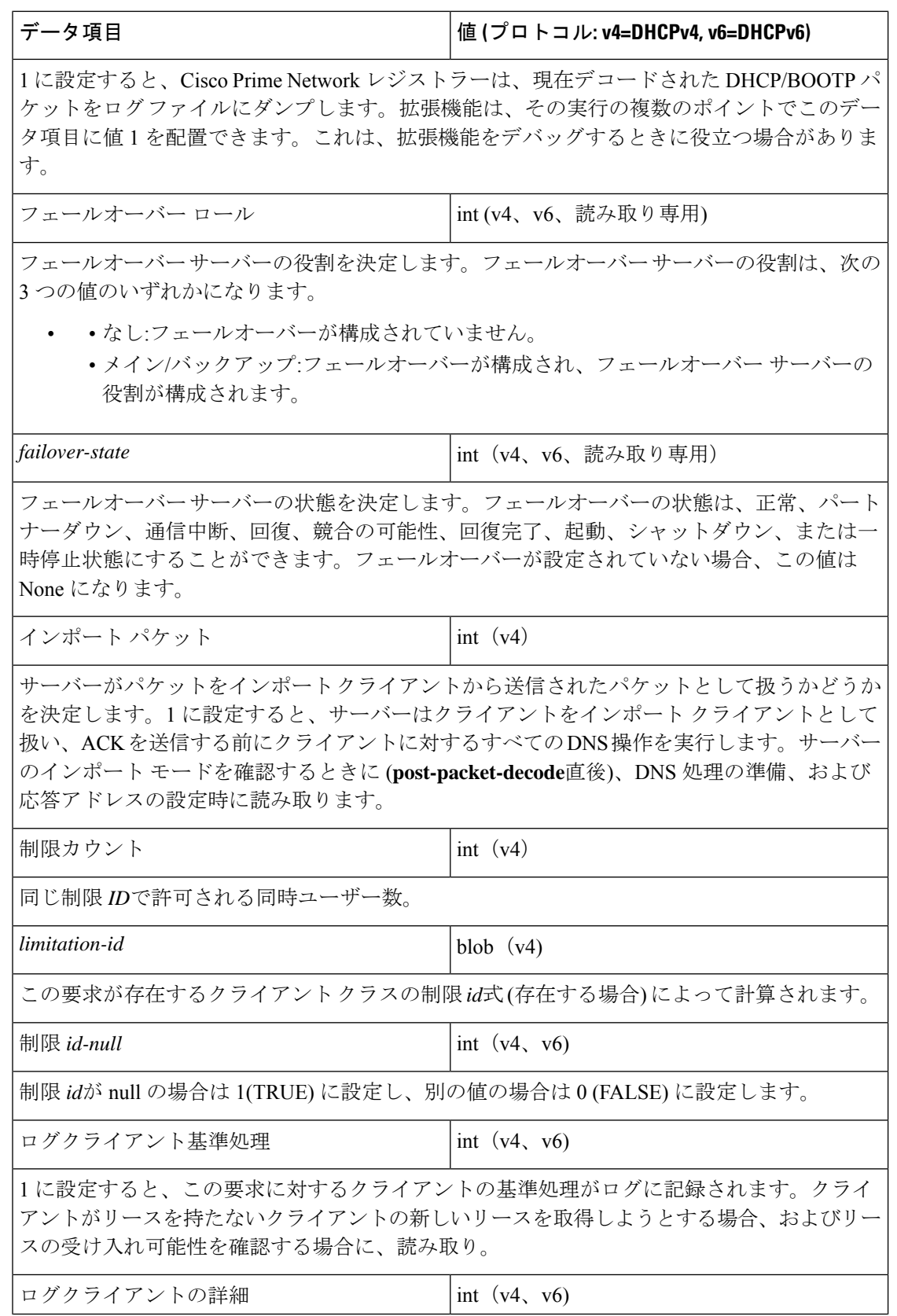

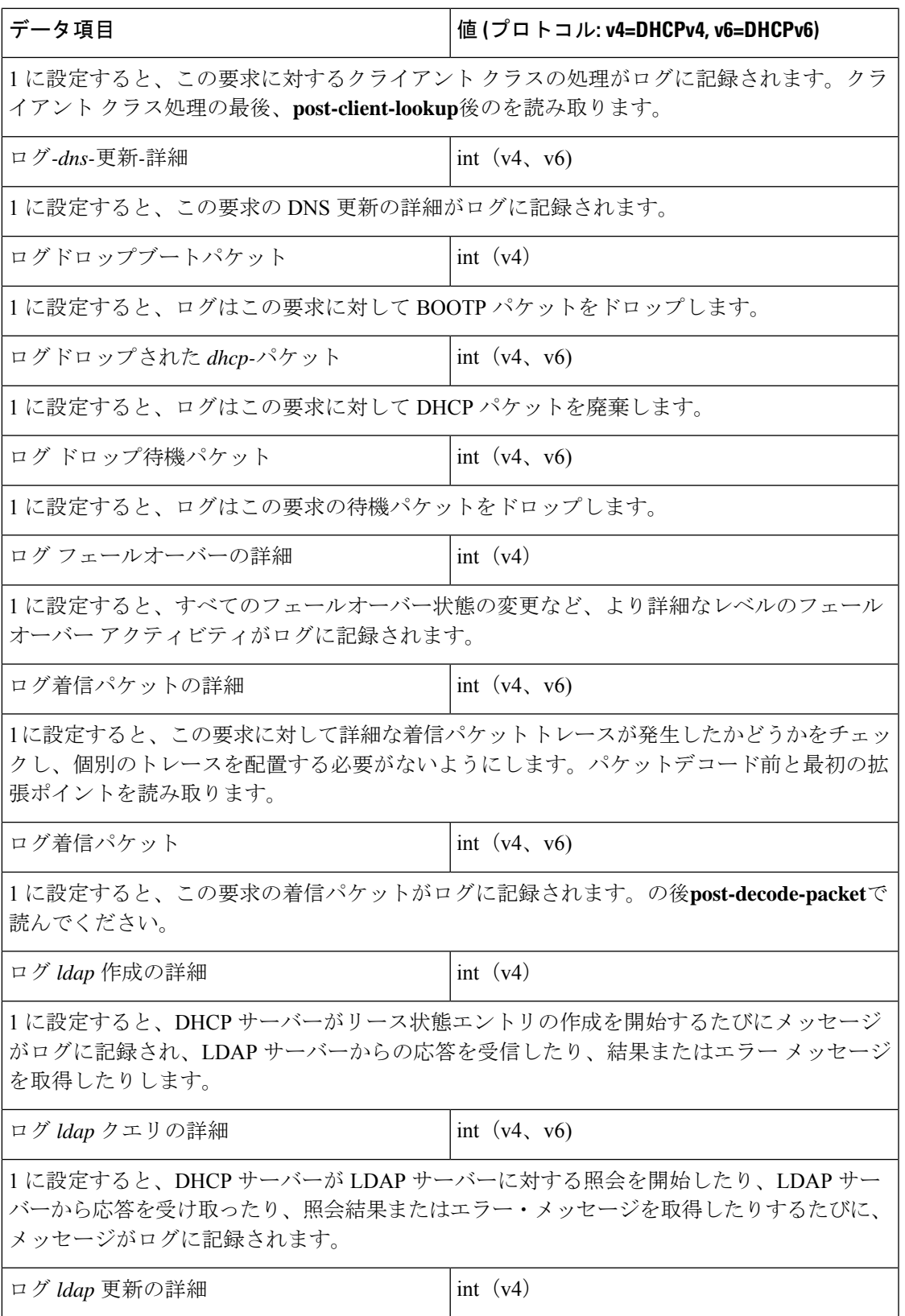

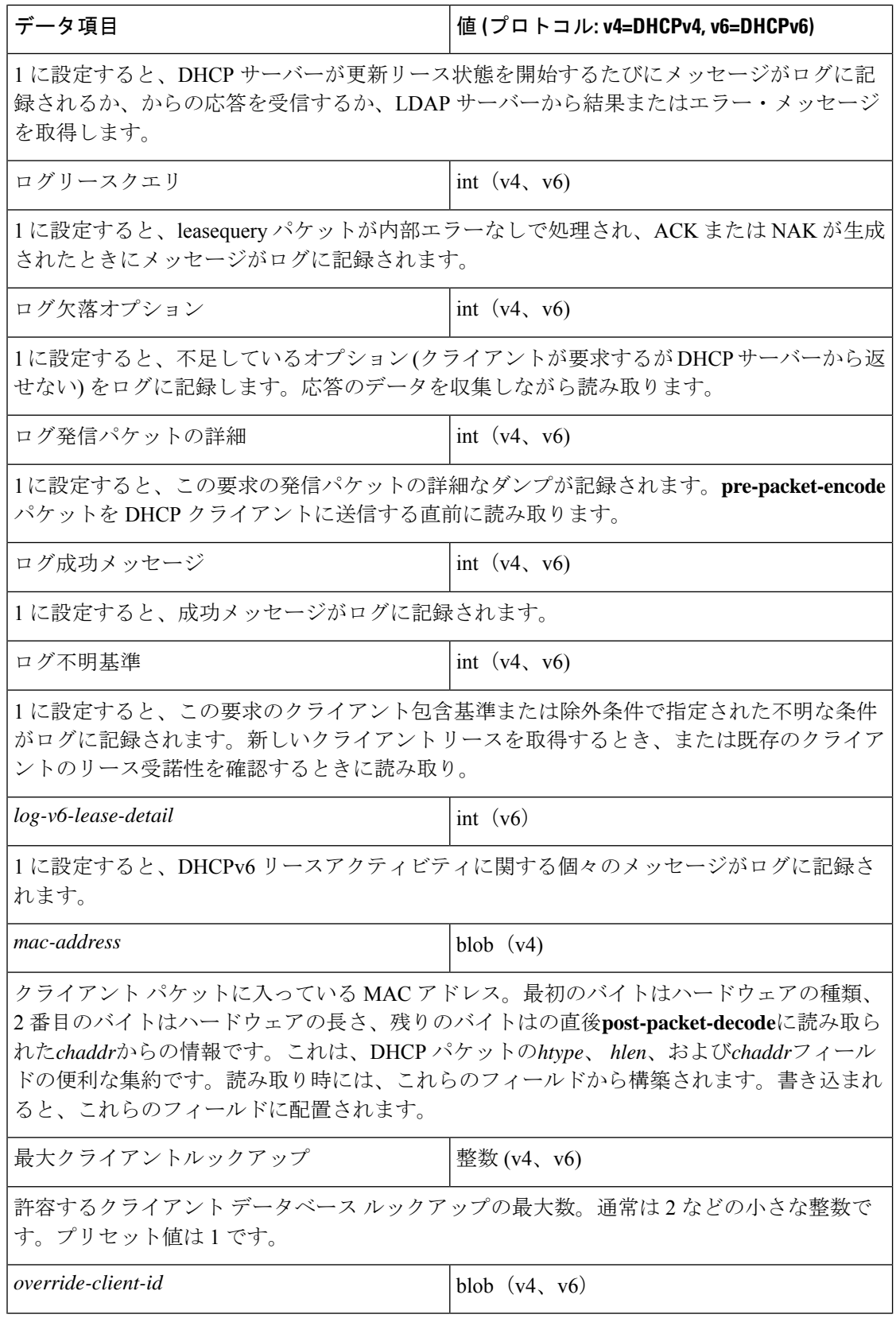

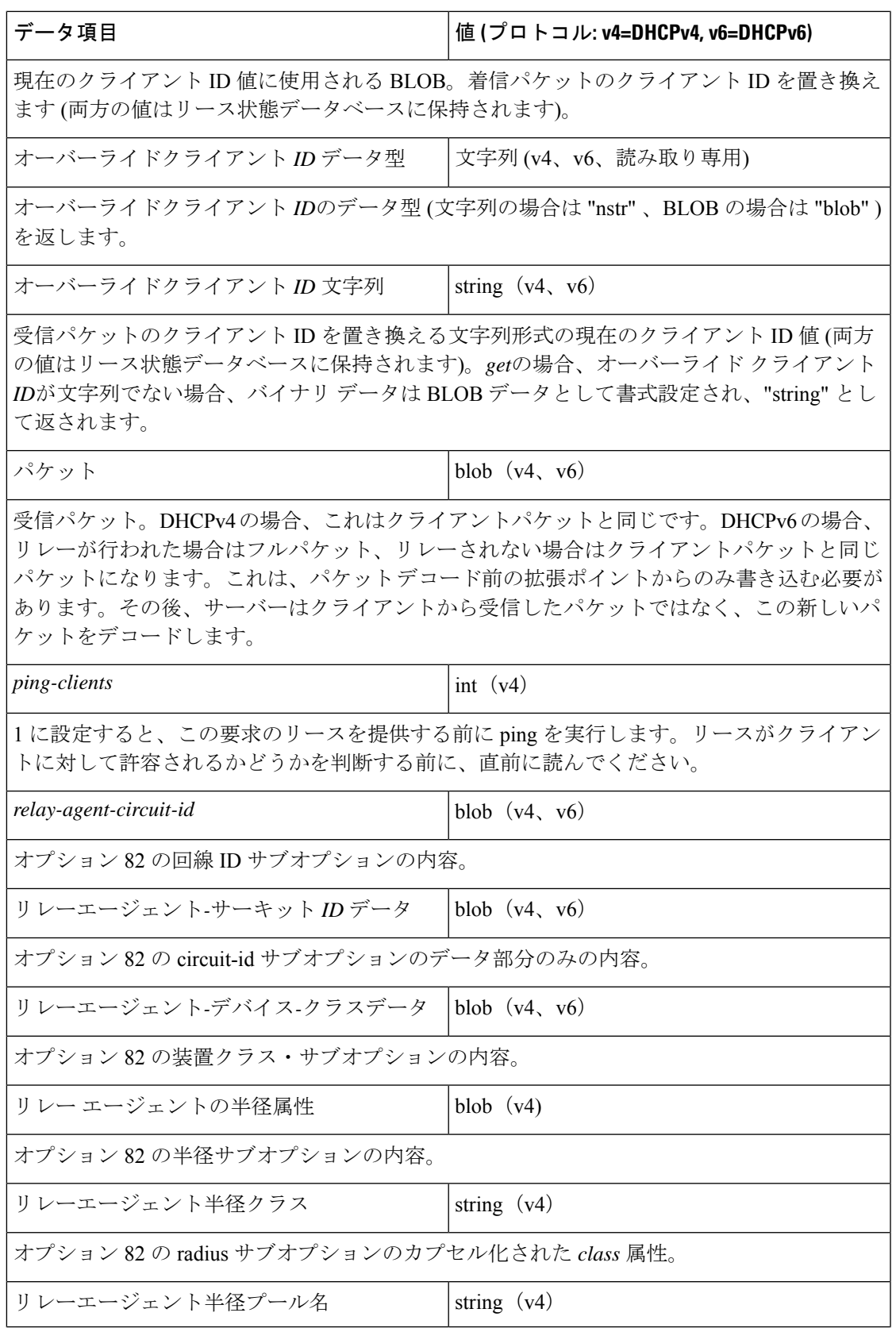

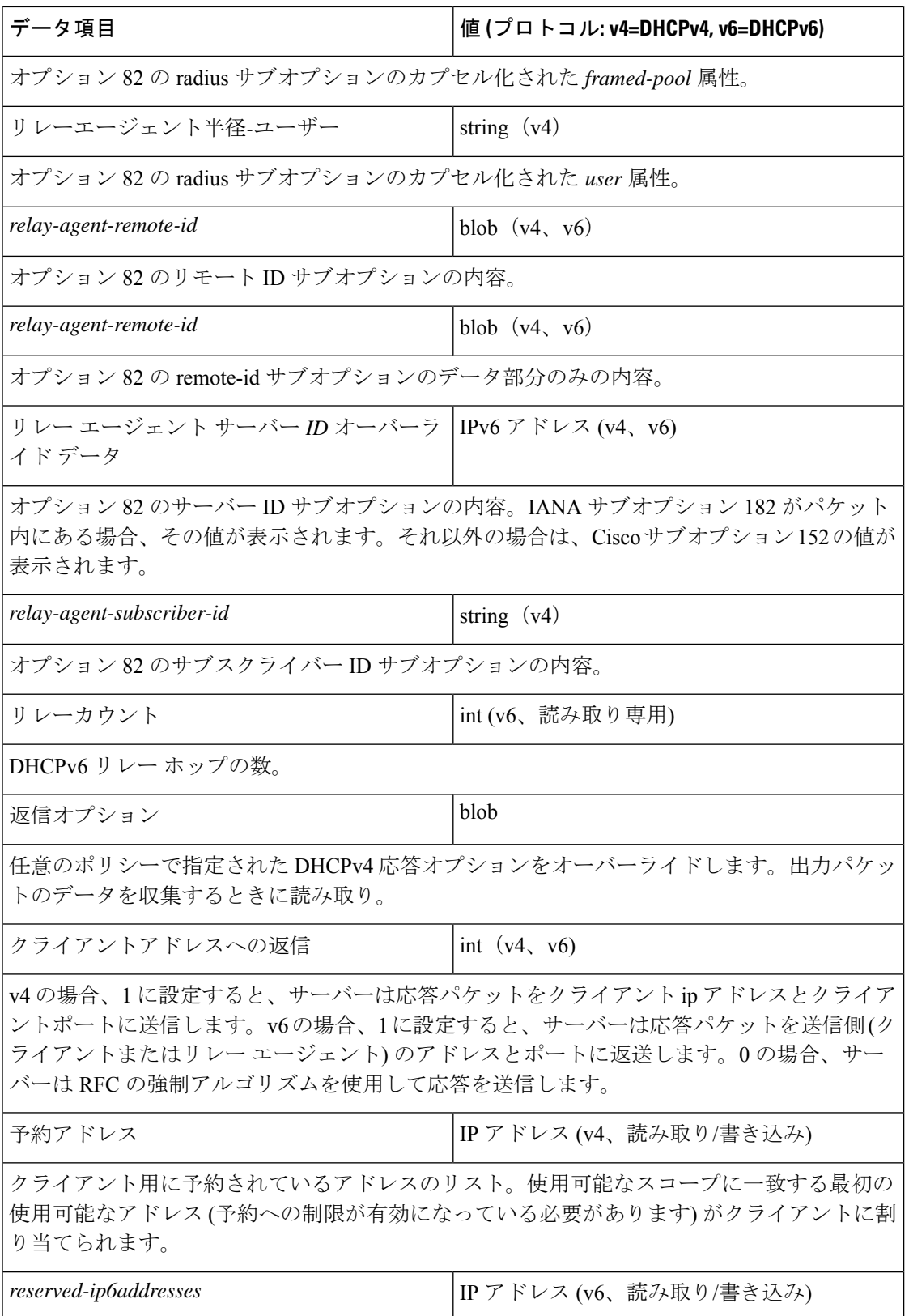

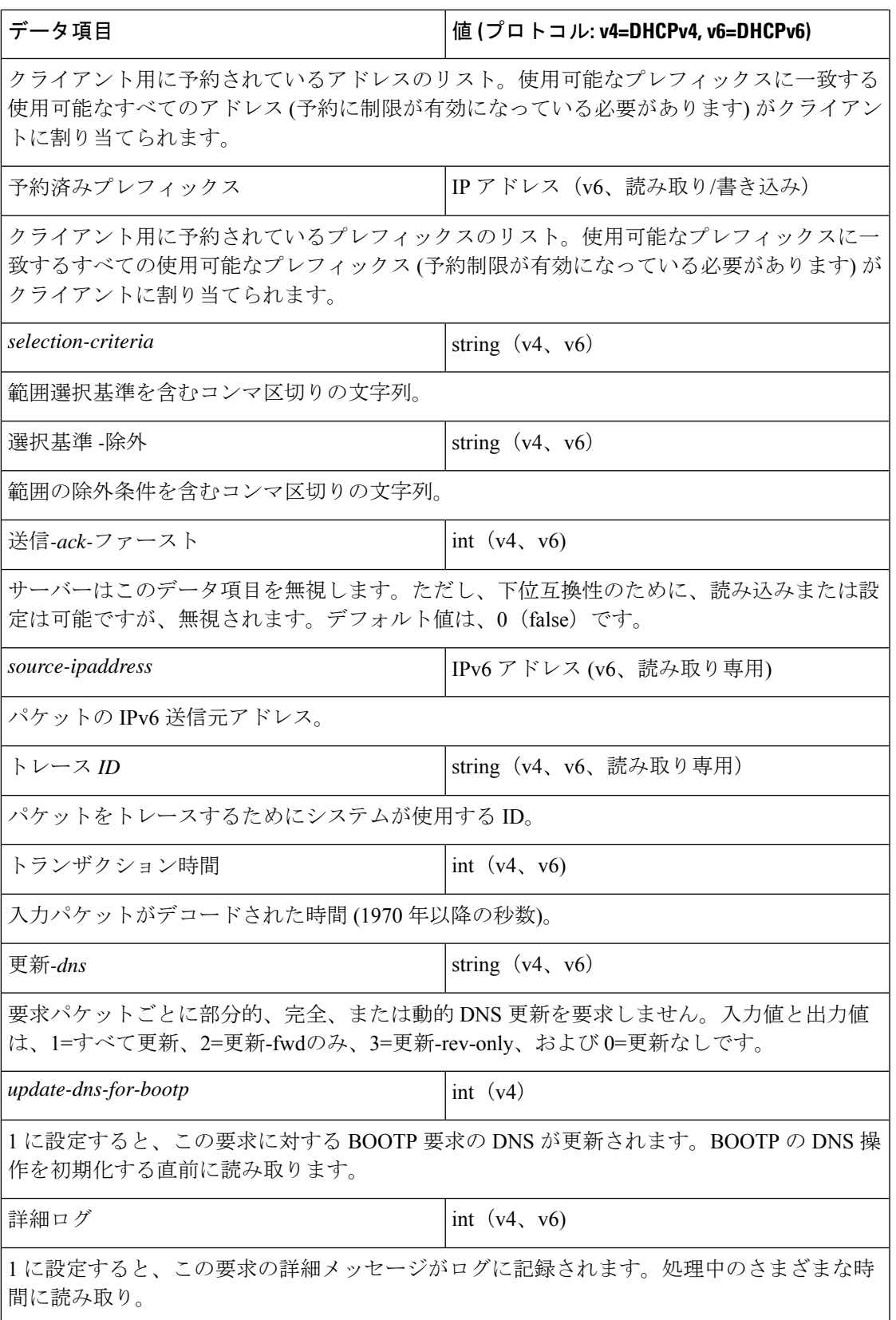

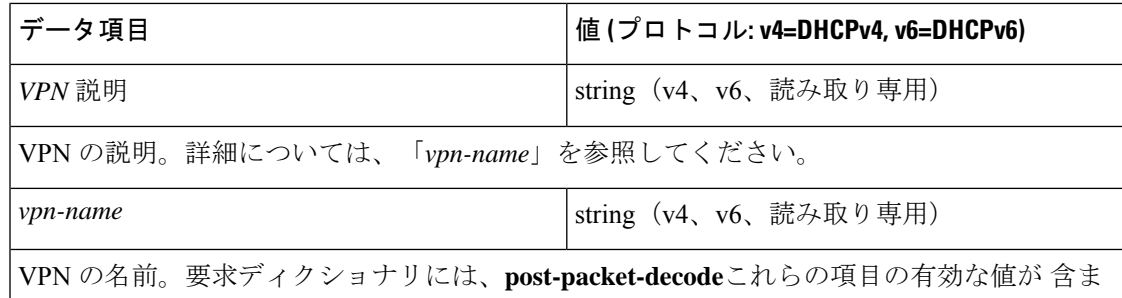

れていませんが、VPNがまだ決定されていないため、他のすべての拡張ポイントで有効な値 が設定されています。これは、スクリプトが*derived-vpn-id*オプションまたはサブオプション を変更**post-packet-decode**し、リースに使用される VPN に影響を与えるためです。

*VPN-VPN-ID* blob、通常は7バイト(v4、v6、読み取り専用) 仮想プライベート ネットワーク識別子。詳細については、「*vpn-name*」を参照してくださ い。

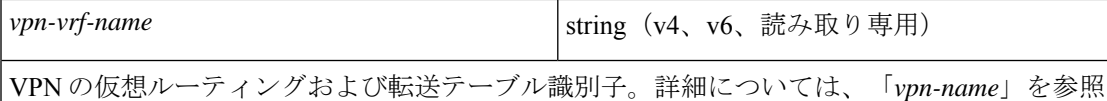

してください。

## 応答ディクショナリ

次の表は、応答辞書でいつでも設定できるデータ項目を示しています。DHCPサーバーは、さ まざまな時間にそれらを読み取ります。特に指定されていない限り、操作は読み取り/書き込 み可能です。

### 表 **80 :** 応答ディクショナリ固有のデータ項目

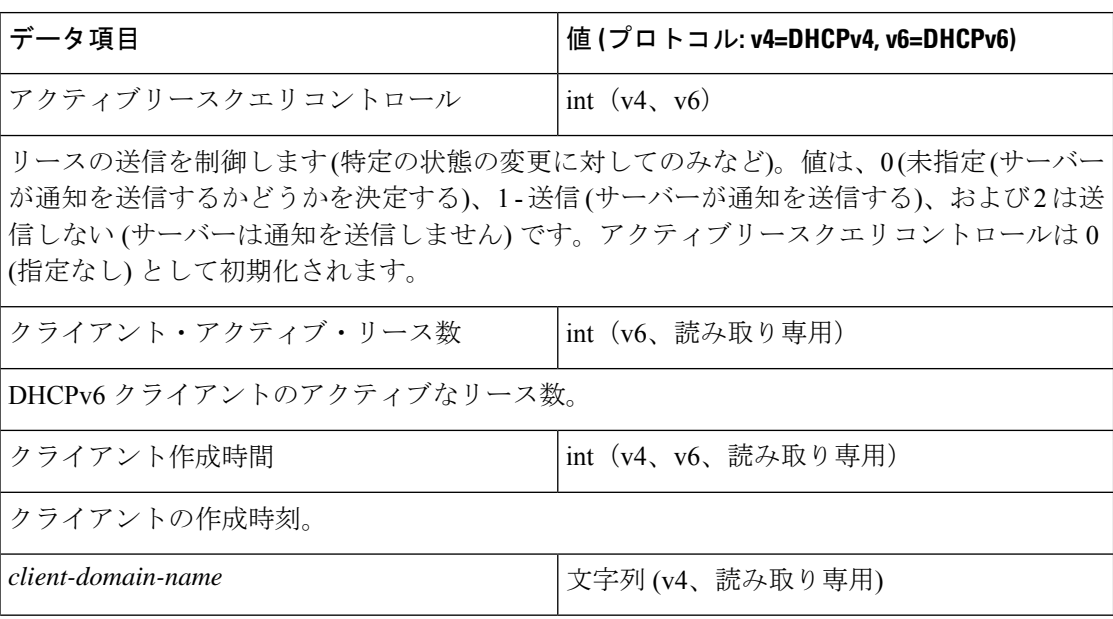

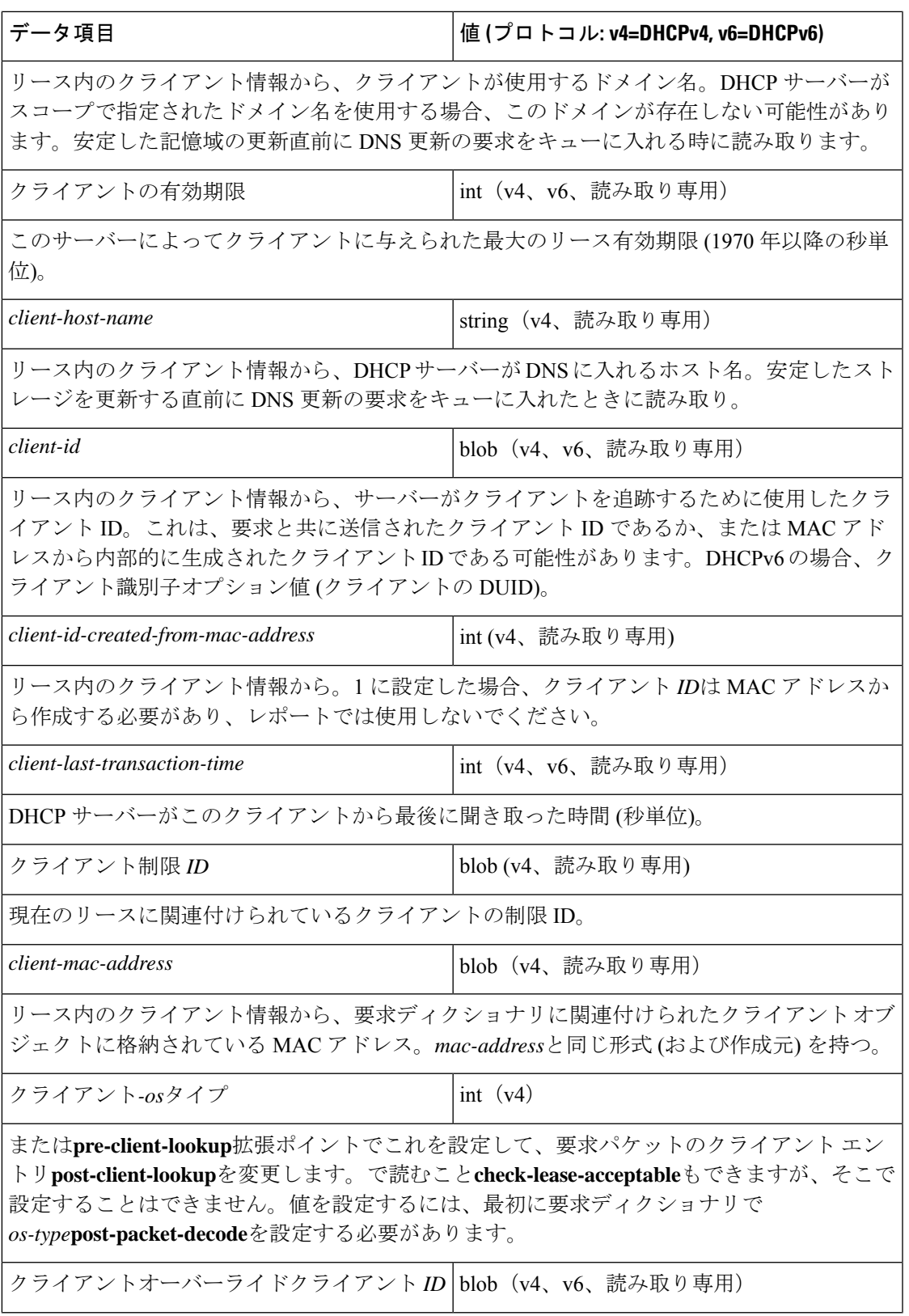

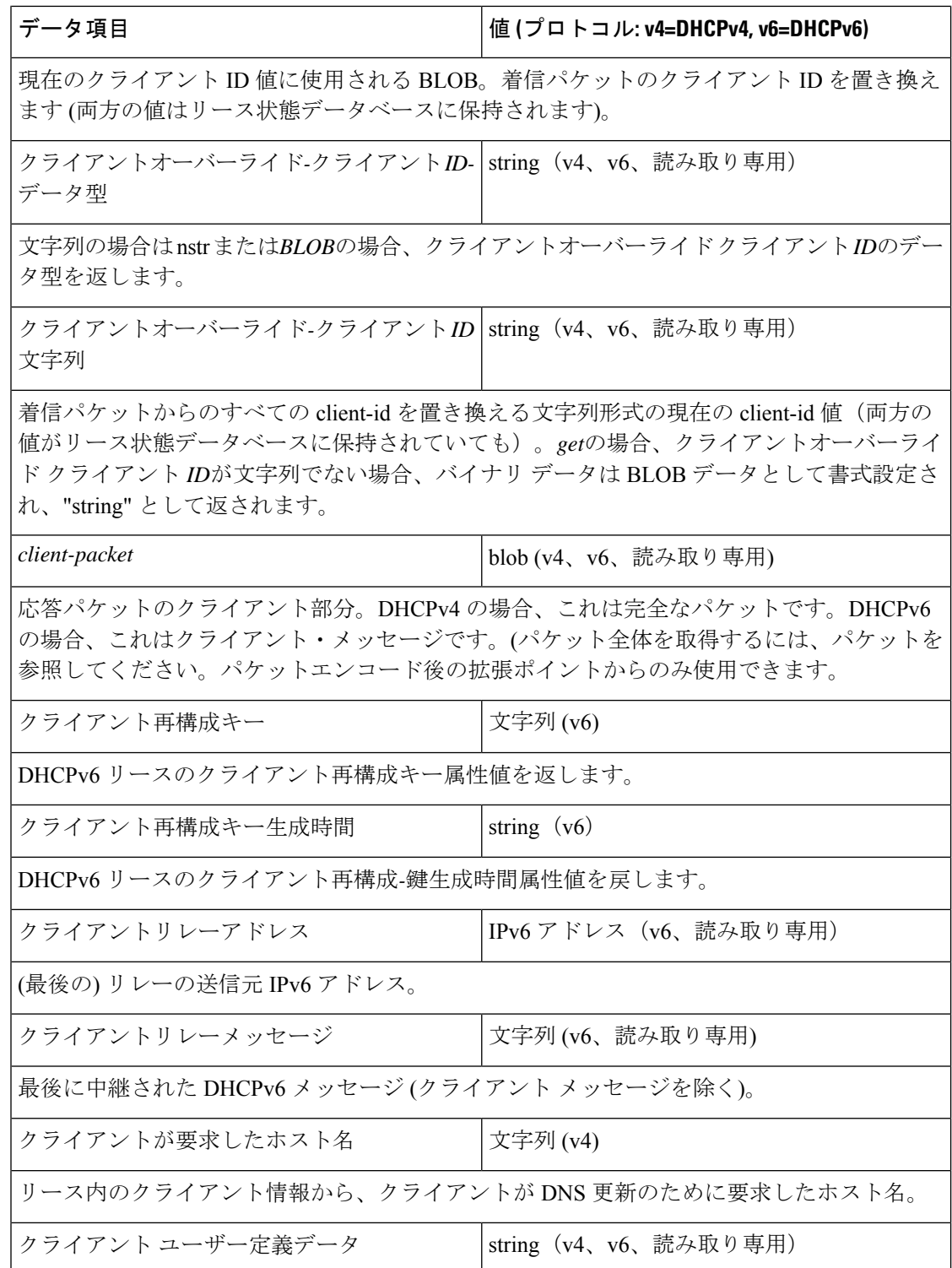

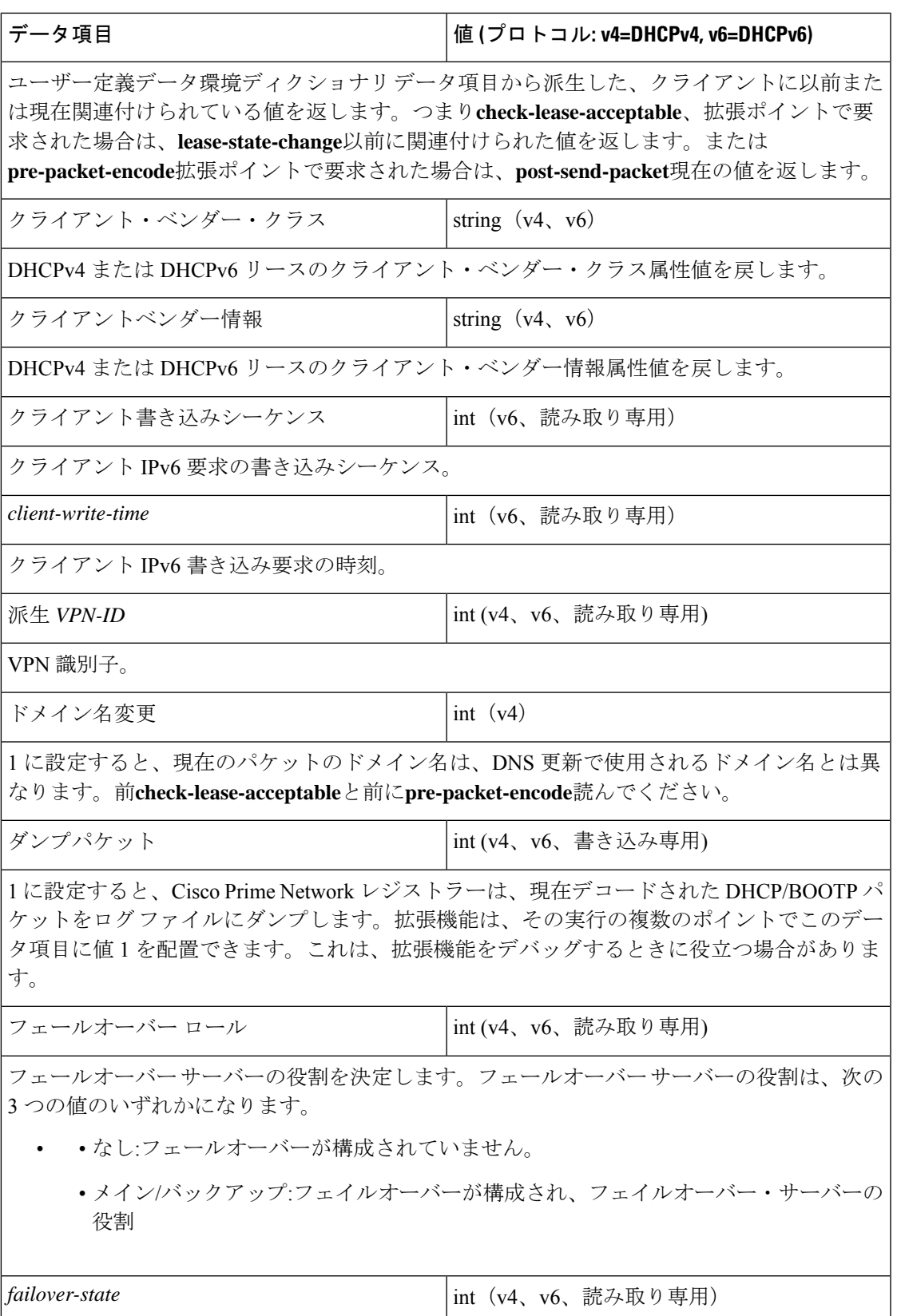

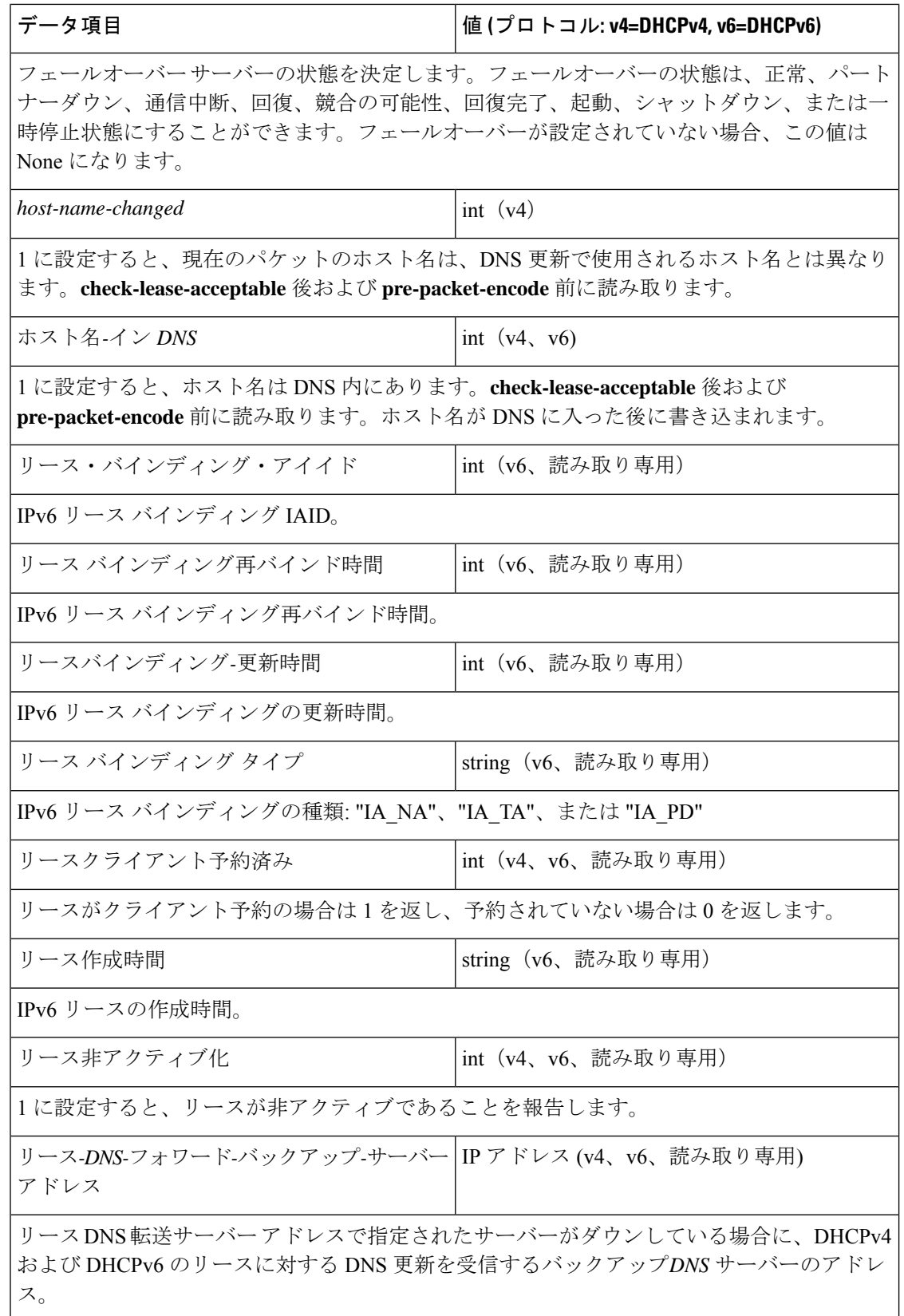

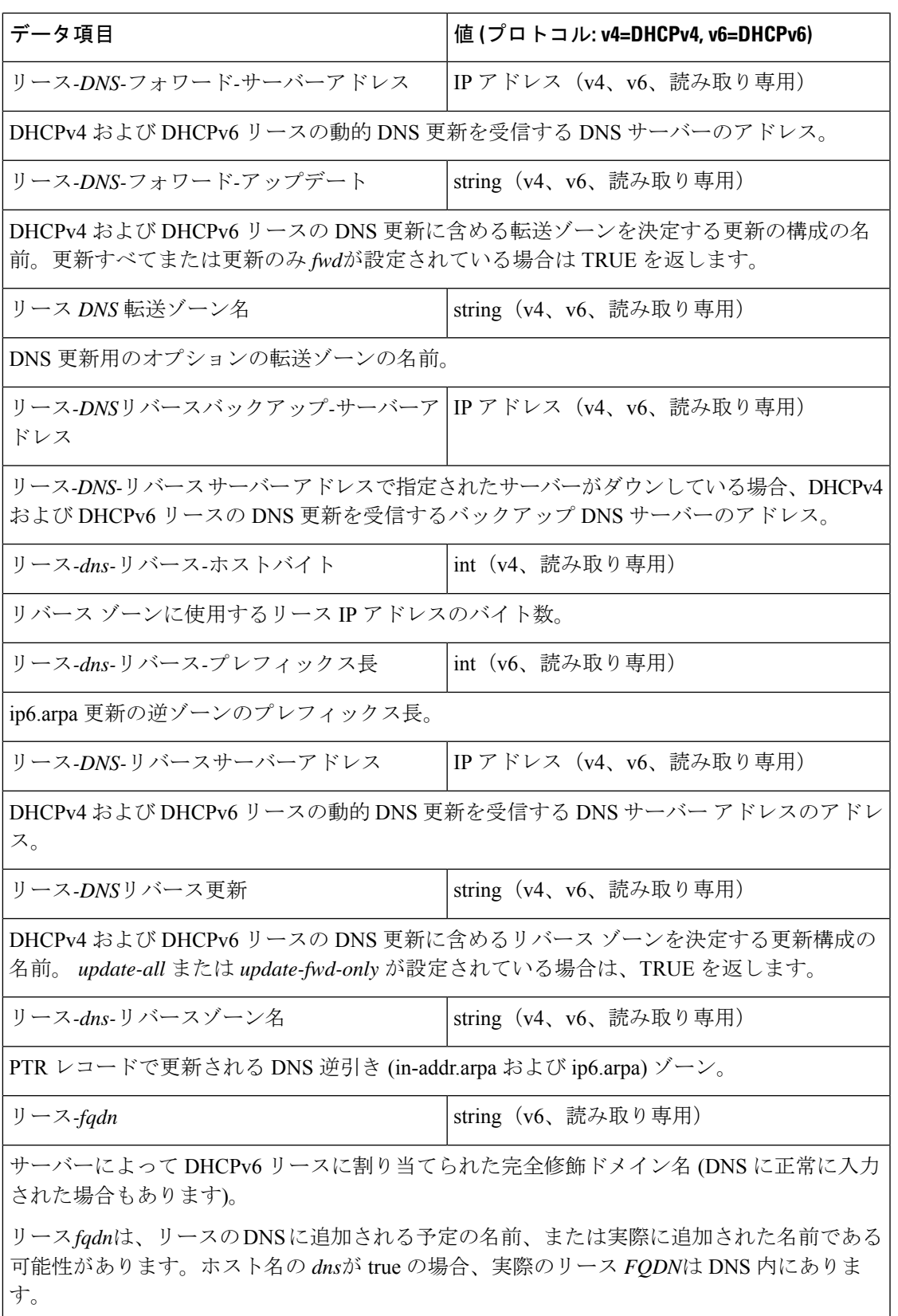

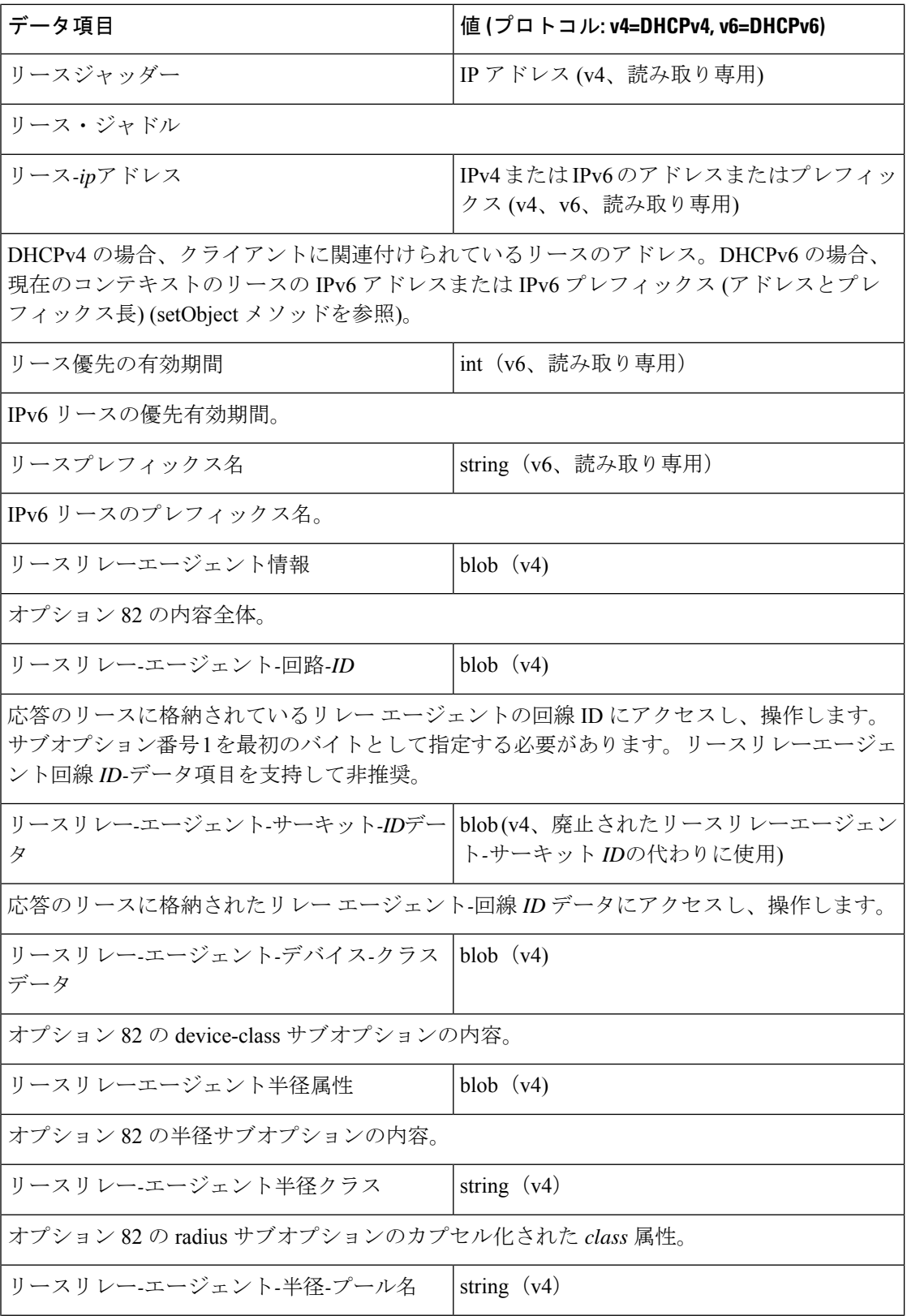

н

 $\mathbf I$ 

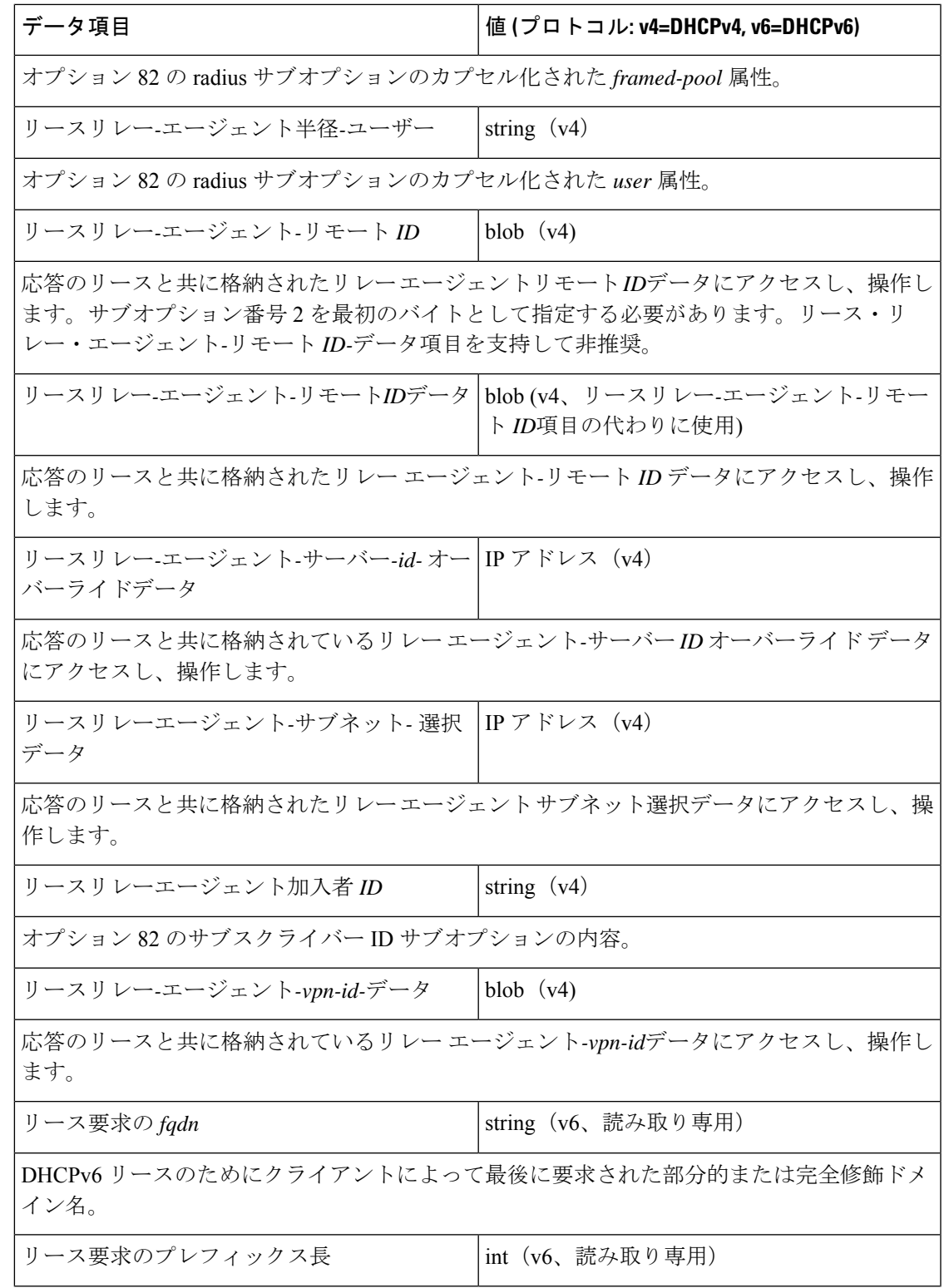

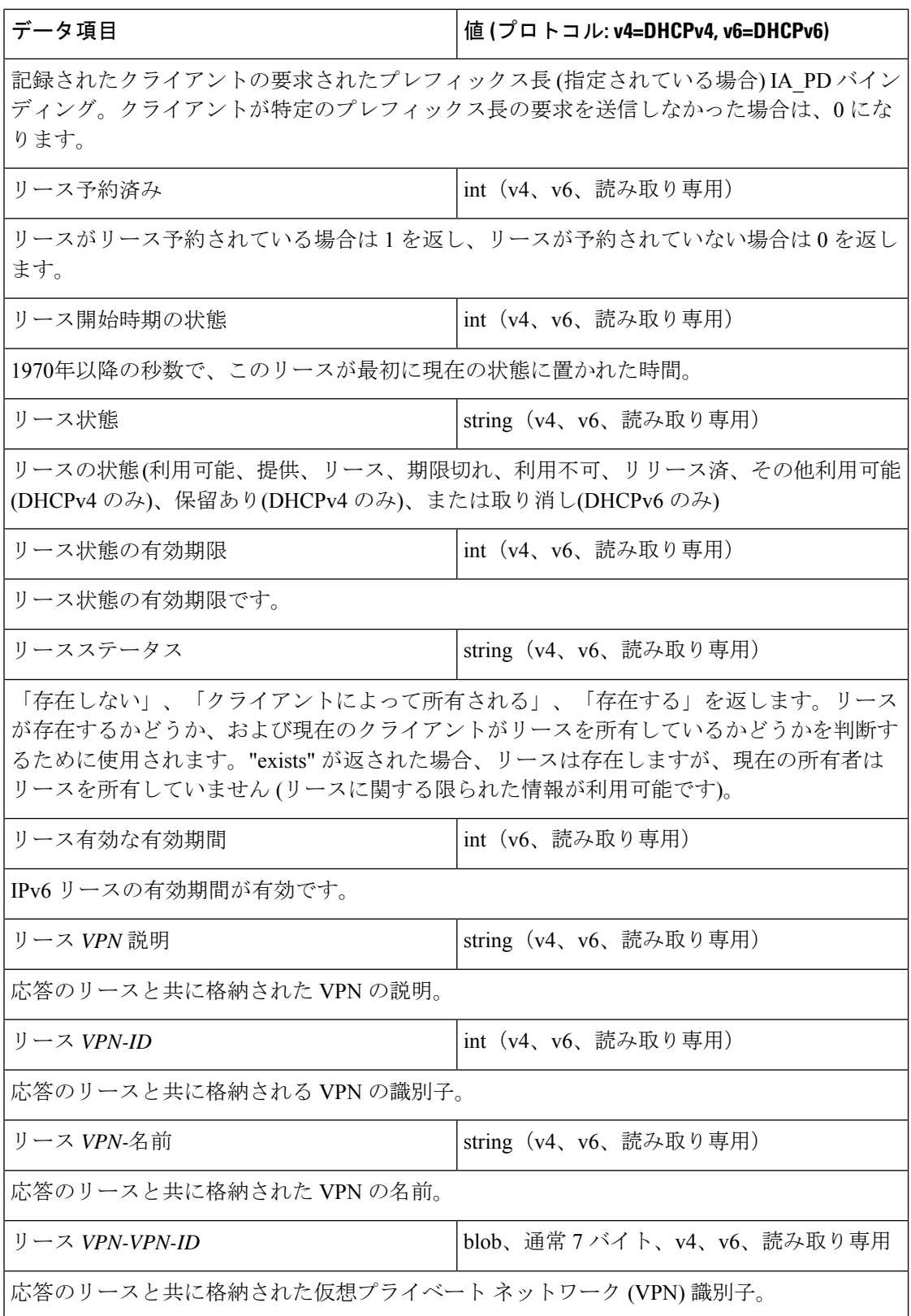

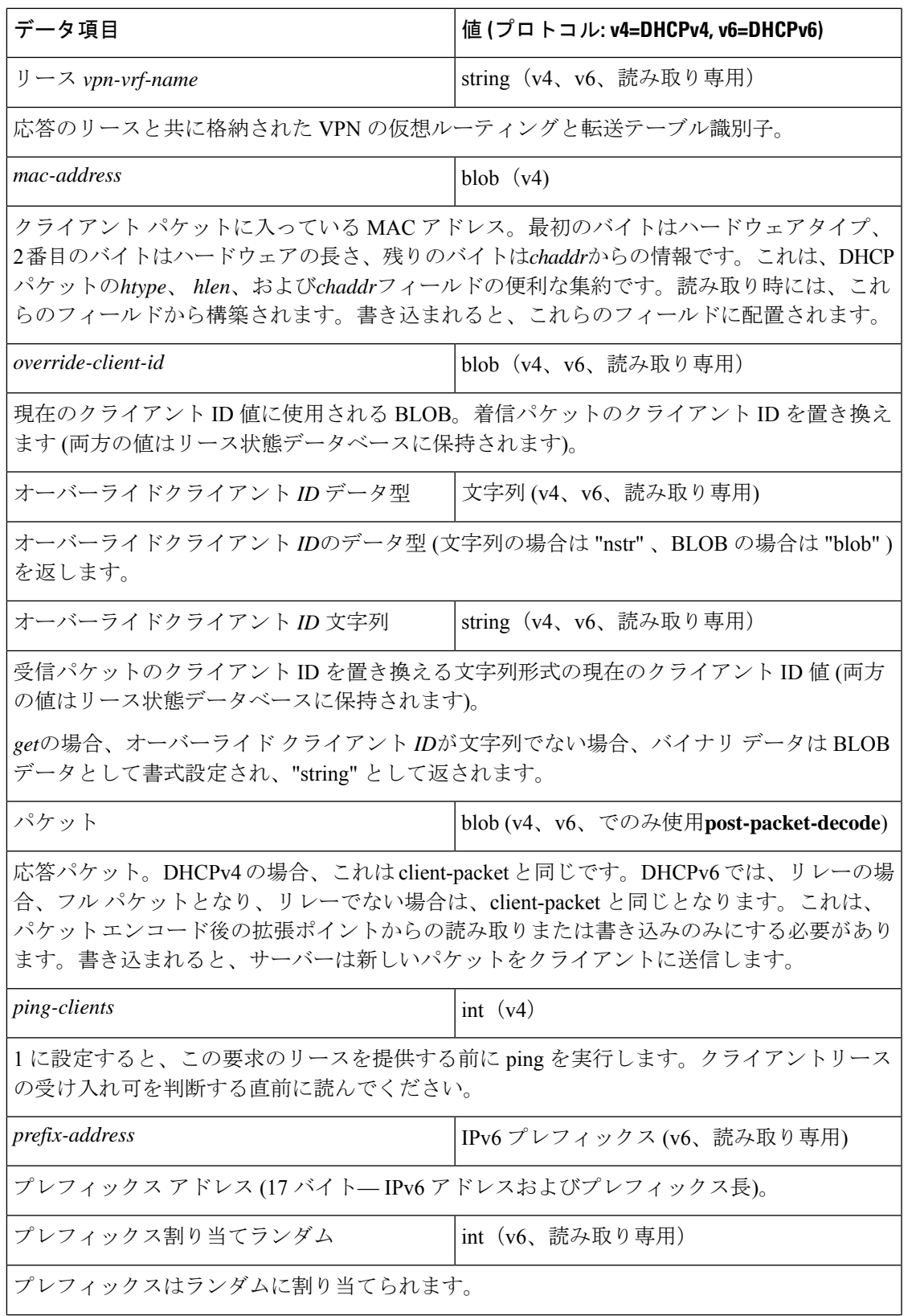

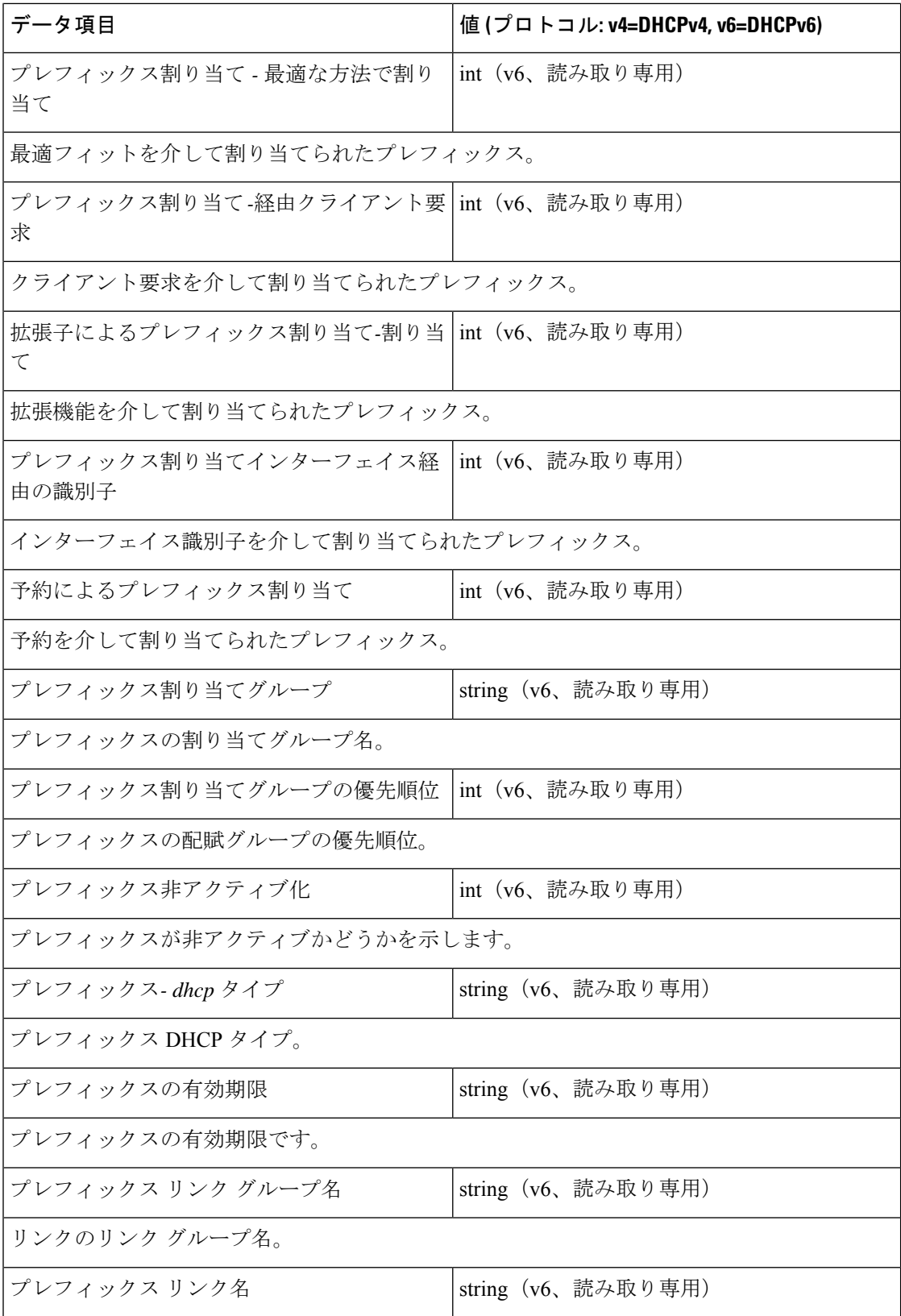

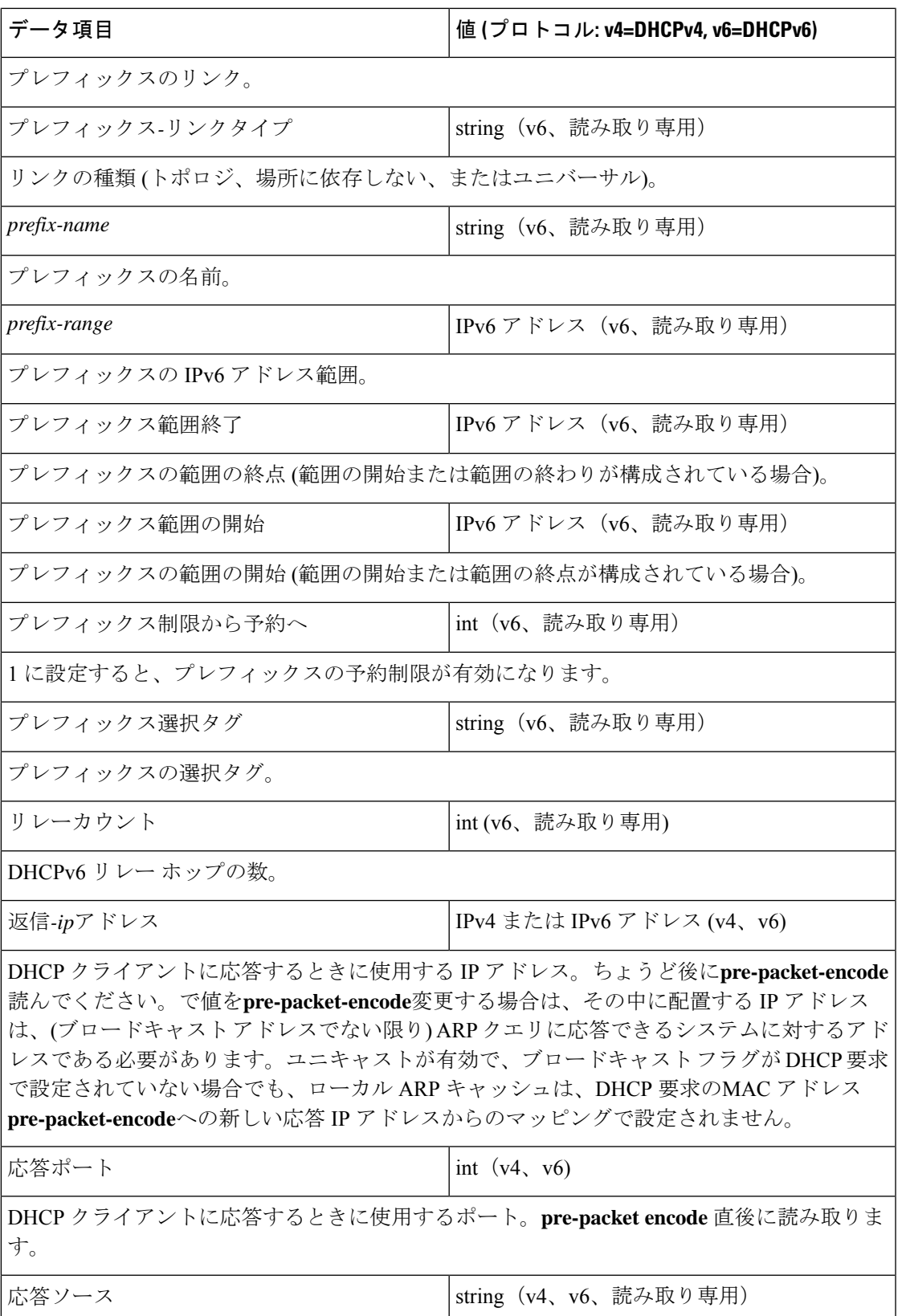

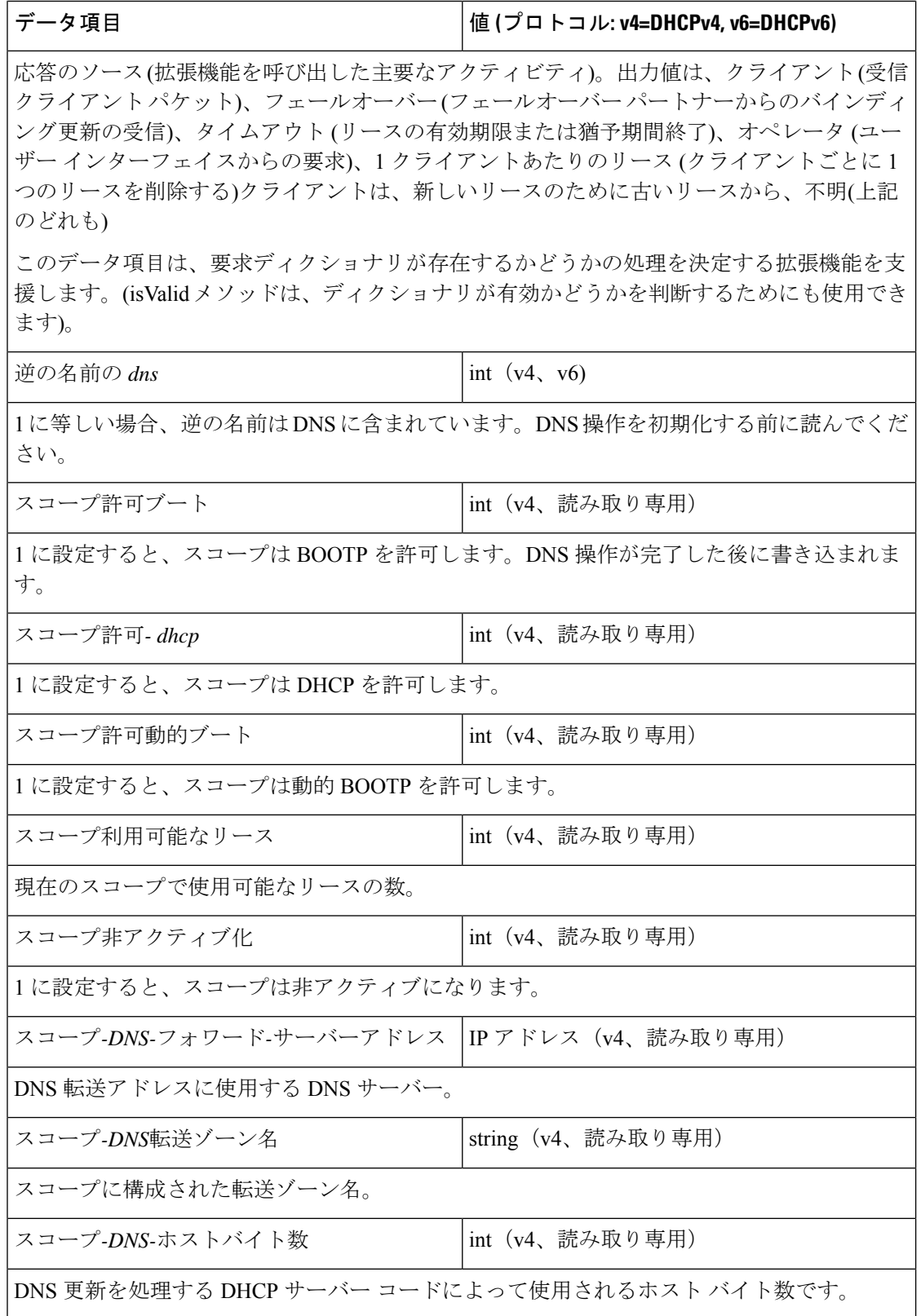
$\mathbf I$ 

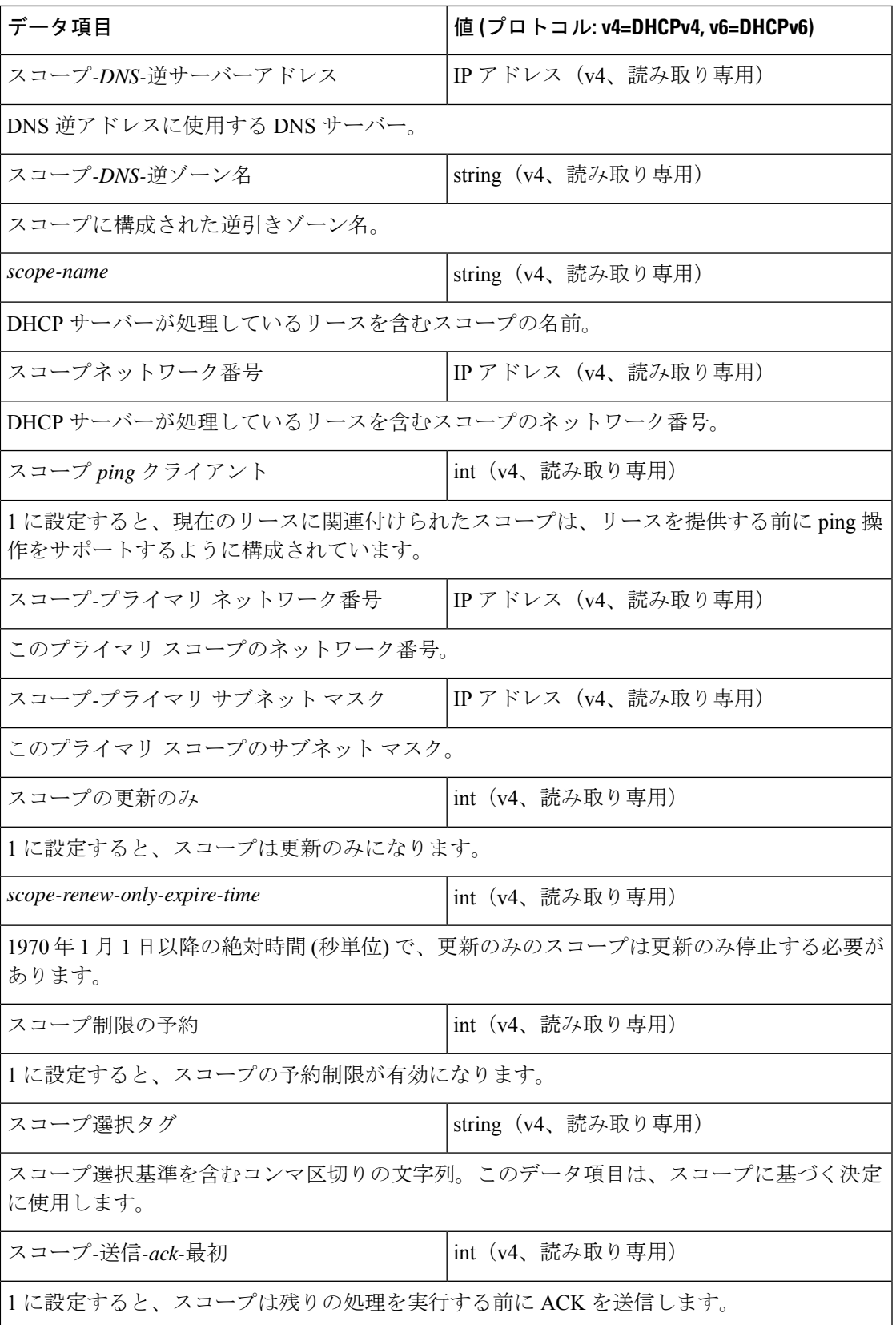

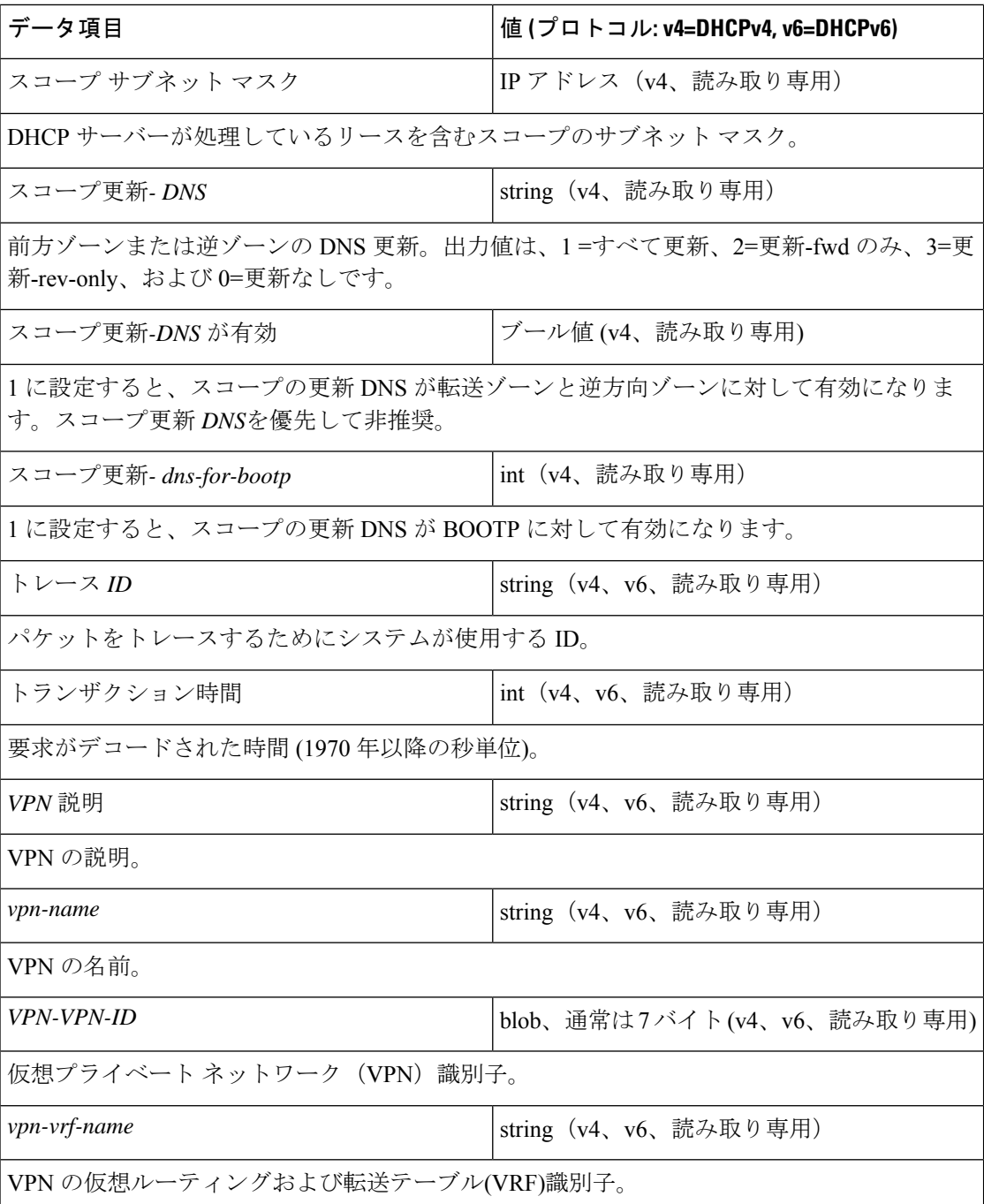

# 拡張ディクショナリ **API**

このセクションには、Tcl 拡張および共有ライブラリから辞書にアクセスするときに使用する ディクショナリ メソッドの呼び出しが含まれています。

## **TCL** 属性ディクショナリ **API**

属性ディクショナリでは、キーは Cisco Prime Network レジストラー DHCP サーバー設定で定 義されている属性の名前に制限されます。値は、その特定の属性の有効な値の文字列表現で す。たとえば、IP アドレスはアドレスのドット付き 10 進文字列表現で指定され、列挙値は列 挙型の名前で指定されます。つまり、数値は、数値の文字列形式で指定されます。

属性ディクショナリは、キーのインスタンスを複数含めることができるという点で珍しいで す。これらのインスタンスは順序付けされ、最初のインスタンスはインデックス 0 になりま す。属性ディクショナリメソッドの中には、参照するインスタンスのリスト内の特定のインス タンスまたは位置を示すインデックスを許可するものもあります。

## **TCL** の要求ディクショナリと応答ディクショナリ メソッド

属性ディクショナリでは、コマンドを使用して、ディクショナリ内の値を変更したり、値にア クセスしたりできます。次の表は、要求辞書と応答辞書で使用するコマンドの一覧です。この 場合、*dict*変数を または**requestresponse**として定義できます。

例については、インストールパス/例/dhcp/tcl/tclextension.tcl.tcl ファイルを参照してください。

カ法 しょうしゃ しゅうしゃ おおし おおし おおし 構文 しゅうしょう **get** set 属性[インデックス[bMore ]] ディクショナリから属性の値を返します。ディクショナリに属性が含まれていない場合は、 代わりに空の文字列が返されます。インデックス値を含める場合、属性のインデックス番目 のインスタンスが返されます。一部の属性は、要求パケットまたは応答パケットに複数回出 現する可能性があります。インデックスは、返すインスタンスを選択します。 *bMore*を含める場合、**get**メソッドは、返された属性の後に属性が多い場合は true に設定し、 それ以外の場合は FALSE に設定します。これを使用して、 **get** をもう一度呼び出してその属 性の他のインスタンスを取得するかどうかを決定します。 **getOption \$***dict* **getOption** *arg*型[*arg-data* ] オプションのデータを文字列として取得します。arg 表 82 : Tcl の arg 型と obj 型の値 (587 ページ)型の値については、「」を参照してください。次の引数が数値の場合は、数値、そ れ以外の場合は名前と見なされます。この関数は文字列へのポインタを返すことに注意して ください。オプションが存在しない、またはオプションの長さが 0 の場合は、ポインタは長 さ 0 になります。サンプルの使用方法については、「ベンダー クラス オプション データの 処理 (608 ページ)」を参照してください。 **isValid isV4 isV6 \$**ディクスト**isValid \$**ディクト**isV4 \$isV6**

表 **81 : TCL** の要求ディクショナリと応答ディクショナリ メソッド

I

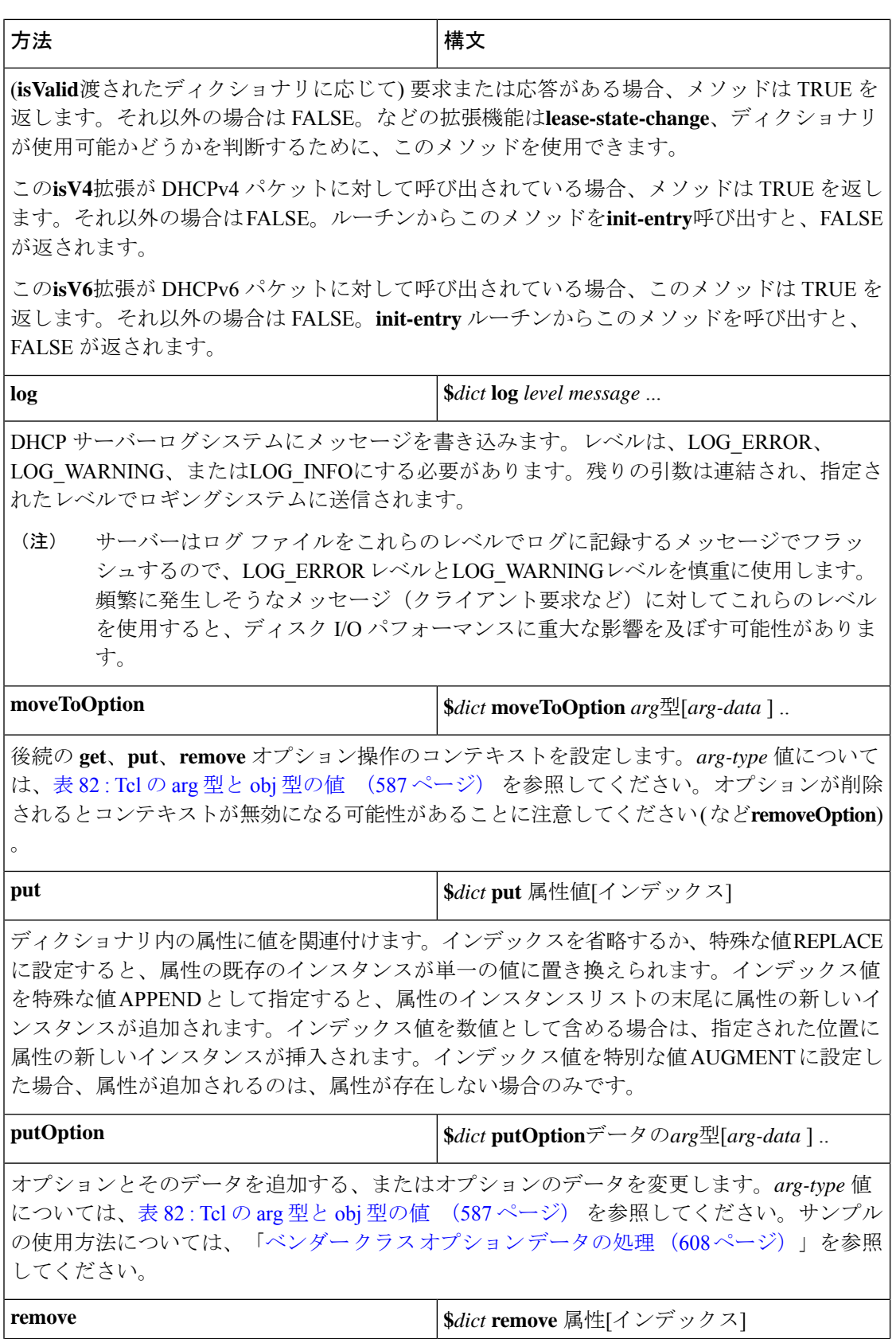

Ι

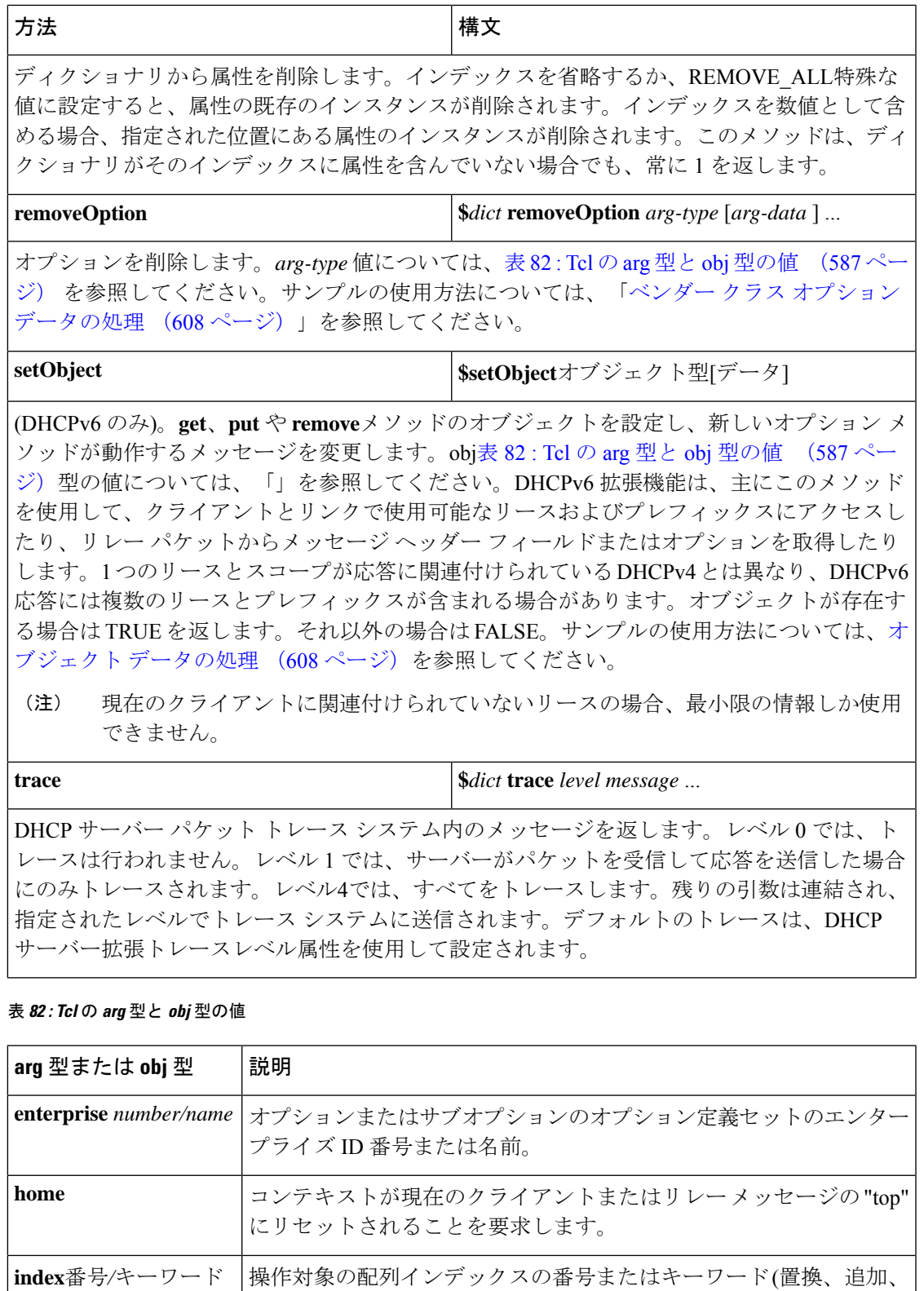

拡張、生、またはremove\_all)。

I

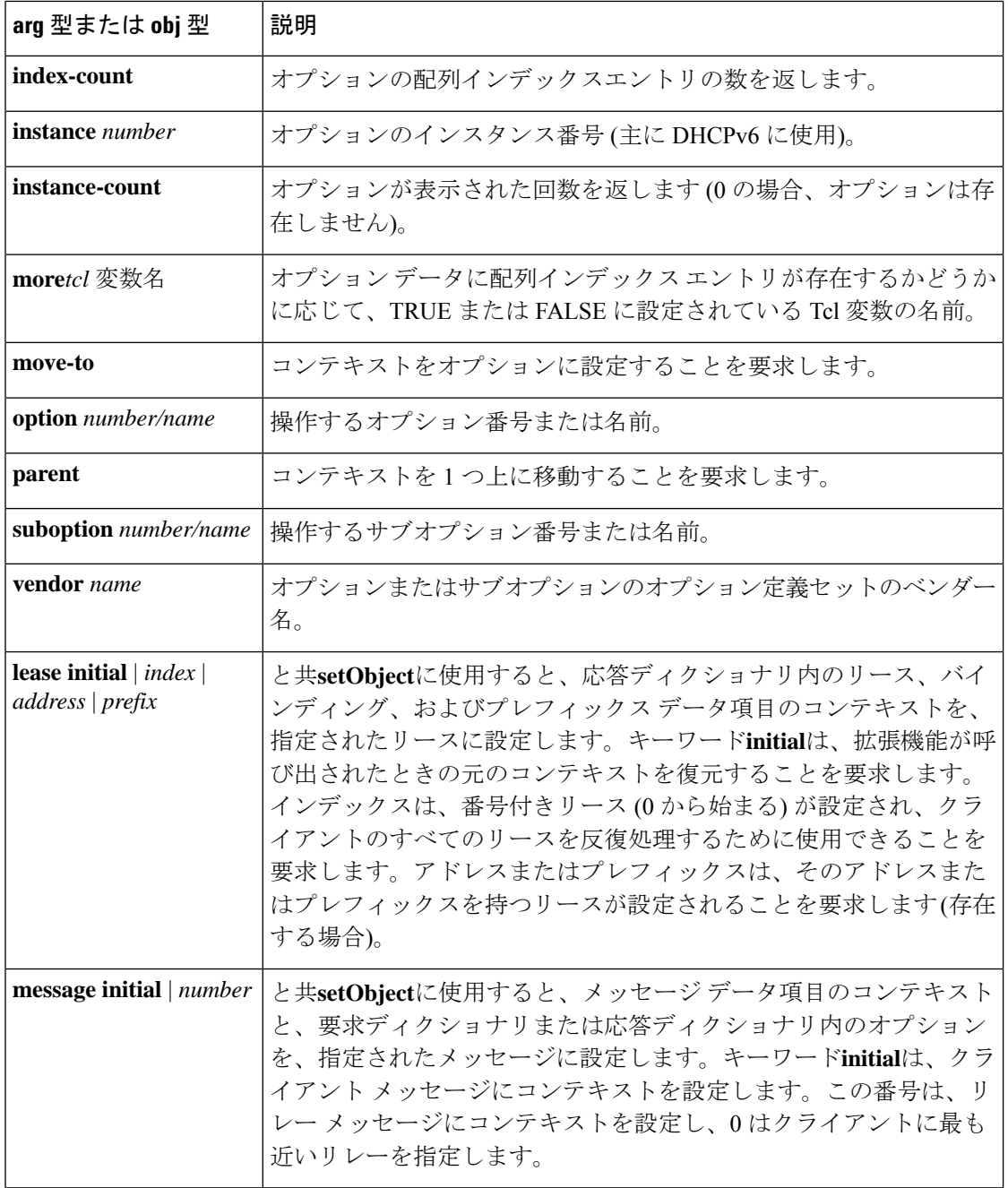

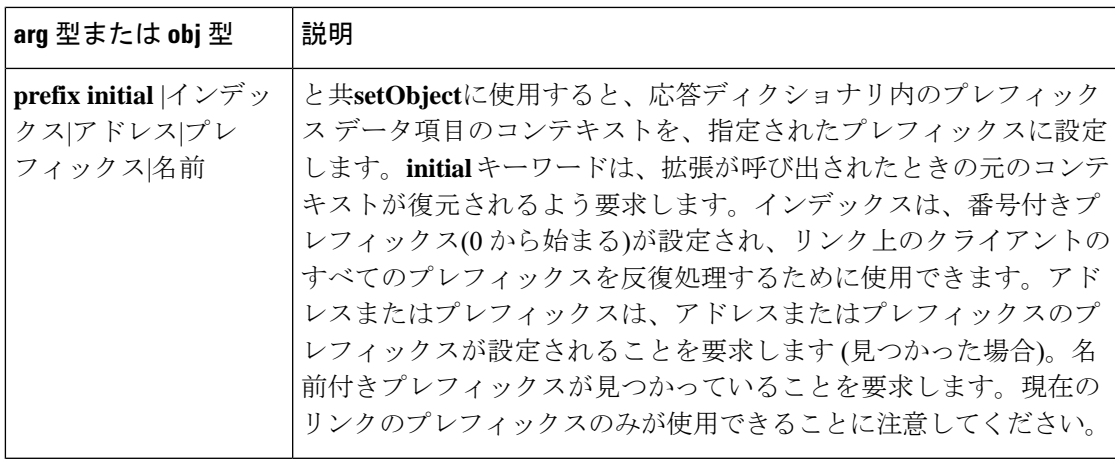

## **TCL** 環境ディクショナリ メソッド

次の表は、環境ディクショナリで使用するコマンドを示しています。この場合、次の手順の例 のように、*dict*変数を として**environ**定義できます。

```
proc tclhelloworld2 { request response environ } {
$environ put trace-level 4
$environ log LOG_INFO "Environment hello world"
}
```
表 **83 : TCL** 環境ディクショナリ メソッド

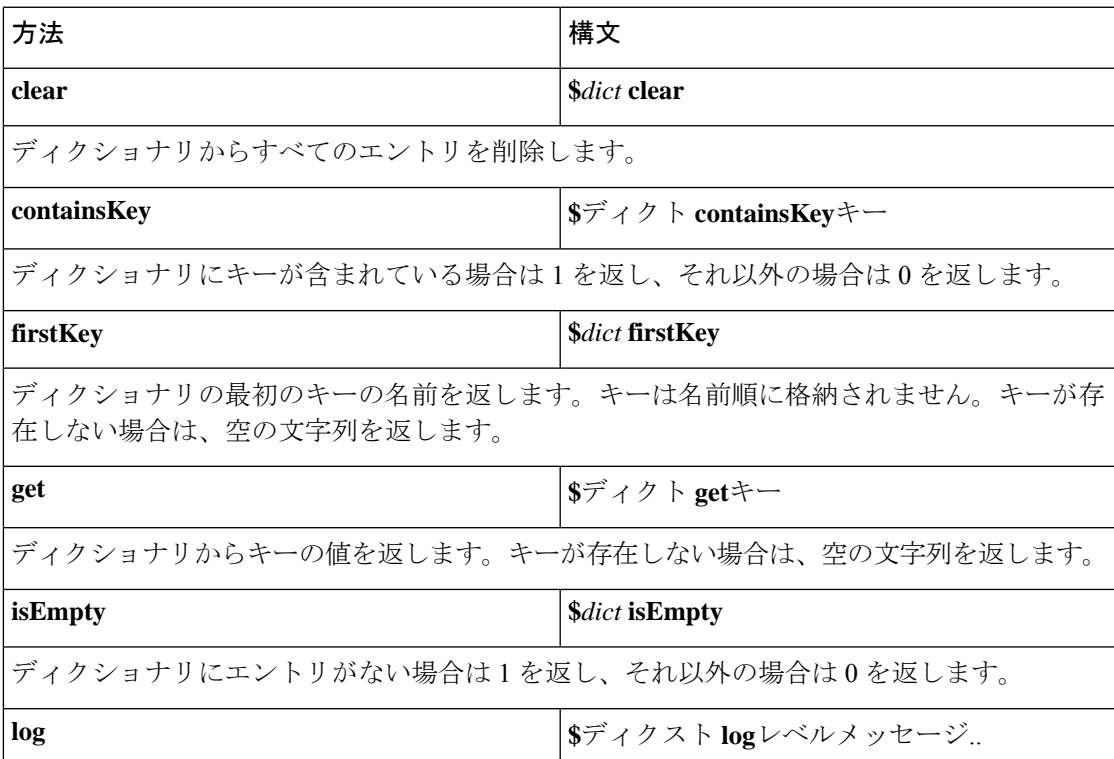

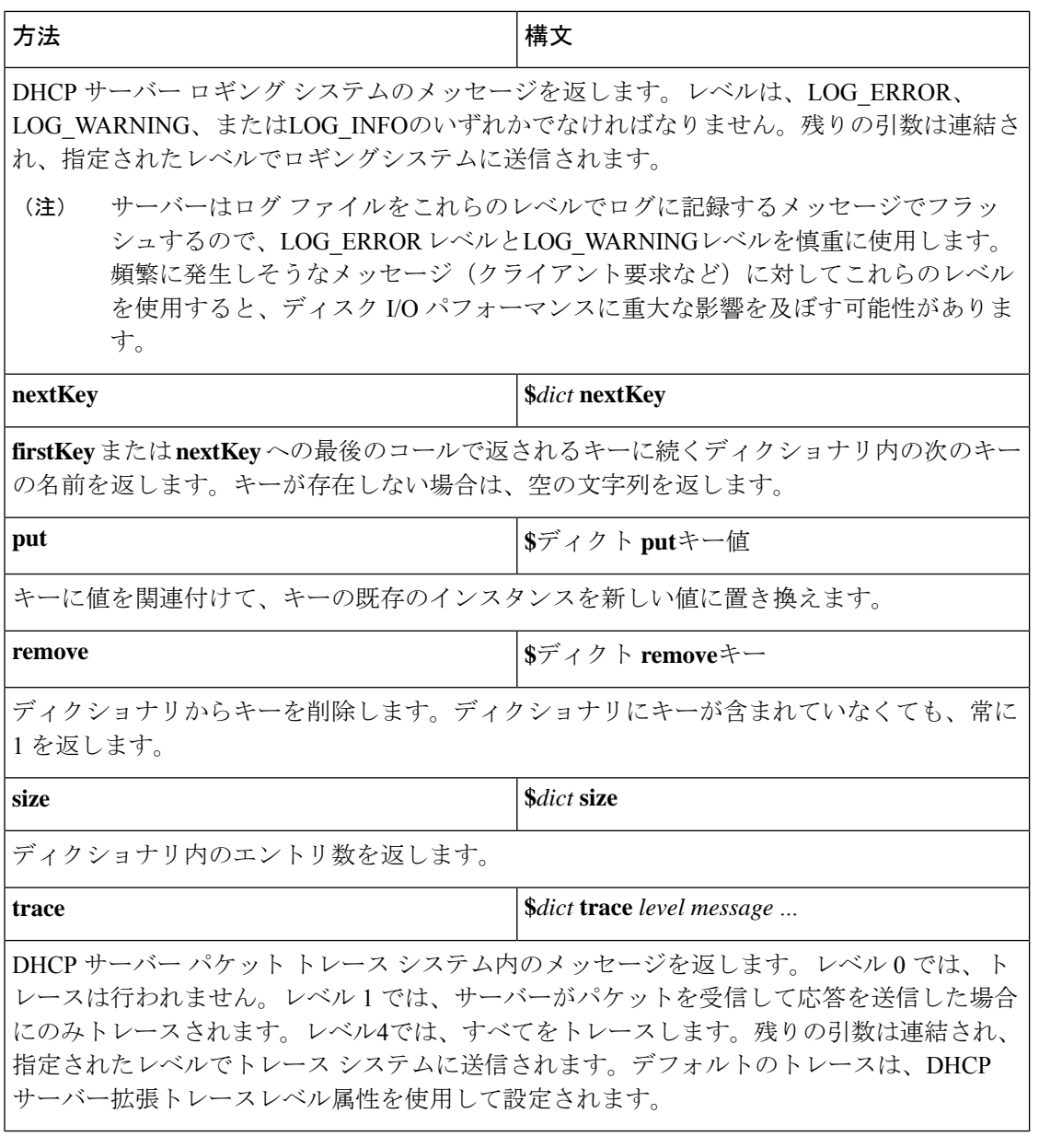

# **DEX** 属性ディクショナリ **API**

C/C++用のDEX拡張機能を記述する場合、属性名文字列表現またはタイプ(属性を定義するバ イトシーケンス) としてキーを指定できます。つまり、これらのアクセス方法の中には、キー または値の文字列または型の組み合わせである 4 つの異なるバリエーションがあります。

基本的な DEX 拡張の例は次のようになります。

```
int DEXAPI dexhelloworld( int iExtensionPoint,
dex_AttributeDictionary_t *pRequest,
dex_AttributeDictionary_t *pResponse,
dex_EnvironmentDictionary_t *pEnviron )
```

```
{
pEnviron->log( pEnviron, DEX_LOG_INFO, "hello world" );
return DEX_OK;
}
```
例については、インストールパス/例/dhcp/デックス/デックスエクステンション.cファイルまた はそのディレクトリ内の他のファイルを参照してください。

## **DEX** の要求ディクショナリと応答ディクショナリ メソッド

DEX 属性ディクショナリでは、メソッドと呼ばれるアクティブなコマンドを使用して、値の 変更やアクセスを行うことができます。次の表は、要求ディクショナリと応答ディクショナリ で使用するメソッドを示しています。この場合、*pDict*変数をまたは**pRequestpResponse**として 定義できます。

**pRequest->get( pRequest, "host-name", 0, 0 );**

*pszAttribute*は、**const char \***アプリケーションがアクセスする属性名へのポインターです。 *pszValue*は、データを表**const char \***す文字列へのポインターです(**get**メソッドに対して返され、 **put**メソッドに格納されます)。対応する*iObjectType*、*iObjArgType*、および*iArgType*の各テーブ ルを参照してください。

 $\boldsymbol{\mathcal{P}}$ 

get、put、Option、Bytes、および OptionBytes メソッドの違い (598 ページ) とget、put、 remove、および ByType メソッドの違い (598ページ)も参照してください。 ヒント

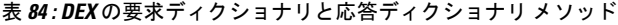

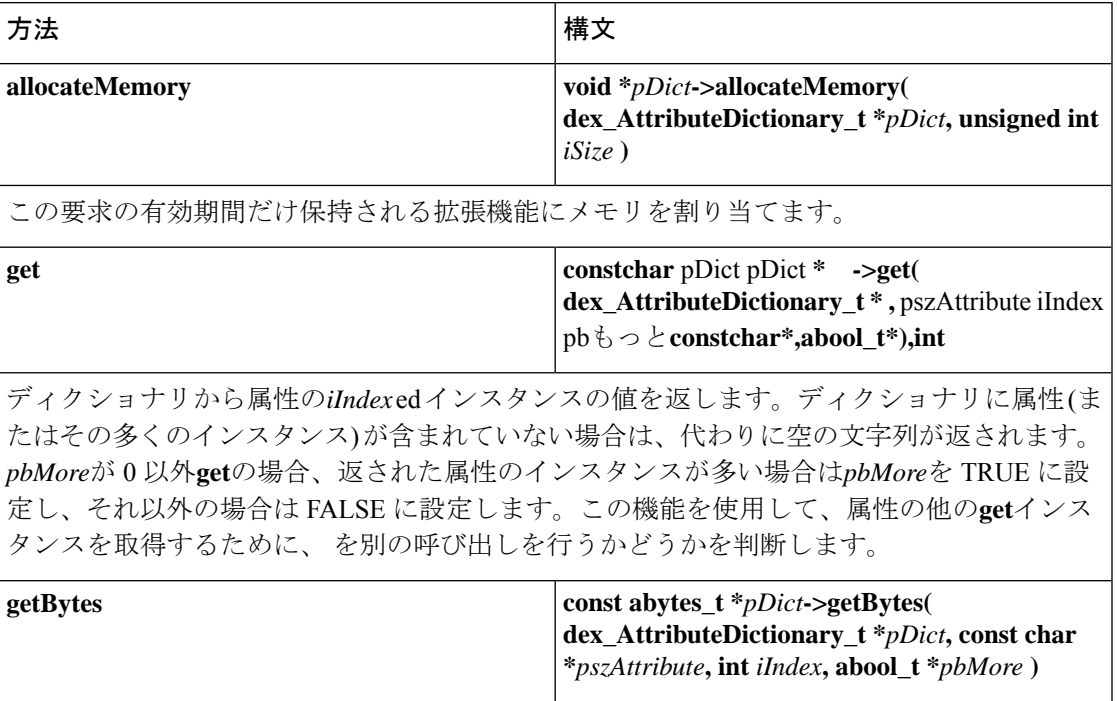

I

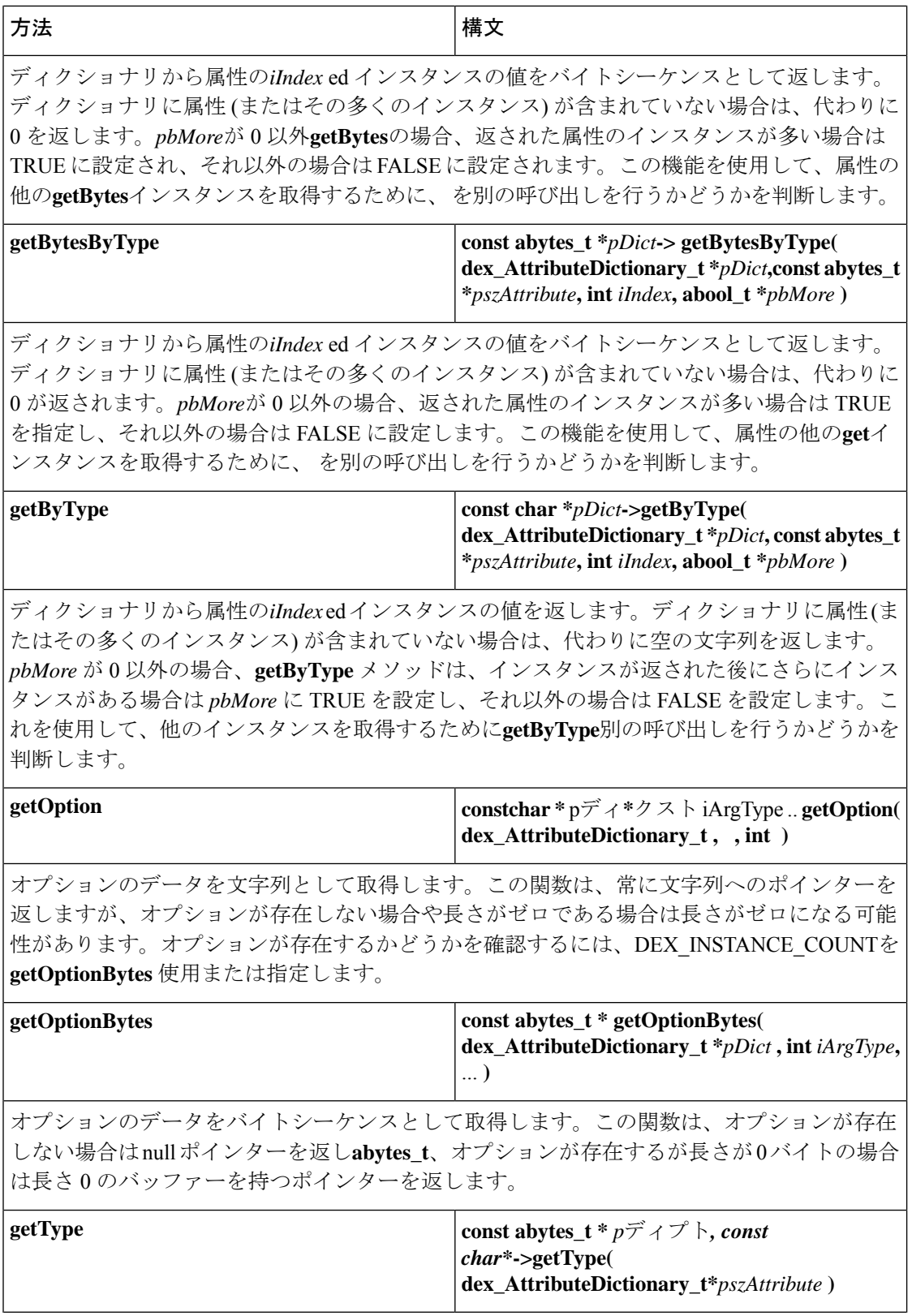

 $\mathbf I$ 

н

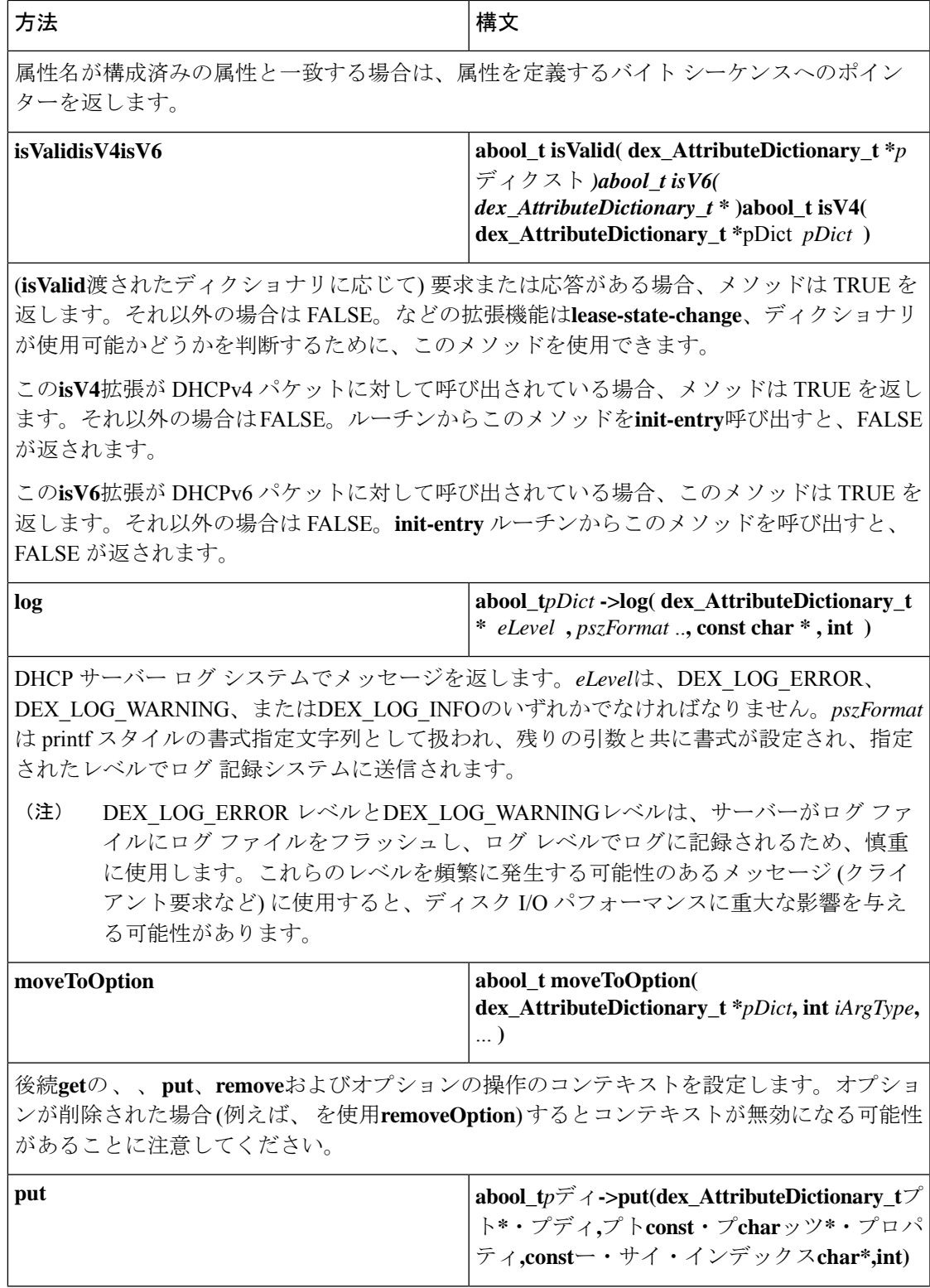

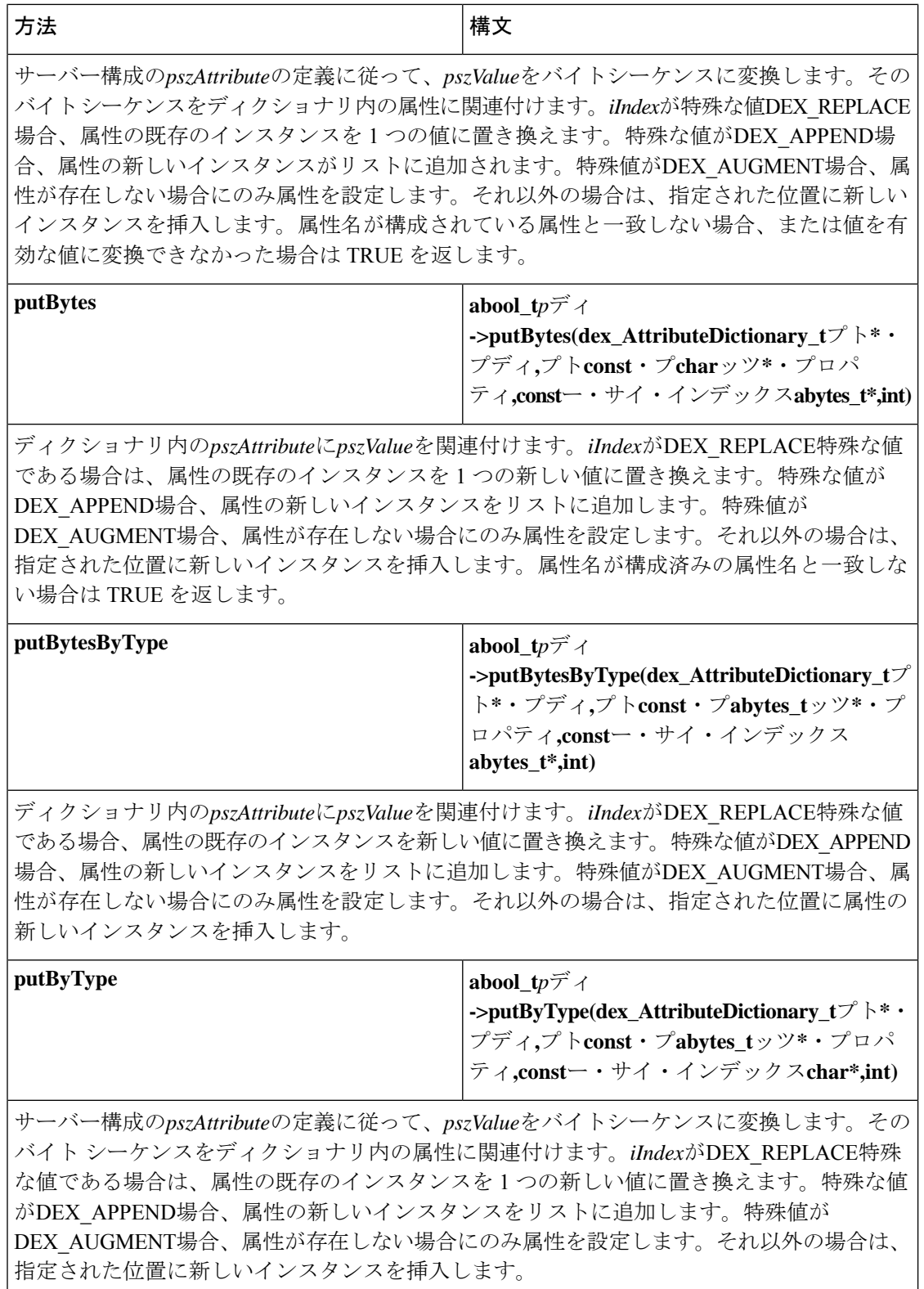

 $\mathbf I$ 

н

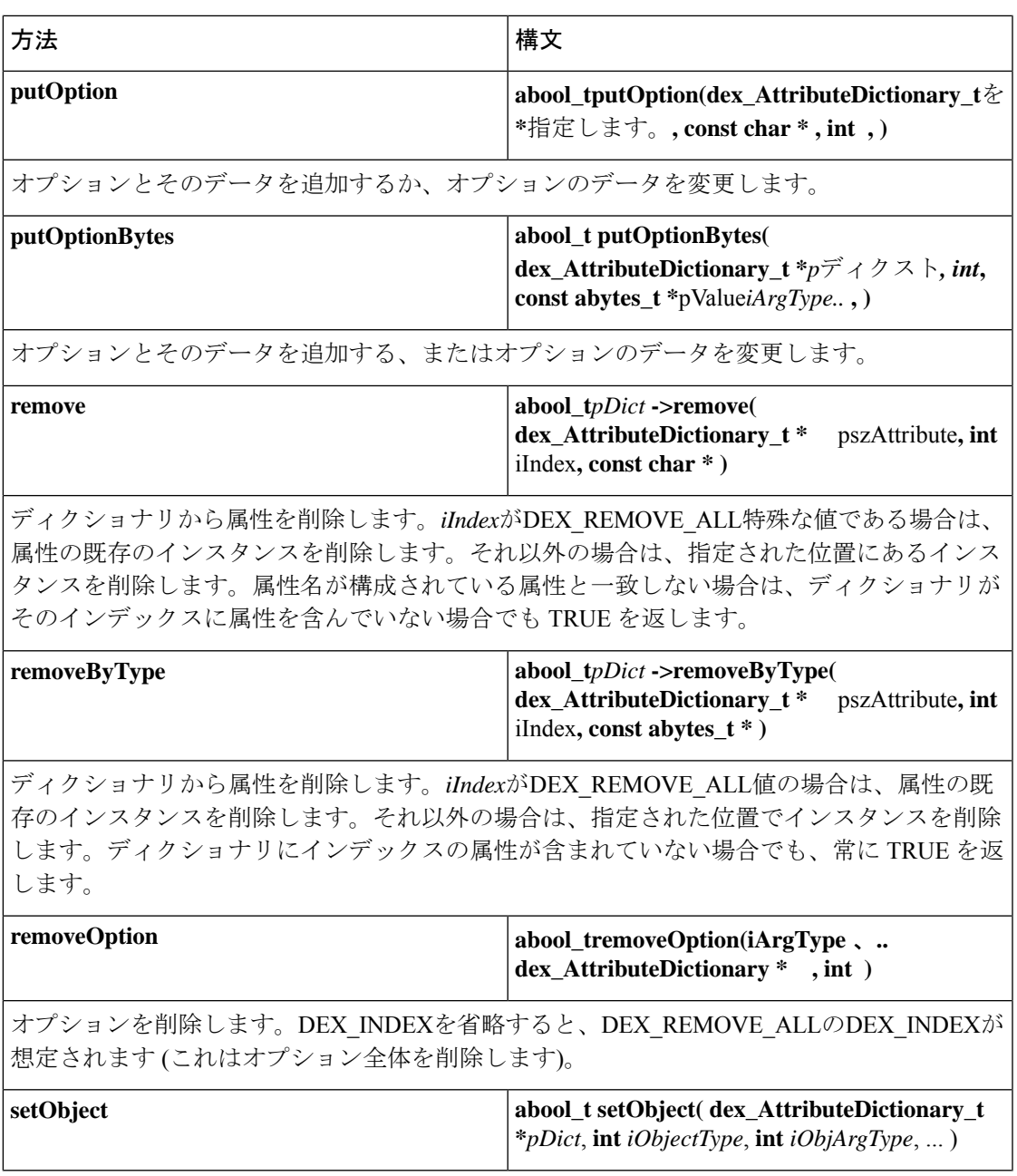

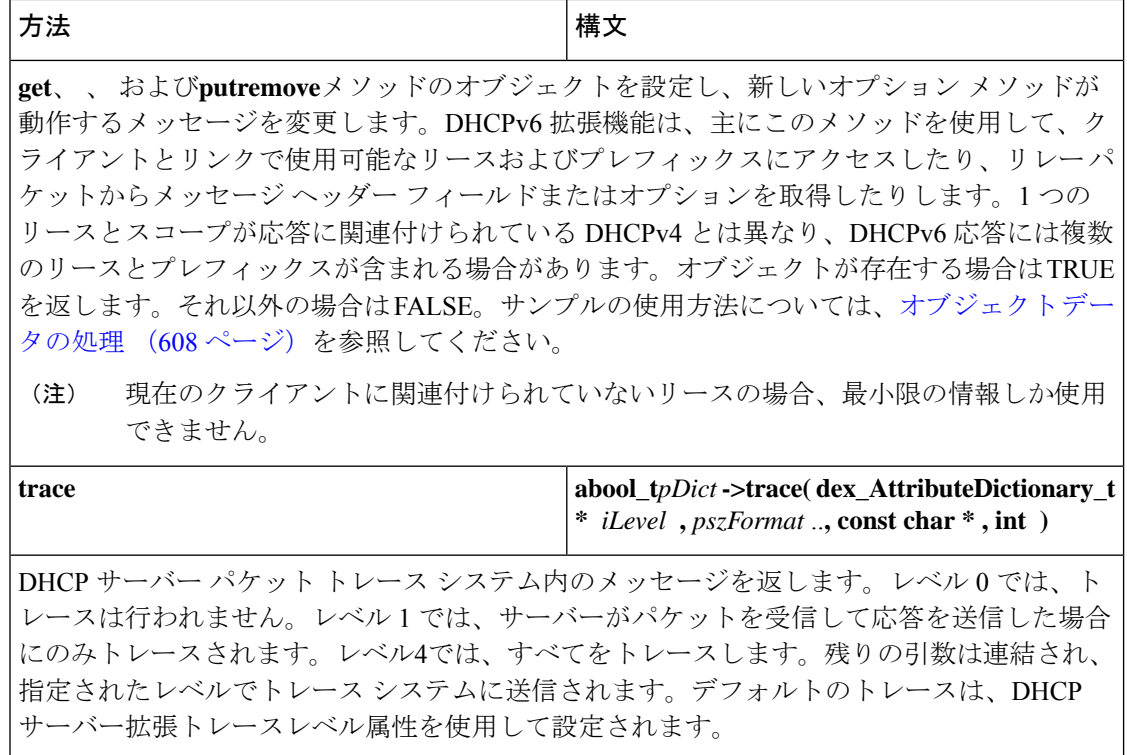

## **DEX** 環境ディクショナリ メソッド

環境ディクショナリでは、メソッドと呼ばれるアクティブなコマンドを使用して、辞書の値を 変更したりアクセスしたりできます。次の表は、環境ディクショナリで使用するメソッドを示 しています。この場合、*pDict*変数を**pEnviron**として定義できます。

**pEnviron->log( pEnviron, DEX\_LOG\_INFO, "Environment hello world");**

表 **85 : DEX** 環境ディクショナリ メソッド

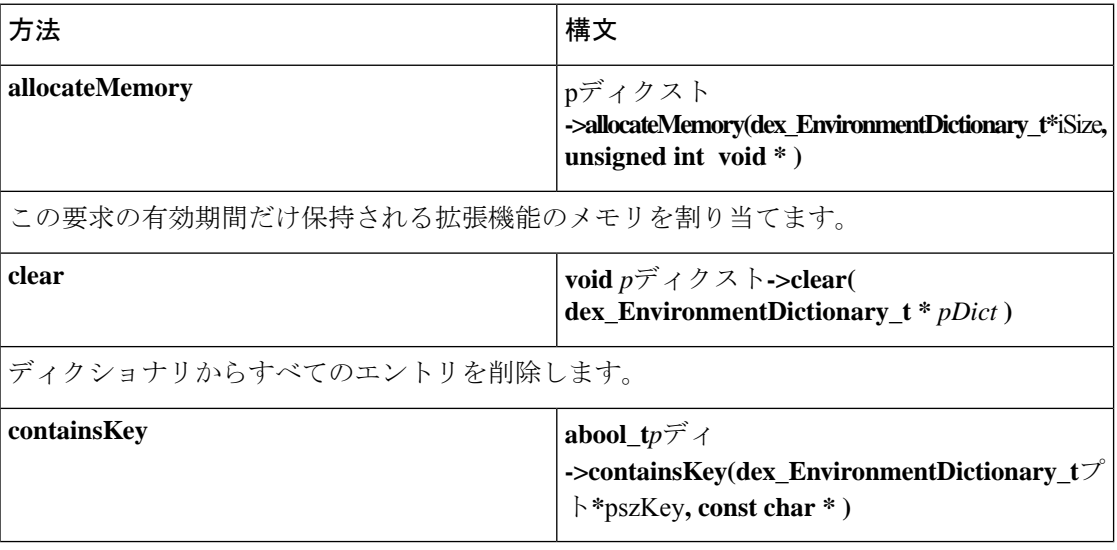

 $\mathbf I$ 

н

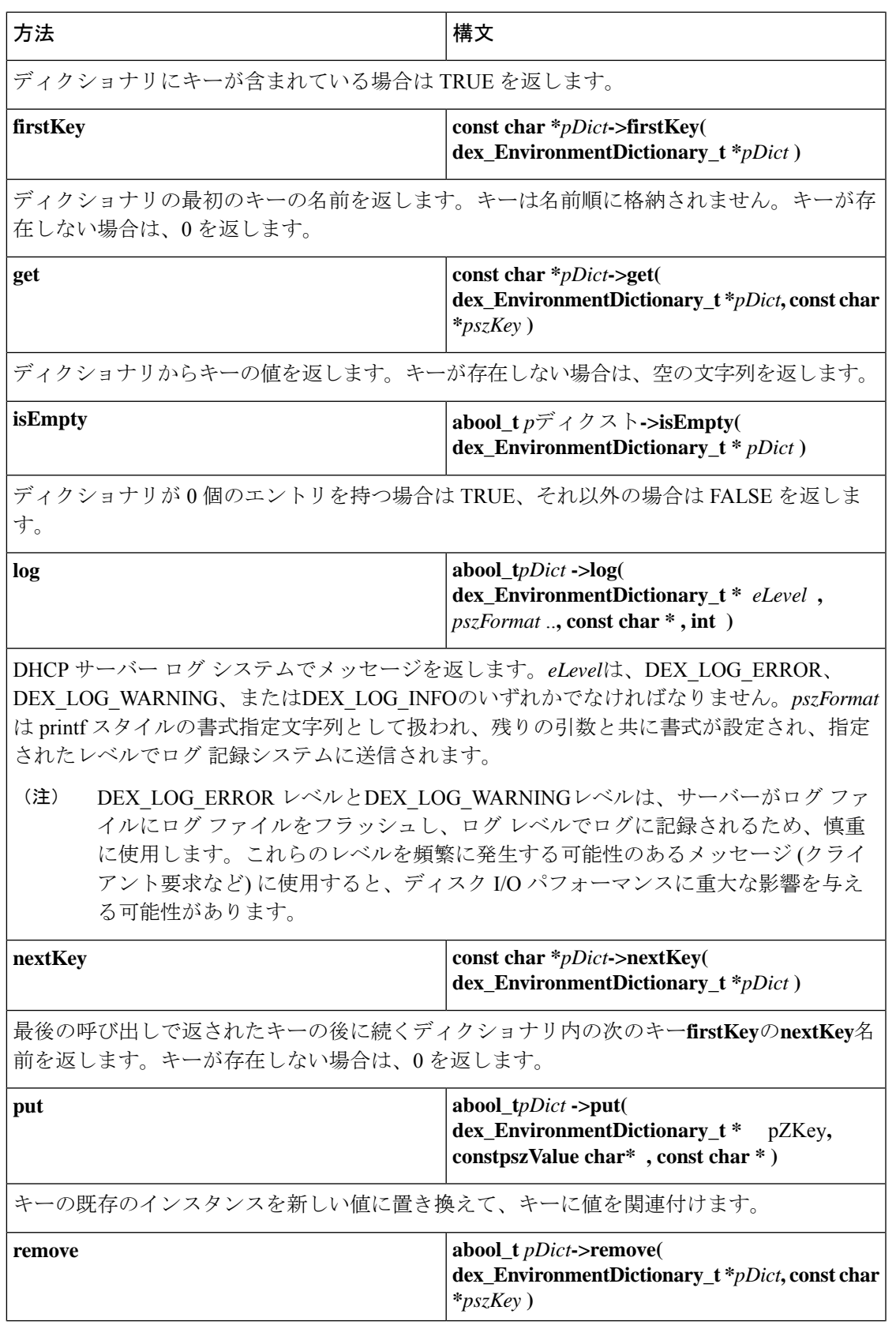

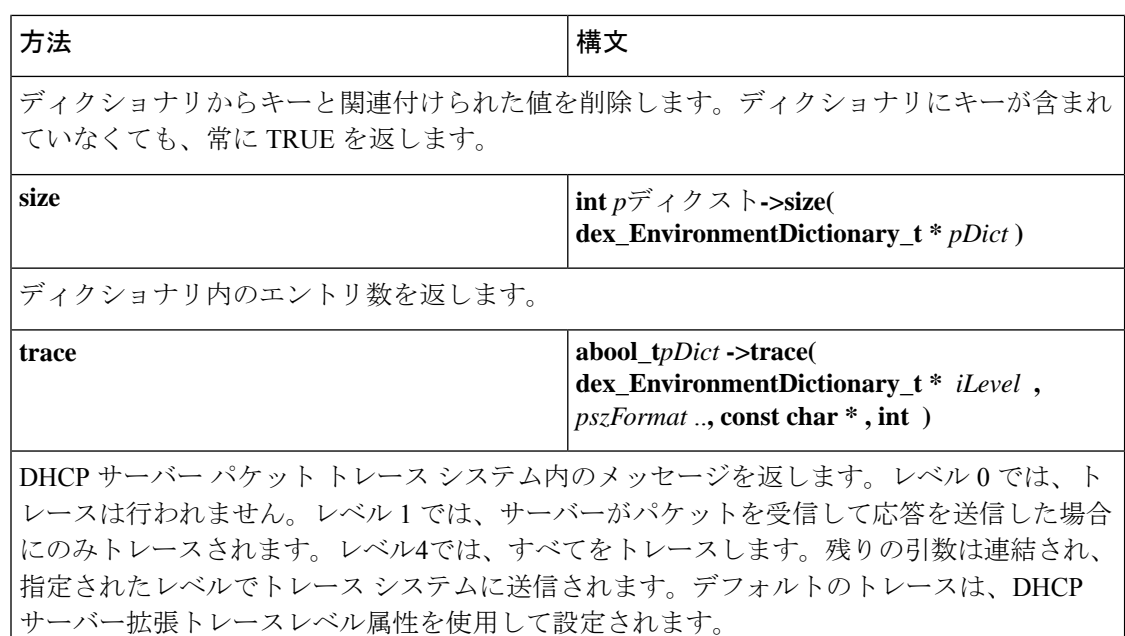

#### **get**、**put**、**Option**、**Bytes**、および **OptionBytes** メソッドの違い

次の DEX 拡張メソッドには、違いがあります。

- **get** および **put**
- **getOption** および **putOption**
- **getBytes** および **putBytes**
- **getOptionBytes** および **putOptionBytes**

メソッド**get**と**getOption**メソッドは、文字列として書式設定された要求された情報を返します。 サーバーは、ディクショナリ項目の予期されるデータ型に応じて、データを文字列に変換しま す。データ型が不明な場合、サーバーはデータを BLOB 文字列形式で返します。

メソッド**getBytes**は**getOptionBytes**、要求された情報を生のバイト (バッファーへのポインター とそのバッファーのサイズ) として返します。サーバーはこのバッファを読み取るだけで、オ プションのデータだけが含まれている必要があります (たとえば、null 終端文字は追加されて いません)。

**put**メソッドと**putOption**メソッドは、データが書式設定された文字列として書き込まれると想 定しています。サーバーは、ディクショナリ項目の予期されるデータ型に応じて、文字列から データを変換します。データ型が不明な場合は、BLOB 文字列形式であることが想定されま す。

サーバーは**putBytes**、未処理のバイトをメソッド**putOptionBytes**(バッファーへのポインターと そのバッファーのサイズ) に渡します。サーバーは、これらのバイトのみを読み取ります。

#### **get**、**put**、**remove**、および **ByType** メソッドの違い

次の DEX 拡張メソッドの間には違いがあります。

• **get**、**put**、および **remove**

#### • **getByType**、**putByType**、および **removeByType**

サーバーは**get**、 、 **put**、および**remove**メソッドに、目的のデータ項目の名前を文字列として 渡します。この場合、サーバーは文字列を内部データテーブルにマップする必要があります。

サーバーは、文字列の**getByTypegetType**メソッド**putByType**を**removeByType**呼び出すことに よって、サーバーが以前に取得した内部データ テーブル参照を渡します ( 拡張 init-entry など )。これにより、拡張機能の処理が高速化され、高いパフォーマンスを必要とするアプリケー ションで重要な場合があります。

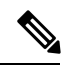

**getType**メソッドが参照する内部データテーブルは、要求または応答ディクショナリに対 して要求されたかどうかにかかわらず同じです。同じデータ項目名に**getType**対して、各 ディクショナリで個別の呼び出しを行う必要はありません。 (注)

#### 表 **86 :** 値

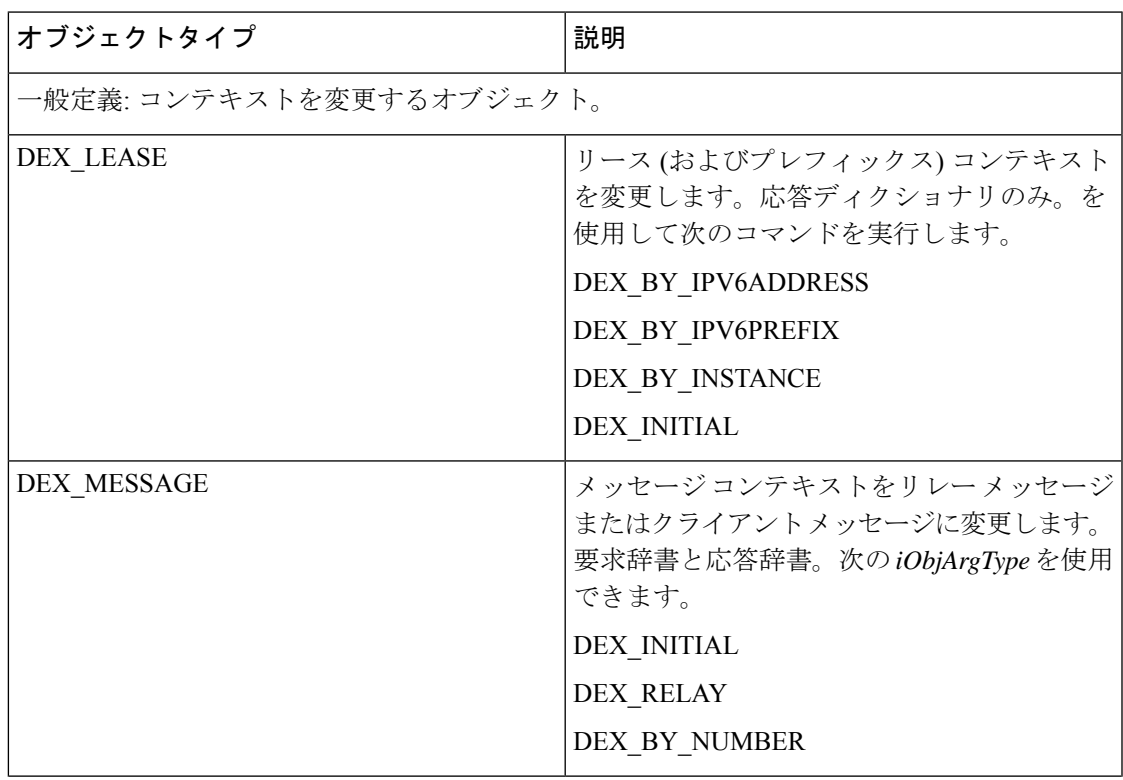

I

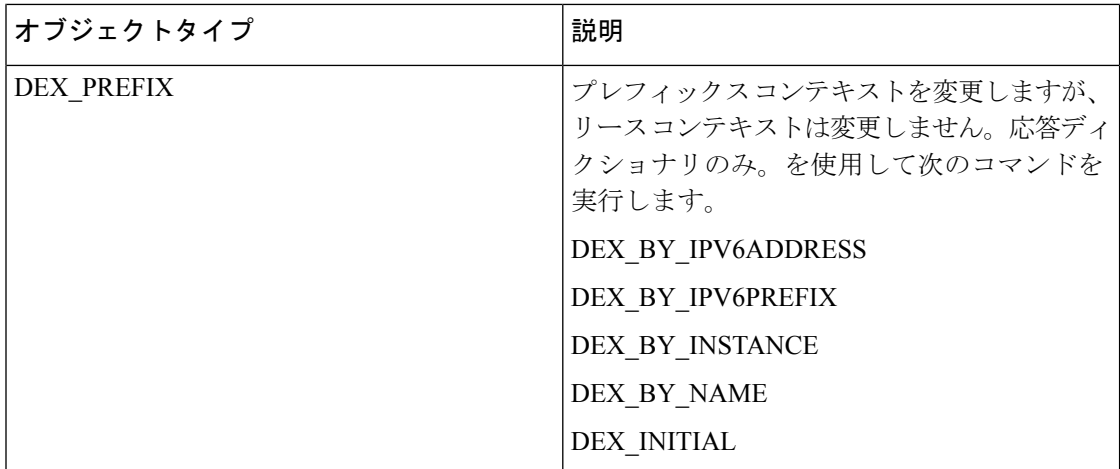

#### 表 **87 :** 値

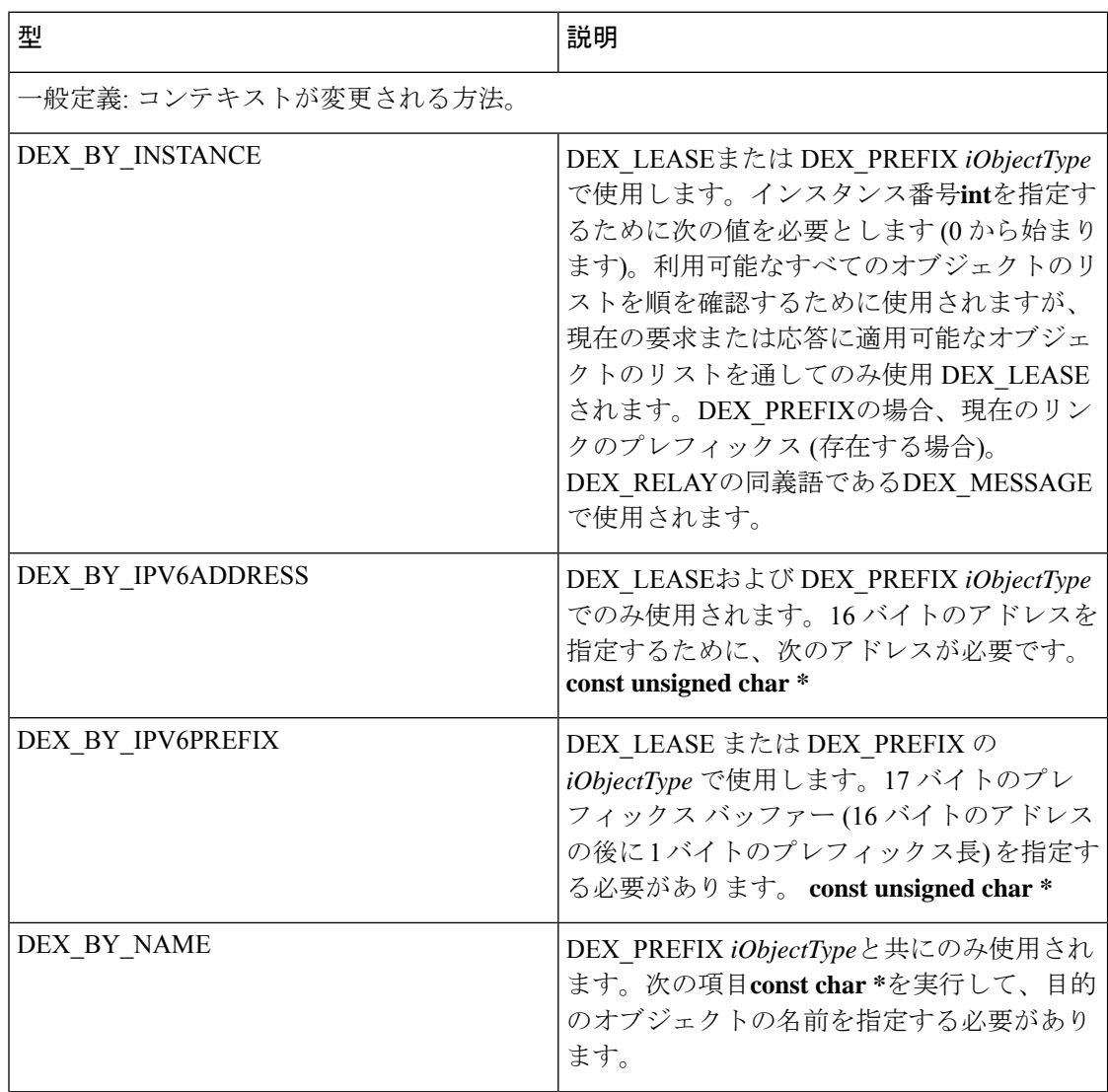

 $\overline{\phantom{a}}$ 

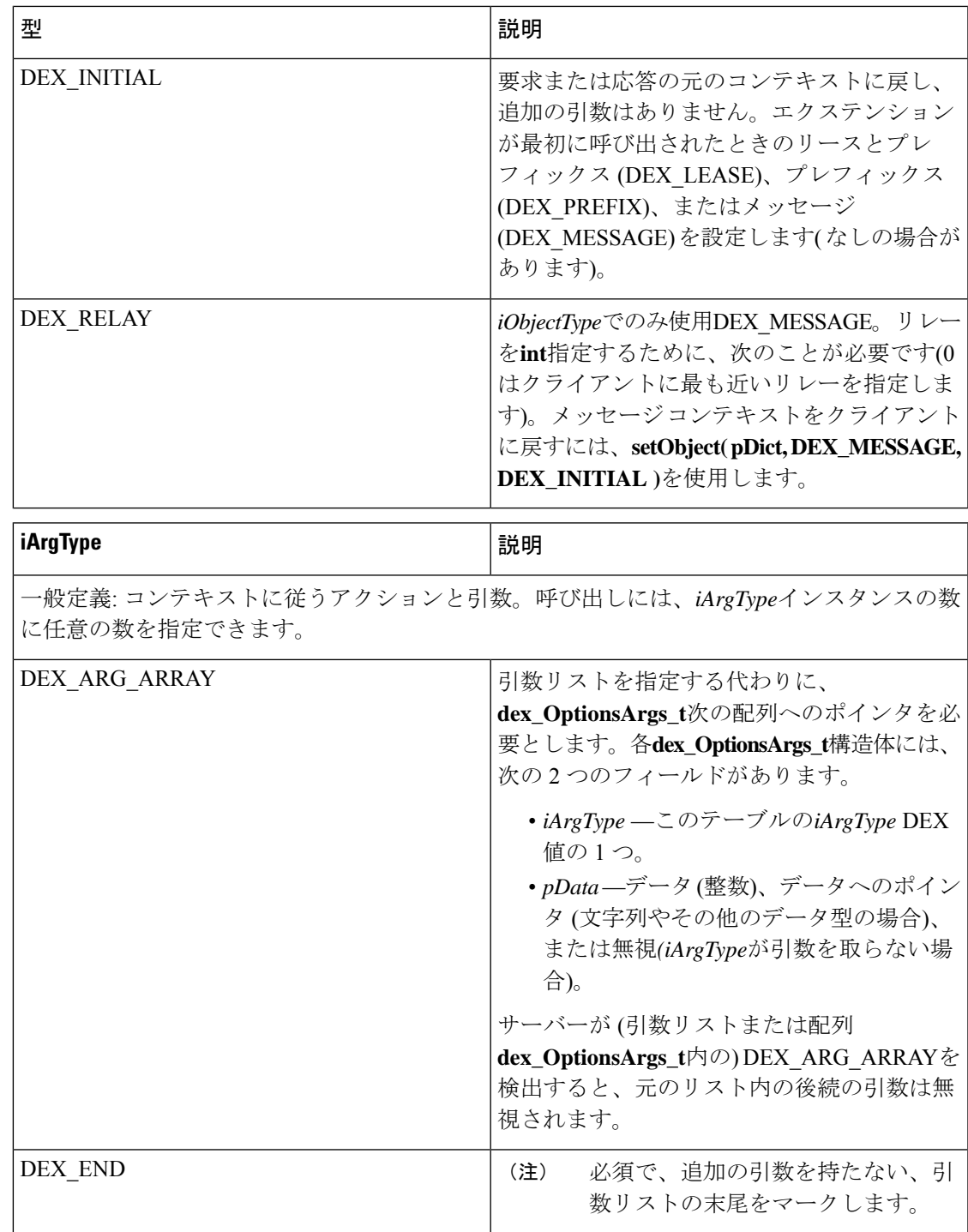

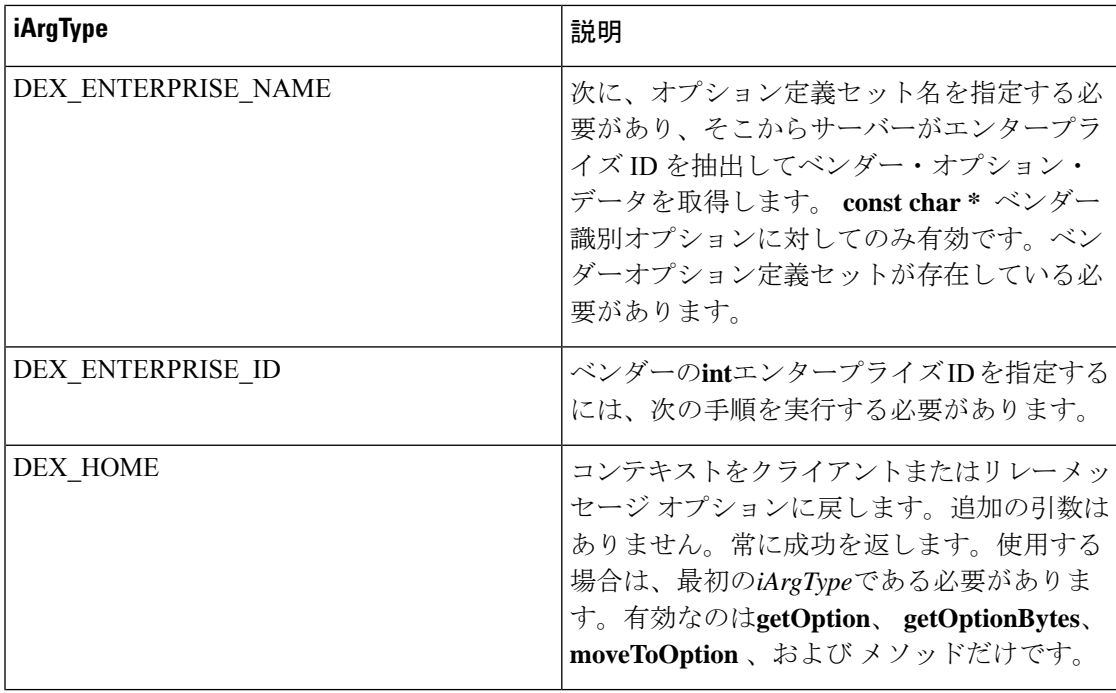

 $\mathbf I$ 

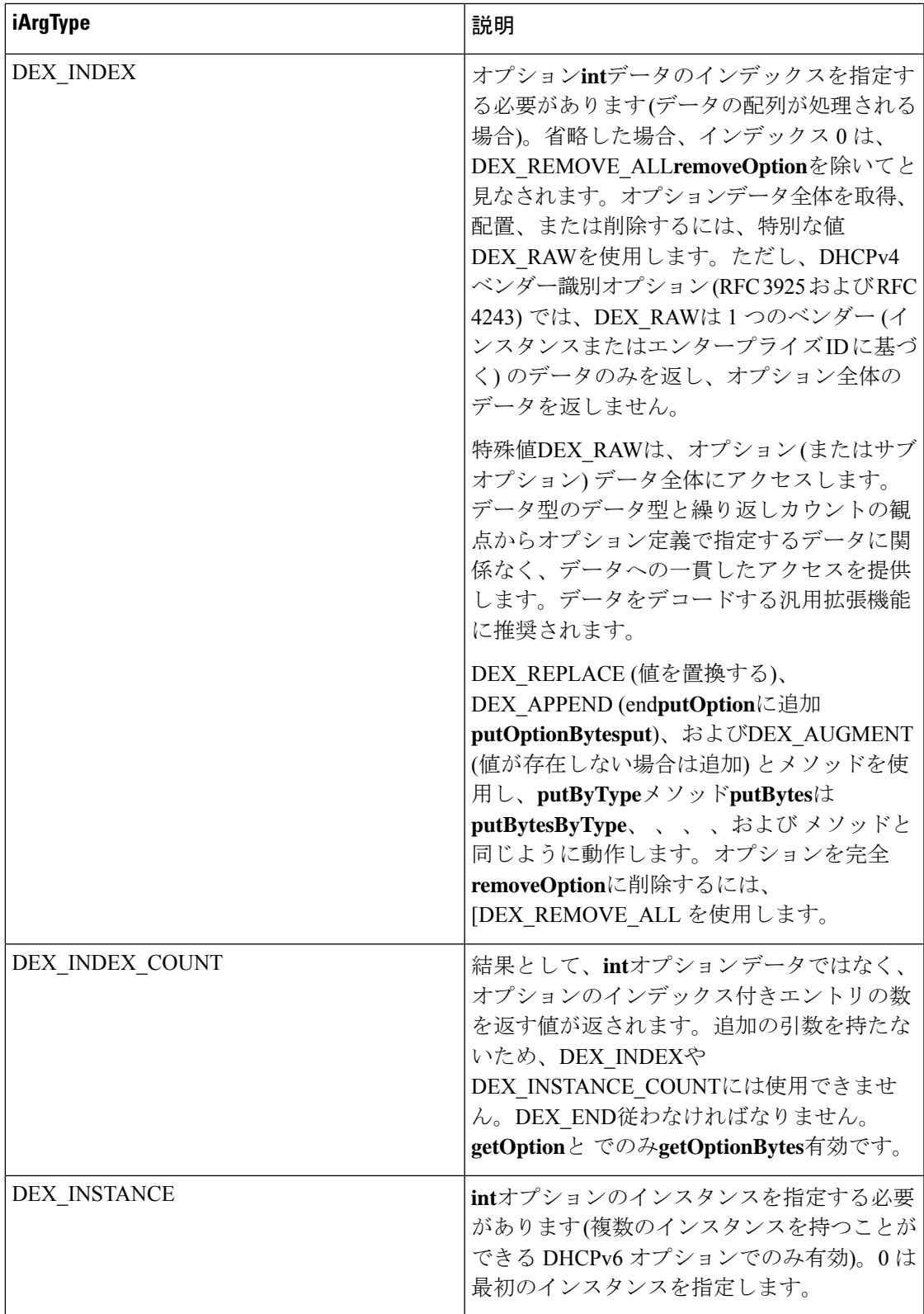

I

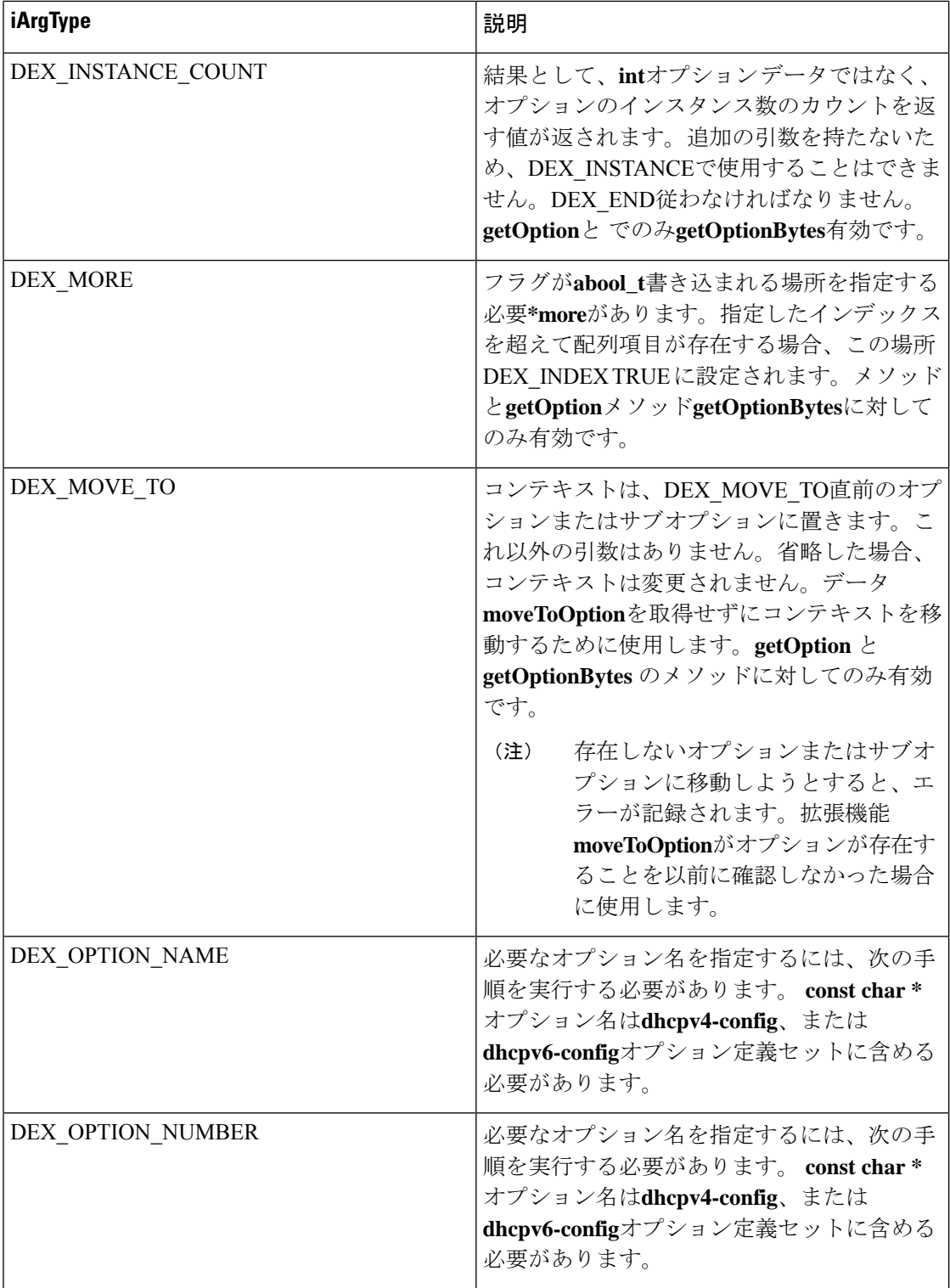

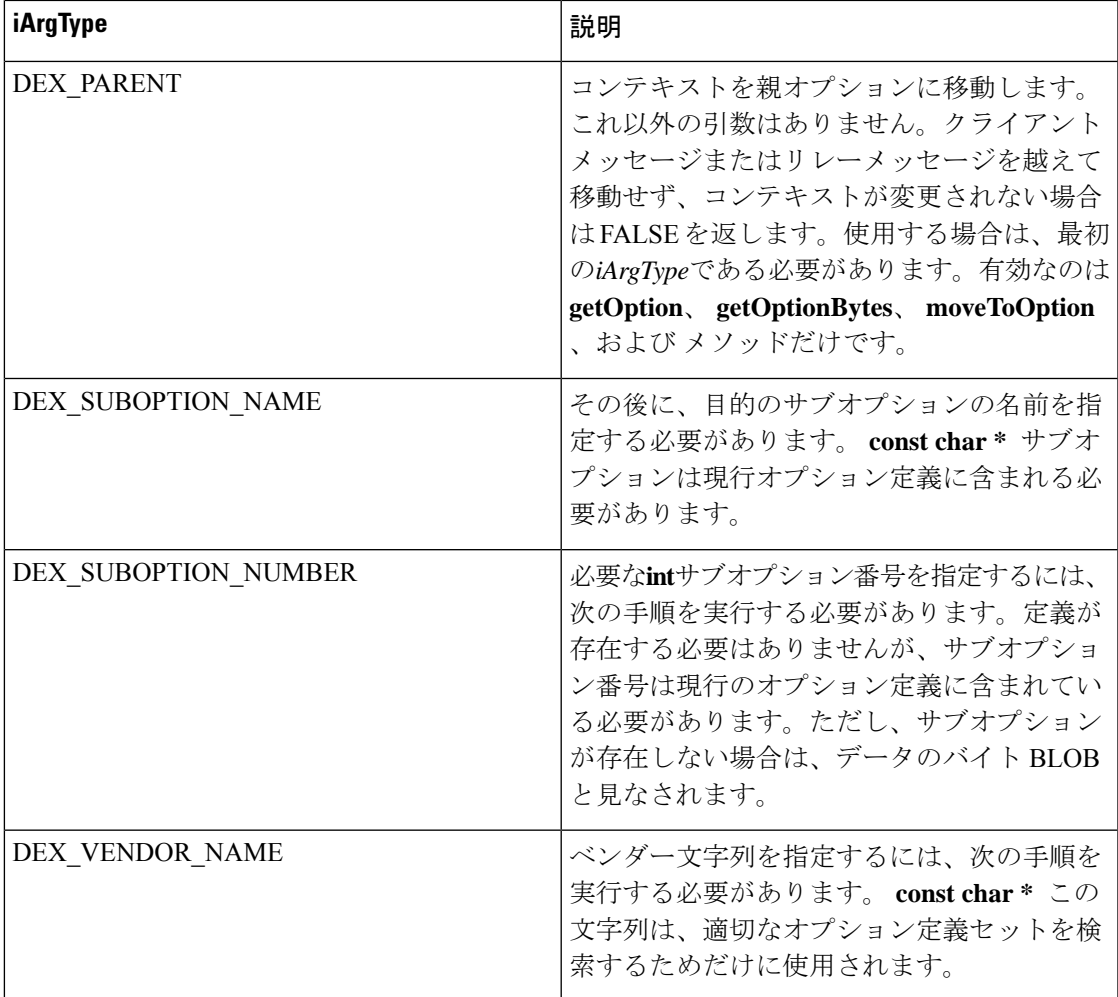

# オブジェクトとオプションの処理

以下のセクションでは、拡張でDHCPオブジェクトとオプションを処理する特殊な方法につい て説明します。

## オブジェクトとオプションの処理方法の使用

拡張機能は、DHCP オブジェクトを設定するメソッドを呼び出し、DHCP オプションの取得、 移動、配置、および削除を行うことができます。メソッドは**setObject**、 **getOption**、 **moveToOptionputOption、 removeOption 、および Tcl および C/C++ のメソッドです。** 

これらの新しいコールバック メソッドは、主に DHCPv6 をサポートするために導入されまし た。ただし、DHCPv4のオプション関連機能を使用できます。実際には、DHCPv4**get**では、こ れらのメソッドは、元の [ ]**Bytes**、 **get**[ ]**Bytes**、**ByTypeput**[**Bytes**] 、

**put**[**BytesByType**]**removeByType**メソッドよりも豊富なオプションにアクセスできるため、 DHCPv4 に使用することをお勧めします。

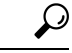

C/C++ でのこれらのメソッドの使用方法の違いについては、を参照してくださいDEX の 要求ディクショナリと応答ディクショナリ メソッド (591 ページ)。 ヒント

DHCPv6 の場合は、オプション**setObject**に**getOption**アクセス**moveToOption**するために **putOption**、**removeOption**、、、、およびメソッドを使用する必要があります。この**setObject** メソッドは、拡張がアクセスする可能性がある多くのリース、プレフィックス、およびメッ セージ(クライアントまたは複数のリレー)が存在する可能性があるため、DHCPv6に導入され ました。したがって、**setObject**要求と応答のディクショナリ データ項目とオプションを取得 する後続の呼び出しのコンテキストを設定するのに役立ちます。サーバーが拡張機能を呼び出 すと、コンテキストは現在のリース (該当する場合)、プレフィックス (該当する場合)、および クライアント メッセージに設定されます。たとえば、サーバーが拡張ポイントを **pre-packet-encode**呼び出すと、要求および応答のディクショナリ メッセージ コンテキストの みが有効になり、この拡張ポイントに関連付けられたリースまたはプレフィックスがないた

め、対応するクライアント メッセージに設定されます。ただし、サーバーが拡張ポイントを **lease-state-change**呼び出すと、応答ディクショナリのリースコンテキストを状態が変更された リースに設定し、応答ディクショナリ プレフィックス コンテキストをリースのプレフィック スに設定し、要求および応答ディクショナリ メッセージ コンテキストを対応するクライアン ト メッセージに設定します。

## **C/C++** のオプションとサブオプション

一部のC/C++拡張では、DHCPオプションとサブオプションを処理するための特殊な引数型の 値が提供されます。DEX\_OPTION\_*\**引数タイプは、オプション (またはサブオプション) の下 の定義ではなく、標準 DHCPv4 または DHCPv6 オプション定義セットを使用することを指定 します。したがって、DEX\_OPTION\_*\**は、サーバーが標準 DHCPv4 または DHCPv6 オプショ ン定義セット内のオプション名または番号を参照することを意味しますが、DEX\_SUBOPTION\_*\** は、サーバーが現行オプション定義のサブオプション名または番号(存在する場合)を参照する ことを意味します。

したがって、DHCPv6でオプションにアクセスする場合、オプションがカプセル化されるとき に、DEX\_OPTION\_*\**の後に DEX\_OPTION\_*\**を付けて使用することがよくあります。ベンダー オプションを調べるときは、DEX\_SUBOPTIONを使用します。DHCPv4の場合は、クライアン トパケットレベルでDEX\_OPTIONを使用し、ネストレベルに応じて1回以上DEX\_SUBOPTION します。一般的に、エンタープライズ番号またはベンダー名を持つオプションのみが含まれて いますが、このオプションは禁止されません。オプション定義セットは、何が有効かを決定し ます (ただし、定義を順に処理できますが、その時点ではすべてがバイナリバイトとして扱わ れるため、可能な限り制限され、オプション名またはサブオプション名を使用することはでき ませんが、数字を使用する必要があります)。

メソッド**getOptionmoveToOption**、 、 、 、**putOption**および**removeOption**メソッドのオプショ ンの順序**request**付け規則は、式の構文に似ています。順序は一般的に次の要素で構成されま す。

• 前文節 ([**parent** |**home**])

- オプション句**option**(**vendor** [ |**enterprise**] [**instance**])
- サブオプション句**suboption**(**vendor** [ | |**enterprise**] [**instance**])
- 終了句 ([ |**instance-countindex-count** |[**index**] [**more**] **end**)

呼び出しは、前文節、ゼロ以上のオプション節、ゼロ以上のサブオプション節 (それ自体にオ プションおよびサブオプション節が続く場合があります) を使用して、終了句を続けて作成で きます。一部の処理**get**は**instance-count**、 、 **index-count**、および**more**などのメソッドを通じ てのみ**move-to**可能であり、コンテキストを現在のオプションまたはサブオプションに移動す るために、任意の場所に表示できることに注意してください。

オプション定義によってデータ形式が決まりますが、これは、以前の関数が特定のオプション に対して返すデータ形式とは異なる場合があります。特定のオプションを処理するには、

- ベンダークラスのオプション (DHCPv4 の場合は*v-i-vendor* クラス[124]、DHCPv6 のベン ダークラス[16]) では、オプションの特定のインスタンスを (エンタープライズ ID または 名前ではなく)要求する場合、エンタープライズIDを取得する唯一の方法は、生データを 要求する (DEX\_RAW を使用するDEX\_INDEX)。
- DHCPv4 ベンダーオプション*(v-i-vendor-class*[124] および*vv-i-vendor-opts*[125]) では、未処 理データ(DEX\_RAWを使用したDEX\_INDEX)に対する操作は、オプション全体ではなく、 そのオプションのインスタンス (プリセット値 0) にのみ適用されます。このオプション **putOption**のデータ全体を取得する方法はありません。DHCPv6 ベンダー・オプションは 個別のオプションであるため、これは問題ではありません。
- DHCPv4 ベンダー オプション (124 または 125) の 1 つが正しく書式設定されていない場 合、データ全体が BLOB として返されます (インスタンス 0 を求めて特定のエンタープラ イズ ID を指定しなかった場合)。ただし、操作によっては拡張機能を使用**putOption**しよ うとすると、そのデータが既存のデータに追加され、結果の形式が正しく設定されませ  $h_n$
- **putOption(pDict,"01:02",DEX\_OPTION\_NUMBER,124,DEX\_END)**ベンダーオプションの 場合、オプションがない場合、enterprise-idが使用できないために失敗します。**putOption( pDict, "00:00:00:09:04:03:65:66:67", DEX\_OPTION\_NUMBER, 124, DEX\_END )**ただし、 00:00:00:09 がエンタープライズ ID であり、04 で始まるバイトが、そのエンタープライズ ID のオプション データの長さであるために機能します。この場合、長さバイトが検証さ れ**putOption**、正しい長さがない場合は失敗します。データ追加の推奨方法は、**putOption( pDict, "65:66:67", DEX\_OPTION\_NUMBER, 124, DEX\_ENTERPRISE\_ID, 9, DEX\_END )** を使用することです。

# オプションとオブジェクトのメソッド コールの例

これらのセクションでは、DHCPオプションとオブジェクトデータを処理するメソッドの使用 方法の例をいくつか紹介します。

## ベンダー クラス オプション データの処理

DHCPv4 の場合、クライアントへの応答に 2 つのエンタープライズ ID のベンダー識別ベンダ クラス オプション (124) データを含めるには、次の方法**putOption**を使用するいくつかのサン プル Tcl コードを示します。

```
$response putOption 65:66:67 option 124 enterprise 999998
 #adds "abc" (65:66:67) under enterprise-id 999998
$response putOption 68:69:6a:6b option v-i-vendor-class enterprise 999998 index append
 #appends "defg" (68:69:6a:6b) under the same enterprise-id
$response putOption 01:02:03:04 option 124 enterprise 999999
 #adds 01:02:03:04 under enterprise-id 999999
オプションを取得するには、次のgetOption方法を使用します。
$response getOption option v-i-vendor-class instance-count
#returns 2 because there were two instances added (enterprise id 999998 and enterprise
id 999999)
$response getOption option 124
 #returns index 0 of instance 0, which is 65:66:67
$response getOption option 124 index-count
 #returns 2 because there were two vendor classes added for the first enterprise id
(9999998)
$response getOption option 124 index raw
#returns 00:0f:42:3e:09:03:65:66:67:04:68:69:6a:6b for the complete encoding of the
enterprise-id 999998 data (see RFC 3925)
$response getOption option 124 index 1
 #returns 68:69:6a:6b
$response getOption option 124 instance 1 index-count
 #returns 1 because there is only one vendor class
$response getOption option 124 instance 1 index raw
 #returns 00:0f:42:3f:05:04:01:02:03:04 for the complete encoding of the enterprise-id
999999 data (see RFC 3925)
$response getOption option 124 enterprise 999999
 #returns 01:02:03:04
データを削除するには、2removeOptionつの個別のエンタープライズ ID があるため、2 つの呼
び出しが必要です。
```
**\$response removeOption option 124 \$response removeOption option 124**

## オブジェクト データの処理

**pre-packet-encode**拡張ポイントで、クライアントのすべてのリースのデータを抽出するとしま す。このメソッドを使用する Tcl**setObject**コードのサンプルを次に示します。

```
proc logleasesinit { request response environ } {
   if { [$environ get "extension-point"] == "initialize" } {
     # Set up for DHCPv6 only]
     $environ put dhcp-support "v6"
     $environ put extension-extensionapi-version 2
  }
}
proc logleases { request response environ } {
   for { set i 0 } { 1 } { incr i } {
```

```
# Set context to next lease
    if { ![$response setObject lease $i] } {
    # Lease does not exist, so done
    break
  }
  # Log the lease address, prefix name, and prefix address
  $environ log LOG_INFO "Lease [$response get lease-ipaddress], Prefix\
     [$response get lease-prefix-name] - [$response get prefix-address]"
  }
  # Restore the lease context to where we started
   $response setObject lease initial
    # Do other things...
}
これに対する C++ と同等のコードは次のようになります。
// Print the current leases for the client
for( int i=0; ; i++ ) {
  if( !pRes->setObject( pRes, DEX_LEASE, DEX_BY_INSTANCE, i ) )
     break;
  const char *pszLeaseAddress =
     pRes->get( pRes, "lease-ipaddress", 0, 0 );
  if( pszLeaseAddress == 0 )
     pszLeaseAddress = "<error>";
  const char *pszPrefixName =
     pRes->get( pRes, "prefix-name", 0, 0 );
  if( pszPrefixName == 0 )
     pszPrefixName = "<error>";
  pEnv->log(pEnv, DEX_LOG_INFO,
    "Lease %s, Prefix %s",
  pszLeaseAddress, pszPrefixName );
}
```
**DHCP** 拡張ディクショナリ

I

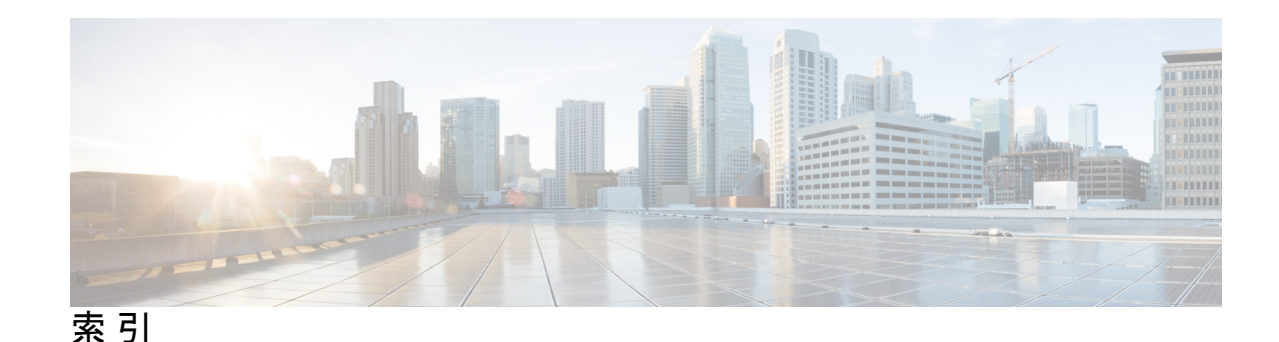

#### 数字

4 番目のマップルール、DHCPv6 オプション **520** 4 番目の非マップ ルール、DHCPv6 オプション **520**

### **A**

ACL **305** 「アクセス コントロール リスト(ACL)」を参照 **305** acl コマンド (CLI) **306** create **306** pull **306** push **306** 再 利用 **306** address space **113, 125** ユニファイド **125** addrsel-table, DHCPv6 のオプション **520** addrsel, DHCPv6 のオプション **520** aftr 名, DHCPv6 オプション **520** ani-att, DHCPv6 オプション **520** AS-BLOB, DHCP 式 **391** as-sint, DHCP 式 **391** as-uint, DHCP 式 **391** AT\_BLOB、オプションの検証 **538** AT\_BOOL、オプションの検証 **538** AT\_CONTAINER6、オプションの検証 **538** AT\_DATE、オプションの検証 **538** AT\_DNSNAME、オプションの検証 **538** AT\_INT、オプションの検証 **538** AT\_INT8、オプションの検証 **538** AT\_INTI、オプションの検証 **538** AT\_IP6ADDR、オプションの検証 **538** AT\_IPADDR、オプションの検証 **538** AT\_MACADDR、オプションの検証 **538** AT\_MESSAGE、オプションの検証 **538** AT\_NOLEN、オプションの検証 **538** AT\_NSTRING、オプションの検証 **538** AT\_OVERLOAD、オプションの検証 **538** AT\_RANGEBYTE、オプションの検証 **538** AT\_RANGESHORT、オプションの検証 **538** AT\_RDNSNAME、オプションの検証 **538**

AT\_SHORT、オプションの検証 **538** AT\_SHRTI、オプションの検証 **538** AT\_SINT、オプションの検証 **538** AT\_SINTI、オプションの検証 **538** AT\_SSHORT、オプションの検証 **538** AT\_SSHRTI、オプションの検証 **538** AT\_STIME、オプションの検証 **538** AT\_STRING、オプションの検証 **538** AT\_TIME、オプションの検証 **538** AT\_TYPECNT、オプションの検証 **538** AT\_VENDOR\_CLASS、オプションの検証 **538** AT\_VENDOR\_OPTS、オプションの検証 **538** AT\_VPREFIX、オプションの検証 **538** AT\_ZEROSIZE、オプションの検証 **538**

### **B**

bcmcs-サーバー-a,DHCPv6 オプション **520** bcmcs-サーバー-d、DHCPv6 オプション **520** BOOTP **59–62, 108, 150** BOOTP リレー **62** クライアント, 移動/廃棄 **150** シアド、 ファイル、 **59** スコープ, スコープの有効化 **150** ブートプ, 有効化 **150** ファイル、 DHCP パケット、 フィールド **59** フェールオーバー, DHCP **108** BOOTP クライアント **108** 静的 **108** 設定 **59** 動的 **61, 150** スコープ,スコープ・コマンド (CLI) **150** 動的ブートを有効にする **150** 有効化 **61** 有効化、無効化 **60**

## **C**

C/C++ **430, 435** API **435** 内線番号 **430, 435** ccm コマンド (CLI) **124** pullIPv6AddressSpace **124** アドレススペースを引き出す **124** check-lease-acceptable、DHCP **470** children **121** subnets **121** アドレス ブロック **121** clt-time,DHCPv6 オプション **520** cnr\_keygenユーティリティ **307** キー, シークレットの生成, TSIG キー **307** create-prefix-addr **187, 190** プレフィックス テンプレート式 **187** リンク テンプレート式 **190** create-v6-option **187, 190** プレフィックス テンプレート式 **187** リンク テンプレート式 **190**

### **D**

DHCP **2–4, 12, 17–19, 26, 35, 51, 83, 110, 140, 142, 152, 210, 259, 261, 296–297, 303, 333, 362, 375, 428, 499** LDAP へのリース状態の更新 **375** option 82 **362** request **12, 83** バッファ、dhcp コマンド(CLI) **83** set **83** 最大-dhcp要求 **83** 処理 **12** イーサネット アドレス, インターフェイス カード **18** オプション **499** カスタム オプション **210** カスタム オプション, 追加 **210** クライアント **12, 51** IP アドレス **51** yiaddr, DHCP  $7 \angle \neg \vee \vee \vee 51$ シアドドル、DHCP フィールド **51** MAC アドレス **12** クライアント サーバー モデル **2** サーバ **17–19, 26, 35, 333** インターフェイス, アドレスの削除, dhcp インターフェ イス コマンド (CLI) **19** インターフェイス、設定 **18** トラブルシューティング **35** フォワーディング **26** ロギング **333** 設定 **17** サンプル ユーザー **2** スコープ, スコープの無効化 **152**

DHCP *(*続き*)* その他のサーバーに対する要求、無視、dhcp コマンド (CLI) **259** イネーブル化 **259** 他のサーバーに対する要求を無視する **259** ハードウェア ユニキャスト、ユニキャスト、有効化 **19** バッファ、割り当て **19** ポリシー **4** ポリシーを見る **4** リースクエリ, 「 リースクエリ 」を参照 **261** リニューアルレポート **297** リレーヘルスチェック **110** ログ設定、 dhcp コマンド (CLI) **35** set **35** log-settings **35** 拡張ポイント, リスト **428** 管理 **3** 逆ゾーン, 合成 **303** 更新の配布 **296** 同等の優先順位が最も利用可能 **140, 142** 優先順位アドレス割り当て **142** DHCP アドレス ブロック コマンド (CLI) **54, 57** set **54, 57** vpn **54** vpn-id **54** デフォルトサブネットサイズ **57** unset **57** dhcp コマンド(CLI) **19, 25–26, 35, 54, 58, 60, 80, 88, 204, 271, 313, 326, 345, 349, 354, 360–361, 363, 366, 369, 373, 384, 428, 486** disable **58** VPN通信 **58** get **25** set **19, 25, 35, 54, 88, 313, 345, 354, 361, 363, 369, 384, 486** ldap モード **369** log-settings **345** v6-default-free-address-config **486** VPN通信 **54** アクティビティの概要 - 間隔 **35** クライアント キャッシュ ttl **361** クライアント キャッシュカウント **361** クライアント クラス-ルックアップ ID **363, 384** デフォルトフリーアドレス-コンフィグ **486** フェールオーバー リカバリ **88** マップ半径クラス **354** 逆方向ゾーンを合成する **313** 最終トランザクション時間の粒度 **19** 最大 dhcp 応答 **19** 最大 ping パケット **19** 最大-dhcp要求 **19** 最大待機パケット **35** show **25** unset **25**

dhcp コマンド(CLI) *(*続き*)* イネーブル化 **19, 58, 60, 204, 271, 326, 349, 360, 369, 373** IP履歴 **271** ldap クライアント データを使用する **369** クライアントクラス **349** スキップ クライアントルックアップ **360** ハードウェア ユニキャスト **19** ブート用の更新 DNS **60** ポリシーからサブネットマスクを取得 **204** リース延長の延期 **19** リース更新時間の節約 **373** リターンクライアント-fqdn-尋ねられた **326** 削除が孤立したサブネット **58** 削除の孤立したリース **58** 使用クライアント-fqdn **326** 使用クライアント-fqdn-最初 **326** セットパートナーダウン **80** デタッチエクステンション **26, 428** 制限リスト **366** 添付しますエクステンション **26, 428** DHCP サーバーの設定 **137, 198** 「スコープ」を参照 **137** DHCP ポリシーを参照 **198** dhcp プル レプリカ レポート **123** dhcp プル レプリカ実行 **123** dhcp プル レプリカ選択 **123** DHCP 更新レポート **297** DHCP 使用率 **132–134** addrutil-trim-age **134** addrutil-trim-interval **134** クエリー **133** データ、収集 **133** レポート **132** dhcp-dns 更新コマンド (CLI) **302–303, 313, 315** create **315** pull **315** push **315** set **302–303, 313** v6-synthetic-name-generator **302** サーバー アドイン **313** バックアップ サーバー アドイン **313** 逆ゾーンプレフィックス長 **303** 逆ゾーン名 **313** 合成名 **313** 合成名ステム **313** 前方ゾーン名 **313** イネーブル化 **313** ブート用の更新 DNS **313** 再 利用 **315** DHCP-ユーザー クラス ID、DHCP オプション **499** dhcp4-o-dhcp6 サーバー、DHCPv6 オプション **520**

dhcp4o6-s46-サドル、DHCPオプション **499** DHCPLEASEQUERY パケット **261** leasequery を参照 **261** DHCPv4 DNS 更新 **324** DHCID RR **324** TXT RR **324** TXT RR へのリグレス **324** dhcpv4-msg,DHCPv6 オプション **520** DHCPv6 **5, 28, 157, 197, 200, 218, 227–229, 247, 300, 302, 304** AAAA レコード、DNS 更新 **300** リソース レコード **300** bindings **228** DHCID レコード、DNS 更新 **300** DNS の更新, アップグレード **302** DNS 更新 **300** DHCPv6 DNS 更新を参照してください。 **300** leases **227** prefixes **5** PTR レコード、 DNS 更新 **300** アドレス生成 **157** オプション **218** クライアント FQDN **304** サーバー属性 **28** v6-client-class-lookup-id **28** 最大クライアントリース **28** サポートの再構成 **197** ポリシー階層 **200** リース アフィニティ **229** リース予約 **247** リンク **5** DHCPv6 DNS 更新 **324** DHCID RR **324** DHCPv6 フェイルオーバー **65** DNS **333** サーバ **333** ロギング **333** dns コマンド (CLI) **324** スカベンジ **324** DNS サーバー, DHCPv6 オプション **520** DNS 更新 **8–9, 73, 203, 302, 306, 309, 315–317, 319–320, 322, 324, 330, 338, 345, 391** DHCPv6 **302** 合成名 **302** 生成 **302** maps **322** dhcp ポリシー セレクタ、dns-更新マップ コマンド (CLI) **322** set **322** dhcp ポリシー セレクタ **322** 作成、DNS 更新マップ コマンド (CLI) **322** create **322**

DNS 更新 *(*続き*)* maps *(*続き*)* 名前付きポリシー、DNS 更新マップ コマンド (CLI) **322** set **322** 名前付きポリシー **322** transition **324** TSIG セキュリティ、TSIG キー **306** サーバー キー、dhcp-dns 更新コマンド (CLI) **309** set **309** server-key **309** トラブルシューティング **345** バックアップ サーバー キー、dhcp-dns 更新コマンド (CLI) **309** set **309** バックアップ サーバー キー **309** フェールオーバー同期効果 **73** ポリシー **316–317, 319–320** ゾーン, 適用 **320** ルール **317** 以前のリリースとの相互作用 **316** 作成 **316** 削除、ポリシー更新(CLI コマンド) **319** delete **319** 編集 **317** ポリシー, 「DNS の更新」を参照 **315** 設定 **315** レコードの確認 **322** ロギング **345** 強制実行 **338** 作成、dhcp-dns 更新コマンド (CLI) **315** create **315** 設定 **73, 203, 302, 391** DHCPv6合成名発生器 **302, 391** フェールオーバー同期効果 **73** ポリシー **203** 合成名ステム **302, 391** 前提条件 **330** 動作リース **9** 取得 **9** 動的 DNS、dhcp-dns 更新コマンド (CLI) **315** set **315** dynamic-dns **315** 利点 **8** DNS 更新の構成 **312** 「DNS 更新」を参照 **312** DNS 更新マップ コマンド (CLI) **322** create **322** push **322** DNS 更新マップの設定 **321** 「DNS 更新」を参照 **321**

do-時間, DHCP 表現 **391** dot-address、DHCP オプション **499** dot-address、DHCPv6 オプション **520** dot-ri、DHCPv6 オプション **520** dots-ri, DHCP オプション **499** DRL **19**

#### **E**

erp ローカル ドメイン名、 DHCPv6 オプション **520**

### **F**

```
FQDN 12, 326
   DHCP 処理 12
   オプション、DHCP 326
```
#### **G**

```
gss-tsig \exists \forall \forall F (CLI) 309
     pull 309
     push 309
     再 利用 309
```
### **I**

ia-na, DHCPv6 オプション **520** ia-pd,DHCPv6 オプション **520** ia-ta, DHCPv6 オプション **520** Iaaddr, DHCPv6 オプション **520** iaprefix, DHCPv6 オプション **520** ICMP **234** エコー, 「PING」を参照 **234** IETF **153** inf-max-rt, DHCPv6 オプション **520** init エントリ,拡張ポイント,DHCP **29** Internet Engineering Task Force、IETF **1** IP ヘルパー **109** IP ヘルパー アドレス **62** IP 文字列、 DHCP 式 **391** ip6 に、DHCP 式 **391** ip6 文字列、 DHCP 式 **391** ipv6 アドレスと Sf,DHCPv6 オプション **520** IPv6 リース **224** 状態 **224** ipv6-only-preferred、DHCPオプション **499** IP履歴 **269** リース履歴レポートを見る **269**

## **K**

krb デフォルト領域名、DHCPv6 オプション **520** krb プリンシパル名, DHCPv6 オプション **520** krb 領域名、 DHCPv6 オプション **520** krb-kdc, DHCPv6 オプション **520**

## **L**

LAN セグメント **12** LDAP **73, 76, 367, 369, 371–373, 375, 377, 379–381** DHCP **369** クライアント クエリ **369** マッピング **369** イベント サービス, フェールオーバー同期効果 **73** エントリの作成 **379** 有効化 **379** クエリ, 有効化 **369** クライアント **367, 369** データの使用, 有効化 **369** 設定: **367** クライアント エントリのプロビジョニング解除 **371** スキーマチェック, 無効化 **367** スレッド待機時間 **381** タイムアウト **381** ディレクトリ サポート **369** トラブルシューティング **380** パスワード **369** フェールオーバー設定 **76** プロトコル定義 **367** リース データの格納 **375** リース状態属性 **373** 一般的な属性設定 **381** 検索のフィルタリング **377** 更新, 有効にする **377** 識別名 (dn) 369 状態更新 **377** 接続 **381** 設定 **367** 埋め込みポリシー **372** ldap コマンド (CLI) **355, 368–369, 377, 379** create **368** delete **369** listnames **369** set **369, 377, 379** dn-作成形式 **379** dnフォーマット **379** dn属性 **379** search-filter **369** search-path **369** username **377**

ldap コマンド (CLI) *(*続き*)* set *(*続き*)* オブジェクトクラスの作成 **379** 環境設定 **369** 検索範囲 **369** 更新-検索-フィルタ **377** 更新検索パス **377** 更新検索属性 **377** 更新検索範囲 **377** show **369** イネーブル化 **355, 369, 377** クエリ可能 **355, 369** 更新可能 **377** エントリを取得します。 **369** リスト **369** 設定します。 **369, 377, 379** 更新辞書 uid **377** 更新辞書カーライセンス **377** 辞書のローカリティ名を作成する **379** 辞書の作成 sn **379** 辞書を作成する **379** 設定を解除するエントリ **369** LDAP リモート サーバー **368** 追加 **368** 編集 **368** LDAP-URL, DHCP オプション **499** lease **251** 削除 **251** lease コマンド(CLI) **61, 231, 235, 240, 255, 373** activate **235** deactivate **235** set **373** address **373** client-id **373** client-mac-addr **373** Flags **373** start-time-of-state **373** state **373** クライアント DNS 名 **373** クライアント ドメイン名 **373** クライアント フラグ **373** クライアントホスト名 **373** ベンダー クラス識別子 **373** リース更新時間 **373** 失効 **373** show **231** リスト **240** -macaddr **240** 力で利用可能 **61, 255** leasequery **35, 261–265**

leasequery *(*続き*)* DHCPv4 事前 RFC 実装 **262** DHCPv6 の実装 **264** ロギング **35** 実装 **261** 統計情報 **265** 予約および **261** leases **2–4, 9–10, 58, 61, 202, 223, 225, 227, 229–233, 235–237, 255–256, 259–261, 269, 276–277, 373, 375, 377** affinity **229** DHCPv6 クライアント **227** DHCPv6 ライフサイクル **229** LDAP の状態更新 **375** LDAP 属性 **377** orphaned **58** unavailable **255, 259** クリア **255** 処理 **259** アドレス使用状況レポート **269** インポート **231** エクスポート **231** クエリ, 「リースクエリ」を参照 **261** スコープ **3, 230–231** リスト **231** 表示 **230** タイプ **4** ファイル **232** 時刻フォーマット **232** 永久 **202, 225** 解放 **10** 強制的に利用可能 **255** 検索、フィルタリング **237** 更新 **2** 更新を阻害する **256** 更新時間, 状態として節約 **373** 再アクティブ化 **235** 再使用 **61** 再取得 **9** 使用状況レポート **276** 使用不可のタイムアウト **260** 時間 **225, 233** ガイドラインに準拠 **225** ファイルのインポート **233** 上書き、許可、ポリシー・コマンド (CLI) **225** イネーブル化 **225** 許可リース時間の上書き **225** 状態 **223, 373** 通知、受信 **277** 定義済みの **2** 範囲からのアドレスの除外 **236** 非アクティブ化 **61, 235**

leases *(*続き*)* 有効期限切れ状態 **2** 猶予期間 **202** 利点 **4** lq クエリ、DHCPv6 オプション **520** lq クライアント・リンク、DHCPv6 オプション **520** lq ベース時間、DHCPv6 オプション **520** lq リレーデータ、DHCPv6 オプション **520** lq-end-time, DHCPv6 のオプション **520** lq-開始時間、DHCPv6 オプション **520**

#### **M**

MAC アドレス、クライアント **12** MCLT **86** クライアントの最大リードタイムを確認する **86** mcns-security-server、DHCP オプション **499** mip6-vdinf,DHCPv6 オプション **520** mip6-イディンフ、DHCPv6 オプション **520** mpl パラメータ,DHCPv6 オプション **520** mud\_url、 DHCP オプション **499**

#### **N**

nds コンテキスト、 DHCP オプション **499** nds サーバー, DHCP オプション **499** nds ツリー, DHCP オプション **499** nis サーバー、DHCPv6 オプション **520** nis-ドメイン名、DHCPv6 オプション **520** nslookup ユーティリティ **345** DNS 更新のトラブルシューティング **345** ntp サーバー、DHCPv6 オプション **520**

#### **P**

pd 除外、DHCPv6 オプション **520** prefix  $\exists \forall \forall$  K (CLI) **166, 303, 351** applyTemplate **166** create **166** テンプレート **166** push **166** set **351** 選択タグ **351** リストリース **166** 逆方向のゾーンを作成する **303** 逆方向のゾーンを削除します。 **303** 再 利用 **166** 予約の追加 **166** prefixes **5, 73, 157, 161, 166** dhcp コマンド(CLI) **166** プレフィックスカウントを取得します。 **166** prefixes *(*続き*)* DHCPv6 **5** インターフェイス識別子, 割り当て **157** サーバー上でカウント, 取得 **166** フェールオーバー **73** 同期効果 **73** 設定 **161** pxe クライアント アーチ、 DHCP オプション **499** pxe クライアント ネットワーク ID、 DHCP オプション **499** PXE クライアント マシン ID、DHCP オプション **499**

PXE クライアント, インポート オプション セット **220**

#### **R**

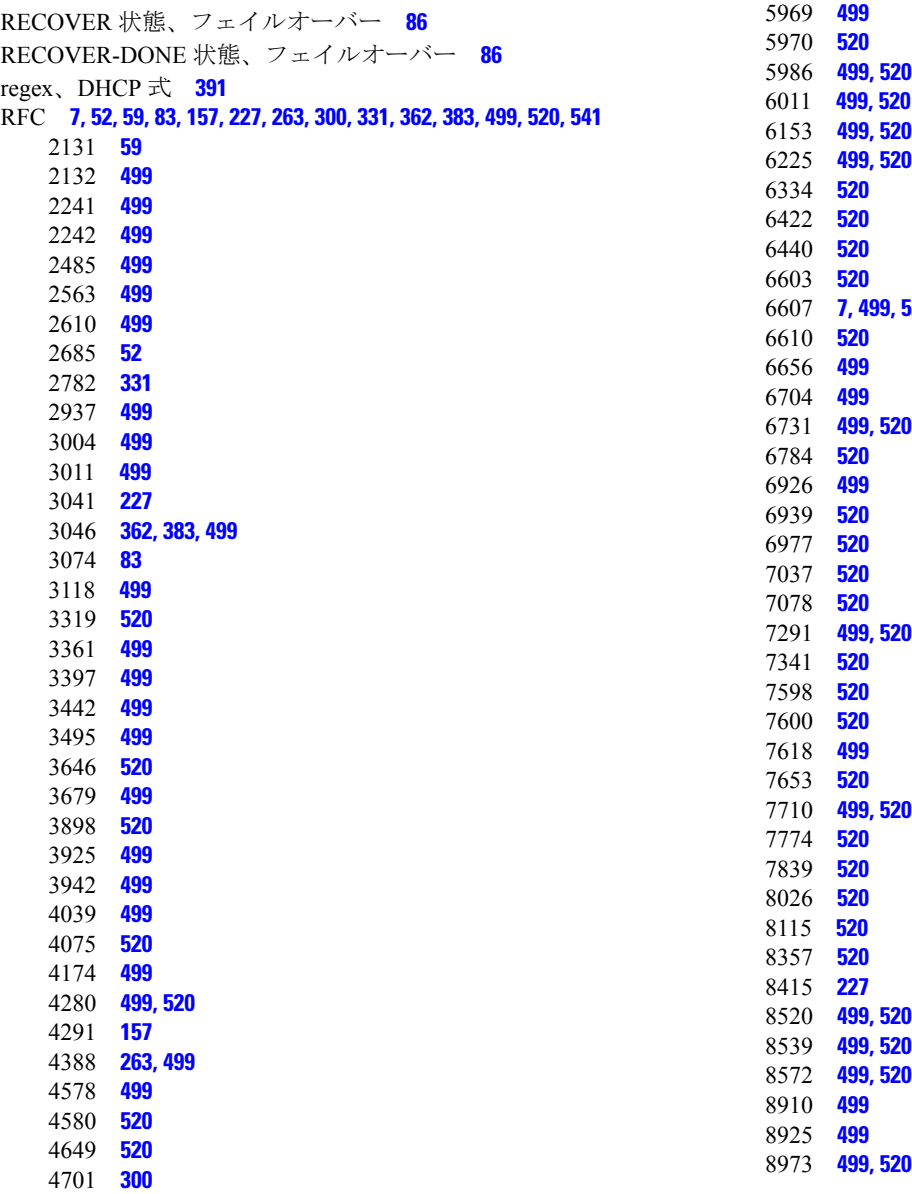

round-robin **12, 139** スコープの選択 **12, 139** Rsoo,DHCPv6 オプション **520**

#### **S**

s46 ポートパラム、DHCPv6 オプション **520** s46 ルール、DHCPv6 オプション **520** s46 優先順位、DHCPv6 オプション **520** s46-bind-ipv6-prefix、DHCPv6 オプション **520** s46-br, DHCPv6 オプション **520** s46-cont-lw, DHCPv6 オプション **520** s46-cont-mape, DHCPv6 オプション **520** s46-cont-mapt, DHCPv6 オプション **520** s46-dmr, DHCPv6 オプション **520** s46-v4v6bind, DHCPv6 オプション **520** search、DHCP 式 **391** secondary **149** subnets **149** sip サーバー アドレス、DHCPv6 オプション **520** slp サービス スコープ、DHCP オプション **499** slp ディレクトリ エージェント、 DHCP オプション **499** SNMP **106** traps **106** サーバーが応答していません **106** フェールオーバーの不一致 **106** SOA レコード **331** sol-max-rt, DHCPv6 のオプション **520** SRV レコード **331, 333** 表示を有効にする **333** subnet-selection、DHCP オプション **499** subnets **13, 116, 121, 124, 128, 149** アドレス ブロックの表示 **128** クライアントからアクセス可能な **13** ローカル クラスターへのプッシュ **124** 回収 **121** 参加 **149** 定義済みの **116** sztp リダイレクト, DHCP オプション **499** sztp リダイレクト, DHCPv6 オプション **520**

### **T**

Tcl **28–29, 430, 434** API **434** 内線番号 **28–29, 430, 434** to-uint, DHCP 式 **391** traps **152** 追加トラップ コマンド (CLI) **152** set **152** low-threshold **152**

TSIG キー **73, 307, 309** DNS 更新の設定属性 **309** インポート, インポート コマンド (CLI) **307** キー **307** シークレットのルール **309** フェールオーバー同期効果 **73** TTL プロパティ **198** default **198** tz データベース、 DHCP オプション **499** tz-posix, DHCP オプション **499**

#### **V**

v-i ベンダークラス, DHCP オプション **499** v-i ベンダー情報, DHCP オプション **499** v6-dhcp-pull-replica-report **123** v6-dhcp-pull-replica-run **123** v6-dhcp-pull-replica-select **123** v6-pcp-サーバー、DHCPv6 オプション **520** vendor-encapsulated-options、DHCP オプション **499** vendor-opts, DHCPv6 option **520** VPN ID, DHCP オプション **499** VPN ID、DHCPv6 オプション **520** vpn コマンド (CLI) **52** create **52** set **52** vrf-name **52** VPNs **50, 52, 54, 58, 73, 148** identifier **52** フェールオーバー同期効果 **73** リース, インポート **54** 現行セッション・コマンドの設定 (CLI) **148** set **148** 現在の VPN **148** 孤立したリース **58** 作成 **52** 電流 **54**

#### **W**

Windows クライアント **326** Windows クライアント プロパティ **359**

#### **Z**

```
zones 320, 323–324
   更新ポリシーの適用 320
   清掃 323–324
      開始時間, 取得 324
```
### あ

アクセスドメイン, DHCPv6 オプション **520** アドレス **113, 155** IPv6 **155** 静的 **113** 動的 **113** アドレス ブロック **57, 113, 117, 120** 委任 **120** 管理者ロール **113** 追加 **117** 追加するタイミング **117** 埋め込みポリシー **57** アドレス ブロック コマンド (CLI) **120** 委任 **120** アドレス ブロック ポリシー コマンド (CLI) **57** delete **57** get **57** show **57** unset **57** オプションを取得します。 **57** リストオプション **57** リストベンダーオプション **57** 設定ベンダーオプション **57** 設定解除オプション **57** アドレス ブロック、DHCP **57–58, 116** デフォルト サブネット サイズ **57** ポリシー, 関連付け **57** 孤立したリース **58** 作成 **57** アドレスの割り当て **139, 142, 144** round-robin **139** スコープ内 **144** 属性 **142** アドレス使用状況レポート **269** 実行 **269** アドレス範囲 **122, 148** サブネットサブネット **122** アドレス範囲 **122** スコープ **148** アニ・アプ・ネーム、DHCPv6 オプション **520** アニ=アプ・ブシド、DHCPv6 オプション **520** アニオペレーター ID, DHCPv6 オプション **520** アニオペレーター・レルム、DHCPv6 オプション **520** アニネットワーク名, DHCPv6 オプション **520**

#### い

イコイイ,DHCP式 **391** イピストユーティリティ **272** リース履歴 **272**

インターネット オペレーティング システム **50** IOS サポート、VPN サポート **50** IOS、VPN を参照してください。 **50** インターネット制御メッセージ プロトコル **234** 「ICMP」を参照 **234** インターフェイス ID, DHCPv6 オプション **520** インターフェイス カード **333** インポート コマンド (CLI) **54, 220, 232** leases **54, 232** オプションセット **220**

### え

エクスポート・コマンド (CLI) **54, 220, 232** leases **54, 232** -vpn **54** アドレス, VPN **54** オプションセット **220** エラー、DHCP 式 **391** エロ、DHCPv6オプション **520**

### お

オプション **73, 200, 210, 218–219** DHCPv6 **218** 設定 **218** カスタム DHCP **210** データ型, 一覧表示 **219** フェールオーバー同期効果 **73** ポリシー階層 **200** オプション セット **221–222** ローカル(local) **221–222** プッシュ, 地域クラスター **221** オプション定義セット **221** 引っ張って **222** オプション・コマンド (CLI) **210, 219** get **210** show **210** unset **210** リストタイプ **219** オプション・セット・コマンド (CLI) **210** pull **210** push **210** show **210** 再 利用 **210** オプションセットPXE.txtファイル、オプションセットジャンプ スタート.txt ファイル **220** オプション定義セット **209** リスト **209** 追加 **209** および、DHCP 式 **391**

オロ、DHCPv6オプション **520** オンデマンド アドレスプール **56** サブネット割り当て、DHCPアドレスプール、オンデマン ドを参照してください。 **56**

#### か

カプワップ-ac-v6,DHCPv6オプション **520** から下位へ, DHCP 式 **391**

#### き

キー **307**  $TSIG \neq - 307$ プッシュ **307** 引っ張って **307** 作成 **307** キー・コマンド (CLI) **307** create **307** pull **307** push **307** 再 利用 **307** キャプティブ ポータル、DHCPv6 オプション **520**

# く

クライアント **12, 73, 356–363** default **357** DHCPv6 クライアント **359** サブスクライバ, 制限 id で設定 **363** パラメーターのキャッシュ **361** フェールオーバー同期効果 **73** プロパティ, クライアント コマンド (CLI) **358** show **358** プロビジョニング **362** リース要求名 **12** リスト、クライアント・コマンド (CLI) **358** リスト **358** 設定 **356** 認証, 制限 **360** 編集 **358** 埋め込みポリシー **358** クライアント FQDN, DHCP オプション **499** クライアント FQDN, DHCPv6 オプション **520** クライアント ID **253** オーバーライド、クライアント・クラス・コマンド (CLI) **253** set **253** オーバーライド-クライアント ID **253** クライアント アーチ タイプ、 DHCPv6 オプション **520** クライアント クラス **12–13, 73, 253, 348–349, 351–352, 354–355, 360** DHCPv6 クライアント クラス **349** host-name setting **351** RADIUS プール名、マッピング **354** クライアント エントリ, スキップ **360** サービス品質、サービスクラス、差別化サービス **12** トラブルシューティング **355** フェールオーバー同期効果 **73** プロセス **348** ユーザー クラス識別子, マッピング **354** ルックアップ ID、 dhcp コマンド (CLI) **253** set **253** クライアント クラス-ルックアップ ID **253** 決定する処理順序 **354** 定義, クライアント クラス **348** 編集 **352** 埋め込みポリシー **352** 有効化 **13** クライアント クラス コマンド (CLI) **54, 252, 349, 351, 363** create **349** delete **349** listnames **349** set **54, 252, 349, 351, 363** default-vpn **54** host-name **351** selection-criteria **349** オーバーライド-vpn **54** クライアント クラス名の制限超過 **363** 環境辞書への追加 **252** 制限 ID **363** show **349** リスト **349** クライアント クラス の CLI コマンド) **384** set **384** 制限キー **384** クライアント クラス ポリシー コマンド (CLI) **352** set **352** setV6Option **352** setV6VendorOption **352** show **352** を設定します。 **352** 設定オプション **352** 設定ベンダーオプション **352** クライアント クラスの構成 **347** クライアント クラスを参照してください。 **347** クライアント コマンド CLI **363** set **363** クライアント クラス名の制限超過 **363** クライアント データ, DHCPv6 オプション **520** クライアント ポリシー コマンド (CLI) **359** set **359** setV6Option **359**

クライアント ポリシー コマンド (CLI) *(*続き*)* setV6VendorOption **359** show **359** を設定します。 **359** 設定オプション **359** 設定ベンダーオプション **359** クライアント・コマンド (CLI) **54, 358, 360, 384** create **358** delete **358** listnames **358** set **54, 358, 360, 384** client-lookup-id **384** selection-criteria **358** オーバーライド-vpn **54** クライアント クラス名 **358** 認証されるまで **360** クライアントの予約 **241** クライアントリンクレイヤアドレス、DHCPv6オプション **520** クライアントルックアップ前、拡張ポイント、DHCP **29, 464** クライアント最後のトランザクション時間、DHCP オプション **499** クライアント識別子、 DHCPv6 オプション **520** クラスタ **133** DHCP 使用率 **133** addrutil-poll-interval **133** addrutil-poll-offset **133** addrutil-poll-retry **133** クラスレス静的ルート、DHCP オプション **499** クロンタスク(UNIX) **277**

### け

ゲートウェイ アドレス、ルータ **15, 51** ゲートウェイ アドレス、 giaddr、 DHCP フィールド **15, 51** ケーブルラボ-125, DHCP オプション **541** ケーブルラボ-17, DHCPv6 オプション **541** ケーブルラボ-クライアントコンフィギュレーション, DHCP オ プション **499**

### こ

コメント、 DHCP 式 **391** コンカット, DHCP 式 **391**

### さ

サーバー ユニキャスト, DHCPv6 オプション **520** サーバー、DHCPv6 オプション **520** サーバー識別子、 DHCPv6 オプション **520** サイプサーバー名、DHCPv6オプション **520**

サブスクライバの制限, オプション 82 を使用して **362, 367** トラブルシューティング **367** サブストリング, DHCP 式 **391** サブネット-アロク, DHCP オプション **499** サブネット, DHCP **57** increment **57** アドレスブロック **57** 割り当て要求 **57** 初期 **57** サブネット, アドレス ブロック **114** サブネットコマンド(CLI) **121, 125** push **125** 再 利用 **121** サブネット割り当て, DHCP **57**

#### し

設定 **57**

ジオコンフィ,DHCPオプション **499** ジオコンフィシビック、 DHCP オプション **499** ジオコンフィシビック、DHCPv6オプション **520** ジオロック, DHCPv6 オプション **520** シスコ VPN ID、DHCP オプション **499** シスコ クライアント-最終トランザクション時間、DHCP オプ ション **499** シスコ クライアント要求ホスト名、DHCP オプション **499** シスコリース IP、DHCP オプション **499** シスコ自動設定、DHCP オプション **499** シフト、DHCP 式 **391** シミュレート, ゾーントップ, A レコード **333** dns コマンド (CLI) **333** イネーブル化 **333** ゾーントップダイナの更新をシミュレートする **333**

# す

スコープ **52, 73, 137, 139–140, 142, 144–151, 153–154, 230, 236, 251, 255–256** BOOTP クライアントの移動/使用停止 **150** dhcp コマンド(CLI) **148** スコープカウントを取得します。 **148** DHCP 編集モード **147** 同期、ステージング **147** multiple **139** VPNs **52** アドレスの割り当て **139** アドレス範囲 **137** サーバー上でカウント, 取得 **148**

スコープ *(*続き*)* スコープ コマンド(CLI) **150** set **150** プライマリ サブネット **150** セカンダリ サブネット **149** 複数論理、セカンダリ **149** トラップ, SNMP, フリー アドレス **151** ネットワーク アドレス **137** フェールオーバー **73** 同期効果 **73** フェールオーバー バックアップ- 割り当て - 境界 **144** プライマリ サブネット **150** ポリシー, 「ポリシー」を参照 **137** リース, 参照, リース **230** リース、予約の予約の受け取りなし **251** リースの可用性の強制 **255** リースの更新を抑制する **256** 割り当て先利用可能 **139, 142** 割り当て優先順位 **140, 142** 更新のみ **151** 削除 **153–154** アドレスの再利用 **154** アドレスを再利用しない場合 **153** アドレスを再利用する場合 **154** 属性 **146, 149–150** bootp **150** プライマリ サブネット **149** リスト、スコープ・コマンド (CLI) **146** リスト **146** 取得、スコープ コマンド (CLI) **146** get **146** 設定、スコープ コマンド (CLI) **146** set **146** 動的ブート **150** 表示、スコープ コマンド (CLI) **146** show **146** 無効化,スコープ・コマンド (CLI) **146** disable **146** 有効化、スコープ・コマンド (CLI) **146** イネーブル化 **146** 段階的な編集、レポート、スコープ コマンド (CLI) **147** レポート段階的編集 **147** 定義 **137** 内部アドレスの割り当て **144** 範囲 **148** 追加、スコープ・コマンド (CLI) **148** Addrange **148** 範囲の一覧表示 **236** スコープ コマンド(CLI) **236** リスト範囲 **236**

スコープ *(*続き*)* 範囲の削除 **236** スコープ コマンド(CLI) **236** 範囲を削除する **236** 非アクティブ化 **153** 編集 **145** 名前 **137** スコープ コマンド(CLI) **60–61, 77, 108, 146, 148, 150–154, 231, 252, 255, 259, 351** create **148** delete **154** disable **61, 108, 152, 259** dhcp **61, 108, 152** ping クライアント **259** listnames **146** set **77, 152, 351** バックアップ PCT **77** フリーアドレス構成 **152** 選択タグリスト **351** unset **150** プライマリ サブネット **150** イネーブル化 **60–61, 108, 151–153, 259** dhcp **152** dynamic-bootp **60–61, 108** ブート用の更新 DNS **60** 更新のみ **151** 非アクティブ化 **153** 無視拒否 **259** クリア利用不可 **255** ブートを有効にする **150** リストリース **231** 予約の削除 **61, 252** スコープ テンプレート **172, 174, 185–186** アドレス範囲, 式 **186** クローン作成、スコープ・テンプレート・コマンド (CLI) **174** create **174** clone **174** スコープ名の式 **185** 作成、スコープ・テンプレート・コマンド (CLI) **172** create **172** 編集、スコープ・テンプレート・コマンド (CLI) **172** set **172** 埋め込みポリシー式 **186** スコープ ポリシー コマンド (CLI) **149** disable **149** set **149** show **149** unset **149** イネーブル化 **149** 設定ベンダーオプション **149** 設定解除ベンダーオプション **149**

スコープ・テンプレート・コマンド (CLI) **185, 351** set **185, 351** scope-name **185** オプション-エクス **185** 選択タグリスト **351** 範囲 - エクス **185** スタートアップ状態、フェールオーバー **86** スタティック ルート, DHCP オプション **499** ステータス コード, DHCPv6 オプション **520**

### せ

```
セッション・コマンド (CLI) 52, 147
   get 147
      dhcp 編集モード 147
   set 52, 147
      dhcp 編集モード 147
      現在の VPN 52
```
# そ

```
ゾーン (CLI コマンド) 321–322
  set 321
     更新ポリシー-リスト 321
   リストRR 322
     dns 322
ゾーン・コマンド (CLI) 323–324
  set 323
     log-settings 323
     scvg 無視-再始動インターバル 323
     scvg-no-refresh-間隔 323
     scvg-リフレッシュ間隔 323
     scvg-区間 323
  開始時刻を取得します。 324
ゾーンを逆にする 303
  プレフィックス, プレフィックスから作成 303
     DHCPv6 303
```
# た

ダイナミック DNS 更新 **312** 「DNS 更新」を参照 **312** タグの選択 **354** appending dhcp-user-class-id **354** RADIUS クラスのマッピング **354** RADIUS クラスの追加 **354** RADIUS プールの追加 **354** RADIUS プール名のマッピング **354** ユーザー クラス識別子のマッピング **354** ダッシュボード **485, 487–489, 491, 493, 495, 497** DHCP DNS 更新アクティビティ チャート **488** ダッシュボード *(*続き*)* DHCP アドレス使用率テーブル **485** DHCP サーバーの応答アクティビティ **497** DHCP サーバー要求アクティビティ **495** DHCP バッファ容量チャート **487** DHCP フェールオーバーステータスのグラフ **489** DHCP 応答遅延グラフ **493** DHCP一般指標チャート **491** DHCP更新データチャート **493**

### ち

チェックリース可許容、拡張ポイント、DHCP **29**

### つ

ツールを掘る, DNS 更新のトラブルシューティング **345**

# て

データ型, DHCP 式 **391** デジタル加入者線(DSL) **423** デュアル ゾーンの更新, ゾーン **329** テンプレート **171** スコープ, スコープ テンプレート **171** 管理 **171**

### と

ドメインリスト, DHCPv6 オプション **520** ドメイン検索, DHCP オプション **499** トラップ、SNMP **73, 106, 152** フェールオーバー同期効果 **73** 作成 **152** 低および高アドレスしきい値 **152** トリミング **134** DHCP 使用率 **134** データのトリミング **134** DHCP 使用率レコード **134** 即時 DHCP 使用率 **134**

### な

ない、 DHCP 式 **391**

### に

ニイ、DHCPv6オプション **520** ニスプドメイン名,DHCPv6オプション **520**

#### ぬ

ヌル、DHCP 式 **391**

### ね

ネームサービス検索, DHCP オプション **499** ネットインフォ親サーバーアドイン、DHCPオプション **499** ネットインフォ親サーバータグ、DHCPオプション **499** ネットウェアイップドメイン, DHCPオプション **499** ネットウェアリップ情報, DHCP オプション **499** ネットワーク **169–170** リスト **169** 管理 **169** 名前の編集 **170**

### は

バイト, DHCP 式 **391** パケットを検出する **362** パケットを更新します **365** パナエージェント、DHCPv6オプション **520**

### ひ

ビット eqv, DHCP 式 **391** ビット orc1, DHCP 式 **391** ビット orc2, DHCP 式 **391** ビット Xor, DHCP 式 **391** ビットおよび c2, DHCP 式 **391** ビットおよび、 DHCP 式 **391** ビットおよびビットと 1, DHCP 式 **391** ビットではない、 DHCP 式 **391** ビットまたは、 DHCP 式 **391**

# ふ

ブートファイル URL, DHCPv6 オプション **520** ブートファイルパラム, DHCPv6 オプション **520** フェールオーバー ペア コマンド (CLI) **77, 80, 84, 108** set **77, 84, 108** load-balancing **84** バックアップ PCT **77** 動的ブート-バックアップ-pct **108** イネーブル化 **77, 80** load-balancing **77** 使用セーフ期間、フェールオーバー ペア コマンド (CLI) **80** set **80** 安全な期間 **80**

フェールオーバー, DHCP **10, 64–66, 72–73, 76–77, 79–80, 83–86, 88, 92, 102–104, 106, 109** BOOTP **76** リレーブートプ **76** operation **64, 103** フェールオーバー, DHCP **64** タイプ **64** 停止フェールオーバー, DHCP **103** バックアップ サーバー **103** バックアップ サーバーの削除 **103** 削除, フェールオーバー, DHCP **103** pairs **72, 76–77** バックアップの割合, スコープ **77** フェールオーバー **77** バックアップ率 **77** 作成、フェールオーバー ペア コマンド (CLI) **72** create **72** 同期中、フェールオーバー ペア コマンド (CLI) **76** sync **76** アドレス範囲, 確認 **76** サーバー ペア, 作成 **66** サーバーを不良ストレージに置き換える **103** チェックリスト **76** トラブルシューティング **106** ネットワーク障害 **106** バックアップ **77** percentage **77** バックアップ率 **77** フェールオーバーのモニターリング、DHCP **106** ロギング **106** メイン サーバー, 新しい追加 **104** リース クエリ **92** リース期間係数 **79** 最大クライアントリードタイム, MCLT **79** クライアントの最大リードタイムを確認する **79** ローカル サーバーの同期 **66** ロード バランシング **83–84** 設定 **84** ロールの変更 **102** ロギング **73** 安全な期間 **80** パートナーダウン状態, PARTNER-DOWN 状態, フェイ ルオーバー **80** 有効化 **80** 確認 **85** 状態 **86** 状態の移行 **88** 制限, 通信が中断 **86** 怠惰な更新 **79** 単純なシナリオ **65** 地域クラスタの同期 **73**

フェールオーバー, DHCP *(*続き*)* 動的ブート・ブート・パーセンテージ、バックアップ率、 ブート・ブート **109** 動的 **109** パートナーダウン状態 **109** 同期機能 **73** 要求/応答バッファーの設定 **83** 利点 **10** フェールオーバーの設定 **63** 「フェイルオーバー、DHCP フェイルオーバー」を参照し てください。 **63** プッシュ, ルーター **124** サブネット, プッシュ **124** プリファレンス、 DHCPv6 オプション **520** プレパケットデコード,拡張ポイント,DHCP **29, 460** プレフィックス テンプレート コマンド (CLI) **178, 351** create **178** clone **178** pull **178** push **178** set **351** 選択タグ **351** 再 利用 **178** 適用先 (プレフィックス) **178** プレフィックス64, DHCPv6 オプション **520** プレフィックス割り当てグループ **160** プレフィックス範囲の作成 **187, 190** プレフィックス テンプレート式 **187** リンク テンプレート式 **190** プログン, DHCP 表現 **391**

#### へ

への BLOB, DHCP 式 **391** への IP, DHCP 式 **391** ベンダークラス, DHCPv6 オプション **520**

#### ほ

ホスト **59, 104, 234, 299** BOOTP **59** 設定 **59** スコープに対する ping **234** ping クライアント, リース **234** 割り当て前にpingを実行し、提供する前にホスト に ping を実行する **234** ダイナミック DNS 更新 **299** マルチ インターフェイス, フェールオーバー, DHCP **104** ポスト クライアント ルックアップ, 拡張ポイント, DHCP **29, 467** ポスト パケット エンコード, 拡張ポイント, DHCP **29, 472**

ポスト パケット デコード、拡張ポイント、DHCP **29, 461** ポストクラスルックアップ,拡張ポイント,DHCP **29, 463** ポスト送信パケット、拡張ポイント、DHCP **29, 473** ホスト名の合成、 DHCP 式 **391** ポリシー **4, 12, 73, 148–149, 195–196, 198, 200, 205–207, 225, 329** DHCP **205–206** オプション **205–206** DHCPv6 **196** オプション **12, 205** 追加 **205** コピー **205** サブオプション **206** 追加 **206** スコープ コマンド(CLI) **148** set **148** policy **148** スコープ, 「スコープ」を参照 **12, 148** スコープとの比較 **4** デュアル・ゾーン更新,許可,ポリシー・コマンド(CLI) **329** イネーブル化 **329** 許可デュアル ゾーン DNS-更新 **329** フェールオーバー同期効果 **73** リース時間の上書き, 許可 **225** 階層 **200** 設定 **195** 組み込み **148–149, 198, 207** スコープ **148** ベンダー オプション **149** 編集 **207** 名前付きスコープ **198** 名前付きポリシー **198** ポリシー コマンド (CLI) **60, 204–206, 326, 329, 384** create **204–205** clone **205** disable **326** クライアント・ア・レコード更新を許可する **326** pull **204** push **204** set **204, 384** limitation-count **384** イネーブル化 **204, 326, 329** クライアント・ア・レコード更新を許可する **326** 永久リース **204** 許可デュアル ゾーン DNS-更新 **329** オプションを取得します。 **204, 206** dhcp リース時間 **204** リストオプション **204** を設定します。 **204** 再 利用 **204** 設定オプション **60, 204, 206** subnet-mask **204**

ポリシー コマンド (CLI) *(*続き*)* 設定解除オプション **206** ポリシー, DHCP **57** アドレスブロック **57** ポリシーの更新コマンド (CLI) **319** pull **319** push **319** 再 利用 **319** ポリシーの設定 **202** ポリシーを見る **202**

#### ま

マスク BLOB, DHCP 式 **391** マスクイント, DHCP 表現 **391** または、DHCP 式 **391** マルチネット化 **12**

#### み

ミップ6-hnp、DHCPv6オプション **520** ミップ6-ウディンフ、DHCPv6オプション **520** ミップ6-ハー、DHCPv6 オプション **520** ミップ6-ハフ、DHCPv6オプション **520** ミップ6-フニフド、DHCPv6オプション **520**

#### め

メッセージの再構成、 DHCPv6 オプション **520** メンテナンス ウィンドウ **294**

### も

モス FQDN, DHCPv6 オプション **520** モスアドレス、DHCPv6オプション **520** モバイル IP-ホーム エージェント, DHCP オプション **499**

#### ゆ

ユーザ **10** リースの可用性 **10** ユーザークラス, DHCPv6 オプション **520** ユーザー認証、 DHCP オプション **499** ユーザー名、ldap コマンド (CLI) **369** set **369** パスワード **369** ユーティリティ プログラム **154, 234** ipconfig、ipconfig ユーティリティ **154** ピング、ピング ユーティリティ **234**

#### り

リージョン クラスタ **124** サブネットからルーターへ **124** プッシュ **124** サブネットからローカル クラスタへ **124** リース6コマンド(CLI) **240** リスト **240** リース延長, 延期 **25** リース期間の制限 **226** リース状態の変更、 拡張ポイント、 DHCP **29** リース通知、動的 **278** リース通知コマンド (CLI) **269, 277–278** available **269** mail-host **277** recipients **277** スコープ **277** 構成ファイルの指定 **278** リース履歴 **269–271, 275–276** クエリー **271** データベース ディレクトリ **270** トリミング **275** トリミングの最大年齢 **276** レポート **269** 自動トリミング **276** age **276** 間隔 **276** 収集 **271** 有効化 **270** 録音 **270** リース履歴レポート **269** リース履歴 **269** リスト **187, 190** プレフィックス テンプレート式 **187** リンク テンプレート式 **190** リソース レコード **300** DHCID **300** リターンラスト、 DHCP 表現 **391** リモート ID, DHCPv6 オプション **520** リレー ID、DHCPv6 オプション **520** リレーエージェント加入者 ID、DHCPv6 オプション **520** リレーエージェント情報, DHCPオプション **499** リレーポート, DHCPv6 オプション **520** リレーメッセージ、DHCPv6オプション **520** リンク **5, 73** DHCPv6 **5** フェールオーバー **73** 同期効果 **73** リンク アドレス、DHCPv6 オプション **520** リンク コマンド (CLI) **168** applyTemplate **168**

リンク コマンド (CLI) *(*続き*)* create **168** テンプレート, テンプレート ルート プレフィックス **168** push **168** リストプレフィックス **168** 再 利用 **168** 名前を付けます。 **168** リンク・テンプレート・コマンド (CLI) **180** create **180** clone **180** pull **180** push **180** 再 利用 **180** 適用先 (リンク) **180** リンクテンプレートプッシュデータレポート **167**

# る

```
ルータ 62, 205
   Cisco ルータ 62
   サブネット 205
```
### れ

レートリミッターの判別 **19** レット、 DHCP 式 **391** レポート **132, 269** DHCP 使用率 **132** アドレスの使用法 **269** リース履歴 **269** レポート・コマンド (CLI) **269**

# ろ

ログ, DHCP 式 **391**

索引

Г

I

翻訳について

このドキュメントは、米国シスコ発行ドキュメントの参考和訳です。リンク情報につきましては 、日本語版掲載時点で、英語版にアップデートがあり、リンク先のページが移動/変更されている 場合がありますことをご了承ください。あくまでも参考和訳となりますので、正式な内容につい ては米国サイトのドキュメントを参照ください。